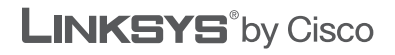

 $\frac{1}{2}$ CISCO.

## **QUICK INSTALLATION GUIDE**

## Wireless-G Broadband Router

**Model: WRT54GL (EU)**

#### **Package Contents**

- • Wireless-G Broadband Router
- Setup Software and User Guide on CD-ROM
- Network Cable
- Power Adapter

# **Overview**

There are two ways to configure the Router. Choose one of the following:

- **Run the Setup CD-ROM** You can use the Setup CD-ROM. Insert the Setup CD-ROM into the CD-ROM drive, and follow the on-screen instructions.
- **Use the Quick Installation Guide** You can use the Router's browserbased utility. Proceed to step 1 of this Quick Installation.

# **1 Connection**

- **A.** Power off your network devices, including your broadband modem.
- **B.** Locate an optimum location for the Router. The best place for the Router is usually at the center of your wireless network, with line of sight to all of your wireless devices.
- **C.** Fix the direction of the antennas. Normally, the higher you place the antennas, the better the performance will be.
- **D.** Connect an Ethernet network cable to the Router's Internet port. Then connect the other end of the cable to your broadband modem.
- 
- **E.** Using Ethernet network cables, connect your computers and other Ethernet network devices to the Router's numbered ports.

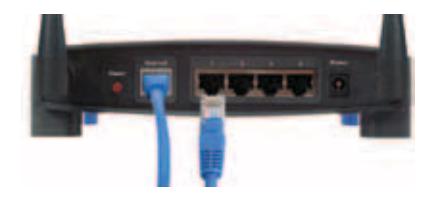

**F.** Power on the broadband modem.

**G.** Connect the power adapter to the Router's Power port. Then connect the other end to an electrical outlet. (Use the power adapter that is included with the Router; otherwise, the Router could be damaged.)

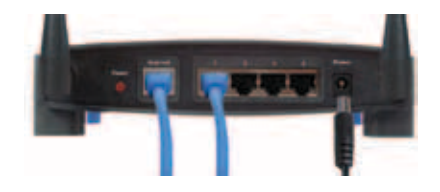

**H.** Power on the computer you want to use to configure the Router.

# **2 Configuration**

- **A.** Open your web browser. Enter **http://192.168.1.1** in the *Address* field. Press **Enter**.
- **B.** On the login screen, leave the *User name* field blank, and enter the default password, **admin**, the *Password* field. (For added security, you should later set a new password using the *Administration > Management* screen of the browser‑based utility.) Then click **OK**.
- **C.** The browser-based utility appears. On the *Basic Setup* screen, complete the *Host Name* and *Domain Name* fields, if requested by your Internet Service Provider (ISP). (These are usually requested by cable ISPs.). Otherwise, leave these two fields blank.

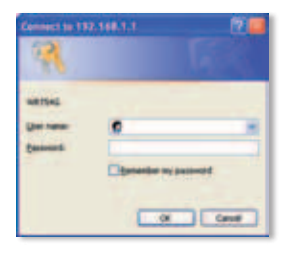

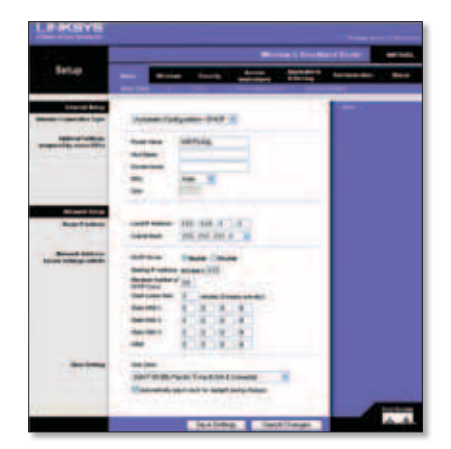

**D.** For the Internet Connection Type setting, select the connection type you use: **Automatic Configuration - DHCP**, **Static IP**, **PPPoE**, **PPTP**, **Telstra**, or **L2TP**. Then follow the instructions for your connection type. (If you are not sure which connection type you use, contact your ISP.)

Internet Connection Type

## **Automatic Configuration - DHCP**

If you are connecting through DHCP or a dynamic IP address from your ISP, keep the default, **Automatic Configuration - DHCP**.

## **Static IP**

If your ISP assigns you a static IP address, select **Static IP**.

**Internet IP Address** Enter the Internet IP address specified by your ISP.

**Subnet Mask** Enter the Subnet Mask specified by your ISP.

**Gateway** Enter the Gateway IP address specified by your ISP.

**DNS** Enter the DNS IP address(es) specified by your ISP. At least one DNS address is required.

### **PPPoE**

If your ISP specifies PPPoE as your connection type specified by your ISP, then select **PPPoE**.

**User Name** Enter the User Name of your account.

**Password** Enter the Password of your account.

#### **Keep Alive or Connect on**

**Demand** Select **Keep Alive** if you always want to be connected to your ISP, or select **Connect on Demand** if you are charged for the time that you are connected to your ISP.

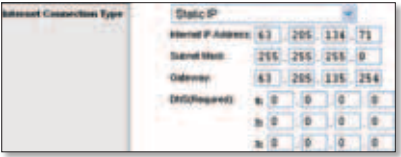

Automatic Configuration - DHCP

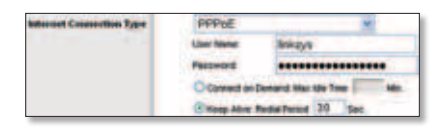

## **PPTP**

If your ISP specifies PPTP as your connection type specified by your ISP, then select **PPTP**.

**Internet IP Address** Enter the Internet IP address specified by your ISP.

**Subnet Mask** Enter the Subnet Mask specified by your ISP.

**Gateway** Enter the Gateway IP address specified by your ISP.

**User Name** Enter the User Name of your account.

**Password** Enter the Password of your account.

**Keep Alive or Connect on Demand** Select **Keep Alive** if you always want to be connected to your ISP, or select **Connect on Demand** if you are charged for the time that you are connected to your ISP.

## **Telstra**

Telstra is a service used in Australia and New Zealand only. If you are using an HBS connection, check with your ISP for setup information.

## **L2TP**

L2TP is a service used in Israel only. If you are using an L2TP connection, check with your ISP for setup information.

**E.** After you have entered your Internet connection type settings, click **Save Settings**.

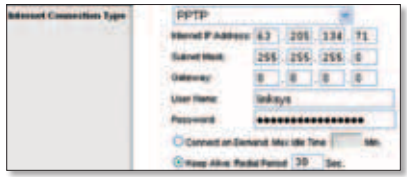

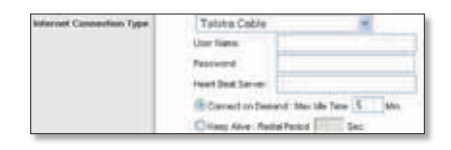

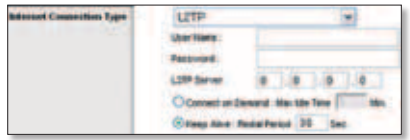

- **F.** To configure the Router's wireless settings, click the **Wireless** tab. Then click the **Basic Wireless Settings** tab.
- **G.** Select the Wireless Network Mode<sup>.</sup>

**Mixed** If your network has Wireless-G and Wireless-B devices, then keep the default, **Mixed**.

**G-Only** If your network only has Wireless-G devices, select **G-Only**.

**B-Only** If your network only has Wireless-B devices, select **B-Only**.

**Disable** If you want to disable wireless networking, select **Disable**.

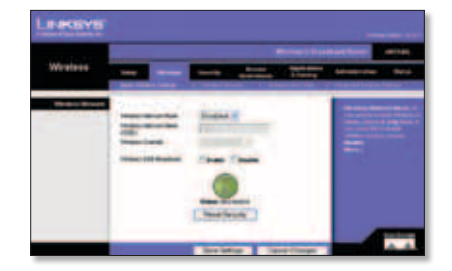

- **H.** Enter the Wireless Network Name (SSID). The Wireless Network Name is identical for all devices in the wireless network. It is case-sensitive and must not have more than 32 characters (use any keyboard character). For added security, you should change the default (**linksys**) to a unique name.
- **I.** Select the appropriate channel from the *Wireless Channel* drop-down menu. All devices in your wireless network must broadcast on the same channel in order to function correctly.
- **J.** When wireless adapters or other clients survey the local area for wireless networks to associate with, they will detect the SSID broadcast by the Router. To broadcast the Router's SSID, keep the default, **Enable**. If you do not want to broadcast the Router's SSID, then select **Disable**.
- **K.** Click **Save Settings** to apply your changes.
- **L.** Power your broadband modem off and back on again.
- **M.** Power on your computers and other network devices so they can obtain the Router's new settings.

**N.** To test the Router's settings, open the web browser from any computer. In the browser's *Address* field, enter **www.linksysbycisco.com/registration** and press the **Enter** key.

#### **Congratulations! The installation of the Wireless-G Broadband Router is complete.**

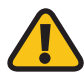

**IMPORTANT:** After you have configured the Router, wireless security should be configured to help protect your wireless network.

# **3 Configure Wireless Security**

The Router offers the following wireless security methods: WPA2 Personal, WPA Personal, WEP, WPA2 Enterprise, WPA Enterprise, and RADIUS. Wireless security is disabled by default, and it is strongly recommended that you configure wireless security to help protect your wireless network.

- **A.** Open the Router's browser-based utility. Click the **Wireless** tab. Then click the **Wireless Security** tab.
- **B.** From the *Security Mode* drop-down menu, select the wireless security method you want to use. Instructions for WPA2 Personal, WPA Personal, and WEP are provided here. For WPA2 Enterprise, WPA Enterprise, and RADIUS, refer to the User Guide on the CD-ROM.

### **WPA2 Personal**

**WPA Algorithm** Select the algorithm type, **AES** or **TKIP + AES**. If you are not sure, keep the default, **TKIP + AES**.

**WPA Shared Key** Enter a key of 8 to 63 characters.

**Group Key Renewal** Enter a time interval, which instructs the Router how often it should change the encryption keys. If you are not sure, keep the default, **3600** seconds.

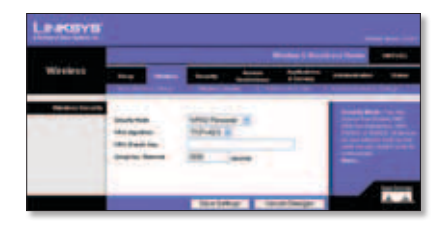

## **WPA Personal**

**WPA Algorithm** Select the algorithm type, **AES** or **TKIP + AES**. If you are not sure, keep the default, **TKIP + AES**.

**WPA Shared Key** Enter a key of 8 to 63 characters.

**Group Key Renewal** Enter a time interval, which instructs the Router how often it should change the encryption keys. If you are not sure, keep the default, **3600** seconds.

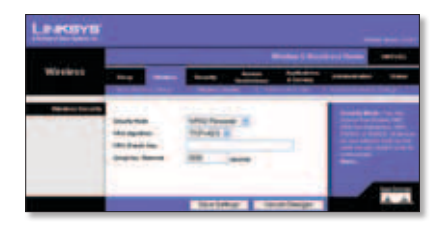

### **WEP**

**Default Transmit Key** Select which key to use.

**WEP Encryption** Select a level of WEP encryption, **64 bits 10 hex digits** or **128 bits 26 hex digits**.

**Passphrase** To generate WEP keys, enter a Passphrase and click Generate.

**Key 1-4** To manually enter WEP keys, enter them in *Key 1-4* fields.

#### **C.** Click **Save Settings**.

**Wireless security is now configured on the Router. Make sure you configure wireless security with the same settings on all of the wireless devices on your network.**

For additional information or troubleshooting help, refer to the User Guide on the CD-ROM. Additional support is also available online.

#### **Website**

http://www.linksysby cisco.com/international

**Technical Support** http://www.linksysbycisco.com/support

Linksys, Cisco and the Cisco Logo are registered trademarks or trademarks of Cisco Systems, Inc. and/or its affiliates in the U.S. and certain other countries. Other brands and product names are trademarks or registered trademarks of their respective holders. Copyright © 2009 Cisco Systems, Inc. All rights reserved.

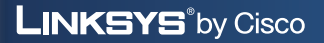

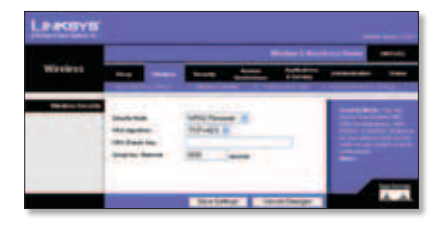

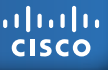

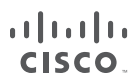

## **LINKSYS**<sup>®</sup>by Cisco

## دليل التثبيت السريع

**ّ موجه واسع النطاق لاسلكي-G**

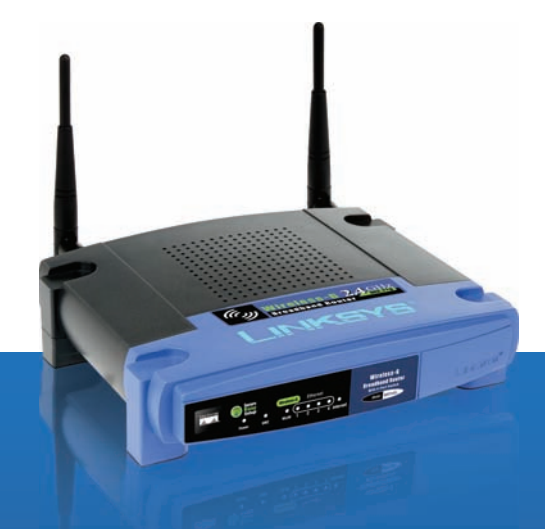

#### **محتويات العلبة**

- ّ موجه واسع النطاق لاسلكي-G
- برنامج الإعداد ودليل المستخدم على قرص مضغوط
	- كبل الشبكة
	- محول طاقة

## **عرض شامل**

هناك طريقتان لتكوين الموجّه. اختر إحدى الطريقتين التاليتين:

- **تشغيل القرص المضغوط الخاص بالإعداد** يمكنك استخدام القرص المضغوط الخاص بالإعداد. أدخل القرص المضغوط الخاص بالإعداد في محرك الأقراص المضغوطة واتبع الإرشادات الظاهرة على الشاشة.
- استخدام دليل التثبيت السريع يمكنك استخدام أداة المساعدة المستندة إلى مستعرض الخاصة بالموجّه. تابع إلى الخطوة ١ من التثبيت السريع.

## **١ الاتصال**

- **A.** أوقف تشغيل كافة الأجهزة على شبكتك، بما فيها مودم نطاق التردد الواسع.
- **B.** ابحث عن أفضل موقع ّ للموجه. أفضل مكان ّ للموجه هو عادةً وسط شبكتك اللاسلكية، على مرأى من كافة الأجهزة اللاسلكية.
	- **C.** اضبط اتجاه أجهزة الهوائي. عادةّ، كلما وضعت أجهزة الهوائي بمكان أعلى كلما كان الأداء أفضل.
		- **D .** قم بتوصيل كبل شبكة Ethernet بمنفذ إنترنت الخاص بالموجّه. ثم قم بتوصيل الطرف الآخر من الكبل بمودم نطاق التردد الواسع.
		- **E .** باستخدام كبلات شبكة Ethernet، قم بتوصيل أجهزة الكمبيوتر وغيرها من أجهزة شبكة Ethernet بمنافذ ّ الموجه المرقمة.

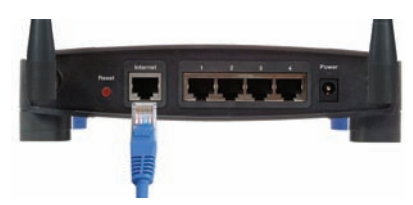

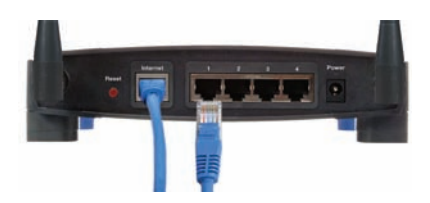

**F .** قم بتشغيل مودم نطاق التردد الواسع.

- **G .** قم بتوصيل ّ محول الطاقة بمنفذ الطاقة الخاص بالموجّه. ثم قم بتوصيل الطرف الآخر بمأخذ تيار كهربائي. (استخدم محول الطاقة المضمن في الموجّه؛ وإلا تضرّر ֖֖֖֖֖֖֖ׅ֖֚֚֚֚֚֚֚֚֚֚֚֚֚֚֚֚֚֚֡֬**֓** ّ الموجه.)
	- **H .** قم بتشغيل الكمبيوتر الذي تريد استخدامه لتكوين الموجّه.

## **٢ التكوين**

- **A.** افتح مستعرض ويب. أدخل **://192.168.1.1http** في الحقل العنوان. اضغط على **إدخال**.
	- أبق على **B .** في شاشة تسجيل الدخول، ِ الحقل *اسم المستخدم* فارغاً، وأد*خ*ل كلمة المرور الافتراضية **admin** في حقل كلمة المرور. (لمزيد من الأمان، عليك تعيين كلمة مرور جديدة باستخدام شاشة الإدارة <sup>&</sup>gt;الإدارة في أداة المساعدة المستندة إلى مستعرض.) ثم انقر فوق **موافق**.
		- **C .** تظهر أداة المساعدة المستندة إلى مستعرض. في شاشة الإعداد الأساسي، أكمل الحقلين اسم المضيف واسم *النطاق*، إذا كـان ذلك مطلوباً من قبل موفر خدمة إنترنت لديك (ISP). (يتم طلبهما عادةً من قبل موفري خدمة إنترنت عبر الكبل). وإلا، فاترك هذين الحقلين فارغين.

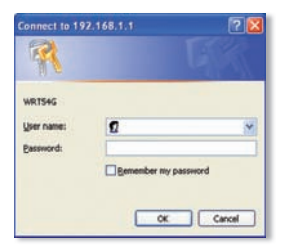

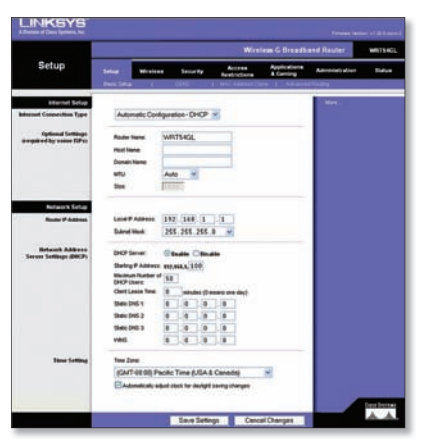

**D.** لإعداد نوع اتصال إنترنت، حدد نوع الاتصال الذي تستخدمه: **تكوين تلقائي - DHCP** أو **IP ثابت** أو **PPPoE** أو **PPTP** أو **Telstra** أو **TP2L**. ثم اتبع التعليمات لنوع الاتصال لديك. (إذا لم تكن واثقاً من نوع الاتصال الذي تستخدمه، فاتصل بموفر خدمة إنترنت.)

## **تكوين تلقائي- DHCP**

إذا كنت ّمتصلاً من خلال DHCP أو عنوان IP حيوي من ّ موفر خدمة إنترنت، فاترك الافتراضي **تكوين تلقائي- DHCP**.

#### **IP ثابت**

إذا كـان مـوفّـر خـدمـة إِنتـرنت يعيّن لك عنـوان IP ثابت، فقم بتحديد **IP ثابت**.

ّن **عنوان IP إنترنت** أدخل عنوان IP إنترنت المعي من قبل موفر خدمة إنترنت.

قناع الشبكة الفرعية أدخل قناع الشبكة الفرعية الذي تم تعيينه من قبل موفر خدمة إنترنت.

العبارة أدخل عنوان IP الخاص بالعبارة الذي ّ تم تعيينه من قبل موفر خدمة إنترنت.

DNS أدخل عنوان (عناوين) IP الخاص (الخاصة) بـ DNS الذي ّ تم تعيينه من قبل موفر خدمة إنترنت. عنوان DNS واحد مطلوب على الأقل.

### **PPPoE**

إذا كان ّ موفر خدمة إنترنت يحدد PPPoE كنوع الاتصال الذي يعينه موفّر خدمة إنترنت، فحدد **PPPoE**.

**اسم المستخدم** أدخل اسم المستخدم الخاص بحسابك.

كلمة المرور أدخل كلمة المرور الخاصة بحسابك.

الإبقاء عليه نشطاً أو الاتصال عند الطلب حدد **ً** إذا كنت تريد أن تبقى متصلاً **الإبقاء عليه نشطا** بشكل دائم ّ بموفر خدمة إنترنت، أو حدد **الاتصال عند الطلب** إذا كنت تدفع رسوماً مطبقة على الوقت الذي تتصل خلاله بموفّر خدمة إنترنت.

Internet Connection Type Automatic Configuration - DHCP V

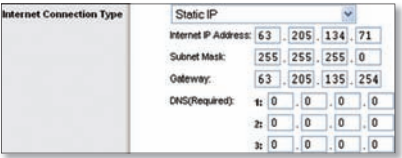

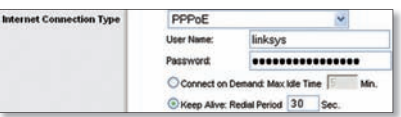

## **PPTP**

إذا كان ّ موفر خدمة إنترنت يحدد PPTP كنوع الاتصال الذي يعينه ّ موفر خدمة إنترنت، فحدد .**PPTP**

ّن **عنوان IP إنترنت** أدخل عنوان IP إنترنت المعي من قبل موفر خدمة إنترنت.

قناع الشبكة الفرعية أدخل قناع الشبكة الفرعية الذي تم تعيينه من قبل موفر خدمة إنترنت.

العبارة أدخل عنوان IP الخاص بالعبارة الذي ّ تم تعيينه من قبل موفر خدمة إنترنت.

اسم المستخدم أدخل اسم المستخدم الخاص بحسابك.

> كلمة المرور أدخل كلمة المرور الخاصة بحسابك.

الإبقاء عليه نشطاً أو الاتصال عند الطلب حدد **ً** إذا كنت تريد أن تبقى متصلاً **الإبقاء عليه نشطا** بشكل دائم ّ بموفر خدمة إنترنت، أو حدد **الاتصال عند الطلب** إذا كنت تدفع رسوماً مطبقة على الـوقت الـذي تتصل خـلالـه بـمـوفّـر خـدمـة إنـتـرنت.

## **Telstra**

Telstra خدمة مستخدمة في أستراليا ونيوزيلندا فقط. إذا كنت تستخدم اتصال HBS، فتحقق من معلومات الإعداد مع موفّر خدمة إنترنت.

### **L2TP**

TP2L خدمة مستخدمة في إسرائيل فقط. إذا كنت تستخدم اتصال TP2L، فتحقق من معلومات الإعداد مع موفّر خدمة إنترنت.

**E .** بعد إدخال إعدادات نوع اتصال إنترنت، انقر فوق **حفظ الإعدادات**.

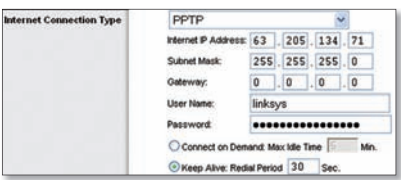

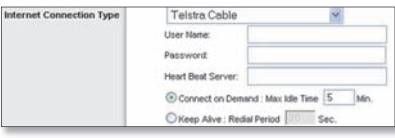

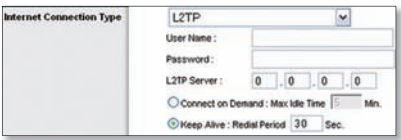

**F .** لتكوين الإعدادات اللاسلكية ّ للموجه، انقر فوق علامة تبويب **لاسلكي**. ثم انقر فوق **ّة**. علامة تبويب **إعدادات لاسلكية أساسي**

**G .** تحديد وضع الشبكة اللاسلكية: **مختلط** إذا كانت شبكتك تملك أجهزة لاسلكي-G ولاسلكي-B، قم بالإبقاء على الإعداد الافتراضي **مختلط**. G-فقط إذا كانت شبكتك تملك فقط أجهزة لاسلكي-G، ّحدد **G-فقط**. B-فقط إذا كانت شبكتك تملك فقط أجهزة لاسلكي-B، ّحدد **B-فقط**. تعطيل إذا كنت ترغب بتعطيل الاتصال اللاسلكي، ّ فحدد **تعطيل**.

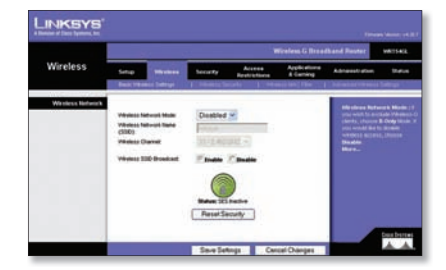

- **H.** أدخل اسم شبكتك اللاسلكية (SSID(. اسم الشبكة اللاسلكية متطابق لكافة الأجهزة في الشبكة اللاسلكية. يتحسس الاسم حالة الأحرف ويجب ألا يتخطى ٣٢ حرفاً (استخدم أي حرف موجود على لوحة المفاتيح). لمزيد من الأمان، عليك تغيير الافتراضي (**linksys** (إلى اسم فريد من نوعه.
- <mark>ا</mark>ء قم بتحديد القناة المناسبة من القائمة المنسدلة *قناة لاسلكية*. يجب أن تبثّ كافة الأجهزة<br>الموجودة على شبكتك اللاسلكية على القناة نفسها حتى تستطيع العمل بطريقة صحيحة.
	- لاسلكية للاتصال بها، سيكشفون بث SSID بواسطة ّ الموجه. ّ لبث SSID الخاصة ّ بالموجه، **J.** عندما تقوم المحولات أو عملاء لاسلكيون آخرون بالبحث في المنطقة المحلية عن شبكات أبِقِ على الإعداد الافتراضي **تمكين**. إذا كنت لا تريد بث SSID الخاص بالموجّه، عندئذ قم بتحديد **تعطيل**.
		- **K.** انقر فوق **حفظ الإعدادات** لتطبيق تغييراتك.
		- **L.** قم بإيقاف تشغيل مودم نطاق التردد الواسع وأعد تشغيله من جديد.
		- **M.** قم بتشغيل أجهزة الكمبيوتر وغيرها من أجهزة الشبكة حتى تتمكن من الحصول على إعدادات الموجّه الجديدة.

**N.** لاختبار إعدادات ّ الموجه، افتح مستعرض ويب من أي كمبيوتر. في حقل المستعرض العنوان، أدخل **registration/com.linksysbycisco.www** واضغط المفتاح **إدخال**.

#### **تهانينا! اكتمل تثبيت ّ الموجه واسع النطاق لاسلكي-G.**

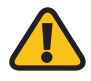

**هام:** بعد تكوين ّ الموجه، يجب تكوين الأمان اللاسلكي للمساعدة على حماية الشبكة اللاسلكية.

## **٣ تكوين إعدادات الأمان اللاسلكية**

ّ يقدم ّ الموجه الأساليب الأمنية اللاسلكية التالية: 2WPA شخصي وWPA شخصي وWEP وWPA شركة وWPA شركة وRADIUS. يكون الأمان اللاسلكي معطّلاً افتراضياً. ويوصى بشدّة بتكوين الأمان اللاسلكي للمساعدة على حماية الشبكة اللاسلكية.

- **لاسلكي**. ثم انقر فوق علامة تبويب **الأمان اللاسلكي**. **A.** قم بفتح أداة المساعدة المستندة إلى مستعرض الخاصة ّ بالموجه. انقر فوق علامة تبويب
- **B.** من القائمة المنسدلة وضع الأمان، قم بتحديد أسلوب الأمان اللاسلكي الذي تريد استخدامه. تتوفر التعليمات حول 2WPA شخصي وWPA شخصي وWEP هنا. لـ 2WPA شركة وWPA شركة وRADIUS، راجع دليل المستخدم الموجود على القرص المضغوط.

## **2WPA شخصي**

**خوارزمية WPA** حدد نوع الخوارزمية، **AES** ِ على أو **AES + TKIP**. إذا لم تكن واثقاً، أبق الإعداد الافتراضي **AES + TKIP**.

مفتاح WPA المشترك أدخِل مفتاحًا من ٨ إلى ٦٣ حرفاً.

تجديد مفاتيح المجموعة أدخل فاصلاًزمنياً يقوم بإعلام الموجّه عن الوتيرة التي يتعيّن عليه إتباعها لتغيير مفاتيح التشفير. إذا لم تكن ِ على الإعداد الافتراضي **٣٦٠٠** ثانية. واثقاً، أبق

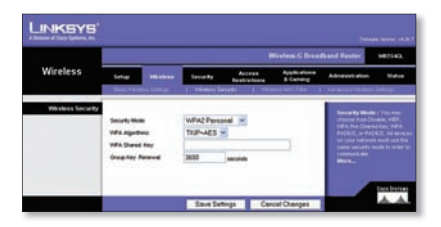

### **WPA شخصي**

**خوارزمية WPA** حدد نوع الخوارزمية، **AES** ِ على أو **AES + TKIP**. إذا لم تكن واثقاً، أبق الإعداد الافتراضي **AES + TKIP**.

مفتاح WPA المشترك أدخِل مفتاحًا من ٨ إلى ٦٣ حرفاً.

تجديد مفاتيح المجموعة أدخل فاصلاًزمنياً يقوم بإعلام الموجّه عن الوتيرة التي يتعيّن عليه إتباعها لتغيير مفاتيح التشفير. إذا لم تكن ِ على الإعداد الافتراضي **٣٦٠٠** ثانية. واثقاً، أبق

### **WEP**

**مفتاح الإرسال الافتراضي** حدد أي مفتاح تريد استخدامه. تشفير WEP حدد مستوى تشفير WEP ، **٦٤ ً بت ١٠ أرقام ست عشرية** أو **١٢٨ بت ٢٦ رقما ً**. **ست عشريا** جملة المرور لإنشاء مفاتيح WEP، أدخل جملة مرور وانقر فوق إنشاء.

المفتاح ٤-١ لإدخال مفاتيح WEP يدوياً، أدخلها في الحقول المفتاح .<sup>٤</sup>-<sup>١</sup>

**C .** انقر فوق **حفظ الإعدادات**.

**ّد من أنّك قمت بتكوين الأمان اللاسلكي مع تم تكوين الأمان اللاسلكي الآن في ّ الموجه. تأك الإعدادات نفسها في كافة الأجهزة اللاسلكية في شبكتك.**

لمعلومات إضافية أو تعليمات عن استكشاف الأخطاء وإصلاحها، راجع دليل المستخدم الموجود على القرص المضغوط. ّ يتوفر الدعم الإضافي عبر إنترنت.

**الدعم التقني** http://www.linksysbycisco.com/support

**الموقع على ويب** http://www.linksysby cisco.com/international

Cisco Logo, Cisco Logo, Gisco و علامات تجارية أو علامات تجارية مسجّلة لـ Cisco Systems, Inc و كارة الشركات التابعة لها في الولايات المتّحدة وبعض الدول الأخرى. إن الماركات<br>وأسماء المنتجات الأخرى هي علامات تجارية أو علامات

ahah **CISCO** 

**LINKSYS**<sup>by Cisco</sup>

09052011NC-JL

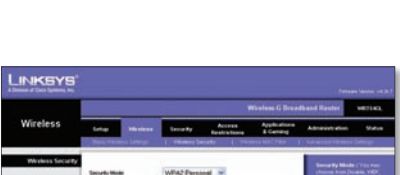

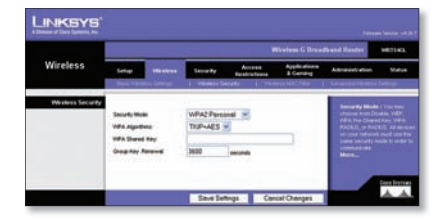

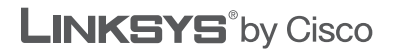

 $\begin{tabular}{c} \bf -1 & \bf -1 & \bf 1 \\ \bf -1 & \bf 1 \\ \bf -2 & \bf 1 \\ \bf -3 & \bf 1 \\ \bf -4 & \bf 1 \\ \bf -1 & \bf 1 \\ \bf -2 & \bf 1 \\ \bf -3 & \bf 1 \\ \bf -1 & \bf 1 \\ \bf -2 & \bf 1 \\ \bf -3 & \bf 1 \\ \bf -1 & \bf 1 \\ \bf -2 & \bf 1 \\ \bf -3 & \bf 1 \\ \bf -1 & \bf 1 \\ \bf -2 & \bf 1 \\ \bf -3 & \bf 1 \\ \bf -1 & \bf 1 \\ \bf -2 & \bf 1 \\ \bf -3 & \bf 1 \\ \bf -1 & \bf$ CISCO.

## **KURZANLEITUNG**

## Wireless-G Broadband-Router

**Modell: WRT54GL (DE)**

#### **Lieferumfang**

- • Wireless-G Broadband-Router
- Installations-Software und Benutzerhandbuch auf CD-ROM
- Netzwerkkabel
- Netzteil

# **Übersicht**

Sie können den Router auf zwei Arten konfigurieren. Wählen Sie eine der folgenden Methoden aus:

- **Ausführen der Installations-CD-ROM** Sie können die Installations-CD-ROM verwenden. Legen Sie die Installations-CD-ROM in das CD-ROM-Laufwerk ein, und befolgen Sie die Anweisungen auf dem Bildschirm.
- **Befolgen der Kurzanleitung** Sie können das browserbasierte Dienstprogramm des Routers verwenden. Beginnen Sie hierzu mit Schritt 1 der Kurzanleitung.

# **1 Verbindung**

- **A.** Schalten Sie Ihre Netzwerkgeräte (einschließlich Ihres Breitband-Modems) aus.
- **B.** Ermitteln Sie die optimale Installationsposition für den Router. Optimal ist in der Regel eine zentrale Position im Wireless-Netzwerk in Sichtweite sämtlicher Wireless-Geräte.
- **C.** Fixieren Sie die Ausrichtung der Antennen. Je höher Sie die Antennen anbringen, desto besser ist in der Regel die Leistung.
- **D.** Schließen Sie ein Ethernet-Netzwerkkabel am Internet-Port des Routers an. Schließen Sie dann das andere Ende des Kabels an das Breitband-Modem an.
- **E.** Schließen Sie mithilfe von Ethernet-Netzwerkkabeln Ihre Computer und anderen Ethernet-Netzwerkgeräte an die nummerierten Ports des Routers an.
- 
- **F.** Schalten Sie das Breitbandmodem ein.

**G.** Schließen Sie das Netzteil an den Stromanschluss des Routers an. Stecken Sie anschließend den Stecker am anderen Ende in eine Steckdose. (Verwenden Sie das mit dem Router gelieferte Netzteil, andernfalls wird der Router möglicherweise beschädigt.)

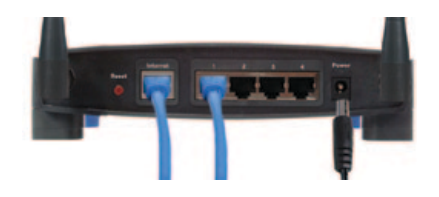

**H.** Schalten Sie den Computer ein, den Sie zur Konfiguration des Routers verwenden möchten.

# **2 Konfiguration**

- **A.** Öffnen Sie Ihren Web-Browser. Geben Sie **http://192.168.1.1** in das *Adressfeld* ein. Drücken Sie die **Eingabetaste**.
- **B.** Lassen Sie im Anmeldefenster das Feld *Benutzername* leer, und geben Sie das *Kennwort* ein (**admin**). (Um die Sicherheit zu erhöhen, sollten Sie später im browserbasierten Dienstprogramm unter *Administration* (Verwaltung) *> Management* (Verwaltungsfunktionen) das Passwort ändern.) Klicken Sie anschließend auf **OK**.
- **C.** Das browserbasierte Dienstprogramm wird angezeigt. Füllen Sie im Fenster *Basic Setup* (Grundlegende Einrichtung) die Felder *Host Name* (Hostname) und *Domain Name* (Domänenname) aus, sofern diese Angaben von Ihrem Internetdienstanbieter (*Internet Service Provider*, ISP) gefordert werden. (Von Kabel-ISPs werden diese Angaben normalerweise gefordert.) Lassen Sie diese beiden Felder andernfalls leer.

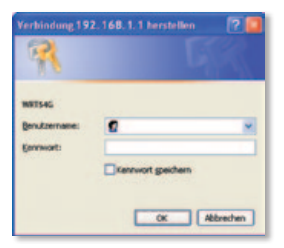

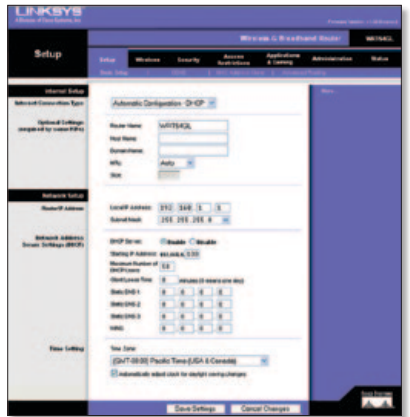

**D.** Wählen Sie unter **Internet Connection Type** (Internetverbindungstyp) den von Ihnen verwendeten Verbindungstyp: **Automatic Configuration - DHCP** (Automatische Konfiguration – DHCP), **Static IP** (Statische IP-Adresse), **PPPoE**, **PPTP**, **Telstra** oder **L2TP**. Befolgen Sie dann die Anweisungen für Ihren Verbindungstyp. (Wenn Sie sich nicht sicher sind, welchen Verbindungstyp Sie verwenden, wenden Sie sich an Ihren ISP.)

Internet Connection Type

## **Automatische Konfiguration – DHCP**

Behalten Sie die Standardeinstellung **Automatic Configuration - DHCP** (Automatische Konfiguration – DHCP) bei, wenn Sie Verbindungen über DHCP bzw. über eine dynamische IP-Adresse Ihres ISPs herstellen.

## **Statische IP-Adresse**

Wenn Ihnen Ihr ISP eine statische IP-Adresse zuweist, wählen Sie **Static IP** (Statische IP-Adresse) aus.

**Internet IP Address** (Internet-IP-Adresse): Geben Sie die IP-Adresse ein, die Ihnen von Ihrem ISP zugeteilt wurde. **Subnet Mask** (Subnetzmaske): Geben Sie die Subnetzmaske ein, die Ihnen von Ihrem ISP zugeteilt wurde.

**Gateway:** Geben Sie die Gateway-IP-Adresse ein, die Ihnen von Ihrem ISP zugeteilt wurde.

**DNS:** Geben Sie die DNS-IP-Adresse(n) ein, die Ihnen von Ihrem ISP zugeteilt wurde(n). Es ist mindestens eine DNS-Adresse erforderlich.

## **PPPoE**

Wenn der Verbindungstyp, der Ihnen vom ISP mitgeteilt wurde, PPPoE ist, wählen Sie **PPPoE**.

**User Name** (Benutzername): Geben Sie den Benutzernamen für Ihr Konto ein.

**Password** (Passwort): Geben Sie das Passwort für Ihr Konto ein.

#### **Keep Alive/Connect on Demand**

(Verbindung aufrecht halten/Bei Bedarf verbinden): Wählen Sie für eine ständige Verbindung zu Ihrem ISP **Keep Alive** (Verbindung aufrecht halten), oder wählen Sie **Connect on Demand** (Bei Bedarf verbinden), falls die Verbindungszeit mit Ihrem ISP gebührenpflichtig ist.

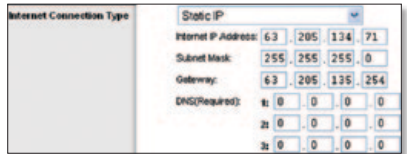

Automatic Configuration - DHCP v

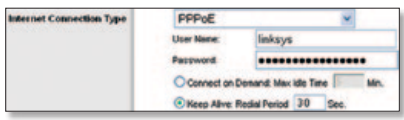

## **PPTP**

Wenn der Verbindungstyp, der Ihnen vom ISP mitgeteilt wurde, PPTP ist, wählen Sie **PPTP**.

**Internet IP Address** (Internet-IP-Adresse): Geben Sie die IP-Adresse ein, die Ihnen von Ihrem ISP zugeteilt wurde.

**Subnet Mask** (Subnetzmaske): Geben Sie die Subnetzmaske ein, die Ihnen von Ihrem ISP zugeteilt wurde.

**Gateway:** Geben Sie die Gateway-IP-Adresse ein, die Ihnen von Ihrem ISP zugeteilt wurde.

**User Name** (Benutzername): Geben Sie den Benutzernamen für Ihr Konto ein.

**Password** (Passwort): Geben Sie das Passwort für Ihr Konto ein.

**Keep Alive/Connect on Demand** (Verbindung aufrecht halten/Bei Bedarf verbinden): Wählen Sie für eine ständige Verbindung zu Ihrem ISP **Keep Alive** (Verbindung aufrecht halten), oder wählen Sie **Connect on Demand** (Bei Bedarf verbinden), falls die Verbindungszeit mit Ihrem ISP gebührenpflichtig ist.

## **Telstra**

Telstra ist ein Dienst, der nur in Australien und Neuseeland verwendet wird. Wenn Sie eine HBS-Verbindung verwenden, klären Sie die erforderlichen Setup-Informationen mit Ihrem ISP ab.

## **L2TP**

L2TP ist ein Dienst, der nur in Israel verwendet wird. Wenn Sie eine L2TP-Verbindung verwenden, klären Sie die erforderlichen Setup-Informationen mit Ihrem ISP ab.

**E.** Wenn Sie die Einstellungen für Ihren Internetverbindungstyp eingegeben haben, klicken Sie auf **Save Settings** (Einstellungen speichern).

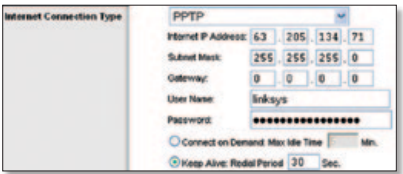

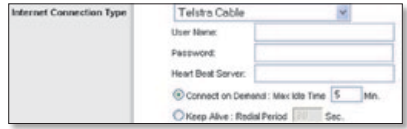

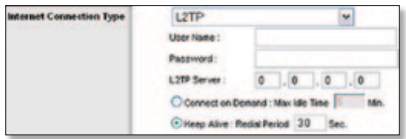

- **F.** Zum Konfigurieren der Wireless-Einstellungen für den Router klicken Sie auf die Registerkarte **Wireless**, und anschließend auf **Basic Wireless Settings** (Grundlegende Wireless-Einstellungen).
- **G.** Wählen Sie den Wireless-Netzwerkmodus aus:

**Mixed** (Gemischt): Behalten Sie die Standardeinstellung **Mixed** (Gemischt) bei, wenn Ihr Netzwerk sowohl Wireless-G- als auch Wireless-B-Geräte enthält.

**G-Only** (Nur G): Wenn ausschließlich Wireless-G-Geräte vorhanden sind, wählen Sie den Modus **G-Only** (Nur G) aus.

**B-Only** (Nur B): Wenn ausschließlich Wireless-G-Geräte vorhanden sind, wählen Sie den Modus **B-Only** (Nur B) aus.

**Disable** (Deaktivieren): Um den Wireless-Netzwerkbetrieb zu deaktivieren, wählen Sie **Disable** (Deaktivieren) aus.

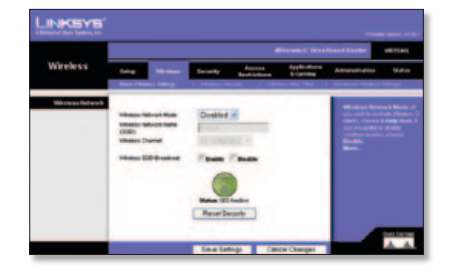

- **H.** Geben Sie den Wireless-Netzwerknamen ein (SSID). Der Wireless-Netzwerkname ist für alle Geräte im Netzwerk gleich. Für die maximal 32 Zeichen lange SSID dürfen alle Zeichen der Tastatur verwendet werden. Es wird zwischen Groß- und Kleinschreibung unterschieden. Um die Sicherheit zu erhöhen, sollten Sie die Standard-SSID (**linksys**) in einen eindeutigen Namen ändern.
- **I.** Wählen Sie im Dropdown-Menü *Wireless Channel* (Wireless-Kanal) den jeweiligen Kanal aus. Der einwandfreie Betrieb Ihres Wireless-Netzwerks ist nur gewährleistet, wenn die Übertragung für alle Geräte über denselben Kanal erfolgt.
- **J.** Wenn Wireless-Adapter oder andere Clients im lokalen Netzwerk nach einer Verbindung zu Wireless-Netzwerken suchen, erkennen sie die durch den Router übertragene SSID. Zur Übertragung der SSID des Routers behalten Sie die Standardeinstellung **Enable** (Aktivieren) bei. Wenn Sie die SSID des Routers nicht übertragen möchten, wählen Sie **Disable** (Deaktivieren) aus.
- **K.** Klicken Sie auf **Save Settings** (Einstellungen speichern), um diese Änderungen anzuwenden.
- **L.** Schalten Sie Ihr Breitbandmodem aus und anschließend wieder ein.
- **M.** Starten Sie Ihre Computer neu bzw. schalten Sie sie ein, sodass die neuen Einstellungen des Routers übernommen werden können.

**N.** Öffnen Sie den Web-Browser auf einem beliebigen Computer, um die Einstellungen des Routers zu überprüfen. Geben Sie im *Adressfeld* des Browsers **www.linksysbycisco.com/registration** ein, und drücken Sie die **Eingabetaste**.

**Gratulation! Die Installation des Wireless-G Broadband-Routers ist abgeschlossen.**

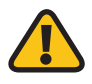

**WICHTIG:** Nach der Konfiguration des Routers sollte die Wireless-Sicherheit konfiguriert werden, damit Ihr Wireless-Netzwerk geschützt ist.

# **3 Konfigurieren der Wireless-Sicherheit**

Folgende Wireless-Sicherheitsmethoden stehen zur Verfügung: **WPA2 Personal**, **WPA Personal**, **WEP**, **WPA2 Enterprise**, **WPA Enterprise** und **RADIUS**. Die Wireless-Sicherheit ist standardmäßig deaktiviert. Es ist sehr empfehlenswert, die Wireless-Sicherheit zum Schutz Ihres Wireless-Netzwerks zu konfigurieren.

- **A.** Öffnen Sie das browserbasierte Dienstprogramm des Routers. Klicken Sie auf die Registerkarte **Wireless**. Klicken Sie auf die Registerkarte **Wireless Security** (Wireless-Sicherheit).
- **B.** Wählen Sie im Dropdown-Menü *Security Mode* (Sicherheitsmodus) die zu verwendende Sicherheitsmethode aus. Anweisungen für **WPA2 Personal**, **WPA Personal** und **WEP** finden Sie in dieser Anleitung. Die entsprechenden Anweisungen zur Verwendung von **WPA2 Enterprise**, **WPA Enterprise** und **RADIUS** entnehmen Sie dem Benutzerhandbuch auf der CD-ROM.

## **WPA2-Personal**

**WPA Algorithm** (WPA-Algorithmus): Wählen Sie den Algorithmustyp (**AES** oder **TKIP + AES**). Wenn Sie nicht sicher sind, behalten Sie die Standardeinstellung **TKIP + AES** bei.

**WPA Shared Key** (WPA Gemeinsamer Schlüssel): Geben Sie einen Schlüssel mit einer Länge von 8 bis 63 Zeichen ein.

**Group Key Renewal** (Erneuerung Gruppenschlüssel): Legen Sie einen Zeitraum fest. Diese Zeitangabe teilt dem Router mit, wie oft die Verschlüsselungsschlüssel zu wechseln sind. Wenn Sie nicht sicher sind, behalten Sie die Standardeinstellung von **3600** Sekunden bei.

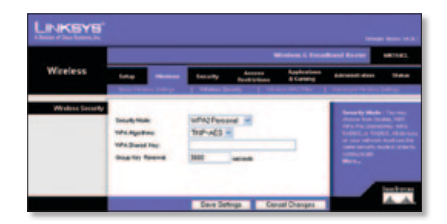

### **WPA-Personal**

**WPA Algorithm** (WPA-Algorithmus): Wählen Sie den Algorithmustyp (**AES** oder **TKIP + AES**). Wenn Sie nicht sicher sind, behalten Sie die Standardeinstellung **TKIP + AES** bei. **WPA Shared Key** (WPA Gemeinsamer Schlüssel): Geben Sie einen Schlüssel mit einer Länge von 8 bis 63 Zeichen ein. **Group Key Renewal** (Erneuerung Gruppenschlüssel): Legen Sie einen Zeitraum fest. Diese Zeitangabe teilt dem Router mit, wie oft die Verschlüsselungsschlüssel zu wechseln sind. Wenn Sie nicht sicher sind, behalten Sie die Standardeinstellung von **3600** Sekunden bei.

### **WEP**

**Default Transmit Key** (Standard-Übertragungsschlüssel): Wählen Sie den zu verwendenden Schlüssel.

**WEP Encryption** (WEP-

Verschlüsselung): Wählen Sie eine WEP-Verschlüsselungsstufe aus: **64 bits 10 hex digits** (64 Bit (10 Hexadezimalziffern)) oder **128 bits 26 hex digits** (128 Bit (26 Hexadezimalziffern)).

**Passphrase:** Geben Sie eine Passphrase ein, und klicken Sie anschließend auf **Generate** (Erstellen), damit eine Passphrase generiert wird.

**Key 1-4** (Schlüssel 1-4): Falls Sie die WEP-Schlüssel manuell eingeben möchten, verwenden Sie hierzu die Felder *Key 1-4* (Schlüssel 1-4).

**C.** Klicken Sie auf **Save Settings** (Einstellungen speichern).

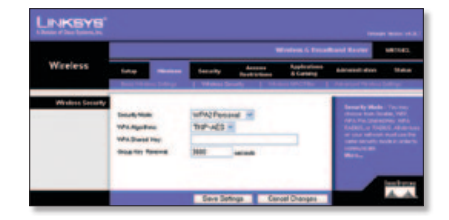

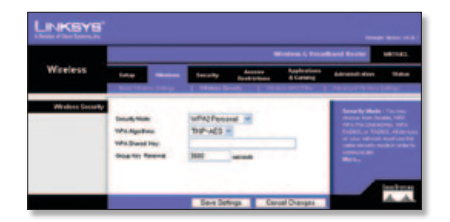

**Wireless-Sicherheit ist nun auf dem Router konfiguriert. Konfigurieren Sie die Wireless-Sicherheit auf allen Wireless-Geräten in Ihrem Netzwerk mit denselben Einstellungen.**

Weitere Informationen sowie Anleitungen zur Fehlerbehebung finden Sie im Benutzerhandbuch auf der CD-ROM. Zusätzlichen Support erhalten Sie im Internet.

#### **Website**

http://www.linksysbycisco.com/international

**Technischer Support** http://www.linksysbycisco.com/support

Linksys, Cisco und das Cisco Logo sind eingetragene Marken bzw. Marken von Cisco Systems, Inc. und/oder deren Zweigunternehmen in den USA und anderen Ländern. Andere Handelsmarken und Produktnamen sind Marken bzw. eingetragene Marken der jeweiligen Inhaber. Copyright © 2009 Cisco Systems, Inc. Alle Rechte vorbehalten.

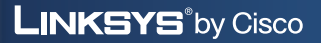

ahah **CISCO** 

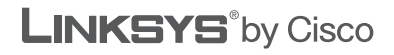

 $\frac{1}{2}$ **CISCO** 

## **INSTALLATIONSVEJLEDNING**

## Wireless-Gbredbåndsrouter

**Model: WRT54GL (DK)**

#### **Pakkens indhold**

- • Wireless-G-bredbåndsrouter
- • Installationssoftware og brugervejledning på cd-rom
- • Netværkskabel
- • Strømforsyning

# **Oversigt**

Du kan konfigurere routeren på to måder. Vælg en af følgende:

- **Kør installations-cd-rom'en** Du kan bruge installations-cd-rom'en. Placer installations-cd-rom'en i cd-rom-drevet, og følg vejledningen på skærmen.
- **Brug installationsvejledningen** Du kan bruge routerens browserbaserede hjælpeprogram. Gå videre til trin 1 i denne installationsvejledning.

# **1 Forbindelse**

- **A.** Sluk for dine netværksenheder, herunder dit bredbåndsmodem.
- **B.** Find en velegnet placering til routeren. Den bedste placering er normalt midt i det trådløse netværk med fri sigtelinje til alle dine trådløse enheder.
- **C.** Fikser antennernes retning. Normalt bliver modtage- og sendeforhold bedre, jo højere du placerer antennerne.
- **D.** Slut et Ethernet-netværkskabel til routerens internetport. Slut derefter den anden ende af kablet til dit bredbåndsmodem.

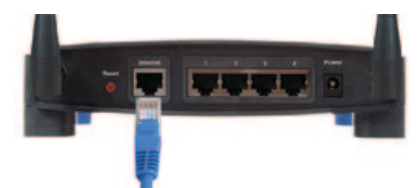

**E.** Slut dine computere eller Ethernetnetværksenheder til routerens nummererede porte med Ethernetkabler. 

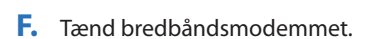

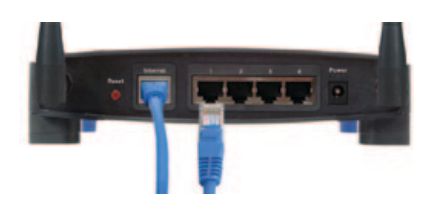

**G.** Slut strømforsyningen til routerens Power-port (Strøm). Slut derefter den anden ende til en stikkontakt (brug den strømforsyning, der fulgte med routeren, ellers risikerer du, at routeren beskadiges).

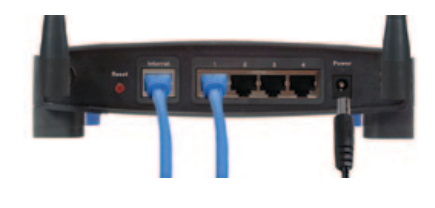

**H.** Tænd den computer, du vil bruge til konfiguration af routeren.

# **2 Konfiguration**

- **A.** Åbn din webbrowser. Indtast **http://192.168.1.1** i *adressefeltet*. Tryk på **Enter**.
- **B.** På logonskærmen skal du lade feltet *Brugernavn* stå tomt og indtaste standardadgangskoden, **admin**, i feltet *Adgangskode* (af sikkerhedsmæssige årsager bør du senere angive en adgangskode via skærmen *Administration > Management* (Administration > Styring) i det browserbaserede‑hjælpeprogram). Klik derefter på **OK**.
- **C.** Det browserbaserede hjælpeprogram vises. På skærmen *Basic Setup* (Grundlæggende konfiguration) skal du udfylde felterne *Host Name* (Værtsnavn) og *Domain Name* (Domænenavn), hvis du bliver bedt om det af din internetudbyder (ISP) (det er som oftest tilfældet med udbydere af kabelbaseret internet). Ellers skal du lade disse to felter stå tomme.

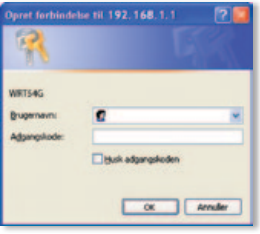

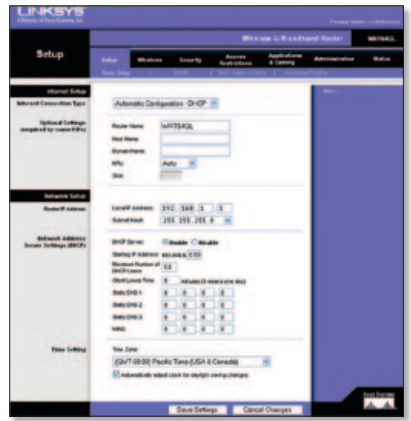

**D.** Vælg den forbindelsestype, du vil bruge ved indstillingen af Internet Connection Type (Internetforbindelsestype): **Automatic Configuration - DHCP** (Automatisk konfiguration > DHCP), **Static IP**, (Statisk IP), **PPPoE**, **PPTP**, **Telstra** eller **L2TP**. Følg derefter instruktionerne for den valgte forbindelsestype. Hvis du ikke ersikker på, hvilken forbindelsestype du anvender, skal du kontakte din internetudbyder (ISP).

Internet Connection Type

## **Automatisk konfiguration > DHCP**

Hvis du opretter forbindelse via DHCP eller en dynamisk IP-adresse fra din internetudbyder, skal du beholde standarden **Automatic Configuration - DHCP** (Automatisk konfiguration > DHCP).

## **Statisk IP**

Hvis din internetudbyder tildeler dig en statisk IP-adresse, skal du vælge **Static IP** (Statisk IP).

**Internet IP Address** (Internet-IPadresse) Indtast den Internet IP Address (Internet-IP-adresse), der er angivet af din internetudbyder.

**Subnet Mask** (Undernetmaske) Indtast den undernetmaske, der er angivet af din internetudbyder.

**Gateway** Indtast den gateway-IP-adresse, der er angivet af din internetudbyder.

**DNS** Indtast den eller de DNS-IP-adresse(r), der er angivet af din internetudbyder. Der skal angives mindst én DNS-adresse.

## **PPPoE**

Hvis din internetudbyder oplyser PPPoE som din forbindelsestype, skal du vælge **PPPoE**.

**User Name** (Brugernavn) Indtast brugernavnet til din konto.

**Password** (Adgangskode) Indtast adgangskoden til din konto.

#### **Keep Alive/Connect on Demand**

(Permanent/Opret forbindelse efter behov) Vælg **Keep Alive** (Permanent), hvis du ønsker en permanent opkobling til din internetudbyder. Vælg **Connect on Demand** (Opret forbindelse efter behov), hvis du betaler for den tid, du har forbindelse til din internetudbyder.

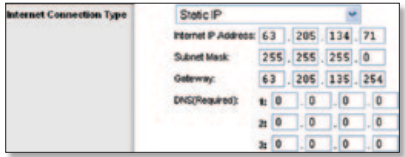

Automatic Configuration - DHCP v

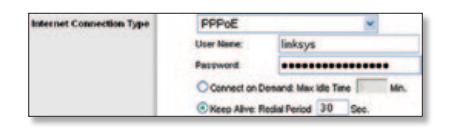

## **PPTP**

Hvis din internetudbyder angiver PPTP som din forbindelsestype, skal du vælge **PPTP**.

**Internet IP Address** (Internet-IPadresse) Indtast den Internet IP Address (Internet-IP-adresse), der er angivet af din internetudbyder.

**Subnet Mask** (Undernetmaske) Indtast den undernetmaske, der er angivet af din internetudbyder.

**Gateway** Indtast den gateway-IP-adresse, der er angivet af din internetudbyder.

**User Name** (Brugernavn) Indtast brugernavnet til din konto.

**Password** (Adgangskode) Indtast adgangskoden til din konto.

#### **Keep Alive/Connect on Demand**

(Permanent/Opret forbindelse efter behov) Vælg **Keep Alive** (Permanent), hvis du ønsker en permanent opkobling til din internetudbyder. Vælg **Connect on Demand** (Opret forbindelse efter behov), hvis du betaler for den tid, du har forbindelse til din internetudbyder.

### **Telstra**

Telstra er en tjeneste, der kun bruges i Australien og New Zealand. Hvis du bruger en HBS-forbindelse, skal du henvende dig til din internetudbyder for at få konfigurationsoplysninger.

## **L2TP**

L2TP er en tjeneste, der kun bruges i Israel. Hvis du bruger en L2TPforbindelse, skal du henvende dig til din internetudbyder for at få konfigurationsoplysninger.

**E.** Efter at du har indtastet indstillingerne for din internetforbindelsestype, skal du klikke på **Save Settings** (Gem indstillinger).

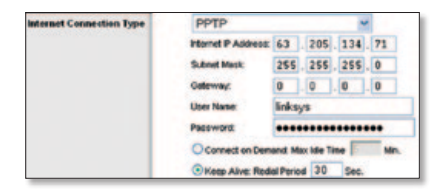

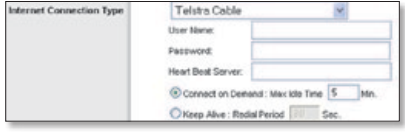

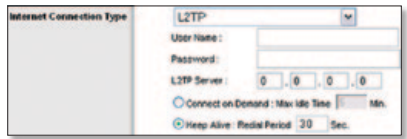

- **F.** Klik på fanen **Wireless** (Trådløs) for at konfigurere de trådløse indstillinger for routeren. Klik derefter på fanen **Basic Wireless Settings** (Basisindstillinger for trådløs).
- **G.** Vælg tilstanden for det trådløse netværk:

**Mixed** (Blandet) Hvis dit netværk har Wireless-G- og Wireless-B-enheder, skal du bibeholde standarden **Mixed** (Blandet).

**G-Only** (Kun G) Hvis dit netværk kun har Wireless-G-enheder, skal du vælge **G-Only** (Kun G).

**B-Only** (Kun B) Hvis dit netværk kun har Wireless-B-enheder, skal du vælge **B-Only** (Kun B).

**Disable** (Deaktiver) Hvis du vil deaktivere trådløst netværk, skal du vælge **Disable** (Deaktiver).

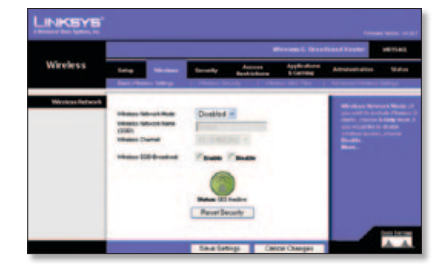

- **H.** Indtast navnet på det trådløse netværk (SSID). Navnet på det trådløse netværk er identisk for alle enheder på det trådløse netværk. Der er forskel på store og små bogstaver i navnet, og det må ikke være længere end 32 tegn (alle tegn på tastaturet må bruges). Af sikkerhedsmæssige årsager bør du ændre standarden (**linksys**) til et unikt navn.
- **I.** Vælg den relevante kanal på rullemenuen *Wireless Channel* (Trådløs kanal). Alle enheder i dit trådløse netværk skal sende på den samme kanal for at fungere korrekt.
- **J.** Når trådløse netværkskort eller andre klienter overvåger lokalområdet for at finde trådløse netværk, de kan oprette forbindelse til, registrerer de det SSID, der udsendes af routeren. Hvis du vil udsende routerens SSID, skal du beholde standardindstillingen **Enable** (Aktiver). Hvis du ikke vil udsende routerens SSID, skal du vælge **Disable** (Deaktiver).
- **K.** Klik på **Save Settings** (Gem indstillinger) for at anvende ændringerne.
- **L.** Sluk og tænd for bredbåndsmodemet igen.
- **M.** Tænd for din computer og andre netværksenheder, så de kan hente routerens nye indstillinger.

**N.** Test routerens indstillinger ved at åbne webbrowseren på en computer. Indtast **www.linksysbycisco.com/registration** i feltet *adressefeltet* i webbrowseren, og tryk på **Enter**.

**Tillykke! Installationen af Wireless-G-bredbåndsrouteren er færdig.**

**VIGTIGT:** Efter at du har konfigureret routeren, bør den trådløse sikkerhed konfigureres for at hjælpe dig med at beskytte dit trådløse netværk.

# **3 Konfigurer trådløs sikkerhed**

Routeren har følgende metoder til trådløs sikkerhed: WPA2 Personal, WPA Personal, WEP, WPA2 Enterprise, WPA Enterprise og RADIUS. Trådløs sikkerhed deaktiveres som standard, og det anbefales på det kraftigste, at du konfigurerer trådløs sikkerhed, så du kan beskytte dit trådløse netværk.

- **A.** Åbn routerens browserbaserede hjælpeprogram. Klik på fanen **Wireless**  (Trådløs). Klik derefter på fanen **Wireless Security** (Trådløs sikkerhed).
- **B.** Vælg den metode til trådløs sikkerhed, du vil bruge, på rullemenuen *Security Mode* (Sikkerhedstilstand). Vejledning til WPA2 Personal, WPA Personal og WEP angives her. For WPA2 Enterprise, WPA Enterprise og RADIUS henvises til brugervejledningen på cd-rom'en.

## **WPA2 Personal**

**WPA Algorithm** (WPA-algoritme) Vælg algoritmetypen **AES** eller **TKIP + AES**. Hvis du ikke er sikker, skal du beholde standarden **TKIP + AES**.

**WPA Shared Key** (WPA-delt nøgle) Indtast en nøgle på mellem 8 til 63 tegn.

#### **Group Key Renewal**

(Udskiftningsperiode for gruppenøgler) Indtast et tidsinterval for nøglerne, der fortæller routeren, hvor ofte den skal ændre krypteringsnøglerne. Hvis du ikke er sikker, skal du beholde standarden **3600** sekunder.

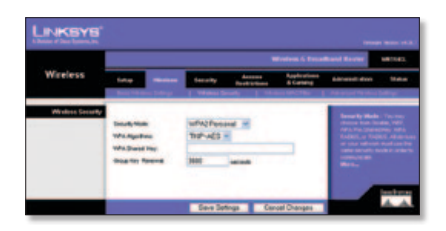

## **WPA Personal**

**WPA Algorithm** (WPA-algoritme) Vælg algoritmetypen **AES** eller **TKIP + AES**. Hvis du ikke er sikker, skal du beholde standarden **TKIP + AES**.

**WPA Shared Key** (WPA-delt nøgle) Indtast en nøgle på mellem 8 til 63 tegn.

#### **Group Key Renewal**

(Udskiftningsperiode for gruppenøgler) Indtast et tidsinterval for nøglerne, der fortæller routeren, hvor ofte den skal ændre krypteringsnøglerne. Hvis du ikke er sikker, skal du beholde standarden **3600** sekunder.

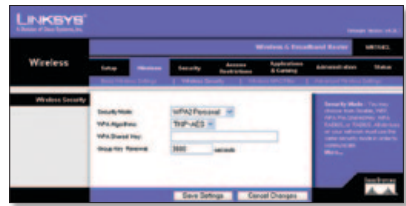

## **WEP**

**Default Transmit Key** (Standard transmissionsnøgle) Vælg, hvilken nøgle du vil bruge.

**WEP Encryption** (WEP-kryptering) Vælg niveau af WEP-kryptering, **64 bits 10 hex digits** (64 bits 10 hexadecimale tegn) eller **128 bits 26 hex digits** (128 bits 26 hexadecimale tegn).

**Passphrase** (Adgangsord) For at generere WEP-nøgler skal du indtaste et adgangsord og klikke på Generate (Generer).

**Key 1-4** (Nøgle 1-4) For at indtaste WEPnøglerne manuelt skal du indtaste dem i felterne *Key 1-4* (Nøgle 1-4).

**C.** Klik på **Save Settings** (Gem indstillinger).

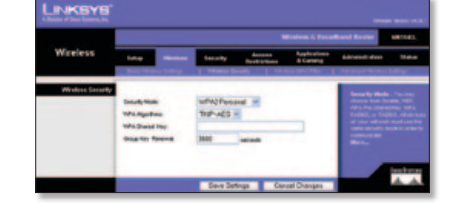

**Trådløs sikkerhed er nu konfigureret på routeren. Sørg for at konfigurere trådløs sikkerhed med de samme indstillinger på alle enhederne på dit netværk.**

Yderligere oplysninger eller hjælp til fejlfinding finder du i brugervejledningen på cdrom'en. Yderligere support kan også fås online.

#### **Websted**

http://www.linksysbycisco.com/international

**Teknisk support** http://www.linksysbycisco.com/support

Linksys, Cisco og Cisco-logoet er registrerede varemærker eller varemærker tilhørende Cisco Systems Inc og/eller dets associerede selskaber i USA og visse andre lande. Andre produktmærker og produktnavne er varemærker eller registrerede varemærker tilhørende deres respektive ejere. Copyright © 2009 Cisco Systems, Inc. Alle rettigheder forbeholdes.

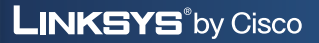

ahah **CISCO** 

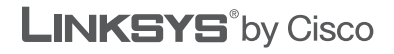

 $\frac{1}{2}$ **CISCO** 

## **GUÍA DE INSTALACIÓN RÁPIDA**

## Router de banda ancha Wireless-G

**Modelo: WRT54GL (ES)**

#### **Contenido del paquete**

- • Router de banda ancha Wireless-G
- • Software de configuración <sup>y</sup> guía del usuario en CD-ROM
- • Cable de red
- • Adaptador de corriente

# **Descripción general**

Puede configurar el router de dos formas. Seleccione una de las siguientes:

- **Ejecutar el CD-ROM de configuración** Puede utilizar el CD-ROM de configuración. Introduzca el CD-ROM de configuración en la unidad de CD-ROM y siga las instrucciones que aparecen en la pantalla.
- **Utilizar la guía de instalación rápida** Puede utilizar la utilidad basada en explorador del router. Vaya al paso 1 de esta guía de instalación rápida.

## **1 Conexión**

- **A.** Apague los dispositivos de red, incluido el módem de banda ancha.
- **B.** Busque una ubicación adecuada para el router. El mejor lugar suele ser el centro de la red inalámbrica, a la vista de todos los dispositivos inalámbricos.
- **C.** Ajuste la dirección de las antenas. Por lo general, el rendimiento es mayor cuanto más altas estén situadas las antenas.
- **D.** Conecte un cable de red Ethernet al puerto de Internet del router. A continuación, conecte el otro extremo del cable al módem de banda ancha.

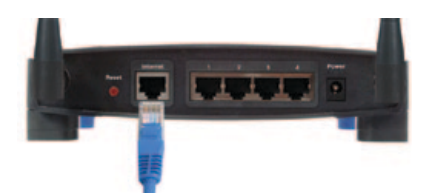

**E.** Mediante los cables de red Ethernet, conecte los ordenadores y dispositivos de red Ethernet a los puertos numerados del router. 

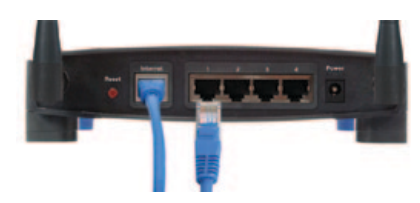

**F.** Encienda el módem de banda ancha.

**G.** Conecte el adaptador de corriente al puerto Power (Alimentación) del router. A continuación, conecte el otro extremo a una toma de corriente. Utilice el adaptador de corriente incluido con el router; de lo contrario, éste podría resultar dañado.

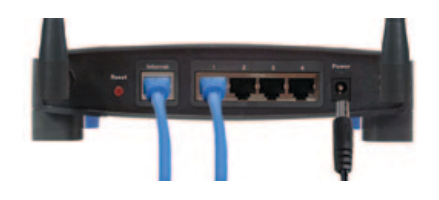

**H.** Encienda el ordenador que desea utilizar para configurar el router.

# **2 Configuración**

- **A.** Abra el explorador web. Escriba **http://192.168.1.1** en el campo *Dirección*. Pulse **Intro**.
- **B.** En la pantalla de inicio de sesión, deje el campo *Usuario* en blanco e introduzca la contraseña predeterminada, **admin**, en el campo *Contraseña*. Para mayor seguridad debe establecer una nueva contraseña posteriormente mediante la pantalla *Administration > Management* (Administración > Gestión) de la utilidad basada en explorador. A continuación, haga clic en **Aceptar**.
- **C.** Aparecerá la utilidad basada en explorador. En la pantalla *Basic Setup* (Configuración básica), rellene los campos *Host Name*  (Nombre de host) y *Domain Name* (Nombre de dominio) si el proveedor de servicios de Internet (ISP) lo solicita. (Los ISP por cable suelen solicitar esta información). Si no, déjelos en blanco.

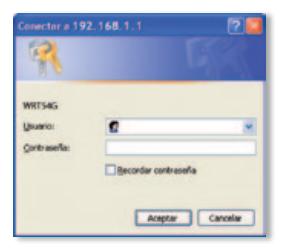

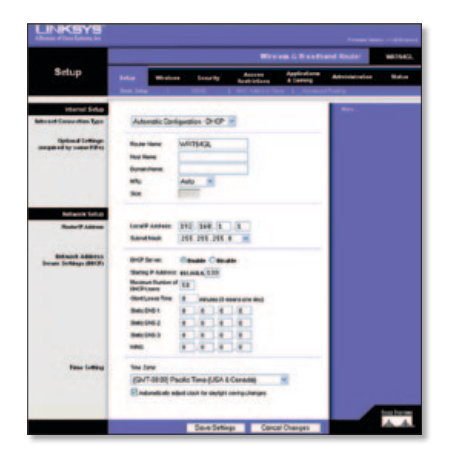

**D.** En el parámetro Internet Connection Type (Tipo de conexión a Internet), seleccione el tipo de conexión que utiliza: **Automatic Configuration - DHCP**  (Configuración automática - DHCP), **Static IP** (IP estática), **PPPoE**, **PPTP**, **Telstra** o **L2TP**. A continuación, siga las instrucciones correspondientes a su tipo de conexión. (Si no está seguro del tipo de conexión que utiliza, póngase en contacto con su ISP).

## **Automatic Configuration - DHCP (Configuración automática - DHCP)**

Internet Connection Type Automatic Configuration - DHCP V

Si realiza la conexión mediante DHCP o una dirección IP dinámica del ISP, mantenga el valor predeterminado **Automatic Configuration - DHCP** (Configuración automática - DHCP).

## **Static IP (IP estática)**

Si el ISP le asigna una dirección IP estática, seleccione **Static IP** (IP estática).

**Internet IP Address** (Dirección IP de Internet) Introduzca la dirección IP de Internet especificada por el ISP.

**Subnet Mask** (Máscara de subred) Introduzca la máscara de subred especificada por el ISP.

**Gateway** Introduzca la dirección IP del Gateway especificada por el ISP.

**DNS** Introduzca la dirección o direcciones IP de DNS especificada por el ISP. Se necesita al menos una dirección DNS.

## **PPPoE**

Si el ISP especifica que el tipo de conexión debe ser PPPoE, seleccione **PPPoE**.

**User Name** (Nombre de usuario) Introduzca el nombre de usuario de su cuenta.

**Password** (Contraseña) Introduzca la contraseña de su cuenta.

**Keep Alive or Connect on Demand** (Mantener activo o Conectar cuando se solicite) Seleccione **Keep Alive** (Mantener activo) si desea estar conectado continuamente al ISP. De lo contrario, seleccione **Connect on Demand** (Conectar cuando se solicite) si debe pagar según el tiempo que esté conectado al ISP.

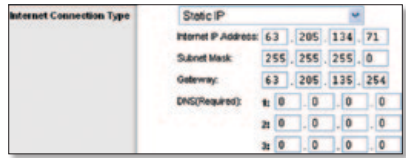

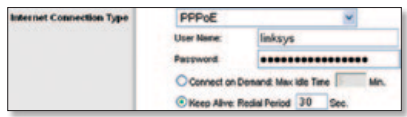
# **PPTP**

Si el ISP especifica que el tipo de conexión debe ser PPTP, seleccione **PPTP**.

**Internet IP Address** (Dirección IP de Internet) Introduzca la dirección IP de Internet especificada por el ISP.

**Subnet Mask** (Máscara de subred) Introduzca la máscara de subred especificada por el ISP.

**Gateway** Introduzca la dirección IP del Gateway especificada por el ISP.

**User Name** (Nombre de usuario) Introduzca el nombre de usuario de su cuenta.

**Password** (Contraseña) Introduzca la contraseña de su cuenta.

**Keep Alive or Connect on Demand** (Mantener activo o Conectar cuando se solicite) Seleccione **Keep Alive** (Mantener activo) si desea estar conectado continuamente al ISP. De lo contrario, seleccione **Connect on Demand** (Conectar cuando se solicite) si debe pagar según el tiempo que esté conectado al ISP.

## **Telstra**

Telstra es un servicio que sólo se utiliza en Australia y Nueva Zelanda. Si utiliza una conexión HBS, consulte con el ISP para obtener la información de configuración.

# **L2TP**

L2TP es un servicio que sólo se utiliza en Israel. Si utiliza una conexión L2TP, consulte con el ISP para obtener la información de configuración.

**E.** Cuando introduzca los parámetros de conexión a Internet, haga clic en **Save Settings** (Guardar parámetros).

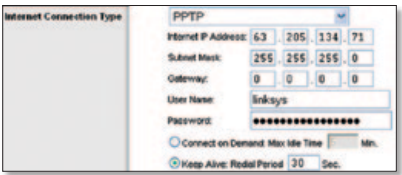

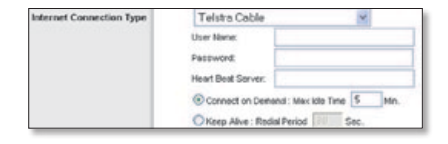

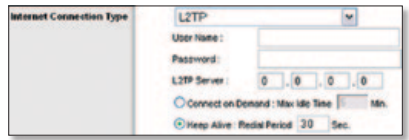

- **F.** Para configurar los parámetros inalámbricos del router, haga clic en la ficha **Wireless** (Inalámbrico). A continuación, haga clic en la ficha **Basic Wireless Settings** (Parámetros inalámbricos básicos).
- **G.** Seleccione el modo de red inalámbrica (Wireless Network Mode):

**Mixed** (Mixto) Si cuenta con dispositivos Wireless-G y Wireless-B en la red, mantenga el valor predeterminado **Mixed** (Mixto).

**G-Only** (Sólo G) Si sólo tiene dispositivos Wireless-G en la red, seleccione **G-Only** (Sólo G).

**B-Only** (Sólo B) Si sólo tiene dispositivos Wireless-B en la red, seleccione **B-Only** (Sólo B).

**Disable** (Desactivar) Si desea desactivar la red inalámbrica, seleccione **Disable** (Desactivar).

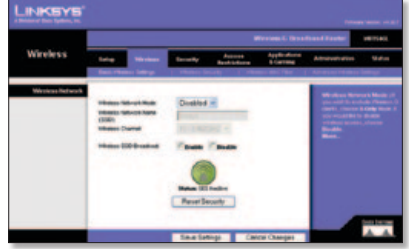

- **H.** Introduzca el nombre de red inalámbrica (SSID). En la red inalámbrica, todos los dispositivos tiene el mismo nombre de red inalámbrica. El nombre distingue entre mayúsculas y minúsculas y no debe tener más de 32 caracteres (puede utilizar cualquier carácter del teclado). Para mayor seguridad, debe cambiar el nombre predeterminado (**linksys**) por otro.
- **I.** Seleccione el canal adecuado en el menú desplegable *Wireless Channel* (Canal inalámbrico). Para que el funcionamiento sea correcto, todos los dispositivos de la red inalámbrica deben emitir en el mismo canal.
- **J.** Cuando los adaptadores inalámbricos u otros clientes sondeen el área local en busca de redes inalámbricas con las que asociarse, detectarán el SSID que difunde el router. Para difundir el SSID del router, mantenga el valor predeterminado **Enable** (Activar). Si no desea difundir el SSID del router, seleccione **Disable** (Desactivar).
- **K.** Haga clic en **Save Settings** (Guardar parámetros) para aplicar los cambios.
- **L.** Apague el módem de banda ancha y vuelva a encenderlo.
- **M.** Encienda los ordenadores y los demás dispositivos de red para que puedan obtener los nuevos parámetros del router.

**N.** Para probar dichos parámetros, abra el explorador web en cualquier ordenador. En el campo *Dirección* del explorador, escriba **www.linksysbycisco.com/registration** y pulse la tecla **Intro**.

#### **Enhorabuena. La instalación del router de banda ancha Wireless-G ha finalizado.**

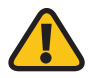

**IMPORTANTE:** Cuando configure el router, debería configurar la seguridad inalámbrica para proteger su red inalámbrica.

# **3 Configuración de la seguridad inalámbrica**

El router cuenta con los siguientes métodos de seguridad inalámbrica: WPA2 Personal, WPA Personal, WEP, WPA2 Enterprise, WPA Enterprise y RADIUS. La seguridad inalámbrica está desactivada de forma predeterminada, por lo que recomendamos encarecidamente que la configure para proteger su red inalámbrica.

- **A.** Abra la utilidad basada en explorador del router. Haga clic en la ficha **Wireless** (Inalámbrico). A continuación, haga clic en la ficha **Wireless Security**  (Seguridad inalámbrica).
- **B.** En el menú desplegable *Security Mode* (Modo de seguridad), seleccione el método de seguridad inalámbrica que desea utilizar. En este documento se proporcionan instrucciones para WPA2 Personal, WPA Personal y WEP. Para WPA2 Enterprise, WPA Enterprise y RADIUS, consulte la guía del usuario del CD-ROM.

## **WPA2 Personal**

**WPA Algorithm** (Algoritmo WPA) Seleccione el tipo de algoritmo, **AES** o **TKIP + AES**. Si no está seguro, mantenga el valor predeterminado **TKIP + AES**. **WPA Shared Key** (Clave compartida WPA) Introduzca una clave que contenga de 8 a 63 caracteres.

**Group Key Renewal** (Renovación de clave de grupo) Introduzca un periodo de tiempo que indique al router la frecuencia con que debe cambiar las claves de encriptación. Si no está seguro, mantenga el valor predeterminado **3600** segundos.

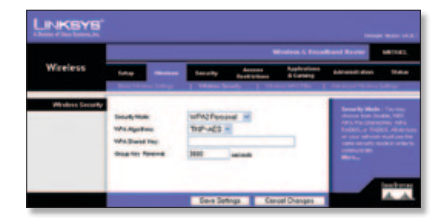

### **WPA Personal**

**WPA Algorithm** (Algoritmo WPA) Seleccione el tipo de algoritmo, **AES** o **TKIP + AES**. Si no está seguro, mantenga el valor predeterminado **TKIP + AES**. **WPA Shared Key** (Clave compartida WPA) Introduzca una clave que contenga de 8 a 63 caracteres.

**Group Key Renewal** (Renovación de clave de grupo) Introduzca un periodo de tiempo que indique al router la frecuencia con que debe cambiar las claves de encriptación. Si no está seguro, mantenga el valor predeterminado **3600** segundos.

### **WEP**

**Default Transmit Key** (Clave de transmisión predeterminada) Seleccione la clave que utilizará.

**WEP Encryption** (Encriptación WEP) Seleccione un nivel de cifrado WEP, **64 bits 10 hex digits** (64 bits, 10 dígitos hexadecimales) o **128 bits 26 hex digits**  (128 bits, 26 dígitos hexadecimales). **Passphrase** (Frase de paso) Para generar las clavesWEP, introduzca una frase de paso y haga clic en Generate (Generar). **Key 1-4** (Clave 1-4) Para introducir manualmente las claves WEP, introdúzcalas en los campos *Key 1-4* (Clave 1-4).

**C.** Haga clic en **Save Settings** (Guardar parámetros).

**La seguridad inalámbrica ya está configurada en el router. Compruebe que configura la seguridad inalámbrica utilizando los mismos parámetros en todos los dispositivos inalámbricos de la red.**

Si desea obtener información adicional o ayuda para la resolución de problemas, consulte la guía del usuario del CD-ROM. También puede obtener asistencia en línea.

#### **Sitio web**

http://www.linksysbycisco.com/international

**Asistencia técnica** http://www.linksysbycisco.com/support

Linksys, Cisco y el logotipo de Cisco son marcas registradas o marcas comerciales de Cisco Systems, Inc. o sus filiales en EE. UU. y otros países. Otras marcas y nombres de productos son marcas comerciales o marcas registradas de sus respectivos propietarios. Copyright © 2009 Cisco Systems, Inc. Todos los derechos reservados.

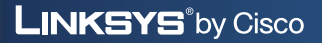

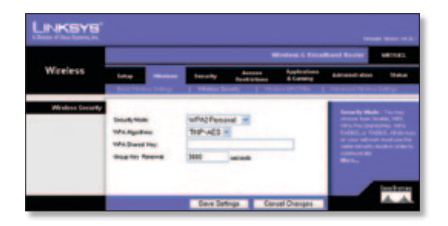

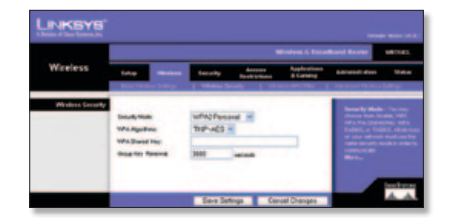

ahah **CISCO** 

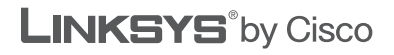

 $e^{\frac{1}{2}}$ .

 $(1)$  $(1)$  $(1)$ CISCO.

## **PIKA-ASENNUSOPAS**

# Wireless-Glaajakaistareititin

**Malli: WRT54GL (FI)**

#### **Pakkauksen sisältö**

- • Wireless-G-laajakaistareititin
- • Asennusohjelma ja käyttöopas CD-levyllä
- • Verkkokaapeli
- • Muuntaja

# **Yleiskatsaus**

Reititin voidaan määrittää kahdella tavalla. Valitse jompikumpi seuraavista:

- **Suorita asennus-CD** Voit käyttää asennus-CD-levyä. Aseta asennus-CD tietokoneen CD-asemaan ja noudata näytön ohjeita.
- **Käytä pika-asennusopasta** Voit käyttää reitittimen selainpohjaista apuohjelmaa. Siirry tämän pika-asennuksen vaiheeseen 1.

# **1 Liitännät**

- **A.** Katkaise virta verkkolaitteista, myös laajakaistamodeemista.
- **B.** Valitse reitittimen sijoituspaikka. Paras paikka on tavallisesti langattoman verkon keskellä siten, että se näkyy kaikkien langattomien laitteiden luota.
- **C.** Suuntaa antennit. Tavallisesti laite toimii sitä paremmin mitä ylempänä antennit ovat.
- **D.** Liitä Ethernet-verkkokaapeli reitittimen Internet-porttiin. Liitä sen jälkeen kaapelin toinen pää laajakaistamodeemiin.

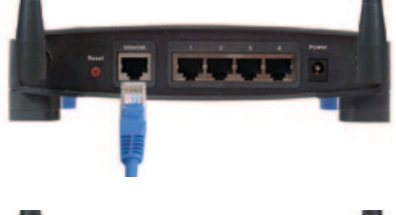

- **E.** Liitä Ethernet-verkkokaapeleilla tietokoneet ja muut Ethernetverkkolaitteet reitittimen numeroituihin portteihin.
- **F.** Kytke laajakaistamodeemin virta.

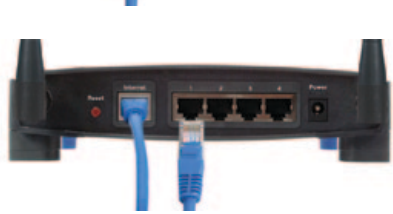

**G.** Liitä muuntaja reitittimen virtaliitäntään. Liitä sitten virtajohdon pistoke sähköpistorasiaan. (Käytä reitittimen mukana toimitettua muuntajaa. Muussa tapauksessa reititin voi vahingoittua.)

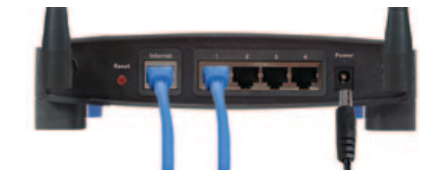

**H.** Kytke virta siihen tietokoneeseen, jossa aiot määrittää reitittimen asetukset.

# **2 Määritykset**

- **A.** Avaa selain. Kirjoita sen *osoite*kenttään **http://192.168.1.1**. Paina **Enter**-näppäintä.
- **B.** Jätä kirjautumisnäytössä *Käyttäjätunnus*-kenttä tyhjäksi ja kirjoita oletussalasana **admin** *Salasana*-kenttään. (Jos haluat lisää suojausta, määritä myöhemmin uusi salasana selainapuohjelman *Administration > Management* (Valvonta > Hallinta) -näytössä.) Napsauta **OK**-painiketta.
- **C.** Selainpohjainen apuohjelma käynnistyy. Täytä *Basic Setup* (Perusasetukset) -näytön *Host Name* (Isäntänimi)- ja *Domain Name* (Toimialueen nimi) -kentät, jos Internet-palveluntarjoaja (ISP) niin vaatii. (Näitä vaativat tavallisesti kaapeli-ISP:t.). Jätä muussa tapauksessa nämä kaksi kenttää tyhjäksi.

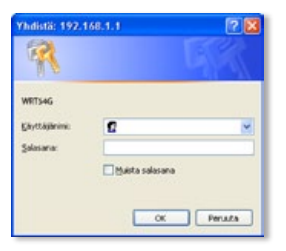

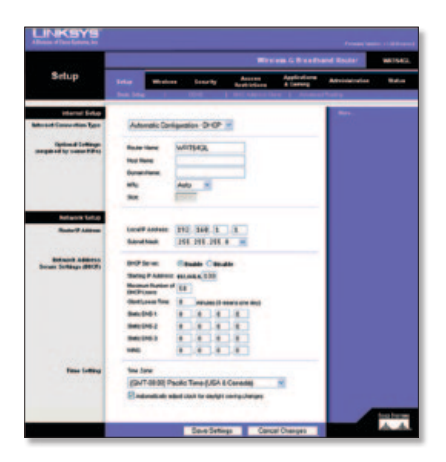

**D.** Valitse Internet Connection Type (Internet-yhteyden tyyppi) -asetukseksi käyttämäsi yhteyden tyyppi: **Automatic Configuration - DHCP** (Automaattinen määritys- DHCP), **Static IP** (Staattinen IP), **PPPoE**, **PPTP**, **Telstra** tai **L2TP**. Noudata sitten yhteystyyppisi ohjeita. (Jos et ole varma, millainen yhteyssinulla on käytössä, ota yhteyttä Internet-palveluntarjoajaasi.)

## **Automatic Configuration - DHCP (Automaattinen määritys - DHCP)**

Internet Connection Type Automatic Configuration - DHCP v

Jos muodostat yhteyden DHCPyhteyskäytännön tai palveluntarjoajan toimittaman dynaamisen IPosoitteen avulla, käytä oletusasetusta **Automatic Configuration - DHCP** (Automaattinen määritys - DHCP).

## **Static IP (Staattinen IP)**

Jos saat palveluntarjoajalta kiinteän IPosoitteen, valitse **Static IP** (Staattinen IP).

**Internet IP Address** (IP-osoite) Kirjoita palveluntarjoajalta saamasi IP-osoite.

**Subnet Mask** (Aliverkon peite) Kirjoita palveluntarjoajalta saamasi aliverkonpeite.

**Gateway** (Yhdyskäytävä) Kirjoita palveluntarjoajalta saamasi yhdyskäytävän IP-osoite.

**DNS** Kirioita palveluntarioajalta saamasi DNS-palvelimen IP-osoite tai -osoitteet. Vähintään yksi DNS-osoite on määritettävä.

## **PPPoE**

Jos palveluntarjoajasi määrittää yhteystyypiksesi PPPoE:n, valitse **PPPoE**.

**User Name** (Käyttäjätunnus) Kirjoita tilisi käyttäjätunnus.

**Password** (Salasana) Kirjoita tilisi salasana.

#### **Keep Alive tai Connect on Demand**

(Aina käytössä) tai (Yhdistä pyydettäessä) Valitse **Keep Alive** (Aina käytössä), jos haluat pitää yhteyden palveluntarjoajaan auki aina, tai valitse **Connect on Demand** (Yhdistä pyydettäessä), jos palveluntarjoaja laskuttaa yhteysajasta.

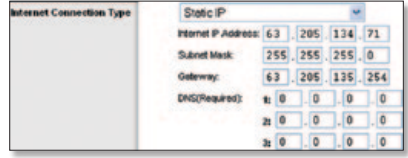

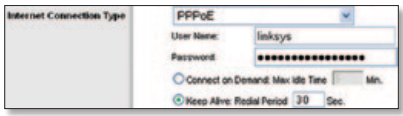

## **PPTP**

Jos palveluntarjoajasi määrittää yhteystyypiksesi PPTP:n, valitse **PPTP**.

**Internet IP Address** (IP-osoite) Kirjoita palveluntarjoajalta saamasi IP-osoite.

**Subnet Mask** (Aliverkon peite) Kirjoita palveluntarjoajalta saamasi aliverkonpeite.

**Gateway** (Yhdyskäytävä) Kirjoita palveluntarjoajalta saamasi yhdyskäytävän IP-osoite.

**User Name** (Käyttäjätunnus) Kirjoita tilisi käyttäjätunnus.

**Password** (Salasana) Kirjoita tilisi salasana.

**Keep Alive tai Connect on Demand**

(Aina käytössä) tai (Yhdistä pyydettäessä) Valitse **Keep Alive** (Aina käytössä), jos haluat pitää yhteyden palveluntarjoajaan auki aina, tai valitse **Connect on Demand** (Yhdistä pyydettäessä), jos palveluntarjoaja laskuttaa yhteysajasta.

### **Telstra**

Telstra-palvelu on käytössä ainoastaan Australiassa ja Uudessa-Seelannissa. Jos käytät HBS-yhteyttä, pyydä määritystiedot palveluntarjoajalta.

## **L2TP**

L2TP-palvelua käytetään ainoastaan Israelissa. Jos käytät L2TPyhteyttä, pyydä määritystiedot palveluntarjoajalta.

**E.** Kun olet määrittänyt Internetyhteysasetukset, napsauta **Save Settings** (Tallenna asetukset) -painiketta.

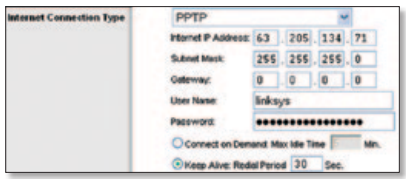

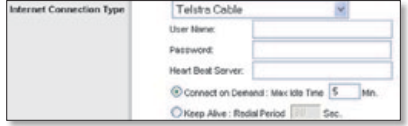

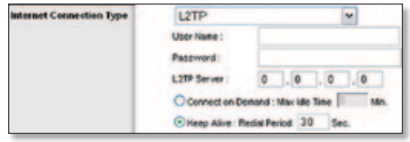

- **F.** Kun haluat määrittää reitittimen langattoman verkon asetukset, napsauta **Wireless** (Langaton) -välilehteä. Napsauta sitten **Basic Wireless Settings** (Langattoman verkon perusasetukset) -välilehteä.
- **G.** Valitse Wireless Network Mode (Langattoman verkon tila):

**Mixed** (Monijärjestelmä) Jos verkossa on Wireless-Gja Wireless-B-laitteita, säilytä oletusasetus **Mixed** (Monijärjestelmä).

**G-Only** (Vain G) Jos verkossa on ainoastaan Wireless-G-laitteita, valitse **G-Only** (Vain G).

**B-Only** (Vain B) Jos verkossa on ainoastaan Wireless-B-laitteita, valitse **B-Only** (Vain B).

**Disable** (Poista käytöstä) Voit poistaa langattoman verkon käytöstä valitsemalla **Disable** (Poista käytöstä).

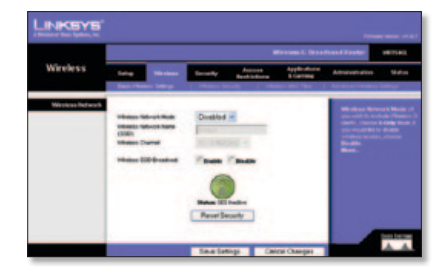

- **H.** Kirjoita langattoman verkon nimi (SSID): Wireless Network Name (Langattoman verkon nimi) on sama kaikilla saman langattoman verkon laitteilla. Isot ja pienet kirjaimet ovat eri merkkejä. Nimessä saa olla enintään 32 merkkiä (kaikki näppäimistön merkit kelpaavat). Jos haluat parantaa suojausta, muuta oletusasetus (**linksys**) muuksi yksilöiväksi nimeksi.
- **I.** Valitse avattavasta *Wireless Channel* (Langaton kanava) -valikosta vastaava kanava. Kaikkien saman langattoman verkon laitteiden on käytettävä samaa kanavaa, jotta yhteydet toimivat oikein.
- **J.** Kun langattomat sovittimet tai muut asiakkaat etsivät lähiverkosta langattomia verkkoja, ne havaitsevat reitittimen lähettämän SSID-nimen. Jos haluat lähettää reitittimen SSID-nimen, jätä käyttöön oletusasetus **Enable** (Ota käyttöön). Jos et halua lähettää reitittimen SSID-nimeä, valitse **Disable** (Poista käytöstä).
- **K.** Ota muutokset käyttöön valitsemalla **Save Settings** (Tallenna asetukset).
- **L.** Katkaise laajakaistamodeemin virta ja kytke se uudelleen.
- **M.** Käynnistä tietokoneet ja muut verkkolaitteet, jotta ne saavat reitittimen uudet asetukset käyttöönsä.

**N.** Voit testata reitittimen asetukset avaamalla selaimen missä tahansa tietokoneessa. Kirjoita selaimen *osoite*riville **www.linksysbycisco.com/registration** ja paina **Enter**-näppäintä.

**Onnittelut! Wireless-G-laajakaistareitittimen asennus on valmis.**

**TÄRKEÄÄ:** reitittimen määrittämisen jälkeen on määritettävä langattoman verkon suojaus.

# **3 Langattoman verkon suojauksen määrittäminen**

Reitittimessä on seuraavat langattoman verkon suojausmenetelmät: WPA2 Personal, WPA Personal, WEP, WPA2 Enterprise, WPA Enterprise ja RADIUS. Langattoman verkon suojaus on oletusarvoisesti pois käytöstä. On erityisen suositeltavaa, että määrität suojauksen ja suojaat siten langatonta verkkoasi.

- **A.** Avaa reitittimen selainpohjainen apuohjelma. Napsauta **Wireless** (Langaton) -välilehteä. Napsauta sitten **Wireless Security** (Langaton suojaus) -välilehteä.
- **B.** Valitse avattavasta *Security Mode* (Suojaustila) -valikosta käytettävä langattoman verkon suojausmenetelmä. Seuraavassa on WPA2 Personal-, WPA Personal- ja WEP-menetelmien ohjeet. WPA2 Enterprise-, WPA Enterprise- ja RADIUS-menetelmien ohjeet ovat CD-levyllä olevassa käyttöoppaassa.

### **WPA2 Personal**

**WPA Algorithm** (WPA-algoritmi) Valitse algoritmin tyypiksi **AES** tai **TKIP + AES**. Jos et ole varma, kumman valitsisit, pidä oletusasetus **TKIP + AES**. **WPA Shared Key** (Jaettu WPA-avain) Kirjoita avain, jossa on 8–63 merkkiä. **Group Key Renewal** (Ryhmäavaimen uudistaminen) Anna aikaväli, joka määrittää, miten usein reititin muuttaa salausavaimet. Jos et ole varma, minkä valitsisit, pidä oletusasetus **3600** sekuntia.

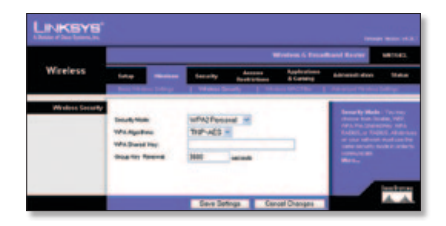

### **WPA Personal**

**WPA Algorithm** (WPA-algoritmi) Valitse algoritmin tyypiksi **AES** tai **TKIP + AES**. Jos et ole varma, kumman valitsisit, pidä oletusasetus **TKIP + AES**. **WPA Shared Key** (Jaettu WPA-avain) Kirjoita avain, jossa on 8–63 merkkiä.

**Group Key Renewal** (Ryhmäavaimen uudistaminen) Anna aikaväli, joka määrittää, miten usein reititin muuttaa salausavaimet. Jos et ole varma, minkä valitsisit, pidä oletusasetus **3600** sekuntia.

#### **WEP**

#### **Default Transmit Key**

(Oletuslähetysavain) Valitse käytettävä avain.

**WEP Encryption** (WEP-salaus) Valitse WEP-salauksen taso vaihtoehdoista **64 bits 10 hex digits** (64 bittiä 10 heksadesimaalilukua) tai **128 bits 26 hex digits** (128 bittiä 26 heksadesimaalilukua).

**Passphrase** (Salauslause) Luo WEPavaimet kirjoittamalla salauslause ja napsauttamalla Generate (Luo) -painiketta.

**Key 1-4** (Avain 1–4) KirjoitaWEPavaimet itse *Key 1-4* (Avain 1-4) -kenttiin.

**C.** Valitse **Save Settings** (Tallenna asetukset).

**Reitittimen langaton suojaus on määritetty. Varmista, että kaikkiin verkon langattomiin laitteisiin on määritetty samat langattoman verkon suojausasetukset.**

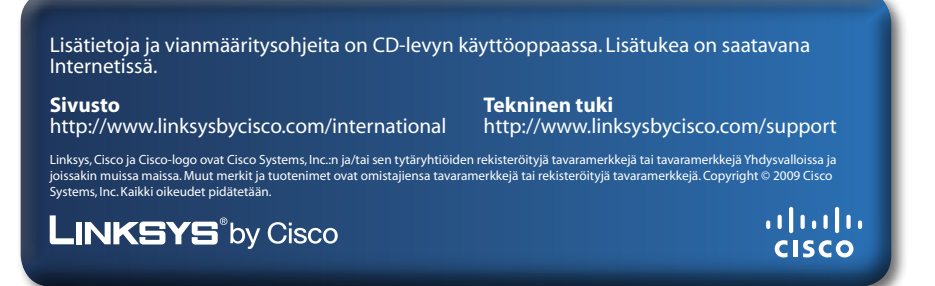

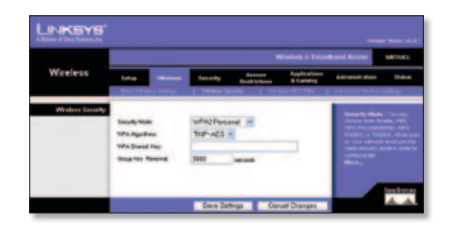

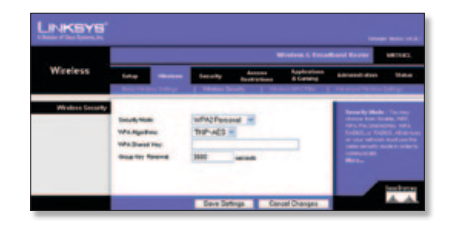

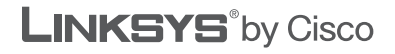

 $\frac{1}{2}$ **CISCO** 

### **GUIDE D'INSTALLATION RAPIDE**

# Routeur haut débit sans fil – G

**Modèle : WRT54GL (FR)**

#### **Contenu de l'emballage**

- • Routeur haut débit sans fil G
- • Logiciel de configuration et Guide de l'utilisateur sur CD-ROM
- • Câble réseau
- • Adaptateur électrique

# **Présentation**

Deux procédures permettent de configurer le routeur. Choisissez l'une des deux méthodes suivantes :

- **Exécutez le CD-ROM d'installation** : vous pouvez utiliser le CD-ROM d'installation. Insérez le CD-ROM d'installation dans le lecteur de CD-ROM et suivez les instructions affichées à l'écran.
- **Utilisez le guide d'installation rapide** : vous pouvez utiliser l'utilitaire basé sur le navigateur Web du routeur. Passez à l'étape 1 de ce guide d'installation rapide.

# **1 Connexion**

- **A.** Mettez vos périphériques réseau hors tension, y compris votre modem haut débit.
- **B.** Choisissez un emplacement offrant des conditions optimales pour le routeur. Le meilleur emplacement se situe généralement au centre de votre réseau sans fil et permet une visibilité directe sur tous vos périphériques sans fil.
- **C.** Réglez les antennes. En règle générale, plus les antennes sont hautes, meilleures sont les performances.
- **D.** Branchez un câble réseau Ethernet sur le port Internet du routeur, puis branchez l'autre extrémité du câble sur votre modem haut débit.
- **E.** A l'aide de câbles réseau Ethernet, connectez vos ordinateurs ainsi que d'autres périphériques réseau Ethernet aux ports numérotés du routeur.

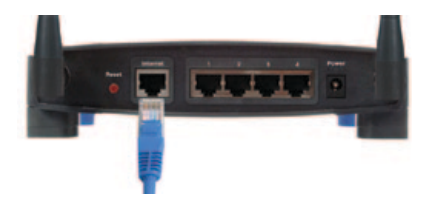

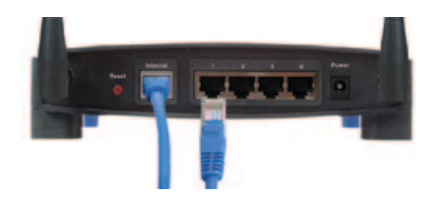

**F.** Mettez le modem haut débit sous tension.

**G.** Branchez l'adaptateur électrique sur le port d'alimentation du routeur. Puis branchez l'autre extrémité sur une prise électrique. (Utilisez l'adaptateur électrique fourni avec le routeur ; sinon, le routeur pourrait être endommagé.)

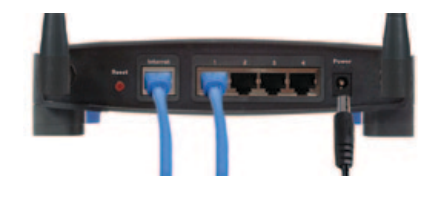

**H.** Mettez sous tension l'ordinateur à utiliser pour configurer le routeur.

# **2 Configuration**

- **A.** Ouvrez votre navigateur Web. Saisissez **http://192.168.1.1** dans le champ *Adresse*. Appuyez sur **Entrée**.
- **B.** Dans l'écran de connexion, laissez le champ *Nom d'utilisateur* vierge, puis saisissez le mot de passe par défaut, **admin**, dans le champ *Mot de passe*. (Pour optimiser la sécurité, vous devrez définir ultérieurement un nouveau mot de passe dans l'écran *Administration > Management* (Administration > Gestion) de l'utilitaire basé sur le navigateur Web.) Ensuite, cliquez sur **OK**.
- **C.** L'utilitaire basé sur le navigateur Web s'affiche. Dans l'écran *Basic Setup* (Configuration de base), renseignez les champs *Host Name* (Nom d'hôte) et *Domain Name* (Nom de domaine) si votre fournisseur d'accès Internet (FAI) vous le demande. (Ces données sont généralement demandées par les fournisseurs câble.) Dans le cas contraire, laissez ces deux champs vierges.

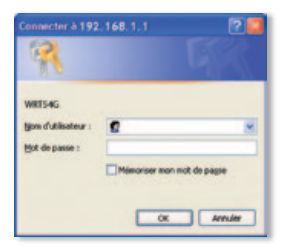

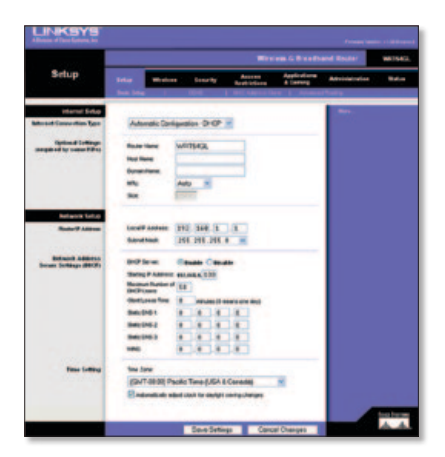

**D.** Pour définir l'option Internet Connection Type (Type de connexion Internet), sélectionnez le type de connexion que vous utilisez : **Automatic Configuration - DHCP** (Configuration automatique - DHCP), **Static IP** (Adresse IP statique), **PPPoE**, **PPTP**, **Telstra** ou **L2TP**. Ensuite, suivez les instructions correspondant à votre type de connexion. (Si vous n'êtes pas sûr du type de connexion que vous utilisez, contactez votre fournisseur d'accès Internet.)

## **Configuration automatique - DHCP**

Si vous vous connectez via le DHCP ou une adresse IP dynamique fournie par votre fournisseur d'accès Internet, conservez le paramètre par défaut, **Automatic Configuration - DHCP** (Configuration automatique - DHCP).

### **Adresse IP statique**

Si votre fournisseur d'accès Internet vous attribue une adresse IP statique, sélectionnez **Static IP** (Adresse IP statique).

**Internet IP Address** (Adresse IP Internet) : saisissez l'adresse IP Internet fournie par votre FAI.

**Subnet Mask** (Masque de sous-réseau) : saisissez le masque de sous-réseau fourni par votre FAI.

**Gateway** (Passerelle) : saisissez l'adresse IP de la passerelle fournie par votre FAI.

**DNS** : saisissez la ou les adresses IP DNS fournies par votre FAI. Vous devez définir au moins une adresse DNS.

### **PPPoE**

Si le type de connexion indiqué par votre FAI est PPPoE, sélectionnez **PPPoE**.

**User Name** (Nom d'utilisateur) : saisissez le nom d'utilisateur de votre compte.

**Password** (Mot de passe) : saisissez le mot de passe de votre compte.

**Keep Alive** (Maintien de la connexion) ou Connect on Demand (Connexion à la demande) : choisissez l'option**Keep Alive** (Maintien de la connexion) si vous souhaitez toujours être connecté à votre fournisseur d'accès Internet ou sélectionnez **Connect on Demand** (Connexion à la demande) si vous êtes facturé pour la durée de connexion à votre FAI.

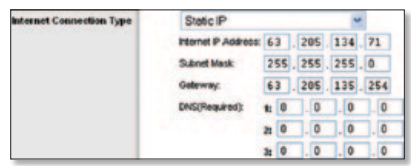

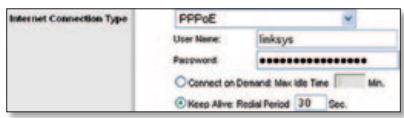

Internet Connection Type Automatic Configuration - DHCP v

## **PPTP**

Si le type de connexion indiqué par votre FAI est PPTP, sélectionnez **PPTP**.

**Internet IP Address** (Adresse IP Internet) : saisissez l'adresse IP Internet fournie par votre FAI.

**Subnet Mask** (Masque de sous-réseau) : saisissez le masque de sous-réseau fourni par votre FAI.

**Gateway** (Passerelle) : saisissez l'adresse IP de la passerelle fournie par votre FAI.

**User Name** (Nom d'utilisateur) : saisissez le nom d'utilisateur de votre compte.

**Password** (Mot de passe) : saisissez le mot de passe de votre compte.

**Keep Alive** (Maintien de la connexion) ou Connect on Demand (Connexion à la demande) : choisissez l'option **Keep Alive** (Maintien de la connexion) si vous souhaitez toujours être connecté à votre fournisseur d'accès Internet ou sélectionnez **Connect on Demand** (Connexion à la demande) si vous êtes facturé pour la durée de connexion à votre FAI.

## **Telstra**

Telstra est un service utilisé en Australie et en Nouvelle-Zélande uniquement. Si vous utilisez une connexion HBS, demandez les paramètres de configuration à votre FAI.

# **L2TP**

L2TP est un service utilisé en Israël uniquement. Si vous utilisez une connexion L2TP, demandez les paramètres de configuration à votre FAI.

**E.** Après avoir défini les paramètres concernant votre type de connexion Internet, cliquez sur **Save Settings** (Enregistrer les paramètres).

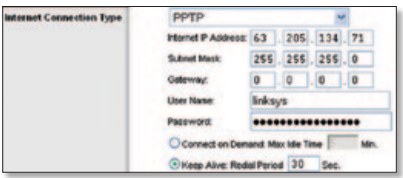

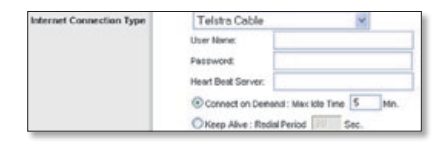

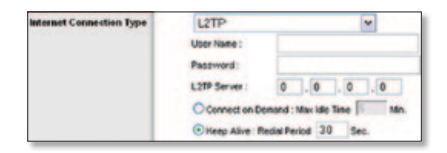

- **F.** Pour configurer les paramètres sans fil du routeur, cliquez sur l'onglet **Wireless** (Sans fil). Ensuite, cliquez sur l'onglet **Basic Wireless Settings** (Paramètres sans fil de base).
- **G.** Sélectionnez le mode réseau sans fil:

**Mixed** (Mixte) : si votre réseau comporte des périphériques sans fil G et B, conservez le paramètre par défaut, **Mixed** (Mixte).

**G-Only** (G uniquement) : si votre réseau ne comporte que des périphériques sans fil G, sélectionnez **G-Only** (G uniquement).

**B-Only** (B uniquement) : si votre réseau ne comporte que des périphériques sans fil B, sélectionnez **B-Only** (B uniquement).

**Disable** (Désactiver) : si vous souhaitez désactiver la gestion de réseau sans fil, sélectionnez **Disable** (Désactiver).

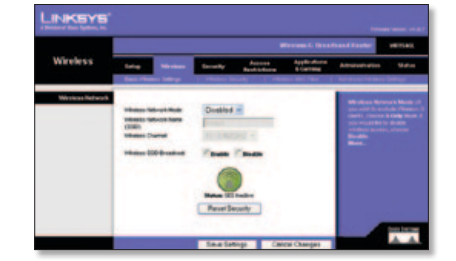

- **H.** Saisissez le nom de réseau sans fil (SSID). Le nom de réseau sans fil est identique pour l'ensemble des périphériques du réseau sans fil. Ce paramètre sensible à la casse ne doit pas comporter plus de 32 caractères (tous les caractères du clavier peuvent être utilisés). Pour optimiser la sécurité, vous devez remplacer le nom par défaut (**linksys**) par un nom unique.
- **I.** Sélectionnez le canal approprié dans le menu déroulant *Wireless Channel* (Canal sans fil). Tous les périphériques de votre réseau sans fil doivent communiquer sur le même canal pour fonctionner correctement.
- **J.** Lorsque des adaptateurs sans fil ou d'autres clients recherchent des réseaux sans fil auxquels s'associer, ils détectent le SSID diffusé par le routeur. Pour diffuser le SSID du routeur, conservez le paramètre par défaut, **Enable** (Activer). Si vous ne souhaitez pas diffuser le SSID du routeur, sélectionnez **Disable** (Désactiver).
- **K.** Cliquez sur **Save Settings** (Enregistrer les paramètres) pour valider vos modifications.
- **L.** Mettez votre modem haut débit hors tension, puis de nouveau sous tension.
- **M.** Mettez vos ordinateurs et les autres périphériques réseau sous tension afin que les nouveaux paramètres du routeur prennent effet.

**N.** Testez les paramètres du routeur en ouvrant un navigateur Web à partir de n'importe quel ordinateur. Dans le champ *Adresse* du navigateur, saisissez **www.linksysbycisco.com/registration** et appuyez sur la touche **Entrée**.

**Félicitations ! L'installation du routeur haut débit sans fil G est terminée.**

**IMPORTANT :** Après avoir configuré le routeur, vous devez faire de même avec la sécurité sans fil afin d'assurer la protection de votre réseau sans fil.

# **3 Configuration de la sécurité sans fil**

Le routeur offre les méthodes de sécurité sans fil suivantes : WPA2 Personal (WPA2 personnel), WPA Personal (WPA personnel), WEP, WPA2 Enterprise (WPA2 entreprise), WPA Enterprise (WPA entreprise) et RADIUS. La sécurité sans fil est désactivée par défaut. Par conséquent, nous vous recommandons vivement de configurer celle-ci afin de protéger votre réseau sans fil.

- **A.** Ouvrez l'utilitaire basé sur le navigateur Web du routeur. Cliquez sur l'onglet **Wireless** (Sans fil). Cliquez ensuite sur l'onglet **Wireless Security** (Sécurité sans fil).
- **B.** Dans le menu déroulant *Security Mode* (Mode de sécurité), sélectionnez la méthode de sécurité sans fil que vous souhaitez utiliser. Vous trouverez ici des instructions concernant WPA2 Personal (WPA2 personnel), WPA Personal (WPA personnel) et WEP. Pour WPA2 Enterprise (WPA2 entreprise), WPA Enterprise (WPA entreprise) et RADIUS, reportez-vous au Guide de l'utilisateur fourni sur le CD-ROM.

### **WPA2 personnel**

**WPA Algorithm** (Algorithme WPA) : sélectionnez le type d'algorithme, **AES** ou **TKIP + AES**. Si vous n'êtes pas sûr du type à choisir, conservez celui par défaut, **TKIP + AES**.

**WPA Shared Key** (Clé WPA partagée) : saisissez une clé composée de 8 à 63 caractères.

**Key Renewal** (Renouvellement de clé) : saisissez un intervalle de temps pour indiquer au routeur à quelle fréquence il doit changer les clés de cryptage. Si vous n'êtes pas sûr de l'intervalle à indiquer, conservez celui par défaut, **3 600** secondes.

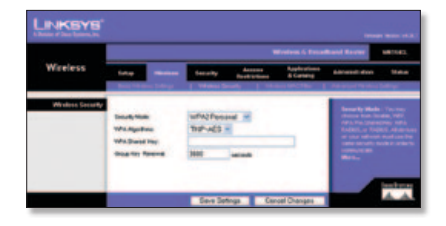

### **WPA personnel**

**WPA Algorithm** (Algorithme WPA) : sélectionnez le type d'algorithme, **AES** ou **TKIP + AES**. Si vous n'êtes pas sûr du type à choisir, conservez celui par défaut, **TKIP + AES**.

**WPA Shared Key** (Clé WPA partagée) : saisissez une clé composée de 8 à 63 caractères.

**Key Renewal** (Renouvellement de clé) : saisissez un intervalle de temps pour indiquer au routeur à quelle fréquence il doit changer les clés de cryptage. Si vous n'êtes passûr de l'intervalle à indiquer, conservez celui par défaut, **3 600** secondes.

### **WEP**

**Default Transmit Key** (Clé de transmission par défaut) : sélectionnez la clé à utiliser.

**Encryption WEP** (CryptageWEP) : sélectionnez un niveau de cryptage WEP, **64 bits 10 hex digits** (64 bits 10 chiffres hexadécimaux) ou **128 bits 26 hex digits**  (128 bits 26 chiffres hexadécimaux).

**Passphrase** (Phrase de passe) : pour générer des clés WEP, saisissez une phrase de passe, puis cliquez sur Generate (Générer).

**Key 1-4** (Clé 1 à Clé 4) : pour saisir manuellement des clés WEP, saisissez-les dans les champs *Key 1-4* (Clé 1 à Clé 4).

**C.** Cliquez sur **Save Settings** (Enregistrer les paramètres).

**La sécurité sans fil du routeur est configurée. Assurez-vous de définir les mêmes paramètres de sécurité sans fil pour l'ensemble des périphériques sans fil de votre réseau.**

Pour obtenir de plus amples informations ou une assistance technique, reportez-vous au Guide de l'utilisateur figurant sur le CD-ROM. Vous pouvez recevoir une assistance complémentaire en ligne.

#### **Site Web**

http://www.linksysbycisco.com/international

**Assistance** http://www.linksysbycisco.com/support

Linksys, Cisco et le logo Cisco sont des marques commerciales ou déposées de Cisco Systems, Inc. et/ou ses filiales aux Etats-Unis et dans d'autres pays. Les autres noms de marques et de produits sont des marques ou marques déposées de leurs détenteurs respectifs. Copyright © 2009 Cisco Systems, Inc. Tous droits réservés.

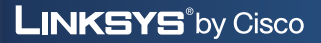

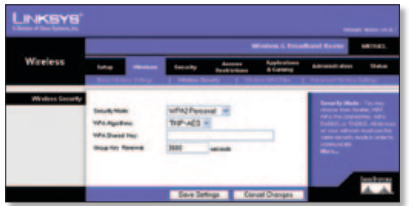

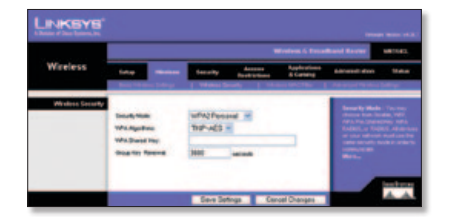

ahah **CISCO** 

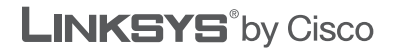

 $\frac{1}{2}$ **CISCO** 

### **GUIDA DI INSTALLAZIONE RAPIDA**

# Router a banda larga Wireless-G

**Modello: WRT54GL (IT)**

#### **Contenuto della confezione**

- • Router <sup>a</sup> banda larga Wireless-G
- • Software di installazione <sup>e</sup> Guida per l'utente su CD-ROM
- • Cavo di rete
- • Adattatore di corrente

# **Informazioni generali**

È possibile configurare il router in due modi diversi. Scegliere una delle modalità riportate di seguito.

- **Eseguire il CD per l'installazione** È possibile utilizzare il CD per l'installazione. Inserire il CD-ROM per l'installazione nell'apposita unità e seguire le istruzioni visualizzate sullo schermo.
- **Utilizzare la Guida di installazione rapida** È possibile utilizzare l'utilità del router basata sul browser. Continuare con la fase 1 di questa Guida di installazione rapida.

# **1 Connessione**

- **A.** Spegnere i dispositivi di rete, incluso il modem a banda larga.
- **B.** Individuare la posizione migliore in cui collocare il router, generalmente al centro della rete wireless, da cui è possibile controllare tutte le periferiche wireless.
- **C.** Orientare le antenne. Solitamente, le prestazioni migliorano quanto più in alto vengono installate le antenne.
- **D.** Collegare un cavo di rete Ethernet alla porta Internet del router, quindi collegare l'altra estremità del cavo al modem a banda larga.
- **E.** Utilizzando cavi di rete Ethernet, collegare i computer e altri dispositivi di rete Ethernet alle porte numerate del router.

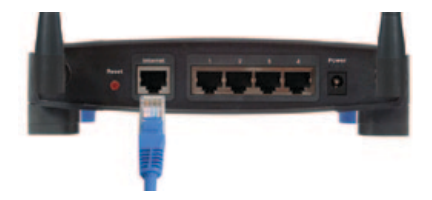

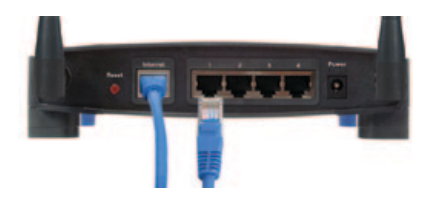

**F.** Accendere il modem a banda larga.

**G.** Collegare l'adattatore di corrente alla porta di alimentazione del router. Collegare quindi l'altra estremità a una presa di corrente. Utilizzare l'adattatore di corrente fornito con il router. L'uso di altri adattatori potrebbe danneggiare il router.

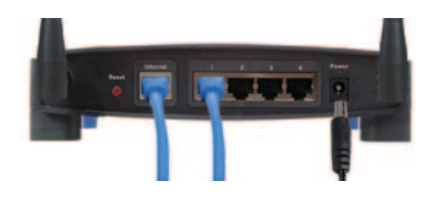

**H.** Accendere il computer che si desidera utilizzare per configurare il router.

# **2 Configurazione**

- **A.** Aprire il browser Web. Immettere **http://192.168.1.1** nel campo *Indirizzo*. Premere **Invio**.
- **B.** Nella schermata di accesso, lasciare vuoto il campo *Nome utente* e immettere la password predefinita, **admin**, nel campo *Password*. Per motivi di sicurezza, si consiglia di impostare una nuova password nella schermata *Administration > Management* (Amministrazione > Gestione) dell'utilità basata sul browser. Quindi, fare clic su **OK**.
- **C.** Viene visualizzata l'utilità basata sul browser. Nella schermata *Basic Setup* (Configurazione di base), completare i campi *Host Name* (Nome host) e *Domain Name* (Nome dominio), se richiesto dal provider di servizi Internet (ISP) in uso. Solitamente, queste informazioni vengono richieste dai provider che forniscono connettività via cavo. In caso contrario, lasciare vuoti i due campi.

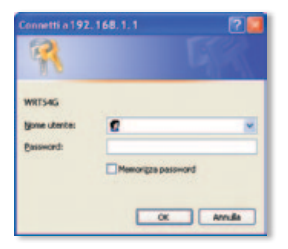

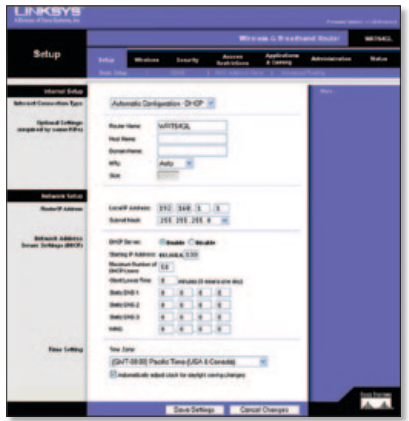

**D.** Nel menu a discesa Internet Connection Type (Tipo di connessione Internet), selezionare il tipo di connessione da utilizzare: **Automatic Configuration - DHCP** (Configurazione automatica - DHCP), **Static IP** (IP statico), **PPPoE**, **PPTP**, **Telstra** o **L2TP**. Quindi, attenersi alle istruzioni relative al tipo di connessione. Se non si è sicuri sul tipo di connessione da utilizzare, contattare il provider di servizi Internet (ISP) in uso.

## **Automatic Configuration - DHCP (Configurazione automatica - DHCP)**

Internet Connection Type Automatic Configuration - DHCP v

Se la connessione avviene tramite DHCP o indirizzo IP dinamico del provider di servizi Internet, non modificare l'impostazione predefinita**Automatic Configuration - DHCP** (Configurazione automatica - DHCP).

# **Static IP (IP statico)**

Se il provider di servizi Internet fornisce un indirizzo IP statico, selezionare **Static IP** (IP statico).

**Internet IP Address** (Indirizzo IP Internet) Immettere l'indirizzo IP Internet fornito dal provider di servizi Internet.

**Subnet Mask** (Maschera di sottorete) Immettere la maschera di sottorete fornita dal provider di servizi Internet.

**Gateway** Immettere l'indirizzo IP del gateway fornito dal provider di servizi Internet.

**DNS** Immettere gli indirizzi IP DNS forniti dal provider di servizi Internet. È richiesto almeno un indirizzo DNS.

## **PPPoE**

Se il tipo di connessione specificato dal provider di servizi Internet è PPPoE, selezionare **PPPoE**.

**User Name** (Nome utente) Immettere il nome utente dell'account.

**Password** Immettere la password dell'account.

**Keep Alive** (Connessione sempre attiva) **o Connect on Demand** (Connessione su richiesta) Selezionare**Keep Alive** (Connessione sempre attiva) se si desidera essere sempre collegati al provider di servizi Internet oppure selezionare **Connect on Demand** (Connessione su richiesta) se viene addebitato un costo in base altempo effettivo di connessione al provider.

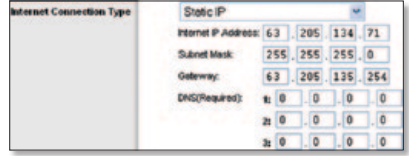

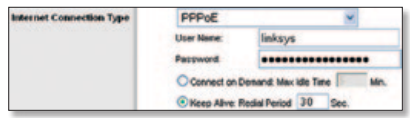

## **PPTP**

Se il tipo di connessione specificato dal provider di servizi Internet è PPTP, selezionare **PPTP**.

**Internet IP Address** (Indirizzo IP Internet) Immettere l'indirizzo IP Internet fornito dal provider di servizi Internet.

**Subnet Mask** (Maschera di sottorete) Immettere la maschera di sottorete fornita dal provider di servizi Internet.

**Gateway** Immettere l'indirizzo IP del gateway fornito dal provider di servizi Internet.

**User Name** (Nome utente) Immettere il nome utente dell'account.

**Password** Immettere la password dell'account.

**Keep Alive** (Connessione sempre attiva) **o Connect on Demand** (Connessione su richiesta) Selezionare **Keep Alive** (Connessione sempre attiva) se si desidera essere sempre collegati al provider di servizi Internet oppure selezionare **Connect on Demand** (Connessione su richiesta) se viene addebitato un costo in base al tempo effettivo di connessione al provider.

## **Telstra**

Telstra è un servizio utilizzato solo in Australia e Nuova Zelanda. Se si utilizza una connessione HBS, contattare il provider di servizi Internet per ottenere le informazioni di configurazione.

# **L2TP**

L2TP è un servizio utilizzato esclusivamente in Israele. Se si utilizza una connessione L2TP, contattare il provider di servizi Internet per ottenere le informazioni di configurazione.

**E.** Una volta completata l'impostazione del tipo di connessione Internet, fare clic su **Save Settings** (Salva impostazioni).

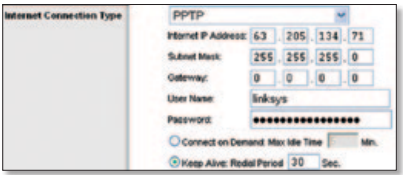

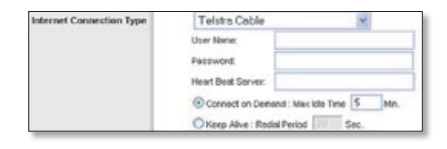

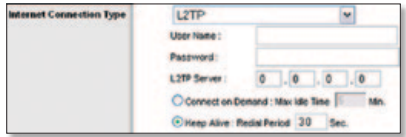

- **F.** Per configurare le impostazioni wireless del router, fare clic sulla scheda **Wireless**. Quindi, fare clic sulla scheda **Basic Wireless Settings** (Impostazioni wireless di base).
- **G.** Selezionare la modalità di rete wireless desiderata:

**Mixed** (Mista) Se sono collegati in rete dispositivi Wireless-G e Wireless-B, lasciare l'impostazione predefinita **Mixed** (Mista).

**G-Only** (Solo G) Se sono collegati in rete solo dispositivi Wireless-G, selezionare **G-Only** (Solo G).

**B-Only** (Solo B) Se sono collegati in rete solo dispositivi Wireless-B , selezionare **B-Only** (Solo B).

**Disable** (Disattiva) Se si desidera disattivare la connessione di rete wireless, selezionare **Disable** (Disattiva).

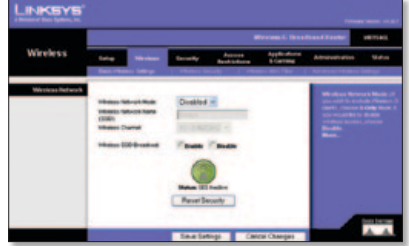

- **H.** Immettere il nome di una rete wireless (SSID). Il nome della rete wireless è lo stesso per tutti i dispositivi collegati alla rete wireless. È sensibile alla distinzione tra maiuscole e minuscole e non può contenere più di 32 caratteri (che possono essere scelti tra tutti quelli disponibili sulla tastiera). Per una maggiore sicurezza, si consiglia di sostituire il valore predefinito (**linksys**) con un nome univoco.
- **I.** Selezionare il canale appropriato nel menu a discesa *Wireless Channel* (Canale wireless). Tutti i dispositivi collegati alla rete wireless devono comunicare sullo stesso canale per poter funzionare correttamente.
- **J.** Quando gli adattatori o altri client wireless ricercano le reti wireless a cui associarsi nell'area locale, rilevano la trasmissione SSID tramite il router. Per trasmettere il valore SSID del router, mantenere il valore predefinito **Enable** (Attiva). Se non si desidera trasmettere il valore SSID del router, selezionare **Disable** (Disattiva).
- **K.** Fare clic su **Save Settings** (Salva impostazioni) per applicare le modifiche.
- **L.** Spegnere e riaccendere il modem a banda larga.
- **M.** Accendere i computer e gli altri dispositivi della rete in modo che possano ottenere le nuove impostazioni del router.

**N.** Per verificare le impostazioni del router, aprire il browser Web da qualsiasi computer. Nel campo *Indirizzo* del browser, immettere **www.linksysbycisco.com/registration** e premere il tasto **Invio**.

**Congratulazioni. La procedura di installazione del router a banda larga Wireless-G è conclusa.**

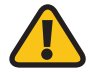

**IMPORTANTE:** una volta configurato il router, è necessario configurare la protezione wireless in modo da proteggere ulteriormente la rete wireless.

# **3 Configurazione della protezione wireless**

Il router dispone dei seguenti metodi di protezione wireless: WPA2 Personal, WPA Personal, WEP, WPA2 Enterprise, WPA Enterprise e RADIUS. Per impostazione predefinita, la protezione wireless è disabilitata. Si consiglia vivamente di configurare la protezione wireless in modo da proteggere ulteriormente la rete wireless in uso.

- **A.** Aprire l'utilità basata sul browser del router. Fare clic sulla scheda **Wireless**. Quindi, fare clic sulla scheda **Wireless Security** (Protezione wireless).
- **B.** Nel menu a discesa *Security Mode* (Modalità di protezione) selezionare il metodo di protezione wireless da utilizzare. Le istruzioni per i metodi WPA2 Personal, WPA Personal e WEP sono fornite qui. Per i metodi WPA2 Enterprise, WPA Enterprise e RADIUS, fare riferimento alla Guida per l'utente inclusa nel CD-ROM.

### **WPA2-Personal**

**WPA Algorithm** (Algoritmo WPA) Selezionare il tipo di algoritmo, **AES** o **TKIP + AES**. Se non si è sicuri sulla scelta da effettuare, lasciare l'impostazione predefinita **TKIP + AES**.

**WPA Shared Key** (Chiave WPA condivisa) Immettere una chiave di lunghezza compresa tra 8 e 63 caratteri.

**Group Key Renewal** (Rinnovo chiave di gruppo) Immettere un intervallo di tempo che indichi la frequenza con cui si desidera che il router cambi le chiavi di cifratura. Se non si è sicuri sul valore da immettere, lasciare l'impostazione predefinita di **3600** secondi.

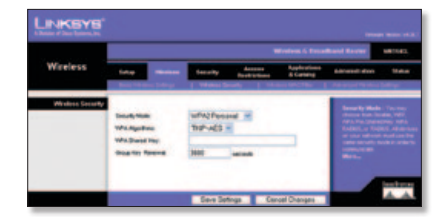

### **WPA-Personal**

**WPA Algorithm** (Algoritmo WPA) Selezionare il tipo di algoritmo, **AES** o **TKIP + AES**. Se non si è sicuri sulla scelta da effettuare, lasciare l'impostazione predefinita **TKIP + AES**.

**WPA Shared Key** (Chiave WPA condivisa) Immettere una chiave di lunghezza compresa tra 8 e 63 caratteri. **Group Key Renewal** (Rinnovo chiave di gruppo) Immettere un intervallo di tempo che indichi la frequenza con cui si desidera che il router cambi le chiavi di cifratura. Se non si è sicuri sul valore da immettere, lasciare l'impostazione predefinita di **3600** secondi.

### **WEP**

**Default Transmit Key** (Chiave di trasmissione predefinita) Selezionare la chiave da utilizzare.

**WEP Encryption** (Cifratura WEP) Selezionare un livello di cifratura WEP, **64 bits 10 hex digits** (64 bit 10 cifre esadecimali) o **128 bits 26 hex digits** (128 bit 26 cifre esadecimali).

**Passphrase** Per generare le chiavi WEP, immettere una passphrase e fare clic su Generate (Genera).

**Key 1-4** (Chiave 1-4) Per immettere manualmente le chiavi WEP, immetterle nei campi *Key 1-4* (Chiave 1-4).

**C.** Fare clic su **Save Settings** (Salva impostazioni).

**La protezione wireless è ora configurata sul router. Assicurarsi di configurare la protezione wireless con le stesse impostazioni in tutti i dispositivi wireless della rete.**

Per ulteriori informazioni o istruzioni relative alla risoluzione dei problemi, consultare la Guida per l'utente sul CD-ROM. Ulteriore assistenza è disponibile su Internet.

#### **Sito Web**

http://www.linksysbycisco.com/international

**Assistenza tecnica** http://www.linksysbycisco.com/support

Linksys, Cisco e il logo Cisco sono marchi registrati o marchi di Cisco Systems, Inc. e/o dei relativi affiliati negli Stati Uniti e in altri Paesi. Altri marchi e nomi di prodotti sono marchi o marchi registrati dei rispettivi proprietari. Copyright © 2009 Cisco Systems, Inc. Tutti i diritti riservati.

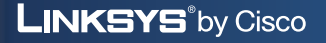

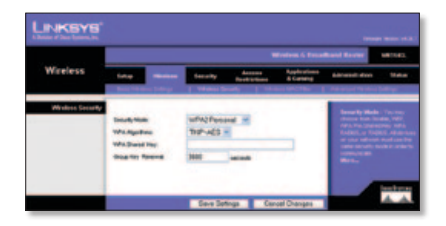

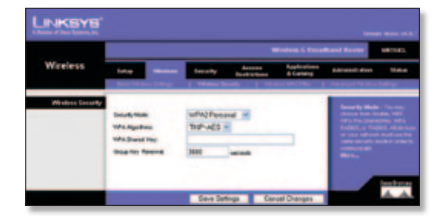

ahah **CISCO** 

# **LINKSYS**<sup><sup>*by Cisco*</sup></sup>

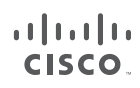

### **SNELHANDLEIDING**

# Wireless-G breedbandrouter

**Model: WRT54GL (NL)**

#### **Inhoud van de verpakking**

- Wireless-G breedbandrouter
- Installaties of tware en gebruikershandleiding op cd-rom
- Netwerkkabel
- Netstroomadapter

# **Overzicht**

Er zijn twee manieren om de router te configureren. Kies een van de volgende opties:

- **Start de installatie-cd-rom.** U kunt de installatie-cd-rom gebruiken. Plaats de installatie-cd-rom in het cd-romstation en volg de instructies op het scherm.
- **Gebruik de snelhandleiding.** U kunt het browsergebaseerde hulpprogramma van de router gebruiken. Ga verder met stap 1 van deze snelhandleiding.

# **1 Verbinding**

- **A.** Schakel uw netwerkapparatuur uit, inclusief uw breedbandmodem.
- **B.** Bepaal een optimale locatie voor de router. De beste plaats voor de router is doorgaans in het midden van uw draadloze netwerk, binnen het gezichtsveld van al uw draadloze apparatuur.
- **C.** Bepaal de richting van de antennes. Hoe hoger de antennes worden geplaatst, hoe beter de prestaties doorgaans zijn.
- **D.** Sluit een Ethernetkabel aan op de poort Internet van de router. Sluit het andere einde van de kabel aan op uw breedbandmodem.

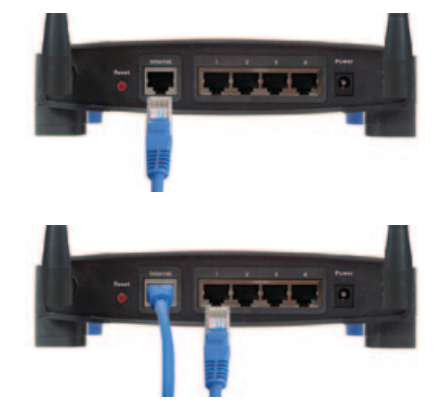

- **E.** Gebruik Ethernetnetwerkkabels voor het aansluiten van uw computer en andere Ethernetnetwerkapparaten op de genummerde poorten van de router.
- **F.** Schakel de breedbandmodem in.

**G.** Sluit de netvoeding aan op de voedingspoort van de router. Sluit vervolgens de andere kant aan op een stopcontact. (Gebruik de bij de router meegeleverde stroomadapter; anders kan de router worden beschadigd.)

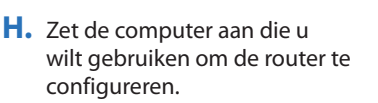

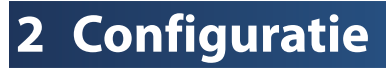

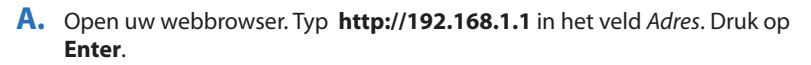

- **B.** Laat in het aanmeldscherm het veld *Gebruikersnaam* leeg en voer in het veld *Wachtwoord* het standaardwachtwoord in: **admin**. (Voor extra veiligheid dient u later een nieuw wachtwoord in te stellen in het scherm *Administration* (Administratie) *> Management* (Beheer) van het browsergebaseerde‑ hulpprogramma.) Klik vervolgens op **OK**.
- **C.** Het browsergebaseerde hulpprogramma wordt weergegeven. Vul in het scherm *Basic Setup* (Basisinstellingen) de velden *Host Name* (Hostnaam) en *Domain Name* (Domeinnaam) in als uw ISP (Internet Service Provider) daarom vraagt. (Hierom wordt meestal gevraagd door kabelinternetproviders.). Is dit niet het geval, laat deze velden dan leeg.

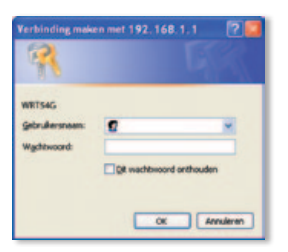

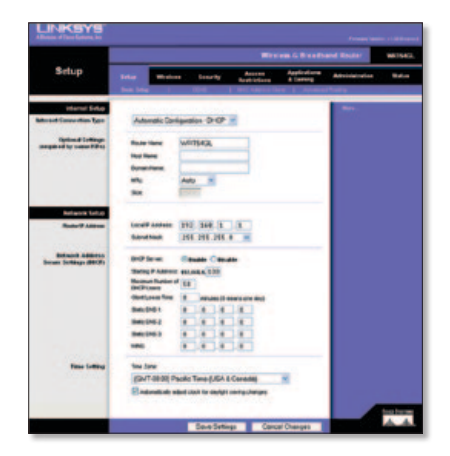

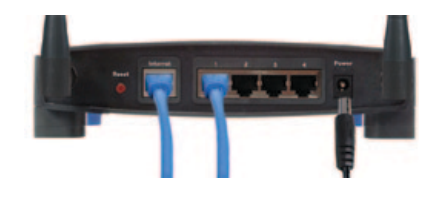

**D.** Kies voor de instelling Internet Connection Type (Type internetverbinding) het verbindingstype dat u gebuikt: **Automatic Configuration - DHCP** (Automatische configuratie DHCP). **Static IP** (Vast IP-adres), **PPPoE**, **PPTP**, **Telstra** of **L2TP**. Volg daarna de aanwijzingen voor uw verbindingstype. (Als u niet zeker weet welk verbindingstype u gebruikt, neem dan contact op met uw internetprovider.)

### **Automatic Configuration - DHCP (Automatische configuratie DHCP)**

Internet Connection Type Automatic Configuration - DHCP v

Als u verbinding maakt via DHCP of een dynamisch IP-adres van uw internetprovider, handhaaf dan de standaardinstelling, **Automatic Configuration - DHCP** (Automatische configuratie DHCP).

## **Static IP (Vast IP-adres)**

Als uw internetprovider een vast IP-adres aan u toewijst, selecteer dan **Static IP** (Vast IP-adres).

**Internet IP Address** (IP-adres internet) Voer het IP-adres voor internet in dat u hebt ontvangen van uw internetprovider. **Subnet Mask** (Subnetmasker) Voer het subnetmasker in dat u hebt ontvangen van uw internetprovider.

**Gateway** Voer het Gateway IP-adres in dat u hebt ontvangen van uw internetprovider. **DNS** Voer het/de DNS-IP-adres(sen) in die u hebt ontvangen van uw internetprovider. Er moet minimaal één

DNS-adres worden ingevoerd.

## **PPPoE**

Als u van uw internetprovider de instructie krijgt PPPoE te gebruiken als verbindingstype, selecteer dan **PPPoE**. **User Name** (Gebruikersnaam) Geef de gebruikersnaam op voor uw account. **Password** (Wachtwoord) Geef het wachtwoord voor uw account op.

**Keep Alive** (Continu verbinding houden) **of Connect on Demand**  (Verbinden op verzoek) Selecteer **Keep Alive** (Continu verbinding houden) als u altijd verbonden wilt zijn met uw internetprovider, of selecteer **Connect on Demand** (Verbinden op verzoek) als u betaalt naar rato van de tijd dat u bent verbonden met uw internetprovider.

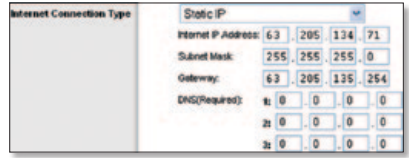

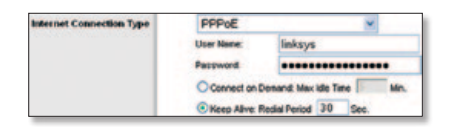

## **PPTP**

Als u van uw internetprovider de instructie krijgt PPTP te gebruiken als verbindingstype, selecteer dan **PPTP**.

**Internet IP Address** (IP-adres internet) Voer het IP-adres voor internet in dat u hebt ontvangen van uw internetprovider.

**Subnet Mask** (Subnetmasker) Voer het subnetmasker in dat u hebt ontvangen van uw internetprovider.

**Gateway** Voer het Gateway IP-adres in dat u hebt ontvangen van uw internetprovider.

**User Name** (Gebruikersnaam) Geef de gebruikersnaam op voor uw account.

**Password** (Wachtwoord) Geef het wachtwoord voor uw account op.

**Keep Alive** (Continu verbinding houden) **of Connect on Demand**  (Verbinden op verzoek) Selecteer **Keep Alive** (Continu verbinding houden) als u altijd verbonden wilt zijn met uw internetprovider, of selecteer **Connect on Demand** (Verbinden op verzoek) als u betaalt naar rato van de tijd dat u bent verbonden met uw internetprovider.

## **Telstra**

Telstra wordt alleen in Australië en Nieuw-Zeeland gebruikt. Als u een HBSverbinding gebruikt, raadpleegt u uw ISP voor de juiste instellingen.

# **L2TP**

L2TP wordt alleen in Israël gebruikt. Als u een L2TP-verbinding gebruikt, raadpleegt u uw ISP voor de juiste instellingen.

**E.** Klik op **Save Settings** (Instellingen opslaan) nadat u de instellingen voor uw internetverbinding hebt ingevoerd.

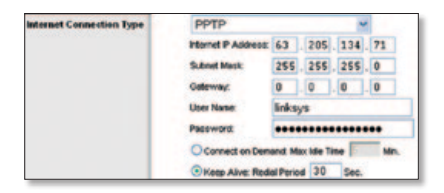

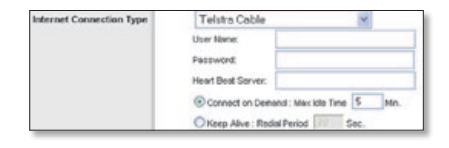

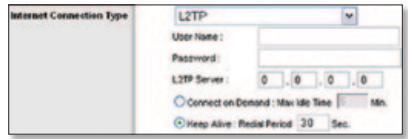

- **F.** Klik op het tabblad **Wireless** (WLAN) om de draadloze instellingen voor de router te configureren. Klik vervolgens op het tabblad **Basic Wireless Settings** (Standaardinstellingen).
- **G.** Selecteer de Wireless Network Mode (WLAN-netwerkmodus):

**Mixed** (Gemengd) Behoud de standaardinstelling, **Mixed** (Gemengd), als uw netwerk Wireless-G en Wireless-B apparaten heeft.

**G-Only** (Alleen G) Selecteer **G-Only** (Alleen G) als uw netwerk alleen Wireless-G apparaten heeft.

**B-Only** (Alleen B) Selecteer **B-Only** (Alleen B) als uw netwerk alleen Wireless-B apparaten heeft.

**Disable** (Uitschakelen) Selecteer **Disable** (Uitschakelen) als u draadloze netwerken wilt uitschakelen.

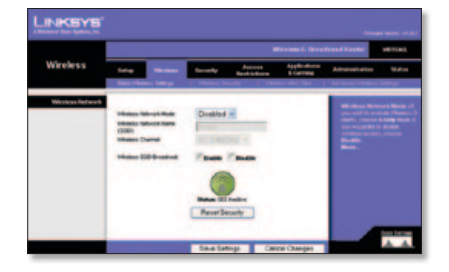

- **H.** Voer de naam in van het WLAN (SSID). De naam van het WLAN is identiek voor alle apparaten in het draadloze netwerk. De SSID is hoofdlettergevoelig en mag niet langer zijn dan 32 tekens (elk teken op het toetsenbord mag worden gebruikt). Voor extra veiligheid is het raadzaam de standaardinstelling (**linksys**) te wijzigen in een unieke naam.
- **I.** Selecteer het juiste kanaal in het vervolgkeuzemenu *Wireless Channel* (Kanaal voor draadloos netwerk). Alle apparaten in uw draadloze netwerk moeten uitzenden via hetzelfde kanaal om goed te kunnen functioneren.
- **J.** Als draadloze adapters of andere clients in het lokale gebied zoeken naar draadloze netwerken waaraan ze zich kunnen koppelen, detecteren deze de SSID-broadcast van de router. Gebruik de standaardinstelling **Enabled** (Ingeschakeld) als u de SSID van de router wilt uitzenden. Als u de SSID van de router niet wilt verzenden, selecteert u **Disable** (Uitschakelen).
- **K.** Klik op **Save Settings** (Instellingen opslaan) om uw wijzigingen toe te passen.
- **L.** Schakel uw breedbandmodem uit en weer in.
- **M.** Schakel uw computers in overige netwerkapparaten in zodat deze de nieuwe instellingen van de router kunnen ontvangen.

**N.** Als u de instellingen van de router wilt testen, opent u de webbrowser op een willekeurige computer. Typ **www.linksysbycisco.com/registration** in het veld *Adres* van uw browser en druk op de toets **Enter**.

#### **Gefeliciteerd! De installatie van de Wireless-G breedbandrouter is voltooid.**

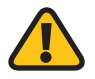

**BELANGRIJK:** Nadat u de router hebt geconfigureerd, moet draadloze beveiliging worden ingesteld om uw draadloze netwerk te beschermen.

# **3 Draadloze beveiliging configureren**

De router biedt de volgende draadloze beveiligingsopties: WPA2 Personal, WPA Personal, WEP, WPA2 Enterprise, WPA Enterprise en RADIUS. De draadloze beveiliging staat standaard uitgeschakeld, en wij adviseren u met klem draadloze beveiliging in te stellen ter bescherming van uw draadloze netwerk.

- **A.** Open het browsergebaseerde hulpprogramma van de router. Klik op het tabblad **Wireless** (WLAN). Klik op het tabblad **Wireless Security** (WLAN-beveiliging).
- **B.** Selecteer in het vervolgkeuzemenu *Security Mode* (Beveiligingsmodus) de draadloze beveiligingsmethode die u wilt gebruiken. Instructies voor WPA2 Personal, WPA Personal en WEP vindt u hier. Raadpleeg de gebruikershandleiding op de cd-rom voor WPA2 Enterprise, WPA Enterprise, en RADIUS.

### **WPA2 Personal**

**WPA Algorithm** (WPA-algoritme) Selecteer het algoritmetype: **AES** of **TKIP + AES**. Als u het niet zeker weet, handhaaf dan de standaardinstelling **TKIP + AES**.

**WPA Shared Key** (WPA-gedeelde sleutel) Voer een sleutel van 8-63 tekens in.

**Group Key Renewal** (Groepssleutel vernieuwen) Geef een tijdsinterval op voor de vernieuwing van de sleutel op. Hiermee bepaalt u hoe vaak de router de sleutels moet wijzigen. Als u het niet zeker weet, handhaaf dan de standaardinstelling, **3600** seconden.

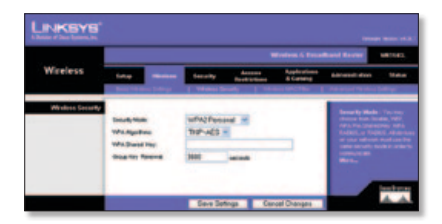

### **WPA Personal**

**WPA Algorithm** (WPA-algoritme) Selecteer het algoritmetype: **AES** of **TKIP + AES**. Als u het niet zeker weet, handhaaf dan de standaardinstelling **TKIP + AES**.

**WPA Shared Key** (WPA-gedeelde sleutel)Voer een sleutel van 8-63 tekensin. **Group Key Renewal** (Groepssleutel vernieuwen) Geef een tijdsinterval op voor de vernieuwing van de sleutel op. Hiermee bepaalt u hoe vaak de router de sleutels moet wijzigen. Als u het niet zeker weet, handhaaf dan de standaardinstelling, **3600** seconden.

### **WEP**

#### **Default Transmit Key**

(Standaardzendsleutel) Selecteer de verzendsleutel die u wilt gebruiken. **WEP Encryption** (WEP-versleuteling) Selecteer het WEP-versleutelingsniveau dat u wilt gebruiken, **64 bits 10 hex digits** (64-bits 10 hexadecimale tekens) of **128 bits 26 hex digits** (128-bits 26 hexadecimale tekens).

**Passphrase** (Wachtzin) Voer een wachtzin in en klik op Generate (Genereren) om WEP-sleutels te genereren.

**Key 1-4** (Sleutel 1-4) Als u handmatig WEP-sleutels wilt invoeren, doe dit dan in de velden *Key 1-4* (Sleutel 1-4).

**C.** Klik vervolgens op **Save Settings** (Instellingen opslaan).

**De draadloze beveiliging is nu op de router geconfigureerd. Zorg ervoor dat u voor de draadloze beveiliging op alle draadloze apparaten in uw netwerk dezelfde instellingen configureert.**

Raadpleeg voor meer informatie of voor probleemoplossing de gebruikershandleiding op de cd-rom. Tevens is online aanvullende ondersteuning beschikbaar.

#### **Website**

http://www.linksysbycisco.com/international

**Technische ondersteuning** http://www.linksysbycisco.com/support

Linksys, Cisco en het Cisco-logo zijn handelsmerken of gedeponeerde handelsmerken van Cisco Systems Inc. en/of zijn dochterondernemingen in de VS en bepaalde andere landen. Andere merken en productnamen zijn handelsmerken of gedeponeerde handelsmerken van de respectieve<br>houders. Copyright © 2009 Cisco Systems, Inc. Alle rechten voorbehouden.

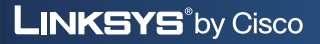

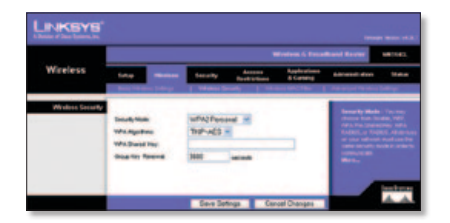

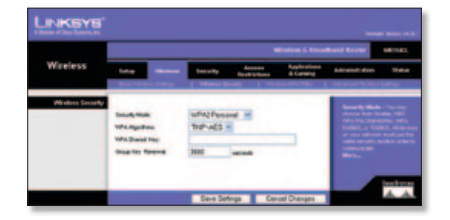

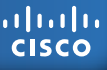
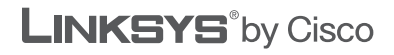

E. STR

 $\frac{1}{2}$ **CISCO** 

#### **SKRÓCONY PODRĘCZNIK INSTALACYJNY**

## Router szerokopasmowy Wireless-G

**Model: WRT54GL (PL)**

#### **Zawartość pudełka**

- Router szerokopasmowy Wireless-G
- • Oprogramowanie instalacyjne oraz podręcznik użytkownika na płycie CD-ROM
- Kabel sieciowy
- • Zasilacz sieciowy

# **Przegląd**

Istnieją dwa sposoby konfiguracji routera. Wybierz jeden z poniższych:

- **Uruchom płytę instalacyjną CD-ROM** Możesz użyć płyty instalacyjnej CD-ROM. Włóż instalacyjną płytę CD do napędu CD-ROM i postępuj według instrukcji wyświetlanych na ekranie.
- **Użyj skróconego podręcznika instalacyjnego** Możesz skorzystać z narzędzia WWW wbudowanego w router. Przejdź do kroku 1 szybkiej instalacji.

# **1 Połączenie**

- **A.** Wyłącz urządzenia sieciowe, w tym modem szerokopasmowy.
- **B.** Znajdź optymalną lokalizację dla routera. Do ustawienia routera najlepsze jest zazwyczaj miejsce pośrodku sieci bezprzewodowej, w zasięgu wszystkich urządzeń bezprzewodowych.
- **C.** Ustal kierunek anten. Zazwyczaj im wyżej umieszczone są anteny, tym lepsza wydajność działania.
- **D.** Podłącz kabel sieciowy Ethernet do portu internetowego routera. Następnie podłącz drugi koniec kabla do modemu szerokopasmowego.

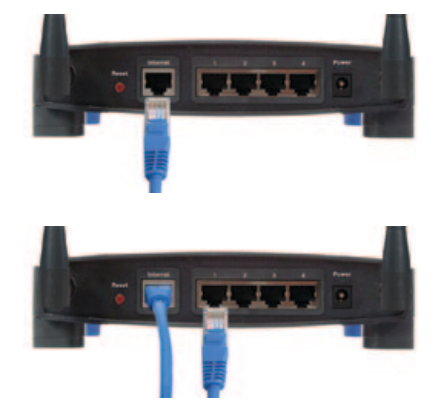

- **E.** Korzystając z kabli sieciowych Ethernet podłącz komputery i inne urządzenia sieci Ethernet z ponumerowanymi portami routera.
- **F.** Włącz modem szerokopasmowy.

**G.** Podłącz zasilacz do portu zasilania routera. Następnie podłącz zasilacz sieciowy do gniazdka elektrycznego (użyj zasilacza dołączonego do routera, w przeciwnym razie router mógłby ulec uszkodzeniu).

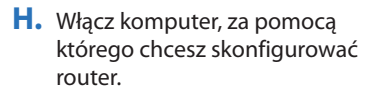

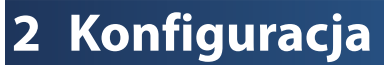

- **A.** Uruchom przeglądarkę internetową. Wpisz **http://192.168.1.1** w polu *Address* (Adres) przeglądarki. Naciśnij klawisz **Enter**.
- **B.** Na ekranie logowania pozostaw pole *Nazwa użytkownika* puste, natomiast w polu *Hasło* wpisz domyślne hasło: **admin** (aby zwiększyć bezpieczeństwo, należy później ustawić nowe hasło, korzystając z ekranu *Administration > Management* (Administracja > Zarządzanie) narzędzia WWW). Następnie kliknij **OK**.
- **C.** Zostanie wyświetlone narzędzie WWW. Na ekranie *Basic Setup* (Konfiguracja podstawowa) wypełnij pola *Host Name* (Nazwa hosta) i *Domain Name* (Nazwa domeny), jeżeli wymaga tego Twój dostawca usług internetowych (ISP) (tego typu ustawienia są zazwyczaj wymagane przez dostawców Internetu kablowego). W przeciwnym przypadku należy pozostawić oba pola puste.

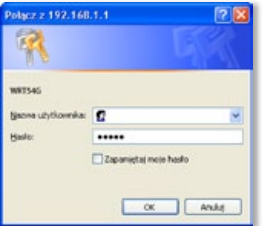

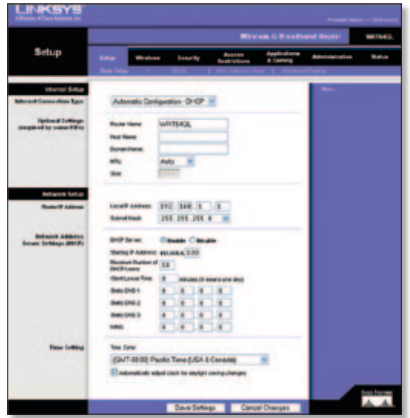

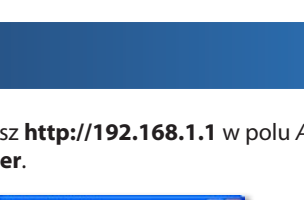

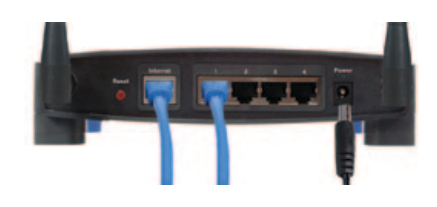

**D.** W ustawieniu Typ połączenia internetowego należy wybrać używany rodzaj połączenia: **Automatic Configuration** (Automatyczna konfiguracja - DHCP), **Static IP** (Statyczny adres IP), **PPPoE**, **PPTP**, **Telstra** lub **L2TP**. Następnie należy postępować z instrukcjami odpowiednimi dla danego typu połączenia (jeżeli nie masz pewności, z jakiego rodzaju połączenia korzystasz, skontaktuj się ze swoim dostawcą usług internetowych).

**Internet Connection Type** 

## **Automatyczna konfiguracja - DHCP**

Jeżeli łączysz się za pośrednictwem DHCP lub dynamicznego adresu IP przydzielanego przez dostawcę usług internetowych, zachowaj domyślne ustawienie, **Automatic Configuration - DHCP** (Automatyczna konfiguracja - DHCP).

#### **Statyczny adres IP**

Jeżeli dostawca usług internetowych przydzielił Ci statyczny adres IP, wybierz ustawienie **Static IP** (Statyczny adres IP).

**Internet IP Address** (Internetowy adres IP) Wprowadź internetowy adres IP określony przez dostawcę usług.

**Subnet Mask** (Maska podsieci) Podaj maskę podsieci określoną przez dostawcę usług.

**Gateway** (Bramka) Wprowadź adres IP bramki podany przez dostawcę usług internetowych.

**DNS** Podaj adres(y) IP DNS określone przez dostawcę usług internetowych. Wymagany jest przynajmniej jeden adres DNS.

#### **PPPoE**

Jeżeli dostawca internetowy jako typ połączenia określił PPPoE, wybierz **PPPoE**. **User Name** (Nazwa użytkownika) Wprowadź nazwę użytkownika konta. **Password** (Hasło) Podaj hasło do konta. **Keep Alive** (Utrzymywanie aktywności) **lub Connect on Demand** (Połączenie na żądanie) Wybierz opcję **Keep Alive** (Utrzymywanie aktywności), jeśli chcesz utrzymywać stałe połączenie z serwerem dostawcy usług internetowych, lub opcję **Connect on Demand** (Połączenie na żądanie) jeśli czas połączenia z serwerem dostawcy usług internetowych podlega opłatom.

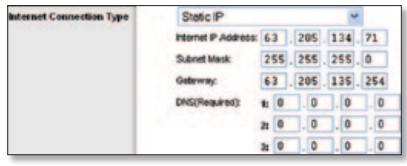

Automatic Configuration - DHCP v

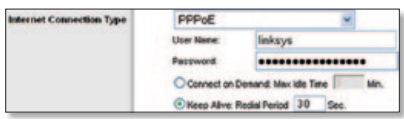

## **PPTP**

Jeżeli dostawca internetowy jako typ połączenia określił PPTP, wybierz **PPTP**.

**Internet IP Addres** (Internetowy adres IP) Wprowadź internetowy adres IP określony przez dostawcę usług.

**Subnet Mask** (Maska podsieci) Podaj maskę podsieci określoną przez dostawcę usług.

**Gateway** (Bramka) Wprowadź adres IP bramki podany przez dostawcę usług internetowych.

**User Name** (Nazwa użytkownika) Wprowadź nazwę użytkownika konta.

**Password** (Hasło) Podaj hasło do konta. **Keep Alive** (Utrzymywanie aktywności) **lub Connect on Demand** (Połączenie na żądanie) Wybierz opcję **Keep Alive** (Utrzymywanie aktywności), jeśli chcesz utrzymywać stałe połączenie z serwerem dostawcy usług internetowych, lub opcję **Connect on Demand** (Połączenie na żądanie), jeśli czas połączenia z serwerem dostawcy usług internetowych podlega opłatom.

#### **Telstra**

Telstra to usługa oferowana wyłącznie w Australii i Nowej Zelandii. Jeżeli korzystasz z połączenia HBS, skontaktuj się z dostawcą usług internetowych, by uzyskać informacje o konfiguracji.

#### **L2TP**

L2TP to usługa oferowana wyłącznie w Izraelu. Jeżeli korzystasz z połączenia L2TP, skontaktuj się z dostawcą usług internetowych, by uzyskać informacje o konfiguracji.

**E.** Po wprowadzeniu ustawień rodzaju połączenia internetowego kliknij **Save Settings** (Zapisz ustawienia).

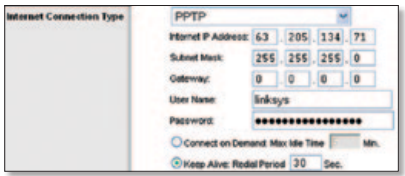

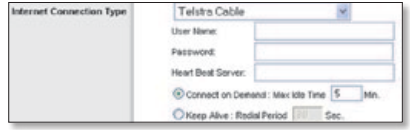

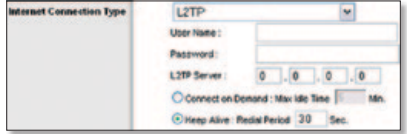

- **F.** Aby skonfigurować bezprzewodowe ustawienia routera, kliknij kartę **Wireless** (Bezprzewodowe). Następnie kliknij kartę **Basic Wireless Settings** (Podstawowe ustawienia sieci bezprzewodowej).
- **G.** Wybierz Wireless Network Mode (tryb pracy sieci bezprzewodowej):

**Mixed** (Mieszany) Jeżeli w sieci znajdują się urządzenia Wireless-G i Wireless-B, zachowaj ustawienie domyślne, **Mixed**.

**G-Only** (Tylko G) Jeżeli w sieci znajdują się wyłącznie urządzenia Wireless-G, wybierz ustawienie **G-Only**.

**B-Only** (Tylko B) Jeżeli w sieci znajdują się wyłącznie urządzenia Wireless-B, wybierz ustawienie **B-Only**.

**Disable** (Wyłącz) Jeżeli chcesz wyłączyć sieć bezprzewodową, wybierz opcję **Disable**.

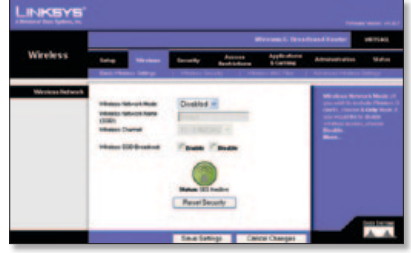

- **H.** Wprowadź nazwę sieci bezprzewodowej (SSID): Nazwa sieci bezprzewodowej jest identyczna dla wszystkich urządzeń w tej sieci. W nazwie tej jest uwzględniana wielkość liter, a jej długość nie może przekraczać 32 znaków (może się składać z dowolnych znaków klawiaturowych). Aby zwiększyć bezpieczeństwo, można zmienić domyślną nazwę (**linksys**) na inną, unikalną nazwę.
- **I.** Z listy rozwijanej *Wireless Channel* (Kanał bezprzewodowy) wybierz odpowiedni kanał. Wszystkie urządzenia w sieci bezprzewodowej muszą rozgłaszać na tym samym kanale, aby mogły prawidłowo działać.
- **J.** Sieciowe karty bezprzewodowe lub inni klienci bezprzewodowi, badając otoczenie w poszukiwaniu sieci bezprzewodowych, do których można się przyłączyć, będą wykrywać rozgłaszanie SSID przez router. Aby rozgłaszać identyfikator SSID routera, zachowaj ustawienie domyślne, **Enable** (Wł.). Jeśli nie chcesz, aby nazwa SSID routera była rozgłaszana, zaznacz opcję **Disable** (Wył.).
- **K.** Kliknij **Save Settings** (Zapisz ustawienia), aby zastosować zmiany.
- **L.** Wyłącz modem szerokopasmowy, po czym włącz go ponownie.
- **M.** Włącz komputery i inne urządzenia sieciowe, aby pobrały nowe ustawienia routera.

**N.** Aby przetestować ustawienia routera, otwórz przeglądarkę internetową na dowolnym komputerze. W polu *Adres* przeglądarki wpisz **www.linksysbycisco.com/registration** i naciśnij klawisz **Enter**.

**Gratulujemy! Instalacja routera szerokopasmowego Wireless-G została zakończona.**

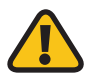

**WAŻNE:** Po skonfigurowaniu routera należy skonfigurować ustawienia zabezpieczeń sieci bezprzewodowej, by ją chronić.

# **3 Konfigurowanie zabezpieczeń sieci bezprzewodowej**

Router oferuje następujące metody zabezpieczeń bezprzewodowych: WPA2 Personal, WPA Personal, WEP, WPA2 Enterprise, WPA Enterprise i RADIUS. Zabezpieczenia bezprzewodowe są domyślnie wyłączone, zaleca się, by w celu ochrony sieci skonfigurować zabezpieczenia bezprzewodowe.

- **A.** Otwórz narzędzie WWW routera. Kliknij kartę **Wireless** (Bezprzewodowe). Następnie kliknij kartę **Wireless Security** (Zabezpieczenia sieci bezprzewodowej).
- **B.** Z menu rozwijanego *Security Mode* (Tryb zabezpieczeń) wybierz metodę zabezpieczeń bezprzewodowych, z której chcesz korzystać. Poniżej znajdują się instrukcje dla zabezpieczeń WPA2 Personal, WPA Personal i WEP. Informacje o zabezpieczeniach WPA2 Enterprise, WPA Enterprise i RADIUS można znaleźć w podręczniku użytkownika dostępnym na płycie CD-ROM.

#### **WPA2 Personal**

**WPA Algorithm** (Algorytm WPA) Wybierz rodzaj algorytmu: **AES** lub **TKIP + AES**. Jeżeli nie masz pewności, zachowaj ustawienie domyślne, **TKIP + AES**.

**WPA Shared Key** (WPA - Klucz wspólny) Podaj klucz składający się z 8-63 znaków.

**Group Key Renewal** (Odnawianie klucza grupowego) Wprowadź przedział czasowy, w jakim router powinien zmieniać klucze szyfrowania. Jeżeli nie masz pewności, zachowaj ustawienie domyślne, **3600** sekund.

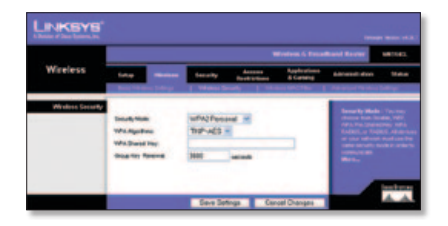

#### **WPA Personal**

**WPA Algorithm** (Algorytm WPA) Wybierz rodzaj algorytmu:**AES** lub **TKIP + AES**. Jeżeli nie masz pewności, zachowaj ustawienie domyślne, **TKIP + AES**.

**WPA Shared Key** (WPA - Klucz wspólny) Podaj klucz składający się z 8-63 znaków. **Group Key Renewal** (Odnawianie klucza grupowego) Wprowadź przedział czasowy, w jakim router powinien zmieniać klucze szyfrowania. Jeżeli nie masz pewności, zachowaj ustawienie domyślne, **3600** sekund.

#### **WEP**

**Default Transmit Key** (Domyślny klucz transmisji) Wybierz klucz, który ma być używany.

**WEP Encryption** (Szyfrowanie WEP) Wybierz poziom szyfrowania WEP, **64 bits 10 hex digits** [64 bity (10 cyfr szesnastkowych)] lub **128 bits 26 hex digits** [128 bitów (26 cyfr szesnastkowych)].

**Passphrase** (Hasło) Aby wygenerować klucze WEP, wprowadź hasło i kliknij polecenie Generate (Generuj).

**Key 1-4** (Klucz 1-4) Aby ręcznie podać klucze WEP, wpisz je w polach *Key 1-4*.

**C.** Kliknij przycisk **Save Settings** (Zapisz ustawienia).

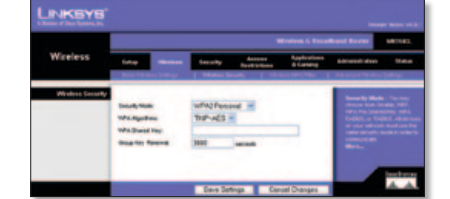

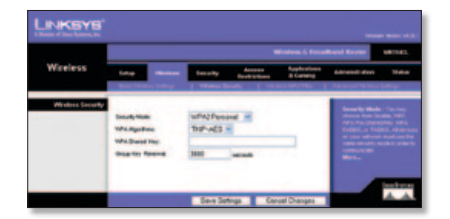

**Skonfigurowano zabezpieczenia bezprzewodowe na routerze. Wprowadź te same ustawienia sieci bezprzewodowej na wszystkich urządzeniach bezprzewodowych znajdujących się w sieci.**

Aby uzyskać więcej informacji lub pomoc w rozwiązywaniu problemów, zapoznaj się z Podręcznikiem użytkownika dostępnym na płycie CD-ROM. Dostępne jest także dodatkowe wsparcie online.

**Witryna internetowa** http://www.linksysbycisco.com/international

**Pomoc techniczna** http://www.linksysbycisco.com/support

Linksys, Cisco i logo Cisco są znakami towarowymi lub zastrzeżonymi znakami towarowymi firmy Cisco Systems, Inc. i/lub jej spółek zależnych w Stanach Zjednoczonych i niektórych innych krajach. Inne marki i nazwy produktów są znakami towarowymi lub zastrzeżonymi znakami towarowymi ich prawnych właścicieli. Copyright © 2009 Cisco Systems, Inc. Wszelkie prawa zastrzeżone.

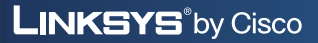

ahah **CISCO** 

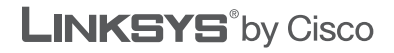

 $\frac{1}{2}$ **CISCO** 

#### **MANUAL DE INSTALAÇÃO RÁPIDA**

## Router Sem fios G de banda larga

**Modelo: WRT54GL (PT)**

#### **Conteúdo da embalagem**

- • Router Sem fios <sup>G</sup> de banda larga
- • Software de configuração <sup>e</sup> Manual do Utilizador no CD-ROM
- • Cabo de rede
- Transformador

# **Descrição geral**

Existem dois modos de configurar o router. Escolha um dos seguintes:

- **Executar o CD-ROM de configuração** Pode utilizar o CD-ROM de configuração. Coloque o CD-ROM de configuração na unidade de CD-ROM e siga as instruções apresentadas no ecrã.
- **Utilizar o Manual de Instalação Rápida** Pode utilizar o utilitário baseado no browser do router. Avance para o Passo 1 deste Manual de Instalação Rápida.

# **1 Ligação**

- **A.** Desligue os dispositivos de rede, incluindo o modem de banda larga.
- **B.** Escolha um local apropriado para o router. Normalmente, o melhor local para o router é a parte central da rede sem fios, com visibilidade para todos os dispositivos sem fios.
- **C.** Fixe a orientação das antenas. Normalmente, quanto mais alto colocar as antenas, melhor será o desempenho.
- **D.** Ligue um cabo de rede Ethernet à porta de Internet do router. Em seguida, ligue a outra extremidade do cabo ao modem de banda larga.

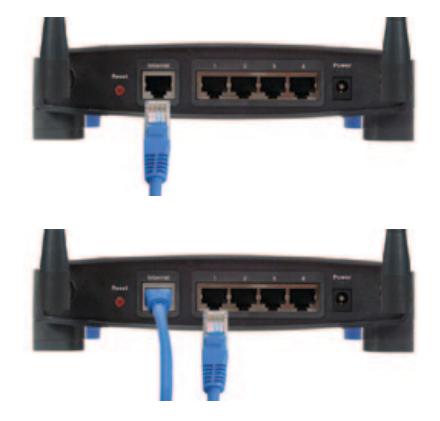

- **E.** Utilizando cabos de rede Ethernet, ligue os computadores e outros dispositivos de rede Ethernet às portas numeradas do router.
- **F.** Ligue o modem de banda larga.

**G.** Ligue o transformador à porta de alimentação do router. Em seguida, ligue a outra extremidade a uma tomada eléctrica. (Utilize o transformador fornecido com o router; caso contrário, o router poderá ficar danificado.)

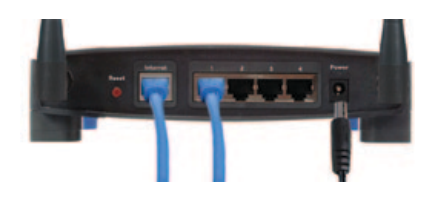

**H.** Ligue o computador que pretende utilizar para configurar o router.

## **2 Configuração**

- **A.** Abra o Web browser. Introduza **http://192.168.1.1** no campo *Endereço*. Prima **Enter**.
- **B.** No ecrã de início de sessão, deixe o campo *Nome de utilizador* em branco e introduza a palavrapasse predefinida, **admin**, no campo *Palavra-passe*. (Para obter segurança adicional, deverá definir posteriormente uma nova palavrapasse utilizando o ecrã do utilitário baseado no browser *Administration > Management* (Administração > Management). Em seguida, clique em **OK**.
- **C.** É apresentado o utilitário baseado no browser. No ecrã *Basic Setup* (Configuração básica), preencha os campos *Host Name* (Nome do sistema anfitrião) e *Domain Name* (Nome do domínio), se for um requisito do Fornecedor de serviços Internet (ISP) (normalmente, os ISPs do serviço de cabo requerem o preenchimento destes campos). Caso contrário, deixe estes dois campos em branco.

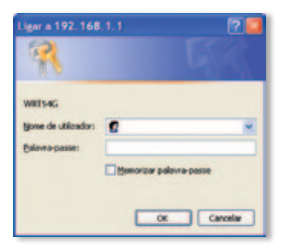

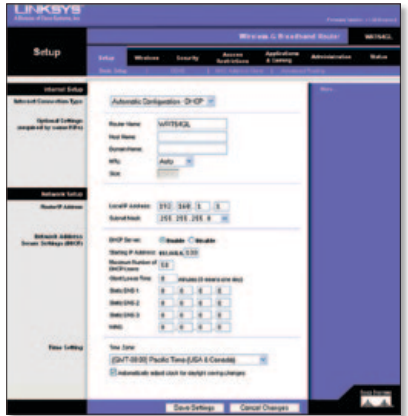

**D.** Para a definição Internet Connection Type (Tipo de ligação à Internet), seleccione o tipo de ligação que utiliza: **Automatic Configuration - DHCP** (Configuração automática - DHCP), **Static IP** (IP estático), **PPPoE**, **PPTP**, **Telstra** ou **L2TP**. Em seguida, siga as instruções para o seu tipo de ligação (se não tiver a certeza quanto ao tipo de ligação que utiliza, contacte o ISP).

#### **Automatic Configuration - DHCP (Configuração automática - DHCP)**

Internet Connection Type Automatic Configuration - DHCP V

Se estiver a ligar através de DHCP ou de um endereço IP dinâmico do ISP, mantenha esta predefinição, **Automatic Configuration - DHCP** (Configuração automática - DHCP).

### **Static IP (IP estático)**

Se o ISP atribuir um endereço IP estático, seleccione **Static IP** (IP estático).

**Internet IP Address** (Endereço IP de Internet) Introduza o endereço IP de Internet especificado pelo ISP.

**Subnet Mask** (Máscara de sub-rede) Introduza a máscara de sub-rede especificada pelo ISP.

**Gateway** (Gateway) Introduza o endereço IP do Gateway especificado pelo ISP.

**DNS** Introduza o(s) endereco(s) IP do servidor de DNS especificado(s) pelo ISP. É necessário, pelo menos, um endereço DNS.

#### **PPPoE**

Se o ISP especificar PPPoE como o tipo de ligação fornecido pelo ISP, seleccione **PPPoE**.

**User Name** (Nome de utilizador) Introduza o nome de utilizador da sua conta.

**Password** (Palavra-passe) Introduza a palavra-passe da sua conta.

#### **Keep Alive or Connect on Demand**

(Manter ligado/Ligar mediante pedido) Seleccione **Keep Alive** (Manter ligado) se pretender estar sempre ligado ao ISP ou seleccione **Connect on Demand** (Ligar mediante pedido) se lhe for cobrado o tempo que permanece ligado ao ISP.

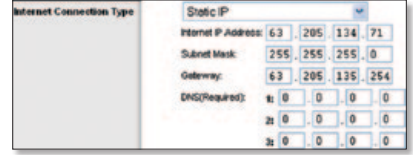

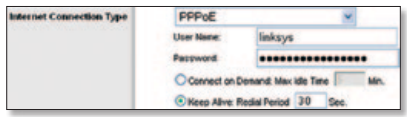

## **PPTP**

Se o ISP especificar PPTP como o tipo de ligação fornecido pelo ISP, seleccione **PPTP**.

**Internet IP Address** (Endereço IP de Internet) Introduza o endereço IP de Internet especificado pelo ISP.

**Subnet Mask** (Máscara de sub-rede) Introduza a máscara de sub-rede especificada pelo ISP.

**Gateway** (Gateway) Introduza o endereço IP do Gateway especificado pelo ISP.

**User Name** (Nome de utilizador) Introduza o nome de utilizador da sua conta.

**Password** (Palavra-passe) Introduza a palavra-passe da sua conta.

#### **Keep Alive or Connect on Demand**

(Manter ligado/Ligar mediante pedido) Seleccione **Keep Alive** (Manter ligado) se pretender estar sempre ligado ao ISP ou seleccione **Connect on Demand** (Ligar mediante pedido) se lhe for cobrado o tempo que permanece ligado ao ISP.

#### **Telstra**

Telstra é um serviço utilizado apenas na Austrália e na Nova Zelândia. Se estiver a utilizar uma ligação HBS, contacte o ISP para obter as informações de configuração.

## **L2TP**

L2TP é um serviço utilizado apenas em Israel. Se estiver a utilizar uma ligação L2TP, contacte o ISP para obter as informações de configuração.

**E.** Depois de introduzir as definições do tipo de ligação à Internet, clique em **Save Settings** (Guardar definições).

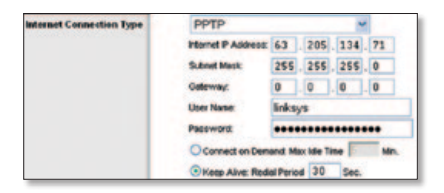

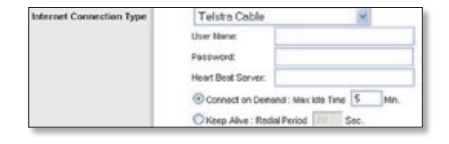

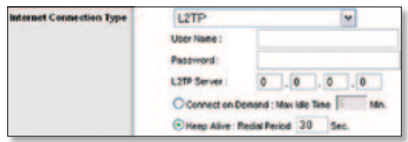

- **F.** Para configurar as definições sem fios do router, clique no separador **Wireless Security** (Segurança sem fios). Em seguida, clique no separador **Basic Wireless Settings** (Definições sem fios básicas).
- **G.** Seleccione o modo de rede sem fios:

**Mixed** (Misto) Se existirem dispositivos Sem fios G e Sem fios B na rede, mantenha a predefinição, **Mixed** (Misto).

**G-Only** (Só G) se apenas existirem dispositivos Sem fios G na rede, seleccione **G-Only** (Só G).

**B-Only** (Só B) Se apenas existirem dispositivos Sem fios B na rede, seleccione **B-Only** (Só B).

**Disable** (Desactivar) Se pretender desactivar a rede sem fios, seleccione **Disable** (Desactivar).

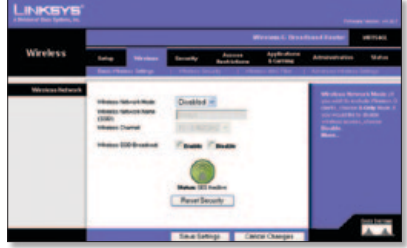

- **H.** Introduza o nome da rede sem fios (SSID). O nome da rede sem fios é idêntico para todos os dispositivos na rede sem fios. É sensível a maiúsculas e minúsculas e não pode exceder 32 caracteres (utilize qualquer carácter do teclado). Para obter segurança adicional, deverá alterar o nome predefinido (**linksys**) para um nome exclusivo.
- **I.** Seleccione o canal apropriado a partir do menu pendente *Wireless Channel*  (Canal sem fios). Todos os dispositivos da rede sem fios têm de difundir no mesmo canal para funcionarem correctamente.
- **J.** Quando os clientes sem fios pesquisarem a área local para se associarem a redes sem fios, detectarão a difusão do SSID efectuada pelo router. Para difundir o SSID do router, mantenha a predefinição, **Enable** (Activar). Se não pretender difundir o SSID do router, seleccione **Disable** (Desactivar).
- **K.** Clique em **Save Settings** (Guardar definições ) para aplicar as alterações.
- **L.** Desligue e volte a ligar o modem de banda larga.
- **M.** Ligue os computadores e outros dispositivos de rede, para obterem as novas definições do router.

**N.** Para testar as definições do router, abra o Web browser em qualquer computador. No campo *Endereço* do browser, introduza **www.linksysbycisco.com/registration** e prima a tecla **Enter**.

#### **Parabéns! A instalação do Router Sem fios G de banda larga está concluída.**

**IMPORTANTE:** Depois de configurar o router, a segurança sem fios deverá ser configurada para ajudar a proteger a sua rede sem fios.

# **3 Configurar a segurança sem fios**

O router fornece os seguintes métodos de segurança sem fios: WPA2 Personal, WPA Personal, WEP, WPA2 Enterprise, WPA Enterprise e RADIUS. A segurança sem fios é desactivada por predefinição e é recomendável que configure a segurança sem fios para ajudar a proteger a sua rede sem fios.

- **A.** Abra o utilitário baseado no browser do router. Clique no separador **Wireless** (Sem fios). Clique no separador **Wireless Security** (Segurança sem fios).
- **B.** No menu pendente *Security Mode* (Modo de segurança), seleccione o método de segurança sem fios que pretende utilizar. São fornecidas aqui as instruções para WPA2 Personal, WPA Personal e WEP. Para WPA2 Enterprise, WPA Enterprise e RADIUS, consulte o Manual do Utilizador no CD-ROM.

#### **WPA2 Personal**

**WPA Algorithm** (Algoritmo WPA) Seleccione o tipo de algoritmo, **AES** ou **TKIP + AES**. Se não tiver a certeza, mantenha a predefinição, **TKIP + AES**. **WPA Shared Key** (Chave partilhada

WPA) Introduza uma chave com 8 a 63 caracteres.

**Key Renewal** (Renovação das chaves) Introduza um período de intervalo, que indica ao router a frequência com que deve alterar as chaves de encriptação. Se não tiver a certeza, mantenha a predefinição, **3600** segundos.

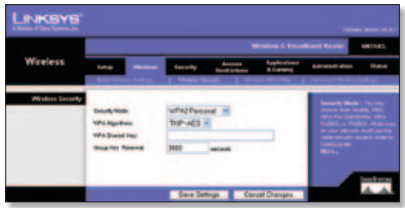

#### **WPA Personal**

**WPA Algorithm** (Algoritmo WPA) Seleccione o tipo de algoritmo, **AES** ou **TKIP + AES**. Se não tiver a certeza, mantenha a predefinição, **TKIP + AES**. **WPA Shared Key** (Chave partilhada WPA) Introduza uma chave com 8 a 63 caracteres.

**Key Renewal** (Renovação das chaves) Introduza um período de intervalo, que indica ao router a frequência com que deve alterar as chaves de encriptação. Se não tiver a certeza, mantenha a predefinição, **3600** segundos.

#### **WEP**

**Default Transmit Key** (Chave de transmissão predefinida) Seleccione a chave que pretende utilizar.

**WEP Encryption** (Encriptação WEP) Seleccione um nível de encriptação WEP, **64 bits 10 hex digits** (64 bits, 10 dígitos hexadecimais) ou **128 bits 26 hex digits** (128 bits, 26 dígitos hexadecimais).

**Passphrase** (Frase-passe) Para gerar chaves WEP, introduza a frase-chave e clique em Generate (Gerar).

**Key 1-4** (Chave 1-4) Para introduzir manualmente as chaves WEP, introduzaas nos campos *Key 1-4* (Chave 1-4).

**C.** Clique em **Save Settings** (Guardar definições).

**A segurança sem fios está configurada no router. Certifique-se de que configura a segurança sem fios com as mesmas definições para todos os dispositivos sem fios da sua rede.**

Para obter informações adicionais ou ajuda para resolução de problemas, consulte o Manual do Utilizador no CD-ROM. Também se encontra disponível suporte adicional online.

#### **Web site**

http://www.linksysbycisco.com/international

**Suporte técnico** http://www.linksysbycisco.com/support

Linksys, Cisco e o logótipo da Cisco são marcas registadas ou marcas comerciais da Cisco Systems, Inc. e/ou das respectivas afiliadas nos E.U.A. e noutros países. Outras marcas e nomes de produtos são marcas comerciais ou marcas registadas dos respectivos proprietários. Copyright © 2009<br>Cisco Systems, Inc.Todos os direitos reservados.

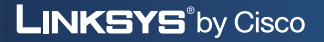

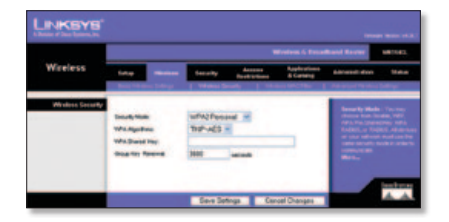

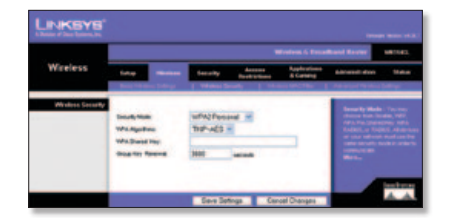

ahah **CISCO** 

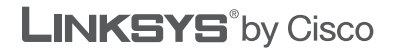

 $\frac{1}{2}$ **CISCO** 

#### **РУКОВОДСТВО ПО БЫСТРОЙ УСТАНОВКЕ**

## Беспроводной широкополосный маршрутизатор Wireless-G

**Модель: WRT54GL (RU)**

#### **Комплектация**

- • Беспроводной широкополосный маршрутизатор Wireless-G
- • Установочное ПО <sup>и</sup> руководство пользователя на CD-диске
- • Сетевой кабель
- • Адаптер питания

# **Обзор**

Выполнить настройку маршрутизатора можно двумя способами. Выберите один из следующих вариантов:

- **Использование установочного CD-диска** Можно использовать установочный CD-диск. Вставьте установочный CD-диск в привод CD-ROM и следуйте инструкциям на экране.
- **Использование Руководства по быстрой установке** Можно использовать веб-утилиту для настройки маршрутизатора. Перейдите к шагу 1 этого Руководства по быстрой установке.

## **1 Подключение**

- **A.** Выключите питание сетевых устройств, в том числе широкополосного модема.
- **B.** Установите маршрутизатор в наиболее подходящем месте. Как правило, маршрутизатор лучше всего располагать в центральной части беспроводной сети таким образом, чтобы он находился в пределах прямой видимости всех беспроводных устройств.
- **C.** Зафиксируйте антенны в требуемом положении. Обычно, чем выше находятся антенны, тем лучше характеристики связи, которые они обеспечивают.
- **D.** Подключите сетевой Ethernetкабель к порту Internet (Интернет) маршрутизатора. Другой конец кабеля подключите с широкополосному модему.

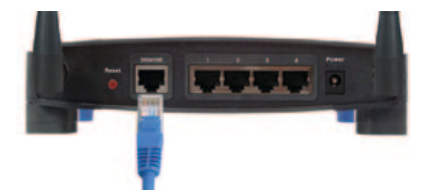

- **E.** С помощью сетевых Ethernetкабелей подключите свои компьютеры и другие сетевые Ethernet-устройства к пронумерованным портам маршрутизатора.
- **F.** Включите питание широкополосного модема.

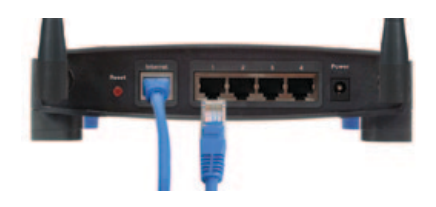

**G.** Подключите адаптер питания к разъему питания маршрутизатора. Подключите другой конец к электророзетке. (Используйте только адаптер питания, входящий в комплект маршрутизатора; в противном случае маршрутизатор может быть поврежден.)

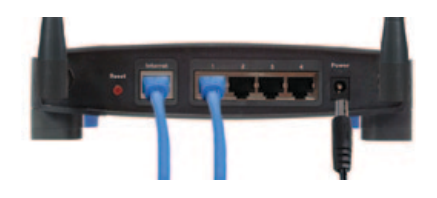

**H.** Включите компьютер, который предполагается использовать для настройки маршрутизатора.

## **2 Настройка**

- **A.** Откройте веб-браузер. Введите **http://192.168.1.1** в поле веб-браузера *Адрес*. Нажмите клавишу **Enter**.
- **B.** В окне входа в систему поле *Имя пользователя* не заполняйте, а в поле *Пароль* введите используемый по умолчанию пароль **admin**. (В целях повышения безопасности рекомендуется впоследствии установить новый пароль на экране *Administration* (Администрирование) > *Management* (Управление) веб‑утилиты.) Затем нажмите кнопку **OK**.
- **C.** Появляется экран веб-утилиты. На экране *Basic Setup* (Основные настройки) введите данные в поля *Host Name* (Имя хоста) *Domain Name* (Доменное имя), если этого требует ваш поставщик интернет-услуг (ISP). (Обычно этого требуют поставщики услуг кабельного Интернета.) В противном случае не заполняйте эти поля.

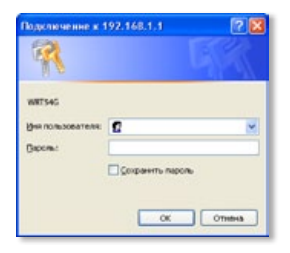

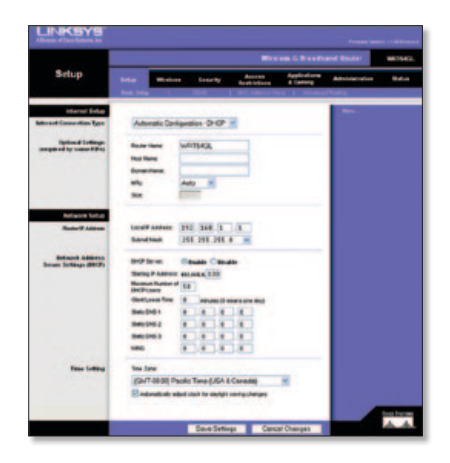

**D.** Для настройки параметров Internet Connection Type (Тип интернетсоединения) выберите тип соединения, который вы используете: **Automatic Configuration – DHCP** (Автоматическая конфигурация – DHCP), **Static IP** (Статический IP-адрес), **PPPoE**, **PPTP**, **Telstra** или **L2TP**. Затем следуйте указаниям для выбранного типа соединения. (Если вы не знаете точно, какой тип соединения используете, обратитесь к своему ISP.)

#### **Automatic Configuration – DHCP (Автоматическая конфигурация – DHCP)**

Internet Connection Type Automatic Configuration - DHCP v

Если для вашего соединения используется DHCP или динамический IP-адрес, полученный у ISP, оставьте значение по умолчанию, **Automatic Configuration – DHCP** (Автоматическая конфигурация – DHCP).

#### **Static IP (Статический IP-адрес)**

Если ISP выделил вам статический IPадрес, выберите **Static IP** (Статический IP-адрес).

**Internet IP Address** (IP-адрес в Интернете) Введите IP-адрес в Интернете, указанный вашим ISP.

**Subnet Mask** (Маска подсети) Введите маску подсети, указанную вашим ISP.

**Gateway** (Шлюз) Введите IP-адрес шлюза, указанный вашим ISP.

**DNS** Введите IP-адрес(-а) DNS, указанный вашим ISP. Необходимо ввести по крайней мере один адрес DNS.

#### **PPPoE**

Если ISP в качестве типа вашего соединения указал PPPoE, тогда выберите **PPPoE**.

**User Name** (Имя пользователя) Введите имя пользователя для своей учетной записи.

**Password** (Пароль) Введите пароль для своей учетной записи.

**Keep Alive** (Поддержка соединения) или **Connect on Demand** (Подключение по запросу) Выберите **Keep Alive** (Поддержка соединения), если требуется постоянное соединение с ISP, или выберите **Connect on Demand** (Подключение по запросу), если используется режим повременного учета стоимости соединения с ISP.

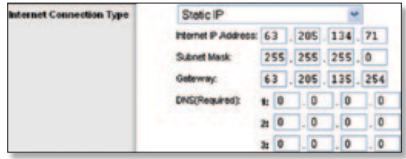

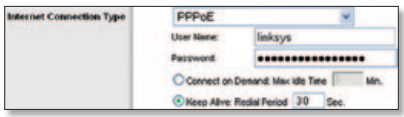

## **PPTP**

Если ISP в качестве типа вашего соединения указал PPTP, тогда выберите **PPTP**.

**Internet IP Address** (IP-адрес в Интернете) Введите IP-адрес в Интернете, указанный вашим ISP.

**Subnet Mask** (Маска подсети) Введите маску подсети, указанную вашим ISP.

**Gateway** (Шлюз) Введите IP-адрес шлюза, указанный вашим ISP.

**User Name** (Имя пользователя) Введите имя пользователя для своей учетной записи.

**Password** (Пароль) Введите пароль для своей учетной записи.

**Keep Alive** (Поддержка соединения) или **Connect on Demand** (Подключение по запросу) Выберите **Keep Alive** (Поддержка соединения), если требуется постоянное соединение с ISP, или выберите **Connect on Demand** (Подключение по запросу), если используется режим повременного учета стоимости соединения с ISP.

#### **Telstra**

Служба Telstra используется только в Австралии и в Новой Зеландии. При использовании соединения HBS уточните необходимую информацию у своего ISP.

## **L2TP**

Служба L2TP используется только в Израиле. При использовании соединения L2TP уточните необходимую информацию у своего ISP.

**E.** После ввода параметров для вашего типа интернетсоединения нажмите кнопку **Save Settings** (Сохранить настройки).

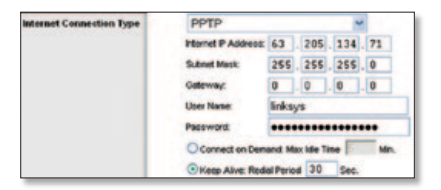

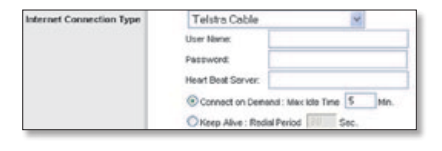

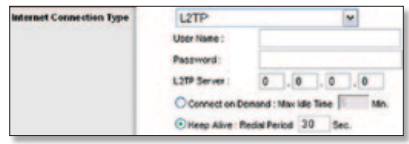

- **F.** Для установки параметров беспроводной сети для маршрутизатора перейдите на вкладку **Wireless** (Беспроводная сеть). Затем перейдите на вкладку **Basic Wireless Settings** (Основные настройки беспроводной сети).
- **G.** Выберите Wireless Network Mode (Режим работы беспроводной сети):

**Mixed** (Комбинированный) Если к сети подключены устройства Wireless-G и Wireless-B, оставьте значение по умолчанию, **Mixed** (Комбинированный).

**G-Only** (Только G) Если к сети подключены только устройства Wireless-G, выберите **G-Only** (Только G).

**B-Only** (Только B) Если к сети подключены только устройства Wireless-B, выберите **B-Only** (Только B).

**Disable** (Отключить) Если вы хотите отключить беспроводную сеть, выберите **Disable** (Отключить).

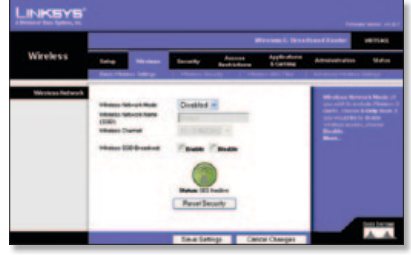

- **H.** Введите Wireless Network Name (SSID) (Имя беспроводной сети): Имя беспроводной сети должно быть одинаковым для всех устройств в беспроводной сети. Оно должно вводиться с учетом регистра, количество символов не должно превышать 32 (любые символы, доступные на клавиатуре). В целях повышения безопасности рекомендуется имя по умолчанию (**linksys**) заменить уникальным именем.
- **I.** В выпадающем меню *Wireless Channel* (Беспроводной канал) выберите соответствующий канал. Для обеспечения нормального функционирования все устройства в беспроводной сети должны обмениваться информацией по одному и тому же каналу.
- **J.** Когда беспроводные адаптеры или другие клиентские устройства осуществляют поиск ближайших доступных беспроводных сетей, к которым можно подключиться, они обнаруживают имя беспроводной сети (SSID), передаваемое маршрутизатором. Чтобы маршрутизатор передавал SSID, оставьте значение по умолчанию – **Enable** (Включить). Если не нужно, чтобы маршрутизатор передавал свой SSID, выберите **Disable** (Отключить).
- **K.** Для сохранения изменений нажмите кнопку **Save Settings** (Сохранить настройки).
- **L.** Выключите, а затем снова включите питание своего широкополосного маршрутизатора.
- **M.** Включите питание своих компьютеров и других сетевых устройств, чтобы они могли получить новые настройки маршрутизатора.

**N.** Для проверки настроек маршрутизатора откройте веббраузер на любом компьютере. В поле браузера *Адрес* введите **www.linksysbycisco.com/registration** и нажмите клавишу **Enter**.

#### **Поздравляем! Установка беспроводного широкополосного маршрутизатора Wireless-G завершена.**

**ВНИМАНИЕ!** После настройки маршрутизатора следует настроить параметры системы безопасности для обеспечения защиты беспроводной сети.

## **3 Настройка параметров безопасности беспроводной сети**

Маршрутизатор позволяет использовать следующие методы обеспечения безопасности беспроводной сети: WPA2 Personal, WPA Personal, WEP, WPA2 Enterprise, WPA Enterprise и RADIUS. По умолчанию система безопасности беспроводной сети отключена. Настоятельно рекомендуется настроить эту систему для обеспечения защиты вашей беспроводной сети.

- **A.** Запустите веб-утилиту маршрутизатора. Перейдите на вкладку **Wireless** (Беспроводная сеть). Затем перейдите на вкладку **Wireless Security** (Безопасность беспроводной сети).
- **B.** В выпадающем меню *Security Mode* (Режим обеспечения безопасности) выберите метод обеспечения безопасности беспроводной сети, который предполагается использовать. Здесь приводятся инструкции для WPA2 Personal, WPA Personal и WEP. Информацию о WPA2 Enterprise, WPA Enterprise и RADIUS см. в Руководстве пользователя на CD-диске.

#### **WPA2 Personal**

**WPA Algorithm** (Алгоритм WPA) Выберите тип алгоритма: **AES** или **TKIP + AES**. Если вы не уверены в том, какой именно вариант следует выбрать, сохраните настройку по умолчанию: **TKIP + AES**.

**WPA Shared Key** (Общий ключ WPA) Введите ключ длиной 8–63 символа.

**Group Key Renewal** (Обновление группового ключа) Укажите для маршрутизатора период времени, определяющий частоту изменения ключей шифрования. Если вы не уверены в том, какой именно вариант следует выбрать, сохраните настройку по умолчанию: **3600** секунд.

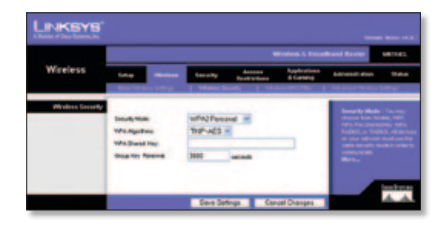

#### **WPA Personal**

**WPA Algorithm** (Алгоритм WPA) Выберите тип алгоритма: **AES** или **TKIP + AES**. Если вы не уверены в том, какой именно вариант следует выбрать, сохраните настройку по умолчанию: **TKIP + AES**.

**WPA Shared Key** (Общий ключ WPA) Введите ключ длиной 8–63 символа.

**Group Key Renewal** (Обновление группового ключа) Укажите для маршрутизатора период времени, определяющий частоту изменения ключей шифрования. Если вы не уверены в том, какой именно вариант следует выбрать, сохраните настройку по умолчанию: **3600** секунд.

#### **WEP**

**Default Transmit Key** (Стандартный ключ передачи) Выберите ключ передачи, который следует использовать.

**WEP Encryption** (Шифрование WEP) Выберите уровень шифрования WEP: **64 bits 10 hex digits** (64 бита, 128 bits 26 hex digits (128 битов, 26 шестнадцатеричных цифр).

**Passphrase** (Парольная фраза) Для создания ключей WEP введите информацию в поле Passphrase (Парольная фраза) и<br>нажмите кнопку Generate (Создать).

**Key 1–4** (Ключи 1–4) Чтобы ввести ключи WEP вручную, введите их в полях *Key 1–4* (Ключи 1–4).

**C.** Нажмите кнопку **Save Settings** (Сохранить настройки).

**Настройка системы обеспечения безопасности беспроводной сети в маршрутизаторе завершена. Убедитесь в том, что для всех беспроводных устройств в вашей сети установлены одни и те же значения параметров обеспечения безопасности.**

Дополнительную информацию и советы по поиску и устранению неисправностей см. в Руководстве пользователя на CD-диске. Техническую поддержку можно также получить через веб-сайт.

#### **Веб-сайт**

http://www.linksysbycisco.com/international

**Техническая поддержка**  http://www.linksysbycisco.com/support

Linksys, Cisco и логотип Cisco являются зарегистрированными товарными знаками либо товарными знаками компании Cisco Systems Inc. и/ или ее дочерних подразделений в США и некоторых других странах. Другие бренды или названия продуктов являются товарными знаками или зарегистрированными товарными знаками соответствующих владельцев. © Cisco Systems Inc., 2009. Все права защищены.

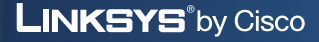

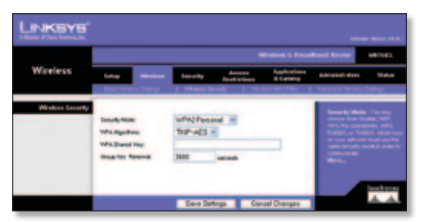

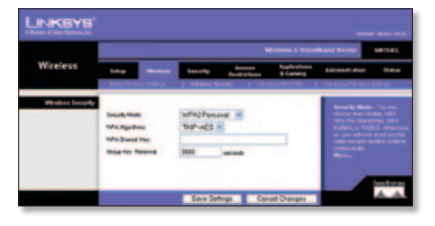

a | 1 a | 1 a **CISCO** 

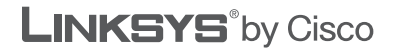

 $\frac{1}{2}$ **CISCO** 

#### **SNABBINSTALLATIONSHANDBOK**

## Wireless-G bredbandsrouter

**Modell: WRT54GL (SE)**

#### **Förpackningens innehåll**

- • Wireless-G bredbandsrouter
- • Installationsprogram och användarhandbok på cd-skiva
- • Nätverkskabel
- • Nätadapter

# **Översikt**

Du kan konfigurera routern på två sätt. Välj något av följande alternativ:

- **Kör installations-cd:n** Du kan använda installations-cd:n. Sätt in installationscd:n i cd-enheten och följ anvisningarna på skärmen.
- **Använd snabbinstallationshandboken** Du kan använda routerns webbläsarbaserade verktyg. Fortsätt till steg 1 i den här snabbinstallationen.

# **1 Anslutning**

- **A.** Stäng av dina nätverksenheter, inklusive bredbandsmodemet.
- **B.** Leta upp bästa möjliga placering för routern. Den bästa platsen är vanligtvis mitt i det trådlösa nätverket, inom synhåll för alla trådlösa enheter.
- **C.** Rikta in antennerna. Ju högre upp du placerar antennerna, desto bättre blir täckningen.
- **D.** Anslut en Ethernet-nätverkskabel till routerns Internet-port. Anslut därefter den andra änden av kabeln till bredbandsmodemet.

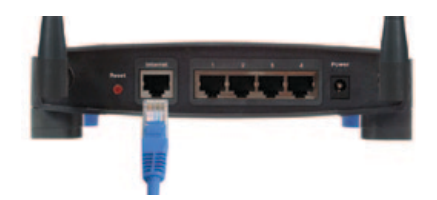

**E.** Med hjälp av Ethernetnätverkskablar ansluter du sedan dina datorer och andra Ethernetnätverksenheter till routerns numrerade portar. 

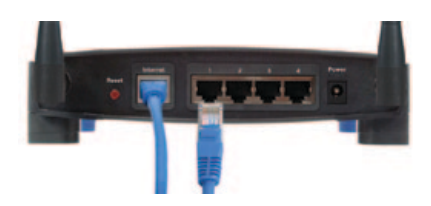

**F.** Starta bredbandsmodemet.

**G.** Anslut strömadaptern till routerns strömport. Anslut sedan den andra änden till ett eluttag. (Använd den strömadapter som medföljer routern, annars kan routern skadas) 

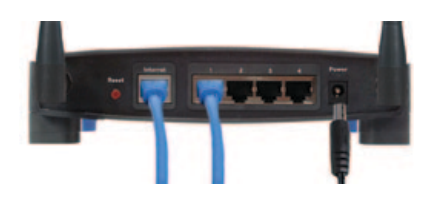

**H.** Starta den dator du vill använda till att konfigurera routern.

## **2 Konfiguration**

- **A.** Starta webbläsaren. Ange **http://192.168.1.1** i *adressfältet*. Tryck på **Enter**.
- **B.** I inloggningsfönstret lämnar du fältet *Användarnamn* tomt. Sedan anger du standardlösenordet, **admin**, i fältet *Lösenord*. (Senare bör du av säkerhetsskäl skapa ett nytt lösenord genom att använda fliken *Administration > Management* (hantering) i det webbläsarbaserade‑verktyget.) Klicka sedan på **OK**.
- **C.** Det webbaserade verktyget öppnas. På skärmen *Basic Setup* (Grundläggande inställningar) fyller du i fälten *Host Name* (Värdnamn) och *Domain Name* (Domännamn), om du blir ombedd att göra det av Internet-leverantören. (Detta efterfrågas oftast av Internetleverantörer.) Annars kan du lämna de här två fälten tomma.

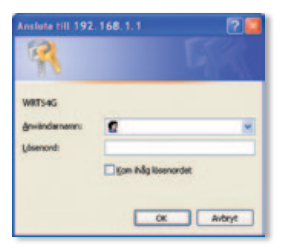

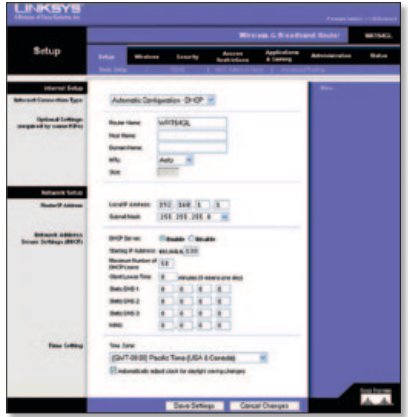

**D.** För att göra inställningen av Internet-anslutningstyp väljer du vilken anslutningstyp du ska använda: **Automatic Configuration - DHCP** (Automatisk konfiguration – DHCP), **Static IP** (Statisk IP), **PPPoE**, **PPTP**, **Telstra** eller **L2TP**. Sedan följer du instruktionerna för den valda anslutningstypen. (Kontakta din Internetleverantör om du är osäker på vilken anslutningstyp som ska användas.)

#### **Automatic Configuration - DHCP (Automatisk konfiguration – DHCP)**

Om du ansluter via DHCP eller en dynamisk huternet Connection Type IP-adress från din Internet-leverantör behåller du standardinställningen **Automatic Configuration - DHCP** (Automatisk konfiguration – DHCP).

#### **Static IP (Statisk IP-adress)**

Om du har en statisk IP-adress från Internet-leverantören väljer du **Static IP** (Statisk IP-adress).

**Internet IP Address** (Internet-IP-adress) Ange den IP-adress som du har fått av din Internet-leverantör.

**Subnet Mask** (Subnätmask) Ange den nätmask som du har fått från Internetleverantören.

**Gateway** Ange IP-adressen för gatewayen som du har fått av Internetleverantören.

**DNS** Ange DNS-IP-adressen som du har fått av Internet-leverantören. Minst en DNS-adress krävs.

#### **PPPoE**

Om din Internet-leverantör har angivit PPPoE som anslutningstyp väljer du **PPPoE**.

**User Name** (Användarnamn) Ange användarnamnet för ditt konto.

**Password** (Lösenord) Ange lösenordet för ditt konto.

#### **Keep Alive eller Connect on Demand**

(Behåll anslutning eller Anslut på begäran) Välj **Keep Alive** (Behåll anslutning) om du alltid vill vara ansluten till Internet, eller välj **Connect on Demand** (Anslut på begäran) om du debiteras för den tid du är ansluten till Internet.

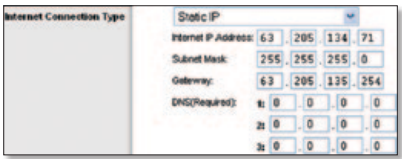

Automatic Configuration - DHCP V

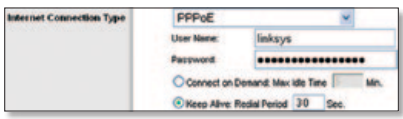

### **PPTP**

Om din Internet-leverantör har angivit PPTP som anslutningstyp väljer du **PPTP**.

**Internet IP Address** (Internet-IP-adress) Ange den IP-adress som du har fått av din Internet-leverantör.

**Subnet Mask** (Subnätmask) Ange den nätmask som du har fått från Internetleverantören.

**Gateway** Ange IP-adressen för gatewayen som du har fått av Internetleverantören.

**User Name** (Användarnamn) Ange användarnamnet för ditt konto.

**Password** (Lösenord) Ange lösenordet för ditt konto.

**Keep Alive eller Connect on Demand**

(Behåll anslutning eller Anslut på begäran) Välj **Keep Alive** (Behåll anslutning) om du alltid vill vara ansluten till Internet, eller välj **Connect on Demand** (Anslut på begäran) om du debiteras för den tid du är ansluten till Internet.

#### **Telstra**

Telstra är en tjänst som endast används i Australien och Nya Zeeland. Om du använder en HBS-anslutning kontaktar du Internet-leverantören och ber om inställningsinformation.

#### **L2TP**

L2TP är en tjänst som endast används i Israel. Om du använder en L2TP-anslutning kontaktar du Internet-leverantören och ber om inställningsinformation. 

**E.** När du har angivit inställningarna för Internet-anslutningstyp klickar du på **Save Settings** (Spara inställningar).

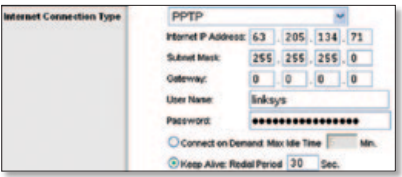

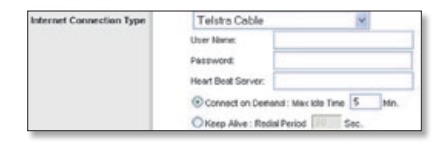

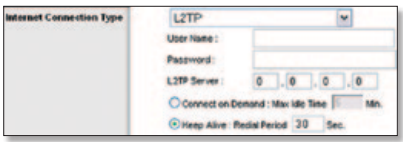

- **F.** Du konfigurerar routerns trådlösa inställningar på fliken **Wireless** (Trådlös). Klicka sedan på fliken **Basic Wireless Settings** (Grundläggande trådlösa inställningar).
- **G.** Välj trådlöst nätverksläge:

**Mixed** (Blandat läge) Om enheter av typen Wireless-G och Wireless-B ingår i nätverket behåller du standardläget, **Mixed** (Blandat läge).

**G-Only** (Endast G-läge) Om endast enheter av typen Wireless-G ingår i nätverket väljer du **G-Only** (Endast G-läge).

**B-Only** (Endast B-läge) Om endast enheter av typen Wireless-B ingår i nätverket väljer du **B-Only** (Endast B-läge).

**Disable** (Avaktivera) Om du vill avaktivera det trådlösa nätverket väljer du **Disable** (Avaktivera).

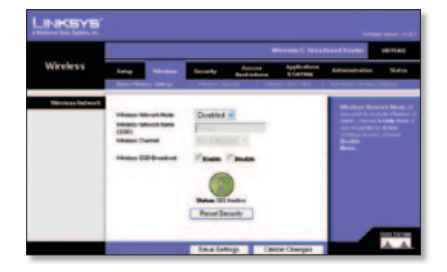

- **H.** Ange namnet på det trådlösa nätverket (SSID) Det trådlösa nätverksnamnet är samma för alla enheter i det trådlösa nätverket. Namnet är skiftlägeskänsligt och får inte överstiga 32 tecken (alla tangentbordstecken kan användas). Av säkerhetsskäl bör du ändra standardvärdet (**linksys**) till ett unikt namn.
- **I.** Välj lämplig kanal i listrutan *Wireless Channel* (Trådlös kanal). Alla enheter i det trådlösa nätverket måste sändas på samma kanal för att fungera korrekt.
- **J.** När trådlösa nätverkskort eller andra klienter söker i det lokala nätet efter trådlösa nätverk att ansluta till, kommer routern att hitta SSID-sändningen. Om du vill sända routerns SSID behåller du standardinställningen **Enable** (Aktivera). Om du inte vill sända routerns SSID väljer du **Disable** (Avaktivera).
- **K.** Klicka på **Save Settings** (Spara inställningar) om du vill genomföra ändringarna.
- **L.** Stäng av bredbandsmodemet och sätt sedan på det igen.
- **M.** Starta om eller sätt på datorerna och andra nätverksenheter så att routerns nya inställningar börjar gälla.

**N.** Om du vill testa routerns inställningar startar du webbläsaren på någon av datorerna. I webbläsarens *adressfält* skriver du **www.linksysbycisco.com/registration** och trycker på **Enter**.

**Klart! Installationen av Wireless-G Bredbandsrouter är klar.**

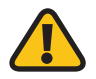

**VIKTIGT:** När routern är konfigurerad bör trådlös säkerhet vara konfigurerat för att förhindra säkerhetsrisker på nätverket.

# **3 Konfigurera trådlös säkerhet**

Routern har stöd för följande typer av trådlösa säkerhetsmetoder: WPA2 Personal, WPA Personal, WEP, WPA2 Enterprise, WPA Enterprise och RADIUS. Som standard är de trådlösa säkerhetsfunktionerna avaktiverade och du bör använda trådlös säkerhet i nätverket för att skydda din personliga information.

- **A.** Öppna routerns webbläsarbaserade verktyg. Klicka på fliken **Wireless** (Trådlös). Klicka sedan på fliken **Wireless Security** (Trådlös säkerhet).
- **B.** Från listrutan *Security Mode* (Säkerhetsläge) väljer du den typ av trådlös säkerhet du vill använda. Här finns instruktioner för WPA2 Personal, WPA Personal och WEP. Information om WPA2 Enterprise, WPA Enterprise och RADIUS finns i användarhandboken på cd-skivan.

#### **WPA2 Personal**

**WPA Algorithm** (WPA-algoritm) Välj algoritmtyp, **AES** eller **TKIP + AES**. Om du är osäker på vilken du ska välja behåller du standardinställningen, **TKIP + AES**.

**WPA Shared Key** (Delad WPA-nyckel) Ange en nyckel på 8–63 tecken.

**Group Key Renewal** (Förnyelse av nyckel) Ange tidsintervall som anger hur ofta krypteringsnycklarna ska ändras för routern. Om du är osäker på vilken du ska välja behåller du standardinställningen, **3600** sekunder.

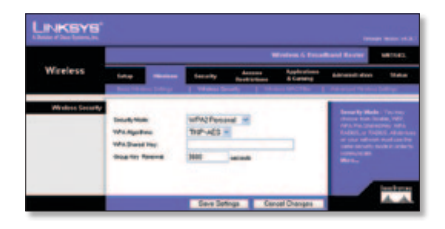

#### **WPA Personal**

**WPA Algorithm** (WPA-algoritm) Välj algoritmtyp, **AES** eller **TKIP + AES**. Om du är osäker på vilken du ska välja behåller du standardinställningen, **TKIP + AES**.

**WPA Shared Key** (Delad WPA-nyckel) Ange en nyckel på 8–63 tecken.

**Group Key Renewal** (Förnyelse av nyckel) Ange tidsintervall som anger hur ofta krypteringsnycklarna ska ändras för routern. Om du är osäker på vilken du ska välja behåller du standardinställningen, **3600** sekunder.

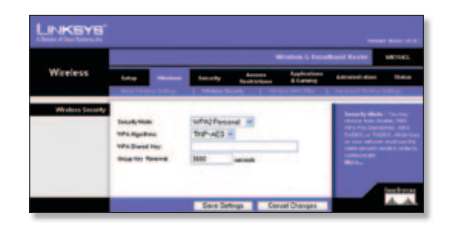

#### **WEP**

#### **Default Transmit Key**

(Standardöverföringsnyckel) Välj vilken nyckel som ska användas.

**WP Encryption** (WEP-kryptering) Välj nivå för WEP-kryptering, **64 bits 10 hex digits** (64 bitar 10 hexbitar) eller **128 bits 26 hex digits** (128 bitar 26 hexbitar).

**Passphrase** (Lösenord) Du kan generera WEP-nycklar genom att ange en lösenordsfras och sedan klicka på Generate (Generera).

**Key 1-4** (Nyckel 1-4) Du kan ange WEPnycklar manuellt genom att skriva in dem i fälten *Key 1-4* (Nyckel 1-4).

**C.** Klicka på **Save Settings** (Spara inställningar).

**Trådlös säkerhet har nu konfigurerats på routern. Se till att du har samma inställningar på alla trådlösa enheter i ditt nätverk när du konfigurerar trådlös säkerhet.**

Mer information samt felsökningshjälp finns i användarhandboken på cd-skivan. Du kan också få mer hjälp online.

#### **Webbplats**

http://www.linksysbycisco.com/international

**Teknisk support** http://www.linksysbycisco.com/support

Linksys, Cisco och Cisco-logotypen är registrerade varumärken eller varumärken som tillhör Cisco Systems, Inc. och/eller dess samarbetspartner i USA och i vissa andra länder. Andra varumärken och produktnamn är varumärken eller registrerade varumärken som tillhör respektive ägare. Copyright © 2009 Cisco Systems, Inc. Med ensamrätt.

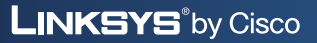

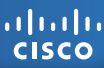

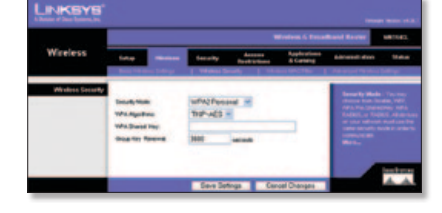

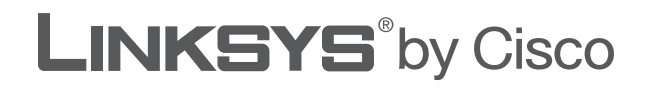

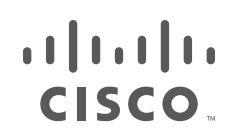

# **USER GUIDE**

# Wireless-G Broadband Router

Model: **WRT54GL (EU)**

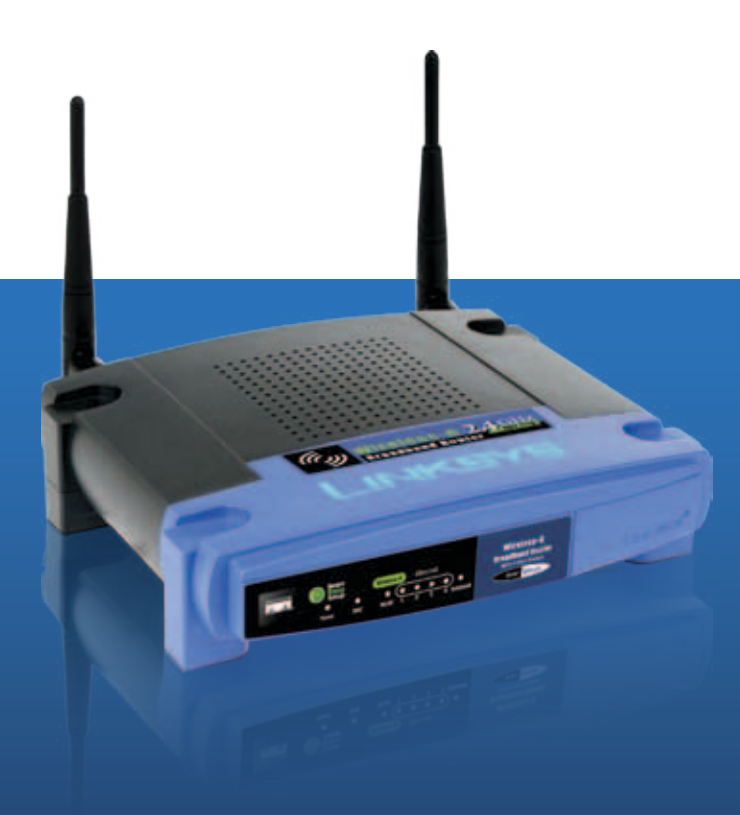

# **About This Guide**

#### **Icon Descriptions**

While reading through the User Guide you may see various icons that call attention to specific items. Below is a description of these icons:

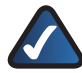

**NOTE:** This check mark indicates that there is a note of interest and is something that you should pay special attention to while using the product.

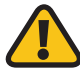

**WARNING:** This exclamation point indicates that there is a caution or warning and it is something that could damage your property or product.

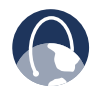

**WEB:** This globe icon indicates a noteworthy website address or e-mail address.

#### **Online Resources**

Website addresses in this document are listed without **http://** in front of the address because most current web browsers do not require it. If you use an older web browser, you may have to add **http://** in front of the web address.

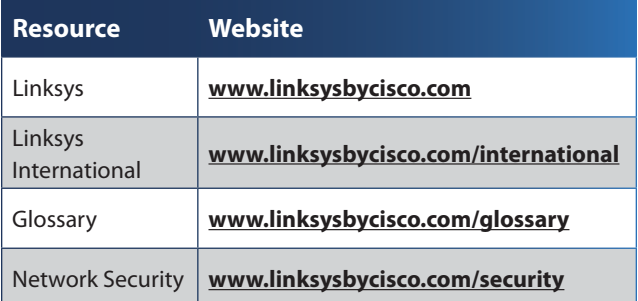

## **Copyright and Trademarks**

 $\alpha$  and  $\alpha$ **CISCO** 

Specifications are subject to change without notice. Linksys, Cisco, and the Cisco logo are registered trademarks or trademarks of Cisco Systems, Inc. and/ or its affiliates in the U.S. and certain other countries. Other brands are the trademarks or registered trademarks of their respective holders. Copyright © 2009 Cisco Systems, Inc. All rights reserved.

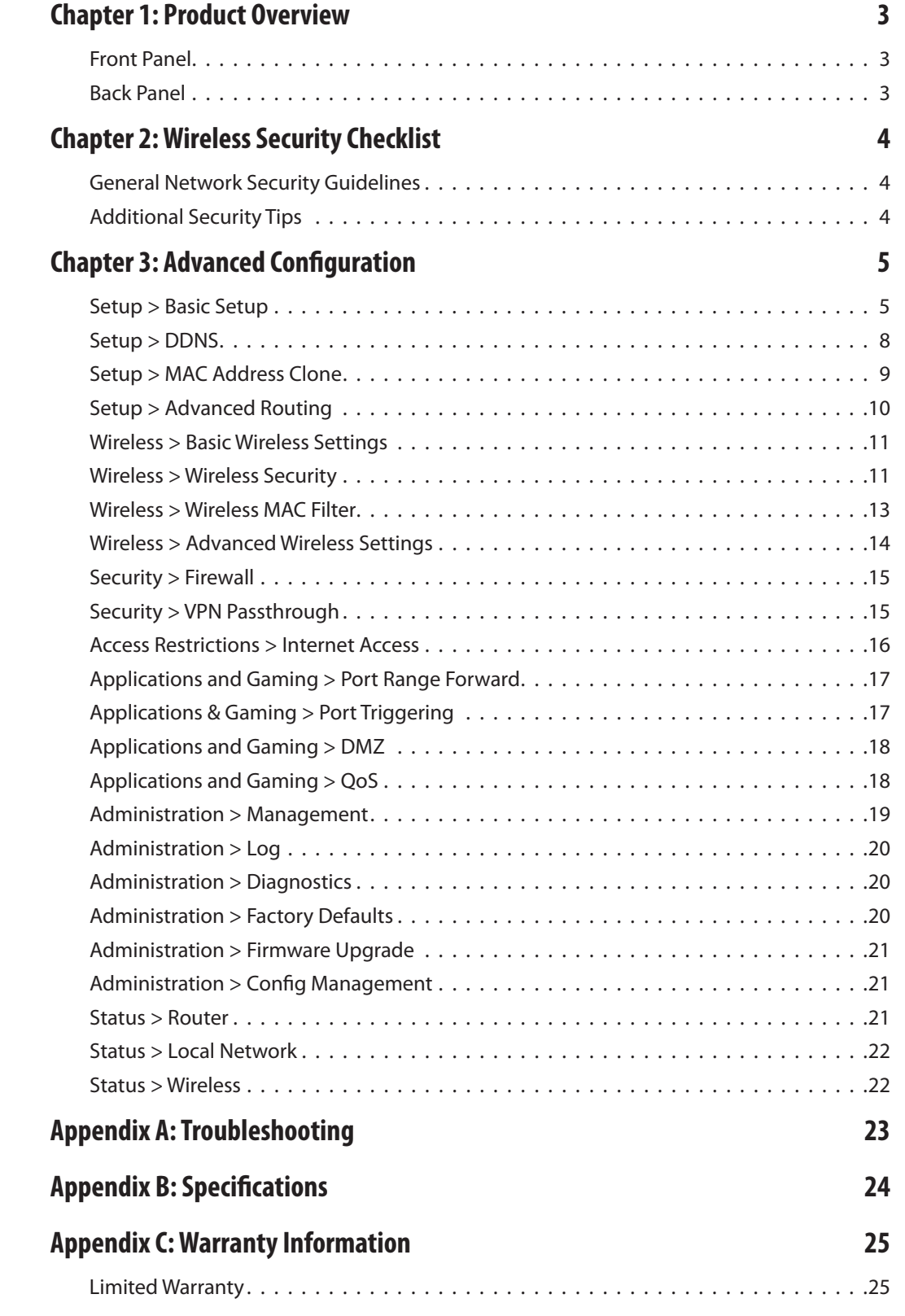

## **[Appendix D: Regulatory Information](#page-132-0) 27**

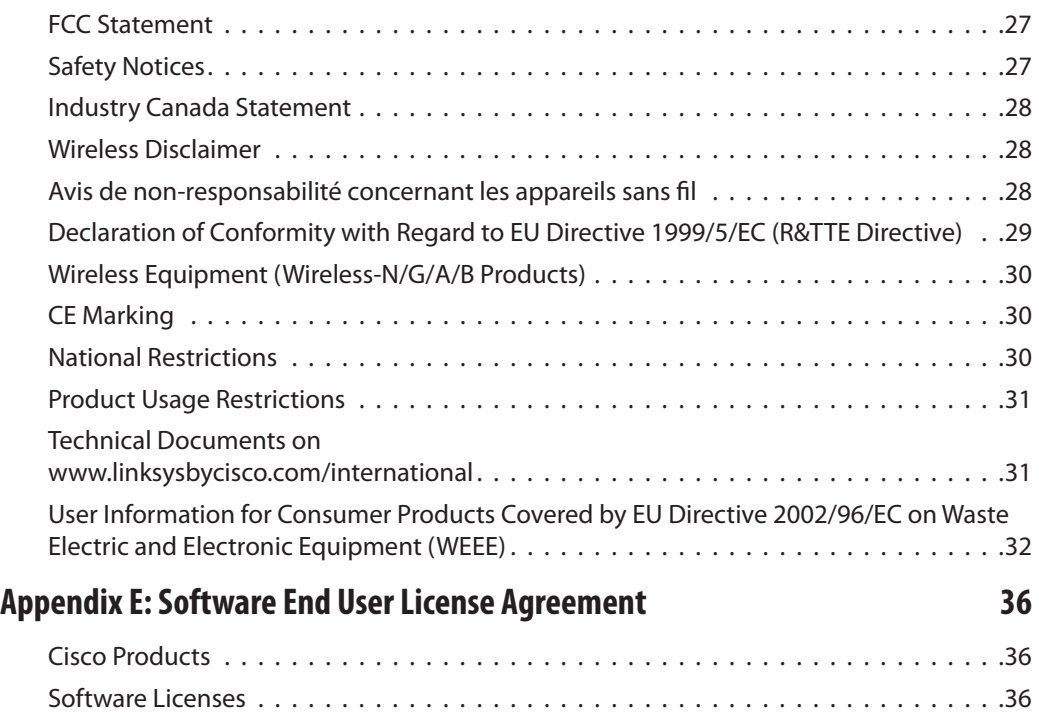
# **Chapter 1: Product Overview**

Thank you for choosing the Linksys Wireless-G Broadband Router. The Router lets you access the Internet via a wireless connection, broadcast at up to 54 Mbps, or through one of its four switched ports. You can also use the Router to share resources such as computers, printers and files. A variety of security features help to protect your data and your privacy while online. Security features include WPA2 security, a Stateful Packet Inspection (SPI) firewall and NAT technology. Configuring the Router is easy using the provided browser-based utility.

# **Front Panel**

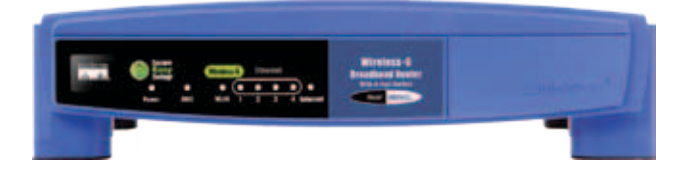

**SecureEasySetup** (Orange/White) The Cisco logo is the Router's SecureEasySetup button. It lights up and will stay orange when the Router is powered on. The color orange indicates that the Router is not using the SecureEasySetup feature, while the color white indicates that the Router is using the SecureEasySetup feature. When the Router enters SecureEasySetup mode, the Cisco logo will turn white and start flashing. After the Router has generated the SSID and WPA Personal key, the Cisco logo will stop flashing and stay white.

To clear the SSID and WPA Personal key, press and hold down the Cisco logo for five seconds. The Cisco logo will flash slowly as the Router resets itself. The Cisco logo will turn orange to indicate a successful reset.

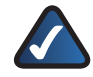

**NOTE:** SecureEasySetup is a feature that makes it easy to set up your wireless network. If you have SecureEasySetup devices, run the Router's Setup Wizard CD-ROM and follow the onscreen instructions to use SecureEasySetup.

- **Power** (Green) The Power LED lights up and will stay on while the Router is powered on. When the Router goes through its selfdiagnostic mode during every boot-up, this LED will flash. When the diagnostic is complete, the LED will be solidly lit.
- **DMZ** (Green) The DMZ LED indicates when the DMZ function is being used. This LED will remain lit as long as DMZ is enabled.
- **WLAN** (Green) The WLAN LED lights up when the wireless feature is enabled. If the LED is flashing, the Router is actively sending or receiving data over the network.
- **1, 2, 3, 4** (Green) These numbered LEDs, corresponding with the numbered ports on the Router's back panel, serve two purposes. If the LED is continuously lit, the Router is successfully connected to a device through that port. A flashing LED indicates network activity over that port.
- **Internet** (Green) The Internet LED lights up when there is a connection made through the Internet port. A flashing LED indicates network activity over the Internet port.

# **Back Panel**

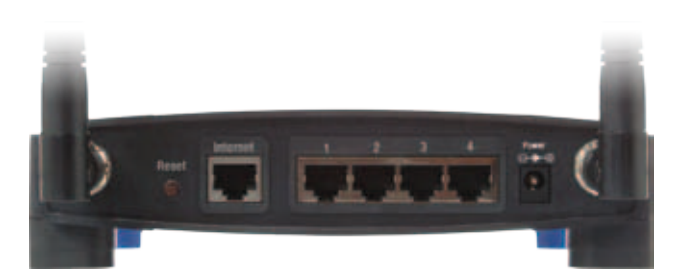

**Reset** There are two ways to reset the Router's factory defaults. Either press and hold the Reset Button for approximately five seconds, or restore the defaults from Administration > Factory Defaults in the Router's web-based utility.

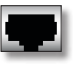

**Internet** The Internet port is where you will connect your cable or DSL Internet connection.

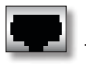

**1, 2, 3, 4** These Ethernet ports (1, 2, 3, 4) connect the Router to PCs on your wired network and other Ethernet network devices.

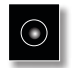

**Power** The Power port is where you will connect the power adapter.

# **Chapter 2: Wireless Security Checklist**

Wireless networks are convenient and easy to install, so homes with high-speed Internet access are adopting them at a rapid pace. Because wireless networking operates by sending information over radio waves, it can be more vulnerable to intruders than a traditional wired network. Like signals from your cellular or cordless phones, signals from your wireless network can also be intercepted. Since you cannot physically prevent someone from connecting to your wireless network, you need to take some additional steps to keep your network secure.

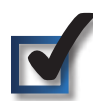

# **1. Change the default wireless network name or SSID**

Wireless devices have a default wireless network name or Service Set Identifier (SSID) set by the factory. This is the name of your wireless network, and can be up to 32 characters in length. Linksys wireless products use **linksys** as the default wireless network name. You should change the wireless network name to something unique to distinguish your wireless network from other wireless networks that may exist around you, but do not use personal information (such as your Social Security number) because this information may be available for anyone to see when browsing for wireless networks.

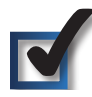

# **2. Change the default password**

For wireless products such as access points and routers, you will be asked for a password when you want to change their settings. These devices have a default password set by the factory. The Linksys default password is **admin**. Hackers know these defaults and may try to use them to access your wireless device and change your network settings. To thwart any unauthorized changes, customize the device's password so it will be hard to guess.

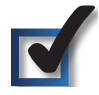

# **3. Enable MAC address filtering**

Linksys routers give you the ability to enable Media Access Control (MAC) address filtering. The MAC address is a unique series of numbers and letters assigned to every networking device. With MAC address filtering enabled, wireless network access is provided solely for wireless devices with specific MAC addresses. For example, you can specify the MAC address of each computer in your home so that only those computers can access your wireless network.

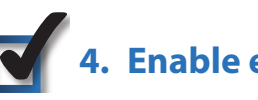

# **4. Enable encryption**

Encryption protects data transmitted over a wireless network. Wi-Fi Protected Access (WPA/WPA2) and Wired Equivalency Privacy (WEP) offer different levels of security for wireless communication. Currently, devices that are Wi-Fi certified are required to support WPA2, but are not required to support WEP.

A network encrypted with WPA/WPA2 is more secure than a network encrypted with WEP, because WPA/WPA2 uses dynamic key encryption. To protect the information as it passes over the airwaves, you should enable the highest level of encryption supported by your network equipment.

WEP is an older encryption standard and may be the only option available on some older devices that do not support WPA.

# **General Network Security Guidelines**

Wireless network security is useless if the underlying network is not secure.

- Password protect all computers on the network and individually password protect sensitive files.
- Change passwords on a regular basis.
- Install anti-virus software and personal firewall software.
- Disable file sharing (peer-to-peer). Some applications may open file sharing without your consent and/or knowledge.

# **Additional Security Tips**

- Keep wireless routers, access points, or gateways away from exterior walls and windows.
- Turn wireless routers, access points, or gateways off when they are not being used (at night, during vacations).
- Use strong passphrases that are at least eight characters in length. Combine letters and numbers to avoid using standard words that can be found in the dictionary.

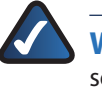

**WEB:** For more information on wireless security, visit **www.linksys.com/security**

# **Chapter 3: Advanced Configuration**

After setting up the Router with the Setup Wizard (located on the CD-ROM), the Router will be ready for use. However, if you'd like to change its advanced settings, use the Router's web-based utility. This chapter describes each web page of the utility and each page's key functions. You can access the utility via a web browser on a computer connected to the Router.

The web-based utility has these main tabs: Setup, Wireless, Security, Access Restrictions, Applications & Gaming, Administration, and Status. Additional tabs will be available after you click one of the main tabs.

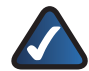

**NOTE:** When first installing the Router, you should use the Setup Wizard on the Setup CD-ROM. If you want to configure advanced settings, use this chapter to learn about the web-based utility.

# **How to Access the Web-Based Utility**

To access the web-based utility, launch the web browser on your computer, and enter the Router's default IP address, **192.168.1.1**, in the *Address* field. Then, press **Enter**.

A password request screen will appear. (Non-Windows XP users will see a similar screen.) Leave the *User name* field blank. The first time you open the Web-based utility, use the default password **admin**. (You can set a new password from the Administration tab's *Management* screen.) Click **OK** to continue.

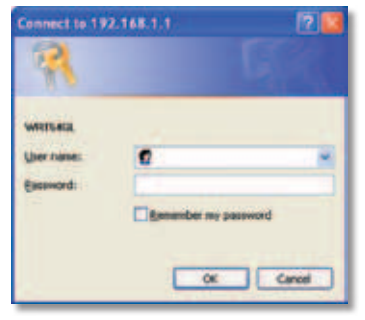

Password Screen

# **Setup > Basic Setup**

The first screen that appears is the *Basic Setup* screen. This allows you to change the Router's general settings.

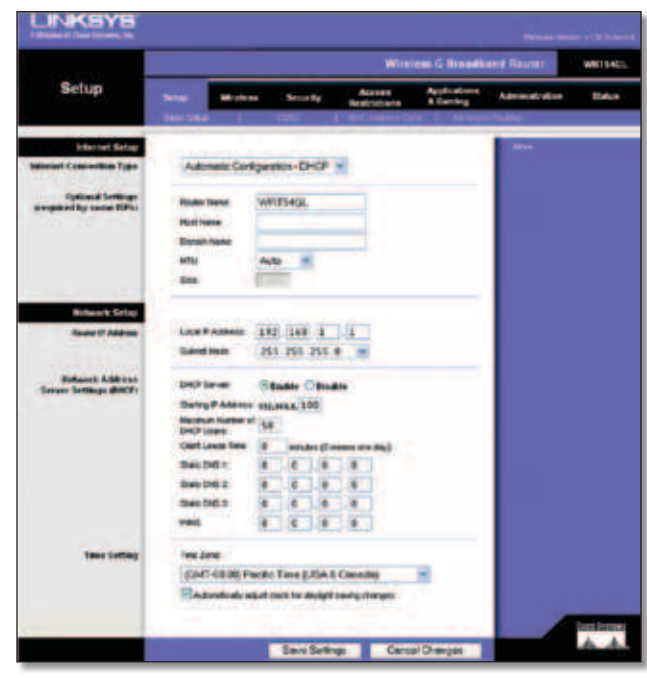

Setup > Basic Setup

## **Internet Setup**

The Internet Setup section configures the Router to your Internet connection. Most of this information can be obtained through your ISP.

## **Internet Connection Type**

Select the type of Internet connection your ISP provides from the drop-down menu. The available types are:

- Automatic Configuration DHCP
- Static IP
- PPPoE
- PPTP
- L2TP
- Telstra Cable

**Automatic Configuration - DHCP**

By default, the Router's Internet Connection Type is set to **Automatic Configuration - DHCP**, which should be kept only if your ISP supports DHCP or you are connecting through a dynamic IP address. (This option usually applies to cable connections.)

| <b>Internet Connection Type</b> | Automatic Configuration - DHCP v |
|---------------------------------|----------------------------------|
|                                 |                                  |

Internet Connection Type > Automatic Configuration - DHCP

#### **Static IP**

If you are required to use a permanent IP address to connect to the Internet, select **Static IP**.

| <b>Internet Connection Type</b> | Static IP            |     |   |           |                 |
|---------------------------------|----------------------|-----|---|-----------|-----------------|
|                                 | Internet IP Address: | 10. | ñ |           | $\mathbf{0}$    |
|                                 | <b>Subnet Mask:</b>  | 255 |   | 255 255 0 |                 |
|                                 | Gateway.             | 0   | ٥ |           | 0               |
|                                 | Static DNS 1:        |     | o | 10        | $\vert 0 \vert$ |
|                                 | Static DNS 2         | 0   | 0 | Đ         | 10              |
|                                 | Static DNS 3:        |     |   |           |                 |

Internet Connection Type > Static IP

**Internet IP Address** This is the Router's IP address, when seen from the Internet. Your ISP will provide you with the IP Address you need to specify here.

**Subnet Mask** This is the Router's Subnet Mask, as seen by users on the Internet (including your ISP). Your ISP will provide you with the Subnet Mask.

**Gateway** Your ISP will provide you with the Gateway Address, which is the ISP server's IP address.

**DNS** Your ISP will provide you with at least one DNS (Domain Name System) Server IP Address.

#### **PPPoE**

Some DSL-based ISPs use PPPoE (Point-to-Point Protocol over Ethernet) to establish Internet connections. If you are connected to the Internet through a DSL line, check with your ISP to see if they use PPPoE. If they do, you will have to enable **PPPoE**.

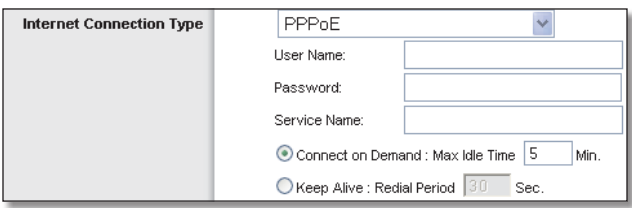

Internet Connection Type > PPPoE

**User Name and Password** Enter the User Name and Password provided by your ISP.

**Service Name** If provided by your ISP, enter the Service Name.

**Connect on Demand: Max Idle Time** You can configure the Router to cut the Internet connection after it has been inactive for a specified period of time (Max Idle Time). If your Internet connection has been terminated due to inactivity, Connect on Demand enables the Router to automatically re-establish your connection as soon as you attempt to access the Internet again. To use this option, select **Connect on Demand**. In the *Max Idle Time* field, enter the number of minutes you want to have elapsed before your Internet connection terminates. The default Max Idle Time is **5** minutes.

**Keep Alive: Redial Period** If you select this option, the Router will periodically check your Internet connection. If you are disconnected, then the Router will automatically re-establish your connection. To use this option, select **Keep Alive**. In the *Redial Period* field, you specify how often you want the Router to check the Internet connection. The default Redial Period is **30** seconds.

#### **PPTP**

Point-to-Point Tunneling Protocol (PPTP) is a service that applies to connections in Europe only.

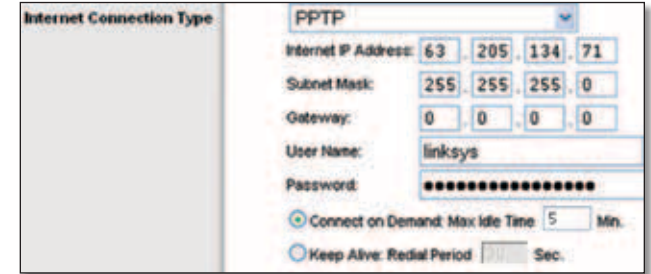

Internet Connection Type > PPTP

**Internet IP Address** This is the Router's IP address, as seen from the Internet. Your ISP will provide you with the IP Address you need to specify here.

**Subnet Mask** This is the Router's Subnet Mask, as seen by users on the Internet (including your ISP). Your ISP will provide you with the Subnet Mask.

**Gateway** Your ISP will provide you with the Gateway Address.

**User Name and Password** Enter the User Name and Password provided by your ISP.

**Connect on Demand: Max Idle Time** You can configure the Router to cut the Internet connection after it has been inactive for a specified period of time (Max Idle Time). If your Internet connection has been terminated due to inactivity, Connect on Demand enables the Router to automatically re-establish your connection as soon as you attempt to access the Internet again. To use this option, select **Connect on Demand**. In the *Max Idle Time* field, enter the number of minutes you want to have elapsed before your Internet connection terminates. The default Max Idle Time is **5** minutes.

**Keep Alive: Redial Period** If you select this option, the Router will periodically check your Internet connection. If you are disconnected, then the Router will automatically re-establish your connection. To use this option, select **Keep Alive**. In the *Redial Period* field, you specify how often you want the Router to check the Internet connection. The default value is **30** seconds.

## **L2TP**

L2TP is a service that applies to connections in Israel only.

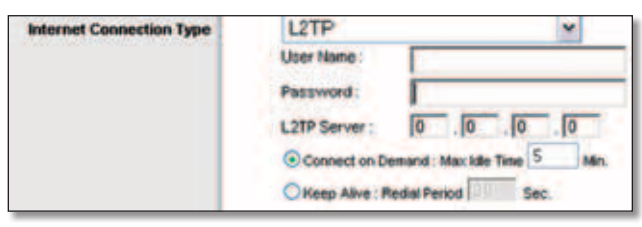

Internet Connection Type > L2TP

**User Name and Password** Enter the User Name and Password provided by your ISP.

**L2TP Server** This is the IP address of the L2TP Server. Your ISP will provide you with the IP Address you need to specify here.

**Connect on Demand: Max Idle Time** You can configure the Router to cut the Internet connection after it has been inactive for a specified period of time (Max Idle Time). If your Internet connection has been terminated due to inactivity, Connect on Demand enables the Router to automatically re-establish your connection as soon as you attempt to access the Internet again. To use this option, select **Connect on Demand**. In the *Max Idle Time* field, enter the number of minutes you want to have elapsed before your Internet connection terminates. The default Max Idle Time is **5** minutes

**Keep Alive: Redial Period** If you select this option, the Router will periodically check your Internet connection. If you are disconnected, then the Router will automatically re-establish your connection. To use this option, select **Keep Alive**. In the *Redial Period* field, you specify how often you want the Router to check the Internet connection. The default Redial Period is **30** seconds.

#### **Telstra Cable**

Telstra Cable is a service that applies to connections in Australia only.

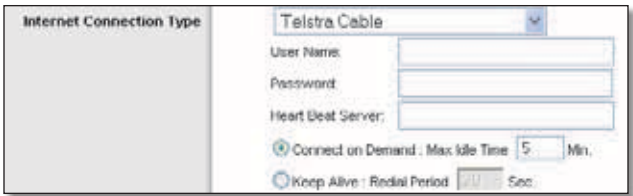

Internet Connection Type > Telstra Cable

**User Name and Password** Enter the User Name and Password provided by your ISP.

**Heart Beat Server** This is the IP address of the Heartbeat Server. Your ISP will provide you with the IP Address you need to specify here.

**Connect on Demand: Max Idle Time** You can configure the Router to cut the Internet connection after it has been inactive for a specified period of time (Max Idle Time). If your Internet connection has been terminated due to inactivity, Connect on Demand enables the Router to automatically re-establish your connection as soon as you attempt to access the Internet again. To use this option, select **Connect on Demand**. In the *Max Idle Time* field, enter the number of minutes you want to have elapsed before your Internet connection terminates. The default Max Idle Time is **5** minutes

**Keep Alive: Redial Period** If you select this option, the Router will periodically check your Internet connection. If you are disconnected, then the Router will automatically re-establish your connection. To use this option, select **Keep Alive**. In the *Redial Period* field, you specify how often you want the Router to check the Internet connection. The default Redial Period is **30** seconds.

## **Optional Settings**

Some of these settings may be required by your ISP. Verify with your ISP before making any changes.

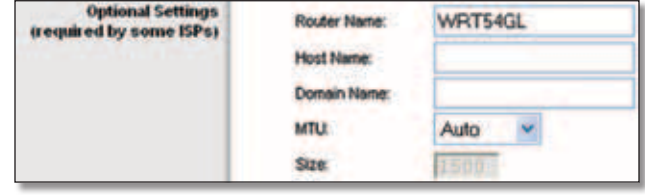

Optional Settings

**Router Name** In this field, you can enter a name of up to 39 characters to represent the Router.

**Host Name/Domain Name** These fields allow you to supply a host and domain name for the Router. Some ISPs, usually cable ISPs, require these names as identification. You may have to check with your ISP to see if your broadband Internet service has been configured with a host and domain name. In most cases, leaving these fields blank will work.

**MTU** MTU is the Maximum Transmission Unit. It specifies the largest packet size permitted for Internet transmission. Select Manual if you want to manually enter the largest packet size that is transmitted. To have the Router select the best MTU for your Internet connection, keep the default setting, **Auto**.

**Size** When Manual is selected in the *MTU* field, this option is enabled. Leave this value in the 1200 to 1500 range. The default size depends on the Internet Connection Type:

- DHCP, Static IP, or Telstra: **1500**
- PPPoE: **1492**
- PPTP or L2TP: **1460**

## **Network Setup**

The Network Setup section changes the settings on the network connected to the Router's Ethernet ports. Wireless Setup is performed through the Wireless tab.

## **Router IP**

This presents both the Router's IP Address and Subnet Mask as seen by your network.

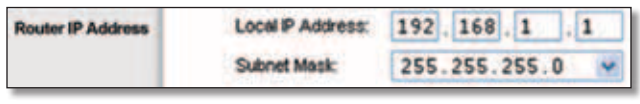

Router IP Address

## **Network Address Server Settings (DHCP)**

The settings allow you to configure the Router's Dynamic Host Configuration Protocol (DHCP) server function. The Router can be used as a DHCP server for your network. A DHCP server automatically assigns an IP address to each computer on your network. If you choose to enable the Router's DHCP server option, make sure there is no other DHCP server on your network.

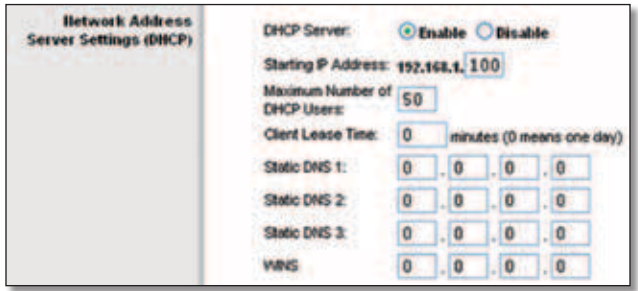

Network Address Server Settings (DHCP)

**DHCP Server** DHCP is enabled by factory default. If you already have a DHCP server on your network, or you don't want a DHCP server, then select **Disable** (no other DHCP features will be available).

**Starting IP Address** Enter a value for the DHCP server to start with when issuing IP addresses. Because the Router's default IP address is 192.168.1.1, the Starting IP Address must be 192.168.1.2 or greater, but smaller than 192.168.1.253. The default Starting IP Address is **192.168.1.100**.

**Maximum Number of DHCP Users** Enter the maximum number of PCs that you want the DHCP server to assign IP addresses to. This number cannot be greater than 253. The default is **50**.

**Client Lease Time** The Client Lease Time is the amount of time a network user will be allowed connection to the Router with their current dynamic IP address. Enter the amount of time, in minutes, that the user will be "leased" this dynamic IP address. After the time is up, the user will be automatically assigned a new dynamic IP address. The default is **0** minutes, which means one day.

**Static DNS (1-3)** The Domain Name System (DNS) is how the Internet translates domain or website names into Internet addresses or URLs. Your ISP will provide you with at least one DNS Server IP Address. If you wish to use another, enter that IP Address in one of these fields. You can enter up to three DNS Server IP Addresses here. The Router will use these for quicker access to functioning DNS servers.

**WINS** The Windows Internet Naming Service (WINS) manages each PC's interaction with the Internet. If you use a WINS server, enter that server's IP Address here. Otherwise, leave this blank.

## **Time Setting**

Select the time zone in which your network functions from this drop-down menu. (You can even automatically adjust for daylight saving time.)

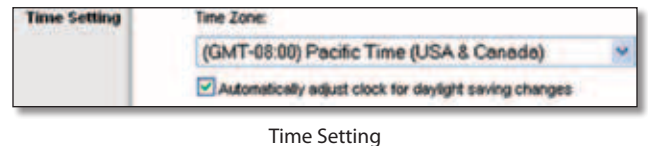

Click **Save Settings** to apply your changes, or click **Cancel Changes** to cancel your changes.

## **Setup > DDNS**

The Router offers a Dynamic Domain Name System (DDNS) feature. DDNS lets you assign a fixed host and domain name to a dynamic Internet IP address. It is useful when you are hosting your own website, FTP server, or other server behind the Router.

Before you can use this feature, you need to sign up for DDNS service with a DDNS service provider, www.dyndns.org or www.TZO.com. If you do not want to use this feature, keep the default setting, **Disable**.

## **DDNS**

## **DDNS Service**

If your DDNS service is provided by DynDNS.org, then select **DynDNS.org** from the drop-down menu. If your DDNS service is provided by TZO, then select **TZO.com**. The features available on the *DDNS* screen will vary, depending on which DDNS service provider you use.

#### **DynDNS.org**

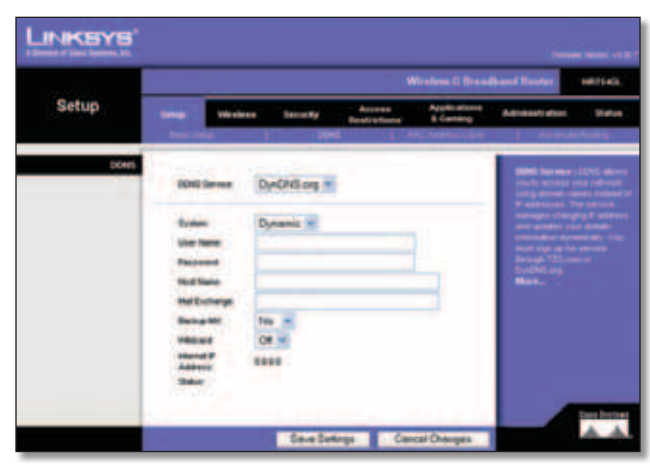

Setup > DDNS > DynDNS

**System** Select the DynDNS service you use: **Dynamic**, **Static**, or **Custom**. The default selection is **Dynamic**.

**User Name** Enter the User Name for your DDNS account.

**Password** Enter the Password for your DDNS account.

**Host Name** The is the DDNS URL assigned by the DDNS service.

**Mail Exchange (Optional)** Enter the address of your mail exchange server, so e-mails to your DynDNS address go to your mail server.

**Backup MX** This feature allows the mail exchange server to be a backup. To disable this feature, keep the default, **No**. To enable the feature, select **Yes**. If you are not sure which setting to select, keep the default, **No**.

**WildCard** This setting enables or disables wildcards for your host. For example, if your DDNS address is *myplace.dyndns.org* and you enable wildcards, then *x.myplace.dyndns.org* will work as well (x is the wildcard). To disable wildcards, keep the default, **Off**. To enable wildcards, select **On**. If you are not sure which setting to select, keep the default, **Off**.

**Internet IP Address** The Router's Internet IP address is displayed here. Because it is dynamic, it will change.

**Status** The status of the DDNS service connection is displayed here.

Click **Save Settings** to apply your changes, or click **Cancel Changes** to cancel your changes.

#### **TZO.com**

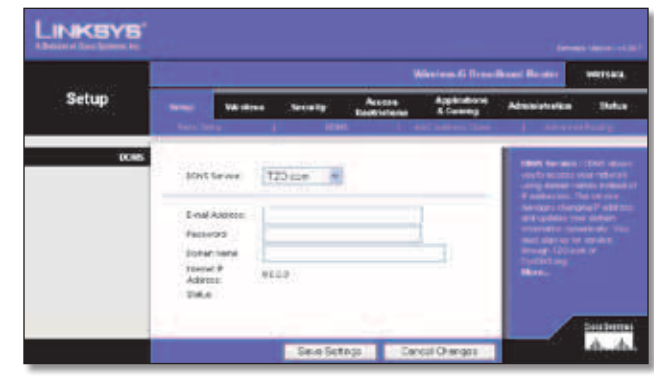

Setup > DDNS > TZO

**E-mail Address, Password, and Domain Name** Enter the settings of the account you set up with TZO.

**Internet IP Address** The Router's Internet IP address is displayed here. Because it is dynamic, it will change.

**Status** The status of the DDNS service connection is displayed here.

Click **Save Settings** to apply your changes, or click **Cancel Changes** to cancel your changes.

## **Setup > MAC Address Clone**

A MAC address is a 12-digit code assigned to a unique piece of hardware for identification. Some ISPs will require you to register a MAC address in order to access the Internet. If you do not wish to re-register the MAC address with your ISP, you may assign the MAC address you have currently registered with your ISP to the Router with the MAC Address Clone feature.

|          |                     |                         |                 |                                             | <b>Wesless G Recadinant Root</b> |                 | <b>VIETIAC</b> |
|----------|---------------------|-------------------------|-----------------|---------------------------------------------|----------------------------------|-----------------|----------------|
| Setup    | w.                  | <b><i>INFORMATI</i></b> | <b>Inchesty</b> | <b>Accesso</b><br><b>Rangel Lie Statene</b> | Applications<br>A Gambig         | Administration  | <b>Mature</b>  |
| MAC CHAN | are Detroited Blutt |                         | m               | <b>START OF</b>                             |                                  | C Address Chemi |                |

Setup > MAC Address Clone

## **MAC Address Clone**

**Enable/Disable** To have the MAC Address cloned, select **Enable**.

**User Defined Entry** Enter the MAC Address registered with your ISP here.

**Clone Your PC's MAC** Clicking this button will clone the MAC address of the computer you are using.

Click **Save Settings** to apply your changes, or click **Cancel Changes** to cancel your changes.

# **Setup > Advanced Routing**

This screen is used to set up the Router's advanced functions. Operating Mode allows you to select the type(s) of advanced functions you use. Dynamic Routing automatically adjusts how packets travel on your network. Static Routing sets up a fixed route to another network destination.

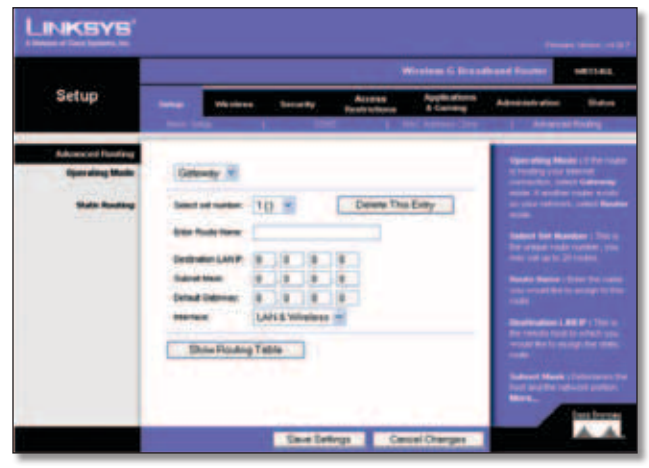

Setup > Advanced Routing (Gateway)

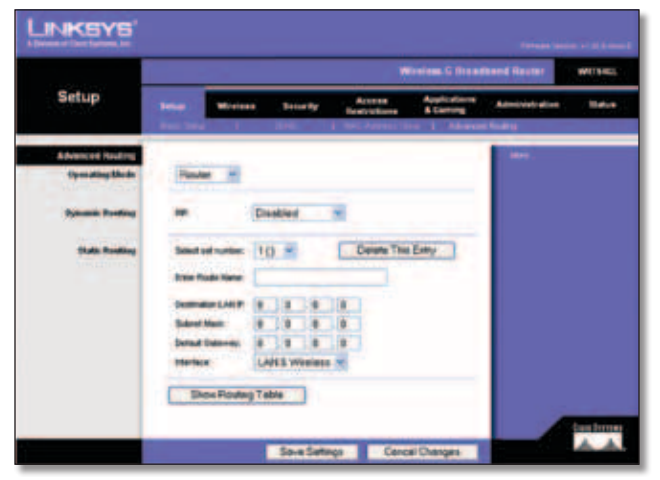

Setup > Advanced Routing (Router)

## **Advanced Routing**

**Operating Mode** Select the mode in which this Router will function. If this Router is hosting your network's connection to the Internet, select **Gateway**. If another Router exists on your network, select **Router**. When Router is chosen, **Dynamic Routing** will be available as an option.

### **Dynamic Routing**

**RIP** This feature enables the Router to automatically adjust to physical changes in the network's layout and exchange routing tables with the other router(s). The Router determines the network packets' route based on the fewest number of hops between the source and the destination. This feature is **Disabled** by default. From the drop-down menu, you can also select **LAN & Wireless**, which performs dynamic routing over your Ethernet and wireless networks. You can also select **WAN (Internet)**, which performs dynamic routing with data coming from the Internet. Selecting **Both** enables dynamic routing for both networks, as well as data from the Internet.

## **Static Routing**

**Select set number** To set up a static route between the Router and another network, select a number from the drop-down list. (A static route is a pre-determined pathway that network information must travel to reach a specific host or network.) Enter the information described below to set up a new static route. (Click **Delete This Entry** to delete a static route.)

**Enter Route Name** Enter a name for the Route here, using a maximum of 25 alphanumeric characters.

**Destination LAN IP** The Destination LAN IP is the address of the remote network or host to which you want to assign a static route.

**Subnet Mask** The Subnet Mask determines which portion of a Destination LAN IP address is the network portion, and which portion is the host portion.

**Default Gateway** This is the IP address of the gateway device that allows for contact between the Router and the remote network or host.

**Interface** This interface tells you whether the Destination IP Address is on the **LAN & Wireless** (Ethernet and wireless networks) or the **WAN (Internet)**.

Click **Show Routing Table** to view the Static Routes you have already set up.

Click **Save Settings** to apply your changes, or click **Cancel Changes** to cancel your changes.

# **Wireless > Basic Wireless Settings**

The basic settings for wireless networking are set on this screen.

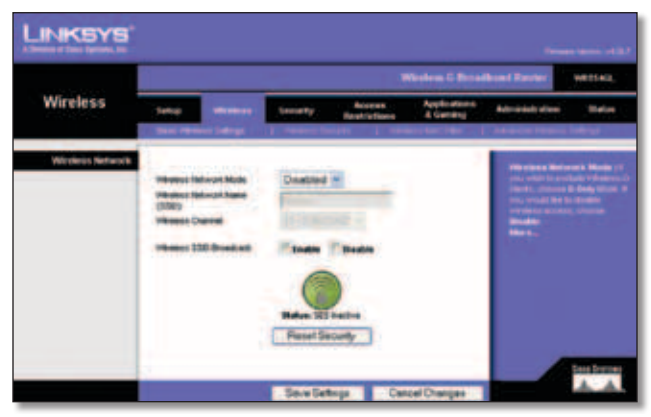

Wireless > Basic Wireless Settings

## **Wireless Network**

**Wireless Network Mode** From this drop-down menu, you can select the wireless standards running on your network. If you have both 802.11g and 802.11b devices in your network, keep the default setting, **Mixed**. If you have only 802.11g devices, select **G-Only**. If you have only 802.11b devices, select **B-Only**. If you do not have any 802.11g and 802.11b devices in your network, select **Disable**.

**Wireless Network Name (SSID)** The SSID is the network name shared among all points in a wireless network. The SSID must be identical for all devices in the wireless network. It is case-sensitive and must not exceed 32 characters (use any of the characters on the keyboard). Make sure this setting is the same for all points in your wireless network. For added security, you should change the default SSID (**linksys**) to a unique name.

**Wireless Channel** Select the appropriate channel from the list provided to correspond with your network settings. All devices in your wireless network must use the same channel in order to communicate.

**Wireless SSID Broadcast** When wireless clients survey the local area for wireless networks to associate with, they will detect the SSID broadcast by the Router. To broadcast the Router's SSID, keep the default setting, **Enable**. If you do not want to broadcast the Router's SSID, then select **Disable**.

**SecureEasySetup** If you did not utilize this network connection feature during the Setup Wizard, you may use it here by clicking the green logo. When you are prompted to start the push button setup, click **OK**.

**Reset Security** Use this button to reset the security settings on your network. You will need to run SecureEasySetup again on each device on your network to re-associate it with your network.

Click **Save Settings** to apply your changes, or click **Cancel Changes** to cancel your changes.

## **Wireless > Wireless Security**

The Wireless Security settings configure the security of your wireless network. There are six wireless security mode options supported by the Router: WPA Personal, WPA Enterprise, WPA2 Personal, WPA2 Enterprise, RADIUS, and WEP. (WPA stands for Wi-Fi Protected Access, which is a security standard stronger than WEP encryption. WEP stands for Wired Equivalent Privacy, while RADIUS stands for Remote Authentication Dial-In User Service.) These six are briefly discussed here. For detailed instructions on configuring wireless security for the Router, refer to "Chapter 2: Wireless Security."

## **Wireless Security**

## **Security Mode**

Select the security method for your wireless network. If you do not want to use wireless security, keep the default, **Disabled**.

#### **WPA Personal**

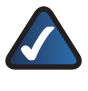

**NOTE:** If you are using WPA, always remember that each device in your wireless network MUST use the same WPA method and shared key, or else the network will not function properly.

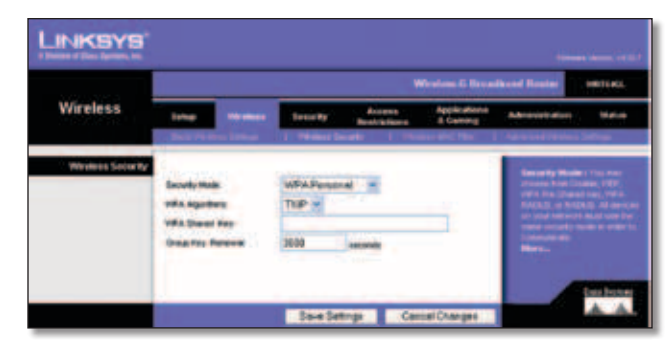

Security Mode > WPA Personal

**WPA Algorithm** WPA supports two encryption methods, TKIP and AES, with dynamic encryption keys. Select the type of algorithm, **TKIP** or **AES**. The default is **TKIP**.

**WPA Shared Key** Enter a WPA Shared Key of 8-63 characters.

**Group Key Renewal** Enter a Group Key Renewal period, which instructs the Router how often it should change the encryption keys. The default Group Key Renewal period is **3600** seconds.

#### **WPA Enterprise**

This option features WPA used in coordination with a RADIUS server. (This should only be used when a RADIUS server is connected to the Router.)

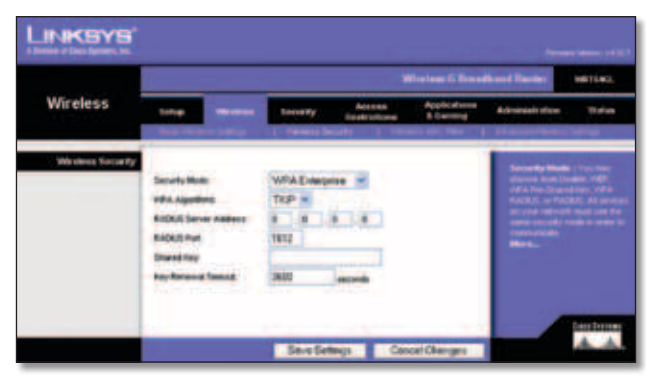

Security Mode > WPA Enterprise

**WPA Algorithm** WPA supports two encryption methods, TKIP and AES, with dynamic encryption keys. Select the type of algorithm, **TKIP** or **AES**. The default is **TKIP**.

**RADIUS Server Address** Enter the IP Address of the RADIUS server.

**RADIUS Port** Enter the port number of the RADIUS server. The default value is **1812**.

**Shared Key** Enter the key shared between the Router and the server.

**Key Renewal Timeout** Enter a Key Renewal Timeout period, which instructs the Router how often it should change the encryption keys. The default Key Renewal Timeout period is **3600** seconds.

### **WPA2 Personal**

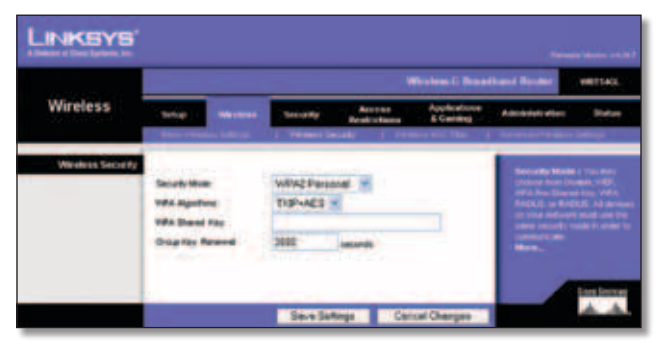

Security Mode > WPA2 Personal

**WPA Algorithm** WPA2 supports two encryption methods, TKIP and AES, with dynamic encryption keys. Select the type of algorithm, **AES**, or **TKIP + AES**. The default selection is **TKIP + AES**.

**WPA Shared Key** Enter a WPA Shared Key of 8-63 characters.

**Group Key Renewal** Enter a Group Key Renewal period, which instructs the Router how often it should change the encryption keys. The default Group Key Renewal period is **3600** seconds.

#### **WPA2 Enterprise**

This option features WPA2 used in coordination with a RADIUS server. (This should only be used when a RADIUS server is connected to the Router.)

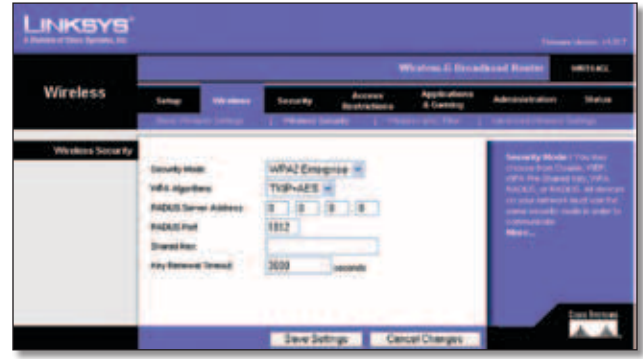

Security Mode > WPA2 Enterprise

**WPA Algorithm** WPA2 supports two encryption methods, TKIP and AES, with dynamic encryption keys. Select the type of algorithm, **AES**, or **TKIP + AES**. The default selection is **TKIP + AES**

**RADIUS Server Address** Enter the IP Address of the RADIUS server.

**RADIUS Port** Enter the port number of the RADIUS server. The default value is **1812**.

**Shared Key** Enter the key shared between the Router and the server.

**Key Renewal Timeout** Enter a Key Renewal Timeout period, which instructs the Router how often it should change the encryption keys. The default Key Renewal Timeout period is **3600** seconds.

#### **RADIUS**

This option features WEP used in coordination with a RADIUS server. (This should only be used when a RADIUS server is connected to the Router.)

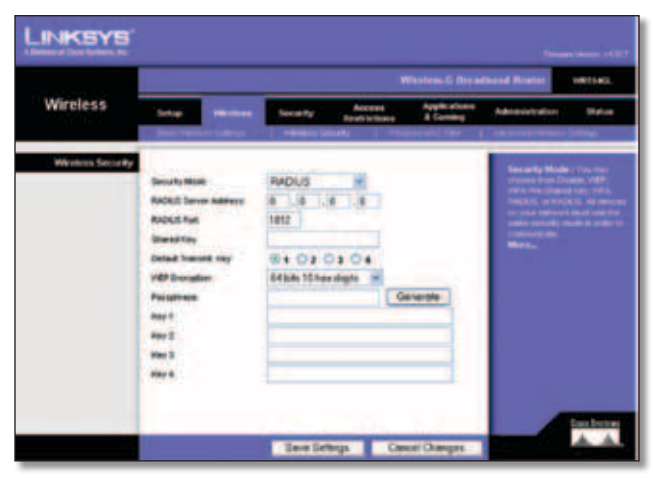

Security Mode > RADIUS

**IMPORTANT:** If you are using WEP encryption, always remember that each device in your wireless network MUST use the same WEP encryption method and encryption key, or else your wireless network will not function properly.

**RADIUS Server Address** Enter the IP Address of the RADIUS server.

**RADIUS Port** Enter the port number of the RADIUS server. The default value is **1812**.

**Shared Key** Enter the key shared between the Router and the server.

**Default Transmit Key** Select a Default Transmit Key (choose which Key to use). The default is **1**.

**WEP Encryption** Select a level of WEP encryption, **64 bits 10 hex digits** or **128 bits 26 hex digits**. The default is **64 bits 10 hex digits**.

**Passphrase** Enter a Passphrase to automatically generate WEP keys. Then click **Generate**.

**Key 1-4** If you did not enter a Passphrase, enter the WEP key(s) manually.

#### **WEP**

WEP is a basic encryption method, which is not as secure as WPA.

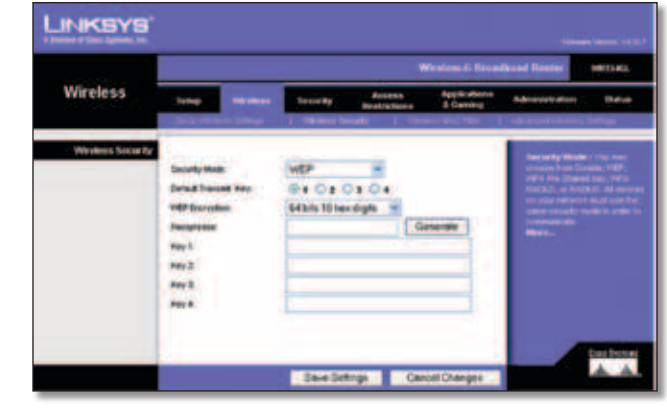

Security Mode > WEP

**Default Transmit Key** Select a Default Transmit Key (choose which Key to use). The default is **1**.

**WEP Encryption** Select a level of WEP encryption, **64 bits 10 hex digits** or **128 bits 26 hex digits**. The default is **64 bits 10 hex digits**.

**Passphrase** Enter a Passphrase to automatically generate WEP keys. Then click **Generate**.

**Key 1-4** If you did not enter a Passphrase, enter the WEP key(s) manually.

Click **Save Settings** to apply your changes, or click **Cancel Changes** to cancel your changes.

## **Wireless > Wireless MAC Filter**

Wireless access can be filtered by using the MAC addresses of the wireless devices transmitting within your network's radius.

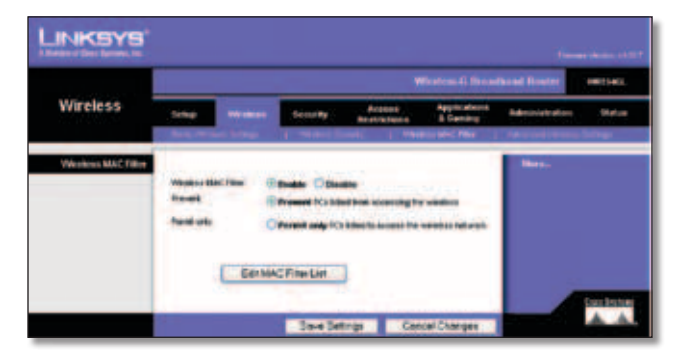

Wireless > Wireless MAC Filter

## **Wireless MAC Filter**

**Wireless MAC Filter** To filter wireless users by MAC Address, either permitting or blocking access, click **Enable**. If you do not wish to filter users by MAC Address, keep the default setting, **Disable**.

**Prevent** Select this to block wireless access by MAC Address. This button is selected by default.

**Permit Only** Select this to allow wireless access by MAC Address. This button is not selected by default.

**Edit MAC Filter List** Click this to open the *MAC Address Filter List* screen. On this screen, you can list users, by MAC Address, to whom you wish to provide or block access. For easy reference, click **Wireless Client MAC List** to display a list of network users by MAC Address.

|                  | <b>MAC Address Filter List</b>              |  |
|------------------|---------------------------------------------|--|
|                  | The MAC Address in this formal, consumption |  |
|                  | <b>Whereas Class MAC List</b>               |  |
| MAC 69           | <b>HACTE</b>                                |  |
| <b>MACKET</b>    | <b>HIAC 12:</b>                             |  |
| MAC ROLL         | <b>MAIL 19:</b>                             |  |
| MAC Rd.          | <b>MAC 18:</b>                              |  |
| <b>MAC MG</b>    | <b>MAC Hu</b>                               |  |
| <b>MAIL BELL</b> | <b>MAC Mc</b>                               |  |
| MAC 67:          | <b>MAC VIC</b>                              |  |
| <b>MAC ME:</b>   | <b>HAC HE</b>                               |  |
| MAC 951          | <b>MAC 19:</b>                              |  |
| <b>MAC BR. 1</b> | <b>MAIL 3R</b>                              |  |
| 13.51            |                                             |  |
| MAKE ZNI         | <b>HEAC SHE</b>                             |  |
| <b>MAKERS</b>    | <b>MAC III:</b>                             |  |
| MACZY:           | <b>MAIL BR</b>                              |  |
| MAC 24:          | <b>MAC 16:</b>                              |  |
| <b>MAC 25:</b>   | <b>MOLC STEE</b>                            |  |
| <b>MAC 26c 1</b> | <b>MAC 361</b>                              |  |
| MAC 371          | <b>BAC IT:</b>                              |  |
| MAC DE:          | <b>MAC ME</b>                               |  |
| Mike: 25th       | <b>MAC 3R1</b>                              |  |
| MAC 36:          | <b>MAIL ARE</b>                             |  |
|                  |                                             |  |

MAC Address Filter List

Click **Save Settings** to apply your changes, or click **Cancel Changes** to cancel your changes.

# **Wireless > Advanced Wireless Settings**

This *Wireless > Advanced Wireless Settings* screen is used to set up the Router's advanced wireless functions. These settings should only be adjusted by an expert administrator as incorrect settings can reduce wireless performance.

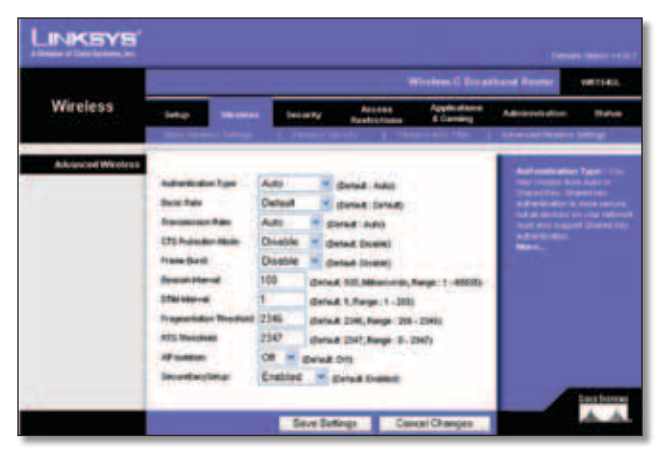

Wireless > Advanced Wireless Settings

## **Advanced Wireless**

**Authentication Type** The default is set to **Auto**, which allows either Open System or Shared Key authentication to be used. With **Open System** authentication, the sender and the recipient do NOT use a WEP key for authentication.

**Wireless-G Broadband Router 14**

With **Shared Key** authentication, the sender and recipient use a WEP key for authentication.

**Basic Rate** The Basic Rate setting is not actually one rate of transmission but a series of rates at which the Router can transmit. The Router will advertise its Basic Rate to the other wireless devices in your network, so they know which rates will be used. The Router will also advertise that it will automatically select the best rate for transmission. The default setting is **Default**, when the Router can transmit at all standard wireless rates (1-2Mbps, 5.5Mbps, 11Mbps, 18Mbps, and 24Mbps). Other options are **1-2Mbps**, for use with older wireless technology, and **All**, when the Router can transmit at all wireless rates. The Basic Rate is not the actual rate of data transmission. If you want to specify the Router's rate of data transmission, configure the Transmission Rate setting.

**Transmission Rate** The rate of data transmission should be set depending on the speed of your wireless network. You can select from a range of transmission speeds, or you can select **Auto** to have the Router automatically use the fastest possible data rate and enable the Auto-Fallback feature. Auto-Fallback will negotiate the best possible connection speed between the Router and a wireless client. The default value is **Auto**.

**CTS Protection Mode** CTS (Clear-To-Send) Protection Mode should remain disabled unless you are having severe problems with your Wireless-G products not being able to transmit to the Router in an environment with heavy 802.11b traffic. This function boosts the Router's ability to catch all Wireless-G transmissions but will severely decrease performance.

**Frame Burst** Enabling this option should provide your network with greater performance, depending on the manufacturer of your wireless products. To turn on the Frame Burst option, select **Enable**. The default is **Disable**.

**Beacon Interval** The default value is **100**. Enter a value between 1 and 65,535 milliseconds. The Beacon Interval value indicates the frequency interval of the beacon. A beacon is a packet broadcast by the Router to synchronize the wireless network.

**DTIM Interval** This value, between 1 and 255, indicates the interval of the Delivery Traffic Indication Message (DTIM). A DTIM field is a countdown field informing clients of the next window for listening to broadcast and multicast messages. When the Router has buffered broadcast or multicast messages for associated clients, it sends the next DTIM with a DTIM Interval value. Its clients hear the beacons and awaken to receive the broadcast and multicast messages. The default value is **1**.

**Fragmentation Threshold** This value specifies the maximum size for a packet before data is fragmented into multiple packets. If you experience a high packet error rate, you may slightly increase the Fragmentation Threshold. Setting the Fragmentation Threshold too low

may result in poor network performance. Only minor reduction of the default value is recommended. In most cases, it should remain at its default value of **2346**.

**RTS Threshold** Should you encounter inconsistent data flow, only minor reduction of the default value, **2347**, is recommended. If a network packet is smaller than the preset RTS threshold size, the RTS/CTS mechanism will not be enabled. The Router sends Request to Send (RTS) frames to a particular receiving station and negotiates the sending of a data frame. After receiving an RTS, the wireless station responds with a Clear to Send (CTS) frame to acknowledge the right to begin transmission. The RTS Threshold value should remain at its default value of **2347**.

**AP Isolation** This isolates all wireless clients and wireless devices on your network from each other. Wireless devices will be able to communicate with the Router but not with each other. To use this function, select **On**. AP Isolation is turned **Off** by default.

**SecureEasySetup** This feature allows you to enable or disable the SecureEasySetup feature. Select **Disabled** to disable the feature and turn off the button's light. The feature is **Enabled** by default.

Click **Save Settings** to apply your changes, or click **Cancel Changes** to cancel your changes.

# **Security > Firewall**

The *Security > Firewall* screen is used to configure a firewall that can filter out various types of unwanted traffic on the Router's local network.

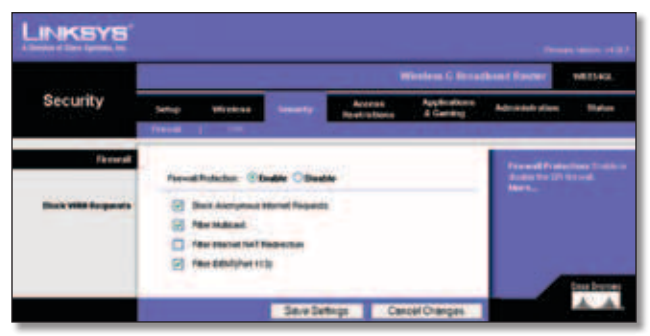

Security > Firewall

## **Firewall**

**Firewall Protection** To use firewall protection, keep the default selection, **Enable**. To turn off firewall protection, select **Disable**.

#### **Block WAN Requests**

**Block Anonymous Internet Requests** This feature makes it more difficult for outside users to work their way into your network. This feature is selected by default. Deselect the feature to allow anonymous Internet requests.

**Filter Multicast** Multicasting allows for multiple transmissions to specific recipients at the same time. If multicasting is permitted, then the Router will allow IP multicast packets to be forwarded to the appropriate computers. This feature is selected by default. Deselect this feature to disable it.

**Filter Internet NAT Redirection** This feature uses port forwarding to block access to local servers from local networked computers. Select **Filter Internet NAT Redirection** to filter Internet NAT redirection. This feature is not selected by default.

**Filter IDENT (Port 113)** This feature keeps port 113 from being scanned by devices outside of your local network. This feature is selected by default. Deselect this feature to disable it.

Click **Save Settings** to apply your changes, or click **Cancel Changes** to cancel your changes.

# **Security > VPN Passthrough**

The *Security > VPN Passthrough* screen allows you to enable VPN tunnels using IPSec, PPTP, or L2TP protocols to pass through the Router's firewall.

|                         |       |                   |                |                                    | Weston & Breathned Rest |                         | WESTAGE         |
|-------------------------|-------|-------------------|----------------|------------------------------------|-------------------------|-------------------------|-----------------|
| <b>Security</b>         | teler | <b>We care an</b> | <b>SHOW RY</b> | Access<br><b>Results indicates</b> | alterna                 | <b>Actualists share</b> | <b>Instruct</b> |
| <b>VIN Festite road</b> |       |                   |                |                                    |                         | <b>STRAIN</b><br>. .    |                 |
|                         |       | L2TR Presidential | 5148           |                                    |                         |                         |                 |
|                         |       |                   |                |                                    |                         | o                       |                 |

Security > VPN Passthrough

## **VPN Passthrough**

**IPSec Passthrough** Internet Protocol Security (IPSec) is a suite of protocols used to implement secure exchange of packets at the IP layer. To allow IPSec tunnels to pass through the Router, keep the default, **Enable**.

**PPTP Passthrough** Point-to-Point Tunneling Protocol (PPTP) allows the Point-to-Point Protocol (PPP) to be tunneled through an IP network. To allow PPTP tunnels to pass through the Router, keep the default, **Enable**.

**L2TP Passthrough** Layer 2 Tunneling Protocol is the method used to enable Point-to-Point sessions via the Internet on the Layer 2 level. To allow L2TP tunnels to pass through the Router, keep the default, **Enable**.

Click **Save Settings** to apply your changes, or click **Cancel Changes** to cancel your changes.

## **Access Restrictions > Internet Access**

The *Access Restrictions > Internet Access* screen allows you to block or allow specific kinds of Internet usage and traffic, such as Internet access, designated services, and websites during specific days and times.

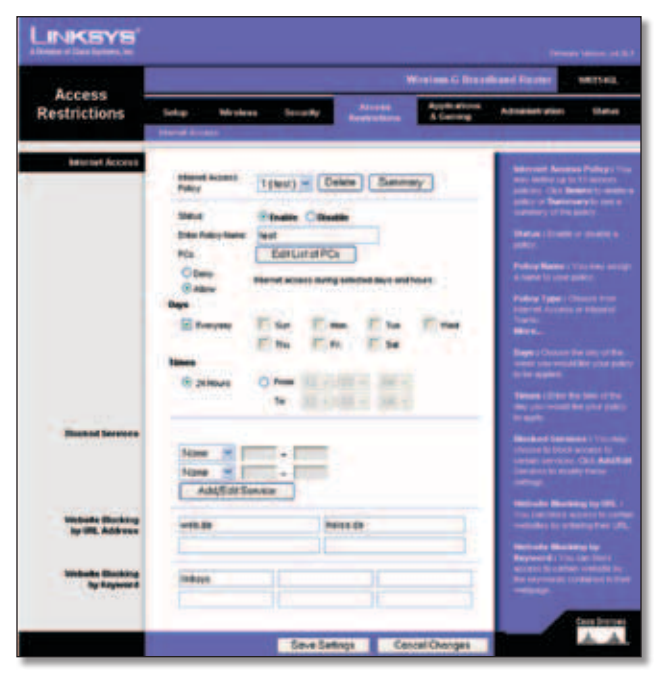

Access Restrictions > Internet Access

## **Internet Access**

**Internet Access Policy** Access can be managed by a policy. Use the settings on this screen to establish an access policy (after **Save Settings** is clicked). Selecting a policy from the drop-down menu will display that policy's settings. To delete a policy, select that policy's number and click **Delete**. To view all the policies, click **Summary**. (Policies can be deleted from the *Summary* screen by selecting the policy or policies and clicking **Delete**. To return to the Internet Access tab, click **Close**.)

|   | <b><i><u><i><u><b>Profits &amp; Money</b></u></i></u></i></b> |                                                                     | <b>Daniel Ave</b> |   |
|---|---------------------------------------------------------------|---------------------------------------------------------------------|-------------------|---|
|   |                                                               |                                                                     | -                 | ۰ |
|   |                                                               | H                                                                   |                   | e |
|   |                                                               | 市吉屋<br>再写<br>-<br>ъ<br>œ                                            | $\sim$            | ۰ |
|   |                                                               | <b>AT GONE TAXA</b><br><b>HATIVEER</b><br>---                       | ٠                 | ٠ |
|   | ٠                                                             | ---------<br>call, the business in his<br>٠<br><b>PELLETER</b><br>÷ | $\overline{a}$    | в |
|   |                                                               | 庸<br>u<br>m                                                         | -                 | o |
| ۴ |                                                               | 病群<br>٠<br>۰<br>۰                                                   | -                 | ۰ |
|   |                                                               | v<br>۰<br>5atr<br>w<br>٠<br>ш                                       | ۰                 | o |
|   |                                                               | ٠<br>rlagr3<br>trs.<br>۰                                            | ٠                 | ٠ |
|   | . .                                                           | <br><b>HABT?M</b><br>tтэ<br>╍                                       | $\sim$            |   |
| ۰ |                                                               | <b>GRAPH</b><br>ar i                                                |                   |   |

Internet Policy Summary

**Status** Policies are disabled by default. To enable a policy, select the policy number from the drop-down menu, and select **Enable**.

## **To create an Internet Access policy:**

1. Select a number from the *Internet Access Policy* dropdown menu.

- 2. To enable this policy, select **Enable**.
- 3. Enter a Policy Name in the field provided.
- 4. Click **Edit List of PCs** to select which PCs will be affected by the policy. The *List of PCs* screen appears. You can select a PC by MAC Address or IP Address. You can also enter a range of IP Addresses if you want this policy to affect a group of PCs. After making your changes, click **Save Settings** to apply your changes or **Cancel Changes** to cancel your changes. Then click **Close**.

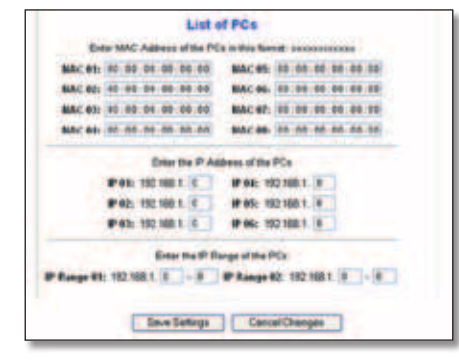

List of PCs

- 5. Select the appropriate option, **Deny** or **Allow**, depending on whether you want to block or allow Internet access for the PCs you listed on the *List of PCs* screen.
- 6. Decide which days and what times you want this policy to be enforced. Select the individual days during which the policy will be in effect, or select **Everyday**. Then enter a range of hours and minutes during which the policy will be in effect, or select **24 Hours**.
- 7. Select any Blocked Services or Website Blocking you wish to use.
- 8. Click **Save Settings** to save the policy's settings, or click **Cancel Changes** to cancel the policy's settings.

## **Blocked Services**

You can filter access to various services accessed over the Internet, such as FTP or telnet, by selecting services from the drop-down menus next to *Blocked Services*. (You can block up to 20 services.) Then enter the range of ports you want to filter.

If the service you want to block is not listed or you want to edit a service's settings, then click **Add/Edit Service**. Then the *Port Services* screen will appear.

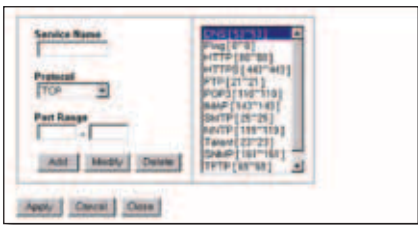

Port Services

To add a service, enter the service's name in the *Service Name* field. Select its protocol from the *Protocol* dropdown menu, and enter its range in the *Port Range* fields. Then click **Add**.

To modify a service, select it from the list on the right. Change its name, protocol setting, or port range. Then click **Modify**.

To delete a service, select it from the list on the right. Then click **Delete**.

When you are finished making changes on the *Port Services* screen, click **Apply** to save the changes. If you want to cancel your changes, click **Cancel**. To close the *Port Services* screen and return to the *Access Restrictions* screen, click **Close**.

## **Website Blocking by URL Address**

If you want to block websites with specific URL addresses, enter each URL in a separate field next to *Website Blocking by URL Address*.

## **Website Blocking by Keyword**

If you want to block websites using specific keywords, enter each keyword in a separate field next to *Website Blocking by Keyword*.

Click **Save Settings** to apply your changes, or click **Cancel Changes** to cancel your changes.

# **Applications and Gaming > Port Range Forward**

The *Applications & Gaming > Port Range Forward* screen allows you to set up public services on your network, such as web servers, ftp servers, e-mail servers, or other specialized Internet applications. (Specialized Internet applications are any applications that use Internet access to perform functions such as videoconferencing or online gaming. Some Internet applications may not require any forwarding.)

| <b>Applications</b>            |                                                 |                    |                                |                    |                                   | <b>Window G Breatherd</b> |                                | WEIGHT.        |
|--------------------------------|-------------------------------------------------|--------------------|--------------------------------|--------------------|-----------------------------------|---------------------------|--------------------------------|----------------|
| & Gaming                       | later<br><b>THAT PROTECT THE FIRM OF EXAMIN</b> | <b>Highesteria</b> | <b><i><u>Senior Ry</u></i></b> |                    | Access<br><b>Rendrict Finance</b> | المحاف بالتوم<br>6.04     | Automatical services           | <b>Wallace</b> |
| <b>Port Renox Former &amp;</b> |                                                 |                    |                                |                    |                                   |                           | Part Rengt French (No)         |                |
|                                |                                                 |                    |                                | <b>Port Sanger</b> |                                   |                           |                                |                |
|                                |                                                 |                    |                                |                    |                                   | Enable                    | <b>1970 Suite Book of</b>      |                |
|                                |                                                 |                    |                                |                    | 1921461.78                        | - 13                      | <b>TETH SMILBE, STAND N ED</b> |                |
|                                |                                                 |                    |                                | Bank               | 1921901.15                        | Ð                         |                                |                |
|                                |                                                 |                    |                                | <b>Bom</b>         | 1921661.18                        | n                         |                                |                |
|                                |                                                 |                    | ×                              | <b>From</b>        | 10210813                          | D                         | ,,,,,,,,,,,,                   |                |
|                                |                                                 |                    | в                              |                    | vachas + 10                       | <b>D</b>                  | <b>INFORMATION</b>             |                |
|                                |                                                 |                    |                                |                    | 140104-1-10                       | Ð                         | ster yn de Nederlân<br>Mark    |                |
|                                |                                                 |                    |                                |                    | 1921481.0                         | n                         |                                |                |
|                                |                                                 |                    |                                |                    | 102148-1-18                       | D                         |                                |                |
|                                |                                                 |                    |                                |                    | vanisare 16                       | - 13                      |                                |                |
|                                |                                                 |                    |                                | <b>Dark</b>        | 102108120                         | $\overline{a}$            |                                |                |

Applications and Gaming > Port Range Forward

**IP Address** For each application, enter the IP Address of the PC running the specific application.

**Protocol** Select the protocol used for this application,

that ends the range in the End column.

either **TCP** or **UDP**, or **Both**.

To forward a port, enter the information on each line for

**Application** In this field, enter the name you wish to give the application. Each name can be up to 12 characters. **Start/End** This is the port range. Enter the number that starts the port range in the Start column and the number

**Port Range Forward**

the criteria required.

**Enable** Select **Enable** to enable port forwarding for the relevant application.

Click **Save Settings** to apply your changes, or click **Cancel Changes** to cancel your changes.

## **Applications & Gaming > Port Triggering**

The *Applications & Gaming > Port Triggering* screen allows the Router to watch outgoing data for specific port numbers. The IP address of the computer that sends the matching data is remembered by the Router, so that when the requested data returns through the Router, the data is pulled back to the proper computer by way of IP address and port mapping rules.

| <b>Applications</b> |                                            |                                   |                                                                                        |                        |                                     | <b>Wintow C Resultant</b> |                                                  | METSAGE                                                                      |
|---------------------|--------------------------------------------|-----------------------------------|----------------------------------------------------------------------------------------|------------------------|-------------------------------------|---------------------------|--------------------------------------------------|------------------------------------------------------------------------------|
| & Gaming            | <b>Turk or</b><br><b>Valley color card</b> | Serverity<br><b>FOR ENGINEERS</b> |                                                                                        | Access<br>Restructions | <b>Application</b><br><b>Limits</b> |                           | A-1-nailedge-railway                             | <b>Thatist</b>                                                               |
| Port Trippering     |                                            |                                   |                                                                                        |                        |                                     |                           | Page 1 year                                      |                                                                              |
|                     | <b>Automatic automa</b>                    |                                   | Trogered Bange Forwarded Range<br><b>Start Park Start Park Park Park Start Station</b> |                        |                                     |                           |                                                  | ħщ                                                                           |
|                     |                                            |                                   |                                                                                        |                        |                                     | o                         |                                                  | abun tas the part                                                            |
|                     |                                            |                                   |                                                                                        |                        |                                     | ۵                         |                                                  | colors Warl Port (1996 St<br>ng sont theatre to the<br>was finess death from |
|                     |                                            |                                   |                                                                                        |                        |                                     | O                         | chapped making of Rac)                           | Forwarded forces                                                             |
|                     |                                            |                                   |                                                                                        |                        |                                     | о                         |                                                  |                                                                              |
|                     |                                            |                                   |                                                                                        |                        |                                     |                           |                                                  |                                                                              |
|                     |                                            |                                   |                                                                                        |                        |                                     |                           | <b>Drawit West (Inc.)</b><br><b>UNITED STATE</b> |                                                                              |
|                     |                                            |                                   |                                                                                        |                        |                                     | □                         | <b>List Part Streets</b>                         |                                                                              |
|                     |                                            |                                   |                                                                                        |                        |                                     | o                         |                                                  |                                                                              |
|                     |                                            |                                   |                                                                                        |                        |                                     | o                         |                                                  |                                                                              |
|                     |                                            |                                   |                                                                                        |                        |                                     |                           |                                                  |                                                                              |

Applications and Gaming > Port Triggering

## **Port Triggering**

**Application** Enter the application name of the trigger.

#### **Triggered Range**

For each application, list the triggered port number range. Check with the Internet application documentation for the port number(s) needed.

**Start Port** Enter the starting port number of the Triggered Range.

**End Port** Enter the ending port number of the Triggered Range.

## **Forwarded Range**

For each application, list the forwarded port number range. Check with the Internet application documentation for the port number(s) needed.

**Start Port** Enter the starting port number of the Forwarded Range.

**End Port** Enter the ending port number of the Forwarded Range.

**Enable** Select **Enable** to enable port triggering for the applicable application.

Click **Save Settings** to apply your changes, or click **Cancel Changes** to cancel your changes.

# **Applications and Gaming > DMZ**

The DMZ feature allows one network computer to be exposed to the Internet for use of a special-purpose service such as Internet gaming or videoconferencing. DMZ hosting forwards all the ports at the same time to one PC. The Port Range Forward feature is more secure because it only opens the ports you want to have opened, while DMZ hosting opens all the ports of one computer, exposing the computer to the Internet.

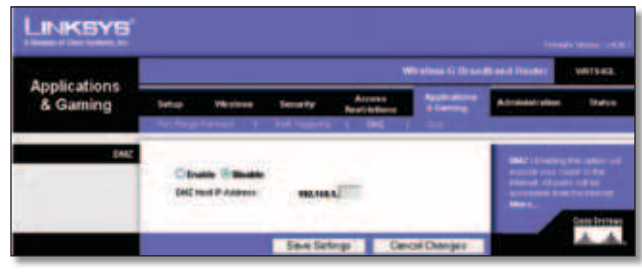

Applications and Gaming > DMZ

## **DMZ**

Any PC whose port is being forwarded must have its DHCP client function disabled and should have a new static IP address assigned to it because its IP address may change when using the DHCP function.

To expose one PC, select **Enable**. Then, enter the computer's IP address in the *DMZ Host IP Address* field. This feature is disabled by default.

Click **Save Settings** to apply your changes, or click **Cancel Changes** to cancel your changes.

# **Applications and Gaming > QoS**

Quality of Service (QoS) ensures better service to high-priority types of network traffic, which may involve demanding, real-time applications, such as videoconferencing.

There are three types of QoS available: Device Priority, Ethernet Port Priority, and Application Priority.

## **Wired QoS**

**Enable/Disable** To enable QoS, select **Enable**. Otherwise, select **Disable**. QoS is disabled by default.

**Upstream Bandwidth** Select **Auto** or **Manual** from the drop-down menu. Manual allows you to specify the maximum outgoing bandwidth that applications can utilize.

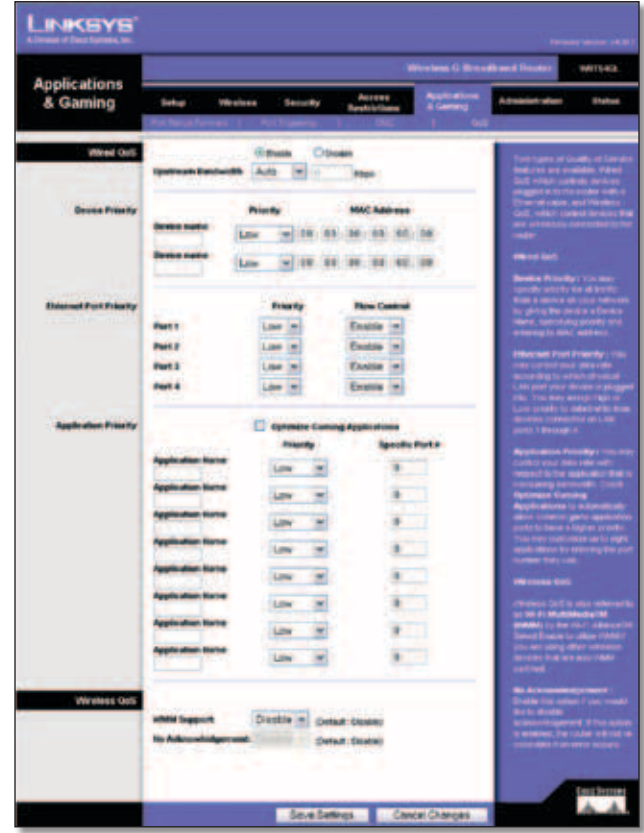

Applications and Gaming > QoS

#### **Device Priority**

Enter the name of your network device in the *Device name*  field, enter its MAC Address, and then select its priority from the drop-down menu.

#### **Ethernet Port Priority**

Ethernet Port Priority QoS allows you to prioritize performance for the Router's four ports, LAN Ports 1-4. For each port, select the priority and flow control setting.

**Priority** Select **High** or **Low** in the Priority column. The Router's four ports have been assigned low priority by default.

**Flow Control** If you want the Router to control the transmission of data between network devices, select **Enabled**. To disable this feature, select **Disabled**. Ethernet Port Priority QoS does not require support from your ISP because the prioritized ports LAN ports 1-4 are in your network. This feature is enabled by default.

## **Application Priority**

Application Priority QoS manages information as it is transmitted and received. Depending on the settings of the *QoS* screen, this feature will assign information a high or low priority for the applications that you specify.

**Optimize Gaming Applications** Select this to automatically allow common game application ports to have a higher priority. These games include, but are not limited to: *Counter-Strike*, *Half-Life*, *Age of Empires*, *Everquest*, *Quake2*/*Quake3*, and *Diablo II*. The default setting is unselected.

**Application Name** Enter the name you wish to give the application in the *Application Name* field.

**Priority** Select **High** or **Low** to assign priority to the application. The default selection is **Low**.

**Specific Port #** Enter the port number for the application.

## **Wireless QoS**

**WMM Support** Wi-Fi Multimedia (WMM), formerly known as Wireless Multimedia Extensions (WME), is a Wi-Fi Alliance certified feature, based on the IEEE 802.11e standard. This feature provides QoS to wireless networks. It is especially suitable for voice, music and video applications; for example, Voice over IP (VoIP), video streaming, and interactive gaming. If you have other devices on your wireless network that support WMM, select **Enabled**. Otherwise, keep the default, **Disabled**.

**No Acknowledgement** This feature prevents the Router from re-sending data if an error occurs. To use this feature, select **Enabled**. Otherwise, keep the default setting, **Disabled**.

Click **Save Settings** to apply your changes, or click **Cancel Changes** to cancel your changes.

## **Administration > Management**

The *Administration > Management* screen allows the network's administrator to manage specific Router functions for access and security.

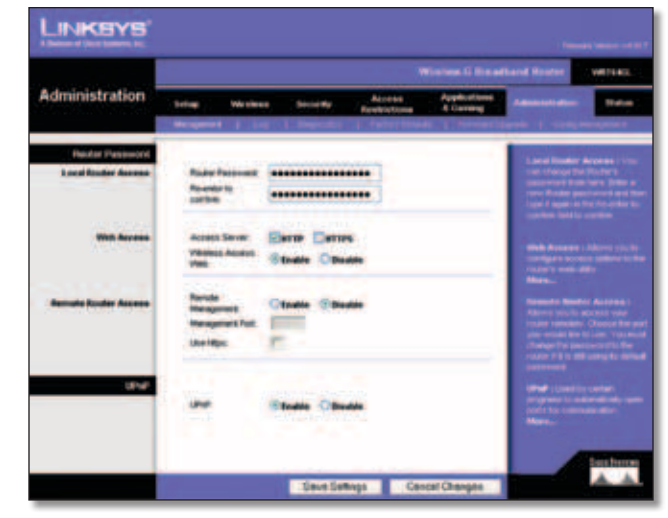

Administration > Management

## **Router Password**

**Local Router Access**

**Router Password** Enter a new Password for the Router.

**Re-enter to confirm** Enter the Password again to confirm.

#### **Web Access**

**Access Server** HTTP (HyperText Transport Protocol) is the communications protocol used to connect to servers on the World Wide Web. HTTPS uses SSL (Secured Socket Layer) to encrypt data transmitted for higher security. Select **HTTP** or **HTTPS.** The default selection is **HTTP**.

**Wireless Access Web** If you are using the Router in a public domain where you are giving wireless access to your guests, you can disable wireless access to the Router's web-based utility. You will only be able to access the web-based utility via a wired connection if you disable the setting. Keep the default, **Enable**, to enable wireless access to the Router's web-based utility, or select **Disable** to disable wireless access to the utility.

### **Remote Router Access**

**Remote Management** To access the Router remotely, from outside the network, select **Enable**.

**Management Port** Enter the port number that will be open to outside access. You will need to enter the Router's password when accessing the Router this way, as usual.

**Use https** To require the use of HTTPS for remote access, select this feature.

### **UPnP**

**UPnP** Keep the default, **Enable** to enable the UPnP feature; otherwise, select **Disable**.

Click **Save Settings** to apply your changes, or click **Cancel Changes** to cancel your changes.

# **Administration > Log**

The Router can keep logs of all traffic for your Internet connection.

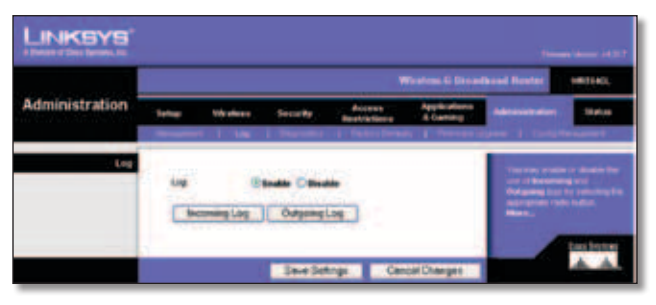

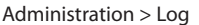

## **Log**

**Log** To disable the Log function, keep the default setting, **Disable**. To monitor traffic between the network and the Internet, select **Enable**.

When you wish to view the logs, click **Incoming Log** or **Outgoing Log**, depending on which you wish to view.

Click **Save Settings** to apply your changes, or click **Cancel Changes** to cancel your changes.

# **Administration > Diagnostics**

The diagnostic tests (Ping and Traceroute) allow you to check the connections of your network components.

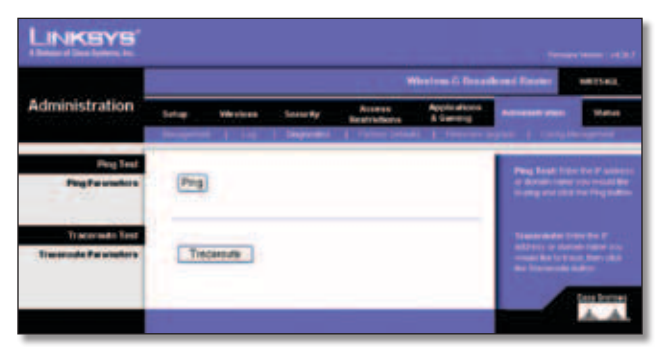

Administration > Diagnostics

## **Ping Test**

**Ping** The Ping test checks the status of a connection. Click **Ping** to open the *Ping Test* screen. Enter the address of the PC whose connection you wish to test and how many times you wish to test it. Then, click **Ping**. The *Ping Test* screen will show if the test was successful. To stop the test, click **Stop**. Click **Clear Log** to clear the screen. Click **Close** to return to the *Diagnostics* screen.

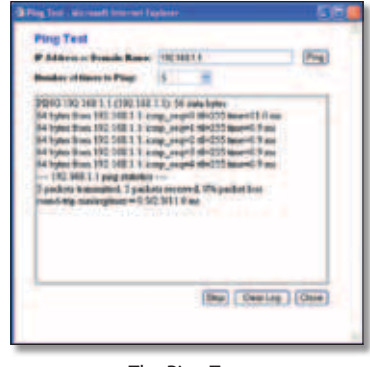

The Ping Test

## **Traceroute Test**

**Traceroute** To test the performance of a connection, click **Traceroute** to open the *Traceroute Test* screen. Enter the address of the PC whose connection you wish to test and click **Traceroute**. The *Traceroute Test* screen will show if the test was successful. To stop the test, click **Stop**. Click **Clear Log** to clear the screen. Click **Close** to return to the *Diagnostics* screen.

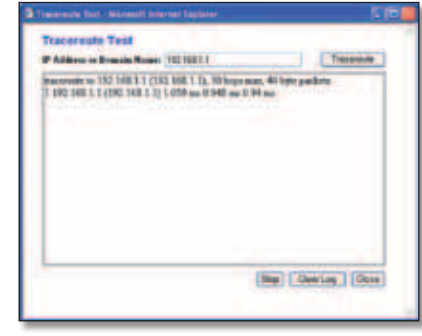

The Traceroute Test

# **Administration > Factory Defaults**

The *Administration > Factory Defaults* screen allows you to restore the Router's configuration to its factory default settings.

## **Factory Defaults**

**Restore Factory Defaults** To reset the Router's settings to the default values, select **Yes**, and then click **Save Settings**. Any settings you have saved will be lost when the default settings are restored.

|                       |                                                                                                 |                 |                | Window G Broadboard Rays       |                  | <b>WEILKE</b> |
|-----------------------|-------------------------------------------------------------------------------------------------|-----------------|----------------|--------------------------------|------------------|---------------|
| <b>Administration</b> | Windows                                                                                         | <b>Sound by</b> | <b>Accesso</b> | 1 Patter Deladis 1 Forest Lago | <b>CAMBI MEM</b> |               |
| Factory Dollardia     |                                                                                                 |                 |                |                                |                  |               |
|                       | and the team of the country<br>entities il subture Darbaut<br>and the company of the company of |                 |                |                                |                  |               |

Administration > Factory Defaults

# **Administration > Firmware Upgrade**

The *Administration > Firmware Upgrade* screen allows you to upgrade the Router's firmware. Do not upgrade the firmware unless you are experiencing problems with the Router or the new firmware has a feature you want to use.

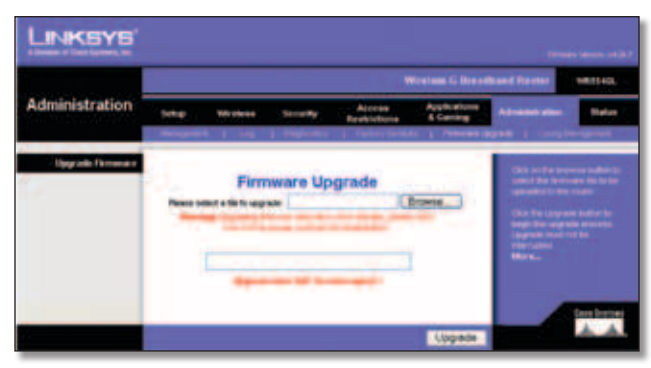

Administration > Firmware Upgrade

Before upgrading the firmware, download the Router's firmware upgrade file from the Linksys website, www. linksys.com. Then extract the file.

## **Upgrade Firmware**

**Please select a file to upgrade** Click **Browse** and select the extracted firmware upgrade file. Then click **Upgrade** and follow the on-screen instructions.

# **Administration > Config Management**

This screen is used to back up or restore the Router's configuration file.

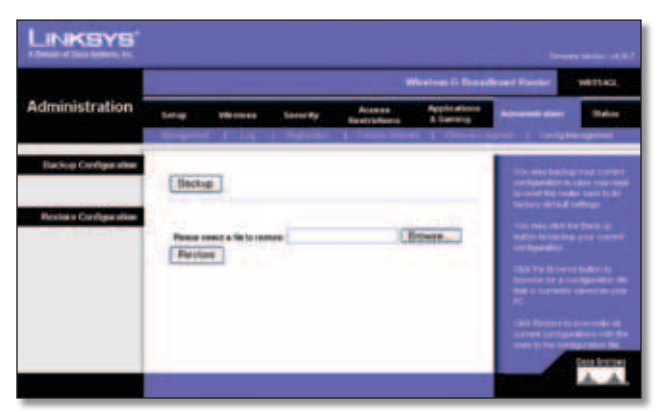

Administration > Config Management

## **Backup Configuration**

To back up the Router's configuration file, click **Backup**. Then follow the on-screen instructions.

## **Restore Configuration**

**Please select a file to restore** Click **Browse** and select the configuration file. Then click **Restore**.

## **Status > Router**

The *Status > Router* screen displays the Router's current status.

|                     |                     |                                                                                                    | Window G Broadband Ractor                                        |                                      | 149.75406                                                                                                    |
|---------------------|---------------------|----------------------------------------------------------------------------------------------------|------------------------------------------------------------------|--------------------------------------|----------------------------------------------------------------------------------------------------|
| <b>Satura</b>       | <b>Seem By</b>      | Access<br>Reproducers                                                                                                    | <b>Applications</b><br>A Carone                                  | Actministrate silicon                |                                                                                                    |
|                     |                     |                                                                                                    |                                                                  |                                      |                                                                                                    |
|                     |                     |                                                                                                    |                                                                  |                                      |                                                                                                    |
| Current Select      | <b>Hot Aughster</b> |                                                                                                    |                                                                  |                                      |                                                                                                    |
| <b>MAZ AMERIC</b>   | 001408110405        |                                                                                                    |                                                                  | <b></b>                              |                                                                                                    |
| <b>Route Insee</b>  | <b>MAYERAGE</b>     |                                                                                                    |                                                                  |                                      |                                                                                                    |
| Hold Harley         | <b>CONTRACTOR</b>   |                                                                                                    |                                                                  |                                      |                                                                                                    |
| <b>Enange Kame</b>  |                     |                                                                                                    |                                                                  |                                      |                                                                                                    |
|                     |                     |                                                                                                    |                                                                  |                                      |                                                                                                    |
| Login Trees         |                     |                                                                                                    |                                                                  |                                      |                                                                                                    |
|                     |                     |                                                                                                    |                                                                  |                                      |                                                                                                    |
| <b>Submet Marsh</b> |                     |                                                                                                    |                                                                  |                                      |                                                                                                    |
|                     |                     |                                                                                                    |                                                                  |                                      |                                                                                                    |
| <b>TARS E</b>       |                     |                                                                                                    |                                                                  |                                      |                                                                                                    |
| <b>IRE 2</b>        |                     |                                                                                                    |                                                                  |                                      |                                                                                                    |
| <b>DHES</b>         |                     |                                                                                                    |                                                                  |                                      |                                                                                                    |
| m<br>$\sim$         |                     |                                                                                                    |                                                                  |                                      |                                                                                                    |
|                     |                     |                                                                                                    |                                                                  |                                      |                                                                                                    |
|                     | PAMMIL.             | VW close<br><b>Pode: 1 Liners</b><br>A TO A WALLET SEEM AT FRAUD A WAR<br><b>REES</b><br>6888<br><b>Detail Delivery 8488</b><br><b>CONTRACTOR</b> | Finnance Vieness, 44,382, Aut. 26, 2006<br>DHOFRelease DHOFRenew | <b>Automobi Configuration - DICP</b> | <b>Terrores Terrors.</b><br><b>Current Time, Trourie</b><br>MAC AANVING, THE IT TO<br>make a later support as<br>today Muniai, 716/61<br><u>en el camp la Pa</u><br>m.<br><b>Configuration Type, To</b><br>we the important<br><b>STATE STATE</b><br>ing mac Canaronal or<br>Name of producing<br>energy contents on that is<br>Mortu |

Administration > Factory Defaults

## **Router Information**

**Firmware Version** This is the Router's current firmware.

**Current Time** This shows the time, as you set on the Setup tab.

**MAC Address** This is the Router's MAC Address, as seen by your ISP.

**Router Name** This is the specific name for the Router, which you set on the Setup tab.

**Host Name** If required by your ISP, this would have been entered on the Setup tab.

**Domain Name** If required by your ISP, this would have been entered on the Setup tab.

## **Internet**

## **Configuration Type**

This section shows the current network information stored in the Router. The information varies depending on the Internet connection type selected on the *Setup > Basic Setup* screen.

Click **Refresh** to update the on-screen information.

# **Status > Local Network**

The *Status > Local Network* screen displays the status of your network.

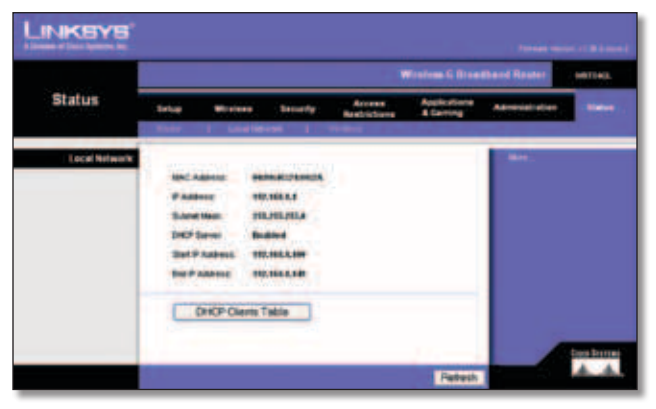

Status > Local Network

## **Local Network**

**MAC Address** This is the Router's MAC Address, as seen on your local, Ethernet network.

**IP Address** This shows the Router's IP Address, as it appears on your local, Ethernet network.

**Subnet Mask** This shows the current subnet mask being configured for your local network.

**DHCP Server** If you are using the Router as a DHCP server, that will be displayed here.

**Start IP Address** For the range of IP Addresses used by devices on your local, Ethernet network, the beginning of that range is shown here.

**End IP Address** For the range of IP Addresses used by devices on your local, Ethernet network, the end of that range is shown here.

**DHCP Clients Table** Clicking this button will open a screen to show you which PCs are utilizing the Router as a DHCP server. You can delete PCs from that list, and sever their connections, by checking a **Delete** box and clicking the **Delete** button.

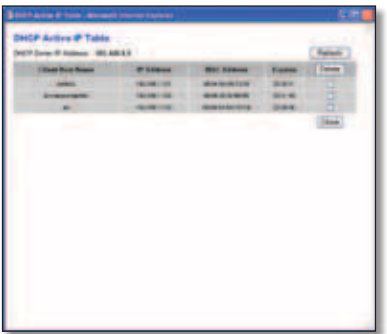

DHCP Clients Table

Click **Refresh** to update the on-screen information.

## **Status > Wireless**

The *Status > Wireless* screen displays the status of your wireless network.

|                                                     |              |                                    |                                 | Wireless G. Dreadband Router |                      | NUMBER       |
|-----------------------------------------------------|--------------|------------------------------------|---------------------------------|------------------------------|----------------------|--------------|
| <b>Status</b>                                       | <b>brius</b> | <b>Texas Pyr</b><br>Mireleas       | Access<br><b>Beats</b> interest | A Car                        | <b>Administrator</b> | <b>Bally</b> |
|                                                     |              |                                    |                                 |                              |                      |              |
| <b>Whereas</b><br><b>The Company of the Company</b> |              |                                    |                                 |                              |                      |              |
|                                                     |              |                                    |                                 |                              |                      |              |
|                                                     |              |                                    |                                 |                              |                      |              |
|                                                     |              |                                    |                                 |                              |                      |              |
|                                                     |              |                                    |                                 |                              |                      |              |
|                                                     |              | <b>Perudian Function Struckled</b> |                                 |                              |                      |              |

Status > Wireless

## **Wireless**

**MAC Address** This is the Router's MAC Address, as seen on your local, wireless network.

**Mode** As selected from the *Wireless > Basic Wireless Settings* screen, this displays the wireless mode (Mixed, G-Only, or Disabled) used by the network.

**SSID** As entered on the *Wireless > Basic Wireless Settings* screen, this displays the wireless network name or SSID.

**DHCP Server** The status of the DHCP server function is displayed here.

**Channel** As entered on the *Wireless > Basic Wireless Settings* screen, this displays the channel on which your wireless network is broadcasting.

**Encryption Function** As selected on the *Wireless > Wireless Security* screen, this displays the status of the Router's wireless security.

Click **Refresh** to update the on-screen information.

# **Appendix A: Troubleshooting**

#### *Your computer cannot connect to the Internet.*

Follow these instructions until your computer can connect to the Internet:

- Make sure that the Router is powered on. The Power LED should be green and not flashing.
- If the Power LED is flashing, then power off all of your network devices, including the modem, Router, and computers. Then power on each device in the following order:
	- 1. Cable or DSL modem
	- 2. Router
	- 3. Computer
- Check the cable connections. The computer should be connected to one of the ports numbered 1-4 on the Router, and the modem must be connected to the Internet port on the Router.

#### *The modem does not have an Ethernet port.*

The modem is a dial-up modem for traditional dial-up service. To use the Router, you need a cable/DSL modem and high-speed Internet connection.

#### *You cannot use the DSL service to connect manually to the Internet.*

After you have installed the Router, it will automatically connect to your Internet Service Provider (ISP), so you no longer need to connect manually.

#### *The DSL telephone line does not fit into the Router's Internet port.*

The Router does not replace your modem. You still need your DSL modem in order to use the Router. Connect the telephone line to the DSL modem, and then insert the setup CD into your computer. Click **Setup** and follow the on-screen instructions.

### *When you double-click the web browser, you are prompted for a username and password. If you want to get rid of the prompt, follow these instructions.*

Launch the web browser and perform the following steps (these steps are specific to Internet Explorer but are similar for other browsers):

- 1. Select **Tools** > **Internet Options**.
- 2. Click the **Connections** tab.
- 3. Select **Never dial a connection**.
- 4. Click **OK**.

#### *The Router does not have a coaxial port for the cable connection.*

The Router does not replace your modem. You still need your cable modem in order to use the Router. Connect your cable connection to the cable modem, and then insert the setup CD into your computer. Click **Setup** and follow the on-screen instructions.

### *The computer cannot connect wirelessly to the network.*

Make sure the wireless network name or SSID is the same on both the computer and the Router. If you have enabled wireless security, then make sure the same security method and key are used by both the computer and the Router.

#### *You need to modify the settings on the Router.*

Open the web browser (for example, Internet Explorer or Firefox), and enter the Router's IP address in the address field (the default IP address is **192.168.1.1**). When prompted, enter the password to the Router (the default is **admin**). Click the appropriate tab to change the settings.

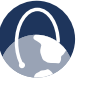

**WEB:** If your questions are not addressed here, refer to the Linksys website, **www.linksysbycisco.com**

# **Appendix B: Specifications**

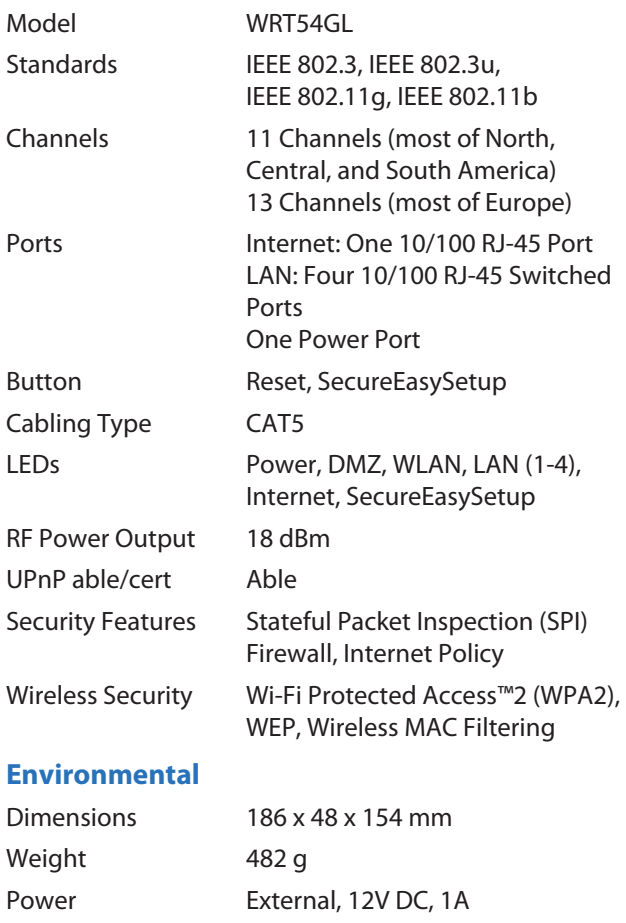

Certifications FCC, ICES-003, CE, Wi-Fi (802.11b, 802.11g), WPA2

Operating Humidity 10 to 85%, Noncondensing Storage Humidity 5 to 90%, Noncondensing

Operating Temp. 0 to 40°C Storage Temp. -20 to 70°C

# **Appendix C: Warranty Information**

# **Limited Warranty**

Linksys warrants that this Linksys hardware product will be substantially free of defects in materials and workmanship arising under normal use during the Warranty Period, which begins on the date of purchase by the original enduser purchaser and lasts for the period specified below:

- Ti  $a$  (\$) years for new product
- Ninety (90) days for refurbished product

This limited warranty is non-transferable and extends only to the original end-user purchaser. Your exclusive remedy and Linksys' entire liability under this limited warranty will be for Linksys, at its option, to (a) repair the product with new or refurbished parts, (b) replace the product with a reasonably available equivalent new or refurbished Linksys product, or (c) refund the purchase price of the product less any rebates. Any repaired or replacement products will be warranted for the remainder of the original Warranty Period or thirty (30) days, whichever is longer. All products and/or parts that are replaced become the property of Linksys.

This limited warranty shall apply in addition to any statutory or other rights which you may have under a contract of sale.

## **Exclusions and Limitations**

This limited warranty does not apply if: (a) the product assembly seal has been removed or damaged, (b) the product has been altered or modified, except by Linksys, (c) the product damage was caused by use with non-Linksys products, (d) the product has not been installed, operated, repaired, or maintained in accordance with instructions supplied by Linksys, (e) the product has been subjected to abnormal physical or electrical stress, misuse, negligence, or accident, (f) the serial number on the Product has been altered, defaced, or removed, or (g) the product is supplied or licensed for beta, evaluation, testing or demonstration purposes for which Linksys does not charge a purchase price or license fee.

ALL SOFTWARE PROVIDED BY LINKSYS WITH THE PRODUCT, WHETHER FACTORY LOADED ON THE PRODUCT OR CONTAINED ON MEDIA ACCOMPANYING THE PRODUCT, IS PROVIDED "AS IS" WITHOUT ANY WARRANTY OF ANY KIND. Without limiting the foregoing, Linksys does not warrant that the operation of the product or software will be uninterrupted or error free. Also, due to the continual development of new techniques for intruding upon and attacking networks, Linksys does not warrant that the product, service, software or any equipment, system or network on which the product or software is used will be free of vulnerability to intrusion or attack. The product may include or be bundled with third party software or service offerings. This limited warranty shall not apply to such third party software or service offerings. This limited warranty does not guarantee any continued availability of a third party's service for which this product's use or operation may require.

TO THE EXTENT NOT PROHIBITED BY LAW, ALL IMPLIED WARRANTIES AND CONDITIONS OF MERCHANTABILITY, SATISFACTORY QUALITY OR FITNESS FOR A PARTICULAR PURPOSE ARE LIMITED TO THE DURATION OF THE WARRANTY PERIOD. ALL OTHER EXPRESS OR IMPLIED CONDITIONS, REPRESENTATIONS AND WARRANTIES, INCLUDING, BUT NOT LIMITED TO, ANY IMPLIED WARRANTY OF NON-INFRINGEMENT, ARE DISCLAIMED. Some jurisdictions do not allow limitations on how long an implied warranty lasts, so the above limitation may not apply to you. This limited warranty gives you specific legal rights, and you may also have other rights which vary by jurisdiction.

TO THE EXTENT NOT PROHIBITED BY LAW, IN NO EVENT WILL LINKSYS BE LIABLE FOR ANY LOST DATA, REVENUE OR PROFIT, OR FOR SPECIAL, INDIRECT, CONSEQUENTIAL, INCIDENTAL OR PUNITIVE DAMAGES, REGARDLESS OF THE THEORY OF LIABILITY (INCLUDING NEGLIGENCE), ARISING OUT OF OR RELATED TO THE USE OF OR INABILITY TO USE THE PRODUCT (INCLUDING ANY SOFTWARE), EVEN IF LINKSYS HAS BEEN ADVISED OF THE POSSIBILITY OF SUCH DAMAGES. IN NO EVENT WILL LINKSYS' LIABILITY EXCEED THE AMOUNT PAID BY YOU FOR THE PRODUCT. The foregoing limitations will apply even if any warranty or remedy provided under this limited warranty fails of its essential purpose. Some jurisdictions do not allow the exclusion or limitation of incidental or consequential damages, so the above limitation or exclusion may not apply to you.

## **Obtaining Warranty Service**

If you have a question about your product or experience a problem with it, please go to **www.linksysbycisco.com[/](http://www.linksys.com/support) [support](http://www.linksys.com/support)** where you will find a variety of online support tools and information to assist you with your product. If the product proves defective during the Warranty Period, contact Linksys Technical Support for instructions on how to obtain warranty service. The telephone number for Linksys Technical Support in your area can be found in the product User Guide and at **[www.linksysbycisco.com](http://www.linksys.com)**. Have your product serial number and proof of purchase on hand when calling. A DATED PROOF OF ORIGINAL PURCHASE IS REQUIRED TO PROCESS WARRANTY CLAIMS. If you are requested to return your product, you will be given a Return Materials Authorization (RMA) number. You are responsible for properly packaging and shipping your product to Linksys at your cost and risk. You must include

the RMA number and a copy of your dated proof of original purchase when returning your product. Products received without a RMA number and dated proof of original purchase will be rejected. Do not include any other items with the product you are returning to Linksys. Defective product covered by this limited warranty will be repaired or replaced and returned to you without charge. Customers outside of the United States of America and Canada are responsible for all shipping and handling charges, custom duties, VAT and other associated taxes and charges. Repairs or replacements not covered under this limited warranty will be subject to charge at Linksys' then-current rates.

## **Technical Support**

This limited warranty is neither a service nor a support contract. Information about Linksys' current technical support offerings and policies (including any fees for support services) can be found at **www.linksysbycisco.com[/support](http://www.linksys.com/support)**

## **General**

This limited warranty is governed by the laws of the jurisdiction in which the Product was purchased by you.

If any portion of this limited warranty is found to be void or unenforceable, its remaining provisions shall remain in full force and effect.

Please direct all inquiries to: Linksys, P.O. Box 18558, Irvine, CA 92623.

#### **For more information, please contact us**

## **[www.linksysbycisco.com](http://www.linksys.com)**

Select your country, and then select SUPPORT/ **TECHNICAL** 

### **For product returns:**

Select your Country and then select CUSTOMER SUPPORT

# **Appendix D: Regulatory Information**

# **FCC Statement**

This device complies with Part 15 of the FCC Rules. Operation is subject to the following two conditions: (1) This device may not cause harmful interference, and (2) this device must accept any interference received, including interference that may cause undesired operation.

This product has been tested and complies with the specifications for a Class B digital device, pursuant to Part 15 of the FCC Rules. These limits are designed to provide reasonable protection against harmful interference in a residential installation. This equipment generates, uses, and can radiate radio frequency energy and, if not installed and used according to the instructions, may cause harmful interference to radio communications. However, there is no guarantee that interference will not occur in a particular installation. If this equipment does cause harmful interference to radio or television reception, which is found by turning the equipment off and on, the user is encouraged to try to correct the interference by one or more of the following measures:

- Reorient or relocate the receiving antenna
- Increase the separation between the equipment or devices
- Connect the equipment to an outlet other than the receiver's
- Consult a dealer or an experienced radio/TV technician for assistance

FCC Caution: Any changes or modifications not expressly approved by the party responsible for compliance could void the user's authority to operate this equipment.

## **FCC Radiation Exposure Statement**

This equipment complies with FCC radiation exposure limits set forth for an uncontrolled environment. This equipment should be installed and operated with minimum distance 20 cm between the radiator and your body.

# **Safety Notices**

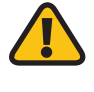

**WARNING:** Do not use this product near water, for example, in a wet basement or near a swimming pool.

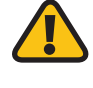

**WARNING:** Avoid using this product during an electrical storm. There may be a remote risk of electric shock from lightning.

# **Industry Canada Statement**

This Class B digital apparatus complies with Canadian ICES-003 and RSS210.

Operation is subject to the following two conditions:

- 1. This device may not cause interference and
- 2. This device must accept any interference, including interference that may cause undesired operation of the device.

## **Industry Canada Radiation Exposure Statement**

This equipment complies with IC radiation exposure limits set forth for an uncontrolled environment. This equipment should be installed and operated with minimum distance 20 cm between the radiator & your body.

This transmitter must not be co-located or operating in conjunction with any other antenna or transmitter.

# **Avis d'Industrie Canada**

Cet appareil numérique de la classe B est conforme aux normes NMB-003 et RSS210 du Canada.

L'utilisation de ce dispositif est autorisée seulement aux conditions suivantes :

- 1. il ne doit pas produire de brouillage et
- 2. il doit accepter tout brouillage radioélectrique reçu, même si ce brouillage est susceptible de compromettre le fonctionnement du dispositif.

## **Avis d'Industrie Canada concernant l'exposition aux radiofréquences**

Ce matériel est conforme aux limites établies par IC en matière d'exposition aux radiofréquences dans un environnement non contrôlé. Ce matériel doit être installé et utilisé à une distance d'au moins 20 cm entre l'antenne et le corps de l'utilisateur.

L'émetteur ne doit pas être placé près d'une autre antenne ou d'un autre émetteur, ou fonctionner avec une autre antenne ou un autre émetteur.

## **Wireless Disclaimer**

The maximum performance for wireless is derived from IEEE Standard 802.11 specifications. Actual performance can vary, including lower wireless network capacity, data throughput rate, range and coverage. Performance depends on many factors, conditions and variables, including distance from the access point, volume of network traffic, building materials and construction, operating system used, mix of wireless products used, interference and other adverse conditions.

# **Avis de non-responsabilité concernant les appareils sans fil**

Les performances maximales pour les réseaux sans fil sont tirées des spécifications de la norme IEEE 802.11. Les performances réelles peuvent varier, notamment en fonction de la capacité du réseau sans fil, du débit de la transmission de données, de la portée et de la couverture. Les performances dépendent de facteurs, conditions et variables multiples, en particulier de la distance par rapport au point d'accès, du volume du trafic réseau, des matériaux utilisés dans le bâtiment et du type de construction, du système d'exploitation et de la combinaison de produits sans fil utilisés, des interférences et de toute autre condition défavorable.

Ē

# **Declaration of Conformity with Regard to EU Directive 1999/5/EC (R&TTE Directive)**

Compliance Information for 2,4-GHz and 5-GHz Wireless Products Relevant to the EU and Other Countries Following the EU Directive 1999/5/EC (R&TTE Directive)

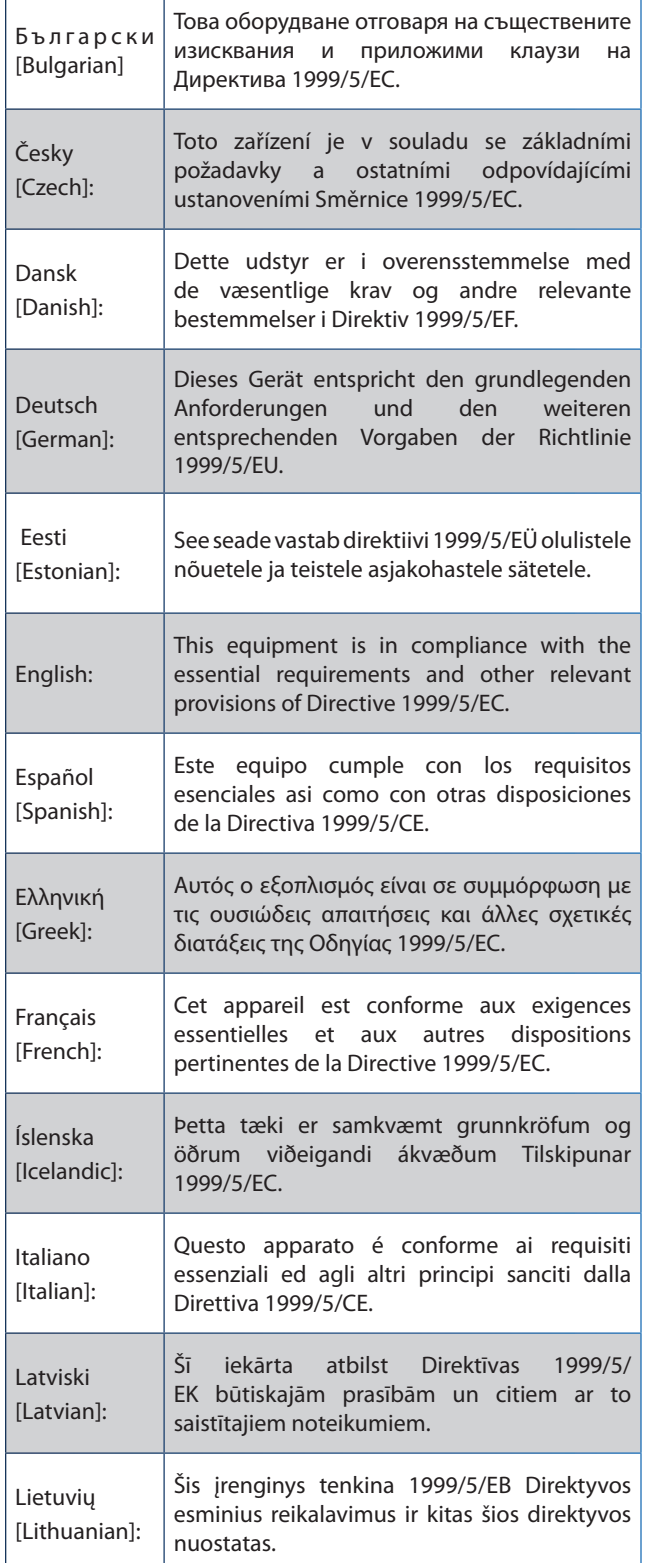

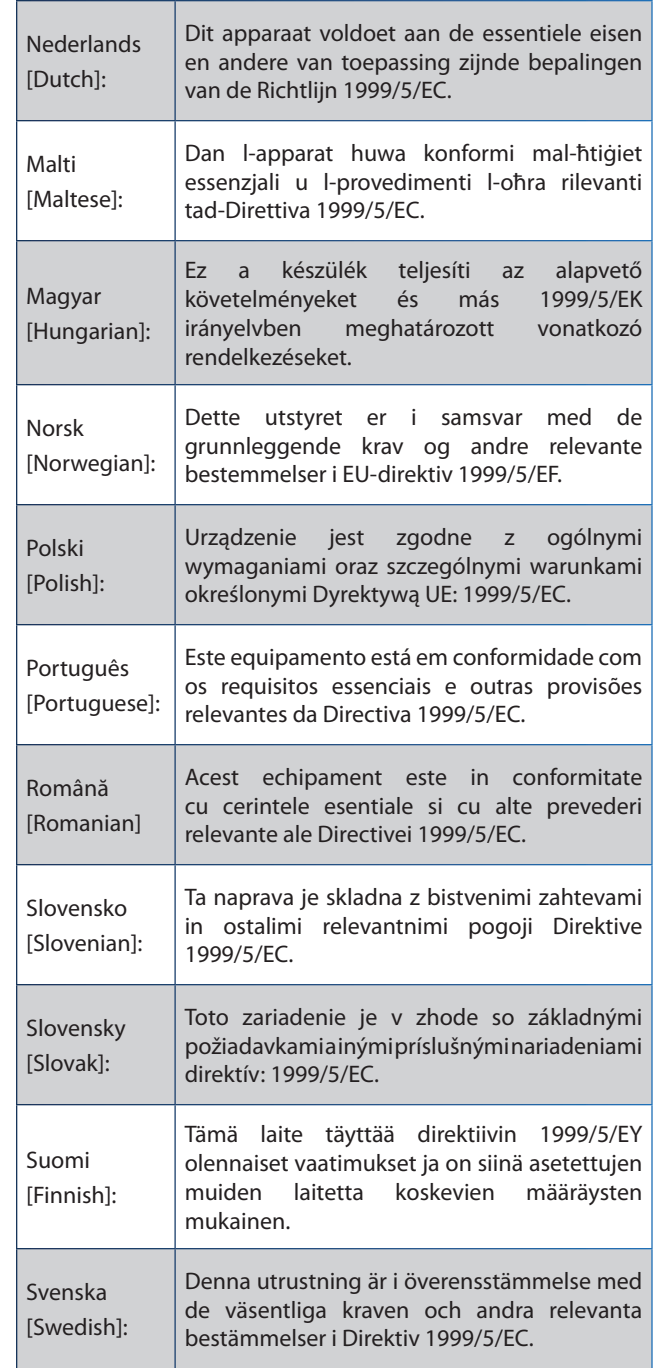

For all products, the Declaration of Conformity (DofC) is available through one or more of these options:

- A pdf file is included on the product's CD.
- A print copy is included with the product.
- A pdf file is available on the product's webpage. Visit **www.linksysbycisco.com/international** and select your country or region. Then select your product.

If you need any other technical documentation, see the "Technical Documents on www.linksysbycisco.com/ international" section, as shown later in this appendix.

# **Wireless Equipment (Wireless-N/G/A/B Products)**

The following standards were applied during the assessment of the product against the requirements of the Directive 1999/5/EC:

- Radio: EN 300 328 and/or EN 301 893 as applicable
- EMC: EN 301 489-1, EN 301 489-17
- Safety: EN 60950 and either EN 50385 or EN 50371

Dynamic Frequency Selection (DFS) and Transmit Power Control (TPC) are required for operation in the 5 GHz band.

DFS: The equipment meets the DFS requirements as defined in ETSI EN 301 893. This feature is required by the regulations to avoid interference with Radio Location Services (radars).

TPC: For operation in the 5 GHz band, the maximum power level is 3 dB or more below the applicable limit. As such, TPC is not required.

# **CE Marking**

For the Linksys Wireless-N, -G, -B, and/or -A products, the following CE mark and class 2 identifier are added to the equipment.

# CEO

# **National Restrictions**

This product may be used in all EU countries (and other countries following the EU directive 1999/5/EC) without any limitation except for the countries mentioned below:

*Ce produit peut être utilisé dans tous les pays de l'UE (et dans tous les pays ayant transposés la directive 1999/5/CE) sans aucune limitation, excepté pour les pays mentionnés cidessous:*

*Questo prodotto è utilizzabile in tutte i paesi EU (ed in tutti gli altri paesi che seguono le direttive EU 1999/5/EC) senza nessuna limitazione, eccetto per i paesi menzionati di seguito:*

*Das Produkt kann in allen EU Staaten ohne Einschränkungen eingesetzt werden (sowie in anderen Staaten die der EU Direktive 1999/5/CE folgen) mit Außnahme der folgenden aufgeführten Staaten:*

In the majority of the EU and other European countries, the 2,4- and 5-GHz bands have been made available for the use of wireless local area networks (LANs). The table labeled "Overview of Regulatory Requirements for Wireless LANs" provides an overview of the regulatory requirements applicable for the 2,4- and 5-GHz bands.

Later in this document you will find an overview of countries in which additional restrictions or requirements or both are applicable.

The requirements for any country may evolve. Linksys recommends that you check with the local authorities for the latest status of their national regulations for both the 2,4- and 5-GHz wireless LANs.

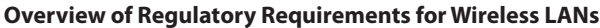

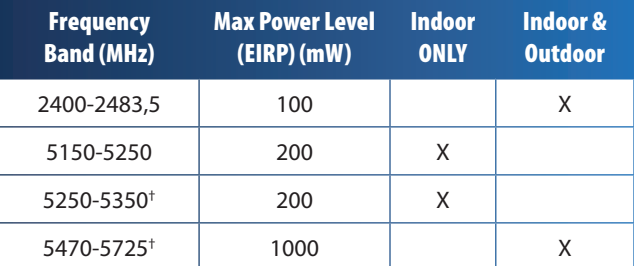

†Dynamic Frequency Selection and Transmit Power Control are required in the frequency ranges of 5250-5350 MHz and 5470-5725 MHz.

The following countries have restrictions and/or requirements in addition to those given in the table labeled "Overview of Regulatory Requirements for Wireless LANs":

## **Croatia**

License is required in the band 5150-5350 MHz.

*Za pojas od 5150-5350 MHz potrebna je licenca.*

## **Denmark**

In Denmark, the band 5150 - 5350 MHz is also allowed for outdoor usage.

*I Danmark må frekvensbåndet 5150 - 5350 også anvendes udendørs.*

## **France**

For 2,4 GHz, the product is allowed to be used outdoors in the band 2454 - 2483,5 MHz with the condition of eirp limited to 10mW (10 dBm). When operating in the band 2400-2454 MHz, it is restricted for indoor and outdoor use with eirp limited to 100mW (20 dBm). Check **http://www.arcep.fr/** for more details.

*Pour la bande 2,4 GHz, l'équipement peut être utilisé en extérieur dans la bande 2 454 – 2 483,5 MHz, seulement si la puissance PIRE ne dépasse pas 10 mW (10 dBm). Lors du fonctionnement dans la bande 2 400 – 2 454 MHz, l'utilisation est limitée en intérieur et en extérieur avec une puissance PIRE de à 100 mW (20 dBm) maximum. Consultez*  **http://www.arcep.fr/** *pour de plus amples détails.*

**Applicable Power Levels in France**

| <b>Frequency</b><br><b>Band (MHz)</b> | <b>Power Level</b><br>$(EIRP)$ , (mW) | <b>Indoor</b> | <b>Outdoor</b> |
|---------------------------------------|---------------------------------------|---------------|----------------|
| 2400-2454                             | 100 (20 dBm)                          | Χ             | x              |
| 2454-2483,5                           | 100 (20 dBm)                          | x             |                |
| 2454-2483,5                           | 10 (10 dBm)                           |               |                |

## **Italy**

This product meets the National Radio Interface and the requirements specified in the National Frequency Allocation Table for Italy. Unless this 2,4-GHz wireless LAN product is operating within the boundaries of the owner's property, its use requires a "general authorization". Bands 5150-5350 MHz and 5470-5725 MHz require general authorization if used outdoors. Please check **http://www.comunicazioni.it/it/** for more details.

*Questo prodotto è conforme alla specifiche di Interfaccia Radio Nazionali e rispetta il Piano Nazionale di ripartizione delle frequenze in Italia. Se non viene installato all'interno del proprio fondo, l'utilizzo di prodotti Wireless LAN a 2,4 GHz richiede una "Autorizzazione Generale". L'utilizzo all'aperto delle bande di frequenza 5150-5350 MHz e 5470- 5725 MHz è soggetto ad autorizzazione generale. Consultare*  **http://www.comunicazioni.it/it/** *per maggiori dettagli*.

## **Latvia**

The outdoor usage of the 2,4 GHz band requires an authorization from the Electronic Communications Office. Please check **http://www.esd.lv** for more details.

*2,4 GHz frekveču joslas izmantošanai ārpus telpām nepieciešama atļauja no Elektronisko sakaru direkcijas. Vairāk informācijas:* **http://www.esd.lv***.*

Notes:

- 1. Although Norway, Switzerland and Liechtenstein are not EU member states, the EU Directive 1999/5/EC has also been implemented in those countries.
- 2. The regulatory limits for maximum output power are specified in EIRP. The EIRP level of a device can be calculated by adding the gain of the antenna used (specified in dBi) to the output power available at the connector (specified in dBm).

# **Product Usage Restrictions**

This product is designed for indoor usage only. Outdoor usage is not recommended, unless otherwise noted.

## **2,4 GHz Restrictions**

This product is designed for use with the standard, integral or dedicated (external) antenna(s) that is/are shipped together with the equipment. However, some applications may require the antenna(s), if removable, to be separated from the product and installed remotely from the device by using extension cables. For these applications, Linksys offers an R-SMA extension cable (AC9SMA) and an R-TNC extension cable (AC9TNC). Both of these cables are 9 meters long and have a cable loss (attenuation) of 5 dB. To compensate for the attenuation, Linksys also offers higher gain antennas, the HGA7S (with R-SMA connector) and HGA7T (with R-TNC connector). These antennas have a gain of 7 dBi and may only be used with either the R-SMA or R-TNC extension cable.

Combinations of extension cables and antennas resulting in a radiated power level exceeding 100 mW EIRP are illegal.

## **Third-Party Software or Firmware**

The use of software or firmware not supported/provided by Linksys may result that the equipment is no longer compliant with the regulatory requirements.

# **Technical Documents on www.linksysbycisco.com/international**

Follow these steps to access technical documents:

- 1. Enter **http://www.linksysbycisco.com/international** in your web browser.
- 2. Select the country or region in which you live.
- 3. Click the **Products** tab.
- 4. Select the appropriate product category.
- 5. Select the product sub-category, if necessary.
- 6. Select the product.
- 7. Select the type of documentation you want from the More Information section. The document will open in PDF format if you have Adobe Acrobat installed on your computer.

**NOTE:** If you have questions regarding the compliance of this product or you cannot find the information you need, please contact your local sales office or visit **www.linksysbycisco.com/international**

# **User Information for Consumer Products Covered by EU Directive 2002/96/EC on Waste Electric and Electronic Equipment (WEEE)**

This document contains important information for users with regards to the proper disposal and recycling of Linksys products. Consumers are required to comply with this notice for all electronic products bearing the following symbol:

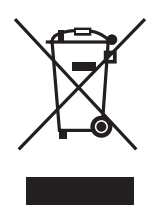

#### **English - Environmental Information for Customers in the European Union**

European Directive 2002/96/EC requires that the equipment bearing this symbol  $\mathbb X$  on the product and/or its packaging must not be disposed of with unsorted municipal waste. The symbol indicates that this product should be disposed of separately from regular household waste streams. It is your responsibility to dispose of this and other electric and electronic equipment via designated collection facilities appointed by the government or local authorities. Correct disposal and recycling will help prevent potential negative consequences to the environment and human health. For more detailed information about the disposal of your old equipment, please contact your local authorities, waste disposal service, or the shop where you purchased the product.

### **Български (Bulgarian) - Информация относно опазването на околната среда за потребители в Европейския съюз**

Европейска директива 2002/96/EC изисква уредите, носещи този символ  $\frac{10}{3}$  върху изделието и/или опаковката му, да не се изхвърля т с несортирани битови отпадъци. Символът обозначава, че изделието трябва да се изхвърля отделно от сметосъбирането на обикновените битови отпадъци. Ваша е отговорността този и другите електрически и електронни уреди да се изхвърлят в предварително определени от държавните или общински органи специализирани пунктове за събиране. Правилното изхвърляне и рециклиране ще спомогнат да се предотвратят евентуални вредни за околната среда и здравето на населението последствия. За по-подробна информация относно изхвърлянето на вашите стари уреди се обърнете към местните власти, службите за сметосъбиране или магазина, от който сте закупили уреда.

### **Čeština (Czech) - Informace o ochraně životního prostředí pro zákazníky v zemích Evropské unie**

Evropská směrnice 2002/96/ES zakazuje, aby zařízení označené tímto symbolem  $\mathbb{X}$  na produktu anebo na obalu bylo likvidováno s netříděným komunálním odpadem. Tento symbol udává, že daný produkt musí být likvidován odděleně od běžného komunálního odpadu. Odpovídáte za likvidaci tohoto produktu a dalších elektrických a elektronických zařízení prostřednictvím určených sběrných míst stanovených vládou nebo místními úřady. Správná likvidace a recyklace pomáhá předcházet potenciálním negativním dopadům na životní prostředí a lidské zdraví. Podrobnější informace o likvidaci starého vybavení si laskavě vyžádejte od místních úřadů, podniku zabývajícího se likvidací komunálních odpadů nebo obchodu, kde jste produkt zakoupili.

#### **Dansk (Danish) - Miljøinformation for kunder i EU**

EU-direktiv 2002/96/EF kræver, at udstyr der bærer dette symbol  $X$  på produktet og/eller emballagen ikke må bortskaffes som usorteret kommunalt affald. Symbolet betyder, at dette produkt skal bortskaffes adskilt fra det almindelige husholdningsaffald. Det er dit ansvar at bortskaffe dette og andet elektrisk og elektronisk udstyr via bestemte indsamlingssteder udpeget af staten eller de lokale myndigheder. Korrekt bortskaffelse og genvinding vil hjælpe med til at undgå mulige skader for miljøet og menneskers sundhed. Kontakt venligst de lokale myndigheder, renovationstjenesten eller den butik, hvor du har købt produktet, angående mere detaljeret information om bortskaffelse af dit gamle udstyr.

## **Deutsch (German) - Umweltinformation für Kunden innerhalb der Europäischen Union**

Die Europäische Richtlinie 2002/96/EC verlangt, dass technische Ausrüstung, die direkt am Gerät und/oder an der Verpackung mit diesem Symbol versehen ist  $\mathbb{X}$ , nicht zusammen mit unsortiertem Gemeindeabfall entsorgt werden darf. Das Symbol weist darauf hin, dass das Produkt von regulärem Haushaltmüll getrennt entsorgt werden sollte. Es liegt in Ihrer Verantwortung, dieses Gerät und andere elektrische und elektronische Geräte über die dafür zuständigen und von der Regierung oder örtlichen Behörden dazu bestimmten Sammelstellen zu entsorgen. Ordnungsgemäßes Entsorgen und Recyceln trägt dazu bei, potentielle negative Folgen für Umwelt und die menschliche Gesundheit zu vermeiden. Wenn Sie weitere Informationen zur Entsorgung Ihrer Altgeräte benötigen, wenden Sie sich bitte an die örtlichen Behörden oder städtischen Entsorgungsdienste oder an den Händler, bei dem Sie das Produkt erworben haben.

#### **Eesti (Estonian) - Keskkonnaalane informatsioon Euroopa Liidus asuvatele klientidele**

Euroopa Liidu direktiivi 2002/96/EÜ nõuete kohaselt on seadmeid, millel on tootel või pakendil käesolev sümbol  $\mathbb{X}_r$ , keelatud kõrvaldada koos sorteerimata olmejäätmetega. See sümbol näitab, et toode tuleks kõrvaldada eraldi tavalistest olmejäätmevoogudest. Olete kohustatud kõrvaldama käesoleva ja ka muud elektri- ja elektroonikaseadmed riigi või kohalike ametiasutuste poolt ette nähtud kogumispunktide kaudu. Seadmete korrektne kõrvaldamine ja ringlussevõtt aitab vältida võimalikke negatiivseid tagajärgi keskkonnale ning inimeste tervisele. Vanade seadmete kõrvaldamise kohta täpsema informatsiooni saamiseks võtke palun ühendust kohalike ametiasutustega, jäätmekäitlusfirmaga või kauplusega, kust te toote ostsite.

#### **Español (Spanish) - Información medioambiental para clientes de la Unión Europea**

La Directiva 2002/96/CE de la UE exige que los equipos que lleven este símbolo  $X$  en el propio aparato y/o en su embalaje no deben eliminarse junto con otros residuos urbanos no seleccionados. El símbolo indica que el producto en cuestión debe separarse de los residuos domésticos convencionales con vistas a su eliminación. Es responsabilidad suya desechar este y cualesquiera otros aparatos eléctricos y electrónicos a través de los puntos de recogida que ponen a su disposición el gobierno y las autoridades locales. Al desechar y reciclar correctamente estos aparatos estará contribuyendo a evitar posibles consecuencias negativas para el medio ambiente y la salud de las personas. Si desea obtener información más detallada sobre la eliminación segura de su aparato usado, consulte a las autoridades locales, al servicio de recogida y eliminación de residuos de su zona o pregunte en la tienda donde adquirió el producto.

## **Ελληνικά (Greek) - Στοιχεία περιβαλλοντικής προστασίας για πελάτες εντός της Ευρωπαϊκής Ένωσης**

Σύμφωνα με την Κοινοτική Οδηγία 2002/96/EC, ο εξοπλισμός που φέρει αυτό το σύμβολο <sup>χ</sup> στο προϊόν ή/και τη συσκευασία του δεν πρέπει να απορρίπτεται μαζί με τα μη διαχωρισμένα αστικά απορρίμματα. Το σύμβολο υποδεικνύει ότι αυτό το προϊόν θα πρέπει να απορρίπτεται ξεχωριστά από τα συνήθη οικιακά απορρίμματα. Είστε υπεύθυνος για την απόρριψη του παρόντος και άλλου ηλεκτρικού και ηλεκτρονικού εξοπλισμού μέσω των καθορισμένων εγκαταστάσεων συγκέντρωσης απορριμμάτων, οι οποίες ορίζονται από το κράτος ή τις αρμόδιες τοπικές αρχές. Η σωστή απόρριψη και ανακύκλωση συμβάλλει στην πρόληψη ενδεχόμενων αρνητικών επιπτώσεων στο περιβάλλον και την υγεία. Για περισσότερες πληροφορίες σχετικά με την απόρριψη του παλαιού σας εξοπλισμού, επικοινωνήστε με τις τοπικές αρχές, τις υπηρεσίες αποκομιδής απορριμμάτων ή το κατάστημα από το οποίο αγοράσατε το προϊόν.

#### **Français (French) - Informations environnementales pour les clients de l'Union européenne**

La directive européenne 2002/96/CE exige que l'équipement sur lequel est apposé ce symbole  $\mathbb{X}$  sur le produit et/ou son emballage ne soit pas jeté avec les autres ordures ménagères. Ce symbole indique que le produit doit être éliminé dans un circuit distinct de celui pour les déchets des ménages. Il est de votre responsabilité de jeter ce matériel ainsi que tout autre matériel électrique ou électronique par les moyens de collecte indiqués par le gouvernement et les pouvoirs publics des collectivités territoriales. L'élimination et le recyclage en bonne et due forme ont pour but de lutter contre l'impact néfaste potentiel de ce type de produits sur l'environnement et la santé publique. Pour plus d'informations sur le mode d'élimination de votre ancien équipement, veuillez prendre contact avec les pouvoirs publics locaux, le service de traitement des déchets, ou l'endroit où vous avez acheté le produit.

#### **Italiano (Italian) - Informazioni relative all'ambiente per i clienti residenti nell'Unione Europea**

La direttiva europea 2002/96/EC richiede che le apparecchiature contrassegnate con questo simbolo  $X$  sul prodotto e/o sull'imballaggio non siano smaltite insieme ai rifiuti urbani non differenziati. Il simbolo indica che questo prodotto non deve essere smaltito insieme ai normali rifiuti domestici. È responsabilità del proprietario smaltire sia questi prodotti sia le altre apparecchiature elettriche ed elettroniche mediante le specifiche strutture di raccolta indicate dal governo o dagli enti pubblici locali. Il corretto smaltimento ed il riciclaggio aiuteranno a prevenire conseguenze potenzialmente negative per l'ambiente e per la salute dell'essere umano. Per ricevere informazioni più dettagliate circa lo smaltimento delle vecchie apparecchiature in Vostro possesso, Vi invitiamo a contattare gli enti pubblici di competenza, il servizio di smaltimento rifiuti o il negozio nel quale avete acquistato il prodotto.

#### **Latviešu valoda (Latvian) - Ekoloģiska informācija klientiem Eiropas Savienības jurisdikcijā**

Direktīvā 2002/96/EK ir prasība, ka aprīkojumu, kam pievienota zīme  $\mathbb{X}$  uz paša izstrādājuma vai uz tā iesainojuma, nedrīkst izmest nešķirotā veidā kopā ar komunālajiem atkritumiem (tiem, ko rada vietēji iedzīvotāji un uzņēmumi). Šī zīme nozīmē to, ka šī ierīce ir jāizmet atkritumos tā, lai tā nenonāktu kopā ar parastiem mājsaimniecības atkritumiem. Jūsu pienākums ir šo un citas elektriskas un elektroniskas ierīces izmest atkritumos, izmantojot īpašus atkritumu savākšanas veidus un līdzekļus, ko nodrošina valsts un pašvaldību iestādes. Ja izmešana atkritumos un pārstrāde tiek veikta pareizi, tad mazinās iespējamais kaitējums dabai un cilvēku veselībai. Sīkākas ziņas par novecojuša aprīkojuma izmešanu atkritumos jūs varat saņemt vietējā pašvaldībā, atkritumu savākšanas dienestā, kā arī veikalā, kur iegādājāties šo izstrādājumu.

### **Lietuvškai (Lithuanian) - Aplinkosaugos informacija, skirta Europos Sąjungos vartotojams**

Europos direktyva 2002/96/EC numato, kad įrangos, kuri ir kurios pakuotė yra pažymėta šiuo simboliu (įveskite simbolį), negalima šalinti kartu su nerūšiuotomis komunalinėmis atliekomis. Šis simbolis rodo, kad gaminį reikia šalinti atskirai nuo bendro buitinių atliekų srauto. Jūs privalote užtikrinti, kad ši ir kita elektros ar elektroninė įranga būtų šalinama per tam tikras nacionalinės ar vietinės valdžios nustatytas atliekų rinkimo sistemas. Tinkamai šalinant ir perdirbant atliekas, bus išvengta galimos žalos aplinkai ir žmonių sveikatai. Daugiau informacijos apie jūsų senos įrangos šalinimą gali pateikti vietinės valdžios institucijos, atliekų šalinimo tarnybos arba parduotuvės, kuriose įsigijote tą gaminį.

#### **Malti (Maltese) - Informazzjoni Ambjentali għal Klijenti fl-Unjoni Ewropea**

Id-Direttiva Ewropea 2002/96/KE titlob li t-tagħmir li jkun fih issimbolu  $\mathbb{\underline{X}}$  fuq il-prodott u/jew fuq l-ippakkjar ma jistax jintrema ma' skart muniċipali li ma ġiex isseparat. Is-simbolu jindika li dan il-prodott għandu jintrema separatament minn ma' liskart domestiku regolari. Hija responsabbiltà tiegħek li tarmi dan it-tagħmir u kull tagħmir ieħor ta' l-elettriku u elettroniku permezz ta' faċilitajiet ta' ġbir appuntati apposta mill-gvern jew mill-awtoritajiet lokali. Ir-rimi b'mod korrett u r-riċiklaġġ jgħin jipprevjeni konsegwenzi negattivi potenzjali għall-ambjent u għas-saħħa tal-bniedem. Għal aktar informazzjoni dettaljata dwar ir-rimi tat-tagħmir antik tiegħek, jekk jogħġbok ikkuntattja lill-awtoritajiet lokali tiegħek, is-servizzi għar-rimi ta' l-iskart, jew il-ħanut minn fejn xtrajt il-prodott.

#### **Magyar (Hungarian) - Környezetvédelmi információ az európai uniós vásárlók számára**

A 2002/96/EC számú európai uniós irányelv megkívánja, hogy azokat a termékeket, amelyeken, és/vagy amelyek csomagolásán az alábbi címke  $\mathbb{X}$  megjelenik, tilos a többi szelektálatlan lakossági hulladékkal együtt kidobni. A címke azt jelöli, hogy az adott termék kidobásakor a szokványos háztartási hulladékelszállítási rendszerektõl elkülönített eljárást kell alkalmazni. Az Ön felelõssége, hogy ezt, és más elektromos és elektronikus berendezéseit a kormányzati vagy a helyi hatóságok által kijelölt gyűjtõredszereken keresztül számolja fel. A megfelelõ hulladékfeldolgozás segít a környezetre és az emberi egészségre potenciálisan ártalmas negatív hatások megelõzésében. Ha elavult berendezéseinek felszámolásához további részletes információra van szüksége, kérjük, lépjen kapcsolatba a helyi hatóságokkal, a hulladékfeldolgozási szolgálattal, vagy azzal üzlettel, ahol a terméket vásárolta.

### **Nederlands (Dutch) - Milieu-informatie voor klanten in de Europese Unie**

De Europese Richtlijn 2002/96/EC schrijft voor dat apparatuur die is voorzien van dit symbool  $X$  op het product of de verpakking, niet mag worden ingezameld met niet-gescheiden huishoudelijk afval. Dit symbool geeft aan dat het product apart moet worden ingezameld. U bent zelf verantwoordelijk voor de vernietiging van deze en andere elektrische en elektronische apparatuur via de daarvoor door de landelijke of plaatselijke overheid aangewezen inzamelingskanalen. De juiste vernietiging en recycling van deze apparatuur voorkomt mogelijke negatieve gevolgen voor het milieu en de gezondheid. Voor meer informatie over het vernietigen van uw oude apparatuur neemt u contact op met de plaatselijke autoriteiten of afvalverwerkingsdienst, of met de winkel waar u het product hebt aangeschaft.

#### **Norsk (Norwegian) - Miljøinformasjon for kunder i EU**

EU-direktiv 2002/96/EF krever at utstyr med følgende symbol  $X$  avbildet på produktet og/eller pakningen, ikke må kastes sammen med usortert avfall. Symbolet indikerer at dette produktet skal håndteres atskilt fra ordinær avfallsinnsamling for husholdningsavfall. Det er ditt ansvar å kvitte deg med dette produktet og annet elektrisk og elektronisk avfall via egne innsamlingsordninger slik myndighetene eller kommunene bestemmer. Korrekt avfallshåndtering og gjenvinning vil være med på å forhindre mulige negative konsekvenser for miljø og helse. For nærmere informasjon om håndtering av det kasserte utstyret ditt, kan du ta kontakt med kommunen, en innsamlingsstasjon for avfall eller butikken der du kjøpte produktet.

#### **Polski (Polish) - Informacja dla klientów w Unii Europejskiej o przepisach dotyczących ochrony środowiska**

Dyrektywa Europejska 2002/96/EC wymaga, aby sprzęt oznaczony symbolem X znajdującym się na produkcie i/lub jego opakowaniu nie był wyrzucany razem z innymi niesortowanymi odpadami komunalnymi. Symbol ten wskazuje, że produkt nie powinien być usuwany razem ze zwykłymi odpadami z gospodarstw domowych. Na Państwu spoczywa obowiązek wyrzucania tego i innych urządzeń elektrycznych oraz elektronicznych w punktach odbioru wyznaczonych przez władze krajowe lub lokalne. Pozbywanie się sprzętu we właściwy sposób i jego recykling pomogą zapobiec potencjalnie negatywnym konsekwencjom dla środowiska i zdrowia ludzkiego. W celu uzyskania szczegółowych informacji o usuwaniu starego sprzętu, prosimy zwrócić się do lokalnych władz, służb oczyszczania miasta lub sklepu, w którym produkt został nabyty.

### **Português (Portuguese) - Informação ambiental para clientes da União Europeia**

A Directiva Europeia 2002/96/CE exige que o equipamento que exibe este símbolo  $X$  no produto e/ou na sua embalagem não seja eliminado junto com os resíduos municipais não separados. O símbolo indica que este produto deve ser eliminado separadamente dos resíduos domésticos regulares. É da sua responsabilidade eliminar este e qualquer outro equipamento eléctrico e electrónico através das instalações de recolha designadas pelas autoridades governamentais ou locais. A eliminação e reciclagem correctas ajudarão a prevenir as consequências negativas para o ambiente e para a saúde humana. Para obter informações mais detalhadas sobre a forma de eliminar o seu equipamento antigo, contacte as autoridades locais, os serviços de eliminação de resíduos ou o estabelecimento comercial onde adquiriu o produto.

#### **Română (Romanian) - Informaţii de mediu pentru clienţii din Uniunea Europeană**

Directiva europeană 2002/96/CE impune ca echipamentele care prezintă acest simbol $\mathbb{X}$  pe produs şi/sau pe ambalajul acestuia să nu fie casate împreună cu gunoiul menajer municipal. Simbolul indică faptul că acest produs trebuie să fie casat separat de gunoiul menajer obişnuit. Este responsabilitatea dvs. să casaţi acest produs şi alte echipamente electrice şi electronice prin intermediul unităţilor de colectare special desemnate de guvern sau de autorităţile locale. Casarea şi reciclarea corecte vor ajuta la prevenirea potențialelor consecințe negative asupra sănătății mediului și a oamenilor. Pentru mai multe informații detaliate cu privire la casarea acestui echipament vechi, contactaţi autorităţile locale, serviciul de salubrizare sau magazinul de la care aţi achiziţionat produsul.

## **Slovenčina (Slovak) - Informácie o ochrane životného prostredia pre zákazníkov v Európskej únii**

Podľa európskej smernice 2002/96/ES zariadenie s týmto symbolom  $X$  na produkte a/alebo jeho balení nesmie byť likvidované spolu s netriedeným komunálnym odpadom. Symbol znamená, že produkt by sa mal likvidovať oddelene od bežného odpadu z domácností. Je vašou povinnosťou likvidovať toto i ostatné elektrické a elektronické zariadenia prostredníctvom špecializovaných zberných zariadení určených vládou alebo miestnymi orgánmi. Správna likvidácia a recyklácia pomôže zabrániť prípadným negatívnym dopadom na životné prostredie a zdravie ľudí. Ak máte záujem o podrobnejšie informácie o likvidácii starého zariadenia, obráťte sa, prosím, na miestne orgány, organizácie zaoberajúce sa likvidáciou odpadov alebo obchod, v ktorom ste si produkt zakúpili.

### **Slovenščina (Slovene) - Okoljske informacije za stranke v Evropski uniji**

Evropska direktiva 2002/96/ES prepoveduje odlaganje opreme s tem simbolom  $X - n$ a izdelku in/ali na embalaži z nesortiranimi komunalnimi odpadki. Ta simbol opozarja, da je treba izdelek zavreči ločeno od preostalih gospodinjskih odpadkov. Vaša odgovornost je, da to in preostalo električno in elektronsko opremo oddate na posebna zbirališča, ki jih določijo državne ustanove ali lokalne oblasti. S pravilnim odlaganjem in recikliranjem boste preprečili morebitne škodljive vplive na okolje in zdravje ljudi. Če želite izvedeti več o odlaganju stare opreme, se obrnite na lokalne oblasti, odlagališče odpadkov ali trgovino, kjer ste izdelek kupili.

#### **Suomi (Finnish) - Ympäristöä koskevia tietoja EUalueen asiakkaille**

EU-direktiivi 2002/96/EY edellyttää, että jos laitteistossa on tämä symboli  $\mathbb X$  itse tuotteessa ja/tai sen pakkauksessa, laitteistoa ei saa hävittää lajittelemattoman yhdyskuntajätteen mukana. Symboli merkitsee sitä, että tämä tuote on hävitettävä erillään tavallisesta kotitalousjätteestä. Sinun vastuullasi on hävittää tämä elektroniikkatuote ja muut vastaavat elektroniikkatuotteet viemällä tuote tai tuotteet viranomaisten määräämään keräyspisteeseen. Laitteiston oikea hävittäminen estää mahdolliset kielteiset vaikutukset ympäristöön ja ihmisten terveyteen. Lisätietoja vanhan laitteiston oikeasta hävitystavasta saa paikallisilta viranomaisilta, jätteenhävityspalvelusta tai siitä myymälästä, josta ostit tuotteen.

#### **Svenska (Swedish) - Miljöinformation för kunder i Europeiska unionen**

Det europeiska direktivet 2002/96/EC kräver att utrustning med denna symbol  $\frac{1}{2}$  på produkten och/eller förpackningen inte får kastas med osorterat kommunalt avfall. Symbolen visar att denna produkt bör kastas efter att den avskiljts från vanligt hushållsavfall. Det faller på ditt ansvar att kasta denna och annan elektrisk och elektronisk utrustning på fastställda insamlingsplatser utsedda av regeringen eller lokala myndigheter. Korrekt kassering och återvinning skyddar mot eventuella negativa konsekvenser för miljön och personhälsa. För mer detaljerad information om kassering av din gamla utrustning kontaktar du dina lokala myndigheter, avfallshanteringen eller butiken där du köpte produkten.

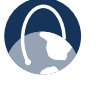

**WEB:** For additional information, please visit **www.linksysbycisco.com**

# **Appendix E: Software End User License Agreement**

# **Cisco Products**

This product from Cisco Systems, Inc. or its subsidiary licensing the Software instead of Cisco Systems, Inc. ("Cisco") contains software (including firmware) originating from Cisco and its suppliers and may also contain software from the open source community.

Any software originating from Cisco and its suppliers is licensed under the Cisco Software License Agreement contained at Schedule 1 below. You may also be prompted to review and accept the Cisco Software License Agreement upon installation of the software. Separate terms and features of Network Magic, a Cisco Software product, are set forth in Schedule 2 below.

Any software from the open source community is licensed under the specific license terms applicable to that software made available by Cisco at **www.linksysbycisco.com/gpl** or as provided for in Schedule 3 below. By using the Software, you acknowledge that you have reviewed such license terms and that you agree to be bound by the terms of such licenses. Where such specific license terms entitle you to the source code of such software, that source code is available upon request at cost from Cisco for at least three years from the purchase date of this product and may also be available for download from **www.linksysbycisco.com/gpl**. For detailed license terms and additional information on open source software in Cisco products please look at the Cisco public web site at: **www.linksysbycisco.com/gpl/** or Schedule 3 below as applicable. If you would like a copy of the GPL or certain other open source code in this Software on a CD, Cisco will mail to you a CD with such code for \$9.99 plus the cost of shipping, upon request.

THIS SOFTWARE END USER LICENSE AGREEMENT IS A LEGAL AGREEMENT BETWEEN YOU AND CISCO. READ IT CAREFULLY BEFORE INSTALLING AND USING THE SOFTWARE. IT PROVIDES A LICENSE TO USE THE SOFTWARE AND CONTAINS WARRANTY INFORMATION AND LIABILITY DISCLAIMERS. BY CHECKING THE "NEXT" BOX, DOWNLOADING, INSTALLING OR USING THE SOFTWARE, OR USING THE PRODUCT CONTAINING THE SOFTWARE, YOU ARE CONFIRMING YOUR ACCEPTANCE OF THE SOFTWARE AND CONSENTING TO BE BOUND BY THIS AGREEMENT. IF YOU DO NOT AGREE TO ALL OF THESE TERMS, THEN DO NOT CLICK ON THE "NEXT" BUTTON AND DO NOT DOWNLOAD, INSTALL OR USE THE SOFTWARE. YOU MAY RETURN UNUSED SOFTWARE (OR, IF THE SOFTWARE IS SUPPLIED AS PART OF ANOTHER PRODUCT, THE UNUSED PRODUCT) FOR A FULL REFUND UP TO 30 DAYS AFTER ORIGINAL PURCHASE, SUBJECT TO THE RETURN PROCESS AND POLICIES OF THE PARTY FROM WHICH YOU PURCHASED SUCH PRODUCT OR SOFTWARE.

IN THE EVENT THAT YOU HAVE ELECTED TO OBTAIN A SUBSCRIPTION LICENSE, AS INDICATED IN YOUR ORDER, YOU ADDITIONALLY AGREE TO BE BOUND BY THE "TERMS OF SERVICE" SET FORTH IN SCHEDULE 2 IF APPLICABLE.

# **Software Licenses**

The software licenses applicable to software from Cisco are made available at the Cisco public web site at: **www.linksysbycisco.com** and **www.linksysbycisco.com/gpl/** respectively. For your convenience of reference, a copy of the Cisco Software License Agreement and the main open source code licenses used by Cisco in its products are contained in the Schedules below.

## **Schedule 1 Cisco Software License Agreement**

*License.* Subject to the terms and conditions of this Agreement, Cisco grants the original end user purchaser of the Software a nonexclusive license to (i) use the Software solely as embedded in, as a stand-alone application or (where authorized in the applicable documentation) for communication with such product, each solely at Cisco's discretion; (ii) if the Software is purchased separately from any Cisco Product, install the Software on personal computers within a single household or business location according to the maximum number of licenses you have purchased; and (iii) make one copy of the Software in machine-readable form and one copy of the Documentation, solely for backup purposes. This license may not be sublicensed, and is not transferable except to a person or entity to which you transfer ownership of the complete Cisco product containing the Software or complete Software product, provided you permanently transfer all rights under this Agreement and do not retain any full or partial copies of the Software, and the recipient agrees to the terms of this Agreement.

"Software" includes, and this Agreement will apply to (a) the software of Cisco or its suppliers purchased separately or provided in or with the applicable Cisco product, and (b) any upgrades, updates, bug fixes or modified versions ("Upgrades") or backup copies of the Software supplied to you by Cisco or an authorized reseller (whether or not for a fee), provided you already hold a valid license to the original software and have paid any applicable fee for the Upgrade.

"Documentation" means all documentation and other related materials supplied by Cisco to you pursuant to this Agreement.

*License Restrictions*. Other than as set forth in this Agreement, you may not (i) make or distribute copies of the Software or its related Documentation, or electronically transfer the Software or Documentation from one computer to another or over a network; (ii) alter, merge, modify, adapt, decrypt or translate the Software or related Documentation, or decompile, reverse engineer, disassemble, or otherwise reduce the Software to a human-perceivable form (except to the extent expressly permitted by law notwithstanding this provision); (iii) share, sell, rent, lease, or sublicense the Software or related Documentation; (iv) modify the Software or create derivative works based upon the Software; (v) if you make a backup copy of the Software and Documentation, you must reproduce all copyright notices and any other proprietary legends found on the original Software and Documentation; (vi) use the Software for management of a business network with more than 8 computers; (vii) use the Software under any circumstances for competitive evaluation, including developing competing software; (ix) to the extent permitted under applicable law, assign, sublicense or otherwise transfer the Software unless the prospective assignee, sublicensee or transferee expressly agrees to all the terms and conditions under this Agreement.

The Software and Documentation contain trade secrets and/or copyrighted materials of Cisco or its suppliers. You will not disclose or make available such trade secrets or copyrighted material in any form to any third party.

In the event that you fail to comply with this Agreement, the license granted to you will automatically terminate, at which time you must immediately (i) stop using the Cisco Product in which the Software is embedded, or (ii) uninstall the Software and destroy all copies of the Software and Documentation where the Software is purchased separately. All other rights of both parties and all other provisions of this Agreement will survive this termination.

**Ownership**. The Software and Documentation are licensed and not sold to you by Cisco and the relevant third parties set forth in Schedule 3. Cisco and its licensors retain all right, title and interest, including all copyright and intellectual property rights, in and to, the Software and Documentation and all copies and portions thereof. All rights not specifically granted to you in this Agreement are reserved by Cisco and its licensors. Your use of any software product from an entity other than Cisco that may have been recommended by Cisco is governed by such software product's end user license agreement.

*Third Party Services, Links and Advertising*. Cisco may provide from within the Software links to websites or third party software products. In addition, third party services may be provided with the Software which may be subject to terms and conditions from the provider of the service. Cisco makes no representations as to the quality,

**Wireless-G Broadband Router**

suitability, functionality, or legality of any sites or products to which links may be provided or third party services, and you hereby waive any claim you might have against Cisco with respect to such sites or third party software products or services. Your correspondence or business dealings with, or participation in promotions of third parties found through the Software and any other terms, conditions, warranties, or representations associated with such dealings, are solely between you and such third party. You agree that Cisco is not responsible or liable for any loss or damage of any sort incurred as the result of any such dealings or as the result of the presence of such third party links, products or services in the Cisco Software, and Cisco may discontinue or modify the services or links offered at any time.

*Collection and Processing of Information*. You agree that Cisco and/or its affiliates may, from time to time, collect and process information about your Cisco product and/or the Software and/or your use of either in order (i) to enable Cisco to offer you Upgrades; (ii) to provide support and assistance with your product and/or the Software; (iii) to ensure that your Cisco product and/or the Software is being used in accordance with the terms of this Agreement; (iv) to provide improvements to the way Cisco delivers technology to you and to other Cisco customers; (v) to provide reports regarding the status and health of the network, including network traffic and application usage; (vi) to enable Cisco to comply with the terms of any agreements it has with any third parties regarding your Cisco product and/or Software; and/or (vii) to enable Cisco to comply with all applicable laws and/or regulations, or the requirements of any regulatory authority or government agency. Cisco and/ or its affiliates may collect and process this information provided that it does not identify you personally. You agree that Cisco has no responsibility or liability for the deletion of or failure to store any data or other information related to your Cisco product, Software or related Services.

The reports feature of certain Software allows you to monitor the activity of computers running the Software in your home or small office. You must activate this feature in order to receive reports. If you activate the reports feature, you agree to the following: (a) the Software tracks and monitors the following components and activities in your home or office: network traffic (e.g. megabytes per hour), application usage (the foreground window is tracked and the time each application is in the foreground during active usage of the computer) and internet history. (b) For all computers on which reports feature is enabled, the above information is transmitted to servers at Cisco and/ or a third party at periodic intervals while the computer is online. This information is associated and stored with the email address supplied by you when you activated the reports feature. This information is summarized into a formal report and is emailed to the identified email address. © Any computer on the network running the

Software can enable any other computer (on the same primary network) to generate reports. When a computer is enabled, that computer shows a notification that it is being monitored. As long as that computer is enabled, each time the Software is started the user of that particular computer will see a notification that it is being monitored by the reports feature. Any computer on the network with the Software installed can enable or disable any other computer from the reports feature.

In addition, Cisco may collect and store detailed information regarding your network configuration and usage for the purpose of providing you technical networking support. The information is associated with you only when you provide a unique ID number to the support representative while you are receiving help. The unique ID is generated randomly on your computer upon installation and is completely under your control.

Your use of your Cisco product and/or the Software constitutes consent by you to Cisco's and/or its affiliates' collection and use of such information and, for European Economic Area (EEA) customers, to the transfer of such information to a location outside the EEA. Any information collected by your Cisco product and/or the Software is done and utilized in accordance with our Privacy Policy available at Privacy Statement. Your election to use the Cisco product and/or Software indicates your acceptance of the terms of the Cisco Privacy Policy, so please review the policy carefully and check the Web site above to review updates to it.

*Software Upgrades etc*. If the Software enables you to receive Upgrades, you may elect at any time to receive these Upgrades either automatically or manually. If you elect to receive Upgrades manually or you otherwise elect not to receive or be notified of any Upgrades, you may expose your Cisco product and/or the Software to serious security threats and/or some features within your Cisco product and/or Software may become inaccessible. There may be circumstances where we apply an Upgrade automatically in order to comply with changes in legislation, legal, security or regulatory requirements or as a result of requirements to comply with the terms of any agreements Cisco has with any third parties regarding your Cisco product and/or the Software. You will always be notified of any Upgrades being delivered to you. The terms of this license will apply to any such Upgrade unless the Upgrade in question is accompanied by a separate license, in which event the terms of that license will apply.

*Changes to Browser Settings and Error Processing*. By installing the Software, you acknowledge and agree that the Software may change certain settings in your Internet browser software, including the default settings for search provider and source of DNS error pages and may direct erroneous URLs to an error landing page hosted by Cisco. You may opt out of these settings by not accepting them as part of the installation process or by requesting a change to your software settings in the error process. Installing the software and changing these software settings may conflict with license agreements you have entered into with other entities, such as your Internet service provider. Error queries that are libelous, slanderous, defamatory or that may violate the intellectual property rights of others may not be processed by Cisco or its suppliers.

*Term and Termination.* You may terminate this License at any time by destroying all copies of the Software and documentation. Your rights under this License will terminate immediately without notice from Cisco if you fail to comply with any provision of this Agreement.

*Limited Warranty*. Cisco additionally warrants that any media on which the Software may be provided will be free from defects in materials and workmanship under normal use for a period of ninety (90) days from the date of original purchase. Your exclusive remedy and Cisco's entire liability under this limited warranty will be for Cisco, at its option, to (a) replace the Software media, or (b) refund the purchase price of the Software media.

EXCEPT FOR THE LIMITED WARRANTY ON MEDIA SET FORTH ABOVE AND TO THE MAXIMUM EXTENT PERMITTED BY APPLICABLE LAW, ALL SOFTWARE AND SERVICES PROVIDED BY CISCO ARE PROVIDED "AS IS" WITH ALL FAULTS AND WITHOUT WARRANTY OF ANY KIND. Without limiting the foregoing, Cisco does not warrant that the operation of the product, software or services will be uninterrupted or error free. Also, due to the continual development of new techniques for intruding upon and attacking networks, Cisco does not warrant that the product, software or services, or any equipment, system or network on which the product, software or services are used will be free of vulnerability to intrusion or attack. The product may include or be bundled with third party software or service offerings. This limited warranty shall not apply to such third party software or service offerings. This limited warranty does not guarantee any continued availability of a third party's service for which this product's use or operation may require.

TO THE EXTENT NOT PROHIBITED BY APPLICABLE LAW, ALL IMPLIED WARRANTIES AND CONDITIONS OF MERCHANTABILITY, SATISFACTORY QUALITY, NONINFRINGEMENT OR FITNESS FOR A PARTICULAR PURPOSE ARE LIMITED TO THE DURATION OF THE WARRANTY PERIOD. ALL OTHER EXPRESS OR IMPLIED CONDITIONS, REPRESENTATIONS AND WARRANTIES ARE DISCLAIMED. Some jurisdictions do not allow limitations on how long an implied warranty lasts, so the above limitation may not apply to you. This limited warranty gives you specific legal rights, and you may also have other rights which vary by jurisdiction.
*Disclaimer of Liabilities*. TO THE EXTENT NOT PROHIBITED BY APPLICABLE LAW, IN NO EVENT WILL CISCO BE LIABLE FOR ANY LOST DATA, REVENUE OR PROFIT, OR FOR SPECIAL, INDIRECT, CONSEQUENTIAL, INCIDENTAL OR PUNITIVE DAMAGES, REGARDLESS OF THE THEORY OF LIABILITY (INCLUDING NEGLIGENCE), ARISING OUT OF OR RELATED TO THE USE OF OR INABILITY TO USE THE PRODUCT, SOFTWARE OR ANY SERVICES PROVIDED IN RESPECT OF SUCH PRODUCT OR SOFTWARE, EVEN IF CISCO HAS BEEN ADVISED OF THE POSSIBILITY OF SUCH DAMAGES. TO THE EXTENT NOT PROHIBITED BY APPLICABLE LAW, IN NO EVENT WILL CISCO'S LIABILITY EXCEED THE AMOUNT PAID BY YOU FOR THE PRODUCT. IF YOU LIVE IN THE EUROPEAN UNION, REFERENCES TO "SPECIAL, INDIRECT, CONSEQUENTIAL, PUNITIVE OR INCIDENTAL DAMAGES" SHALL MEAN ANY LOSSES WHICH (i) WERE NOT REASONABLY FORESEEABLE BY BOTH PARTIES, AND/OR (ii) WERE KNOWN TO YOU BUT NOT TO US AND/OR (iii) WERE REASONABLY FORESEEABLE BY BOTH PARTIES BUT COULD HAVE BEEN PREVENTED BY YOU SUCH AS, FOR EXAMPLE (BUT WITHOUT LIMITATION), LOSSES CAUSED BY VIRUSES, TROJANS OR OTHER MALICIOUS PROGRAMS, OR LOSS OF OR DAMAGE TO YOUR DATA. The foregoing limitations will apply even if any warranty or remedy provided under this limited warranty fails of its essential purpose.

*Technical Support*. This limited warranty is neither a service nor a support contract. Information about Cisco's current technical support offerings and policies (including any fees for support services) can be found at **www.linksysbycisco.com/support**.

*Export*. Software, including technical data, may be subject to U.S. export control laws and regulations and/or export or import regulations in other countries. You agree to comply strictly with all such laws and regulations.

*U.S. Government Users.* The Software and Documentation qualify as "commercial items" as defined at 48 C.F.R. 2.101 and 48 C.F.R. 12.212. All Government users acquire the Software and Documentation with only those rights herein that apply to non-governmental customers. Use of either the Software or Documentation or both constitutes agreement by the Government that the Software and Documentation are "commercial computer software" and "commercial computer software documentation," and constitutes acceptance of the rights and restrictions herein.

*General Terms*. This Agreement will be governed by and construed in accordance with the laws of the State of California, without reference to conflict of laws principles. The United Nations Convention on Contracts for the International Sale of Goods will not apply. If any portion of this Agreement is found to be void or unenforceable, the remaining provisions will remain in full force and effect. This Agreement constitutes the entire agreement between the parties with respect to the Software and supersedes any conflicting or additional terms contained in any purchase order or elsewhere.

Linksys, Cisco and the Cisco Logo and other trademarks contained in the Software and Documentation are trademarks or registered trademarks of Linksys, Cisco, its licensors and third parties, as the case may be. You may not remove or alter any trademark, trade names, product names, logo, copyright or other proprietary notices, legends, symbols or labels in the Software and Documentation. This Agreement does not authorize you to use Cisco's or its licensors' names or respective trademarks.

### **END OF SCHEDULE 1**

# **Schedule 2 Network Magic Features**

*Network Magic License Restrictions.* Other than as set forth in this Agreement or as otherwise permitted by Cisco, you may not install or execute the Network Magic Software on any non-personal computer product, including, but not limited to, a Web appliance, set top box, handheld device, phone, Web pad device, or any device running the Microsoft Windows CE operating system.

*Terms of Service for Subscription Licenses*. These Terms of Service only apply if you have obtained a subscription license to Network Magic as specified in your order. Such subscription licenses may subject you to fees which you are responsible for paying in order to continue to subscribe to the Services.

**1. Network Magic Cancellation**. You may cancel the Services at any time. If you cancel the Services, Cisco will not be obligated to provide you any Network Magic product Upgrades. If you cancel the Services, Cisco may delete data relating to you or your use of the Services from Cisco or its suppliers' servers. To the extent not prohibited by applicable law, you understand and agree that cancellation of your Services is your sole remedy with respect to any dispute with Cisco.

**2. Modifications**. Cisco may modify or cancel the terms of this Agreement or the price, content, or nature of the Services (including discontinuing the Services program), upon notice to you. If Cisco modifies any of these terms, you may cancel the Service by providing written notice to Cisco via www.networkmagic.com/support of such cancellation and uninstalling the Software and discontinuing your use of the Service. Cisco may provide notice by e-mail, via Network Magic, or by publishing the changes on its Web site.

**3. Email Notification**. Cisco may send you email from time to time to let you know about new products and services that are available to you. You will be able to optout of receiving these emails using the link provided within the email. Cisco reserves the right, however, to

send you Service related email messages as long as you are a subscriber to the Service. If you wish to opt-out of receiving Service related email messages, you may cancel the Service by providing written notice via www. networkmagic.com/support to Cisco of such cancellation and uninstalling the Software and discontinuing your use of the Service.

### **END OF SCHEDULE 2**

### **Schedule 3 Open Source and Third Party Licenses**

#### **Schedule 3-A**

If this Cisco product contains open source software licensed under Version 2 of the "GNU General Public License" then the license terms below in this Schedule 3-A will apply to that open source software. The license terms below in this Schedule 3-A are from the public web site at **http://www.gnu.org/licenses/old-licenses/gpl-2.0.html**

#### **GNU GENERAL PUBLIC LICENSE**

Version 2, June 1991

Copyright © 1989, 1991 Free Software Foundation, Inc. 51 Franklin Street, Fifth Floor, Boston, MA 02110-1301, USA

Everyone is permitted to copy and distribute verbatim copies of this license document, but changing it is not allowed.

### **Preamble**

The licenses for most software are designed to take away your freedom to share and change it. By contrast, the GNU General Public License is intended to guarantee your freedom to share and change free software—to make sure the software is free for all its users. This General Public License applies to most of the Free Software Foundation's software and to any other program whose authors commit to using it. (Some other Free Software Foundation software is covered by the GNU Lesser General Public License instead.) You can apply it to your programs, too.

When we speak of free software, we are referring to freedom, not price. Our General Public Licenses are designed to make sure that you have the freedom to distribute copies of free software (and charge for this service if you wish), that you receive source code or can get it if you want it, that you can change the software or use pieces of it in new free programs; and that you know you can do these things.

To protect your rights, we need to make restrictions that forbid anyone to deny you these rights or to ask you to surrender the rights. These restrictions translate to certain responsibilities for you if you distribute copies of the software, or if you modify it.

For example, if you distribute copies of such a program, whether gratis or for a fee, you must give the recipients all the rights that you have. You must make sure that they, too, receive or can get the source code. And you must show them these terms so they know their rights.

We protect your rights with two steps: (1) copyright the software, and (2) offer you this license which gives you legal permission to copy, distribute and/or modify the software.

Also, for each author's protection and ours, we want to make certain that everyone understands that there is no warranty for this free software. If the software is modified by someone else and passed on, we want its recipients to know that what they have is not the original, so that any problems introduced by others will not reflect on the original authors' reputations.

Finally, any free program is threatened constantly by software patents. We wish to avoid the danger that redistributors of a free program will individually obtain patent licenses, in effect making the program proprietary. To prevent this, we have made it clear that any patent must be licensed for everyone's free use or not licensed at all.

The precise terms and conditions for copying, distribution and modification follow.

### **TERMS AND CONDITIONS FOR COPYING, DISTRIBUTION AND MODIFICATION**

0. This License applies to any program or other work which contains a notice placed by the copyright holder saying it may be distributed under the terms of this General Public License. The "Program", below, refers to any such program or work, and a "work based on the Program" means either the Program or any derivative work under copyright law: that is to say, a work containing the Program or a portion of it, either verbatim or with modifications and/ or translated into another language. (Hereinafter, translation is included without limitation in the term "modification".) Each licensee is addressed as "you".

Activities other than copying, distribution and modification are not covered by this License; they are outside its scope. The act of running the Program is not restricted, and the output from the Program is covered only if its contents constitute a work based on the Program (independent of having been made by running the Program). Whether that is true depends on what the Program does.

1. You may copy and distribute verbatim copies of the Program's source code as you receive it, in any medium, provided that you conspicuously and appropriately publish on each copy an appropriate copyright notice and disclaimer of warranty; keep intact all the notices that refer to this License and to the absence of any warranty; and give any other recipients of the Program a copy of this License along with the Program.

You may charge a fee for the physical act of transferring a copy, and you may at your option offer warranty protection in exchange for a fee. .

- 2. You may modify your copy or copies of the Program or any portion of it, thus forming a work based on the Program, and copy and distribute such modifications or work under the terms of Section 1 above, provided that you also meet all of these conditions:
	- a) You must cause the modified files to carry prominent notices stating that you changed the files and the date of any change.
	- b) You must cause any work that you distribute or publish, that in whole or in part contains or is derived from the Program or any part thereof, to be licensed as a whole at no charge to all third parties under the terms of this License.
	- c) If the modified program normally reads commands interactively when run, you must cause it, when started running for such interactive use in the most ordinary way, to print or display an announcement including an appropriate copyright notice and a notice that there is no warranty (or else, saying that you provide a warranty) and that users may redistribute the program under these conditions, and telling the user how to view a copy of this License. (Exception: if the Program itself is interactive but does not normally print such an announcement, your work based on the Program is not required to print an announcement.)

These requirements apply to the modified work as a whole. If identifiable sections of that work are not derived from the Program, and can be reasonably considered independent and separate works in themselves, then this License, and its terms, do not apply to those sections when you distribute them as separate works. But when you distribute the same sections as part of a whole which is a work based on the Program, the distribution of the whole must be on the terms of this License, whose permissions for other licensees extend to the entire whole, and thus to each and every part regardless of who wrote it.

Thus, it is not the intent of this section to claim rights or contest your rights to work written entirely by you; rather, the intent is to exercise the right to control the

distribution of derivative or collective works based on the Program.

In addition, mere aggregation of another work not based on the Program with the Program (or with a work based on the Program) on a volume of a storage or distribution medium does not bring the other work under the scope of this License.

- 3. You may copy and distribute the Program (or a work based on it, under Section 2) in object code or executable form under the terms of Sections 1 and 2 above provided that you also do one of the following:
	- a) Accompany it with the complete corresponding machine-readable source code, which must be distributed under the terms of Sections 1 and 2 above on a medium customarily used for software interchange; or,
	- b) Accompany it with a written offer, valid for at least three years, to give any third party, for a charge no more than your cost of physically performing source distribution, a complete machine-readable copy of the corresponding source code, to be distributed under the terms of Sections 1 and 2 above on a medium customarily used for software interchange; or,
	- c) Accompany it with the information you received as to the offer to distribute corresponding source code. (This alternative is allowed only for noncommercial distribution and only if you received the program in object code or executable form with such an offer, in accord with Subsection b above.)

The source code for a work means the preferred form of the work for making modifications to it. For an executable work, complete source code means all the source code for all modules it contains, plus any associated interface definition files, plus the scripts used to control compilation and installation of the executable. However, as a special exception, the source code distributed need not include anything that is normally distributed (in either source or binary form) with the major components (compiler, kernel, and so on) of the operating system on which the executable runs, unless that component itself accompanies the executable.

If distribution of executable or object code is made by offering access to copy from a designated place, then offering equivalent access to copy the source code from the same place counts as distribution of the source code, even though third parties are not compelled to copy the source along with the object code.

- 4. You may not copy, modify, sublicense, or distribute the Program except as expressly provided under this License. Any attempt otherwise to copy, modify, sublicense or distribute the Program is void, and will automatically terminate your rights under this License. However, parties who have received copies, or rights, from you under this License will not have their licenses terminated so long as such parties remain in full compliance.
- 5. You are not required to accept this License, since you have not signed it. However, nothing else grants you permission to modify or distribute the Program or its derivative works. These actions are prohibited by law if you do not accept this License. Therefore, by modifying or distributing the Program (or any work based on the Program), you indicate your acceptance of this License to do so, and all its terms and conditions for copying, distributing or modifying the Program or works based on it.
- 6. Each time you redistribute the Program (or any work based on the Program), the recipient automatically receives a license from the original licensor to copy, distribute or modify the Program subject to these terms and conditions. You may not impose any further restrictions on the recipients' exercise of the rights granted herein. You are not responsible for enforcing compliance by third parties to this License.
- 7. If, as a consequence of a court judgment or allegation of patent infringement or for any other reason (not limited to patent issues), conditions are imposed on you (whether by court order, agreement or otherwise) that contradict the conditions of this License, they do not excuse you from the conditions of this License. If you cannot distribute so as to satisfy simultaneously your obligations under this License and any other pertinent obligations, then as a consequence you may not distribute the Program at all. For example, if a patent license would not permit royalty-free redistribution of the Program by all those who receive copies directly or indirectly through you, then the only way you could satisfy both it and this License would be to refrain entirely from distribution of the Program.

If any portion of this section is held invalid or unenforceable under any particular circumstance, the balance of the section is intended to apply and the section as a whole is intended to apply in other circumstances.

It is not the purpose of this section to induce you to infringe any patents or other property right claims or to contest validity of any such claims; this section has the sole purpose of protecting the integrity of the free software distribution system, which is implemented by public license practices. Many people have made generous contributions to the wide range of software distributed through that system in reliance This section is intended to make thoroughly clear what is believed to be a consequence of the rest of this License.

- 8. If the distribution and/or use of the Program is restricted in certain countries either by patents or by copyrighted interfaces, the original copyright holder who places the Program under this License may add an explicit geographical distribution limitation excluding those countries, so that distribution is permitted only in or among countries not thus excluded. In such case, this License incorporates the limitation as if written in the body of this License.
- 9. The Free Software Foundation may publish revised and/or new versions of the General Public License from time to time. Such new versions will be similar in spirit to the present version, but may differ in detail to address new problems or concerns.

Each version is given a distinguishing version number. If the Program specifies a version number of this License which applies to it and "any later version", you have the option of following the terms and conditions either of that version or of any later version published by the Free Software Foundation. If the Program does not specify a version number of this License, you may choose any version ever published by the Free Software Foundation.

10. If you wish to incorporate parts of the Program into other free programs whose distribution conditions are different, write to the author to ask for permission. For software which is copyrighted by the Free Software Foundation, write to the Free Software Foundation; we sometimes make exceptions for this. Our decision will be guided by the two goals of preserving the free status of all derivatives of our free software and of promoting the sharing and reuse of software generally.

### **NO WARRANTY**

11. BECAUSE THE PROGRAM IS LICENSED FREE OF CHARGE, THERE IS NO WARRANTY FOR THE PROGRAM, TO THE EXTENT PERMITTED BY APPLICABLE LAW. EXCEPT WHEN OTHERWISE STATED IN WRITING THE COPYRIGHT HOLDERS AND/OR OTHER PARTIES PROVIDE THE PROGRAM "AS IS" WITHOUT WARRANTY OF ANY KIND, EITHER EXPRESSED OR IMPLIED, INCLUDING, BUT NOT LIMITED TO, THE IMPLIED WARRANTIES OF MERCHANTABILITY AND FITNESS FOR A PARTICULAR PURPOSE. THE ENTIRE RISK AS TO THE QUALITY AND PERFORMANCE OF THE PROGRAM IS WITH YOU. SHOULD THE PROGRAM PROVE DEFECTIVE, YOU ASSUME THE COST OF ALL NECESSARY SERVICING, REPAIR OR CORRECTION.

12. IN NO EVENT UNLESS REQUIRED BY APPLICABLE LAW OR AGREED TO IN WRITING WILL ANY COPYRIGHT HOLDER, OR ANY OTHER PARTY WHO MAY MODIFY AND/OR REDISTRIBUTE THE PROGRAM AS PERMITTED ABOVE, BE LIABLE TO YOU FOR DAMAGES, INCLUDING ANY GENERAL, SPECIAL, INCIDENTAL OR CONSEQUENTIAL DAMAGES ARISING OUT OF THE USE OR INABILITY TO USE THE PROGRAM (INCLUDING BUT NOT LIMITED TO LOSS OF DATA OR DATA BEING RENDERED INACCURATE OR LOSSES SUSTAINED BY YOU OR THIRD PARTIES OR A FAILURE OF THE PROGRAM TO OPERATE WITH ANY OTHER PROGRAMS), EVEN IF SUCH HOLDER OR OTHER PARTY HAS BEEN ADVISED OF THE POSSIBILITY OF SUCH DAMAGES

#### **END OF TERMS AND CONDITIONS**

#### **END OF SCHEDULE 3-A**

#### **Schedule 3-B**

If this Cisco product contains open source software licensed under Version 2.1 of the "GNU Lesser General Public License" then the license terms below in this Schedule 3-B will apply to that open source software. The license terms below in this Schedule 3-B are from the public web site at http://www.gnu.org/licenses/old-licenses/lgpl-2.1.html

#### **GNU LESSER GENERAL PUBLIC LICENSE**

Version 2.1, February 1999

Copyright © 1991, 1999 Free Software Foundation, Inc. 51 Franklin Street, Fifth Floor, Boston, MA 02110-1301 USA

Everyone is permitted to copy and distribute verbatim copies of this license document, but changing it is not allowed.

[This is the first released version of the Lesser GPL. It also counts as the successor of the GNU Library Public License, version 2, hence the version number 2.1.]

#### **Preamble**

The licenses for most software are designed to take away your freedom to share and change it. By contrast, the GNU General Public Licenses are intended to guarantee your freedom to share and change free software—to make sure the software is free for all its users.

This license, the Lesser General Public License, applies to some specially designated software packages—typically libraries—of the Free Software Foundation and other authors who decide to use it. You can use it too, but we suggest you first think carefully about whether this license or the ordinary General Public License is the better strategy to use in any particular case, based on the explanations below.

When we speak of free software, we are referring to freedom of use, not price. Our General Public Licenses are designed to make sure that you have the freedom to distribute copies of free software (and charge for this service if you wish); that you receive source code or can get it if you want it; that you can change the software and use pieces of it in new free programs; and that you are informed that you can do these things.

To protect your rights, we need to make restrictions that forbid distributors to deny you these rights or to ask you to surrender these rights. These restrictions translate to certain responsibilities for you if you distribute copies of the library or if you modify it.

For example, if you distribute copies of the library, whether gratis or for a fee, you must give the recipients all the rights that we gave you. You must make sure that they, too, receive or can get the source code. If you link other code with the library, you must provide complete object files to the recipients, so that they can relink them with the library after making changes to the library and recompiling it. And you must show them these terms so they know their rights.

We protect your rights with a two-step method: (1) we copyright the library, and (2) we offer you this license, which gives you legal permission to copy, distribute and/ or modify the library.

To protect each distributor, we want to make it very clear that there is no warranty for the free library. Also, if the library is modified by someone else and passed on, the recipients should know that what they have is not the original version, so that the original author's reputation will not be affected by problems that might be introduced by others.

Finally, software patents pose a constant threat to the existence of any free program. We wish to make sure that a company cannot effectively restrict the users of a free program by obtaining a restrictive license from a patent holder. Therefore, we insist that any patent license obtained for a version of the library must be consistent with the full freedom of use specified in this license.

Most GNU software, including some libraries, is covered by the ordinary GNU General Public License. This license, the GNU Lesser General Public License, applies to certain designated libraries, and is quite different from the ordinary General Public License. We use this license for certain libraries in order to permit linking those libraries into non-free programs.

When a program is linked with a library, whether statically or using a shared library, the combination of the two is legally speaking a combined work, a derivative of the original library. The ordinary General Public License therefore permits such linking only if the entire combination fits its criteria of freedom. The Lesser General

Public License permits more lax criteria for linking other code with the library.

We call this license the "Lesser" General Public License because it does Less to protect the user's freedom than the ordinary General Public License. It also provides other free software developers Less of an advantage over competing non-free programs. These disadvantages are the reason we use the ordinary General Public License for many libraries. However, the Lesser license provides advantages in certain special circumstances.

For example, on rare occasions, there may be a special need to encourage the widest possible use of a certain library, so that it becomes a de-facto standard. To achieve this, non-free programs must be allowed to use the library. A more frequent case is that a free library does the same job as widely used non-free libraries. In this case, there is little to gain by limiting the free library to free software only, so we use the Lesser General Public License.

In other cases, permission to use a particular library in nonfree programs enables a greater number of people to use a large body of free software. For example, permission to use the GNU C Library in non-free programs enables many more people to use the whole GNU operating system, as well as its variant, the GNU/Linux operating system.

Although the Lesser General Public License is Less protective of the users' freedom, it does ensure that the user of a program that is linked with the Library has the freedom and the wherewithal to run that program using a modified version of the Library.

The precise terms and conditions for copying, distribution and modification follow. Pay close attention to the difference between a "work based on the library" and a "work that uses the library". The former contains code derived from the library, whereas the latter must be combined with the library in order to run.

### GNU LESSER GENERAL PUBLIC LICENSE

### TERMS AND CONDITIONS FOR COPYING, DISTRIBUTION AND MODIFICATION

0. This License Agreement applies to any software library or other program which contains a notice placed by the copyright holder or other authorized party saying it may be distributed under the terms of this Lesser General Public License (also called "this License"). Each licensee is addressed as "you".

A "library" means a collection of software functions and/or data prepared so as to be conveniently linked with application programs (which use some of those functions and data) to form executables.

The "Library", below, refers to any such software library or work which has been distributed under these terms. A "work based on the Library" means either the Library or any derivative work under copyright law: that is to say, a work containing the Library or a portion of it, "Source code" for a work means the preferred form of the work for making modifications to it. For a library, complete source code means all the source code for all modules it contains, plus any associated interface definition files, plus the scripts used to control compilation and installation of the library.

Activities other than copying, distribution and modification are not covered by this License; they are outside its scope. The act of running a program using the Library is not restricted, and output from such a program is covered only if its contents constitute a work based on the Library (independent of the use of the Library in a tool for writing it). Whether that is true depends on what the Library does and what the program that uses the Library does.

1. You may copy and distribute verbatim copies of the Library's complete source code as you receive it, in any medium, provided that you conspicuously and appropriately publish on each copy an appropriate copyright notice and disclaimer of warranty; keep intact all the notices that refer to this License and to the absence of any warranty; and distribute a copy of this License along with the Library.

You may charge a fee for the physical act of transferring a copy, and you may at your option offer warranty protection in exchange for a fee.

- 2. You may modify your copy or copies of the Library or any portion of it, thus forming a work based on the Library, and copy and distribute such modifications or work under the terms of Section 1 above, provided that you also meet all of these conditions:
	- a) The modified work must itself be a software library.
	- b) You must cause the files modified to carry prominent notices stating that you changed the files and the date of any change.
	- c) You must cause the whole of the work to be licensed at no charge to all third parties under the terms of this License.
	- d) If a facility in the modified Library refers to a function or a table of data to be supplied by an application program that uses the facility, other than as an argument passed when the facility is invoked, then you must make a good faith effort to ensure that, in the event an application does not supply such function or table, the facility still operates, and performs whatever part of its purpose remains meaningful.

(For example, a function in a library to compute square roots has a purpose that is entirely well-defined independent of the application. Therefore, Subsection 2d requires that any application-supplied function or table used by this function must be optional: if the application does not supply it, the square root function must still compute square roots.)

These requirements apply to the modified work as a whole. If identifiable sections of that work are not derived from the Library, and can be reasonably considered independent and separate works in themselves, then this License, and its terms, do not apply to those sections when you distribute them as separate works. But when you distribute the same sections as part of a whole which is a work based on the Library, the distribution of the whole must be on the terms of this License, whose permissions for other licensees extend to the entire whole, and thus to each and every part regardless of who wrote it.

Thus, it is not the intent of this section to claim rights or contest your rights to work written entirely by you; rather, the intent is to exercise the right to control the distribution of derivative or collective works based on the Library.

In addition, mere aggregation of another work not based on the Library with the Library (or with a work based on the Library) on a volume of a storage or distribution medium does not bring the other work under the scope of this License.

3. You may opt to apply the terms of the ordinary GNU General Public License instead of this License to a given copy of the Library. To do this, you must alter all the notices that refer to this License, so that they refer to the ordinary GNU General Public License, version 2, instead of to this License. (If a newer version than version 2 of the ordinary GNU General Public License has appeared, then you can specify that version instead if you wish.) Do not make any other change in these notices.

Once this change is made in a given copy, it is irreversible for that copy, so the ordinary GNU General Public License applies to all subsequent copies and derivative works made from that copy.

This option is useful when you wish to copy part of the code of the Library into a program that is not a library.

4. You may copy and distribute the Library (or a portion or derivative of it, under Section 2) in object code or executable form under the terms of Sections 1 and 2 above provided that you accompany it with the complete corresponding machine-readable source code, which must be distributed under the terms of Sections 1 and 2 above on a medium customarily used for software interchange.

If distribution of object code is made by offering access to copy from a designated place, then offering equivalent access to copy the source code from the same place satisfies the requirement to distribute the source code, even though third parties are not compelled to copy the source along with the object code.

5. A program that contains no derivative of any portion of the Library, but is designed to work with the Library by being compiled or linked with it, is called a "work that uses the Library". Such a work, in isolation, is not a derivative work of the Library, and therefore falls outside the scope of this License.

However, linking a "work that uses the Library" with the Library creates an executable that is a derivative of the Library (because it contains portions of the Library), rather than a "work that uses the library". The executable is therefore covered by this License. Section 6 states terms for distribution of such executables.

When a "work that uses the Library" uses material from a header file that is part of the Library, the object code for the work may be a derivative work of the Library even though the source code is not. Whether this is true is especially significant if the work can be linked without the Library, or if the work is itself a library. The threshold for this to be true is not precisely defined by law.

If such an object file uses only numerical parameters, data structure layouts and accessors, and small macros and small inline functions (ten lines or less in length), then the use of the object file is unrestricted, regardless of whether it is legally a derivative work. (Executables containing this object code plus portions of the Library will still fall under Section 6.)

Otherwise, if the work is a derivative of the Library, you may distribute the object code for the work under the terms of Section 6. Any executables containing that work also fall under Section 6, whether or not they are linked directly with the Library itself.

6. As an exception to the Sections above, you may also combine or link a "work that uses the Library" with the Library to produce a work containing portions of the Library, and distribute that work under terms of your choice, provided that the terms permit modification of the work for the customer's own use and reverse engineering for debugging such modifications.

You must give prominent notice with each copy of the work that the Library is used in it and that the Library and its use are covered by this License. You must supply a copy of this License. If the work during execution displays copyright notices, you must include the copyright notice for the Library among them, as well as a reference directing the user to the copy of this License. Also, you must do one of these things:

- a) Accompany the work with the complete corresponding machine-readable source code for the Library including whatever changes were used in the work (which must be distributed under Sections 1 and 2 above); and, if the work is an executable linked with the Library, with the complete machine-readable "work that uses the Library", as object code and/or source code, so that the user can modify the Library and then relink to produce a modified executable containing the modified Library. (It is understood that the user who changes the contents of definitions files in the Library will not necessarily be able to recompile the application to use the modified definitions.)
- b) Use a suitable shared library mechanism for linking with the Library. A suitable mechanism is one that (1) uses at run time a copy of the library already present on the user's computer system, rather than copying library functions into the executable, and (2) will operate properly with a modified version of the library, if the user installs one, as long as the modified version is interface-compatible with the version that the work was made with.
- c) Accompany the work with a written offer, valid for at least three years, to give the same user the materials specified in Subsection 6a, above, for a charge no more than the cost of performing this distribution.
- d) If distribution of the work is made by offering access to copy from a designated place, offer equivalent access to copy the above specified materials from the same place.
- e) Verify that the user has already received a copy of these materials or that you have already sent this user a copy.

For an executable, the required form of the "work that uses the Library" must include any data and utility programs needed for reproducing the executable from it. However, as a special exception, the materials to be distributed need not include anything that is normally distributed (in either source or binary form) with the major components (compiler, kernel, and so on) of the operating system on which the executable runs, unless that component itself accompanies the executable.

It may happen that this requirement contradicts the license restrictions of other proprietary libraries that do not normally accompany the operating system. Such a contradiction means you cannot use both them and the Library together in an executable that you distribute.

- 7. You may place library facilities that are a work based on the Library side-by-side in a single library together with other library facilities not covered by this License, and distribute such a combined library, provided that the separate distribution of the work based on the Library and of the other library facilities is otherwise permitted, and provided that you do these two things:
	- a) Accompany the combined library with a copy of the same work based on the Library, uncombined with any other library facilities. This must be distributed under the terms of the Sections above.
	- b) Give prominent notice with the combined library of the fact that part of it is a work based on the Library, and explaining where to find the accompanying uncombined form of the same work.
- 8. You may not copy, modify, sublicense, link with, or distribute the Library except as expressly provided under this License. Any attempt otherwise to copy, modify, sublicense, link with, or distribute the Library is void, and will automatically terminate your rights under this License. However, parties who have received copies, or rights, from you under this License will not have their licenses terminated so long as such parties remain in full compliance.
- 9. You are not required to accept this License, since you have not signed it. However, nothing else grants you permission to modify or distribute the Library or its derivative works. These actions are prohibited by law if you do not accept this License. Therefore, by modifying or distributing the Library (or any work based on the Library), you indicate your acceptance of this License to do so, and all its terms and conditions for copying, distributing or modifying the Library or works based on it.
- 10. Each time you redistribute the Library (or any work based on the Library), the recipient automatically receives a license from the original licensor to copy, distribute, link with or modify the Library subject to these terms and conditions. You may not impose any further restrictions on the recipients' exercise of the rights granted herein. You are not responsible for enforcing compliance by third parties with this License.

11. If, as a consequence of a court judgment or allegation of patent infringement or for any other reason (not limited to patent issues), conditions are imposed on you (whether by court order, agreement or otherwise) that contradict the conditions of this License, they do not excuse you from the conditions of this License. If you cannot distribute so as to satisfy simultaneously your obligations under this License and any other pertinent obligations, then as a consequence you may not distribute the Library at all. For example, if a patent license would not permit royalty-free redistribution of the Library by all those who receive copies directly or indirectly through you, then the only way you could satisfy both it and this License would be to refrain entirely from distribution of the Library.

If any portion of this section is held invalid or unenforceable under any particular circumstance, the balance of the section is intended to apply, and the section as a whole is intended to apply in other circumstances.

It is not the purpose of this section to induce you to infringe any patents or other property right claims or to contest validity of any such claims; this section has the sole purpose of protecting the integrity of the free software distribution system which is implemented by public license practices. Many people have made generous contributions to the wide range of software distributed through that system in reliance on consistent application of that system; it is up to the author/donor to decide if he or she is willing to distribute software through any other system and a licensee cannot impose that choice.

This section is intended to make thoroughly clear what is believed to be a consequence of the rest of this License.

- 12. If the distribution and/or use of the Library is restricted in certain countries either by patents or by copyrighted interfaces, the original copyright holder who places the Library under this License may add an explicit geographical distribution limitation excluding those countries, so that distribution is permitted only in or among countries not thus excluded. In such case, this License incorporates the limitation as if written in the body of this License.
- 13. The Free Software Foundation may publish revised and/or new versions of the Lesser General Public License from time to time. Such new versions will be similar in spirit to the present version, but may differ in detail to address new problems or concerns.

Each version is given a distinguishing version number. If the Library specifies a version number of this License which applies to it and "any later version", you have the option of following the terms and conditions either of that version or of any later version published by the Free Software Foundation. If the Library does not specify a

license version number, you may choose any version ever published by the Free Software Foundation.

14. If you wish to incorporate parts of the Library into other free programs whose distribution conditions are incompatible with these, write to the author to ask for permission. For software which is copyrighted by the Free Software Foundation, write to the Free Software Foundation; we sometimes make exceptions for this. Our decision will be guided by the two goals of preserving the free status of all derivatives of our free software and of promoting the sharing and reuse of software generally.

NO WARRANTY

- 15. BECAUSE THE LIBRARY IS LICENSED FREE OF CHARGE, THERE IS NO WARRANTY FOR THE LIBRARY, TO THE EXTENT PERMITTED BY APPLICABLE LAW. EXCEPT WHEN OTHERWISE STATED IN WRITING THE COPYRIGHT HOLDERS AND/OR OTHER PARTIES PROVIDE THE LIBRARY "AS IS" WITHOUT WARRANTY OF ANY KIND, EITHER EXPRESSED OR IMPLIED, INCLUDING, BUT NOT LIMITED TO, THE IMPLIED WARRANTIES OF MERCHANTABILITY AND FITNESS FOR A PARTICULAR PURPOSE. THE ENTIRE RISK AS TO THE QUALITY AND PERFORMANCE OF THE LIBRARY IS WITH YOU. SHOULD THE LIBRARY PROVE DEFECTIVE, YOU ASSUME THE COST OF ALL NECESSARY SERVICING, REPAIR OR CORRECTION.
- 16. IN NO EVENT UNLESS REQUIRED BY APPLICABLE LAW OR AGREED TO IN WRITING WILL ANY COPYRIGHT HOLDER, OR ANY OTHER PARTY WHO MAY MODIFY AND/OR REDISTRIBUTE THE LIBRARY AS PERMITTED ABOVE, BE LIABLE TO YOU FOR DAMAGES, INCLUDING ANY GENERAL, SPECIAL, INCIDENTAL OR CONSEQUENTIAL DAMAGES ARISING OUT OF THE USE OR INABILITY TO USE THE LIBRARY (INCLUDING BUT NOT LIMITED TO LOSS OF DATA OR DATA BEING RENDERED INACCURATE OR LOSSES SUSTAINED BY YOU OR THIRD PARTIES OR A FAILURE OF THE LIBRARY TO OPERATE WITH ANY OTHER SOFTWARE), EVEN IF SUCH HOLDER OR OTHER PARTY HAS BEEN ADVISED OF THE POSSIBILITY OF SUCH DAMAGES.

END OF TERMS AND CONDITIONS

### **END OF SCHEDULE 3-B**

### **Schedule 3-C OPENSSL LICENSE**

If this Cisco product contains open source software licensed under the OpenSSL license:

This product includes software developed by the OpenSSL Project for use in the OpenSSL Toolkit. (**http://www.openssl.org/**).

This product includes cryptographic software written by Eric Young (eay@cryptsoft.com).

This product includes software written by Tim Hudson (tjh@cryptsoft.com).

In addition, if this Cisco product contains open source software licensed under the OpenSSL license then the license terms below in this Schedule 3-C will apply to that open source software. The license terms below in this Schedule 3-C are from the public web site at **http://www.openssl.org/source/license.html.**

The OpenSSL toolkit stays under a dual license, i.e. both the conditions of the OpenSSL License and the original SSLeay license apply to the toolkit. See below for the actual license texts. Actually both licenses are BSD-style Open Source licenses. In case of any license issues related to OpenSSL please contact openssl-core@openssl.org.

### **OpenSSL License**

Copyright © 1998-2007 The OpenSSL Project. All rights reserved.

Redistribution and use in source and binary forms, with or without modification, are permitted provided that the following conditions are met:

- 1. Redistributions of source code must retain the above copyright notice, this list of conditions and the following disclaimer.
- 2. Redistributions in binary form must reproduce the above copyright notice, this list of conditions and the following disclaimer in the documentation and/or other materials provided with the distribution.
- 3. All advertising materials mentioning features or use of this software must display the following acknowledgment: "This product includes software developed by the OpenSSL Project for use in the OpenSSL Toolkit. (http://www.openssl.org/)"
- 4. The names "OpenSSL Toolkit" and "OpenSSL Project" must not be used to endorse or promote products derived from this software without prior written permission. For written permission, please contact openssl-core@openssl.org.
- 5. Products derived from this software may not be called "OpenSSL" nor may "OpenSSL" appear in their names without prior written permission of the OpenSSL Project.

6. Redistributions of any form whatsoever must retain the following acknowledgment: "This product includes software developed by the OpenSSL Project for use in the OpenSSL Toolkit (**http://www.openssl.org/**)"

THIS SOFTWARE IS PROVIDED BY THE OpenSSL PROJECT ``AS IS'' AND ANY EXPRESSED OR IMPLIED WARRANTIES, INCLUDING, BUT NOT LIMITED TO, THE IMPLIED WARRANTIES OF MERCHANTABILITY AND FITNESS FOR A PARTICULAR PURPOSE ARE DISCLAIMED. IN NO EVENT SHALL THE OpenSSL PROJECT OR ITS CONTRIBUTORS BE LIABLE FOR ANY DIRECT, INDIRECT, INCIDENTAL, SPECIAL, EXEMPLARY, OR CONSEQUENTIAL DAMAGES (INCLUDING, BUT NOT LIMITED TO, PROCUREMENT OF SUBSTITUTE GOODS OR SERVICES; LOSS OF USE, DATA, OR PROFITS; OR BUSINESS INTERRUPTION) HOWEVER CAUSED AND ON ANY THEORY OF LIABILITY, WHETHER IN CONTRACT, STRICT LIABILITY, OR TORT (INCLUDING NEGLIGENCE OR OTHERWISE) ARISING IN ANY WAY OUT OF THE USE OF THIS SOFTWARE, EVEN IF ADVISED OF THE POSSIBILITY OF SUCH DAMAGE

This product includes cryptographic software written by Eric Young (eay@cryptsoft.com). This product includes software written by Tim Hudson (tjh@cryptsoft.com).

#### **Original SSLeay License**

Copyright © 1995-1998 Eric Young (eay@cryptsoft.com) All rights reserved.

This package is an SSL implementation written by Eric Young (eay@cryptsoft.com).

The implementation was written so as to conform with Netscape's SSL.

This library is free for commercial and non-commercial use as long as the following conditions are adhered to. The following conditions apply to all code found in this distribution, be it the RC4, RSA, lhash, DES, etc., code; not just the SSL code. The SSL documentation included with this distribution is covered by the same copyright terms except that the holder is Tim Hudson (tjh@cryptsoft. com).

Copyright remains Eric Young's, and as such any Copyright notices in the code are not to be removed.

If this package is used in a product, Eric Young should be given attribution as the author of the parts of the library used. This can be in the form of a textual message at program startup or in documentation (online or textual) provided with the package.

Redistribution and use in source and binary forms, with or without modification, are permitted provided that the following conditions are met:

1. Redistributions of source code must retain the copyright notice, this list of conditions and the following disclaimer.

- 2. Redistributions in binary form must reproduce the above copyright notice, this list of conditions and the following disclaimer in the documentation and/or other materials provided with the distribution.
- 3. All advertising materials mentioning features or use of this software must display the following acknowledgement:

"This product includes cryptographic software written by Eric Young (eay@cryptsoft.com)"

 The word 'cryptographic' can be left out if the routines from the library being used are not cryptographic related.

4. If you include any Windows specific code (or a derivative thereof) from the apps directory (application code) you must include an acknowledgement: "This product includes software written by Tim Hudson (tjh@ cryptsoft.com)"

THIS SOFTWARE IS PROVIDED BY ERIC YOUNG ``AS IS'' AND ANY EXPRESS OR IMPLIED WARRANTIES, INCLUDING, BUT NOT LIMITED TO, THE IMPLIED WARRANTIES OF MERCHANTABILITY AND FITNESS FOR A PARTICULAR PURPOSE ARE DISCLAIMED. IN NO EVENT SHALL THE AUTHOR OR CONTRIBUTORS BE LIABLE FOR ANY DIRECT, INDIRECT, INCIDENTAL, SPECIAL, EXEMPLARY, OR CONSEQUENTIAL DAMAGES (INCLUDING, BUT NOT LIMITED TO, PROCUREMENT OF SUBSTITUTE GOODS OR SERVICES; LOSS OF USE, DATA, OR PROFITS; OR BUSINESS INTERRUPTION) HOWEVER CAUSED AND ON ANY THEORY OF LIABILITY, WHETHER IN CONTRACT, STRICT LIABILITY, OR TORT (INCLUDING NEGLIGENCE OR OTHERWISE) ARISING IN ANY WAY OUT OF THE USE OF THIS SOFTWARE, EVEN IF ADVISED OF THE POSSIBILITY OF SUCH DAMAGE.

The license and distribution terms for any publicly available version or derivative of this code cannot be changed. i.e. this code cannot simply be copied and put under another distribution license [including the GNU Public License.]

#### **END OF SCHEDULE 3-C**

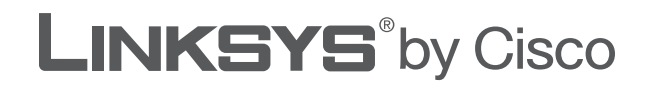

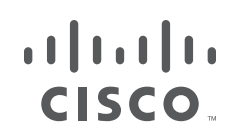

# **BENUTZERHANDBUCH**

# Wireless-G Broadband-Router

Modell: **WRT54GL (DE)**

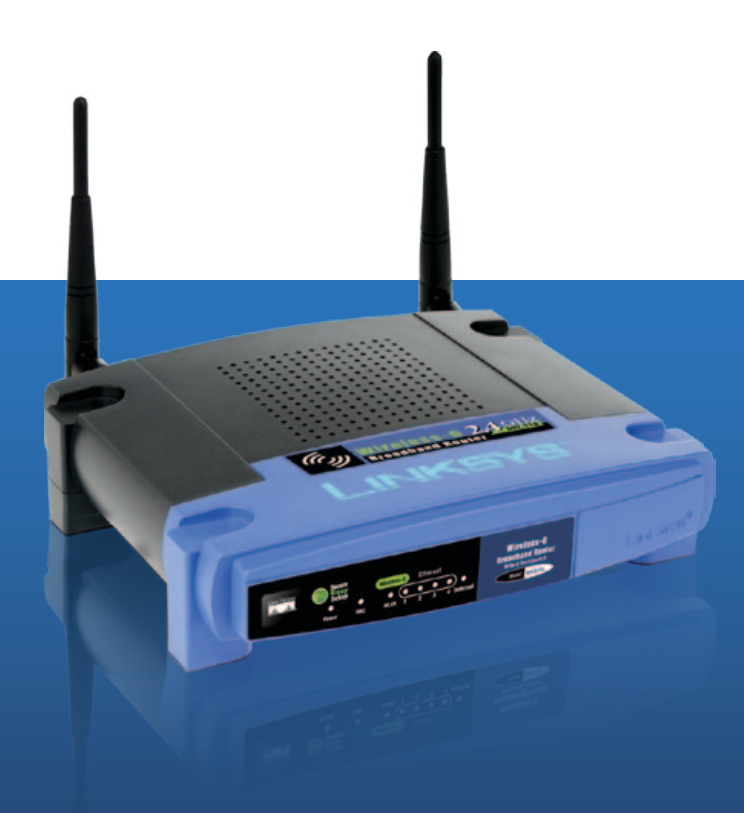

# **Info zu diesem Handbuch**

# **Beschreibung der Symbole**

Im Benutzerhandbuch finden Sie verschiedene Symbole, die auf bestimmte Elemente hinweisen. Nachfolgend finden Sie eine Beschreibung dieser Symbole:

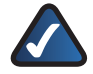

**HINWEIS:** Dieses Häkchen kennzeichnet einen Hinweis, den Sie bei Verwendung des Produkts besonders beachten sollten.

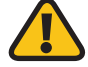

**WARNUNG:** Dieses Ausrufezeichen kennzeichnet eine Warnung und weist darauf hin, dass unter bestimmten Umständen Schäden an Ihrem Eigentum oder am Produkt verursacht werden können.

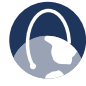

**WEB:** Dieses Globussymbol kennzeichnet eine interessante Website- oder E-Mail-Adresse.

# **Online-Ressourcen**

Websiteadressen werden in diesem Dokument ohne **http://** angegeben, da die meisten aktuellen Browser diese Angabe nicht benötigen. Falls Sie einen älteren Browser verwenden, müssen Sie der Webadresse ggf. **http://** voranstellen.

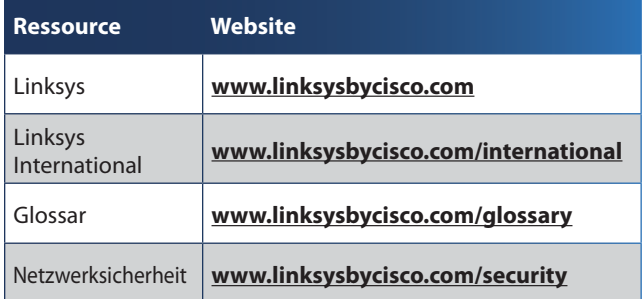

# **Copyright und Marken**

Technische Änderungen vorbehalten. Linksys, almlı Cisco und das Cisco Logo sind eingetragene **CISCO** Marken bzw. Marken von Cisco Systems, Inc. und/oder deren Zweigunternehmen in den USA und anderen Ländern. Andere Handelsmarken sind Marken bzw. eingetragene Marken der jeweiligen Inhaber. Copyright © 2009 Cisco Systems, Inc. Alle Rechte vorbehalten.

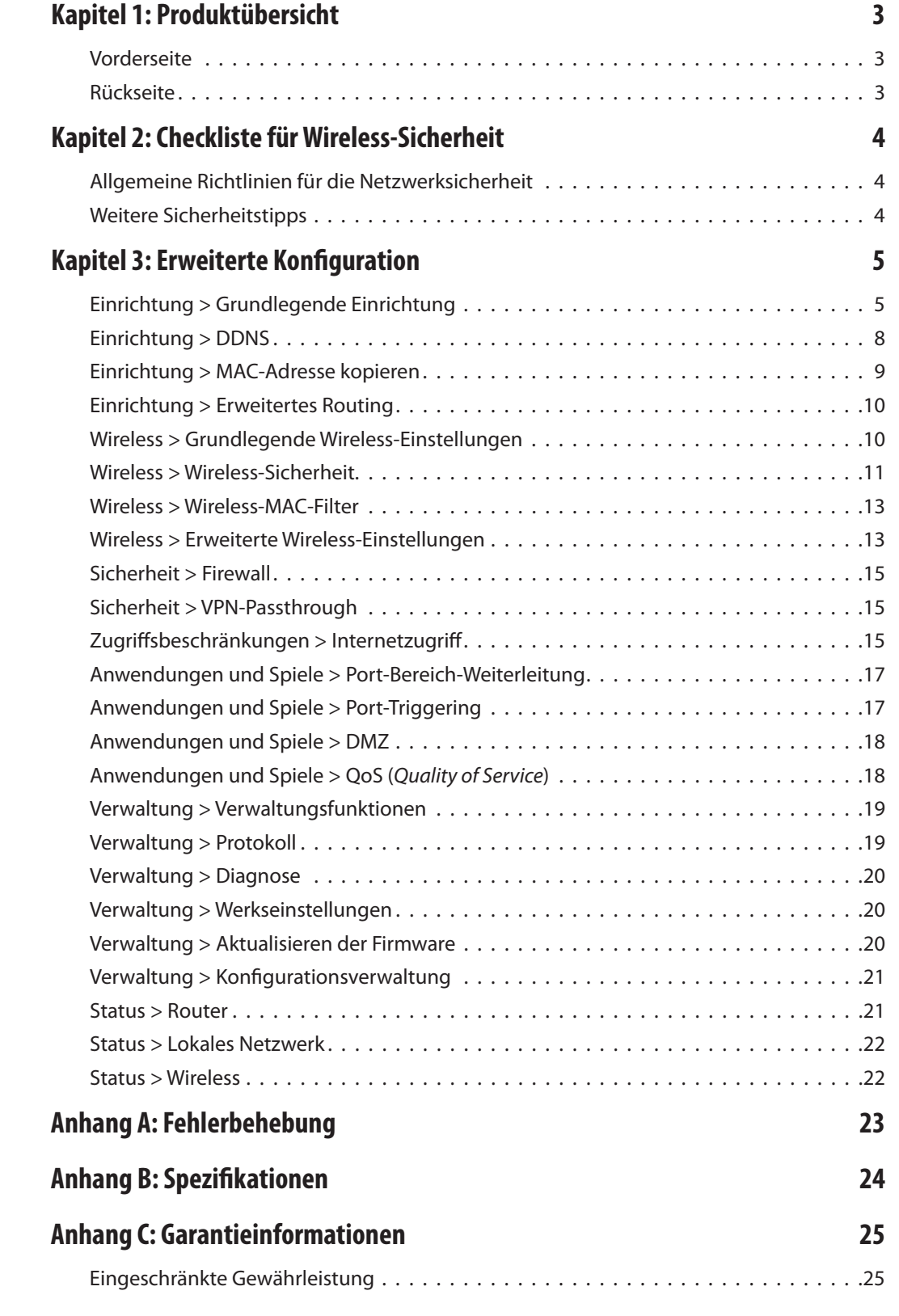

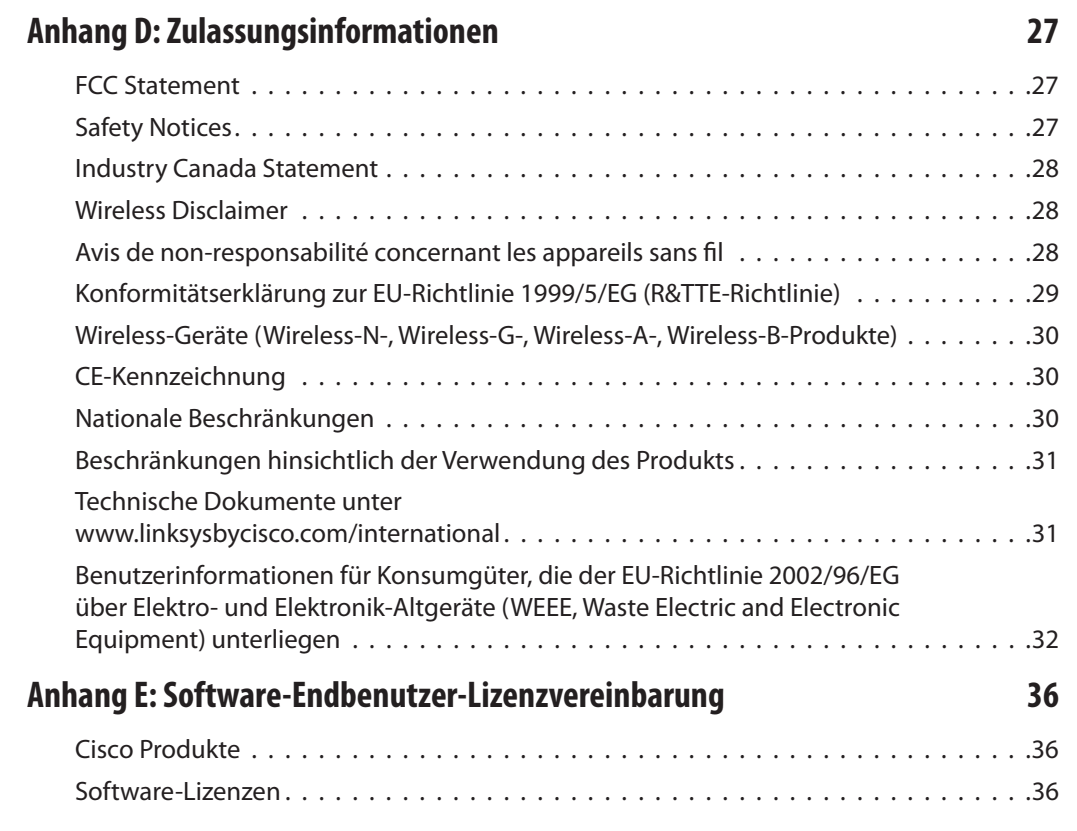

# <span id="page-159-0"></span>**Kapitel 1: Produktübersicht**

Danke, dass Sie sich für einen Wireless-G Broadband-Router von Linksys entschieden haben. Der Router ermöglicht Ihnen den Zugriff auf das Internet, entweder über eine Wireless-Verbindung, Übertragung mit bis zu 54 Mbit/s, oder über einen der vier Switched Ports. Weiterhin können Sie mithilfe des Routers Ressourcen wie Computer, Drucker und Dateien gemeinsam nutzen. Während Sie online sind, tragen eine Reihe von Sicherheitsmerkmalen zur Sicherheit Ihrer Daten sowie zu Ihrem Datenschutz bei. Die Sicherheitsmerkmale umfassen WPA2-Sicherheit, eine SPI-Firewall (Stateful Packet Inspection) sowie NAT-Technologie. Über das bereitgestellte browserbasierte Dienstprogramm lässt sich der Router problemlos konfigurieren.

## **Vorderseite**

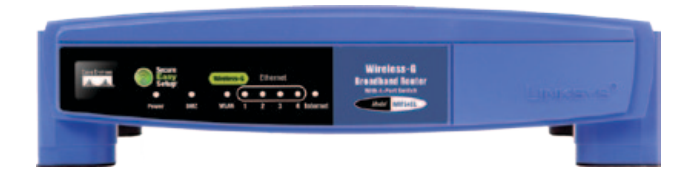

**SecureEasySetup** (Orange/Weiß): Das Cisco Logo stellt die SecureEasySetup-Taste des Routers dar. Es leuchtet nach dem Einschalten des Routers konstant orange. Die Farbe Orange zeigt an, dass die SecureEasySetup-Funktion nicht vom Router verwendet wird, während die Farbe Weiß darauf hinweist, dass der Router die SecureEasySetup-Funktion verwendet. Wenn der Router in den SecureEasySetup-Modus wechselt, blinkt das Cisco Logo zunächst weiß. Sobald der Router die SSID und den WPA-Personal-Schlüssel erzeugt hat, leuchtet das Cisco Logo konstant weiß.

Drücken Sie zum Löschen der SSID und des WPA-Personal-Schlüssels fünf Sekunden lang auf das Cisco Logo. Das Cisco Logo blinkt während des Zurücksetzens des Routers langsam. Bei erfolgreichem Zurücksetzen leuchtet das Cisco Logo danach orange.

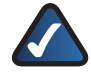

**HINWEIS:** Bei SecureEasySetup handelt es sich um eine Funktion, mit der Sie auf einfache Weise das Wireless-Netzwerk einrichten können. Wenn Sie über SecureEasySetup-Geräte verfügen, führen Sie die Setup-Assistenten-CD-ROM des Routers aus, und befolgen Sie dann die Anweisungen auf dem Bildschirm für die Verwendung von SecureEasySetup.

- **Ein/Aus** (Grün): Die Ein/Aus-LED leuchtet, während der Router mit Strom versorgt wird. Wenn der Router beim Hochfahren eine Selbstdiagnose durchführt, blinkt die LED. Nach Abschluss der Diagnose leuchtet die LED konstant.
- **DMZ** (Grün): Die DMZ-LED zeigt an, dass die DMZ-Funktion verwendet wird. Diese LED leuchtet, solange DMZ aktiviert ist.
- **WLAN** (Grün): Die WLAN-LED leuchtet, wenn die Wireless-Funktion aktiviert ist. Wenn die LED blinkt, sendet oder empfängt der Router aktiv Daten über das Wireless-Netzwerk.
- **1, 2, 3, 4** (Grün): Diese nummerierten LEDs entsprechen den nummerierten Ports auf der Rückseite des Routers und haben zwei Funktionen: Wenn die betreffende LED konstant leuchtet, ist der Router über diesen Port mit einem Gerät verbunden. Wenn die betreffende LED blinkt, findet an diesem Port Netzwerkaktivität statt.
- **Internet** (Grün): Die Internet-LED leuchtet, wenn eine Verbindung über den Internet-Port hergestellt wird. Wenn die betreffende LED blinkt, findet an diesem Port Netzwerkaktivität statt.

### **Rückseite**

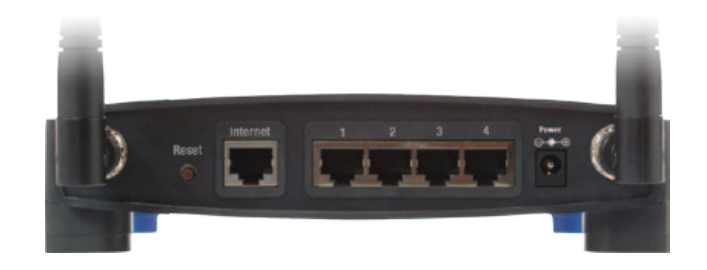

**Reset:** Es gibt zwei Möglichkeiten, den Router auf die Werkseinstellungen zurückzusetzen. Halten Sie entweder die Reset-Taste ungefähr fünf Sekunden lang gedrückt, oder stellen Sie die Standardeinstellungen im webbasierten Dienstprogramm des Routers unter Administration (Verwaltung) > Factory Defaults (Werkseinstellungen) wieder her.

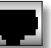

**Internet:** Der Internet-Port dient zum Anschließen Ihrer Kabel- oder DSL-Internetverbindung.

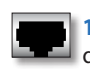

**1, 2, 3, 4:** Diese Ethernet-Ports (1, 2, 3, 4) verbinden den Router mit PCs in verdrahteten Netzwerken und anderen Ethernet-Netzwerkgeräten.

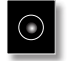

**Stromanschluss:** Das Netzteil wird am Netzstromanschluss angeschlossen.

# <span id="page-160-0"></span>Kapitel 2 Checkliste für Wireless-Sicherheit

# **Kapitel 2: Checkliste für Wireless-Sicherheit**

Wireless-Netzwerke sind praktisch und einfach zu installieren, folglich greifen immer mehr Privatanwender mit Highspeed-Internetzugriff darauf zurück. Da die Daten bei Wireless-Netzwerken per Funk übertragen werden, ist diese Art von Netzwerk anfälliger für unberechtigte Zugriffe als ein herkömmliches Wired-Netzwerk. Wie Signale von mobilen oder schnurlosen Telefonen können auch Signale aus Wireless-Netzwerken abgefangen werden. Da Sie unberechtigte Personen nicht physisch daran hindern können, eine Verbindung mit Ihrem Wireless-Netzwerk herzustellen, müssen Sie einige zusätzliche Maßnahmen zum Schutz des Netzwerks ergreifen.

# **1. Ändern des Standardnamens für das Wireless-Netzwerk (SSID)**

Wireless-Geräten wird werkseitig ein Standard-Wireless-Netzwerkname bzw. eine SSID (Service Set Identifier) zugewiesen. Dies ist der Name Ihres Wireless-Netzwerks, der bis zu 32 Zeichen umfassen darf. Wireless-Produkte von Linksys verwenden **linksys** als Standardnamen für das Wireless-Netzwerk. Sie sollten den Wireless-Netzwerknamen in einen eindeutigen Namen ändern, um ihn von anderen Netzwerken zu unterscheiden, die möglicherweise in Ihrer Umgebung vorhanden sind. Verwenden Sie jedoch keine personenbezogenen Informationen (wie etwa Ihre Kontonummer), da diese Informationen bei der Suche nach Wireless-Netzwerken für jeden sichtbar sind.

# **2. Ändern des Standardkennworts**

Wenn Sie die Einstellungen von Wireless-Geräten wie Access Points und Routern ändern möchten, werden Sie zur Eingabe des Kennworts aufgefordert. Für diese Geräte wurde werkseitig ein Standardkennwort festgelegt. Das Standardkennwort von Linksys lautet **admin**. Hacker kennen diese Kennwörter und könnten versuchen, damit auf Ihr Wireless-Gerät zuzugreifen und Ihre Netzwerkeinstellungen zu ändern. Um jegliche unberechtigten Änderungen zu verhindern, sollten Sie das Gerätekennwort so anpassen, dass es schwer zu erraten ist.

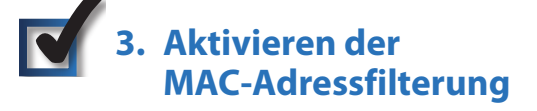

Router von Linksys bieten Ihnen die Möglichkeit, die MAC-Adressfilterung (Media Access Control) zu aktivieren. Eine MAC-Adresse ist eine eindeutige Folge von Zahlen und Buchstaben, die dem jeweiligen Netzwerkgerät zugewiesen wird. Wenn die MAC-Adressfilterung aktiviert ist, können nur Wireless-Geräte mit bestimmten MAC-Adressen auf das Wireless-Netzwerk zugreifen. Beispielsweise können Sie die MAC-Adressen der verschiedenen Computer bei sich zu Hause angeben, sodass nur diese Computer Zugang zu Ihrem Wireless-Netzwerk haben.

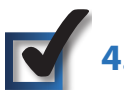

# **4. Aktivieren der Verschlüsselung**

Mit der Verschlüsselung werden die über ein Wireless-Netzwerk gesendeten Daten geschützt. WPA/WPA2 (Wi-Fi Protected Access) und WEP (Wired Equivalency Privacy) bieten verschiedene Sicherheitsstufen für die Wireless-Kommunikation. Derzeit müssen Wi-Fi-zertifierte Geräte WPA2, aber nicht WEP unterstützen.

Ein mit WPA/WPA2 verschlüsseltes Netzwerk ist sicherer als ein Netzwerk, das mit WEP verschlüsselt ist, da bei WPA/WPA2 eine Verschlüsselung mit dynamischen Schlüsseln verwendet wird. Um Daten zu schützen, während diese per Funk übertragen werden, sollten Sie die höchste Verschlüsselungsstufe einsetzen, die von Ihren Netzwerkgeräten unterstützt wird.

Bei WEP handelt es sich um einen älteren Verschlüsselungsstandard, der eventuell auf bestimmten älteren Geräten, die WPA nicht unterstützen, die einzig verfügbare Möglichkeit ist.

# **Allgemeine Richtlinien für die Netzwerksicherheit**

Sämtliche Sicherheitsmaßnahmen für Ihr Wireless-Netzwerk sind jedoch zwecklos, wenn das zugrunde liegende Netzwerk nicht sicher ist.

- Schützen Sie alle Computer im Netzwerk sowie vertrauliche Dateien durch Kennwörter.
- Ändern Sie die Kennwörter regelmäßig.
- Installieren Sie Software für den Virenschutz und eine persönliche Firewall.
- Deaktivieren Sie die Dateifreigabe für Peer-to-Peer-Netzwerke, die gemeinsam auf Dateien zugreifen. Manche Anwendungen aktivieren die Dateifreigabe möglicherweise ohne Ihr Wissen bzw. Ihre Zustimmung.

# **Weitere Sicherheitstipps**

- Halten Sie Wireless-Geräte wie Router, Access Points oder Gateways von Außenwänden und Fenstern fern.
- Schalten Sie Wireless-Router, Access Points oder Gateways aus, wenn sie nicht genutzt werden (nachts, im Urlaub).
- Verwenden Sie sichere Kennwörter, die mindestens acht Zeichen lang sind. Kombinieren Sie Zahlen und Buchstaben, um keine Standardwörter zu verwenden, die in Wörterbüchern zu finden sind.

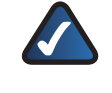

**WEB:** Weitere Informationen zur Wireless-Sicherheit finden Sie unter **www.linksysbycisco.com/security**.

# <span id="page-161-0"></span>**Kapitel 3: Erweiterte Konfiguration**

Der Router steht direkt nach der Installation mit dem Setup-Assistenten (auf der CD-ROM) zur Verfügung. Sie können jedoch die erweiterten Einstellungen mithilfe des webbasierten Dienstprogramms ändern. In diesem Kapitel werden alle Webseiten des Dienstprogramms und deren Hauptfunktionen beschrieben. Sie können das Dienstprogramm über einen Webbrowser auf einem Computer aufrufen, der an den Router angeschlossenen ist.

Das webbasierte Dienstprogramm verfügt über sieben Hauptregisterkarten: **Setup** (Einrichtung), **Wireless**, **Security** (Sicherheit), **Restrictions** (Zugriffsbeschränkungen), **Applications & Gaming** (Anwendungen und Spiele), **Administration** (Verwaltung) und **Status**. Wenn Sie auf eine der Hauptregisterkarten klicken, werden zusätzliche Registerkarten angezeigt.

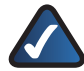

**HINWEIS:** Wenn Sie den Router erstmals installieren, sollten Sie unbedingt den Setup-Assistenten auf der Installations-CD-ROM verwenden. Wenn Sie die erweiterten Einstellungen konfigurieren möchten, lesen Sie die Informationen über das webbasierte Dienstprogramm in diesem Kapitel.

# **Zugreifen auf das webbasierte Dienstprogramm**

Um das webbasierte Dienstprogramm aufzurufen, starten Sie Ihren Webbrowser, und geben Sie die Standard-IP-Adresse des Routers, **192.168.1.1**, in das *Adressfeld* ein. Drücken Sie anschließend die **Eingabetaste**.

Das Fenster zur Eingabe des Passworts wird angezeigt. (Unter anderen Betriebssystemen als Windows XP wird ein ähnliches Fenster angezeigt.) Lassen Sie das Feld *Benutzername* leer. Wenn Sie das webbasierte Dienstprogramm zum ersten Mal öffnen, verwenden Sie das Standardpasswort **admin**. (Über die Registerkarte *Administration* (Verwaltung) können Sie im Fenster *Management* (Verwaltungsfunktionen) ein neues Passwort festlegen.) Klicken Sie auf **OK**, um fortzufahren.

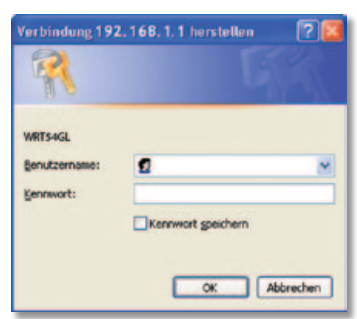

Fenster zur Passworteingabe

### **Einrichtung > Grundlegende Einrichtung**

Im ersten geöffneten Fenster wird die Registerkarte *Basic Setup* (Grundlegende Einrichtung) angezeigt. Hier können Sie die allgemeinen Einstellungen des Routers ändern.

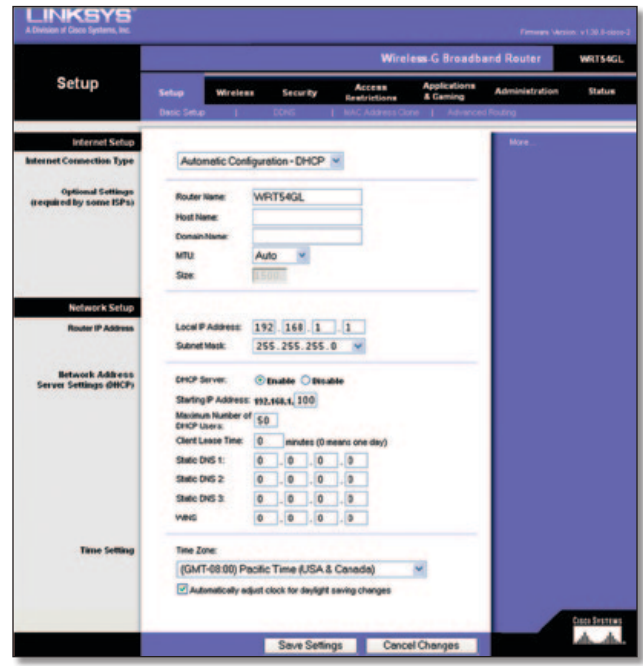

Setup (Einrichtung) > Basic Setup (Grundlegende Einrichtung)

### **Internet-Einrichtung**

Im Bereich *Internet Setup* (Internet-Einrichtung) wird der Router für Ihre Internetverbindung konfiguriert. Die meisten Informationen hierzu erhalten Sie von Ihrem ISP.

#### **Internetverbindungstyp**

Wählen Sie aus dem Dropdown-Menü den von Ihrem ISP bereitgestellten Internetverbindungstyp aus. Folgende Typen sind verfügbar:

- Automatische Konfiguration DHCP
- Statische IP-Adresse
- PPPoE
- PPTP
- L2TP
- Telstra-Kabel

#### **Automatische Konfiguration – DHCP**

Standardmäßig ist der Internetverbindungstyp **Automatic Configuration – DHCP** (Automatische Konfiguration – DHCP) für den Router ausgewählt. Behalten Sie diese Einstellung nur bei, wenn DHCP von Ihrem ISP unterstützt wird oder wenn Sie über eine dynamische IP-Adresse mit dem Internet verbunden sind. (Diese Option wird in der Regel für Kabelverbindungen verwendet.)

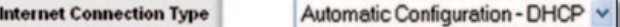

Internet Connection Type (Internetverbindungstyp) > Automatic Configuration - DHCP (Automatische Konfiguration – DHCP)

#### **Statische IP-Adresse**

Wenn Sie für die Internetverbindung eine permanente IP-Adresse verwenden müssen, wählen Sie die Option **Static IP** (Statische IP-Adresse) aus.

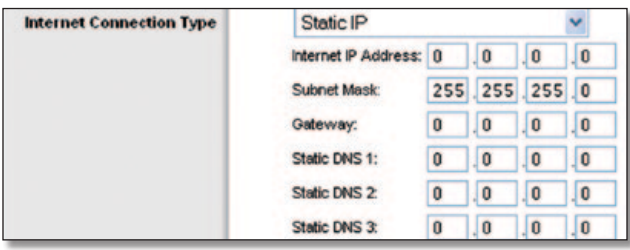

Internet Connection Type (Internetverbindungstyp) > Static IP (Statische IP-Adresse)

**Internet IP Address** (Internet-IP-Adresse): Hierbei handelt es sich um die IP-Adresse des Routers aus Sicht der Internetbenutzer. Sie erhalten die hier anzugebende IP-Adresse von Ihrem ISP.

**Subnet Mask** (Subnetzmaske): Hierbei handelt es sich um die vom Standpunkt der Internetbenutzer (einschließlich Ihres ISPs) aus gesehene Subnetzmaske des Routers. Sie erhalten die Subnetzmaske von Ihrem ISP.

**Gateway:** Sie erhalten die Gateway-Adresse von Ihrem ISP. Bei dieser Adresse handelt es sich um die IP-Adresse des ISP-Servers.

**DNS:** Sie erhalten von Ihrem ISP mindestens eine Server-IP-Adresse für das DNS (*Domain Name System*).

#### **PPPoE**

Einige ISPs mit DSL-Option verwenden PPPoE (*Pointto-Point Protocol over Ethernet*) zur Herstellung von Internetverbindungen. Wenn die Verbindung mit dem Internet über eine DSL-Leitung hergestellt wird, klären Sie mit dem ISP, ob PPPoE verwendet wird. Falls ja, wählen Sie die Option **PPPoE** aus.

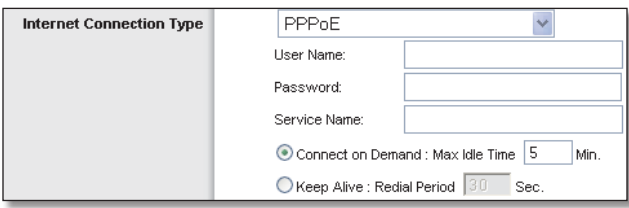

Internet Connection Type (Internetverbindungstyp) > PPPoE

**User Name and Password** (Benutzername und Passwort): Geben Sie den Benutzernamen und das Passwort ein, den/die Sie von Ihrem ISP erhalten haben.

**Service Name** (Dienstname): Falls Ihnen Ihr ISP einen Dienstnamen genannt hat, geben Sie diesen ein.

**Connect on Demand: Max Idle Time** (Bei Bedarf verbinden: Max. Leerlaufzeit): Sie können den Router so konfigurieren, dass er die Internetverbindung nach einer bestimmten Leerlaufzeit (Max Idle Time; Max. Leerlaufzeit) trennt. Wenn Ihre Internetverbindung wegen Leerlauf getrennt wurde, kann der Router mithilfe der Option **Connect on Demand** (Bei Bedarf verbinden) Ihre Verbindung automatisch wiederherstellen, sobald Sie erneut auf das Internet zugreifen. Aktivieren Sie zur Verwendung dieser Option **Connect on Demand** (Bei Bedarf verbinden). Geben Sie im Feld *Max Idle Time* (Max. Leerlaufzeit) die Anzahl der Minuten ein, nach deren

Ablauf die Internetverbindung getrennt werden soll. Der Standardwert für die maximale Leerlaufzeit beträgt **5** Minuten.

**Keep Alive: Redial Period** (Verbindung aufrecht halten: Wahlwiederholung): Bei Auswahl dieser Option überprüft der Router die Internetverbindung in regelmäßigen Abständen. Wenn die Verbindung getrennt wird, stellt der Router Ihre Verbindung automatisch wieder her. Aktivieren Sie zur Verwendung dieser Option **Keep Alive** (Verbindung aufrecht halten). Im Feld *Redial Period* (Wahlwiederholung) legen Sie fest, wie oft der Router Ihre Internetverbindung überprüfen soll. Standardmäßig erfolgt die Wahlwiederholung nach **30** Sekunden.

#### **PPTP**

PPTP (*Point-to-Point Tunneling Protocol*) ist ein Dienst, der nur für Verbindungen in Europa gültig ist.

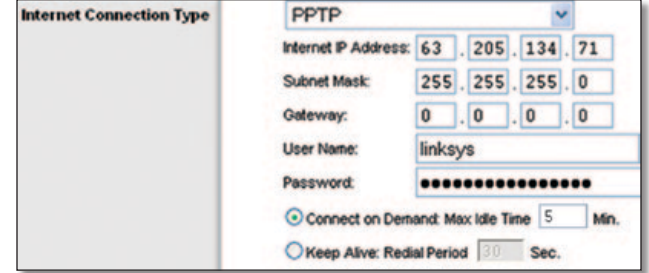

Internet Connection Type (Internetverbindungstyp) > PPTP

**Internet IP Address** (Internet-IP-Adresse): Hierbei handelt es sich um die IP-Adresse des Routers, vom Standpunkt der Internetbenutzer aus gesehen. Sie erhalten die hier anzugebende IP-Adresse von Ihrem ISP.

**Subnet Mask** (Subnetzmaske): Hierbei handelt es sich um die vom Standpunkt der Internetbenutzer (einschließlich Ihres ISPs) aus gesehene Subnetzmaske des Routers. Sie erhalten die Subnetzmaske von Ihrem ISP.

**Gateway:** Sie erhalten die Gateway-Adresse von Ihrem ISP.

**User Name and Password** (Benutzername und Passwort): Geben Sie den Benutzernamen und das Passwort ein, den/die Sie von Ihrem ISP erhalten haben.

**Connect on Demand: Max Idle Time** (Bei Bedarf verbinden: Max. Leerlaufzeit): Sie können den Router so konfigurieren, dass er die Internetverbindung nach einer bestimmten Leerlaufzeit (Max Idle Time; Max. Leerlaufzeit) trennt. Wenn Ihre Internetverbindung wegen Leerlauf getrennt wurde, kann der Router mithilfe der Option **Connect on Demand**  (Bei Bedarf verbinden) Ihre Verbindung automatisch wiederherstellen, sobald Sie erneut auf das Internet zugreifen. Aktivieren Sie zur Verwendung dieser Option **Connect on Demand** (Bei Bedarf verbinden). Geben Sie im Feld *Max Idle Time* (Max. Leerlaufzeit) die Anzahl der Minuten ein, nach deren Ablauf die Internetverbindung getrennt werden soll. Der Standardwert für die maximale Leerlaufzeit beträgt **5** Minuten.

**Keep Alive: Redial Period** (Verbindung aufrecht halten: Wahlwiederholung): Bei Auswahl dieser Option überprüft der Router die Internetverbindung in regelmäßigen Abständen. Wenn die Verbindung getrennt wird, stellt der Router Ihre Verbindung automatisch wieder her. Aktivieren Sie zur Verwendung dieser Option **Keep Alive** (Verbindung aufrecht halten). Im Feld *Redial Period* (Wahlwiederholung) legen Sie fest, wie oft der Router Ihre Internetverbindung überprüfen soll. Der Standardwert beträgt **30** Sekunden.

### **L2TP**

L2TP ist ein Dienst, der nur für Verbindungen in Israel gültig ist.

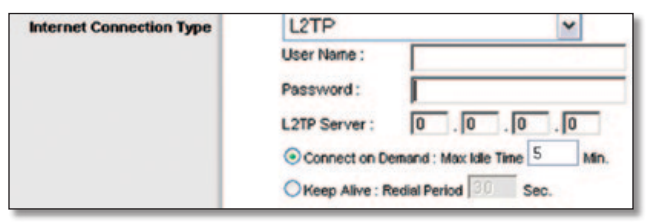

Internet Connection Type (Internetverbindungstyp) > L2TP

**User Name and Password** (Benutzername und Passwort): Geben Sie den Benutzernamen und das Passwort ein, den/die Sie von Ihrem ISP erhalten haben.

**Server L2TP** (L2TP-Server): Dies ist die IP-Adresse des L2TP-Servers. Sie erhalten die hier anzugebende IP-Adresse von Ihrem ISP.

**Connect on Demand: Max Idle Time** (Bei Bedarf verbinden: Max. Leerlaufzeit): Sie können den Router so konfigurieren, dass er die Internetverbindung nach einer bestimmten Leerlaufzeit (Max Idle Time; Max. Leerlaufzeit) trennt. Wenn Ihre Internetverbindung wegen Leerlauf getrennt wurde, kann der Router mithilfe der Option **Connect on Demand**  (Bei Bedarf verbinden) Ihre Verbindung automatisch wiederherstellen, sobald Sie erneut auf das Internet zugreifen. Aktivieren Sie zur Verwendung dieser Option **Connect on Demand** (Bei Bedarf verbinden). Geben Sie im Feld *Max Idle Time* (Max. Leerlaufzeit) die Anzahl der Minuten ein, nach deren Ablauf die Internetverbindung getrennt werden soll. Der Standardwert für die maximale Leerlaufzeit beträgt **5** Minuten.

**Keep Alive: Redial Period** (Verbindung aufrecht halten: Wahlwiederholung): Bei Auswahl dieser Option überprüft der Router die Internetverbindung in regelmäßigen Abständen. Wenn die Verbindung getrennt wird, stellt der Router Ihre Verbindung automatisch wieder her. Aktivieren Sie zur Verwendung dieser Option **Keep Alive** (Verbindung aufrecht halten). Im Feld *Redial Period* (Wahlwiederholung) legen Sie fest, wie oft der Router Ihre Internetverbindung überprüfen soll. Standardmäßig erfolgt die Wahlwiederholung nach **30** Sekunden.

#### **Telstra-Kabel**

Telstra-Kabel ist ein Dienst, der nur für Verbindungen in Australien gültig ist.

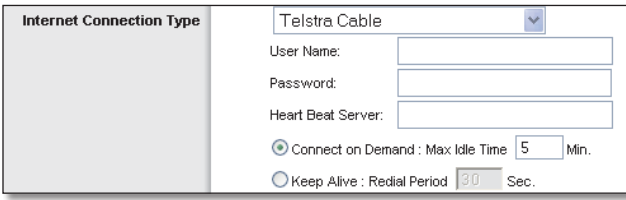

Internet Connection Type (Internetverbindungstyp) > Telstra Cable (Telstra-Kabel)

**User Name and Password** (Benutzername und Passwort): Geben Sie den Benutzernamen und das Passwort ein, den/die Sie von Ihrem ISP erhalten haben.

**Heart Beat Server** (HeartBeat-Server): Dies ist die IP-Adresse des HeartBeat-Servers. Sie erhalten die hier anzugebende IP-Adresse von Ihrem ISP.

**Connect on Demand: Max Idle Time** (Bei Bedarf verbinden: Max. Leerlaufzeit): Sie können den Router so konfigurieren, dass er die Internetverbindung nach einer bestimmten Leerlaufzeit (Max Idle Time; Max. Leerlaufzeit) trennt. Wenn Ihre Internetverbindung wegen Leerlauf getrennt wurde, kann der Router mithilfe der Option **Connect on Demand** (Bei Bedarf verbinden) Ihre Verbindung automatisch wiederherstellen, sobald Sie erneut auf das Internet zugreifen. Aktivieren Sie zur Verwendung dieser Option **Connect on Demand** (Bei Bedarf verbinden). Geben Sie im Feld *Max Idle Time* (Max. Leerlaufzeit) die Anzahl der Minuten ein, nach deren Ablauf die Internetverbindung getrennt werden soll. Der Standardwert für die maximale Leerlaufzeit beträgt **5** Minuten.

**Keep Alive: Redial Period** (Verbindung aufrecht halten: Wahlwiederholung): Bei Auswahl dieser Option überprüft der Router die Internetverbindung in regelmäßigen Abständen. Wenn die Verbindung getrennt wird, stellt der Router Ihre Verbindung automatisch wieder her. Aktivieren Sie zur Verwendung dieser Option **Keep Alive** (Verbindung aufrecht halten). Im Feld *Redial Period* (Wahlwiederholung) legen Sie fest, wie oft der Router Ihre Internetverbindung überprüfen soll. Standardmäßig erfolgt die Wahlwiederholung nach **30** Sekunden.

#### **Optionale Einstellungen**

Einige dieser Einstellungen sind unter Umständen für Ihren ISP erforderlich. Klären Sie jegliche Änderungen mit Ihrem ISP ab.

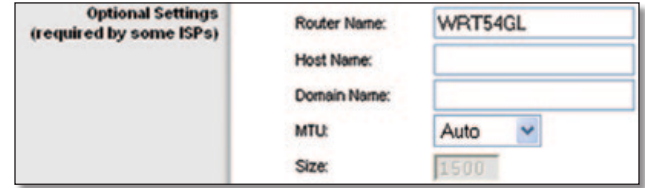

Optional Settings (Optionale Einstellungen)

**Router Name** (Routername): In dieses Feld können Sie einen Namen mit bis zu 39 Zeichen für den Router eingeben.

**Host Name/Domain Name** (Hostname/Domänenname): In diese Felder können Sie einen Hostnamen und einen Domänennamen für den Router eingeben. Bei einigen ISPs, in der Regel Kabel-ISPs, sind diese Namen zu Identifikationszwecken erforderlich. Erfragen Sie bei Ihrem ISP, ob Ihr Breitband-Internetdienst mit einem Host- und Domänennamen konfiguriert wurde. In den meisten Fällen können diese Felder leer gelassen werden.

**MTU:** MTU steht für *Maximum Transmission Unit* (Maximale Übertragungseinheit). Hiermit wird die größte zulässige Paketgröße für Internetübertragungen angegeben. Wählen Sie **Manual** (Manuell), wenn Sie die größte zu übertragende Paketgröße von Hand eingeben möchten. Um den Router die beste MTU für Ihre Internetverbindung auswählen zu lassen, behalten Sie die Standardauswahl **Auto** (Automatisch) bei.

**Size** (Größe): Diese Option ist aktiviert, wenn Sie im Feld *MTU* die Option **Manual** (Manuell) ausgewählt haben. Hier sollte ein Wert zwischen 1200 und 1500 eingegeben sein. Die Standardgröße hängt vom Internetverbindungstyp ab:

- DHCP, Static IP (Statische IP-Adresse) oder Telstra: **1500**
- PPPoE: **1492**
- PPTP oder L2TP: **1460**

### <span id="page-164-0"></span>**Netzwerkeinrichtung**

Im Bereich *Network Setup* (Netzwerkeinrichtung) werden die Einstellungen des Netzwerks geändert, das an die Ethernet-Ports des Routers angeschlossen ist. Die Wireless-Einrichtung erfolgt über die Registerkarte **Wireless**.

### **IP-Adresse des Routers**

Hierbei handelt es sich sowohl um die IP-Adresse als auch die Subnetzmaske des Routers, vom Standpunkt des Netzwerks aus gesehen.

| <b>Router IP Address</b> | <b>Local IP Address:</b> | 192.168.1     |  |  |  |
|--------------------------|--------------------------|---------------|--|--|--|
|                          | Subnet Mask:             | 255.255.255.0 |  |  |  |

Router IP Address (IP-Adresse des Routers)

### **Einstellungen des Netzwerkadressenservers (DHCP)**

Mit diesen Einstellungen können Sie die DHCP-Serverfunktion (*Dynamic Host Configuration Protocol*) des Routers konfigurieren. Der Router kann als DHCP-Server für Ihr Netzwerk verwendet werden. Ein DHCP-Server weist jedem Computer im Netzwerk automatisch eine IP-Adresse zu. Wenn Sie die DHCP-Serverfunktion des Routers aktivieren, müssen Sie dafür sorgen, dass kein anderer DHCP-Server in Ihrem Netzwerk vorhanden ist.

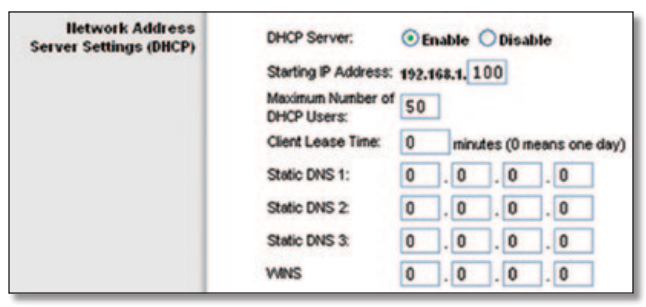

Network Address Server Settings (DHCP) (Einstellungen des Netzwerkadressenservers (DHCP))

**DHCP Server** (DHCP-Server): Die DHCP-Option ist werkseitig aktiviert. Wenn in Ihrem Netzwerk bereits ein DHCP-Server vorhanden ist oder kein DHCP-Server eingerichtet werden soll, wählen Sie **Disable** (Deaktivieren) aus (daraufhin sind keine weiteren DHCP-Funktionen verfügbar).

**Starting IP Address** (Start-IP-Adresse): Geben Sie einen Wert ein, mit dem der DHCP-Server beim Zuweisen von IP-Adressen beginnen soll. Da die Standard-IP-Adresse des Routers 192.168.1.1 ist, muss die Start-IP-Adresse 192.168.1.2 oder höher lauten; sie darf 192.168.1.253 jedoch nicht überschreiten. Die Standard-Start-IP-Adresse lautet **192.168.1.100**.

**Maximum Number of DHCP Users** (Maximale Anzahl der DHCP-Benutzer): Geben Sie die maximale Anzahl der PCs ein, denen der DHCP-Server IP-Adressen zuweisen soll. Diese Zahl darf nicht größer als 253 sein. Die Standardeinstellung lautet **50**.

**Client Lease Time** (Client-Leasedauer): Bei der Client-Leasedauer handelt es sich um den Zeitraum, über den ein Netzwerkgerät mithilfe seiner aktuellen dynamischen IP-Adresse eine Verbindung mit dem Router herstellen darf. Geben Sie den Zeitraum, über den dem Benutzer diese dynamische IP-Adresse gewährt wird, in Minuten ein. Nach Ablauf dieses Zeitraums wird dem Benutzer automatisch eine neue dynamische IP-Adresse zugewiesen. Der Standardwert beträgt **0** Minuten, was einen Tag bedeutet.

**Static DNS 1-3** (Statisches DNS 1-3): Mit dem DNS (*Domain Name System*) übersetzt das Internet Domänen- oder Websitenamen in Internetadressen oder URLs. Sie erhalten von Ihrem ISP für den DNS-Server mindestens eine IP-Adresse. Wenn Sie eine andere IP-Adresse verwenden möchten, geben Sie diese in eines der Felder ein. Hier können Sie bis zu drei IP-Adressen für den DNS-Server eingeben. Der Router verwendet diese für einen schnelleren Zugriff auf laufende DNS-Server.

**WINS:** Mit dem WINS (*Windows Internet Naming Service*) wird der Datenaustausch jedes PCs mit dem Internet verwaltet. Wenn Sie einen WINS-Server verwenden, geben Sie hier die IP-Adresse dieses Servers ein. Ist dies nicht der Fall, lassen Sie diese Felder leer.

### **Zeiteinstellung**

Wählen Sie die Zeitzone, in der sich Ihr Netzwerk befindet, aus diesem Dropdown-Menü aus. (Sie können die Zeit auch automatisch an die Sommerzeit anpassen lassen.)

| <b>Time Setting</b> | Time Zone:                                             |  |  |  |  |  |
|---------------------|--------------------------------------------------------|--|--|--|--|--|
|                     | (GMT-08:00) Pacific Time (USA & Canada)                |  |  |  |  |  |
|                     | Automatically adjust clock for daylight saving changes |  |  |  |  |  |

Time Setting (Zeiteinstellung)

Klicken Sie auf **Save Settings** (Einstellungen speichern), um die Änderungen zu speichern, bzw. auf **Cancel Changes** (Änderungen verwerfen), um Ihre Änderungen zu verwerfen.

# **Einrichtung > DDNS**

Der Router verfügt über die Funktion **DDNS** (*Dynamic Domain Name System*). Mit DDNS können Sie einer dynamischen Internet-IP-Adresse einen festen Host- und Domänennamen zuweisen. DDNS kann sich für das Hosting Ihrer eigenen Website, Ihres FTP-Servers oder anderer Server hinter dem Router als nützlich erweisen.

Bevor Sie diese Funktion verwenden können, müssen Sie sich beim DDNS-Dienstanbieter unter www.dyndns.org oder www.TZO.com für den DDNS-Dienst anmelden. Wenn Sie diese Funktion nicht verwenden möchten, behalten Sie die Standardeinstellung **Disable** (Deaktivieren) bei.

### **DDNS**

### **DDNS-Dienst**

Wenn der verwendete DDNS-Dienst von DynDNS.org zur Verfügung gestellt wird, wählen Sie im Dropdown-Menü die Option **DynDNS.org** aus. Wenn der verwendete DDNS-Dienst von TZO.com zur Verfügung gestellt wird, wählen Sie **TZO.com** aus. Die im Fenster *DDNS* verfügbaren Funktionen hängen davon ab, welchen DDNS-Dienstanbieter Sie verwenden.

#### <span id="page-165-0"></span>**DynDNS.org**

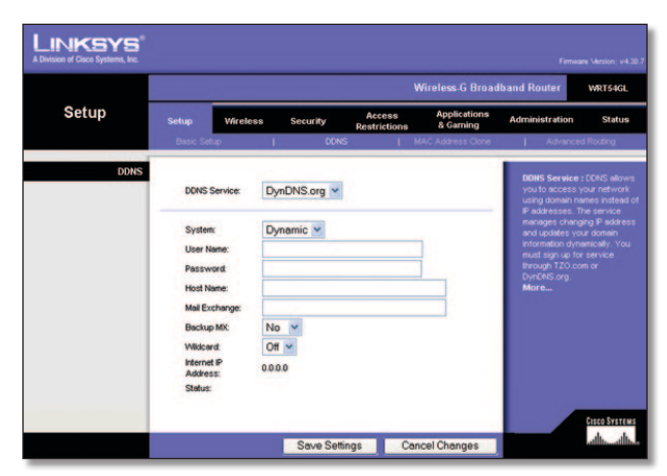

Setup (Einrichtung) > DDNS > DynDNS

**System:** Wählen Sie den DynDNS-Dienst aus, den Sie verwenden: **Dynamic** (Dynamisch), **Static** (Statisch) oder **Custom** (Benutzerdefiniert). Die Standardauswahl ist **Dynamic** (Dynamisch).

**User Name** (Benutzername): Geben Sie den Benutzernamen für Ihr DDNS-Konto ein.

**Password** (Passwort): Geben Sie das Passwort für Ihr DDNS-Konto ein.

**Host Name** (Hostname): Hierbei handelt es sich um die vom DDNS-Dienst zugewiesene DDNS-URL.

**Mail Exchange (Optional):** Geben Sie die Adresse Ihres Mail Exchange-Servers ein, damit E-Mails an Ihre DynDNS-Adresse zu Ihrem Mailserver gelangen.

**Backup MX** (Sicherung MX): Mit dieser Funktion können Sie den Mail Exchange-Server zum Sichern verwenden. Wenn Sie diese Funktion deaktivieren möchten, behalten Sie die Standardeinstellung **No** (Nein) bei. Zum Aktivieren dieser Funktion wählen Sie **Yes** (Ja) aus. Falls Sie sich nicht sicher sind, welche Einstellung Sie auswählen sollen, behalten Sie die Standardeinstellung **No** (Nein) bei.

**Wildcard** (Platzhalter): Mit dieser Einstellung können Sie Platzhalter für Ihren Host aktivieren oder deaktivieren. Wenn Ihre DDNS-Adresse beispielsweise *myplace.dyndns.org* lautet und die Platzhalterfunktion aktiviert ist, funktioniert *x.myplace.dyndns.org* ebenso (x ist der Platzhalter). Wenn Sie die Platzhalterfunktion deaktivieren möchten, behalten Sie die Standardeinstellung **Off** (Aus) bei. Wenn Sie die Platzhalterfunktion aktivieren möchten, wählen Sie **On** (An). Falls Sie sich nicht sicher sind, welche Einstellung Sie auswählen sollen, behalten Sie die Standardeinstellung **Off** (Aus) bei.

**Internet IP Address** (Internet-IP-Adresse): Die Internet-IP-Adresse des Routers wird hier angezeigt. Da es sich hierbei um eine dynamische Adresse handelt, kann sie sich ändern.

**Status:** Hier wird der Status der Verbindung mit dem DDNS-Dienst angezeigt.

Klicken Sie auf **Save Settings** (Einstellungen speichern), um die Änderungen zu speichern, bzw. auf **Cancel Changes** (Änderungen verwerfen), um Ihre Änderungen zu verwerfen.

#### **TZO.com**

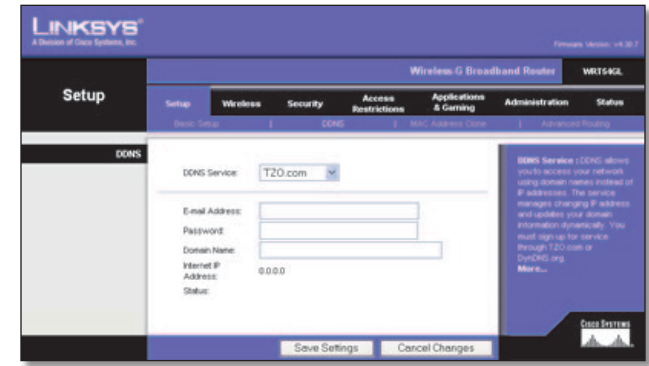

Setup (Einrichtung) > DDNS > TZO

**E-Mail Address, Password, Domain Name** (E-Mail-Adresse, Passwort, Domänenname): Geben Sie die Einstellungen des bei TZO eingerichteten Kontos ein.

**Internet IP Address** (Internet-IP-Adresse): Die Internet-IP-Adresse des Routers wird hier angezeigt. Da es sich hierbei um eine dynamische Adresse handelt, kann sie sich ändern.

**Status:** Hier wird der Status der Verbindung mit dem DDNS-Dienst angezeigt.

Klicken Sie auf **Save Settings** (Einstellungen speichern), um die Änderungen zu speichern, bzw. auf **Cancel Changes** (Änderungen verwerfen), um Ihre Änderungen zu verwerfen.

# **Einrichtung > MAC-Adresse kopieren**

Eine MAC-Adresse ist ein 12-stelliger Code, der einem einzigen Hardwareobjekt zu Identifikationszwecken zugewiesen wird. Bei einigen ISPs (*Internet Service Provider*) ist für den Internetzugang die Registrierung einer MAC-Adresse erforderlich. Wenn Sie die MAC-Adresse nicht erneut bei Ihrem ISP registrieren möchten, können Sie dem Router die aktuell bei Ihrem ISP registrierte MAC-Adresse mit der Funktion zum Kopieren von MAC-Adressen zuweisen.

| <b>LINKSYS</b><br>A Division of Cisco Systems, Inc. |       |                                                                                                    |               |                               |                          |                                                                                                    | Filmage Tactivity V4.30.7 |  |  |  |
|-----------------------------------------------------|-------|----------------------------------------------------------------------------------------------------|---------------|-------------------------------|--------------------------|----------------------------------------------------------------------------------------------------|---------------------------|--|--|--|
|                                                     |       | <b>Wirnless G Breadband Router</b>                                                                                                  |               |                               |                          |                                                                                                    |                           |  |  |  |
| <b>Setup</b>                                        | Setup | <b>Warehous</b>                                                                                                    | Security      | Access<br><b>Restrictions</b> | Applications<br>5 Gaming | <b>Administration</b>                                                                                                    | Status                    |  |  |  |
| <b>MAC Clone</b>                                    |       | <b>ANTICARTAS</b><br>Cinable <b>Obieshie</b><br>User Centred Entry: (11) : (11) : (11) : (11) : (11) : (11)<br>Clevel Vour PC's MAC |               |                               |                          | <b>MAC Address Clone : Cone</b><br>EP will require you to register<br>your MAC accirent. If you do<br>not wish to re-register your<br>MAC address, you can have the<br>router clone the MAC address<br>that is registered with your ISP.<br>More | <b>Cines Systems</b>      |  |  |  |
|                                                     |       |                                                                                                    | Save Settings |                               | <b>Cancel Chenges</b>    |                                                                                                    |                           |  |  |  |

Setup (Einrichtung) > MAC Address Clone (MAC-Adresse kopieren)

### **MAC-Adresse kopieren**

**Enable/Disable** (Aktivieren/Deaktivieren): Um die MAC-Adresse zu kopieren, wählen Sie die Option **Enable** (Aktivieren) aus.

**User Defined Entry** (Benutzerdefinierter Eintrag): Geben Sie hier die bei Ihrem ISP registrierte MAC-Adresse ein.

**Clone Your PC's MAC** (MAC-Adresse des PCs kopieren): Klicken Sie auf diese Schaltfläche, um die MAC-Adresse des von Ihnen verwendeten Computers zu kopieren.

Klicken Sie auf **Save Settings** (Einstellungen speichern), um die Änderungen zu speichern, bzw. auf **Cancel Changes** (Änderungen verwerfen), um Ihre Änderungen zu verwerfen.

## <span id="page-166-0"></span>**Einrichtung > Erweitertes Routing**

In diesem Fenster werden die erweiterten Funktionen des Routers eingerichtet. Mit der Option **Operating Mode** (Betriebsmodus) können Sie die Arten der von Ihnen verwendeten erweiterten Funktionen auswählen. Mit **Dynamic Routing** (Dynamisches Routing) wird die Paketübertragung in Ihrem Netzwerk automatisch angepasst. Mit **Static Routing** (Statisches Routing) wird eine feste Route zu einem anderen Netzwerkziel festgelegt.

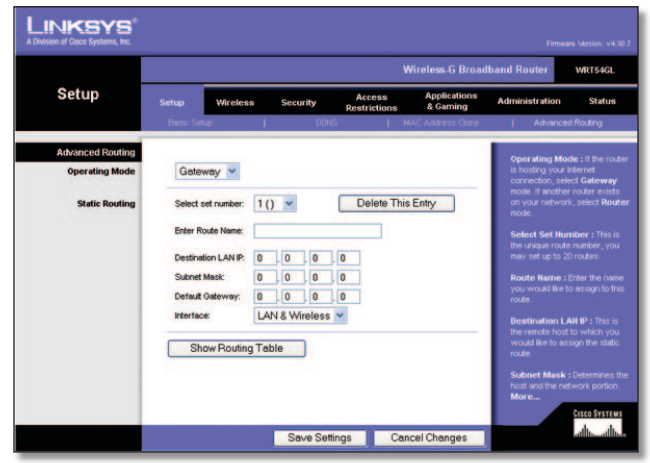

Setup (Einrichtung) > Advanced Routing (Erweitertes Routing) (Gateway)

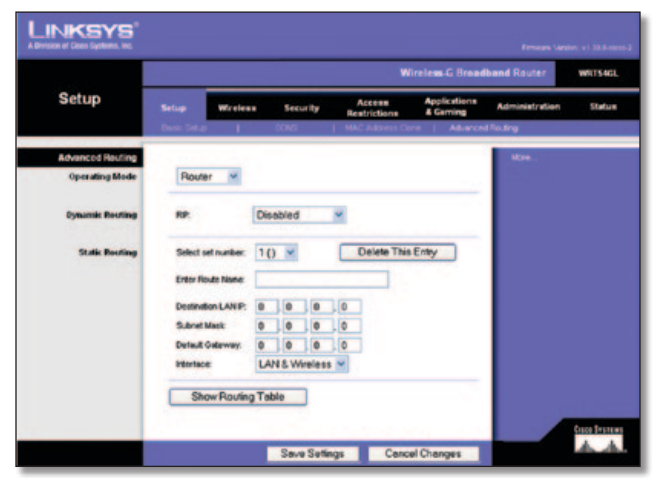

Setup (Einrichtung) > Advanced Routing (Erweitertes Routing) (Router)

### **Erweitertes Routing**

**Operating Mode** (Betriebsmodus): Wählen Sie den Betriebsmodus des Routers aus. Wenn der Router Host der Internetverbindung Ihres Netzwerks ist, wählen Sie **Gateway** aus. Wenn sich ein weiterer Router in Ihrem Netzwerk befindet, wählen Sie **Router** aus. Wenn Sie **Router** auswählen, ist die Option **Dynamic Routing** (Dynamisches Routing) verfügbar.

### **Dynamisches Routing**

**RIP:** Mit dieser Funktion kann sich der Router automatisch an Änderungen in der physischen Anordnung des Netzwerks anpassen und Routing-Tabellen mit weiteren Routern austauschen. Der Router legt die Route der Netzwerkpakete auf der Grundlage der geringsten Anzahl von so genannten Hops (Sprüngen) zwischen Quelle und Ziel fest. Für diese Funktion ist standardmäßig **Disabled** (Deaktiviert) ausgewählt. Sie können aus dem Dropdown-Menü auch die Option **LAN & Wireless** auswählen, mit der dynamisches Routing in Ihrem Ethernetund Wireless-Netzwerk ausgeführt wird. Außerdem können Sie die Option **WAN (Internet)** auswählen, mit der dynamisches Routing bei aus dem Internet eingehenden Daten ausgeführt wird. Bei Auswahl der Option **Both** (Beide) wird dynamisches Routing für beide Netzwerktypen sowie für aus dem Internet eingehende Daten aktiviert.

### **Statisches Routing**

**Select set number** (Set-Nummer auswählen): Um eine statische Verbindung zwischen dem Router und einem anderen Netzwerk einzurichten, wählen Sie aus der Dropdown-Liste eine Zahl aus. (Eine statische Route ist ein vordefinierter Pfad, über den Netzwerkinformationen an einen bestimmten Host oder ein bestimmtes Netzwerk übertragen werden). Geben Sie die unten beschriebenen Informationen ein, um eine neue statische Route einzurichten. (Klicken Sie auf **Delete This Entry** (Diesen Eintrag löschen), um eine statische Route zu löschen.)

**Enter Route Name** (Routennamen eingeben): Geben Sie hier einen Namen für die Route ein (maximal 25 alphanumerische Zeichen).

**Destination LAN IP** (IP-Adresse des Ziel-LANs): Bei der IP-Adresse des Ziel-LANs handelt es sich um die Adresse des entfernten Netzwerks oder Hosts, dem Sie eine statische Route zuweisen möchten.

**Subnet Mask** (Subnetzmaske): Die Subnetzmaske bestimmt, welcher Teil einer Ziel-LAN-IP-Adresse den Netzwerkbereich und welcher Teil den Hostbereich darstellt.

**Default Gateway** (Standard-Gateway): Hierbei handelt es sich um die IP-Adresse des Gateway-Geräts, das eine Verbindung zwischen dem Router und dem Remote-Netzwerk bzw. -Host ermöglicht.

**Interface** (Schnittstelle): Diese Schnittstelle gibt an, ob sich die Ziel-IP-Adresse auf dem **LAN & Wireless** (Ethernet- und Wireless-Netzwerke) oder **WAN (Internet)** befindet.

Klicken Sie auf **Show Routing Table** (Routing-Tabelle anzeigen), um die bereits von Ihnen eingerichteten statischen Routen anzuzeigen.

Klicken Sie auf **Save Settings** (Einstellungen speichern), um die Änderungen zu speichern, bzw. auf **Cancel Changes** (Änderungen verwerfen), um Ihre Änderungen zu verwerfen.

# **Wireless > Grundlegende Wireless-Einstellungen**

In diesem Fenster werden die grundlegenden Einstellungen für den Wireless-Netzwerkbetrieb festgelegt.

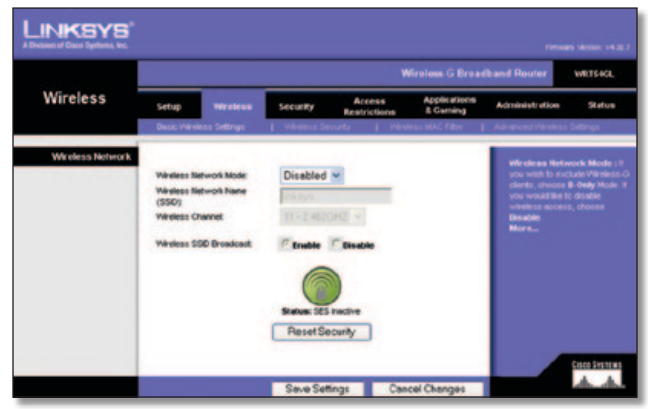

Wireless > Basic Wireless Settings (Grundlegende Wireless-Einstellungen)

### <span id="page-167-0"></span>**Wireless-Netzwerk**

**Wireless Network Mode** (Wireless-Netzwerkmodus): In diesem Dropdown-Menü können Sie die Wireless-Standards auswählen, die in Ihrem Netzwerk ausgeführt werden. Wenn sich sowohl 802.11g- als auch 802.11b-Geräte in Ihrem Netzwerk befinden, behalten Sie die Standardeinstellung **Mixed** (Gemischt) bei. Wenn ausschließlich 802.11g-Geräte vorhanden sind, wählen Sie **G-Only** (Nur G) aus. Wenn ausschließlich 802.11b-Geräte vorhanden sind, wählen Sie **B-Only** (Nur B) aus. Befinden sich in Ihrem Netzwerk keine 802.11goder 802.11b-Geräte, wählen Sie **Disable** (Deaktivieren) aus.

**Wireless Network Name (SSID)** (Wireless-Netzwerkname (SSID)): Bei der SSID handelt es sich um den Netzwerknamen, der von allen Punkten im Wireless-Netzwerk verwendet wird. Die SSID muss für alle Geräte im Wireless-Netzwerk identisch sein. Für die maximal 32 Zeichen lange SSID dürfen alle Zeichen der Tastatur verwendet werden. Es wird zwischen Großund Kleinschreibung unterschieden. Stellen Sie sicher, dass diese Einstellung für alle Punkte im Wireless-Netzwerk dieselbe ist. Um die Sicherheit zu erhöhen, sollten Sie die Standard-SSID (**linksys**) in einen eindeutigen Namen ändern.

**Wireless Channel** (Wireless-Kanal): Wählen Sie aus der Liste den Ihren Netzwerkeinstellungen entsprechenden Kanal aus. Um den Datenaustausch in Ihrem Wireless-Netzwerk zu gewährleistet, müssen alle Geräte denselben Kanal für die Übertragung nutzen.

**Wireless SSID Broadcast** (Wireless-SSID-Übertragung): Wenn Wireless-Clients im lokalen Netzwerk nach einer Verbindung zu Wireless-Netzwerken suchen, erkennen sie die SSID-Übertragung des Routers. Zur Übertragung der SSID des Routers behalten Sie die Standardeinstellung **Enable** (Aktivieren) bei. Wenn Sie die SSID des Routers nicht übertragen möchten, wählen Sie **Disable** (Deaktivieren) aus.

**SecureEasySetup:** Wenn Sie diese Netzwerkverbindungsfunktion bei Ausführung des Setup-Assistenten nicht verwendet haben, können Sie sie hier nutzen, indem Sie auf das grüne Logo klicken. Wenn Sie aufgefordert werden, die Einrichtung auf Tastendruck zu initiieren, klicken Sie auf **OK**.

**Reset Security** (Sicherheit zurücksetzen): Verwenden Sie diese Schaltfläche, um die Sicherheitseinstellungen Ihres Netzwerks zurückzusetzen. Sie müssen auf jedem Gerät in Ihrem Netzwerk SecureEasySetup ausführen, um es neu mit dem Netzwerk zu verbinden.

Klicken Sie auf **Save Settings** (Einstellungen speichern), um die Änderungen zu speichern, bzw. auf **Cancel Changes** (Änderungen verwerfen), um Ihre Änderungen zu verwerfen.

## **Wireless > Wireless-Sicherheit**

Die Wireless-Sicherheitseinstellungen bestimmen die Sicherheit des Wireless-Netzwerks. Der Router unterstützt sechs Optionen für den Wireless-Sicherheitsmodus: **WPA Persona**l, **WPA Enterprise**, **WPA2 Personal**, **WPA2 Enterprise**, **RADIUS** und **WEP**. (WPA steht für *Wi-Fi Protected Access*. Dies ist ein höherer Sicherheitsstandard als die WEP-Verschlüsselung. WEP steht für *Wired Equivalent Privacy* und RADIUS für *Remote Authentication Dial-In User Service*.) Im Folgenden werden diese sechs Sicherheitsstandards kurz erläutert. Genauere Anweisungen zur Konfiguration der Wireless-Sicherheit des Routers erhalten Sie in "Kapitel 2: Wireless-Sicherheit".

### **Wireless-Sicherheit**

#### **Sicherheitsmodus**

Wählen Sie die Sicherheitsmethode für Ihr Wireless-Netzwerk aus. Wenn Sie keine Wireless-Sicherheit verwenden möchten, behalten Sie die Standardeinstellung **Disabled** (Deaktiviert) bei.

### **WPA-Personal**

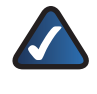

**HINWEIS:** Wenn Sie WPA verwenden, MUSS jedes Gerät im Wireless-Netzwerk dieselbe WPA-Methode und denselben gemeinsamen Schlüssel verwenden, damit das Wireless-Netzwerk ordnungsgemäß funktioniert.

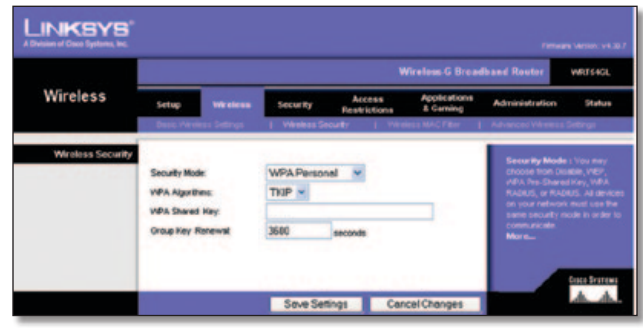

Security Mode (Sicherheitsmodus) > WPA Personal (WPA-Personal)

**WPA Algorithm** (WPA-Algorithmus): WPA unterstützt zwei Verschlüsselungsmethoden (TKIP und AES) mit dynamischen Verschlüsselungsschlüsseln. Wählen Sie den gewünschten Algorithmus, **TKIP** oder **AES**, aus. Die Standardeinstellung lautet **TKIP**.

**WPA Shared Key** (WPA Gemeinsamer Schlüssel): Geben Sie einen gemeinsamen WPA-Schlüssel mit einer Länge von 8 bis 63 Zeichen ein.

**Group Key Renewal** (Erneuerung Gruppenschlüssel): Legen Sie den Zeitraum für die Erneuerung des Gruppenschlüssels fest. Diese Zeitangabe teilt dem Router mit, wie oft die Verschlüsselungsschlüssel auszutauschen sind. Der Standard-Zeitraum für die Erneuerung des Schlüssels liegt bei **3600** Sekunden.

### **WPA-Enterprise**

Bei dieser Option wird WPA in Kombination mit einem RADIUS-Server verwendet. (Diese Vorgehensweise sollte nur verwendet werden, wenn ein RADIUS-Server mit dem Router verbunden ist.)

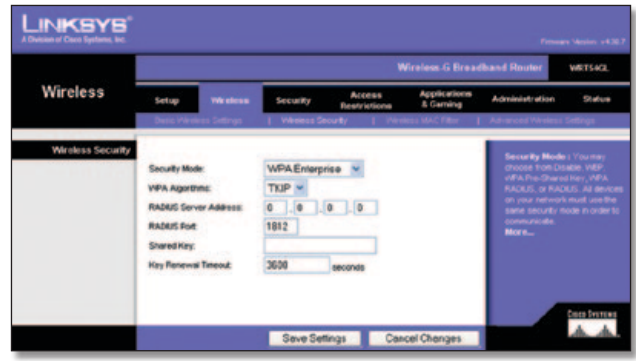

Security Mode (Sicherheitsmodus) > WPA Enterprise (WPA-Enterprise)

**WPA Algorithm** (WPA-Algorithmus): WPA unterstützt zwei Verschlüsselungsmethoden (TKIP und AES) mit dynamischen Verschlüsselungsschlüsseln. Wählen Sie den gewünschten Algorithmus, **TKIP** oder **AES**, aus. Die Standardeinstellung lautet **TKIP**.

**RADIUS Server Address** (RADIUS-Server-Adresse): Geben Sie die IP-Adresse des RADIUS-Servers ein.

**RADIUS Port** (RADIUS-Port): Geben Sie die Port-Nummer des RADIUS-Servers ein. Der Standardwert lautet **1812**.

**Shared Key** (Gemeinsamer Schlüssel): Geben Sie den Schlüssel ein, der vom Router und von dem zugehörigen Server gemeinsam verwendet wird.

**Key Renewal Timeout** (Wartezeit für Schlüsselerneuerung): Legen Sie die Wartezeit für die Schlüsselerneuerung fest. Diese Zeitangabe teilt dem Router mit, wie oft die Verschlüsselungsschlüssel auszutauschen sind. Die Standard-Zeitraum für die Schlüsselerneuerung liegt bei **3600** Sekunden.

#### **WPA2-Personal**

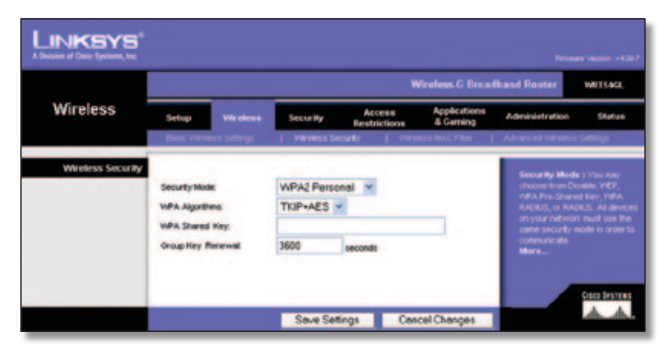

Security Mode (Sicherheitsmodus) > WPA2 Personal (WPA2-Personal)

**WPA Algorithm** (WPA-Algorithmus): WPA2 unterstützt zwei Verschlüsselungsmethoden (TKIP und AES) mit dynamischen Verschlüsselungsschlüsseln. Wählen Sie den Algorithmus aus: **AES** oder **TKIP + AES**. Die Standardauswahl ist **TKIP + AES**.

**WPA Shared Key** (WPA Gemeinsamer Schlüssel): Geben Sie einen gemeinsamen WPA-Schlüssel mit einer Länge von 8 bis 63 Zeichen ein.

**Group Key Renewal** (Erneuerung Gruppenschlüssel): Legen Sie den Zeitraum für die Erneuerung des Gruppenschlüssels fest. Diese Zeitangabe teilt dem Router mit, wie oft die Verschlüsselungsschlüssel auszutauschen sind. Der Standard-Zeitraum für die Erneuerung des Schlüssels liegt bei **3600** Sekunden.

#### **WPA2-Enterprise**

Bei dieser Option wird WPA2 in Kombination mit einem RADIUS-Server verwendet. (Diese Vorgehensweise sollte nur verwendet werden, wenn ein RADIUS-Server mit dem Router verbunden ist.)

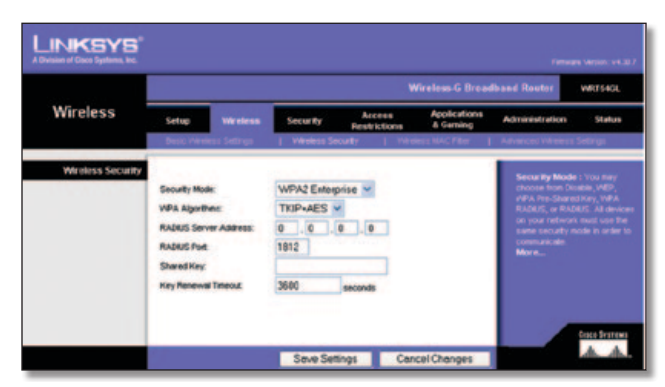

Security Mode (Sicherheitsmodus) > WPA2 Enterprise (WPA2-Enterprise)

**WPA Algorithm** (WPA-Algorithmus): WPA2 unterstützt zwei Verschlüsselungsmethoden (TKIP und AES) mit dynamischen Verschlüsselungsschlüsseln. Wählen Sie den Algorithmus aus: **AES** oder **TKIP + AES**. Die Standardauswahl ist **TKIP + AES**.

**RADIUS Server Address** (RADIUS-Server-Adresse): Geben Sie die IP-Adresse des RADIUS-Servers ein.

**RADIUS Port** (RADIUS-Port): Geben Sie die Port-Nummer des RADIUS-Servers ein. Der Standardwert lautet **1812**.

**Shared Key** (Gemeinsamer Schlüssel): Geben Sie den Schlüssel ein, der vom Router und von dem zugehörigen Server gemeinsam verwendet wird.

**Key Renewal Timeout** (Wartezeit für Schlüsselerneuerung): Legen Sie die Wartezeit für die Schlüsselerneuerung fest. Diese Zeitangabe teilt dem Router mit, wie oft die Verschlüsselungsschlüssel auszutauschen sind. Die Standard-Zeitraum für die Schlüsselerneuerung liegt bei **3600** Sekunden.

#### **RADIUS**

Bei dieser Option wird WEP in Kombination mit einem RADIUS-Server verwendet. (Diese Vorgehensweise sollte nur verwendet werden, wenn ein RADIUS-Server mit dem Router verbunden ist.)

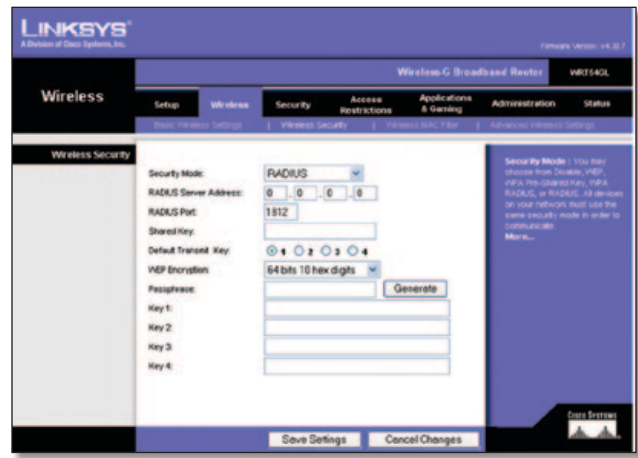

Security Mode (Sicherheitsmodus) > RADIUS

**WICHTIG:** Wenn Sie die WEP-Verschlüsselung verwenden, MUSS jedes Gerät im Wireless-Netzwerk dasselbe WEP-Verschlüsselungsverfahren und denselben<br>WEP-Verschlüsselungsschlüssel verwenden. damit WEP-Verschlüsselungsschlüssel verwenden, das Wireless-Netzwerk ordnungsgemäß funktioniert.

**RADIUS Server Address** (RADIUS-Server-Adresse): Geben Sie die IP-Adresse des RADIUS-Servers ein.

**RADIUS Port** (RADIUS-Port): Geben Sie die Port-Nummer des RADIUS-Servers ein. Der Standardwert lautet **1812**.

**Shared Key** (Gemeinsamer Schlüssel): Geben Sie den Schlüssel ein, der vom Router und von dem zugehörigen Server gemeinsam verwendet wird.

**Default Transmit Key** (Standard-Übertragungsschlüssel): Wählen Sie einen Default Transmit Key (Standard-Übertragungsschlüssel) aus. Der Standardwert ist **1**.

**WEP Encryption** (WEP-Verschlüsselung): Wählen Sie eine WEP-Verschlüsselungsstufe aus: **64 bits 10 hex digits** (64 Bits (10 Hexadezimalziffern)) oder **128 bits 26 hex digits** (128 Bits (26 Hexadezimalziffern)). Der Standardwert ist **64 bits 10 hex digits** (64 Bits (10 Hexadezimalziffern)).

<span id="page-169-0"></span>**Passphrase:** Geben Sie eine Passphrase zur automatischen Erstellung von WEP-Schlüsseln ein. Klicken Sie anschließend auf **Generate** (Generieren).

**Key 1-4** (Schlüssel 1-4): Wenn Sie keine Passphrase eingegeben haben, geben Sie den bzw. die WEP-Schlüssel manuell ein.

#### **WEP**

WEP ist eine einfache Verschlüsselungsmethode, die nicht so sicher wie WPA ist.

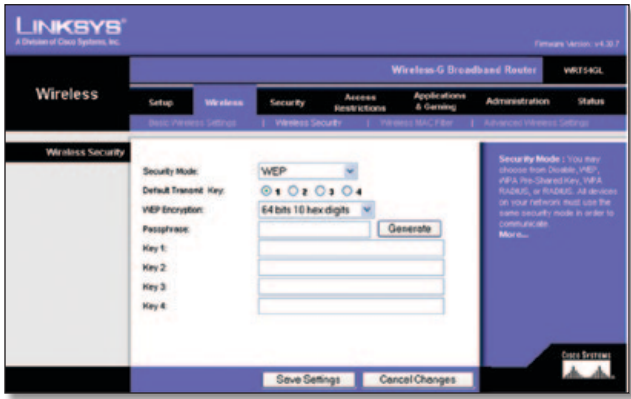

Security Mode (Sicherheitsmodus) > WEP

**Default Transmit Key** (Standard-Übertragungsschlüssel): Wählen Sie einen Default Transmit Key (Standard-Übertragungsschlüssel) aus. Der Standardwert ist **1**.

**WEP Encryption** (WEP-Verschlüsselung): Wählen Sie eine WEP-Verschlüsselungsstufe aus: **64 bits 10 hex digits** (64 Bits (10 Hexadezimalziffern)) oder **128 bits 26 hex digits** (128 Bits (26 Hexadezimalziffern)). Der Standardwert ist **64 bits 10 hex digits** (64 Bits (10 Hexadezimalziffern)).

**Passphrase:** Geben Sie eine Passphrase zur automatischen Erstellung von WEP-Schlüsseln ein. Klicken Sie anschließend auf **Generate** (Generieren).

**Key 1-4** (Schlüssel 1-4): Wenn Sie keine Passphrase eingegeben haben, geben Sie den bzw. die WEP-Schlüssel manuell ein.

Klicken Sie auf **Save Settings** (Einstellungen speichern), um die Änderungen zu speichern, bzw. auf **Cancel Changes** (Änderungen verwerfen), um Ihre Änderungen zu verwerfen.

## **Wireless > Wireless-MAC-Filter**

Der Wireless-Zugriff kann mithilfe der MAC-Adressen der Wireless-Geräte innerhalb des Übertragungsbereichs Ihres Netzwerks gefiltert werden.

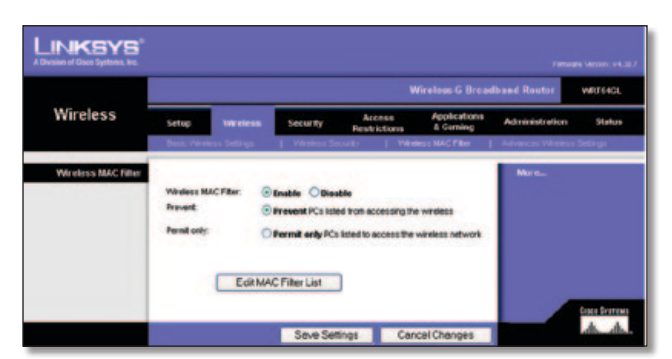

Wireless > Wireless MAC Filter (Wireless-MAC-Filter)

### **Wireless-MAC-Filter**

**Wireless MAC Filter** (Wireless-MAC-Filter): Wenn Sie Wireless-Benutzer nach MAC-Adresse filtern und für diese den Zugriff freigeben oder sperren möchten, wählen Sie **Enable** (Aktivieren) aus. Wenn Sie die Benutzer nicht nach der MAC-Adresse filtern möchten, behalten Sie die Standardeinstellung **Disable** (Deaktivieren) bei.

**Prevent** (Verweigern): Aktivieren Sie diese Option, um den Wireless-Zugriff nach MAC-Adresse zu verweigern. Diese Funktion ist standardmäßig aktiviert.

**Permit Only** (Nur Zulassen): Aktivieren Sie diese Option, um den Wireless-Zugriff nach MAC-Adresse zuzulassen. Diese Funktion ist standardmäßig nicht aktiviert.

**Edit MAC Filter List** (MAC-Adressen-Filterliste bearbeiten): Klicken Sie hier, um das Fenster *MAC Address Filter List* (MAC-Adressen-Filterliste) zu öffnen. In diesem Fenster können Sie die Benutzer, denen Sie Zugriff gewähren oder verweigern möchten, anhand ihrer MAC-Adresse festlegen. Klicken Sie zum Vergleich auf die Schaltfläche **Wireless Client MAC List** (MAC-Liste der Wireless-Clients), um eine Liste der Netzwerkbenutzer nach ihrer MAC-Adresse sortiert anzuzeigen.

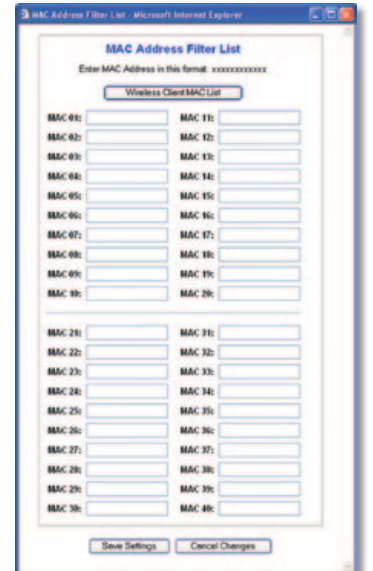

MAC Address Filter List (MAC-Adressen-Filterliste)

Klicken Sie auf **Save Settings** (Einstellungen speichern), um die Änderungen zu speichern, bzw. auf **Cancel Changes** (Änderungen verwerfen), um Ihre Änderungen zu verwerfen.

# **Wireless > Erweiterte Wireless-Einstellungen**

Im Fenster *Wireless > Advanced Wireless Settings* (Erweiterte Wireless-Einstellungen) werden erweiterte Wireless-Funktionen für den Router eingestellt. Diese Einstellungen sollten nur von einem erfahrenen Administrator angepasst werden, da falsche Einstellungen die Leistung im Wireless-Betrieb beeinträchtigen können.

| <b>Wireless</b>          | <b>Wireless G Broadband Router</b><br>WR168GL |                     |          |                                       |                        |                                                |                                                                 |        |  |
|--------------------------|-----------------------------------------------|---------------------|----------|---------------------------------------|------------------------|------------------------------------------------|-----------------------------------------------------------------|--------|--|
|                          | Setup<br><b>Wretess</b>                       |                     | Security |                                       | Access<br>Restrictions | Anglications<br>& Carning                      | <b>Administration</b>                                           | Status |  |
|                          |                                               |                     |          |                                       |                        |                                                | Advanced Western Settings                                       |        |  |
| <b>Advanced Wireless</b> | Authentication Type:                          | Auto                |          |                                       |                        |                                                | <b>Authentication Type : You</b><br>may choose from Auto or     |        |  |
|                          | <b>Basic Rate:</b>                            | Default             |          | (Default: Auto)<br>(Default: Default) |                        |                                                | Shared Key, Shared key<br>sufferfloaten is more secure.         |        |  |
|                          | Teangelession Rate:                           | Auto                |          | Cetut : Auto)                         |                        |                                                | but all devices on your network<br>nual also support Shared Key |        |  |
|                          | <b>CTS Protection Mode:</b>                   | Disable             |          | (Default Disable)                     |                        |                                                | authorization.<br>More                                          |        |  |
|                          | Frank Ruret                                   | Disabla             |          | (Default Disable)                     |                        |                                                |                                                                 |        |  |
|                          | Beacon Interval:                              | 100                 |          |                                       |                        | (Default: 100, Militarconds, Range: 1 - 65535) |                                                                 |        |  |
|                          | DTM Interval                                  |                     |          | (Detaut: 1, Range: 1 - 255)           |                        |                                                |                                                                 |        |  |
|                          | Fragmentation Threshold: 2346                 |                     |          | (Default: 2346, Range: 256 - 2346)    |                        |                                                |                                                                 |        |  |
|                          | <b>RTS Threshold</b>                          | 2347                |          | (Default: 2347, Range: 0 - 2347)      |                        |                                                |                                                                 |        |  |
|                          | <b>AP Isolation:</b>                          | Of<br>(Detaut: Off) |          |                                       |                        |                                                |                                                                 |        |  |
|                          | SecureEncySetups                              | Enabled             |          | <sup>W</sup> (Default Enabled)        |                        |                                                |                                                                 |        |  |

Wireless > Advanced Wireless Settings (Erweiterte Wireless-Einstellungen)

### **Erweiterte Wireless-Einstellungen**

**Authentication Type** (Authentifizierungstyp): Standardmäßig ist die Option **Auto** (Automatisch) ausgewählt, mit der sowohl der Authentifizierungstyp **Open System** (Offenes System) als auch **Shared Key** (Gemeinsamer Schlüssel) verwendet werden kann. Beim Authentifizierungstyp **Open System** (Offenes System) verwenden der Absender und der Empfänger KEINEN WEP-Schlüssel zur Authentifizierung. Beim Authentifizierungstyp **Shared Key** (Gemeinsamer Schlüssel) verwenden der Absender und der Empfänger einen WEP-Schlüssel zur Authentifizierung.

**Basic Rate** (Grundrate): Bei dieser Einstellung handelt es sich nicht um eine einzelne Übertragungsrate, sondern eine Reihe von Raten, mit denen der Router Übertragungen ausführen kann. Der Router teilt anderen Wireless-Geräten im Netzwerk seine Grundrate mit, sodass bekannt ist, welche Raten verwendet werden. Der Router gibt außerdem bekannt, dass automatisch die optimale Übertragungsrate ausgewählt wird. Die Standardeinstellung ist **Default** (Standard), wenn der Router bei allen standardmäßigen Wireless-Raten (1 - 2 Mbit/s, 5,5 Mbit/s, 11 Mbit/s, 18 Mbit/s und 24 Mbit/s) Übertragungen ausführen kann. Weitere verfügbare Optionen sind **1-2Mbps** (1 – 2 Mbit/s) für die Verwendung mit älterer Wireless-Technologie und **All** (Alle), wenn der Router bei allen Wireless-Raten Daten übertragen kann. Die Grundrate stellt nicht die tatsächliche Datenübertragungsrate dar. Wenn Sie die Datenübertragungsrate des Routers festlegen möchten, konfigurieren Sie die Einstellung **Transmission Rate** (Übertragungsrate).

**Transmission Rate** (Übertragungsrate): Die Datenübertragungsrate sollte gemäß der Geschwindigkeit des Wireless-Netzwerks eingestellt werden. Sie können aus einer Reihe von Übertragungsgeschwindigkeiten oder die Option **Auto** (Automatisch) auswählen, mit der der Router automatisch die schnellstmögliche Datenrate verwendet und die Funktion für automatisches Fallback aktiviert wird. Mit der Funktion für automatisches Fallback wird die optimale Verbindungsgeschwindigkeit zwischen dem Router und einem Wireless-Client ermittelt. Der Standardwert ist **Auto** (Automatisch).

**CTS Protection Mode** (CTS-Schutzmodus): Lassen Sie die Option **CTS Protection Mode** (CTS-Schutzmodus; *CTS = Clear-To-Send*) deaktiviert; es sei denn, Ihre Wireless-G-Produkte können in einer Umgebung mit hohem 802.11b-Datenverkehr keine Daten an den Router übertragen.

Diese Funktion verbessert zwar die Fähigkeit des Routers, alle Wireless-G-Übertragungen zu empfangen, verringert jedoch auch beträchtlich seine Leistung.

**Frame Burst** (Rahmen-Burst): Durch Aktivieren dieser Option wird die Leistung Ihres Netzwerks gesteigert. Dies hängt jedoch vom Hersteller Ihrer Wireless-Produkte ab. Wählen Sie **Enable** (Aktivieren), um die Option **Frame Burst** (Rahmen-Burst) zu aktivieren. Die Standardeinstellung lautet **Disable** (Deaktivieren).

**Beacon Interval** (Beacon-Intervall): Der Standardwert ist **100**. Geben Sie einen Wert zwischen 1 und 65.535 Millisekunden ein. Der Wert des Beacon-Intervalls gibt das Sendeintervall des Beacons an. Ein Beacon ist eine Paketübertragung des Routers zur Synchronisierung des Wireless-Netzwerks.

**DTIM Interval** (DTIM-Interval): Dieser Wert (zwischen 1 und 255) gibt das Intervall der DTIM (*Delivery Traffic Indication Message*) an. Ein DTIM-Feld ist ein Zeitkontrollfeld, das die Clients über das nächste Fenster informiert, in dem nach Broadcast- und Multicast-Meldungen gesucht wird. Wenn der Router Broadcast- oder Multicast-Meldungen für die zugewiesenen Clients gepuffert hat, sendet er die nächste DTIM mit einem DTIM-Intervallwert. Die zugewiesenen Clients empfangen das Beacon-Signal und sind zum Empfang der Broadcast- und Multicast-Meldungen bereit. Der Standardwert lautet **1**.

**Fragmentation Threshold** (Fragmentierungsschwelle): Dieser Wert gibt die maximale Größe eines Pakets an, bevor die Daten in mehrere Pakete unterteilt werden. Wenn Sie eine hohe Paketfehlerrate feststellen, können Sie die Fragmentierungsschwelle leicht anheben. Liegt die Fragmentierungsschwelle zu niedrig, kann dies zu einer Herabsetzung der Netzwerkleistung führen. Es wird empfohlen, den Standardwert nur geringfügig zu senken. In den meisten Fällen sollte der Standardwert der Fragmentierungsschwelle von **2346** beibehalten werden.

**RTS Threshold** (RTS-Schwelle): Bei einem schwankenden Datenfluss wird nur eine geringfügige Senkung des Standardwerts von **2347** empfohlen. Ist ein Netzwerkpaket kleiner als die voreingestellte RTS-Schwellengröße (*Request to Send*), wird der RTS/CTS-Mechanismus nicht aktiviert. Der Router sendet RTS-Blöcke (*RTS = Request to Send*) an eine bestimmte Empfangsstation und handelt das Senden eines Datenblocks aus. Nach dem Empfang eines RTS-Blocks antwortet die Wireless-Station mit einem CTS-Block (*Clear to Send*), um das Recht, mit der Übertragung zu beginnen, zu bestätigen. Der RTS-Schwellenwert sollte bei seinem Standardwert **2347** belassen werden.

**AP Isolation** (AP-Isolierung): Alle Wireless-Clients und Wireless-Geräte in Ihrem Netzwerk werden voneinander isoliert. Wireless-Geräte können zwar mit dem Router kommunizieren, aber nicht miteinander. Soll diese Funktion verwendet werden, wählen Sie die Option **On** (Ein) aus. Die AP-Isolierung ist standardmäßig deaktiviert.

**SecureEasySetup:** Mit dieser Funktion können Sie SecureEasySetup aktivieren oder deaktivieren. Wählen Sie **Disabled** (Deaktiviert) aus, um die Funktion zu deaktivieren. Die Funktion ist standardmäßig auf **Enabled** (Aktiviert) gesetzt.

Klicken Sie auf **Save Settings** (Einstellungen speichern), um die Änderungen zu speichern, bzw. auf **Cancel Changes** (Änderungen verwerfen), um Ihre Änderungen zu verwerfen.

### <span id="page-171-0"></span>**Sicherheit > Firewall**

Das Fenster *Security* (Sicherheit) *> Firewall* dient zum Konfigurieren einer Firewall, die verschiedene Arten unerwünschten Datenverkehrs im lokalen Netzwerk des Routers herausfiltern kann.

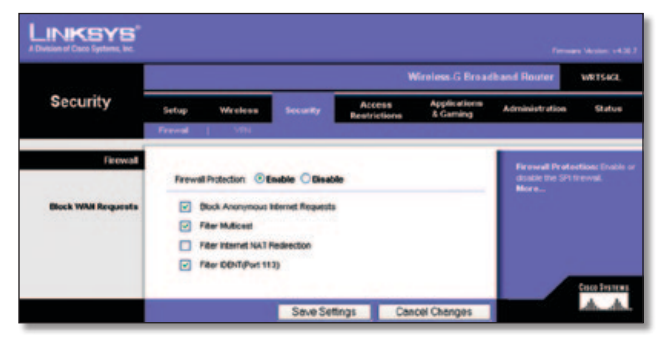

Security (Sicherheit) > Firewall

### **Firewall**

**Firewall Protection** (Firewall-Schutz): Wenn Sie Firewall-Schutz verwenden möchten, behalten Sie die Standardeinstellung **Enable** (Aktivieren) bei. Wählen Sie **Disable** (Deaktivieren), um den Firewall-Schutz zu deaktivieren.

### **WAN-Anfragen blockieren**

**Block Anonymous Internet Requests** (Anonyme Internet-Anfragen blockieren): Diese Funktion macht es schwieriger, von außen in Ihr Netzwerk einzudringen. Diese Funktion ist standardmäßig aktiviert. Deaktivieren Sie die Funktion, um anonyme Internetanforderungen zuzulassen.

**Filter Multicast** (Multicast filtern): Multicasting ermöglicht mehrere gleichzeitige Übertragungen an bestimmte Empfänger. Wenn Multicasting zugelassen ist, können IP-Multicast-Pakete über den Router an die entsprechenden Computer weitergeleitet werden. Diese Funktion ist standardmäßig aktiviert. Deaktivieren Sie diese Funktion gegebenenfalls.

**Filter Internet NAT Redirection** (Internet-NAT-Umleitung filtern): Mit dieser Funktion wird mithilfe der Port-Weiterleitung der Zugriff auf lokale Server von Computern in einem lokalen Netzwerk blockiert. Wählen Sie die Option **Filter Internet NAT Redirection** (Internet-NAT-Umleitung filtern), um Internet-NAT-Umleitungen zu filtern. Diese Funktion ist standardmäßig deaktiviert.

**Filter IDENT (Port 113)** (IDENT-Port 113 filtern): Mit dieser Funktion wird verhindert, dass der Port 113 von Geräten außerhalb Ihres lokalen Netzwerks abgefragt wird. Diese Funktion ist standardmäßig aktiviert. Deaktivieren Sie diese Funktion gegebenenfalls.

Klicken Sie auf **Save Settings** (Einstellungen speichern), um die Änderungen zu speichern, bzw. auf **Cancel Changes** (Änderungen verwerfen), um Ihre Änderungen zu verwerfen.

# **Sicherheit > VPN-Passthrough**

Im Fenster *Security* (Sicherheit) *> VPN Passthrough* (VPN-Passthrough) können Sie VPN-Tunnel zulassen, die Daten mithilfe der Protokolle IPSec, PPTP oder L2TP durch die Firewall des Routers leiten.

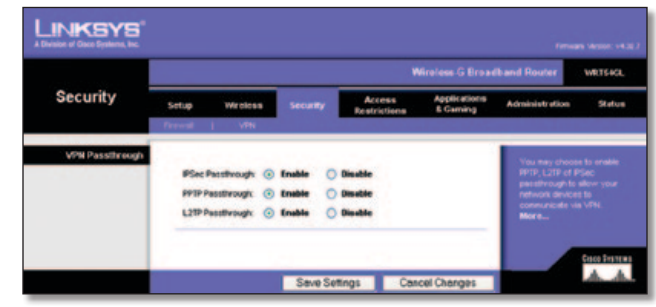

Security (Sicherheit) > VPN Passthrough (VPN-Passthrough)

### **VPN-Passthrough**

**IPSec Passthrough** (IPSec-Passthrough): IPSec (*Internet Protocol Security*) ist ein Protokollsatz, der zur Implementierung eines sicheren Paketaustauschs auf der IP-Ebene verwendet wird. Um IPSec-Tunnel durch den Router zuzulassen, behalten Sie die Standardeinstellung **Enable** (Aktivieren) bei.

**PPTP Passthrough** (PPTP-Passthrough): Mit PPTP (*Point-to-Point Tunneling Protocol*) kann das Point-to-Point Protocol (PPP) über einen Tunnel durch ein IP-Netzwerk geleitet werden. Um PPTP-Tunnel durch den Router zuzulassen, behalten Sie die Standardeinstellung **Enable** (Aktivieren) bei.

**L2TP Passthrough** (L2TP-Passthrough): Mit der Methode L2TP (*Layer 2 Tunneling Protocol*) werden Point-to-Point-Sitzungen über das Internet auf der Ebene 2 aktiviert. Um L2TP-Tunnel durch den Router zuzulassen, behalten Sie die Standardeinstellung **Enable** (Aktivieren) bei.

Klicken Sie auf **Save Settings** (Einstellungen speichern), um die Änderungen zu speichern, bzw. auf **Cancel Changes** (Änderungen verwerfen), um Ihre Änderungen zu verwerfen.

### **Zugriffsbeschränkungen > Internetzugriff**

Im Fenster *Access Restrictions* (Zugriffsbeschränkungen) *> Internet Access* (Internetzugriff) können Sie bestimmte Arten von Internetnutzung und -verkehr (z. B. Internetzugriffe, designierte Dienste und Websites) während bestimmter Tage und Uhrzeiten blockieren bzw. zulassen.

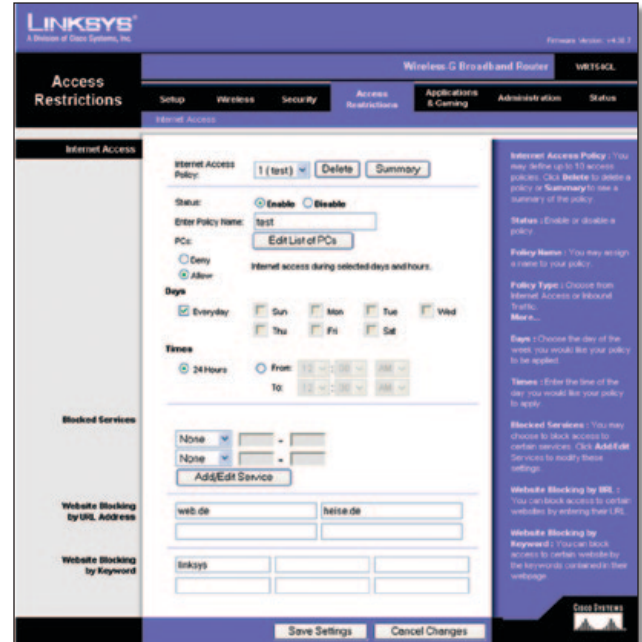

Access Restrictions (Zugriffsbeschränkungen) > Internet Access (Internetzugriff)

### **Internetzugriff**

**Internet Access Policy** (Richtlinien für Internetzugriff): Der Zugriff kann über Richtlinien gesteuert werden. Mithilfe der Einstellungen in diesem Fenster können Sie eine Zugriffsrichtlinie aufstellen (nachdem Sie auf **Save Settings** (Einstellungen speichern) geklickt haben). Wenn Sie im Dropdown-Menü eine Richtlinie auswählen, werden die Einstellungen dieser Richtlinie angezeigt. Wenn Sie eine Richtlinie löschen möchten, wählen Sie die Nummer dieser Richtlinie aus und klicken dann auf **Delete** (Löschen). Klicken Sie zum Anzeigen aller Richtlinien auf **Summary** (Zusammenfassung). (Sie können Richtlinien im Fenster *Summary* (Zusammenfassung) löschen, indem Sie die entsprechende Richtlinie auswählen und auf die Schaltfläche **Delete** (Löschen) klicken. Um zur Registerkarte **Internet Access** (Internetzugriff) zurückzukehren, klicken Sie auf die Schaltfläche **Close** (Schließen).)

|    | <b>Pulley Rams</b> | <b>Duys</b>                                      | <b>Time of Day</b>       | Deterra |
|----|--------------------|--------------------------------------------------|--------------------------|---------|
| ×. | <b>Saudi</b>       | $s$ and $r$ in $r$ is is                         | 24 Mount                 | ۰       |
| ż  | $\sim$             | <b>SPATIWE FIRE</b>                              | $\sim$                   | o       |
| ٠  | -                  | $z$ of $z$ and $z$ and $z$                       | -                        | ۰       |
| ٠  | $\sim$             | $s$ of $r$ of $r$ $s$                            | $\sim$                   | o       |
| ×  | -                  | $s$ <b>M<sub>T</sub></b> with $s$                | -                        | о       |
| ٠  | -                  | <b>SIMTWITES</b>                                 | $\sim$                   | о       |
| r. | $\sim$             | $\frac{1}{2}$ of $\frac{1}{2}$ and $\frac{1}{2}$ | $\sim$                   | ۰       |
| ٠  | $\sim$             | $\frac{1}{2}$                                    | $\sim$                   | о       |
|    | $\sim$             | <b>BLACK WITH BE</b>                             | $\overline{\phantom{a}}$ | а       |
| 蚰  | $\sim$             | 日本音樂作用                                           | $\sim$                   | п       |
|    |                    |                                                  |                          | Close   |

Internet Policy Summary (Zusammenfassung der Internetrichtlinien)

**Status:** Richtlinien sind standardmäßig deaktiviert. Wenn Sie eine Richtlinie aktivieren möchten, wählen Sie im Dropdown-Menü zunächst die Nummer der Richtlinie und dann **Enable** (Aktivieren) aus.

### **So erstellen Sie eine Richtlinie für den Internetzugriff**

- 1. Wählen Sie im Dropdown-Menü *Internet Access Policy* (Richtlinien für Internetzugriff) eine Nummer aus.
- 2. Um diese Richtlinie zu aktivieren, wählen Sie **Enable** (Aktivieren) aus.
- 3. Geben Sie in das vorgesehene Feld einen Richtliniennamen ein.
- 4. Klicken Sie auf **Edit List of PCs** (PC-Liste bearbeiten), um die PCs auszuwählen, für die die Richtlinie gelten soll. Der Bildschirm *List of PCs* (PC-Liste) wird angezeigt. Sie können einen PC nach MAC-Adresse oder IP-Adresse auswählen. Sie können auch einen IP-Adressbereich eingeben, wenn die jeweilige Richtlinie für eine Gruppe von PCs gelten soll. Klicken Sie auf **Save Settings** (Einstellungen speichern), um die Änderungen zu speichern, bzw. auf **Cancel Changes** (Änderungen verwerfen), um Ihre Änderungen zu verwerfen. Klicken Sie anschließend auf **Close** (Schließen).

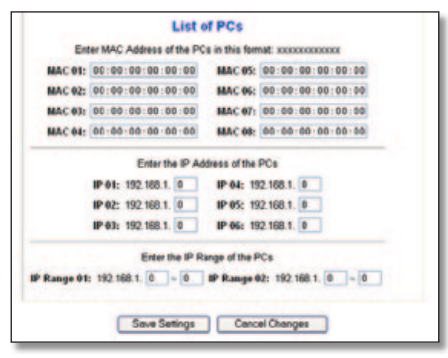

List of PCs (PC-Liste)

- 5. Wählen Sie die entsprechende Option **Deny** (Verweigern) oder **Allow** (Zulassen) aus, je nachdem, ob Sie den Internetzugriff für die im Fenster *List of PCs* (PC-Liste) aufgeführten Computer blockieren oder zulassen möchten.
- 6. Legen Sie fest, an welchen Tagen und zu welchen Uhrzeiten diese Richtlinie gelten soll. Wählen Sie die einzelnen Tage aus, an denen die Richtlinie gültig sein soll, oder wählen Sie die Option **Everyday** (An allen Tagen) aus. Geben Sie anschließend den Gültigkeitszeitraum in Stunden und Minuten für die Richtlinie ein, oder wählen Sie die Option **24 Hours** (24 Stunden) aus.
- 7. Wählen Sie die blockierten Dienste oder Website-Blockierungen aus, die Sie verwenden möchten.
- 8. Klicken Sie auf **Save Settings** (Einstellungen speichern), um die Einstellungen der Richtlinie zu speichern, bzw. auf **Cancel Changes** (Änderungen verwerfen), um die Einstellungen zu verwerfen.

#### **Blockierte Dienste**

Sie können den Zugang zu verschiedenen Diensten filtern, auf die über das Internet zugegriffen werden kann, z. B. FTP oder Telnet, indem Sie diese Dienste in den Dropdown-Menüs neben *Blockierte Dienste* auswählen. (Sie können bis zu 20 Dienste blockieren.) Geben Sie anschließend den Bereich der Ports ein, die Sie filtern möchten.

Wenn der Dienst, den Sie blockieren möchten, nicht in der Liste aufgeführt ist, oder wenn Sie die Einstellungen eines Dienstes bearbeiten möchten, klicken Sie auf die Schaltfläche **Add/Edit Service** (Dienst hinzufügen/bearbeiten). Daraufhin wird das Fenster *Port Services* (Anschlussdienste) angezeigt.

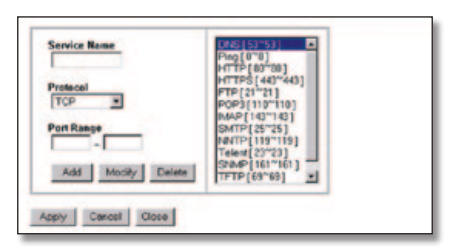

Port Services (Anschlussdienste)

Um einen Dienst hinzuzufügen, geben Sie den Namen des Dienstes in das Feld *Service Name* (Dienstname) ein. Wählen Sie im Dropdown-Menü *Protocol* (Protokoll) das entsprechende Protokoll aus, und geben Sie den entsprechenden Bereich in die Felder *Port Range* (Port-Bereich) ein. Klicken Sie anschließend auf **Add** (Hinzufügen).

Um einen Dienst zu bearbeiten, wählen Sie diesen aus der Liste auf der rechten Seite aus. Ändern Sie den Namen, die Protokolleinstellung oder den Port-Bereich. Klicken Sie anschließend auf **Modify** (Bearbeiten).

Um einen Dienst zu löschen, wählen Sie diesen aus der Liste auf der rechten Seite aus. Klicken Sie anschließend auf **Delete** (Löschen).

Wenn Sie die gewünschten Änderungen im Fenster *Port Services* (Anschlussdienste) vorgenommen haben, klicken Sie auf **Apply** (Anwenden), um die Änderungen zu speichern. Wenn Sie Ihre Änderungen verwerfen möchten, klicken Sie auf **Cancel** (Abbrechen). Um das Fenster *Port Services* (Anschlussdienste) zu schließen und zum Fenster *Access Restrictions* (Zugriffsbeschränkungen) zurückzukehren, klicken Sie auf die Schaltfläche **Close** (Schließen).

#### <span id="page-173-0"></span>**Website nach URL-Adresse blockieren**

Wenn Sie Websites mit bestimmten URL-Adressen blockieren möchten, geben Sie die einzelnen URLs jeweils in ein separates Feld neben *Website nach URL-Adresse blockieren* ein.

#### **Website nach Schlüsselwort blockieren**

Wenn Sie Websites mithilfe bestimmter Schlüsselwörter blockieren möchten, geben Sie die einzelnen Schlüsselwörter jeweils in ein separates Feld neben *Website nach Schlüsselwort blockieren* ein.

Klicken Sie auf **Save Settings** (Einstellungen speichern), um die Änderungen zu speichern, bzw. auf **Cancel Changes** (Änderungen verwerfen), um Ihre Änderungen zu verwerfen.

# **Anwendungen und Spiele > Port-Bereich-Weiterleitung**

Im Fenster *Applications & Gaming* (Anwendungen und Spiele) *> Port Range Forward* (Port-Bereich-Weiterleitung) können Sie öffentliche Dienste in Ihrem Netzwerk einrichten, wie Webserver, FTP-Server, E-Mail-Server oder andere spezielle Internetanwendungen. (Unter speziellen Internetanwendungen versteht man alle Anwendungen, die über den Internetzugang Funktionen wie z. B. Videokonferenzen oder Online-Spiele ausführen. Bei einigen Internetanwendungen ist keine Weiterleitung erforderlich.)

|                                 |                              | <b>Wireless G Broadband Router</b><br>WRTEACL |      |                        |                                      |                        |                                  |                                                                                                    |               |  |
|---------------------------------|------------------------------|-----------------------------------------------|------|------------------------|--------------------------------------|------------------------|----------------------------------|----------------------------------------------------------------------------------------------------|---------------|--|
| <b>Applications</b><br>& Gaming | Setup<br>Part Flange Forward | Wireless                                      |      | Security<br>1 Pot True |                                      | Access<br>Restrictions | <b>Applications</b><br>& Carning | <b>Administration</b>                                                                                  | <b>Status</b> |  |
| <b>Port Range Forward</b>       |                              |                                               |      |                        |                                      |                        |                                  | <b>Port Range Forwarding:</b><br>Certain applications may require                                      |               |  |
|                                 | <b>Application</b>           | Start                                         |      | Emel                   | <b>Port Range</b><br><b>Protecol</b> | <b>IP Address</b>      | Enable                           | to open specific ports in order<br>for £16 function correctly<br><b>Examples of these opplications</b> |               |  |
|                                 |                              | o                                             | fio  |                        | Both.                                | 192,168.1.0            | $\Box$                           | include servers and certain<br>online games. When a request                                            |               |  |
|                                 |                              | o                                             | fut. |                        | <b>Both</b>                          | 190.168.1.0            | o                                | for a certain port comes in from<br>the internet, the router will route                                |               |  |
|                                 |                              | ٥                                             | Bo.  | o                      | <b>Both</b>                          | 192,168.1.0            | o                                | the data to the conculter you<br>specify. Due to security                                              |               |  |
|                                 |                              |                                               |      |                        | Both.                                | 192.168.1.0            | o                                | concerns, you may want to link<br>port forwarding to only these                                        |               |  |
|                                 |                              |                                               |      |                        | Both.                                | 192,168.1. 0           | $\Box$                           | ports you are using, and<br>uncheck the Enable checkle<br>after you are tiremed.                       |               |  |
|                                 |                              | b                                             | No.  |                        | <b>Both</b>                          | 192,168.1.0            | o                                | More                                                                                                   |               |  |
|                                 |                              | o                                             | fo:  | io                     | Both.                                | 192,168.1.0            | $\Box$                           |                                                                                                    |               |  |
|                                 |                              |                                               | fin  |                        | <b>Both</b>                          | 192.168.1.0            | o                                |                                                                                                    |               |  |
|                                 |                              |                                               |      |                        | <b>Both</b>                          | 192.100.1.0            | o                                |                                                                                                    |               |  |
|                                 |                              | ۵                                             |      |                        | <b>Both</b>                          | 192.100.1.0            | O                                |                                                                                                    |               |  |

Applications & Gaming (Anwendungen und Spiele) > Port Range Forward (Port-Bereich-Weiterleitung)

### **Port-Bereich-Weiterleitung**

Geben Sie zur Port-Weiterleitung in jede Zeile die Informationen für die erforderlichen Kriterien ein.

**Application** (Anwendung): Geben Sie den gewünschten Namen für die Anwendung ein. Jeder Name darf maximal 12 Zeichen lang sein.

**Start/End** (Start/Ende): Hierbei handelt es sich um den Port-Bereich. Geben Sie unter **Start** (Start) und **End** (Ende) jeweils die Nummer ein, mit der der Bereich beginnt bzw. endet.

**Protocol** (Protokoll): Wählen Sie das Protokoll für die jeweilige Anwendung aus: **TCP**, **UDP** oder **Both** (Beide).

**IP Address** (IP-Adresse): Geben Sie die IP-Adresse des PCs ein, auf dem die jeweilige Anwendung ausgeführt wird.

**Enable** (Aktivieren): Wählen Sie **Enable** (Aktivieren), um die Port-Weiterleitung für die betreffende Anwendung zu aktivieren.

Klicken Sie auf **Save Settings** (Einstellungen speichern), um die Änderungen zu speichern, bzw. auf **Cancel Changes** (Änderungen verwerfen), um Ihre Änderungen zu verwerfen.

# **Anwendungen und Spiele > Port-Triggering**

Im Fenster *Applications & Gaming* (Anwendungen und Spiele) *> Port Triggering* (Port-Triggering) kann der Router so eingestellt werden, dass er ausgehende Daten für bestimmte Port-Nummern überwacht. Die IP-Adresse des Computers, der die übereinstimmenden Daten sendet, wird vom Router gespeichert. Wenn die abgerufenen Daten über den Router übertragen werden, werden die Daten über IP-Adresse und Port-Mapping-Regeln an den richtigen Computer weitergeleitet.

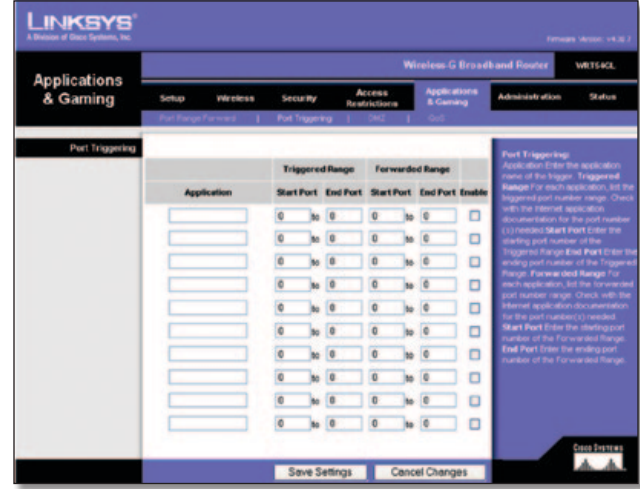

Applications and Gaming (Anwendungen und Spiele) > Port Triggering (Port-Triggering)

### **Port-Triggering**

**Application** (Anwendung): Geben Sie den Anwendungsnamen des Triggers ein.

### **Triggering-Bereich**

Geben Sie für jede Anwendung den Port-Nummernbereich für das Triggering an. Die benötigten Port-Nummern finden Sie in der Dokumentation der Internetanwendung.

**Start Port** (Start-Port): Geben Sie die Nummer des Start-Ports für den Triggering-Bereich ein.

**End Port** (End-Port): Geben Sie die Nummer des Start-Ports für den Triggering-Bereich ein.

### **Weiterleitungsbereich**

Geben Sie für jede Anwendung den Port-Nummernbereich für die Weiterleitung an. Die benötigten Port-Nummern finden Sie in der Dokumentation der Internetanwendung.

**Start Port** (Start-Port): Geben Sie die Nummer des Start-Ports für den Weiterleitungsbereich ein.

<span id="page-174-0"></span>**End Port** (End-Port): Geben Sie die Nummer des End-Ports für den Weiterleitungsbereich ein.

**Enable** (Aktivieren): Wählen Sie **Enable** (Aktivieren), um Port-Triggering für die jeweilige Anwendung zu aktivieren.

Klicken Sie auf **Save Settings** (Einstellungen speichern), um die Änderungen zu speichern, bzw. auf **Cancel Changes** (Änderungen verwerfen), um Ihre Änderungen zu verwerfen.

# **Anwendungen und Spiele > DMZ**

Mit der Funktion **DMZ** kann für einen Netzwerkcomputer eine Verbindung mit dem Internet hergestellt werden, damit dieser einen speziellen Dienst, z. B. Internetspiele oder Videokonferenzen, nutzen kann. Mit DMZ-Hosting werden alle Ports gleichzeitig an einen PC weitergeleitet. Die Funktion zur Port-Bereich-Weiterleitung ist sicherer, da durch sie nur die gewünschten Ports geöffnet werden, während durch DMZ-Hosting alle Ports eines Computers geöffnet werden und dieser Computer mit dem Internet verbunden wird.

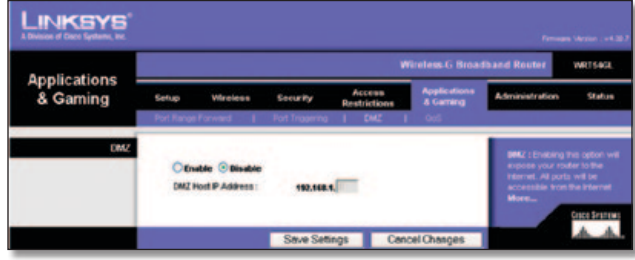

Applications and Gaming (Anwendungen und Spiele) > DMZ

### **DMZ**

Auf jedem PC, dessen Port weitergeleitet wird, muss die DHCP-Client-Funktion deaktiviert sein; darüber hinaus sollte jedem PC eine neue statische IP-Adresse zugewiesen werden, da die IP-Adresse bei Verwendung der DHCP-Funktion u. U. geändert wird.

Um einen PC mit dem Internet zu verbinden, wählen Sie die Option **Enable** (Aktivieren) aus. Geben Sie anschließend im Feld *DMZ Host IP Address* (IP-Adresse des DMZ-Hosts) die IP-Adresse des Computers ein. Diese Funktion ist standardmäßig deaktiviert.

Klicken Sie auf **Save Settings** (Einstellungen speichern), um die Änderungen zu speichern, bzw. auf **Cancel Changes** (Änderungen verwerfen), um Ihre Änderungen zu verwerfen.

# **Anwendungen und Spiele > QoS (***Quality of Service***)**

QoS (*Quality of Service*) sorgt bei Netzwerkverkehr mit hoher Priorität, beispielsweise bei anspruchsvollen Echtzeitanwendungen wie Videokonferenzen, für besseren Service.

Es stehen drei Arten von QoS zur Verfügung: **Device Priority** (Gerätepriorität), **Ethernet Port Priority** (Ethernet-Port-Priorität) und **Application Priority** (Anwendungspriorität).

### **Wired QoS**

**Enable/Disable** (Aktivieren/Deaktivieren): Zum Aktivieren von QoS wählen Sie **Enable** (Aktivieren). Andernfalls wählen Sie **Disable** (Deaktivieren). QoS ist standardmäßig deaktiviert.

**Upstream Bandwidth** (Upstream-Bandbreite): Wählen Sie aus dem Dropdown-Menü **Auto** oder **Manual** (Manuell) aus. Mit der Einstellung **Manual** (Manuell) können Sie die maximale ausgehende Bandbreite festlegen, die die Anwendungen verwenden können.

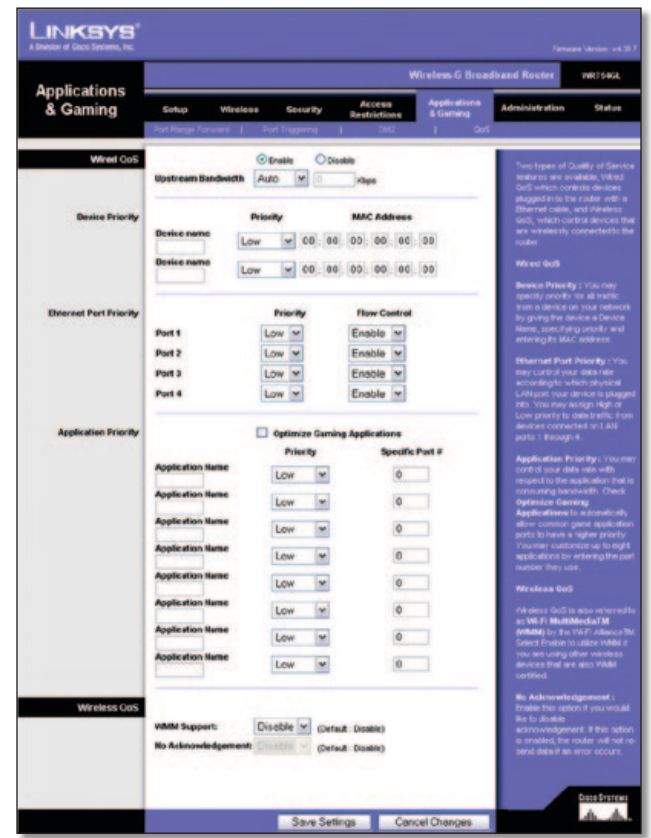

Applications and Gaming (Anwendungen und Spiele) > QoS (*Quality of Service*)

### **Gerätepriorität**

Geben Sie im Feld *Device name* (Gerätename) den Namen Ihres Netzwerkgeräts ein, geben Sie dessen MAC-Adresse ein, und wählen Sie anschließend aus dem Dropdown-Menü die gewünschte Priorität aus.

### **Ethernet-Port-Priorität**

Bei Auswahl von QoS mit Ethernet-Port-Priorität können Sie die Leistung der vier Ports des Routers (LAN-Ports 1 bis 4) priorisieren. Für jeden Port können Sie die Priorität und die Einstellungen für die Flusskontrolle auswählen.

**Priority** (Priorität): Wählen Sie in der Spalte *Priority* (Priorität) **High** (Hoch) oder **Low** (Niedrig) aus. Standardmäßig haben die vier Ports des Routers niedrige Priorität.

**Flow Control** (Flusskontrolle): Wenn Sie möchten, dass der Router die Datenübertragung zwischen Netzwerkgeräten steuert, wählen Sie **Enabled** (Aktiviert) aus. Um diese Funktion zu deaktivieren, wählen Sie die Option **Disable**  (Deaktiviert) aus. QoS mit Ethernet-Port-Priorität muss nicht von Ihrem ISP unterstützt werden, da sich die Ports mit Priorität (LAN-Ports 1 bis 4) in Ihrem Netzwerk befinden. Diese Funktion ist standardmäßig aktiviert.

#### <span id="page-175-0"></span>**Anwendungspriorität**

Über **Application Priority** (Anwendungspriorität) werden Informationen beim Übertragen und Empfangen verwaltet. Je nach den Einstellungen im Fenster *QoS* wird über diese Funktion Informationen eine hohe oder niedrige Priorität für die voreingestellten Anwendungen zugewiesen.

**Optimize Gaming Applications** (Spieleanwendungen optimieren): Wählen Sie diese Option, um den üblichen Anwendungs-Ports für Spiele automatisch eine höhere Priorität zuzuweisen. Zu diesen Spielen gehören u. a.: *Counter-Strike*, *Half-Life*, *Age of Empires*, *Everquest*, *Quake2*/*Quake3* und *Diablo II*. Standardmäßig ist keine Einstellung ausgewählt.

**Application Name** (Anwendungsname): Geben Sie in dieses Feld den *gewünschten Namen* für die Anwendung ein.

**Priority** (Priorität): Wählen Sie **High** (Hoch) oder **Low** (Niedrig) als Priorität für die Anwendung aus. Die Standardauswahl ist **Low** (Niedrig).

**Specific Port #** (Spez. Port-Nr.): Geben Sie die Port-Nummer für die Anwendung ein.

### **Wireless QoS**

**WMM Support** (WMM-Unterstützung): Wi-Fi Multimedia (WMM), früher Wireless Multimedia Extensions (WME), ist eine Funktion, die von der Wi-Fi Alliance auf Grundlage von IEEE 802.11e zertifiziert ist. Diese Funktion bietet QoS für Wireless-Netzwerke. Sie eignet sich besonders für Sprache, Musik und Videoanwendungen, z. B. Voice over IP (VoIP), Video-Streaming und interaktives Spielen. Wenn weitere Geräte im Wireless-Netzwerk installiert sind, die WMM unterstützen, wählen Sie **Enabled** (Aktiviert) aus. Andernfalls behalten Sie die Standardeinstellung **Disabled** (Deaktiviert) bei.

**No Acknowledgement** (Keine Bestätigung): Diese Funktion verhindert, dass der Router Daten erneut sendet, wenn ein Fehler aufgetreten ist. Klicken Sie auf **Enabled**,(Aktiviert) um diese Funktion zu verwenden. Andernfalls behalten Sie die Standardeinstellung **Disabled** (Deaktiviert) bei.

Klicken Sie auf **Save Settings** (Einstellungen speichern), um die Änderungen zu speichern, bzw. auf **Cancel Changes** (Änderungen verwerfen), um Ihre Änderungen zu verwerfen.

### **Verwaltung > Verwaltungsfunktionen**

Im Fenster *Administration* (Verwaltung) > *Management* (Verwaltungsfunktionen) kann der Netzwerkadministrator spezielle Router-Funktionen für Zugriff und Sicherheit verwalten.

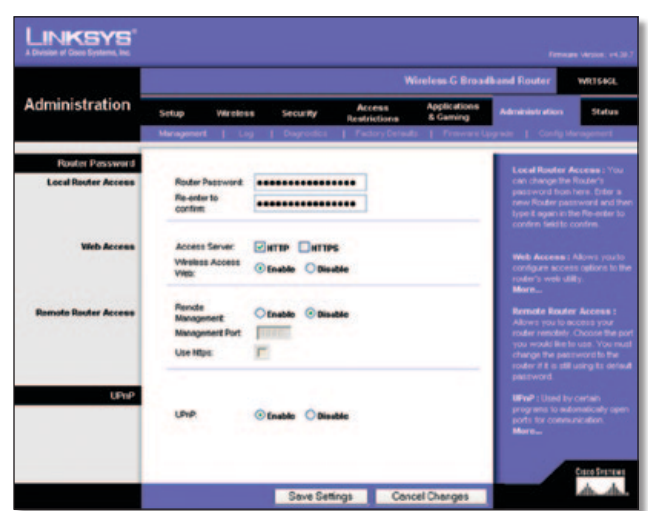

**Wireless-G Broadband-Router 19** Administration (Verwaltung) > Management (Verwaltungsfunktionen)

### **Router-Passwort**

#### **Lokaler Routerzugriff**

**Router Password** (Router-Passwort): Geben Sie ein neues Passwort für den Router ein.

**Re-enter to confirm** (Zur Bestätigung erneut eingeben): Geben Sie das Passwort zur Bestätigung erneut ein.

#### **Web-Zugriff**

**Access Server** (Zugriffsserver): HTTP (HyperText Transport Protocol) ist das Kommunikationsprotokoll, das zur Verbindungsherstellung mit Servern im World Wide Web verwendet wird. HTTPS verwendet SSL (*Secured Socket Layer*), um die Datenübertragung aus Sicherheitsgründen zu verschlüsseln. Wählen Sie die Option **HTTP** oder **HTTPS** aus. Die Standardauswahl ist **HTTP**.

**Wireless Access Web** (Wireless Web-Zugriff): Wenn Sie den Router in einer öffentlichen Domäne verwenden, für die Ihre Gäste über Wireless-Zugriff verfügen, können Sie den Wireless-Zugriff auf das webbasierte Dienstprogramm des Routers deaktivieren. Wenn Sie diese Einstellung deaktivieren, können Sie nur noch über eine Wired-Verbindung auf das webbasierte Dienstprogramm zugreifen. Behalten Sie die Standardeinstellung **Enable** (Aktivieren) bei, um den Wireless-Zugriff auf das webbasierte Dienstprogramm des Routers zu aktivieren, oder wählen Sie die Option **Disable** (Deaktivieren), um den Wireless-Zugriff auf das Dienstprogramm zu deaktivieren.

#### **Entfernter Routerzugriff**

**Remote Management** (Remote-Verwaltung): Um den Remote-Zugriff auf den Router von außerhalb des lokalen Netzwerks zu ermöglichen, wählen Sie **Enable** (Aktivieren) aus.

**Management Port** (Verwaltungs-Port): Geben Sie die Port-Nummer ein, auf die von außerhalb des Netzwerks zugegriffen werden kann. Sie müssen für gewöhnlich das Passwort des Routers eingeben, wenn Sie auf diese Weise auf den Router zugreifen.

**Use https** (HTTPS verwenden): Wählen Sie diese Funktion aus, wenn HTTPS für den Remote-Zugriff verwendet werden soll.

#### **UPnP**

**UPnP:** Behalten Sie die Standardeinstellung **Enable** (Aktivieren) bei, um die UPnP-Funktion zu aktivieren. Andernfalls wählen Sie **Disable** (Deaktivieren).

Klicken Sie auf **Save Settings** (Einstellungen speichern), um die Änderungen zu speichern, bzw. auf **Cancel Changes** (Änderungen verwerfen), um Ihre Änderungen zu verwerfen.

## **Verwaltung > Protokoll**

Der Router kann Protokolle über Datenverkehr und Ereignisse für Ihre Internetverbindung protokollieren.

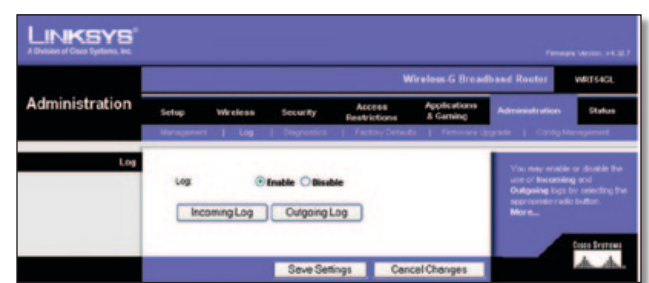

Administration (Verwaltung) > Log (Protokoll)

### <span id="page-176-0"></span>**Protokoll**

**Log** (Protokoll): Um die Protokollfunktion zu deaktivieren, behalten Sie die Standardeinstellung **Disable** (Deaktivieren) bei. Um den Datenverkehr zwischen Netzwerk und Internet zu überwachen, wählen Sie die Option **Enable** (Aktivieren) aus.

Wenn Sie Protokolle anzeigen möchten, klicken Sie auf **Incoming Log** (Protokoll – eingehend) oder **Outgoing Log**  (Protokoll – ausgehend), je nachdem, welches Sie anzeigen möchten.

Klicken Sie auf **Save Settings** (Einstellungen speichern), um die Änderungen zu speichern, bzw. auf **Cancel Changes** (Änderungen verwerfen), um Ihre Änderungen zu verwerfen.

## **Verwaltung > Diagnose**

Mit den Diagnosetests *Ping* und *Traceroute* können Sie die Verbindungen Ihrer Netzwerkkomponenten überprüfen.

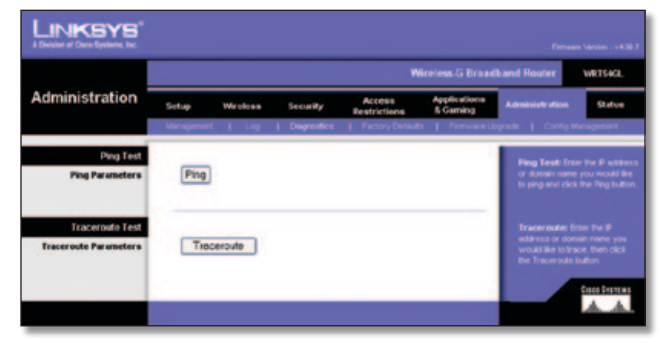

Administration (Verwaltung) > Diagnostics (Diagnose)

### **Ping-Test**

**Ping:** Mit dem Ping-Test wird der Status einer Verbindung überprüft. Klicken Sie auf **Ping**, um das Fenster *Ping Test* (Ping-Test) zu öffnen. Geben Sie die IP-Adresse des PCs, dessen Verbindung Sie überprüfen möchten, und die Häufigkeit der Überprüfung ein. Klicken Sie anschließend auf **Ping**. Im Fenster *Ping Test* (Ping-Test) wird angegeben, ob der Test erfolgreich war. Zum Beenden des Tests klicken Sie auf **Stop** (Beenden). Klicken Sie auf **Clear Log** (Protokoll löschen), um die Anzeige im Fenster zu löschen. Klicken Sie auf **Close** (Schließen), um zum Fenster *Diagnostics* (Diagnose) zurückzukehren.

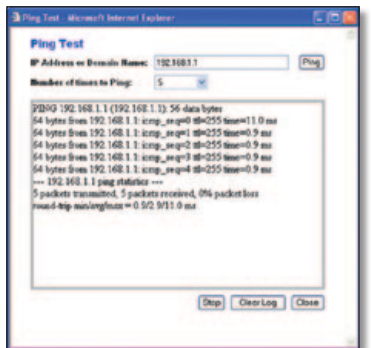

Der Ping-Test

### **Test zur Routenverfolgung**

**Traceroute** (Routenverfolgung): Um die Leistung einer Verbindung zu überprüfen, klicken Sie auf die Schaltfläche **Traceroute** (Routenverfolgung). Das Fenster *Traceroute Test* (Test zur Routenverfolgung) wird geöffnet. Geben Sie die IP-Adresse des PCs ein, dessen Verbindung Sie überprüfen möchten, und klicken Sie auf **Traceroute** (Routenverfolgung). Im Fenster *Traceroute Test* (Test zur Routenverfolgung) wird angegeben, ob der Test erfolgreich war. Zum Beenden des Tests klicken Sie auf **Stop** (Beenden). Klicken Sie auf **Clear Log** (Protokoll löschen), um die Anzeige im Fenster zu löschen. Klicken Sie auf **Close** (Schließen), um zum Fenster *Diagnostics* (Diagnose) zurückzukehren.

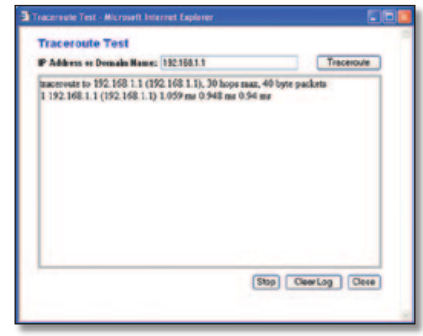

Der Test zur Routenverfolgung

### **Verwaltung > Werkseinstellungen**

Im Fenster *Administration* (Verwaltung) > *Factory Defaults* (Werkseinstellungen) können Sie die Werkseinstellungen des Routers wiederherstellen.

### **Werkseinstellungen**

**Restore Factory Defaults** (Werkseinstellungen wiederherstellen): Um die Einstellungen des Routers auf die Standardwerte zurückzusetzen, klicken Sie auf **Yes** (Ja) und dann auf **Save Settings** (Einstellungen speichern). Alle von Ihnen gespeicherten Einstellungen gehen verloren, wenn die Standardeinstellungen wiederhergestellt werden.

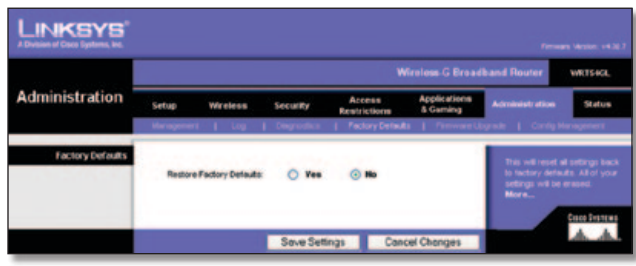

Administration (Verwaltung) > Factory Defaults (Werkseinstellungen)

## **Verwaltung > Aktualisieren der Firmware**

Im Fenster *Administration* (Verwaltung) *> Upgrade Firmware* (Aktualisieren der Firmware) können Sie die Firmware des Routers aktualisieren. Aktualisieren Sie die Firmware nur dann, wenn Probleme mit dem Router auftreten oder die Firmware eine neue Funktion enthält, die Sie verwenden möchten.

<span id="page-177-0"></span>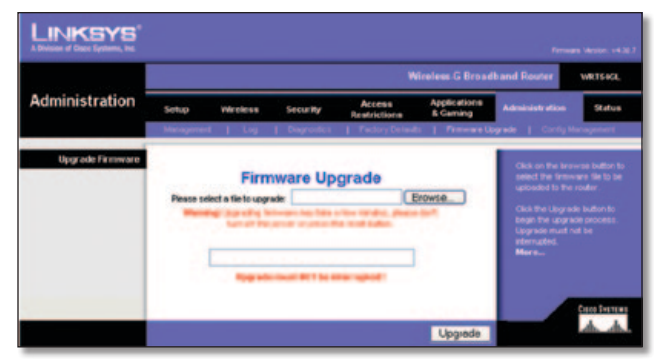

Administration (Verwaltung) > Firmware Upgrade (Aktualisieren der Firmware)

Laden Sie vor Aktualisierung der Firmware die Aktualisierungsdatei für die Router-Firmware von der Linksys Website unter www.linksys.com herunter. Extrahieren Sie anschließend die Datei.

### **Aktualisieren der Firmware**

**Please Select a File to Upgrade** (Wählen Sie eine Datei für die Aktualisierung aus): Klicken Sie auf die Schaltfläche **Browse** (Durchsuchen), und wählen Sie die dekomprimierte Firmware-Aktualisierungsdatei aus. Klicken Sie auf die Schaltfläche **Upgrade** (Aktualisieren), und befolgen Sie die Anweisungen auf dem Bildschirm.

# **Verwaltung > Konfigurationsverwaltung**

In diesem Fenster wird die Konfigurationsdatei des Routers gesichert bzw. wiederhergestellt.

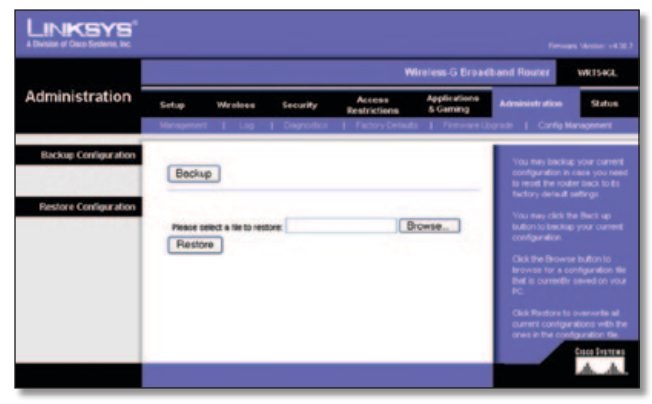

Administration (Verwaltung) > Config Management (Konfigurationsverwaltung)

### **Konfiguration sichern**

Klicken Sie zum Erstellen einer Sicherungskopie der Konfigurationsdatei des Routers auf **Backup** (Sichern). Befolgen Sie dann die Anweisungen auf dem Bildschirm.

## **Konfiguration wiederherstellen**

**Please select a file to restore** (Wählen Sie die Datei aus, die wiederhergestellt werden soll): Klicken Sie auf **Browse** (Durchsuchen), und wählen Sie die Konfigurationsdatei aus. Klicken Sie dann auf **Restore** (Wiederherstellen).

### **Status > Router**

Im Fenster *Status > Router* wird der aktuelle Status des Routers angezeigt.

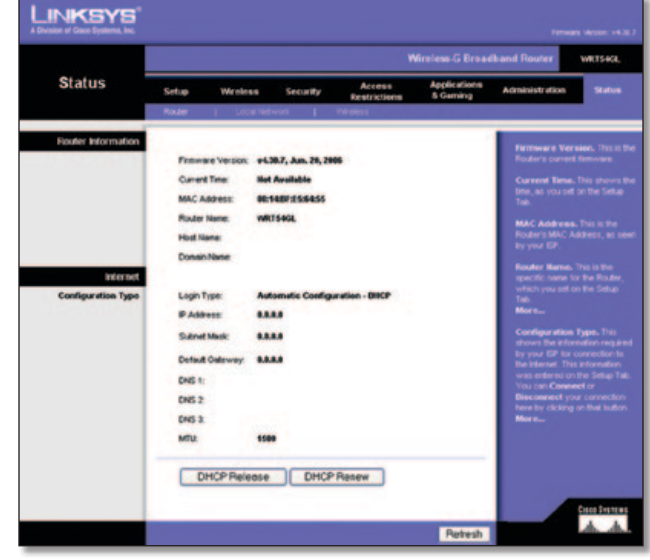

Status > Router

### **Router-Informationen**

**Firmware Version** (Firmware-Version): Hier wird die aktuelle Firmware-Version des Routers angezeigt.

**Current Time** (Aktuelle Uhrzeit): Hier wird die Uhrzeit so angezeigt, wie Sie sie auf der Registerkarte **Setup**  (Einrichtung) festgelegt haben.

**MAC Address** (MAC-Adresse): Hierbei handelt es sich um die dem ISP angezeigte MAC-Adresse des Routers.

**Router Name** (Routername): Hierbei handelt es sich um den Namen für den Router, den Sie auf der Registerkarte **Setup** (Einrichtung) festgelegt haben.

**Host Name** (Hostname): Wenn Ihr ISP dies erfordert, müssen Sie diesen Namen auf der Registerkarte **Setup**  (Einrichtung) eingeben.

**Domain Name** (Domänenname): Wenn Ihr ISP dies erfordert, müssen Sie diesen Namen auf der Registerkarte **Setup** (Einrichtung) eingeben.

### **Internet**

### **Konfigurationstyp**

In diesem Bereich werden die aktuell im Router gespeicherten Netzwerkinformationen angezeigt. Die Informationen sind vom Typ der Internetverbindung abhängig, der im Fenster *Setup* (Einrichtung) *> Basic Setup* (Grundlegende Einrichtung) ausgewählt wurde.

Klicken Sie auf **Refresh** (Aktualisieren), um die angezeigten Informationen neu zu laden.

# <span id="page-178-0"></span>**Status > Lokales Netzwerk**

Im Fenster *Status > Local Network* (Lokales Netzwerk) wird der Status Ihres lokalen Netzwerks angezeigt.

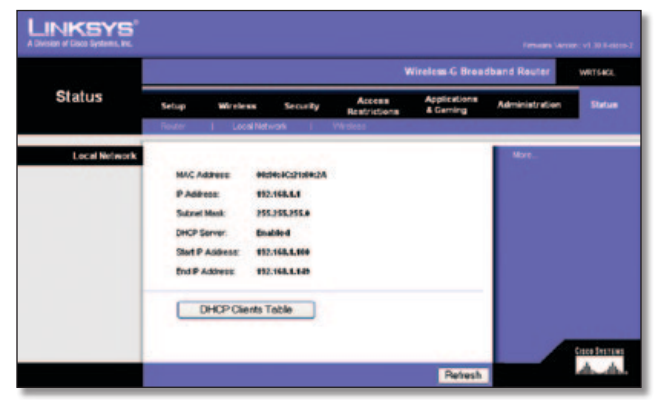

Status > Local Network (Lokales Netzwerk)

### **Lokales Netzwerk**

**MAC Address** (MAC-Adresse): Hierbei handelt es sich um die MAC-Adresse des Routers, wie sie in Ihrem lokalen Ethernet-Netzwerk angezeigt wird.

**IP Address** (IP-Adresse): Hierbei handelt es sich um die IP-Adresse des Routers, wie sie in Ihrem lokalen Ethernet-Netzwerk angezeigt wird.

**Subnet Mask** (Subnetzmaske): Hier wird die aktuelle Subnetzmaske angezeigt, die für Ihr lokales Netzwerk konfiguriert wird.

**DHCP Server** (DHCP-Server): Wenn Sie den Router als DHCP-Server verwenden, wird dies hier angezeigt.

**Start IP Address** (Start-IP-Adresse): Hier wird der Beginn des IP-Adressbereichs angezeigt, der von den Geräten im lokalen Ethernet-Netzwerk verwendet wird.

**End IP Address** (End-IP-Adresse): Hier wird das Ende des IP-Adressbereichs angezeigt, der von den Geräten im lokalen Ethernet-Netzwerk verwendet wird.

**DHCP Clients Table** (DHCP-Client-Tabelle): Wenn Sie auf diese Schaltfläche klicken, wird ein Fenster mit den PCs angezeigt, die den Router als DHCP-Server verwenden. Sie können PCs aus dieser Liste löschen und ihre Verbindungen trennen, indem Sie das Kontrollkästchen **Delete** (Löschen) aktivieren und auf die Schaltfläche **Delete** (Löschen) klicken.

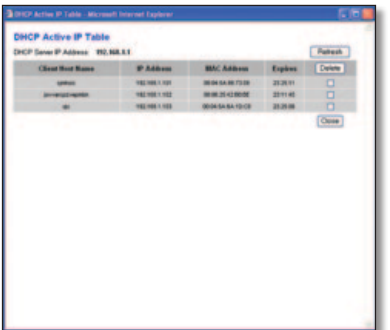

DHCP-Client-Tabelle

Klicken Sie auf **Refresh** (Aktualisieren), um die angezeigten Informationen neu zu laden.

## **Status > Wireless**

Im Fenster *Status > Wireless* wird der Status Ihres Wireless-Netzwerks angezeigt.

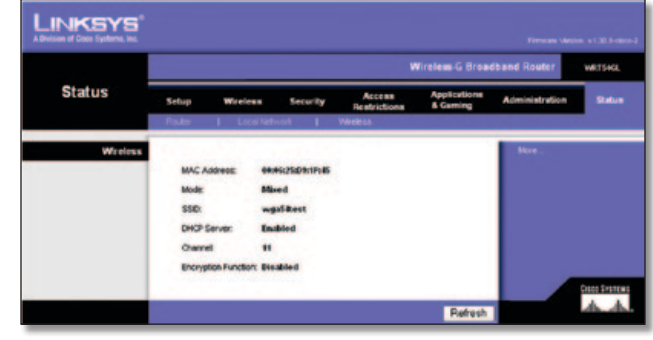

Status > Wireless

### **Wireless**

**MAC Address** (MAC-Adresse): Hierbei handelt es sich um die MAC-Adresse des Routers, wie sie in Ihrem lokalen Wireless-Netzwerk angezeigt wird.

**Mode** (Modus): Hier wird der im Fenster *Wireless > Basic Wireless Settings* (Grundlegende Wireless-Einstellungen) ausgewählte und im Netzwerk verwendete Wireless-Modus (**Mixed** (Gemischt), **G-Only** (Nur G) oder **Disabled** (Deaktiviert)) angezeigt.

**SSID** Hier wird der im Fenster *Wireless > Basic Wireless Settings* (Grundlegende Wireless-Einstellungen) eingegebene Wireless-Netzwerkname bzw. die SSID angezeigt.

**DHCP Server** (DHCP-Server): Hier wird der Status der DHCP-Serverfunktion angezeigt.

**Channel** (Kanal): Hier wird der im Fenster *Wireless > Basic Wireless Settings* (Grundlegende Wireless-Einstellungen) eingegebene Kanal angezeigt, auf dem die Datenübertragung Ihres Wireless-Netzwerks erfolgt.

**Encryption Function** (Verschlüsselungsfunktion): Hier wird der Wireless-Sicherheitsstatus angezeigt, den Sie im Bildschirm *Wireless > Wireless Security* (Wireless-Sicherheit) ausgewählt haben.

Klicken Sie auf **Refresh** (Aktualisieren), um die angezeigten Informationen neu zu laden.

# <span id="page-179-0"></span>**Anhang A: Fehlerbehebung**

#### *Der Computer kann keine Internetverbindung herstellen.*

Folgen Sie diesen Anweisungen, bis der Computer eine Verbindung mit dem Internet herstellen kann:

- Stellen Sie sicher, dass der Router eingeschaltet ist. Die Ein/Aus-LED sollte grün leuchten und nicht blinken.
- Falls die Ein/Aus-LED blinkt, schalten Sie sämtliche Netzwerkgeräte aus, einschließlich Modem, Router und Computer. Schalten Sie die einzelnen Geräte dann in der folgenden Reihenfolge wieder ein:
	- 1. Kabel- oder DSL-Modem
	- 2. Router
	- 3. Computer
- Überprüfen Sie die Kabelanschlüsse. Der Computer sollte an einen der Ports angeschlossen sein, die auf dem Router mit den Ziffern 1 bis 4 nummeriert sind. Das Modem muss an den Internet-Port des Routers angeschlossen sein.

#### *Das Modem besitzt keinen Ethernet-Port.*

Das Modem ist ein Einwahlmodem für den herkömmlichen Einwahldienst. Um den Router verwenden zu können, brauchen Sie ein Kabel-/DSL-Modem und eine Highspeed-Internetverbindung.

#### *Sie können mit dem DSL-Dienst keine manuelle Internetverbindung herstellen.*

Nachdem Sie den Router installiert haben, wählt dieser sich automatisch bei Ihrem Internet-Dienstanbieter (Internet Service Provider, ISP) ein. Aus diesem Grund müssen Sie sich nicht mehr manuell einwählen.

#### *Das DSL-Telefonkabel passt nicht in den Internet-Port des Routers.*

Der Router ersetzt nicht das Modem. Um den Router verwenden zu können, benötigen Sie nach wie vor das DSL-Modem. Verbinden Sie das Telefonkabel mit dem DSL-Modem, und legen Sie die Installations-CD-ROM in das CD-ROM-Laufwerk des Computers ein. Klicken Sie auf **Setup** (Einrichtung), und folgen Sie den Anweisungen auf dem Bildschirm.

*Wenn Sie auf den Browser doppelklicken, werden Sie zur Eingabe von Benutzernamen und Passwort aufgefordert. Gehen Sie wie folgt vor, wenn diese Eingabeaufforderung nicht mehr angezeigt werden soll:*

Starten Sie den Web-Browser, und führen Sie die folgenden Schritte aus (Die hier aufgeführten Schritte gelten für Internet Explorer, sind jedoch für andere Browser ähnlich.):

- 1. Wählen Sie **Extras** > **Internetoptionen**.
- 2. Klicken Sie auf die Registerkarte **Verbindungen**.
- 3. Aktivieren Sie **Keine Verbindung wählen**.
- 4. Klicken Sie auf **OK**.

#### *Der Router besitzt keinen Koaxial-Port für die Kabelverbindung.*

Der Router ersetzt nicht das Modem. Um den Router verwenden zu können, benötigen Sie nach wie vor das Kabelmodem. Verbinden Sie das Telefonkabel mit dem Kabelmodem, und legen Sie die Installations-CD-ROM in das CD-ROM-Laufwerk des Computers ein. Klicken Sie auf **Setup** (Einrichtung), und folgen Sie den Anweisungen auf dem Bildschirm.

#### *Der Computer kann keine Wireless-Verbindung mit dem Netzwerk herstellen.*

Stellen Sie sicher, dass der Wireless-Netzwerkname bzw. die SSID sowohl auf dem Computer als auch dem Router gleich lautet. Wenn Sie Wireless-Sicherheit aktiviert haben, vergewissern Sie sich, dass auf dem Computer und dem Router dieselbe Sicherheitsmethode und derselbe Schlüssel verwendet werden.

#### *Sie müssen die Einstellungen auf dem Router ändern.*

Öffnen Sie den Web-Browser (z. B. Internet Explorer oder Firefox), und geben Sie die IP-Adresse des Routers in das Adressfeld ein. (Die Standard-IP-Adresse lautet **192.168.1.1**). Wenn Sie dazu aufgefordert werden, geben Sie das Passwort für den Router ein (das Standardpasswort lautet **admin**). Klicken Sie auf die entsprechende Registerkarte, um die Einstellungen zu ändern.

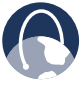

**WEB:** Wenn Ihre Fragen hier nicht beantwortet wurden, besuchen Sie die Linksys Website unter **www.linksysbycisco.com**.
# **Anhang B: Spezifikationen**

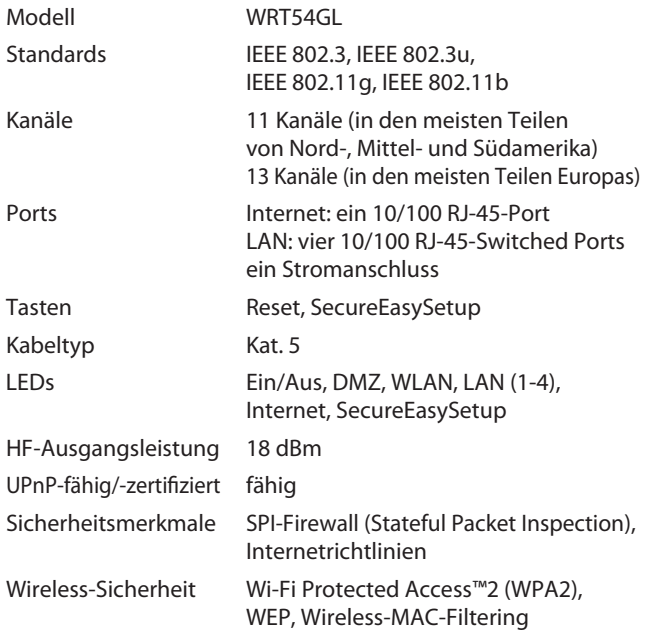

## **Betriebsbedingungen**

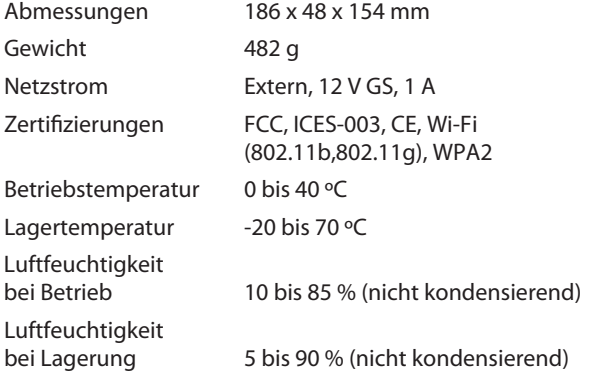

# **Anhang C: Garantieinformationen**

# **Eingeschränkte Gewährleistung**

Linksys sichert Ihnen innerhalb der Gewährleistungsfrist zu, dass dieses Linksys Hardwareprodukt bei normaler Verwendung keine Material- oder Verarbeitungsfehler aufweist. Die Gewährleistungsfrist beginnt mit dem Datum, an dem das Produkt vom ursprünglichen Käufer erworben wurde, und endet wie unten angegeben:

- Nach zwei (2) Jahren für neue Produkte
- Nach neunzig (90) Tagen für überholte Produkte

Diese eingeschränkte Gewährleistung ist nicht übertragbar und gilt nur für den ursprünglichen Käufer. Im Rahmen dieser Gewährleistung beschränken sich Ihre Rechtsmittel und der Haftungsumfang von Linksys wie folgt: Linksys kann nach eigener Wahl das Produkt (a) mit einem neuen oder überholten Teil reparieren, (b) gegen ein verfügbares gleichwertiges, neues oder überholtes Linksys Produkt austauschen oder (c) den Kaufpreis abzüglich etwaiger Nachlässe zurückerstatten. Die Gewährleistung für reparierte oder Ersatzprodukte gilt jeweils für die Restdauer der ursprünglichen Gewährleistungsfrist, mindestens aber für dreißig (30) Tage. Alle Produkte oder Teile, die ausgetauscht werden, gehen in das Eigentum von Linksys über.

Diese Gewährleistung gilt zusätzlich zu etwaigen anderen Gewährleistungen oder Rechten, die Ihnen im Rahmen eines Kaufvertrags zustehen.

## **Ausschlüsse und Einschränkungen**

Diese Gewährleistung gilt nicht, wenn (a) das Montagesiegel des Produkts entfernt oder beschädigt wurde, (b) das Produkt von einer anderen Partei als Linksys verändert wurde, (c) die Beschädigung des Produkts auf die Verwendung von Produkten anderer Anbieter zurückzuführen ist, (d) das Produkt nicht gemäß den von Linksys bereitgestellten Anweisungen installiert, betrieben, repariert oder gewartet wurde, (e) das Produkt unüblichen physischen oder elektrischen Belastungen ausgesetzt wurde bzw. Gegenstand von Missbrauch, Nachlässigkeit oder Unfällen war, (f) die Seriennummer des Produkts geändert, unleserlich gemacht oder entfernt wurde oder (g) das Produkt von Linksys kosten- bzw. lizenzgebührenfrei zur Beta-Evaluierung oder zu Test- oder Vorführzwecken zur Verfügung gestellt oder lizenziert wurde.

JEDE VON LINKSYS MIT DEM PRODUKT ZUR VERFÜGUNG GESTELLTE SOFTWARE, OB AB WERK AUF DEM PRODUKT VORINSTALLIERT ODER IM LIEFERUMFANG DES PRODUKTS ENTHALTEN, WIRD OHNE MÄNGELGEWÄHR UND OHNE IRGENDEINE GEWÄHRLEISTUNG ZUR VERFÜGUNG GESTELLT. Ohne das Vorangegangene einzuschränken, gewährleistet Linksys keinen dauerhaften oder fehlerfreien Betrieb des Produkts oder der Software. Darüber hinaus kann Linksys angesichts der ständigen Weiterentwicklung der Methoden zum unerlaubten Zugriff und Angriff auf Netzwerke nicht gewährleisten, dass das Produkt, der Dienst, die Software oder jegliches Gerät, System oder Netzwerk, in dem das Produkt oder die Software eingesetzt wird, keinerlei Schwachstellen

für unbefugte Zugriffe oder Angriffe bietet. Dieses Produkt enthält möglicherweise Software von Drittanbietern oder wird in Kombination mit Software oder Serviceangeboten von Drittanbietern ausgeliefert. Diese eingeschränkte Gewährleistung bezieht sich nicht auf diese Software oder Serviceangebote von Drittanbietern. Diese eingeschränkte Gewährleistung beinhaltet nicht die dauerhafte Verfügbarkeit des Dienstes eines Drittanbieters, der eventuell für die Verwendung oder den Betrieb dieses Produkts benötigt wird.

SOWEIT NICHT GESETZLICH UNTERSAGT, SIND ALLE IMPLIZIERTEN GARANTIEERKLÄRUNGEN DER HANDELSÜBLICHEN QUALITÄT UND DER EIGNUNG FÜR EINEN BESTIMMTEN ZWECK AUF DIE DAUER DER GEWÄHRLEISTUNGSFRIST BESCHRÄNKT. JEGLICHE WEITEREN BEDINGUNGEN, ZUSICHERUNGEN UND GEWÄHRLEISTUNGEN SOWOHL AUSDRÜCKLICHER ALS AUCH STILLSCHWEIGENDER ART, INSBESONDERE JEGLICHER IMPLIZIERTER GEWÄHRLEISTUNG DER GESETZMÄSSIGKEIT, SIND AUSGESCHLOSSEN. Einige Gerichtsbarkeiten gestatten keine Beschränkungen hinsichtlich der Gültigkeitsdauer einer stillschweigenden Gewährleistung; die oben genannte Beschränkung findet daher unter Umständen auf Sie keine Anwendung. Diese eingeschränkte Gewährleistung sichert Ihnen bestimmte gesetzlich verankerte Rechte zu. Darüber hinaus stehen Ihnen je nach Gerichtsbarkeit unter Umständen weitere Rechte zu.

SOWEIT NICHT GESETZLICH UNTERSAGT, SCHLIESST LINKSYS JEGLICHE HAFTUNG FÜR VERLOREN GEGANGENE DATEN, EINKOMMENS- BZW. GEWINNVERLUSTE ODER SONSTIGE<br>SCHÄDEN BESONDERER, INDIREKTER, MITTELBARER, BESONDERER, ZUFÄLLIGER ODER BESTRAFENDER ART AUS, DIE SICH AUS DER VERWENDUNG BZW. DER NICHTVERWENDBARKEIT DES PRODUKTS (AUCH DER SOFTWARE) ERGEBEN ODER MIT DIESER ZUSAMMENHÄNGEN, UNABHÄNGIG VON DER HAFTUNGSTHEORIE (EINSCHLIESSLICH NACHLÄSSIGKEIT), AUCH WENN LINKSYS ÜBER DIE MÖGLICHKEIT SOLCHER SCHÄDEN INFORMIERT WURDE. DIE HAFTUNG VON LINKSYS IST STETS AUF DEN FÜR DAS PRODUKT GEZAHLTEN BETRAG BESCHRÄNKT. Die oben genannten Beschränkungen kommen auch dann zur Anwendung, wenn eine in dieser eingeschränkten Gewährleistung aufgeführte Gewährleistung oder Zusicherung ihren wesentlichen Zweck verfehlt. Einige Gerichtsbarkeiten gestatten keinen Ausschluss bzw. keine Beschränkung der Haftung für zufällige oder Folgeschäden; die oben genannte Beschränkung oder der oben genannte Ausschluss finden daher unter Umständen auf Sie keine Anwendung.

## **Kundendienst im Rahmen der Gewährleistung**

Bei Fragen zum Produkt oder Problemen finden Sie unter **www.linksysbycisco.co[m/support](http://www.linksys.com/support)** eine Reihe von Online-Support-Tools sowie Informationen, die Ihnen weiterhelfen können. Wenn das Gerät während der Gewährleistungsfrist einen Defekt aufweist, wenden Sie sich an den technischen Support von Linksys. Hier erhalten Sie Informationen zur Inanspruchnahme des Kundendiensts. Die Telefonnummer des technischen Supports von Linksys in Ihrer Nähe finden Sie im Benutzerhandbuch des Produkts sowie unter **[www.linksysbycisco.com](http://www.linksys.com)**. Für den Telefonanruf sollten Sie die Seriennummer des Produkts und Ihren Kaufbeleg zur Hand haben. EIN DATIERTER KAUFBELEG IST ERFORDERLICH, UM ANSPRÜCHE AUF KUNDENDIENST IM RAHMEN DER GEWÄHRLEISTUNG ZU BEARBEITEN. Wenn Sie zur Rückgabe des Produkts aufgefordert werden, erhalten Sie eine Nummer zur berechtigten Rücksendung. Sie sind für die ordnungsgemäße

Verpackung und den Versand Ihres Produkts an Linksys verantwortlich und tragen die Kosten und das damit verbundene Risiko. Wenn das Produkt eingesendet wird, müssen die Nummer zur berechtigten Rücksendung und eine Kopie des datierten Kaufbelegs beigelegt werden. Produkte ohne Nummer zur berechtigten Rücksendung und ohne datierten Kaufbeleg werden nicht angenommen. Legen Sie bei der Rücksendung des Produkts an Linksys keine weiteren Gegenstände bei. Fehlerhafte Produkte, für die diese eingeschränkte Gewährleistung gilt, werden repariert oder ausgetauscht und an Sie zurückgesendet, ohne dass Kosten für Sie entstehen. Bei Kunden außerhalb der USA und Kanadas sind sämtliche Versandkosten, Bearbeitungs- und Zollgebühren sowie Mehrwertsteuer durch die Kunden selbst zu tragen. Für Reparaturen oder Ersatzprodukte, für die diese eingeschränkte Gewährleistung nicht gilt, berechnet Linksys die jeweils aktuellen Preise.

## **Technischer Support**

Diese eingeschränkte Gewährleistung ist weder ein Dienstleistungs- noch ein Supportvertrag. Aktuelle Informationen zum Leistungsumfang sowie Richtlinien (inklusive Preise der Support-Dienstleistungen) des technischen Supports von Linksys finden Sie unter **www.linksysbycisco.com[/support](http://www.linksys.com/support)**.

## **Allgemeines**

Diese eingeschränkte Gewährleistung unterliegt den Gesetzen des Landes, in dem das Produkt erworben wurde.

Sollte ein Teil dieser Gewährleistung nichtig oder nicht durchsetzbar sein, bleiben die übrigen Bestimmungen in vollem Umfang gültig.

Richten Sie alle Anfragen direkt an: Linksys, P.O. Box 18558, Irvine, CA 92623, USA.

#### **Weitere Informationen erhalten Sie unter**

#### **[www.linksysbycisco.com](http://www.linksys.com)**

Wählen Sie zunächst Ihr Land und dann SUPPORT/TECHNICAL (TECHNISCHER SUPPORT) aus.

#### **Für Produktrücksendungen:**

Wählen Sie zuerst Ihr Land und dann CUSTOMER SUPPORT (KUNDEN-SUPPORT) aus.

# **Anhang D: Zulassungsinformationen**

# **FCC Statement**

This device complies with Part 15 of the FCC Rules. Operation is subject to the following two conditions: (1) This device may not cause harmful interference, and (2) this device must accept any interference received, including interference that may cause undesired operation.

This product has been tested and complies with the specifications for a Class B digital device, pursuant to Part 15 of the FCC Rules. These limits are designed to provide reasonable protection against harmful interference in a residential installation. This equipment generates, uses, and can radiate radio frequency energy and, if not installed and used according to the instructions, may cause harmful interference to radio communications. However, there is no guarantee that interference will not occur in a particular installation. If this equipment does cause harmful interference to radio or television reception, which is found by turning the equipment off and on, the user is encouraged to try to correct the interference by one or more of the following measures:

- Reorient or relocate the receiving antenna
- Increase the separation between the equipment or devices
- Connect the equipment to an outlet other than the receiver's
- Consult a dealer or an experienced radio/TV technician for assistance

FCC Caution: Any changes or modifications not expressly approved by the party responsible for compliance could void the user's authority to operate this equipment.

## **FCC Radiation Exposure Statement**

This equipment complies with FCC radiation exposure limits set forth for an uncontrolled environment. This equipment should be installed and operated with minimum distance 20 cm between the radiator and your body.

## **Safety Notices**

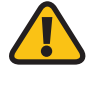

**WARNING:** Do not use this product near water, for example, in a wet basement or near a swimming pool.

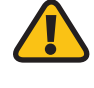

**WARNING:** Avoid using this product during an electrical storm. There may be a remote risk of electric shock from lightning.

## **Industry Canada Statement**

This Class B digital apparatus complies with Canadian ICES-003 and RSS210.

Operation is subject to the following two conditions:

- 1. This device may not cause interference and
- 2. This device must accept any interference, including interference that may cause undesired operation of the device.

## **Industry Canada Radiation Exposure Statement**

This equipment complies with IC radiation exposure limits set forth for an uncontrolled environment. This equipment should be installed and operated with minimum distance 20 cm between the radiator & your body.

This transmitter must not be co-located or operating in conjunction with any other antenna or transmitter.

# **Avis d'Industrie Canada**

Cet appareil numérique de la classe B est conforme aux normes NMB-003 et RSS210 du Canada.

L'utilisation de ce dispositif est autorisée seulement aux conditions suivantes :

- 1. il ne doit pas produire de brouillage et
- 2. il doit accepter tout brouillage radioélectrique reçu, même si ce brouillage est susceptible de compromettre le fonctionnement du dispositif.

## **Avis d'Industrie Canada concernant l'exposition aux radiofréquences**

Ce matériel est conforme aux limites établies par IC en matière d'exposition aux radiofréquences dans un environnement non contrôlé. Ce matériel doit être installé et utilisé à une distance d'au moins 20 cm entre l'antenne et le corps de l'utilisateur.

L'émetteur ne doit pas être placé près d'une autre antenne ou d'un autre émetteur, ou fonctionner avec une autre antenne ou un autre émetteur.

## **Wireless Disclaimer**

The maximum performance for wireless is derived from IEEE Standard 802.11 specifications. Actual performance can vary, including lower wireless network capacity, data throughput rate, range and coverage. Performance depends on many factors, conditions and variables, including distance from the access point, volume of network traffic, building materials and construction, operating system used, mix of wireless products used, interference and other adverse conditions.

# **Avis de non-responsabilité concernant les appareils sans fil**

Les performances maximales pour les réseaux sans fil sont tirées des spécifications de la norme IEEE 802.11. Les performances réelles peuvent varier, notamment en fonction de la capacité du réseau sans fil, du débit de la transmission de données, de la portée et de la couverture. Les performances dépendent de facteurs, conditions et variables multiples, en particulier de la distance par rapport au point d'accès, du volume du trafic réseau, des matériaux utilisés dans le bâtiment et du type de construction, du système d'exploitation et de la combinaison de produits sans fil utilisés, des interférences et de toute autre condition défavorable.

# **Konformitätserklärung zur EU-Richtlinie 1999/5/EG (R&TTE-Richtlinie)**

Informationen zur Einhaltung gesetzlicher Vorschriften bei 2,4-GHz- und 5-GHz-Wireless-Produkten für den Bereich der EU und anderer Länder gemäß der EU-Richtlinie 1999/5/EG (R&TTE-Richtlinie, auch: FTEG-Richtlinie)

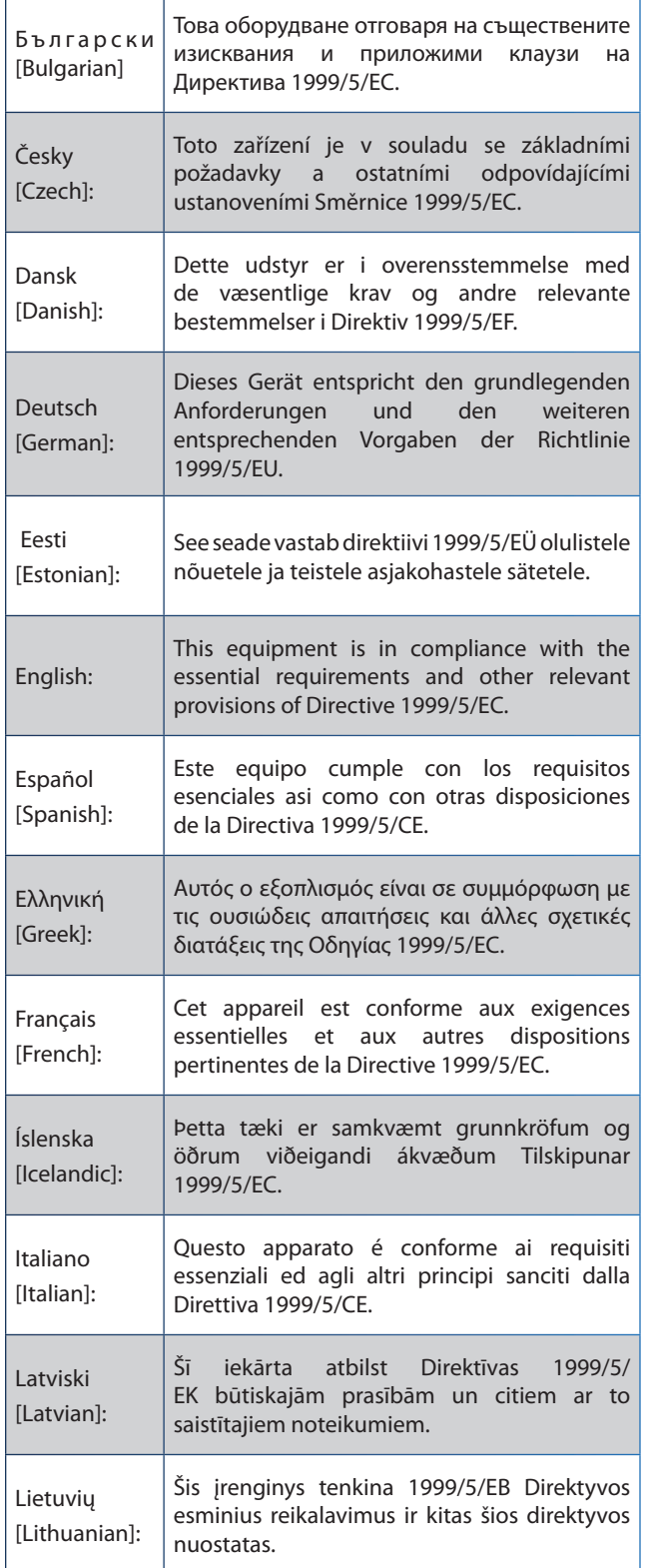

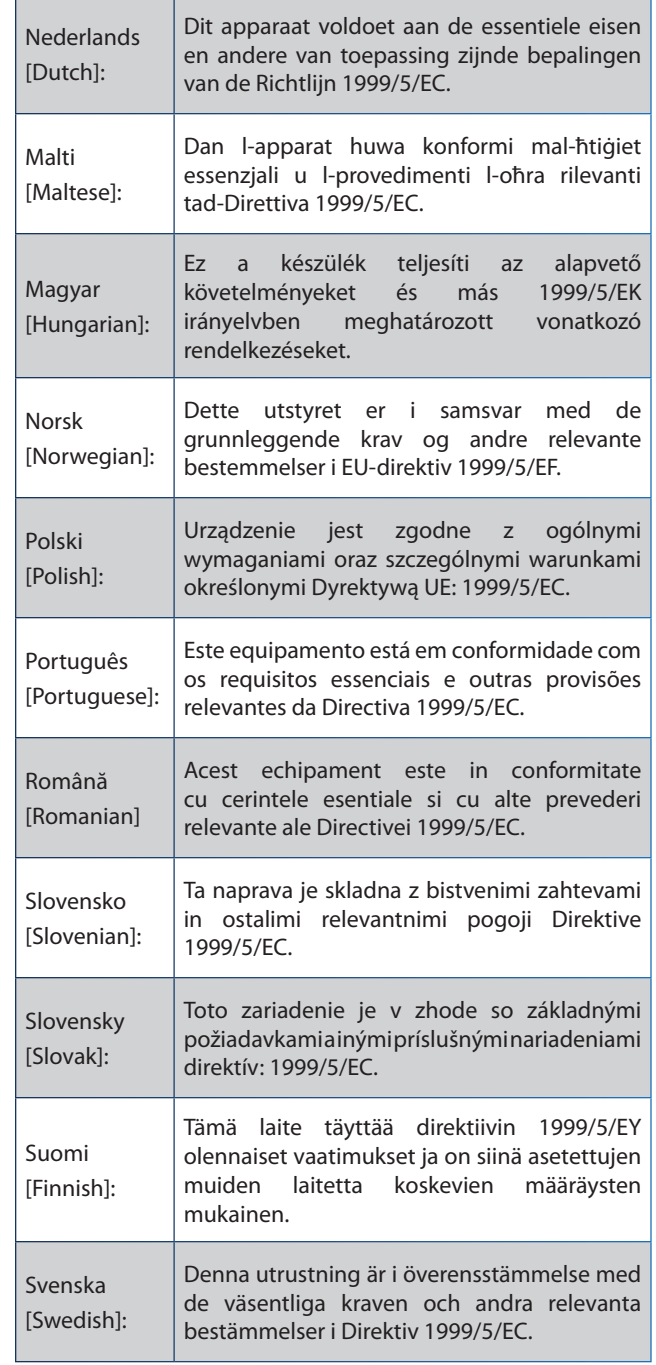

Für alle Produkte ist die Konformitätserklärung in folgender Form verfügbar:

- PDF-Datei auf der Produkt-CD
- Druckversion im Lieferumfang des Produkts
- PDF-Datei auf der Produkt-Website Wählen Sie auf der Website **www.linksysbycisco.com/international** das für Sie zutreffende Land bzw. die entsprechende Region aus. Wählen Sie dann Ihr Produkt aus.

Informationen zu weiteren technischen Dokumenten finden Sie im Abschnitt "Technische Dokumente unter www.linksysbycisco.com/international" weiter hinten in diesem Anhang.

# **Wireless-Geräte (Wireless-N-, Wireless-G-, Wireless-A-, Wireless-B-Produkte)**

Bei der Bewertung des Produkts hinsichtlich der Anforderung der Richtlinie 1999/5/EG kamen die folgenden Standards zur Anwendung:

- Radio: EN 300 328 und/oder EN 301 893
- EMV: EN 301 489-1, EN 301 489-17
- Sicherheit: EN 60950 und EN 50385 oder EN 50371

Für den Betrieb im 5-GHz-Frequenzbereich sind die dynamische Frequenzkanalwahl (DFS) und eine Sendeleistungssteuerung (TPC) erforderlich.

DFS: Die Geräte erfüllen die DFS-Anforderungen wie in ETSI EN 301 893 festgelegt. Diese Funktion ist gemäß den Richtlinien erforderlich, um Interferenzen mit Funkortungsdiensten (Radarstationen) zu verhindern.

TPC: Für den Betrieb im 5-GHz-Frequenzbereich beträgt der maximale Leistungspegel 3 dB oder mehr unterhalb der geltenden Grenze. TCP ist deshalb nicht erforderlich.

# **CE-Kennzeichnung**

Die Wireless-N-, Wireless-G-, Wireless-B- und/oder Wireless-A-Produkte von Linksys sind mit der folgenden CE-Kennzeichnung und der Kennung der Klasse 2 versehen.

# CEO

## **Nationale Beschränkungen**

This product may be used in all EU countries (and other countries following the EU directive 1999/5/EC) without any limitation except for the countries mentioned below:

*Ce produit peut être utilisé dans tous les pays de l'UE (et dans tous les pays ayant transposés la directive 1999/5/CE) sans aucune limitation, excepté pour les pays mentionnés cidessous:*

*Questo prodotto è utilizzabile in tutte i paesi EU (ed in tutti gli altri paesi che seguono le direttive EU 1999/5/EC) senza nessuna limitazione, eccetto per i paesi menzionati di seguito:*

*Das Produkt kann in allen EU Staaten ohne Einschränkungen eingesetzt werden (sowie in anderen Staaten die der EU Direktive 1999/5/CE folgen) mit Außnahme der folgenden aufgeführten Staaten:*

In den meisten EU-Mitgliedsstaaten oder anderen europäischen Ländern wurden die 2,4- und 5-GHz-Frequenzbereiche für die Verwendung durch lokale Wireless-Netzwerke (LANs) zur Verfügung gestellt. Die Tabelle "Übersicht über die gesetzlichen Anforderungen für Wireless-LANs" gibt einen Überblick über die für 2,4-- und 5-GHz-Frequenzbereiche gültigen Richtlinien.

Weiter unten in diesem Dokument finden Sie eine

Übersicht der Länder, in denen zusätzliche Beschränkungen oder Richtlinien gelten.

Die Bestimmungen für ein Land können sich von Zeit zu Zeit ändern. Linksys empfiehlt, dass Sie sich bei den lokalen Behörden über den aktuellen Stand der nationalen Bestimmungen für 2,4- und 5-GHz-Wireless-LANs erkundigen.

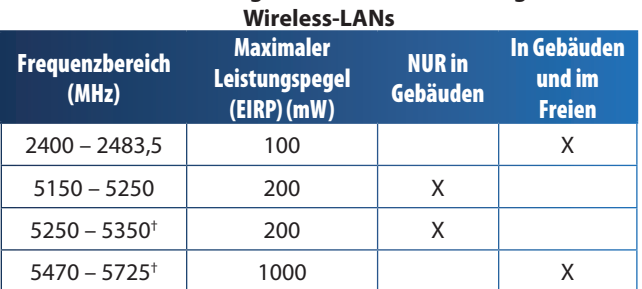

# **Übersicht über die gesetzlichen Anforderungen für**

† Dynamische Frequenzkanalwahl und Sendeleistungssteuerung sind in den Frequenzbereichen 5250 – 5350 MHz und 5470 – 5725 MHz erforderlich.

In den folgenden Ländern gelten zusätzliche Beschränkungen und/oder Richtlinien, die nicht in der Tabelle "Übersicht über die gesetzlichen Anforderungen für Wireless-LANs" aufgeführt sind:

## **Croatia**

License is required in the band 5150-5350 MHz.

*Za pojas od 5150-5350 MHz potrebna je licenca.*

## **Denmark**

In Denmark, the band 5150 - 5350 MHz is also allowed for outdoor usage.

*I Danmark må frekvensbåndet 5150 - 5350 også anvendes udendørs.*

## **France**

For 2,4 GHz, the product is allowed to be used outdoors in the band 2454 - 2483,5 MHz with the condition of eirp limited to 10mW (10 dBm). When operating in the band 2400-2454 MHz, it is restricted for indoor and outdoor use with eirp limited to 100mW (20 dBm). Check **http://www.arcep.fr/** for more details.

*Pour la bande 2,4 GHz, l'équipement peut être utilisé en extérieur dans la bande 2 454 – 2 483,5 MHz, seulement si la puissance PIRE ne dépasse pas 10 mW (10 dBm). Lors du fonctionnement dans la bande 2 400 – 2 454 MHz, l'utilisation est limitée en intérieur et en extérieur avec une puissance PIRE de à 100 mW (20 dBm) maximum. Consultez*  **http://www.arcep.fr/** *pour de plus amples détails.*

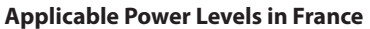

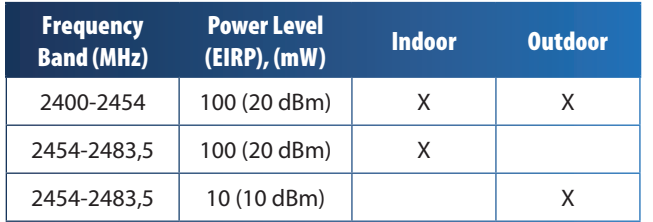

## **Italy**

This product meets the National Radio Interface and the requirements specified in the National Frequency Allocation Table for Italy. Unless this 2,4-GHz wireless LAN product is operating within the boundaries of the owner's property, its use requires a "general authorization". Bands 5150-5350 MHz and 5470-5725 MHz require general authorization if used outdoors. Please check **http://www.comunicazioni.it/it/** for more details.

*Questo prodotto è conforme alla specifiche di Interfaccia Radio Nazionali e rispetta il Piano Nazionale di ripartizione delle frequenze in Italia. Se non viene installato all'interno del proprio fondo, l'utilizzo di prodotti Wireless LAN a 2,4 GHz richiede una "Autorizzazione Generale". L'utilizzo all'aperto delle bande di frequenza 5150-5350 MHz e 5470- 5725 MHz è soggetto ad autorizzazione generale. Consultare*  **http://www.comunicazioni.it/it/** *per maggiori dettagli*.

## **Latvia**

The outdoor usage of the 2,4 GHz band requires an authorization from the Electronic Communications Office. Please check **http://www.esd.lv** for more details.

*2,4 GHz frekveču joslas izmantošanai ārpus telpām nepieciešama atļauja no Elektronisko sakaru direkcijas. Vairāk informācijas:* **http://www.esd.lv***.*

Notes:

- 1. Although Norway, Switzerland and Liechtenstein are not EU member states, the EU Directive 1999/5/EC has also been implemented in those countries.
- 2. The regulatory limits for maximum output power are specified in EIRP. The EIRP level of a device can be calculated by adding the gain of the antenna used (specified in dBi) to the output power available at the connector (specified in dBm).

# **Beschränkungen hinsichtlich der Verwendung des Produkts**

Dieses Produkt wurde ausschließlich für die Verwendung in Gebäuden entwickelt. Die Verwendung im Freien wird, sofern nicht anders angegeben, nicht empfohlen.

## **2,4-GHz-Beschränkungen**

Dieses Produkt wurde für die Verwendung mit der im Lieferumfang enthaltenen integrierten bzw. externen (speziell für diesen Zweck vorgesehenen) Standardantenne entwickelt. Manche Anwendungen setzen jedoch unter Umständen voraus, dass Sie die Antenne(n) vom Produkt trennen (sofern abnehmbar) und mit einem Verlängerungskabel getrennt vom Gerät installieren. Für diese Anwendungen bietet Linksys ein R-SMA-Verlängerungskabel (AC9SMA) und ein R-TNC-Verlängerungskabel (AC9TNC) an. Beide Kabel sind neun Meter lang. Der Verlust durch das Kabel (Dämpfung) liegt bei 5 dB. Zum Dämpfungsausgleich bietet Linksys außerdem die Hochleistungsantennen HGA7S (mit R-SMA-Stecker) und HGA7T (mit R-TNC-Stecker) an. Diese Antennen verfügen über eine Verstärkung von 7 dBi und dürfen nur mit dem R-SMAoder R-TNC-Verlängerungskabel eingesetzt werden.

Kombinationen von Verlängerungskabeln und Antennen, durch die ein abgestrahlter Leistungspegel von mehr als 100 mW EIRP (Effective Isotropic Radiated Power) erreicht wird, sind unzulässig.

## **Soft- und Firmware von Drittanbietern**

Die Verwendung von Software oder Firmware, die nicht von Linksys zur Verfügung gestellt oder unterstützt wird, kann zur Aufhebung der Produktkonformität mit bestehenden Richtlinien führen.

# **Technische Dokumente unter**

## **www.linksysbycisco.com/international**

Führen Sie die folgenden Schritte aus, um auf die gewünschten technischen Dokumente zuzugreifen:

- 1. Geben Sie **http://www.linksysbycisco.com/international** in Ihren Web-Browser ein.
- 2. Wählen Sie das Land bzw. die Region aus, in dem bzw. in der Sie leben.
- 3. Klicken Sie auf die Registerkarte **Produkte**.
- 4. Wählen Sie die entsprechende Produktkategorie aus.
- 5. Wählen Sie gegebenenfalls die Produktunterkategorie aus.
- 6. Wählen Sie das Produkt aus.
- 7. Wählen Sie im Bereich *Weitere Informationen* den gewünschten Dokumentationstyp aus. Wenn Adobe Acrobat auf Ihrem Computer installiert ist, wird das Dokument als PDF-Datei geöffnet.

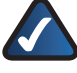

**HINWEIS:** Wenn Sie Fragen zur Einhaltung gesetzlicher Vorschriften in Bezug auf dieses Produkt haben oder die gewünschten Informationen nicht finden können, wenden Sie sich an die Vertriebsniederlassung vor Ort. Weitere Informationen finden Sie unter **www.linksysbycisco.com/international**.

# **Benutzerinformationen für Konsumgüter, die der EU-Richtlinie 2002/96/EG über Elektro- und Elektronik-Altgeräte (WEEE, Waste Electric and Electronic Equipment) unterliegen**

Dieses Dokument enthält wichtige Informationen für Benutzer in Bezug auf die korrekte Entsorgung und Wiederverwertung von Linksys Produkten. Verbraucher sind angehalten, diesen Anweisungen bei allen elektronischen Produkten nachzukommen, die folgendes Symbol tragen:

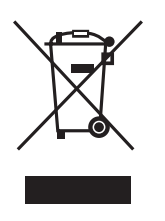

## **English - Environmental Information for Customers in the European Union**

European Directive 2002/96/EC requires that the equipment bearing this symbol  $\mathbb{X}$  on the product and/or its packaging must not be disposed of with unsorted municipal waste. The symbol indicates that this product should be disposed of separately from regular household waste streams. It is your responsibility to dispose of this and other electric and electronic equipment via designated collection facilities appointed by the government or local authorities. Correct disposal and recycling will help prevent potential negative consequences to the environment and human health. For more detailed information about the disposal of your old equipment, please contact your local authorities, waste disposal service, or the shop where you purchased the product.

## **Български (Bulgarian) - Информация относно опазването на околната среда за потребители в Европейския съюз**

Европейска директива 2002/96/EC изисква уредите, носещи този символ  $\frac{X}{2}$  върху изделието и/или опаковката му, да не се изхвърля т с несортирани битови отпадъци. Символът обозначава, че изделието трябва да се изхвърля отделно от сметосъбирането на обикновените битови отпадъци. Ваша е отговорността този и другите електрически и електронни уреди да се изхвърлят в предварително определени от държавните или общински органи специализирани пунктове за събиране. Правилното изхвърляне и рециклиране ще спомогнат да се предотвратят евентуални вредни за околната среда и здравето на населението последствия. За по-подробна информация относно изхвърлянето на вашите стари уреди се обърнете към местните власти, службите за сметосъбиране или магазина, от който сте закупили уреда.

## **Čeština (Czech) - Informace o ochraně životního prostředí pro zákazníky v zemích Evropské unie**

Evropská směrnice 2002/96/ES zakazuje, aby zařízení označené tímto symbolem  $\mathbb{X}$  na produktu anebo na obalu bylo likvidováno s netříděným komunálním odpadem. Tento symbol udává, že daný produkt musí být likvidován odděleně od běžného komunálního odpadu. Odpovídáte za likvidaci tohoto produktu a dalších elektrických a elektronických zařízení prostřednictvím určených sběrných míst stanovených vládou nebo místními úřady. Správná likvidace a recyklace pomáhá předcházet potenciálním negativním dopadům na životní prostředí a lidské zdraví. Podrobnější informace o likvidaci starého vybavení si laskavě vyžádejte od místních úřadů, podniku zabývajícího se likvidací komunálních odpadů nebo obchodu, kde jste produkt zakoupili.

## **Dansk (Danish) - Miljøinformation for kunder i EU**

EU-direktiv 2002/96/EF kræver, at udstyr der bærer dette symbol  $X$  på produktet og/eller emballagen ikke må bortskaffes som usorteret kommunalt affald. Symbolet betyder, at dette produkt skal bortskaffes adskilt fra det almindelige husholdningsaffald. Det er dit ansvar at bortskaffe dette og andet elektrisk og elektronisk udstyr via bestemte indsamlingssteder udpeget af staten eller de lokale myndigheder. Korrekt bortskaffelse og genvinding vil hjælpe med til at undgå mulige skader for miljøet og menneskers sundhed. Kontakt venligst de lokale myndigheder, renovationstjenesten eller den butik, hvor du har købt produktet, angående mere detaljeret information om bortskaffelse af dit gamle udstyr.

## **Deutsch (German) - Umweltinformation für Kunden innerhalb der Europäischen Union**

Die Europäische Richtlinie 2002/96/EC verlangt, dass technische Ausrüstung, die direkt am Gerät und/oder an der Verpackung mit diesem Symbol versehen ist  $\mathbb{X}$ , nicht zusammen mit unsortiertem Gemeindeabfall entsorgt werden darf. Das Symbol weist darauf hin, dass das Produkt von regulärem Haushaltmüll getrennt entsorgt werden sollte. Es liegt in Ihrer Verantwortung, dieses Gerät und andere elektrische und elektronische Geräte über die dafür zuständigen und von der Regierung oder örtlichen Behörden dazu bestimmten Sammelstellen zu entsorgen. Ordnungsgemäßes Entsorgen und Recyceln trägt dazu bei, potentielle negative Folgen für Umwelt und die menschliche Gesundheit zu vermeiden. Wenn Sie weitere Informationen zur Entsorgung Ihrer Altgeräte benötigen, wenden Sie sich bitte an die örtlichen Behörden oder städtischen Entsorgungsdienste oder an den Händler, bei dem Sie das Produkt erworben haben.

### **Eesti (Estonian) - Keskkonnaalane informatsioon Euroopa Liidus asuvatele klientidele**

Euroopa Liidu direktiivi 2002/96/EÜ nõuete kohaselt on seadmeid, millel on tootel või pakendil käesolev sümbol  $\mathbb{X}_r$ , keelatud kõrvaldada koos sorteerimata olmejäätmetega. See sümbol näitab, et toode tuleks kõrvaldada eraldi tavalistest olmejäätmevoogudest. Olete kohustatud kõrvaldama käesoleva ja ka muud elektri- ja elektroonikaseadmed riigi või kohalike ametiasutuste poolt ette nähtud kogumispunktide kaudu. Seadmete korrektne kõrvaldamine ja ringlussevõtt aitab vältida võimalikke negatiivseid tagajärgi keskkonnale ning inimeste tervisele. Vanade seadmete kõrvaldamise kohta täpsema informatsiooni saamiseks võtke palun ühendust kohalike ametiasutustega, jäätmekäitlusfirmaga või kauplusega, kust te toote ostsite.

## **Español (Spanish) - Información medioambiental para clientes de la Unión Europea**

La Directiva 2002/96/CE de la UE exige que los equipos que lleven este símbolo  $X$  en el propio aparato y/o en su embalaje no deben eliminarse junto con otros residuos urbanos no seleccionados. El símbolo indica que el producto en cuestión debe separarse de los residuos domésticos convencionales con vistas a su eliminación. Es responsabilidad suya desechar este y cualesquiera otros aparatos eléctricos y electrónicos a través de los puntos de recogida que ponen a su disposición el gobierno y las autoridades locales. Al desechar y reciclar correctamente estos aparatos estará contribuyendo a evitar posibles consecuencias negativas para el medio ambiente y la salud de las personas. Si desea obtener información más detallada sobre la eliminación segura de su aparato usado, consulte a las autoridades locales, al servicio de recogida y eliminación de residuos de su zona o pregunte en la tienda donde adquirió el producto.

## **Ελληνικά (Greek) - Στοιχεία περιβαλλοντικής προστασίας για πελάτες εντός της Ευρωπαϊκής Ένωσης**

Σύμφωνα με την Κοινοτική Οδηγία 2002/96/EC, ο εξοπλισμός που φέρει αυτό το σύμβολο <sup>χ</sup> στο προϊόν ή/και τη συσκευασία του δεν πρέπει να απορρίπτεται μαζί με τα μη διαχωρισμένα αστικά απορρίμματα. Το σύμβολο υποδεικνύει ότι αυτό το προϊόν θα πρέπει να απορρίπτεται ξεχωριστά από τα συνήθη οικιακά απορρίμματα. Είστε υπεύθυνος για την απόρριψη του παρόντος και άλλου ηλεκτρικού και ηλεκτρονικού εξοπλισμού μέσω των καθορισμένων εγκαταστάσεων συγκέντρωσης απορριμμάτων, οι οποίες ορίζονται από το κράτος ή τις αρμόδιες τοπικές αρχές. Η σωστή απόρριψη και ανακύκλωση συμβάλλει στην πρόληψη ενδεχόμενων αρνητικών επιπτώσεων στο περιβάλλον και την υγεία. Για περισσότερες πληροφορίες σχετικά με την απόρριψη του παλαιού σας εξοπλισμού, επικοινωνήστε με τις τοπικές αρχές, τις υπηρεσίες αποκομιδής απορριμμάτων ή το κατάστημα από το οποίο αγοράσατε το προϊόν.

### **Français (French) - Informations environnementales pour les clients de l'Union européenne**

La directive européenne 2002/96/CE exige que l'équipement sur lequel est apposé ce symbole  $\mathbb{X}$  sur le produit et/ou son emballage ne soit pas jeté avec les autres ordures ménagères. Ce symbole indique que le produit doit être éliminé dans un circuit distinct de celui pour les déchets des ménages. Il est de votre responsabilité de jeter ce matériel ainsi que tout autre matériel électrique ou électronique par les moyens de collecte indiqués par le gouvernement et les pouvoirs publics des collectivités territoriales. L'élimination et le recyclage en bonne et due forme ont pour but de lutter contre l'impact néfaste potentiel de ce type de produits sur l'environnement et la santé publique. Pour plus d'informations sur le mode d'élimination de votre ancien équipement, veuillez prendre contact avec les pouvoirs publics locaux, le service de traitement des déchets, ou l'endroit où vous avez acheté le produit.

## **Italiano (Italian) - Informazioni relative all'ambiente per i clienti residenti nell'Unione Europea**

La direttiva europea 2002/96/EC richiede che le apparecchiature contrassegnate con questo simbolo  $\Sigma$  sul prodotto e/o sull'imballaggio non siano smaltite insieme ai rifiuti urbani non differenziati. Il simbolo indica che questo prodotto non deve essere smaltito insieme ai normali rifiuti domestici. È responsabilità del proprietario smaltire sia questi prodotti sia le altre apparecchiature elettriche ed elettroniche mediante le specifiche strutture di raccolta indicate dal governo o dagli enti pubblici locali. Il corretto smaltimento ed il riciclaggio aiuteranno a prevenire conseguenze potenzialmente negative per l'ambiente e per la salute dell'essere umano. Per ricevere informazioni più dettagliate circa lo smaltimento delle vecchie apparecchiature in Vostro possesso, Vi invitiamo a contattare gli enti pubblici di competenza, il servizio di smaltimento rifiuti o il negozio nel quale avete acquistato il prodotto.

## **Latviešu valoda (Latvian) - Ekoloģiska informācija klientiem Eiropas Savienības jurisdikcijā**

Direktīvā 2002/96/EK ir prasība, ka aprīkojumu, kam pievienota zīme  $\mathbb{X}$  uz paša izstrādājuma vai uz tā iesainojuma, nedrīkst izmest nešķirotā veidā kopā ar komunālajiem atkritumiem (tiem, ko rada vietēji iedzīvotāji un uzņēmumi). Šī zīme nozīmē to, ka šī ierīce ir jāizmet atkritumos tā, lai tā nenonāktu kopā ar parastiem mājsaimniecības atkritumiem. Jūsu pienākums ir šo un citas elektriskas un elektroniskas ierīces izmest atkritumos, izmantojot īpašus atkritumu savākšanas veidus un līdzekļus, ko nodrošina valsts un pašvaldību iestādes. Ja izmešana atkritumos un pārstrāde tiek veikta pareizi, tad mazinās iespējamais kaitējums dabai un cilvēku veselībai. Sīkākas ziņas par novecojuša aprīkojuma izmešanu atkritumos jūs varat saņemt vietējā pašvaldībā, atkritumu savākšanas dienestā, kā arī veikalā, kur iegādājāties šo izstrādājumu.

## **Lietuvškai (Lithuanian) - Aplinkosaugos informacija, skirta Europos Sąjungos vartotojams**

Europos direktyva 2002/96/EC numato, kad įrangos, kuri ir kurios pakuotė yra pažymėta šiuo simboliu (įveskite simbolį), negalima šalinti kartu su nerūšiuotomis komunalinėmis atliekomis. Šis simbolis rodo, kad gaminį reikia šalinti atskirai nuo bendro buitinių atliekų srauto. Jūs privalote užtikrinti, kad ši ir kita elektros ar elektroninė įranga būtų šalinama per tam tikras nacionalinės ar vietinės valdžios nustatytas atliekų rinkimo sistemas. Tinkamai šalinant ir perdirbant atliekas, bus išvengta galimos žalos aplinkai ir žmonių sveikatai. Daugiau informacijos apie jūsų senos įrangos šalinimą gali pateikti vietinės valdžios institucijos, atliekų šalinimo tarnybos arba parduotuvės, kuriose įsigijote tą gaminį.

### **Malti (Maltese) - Informazzjoni Ambjentali għal Klijenti fl-Unjoni Ewropea**

Id-Direttiva Ewropea 2002/96/KE titlob li t-tagħmir li jkun fih issimbolu  $\mathbb{X}$  fuq il-prodott u/jew fuq l-ippakkjar ma jistax jintrema ma' skart muniċipali li ma ġiex isseparat. Is-simbolu jindika li dan il-prodott għandu jintrema separatament minn ma' liskart domestiku regolari. Hija responsabbiltà tiegħek li tarmi dan it-tagħmir u kull tagħmir ieħor ta' l-elettriku u elettroniku permezz ta' faċilitajiet ta' ġbir appuntati apposta mill-gvern jew mill-awtoritajiet lokali. Ir-rimi b'mod korrett u r-riċiklaġġ jgħin jipprevjeni konsegwenzi negattivi potenzjali għall-ambjent u għas-saħħa tal-bniedem. Għal aktar informazzjoni dettaljata dwar ir-rimi tat-tagħmir antik tiegħek, jekk jogħġbok ikkuntattja lill-awtoritajiet lokali tiegħek, is-servizzi għar-rimi ta' l-iskart, jew il-ħanut minn fejn xtrajt il-prodott.

## **Magyar (Hungarian) - Környezetvédelmi információ az európai uniós vásárlók számára**

A 2002/96/EC számú európai uniós irányelv megkívánja, hogy azokat a termékeket, amelyeken, és/vagy amelyek csomagolásán az alábbi címke  $\mathbb{X}$  megjelenik, tilos a többi szelektálatlan lakossági hulladékkal együtt kidobni. A címke azt jelöli, hogy az adott termék kidobásakor a szokványos háztartási hulladékelszállítási rendszerektõl elkülönített eljárást kell alkalmazni. Az Ön felelõssége, hogy ezt, és más elektromos és elektronikus berendezéseit a kormányzati vagy a helyi hatóságok által kijelölt gyűjtõredszereken keresztül számolja fel. A megfelelõ hulladékfeldolgozás segít a környezetre és az emberi egészségre potenciálisan ártalmas negatív hatások megelõzésében. Ha elavult berendezéseinek felszámolásához további részletes információra van szüksége, kérjük, lépjen kapcsolatba a helyi hatóságokkal, a hulladékfeldolgozási szolgálattal, vagy azzal üzlettel, ahol a terméket vásárolta.

## **Nederlands (Dutch) - Milieu-informatie voor klanten in de Europese Unie**

De Europese Richtlijn 2002/96/EC schrijft voor dat apparatuur die is voorzien van dit symbool  $X$  op het product of de verpakking, niet mag worden ingezameld met niet-gescheiden huishoudelijk afval. Dit symbool geeft aan dat het product apart moet worden ingezameld. U bent zelf verantwoordelijk voor de vernietiging van deze en andere elektrische en elektronische apparatuur via de daarvoor door de landelijke of plaatselijke overheid aangewezen inzamelingskanalen. De juiste vernietiging en recycling van deze apparatuur voorkomt mogelijke negatieve gevolgen voor het milieu en de gezondheid. Voor meer informatie over het vernietigen van uw oude apparatuur neemt u contact op met de plaatselijke autoriteiten of afvalverwerkingsdienst, of met de winkel waar u het product hebt aangeschaft.

## **Norsk (Norwegian) - Miljøinformasjon for kunder i EU**

EU-direktiv 2002/96/EF krever at utstyr med følgende symbol  $X$  avbildet på produktet og/eller pakningen, ikke må kastes sammen med usortert avfall. Symbolet indikerer at dette produktet skal håndteres atskilt fra ordinær avfallsinnsamling for husholdningsavfall. Det er ditt ansvar å kvitte deg med dette produktet og annet elektrisk og elektronisk avfall via egne innsamlingsordninger slik myndighetene eller kommunene bestemmer. Korrekt avfallshåndtering og gjenvinning vil være med på å forhindre mulige negative konsekvenser for miljø og helse. For nærmere informasjon om håndtering av det kasserte utstyret ditt, kan du ta kontakt med kommunen, en innsamlingsstasjon for avfall eller butikken der du kjøpte produktet.

## **Polski (Polish) - Informacja dla klientów w Unii Europejskiej o przepisach dotyczących ochrony środowiska**

Dyrektywa Europejska 2002/96/EC wymaga, aby sprzęt oznaczony symbolem X znajdującym się na produkcie i/lub jego opakowaniu nie był wyrzucany razem z innymi niesortowanymi odpadami komunalnymi. Symbol ten wskazuje, że produkt nie powinien być usuwany razem ze zwykłymi odpadami z gospodarstw domowych. Na Państwu spoczywa obowiązek wyrzucania tego i innych urządzeń elektrycznych oraz elektronicznych w punktach odbioru wyznaczonych przez władze krajowe lub lokalne. Pozbywanie się sprzętu we właściwy sposób i jego recykling pomogą zapobiec potencjalnie negatywnym konsekwencjom dla środowiska i zdrowia ludzkiego. W celu uzyskania szczegółowych informacji o usuwaniu starego sprzętu, prosimy zwrócić się do lokalnych władz, służb oczyszczania miasta lub sklepu, w którym produkt został nabyty.

## **Português (Portuguese) - Informação ambiental para clientes da União Europeia**

A Directiva Europeia 2002/96/CE exige que o equipamento que exibe este símbolo  $X$  no produto e/ou na sua embalagem não seja eliminado junto com os resíduos municipais não separados. O símbolo indica que este produto deve ser eliminado separadamente dos resíduos domésticos regulares. É da sua responsabilidade eliminar este e qualquer outro equipamento eléctrico e electrónico através das instalações de recolha designadas pelas autoridades governamentais ou locais. A eliminação e reciclagem correctas ajudarão a prevenir as consequências negativas para o ambiente e para a saúde humana. Para obter informações mais detalhadas sobre a forma de eliminar o seu equipamento antigo, contacte as autoridades locais, os serviços de eliminação de resíduos ou o estabelecimento comercial onde adquiriu o produto.

## **Română (Romanian) - Informaţii de mediu pentru clienţii din Uniunea Europeană**

Directiva europeană 2002/96/CE impune ca echipamentele care prezintă acest simbol $\mathbb{X}$  pe produs şi/sau pe ambalajul acestuia să nu fie casate împreună cu gunoiul menajer municipal. Simbolul indică faptul că acest produs trebuie să fie casat separat de gunoiul menajer obişnuit. Este responsabilitatea dvs. să casaţi acest produs şi alte echipamente electrice şi electronice prin intermediul unităţilor de colectare special desemnate de guvern sau de autorităţile locale. Casarea şi reciclarea corecte vor ajuta la prevenirea potențialelor consecințe negative asupra sănătății mediului și a oamenilor. Pentru mai multe informații detaliate cu privire la casarea acestui echipament vechi, contactaţi autorităţile locale, serviciul de salubrizare sau magazinul de la care aţi achiziţionat produsul.

## **Slovenčina (Slovak) - Informácie o ochrane životného prostredia pre zákazníkov v Európskej únii**

Podľa európskej smernice 2002/96/ES zariadenie s týmto symbolom  $X$  na produkte a/alebo jeho balení nesmie byť likvidované spolu s netriedeným komunálnym odpadom. Symbol znamená, že produkt by sa mal likvidovať oddelene od bežného odpadu z domácností. Je vašou povinnosťou likvidovať toto i ostatné elektrické a elektronické zariadenia prostredníctvom špecializovaných zberných zariadení určených vládou alebo miestnymi orgánmi. Správna likvidácia a recyklácia pomôže zabrániť prípadným negatívnym dopadom na životné prostredie a zdravie ľudí. Ak máte záujem o podrobnejšie informácie o likvidácii starého zariadenia, obráťte sa, prosím, na miestne orgány, organizácie zaoberajúce sa likvidáciou odpadov alebo obchod, v ktorom ste si produkt zakúpili.

## **Slovenščina (Slovene) - Okoljske informacije za stranke v Evropski uniji**

Evropska direktiva 2002/96/ES prepoveduje odlaganje opreme s tem simbolom  $X - n$ a izdelku in/ali na embalaži z nesortiranimi komunalnimi odpadki. Ta simbol opozarja, da je treba izdelek zavreči ločeno od preostalih gospodinjskih odpadkov. Vaša odgovornost je, da to in preostalo električno in elektronsko opremo oddate na posebna zbirališča, ki jih določijo državne ustanove ali lokalne oblasti. S pravilnim odlaganjem in recikliranjem boste preprečili morebitne škodljive vplive na okolje in zdravje ljudi. Če želite izvedeti več o odlaganju stare opreme, se obrnite na lokalne oblasti, odlagališče odpadkov ali trgovino, kjer ste izdelek kupili.

## **Suomi (Finnish) - Ympäristöä koskevia tietoja EUalueen asiakkaille**

EU-direktiivi 2002/96/EY edellyttää, että jos laitteistossa on tämä symboli  $\mathbb{X}$  itse tuotteessa ja/tai sen pakkauksessa, laitteistoa ei saa hävittää lajittelemattoman yhdyskuntajätteen mukana. Symboli merkitsee sitä, että tämä tuote on hävitettävä erillään tavallisesta kotitalousjätteestä. Sinun vastuullasi on hävittää tämä elektroniikkatuote ja muut vastaavat elektroniikkatuotteet viemällä tuote tai tuotteet viranomaisten määräämään keräyspisteeseen. Laitteiston oikea hävittäminen estää mahdolliset kielteiset vaikutukset ympäristöön ja ihmisten terveyteen. Lisätietoja vanhan laitteiston oikeasta hävitystavasta saa paikallisilta viranomaisilta, jätteenhävityspalvelusta tai siitä myymälästä, josta ostit tuotteen.

### **Svenska (Swedish) - Miljöinformation för kunder i Europeiska unionen**

Det europeiska direktivet 2002/96/EC kräver att utrustning med denna symbol  $\frac{1}{2}$  på produkten och/eller förpackningen inte får kastas med osorterat kommunalt avfall. Symbolen visar att denna produkt bör kastas efter att den avskiljts från vanligt hushållsavfall. Det faller på ditt ansvar att kasta denna och annan elektrisk och elektronisk utrustning på fastställda insamlingsplatser utsedda av regeringen eller lokala myndigheter. Korrekt kassering och återvinning skyddar mot eventuella negativa konsekvenser för miljön och personhälsa. För mer detaljerad information om kassering av din gamla utrustning kontaktar du dina lokala myndigheter, avfallshanteringen eller butiken där du köpte produkten.

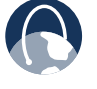

**WEB:** Weitere Informationen finden Sie unter **www.linksysbycisco.com**.

# **Anhang E: Software-Endbenutzer-Lizenzvereinbarung**

## **Cisco Produkte**

Dieses Produkt von Cisco Systems, Inc. oder der Tochtergesellschaft, die die Software anstelle von Cisco Systems, Inc. ("Cisco") lizenziert, enthält Software (einschließlich Firmware) von Cisco und Zulieferern von Cisco und möglicherweise auch Software der Open-Source-Community.

Jede Software von Cisco und seinen Zulieferern wird unter der in Anhang 1 aufgeführten Cisco Software-Lizenzvereinbarung lizenziert. Bei der Installation der Software werden Sie u. U. dazu aufgefordert, die Cisco Software-Lizenzvereinbarung zu lesen und zu bestätigen. Anhang 2 enthält Details zu separaten Bestimmungen und Funktionen für Network Magic, ein Cisco Softwareprodukt.

Jede Software der Open-Source-Community wird unter den spezifischen Lizenzbedingungen für diese Software, die Sie auf **www.linksysbycisco.com/gpl** oder in Anhang 3 finden, lizenziert. Durch die Verwendung der Software bestätigen Sie, dass Sie die Lizenzbedingungen gelesen haben und diese als rechtsverbindlich anerkennen. Wenn Sie gemäß diesen spezifischen Lizenzbedingungen zum Erhalt des Quellcodes solcher Software berechtigt sind, wird Ihnen dieser auf Anfrage für einen Zeitraum von mindestens drei Jahren ab Erwerb des Produkts bei Cisco gegen Gebühr zur Verfügung gestellt; alternativ können Sie den Quellcode unter **www.linksysbycisco.com/gpl** herunterladen. Die genauen Lizenzbedingungen und weitere Informationen zu Open-Source-Software in Cisco Produkten finden Sie auf der Cisco Website unter **www.linksysbycisco.com/gpl/** oder, soweit zutreffend, in Anhang 3. Wenn Sie eine Kopie des in dieser Software verwendeten GPL-Quellcodes oder eines bestimmten anderen Open-Source-Codes auf einer CD wünschen, sendet Cisco Ihnen auf Anfrage eine CD mit diesem Code für 9,99 US\$ zuzüglich Versandkosten zu.

DIESE SOFTWARE-ENDBENUTZER-LIZENZVEREINBARUNG IST EINE RECHTLICH BINDENDE VEREINBARUNG ZWISCHEN IHNEN UND CISCO. LESEN SIE SIE VOR DER INSTALLATION UND VERWENDUNG DER SOFTWARE AUFMERKSAM DURCH. SIE STELLT EINE LIZENZ ZUR VERWENDUNG DER SOFTWARE BEREIT UND ENTHÄLT GEWÄHRLEISTUNGSINFORMATIONEN SOWIE HAFTUNGSAUSSCHLÜSSE. DURCH KLICKEN AUF NEXT (WEITER), HERUNTERLADEN, INSTALLIEREN ODER VERWENDEN DER SOFTWARE BZW. DURCH VERWENDEN DES DIE SOFTWARE ENTHALTENDEN PRODUKTS BESTÄTIGEN SIE, DASS SIE DIE SOFTWARE ANNEHMEN UND DIESER VEREINBARUNG ZUSTIMMEN. WENN SIE NICHT SÄMTLICHEN BEDINGUNGEN ZUSTIMMEN, KLICKEN SIE NICHT AUF NEXT (WEITER). IN DIESEM FALL DÜRFEN SIE DIE SOFTWARE NICHT HERUNTERLADEN, INSTALLIEREN ODER VERWENDEN. SIE KÖNNEN UNBENUTZTE SOFTWARE (ODER DAS UNBENUTZTE PRODUKT, FALLS DIE SOFTWARE ALS TEIL EINES ANDEREN PRODUKTS GELIEFERT WIRD) GEMÄSS DEN RÜCKGABEBESTIMMUNGEN DES ANBIETERS, VON DEM SIE EIN SOLCHES PRODUKT ODER

SOLCHE SOFTWARE GEKAUFT HABEN, BIS ZU 30 TAGE NACH DEM KAUF GEGEN RÜCKERSTATTUNG DES KAUFPREISES ZURÜCKGEBEN.

FALLS SIE SICH ZUM ERWERB EINER ABONNEMENTLIZENZ ENTSCHIEDEN HABEN, WIE AUS IHRER BESTELLUNG HERVORGEHT, ERKLÄREN SIE SICH AUSSERDEM, SOFERN ZUTREFFEND, MIT DEN "SERVICEBEDINGUNGEN" LAUT ANHANG 2 EINVERSTANDEN.

## **Software-Lizenzen**

Die Softwarelizenzen für Software von Cisco sind auf der Cisco Website unter **www.linksysbycisco.com** bzw. **www.linksysbycisco.com/gpl/** erhältlich. Der Einfachheit halber enthalten die unten aufgeführten Anhänge eine Kopie der Cisco Software-Lizenzvereinbarung sowie der wichtigsten Open-Source-Code-Lizenzen, die Cisco für seine Produkte verwendet.

## **Anhang 1 Cisco Software-Lizenzvereinbarung**

*Lizenz.* Vorbehaltlich der Bedingungen dieser Vereinbarung gewährt Cisco dem ursprünglichen Endbenutzer, der die Software erwirbt, eine nicht exklusive Lizenz (i) zur ausschließlichen Verwendung der Software als integrierte Software in einem solchen Produkt, als eigenständige Anwendung oder (sofern durch die jeweilige Dokumentation dazu berechtigt) für die Kommunikation mit einem solchen Produkt, jeweils nach eigenem Ermessen von Cisco, (ii) falls die Software separat von anderen Cisco Produkten erworben wird, zur Installation der Software auf PCs in einem einzigen Haushalt oder Unternehmen, wobei die von Ihnen erworbene Höchstanzahl von Lizenzen einzuhalten ist, und (iii) zur Anfertigung einer Kopie der Software in maschinenlesbarer Form sowie einer Kopie der Dokumentation ausschließlich zu Sicherungszwecken. Diese Lizenz darf nicht unterlizenziert werden und ist nur auf eine Person oder Institution übertragbar, an die Sie die Eigentumsrechte des gesamten Cisco Produkts, das die Software bzw. das vollständige Softwareprodukt enthält, übertragen, vorausgesetzt, dass Sie alle Rechte im Rahmen dieser Vereinbarung auf Dauer übertragen und keine vollständigen Kopien oder Teilkopien der Software behalten und der Empfänger den Bedingungen dieser Lizenzvereinbarung zustimmt.

Die "Software" umfasst und diese Lizenzvereinbarung ist anwendbar auf (a) die Software von Cisco oder seinen Zulieferern, die separat erworben bzw. in oder mit dem jeweiligen Produkt von Cisco geliefert wird, und (b) alle Upgrades, Aktualisierungen, Patches oder veränderten Versionen ("Aktualisierungen") bzw. Sicherungskopien der Software, die Ihnen von Cisco oder einem autorisierten Händler (kostenlos oder gegen eine Gebühr) geliefert werden, vorausgesetzt, dass Sie bereits über eine gültige Lizenz für die ursprüngliche Software verfügen und die entsprechende Gebühr für die Aktualisierung entrichtet haben.

Unter den Begriff "Dokumentation" fallen die gesamte Dokumentation und alle zugehörigen Materialien, die Cisco Ihnen gemäß dieser Vereinbarung bereitstellt.

*Lizenzbeschränkungen.* Sofern in dieser Vereinbarung nichts Gegenteiliges festgelegt ist, dürfen Sie (i) keine Kopien der Software bzw. der dazugehörigen Dokumentation anfertigen oder die Software bzw. Dokumentation nicht von einem Computer auf einen anderen oder über ein Netzwerk übertragen; (ii) die Software bzw. die dazugehörige Dokumentation nicht ändern, kombinieren, bearbeiten, adaptieren, entschlüsseln oder übersetzen und sie nicht dekompilieren, zurückentwickeln, disassemblieren oder auf sonstige Weise auf eine vom Menschen wahrnehmbare Form reduzieren (außer im Rahmen der ausdrücklichen gesetzlichen Bestimmungen ungeachtet dieser Regelung); (iii) die Software bzw. dazugehörige Dokumentation nicht gemeinsam nutzen, verkaufen, vermieten, verleihen oder weiter lizenzieren; (iv) die Software nicht modifizieren oder abgeleitete Werke erstellen, die auf der Software basieren; (v) wenn Sie eine Sicherungskopie der Software und Dokumentation erstellen, müssen Sie alle Urheberrechtshinweise und sonstigen eigentumsrechtlichen Vermerke auf der Original-Software und -Dokumentation reproduzieren; (vi) die Software nicht für die Verwaltung eines Geschäftsnetzwerkes mit mehr als acht Computern verwenden; (vii) die Software nicht unter irgendwelchen Umständen für eine Wettbewerbsbeurteilung verwenden, u. a. auch nicht für die Entwicklung von Wettbewerbsprogrammen; (ix) im nach geltenden Recht zulässigen Umfang die Software nicht abtreten, unterlizenzieren oder auf sonstige Weise übertragen, wenn der mögliche Abtretungsempfänger, Unterlizenzempfänger oder Übertragungsempfänger den in dieser Vereinbarung enthaltenen Bedingungen nicht zustimmt.

Die Software und Dokumentation enthalten Geschäftsgeheimnisse und/oder urheberrechtlich geschützte Materialien von Cisco oder seinen Zulieferern. Sie dürfen solche Geschäftsgeheimnisse oder urheberrechtlich geschützten Materialien in keiner Form einem Dritten gegenüber offen legen oder zur Verfügung stellen.

Wenn Sie gegen diese Vereinbarung verstoßen, wird die Ihnen gewährte Lizenz automatisch beendet. Sie müssen dann sofort (i) die Verwendung des Cisco Produkts einstellen, in das die Software integriert ist, oder (ii) die Software deinstallieren und alle Kopien der Software und Dokumentation zerstören, wenn die Software separat erworben wurde. Alle übrigen Rechte beider Parteien sowie alle anderen Bestimmungen dieser Vereinbarung bestehen nach dem Erlöschen der Lizenz fort.

*Eigentümer.* Die Software und Dokumentation werden unter Lizenz zur Verfügung gestellt und nicht von Cisco und den in Anhang 3 genannten relevanten Dritten an Sie verkauft. Cisco und seine Lizenzgeber behalten sich alle Rechte, Rechtsansprüche und Nutzungsrechte, einschließlich der Urheber- und geistigen Eigentumsrechte, im Zusammenhang mit der Software und Dokumentation sowie aller ihrer Kopien und Teile vor. Alle Ihnen nicht im Rahmen dieser Vereinbarung ausdrücklich gewährten Rechte bleiben Cisco und seinen Lizenzgebern vorbehalten. Die Verwendung eines von einer anderen juristischen Person als Cisco bereitgestellten Softwareprodukts, das gegebenenfalls von Cisco empfohlen wurde, unterliegt der Endbenutzer-Lizenzvereinbarung des betreffenden Softwareprodukts.

*Drittanbieterdienste, Links und Werbung.* Cisco bietet in der Software möglicherweise Links zu Websites oder Softwareprodukten von Dritten an. Zusätzlich werden mit der Software möglicherweise Drittanbieterdienste angeboten, die den Bedingungen des Anbieters dieses Dienstes unterliegen. Cisco schließt im Hinblick auf die Qualität, Eignung, Funktionalität oder Gesetzmäßigkeit von Sites oder Produkten, zu denen eventuell Links bereitgestellt werden, oder Drittanbieterdiensten jegliche Zusicherungen aus, und Sie verzichten hiermit auf jegliche Ansprüche, die Sie im Zusammenhang mit derartigen Sites, Softwareprodukten oder Diensten Dritter gegenüber Cisco erheben könnten. Ihre Korrespondenz oder Geschäftsbeziehungen mit Drittanbietern bzw. die Teilnahme an deren Werbeaktionen, auf die Sie über die Software stoßen, sowie alle anderen Bedingungen, Gewährleistungen oder Zusicherungen im Zusammenhang mit solchen Geschäftsbeziehungen beschränken sich allein auf Sie und diese Drittanbieter. Sie erklären sich damit einverstanden, dass Cisco keinerlei Haftung für etwaige Verluste oder Schäden jeglicher Art infolge solcher Geschäftsbeziehungen oder der Präsenz solcher Drittanbieterlinks, -produkte oder -dienste in Cisco Software übernimmt und dass Cisco die angebotenen Dienste oder Links jederzeit entfernen oder ändern kann.

*Datenerfassung und -verarbeitung.* Sie stimmen zu, dass Cisco und/oder dessen Tochterunternehmen von Zeit zu Zeit Daten zu Ihrem Produkt und/oder der Software von Cisco und/oder Ihrer Verwendung derselben erfassen und verarbeiten darf, (i) sodass Cisco Ihnen Aktualisierungen anbieten kann; (ii) um Support und Hilfeleistungen für Ihr Produkt und/oder Ihre Software zur Verfügung zu stellen; (iii) um sicherzustellen, dass Ihr Produkt und/oder die Software von Cisco mit den Bestimmungen dieser Vereinbarung konform sind; (iv) damit Cisco seine Technologieprodukte und -dienste für Sie und andere Kunden von Cisco optimieren kann; (v) um Berichte über den Status des Netzwerks zu liefern, u. a. über Netzwerkverkehr und Anwendungsbenutzung; (vi) damit Cisco alle Bestimmungen etwaiger Vereinbarungen mit Drittanbietern in Bezug auf Ihr Produkt und/oder die Software von Linksys einhalten kann; und/oder (vii) damit Cisco alle geltenden Gesetze und/oder Vorschriften oder die Anforderungen aller Aufsichts- und Regierungsbehörden erfüllen kann. Cisco und/oder seine Tochterunternehmen dürfen diese Daten erfassen und verarbeiten, müssen aber gewährleisten, dass dadurch keine Rückschlüsse auf Ihre Identität gezogen werden können. Sie erklären sich einverstanden, dass Cisco keine Verantwortung oder Haftung für das Löschen oder das Versäumnis der Sicherung von Daten oder anderen Informationen übernimmt, die mit Ihrem Cisco Produkt, der Software oder zugehörigen Diensten in Zusammenhang stehen.

Einige Softwareprogramme bieten eine Berichtsfunktion, mit der Sie die Aktivitäten von Heim- oder Geschäftscomputern, auf denen die Software ausgeführt wird, überwachen können. Sie müssen diese Funktion aktivieren, wenn Sie Berichte erhalten möchten. Wenn Sie die Berichtsfunktion aktivieren, erklären Sie sich mit Folgendem einverstanden: (a) Die Software verfolgt und überwacht zu Hause oder im Büro die folgenden Komponenten und Aktivitäten: Netzwerkverkehr (z. B. Megabyte pro Stunde), Verwendung von Anwendungen (während der Arbeit mit dem Computer wird nachvollzogen, welche Fenster wie lange im Vordergrund stehen) und Internetnutzung. (b) Bei allen Computern, bei denen die Berichtsfunktion aktiviert ist, werden die obigen Daten in regelmäßigen Abständen an Server bei Cisco und/oder an einen Dritten übertragen, während der Computer online ist. Diese Daten werden der E-Mail-Adresse, die Sie bei der Aktivierung der Berichtsfunktion angegeben haben, zugeordnet und zusammen mit dieser Adresse gespeichert.

Sie werden in Berichtsform zusammengefasst und an die angegebene E-Mail-Adresse übermittelt. © Jeder Computer im Netzwerk, auf dem die Software ausgeführt wird, kann jeden anderen Computer (im gleichen primären Netzwerk) aktivieren, damit er bei der Berichterstellung berücksichtigt wird. Bei Aktivierung eines Computers wird auf diesem Computer der Hinweis angezeigt, dass er überwacht wird. Solange dieser Computer aktiviert ist, wird sein Benutzer jedes Mal, wenn die Software gestartet wird, darauf hingewiesen, dass er von der Berichtsfunktion überwacht wird. Jeder Computer im Netzwerk, auf dem die Software installiert ist, kann die Berichtsfunktion für andere Computer aktivieren oder deaktivieren.

Darüber hinaus erfasst und speichert Cisco u. U. detaillierte Informationen über Ihre Netzwerkkonfiguration und -nutzung, um Ihnen technische Unterstützung leisten zu können. Diese Informationen werden Ihnen nur dann zugeordnet, wenn Sie dem Supportmitarbeiter, der Sie bei einem Problem unterstützt, eine eindeutige ID-Nummer mitteilen. Die eindeutige ID wird bei der Installation auf dem Computer nach dem Zufallsprinzip generiert und unterliegt vollständig Ihrer Kontrolle.

Mit der Verwendung des Produkts und/oder der Software von Cisco erteilen Sie Cisco und/oder seinen Tochterunternehmen die Genehmigung zur Erfassung und Nutzung dieser Daten; Kunden aus dem Europäischen Wirtschaftsraum (EWR) stimmen zu, dass diese Informationen an Stellen außerhalb des EWR weitergegeben werden dürfen. Die Erfassung und Verwendung aller mit dem Produkt und/oder der Software von Cisco erhobenen Daten erfolgt gemäß unseren Datenschutzrichtlinien, die unter "Datenschutzerklärung" eingesehen werden können. Mit Ihrer Entscheidung für die Verwendung des Produkts und/oder der Software von Cisco signalisieren Sie Ihr Einverständnis mit den Bestimmungen der Datenschutzerklärung von Cisco. Bitte lesen Sie die Datenschutzerklärung aufmerksam durch, und prüfen Sie auf der oben angegebenen Website, ob eine aktuellere Erklärung vorliegt.

*Softwareaktualisierungen usw.* Wenn die Software Aktualisierungen zulässt, können Sie jederzeit entscheiden, ob Sie diese entweder automatisch oder manuell erhalten möchten. Wenn Sie sich für manuelle Aktualisierungen entschieden haben oder gar keine Aktualisierungen sowie Aktualisierungsnachrichten erhalten möchten, ist Ihr Produkt und/oder die Software von Cisco ggf. nicht mehr vor Sicherheitsbedrohungen geschützt und/oder einige Funktionen Ihres Produkts und/oder der Software stehen eventuell nicht mehr zur Verfügung. In einigen Fällen nimmt Cisco automatische Aktualisierungen vor, um Gesetzesänderungen zu entsprechen, rechtliche oder sicherheitstechnische Bestimmungen sowie behördliche Vorgaben zu erfüllen oder um die Bedingungen von Vereinbarungen mit Dritten in Bezug auf das Produkt und/oder die Software einzuhalten. Sie werden über alle Ihnen zur Verfügung gestellten Aktualisierungen informiert. Die Bedingungen dieser Lizenzvereinbarung gelten für alle Aktualisierungen, es sei denn, die Aktualisierung ist mit einer separaten Lizenz ausgestattet. In diesem Falle gelten die Bedingungen dieser Lizenz.

*Änderungen der Browser-Einstellungen und Fehlerverarbeitung.* Durch das Installieren der Software erkennen Sie an und erklären sich damit einverstanden, dass die Software bestimmte Einstellungen in der Software Ihres InternetBrowsers ändern kann, einschließlich der Werkseinstellungen für Suchanbieter und Quelle von DNS-Fehlerseiten, und fehlerhafte URLs an eine von Cisco gehostete Landing-Page weiterleiten kann. Sie können sich gegen diese Einstellungen aussprechen, indem Sie sie während des Installationsprozesses nicht akzeptieren, oder indem Sie während der Fehlerbearbeitung eine Änderung Ihrer Software-Einstellungen anfordern. Das Installieren der Software und die Änderung der Software-Einstellungen können gegen von Ihnen eingegangene Lizenzvereinbarungen mit anderen Anbietern, z. B. Ihrem Internetdienstanbieter, verstoßen. Fehleranfragen, die verleumderisch, beleidigend oder diffamierend sind oder die gegen geistige Eigentumsrechte Dritter verstoßen, werden ggf. von Cisco oder seinen Zulieferern nicht bearbeitet.

*Laufzeit und Beendigung.* Sie können diese Lizenz jederzeit beenden, indem Sie alle Kopien der Software und Dokumentation vernichten. Ihre Rechte im Rahmen dieser Lizenz werden automatisch und ohne Ankündigung durch Cisco beendet, wenn Sie gegen eine Vertragsbestimmung verstoßen.

*Eingeschränkte Gewährleistung.* Zudem sichert Cisco Ihnen zu, dass jeder beliebige Datenträger, auf dem die Software u. U. bereitgestellt wird, bei normaler Verwendung keine<br>Material- oder Verarbeitungsfehler aufweist. Die oder Verarbeitungsfehler aufweist. Die Gewährleistungsfrist beginnt mit dem Kaufdatum und endet nach neunzig (90) Tagen. Im Rahmen dieser Gewährleistung beschränken sich Ihre Rechtsmittel und der Haftungsumfang von Cisco gemäß dieser eingeschränkten Gewährleistung wie folgt: Cisco kann nach eigener Wahl (a) den Softwareträger ersetzen oder (b) Ihnen den Kaufpreis des Softwareträger erstatten.

MIT AUSNAHME DER EINGESCHRÄNKTEN GEWÄHRLEISTUNG FÜR DATENTRÄGER WIE OBEN BESCHRIEBEN UND IN DEM NACH GELTENDEM RECHT MAXIMAL ZULÄSSIGEN RAHMEN WIRD JEDE SOFTWARE VON CISCO OHNE MÄNGELGEWÄHR UND OHNE IRGENDEINE GEWÄHRLEISTUNG ZUR VERFÜGUNG GESTELLT. Ohne Einschränkung der obigen Ausführungen gewährleistet Cisco keinen dauerhaften oder fehlerfreien Betrieb des Produkts, der Dienste oder der Software. Darüber hinaus kann Cisco angesichts der ständigen Weiterentwicklung der Methoden zum unerlaubten Zugriff und Angriff auf Netzwerke nicht gewährleisten, dass das Produkt, die Software, Dienste oder jegliches Gerät, System oder Netzwerk, in dem das Produkt oder die Software eingesetzt wird, keinerlei Schwachstellen für unbefugte Zugriffe oder Angriffe aufweist. Dieses Produkt enthält möglicherweise Software von Drittanbietern oder wird in Kombination mit Software oder Serviceangeboten von Drittanbietern ausgeliefert. Diese eingeschränkte Gewährleistung bezieht sich nicht auf diese Software oder Serviceangebote von Drittanbietern. Diese eingeschränkte Gewährleistung beinhaltet nicht die dauerhafte Verfügbarkeit des Dienstes eines Drittanbieters, der eventuell für die Verwendung oder den Betrieb dieses Produkts benötigt wird.

SOWEIT NICHT GESETZLICH UNTERSAGT, SIND ALLE KONKLUDENTEN GEWÄHRLEISTUNGEN UND BEDINGUNGEN DER MARKTGÄNGIGKEIT, HANDELSÜBLICHEN QUALITÄT, NICHTVERLETZUNG DER RECHTE DRITTER UND EIGNUNG FÜR EINEN BESTIMMTEN ZWECK AUF DIE DAUER DER GEWÄHRLEISTUNGSFRIST BESCHRÄNKT. JEGLICHE WEITEREN BEDINGUNGEN, ZUSICHERUNGEN UND GEWÄHRLEISTUNGEN SOWOHL AUSDRÜCKLICHER ALS AUCH KONKLUDENTER ART WERDEN AUSGESCHLOSSEN. Einige Gerichtsbarkeiten gestatten keine Beschränkungen hinsichtlich der

Gültigkeitsdauer einer stillschweigenden Gewährleistung; die oben genannte Beschränkung findet daher unter Umständen auf Sie keine Anwendung. Diese eingeschränkte Gewährleistung sichert Ihnen bestimmte gesetzlich verankerte Rechte zu. Darüber hinaus stehen Ihnen je nach Gerichtsbarkeit unter Umständen weitere Rechte zu.

*Haftungsausschluss.* SOWEIT NICHT GESETZLICH UNTERSAGT, SCHLIESST CISCO JEGLICHE HAFTUNG FÜR VERLOREN GEGANGENE DATEN, EINKOMMENS- BZW. GEWINNEINBUSSEN ODER SONSTIGE SCHÄDEN BESONDERER, INDIREKTER, MITTELBARER, ZUFÄLLIGER ODER BESTRAFENDER ART AUS, DIE SICH AUS DER VERWENDUNG BZW. DER NICHTVERWENDBARKEIT DES PRODUKTS, DER SOFTWARE ODER JEGLICHEN IM ZUSAMMENHANG MIT DEM PRODUKT ODER DER SOFTWARE ANGEBOTENEN DIENSTES ERGEBEN ODER MIT DIESER ZUSAMMENHÄNGEN, UNABHÄNGIG VON DER HAFTUNGSTHEORIE (EINSCHLIESSLICH FAHRLÄSSIGKEIT), AUCH WENN CISCO ÜBER DIE MÖGLICHKEIT SOLCHER SCHÄDEN INFORMIERT WURDE. SOWEIT NICHT GESETZLICH UNTERSAGT, IST DIE HAFTUNG VON CISCO STETS AUF DEN FÜR DAS PRODUKT BEZAHLTEN BETRAG BESCHRÄNKT. WENN SIE IN DER EUROPÄISCHEN UNION LEBEN, WERDEN UNTER "BESONDEREN, INDIREKTEN ODER FOLGESCHÄDEN BZW. SCHÄDEN ZUFÄLLIGER ODER BESTRAFENDER ART" VERLUSTE VERSTANDEN, DIE (i) DURCH BEIDE PARTEIEN NICHT VORHERSEHBAR WAREN, UND/ODER (ii) DIE IHNEN, ABER NICHT UNS BEKANNT WAREN, UND/ODER (iii) DIE DURCH BEIDE PARTEIEN VORHERSEHBAR WAREN, ABER DURCH SIE VERHINDERT HÄTTEN WERDEN KÖNNEN, Z. B. (JEDOCH NICHT DARAUF BESCHRÄNKT) VERLUSTE, DIE DURCH VIREN, TROJANER ODER SONSTIGE SCHÄDLICHE PROGRAMME VERURSACHT WURDEN, ODER VERLUST ODER BESCHÄDIGUNG IHRER DATEN. Die oben genannten Beschränkungen kommen auch dann zur Anwendung, wenn eine in dieser eingeschränkten Gewährleistung aufgeführte Gewährleistung oder Zusicherung ihren wesentlichen Zweck verfehlt.

*Technischer Support.* Diese eingeschränkte Gewährleistung ist weder ein Dienstleistungs- noch ein Supportvertrag. Aktuelle Informationen zum Leistungsumfang sowie Richtlinien (inklusive Preise der Supportdienstleistungen) des technischen Supports von Cisco finden Sie unter **www.linksysbycisco.com/support**.

*Export.* Software, einschließlich technischer Daten, kann den Ausfuhrbeschränkungen und Exportvorschriften der USA und/oder den Export- oder Importvorschriften anderer Länder unterliegen. Sie erklären sich damit einverstanden, sich an diese Gesetze und Vorschriften zu halten.

*US- Regierungsmitarbeiter.* Die Software und Dokumentation sind entsprechend 48 CFR § 2.101 und 48 CFR § 12.212 kommerzielle Produkte. Alle der US-Regierung angehörenden Benutzer erwerben die Software und Dokumentation gemäß dieser Vereinbarung nur mit den Rechten, die für nicht der Regierung angehörende Benutzer gelten. Durch die Verwendung der Software und/oder der Dokumentation erkennt die US-Regierung an, dass die Software und Dokumentation "kommerzielle Computersoftware" bzw. "kommerzielle Computersoftware-Dokumentation" sind, und erklärt sich mit den in dieser Vereinbarung dargelegten Rechten und Einschränkungen einverstanden.

*Allgemeine Bestimmungen.* Diese Vereinbarung unterliegt den Gesetzen des Bundesstaates Kalifornien; die Anwendung kollisionsrechtlicher Vorschriften ist ausgeschlossen. Diese Linksys, Cisco und das Cisco Logo sowie andere in der Software und Dokumentation enthaltenen Marken sind Marken oder eingetragene Marken von Linksys, Cisco, seinen Lizenzgebern bzw. Dritten. Es ist Ihnen untersagt, Marken, Handelsnamen, Produktnamen, Logos, Urheberrechts- und andere eigentumsrechtliche Vermerke, Kennzeichen, Symbole oder Beschriftungen aus der Software und Dokumentation zu entfernen oder zu ändern. Diese Vereinbarung erteilt Ihnen nicht das Recht, die Namen oder Marken von Cisco oder seinen Lizenzgebern zu verwenden.

## **ENDE ANHANG 1**

## **Anhang 2 Network Magic – Funktionen**

*Network Magic – Lizenzbeschränkungen.* Sofern diese Vereinbarung keine anderslautenden Bestimmungen oder eine Erlaubnis durch Cisco enthält, ist es Ihnen nicht gestattet, die Network Magic Software auf Nicht-PC-Produkten zu installieren oder auszuführen, einschließlich, jedoch nicht darauf beschränkt, Webanwendungen, Set-Top-Boxen, Handheld-Geräte, Telefone, Web-Pad-Geräte oder andere Geräte, auf denen das Betriebssystem Microsoft Windows CE ausgeführt wird.

*Servicebedingungen für Abonnementlizenzen.* Diese Servicebedingungen haben nur Gültigkeit, wenn Sie gemäß Ihrer Bestellung eine Abonnementlizenz für Network Magic erworben haben. Solche Abonnementlizenzen verpflichten Sie ggf. zu Gebühren, ohne deren Bezahlung Sie das Serviceabonnement nicht fortführen können.

**1. Network Magic – Kündigung.** Sie können die Dienste jederzeit kündigen. Falls Sie die Dienste kündigen, ist Cisco nicht verpflichtet, Ihnen Produktaktualisierungen für Network Magic bereitzustellen. Falls Sie die Dienste kündigen, kann Cisco Daten über Ihre Person oder Ihre Verwendung der Dienste von Cisco oder der Server seiner Zulieferer löschen. Soweit nicht nach geltendem Recht unzulässig, erklären Sie sich damit einverstanden, dass die Kündigung der Dienste Ihr einziges Rechtsmittel bei Streitfällen mit Cisco darstellt.

**2. Änderungen.** Cisco kann die Bestimmungen dieser Vereinbarung oder den Preis, den Inhalt oder die Art der Dienste (einschließlich der Einstellung des Serviceprogramms) nach vorheriger Ankündigung ändern oder aufheben. Sollte Cisco eine dieser Bestimmungen ändern, können Sie den Dienst kündigen, indem Sie Cisco schriftlich unter www.networkmagic.com/support davon in Kenntnis setzen, dass Sie den Dienst abbestellen, die Software deinstallieren und die Nutzung des Dienstes einstellen. Cisco kann Mitteilungen per E-Mail oder über Network Magic bereitstellen oder Änderungen auf seiner Website veröffentlichen.

**3. Benachrichtigung per E-Mail.** Cisco kann Sie von Zeit zu Zeit per E-Mail über neue Produkte und Dienstleistungen informieren. Sie haben die Möglichkeit, über den in der

E-Mail enthaltenen Link weitere Benachrichtigungen dieser Art zu deaktivieren. Cisco behält sich jedoch das Recht vor, Ihnen E-Mail-Nachrichten im Zusammenhang mit dem Dienst zuzustellen, solange Sie diesen abonnieren. Falls Sie keine weiteren E-Mail-Benachrichtigungen im Zusammenhang mit dem Dienst erhalten möchten, können Sie den Dienst kündigen, indem Sie Cisco schriftlich unter www.networkmagic.com/support davon in Kenntnis setzen, dass Sie den Dienst abbestellen, die Software deinstallieren und die Nutzung des Dienstes einstellen.

#### **ENDE VON ANHANG 2**

## **Anhang 3 Open-Source und Lizenzen von Dritten**

### **Anhang 3-A**

Wenn dieses Produkt von Cisco unter Version 2 der "GNU General Public License" lizenzierte Software enthält, so unterliegt diese Open-Source-Software den in Anhang 3-A aufgeführten Lizenzbedingungen. Die Lizenzbedingungen aus Anhang 3-A sind der folgenden Website entnommen: **http://www.gnu.org/licenses/old-licenses/gpl-2.0.html**.

#### **GNU GENERAL PUBLIC LICENSE**

Dies ist eine inoffizielle deutsche Übersetzung der GNU General Public License. Sie wurde nicht von der Free Software Foundation herausgegeben. Es handelt sich hierbei nicht um eine rechtsgültige Festlegung der Bedingungen für die Weitergabe von Software, die mit der GNU GPL verwendet wird; eine solche stellt ausschließlich der englische Originaltext der GNU GPL dar. Wir hoffen jedoch, dass diese Übersetzung deutschsprachigen Lesern helfen wird, die GNU GPL besser zu verstehen.

Version 2, Juni 1991

Copyright © 1989, 1991 Free Software Foundation, Inc. 51 Franklin Street, Fifth Floor, Boston, MA 02110-1301, USA

Das Kopieren und Verteilen wortgetreuer Kopien dieser Lizenzinformationen ist gestattet, sie zu ändern ist jedoch untersagt.

#### **Vorwort**

Die meisten Softwarelizenzen sind mit dem Ziel entworfen worden, Ihnen die Freiheit zur Weitergabe und Änderung der Software zu nehmen. Im Gegensatz dazu soll Ihnen die GNU General Public License, die Allgemeine Öffentliche GNU-Lizenz, ebendiese Freiheit garantieren; sie soll sicherstellen, dass die Software für alle Benutzer frei zugänglich ist. Diese Lizenz gilt für den Großteil der von der Free Software Foundation herausgegebenen Software und für alle anderen Programme, deren Autoren ihr Werk dieser Lizenz unterstellt haben. Auch Sie können diese Möglichkeit der Lizenzierung für Ihre Programme anwenden. (Ein anderer Teil der Software der Free Software Foundation unterliegt stattdessen der GNU Lesser General Public License, der Kleineren Allgemeinen Öffentlichen GNU-Lizenz.)

Die Bezeichnung "freie" Software bezieht sich auf Freiheit der Nutzung, nicht auf den Preis. Unsere Allgemeinen Öffentlichen Lizenzen (General Public Licenses, GPL) sollen sicherstellen, dass Sie die Freiheit haben, Kopien freier Software zu verbreiten (und etwas für diesen Service zu berechnen, wenn Sie möchten), dass Sie die Software im Quellcode erhalten oder den Quellcode auf Um Ihre Rechte zu schützen, müssen wir Einschränkungen machen, die es einem verbieten, Ihnen diese Rechte zu verweigern oder Sie aufzufordern, auf diese Rechte zu verzichten. Aus diesen Einschränkungen ergeben sich bestimmte Verantwortlichkeiten für Sie, wenn Sie Kopien der Software verbreiten oder sie verändern.

Beispielsweise müssen Sie den Empfängern alle Rechte gewähren, die Sie selbst haben, wenn Sie – kostenlos oder gegen Bezahlung – Kopien eines solchen Programms verbreiten. Sie müssen sicherstellen, dass auch die Empfänger den Quellcode erhalten bzw. erhalten können. Und Sie müssen sie über diese Bedingungen informieren, damit sie ihre Rechte kennen.

Wir schützen Ihre Rechte in zwei Schritten: (1) Wir stellen die Software unter ein Urheberrecht (Copyright), und (2) wir bieten Ihnen diese Lizenz an, die Ihnen das Recht gibt, die Software zu vervielfältigen, zu verbreiten und/oder zu verändern.

Um die Autoren und uns selbst zu schützen, wollen wir darüber hinaus sicherstellen, dass jeder erfährt, dass für diese freie Software keinerlei Garantie besteht. Wird die Software von einer anderen Person modifiziert und weitergegeben, so möchten wir, dass die Empfänger wissen, dass sie nicht das Original erhalten haben, damit von anderen Personen verursachte Probleme nicht den Ruf des ursprünglichen Autors schädigen.

Schließlich und endlich ist jedes freie Programm permanent durch Softwarepatente bedroht. Wir möchten die Gefahr ausschließen, dass Verbreiter eines freien Programms individuell Patente lizenzieren – mit dem Ergebnis, dass das Programm proprietär würde. Um dies zu verhindern, haben wir klargestellt, dass jedes Patent entweder für freie Nutzung durch jedermann lizenziert werden muss oder überhaupt nicht lizenziert werden darf.

Es folgen die genauen Bedingungen für die Vervielfältigung, Verbreitung und Bearbeitung:

## **BEDINGUNGEN FÜR DIE VERVIELFÄLTIGUNG, VERBREITUNG UND BEARBEITUNG**

0. Diese Lizenz gilt für jedes Programm und jedes andere Werk, bei dem ein entsprechender Vermerk des Urheberrechtsinhabers darauf hinweist, dass das Werk unter den Bestimmungen dieser General Public License verbreitet werden darf. Im Folgenden wird jedes derartige Programm oder Werk als "das Programm" bezeichnet; die Formulierung "auf dem Programm basierendes Werk" bezeichnet das Programm sowie jegliche Bearbeitung des Programms im urheberrechtlichen Sinne, also ein Werk, welches das Programm, auch auszugsweise, sei es unverändert oder verändert und/oder in eine andere Sprache übersetzt, enthält. (Im Folgenden wird die Übersetzung ohne Einschränkung als "Bearbeitung" eingestuft.) Jeder Lizenznehmer wird im Folgenden als "Sie" bezeichnet.

Andere Handlungen als Vervielfältigung, Verbreitung und Bearbeitung werden von dieser Lizenz nicht berührt; sie fallen nicht in ihren Anwendungsbereich. Der Vorgang der Ausführung des Programms wird nicht eingeschränkt, und die Ausgaben des Programms unterliegen dieser Lizenz nur, wenn der Inhalt ein auf dem Programm basierendes Werk darstellt (unabhängig davon, dass die Ausgabe durch die Ausführung des Programms erfolgte). Ob dies zutrifft, hängt von den Funktionen des Programms ab.

1. Sie dürfen auf beliebigen Medien unveränderte Kopien des Quelltextes des Programms, wie Sie ihn erhalten haben, anfertigen und verbreiten; Voraussetzung hierfür ist, dass Sie mit jeder Kopie einen entsprechenden Copyright-Vermerk sowie einen Haftungsausschluss veröffentlichen, alle Vermerke, die sich auf diese Lizenz und das Fehlen einer Garantie beziehen, unverändert lassen und des Weiteren allen anderen Empfängern des Programms zusammen mit dem Programm eine Kopie dieser Lizenz zukommen lassen.

Sie dürfen für den eigentlichen Kopiervorgang eine Gebühr verlangen. Wenn Sie es wünschen, dürfen Sie auch gegen Entgelt eine Garantie für das Programm anbieten. .

- 2. Sie dürfen Ihre Kopie(n) des Programms oder eines Teils davon verändern, wodurch ein auf dem Programm basierendes Werk entsteht; Sie dürfen derartige Bearbeitungen gemäß den Bestimmungen von § 1 vervielfältigen und verbreiten, vorausgesetzt, dass zusätzlich alle im Folgenden genannten Bedingungen erfüllt werden:
	- a) Sie müssen die veränderten Dateien mit einem auffälligen Vermerk versehen, der auf die von Ihnen vorgenommene Änderung und deren Datum hinweist.
	- b) Sie müssen dafür sorgen, dass jedes von Ihnen verbreitete oder veröffentlichte Werk, welches das Programm oder Teile davon vollständig oder teilweise enthält bzw. vollständig oder teilweise von dem Programm oder Teilen davon abgeleitet ist, als Ganzes gemäß den Bedingungen dieser Lizenzvereinbarung ohne Gebühr für alle Dritten lizenziert wird.
	- c) Liest das bearbeitete Programm bei seiner Ausführung für gewöhnlich Befehle ein, müssen Sie dafür sorgen, dass es beim Start für eine solche interaktive Verwendung eine Meldung druckt oder ausgibt; diese Meldung muss einen entsprechenden Copyright-Vermerk enthalten und deutlich machen, dass es keine Garantie gibt (oder andernfalls, dass Sie Garantie leisten); außerdem muss der Benutzer darüber informiert werden, dass er das Programm gemäß diesen Bedingungen verbreiten kann, und erfahren, wie er eine Kopie dieser Lizenz einsehen kann. (Ausnahme: Wenn das Programm selbst interaktiv arbeitet, aber normalerweise keine derartige Meldung ausgibt, muss Ihr auf dem Programm basierendes Werk auch keine solche Meldung ausgeben.)

Diese Anforderungen gelten für das bearbeitete Werk als Ganzes. Wenn identifizierbare Bereiche des Werks nicht von dem Programm abgeleitet sind und objektiv als unabhängige und eigenständige Werke für sich selbst zu betrachten sind, dann gelten diese Lizenz und ihre Bedingungen nicht für die betroffenen Bereiche, wenn Sie diese als eigenständige Werke weitergeben. Wenn Sie jedoch dieselben Bereiche als Teil eines Ganzen weitergeben, das ein auf dem Programm basierendes Werk darstellt, dann muss die Weitergabe des Ganzen nach den Bedingungen dieser Lizenz erfolgen, deren Genehmigungen für weitere Lizenznehmer somit auf das gesamte Ganze ausgedehnt werden – und somit auf jeden einzelnen Teil, unabhängig vom jeweiligen Autor.

Somit ist es nicht die Absicht dieses Paragrafen, Rechte für Werke in Anspruch zu nehmen oder Ihnen die Rechte für Werke streitig zu machen, die komplett von Ihnen geschrieben wurden; vielmehr besteht die Absicht darin, die Rechte zur Kontrolle der Verbreitung von Werken auszuüben, die auf dem Programm basieren oder unter seiner Verwendung zusammengestellt worden sind.

Ferner bringt auch das einfache Zusammenlegen eines anderen Werks, das nicht auf dem Programm basiert, mit dem Programm oder einem auf dem Programm basierenden Werk auf ein- und demselben Speicheroder Vertriebsmedium dieses andere Werk nicht in den Anwendungsbereich dieser Lizenz.

- 3. Sie dürfen das Programm (oder ein nach § 2 auf dem Programm basierendes Werk) als Objektcode oder in ausführbarer Form gemäß den Bedingungen in §§ 1 und 2 kopieren und verbreiten, vorausgesetzt, Sie befolgen eine der folgenden Vorgehensweisen:
	- a) Liefern Sie das Programm zusammen mit dem vollständigen zugehörigen maschinenlesbaren Quelltext auf einem für den Datenaustausch üblichen Medium, wobei die Verbreitung unter den Bedingungen der §§ 1 und 2 erfolgen muss; oder:
	- b) Liefern Sie das Programm zusammen mit einem mindestens drei Jahre gültigen schriftlichen Angebot, jedem Dritten eine vollständige maschinenlesbare Kopie des Quellcodes zur Verfügung zu stellen – zu nicht höheren Kosten als denen, die durch den physischen Kopiervorgang anfallen –, wobei der Quellcode gemäß den Bedingungen der §§ 1 und 2 auf einem Datenaustausch weitergegeben wird; oder
	- c) Liefern Sie das Programm zusammen mit dem schriftlichen Angebot der Zurverfügungstellung des Quelltextes aus, das Sie selbst erhalten haben. (Diese Alternative ist nur für nicht-kommerzielle Verbreitung zulässig und nur, wenn Sie das Programm als Objektcode oder in ausführbarer Form mit einem entsprechenden Angebot gemäß Absatz b erhalten haben.)

Unter dem Quellcode eines Werks wird diejenige Form des Werks verstanden, die für Bearbeitungen vorzugsweise verwendet wird. Bei ausführbaren Programmen bezeichnet "der vollständige Quellcode" den Quellcode aller im Programm enthaltenen Module einschließlich aller zugehörigen Dateien zur Definition von Modulschnittstellen sowie die zur Kompilierung und Installation des ausführbaren Programms verwendeten Skripte. Als besondere Ausnahme jedoch braucht der verteilte Quellcode nichts von dem zu enthalten, was üblicherweise entweder als Quellcode oder in binärer Form zusammen mit den Hauptkomponenten des Betriebssystems (Kernel, Compiler usw.) geliefert wird, unter dem das Programm läuft – es sei denn, diese Komponente selbst gehört zum ausführbaren Programm.

Wenn die Verbreitung eines ausführbaren Programms oder von Objektcode dadurch erfolgt, dass der Kopierzugriff auf eine dafür vorgesehene Stelle gewährt wird, so gilt die Gewährung eines gleichwertigen Zugriffs auf den Quellcode als Verbreitung des Quellcodes, auch wenn Dritte nicht dazu gezwungen sind, den Quellcode zusammen mit dem Objektcode zu kopieren.

- 4. Sie dürfen das Programm nicht vervielfältigen, verändern, weiter lizenzieren oder verbreiten, sofern es nicht durch diese Lizenz ausdrücklich gestattet ist. Jeder anderweitige Versuch der Vervielfältigung, Modifizierung, Weiterlizenzierung und Verbreitung ist unzulässig und führt automatisch zum Erlöschen Ihrer Rechte aus dieser Lizenz. Jedoch erlöschen die Lizenzen Dritter, die von Ihnen Kopien oder Rechte gemäß dieser Lizenz erhalten haben, nicht, solange diese die Lizenz voll anerkennen und befolgen.
- 5. Sie sind nicht verpflichtet, diese Lizenz anzunehmen, da Sie sie nicht unterzeichnet haben. Jedoch gewährt Ihnen nur diese Lizenz das Recht, das Programm oder von ihm abgeleitete Werke zu verändern oder zu verbreiten. Wenn Sie die Lizenz nicht anerkennen, sind solche Handlungen gesetzlich verboten. Indem Sie das Programm (oder ein darauf basierendes Werk) verändern oder verbreiten, erklären Sie Ihr Einverständnis mit dieser Lizenz und mit allen ihren Bedingungen bezüglich der Vervielfältigung, Verbreitung und Veränderung des Programms oder eines darauf basierenden Werks.
- 6. Jedes Mal, wenn Sie das Programm (oder ein auf dem Programm basierendes Werk) weitergeben, erhält der Empfänger automatisch vom ursprünglichen Lizenzgeber die Lizenz, das Programm entsprechend den hier festgelegten Bestimmungen zu vervielfältigen, zu verbreiten und zu verändern. Sie dürfen die Inanspruchnahme der in dieser Lizenzvereinbarung zugestandenen Rechte durch den Empfänger nicht weiter einschränken. Sie sind nicht dafür verantwortlich, die Einhaltung dieser Lizenz durch Dritte durchzusetzen.
- 7. Sollten Ihnen infolge eines Gerichtsurteils, des Vorwurfs einer Patentverletzung oder aus einem anderen Grunde (nicht auf Patentfragen begrenzt) Bedingungen (durch Gerichtsbeschluss, Vergleich oder anderweitig) auferlegt werden, die den Bedingungen dieser Lizenz widersprechen, so befreien Sie diese Umstände nicht davon, die Bestimmungen dieser Lizenz einzuhalten. Wenn es Ihnen nicht möglich ist, das Programm unter gleichzeitiger Beachtung der Bedingungen dieser Lizenz und Ihrer anderweitigen Verpflichtungen zu verbreiten, dann dürfen Sie das Programm folglich überhaupt nicht verbreiten. Wenn zum Beispiel ein Patent nicht die gebührenfreie Weiterverbreitung des Programms durch diejenigen erlaubt, die das Programm direkt oder indirekt von Ihnen erhalten haben, dann besteht der einzige Weg, sowohl das Patentrecht als auch diese Lizenz zu befolgen, darin, ganz auf die Verbreitung des Programms zu verzichten.

Sollte sich ein Teil dieses Paragrafen als ungültig oder unter bestimmten Umständen nicht durchsetzbar erweisen, so soll dieser Paragraf seinem Sinne nach angewandt werden; im Übrigen soll dieser Paragraf als Ganzes gelten.

Zweck dieses Paragrafen ist nicht, Sie dazu zu bringen, irgendwelche Patente oder andere Eigentumsansprüche zu verletzen oder die Gültigkeit solcher Ansprüche anzufechten; dieser Paragraf hat einzig den Zweck, die Integrität des Verbreitungssystems der freien Software zu schützen, das durch die Praxis öffentlicher Lizenzen verwirklicht wird. Viele Menschen haben großzügige Beiträge zu dem großen Angebot der mit diesem System verbreiteten Software im Vertrauen auf die konsistente Anwendung dieses Systems geleistet; es liegt beim Autor/Geber, zu entscheiden, ob er die Software mittels irgendeines anderen Systems verbreiten will; ein Lizenznehmer hat auf diese Entscheidung keinen Einfluss.

Dieser Paragraf soll deutlich klarstellen, was sich als Konsequenz aus dem Rest dieser Lizenz ergibt.

- 8. Wenn die Verbreitung und/oder die Nutzung des Programms in bestimmten Ländern entweder durch Patente oder<br>durch urheberrechtlich geschützte Schnittstellen urheberrechtlich geschützte eingeschränkt ist, kann der Urheberrechtsinhaber, der das Programm unter diese Lizenz gestellt hat, eine explizite geografische Begrenzung der Verbreitung angeben, in der diese Länder ausgeschlossen werden, sodass die Verbreitung nur innerhalb von und zwischen nicht ausgeschlossenen Ländern erlaubt ist. In einem solchen Fall enthält diese Lizenz die Beschränkung, so als wäre sie darin schriftlich festgehalten.
- 9. Die Free Software Foundation kann von Zeit zu Zeit überarbeitete und/oder neue Versionen der General Public License veröffentlichen. Diese neuen Versionen entsprechen im Prinzip der gegenwärtigen Version, können aber im Detail abweichen, um neuen Problemen und Anforderungen gerecht zu werden.

Jede Version dieser Lizenz hat eine eindeutige Versionsnummer. Wenn in einem Programm angegeben wird, dass es dieser Lizenz in einer bestimmten Versionsnummer oder "jeder späteren Version" ("any later version") unterliegt, so haben Sie die Wahl, entweder die Bestimmungen der genannten Version zu befolgen oder diejenigen jeder beliebigen späteren Version, die von der Free Software Foundation veröffentlicht wurde. Wenn das Programm keine Versionsnummer angibt, können Sie eine beliebige von der Free Software Foundation veröffentlichte Version auswählen.

10. Wenn Sie Teile des Programms in anderen freien Programmen verwenden möchten, deren Bedingungen für die Verbreitung abweichen, bitten Sie den Autor schriftlich um Erlaubnis. Für Software, die unter dem Copyright der Free Software Foundation steht, schreiben Sie an die Free Software Foundation; wir machen zu diesem Zweck gelegentlich Ausnahmen. Unsere Entscheidung wird von den beiden Zielen geleitet, zum einen den freien Status aller von unserer freien Software abgeleiteten Werke zu erhalten und zum anderen die gemeinschaftliche Nutzung und Wiederverwendung von Software im Allgemeinen zu fördern.

## **KEINE GEWÄHRLEISTUNG**

11. SOWEIT DIES NACH GELTENDEM RECHT ZULÄSSIG IST, GIBT ES FÜR DIESES PROGRAMM KEINE GEWÄHRLEISTUNG, DA ES KOSTENLOS LIZENZIERT WIRD. SOFERN NICHT ANDERWEITIG SCHRIFTLICH ANGEGEBEN, STELLEN DIE COPYRIGHT-INHABER UND/ODER DRITTE DAS PROGRAMM WIE BESEHEN ZUR VERFÜGUNG, OHNE MÄNGELGEWÄHR UND OHNE IRGENDEINE GEWÄHRLEISTUNG, WEDER AUSDRÜCKLICH NOCH IMPLIZIT, EINSCHLIESSLICH, ABER NICHT BESCHRÄNKT AUF MARKTFÄHIGKEIT ODER EIGNUNG FÜR EINEN BESTIMMTEN ZWECK. DAS VOLLE RISIKO BEZÜGLICH QUALITÄT UND LEISTUNGSFÄHIGKEIT DES PROGRAMMS LIEGT BEI IHNEN. SOLLTE SICH DAS PROGRAMM ALS FEHLERHAFT ERWEISEN, TRAGEN SIE DIE KOSTEN FÜR EINEN NOTWENDIGEN SERVICE BZW. EINE ERFORDERLICHE REPARATUR ODER KORREKTUR.

12. IN KEINEM FALL, AUSSER WENN DURCH GELTENDES RECHT GEFORDERT ODER SCHRIFTLICH ZUGESICHERT, IST IRGENDEIN URHEBERRECHTSINHABER ODER IRGENDEIN DRITTER, DER DAS PROGRAMM WIE OBEN ERLAUBT MODIFIZIERT UND/ODER VERBREITET, IHNEN GEGENÜBER FÜR IRGENDWELCHE SCHÄDEN HAFTBAR, EINSCHLIESSLICH JEGLICHER ALLGEMEINER ODER SPEZIELLER SCHÄDEN, ZUFÄLLIGER SCHÄDEN ODER FOLGESCHÄDEN, DIE SICH AUS DER VERWENDUNG BZW. DER NICHTVERWENDBARKEIT DES PROGRAMMS ERGEBEN (EINSCHLIESSLICH, ABER NICHT BESCHRÄNKT AUF DATENVERLUSTE, FEHLERHAFTE VERARBEITUNG VON DATEN, VERLUSTE, DIE VON IHNEN ODER ANDEREN GETRAGEN WERDEN MÜSSEN, ODER DER INKOMPATIBILITÄT DES PROGRAMMS MIT IRGENDEINEM ANDEREN PROGRAMM), SELBST WENN DIESER URHEBERRECHTSINHABER ODER DIESER DRITTE VON DER MÖGLICHKEIT SOLCHER SCHÄDEN UNTERRICHTET WORDEN IST.

#### **ENDE DER BEDINGUNGEN**

#### **ENDE VON ANHANG 3-A**

#### **Anhang 3-B**

Wenn dieses Produkt von Cisco unter Version 2.1 der "GNU Lesser General Public License" lizenzierte Software enthält, so unterliegt diese Open-Source-Software den in Anhang 3-B aufgeführten Lizenzbedingungen. Die Lizenzbedingungen aus Anhang 3-B sind der folgenden Website entnommen: http://www.gnu.org/licenses/old-licenses/lgpl-2.1.html

#### **GNU LESSER GENERAL PUBLIC LICENSE (GNU LGPL)**

Dies ist eine inoffizielle deutsche Übersetzung der GNU Lesser General Public License. Sie wurde nicht von der Free Software Foundation herausgegeben. Es handelt sich hierbei nicht um eine rechtsgültige Festlegung der Bedingungen für die Weitergabe von Software, die mit der GNU LGPL verwendet wird; eine solche stellt ausschließlich der englische Originaltext der GNU LGPL dar. Wir hoffen jedoch, dass diese Übersetzung deutschsprachigen Lesern helfen wird, die GNU LGPL besser zu verstehen.

Version 2.1, Februar 1999

Copyright © 1991, 1999 Free Software Foundation, Inc. 51 Franklin Street, Fifth Floor, Boston, MA 02110-1301 USA

Das Kopieren und Verteilen wortgetreuer Kopien dieser Lizenzinformationen ist gestattet, sie zu ändern ist jedoch untersagt.

[Dies ist die erste freigegebene Version der Lesser GPL. Sie ist als Nachfolgerin der GNU Library Public License zu betrachten und erhielt daher die Versionsnummer 2.1.]

#### **Vorwort**

Die meisten Softwarelizenzen sind mit dem Ziel entworfen worden, Ihnen die Freiheit zur Weitergabe und Änderung der Software zu nehmen. Im Gegensatz dazu sollen Ihnen die GNU General Public Licenses, die Allgemeinen Öffentlichen GNU-Lizenzen, eben diese Freiheit des Weitergebens und Veränderns garantieren und somit sicherstellen, dass diese Software für alle Benutzer frei ist.

Diese Lizenz, die Lesser General Public License (Kleinere Allgemeine Öffentliche Lizenz, LGPL), gilt für einige besonders bezeichnete Software-Pakete – typischerweise

Programmbibliotheken – von der Free Software Foundation und anderen Autoren, die beschließen, diese Lizenz zu verwenden. Auch Sie können sie verwenden; wir empfehlen aber, vorher gründlich darüber nachzudenken, ob diese Lizenz (LGPL) oder aber die gewöhnliche Allgemeine Öffentliche Lizenz (GPL) die bessere Strategie zur Anwendung im jeweiligen speziellen Fall ist. Dabei bieten Ihnen die unten stehenden Erläuterungen eine Grundlage für Ihre Entscheidung.

Die Bezeichnung "freie" Software bezieht sich auf Freiheit der Nutzung, nicht auf den Preis. Unsere Allgemeinen Öffentlichen Lizenzen sollen sicherstellen, dass Sie die Freiheit haben, Kopien freier Software zu verbreiten (und etwas für diesen Service zu berechnen, wenn Sie möchten), dass Sie die Software im Quellcode erhalten oder den Quellcode auf Wunsch bekommen können, dass Sie die Software ändern oder Teile davon in neuen freien Programmen verwenden dürfen und dass Sie darüber informiert sind, dass Sie dies alles tun dürfen.

Um Ihre Rechte zu schützen, müssen wir Einschränkungen machen, die es jedem, der die Software weitergibt, verbieten, Ihnen diese Rechte zu verweigern oder Sie zum Verzicht auf diese Rechte aufzufordern. Aus diesen Einschränkungen ergeben sich bestimmte Verantwortlichkeiten für Sie, wenn Sie Kopien der Bibliothek verbreiten oder sie verändern.

Beispielsweise müssen Sie den Empfängern alle Rechte gewähren, die wir Ihnen eingeräumt haben, wenn Sie – kostenlos oder gegen Bezahlung – Kopien der Bibliothek verbreiten. Sie müssen sicherstellen, dass auch die Empfänger den Quellcode erhalten bzw. erhalten können. Wenn Sie einen anderen Code mit der Bibliothek verknüpfen, müssen Sie den Empfängern die vollständigen Objektdateien zukommen lassen, sodass sie selbst diesen Code mit der Bibliothek neu verknüpfen können, auch nachdem sie Veränderungen an der Bibliothek vorgenommen und sie neu kompiliert haben. Und Sie müssen sie über diese Bedingungen informieren, damit sie ihre Rechte kennen.

Wir schützen Ihre Rechte in zwei Schritten: (1) Wir stellen die Bibliothek unter ein Urheberrecht (Copyright), und (2) wir bieten Ihnen diese Lizenz an, die Ihnen das Recht gibt, die Bibliothek zu vervielfältigen, zu verbreiten und/oder zu verändern.

Um jeden, der die Bibliothek weitergibt, zu schützen, wollen wir darüber hinaus vollkommen klarstellen, dass für diese freie Bibliothek keinerlei Gewährleistung besteht. Auch sollten, falls die Bibliothek von jemand anderem modifiziert und weitergegeben wird, die Empfänger wissen, dass sie nicht das Original erhalten haben, damit von anderen verursachte Probleme nicht den Ruf des ursprünglichen Autors schädigen.

Schließlich und endlich stellen Softwarepatente für die Existenz jedes freien Programms eine ständige Bedrohung dar. Wir möchten sicherstellen, dass keine Firma den Benutzern eines freien Programms Einschränkungen auferlegen kann, indem sie von einem Patentinhaber eine die freie Nutzung einschränkende Lizenz erwirbt. Deshalb bestehen wir darauf, dass jegliche für eine Version der Bibliothek erworbene Patentlizenz mit der in dieser Lizenz (also der LGPL) im Einzelnen angegebenen Nutzungsfreiheit voll vereinbar sein muss.

Der Großteil der GNU-Software, einschließlich einiger Bibliotheken, unterliegt der gewöhnlichen GNU General Public License (Allgemeine Öffentliche GNU-Lizenz). Die vorliegende Lizenz, also die GNU Lesser General Public License, gilt für gewisse näher bezeichnete Bibliotheken. Sie unterscheidet sich wesentlich von der gewöhnlichen Allgemeinen Öffentlichen

Lizenz (GNU GPL). Wir benutzen diese Lizenz für gewisse Bibliotheken, um das Verknüpfen von Programmen, die nicht frei sind, mit diesen Bibliotheken zu gestatten.

Wenn ein Programm mit einer Bibliothek verknüpft wurde, sei es statisch oder dynamisch, so ist die Kombination der beiden, rechtlich gesehen, ein "kombiniertes Werk", also eine abgeleitete Version der Original-Bibliothek. Die gewöhnliche GPL erlaubt eine solche Verknüpfung nur, wenn die ganze Kombination die Kriterien für freie Software erfüllt. Die LGPL weist dagegen weniger strenge Kriterien für das Verknüpfen irgendeiner anderen Software mit der Bibliothek auf.

Wir nennen diese Lizenz die "Kleinere" Allgemeine Öffentliche Lizenz ("Lesser" GPL), weil sie weniger ("less") dazu beiträgt, die Freiheit des Benutzers zu schützen, als die gewöhnliche Allgemeine Öffentliche Lizenz (GPL). Sie verschafft auch anderen Entwicklern freier Software "weniger" Vorteile gegenüber konkurrierenden nichtfreien Programmen. Diese Nachteile sind ein Grund dafür, dass wir die gewöhnliche GPL für viele Bibliotheken benutzen. Die "Kleinere" Lizenz (LGPL) bietet aber unter bestimmten besonderen Umständen doch Vorteile.

So kann, wenn auch nur in seltenen Fällen, eine besondere Notwendigkeit bestehen, einen Anreiz zur möglichst weitgehenden Benutzung einer bestimmten Bibliothek zu schaffen, sodass diese dann ein De-facto-Standard wird. Um dies zu erreichen, müssen nichtfreie Programme die Bibliothek benutzen dürfen. Ein häufigerer Fall ist der, dass eine freie Bibliothek dasselbe leistet wie weithin benutzte nichtfreie Bibliotheken. In diesem Fall bringt es wenig, die freie Bibliothek allein auf freie Software zu beschränken, sodass wir eben die LGPL benutzen.

In anderen Fällen ermöglicht die Berechtigung, eine bestimmte Bibliothek in nichtfreien Programmen zu verwenden, einer größeren Anzahl von Benutzern, eine umfangreiche Sammlung freier Software zu verwenden. Die Berechtigung, die GNU C-Bibliothek in nichtfreien Programmen zu verwenden, führt beispielsweise dazu, dass viel mehr Benutzer das gesamte GNU-Betriebssystem sowie seine Variante, GNU/Linux, nutzen.

Auch wenn die Freiheit der Benutzer durch die Lesser General Public License (Kleinere Allgemeine Öffentliche Lizenz) weniger geschützt wird, stellt sie doch sicher, dass der Benutzer eines Programms, das mit der Bibliothek verknüpft ist, in der Lage ist, das Programm mit einer geänderten Version der Bibliothek auszuführen.

Es folgen die genauen Bedingungen für die Vervielfältigung, Verbreitung und Bearbeitung: Der Unterschied zwischen einem "auf der Bibliothek basierenden Werk" ("work based on the library") und einem "Werk, das die Bibliothek verwendet" ("work that uses the library") ist unbedingt zu beachten. Ersteres enthält Code, der von der Bibliothek abgeleitet ist, während letzteres lediglich mit der Bibliothek kombiniert werden muss, um betriebsfähig zu sein.

GNU LESSER GENERAL PUBLIC LICENSE (GNU LGPL)

BEDINGUNGEN FÜR DIE VERVIELFÄLTIGUNG, VERBREITUNG UND BEARBEITUNG

0. Diese Lizenzvereinbarung gilt für jede Softwarebibliothek und jedes andere Werk, in dem ein entsprechender Vermerk des Urheberrechtsinhabers oder eines anderen dazu Befugten darauf hinweist, dass das Werk unter den Bestimmungen dieser Lesser General Public License (im Weiteren auch als "diese Lizenz" bezeichnet) verbreitet werden darf. Jeder Lizenznehmer wird im Folgenden als "Sie" oder "Ihnen" bezeichnet.

Als "Bibliothek" wird eine Sammlung von Softwarefunktionen und/oder Daten bezeichnet, die in geeigneter Weise mit Anwendungsprogrammen verknüpft werden können (die einige dieser Funktionen und Daten verwenden), um ausführbare Programme zu erschaffen.

Der nachfolgend verwendete Begriff "Bibliothek" bezieht sich auf solch eine Softwarebibliothek oder ein Werk, das gemäß diesen Bedingungen verbreitet worden ist. Ein "auf der Bibliothek basierendes Werk" bezeichnet entweder die Bibliothek selbst oder ein daraus abgeleitetes Werk, das dem Urheberrecht unterliegt, d. h. ein Werk, das die Bibliothek oder einen Teil davon enthält, sowohl wortgetreu als auch in abgeänderter Form, und/oder direkt in eine andere Sprache übersetzt worden ist. (Im Folgenden wird die Übersetzung ohne Einschränkung als "Bearbeitung" eingestuft.)

Unter dem Quellcode eines Werks wird diejenige Form des Werks verstanden, die für Bearbeitungen vorzugsweise verwendet wird. Bei Bibliotheken bezeichnet "der vollständige Quellcode" den Quellcode aller im Programm enthaltenen Module einschließlich aller zugehörigen Dateien zur Definition von Schnittstellen sowie die zur Kompilierung und Installation des ausführbaren Programms verwendeten Skripte.

Andere Handlungen als Vervielfältigung, Verbreitung und Bearbeitung werden von dieser Lizenz nicht berührt; sie fallen nicht in ihren Anwendungsbereich. Der Vorgang der Ausführung eines Programms unter Benutzung der Bibliothek wird nicht eingeschränkt, und die Ausgaben des Programms unterliegen dieser Lizenz nur dann, wenn der Inhalt ein auf der Bibliothek basierendes Werk darstellt (unabhängig davon, dass die Bibliothek in einem Werkzeug zum Schreiben dieses Programms benutzt wurde). Ob dies zutrifft, hängt davon ab, was die Bibliothek bewirkt und was das Programm, das die Bibliothek nutzt, bewirkt.

1. Sie dürfen auf beliebigen Medien unveränderte Kopien des vollständigen Quellcodes der Bibliothek so, wie sie ihn erhalten haben, anfertigen und verbreiten. Voraussetzung hierfür ist, dass Sie mit jeder Kopie deutlich erkennbar und in angemessener Form einen entsprechenden Urheberrechtshinweis sowie einen Haftungsausschluss veröffentlichen, alle Vermerke, die sich auf diese Lizenz und das Fehlen einer Gewährleistung beziehen, unverändert lassen und zusammen mit der Bibliothek jeweils eine Kopie dieser Lizenz weitergeben.

Sie dürfen für den eigentlichen Kopiervorgang eine Gebühr verlangen. Wenn Sie es wünschen, dürfen Sie auch gegen Entgelt eine Garantie für das Programm anbieten.

- 2. Sie dürfen Ihre Kopie(n) der Bibliothek oder irgendeines Teils davon verändern, wodurch ein auf der Bibliothek basierendes Werk entsteht; Sie dürfen derartige Bearbeitungen unter den Bestimmungen von § 1 vervielfältigen und verbreiten, vorausgesetzt, dass zusätzlich alle im Folgenden genannten Bedingungen erfüllt werden:
	- a) Das Bearbeitungsergebnis muss selbst wieder eine Softwarebibliothek sein.
	- b) Sie müssen die veränderten Dateien mit einem auffälligen Vermerk versehen, der auf die von Ihnen vorgenommene Modifizierung der Dateien hinweist und das Datum jeder Änderung angibt.
	- c) Sie müssen dafür sorgen, dass das Werk Dritten als Ganzes unter den Bedingungen dieser Lizenz ohne Lizenzgebühren zur Verfügung gestellt wird.
	- d) Wenn sich eine Funktionseinheit der bearbeiteten Bibliothek auf eine Funktion oder Datentabelle stützt, die von einem die Funktionseinheit nutzenden Anwendungsprogramm bereitgestellt werden muss, ohne dass sie beim Aufrufen der Funktionseinheit als Argument übergeben wird, dann müssen Sie sich nach bestem Wissen und Gewissen bemühen, sicherzustellen, dass die betreffende Funktionseinheit auch dann noch funktioniert, wenn die Anwendung eine solche Funktion oder Datentabelle nicht bietet, und dass sie den sinnvoll bleibenden Teil ihres Bestimmungszwecks noch erfüllt.

(Beispielsweise hat eine Funktion einer Bibliothek zur Berechnung von Quadratwurzeln einen Zweck, der von der Anwendung gänzlich unabhängig ist. Deshalb verlangt § 2 Absatz d, dass jede von der Anwendung bereitgestellte Funktion oder von dieser Funktion benutzte Tabelle optional sein muss: Auch wenn die Anwendung sie nicht bereitstellt, muss die Quadratwurzelfunktion trotzdem noch Quadratwurzeln berechnen).

Diese Anforderungen gelten für das bearbeitete Werk als Ganzes. Wenn identifizierbare Bereiche des Werks nicht von der Bibliothek abgeleitet sind und objektiv als unabhängige und eigenständige Werke für sich selbst zu betrachten sind, dann gelten diese Lizenz und ihre Bedingungen nicht für die betroffenen Bereiche, wenn Sie diese als eigenständige Werke weitergeben. Wenn Sie jedoch dieselben Bereiche als Teil eines Ganzen weitergeben, das ein auf der Bibliothek basierendes Werk darstellt, dann muss die Weitergabe dieses Ganzen nach den Bedingungen dieser Lizenz erfolgen, deren Genehmigungen für weitere Lizenznehmer somit auf das gesamte Ganze ausgedehnt werden – und somit auf jeden einzelnen Teil, unabhängig vom jeweiligen Autor.

Somit ist es nicht die Absicht dieses Paragrafen, Rechte für Werke in Anspruch zu nehmen oder Ihnen die Rechte für Werke streitig zu machen, die komplett von Ihnen geschrieben wurden; vielmehr besteht die Absicht darin, die Rechte zur Kontrolle der Verbreitung von Werken auszuüben, die auf der Bibliothek basieren oder unter ihrer Verwendung zusammengestellt worden sind.

Ferner bringt auch das einfache Zusammenlegen eines anderen Werks, das nicht auf der Bibliothek basiert, mit der Bibliothek oder mit einem auf der Bibliothek basierenden Werk auf ein- und demselben Speicheroder Vertriebsmedium dieses andere Werk nicht in den Anwendungsbereich dieser Lizenz.

3. Es steht Ihnen frei, die Bedingungen der GNU General Public License (Allgemeine Öffentliche GNU-Lizenz) anstelle der Bedingungen dieser Lizenz auf Kopien der Bibliothek anzuwenden. Dazu müssen Sie alle Vermerke ändern, die sich auf diese Lizenz beziehen, sodass sie sich auf die GNU General Public License (Allgemeine Öffentliche GNU-Lizenz), Version 2, beziehen anstatt auf diese Lizenz. (Wenn eine neuere Version als Version 2 der gewöhnlichen GNU GPL erschienen ist, können Sie diese angeben, wenn Sie das wünschen.) Nehmen Sie keine anderen Veränderungen in diesen Eintragungen vor.

Sobald diese Änderung bei einer Kopie vorgenommen worden ist, kann sie für diese Kopie nicht mehr rückgängig gemacht werden, sodass die GNU General Public License (Allgemeine Öffentliche GNU-Lizenz) auch für alle nachfolgenden Kopien und von der Kopie abgeleitete Werke gilt.

Diese Option ist nützlich, wenn Sie einen Teil des Codes der Bibliothek in ein Programm kopieren möchten, das keine Bibliothek ist.

4. Sie dürfen die Bibliothek (oder einen Teil oder eine Ableitung davon gemäß § 2) als Objektcode oder in ausführbarer Form unter den Bedingungen der obigen §§ 1 und 2 kopieren und weitergeben, sofern Sie die Bibliothek mit dem vollständigen zugehörigen maschinenlesbaren Quellcode zusammen ausliefern, wobei der Quellcode gemäß den Bedingungen der §§ 1 und 2 oben auf einem für den Datenaustausch üblichen Medium verbreitet wird.

Wenn die Verbreitung von Objektcode dadurch erfolgt, dass der Kopierzugriff auf eine dafür vorgesehene Stelle gewährt wird, so gilt die Gewährung eines gleichwertigen Zugriffs auf den Quellcode als Verbreitung des Quellcodes, auch wenn Dritte nicht dazu gezwungen sind, den Quellcode zusammen mit dem Objektcode zu kopieren.

5. Ein Programm, das nichts von irgendeinem Teil der Bibliothek Abgeleitetes enthält, aber darauf ausgelegt ist, mit der Bibliothek zusammenzuarbeiten, indem es mit ihr kompiliert oder verknüpft wird, nennt man ein "Werk, das die Bibliothek nutzt". Solch ein Werk, für sich allein genommen, ist kein von der Bibliothek abgeleitetes Werk und fällt daher nicht unter diese Lizenz.

Wird jedoch ein "Werk, das die Bibliothek nutzt", mit der Bibliothek verknüpft, so entsteht ein ausführbares Programm, das ein von der Bibliothek abgeleitetes Werk (weil es Teile der Bibliothek enthält) und kein "Werk, das die Bibliothek nutzt" ist. Das ausführbare Programm fällt daher unter diese Lizenz. § 6 gibt die Bedingungen für die Weitergabe solcher ausführbaren Programme an.

Wenn ein "Werk, das die Bibliothek nutzt" Material aus einer Header-Datei verwendet, die Teil der Bibliothek ist, dann kann der Objektcode für das Werk ein von der Bibliothek abgeleitetes Werk sein, selbst wenn der Quellcode dies nicht ist. Ob dies jeweils zutrifft, ist besonders dann von Bedeutung, wenn das Werk ohne die Bibliothek verknüpft werden kann oder wenn das Werk selbst eine Bibliothek ist. Die genaue Grenze, ab der dies zutrifft, ist rechtlich nicht genau definiert.

Wenn solch eine Objektdatei nur numerische Parameter, Datenstrukturlayouts und Zugriffsfunktionen sowie kleine Makros und kleine Inlinefunktionen (zehn Zeilen Länge oder kürzer) benutzt, dann unterliegt die Benutzung der Objektdatei keinen Beschränkungen, unabhängig davon, ob es rechtlich gesehen ein abgeleitetes Werk ist. (Ausführbare Programme, welche diesen Objektcode sowie Teile der Bibliothek enthalten, fallen jedoch weiterhin unter die Bestimmungen von § 6).

Ansonsten können Sie, wenn das Werk ein von der Bibliothek abgeleitetes ist, den Objektcode für das Werk unter den Bedingungen von § 6 weitergeben. Alle ausführbaren Programme, welche dieses Werk enthalten, fallen ebenfalls unter § 6, gleichgültig, ob sie direkt mit der Bibliothek selbst verknüpft sind oder nicht.

6. Als Ausnahme von den Bestimmungen der vorstehenden Paragrafen dürfen Sie auch ein "Werk, das die Bibliothek nutzt", mit der Bibliothek kombinieren oder verknüpfen, um ein Werk zu erzeugen, das Teile der Bibliothek enthält, und dieses unter Bedingungen ihrer eigenen Wahl weitergeben, sofern diese Bedingungen Bearbeitungen für den eigenen Gebrauch des Empfängers und eine Rückentwicklung ("Reverse Engineering") zum Beheben von Mängeln solcher Bearbeitungen gestatten.

Jede Kopie des Werks muss mit einem deutlichen Vermerk versehen werden, dass die Bibliothek darin verwendet wird und dass die Bibliothek sowie ihre Verwendung dieser Lizenz unterliegen. Sie müssen diese Lizenz in kopierter Form mitliefern. Wenn das Werk bei Ausführung Urheberrechtshinweise anzeigt, müssen auch der Urheberrechtshinweis für die Bibliothek sowie eine Referenz, die den Benutzer zur Kopie dieser Lizenz führt, angezeigt werden. Ferner müssen Sie einer der nachfolgend genannten fünf Bedingungen nachkommen:

- a) Sie liefern das Werk zusammen mit dem vollständigen zugehörigen maschinenlesbaren Quellcode der Bibliothek aus, und zwar einschließlich jeglicher am Werk vorgenommener Änderungen (wobei dessen Weitergabe gemäß den Bedingungen der §§ 1 und 2 erfolgen muss); und wenn das Werk ein ausführbares, mit der Bibliothek verknüpftes Programm ist, dann liefern Sie es zusammen mit dem vollständigen maschinenlesbaren "Werk, das die Bibliothek nutzt" in Form von Objektcode und/oder Quellcode, sodass der Benutzer die Bibliothek verändern und dann erneut verknüpfen kann, um ein verändertes ausführbares Programm zu erzeugen, das die veränderte Bibliothek enthält. (Es versteht sich, dass der Benutzer, der die Inhalte von Definitionsdateien in der Bibliothek verändert, nicht unbedingt in der Lage sein wird, die Anwendung neu zu kompilieren, um die veränderten Definitionen zu benutzen.)
- b) Benutzen Sie einen geeigneten "Shared-Library-Mechanismus" zum Verknüpfen mit der Bibliothek. Geeignet ist ein Mechanismus, der (1) während der Laufzeit eine im Computersystem des Benutzers bereits vorhandene Kopie der Bibliothek benutzt, anstatt Bibliotheksfunktionen in das ausführbare Programm zu kopieren, und der (2) auch mit einer veränderten Version der Bibliothek, wenn der Benutzer eine solche installiert, richtig funktioniert, solange die veränderte Version schnittstellenkompatibel mit der Version ist, mit der das Werk erstellt wurde.
- c) Sie liefern das Werk zusammen mit einem mindestens drei Jahre lang gültigen schriftlichen Angebot aus, demselben Benutzer die oben in § 6 Absatz (a) genannten Materialien zu Kosten, welche die reinen Weitergabekosten nicht übersteigen, zur Verfügung zu stellen.
- d) Wenn die Verbreitung des Werks dadurch erfolgt, dass der Kopierzugriff auf eine dafür vorgesehene Stelle gewährt wird, bieten Sie gleichwertigen Kopierzugriff auf die oben angegebenen Materialien von derselben Stelle an.
- e) Vergewissern Sie sich, dass der Benutzer bereits eine Kopie dieser Materialien erhalten hat oder dass Sie diesem Benutzer bereits eine Kopie geschickt haben.

Für ein ausführbares Programm muss die verlangte Form des "Werks, das die Bibliothek nutzt" alle Daten und Hilfsprogramme mit einschließen, die man braucht, um daraus das ausführbare Programm zu reproduzieren. Als besondere Ausnahme jedoch brauchen die zu verteilenden Materialien nichts von dem zu enthalten, was üblicherweise entweder als Quellcode oder in binärer Form zusammen mit den Hauptkomponenten des Betriebssystems (Kernel, Compiler usw.) geliefert wird, unter dem das Programm läuft – es sei denn, diese Komponente selbst gehört zum ausführbaren Programm.

Es kann vorkommen, dass diese Anforderung im Widerspruch zu Lizenzbeschränkungen anderer, proprietärer Bibliotheken steht, die normalerweise nicht zum Betriebssystem gehören. Ein solcher Widerspruch bedeutet, dass Sie nicht gleichzeitig jene proprietären Bibliotheken und die vorliegende Bibliothek zusammen in einem ausführbaren Programm, das Sie weitergeben, verwenden dürfen.

- 7. Sie dürfen Funktionseinheiten der Bibliothek, die ein auf der Bibliothek basierendes Werk darstellen, zusammen mit anderen, nicht unter diese Lizenz fallenden Funktionseinheiten in eine einzelne Bibliothek einbauen und eine solche kombinierte Bibliothek weitergeben, vorausgesetzt, dass die gesonderte Weitergabe des auf der Bibliothek basierenden Werks einerseits und der anderen Funktionseinheiten andererseits ansonsten gestattet ist, und vorausgesetzt, dass Sie folgende zwei Dinge tun:
	- a) Sie liefern zusammen mit der kombinierten Bibliothek auch eine Kopie desselben auf der Bibliothek basierenden Werks aus, die nicht mit irgendwelchen anderen Funktionseinheiten kombiniert ist. Dieses Werk muss unter den Bedingungen der obigen Paragrafen verbreitet werden.
	- b) Sie weisen bei der kombinierten Bibliothek gut sichtbar auf die Tatsache hin, dass ein Teil davon ein auf der Bibliothek basierendes Werk ist, und erklären, wo man die mitgegebene unkombinierte Form desselben Werks finden kann.
- 8. Sie dürfen die Bibliothek nicht vervielfältigen, verändern, weiter lizenzieren oder verbreiten oder verknüpfen, sofern es nicht durch diese Lizenz ausdrücklich gestattet ist. Jeder anderweitige Versuch der Vervielfältigung, Modifizierung, Weiterlizenzierung und Verbreitung sowie der Verknüpfung mit der Bibliothek ist unzulässig und führt automatisch zum Erlöschen Ihrer Rechte aus dieser Lizenz. Jedoch erlöschen die Lizenzen Dritter, die von Ihnen Kopien oder Rechte gemäß dieser Lizenz erhalten haben, nicht, solange diese die Lizenz voll anerkennen und befolgen.
- 9. Sie sind nicht verpflichtet, diese Lizenz anzunehmen, da Sie sie nicht unterzeichnet haben. Jedoch gewährt Ihnen nur diese Lizenz das Recht, die Bibliothek oder daraus abgeleitete Werke zu verändern oder zu verbreiten. Wenn Sie die Lizenz nicht anerkennen, sind solche Handlungen gesetzlich verboten. Indem Sie die Bibliothek (oder ein darauf basierendes Werk) verändern oder verbreiten, erklären Sie Ihr Einverständnis mit dieser Lizenz und mit allen ihren Bedingungen bezüglich der Vervielfältigung, Verbreitung und Veränderung der Bibliothek oder eines darauf basierenden Werks.
- 10. Jedes Mal, wenn Sie die Bibliothek (oder irgendein auf der Bibliothek basierendes Werk) weitergeben, erhält der Empfänger automatisch vom ursprünglichen Lizenzgeber die Lizenz, die Bibliothek entsprechend den hier festgelegten Bestimmungen zu vervielfältigen, zu verbreiten und zu verändern und zu verknüpfen. Sie dürfen die Inanspruchnahme der in dieser Lizenzvereinbarung zugestandenen Rechte durch den Empfänger nicht weiter einschränken. Sie sind nicht dafür verantwortlich, die Einhaltung dieser Lizenz durch Dritte durchzusetzen.
- 11. Sollten Ihnen infolge eines Gerichtsurteils, des Vorwurfs einer Patentverletzung oder aus einem anderen Grunde (nicht auf Patentfragen begrenzt) Bedingungen (durch Gerichtsbeschluss, Vergleich oder anderweitig) auferlegt werden, die den Bedingungen dieser Lizenz widersprechen, so befreien Sie diese Umstände nicht davon, die Bestimmungen dieser Lizenz einzuhalten. Wenn es Ihnen nicht möglich ist, die Bibliothek unter gleichzeitiger Beachtung der Bedingungen in dieser Lizenz und Ihrer anderweitigen Verpflichtungen zu verbreiten, dann dürfen Sie die Bibliothek folglich überhaupt nicht verbreiten. Wenn zum Beispiel ein Patent nicht die gebührenfreie Weiterverbreitung der Bibliothek durch diejenigen erlaubt, die die Bibliothek direkt oder indirekt von Ihnen erhalten haben, dann besteht der einzige Weg, sowohl dem Patentrecht als auch dieser Lizenz zu genügen, darin, ganz auf die Verbreitung der Bibliothek zu verzichten.

Sollte sich ein Teil dieses Paragrafen als ungültig oder unter bestimmten Umständen nicht durchsetzbar erweisen, so soll dieser Paragraf seinem Sinne nach angewandt werden; im Übrigen soll dieser Paragraf als Ganzes gelten.

Zweck dieses Paragrafen ist nicht, Sie dazu zu bringen, irgendwelche Patente oder andere Eigentumsansprüche zu verletzen oder die Gültigkeit solcher Ansprüche anzufechten; dieser Paragraf hat einzig den Zweck, die Integrität des Verbreitungssystems der freien Software zu schützen, das durch die Praxis öffentlicher Lizenzen verwirklicht wird. Viele Menschen haben großzügige Beiträge zu dem großen Angebot der mit diesem System verbreiteten Software im Vertrauen auf die konsistente Anwendung dieses Systems geleistet; es liegt beim Autor/Geber, zu entscheiden, ob er die Software mittels irgendeines anderen Systems verbreiten will; ein Lizenznehmer hat auf diese Entscheidung keinen Einfluss.

Dieser Paragraf soll deutlich klarstellen, was sich als Konsequenz aus dem Rest dieser Lizenz ergibt.

- 12. Wenn die Verbreitung und/oder die Nutzung der Bibliothek in bestimmten Ländern entweder durch Patente oder durch urheberrechtlich geschützte Schnittstellen eingeschränkt ist, kann der Urheberrechtsinhaber, der die Bibliothek unter diese Lizenz gestellt hat, eine explizite geografische Begrenzung der Verbreitung angeben, in der diese Länder ausgeschlossen werden, sodass die Verbreitung nur innerhalb von und zwischen nicht ausgeschlossenen Ländern erlaubt ist. In einem solchen Fall enthält diese Lizenz die Beschränkung, so als wäre sie darin schriftlich festgehalten.
- 13. Die Free Software Foundation kann von Zeit zu Zeit überarbeitete und/oder neue Versionen der Lesser General Public License (Kleinere Allgemeine Öffentliche Lizenz) veröffentlichen. Diese neuen Versionen entsprechen im Prinzip der gegenwärtigen Version, können aber im Detail abweichen, um neuen Problemen und Anforderungen gerecht zu werden.

Jede Version dieser Lizenz hat eine eindeutige Versionsnummer. Wenn in einer Bibliothek angegeben wird, dass sie dieser Lizenz in einer bestimmten Versionsnummer oder "jeder späteren Version" ("any later version") unterliegt, so haben Sie die Wahl, entweder die Bestimmungen der genannten Version zu befolgen oder diejenigen jeder beliebigen späteren Version, die von der Free Software Foundation veröffentlicht wurde. Wenn die Bibliothek keine Lizenzversionsnummer angibt, können Sie eine beliebige von der Free Software Foundation veröffentlichte Version auswählen.

14. Wenn Sie Teile der Bibliothek in anderen freien Programmen verwenden möchten, deren Bedingungen für die Verbreitung anders lauten, bitten Sie den Autor schriftlich um Erlaubnis. Für Software, die unter dem Copyright der Free Software Foundation steht, schreiben Sie an die Free Software Foundation; wir machen zu diesem Zweck gelegentlich Ausnahmen. Unsere Entscheidung wird von den beiden Zielen geleitet, zum einen den freien Status aller von unserer freien Software abgeleiteten Werke zu erhalten und zum anderen die gemeinschaftliche Nutzung und Wiederverwendung von Software im Allgemeinen zu fördern.

#### KEINE GEWÄHRLEISTUNG

15. SOWEIT DIES NACH GELTENDEM RECHT ZULÄSSIG IST, GIBT ES FÜR DIESE BIBLIOTHEK KEINE GEWÄHRLEISTUNG, DA SIE KOSTENLOS LIZENZIERT WIRD. SOFERN NICHT ANDERWEITIG SCHRIFTLICH ANGEGEBEN, STELLEN DIE URHEBERRECHTSINHABER UND/ODER DRITTE DIE BIBLIOTHEK OHNE MÄNGELGEWÄHR UND OHNE IRGENDEINE GEWÄHRLEISTUNG, WEDER AUSDRÜCKLICH NOCH KONKLUDENT, EINSCHLIESSLICH, ABER NICHT BESCHRÄNKT AUF MARKTFÄHIGKEIT ODER EIGNUNG FÜR EINEN BESTIMMTEN ZWECK, ZUR VERFÜGUNG. DAS VOLLE RISIKO BEZÜGLICH QUALITÄT UND LEISTUNGSFÄHIGKEIT DER BIBLIOTHEK LIEGT BEI IHNEN. SOLLTE SICH DIE BIBLIOTHEK ALS FEHLERHAFT ERWEISEN, TRAGEN SIE DIE KOSTEN FÜR EINEN NOTWENDIGEN SERVICE BZW. EINE ERFORDERLICHE REPARATUR ODER KORREKTUR.

16. IN KEINEM FALL, AUSSER, WENN DURCH GELTENDES RECHT GEFORDERT ODER SCHRIFTLICH ZUGESICHERT, IST IRGENDEIN URHEBERRECHTSINHABER ODER IRGENDEIN DRITTER, DER DIE BIBLIOTHEK WIE OBEN ERLAUBT ÄNDERT UND/ODER VERBREITET, IHNEN GEGENÜBER FÜR IRGENDWELCHE SCHÄDEN HAFTBAR, EINSCHLIESSLICH JEGLICHER ALLGEMEINER ODER SPEZIELLER SCHÄDEN, ZUFÄLLIGER SCHÄDEN ODER FOLGESCHÄDEN, DIE SICH AUS DER VERWENDUNG BZW. DER NICHTVERWENDBARKEIT DER BIBLIOTHEK ERGEBEN (EINSCHLIESSLICH, ABER NICHT BESCHRÄNKT AUF DATENVERLUSTE, FEHLERHAFTE VERARBEITUNG VON DATEN, VERLUSTE, DIE VON IHNEN ODER ANDEREN GETRAGEN WERDEN MÜSSEN, ODER DER INKOMPATIBILITÄT DER BIBLIOTHEK MIT IRGENDEINER ANDEREN SOFTWARE), SELBST WENN DIESER URHEBERRECHTSINHABER ODER DIESER DRITTE VON DER MÖGLICHKEIT SOLCHER SCHÄDEN UNTERRICHTET WORDEN IST.

ENDE DER BEDINGUNGEN

#### **ENDE VON ANHANG 3-B**

## **Anhang 3-C OpenSSL-Lizenz**

Falls dieses Produkt von Cisco unter der OpenSSL-Lizenz lizenzierte Open-Source-Software enthält:

Dieses Produkt enthält von OpenSSL Project entwickelte Software zur Verwendung mit dem OpenSSL-Toolkit. (**http://www.openssl.org/**).

Dieses Produkt umfasst von Eric Young (eay@cryptsoft.com) erstellte kryptografische Software.

Dieses Produkt umfasst von Tim Hudson (tjh@cryptsoft.com) erstellte Software.

Außerdem gilt, dass diese Open-Source-Software, wenn dieses Produkt von Cisco unter der OpenSSL-Lizenz lizenzierte Open-Source-Software enthält, den in Anhang 3-C aufgeführten Lizenzbedingungen unterliegt. Die in Anhang 3-C aufgeführten Lizenzbedingungen sind der folgenden Website entnommen: **http://www.openssl.org/source/license.html**.

Das OpenSSL-Toolkit unterliegt einer dualen Lizenz, d. h., für das Toolkit gelten sowohl die Bedingungen der OpenSSL-Lizenz als auch die der ursprünglichen SSLeay-Lizenz. Den eigentlichen Wortlaut der Lizenzen finden Sie weiter unten. Tatsächlich handelt es sich bei beiden Lizenzen um BSD-Style-Open-Source-Lizenzen. Bei Lizenzproblemen im Zusammenhang mit OpenSSL wenden Sie sich an openssl-core@openssl.org.

#### **OpenSSL-Lizenz**

Copyright © 1998-2007 The OpenSSL Project. Alle Rechte vorbehalten.

Weiterverbreitung und Verwendung als Quellcode oder in binärer Form, mit oder ohne Änderungen, sind zu folgenden Bedingungen erlaubt:

1. Bei Weiterverbreitung des Quellcodes müssen der oben aufgeführte Urheberrechtshinweis, diese Auflistung von Bedingungen und der folgende Haftungsausschluss unverändert aufgeführt werden.

- 2. Bei Weiterverbreitung im Binärformat müssen der oben aufgeführte Urheberrechtshinweis, diese Auflistung von Bedingungen sowie der folgende Haftungsausschluss in der mitgelieferten Dokumentation und/oder weiteren mitgelieferten Materialien enthalten sein.
- 3. Sämtliches Werbematerial, in dem die Funktionen oder Verwendung dieser Software aufgeführt sind, muss den folgenden Hinweis enthalten: "Dieses Produkt enthält von OpenSSL Project entwickelte Software zur Verwendung mit dem OpenSSL-Toolkit (http://www.openssl.org/)"
- 4. Die Namen "OpenSSL Toolkit" und "OpenSSL Project" dürfen ohne vorherige schriftliche Erlaubnis nicht verwendet werden, um von dieser Software abgeleitete Produkte zu unterstützen oder zu fördern. Wenden Sie sich zwecks einer schriftlichen Genehmigung an openssl-core@openssl.org.
- 5. Produkte, die von dieser Software abgeleitet wurden, dürfen weder den Namen "OpenSSL" tragen, noch darf "OpenSSL" ohne vorherige schriftliche Erlaubnis des OpenSSL Project Bestandteil ihres Namens sein.
- 6. Bei jeglicher Weiterverbreitung muss der folgende Hinweis aufgeführt werden: "Dieses Produkt enthält von OpenSSL Project entwickelte Software zur Verwendung mit dem OpenSSL-Toolkit (**http://www.openssl.org/**)."

DIESE SOFTWARE WIRD VON OpenSSL PROJECT OHNE MÄNGELGEWÄHR ZUR VERFÜGUNG GESTELLT; AUSDRÜCKLICHE ODER KONKLUDENTE GEWÄHRLEISTUNGEN, EINSCHLIESSLICH, ABER NICHT BESCHRÄNKT AUF KONKLUDENTE GEWÄHRLEISTUNGEN DER MARKTFÄHIGKEIT UND GEWÄHRLEISTUNGEN DER EIGNUNG FÜR EINEN BESTIMMTEN ZWECK, SIND VON DER HAFTUNG AUSGENOMMEN. DAS OpenSSL PROJECT ODER DESSEN MITWIRKENDE SIND IN KEINEM FALL VERANTWORTLICH FÜR EINEN DIREKTEN, INDIREKTEN, ZUFÄLLIGEN, BESONDEREN, BEISPIELHAFTEN ODER FOLGESCHADEN (EINSCHLIESSLICH, ABER NICHT BESCHRÄNKT AUF DEN ERWERB VON ERSATZGÜTERN ODER ERSATZDIENSTEN, NUTZUNGSAUSFALL, DATENVERLUST ODER UMSATZEINBUSSEN ODER DIE UNTERBRECHUNG DER GESCHÄFTSAKTIVITÄTEN), UNABHÄNGIG DAVON, WIE ER VERURSACHT WURDE; SIE SIND ZUDEM NICHT HAFTBAR GEMÄSS HAFTUNGSTHEORIEN, DIE SICH AUS DEM VERTRAG, DER KAUSALHAFTUNG ODER DEM SCHADENSERSATZRECHT (EINSCHLIESSLICH DER SORGFALTSPFLICHTVERLETZUNG) DURCH DIE VERWENDUNG DIESER SOFTWARE ERGEBEN KÖNNTEN, AUCH WENN SIE ÜBER DIE MÖGLICHKEIT EINES SOLCHEN SCHADENS INFORMIERT WURDEN.

Dieses Produkt umfasst von Eric Young (eay@cryptsoft.com) erstellte kryptografische Software. Dieses Produkt umfasst von Tim Hudson (tjh@cryptsoft.com) erstellte Software.

#### **Original SSLeay-Lizenz**

Copyright © 1995-1998 Eric Young (eay@cryptsoft.com) Alle Rechte vorbehalten.

Dieses Software-Paket ist eine von Eric Young (eay@cryptsoft.com) geschriebene SSL-Anwendung.

Die Anwendung wurde in Übereinstimmung mit Netscapes SSL geschrieben.

Diese Bibliothek kann kostenlos für kommerzielle und private Zwecke verwendet werden, sofern folgende Bedingungen eingehalten werden. Die folgenden Bedingungen gelten für sämtlichen Code (RC4, RSA,

lhash, DES usw.) in dieser Vertriebsversion, nicht nur für den SSL-Code. Die mit dieser Vertriebsversion mitgelieferte SSL-Dokumentation unterliegt denselben Urheberrechtsbedingungen, mit der Ausnahme, dass der Rechteinhaber Tim Hudson (tjh@cryptsoft.com) ist.

Das Urheberrecht verbleibt bei Eric Young. Entsprechende Urheberrechtshinweise im Code dürfen daher nicht entfernt werden.

Bei Verwendung dieses Pakets in einem Produkt muss Eric Young als Urheber der aus der Bibliothek verwendeten Teile aufgeführt werden. Dies kann in Form einer Meldung beim Starten des Programms oder in der Dokumentation (online oder als Handbuch) zum Paket erfolgen.

Weiterverbreitung und Verwendung als Quellcode oder in binärer Form, mit oder ohne Änderungen, sind zu folgenden Bedingungen erlaubt:

- 1. Bei Weiterverbreitung des Quellcodes müssen der Urheberrechtshinweis, diese Auflistung der Bedingungen und der folgende Haftungsausschluss aufgeführt werden.
- 2. Bei Weiterverbreitung im Binärformat müssen der oben aufgeführte Urheberrechtshinweis, diese Auflistung von Bedingungen sowie der folgende Haftungsausschluss in der mitgelieferten Dokumentation und/oder weiteren mitgelieferten Materialien enthalten sein.
- 3. Sämtliches Werbematerial, das die Funktionen oder Verwendung dieser Software erwähnt, muss den folgenden Hinweis enthalten:

"Dieses Produkt enthält kryptografische Software, die von Eric Young (eay@cryptsoft.com) geschrieben wurde"

Das Wort "kryptografisch" kann weggelassen werden, wenn die aus der verwendeten Bibliothek stammenden Routinen keine kryptografischen Routinen sind.

4. Wenn Sie Windows-spezifischen Code (oder einen davon abgeleiteten Code) aus dem Anwendungsverzeichnis (Anwendungscode) verwenden, müssen Sie folgenden Hinweis aufführen: "Dieses Produkt umfasst von Tim Hudson (tjh@cryptsoft.com) erstellte Software."

DIESE SOFTWARE WIRD VON ERIC YOUNG OHNE MÄNGELGEWÄHR ZUR VERFÜGUNG GESTELLT; AUSDRÜCKLICHE ODER KONKLUDENTE GEWÄHRLEISTUNGEN, EINSCHLIESSLICH, ABER NICHT BESCHRÄNKT AUF KONKLUDENTE GEWÄHRLEISTUNGEN DER MARKTFÄHIGKEIT UND GEWÄHRLEISTUNGEN DER EIGNUNG FÜR EINEN BESTIMMTEN ZWECK, SIND VON DER HAFTUNG AUSGENOMMEN. DER AUTOR ODER DIE MITWIRKENDEN SIND IN KEINEM FALL VERANTWORTLICH FÜR EINEN DIREKTEN, INDIREKTEN, ZUFÄLLIGEN, BESONDEREN, BEISPIELHAFTEN ODER FOLGESCHADEN (EINSCHLIESSLICH, ABER NICHT BESCHRÄNKT AUF DEN ERWERB VON ERSATZGÜTERN ODER ERSATZDIENSTEN, NUTZUNGSAUSFALL, DATENVERLUST ODER UMSATZEINBUSSEN ODER DIE UNTERBRECHUNG DER GESCHÄFTSAKTIVITÄTEN), UNABHÄNGIG DAVON, WIE ER VERURSACHT WURDE; SIE SIND ZUDEM NICHT HAFTBAR GEMÄSS HAFTUNGSTHEORIEN, DIE SICH AUS DEM VERTRAG, DER KAUSALHAFTUNG ODER DEM SCHADENSERSATZRECHT (EINSCHLIESSLICH DER SORGFALTSPFLICHTVERLETZUNG) DURCH DIE VERWENDUNG DIESER SOFTWARE ERGEBEN KÖNNTEN, AUCH WENN SIE ÜBER DIE MÖGLICHKEIT EINES SOLCHEN SCHADENS INFORMIERT WURDEN.

Eine Änderung der Lizenz- und Vertriebsbedingungen für öffentlich erhältliche oder abgeleitete Versionen dieses Codes ist nicht möglich. Folglich kann dieser Code nicht ohne weiteres kopiert und mit einer anderen Vertriebslizenz [einschließlich der öffentlichen GNU-Lizenz] versehen werden.

#### **ENDE VON ANHANG 3-C**

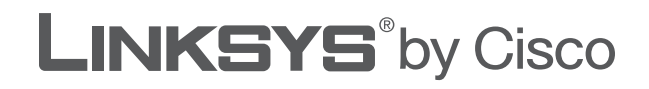

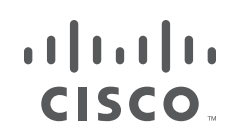

# **BRUGERVEJLEDNING**

# Trådløs-G-bredbåndsrouter

Model: **WRT54GL (DK)**

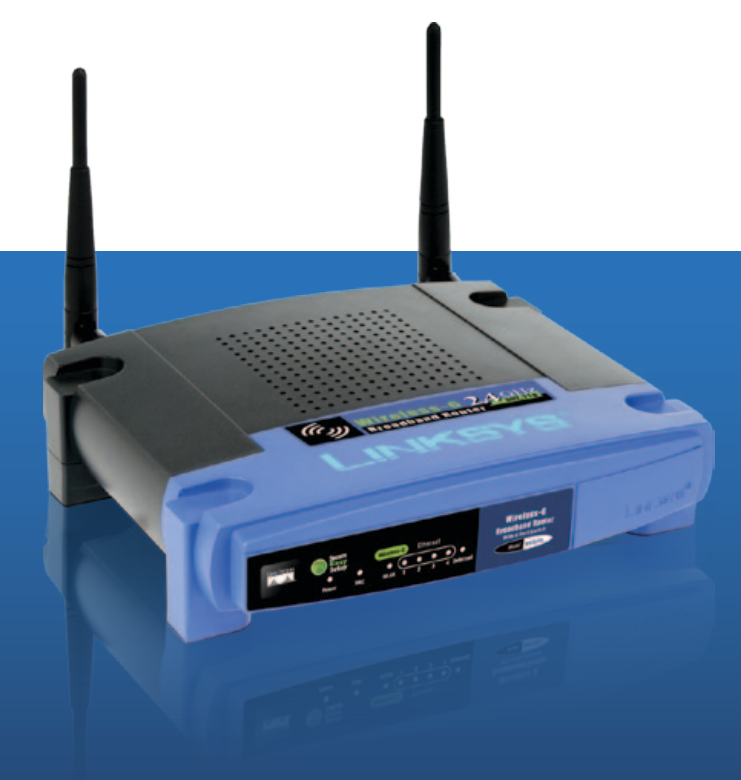

# **Om denne vejledning**

# **Beskrivelse af ikoner**

Når du læser brugervejledningen, ser du forskellige ikoner, der gør opmærksom på et bestemt emne. Herunder er en beskrivelse af disse ikoner:

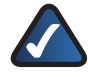

**BEMÆRK:** Dette afkrydsningsmærke betyder, at der er tale om en interessant oplysning, som du bør lægge særlig mærke til ved brug af produktet.

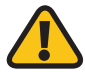

**ADVARSEL:** Dette udråbstegn betyder, at der er tale om en advarsel, og at der kan ske skader på dine ting eller produktet.

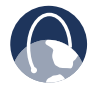

**INTERNETTET:** Dette globusikon angiver en vigtig hjemmesideadresse eller e-mail-adresse.

## **Onlineressourcer**

Adresser på hjemmesider i dette dokument er angivet uden **http://** foran adressen, fordi det ikke er nødvendigt i de fleste webbrowsere. Hvis du bruger en ældre webbrowser, bliver du evt. nødt til at tilføje **http://** foran selve hjemmesideadressen.

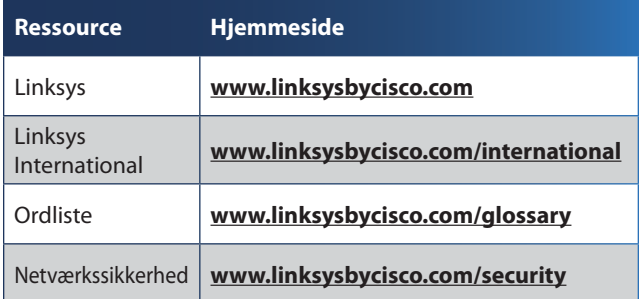

# **Copyright og varemærker**

alulu **CISCO** 

Specifikationerne kan ændres uden varsel. Linksys, Cisco og Cisco-logoet er registrerede varemærker eller varemærker tilhørende Cisco Systems, Inc. og/eller dets associerede selskaber i USA og visse andre lande. Andre produktmærker er varemærker eller registrerede varemærker tilhørende deres respektive ejere. Copyright © 2009 Cisco Systems, Inc. Alle rettigheder forbeholdes.

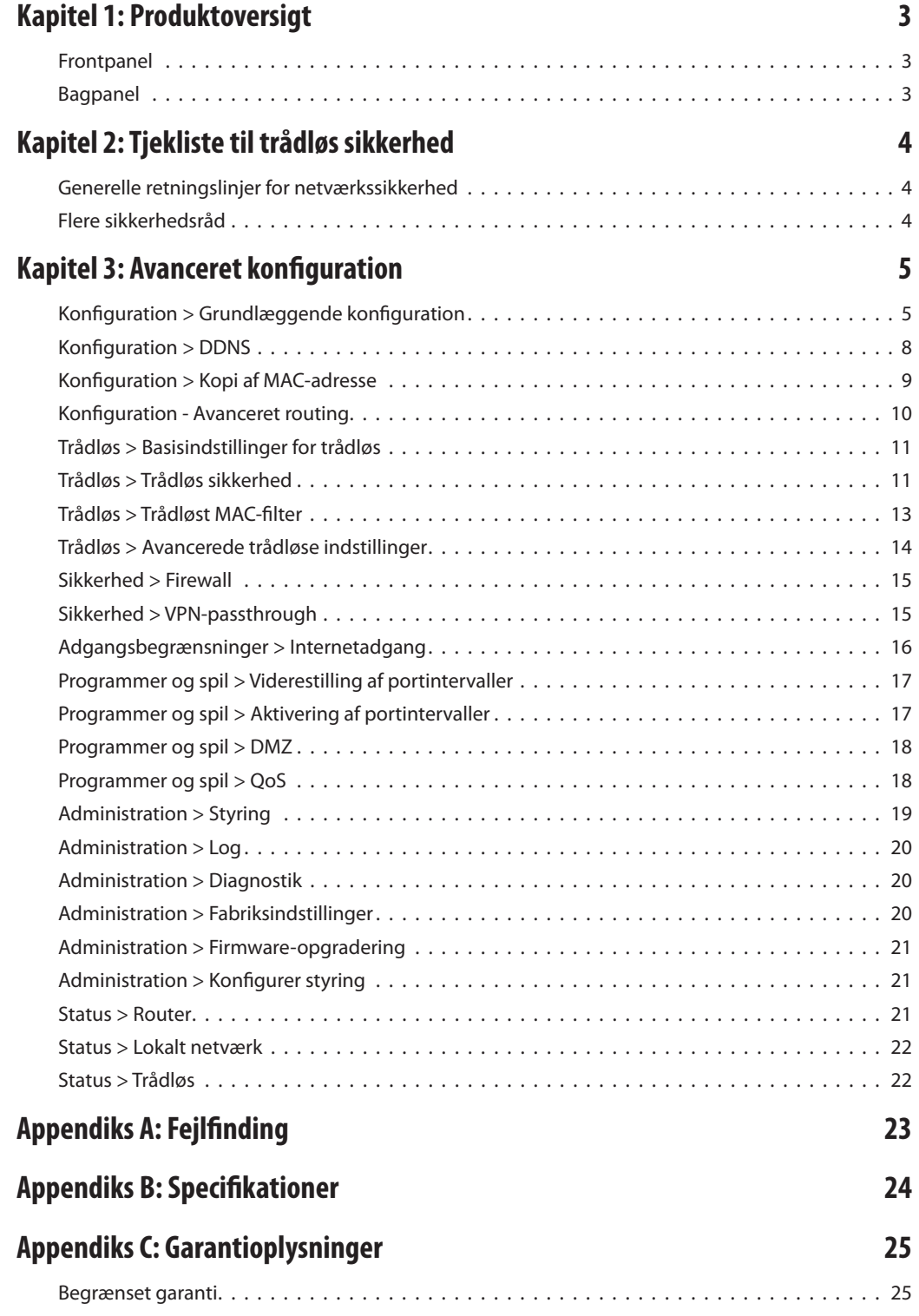

# **[Appendiks D: Lovmæssige oplysninger](#page-234-0) 27**

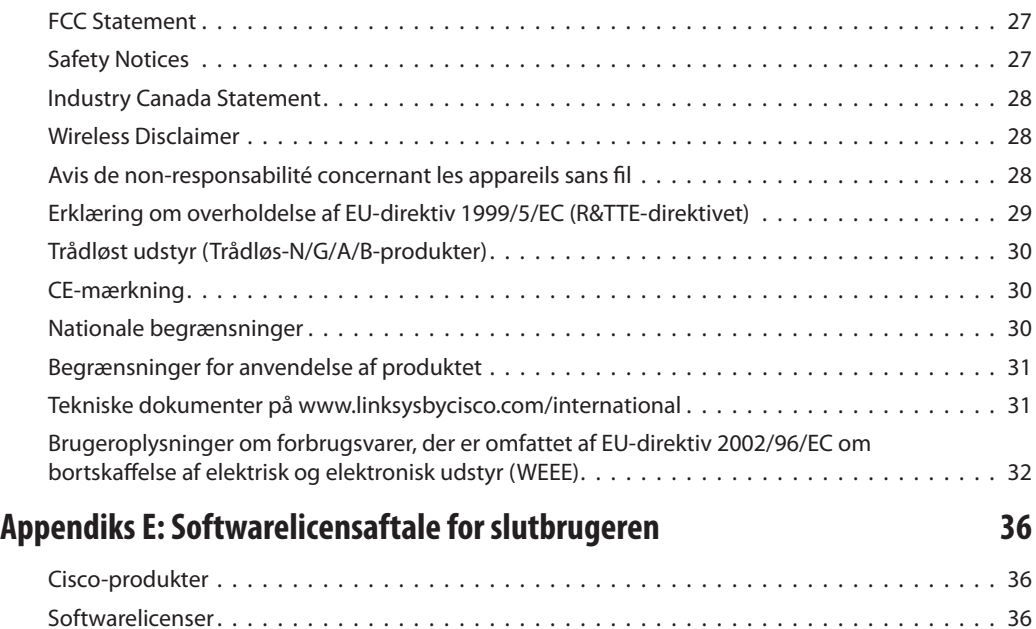

# <span id="page-210-0"></span>**Kapitel 1: Produktoversigt**

Tak for, at du valgte Linksys Trådløs-G-bredbåndsrouteren. Routeren giver adgang til internettet via en trådløs forbindelse med et signal på op til 54 Mbps, eller via en af de fire switchporte. Du kan også bruge routeren til at dele ressourcer, f.eks. computere, printere og filer. En række sikkerhedsfunktioner bidrager til at beskytte dine data og dine personlige oplysninger, når du er online. Sikkerhedsfunktionerne inkluderer bl.a. WPA2 sikkerhed, en SPI-firewall (Stateful Packet Inspection) og NATteknologi. Det er nemt at konfigurere routeren ved hjælp af det medfølgende browserbaserede hjælpeprogram.

## **Frontpanel**

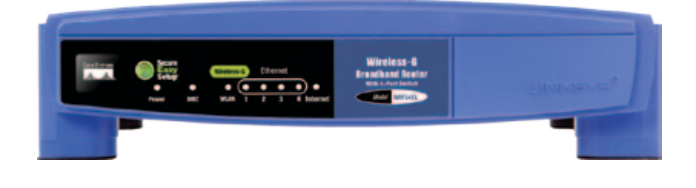

**SecureEasySetup** (Orange/hvid) Cisco-logoet er routerens SecureEasySetup-knap. Det lyser op og lyser orange, når der tændes for routeren. Det orange lys indikerer, at routeren ikke anvender SecureEasySetup-funktionen. Det hvide lys derimod indikerer, at routeren anvender SecureEasySetupfunktionen. Når routeren starter op SecureEasySetup-tilstand, vil Cisco-logoet lyse hvidt og begynde at blinke. Når routeren har genereret et SSID og WPA Personal-nøgle, vil Cisco-logoet stoppe med at blinke og i stedet lyse konstant hvidt.

For at slette SSID'et og WPA Personal-nøglen skal du trykke på Cisco-logoet og holde det nede i fem sekunder. Cisco-logoet vil blinke langsomt, mens routeren resetter sig selv. Cisco-logoet bliver orange for at indikere, at reset er blevet gennemført med succes.

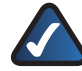

**BEMÆRK:** SecureEasySetup er en funktion, der gør det nemt for dig at konfigurere dit trådløse netværk. Hvis du har SecureEasySetup-enheder, skal du køre routerens cd-rom med guidet konfiguration og følge instruktionerne på skærmen for at anvende SecureEasySetup.

**Power** (Strøm) (grøn) Lysdioden Power (Strøm) tændes og forbliver tændt, så længe routeren er tændt. Når routeren udfører sin selvdiagnosticeringstest ved hver opstart, vil denne LED-indikator blinke. Når diagnosticeringstesten er udført, vil LED-indikatoren lyse konstant.

- **DMZ** (grøn) Lysdioden for DMZ indikerer, at DMZfunktionen er i anvendelse. Denne lysdiode vil forblive tændt, så længe DMZ er aktiveret.
- **WLAN** (grøn) Lysdioden for WLAN lyser, når den trådløse funktion er aktiveret. Hvis LED-indikatoren blinker, så sender eller modtager routeren data via netværket.
- **1, 2, 3, 4** (grøn) Disse nummererede lysdioder, som svarer til de nummererede porte på routerens bagpanel, tjener to formål. Hvis lysdioden lyser konstant, så har routeren haft succes med at tilslutte til en enhed via den pågældende port. En blinkende lysdiode indikerer, at der er netværksaktivitet på den pågældende port.
- **Internet** (grøn) Lysdioden for Internet lyser op, når der er opnået forbindelse via internetporten. En blinkende LED-indikator indikerer, at der er netværksaktivitet på internetporten.

# **Bagpanel**

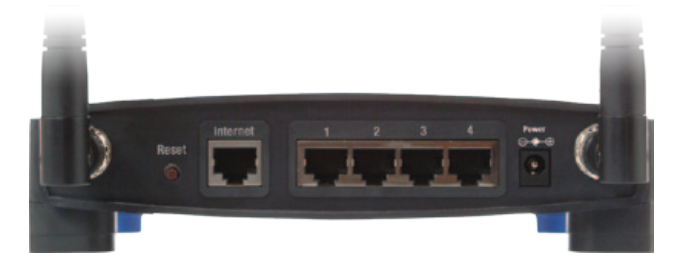

**Reset** (Nulstil) Der er to måder at nulstille routerens fabriksindstillinger på. Du kan enten trykke på knappen Reset (Nulstil) i ca. fem sekunder eller gendanne fabriksindstillingerne via skærmbilledet Administration > Factory Defaults (Administration > Fabriksindstillinger) i routerens webbaserede hjælpeprogram.

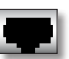

**Internet** Internetporten er der, hvor du skal tilslutte kablet eller DSL-internetforbindelsen.

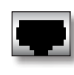

**1, 2, 3, 4** Disse Ethernet-porte (1, 2, 3, 4) forbinder routeren med pc'er på dit kabelbaserede netværk og andre Ethernet-netværksenheder.

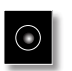

**Strøm** Strømporten er det stik, hvor du tilslutter strømforsyningen.

# <span id="page-211-0"></span>Kapitel 2 Tjekliste til trådløs sikkerhed

# **Kapitel 2: Tjekliste til trådløs sikkerhed**

Trådløse netværk er praktiske og lette at installere, så hjem med en hurtig internetforbindelse kan lynhurtigt tage dem i brug. Da trådløse netværk sender oplysninger via radiobølger, kan de være mere sårbare over for uautoriseret adgang end et almindeligt kabelbaseret netværk. På samme måde som med signaler fra din mobiltelefon eller trådløse telefon kan signaler fra dit trådløse netværk også opfanges. Da du ikke fysisk kan forhindre nogen i at oprette forbindelse til dit trådløse netværk, skal du tage nogle flere forholdsregler for at holde dit netværk sikkert.

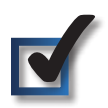

## **1. Skift det trådløse netværksnavn eller SSID**

Trådløse enheder har som standard et trådløst netværksnavn eller SSID (Service Set Identifier), som indstilles på fabrikken. Dette er navnet på dit trådløse netværk, og det kan indeholde op til 32 tegn. Linksys' trådløse produkter anvender **linksys** som standardnavn på det trådløse netværk. Du bør ændre det trådløse netværksnavn til noget unikt for at adskille dit trådløse netværk fra andre netværk, som evt. findes tæt på dig, men du bør ikke anvende personlige oplysninger (f.eks. dit personnummer), da disse oplysninger er tilgængelige for alle, der leder efter trådløse netværk.

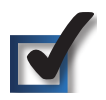

# **2. Skift standardadgangskoden**

Til trådløse produkter, f.eks. adgangspunkter og routere, bliver du bedt om at angive en adgangskode, når du vil ændre deres indstillinger. Disse enheder har en standardadgangskode, som er indstillet på fabrikken. Linksys' standardadgangskode er **admin**. Hackere kender disse standardindstillinger og prøver eventuelt at bruge dem til at få adgang til din trådløse enhed og ændre dine netværksindstillinger. Hvis du vil undgå uautoriserede ændringer, skal du tilpasse enhedens adgangskode til noget, der er svært at gætte.

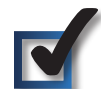

# **3. Aktiver MAC-adressefiltrering**

Med Linksys-routere har du mulighed for at aktivere Media Access Control (MAC)-adressefiltrering. MAC-adressen er en unik serie med tal og bogstaver, der er tildelt til hver netværksenhed. Når MAC-adressefiltrering er aktiveret, er der kun trådløs netværksadgang til trådløse enheder med specifikke MACadresser. Du kan f.eks. angive MAC-adressen til hver computer i dit hjem, så det kun er disse computere, der har adgang til dit trådløse netværk.

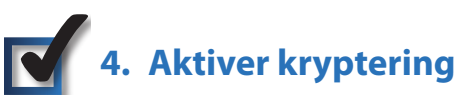

Kryptering beskytter data, der overføres på et trådløst netværk. Wi-Fi Protected Access (WPA/WPA2) og Wired Equivalency Privacy (WEP) giver forskellige sikkerhedsniveauer til trådløs kommunikation. På nuværende tidspunkt skal de enheder, der er Wi-Fi-certificeret, understøtte WPA2, men de skal ikke understøtte WEP.

Et netværk, der er krypteret med WPA/WPA2, er mere sikkert end et netværk, der er krypteret med WEP, fordi WPA/WPA2 bruger dynamisk nøglekryptering. For at beskytte oplysninger, der overføres med radiobølger, skal du aktivere det højeste krypteringsniveau, der understøttes af dit netværksudstyr.

WEP er en ældre krypteringsstandard og er nogle gange den eneste tilgængelige mulighed på ældre enheder, der ikke understøtter WPA.

# **Generelle retningslinjer for netværkssikkerhed**

Trådløs netværkssikkerhed er nyttesløs, hvis det underliggende netværk ikke er sikkert.

- Adgangskoder beskytter alle computere på netværket, og en individuel adgangskode beskytter følsomme filer.
- Skift regelmæssigt adgangskoder.
- Installer antivirus-software og personlig firewall-software.
- Deaktiver fildeling (peer-to-peer). Nogle programmer kan åbne fildeling uden din tilladelse og/eller din viden.

# **Flere sikkerhedsråd**

- Hold trådløse routere, adgangspunkter eller gateways væk fra ydervægge og vinduer.
- Sluk for trådløse routere, adgangspunkter eller gateways, når de ikke bruges (om natten, i ferier).
- Brug stærke adgangsord, der indeholder mindst otte tegn. Kombiner bogstaver og tal for at undgå standardord, man kan finde i en ordbog.

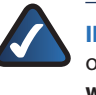

**INTERNETTET:** Der findes yderligere oplysninger om trådløs sikkerhed på **www.linksysbycisco.com/security**

# <span id="page-212-0"></span>**Kapitel 3: Avanceret konfiguration**

Når du har indstillet routeren med guidet konfiguration (findes på cd-rom), er routeren klar til brug. Hvis du vil ændre dens avancerede indstillinger, skal du bruge routerens webbaserede hjælpeprogram. Dette kapitel beskriver hver enkelt webside i hjælpeprogrammet og hver sides hovedfunktioner. Du har adgang til hjælpeprogrammet via en webbrowser på en computer, der er sluttet til routeren.

Det webbaserede hjælpeprogram indeholder hovedfanerne: Setup (Konfiguration), Wireless (Trådløs), Security (Sikkerhed), Access Restrictions (Adgangsbegrænsninger), Applications & Gaming (Programmer og spil), Administration og Status. Yderligere faner vil være tilgængelige, når du klikker på en af hovedfanerne.

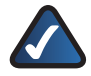

**BEMÆRK:** Når du installerer routeren for første gang, skal du anvende den guidede konfiguration på installations-cd-rom'en. Hvis du vil konfigurere avancerede indstillinger, kan du læse dette kapitel for at lære mere om det webbaserede hjælpeprogram.

# **Sådan får du adgang til det webbaserede hjælpeprogram**

For at få adgang til det webbaserede hjælpeprogram skal du starte webbrowseren på din computer og indtaste routerens IPstandardadresse, **192.168.1.1**, i *Addresse* feltet. Klik derefter på **Enter**.

Der vises et skærmbillede til indtastning af en adgangskode. (Ikke-Windows XP-brugere vil få vist et lignende skærmbillede). Lad feltet *Brugernavn* stå tomt. Første gang du starter det webbaserede hjælpeprogram, skal du benytte standardadgangskoden **admin**. (Du kan angive en ny adgangskode på fanen Administration i skærmbilledet *Management* (Styring)). Klik derefter på **OK** for at fortsætte.

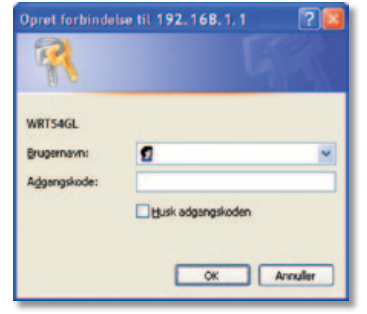

Adgangskodeskærm

# **Konfiguration > Grundlæggende konfiguration**

Det første skærmbillede, der vises, er skærmbilledet *Basic Setup* (Grundlæggende konfiguration). Det giver dig mulighed for at ændre de generelle indstillinger for routeren.

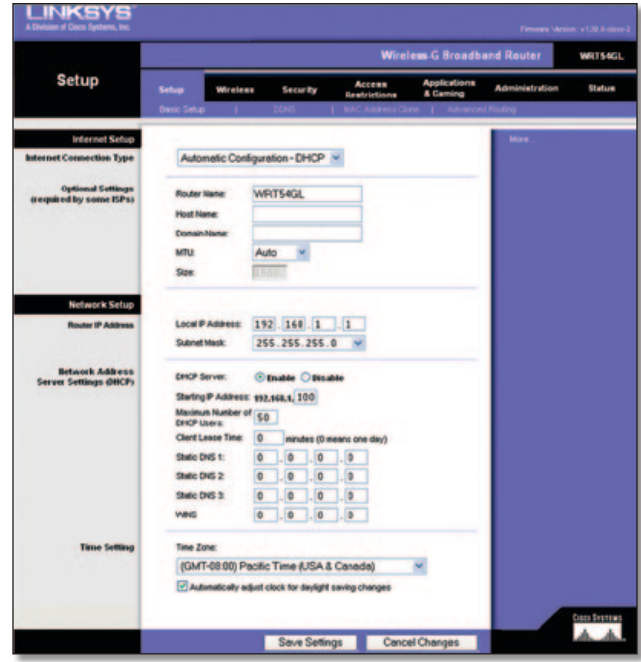

Setup > Basic Setup (Konfiguration > Grundlæggende konfiguration)

## **Internetopsætning**

Afsnittet Internet Setup (Internetopsætning) konfigurerer routeren til din internetforbindelse. De fleste af disse oplysninger kan du få fra din internetudbyder.

## **Internetforbindelsestype**

Vælg den type internetforbindelse, du modtager fra din internetudbyder i rullemenuen. Der er disse tilgængelige typer:

- Automatisk konfiguration > DHCP
- Statisk IP
- PPPoE
- PPTP
- L2TP
- Telstra Cable

#### **Automatisk konfiguration > DHCP**

Routerens internetforbindelsestype er som standard sat til **Automatic Configuration - DHCP** (Automatisk konfiguration - DHCP), hvilket man kun skal beholde, hvis internetudbyderen understøtter DHCP, eller man har adgang via en dynamisk IP-adresse. (Denne indstilling anvendes normalt til kabelforbindelser).

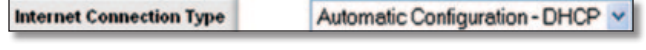

Internet Connection Type > Automatic Configuration - DHCP (Internetforbindelsestype > Automatisk konfiguration - DHCP)

#### **Statisk IP**

Hvis du skal bruge en permanent (statisk) IP-adresse for at oprette forbindelse til internettet, skal du vælge **Static IP** (Statisk IP).

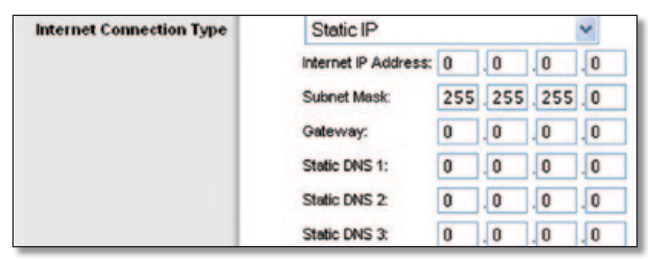

Internet Connection Type > Static IP (Internetforbindelsestype > Statisk IP)

**Internet IP Address** (Internet-IP-adresse) Dette er routerens IP-adresse, set fra internettet. Din internetudbyder oplyser den IP-adresse, du skal skrive her.

**Subnet Mask** (Undernetmaske) Dette er routerens undernetmaske, som den ses af brugere på internettet (herunder din internetudbyder). Din internetudbyder angiver undernetmasken.

**Gateway** Din internetudbyder vil give dig gateway-adressen, som er internetudbyderens server-IP-adresse.

**DNS** Din internetudbyder angiver mindst en IP-adresse til DNSservere (Domain Name System).

#### **PPPoE**

Nogle DSL-baserede internetudbydere bruger PPPoE (Pointto-Point Protocol over Ethernet) for at oprette forbindelse til internettet. Hvis du opretter forbindelse til internettet via en DSL-linje, skal du kontrollere, om din internetudbyder benytter PPPoE. Hvis de gør, skal du aktivere **PPPoE**.

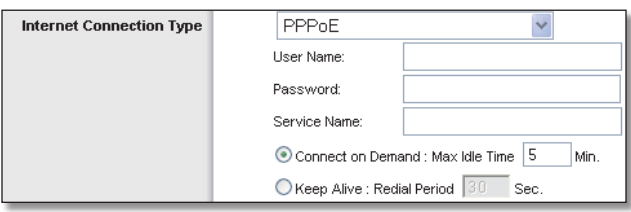

Internet Connection Type > PPPoE (Internetforbindelsestype > PPPoE)

**User Name and Password** (Brugernavn og adgangskode) Indtast det brugernavn og den adgangskode, du har fået af din internetudbyder.

**Service Name** (Tjenestenavn) Indtast tjenestenavnet, hvis internetudbyderen har oplyst det.

**Connect on Demand: Max Idle Time** (Opret forbindelse efter behov: Maks. inaktiv periode) Du kan konfigurere routeren til at afbryde internetforbindelsen, når den har været inaktiv i et angivet tidsrum (Maks. inaktiv periode). Hvis din internetforbindelse er blevet afbrudt efter en periode med inaktivitet, giver Connect on Demand (Opret forbindelse efter behov) routeren mulighed for automatisk at genoprette forbindelsen, når du forsøger at få adgang til internettet igen. Vælg **Connect on Demand** (Opret forbindelse efter behov) for at anvende denne indstilling. I feltet *Max Idle Time* (Maks. inaktiv periode) skal du angive det antal minutter, der skal gå, inden internetforbindelsen afbrydes. Maks. inaktiv periode er som standard **5** minutter.

**Keep Alive: Redial Period** (Permanent: Genopkaldsperiode) Hvis du vælger denne indstilling, så vil routeren med jævne mellemrum kontrollere forbindelsen til internettet. Hvis forbindelsen er afbrudt, så vil routeren automatisk genoprette forbindelsen. Vælg **Keep Alive** (Permanent) for at benytte denne indstilling. I feltet *Redial Period* (Genopkaldsperiode) skal du angive, hvor ofte routeren skal kontrollere internetforbindelsen. Standardgenopkaldsperioden er **30** sekunder.

#### **PPTP**

Point-to-Point Tunneling Protocol (PPTP) er en tjeneste, der kun gælder forbindelser i Europa.

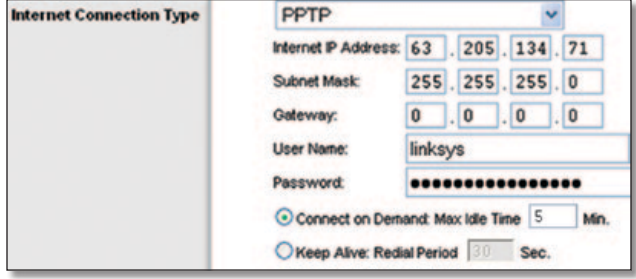

Internet Connection Type > PPTP (Internetforbindelsestype > PPTP)

**Internet IP Address** (Internet-IP-adresse) Dette er routerens IP-adresse, set fra internettet. Din internetudbyder oplyser den IP-adresse, du skal skrive her.

**Subnet Mask** (Undernetmaske) Dette er routerens undernetmaske, som den ses af brugere på internettet (herunder din internetudbyder). Din internetudbyder angiver undernetmasken.

**Gateway** Din internetudbyder giver dig gateway-adressen.

**User Name and Password** (Brugernavn og -adgangskode) Indtast det brugernavn og den adgangskode, du har fået af din internetudbyder.

**Connect on Demand: Max Idle Time** (Opret forbindelse efter behov: Maks. inaktiv periode) Du kan konfigurere routeren til at afbryde internetforbindelsen, når den har været inaktiv i et angivet tidsrum (Maks. inaktiv periode). Hvis din internetforbindelse er blevet afbrudt efter en periode med inaktivitet, giver Connect on Demand (Opret forbindelse efter behov) routeren mulighed for automatisk at genoprette forbindelsen, når du forsøger at få adgang til internettet igen. Vælg **Connect on Demand** (Opret forbindelse efter behov) for at anvende denne indstilling. I feltet *Max Idle Time* (Maks. inaktiv periode) skal du angive det antal minutter, der skal gå, inden internetforbindelsen afbrydes. Maks. inaktiv periode er som standard **5** minutter.

**Keep Alive: Redial Period** (Permanent: Genopkaldsperiode) Hvis du vælger denne indstilling, så vil routeren med jævne mellemrum kontrollere forbindelsen til internettet. Hvis forbindelsen er afbrudt, så vil routeren automatisk genoprette forbindelsen. Vælg **Keep Alive** (Permanent) for at benytte denne indstilling. I feltet *Redial Period* (Genopkaldsperiode) skal du angive, hvor ofte routeren skal kontrollere internetforbindelsen. Standardværdien er **30** sekunder.

## **L2TP**

L2TP er en tjeneste, der kun gælder for forbindelser i Israel.

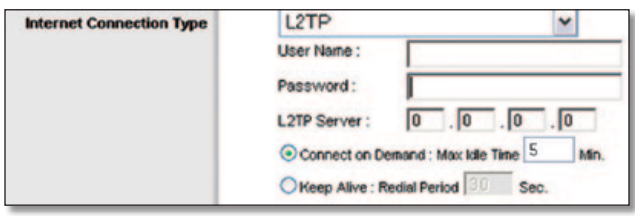

Internet Connection Type > L2TP (Internetforbindelsestype > L2TP)

**User Name and Password** (Brugernavn og adgangskode) Indtast det brugernavn og den adgangskode, du har fået af din internetudbyder.

**L2TP Server** (L2TP-server) Dette er IP-adressen for L2TPserveren. Din internetudbyder oplyser den IP-adresse, du skal skrive her.

**Connect on Demand: Max Idle Time** (Opret forbindelse efter behov: Maks. inaktiv periode) Du kan konfigurere routeren til at afbryde internetforbindelsen, når den har været inaktiv i et angivet tidsrum (Maks. inaktiv periode). Hvis din internetforbindelse er blevet afbrudt efter en periode med inaktivitet, giver Connect on Demand (Opret forbindelse efter behov) routeren mulighed for automatisk at genoprette forbindelsen, når du forsøger at få adgang til internettet igen. Vælg **Connect on Demand** (Opret forbindelse efter behov) for at anvende denne indstilling. I feltet *Max Idle Time* (Maks. inaktiv periode) skal du angive det antal minutter, der skal gå, inden internetforbindelsen afbrydes. Den maksimale inaktive periode er som standard **5** minutter.

**Keep Alive: Redial Period** (Permanent: Genopkaldsperiode) Hvis du vælger denne indstilling, så vil routeren med jævne mellemrum kontrollere forbindelsen til internettet. Hvis forbindelsen er afbrudt, så vil routeren automatisk genoprette forbindelsen. Vælg **Keep Alive** (Permanent) for at benytte denne indstilling. I feltet *Redial Period* (Genopkaldsperiode) skal du angive, hvor ofte routeren skal kontrollere internetforbindelsen. Standardgenopkaldsperioden er **30** sekunder.

#### **Telstra Cable**

Telstra Cable er en tjeneste, der kun gælder forbindelser i Australien.

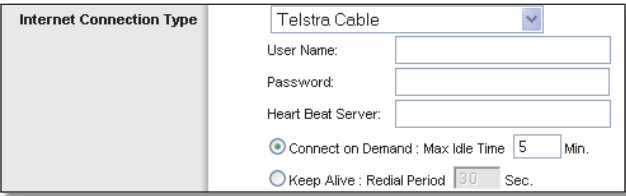

Internet Connection Type > Telstra Cable (Internetforbindelsestype > Telstra-kabel)

**User Name and Password** (Brugernavn og -adgangskode) Indtast det brugernavn og den adgangskode, du har fået af din internetudbyder.

**Heart Beat Server** Dette er IP-adressen til Heart Beat Server. Din internetudbyder oplyser den IP-adresse, du skal skrive her.

**Connect on Demand: Max Idle Time** (Opret forbindelse efter behov: Maks. inaktiv periode) Du kan konfigurere routeren til at afbryde internetforbindelsen, når den har været inaktiv i et angivet tidsrum (Maks. inaktiv periode). Hvis din internetforbindelse er blevet afbrudt efter en periode med inaktivitet, giver Connect on Demand (Opret forbindelse efter behov) routeren mulighed for automatisk at genoprette forbindelsen, når du forsøger at få adgang til internettet igen. Vælg **Connect on Demand** (Opret forbindelse efter behov) for at anvende denne indstilling. I feltet *Max Idle Time* (Maks. inaktiv periode) skal du angive det antal minutter, der skal gå, inden internetforbindelsen afbrydes. Den maksimale inaktive periode er som standard **5** minutter.

**Keep Alive: Redial Period** (Permanent: Genopkaldsperiode) Hvis du vælger denne indstilling, så vil routeren med jævne mellemrum kontrollere forbindelsen til internettet. Hvis forbindelsen er afbrudt, så vil routeren automatisk genoprette forbindelsen. Vælg **Keep Alive** (Permanent) for at benytte denne indstilling. I feltet *Redial Period* (Genopkaldsperiode) skal du angive, hvor ofte routeren skal kontrollere internetforbindelsen. Standardgenopkaldsperioden er **30** sekunder.

## **Yderligere indstillinger**

Nogle af disse indstillinger kan være obligatoriske ifølge din internetudbyder. Kontakt din internetudbyder, inden du foretager ændringer.

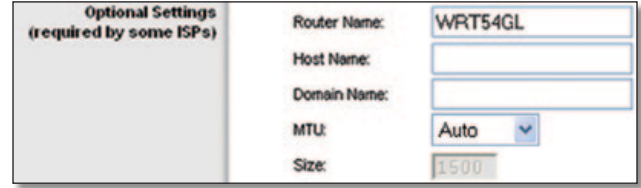

Optional Settings (Yderligere indstillinger)

**Router Name** (Routernavn) I dette felt kan du indtaste et navn på op til 39 tegn som navn til routeren.

**Host Name and Domain Name** (Værtsnavn og Domænenavn) I disse felter kan du oplyse et værts- og domænenavn til routeren. Nogle internetudbydere, som regel kabeludbydere, kræver disse navne som identifikation. Du bør muligvis kontakte din internetudbyder for at kontrollere, om din bredbåndsinternettjeneste er konfigureret med et værts- og domænenavn. I de fleste tilfælde er det i orden at lade felterne være tomme.

**MTU** MTU står for maksimal overførselsenhed ("Maximum Transfer Unit"). Det angiver den største pakkestørrelse, der må benyttes i forbindelse med internetoverførsler. Vælg Manual (Manuel), hvis du manuelt vil indtaste den største pakkestørrelse, der kan sendes. Du kan få routeren til at vælge den bedste MTU til din internetforbindelse ved at beholde standardindstillingen **Auto**.

**Size** (Størrelse) Når Manual (Manuel) er valgt i feltet *MTU*, er denne indstilling aktiveret. Brug en værdi i intervallet 1200 til 1500. Standardstørrelsen afhænger af internetforbindelsestypen:

- DHCP, Static IP (Statisk IP) eller Telstra: **1500**
- PPPoE: **1492**
- PPTP eller L2TP: **1460**

## <span id="page-215-0"></span>**Netværkskonfiguration**

I afsnittet Network Setup (Netværkskonfiguration) ændres indstillingerne for det netværk, der er tilsluttet routerens Ethernet-porte. Trådløs opsætning udføres på fanen Wireless (Trådløs).

### **Router-IP**

Dette viser både routerens IP-adresse og undernetmaske, som de vises på dit netværk.

| <b>Router IP Address</b> |              | Local IP Address:   192   168   1 |
|--------------------------|--------------|-----------------------------------|
|                          | Subnet Mask: | 255.255.255.0                     |

Router IP Address (IP-adresse for router)

### **Indstillinger for Network Address Server (DHCP)**

Indstillingerne giver mulighed for at konfigurere routerens DHCP-serverfunktion (Dynamic Host Configuration Protocol). Routeren kan benyttes som DHCP-server i dit netværk. En DHCP-server tildeler automatisk en IP-adresse til hver computer på dit netværk. Hvis du vælger at aktivere routerens DHCPserverindstilling, så skal du sikre dig, at der ikke er nogen anden DHCP-server på netværket.

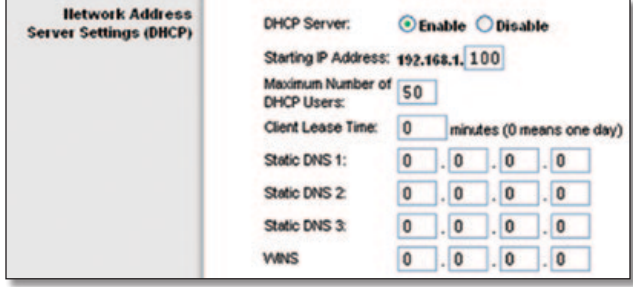

Network Address Server Settings (DHCP) (Indstillinger for Network Address Server (DHCP))

**DHCP Server** (DHCP-server) DHCP er som standard aktiveret. Hvis du allerede har en DHCP-server på dit netværk, eller du ikke vil have en DHCP-server, skal du klikke på alternativknappen **Disable** (Deaktiver) (der vil ikke være andre tilgængelige DHCPfunktioner).

**Starting IP Address** (Den første IP-adresse) Angiv en værdi, som DHCP-serveren skal starte med, når der tildeles IP-adresser. Fordi routerens standard IP-adresse er 192.168.1.1, skal den første IP-adresse være 192.168.1.2 eller større, men mindre end 192.168.1.253. Den første IP-adresse er som standard **192.168.1.100**.

**Maximum Number of Users** (Maksimalt antal brugere) Angiv det maksimale antal computere, som DHCP-serveren skal tildele IP-adresser til. Dette nummer må ikke være større end 253. Standardværdien er **50**.

**Client Lease Time** (Leasingtid for klient) Leasingtid for klient er den tid, som en netværksbruger må opretholde forbindelse til routeren med sin nuværende dynamiske IP-adresse. Angiv tiden i minutter, som en bruger kan "lease" sig ind med denne dynamiske IP-adresse. Når tiden er gået, tildeles brugeren automatisk en ny dynamisk IP-adresse. Standardværdien er **0** minutter, hvilket betyder en dag.

**Static DNS (1-3)** (Statisk DNS (1-3)) DNS (Domain Name System) er den måde, som internettet oversætter domæne- eller hjemmesidenavne til internetadresser eller URL-adresser. Din internetudbyder giver dig mindst én IP-adresse til en DNS-server. Hvis du vil benytte en anden, skal du angive denne IP-adresse i et af disse felter. Du kan angive op til tre IP-adresser på DNS-servere her. Routeren benytter disse for at få hurtigere adgang til aktive DNS-servere.

**WINS** WINS (Windows Internet Naming Service) administrerer den enkelte computers interaktion med internettet. Hvis du benytter en WINS-server, skal du angive denne servers IP-adresse her. Ellers skal feltet være tomt.

## **Tidsindstilling**

Du kan ændre tidszonen for dit netværk i denne rullemenu. (Routeren kan endda skifte automatisk til/fra sommertid).

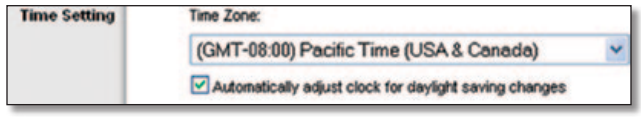

Tidsindstilling

Klik på **Save Settings** (Gem indstillinger) for at benytte dine ændringer, eller klik på **Cancel Changes** (Annuller ændringer) for at annullere dine ændringer.

# **Konfiguration > DDNS**

Routeren har funktionen DDNS (Dynamic Domain Name System). Med DDNS kan du tildele et fast værts- og domænenavn til en dynamisk internet-IP-adresse. Dette er nyttigt, hvis du har din egen hjemmeside, en FTP-server eller en anden server bag ved routeren.

Før du kan benytte denne funktion, skal du tilmelde dig en DDNS-tjeneste hos en DDNS-tjenesteudbyder, www.dyndns.org eller www.TZO.com. Hvis du ikke vil benytte funktionen, skal du beholde standardindstillingen - **Disable** (Deaktiver).

## **DDNS**

## **DDNS-tjeneste**

Hvis din DDNS-tjeneste leveres af DynDNS.org, skal du derefter vælge **DynDNS.org** på rullemenuen. Hvis din DDNS-tjeneste leveres af TZO, skal du derefter vælge **TZO.com**. Funktionerne på skærmbilledet *DDNS* varierer, afhængigt af hvilken DDNStjenesteudbyder du anvender.
#### **DynDNS.org**

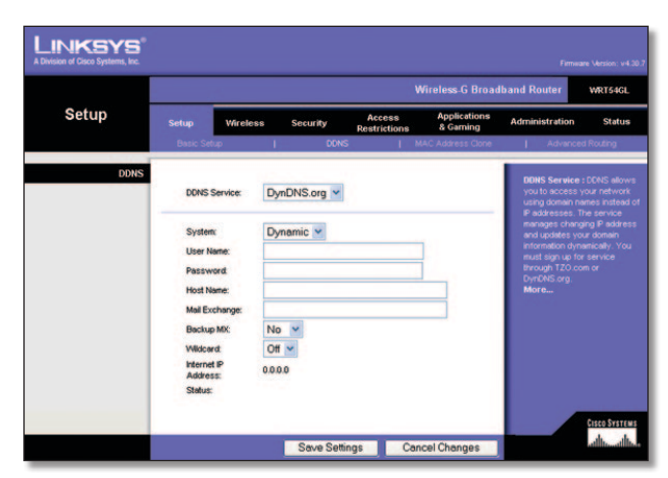

Setup > DDNS > DynDNS (Konfiguration > DDNS > DynDNS)

**System** Vælg den DynDNS-tjeneste, du bruger: **Dynamic** (Dynamisk), **Static** (Statisk) eller **Custom** (Tilpasset). Standardvalget er **Dynamic** (Dynamisk).

**User Name** (Brugernavn) Indtast brugernavnet til din DDNSkonto.

**Password** (Adgangskode) Indtast adgangskoden til din DDNSkonto.

**Host Name** (Værtsnavn) Dette er den DDNS URL, der er tildelt af DDNS-tjenesten.

**Mail Exchange (Optional)** (Mail Exchange (Valgfri)) Skriv adressen på din Mail Exchange-server, så e-mails til din DynDNSadresse dirigeres til din postserver.

**Backup MX** (MX-reserve) Indstillingen bevirker, at Mail Exchange-serveren fungerer som reserve. Behold standardværdien **No** (Nej), hvis du vil deaktivere funktionen. Vælg **Yes** (Ja) for at aktivere funktionen Hvis du ikke er sikker på, hvilken indstilling du skal vælge, skal du beholde standardværdien **No** (Nej).

**WildCard** (Jokertegn) Indstillingen aktiverer eller deaktiverer jokertegn for værten. Hvis din DDNS-adresse f.eks. er *mitsted.dyndns.org*, og du aktiverer jokertegn, fungerer *x.mitsted.dyndns.org* også (x er jokertegnet). Behold standardværdien **Off** (Fra), hvis du vil deaktivere jokertegn. Vælg **On** (Til) for at aktivere jokertegn. Hvis du ikke er sikker på, hvilken indstilling du skal vælge, skal du beholde standardværdien **Off** (Fra).

**Internet IP Address** (Internet-IP-adresse) Her vises routerens internet-IP-adresse. Den vil skifte, da den er dynamisk.

**Status** Status for forbindelsen til DDNS-tjenesten vises her.

Klik på **Save Settings** (Gem indstillinger) for at benytte dine ændringer, eller klik på **Cancel Changes** (Annuller ændringer) for at annullere dine ændringer.

#### **TZO.com**

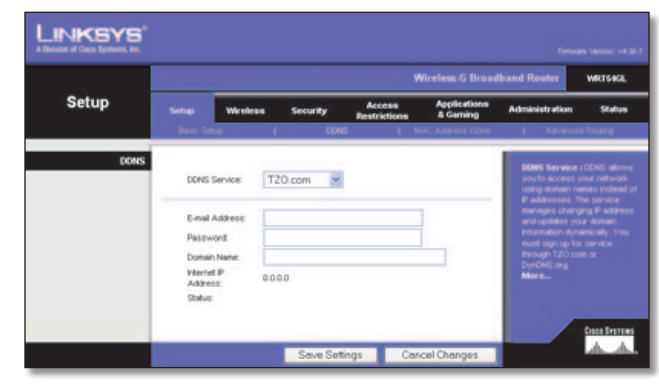

Setup > DDNS > TZO (Konfiguration > DDNS > TZO)

**E-mail Address, password, and Domain Name** (E-mailadresse, adgangskode og Domænenavn) Angiv indstillingerne for den konto, du har registreret hos TZO.

**Internet IP Address** (Internet-IP-adresse) Her vises routerens internet-IP-adresse. Den vil skifte, da den er dynamisk.

**Status** Status for forbindelsen til DDNS-tjenesten vises her.

Klik på **Save Settings** (Gem indstillinger) for at benytte dine ændringer, eller klik på **Cancel Changes** (Annuller ændringer) for at annullere dine ændringer.

## **Konfiguration > Kopi af MAC-adresse**

En MAC-adresse er en 12-cifret kode, som er tildelt et unikt stykke hardware til identifikation. Nogle internetudbydere kræver, at du registrerer en MAC-adresse, før du kan få adgang til internettet. Hvis du ikke ønsker at registrere MAC-adressen hos din internetudbyder igen, kan du tildele den MAC-adresse, du aktuelt har registreret hos din internetudbyder, til routeren med funktionen MAC Address Clone (Kopi af MAC-adresse).

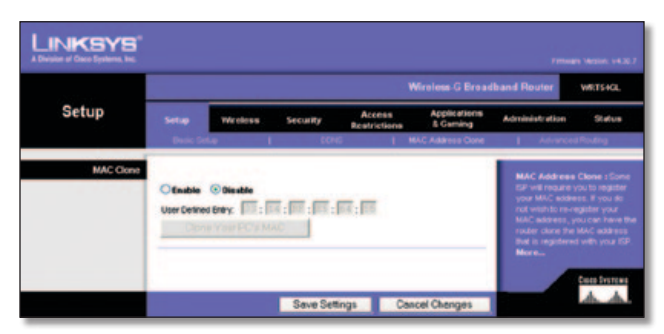

Setup > MAC Address Clone (Konfiguration > Kopi af MAC-adresse)

## **Kopi af MAC-adresse**

**Enable/Disable** (Aktiver/Deaktiver) Vælg **Enable** (Aktiver) for at få kopieret MAC-adressen

**User Defined Entry** (Brugerdefineret indtastning) Indtast den MAC-adresse, du har registreret hos din internetudbyder, her.

**Clone Your PC's MAC** (Kopier pc'ens MAC) Klik på denne knap for at kopiere MAC-adressen på den computer, du benytter.

Klik på **Save Settings** (Gem indstillinger) for at benytte dine ændringer, eller klik på **Cancel Changes** (Annuller ændringer) for at annullere dine ændringer.

## **Konfiguration - Avanceret routing**

Dette skærmbillede anvendes til at konfigurere routerens avancerede funktioner. Operating Mode (Driftstilstand) gør det muligt at vælge den eller de typer avancerede funktioner, du benytter. Dynamisk routing justerer automatisk, hvordan pakker sendes og modtages på netværket. Statisk routing fastsætter en fast rute til en anden netværksdestination.

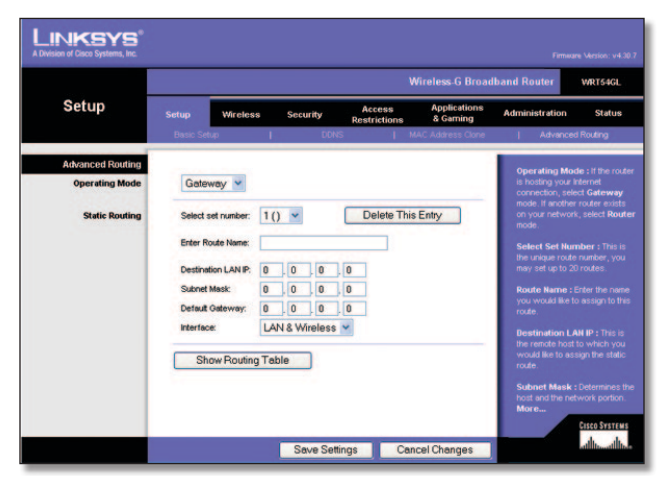

Setup > Advanced Routing (Gateway) (Konfiguration - Avanceret routing (Gateway))

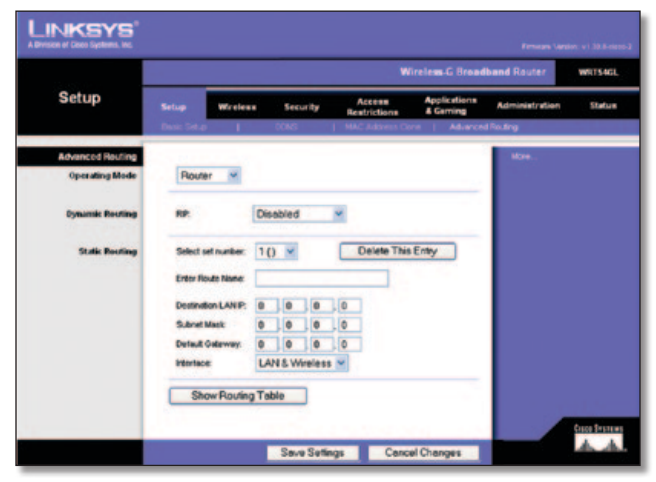

Setup > Advanced Routing (Router) (Konfiguration - Avanceret routing (Router))

## **Avanceret routing**

**Operating Mode** (Driftstilstand) Vælg routerens driftstilstand. Hvis denne router er netværkets forbindelse til internettet, skal du vælge **Gateway**. Hvis der er en anden router på netværket, skal du vælge **Router**. Når du har valgt router, er **Dynamic Routing** (Dynamisk routing) tilgængelig som en valgmulighed.

### **Dynamisk routing**

**RIP** Denne funktion sætter routeren i stand til automatisk at tilpasse sig fysiske ændringer i netværkets sammensætning og udveksle routing-tabeller med andre routere. Routeren bestemmer netværkspakkernes rute baseret på det laveste antal hop mellem kilden og destinationen. Denne funktion er som standard **Disabled** (Deaktiveret). I rullemenuen kan du også vælge **LAN & Wireless** (LAN og trådløs), som udfører dynamisk routing på dit Ethernet og dit trådløse netværk. Du kan også vælge **WAN (Internet)**, som udfører dynamisk routing på data, der kommer ind fra internettet. Ved at vælge **Both** (Begge) aktiveres dynamisk routing på begge netværk så vel som data fra internettet.

### **Statisk routing**

**Select set number** (Vælg sætnummer) Hvis du ønsker at indstille en statisk rute mellem routeren og et andet netværk, skal du vælge et nummer fra rullemenuen. (En statisk rute er en forudbestemt sti, som netværksoplysninger skal bevæge sig på for at oprette forbindelse til en specifik vært eller et specifikt netværk). Indtast oplysningerne beskrevet nedenfor for at konfigurere en ny statisk rute. Klik på **Delete This Entry** (Slet denne indtastning) for at slette en statisk rute.

**Enter Route Name** (Indtast rutenavn) Indtast et navn på ruten her på højst 25 alfanumeriske tegn.

**Destination LAN IP** (Destinationens LAN-IP) Destinationens LAN-IP-adresse er adressen på det fjernnetværk eller den vært, som du vil tildele en statisk rute.

**Subnet Mask** (Undernetmaske) Undernetmasken afgør, hvilken del af Destinations-LAN-IP-adressen der er netværksdelen, og hvilken del der er værtsdelen.

**Default Gateway** (Standard-gateway) Dette er IP-adressen på den gateway-enhed, som etablerer kontakt mellem routeren og fjernnetværket eller værten.

**Interface** Dette interface oplyser, om destinationens IP-adresse er på **LAN & Wireless** (LAN og trådløst) (Ethernet og trådløse netværk) eller **WAN (Internet)**.

Klik på **Show Routing Table** (Vis routing-tabel) for at få vist de statiske ruter, du allerede har konfigureret.

Klik på **Save Settings** (Gem indstillinger) for at benytte dine ændringer, eller klik på **Cancel Changes** (Annuller ændringer) for at annullere dine ændringer.

## **Trådløs > Basisindstillinger for trådløs**

Basisindstillingerne for trådløse netværk angives på dette skærmbillede.

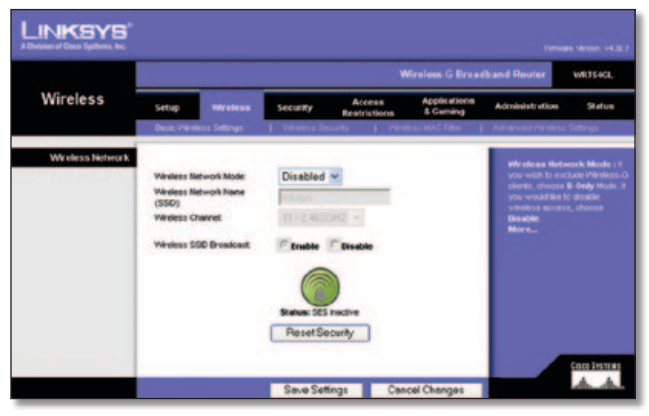

Wireless > Basic Wireless Settings (Trådløs > Basisindstillinger for trådløs)

## **Trådløst netværk**

**Wireless Network Mode** (Tilstand for trådløst netværk) Fra denne rullemenu kan du vælge de trådløse standarder, der kører på dit netværk. Hvis du har både 802.11g- og 802.11b-enheder på dit netværk, skal du beholde standardindstillingen **Mixed**. Hvis du udelukkende har 802.11g-enheder, skal du vælge **G-Only** (Kun G). Hvis du udelukkende har 802.11b-enheder, skal du vælge **B-Only** (Kun B). Hvis du ikke har nogen 802.11gog/eller 802.11b-enheder på dit netværk, skal du vælge **Disable** (Deaktiver).

**Wireless Network Name (SSID)** (Navn på trådløst netværk (SSID)) SSID er det netværksnavn, der deles af alle enhederne i et trådløst netværk. SSID skal være identisk for alle enheder i det trådløse netværk. Der er forskel på store og små bogstaver i SSID'et, og det må ikke være længere end 32 tegn (alle tegn på tastaturet må bruges). Kontroller, at indstillingen er identisk for alle enheder i det trådløse netværk. Af sikkerhedsmæssige årsager bør du ændre standard-SSID'et (**linksys**) til et entydigt navn.

**Wireless Channel** (Trådløs kanal) Vælg den relevante kanal på den viste liste, så den passer til dine netværksindstillinger. Alle enheder i dit trådløse netværk skal bruge den samme kanal for at kunne kommunikere.

**Wireless SSID Broadcast** (Trådløs SSID-udsendelse) Når trådløse klienter overvåger lokalområdet for at finde trådløse netværk, de kan oprette forbindelse til, registrerer de det SSID, der udsendes af routeren. Hvis du vil udsende routerens SSID, skal du beholde standardindstillingen **Enable** (Aktiver). Hvis du ikke vil udsende routerens SSID, skal du vælge **Disable** (Deaktiver).

**SecureEasySetup** Hvis du ikke anvendte denne netværksforbindelsesfunktion under den guidede konfiguration, kan du anvende den her ved at klikke på det grønne logo. Klik på **OK**, når du bliver bedt om at starte konfigurationen vha. tryk på en knap.

**Reset Security** (Nulstil sikkerhed) Anvend denne knap til at nulstille sikkerhedsindstillingerne i dit netværk. Du skal køre SecureEasySetup på hver enhed i dit netværk igen for at tilknytte det til dit netværk igen.

Klik på **Save Settings** (Gem indstillinger) for at benytte dine ændringer, eller klik på **Cancel Changes** (Annuller ændringer) for at annullere dine ændringer.

## **Trådløs > Trådløs sikkerhed**

Indstillingerne for trådløs sikkerhed konfigurerer sikkerheden på dit trådløse netværk. Routeren understøtter seks sikkerhedstilstande: WPA Personal, WPA Enterprise, WPA2 Personal, WPA2 Enterprise, RADIUS og WEP. (WPA står for Wi-Fi Protected Access, der er en sikkerhedsstandard, der er mere effektiv end WEP-kryptering. WEP står for Wired Equivalent Privacy, mens RADIUS står for Remote Authentication Dial-In User Service). Disse seks beskrives kort nedenfor. For detaljerede instruktioner til konfiguration af routerens trådløse sikkerhed, skal du se "Kapitel 2: Trådløs sikkerhed".

## **Trådløs sikkerhed**

### **Sikkerhedstilstand**

Vælg sikkerhedsmetode for dit trådløse netværk. Hvis du ikke vil benytte funktionen, skal du beholde standardindstillingen **Disabled** (Deaktiveret).

### **WPA Personal**

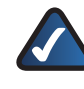

**BEMÆRK:** Hvis du anvender WPA, skal du altid huske, at alle enheder på dit trådløse netværk SKAL bruge den samme WPA-metode og delte nøgle, ellers vil dit trådløse netværk ikke fungere korrekt.

| <b>Wireless</b>          |                                                   |                                                                                                    | <b>Wireless G Breadband Router</b><br><b>VMRT 64GL</b>         |  |  |  |  |
|--------------------------|---------------------------------------------------|----------------------------------------------------------------------------------------------------|----------------------------------------------------------------|--|--|--|--|
|                          | Setup<br><b>We aless</b>                          | Access<br><b>Security</b><br>Restrictions                                                                                 | <b>Applications</b><br>Administration<br>Status<br>& Garning   |  |  |  |  |
|                          | Nepiş (Menillesi) Sındları                        | Western Security<br>1 Weeks MACF Bar                                                                                      | 1 Advanced Vilnessa Setting                                    |  |  |  |  |
| <b>Wireless Security</b> |                                                   | Security Mode : You may<br>choose from Disable, View,<br><b>WPA Personal</b><br>Security Mode:<br>ABA Pre-Shared Key, WBA |                                                                |  |  |  |  |
|                          |                                                   |                                                                                                    |                                                                |  |  |  |  |
|                          | <b>VIPA Algorithms:</b><br><b>VIPA Shared Key</b> | $TNP =$                                                                                                    | RADIUS, or RADIUS. All devices<br>on your network must use the |  |  |  |  |
|                          | <b>Group Key Renewal</b>                          | 3600<br>servivals                                                                                                    | same security mode in order to<br>communicate.<br>More         |  |  |  |  |
|                          | <b><i>TANAN LIN</i></b>                           |                                                                                                    |                                                                |  |  |  |  |

Security Mode > WPA Personal (Sikkerhedstilstand > WPA Personal)

**WPA Algorithm** (WPA-algoritmer) Med WPA2 har du to krypteringsmetoder med dynamiske krypteringsnøgler: TKIP og AES. Vælg algoritmetypen **TKIP** eller **AES**. Standardindstillingen er **TKIP**.

**WPA Shared Key** Indtast en WPA Shared Key på mellem 8 til 63 tegn.

**Group Key Renewal** (Udskiftningsperiode for gruppenøgler) Indtast derefter en udskiftningsperiode for gruppenøglerne, som angiver over for routeren, hvor ofte den bør ændre krypteringsnøglerne. Standardudskiftningsperioden er **3600** sekunder.

#### **WPA Enterprise**

Denne valgmulighed benytter WPA sammen med en RADIUSserver. (Den kan kun benyttes, når der er sluttet en RADIUSserver til routeren).

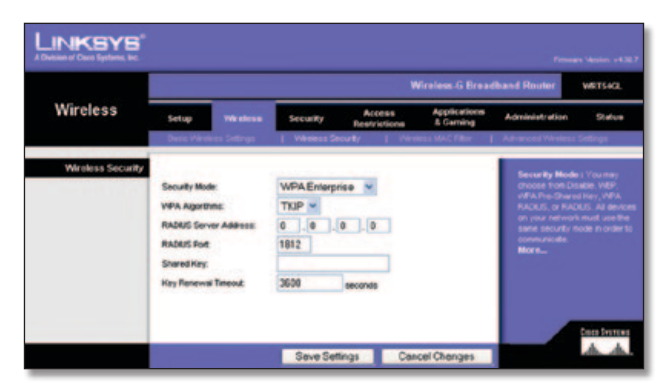

Security Mode > WPA Enterprise (Sikkerhedstilstand > WPA Enterprise)

**WPA Algorithm** (WPA-algoritmer) Med WPA2 har du to krypteringsmetoder med dynamiske krypteringsnøgler: TKIP og AES. Vælg algoritmetypen **TKIP** eller **AES**. Standardindstillingen er **TKIP**.

**RADIUS Server Address** (RADIUS-serveradresse) Indtast IPadressen på RADIUS-serveren.

**RADIUS Port** (RADIUS-port) Indtast RADIUS-serverens portnummer. Standardværdien er **1812**.

**Shared Key** (Delt nøgle) Indtast den nøgle, der deles mellem routeren og serveren.

**Key Renewal Timeout** (Timeout for udskiftningsperiode for nøgler) Indtast en timeout for udskiftningsperiode for nøglerne, som angiver over for routeren, hvor ofte den bør ændre krypteringsnøglerne. Standardudskiftningsperioden er **3600** sekunder.

### **WPA2 Personal**

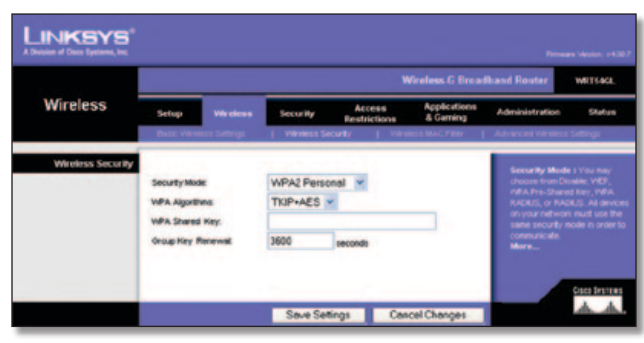

Security Mode > WPA2 Personal (Sikkerhedstilstand > WPA2 Personal)

**WPA Algorithm** (WPA-algoritmer) Med WPA2 har du to krypteringsmetoder med dynamiske krypteringsnøgler: TKIP og AES. Vælg algoritmetypen, **AES** eller **TKIP + AES**. Standardvalget er **TKIP + AES**.

**WPA Shared Key** Indtast en WPA Shared Key på mellem 8 til 63 tegn.

**Group Key Renewal** (Udskiftningsperiode for gruppenøgler) Indtast derefter en udskiftningsperiode for gruppenøglerne, som angiver over for routeren, hvor ofte den bør ændre krypteringsnøglerne. Standardudskiftningsperioden er **3600** sekunder.

#### **WPA2 Enterprise**

Denne valgmulighed benytter WPA2 sammen med en RADIUSserver. (Den kan kun benyttes, når der er sluttet en RADIUSserver til routeren).

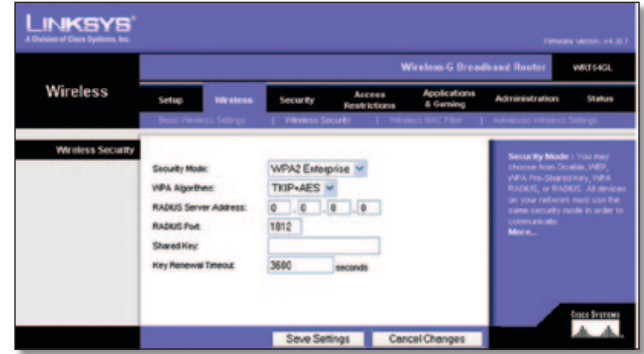

Security Mode > WPA2 Enterprise (Sikkerhedstilstand > WPA2 Enterprise)

**WPA Algorithm** (WPA-algoritmer) Med WPA2 har du to krypteringsmetoder med dynamiske krypteringsnøgler: TKIP og AES. Vælg algoritmetypen, **AES** eller **TKIP + AES**. Standardvalget er **TKIP + AES**

**RADIUS Server Address** (RADIUS-serveradresse) Indtast IPadressen på RADIUS-serveren.

**RADIUS Port** (RADIUS-port) Indtast RADIUS-serverens portnummer. Standardværdien er **1812**.

**Shared Key** (Delt nøgle) Indtast den nøgle, der deles mellem routeren og serveren.

**Key Renewal Timeout** (Timeout for udskiftningsperiode for nøgler) Indtast en timeout for udskiftningsperiode for nøglerne, som angiver over for routeren, hvor ofte den bør ændre krypteringsnøglerne. Standardudskiftningsperioden er **3600** sekunder.

#### **RADIUS**

Denne valgmulighed benytter WEP sammen med en RADIUSserver. (Den kan kun benyttes, når der er sluttet en RADIUSserver til routeren).

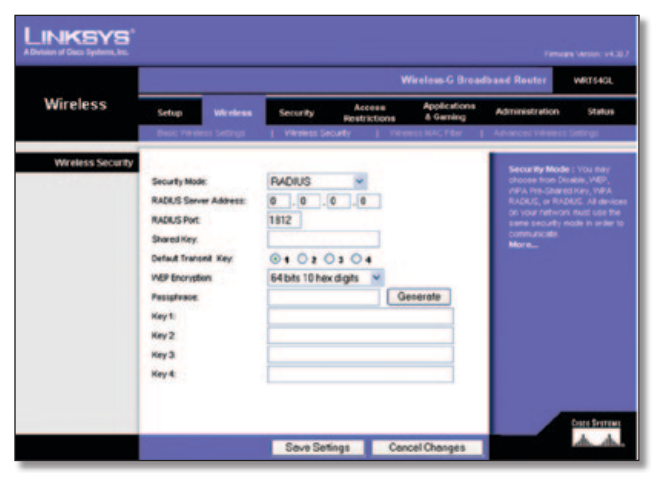

Security Mode > RADIUS (Sikkerhedstilstand > RADIUS)

**VIGTIGT:** Hvis du anvender WEP-kryptering, skal du altid huske, at alle enheder på dit trådløse netværk SKAL bruge den samme WEP-krypteringsmetode og krypteringsnøgle, ellers vil dit trådløse netværk ikke fungere korrekt.

**RADIUS Server Address** (RADIUS-serveradresse) Indtast IPadressen på RADIUS-serveren.

**RADIUS Port** (RADIUS-port) Indtast RADIUS-serverens portnummer. Standardværdien er **1812**.

**Shared Key** (Delt nøgle) Indtast den nøgle, der deles mellem routeren og serveren.

**Default Transmit Key** (Standard transmissionsnøgle) Vælger en standard transmissionsnøgle (vælg den nøgle, du vil anvende). Standardindstillingen er **1**.

**WEP Encryption** (WEP-kryptering) Vælg niveau af WEPkryptering, **64 bits 10 hex digits** (64 bit (10 hexadecimale tegn))eller **128 bits 26 hex digits** (128 bit (26 hexadecimale tegn)). Standardindstillingen er **64 bits 10 hex digits** (64 bit (10 hexadecimale tegn)).

**Passphrase** (Adgangsord) Indtast et adgangsord for automatisk at generere WEP-nøgler. Klik derefter på **Generate** (Generer).

**Key 1-4** (Nøgle 1-4) Hvis du ikke har indtastet et adgangsord, skal du indtaste WEP-nøgle(r) manuelt.

#### **WEP**

WEP er en grundlæggende krypteringsmetode, der ikke er så sikker som WPA.

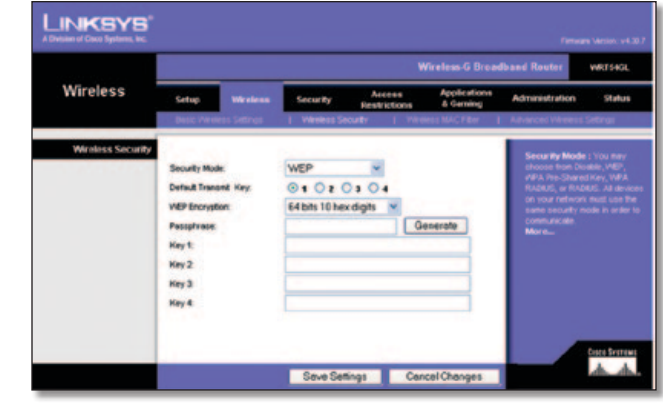

Security Mode > WEP (Sikkerhedstilstand > WEP)

**Default Transmit Key** (Standard transmissionsnøgle) Vælger en standard transmissionsnøgle (vælg den nøgle, du vil anvende). Standardindstillingen er **1**.

**WEP Encryption** (WEP-kryptering) Vælg niveau af WEPkryptering, **64 bits 10 hex digits** (64 bit (10 hexadecimale tegn)) eller **128 bits 26 hex digits** (128 bit (26 hexadecimale tegn)). Standardindstillingen er **64 bits 10 hex digits** (64 bit (10 hexadecimale tegn)).

**Passphrase** (Adgangsord) Indtast et adgangsord for automatisk at generere WEP-nøgler. Klik derefter på **Generate** (Generer).

**Key 1-4** (Nøgle 1-4) Hvis du ikke har indtastet et adgangsord, skal du indtaste WEP-nøgle(r) manuelt.

Klik på **Save Settings** (Gem indstillinger) for at benytte dine ændringer, eller klik på **Cancel Changes** (Annuller ændringer) for at annullere dine ændringer.

## **Trådløs > Trådløst MAC-filter**

Adgangen til det trådløse netværk kan filtreres ved hjælp af MACadresserne fra de trådløse enheder, der sender inden for dit netværks radius.

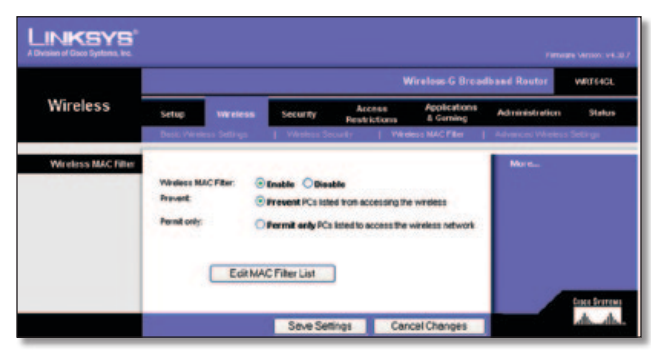

Wireless > Wireless MAC Filter (Trådløs > Trådløst MAC-filter)

## **Trådløst MAC-filter**

**Wireless MAC Filter** (Trådløst MAC-filter) Hvis du vil filtrere trådløse brugere efter MAC-adresse, enten ved at tillade eller blokere adgang, skal du vælge **Enable** (Aktiver). Hvis du ikke vil filtrere brugere efter MAC-adresse, skal du beholde standardindstillingen **Disable** (Deaktiver)

**Prevent** (Bloker) Vælg dette for at blokere trådløs adgang efter MAC-adresse. Denne knap er valgt som standard.

**Permit Only** (Tillad kun) Vælg dette for at tillade trådløs adgang efter MAC-adresse. Denne knap er ikke valgt som standard.

**Edit MAC Filter List** (Rediger MAC-filterliste) Klik her for at åbne skærmbilledet *MAC Address Filter List* (Filterliste over MAC-adresser). På denne skærm kan du lave en liste over de brugere, du enten vil tillade adgang eller blokere for efter deres MAC-adresse. Som reference kan du klikke på **Wireless Client MAC List** (MAC-liste over trådløse klienter) for at få vist en liste over netværksbrugere efter deres MAC-adresse.

|                     | <b>MAC Address Filter List</b><br>Enter MAC Address in this format xxxxxxxxxxxx |  |
|---------------------|---------------------------------------------------------------------------------|--|
|                     | Windows Client MAC List                                                         |  |
| <b>S&amp;AC 01:</b> | <b>MAC TE</b>                                                                   |  |
| <b>MAC 02:</b>      | <b>MAC 12:</b>                                                                  |  |
| <b>MAC 03:</b>      | <b>MAC TE</b>                                                                   |  |
| <b>MAC 64:</b>      | <b>MAC 14:</b>                                                                  |  |
| <b>MAC 05:</b>      | <b>MAC 15c</b>                                                                  |  |
| <b>BLAC 06:</b>     | <b>MAC 16c</b>                                                                  |  |
| <b>MAC 67:</b>      | <b>MAC 17:</b>                                                                  |  |
| <b>MAC 08:</b>      | <b>MAC 18:</b>                                                                  |  |
| <b>MAC 09:</b>      | MAC 19:                                                                         |  |
| <b>MAC 90:</b>      | <b>MAC 20:</b>                                                                  |  |
| <b>MAC 211</b>      | <b>MAC PIT</b>                                                                  |  |
| <b>MAC 22:</b>      | <b>MAC 32:</b>                                                                  |  |
| <b>MAC 23:</b>      | MAC 33:                                                                         |  |
| <b>MAC 24:</b>      | <b>MAC 34:</b>                                                                  |  |
| <b>MAC 25:</b>      | <b>MAC 35c</b>                                                                  |  |
| <b>MAC 26:</b>      | <b>MAC 36:</b>                                                                  |  |
| <b>MAC 27:</b>      | <b>MAC 37:</b>                                                                  |  |
| <b>MAC 281</b>      | <b>MAC 38:</b>                                                                  |  |
| <b>MAC 29:</b>      | НАС 19:                                                                         |  |
| <b>MAC 30:</b>      | <b>MAC 40:</b>                                                                  |  |

MAC Address Filter List (Filterliste over MAC-adresser)

Klik på **Save Settings** (Gem indstillinger) for at benytte dine ændringer, eller klik på **Cancel Changes** (Annuller ændringer) for at annullere dine ændringer.

## **Trådløs > Avancerede trådløse indstillinger**

Skærmbilledet *Wireless > Advanced Wireless Settings* (Trådløs > Avancerede trådløse indstillinger) benyttes til at konfigurere routerens avancerede trådløse funktioner. Disse indstillinger bør kun ændres af en ekspert-administrator, da forkerte indstillinger kan reducere det trådløse netværks ydeevne.

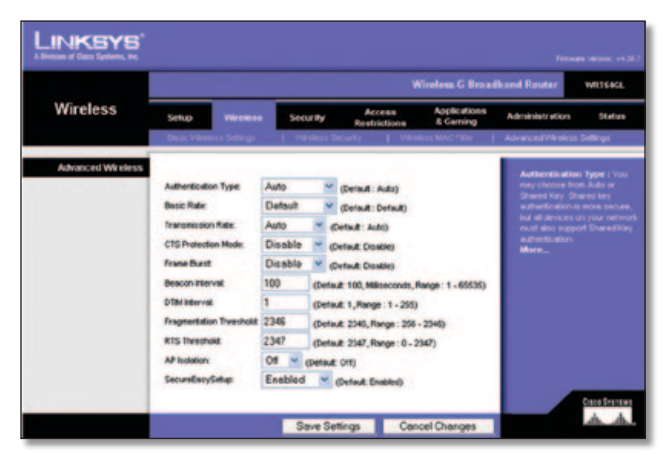

Wireless > Advanced Wireless Settings (Trådløs > Avancerede trådløse indstillinger)

### **Avanceret trådløs**

**Authentication Type** (Godkendelsestype) Standardindstillingen er **Auto** (Automatisk), hvilket giver mulighed for at benytte godkendelsen Open System (Åbent system) eller Shared Key (Delt nøgle). Ved **Open System**-godkendelse (åbent system) deler sender og modtager ikke en WEP-nøgle til godkendelse. Ved **Shared Key**-godkendelse (Delt nøgle) deler sender og modtager en WEP-nøgle til godkendelse.

**Basic Rate** (Basishastighed) Basishastigheden er ikke én bestemt overførselshastighed, men en række hastigheder, som routeren kan sende ved. Routeren angiver sin basishastighed over for de andre trådløse enheder i netværket, så de kender de mulige hastigheder. Routeren angiver også, at den automatisk vil vælge den bedste overførselshastighed. Standardindstillingen er **Default** (Standard), når routeren kan overføre ved alle trådløse standardhastigheder (1-2 Mbps, 5,5 Mbps, 11 Mbps, 18 Mbps og 24 Mbps). Andre muligheder er **1-2 Mbps** til brug med ældre trådløs teknologi og **All** (Alle), når routeren kan sende ved alle trådløse hastigheder. Basishastigheden er ikke den faktiske hastighed for dataoverførsel. Hvis du vil angive routerens hastighed, så skal du konfigurere indstillingen Overførselshastighed.

**Transmission Rate** (Overførselshastighed) Datatransmissionshastigheden bør angives iht. til hastigheden på dit trådløse netværk. Du kan vælge fra en række af overførselshastigheder, eller vælge **Auto** (Automatisk), så routeren automatisk benytter den hurtigst mulige datahastighed, og aktiverer funktionen Auto-Fallback (Automatisk fallback). Automatisk fallback vil forhandle sig til den bedst mulige forbindelseshastighed mellem routeren og en trådløs klient. Standardværdien er **Auto**.

**CTS Protection Mode** (CTS-beskyttelsestilstand) CTSbeskyttelsestilstand (Clear-To-Send) bør være deaktiveret, medmindre du har alvorlige problemer med dine Trådløs-Gprodukter. Som f.eks. hvis du ikke kan sende til routeren i et netværksmiljø med meget 802.11b-trafik. Denne funktion øger routerens evne til at opfange alle Trådløs-G-transmissioner, men vil samtidig reducere dens ydeevne betydeligt.

**Frame Burst** Aktivering af denne indstilling burde give dit netværk større ydeevne, afhængigt af producenten af dine trådløse produkter. Hvis du vil aktivere funktionen Frame Burst, skal du vælge **Enable** (Aktiver). Standard er **Disable** (Deaktiver).

**Beacon Interval** (Beacon-interval) Standardværdien er **100**. Angiv en værdi mellem 1 og 65.535 millisekunder. Værdien for beacon-intervallet angiver frekvensintervallet for beacon'et. Et beacon er en pakke, der udsendes af routeren for at synkronisere det trådløse netværk.

**DTIM Interval** (DTIM-interval) Denne værdi mellem 1 og 255 angiver intervallet for DTIM (Delivery Traffic Indication Message). Et DTIM-felt er et nedtællingsfelt, der informerer klienterne om det næste tidsrum, hvor de kan opfange broadcast- og multicastmeddelelser. Når routeren har broadcast- eller multicastmeddelelser i sin buffer til sine tilknyttede klienter, sendes den næste DTIM med en DTIM-intervalværdi. Dens klienter hører beacons og vågner for at modtage broadcast- og multicastmeddelelser. Standardværdien er **1**.

**Fragmentation Threshold** (Fragmentationstærskel) Denne værdi angiver den maksimale størrelse for en pakke, før data fragmenteres til flere pakker. Hvis der forekommer mange pakkefejl, kan du øge fragmentationstærsklen lidt. Hvis fragmentationstærsklen sættes for lavt, kan det reducere netværkets ydelse. Det anbefales kun at ændre standardværdien ganske lidt. I de fleste tilfælde bør den forblive på **2346**.

**RTS Threshold** (RTS-tærskel) Hvis du oplever ufuldstændige datastrømme, anbefales det kun at reducere standardværdien **2347** ganske lidt. Hvis en netværkspakke er mindre end den foruddefinerede RTS-tærskelværdi, aktiveres RTS/CTSmekanismen ikke. Routeren sender RTS-rammer (Request to Send) til en bestemt modtagestation og aftaler afsendelse af en dataramme. Når den trådløse station modtager en RTS, svarer stationen med CTS-ramme (Clear to Send) for at bekræfte, at transmissionen kan finde sted. RTS-tærskelværdien bør forblive på standardværdien **2347**.

**AP Isolation** (AP-isolation) Dette isolerer alle trådløse klienter og trådløse enheder på dit netværk fra hinanden. Trådløse enheder vil kunne kommunikere med routeren, men ikke med hinanden. For at anvende denne funktion skal du vælge **On** (Til). AP Isolation (AP-isolation) er som standard **Off** (Fra).

**SecureEasySetup** Denne funktion gør det muligt at aktivere eller deaktivere SecureEasySetup-funktionen. Vælg **Disabled** (Deaktiveret) for at deaktivere funktionen og slukke for lyset i knappen. Denne funktion er som standard **Enabled** (Aktiveret).

Klik på **Save Settings** (Gem indstillinger) for at benytte dine ændringer, eller klik på **Cancel Changes** (Annuller ændringer) for at annullere dine ændringer.

## **Sikkerhed > Firewall**

Skærmbilledet *Security > Firewall* (Sikkerhed > Firewall) benyttes til at konfigurere en firewall, der kan filtrere forskellige former for uønsket trafik på routerens lokale netværk.

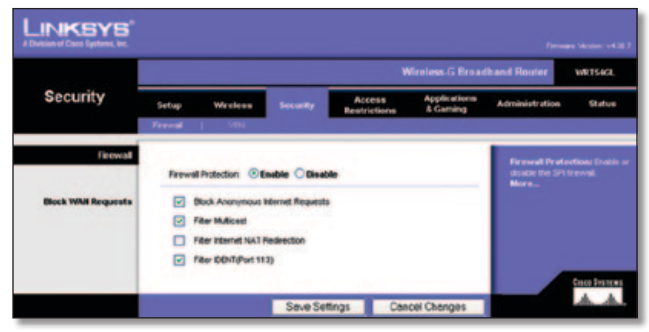

Security > Firewall (Sikkerhed > Firewall)

## **Firewall**

**Firewall Protection** (Firewall-beskyttelse) Hvis du vil benytte firewall-beskyttelse, skal du beholde standardindstillingen **Enable** (Aktiver) Vælg **Disable** (Deaktiver), hvis du vil deaktivere firewall-beskyttelsen.

### **Bloker WAN-anmodninger**

**Block Anonymous Internet Requests** (Bloker anonyme internetanmodninger) Denne funktion gør det sværere for eksterne brugere at få adgang til netværket. Denne funktion er aktiveret som standard. Deaktiver funktionen for at tillade anonyme internetanmodninger.

**Filter Multicast** (Filtrer multicast) Multicasting tillader flere transmissioner til specifikke modtagere på samme tid. Hvis multicasting er tilladt, så vil routeren tillade, at IP-multicastpakker videresendes til de relevante computere. Denne funktion er aktiveret som standard. Fravælg denne funktion for at deaktivere den.

**Filter Internet NAT Redirection** (Filtrer internet-NATvideresendelse) Denne funktion anvender viderestilling af porte til at blokere adgang til lokale servere fra lokale netværkscomputere. Vælg **Filter Internet NAT Redirection** (Filtrer internet-NAT-videresendelse) for at filtrere videresendelse af internet-NAT. Denne funktion er ikke aktiveret som standard.

**Filter IDENT (Port 113)** (Filtrer IDENT (Port 113)) Denne funktion forhindrer port 113 i at blive scannet af enheder uden for dit lokale netværk. Denne funktion er aktiveret som standard. Fravælg denne funktion for at deaktivere den.

Klik på **Save Settings** (Gem indstillinger) for at benytte dine ændringer, eller klik på **Cancel Changes** (Annuller ændringer) for at annullere dine ændringer.

## **Sikkerhed > VPN-passthrough**

Du kan benytte skærmbilledet *Security > VPN Passthrough* (Sikkerhed > VPN-passthrough) til at aktivere VPN-tunneller, der benytter protokollen IPSec, PPTP eller L2TP, at passere igennem routerens firewall.

|                        |       |                                                                                                    |                 |                                                        | <b>Wireless G Broadband Router</b> |                                                                                                    | WRT64CL |
|------------------------|-------|----------------------------------------------------------------------------------------------------|-----------------|--------------------------------------------------------|------------------------------------|----------------------------------------------------------------------------------------------------|---------|
| <b>Security</b>        | Setup | Wir oldss<br>Firewall   VPN                                                                           | <b>Security</b> | Access<br><b>Restrictions</b>                          | Applications<br><b>E</b> Gaming    | Administration                                                                                                    | Status  |
| <b>VPN Passitrough</b> |       | <b>PSec Passivourly @ Enable</b><br><b>PPTP Passthrough: @ Enable</b><br>L2TP Passthrough: (a) Enable |                 | <b>Cincable</b><br><b>O</b> Disable<br><b>Olivable</b> |                                    | You may choose to cristie<br><b>PPTP, L2TP of PSec.</b><br>passifivough to allow your<br>network devices to<br>communicate via VPN.<br>More |         |

Security > VPN Passthrough (Sikkerhed > VPN-passthrough)

## **VPN-passthrough**

**IPSec Passthrough** Internet Protocol Security (IPSec) er en samling af protokoller, der benyttes til implementering af sikker udveksling af pakker i IP-laget. For at tillade IPSec-tunneller at passere igennem routeren skal du beholde standardindstillingen **Enable** (Aktiver).

**PPTP Passthrough** Point-to-Point Tunneling Protocol (PPTP) tillader Point-to-Point-protokollen (PPP) at blive ført i tunnel gennem et IP-netværk. For at tillade PPTP-tunneller at passere igennem routeren skal du beholde standardindstillingen **Enable** (Aktiver)

**L2TP Passthrough** Lag 2-tunnelføringsprotokollen er den metode, der benyttes til at tillade Point-to-Point-sessioner via internettet på Lag 2-niveau. For at tillade L2TP-tunneller at passere igennem routeren skal du beholde standardindstillingen **Enable** (Aktiver).

Klik på **Save Settings** (Gem indstillinger) for at benytte dine ændringer, eller klik på **Cancel Changes** (Annuller ændringer) for at annullere dine ændringer.

## **Adgangsbegrænsninger > Internetadgang**

I skærmbilledet *Access Restrictions > Internet Access* (Adgangsbegrænsninger > Internetadgang) kan du blokere for eller tillade bestemte former for internetbrug og -trafik, såsom internetadgang, udvalgte tjenester, hjemmesider og indadgående trafik på specifikke dage og tidspunkter.

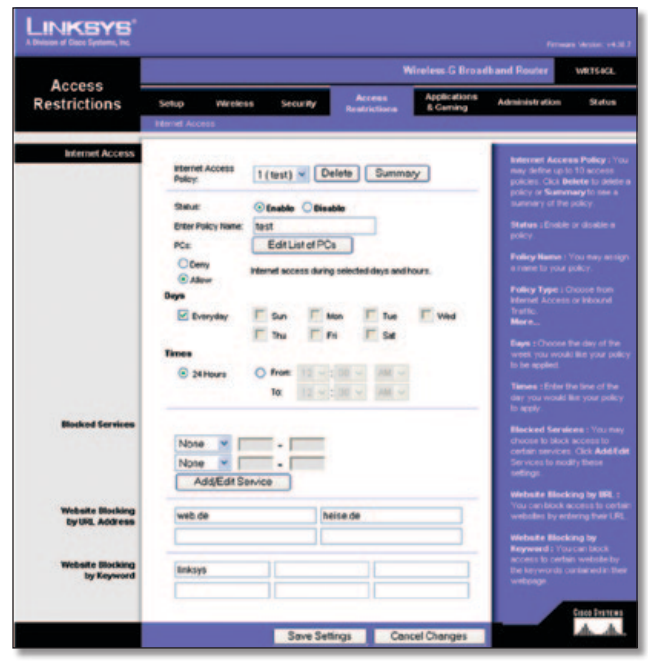

Access Restrictions > Internet Access (Adgangsbegrænsninger > Internetadgang)

## **Internetadgang**

**Internet Access Policy** (Internetadgangsregler) Adgangen kan styres ved hjælp af regler. Du kan bruge indstillingerne i dette skærmbillede til at fastlægge adgangsregler (efter du har klikket på knappen **Save Settings** (Gem indstillinger)). Når du vælger en regel fra rullemenuen, vises indstillingerne for den pågældende regel. Hvis du vil slette en regel, skal du vælge reglens nummer og klikke på **Delete** (Slet). Klik på knappen **Summary** (Oversigt) for at få vist alle reglerne. (Regler kan slettes fra skærmen *Summary* (Oversigt) ved at vælge den eller de regler, der skal slettes og klikke på knappen **Delete** (Slet). For at vende tilbage til fanen Internetadgang, skal du klikke på **Close** (Luk)).

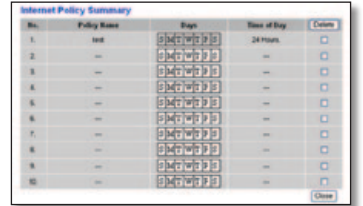

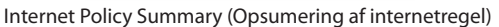

**Status** Regler er som standard deaktiverede. Hvis du vil aktivere en regel, skal du vælge reglens nummer i rullemenuen og vælge **Enable** (Aktiver).

## **Oprettelse af en internetadgangsregel:**

1. Vælg et nummer fra rullemenuen *Internet Access Policy* (Internetadgangsregler).

- 2. Vælg **Enable** (Aktiver) for at aktivere reglen.
- 3. Indtast et regelnavn i feltet.
- 4. Klik på **Edit List of PCs** (Rediger liste med computere) for at vælge, hvilke computere der skal berøres af reglen. Skærmbilledet *List of PCs* (Liste med pc'er) vises. Du kan vælge en computer ud fra MAC- eller IP-adressen. Du kan også indtaste et IP-adresseinterval, hvis du ønsker, at reglen skal berøre en gruppe af pc'er. Når du har foretaget ændringerne, skal du klikke på **Save Settings** (Gem indstillinger) for at benytte dem eller på **Cancel Changes** (Annuller ændringer) for at annullere dine ændringer. Klik derefter på **Close** (Luk).

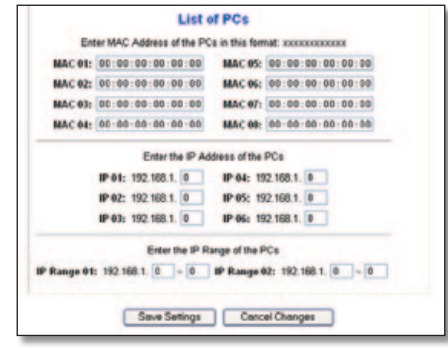

List of PCs (Liste over PC'er)

- 5. Klik på **Deny** (Tillad ikke) eller **Allow** (Tillad), alt afhængigt af om du vil blokere eller tillade internetadgangen for de computere, du har placeret i skærmbilledet *List of PCs* (Liste over pc'er).
- 6. Vælg, hvilke dage og tidspunkter denne regel skal være aktiv. Vælg, hvilke dage denne regel skal være aktiv, eller vælg **Hver dag**. Indtast derefter, inden for hvilke klokkeslætreglen skal være aktiv, eller vælg **24 Hours** (24 timer).
- 7. Vælg en vilkårlig blokeret tjeneste eller en blokering af websteder, du vil bruge.
- 8. Klik på **Save Settings** (Gem indstillinger) for at benytte dine ændringer, eller klik på **Cancel Changes** (Annuller ændringer) for at annullere dine ændringer.

### **Blokerede tjenester**

Du kan filtrere adgangen til forskellige tjenester, der fås adgang til via internettet, såsom FTP eller telnet, ved at vælge tjenesterne fra rullemenuerne ved siden af *Blocked Services* (Blokerede tjenester). (Du kan blokere op til 20 tjenester). Dernæst skal du indtaste det interval af porte, du vil filtrere.

Hvis den tjeneste, du vil blokere, ikke findes på listen, eller hvis du vil redigere indstillingerne for en tjeneste, skal du klikke på **Add/Edit Service** (Tilføj/Rediger tjeneste). Dernæst vil skærmen *Port Services* (Porttjenester) blive vist.

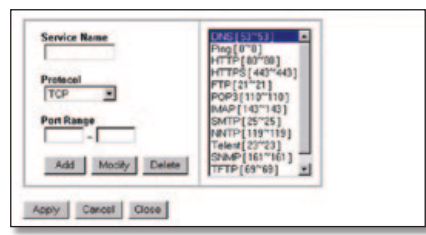

Porttjenester

For at tilføje en tjeneste skal du indtaste tjenestens navn i feltet *Service Name* (Tjenestenavn). Vælg tjenestens protokol fra rullemenuen *Protocol* (Protokol), og indtast dens interval i felterne *Port Range* (Portinterval). Klik derefter på **Add** (Tilføj).

For at ændre en tjeneste, skal du vælge den på listen til højre. Ændr dens navn, protokolindstillinger eller portinterval. Klik derefter på **Modify** (Rediger).

For at slette en tjeneste skal du vælge den på listen til højre. Klik derefter på **Delete** (Slet).

Når du er færdig med at foretage ændringer på skærmen *Port Services* (Porttjenester), skal du klikke på **Apply** (Anvend) for at gemme ændringerne. Hvis du vil annullere ændringerne, skal du klikke på **Cancel** (Annuller). For at lukke skærmen *Port Services* (Porttjenester) og vende tilbage til skærmen *Access Restrictions* (Adgangsbegrænsninger), skal du klikke på **Close** (Luk).

#### **Blokering af websteder med URL-adresse**

Hvis du vil blokere hjemmesider med specifikke URL-adresser, skal du indtaste hver URL i et separat felt ved siden af *Website Blocking by URL Address* (Blokering af websteder med URLadresse).

#### **Blokering af websteder med nøgleord**

Hvis du vil blokere hjemmesider ved hjælp af specifikke nøgleord, skal du indtaste hvert nøgleord i et separat felt ved siden af *Website Blocking by Keyword* (Blokering af websteder med nøgleord).

Klik på **Save Settings** (Gem indstillinger) for at benytte dine ændringer, eller klik på **Cancel Changes** (Annuller ændringer) for at annullere dine ændringer.

## **Programmer og spil > Viderestilling af portintervaller**

På skærmen *Applications & Gaming > Port Range Forward* (Programmer og spil > Viderestilling af portintervaller) kan du konfigurere offentlige tjenester på dit netværk, som f.eks. webservere, ftp-servere, e-mail-servere eller andre specialiserede internetprogrammer. (Specialiserede internetprogrammer er programmer, der anvender internetadgang til at udføre funktioner som f.eks. videokonferencer eller onlinespil. Nogle internetprogrammer kræver muligvis ikke viderestilling).

|                                 | <b>Wireless G Broadband Router</b><br>WR166GL |                 |     |                 |                   |                                      |                                  |                                                                      |        |  |
|---------------------------------|-----------------------------------------------|-----------------|-----|-----------------|-------------------|--------------------------------------|----------------------------------|----------------------------------------------------------------------|--------|--|
| <b>Applications</b><br>& Gaming | Setup<br>Port Renge Forward   Fort Troppering | <b>Wireless</b> |     | <b>Security</b> |                   | Access<br>Restrictions<br>$1 - 0.02$ | <b>Applications</b><br>& Carning | <b>Administration</b>                                                | Status |  |
| <b>Port Range Forward</b>       |                                               |                 |     |                 |                   |                                      |                                  | <b>Port Range Forwarding:</b><br>Certain applications may require    |        |  |
|                                 |                                               |                 |     |                 | <b>Port Range</b> |                                      |                                  | to open specific ports in order<br>for it to tunction correctly      |        |  |
|                                 | <b>Application</b>                            | Start           |     | End             | <b>Protecol</b>   | <b>PAddress</b>                      | Enable                           | <b>Examples of these opplications</b><br>nouse servers and certain   |        |  |
|                                 |                                               | o               | fo. | o               | Both.             | 192,168.1.0                          | o                                | online games. When a request<br>for a certain port comes in thor     |        |  |
|                                 |                                               |                 |     | o               | <b>Both</b>       | 190,168.1.0                          | o                                | the internet, the router will route<br>the data to the computer you. |        |  |
|                                 |                                               |                 |     |                 | <b>Both</b>       | 192,168.1.0                          | o                                | specify. Due to security<br>concerns, you may want to link           |        |  |
|                                 |                                               | ō               |     | o               | <b>Both</b>       | 192,168.1.0                          | o                                | port forwarding to only these<br>ports you are using, and            |        |  |
|                                 |                                               |                 |     |                 | <b>Both</b>       | 192,168.1.0                          | o                                | uncheck the Enable checkb<br>after you are financial                 |        |  |
|                                 |                                               |                 |     | o               | Both:             | 192,168.1.0                          | o                                | More                                                                 |        |  |
|                                 |                                               |                 |     | o               | Both.             | 192,168.1.0                          | o                                |                                                                      |        |  |
|                                 |                                               |                 |     |                 | <b>Both</b>       | 100,168.1.0                          | o                                |                                                                      |        |  |
|                                 |                                               |                 |     | o               | <b>Both</b>       | 192.108.1.0                          | o                                |                                                                      |        |  |
|                                 |                                               |                 |     |                 | Both              | 192.160.1.0                          | $\Box$                           |                                                                      |        |  |

Applications and Gaming > Port Range Forward (Programmer og spil > Viderestilling af portintervaller)

## **Viderestilling af portintervaller**

For at viderestille en port skal du indtaste oplysningerne på hver linje for de påkrævede kriterier.

**Application** (Program) I dette felt skal du indtaste det navn, du vil give programmet. Hvert navn kan være på op til 12 tegn.

**Start/End** (Start/slut) Dette er portintervallet. I kolonnen Start indtaster du nedre grænse for portintervallet og i kolonnen End øvre grænse for portintervallet.

**Protocol** (Protokol) Vælg den protokol, der anvendes til dette program, enten **TCP** eller **UDP** eller **Both** (Begge).

**To IP Address** (Til IP-adresse) For hvert program skal du indtaste IP-adressen på den computer, der kører det specifikke program.

**Enable** (Aktiver) Vælg **Enable** (Aktiver) for at aktivere viderestilling af porte for anvendelsen.

Klik på **Save Settings** (Gem indstillinger) for at benytte dine ændringer, eller klik på **Cancel Changes** (Annuller ændringer) for at annullere dine ændringer.

## **Programmer og spil > Aktivering af portintervaller**

Skærmen *Applications & Gaming > Port Triggering* (Programmer og spil > Aktivering af portintervaller) gør det muligt for routeren at holde øje med udgående data for specifikke portnumre. IPadressen på den computer, der sender de matchende data, huskes af routeren, så når de anmodede data returneres gennem routeren, sendes dataene tilbage til den relevante computer ved hjælp af IP-adresser og regler for porttilknytning.

| <b>Applications</b>    | <b>Wireless G Broadband Router</b><br>WRT64CL     |  |                                                                     |           |                                                |          |                     |                       |        |                                                                                                    |  |
|------------------------|---------------------------------------------------|--|---------------------------------------------------------------------|-----------|------------------------------------------------|----------|---------------------|-----------------------|--------|----------------------------------------------------------------------------------------------------|--|
| & Gaming               | Sellon<br><b>Wireless</b><br>unt Florige Formwell |  | Access<br><b>Security</b><br>Readvictions<br><b>Port Triggering</b> |           |                                                | & Caming | <b>Applications</b> | <b>Administration</b> | Status |                                                                                                    |  |
| <b>Port Triggering</b> |                                                   |  |                                                                     |           | <b>Triggered Range</b>                         |          |                     | Forwarded Range       |        | <b>Port Triggering</b><br>Application Enter the application<br>nane of the bigger. Triggered           |  |
|                        | <b>Application</b>                                |  |                                                                     |           | Start Port End Port Start Port End Port Enable |          |                     |                       |        | Range For each application, left the<br>biggered port number range. Check                              |  |
|                        |                                                   |  |                                                                     |           |                                                |          |                     |                       | o      | with the internet application.<br>documentation for the port number                                    |  |
|                        |                                                   |  | o                                                                   | <b>M</b>  | $\overline{0}$                                 | O        |                     | ie                    |        | (1) needed Start Port Eiter the<br>starting port number of the                                         |  |
|                        |                                                   |  | ø                                                                   |           |                                                | $\theta$ |                     |                       | o      | Triggered Range End Port Enter to<br>ending port number of the Triggered<br>Range. Forwarded Range For |  |
|                        |                                                   |  | ö                                                                   |           |                                                |          |                     | ıe                    | O      | each application, let the forwarded<br>port number range. Check with the                               |  |
|                        |                                                   |  | ø                                                                   |           |                                                |          |                     |                       |        | Internet application documentation<br>for the part number(s) needed.                                   |  |
|                        |                                                   |  | o                                                                   |           | ø                                              | $\circ$  |                     | c                     |        | Start Port Enter the disding port<br>runbor of the Forwarded Range                                     |  |
|                        |                                                   |  | ø                                                                   |           |                                                | $\theta$ |                     |                       | n      | <b>End Port Eran the ending port</b><br>number of the Forwarded Range.                                 |  |
|                        |                                                   |  | ø                                                                   | <b>BO</b> | 18                                             | o        |                     | ie                    | O      |                                                                                                    |  |
|                        |                                                   |  | o                                                                   |           |                                                |          |                     |                       | o      |                                                                                                    |  |
|                        |                                                   |  | $\overline{a}$                                                      | Bo-       | 10                                             | $\theta$ |                     | 10                    |        |                                                                                                    |  |

Applications & Gaming > Port Triggering (Programmer og spil > Aktivering af portintervaller)

## **Aktivering af porte**

**Application** (Program) Indtast aktiveringens programnavn.

#### **Aktiveret interval**

Angiv det aktiverede portnummerinterval for hver applikation. Du kan finde de portnumre, du skal bruge, i dokumentationen til internetprogrammet.

**Start Port** (Startport) Indtast startportnummeret i det aktiverede interval.

**End Port** (Slutport) Indtast slutportnummeret i det aktiverede interval.

### **Viderestillet interval**

Angiv intervallet for det aktiverede portnummer for hvert program. Du kan finde de portnumre, du skal bruge, i dokumentationen til internetprogrammet.

**Start Port** (Startport) Indtast startportnummeret i det viderestillede interval.

**End Port** (Slutport) Indtast slutportnummeret i det viderestillede interval.

**Enable** (Aktiver) Vælg **Enable** (Aktiver) for at aktivere portaktivering for de relevante programmer.

Klik på **Save Settings** (Gem indstillinger) for at benytte dine ændringer, eller klik på **Cancel Changes** (Annuller ændringer) for at annullere dine ændringer.

## **Programmer og spil > DMZ**

DMZ-funktionen giver en netværksbruger mulighed for at få adgang til internettet for at bruge en specialtjeneste, f.eks. spil over internettet eller videokonference. DMZ-hosting viderestiller alle porte på samme tid til én computer. Funktionen Port Range Forward (Viderestilling af portintervaller) er mere sikker, fordi den kun åbner de porte, du gerne vil have åbnet. DMZ-hosting derimod åbner alle portene på en computer, og gør dermed computeren synlig på internettet.

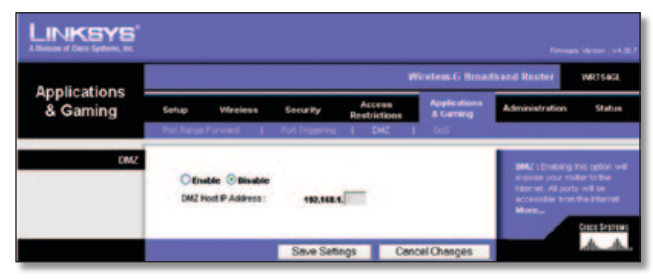

Applications and Gaming > DMZ (Programmer og spil > DMZ)

## **DMZ**

Pc'er, hvis porte viderestilles, skal have deaktiveret deres DHCPklientfunktion og have tildelt en ny statisk IP-adresse, da deres IP- adresse kan ændre sig, når DHCP-funktionen bruges.

For at fremvise en pc skal du vælge **Enable** (Aktiver). Indtast computerens IP-adresse i feltet *DMZ Host IP Address* (DMZ IPværtsadresse). Denne funktion er som standard deaktiveret.

Klik på **Save Settings** (Gem indstillinger) for at benytte dine ændringer, eller klik på **Cancel Changes** (Annuller ændringer) for at annullere dine ændringer.

## **Programmer og spil > QoS**

Quality of Service (QoS) sikrer bedre service til højt prioriteret netværkstrafik, som kan bestå af krævende, realtidsprogrammer som f.eks. videokonferencer.

Du kan vælge mellem tre forskellige typer QoS: Device Priority (Enhedsprioritet), Ethernet Port Priority (Ethernetportprioritet) og Application Priority (Programprioritet).

## **Kabelbaseret QoS**

**Enable/Disable** (Aktiver/Deaktiver) Vælg **Enable** (Aktiver) for at bruge QoS. Ellers skal du vælge **Disable** (Deaktiver). QoS er deaktiveret som standard.

**Upstream Bandwidth** (Upstream-båndbredde) Vælg **Auto** (Automatisk) eller **Manual** (Manuel) fra rullemenuen. Funktionen Manual (Manuel) giver dig mulighed for at angive den maksimale udgående båndbredde, som programmer kan anvende.

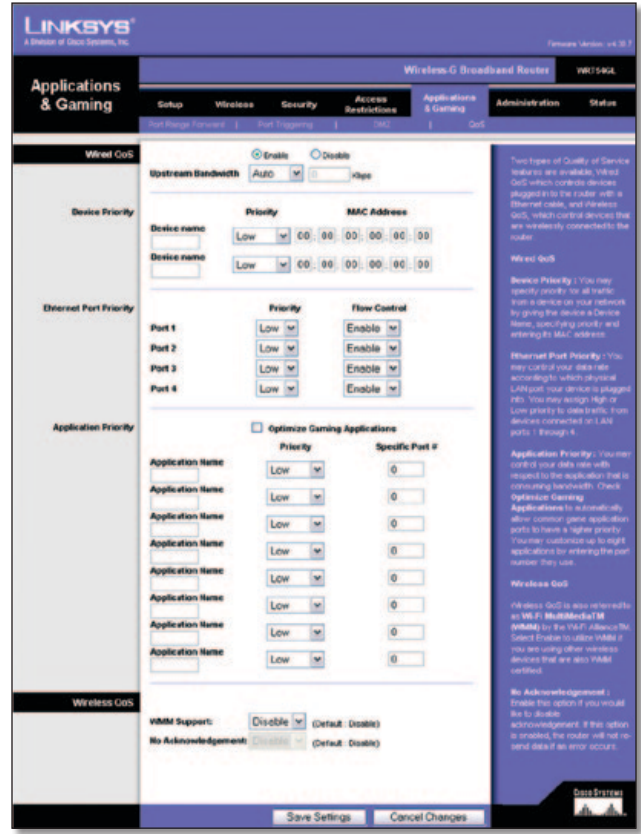

Applications and Gaming > QoS (Programmer og spil > QoS)

### **Enhedsprioritering**

Indtast navnet på din netværksenhed i feltet *Device name*  (Enhedsnavn), indtast enhedens MAC-adresse og vælg dernæst dens prioritet fra rullemenuen.

### **Ethernet-portprioritering**

Ethernet Port Priority QoS (Ethernetportprioritet-QoS) gør det muligt at prioritere ydeevnen på routerens fire porte - LAN-porte 1 til 4. For hver port skal du vælge indstillinger for prioritet og flow-styring.

**Priority** (Prioritet) Vælg **High** (Høj) eller **Low** (Lav) i kolonnen Priority (Prioritet). Routerens fire porte er som standard tildelt lav prioritet.

**Flow Control** (Flow-styring) Hvis du vil have, at routeren skal kontrollere overførslen af data mellem netværksenhederne, skal du vælge **Enabled** (Aktiveret) Vælg **Disabled** (Deaktiveret), hvis du vil deaktivere denne funktion. Ethernet Port Priority QoS (Ethernetportprioritet-QoS) kræver ikke understøttelse fra din internetudbyder, fordi de prioriterede porte - LAN-porte 1-4 - er i dit netværk. Denne funktion er som standard aktiveret.

#### **Programprioritering**

Application Priority QoS (Programprioritet-QoS) håndterer informationer, mens de overføres og modtages. Afhængigt af indstillingerne på skærmen *QoS* vil denne funktion tildele informationer høj eller lav prioritet for de programmer, som du angiver.

**Optimize Gaming Applications** (Optimering af spilprogrammer) Vælg denne for automatisk at tillade, at almindelige spilprogramporte har en højere prioritet. Disse spil omfatter, men er ikke begrænset til: *Counter-Strike*, *Half-Life*, *Age of Empires*, *Everquest*, *Quake2*/*Quake3* og *Diablo II*. Standardindstillingen er ikke valgt.

**Application Name** (Programnavn) Indtast det navn, du ønsker at give programmet i feltet *Application Name* (Programnavn).

**Priority** (Prioritet) Vælg **High** (Høj) eller **Low** (Lav) for at tildele prioritet til programmet. Standardvalget er **Low** (Lav).

**Specific Port #** (Specifik port #) Indtast portnummeret for programmet.

## **Trådløs QoS**

**WMM Support** (WMM-understøttelse) WMM (Wi-Fi Multimedia), tidligere kendt som Wireless Multimedia Extensions (WME), er en Wi-Fi Alliance certificeret funktion, der er baseret på IEEE 802.11e standarden. Denne funktion sørger for QoS til trådløse netværk. Det er særligt velegnet til stemme-, musikog videoprogrammer som for eksempel VoIP, videostreaming og interaktive spil. Hvis du har andre enheder på dit trådløse netværk, der understøtter WMM, skal du vælge **Enabled** (Aktiveret). Ellers skal du beholde standardværdien **Disabled** (Deaktiveret).

**No Acknowledgement** (Ingen bekræftelse) Denne funktion forhindrer routeren i at sende dataene igen, hvis der opstår fejl. Vælg **Enabled** (Aktiveret), hvis du vil bruge funktionen. Ellers skal du beholde standardindstillingen **Disabled** (Deaktiveret).

Klik på **Save Settings** (Gem indstillinger) for at benytte dine ændringer, eller klik på **Cancel Changes** (Annuller ændringer) for at annullere dine ændringer.

## **Administration > Styring**

I skærmbilledet *Administration > Management* (Administration > Styring) kan netværksadministratoren styre specifikke routerfunktioner for adgang og sikkerhed.

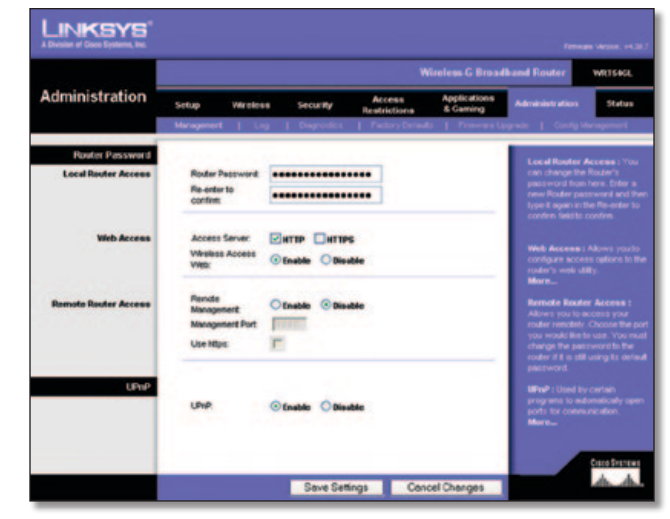

Administration > Management (Administration > Styring)

## **Routeradgangskode**

#### **Lokal routeradgang**

**Router Password** (Routeradgangskode) Indtast en ny adgangskode til routeren.

**Re-enter to confirm** (Genindtast for at bekræfte) Indtast adgangskoden igen for at bekræfte.

#### **Internetadgang**

**Access Server** (Få adgang til serveren) HTTP (HyperText Transport Protocol) er den kommunikationsprotokol, der bruges til at oprette forbindelse til servere på internettet. HTTPS anvender SSL (Secured Socket Layer) til at kryptere sendte data for at øge sikkerheden. Vælg **HTTP** eller **HTTPS**. Standardvalget er **HTTP**.

**Wireless Access Web** (Trådløs adgang til internettet) Hvis du anvender routeren i et offentligt domæne, hvor du giver trådløs adgang til gæster, kan du deaktivere trådløs adgang til routerens webbaserede hjælpeprogram. Du vil kun kunne få adgang til det webbaserede hjælpeprogram via en kabelbaseret forbindelse, hvis du deaktiverer indstillingen. Behold standarden **Enable** (Aktiver) for at aktivere trådløs adgang til routerens webbaserede hjælpeprogram, eller vælg **Disable** (Deaktiver) for at deaktivere trådløs adgang til hjælpeprogrammet.

### **Fjernstyret routeradgang**

**Remote Management** (Fjernstyring) For at kunne få adgang til routeren udefra, skal du vælge **Enable** (Aktiver).

**Management Port** (Styringsport) Indtast nummeret på den port, der skal være åben for fjernadgang. Du skal som sædvanlig indtaste routerens adgangskode, når du får adgang til routeren på denne måde.

**Use https** (Brug https) Hvis du vil bruge HTTPS til fjernadgang, skal du vælge denne funktion.

#### **UPnP**

**UPnP** Behold standarden **Enable** (Aktiver) for at aktivere UPnPfunktionen. Ellers skal du vælge **Disable** (Deaktiver).

Klik på **Save Settings** (Gem indstillinger) for at benytte dine ændringer, eller klik på **Cancel Changes** (Annuller ændringer) for at annullere dine ændringer.

## **Administration > Log**

Routeren kan registrere al trafik på din internetforbindelse.

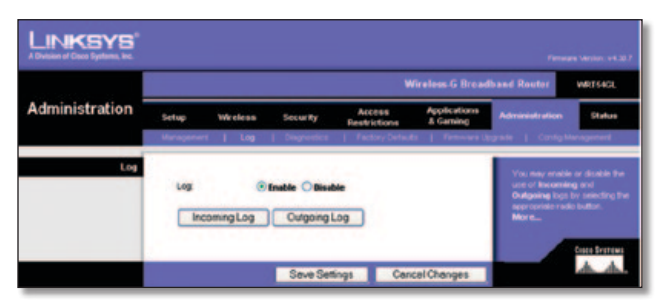

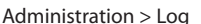

## **Log**

**Log** For at deaktivere Log-funktionen skal du beholde standardindstillingen **Disable** (Deaktiver) For at holde øje med trafikken mellem netværket og internettet skal du vælge **Enable** (Aktiver).

Når du gerne vil se logfilerne, skal du klikke på **Incoming Log** (Indgående log) eller **Outgoing Log** (Udgående log) afhængigt af, hvilken du gerne vil se.

Klik på **Save Settings** (Gem indstillinger) for at benytte dine ændringer, eller klik på **Cancel Changes** (Annuller ændringer) for at annullere dine ændringer.

## **Administration > Diagnostik**

Diagnosticeringstestene (Ping og Traceroute) gør det muligt at kontrollere dine netværkskomponenters forbindelser.

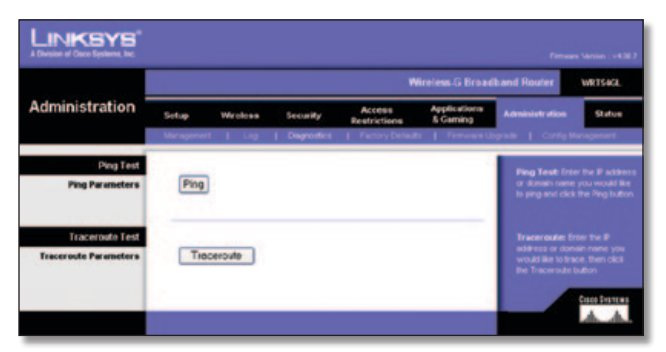

Administration > Diagnostics (Administration > Diagnostik)

## **Ping-test**

**Ping** Ping-testen kontrollerer forbindelsens status. Klik på **Ping** for at åbne skærmen *Ping Test* (Ping-test). Indtast adressen på den computer, hvis forbindelse du vil teste, samt hvor mange gange du vil teste den. Klik derefter på **Ping**. Skærmbilledet *Ping Test* (Ping-test) viser, om testen lykkedes. Klik på **Stop** for at stoppe testen. Klik **Clear Log** (Ryd log) for at rydde skærmen. Klik på **Close** (Luk) for at vende tilbage til skærmbilledet *Diagnostics* (Diagnostik).

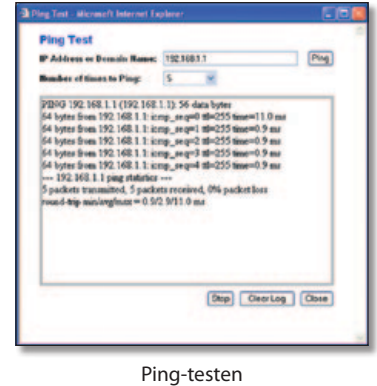

### **Traceroute-test**

**Traceroute** For at teste en forbindelses ydeevne skal du klikke på **Traceroute** for at åbne skærmbilledet *Traceroute Test* (Traceroute-test) Indtast adressen på den computer, hvis forbindelse du ønsker at teste, og klik på **Traceroute**. Skærmbilledet *Traceroute Test* (Traceroute-test) viser, om testen lykkedes. Klik på **Stop** for at stoppe testen. Klik **Clear Log** (Ryd log) for at rydde skærmen. Klik på **Close** (Luk) for at vende tilbage til skærmbilledet *Diagnostics* (Diagnostik).

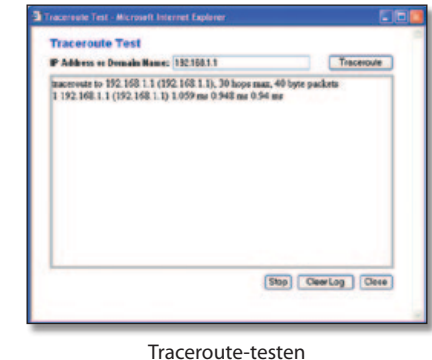

## **Administration > Fabriksindstillinger**

På skærmbilledet *Administration > Factory Defaults* (Administration > Fabriksindstillinger) kan du gendanne fabriksindstillingerne for routeren.

## **Fabriksindstillinger**

**Restore Factory Defaults** (Gendan fabriksindstillinger) For at nulstille routerens indstillinger til standardværdierne skal du vælge **Yes** (Ja), og derefter klikke på **Save Settings** (Gem indstillinger). Når standardindstillingerne gendannes, vil alle de indstillinger, du selv har foretaget, gå tabt.

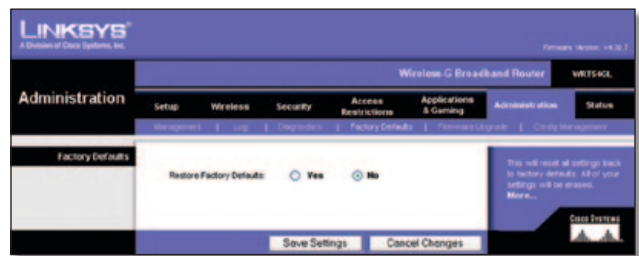

Administration > Factory Defaults (Administration > Fabriksindstillinger)

## **Administration > Firmware-opgradering**

I skærmbilledet *Administration > Firmware Upgrade* (Administration > Firmware-opgradering) kan du opgradere routerens firmware. Undlad at opgradere routerens firmware, medmindre du har problemer med routeren, eller den nye firmware har en funktion, du har brug for.

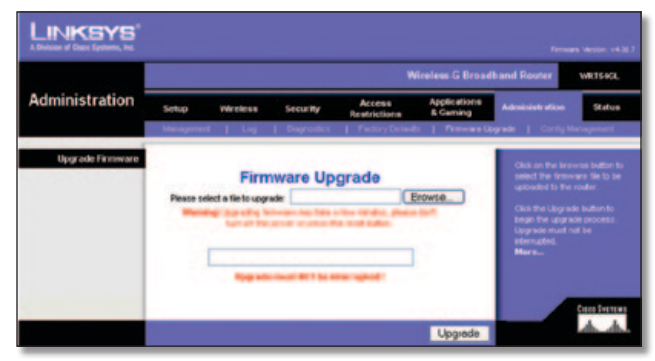

Administration > Firmware Upgrade (Administration > Firmwareopgradering)

Før du udfører firmware-opgradering, skal du downloade opgraderingsfilen til routerens firmware fra Linksys' hjemmeside www.linksys.com. Pak derefter filen ud.

## **Opgrader firmware**

**Please select a file to upgrade** (Vælg en fil, der skal opgraderes) Klik på **Browse** (Gennemse) og vælg den udpakkede firmware-opgraderingsfil. Klik på **Upgrade** (Opgrader), og følg instruktionerne på skærmen.

## **Administration > Konfigurer styring**

Denne skærm anvendes til at sikkerhedskopiere eller gendanne routerens konfigurationsfil.

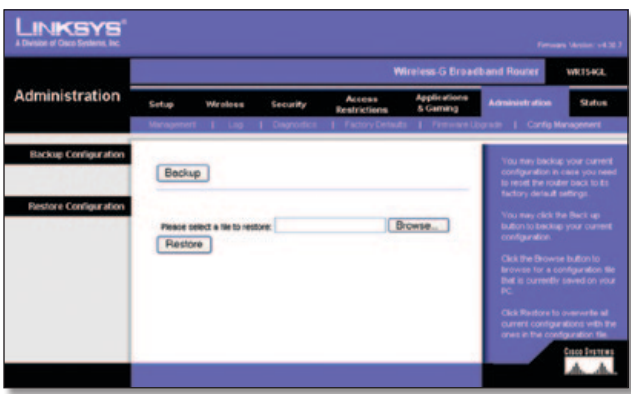

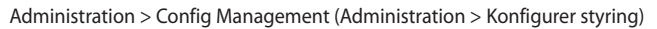

## **Sikkerhedskopier konfiguration**

For at sikkerhedskopiere routerens konfigurationsfil skal du klikke på **Backup** (Sikkerhedskopier). Følg derefter vejledningen på skærmen.

## **Gendan konfiguration**

**Please select a file to restore** (Vælg en fil, der skal gendannes) Klik på **Browse** (Gennemse), og vælg konfigurationsfilen. Klik derefter på **Restore** (Gendan).

## **Status > Router**

Skærmbilledet *Status > Router* viser routerens aktuelle status.

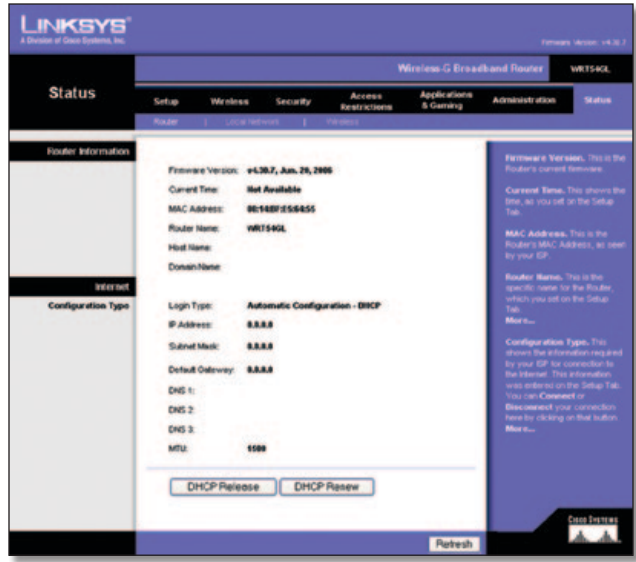

Administration > Factory Defaults (Administration > Fabriksindstillinger)

## **Routeroplysninger**

**Firmware Version** (Firmwareversion) Dette er routerens aktuelle firmware.

**Current Time** (Aktuelt klokkeslæt) Dette viser tiden, som du angiver under fanen Setup (Konfiguration).

**MAC Address** (MAC-adresse) Dette er routerens MAC-adresse, som den vises for din internetudbyder.

**Router Name** (Routernavn) Dette er det specifikke navn for routeren, som du kan angive under fanen Konfiguration.

**Host Name** (Værtsnavn) Hvis det kræves af din internetudbyder, ville det skulle angives under fanen Konfiguration.

**Domain Name** (Domænenavn) Hvis det kræves af din internetudbyder, ville det skulle angives under fanen Konfiguration.

## **Internet**

### **Konfigurationstype**

Dette afsnit viser aktuelle netværksoplysninger, der er lagret i routeren. Oplysningerne varierer afhængigt af, hvilken type internetforbindelse der er valgt i skærmbilledet *Setup > Basic Setup* (Konfiguration > Grundlæggende konfiguration).

Klik på **Refresh** (Opdater) for at opdatere oplysningerne på skærmen.

## **Status > Lokalt netværk**

Skærmen *Status > Local Network* (Status > Lokalt netværk) viser status for dit netværk.

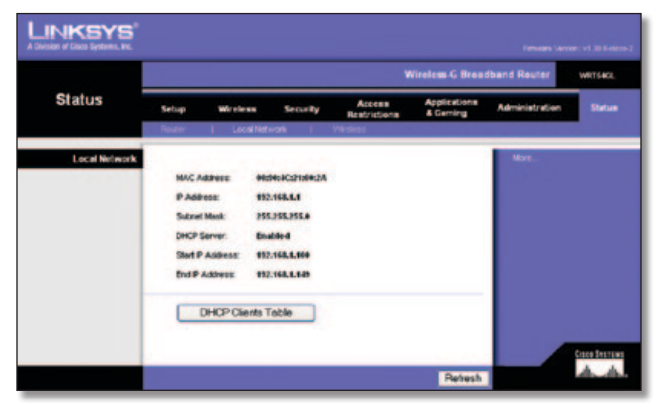

Status > Local Network (Status > Lokalt netværk)

## **Lokalt netværk**

**MAC Address** (MAC-adresse) Dette er routerens MAC-adresse, som den vises i dit lokale Ethernet-netværk.

**IP Address** (IP-adresse) Viser routerens IP-adresse, som den vises i dit lokale Ethernet-netværk.

**Subnet Mask** (Undernetmaske) Viser den aktuelle undernetmaske, der konfigureres til dit lokale netværk.

**DHCP Server** (DHCP-server) Hvis du bruger routeren som en DHCP-server, vil det blive vist her.

**Start IP Address** (IP-startadresse) Starten på det interval af IP-adresser, som enhederne på dit lokale Ethernet-netværk anvender, vises her.

**End IP Address** (IP-slutadresse) Slutningen af det interval af IP-adresser, som enhederne på dit lokale Ethernet-netværk anvender, vises her.

**DHCP Clients Table** (DHCP-klienttabel) Hvis du klikker på denne knap, åbnes der et skærmbillede, som viser dig, hvilke pc'er der anvender routeren som en DHCP-server. Du kan slette pc'er fra denne liste og afbryde deres forbindelser ved at markere et **Delete** felt (Slet) og klikke på knappen **Delete** (Slet).

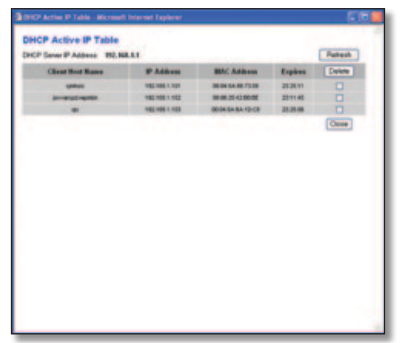

DHCP-klienttabel

Klik på **Refresh** (Opdater) for at opdatere oplysningerne på skærmen.

## **Status > Trådløs**

Skærmen *Status > Wireless* (Status > Trådløs) viser dit trådløse netværks status.

|               |                                   | <b>Wireless-G Broadband Router</b>                                           |                                                                      |                                          |                                      |                       |               |  |  |
|---------------|-----------------------------------|------------------------------------------------------------------------------|----------------------------------------------------------------------|------------------------------------------|--------------------------------------|-----------------------|---------------|--|--|
| <b>Status</b> | Sehap<br>÷                        | Wireless<br>Local Network                                                    | <b>Security</b>                                                      | Access<br><b>Readvictions</b><br>Weekss. | Applications<br><b>&amp; Garming</b> | <b>Administration</b> | Status        |  |  |
|               | <b>Mode:</b><br>\$50c<br>Channell | <b>MAC Address:</b><br>DHOP Server:<br><b>Encryption Function: Elisabled</b> | 00062509/1Ft6<br><b>Mised</b><br>was14.est<br>Englished<br>$\bullet$ |                                          | Refresh                              |                       | Coppo Systems |  |  |

Status > Wireless (Trådløs)

### **Trådløs**

**MAC Address** (MAC-adresse) Dette er routerens MAC-adresse, som den vises i dit lokale trådløse netværk.

**Mode** (Tilstand) Når du vælger fra skærmen *Wireless > Basic Wireless Settings* (Trådløs > Basisindstillinger for trådløs), viser denne den trådløse tilstand (Mixed, G-Only, or Disabled (andet, Kun G eller Deaktiveret)), som bruges af netværket.

**SSID** Når du angiver det på skærmen *Wireless > Basic Wireless Settings* (Trådløs > Basisindstillinger for trådløs), viser denne navnet på det trådløse netværk eller SSID.

**DHCP Server** (DHCP-server) Her vises status for DHCPserverfunktionen.

**Channel** (Kanal) Når du angiver det på skærmen *Wireless > Basic Wireless Settings* (Trådløs > Basisindstillinger for trådløs), viser denne den kanal, dit trådløse netværk sender på.

**Encryption Function** (Krypteringsfunktion) Når du angiver det på skærmen *Wireless > Wireless Security* (Trådløs > Trådløs sikkerhed), viser denne routerens trådløse sikkerhedsstatus.

Klik på **Refresh** (Opdater) for at opdatere oplysningerne på skærmen.

# **Appendiks A: Fejlfinding**

#### *Din computer kan ikke sluttes til internettet.*

Følg disse instruktioner, indtil din computer kan sluttes til internettet:

- Kontroller, at routeren er tændt. LED-indikatoren for strøm skal være grøn og må ikke blinke.
- Hvis LED-indikatoren for strøm blinker, skal du slukke for alle dine netværksenheder, inklusive modem, router og computere. Tænd derefter for hver enhed i følgende rækkefølge:
	- 1. Kabel- eller DSL-modem
	- 2. Router
	- 3. Computer
- Kontroller kabelforbindelserne. Computeren skal være sluttet til portene 1-4 på routeren, og modemmet skal være sluttet til internetporten på routeren.

#### *Modemmet har ikke nogen Ethernet-port.*

Modemmet er et opkaldsmodem til almindelig opkaldstjeneste. For at bruge routeren skal du have et kabel/DSL-modem og en hurtig internetforbindelse.

#### *Du kan ikke bruge DSL-tjenesten til manuelt at oprette forbindelse til internettet.*

Når du har installeret routeren, opretter den automatisk forbindelse til din internetudbyder (ISP), så du ikke længere selv skal oprette forbindelse.

#### *DSL-telefonlinjen passer ikke ind i routerens internetport.*

Routeren overflødiggør ikke dit modem. Du skal stadig bruge dit DSL-modem for at bruge routeren. Tilslut telefonlinjen til DSLmodemmet, og indsæt derefter installations-cd'en i computeren. Klik på **Setup** (Konfiguration), og følg instruktionerne på skærmen.

#### *Når du dobbeltklikker i webbrowseren, bliver du bedt om at angive brugernavn og adgangskode. Følg vejledningen, hvis du vil slippe for prompten.*

Start webbrowseren, og udfør følgende trin (disse trin er specifikke for Internet Explorer, men ligner andre browsere):

- 1. Vælg **Værktøjer** > **Internetindstillinger**.
- 2. Klik på fanen **Forbindelser**.
- 3. Vælg **Ring aldrig til en forbindelse**.
- 4. Klik på **OK**.

#### *Routeren har ikke en koaksial-port til kabelforbindelsen.*

Routeren overflødiggør ikke dit modem. Du skal stadig bruge dit kabelmodem for at bruge routeren. Tilslut din kabelforbindelse til kabelmodemmet, og indsæt derefter installationscd'en i computeren. Klik på **Setup** (Konfiguration), og følg instruktionerne på skærmen.

#### *Computeren er ikke i stand til at oprette trådløs forbindelse til netværket.*

Kontroller, at det trådløse netværksnavn eller SSID er det samme for både computeren og routeren. Hvis du har aktiveret trådløs sikkerhed, skal du kontrollere, at den samme sikkerhedsmetode og -nøgle bruges både på computeren og routeren.

#### *Du skal ændre indstillingerne på routeren.*

Åbn webbrowseren (f.eks. Internet Explorer eller Firefox), og indtast routerens IP-adresse i adressefeltet (Standard-IPadressen er **192.168.1.1**). Når du bliver bedt om det, skal du indtaste adgangskoden til routeren (standarden er **admin**). Klik på den relevante fane for at ændre indstillingerne.

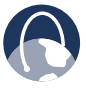

**INTERNETTET:** Hvis du ikke har fundet svar på dine spørgsmål her, kan du gå ind på Linksys' hjemmeside **www.linksysbycisco.com**

# **Appendiks B: Specifikationer**

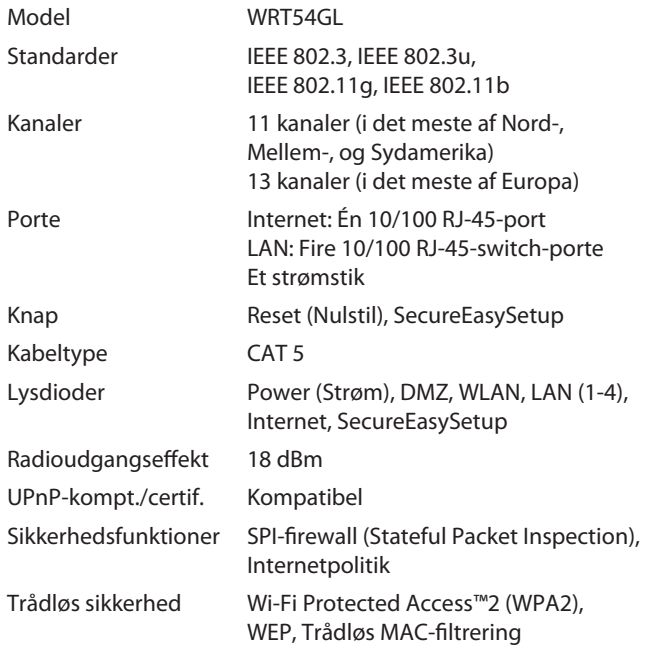

## **Praktiske oplysninger**

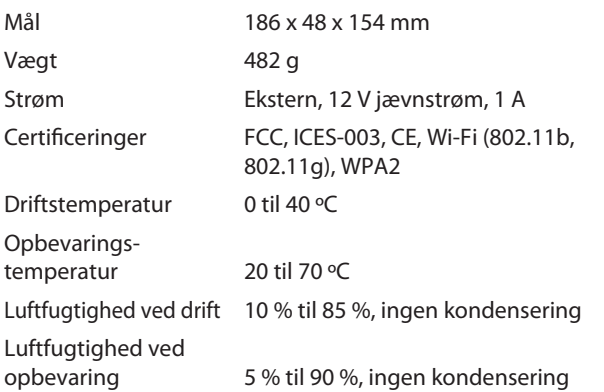

# **Appendiks C: Garantioplysninger**

## **Begrænset garanti**

Linksys garanterer imod materiale- og håndværksmæssige fejl under normal brug af dette Linksys hardwareprodukt inden for garantiperioden, der gælder fra den dato, hvor den oprindelige slutbruger/køber købte produktet, og varer i den nedenfor angivne periode:

- To (2) år for nye produkter
- Halvfems (90) dage for reparerede produkter

Denne begrænsede garanti kan ikke overføres og gælder kun for den oprindelige slutbruger/køber. Din eneste beføjelse og Linksys' fulde ansvar under denne garanti består i, at Linksys efter eget skøn kan (a) reparere produktet med nye eller reparerede dele, (b) erstatte produktet med et rimeligt tilgængeligt tilsvarende nyt eller repareret Linksys-produkt, eller (c) refundere produktets købspris fratrukket eventuelle rabatter. Et repareret eller erstattet produkt er dækket af garanti i den tilbageværende del af den oprindelige garantiperiode, dog minimum tredive (30) dage. Alle produkter og/eller dele, der erstattes, er Linksys' ejendom.

Denne begrænsede garanti gælder i tilgift til alle lovbestemte eller andre rettigheder, du måtte have i forbindelse med en salgskontrakt.

## **Udelukkelse og begrænsninger**

Denne begrænsede garanti gælder ikke, hvis: (a) produktets forsegling er blevet fjernet eller beskadiget, (b) produktet er blevet ændret eller modificeret af andre end Linksys, (c) skaden på produktet blev forårsaget af brug sammen med produkter, der ikke er lavet af Linksys, (d) produktet ikke er blevet installeret, betjent, repareret eller vedligeholdt i overensstemmelse med de instruktioner, som Linksys har givet, (e) produktet er blevet udsat for unormal fysisk eller elektrisk påvirkning, misbrug, uagtsomhed eller ulykke, (f) produktets serienummer er blevet ændret, visket ud eller fjernet, eller (g) produktet er leveret eller givet i licens til betatestnings-, evaluerings-, testnings- eller demonstrationsformål, for hvilket Linksys ikke kræver købspris eller licensafgift..

SOFTWARE, DER LEVERES MED PRODUKTET AF LINKSYS, HVAD ENTEN DET ER INSTALLERET FRA FABRIKKEN ELLER INDEHOLDT PÅ MEDIER, DER FØLGER MED PRODUKTET, LEVERES "SOM DEN ER" UDEN GARANTI AF NOGEN ART. Uden at begrænse det foregående garanterer Linksys ikke, at brugen af produktet eller softwaren vil være uden afbrydelser eller fejl. Derudover, pga. den stadige udvikling af nye teknikker til at bryde ind i eller angribe netværk, garanterer Linksys ikke, at produktet eller tjenesten eller softwaren eller udstyr, systemer eller netværk, der bruges sammen med produktet eller softwaren, er fri for sårbarheder over for indbrud eller angreb. Produktet leveres muligvis med tredjeparts software eller tilbud om tjenester. Denne begrænsede garanti gælder ikke for sådanne tredjeparts software eller tjenester. Denne begrænsede garanti garanterer ikke fortsat tilgængelighed af tredjeparts tjenester, som muligvis kræves for produktets brug eller betjening.

I DEN UDSTRÆKNING, SOM GÆLDENDE LOV TILLADER, ER ALLE STILTIENDE GARANTIER OG BETINGELSER FOR SALGBARHED ELLER EGNETHED TIL ET BESTEMT FORMÅL BEGRÆNSET TIL GARANTIPERIODENS VARIGHED. ALLE ANDRE VILKÅR, UDTRYKKELIGE ELLER STILTIENDE, OPLYSNINGER OG GARANTIERKLÆRINGER, HERUNDER, MEN IKKE BEGRÆNSET TIL, ALLE STILTIENDE GARANTIERKLÆRINGER OM IKKE-KRÆNKELSE AF RETTIGHEDER, ANERKENDES IKKE. Da det i visse retskredse ikke er tilladt at begrænse varigheden af en stiltiende garanti, gælder ovennævnte begrænsning muligvis ikke for Dem. Denne begrænsede garanti giver Dem bestemte juridiske rettigheder, og De har muligvis også andre rettigheder afhængigt af den enkelte retskreds.

I DEN UDSTRÆKNING, SOM GÆLDENDE LOV TILLADER DET, ER LINKSYS I INTET TILFÆLDE ANSVARLIG FOR TAB AF DATA, FORTJENESTE ELLER INDTÆGTER ELLER FOR SÆRLIGE, INDIREKTE ELLER HÆNDELIGE SKADER, PØNALERSTATNING ELLER FØLGESKADER, UANSET ARTEN AF ANSVARET (HERUNDER UAGTSOMHED), DER OPSTÅR SOM FØLGE AF BRUGEN AF ELLER MANGLENDE EVNE TIL AT BRUGE PRODUKTET (HERUNDER EVENTUEL SOFTWARE), SELV HVIS LINKSYS ER BLEVET GJORT OPMÆRKSOM PÅ MULIGHEDEN FOR, AT SÅDANNE SKADER KAN SKE. LINKSYS' ANSVAR KAN I INTET TILFÆLDE OVERSTIGE DET BELØB, SOM DU HAR BETALT FOR PRODUKTET. Ovennævnte begrænsninger gælder, selvom en eventuel garanti eller afhjælpning i henhold til denne begrænsede garanti mister sit grundlæggende formål. Da det i visse retskredse ikke er tilladt at begrænse ansvaret ved hændelige skader eller følgeskader, gælder ovennævnte begrænsning muligvis ikke for dig.

## **Brug af garantiservice**

Hvis du har spørgsmål til dit produkt eller oplever et problem med det, kan du på **www.linksysbycisco.co[m/support](http://www.linksys.com/support)** finde et udvalg af onlinesupportværktøjer og information, der kan hjælpe dig med dit produkt. Hvis produktet bliver defekt under garantiperioden, kan du kontakte Linksys' tekniske support for at få instruktioner om, hvordan du gør brug af din garanti. Telefonnummeret til Linksys' tekniske support i dit område kan du finde i produktets brugervejledning og på **[www.linksysbycisco.com](http://www.linksys.com)**. Sørg for at have produktets serienummer og købsbevis klar, når du ringer. DU SKAL FREMVISE ET DATERET KØBSBEVIS FOR AT KUNNE FÅ BEHANDLET GARANTIKRAVET. Hvis du bliver bedt om at returnere produktet, får du et RMA-nummer (Return Materials Authorization). Du er selv ansvarlig for pakningen og forsendelsen af produktet til Linksys på egen regning og risiko. Du skal angive RMA-nummeret og vedlægge en kopi af dit daterede købsbevis, når du returnerer produktet. Produkter, der modtages uden RMA-nummer og dateret købsbevis, afvises. Du må ikke sende andre enheder med det produkt, du returnerer til Linksys. Defekte produkter, der er dækket af denne begrænsede garanti, vil blive repareret eller erstattet og returneret til dig uden omkostninger. Kunder, der befinder sig uden for USA og Canada, er ansvarlige for alle omkostninger i forbindelse med forsendelse og håndtering, told, moms og andre gældende skatter og afgifter. Reparationer eller udbyttede produkter, der ikke er dækket af denne begrænsede garanti, er underlagt opkrævning i overensstemmelse med Linksys' gældende priser.

## **Teknisk support**

Denne begrænsede garanti gælder hverken som en service- eller supportkontrakt. Du kan finde oplysninger om Linksys' gældende tekniske supporttjenester og politikker (inklusive evt. gebyrer for supporttjenester) på **www.linksysbycisco.com[/support](http://www.linksys.com/support)**

## **Generelt**

Denne begrænsede garanti er underlagt gældende lovgivning i den retskreds, hvor du har købt produktet.

Såfremt en del af denne begrænsede aftale viser sig at være ugyldig eller uden retskraft, vil de resterende bestemmelser forblive fuldt gyldige.

Alle forespørgsler bedes rettet til: Linksys, P.O. Box 18558, Irvine, CA 92623, USA.

#### **For yderligere oplysninger kan du kontakte os på**

**[www.linksysbycisco.com](http://www.linksys.com)**

Vælg dit land, og vælg derefter SUPPORT/TEKNISK

#### **Ved produktreturnering:**

Vælg dit land, og vælg derefter KUNDESUPPORT

# **Appendiks D: Lovmæssige oplysninger**

## **FCC Statement**

This device complies with Part 15 of the FCC Rules. Operation is subject to the following two conditions: (1) This device may not cause harmful interference, and (2) this device must accept any interference received, including interference that may cause undesired operation.

This product has been tested and complies with the specifications for a Class B digital device, pursuant to Part 15 of the FCC Rules. These limits are designed to provide reasonable protection against harmful interference in a residential installation. This equipment generates, uses, and can radiate radio frequency energy and, if not installed and used according to the instructions, may cause harmful interference to radio communications. However, there is no guarantee that interference will not occur in a particular installation. If this equipment does cause harmful interference to radio or television reception, which is found by turning the equipment off and on, the user is encouraged to try to correct the interference by one or more of the following measures:

- Reorient or relocate the receiving antenna
- Increase the separation between the equipment or devices
- Connect the equipment to an outlet other than the receiver's
- Consult a dealer or an experienced radio/TV technician for assistance

FCC Caution: Any changes or modifications not expressly approved by the party responsible for compliance could void the user's authority to operate this equipment.

## **FCC Radiation Exposure Statement**

This equipment complies with FCC radiation exposure limits set forth for an uncontrolled environment. This equipment should be installed and operated with minimum distance 20 cm between the radiator and your body.

## **Safety Notices**

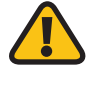

**WARNING:** Do not use this product near water, for example, in a wet basement or near a swimming pool.

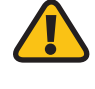

**WARNING:** Avoid using this product during an electrical storm. There may be a remote risk of electric shock from lightning.

## **Industry Canada Statement**

This Class B digital apparatus complies with Canadian ICES-003 and RSS210.

Operation is subject to the following two conditions:

- 1. This device may not cause interference and
- 2. This device must accept any interference, including interference that may cause undesired operation of the device.

## **Industry Canada Radiation Exposure Statement**

This equipment complies with IC radiation exposure limits set forth for an uncontrolled environment. This equipment should be installed and operated with minimum distance 20 cm between the radiator & your body.

This transmitter must not be co-located or operating in conjunction with any other antenna or transmitter.

## **Avis d'Industrie Canada**

Cet appareil numérique de la classe B est conforme aux normes NMB-003 et RSS210 du Canada.

L'utilisation de ce dispositif est autorisée seulement aux conditions suivantes :

- 1. il ne doit pas produire de brouillage et
- 2. il doit accepter tout brouillage radioélectrique reçu, même si ce brouillage est susceptible de compromettre le fonctionnement du dispositif.

## **Avis d'Industrie Canada concernant l'exposition aux radiofréquences**

Ce matériel est conforme aux limites établies par IC en matière d'exposition aux radiofréquences dans un environnement non contrôlé. Ce matériel doit être installé et utilisé à une distance d'au moins 20 cm entre l'antenne et le corps de l'utilisateur.

L'émetteur ne doit pas être placé près d'une autre antenne ou d'un autre émetteur, ou fonctionner avec une autre antenne ou un autre émetteur.

## **Wireless Disclaimer**

The maximum performance for wireless is derived from IEEE Standard 802.11 specifications. Actual performance can vary, including lower wireless network capacity, data throughput rate, range and coverage. Performance depends on many factors, conditions and variables, including distance from the access point, volume of network traffic, building materials and construction, operating system used, mix of wireless products used, interference and other adverse conditions.

## **Avis de non-responsabilité concernant les appareils sans fil**

Les performances maximales pour les réseaux sans fil sont tirées des spécifications de la norme IEEE 802.11. Les performances réelles peuvent varier, notamment en fonction de la capacité du réseau sans fil, du débit de la transmission de données, de la portée et de la couverture. Les performances dépendent de facteurs, conditions et variables multiples, en particulier de la distance par rapport au point d'accès, du volume du trafic réseau, des matériaux utilisés dans le bâtiment et du type de construction, du système d'exploitation et de la combinaison de produits sans fil utilisés, des interférences et de toute autre condition défavorable.

## **Erklæring om overholdelse af EU-direktiv 1999/5/EC (R&TTE-direktivet)**

Oplysninger om overholdelse gældende for 2,4 GHz og 5 GHz trådløse produkter inden for EU og andre lande, som følger EU-direktiv 1999/5/EC (R&TTE-direktivet)

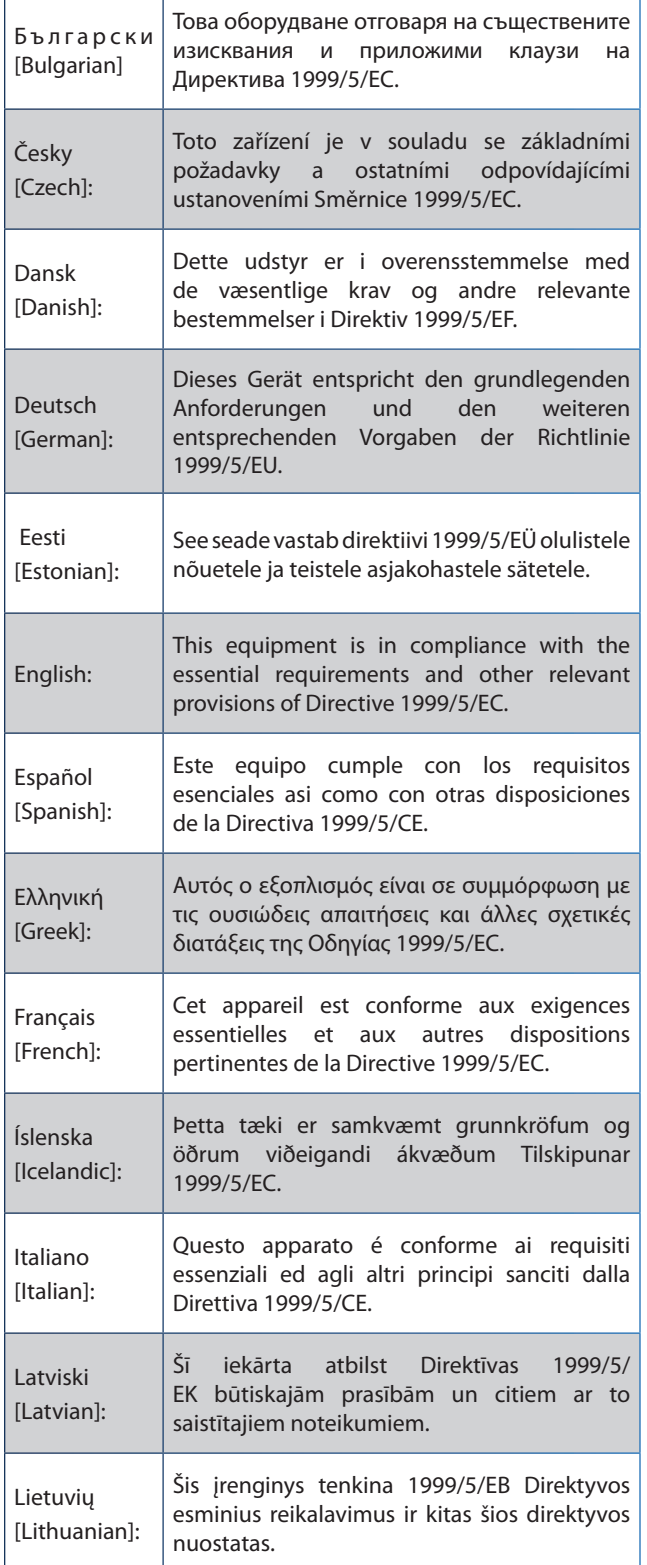

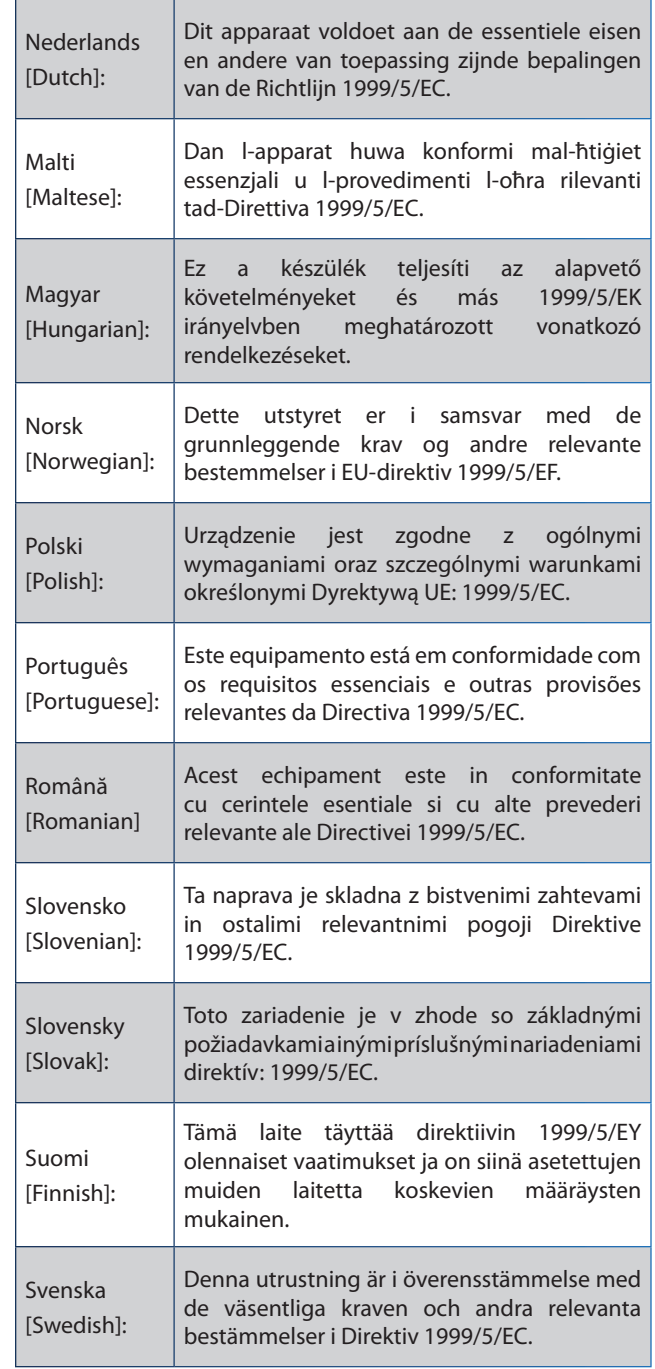

Overensstemmelseserklæringen er tilgængelig for alle produkter på et eller flere af disse steder:

- Der er indeholdt en pdf-fil på den cd, der følger med produktet.
- Der følger en udskrevet kopi med produktet.
- Der findes en pdf-fil på produktets hjemmeside. Besøg **www.linksysbycisco.com/international**, og vælg dit land eller din region. Vælg herefter dit produkt.

Se afsnittet "Tekniske dokumenter på www.linksysbycisco. com/international" senere i dette appendiks, hvis du har brug for anden teknisk dokumentation.

## **Trådløst udstyr (Trådløs-N/G/A/Bprodukter)**

Følgende standarder blev anvendt ved vurderingen af produktets overholdelse af kravene i direktivet 1999/5/EC:

- Radio: EN 300 328 og/eller EN 301 893
- EMC: EN 301 489-1 og EN 301 489-17
- Sikkerhed: EN 60950 og enten EN 50385 eller EN 50371

Du skal bruge DFS (Dynamic Frequency Selection) og TPC (Transmit Power Control) til drift i 5 GHz-båndet.

DFS: Udstyret opfylder de DFS-krav, der er defineret i ETSI EN 301 893. Kravene har til formål at undgå interferens med radarer.

TPC: Ved drift i 5 GHz-båndet er den maksimale effekt 3 dB eller mere under den gældende grænse. TPC er derfor ikke et krav som sådan.

## **CE-mærkning**

Linksys-produkterne Wireless-N, -G, -B og/eller -A bærer følgende CE-mærke og klasse 2-identifikator.

CEO

## **Nationale begrænsninger**

Dette produkt kan uden begrænsning anvendes i alle EUlande (og andre lande, som følger EU-direktiv 1999/5/EC) med undtagelse af de lande, der er nævnt nedenfor:

*Ce produit peut être utilisé dans tous les pays de l'UE (et dans tous les pays ayant transposés la directive 1999/5/CE) sans aucune limitation, excepté pour les pays mentionnés cidessous:*

*Questo prodotto è utilizzabile in tutte i paesi EU (ed in tutti gli altri paesi che seguono le direttive EU 1999/5/EC) senza nessuna limitazione, eccetto per i paesi menzionati di seguito:*

*Das Produkt kann in allen EU Staaten ohne Einschränkungen eingesetzt werden (sowie in anderen Staaten die der EU Direktive 1999/5/CE folgen) mit Außnahme der folgenden aufgeführten Staaten:*

I de fleste EU-lande og andre europæiske lande er 2,4 og 5 GHz-båndene blevet gjort tilgængelige for trådløse LAN'er (local area networks). Tabellen "Oversigt over lovgivningsmæssige krav til trådløse LAN'er" giver et overblik over de lovgivningsmæssige krav, der gælder for 2,4- og 5 GHz-båndene.

Senere i dette dokumentet findes en oversigt over de lande, hvor der gælder yderligere krav og/eller begrænsninger.

Et lands krav kan ændre sig med tiden. Linksys anbefaler, at du henvender dig til de lokale myndigheder for at få

#### **Oversigt over lovgivningsmæssige krav til trådløse LAN'er**

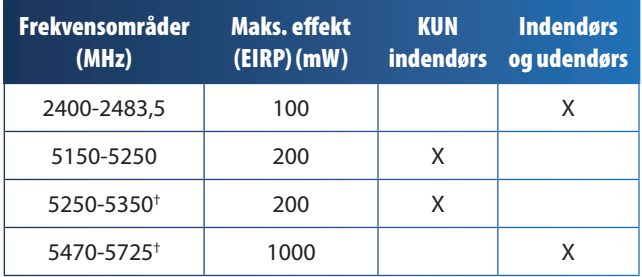

†DFS (Dynamic Frequency Selection) og TPC (Transmit Power Control) er påkrævet inden for frekvensområderne 5250 - 5350 MHz og 5470 - 5725 MHz.

Følgende lande har yderligere begrænsninger og/eller krav i forhold til dem, der findes i tabellen "Oversigt over lovgivningsmæssige krav til trådløse LAN'er":

### **Croatia**

License is required in the band 5150-5350 MHz.

*Za pojas od 5150-5350 MHz potrebna je licenca.*

### **Denmark**

In Denmark, the band 5150 - 5350 MHz is also allowed for outdoor usage.

*I Danmark må frekvensbåndet 5150 - 5350 også anvendes udendørs.*

### **France**

For 2,4 GHz, the product is allowed to be used outdoors in the band 2454 - 2483,5 MHz with the condition of eirp limited to 10mW (10 dBm). When operating in the band 2400-2454 MHz, it is restricted for indoor and outdoor use with eirp limited to 100mW (20 dBm). Check **http://www.arcep.fr/** for more details.

*Pour la bande 2,4 GHz, l'équipement peut être utilisé en extérieur dans la bande 2 454 – 2 483,5 MHz, seulement si la puissance PIRE ne dépasse pas 10 mW (10 dBm). Lors du fonctionnement dans la bande 2 400 – 2 454 MHz, l'utilisation est limitée en intérieur et en extérieur avec une puissance PIRE de à 100 mW (20 dBm) maximum. Consultez*  **http://www.arcep.fr/** *pour de plus amples détails.*

#### **Applicable Power Levels in France**

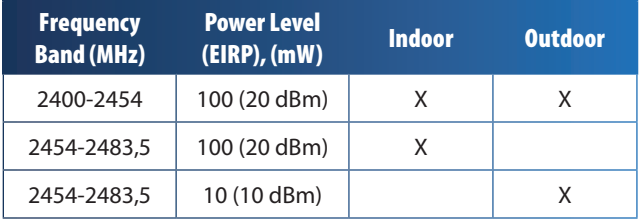

## **Italy**

This product meets the National Radio Interface and the requirements specified in the National Frequency Allocation Table for Italy. Unless this 2,4-GHz wireless LAN product is operating within the boundaries of the owner's property, its use requires a "general authorization". Bands 5150-5350 MHz and 5470-5725 MHz require general authorization if used outdoors. Please check **http://www.comunicazioni.it/it/** for more details.

*Questo prodotto è conforme alla specifiche di Interfaccia Radio Nazionali e rispetta il Piano Nazionale di ripartizione delle frequenze in Italia. Se non viene installato all'interno del proprio fondo, l'utilizzo di prodotti Wireless LAN a 2,4 GHz richiede una "Autorizzazione Generale". L'utilizzo all'aperto delle bande di frequenza 5150-5350 MHz e 5470- 5725 MHz è soggetto ad autorizzazione generale. Consultare*  **http://www.comunicazioni.it/it/** *per maggiori dettagli*.

### **Latvia**

The outdoor usage of the 2,4 GHz band requires an authorization from the Electronic Communications Office. Please check **http://www.esd.lv** for more details.

*2,4 GHz frekveču joslas izmantošanai ārpus telpām nepieciešama atļauja no Elektronisko sakaru direkcijas. Vairāk informācijas:* **http://www.esd.lv***.*

Notes:

- 1. Although Norway, Switzerland and Liechtenstein are not EU member states, the EU Directive 1999/5/EC has also been implemented in those countries.
- 2. The regulatory limits for maximum output power are specified in EIRP. The EIRP level of a device can be calculated by adding the gain of the antenna used (specified in dBi) to the output power available at the connector (specified in dBm).

## **Begrænsninger for anvendelse af produktet**

Dette produkt er udelukkende udviklet til indendørs brug. Det frarådes at bruge produktet udendørs, medmindre andet er anført.

## **2,4 GHz-begrænsninger**

Dette produkt er udviklet til at blive brugt sammen med den eller de integrerede eller dedikerede standardantenner, som følger med udstyret. Nogle anvendelser kræver dog muligvis, at antennen/antennerne, hvis den/de kan flyttes, anbringes og installeres i en vis afstand fra produktet ved hjælp af forlængerkabler. Til disse anvendelser kan der bruges et R-SMA-forlængerkabel (AC9SMA) og et R-TNC-forlængerkabel (AC9TNC). Begge kabler måler 9 meter og har et signaltab/en dæmpning på 5 dB. Linksys kan tilbyde to typer antenner med kraftig forstærkning, HGA7S (med R-SMA-stik) og HGA7T (med R-TNC-stik), som kan kompensere for dette signaltab. Disse antenner har en forstærkning på 7 dBi og må kun bruges sammen med enten R-SMA- eller R-TNC-forlængerkabler.

Det er forbudt at kombinere forlængerkabler og antenner på en sådan måde, at der opnås en udstrålet effekt på mere end 100 mW (EIRP).

## **Tredjepartssoftware eller firmware**

Brug af software eller firmware, der ikke understøttes/ leveres af Linksys, kan resultere i, at udstyret ikke længere overholder de lovgivningsmæssige krav.

## **Tekniske dokumenter på www.linksysbycisco.com/international**

Følg disse trin for at få adgang til tekniske dokumenter:

- 1. Skriv **http://www.linksysbycisco.com/international** i din webbrowser.
- 2. Vælg det land eller den region, du bor i.
- 3. Klik på fanen **Produkter**.
- 4. Klik på den relevante produktkategori.
- 5. Vælg eventuelt underkategori for produktet.
- 6. Vælg produktet.
- 7. Vælg den type dokumentation, du ønsker i afsnittet Yderligere oplysninger. Dokumentet åbnes herefter i PDF-format, hvis du har Adobe Acrobat installeret på din computer.

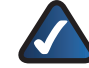

**BEMÆRK:** Hvis du har spørgsmål til dette produkts overensstemmelse, eller du ikke kan finde de ønskede oplysninger, kan du kontakte det lokale salgskontor eller besøge **www.linksysbycisco.com/international**

## **Brugeroplysninger om forbrugsvarer, der er omfattet af EU-direktiv 2002/96/EC om bortskaffelse af elektrisk og elektronisk udstyr (WEEE)**

Dette dokument indeholder vigtige oplysninger til brugerne om korrekt bortskaffelse og genbrug af Linksys' produkter. Forbrugerne skal overholde de angivne bestemmelser for alle elektroniske produkter, som bærer følgende mærke:

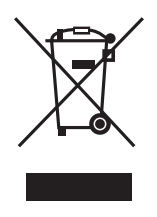

### **English - Environmental Information for Customers in the European Union**

European Directive 2002/96/EC requires that the equipment bearing this symbol  $\mathbb X$  on the product and/or its packaging must not be disposed of with unsorted municipal waste. The symbol indicates that this product should be disposed of separately from regular household waste streams. It is your responsibility to dispose of this and other electric and electronic equipment via designated collection facilities appointed by the government or local authorities. Correct disposal and recycling will help prevent potential negative consequences to the environment and human health. For more detailed information about the disposal of your old equipment, please contact your local authorities, waste disposal service, or the shop where you purchased the product.

### **Български (Bulgarian) - Информация относно опазването на околната среда за потребители в Европейския съюз**

Европейска директива 2002/96/EC изисква уредите, носещи този символ  $\frac{10}{3}$  върху изделието и/или опаковката му, да не се изхвърля т с несортирани битови отпадъци. Символът обозначава, че изделието трябва да се изхвърля отделно от сметосъбирането на обикновените битови отпадъци. Ваша е отговорността този и другите електрически и електронни уреди да се изхвърлят в предварително определени от държавните или общински органи специализирани пунктове за събиране. Правилното изхвърляне и рециклиране ще спомогнат да се предотвратят евентуални вредни за околната среда и здравето на населението последствия. За по-подробна информация относно изхвърлянето на вашите стари уреди се обърнете към местните власти, службите за сметосъбиране или магазина, от който сте закупили уреда.

### **Čeština (Czech) - Informace o ochraně životního prostředí pro zákazníky v zemích Evropské unie**

Evropská směrnice 2002/96/ES zakazuje, aby zařízení označené tímto symbolem  $\mathbb{X}$  na produktu anebo na obalu bylo likvidováno s netříděným komunálním odpadem. Tento symbol udává, že daný produkt musí být likvidován odděleně od běžného komunálního odpadu. Odpovídáte za likvidaci tohoto produktu a dalších elektrických a elektronických zařízení prostřednictvím určených sběrných míst stanovených vládou nebo místními úřady. Správná likvidace a recyklace pomáhá předcházet potenciálním negativním dopadům na životní prostředí a lidské zdraví. Podrobnější informace o likvidaci starého vybavení si laskavě vyžádejte od místních úřadů, podniku zabývajícího se likvidací komunálních odpadů nebo obchodu, kde jste produkt zakoupili.

### **Dansk (Danish) - Miljøinformation for kunder i EU**

EU-direktiv 2002/96/EF kræver, at udstyr der bærer dette symbol  $X$  på produktet og/eller emballagen ikke må bortskaffes som usorteret kommunalt affald. Symbolet betyder, at dette produkt skal bortskaffes adskilt fra det almindelige husholdningsaffald. Det er dit ansvar at bortskaffe dette og andet elektrisk og elektronisk udstyr via bestemte indsamlingssteder udpeget af staten eller de lokale myndigheder. Korrekt bortskaffelse og genvinding vil hjælpe med til at undgå mulige skader for miljøet og menneskers sundhed. Kontakt venligst de lokale myndigheder, renovationstjenesten eller den butik, hvor du har købt produktet, angående mere detaljeret information om bortskaffelse af dit gamle udstyr.

### **Deutsch (German) - Umweltinformation für Kunden innerhalb der Europäischen Union**

Die Europäische Richtlinie 2002/96/EC verlangt, dass technische Ausrüstung, die direkt am Gerät und/oder an der Verpackung mit diesem Symbol versehen ist  $\mathbb{X}$ , nicht zusammen mit unsortiertem Gemeindeabfall entsorgt werden darf. Das Symbol weist darauf hin, dass das Produkt von regulärem Haushaltmüll getrennt entsorgt werden sollte. Es liegt in Ihrer Verantwortung, dieses Gerät und andere elektrische und elektronische Geräte über die dafür zuständigen und von der Regierung oder örtlichen Behörden dazu bestimmten Sammelstellen zu entsorgen. Ordnungsgemäßes Entsorgen und Recyceln trägt dazu bei, potentielle negative Folgen für Umwelt und die menschliche Gesundheit zu vermeiden. Wenn Sie weitere Informationen zur Entsorgung Ihrer Altgeräte benötigen, wenden Sie sich bitte an die örtlichen Behörden oder städtischen Entsorgungsdienste oder an den Händler, bei dem Sie das Produkt erworben haben.

### **Eesti (Estonian) - Keskkonnaalane informatsioon Euroopa Liidus asuvatele klientidele**

Euroopa Liidu direktiivi 2002/96/EÜ nõuete kohaselt on seadmeid, millel on tootel või pakendil käesolev sümbol  $\mathbb{X}_r$ , keelatud kõrvaldada koos sorteerimata olmejäätmetega. See sümbol näitab, et toode tuleks kõrvaldada eraldi tavalistest olmejäätmevoogudest. Olete kohustatud kõrvaldama käesoleva ja ka muud elektri- ja elektroonikaseadmed riigi või kohalike ametiasutuste poolt ette nähtud kogumispunktide kaudu. Seadmete korrektne kõrvaldamine ja ringlussevõtt aitab vältida võimalikke negatiivseid tagajärgi keskkonnale ning inimeste tervisele. Vanade seadmete kõrvaldamise kohta täpsema informatsiooni saamiseks võtke palun ühendust kohalike ametiasutustega, jäätmekäitlusfirmaga või kauplusega, kust te toote ostsite.

### **Español (Spanish) - Información medioambiental para clientes de la Unión Europea**

La Directiva 2002/96/CE de la UE exige que los equipos que lleven este símbolo  $X$  en el propio aparato y/o en su embalaje no deben eliminarse junto con otros residuos urbanos no seleccionados. El símbolo indica que el producto en cuestión debe separarse de los residuos domésticos convencionales con vistas a su eliminación. Es responsabilidad suya desechar este y cualesquiera otros aparatos eléctricos y electrónicos a través de los puntos de recogida que ponen a su disposición el gobierno y las autoridades locales. Al desechar y reciclar correctamente estos aparatos estará contribuyendo a evitar posibles consecuencias negativas para el medio ambiente y la salud de las personas. Si desea obtener información más detallada sobre la eliminación segura de su aparato usado, consulte a las autoridades locales, al servicio de recogida y eliminación de residuos de su zona o pregunte en la tienda donde adquirió el producto.

### **Ελληνικά (Greek) - Στοιχεία περιβαλλοντικής προστασίας για πελάτες εντός της Ευρωπαϊκής Ένωσης**

Σύμφωνα με την Κοινοτική Οδηγία 2002/96/EC, ο εξοπλισμός που φέρει αυτό το σύμβολο <sup>χ</sup> στο προϊόν ή/και τη συσκευασία του δεν πρέπει να απορρίπτεται μαζί με τα μη διαχωρισμένα αστικά απορρίμματα. Το σύμβολο υποδεικνύει ότι αυτό το προϊόν θα πρέπει να απορρίπτεται ξεχωριστά από τα συνήθη οικιακά απορρίμματα. Είστε υπεύθυνος για την απόρριψη του παρόντος και άλλου ηλεκτρικού και ηλεκτρονικού εξοπλισμού μέσω των καθορισμένων εγκαταστάσεων συγκέντρωσης απορριμμάτων, οι οποίες ορίζονται από το κράτος ή τις αρμόδιες τοπικές αρχές. Η σωστή απόρριψη και ανακύκλωση συμβάλλει στην πρόληψη ενδεχόμενων αρνητικών επιπτώσεων στο περιβάλλον και την υγεία. Για περισσότερες πληροφορίες σχετικά με την απόρριψη του παλαιού σας εξοπλισμού, επικοινωνήστε με τις τοπικές αρχές, τις υπηρεσίες αποκομιδής απορριμμάτων ή το κατάστημα από το οποίο αγοράσατε το προϊόν.

#### **Français (French) - Informations environnementales pour les clients de l'Union européenne**

La directive européenne 2002/96/CE exige que l'équipement sur lequel est apposé ce symbole  $\mathbb{X}$  sur le produit et/ou son emballage ne soit pas jeté avec les autres ordures ménagères. Ce symbole indique que le produit doit être éliminé dans un circuit distinct de celui pour les déchets des ménages. Il est de votre responsabilité de jeter ce matériel ainsi que tout autre matériel électrique ou électronique par les moyens de collecte indiqués par le gouvernement et les pouvoirs publics des collectivités territoriales. L'élimination et le recyclage en bonne et due forme ont pour but de lutter contre l'impact néfaste potentiel de ce type de produits sur l'environnement et la santé publique. Pour plus d'informations sur le mode d'élimination de votre ancien équipement, veuillez prendre contact avec les pouvoirs publics locaux, le service de traitement des déchets, ou l'endroit où vous avez acheté le produit.

### **Italiano (Italian) - Informazioni relative all'ambiente per i clienti residenti nell'Unione Europea**

La direttiva europea 2002/96/EC richiede che le apparecchiature contrassegnate con questo simbolo  $\Sigma$  sul prodotto e/o sull'imballaggio non siano smaltite insieme ai rifiuti urbani non differenziati. Il simbolo indica che questo prodotto non deve essere smaltito insieme ai normali rifiuti domestici. È responsabilità del proprietario smaltire sia questi prodotti sia le altre apparecchiature elettriche ed elettroniche mediante le specifiche strutture di raccolta indicate dal governo o dagli enti pubblici locali. Il corretto smaltimento ed il riciclaggio aiuteranno a prevenire conseguenze potenzialmente negative per l'ambiente e per la salute dell'essere umano. Per ricevere informazioni più dettagliate circa lo smaltimento delle vecchie apparecchiature in Vostro possesso, Vi invitiamo a contattare gli enti pubblici di competenza, il servizio di smaltimento rifiuti o il negozio nel quale avete acquistato il prodotto.

### **Latviešu valoda (Latvian) - Ekoloģiska informācija klientiem Eiropas Savienības jurisdikcijā**

Direktīvā 2002/96/EK ir prasība, ka aprīkojumu, kam pievienota zīme  $\mathbb{X}$  uz paša izstrādājuma vai uz tā iesainojuma, nedrīkst izmest nešķirotā veidā kopā ar komunālajiem atkritumiem (tiem, ko rada vietēji iedzīvotāji un uzņēmumi). Šī zīme nozīmē to, ka šī ierīce ir jāizmet atkritumos tā, lai tā nenonāktu kopā ar parastiem mājsaimniecības atkritumiem. Jūsu pienākums ir šo un citas elektriskas un elektroniskas ierīces izmest atkritumos, izmantojot īpašus atkritumu savākšanas veidus un līdzekļus, ko nodrošina valsts un pašvaldību iestādes. Ja izmešana atkritumos un pārstrāde tiek veikta pareizi, tad mazinās iespējamais kaitējums dabai un cilvēku veselībai. Sīkākas ziņas par novecojuša aprīkojuma izmešanu atkritumos jūs varat saņemt vietējā pašvaldībā, atkritumu savākšanas dienestā, kā arī veikalā, kur iegādājāties šo izstrādājumu.

### **Lietuvškai (Lithuanian) - Aplinkosaugos informacija, skirta Europos Sąjungos vartotojams**

Europos direktyva 2002/96/EC numato, kad įrangos, kuri ir kurios pakuotė yra pažymėta šiuo simboliu (įveskite simbolį), negalima šalinti kartu su nerūšiuotomis komunalinėmis atliekomis. Šis simbolis rodo, kad gaminį reikia šalinti atskirai nuo bendro buitinių atliekų srauto. Jūs privalote užtikrinti, kad ši ir kita elektros ar elektroninė įranga būtų šalinama per tam tikras nacionalinės ar vietinės valdžios nustatytas atliekų rinkimo sistemas. Tinkamai šalinant ir perdirbant atliekas, bus išvengta galimos žalos aplinkai ir žmonių sveikatai. Daugiau informacijos apie jūsų senos įrangos šalinimą gali pateikti vietinės valdžios institucijos, atliekų šalinimo tarnybos arba parduotuvės, kuriose įsigijote tą gaminį.

#### **Malti (Maltese) - Informazzjoni Ambjentali għal Klijenti fl-Unjoni Ewropea**

Id-Direttiva Ewropea 2002/96/KE titlob li t-tagħmir li jkun fih issimbolu  $\mathbb{X}$  fuq il-prodott u/jew fuq l-ippakkjar ma jistax jintrema ma' skart muniċipali li ma ġiex isseparat. Is-simbolu jindika li dan il-prodott għandu jintrema separatament minn ma' liskart domestiku regolari. Hija responsabbiltà tiegħek li tarmi dan it-tagħmir u kull tagħmir ieħor ta' l-elettriku u elettroniku permezz ta' faċilitajiet ta' ġbir appuntati apposta mill-gvern jew mill-awtoritajiet lokali. Ir-rimi b'mod korrett u r-riċiklaġġ jgħin jipprevjeni konsegwenzi negattivi potenzjali għall-ambjent u għas-saħħa tal-bniedem. Għal aktar informazzjoni dettaljata dwar ir-rimi tat-tagħmir antik tiegħek, jekk jogħġbok ikkuntattja lill-awtoritajiet lokali tiegħek, is-servizzi għar-rimi ta' l-iskart, jew il-ħanut minn fejn xtrajt il-prodott.

### **Magyar (Hungarian) - Környezetvédelmi információ az európai uniós vásárlók számára**

A 2002/96/EC számú európai uniós irányelv megkívánja, hogy azokat a termékeket, amelyeken, és/vagy amelyek csomagolásán az alábbi címke  $\mathbb{X}$  megjelenik, tilos a többi szelektálatlan lakossági hulladékkal együtt kidobni. A címke azt jelöli, hogy az adott termék kidobásakor a szokványos háztartási hulladékelszállítási rendszerektõl elkülönített eljárást kell alkalmazni. Az Ön felelõssége, hogy ezt, és más elektromos és elektronikus berendezéseit a kormányzati vagy a helyi hatóságok által kijelölt gyűjtõredszereken keresztül számolja fel. A megfelelõ hulladékfeldolgozás segít a környezetre és az emberi egészségre potenciálisan ártalmas negatív hatások megelõzésében. Ha elavult berendezéseinek felszámolásához további részletes információra van szüksége, kérjük, lépjen kapcsolatba a helyi hatóságokkal, a hulladékfeldolgozási szolgálattal, vagy azzal üzlettel, ahol a terméket vásárolta.

### **Nederlands (Dutch) - Milieu-informatie voor klanten in de Europese Unie**

De Europese Richtlijn 2002/96/EC schrijft voor dat apparatuur die is voorzien van dit symbool  $X$  op het product of de verpakking, niet mag worden ingezameld met niet-gescheiden huishoudelijk afval. Dit symbool geeft aan dat het product apart moet worden ingezameld. U bent zelf verantwoordelijk voor de vernietiging van deze en andere elektrische en elektronische apparatuur via de daarvoor door de landelijke of plaatselijke overheid aangewezen inzamelingskanalen. De juiste vernietiging en recycling van deze apparatuur voorkomt mogelijke negatieve gevolgen voor het milieu en de gezondheid. Voor meer informatie over het vernietigen van uw oude apparatuur neemt u contact op met de plaatselijke autoriteiten of afvalverwerkingsdienst, of met de winkel waar u het product hebt aangeschaft.

### **Norsk (Norwegian) - Miljøinformasjon for kunder i EU**

EU-direktiv 2002/96/EF krever at utstyr med følgende symbol  $X$  avbildet på produktet og/eller pakningen, ikke må kastes sammen med usortert avfall. Symbolet indikerer at dette produktet skal håndteres atskilt fra ordinær avfallsinnsamling for husholdningsavfall. Det er ditt ansvar å kvitte deg med dette produktet og annet elektrisk og elektronisk avfall via egne innsamlingsordninger slik myndighetene eller kommunene bestemmer. Korrekt avfallshåndtering og gjenvinning vil være med på å forhindre mulige negative konsekvenser for miljø og helse. For nærmere informasjon om håndtering av det kasserte utstyret ditt, kan du ta kontakt med kommunen, en innsamlingsstasjon for avfall eller butikken der du kjøpte produktet.

### **Polski (Polish) - Informacja dla klientów w Unii Europejskiej o przepisach dotyczących ochrony środowiska**

Dyrektywa Europejska 2002/96/EC wymaga, aby sprzęt oznaczony symbolem X znajdującym się na produkcie i/lub jego opakowaniu nie był wyrzucany razem z innymi niesortowanymi odpadami komunalnymi. Symbol ten wskazuje, że produkt nie powinien być usuwany razem ze zwykłymi odpadami z gospodarstw domowych. Na Państwu spoczywa obowiązek wyrzucania tego i innych urządzeń elektrycznych oraz elektronicznych w punktach odbioru wyznaczonych przez władze krajowe lub lokalne. Pozbywanie się sprzętu we właściwy sposób i jego recykling pomogą zapobiec potencjalnie negatywnym konsekwencjom dla środowiska i zdrowia ludzkiego. W celu uzyskania szczegółowych informacji o usuwaniu starego sprzętu, prosimy zwrócić się do lokalnych władz, służb oczyszczania miasta lub sklepu, w którym produkt został nabyty.

### **Português (Portuguese) - Informação ambiental para clientes da União Europeia**

A Directiva Europeia 2002/96/CE exige que o equipamento que exibe este símbolo  $X$  no produto e/ou na sua embalagem não seja eliminado junto com os resíduos municipais não separados. O símbolo indica que este produto deve ser eliminado separadamente dos resíduos domésticos regulares. É da sua responsabilidade eliminar este e qualquer outro equipamento eléctrico e electrónico através das instalações de recolha designadas pelas autoridades governamentais ou locais. A eliminação e reciclagem correctas ajudarão a prevenir as consequências negativas para o ambiente e para a saúde humana. Para obter informações mais detalhadas sobre a forma de eliminar o seu equipamento antigo, contacte as autoridades locais, os serviços de eliminação de resíduos ou o estabelecimento comercial onde adquiriu o produto.

### **Română (Romanian) - Informaţii de mediu pentru clienţii din Uniunea Europeană**

Directiva europeană 2002/96/CE impune ca echipamentele care prezintă acest simbol $\mathbb{X}$  pe produs şi/sau pe ambalajul acestuia să nu fie casate împreună cu gunoiul menajer municipal. Simbolul indică faptul că acest produs trebuie să fie casat separat de gunoiul menajer obişnuit. Este responsabilitatea dvs. să casaţi acest produs şi alte echipamente electrice şi electronice prin intermediul unităţilor de colectare special desemnate de guvern sau de autorităţile locale. Casarea şi reciclarea corecte vor ajuta la prevenirea potențialelor consecințe negative asupra sănătății mediului și a oamenilor. Pentru mai multe informații detaliate cu privire la casarea acestui echipament vechi, contactaţi autorităţile locale, serviciul de salubrizare sau magazinul de la care aţi achiziţionat produsul.

### **Slovenčina (Slovak) - Informácie o ochrane životného prostredia pre zákazníkov v Európskej únii**

Podľa európskej smernice 2002/96/ES zariadenie s týmto symbolom  $X$  na produkte a/alebo jeho balení nesmie byť likvidované spolu s netriedeným komunálnym odpadom. Symbol znamená, že produkt by sa mal likvidovať oddelene od bežného odpadu z domácností. Je vašou povinnosťou likvidovať toto i ostatné elektrické a elektronické zariadenia prostredníctvom špecializovaných zberných zariadení určených vládou alebo miestnymi orgánmi. Správna likvidácia a recyklácia pomôže zabrániť prípadným negatívnym dopadom na životné prostredie a zdravie ľudí. Ak máte záujem o podrobnejšie informácie o likvidácii starého zariadenia, obráťte sa, prosím, na miestne orgány, organizácie zaoberajúce sa likvidáciou odpadov alebo obchod, v ktorom ste si produkt zakúpili.

### **Slovenščina (Slovene) - Okoljske informacije za stranke v Evropski uniji**

Evropska direktiva 2002/96/ES prepoveduje odlaganje opreme s tem simbolom  $X - n$ a izdelku in/ali na embalaži z nesortiranimi komunalnimi odpadki. Ta simbol opozarja, da je treba izdelek zavreči ločeno od preostalih gospodinjskih odpadkov. Vaša odgovornost je, da to in preostalo električno in elektronsko opremo oddate na posebna zbirališča, ki jih določijo državne ustanove ali lokalne oblasti. S pravilnim odlaganjem in recikliranjem boste preprečili morebitne škodljive vplive na okolje in zdravje ljudi. Če želite izvedeti več o odlaganju stare opreme, se obrnite na lokalne oblasti, odlagališče odpadkov ali trgovino, kjer ste izdelek kupili.

### **Suomi (Finnish) - Ympäristöä koskevia tietoja EUalueen asiakkaille**

EU-direktiivi 2002/96/EY edellyttää, että jos laitteistossa on tämä symboli  $\mathbb{X}$  itse tuotteessa ja/tai sen pakkauksessa, laitteistoa ei saa hävittää lajittelemattoman yhdyskuntajätteen mukana. Symboli merkitsee sitä, että tämä tuote on hävitettävä erillään tavallisesta kotitalousjätteestä. Sinun vastuullasi on hävittää tämä elektroniikkatuote ja muut vastaavat elektroniikkatuotteet viemällä tuote tai tuotteet viranomaisten määräämään keräyspisteeseen. Laitteiston oikea hävittäminen estää mahdolliset kielteiset vaikutukset ympäristöön ja ihmisten terveyteen. Lisätietoja vanhan laitteiston oikeasta hävitystavasta saa paikallisilta viranomaisilta, jätteenhävityspalvelusta tai siitä myymälästä, josta ostit tuotteen.

### **Svenska (Swedish) - Miljöinformation för kunder i Europeiska unionen**

Det europeiska direktivet 2002/96/EC kräver att utrustning med denna symbol  $\frac{1}{2}$  på produkten och/eller förpackningen inte får kastas med osorterat kommunalt avfall. Symbolen visar att denna produkt bör kastas efter att den avskiljts från vanligt hushållsavfall. Det faller på ditt ansvar att kasta denna och annan elektrisk och elektronisk utrustning på fastställda insamlingsplatser utsedda av regeringen eller lokala myndigheter. Korrekt kassering och återvinning skyddar mot eventuella negativa konsekvenser för miljön och personhälsa. För mer detaljerad information om kassering av din gamla utrustning kontaktar du dina lokala myndigheter, avfallshanteringen eller butiken där du köpte produkten.

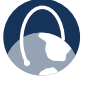

**INTERNETTET:** Yderligere oplysninger finder du ved at besøge **www.linksysbycisco.com**

# **Appendiks E: Softwarelicensaftale for slutbrugeren**

## **Cisco-produkter**

Dette produkt fra Cisco Systems, Inc. eller datterselskaber, der giver softwaren i licens på vegne af Cisco Systems, Inc. ("Cisco") indeholder software (herunder firmware), der stammer fra Cisco og dennes leverandører, og kan også indeholde software fra open source-miljøet.

Al software, der stammer fra Cisco og denes leverandører, er givet i licens i henhold til Cisco-softwarelicensaftalen i nedenstående Oversigt 1. Du kan blive bedt om at gennemse og acceptere Cisco-softwarelicensaftalen, når softwaren installeres. Separate vilkår og funktioner for Network Magic, et Ciscosoftwareprodukt, fremgår af nedenstående Oversigt 2.

Al open source-software er givet i licens i henhold til de specifikke licensvilkår, der gælder for den software, der stilles til rådighed af Cisco på **www.linksysbycisco.com/gpl** eller i henhold til nedenstående Oversigt 3. Ved at bruge softwaren vedkender du, at du har gennemlæst disse licensvilkår, og at du er underlagt vilkårene i disse licenser. Hvor sådanne specifikke licensvilkår giver dig ret til kildekoden i denne type software, kan kildekoden købes efter anmodning hos Cisco i mindst tre år, fra produktet købes, og den kan muligvis også downloades fra **www.linksysbycisco.com/gpl**. Yderligere oplysninger om licensvilkår og open source-software i Cisco-produkter findes på Ciscos offentlige hjemmeside på: **www.linksysbycisco.com/gpl/** eller i nedenstående Oversigt 3. Hvis du ønsker en kopi af GPL-kildekoden eller anden open source-kode i denne Software på en cd, kan Cisco efter anmodning fremsende en sådan cd for USD 9,99 plus forsendelsesomkostninger.

DENNE SLUTBRUGERLICENSAFTALE FOR SOFTWARE ER EN JURIDISK AFTALE MELLEM DIG OG CISCO. LÆS DEN OMHYGGELIGT, FØR DU INSTALLERER OG BRUGER SOFTWAREN. AFTALEN GIVER LICENS TIL BRUG AF SOFTWAREN OG INDEHOLDER GARANTIOPLYSNINGER OG ANSVARSFRALÆGGELSE. VED AT MARKER FELTET "NÆSTE", DOWNLOADE, INSTALLERE ELLER BRUGE SOFTWAREN, ELLER BRUGE PRODUKTET, DER INDEHOLDER SOFTWAREN, BEKRÆFTER DU DIN ACCEPT AF SOFTWAREN OG ACCEPTERER DENNE AFTALE HVIS DU IKKE ER ENIG I DISSE VILKÅR, SKAL DU IKKE KLIKKE PÅ KNAPPEN "NÆSTE" OG IKKE DOWNLOADE, INSTALLERE ELLER BRUGE SOFTWAREN. DU KAN RETURNERE UBRUGT SOFTWARE (ELLER, HVIS SOFTWAREN LEVERES SOM EN DEL AF ET ANDET PRODUKT, DET UBENYTTEDE PRODUKT) OG MODTAGE FULD REFUSION I OP TIL 30 DAGE EFTER DET OPRINDELIGE KØB, AFHÆNGIGT AF RETURNERINGSPROCES OG -POLITIK HOS DEN PART, DU HAR KØBT PRODUKTET ELLER SOFTWAREN AF.

ITILFÆLDEAF, AT DU HAR VALGT AT SKAFFE ABONNEMENTSLICENS, SOM DET FREMGÅR AF DIN ORDRE, ACCEPTERER DU OGSÅ AT VÆRE BUNDET AF "VILKÅRENE", DER FREMGÅR AF OVERSIGT 2, HVIS DET ER AKTUELT.

## **Softwarelicenser**

Softwarelicenser til Cisco-software er tilgængelige fra Ciscos offentlige hjemmeside på: **www.linksysbycisco.com** og **www.linksysbycisco.com/gpl/**. Til reference indeholder nedenstående oversigter en kopi af Cisco-softwarelicensaftalen og de overordnede open source code-licenser, der anvendes af Cisco i deres produkter.

## **Oversigt 1 Cisco-softwarelicensaftale**

*Licens*. Under vilkårene og betingelserne i nærværende aftale giver Cisco den oprindelige slutbruger/køber af softwaren en ikke-eksklusiv licens til (i) udelukkende at anvende softwaren i eller (behørigt autoriseret i gældende dokumentation) til kommunikation med produktet, efter Ciscos afgørelse; (ii) hvis softwaren er købt separat fra et Cisco-produkt at installere softwaren på pc'er inden for én husstand eller én lokation for en virksomhed i overensstemmelse med det maksimale antal licenser, du har købt; og (iii) at fremstille én kopi af softwaren i maskinlæsbar form og én kopi af dokumentationen, udelukkende som sikkerhedskopi. Denne licens kan ikke videregives eller overføres til andre end den person eller enhed, til hvem du måtte overføre ejerskabet af det samlede Cisco-produkt, der indeholder softwaren eller det fulde software-produkt, forudsat at du overfører alle rettigheder under denne aftale permanent og ikke beholder en fuld eller delvis kopi af softwaren, og at den nye ejer accepterer betingelserne i nærværende aftale.

"Software" omfatter, og denne aftale vil gælde, (a) software fra Cisco eller dets leverandører, der er købt separat eller indeholdt i Cisco-produktet, og (b) opgraderinger, opdateringer, fejlrettelser eller ændrede udgaver ("opgraderinger") eller sikkerhedskopier af softwaren (gratis eller ej), som Cisco eller en autoriseret forhandler har leveret til dig, forudsat at du allerede er i besiddelse af en gyldig licens til den originale software og har betalt enhver afgift, som måtte være relevant for opgraderingen.

"Dokumentation" vil sige al dokumentation og andre relaterede materialer, som Cisco leverer i henhold til denne aftale.

*Licensbegrænninger*. Udover hvad der er angivet i denne aftale, må du ikke (i) fremstille eller distribuere kopier af softwaren eller dens tilhørende dokumentation, eller elektronisk overføre software eller dokumentation fra en computer til en anden eller over et netværk; (ii) ændre, flette, redigere, tilpasse, afkryptere eller oversætte softwaren eller tilhørende dokumentation, eller dekompilere, foretage reverse engineering, adskille, eller på anden vis reducere softwaren til en menneskelig læsbar form (med undtagelse af det, der er angivet i loven uanset denne bestemmelse); (iii) dele, sælge, leje, lease eller udlicensere softwaren eller relateret dokumentation; (iv) redigere softwaren eller skabe afledte værker ud fra softwaren; (v) hvis du laver en sikkerhedskopi af softwaren og dokumentationen, skal du gengive alle meddelelser om ophavsret samt andre oplysninger om historik på den originale software og dokumentation; (vi) bruge softwaren til at styre et virksomhedsnetværk med mere end 8 computere; (vii) bruge softwaren under nogen omstændigheder til evaluering af konkurrenter herunder udvikling af konkurrerende software; (ix) i det omfang gældende lovgivning gør det muligt at tildele, udlicensere eller på anden måde overføre software, medmindre den fremtidige modtager eller licenstager udtrykkeligt accepterer alle vilkår og betingelser under denne aftale.

Softwaren og dokumentationen indeholder handelshemmeligheder og/eller copyright-beskyttede materialer, som tilhører Cisco eller Ciscos leverandører. Du må ikke afsløre eller offentliggøre sådanne handelshemmeligheder og/eller copyright-beskyttede materialer i nogen form til tredjepart.

Hvis du ikke overholder denne aftale, ophører den tildelte licens automatisk, på hvilket tidspunkt du øjeblikkeligt må (i) stoppe brugen af det Cisco-produkt, der indeholder softwaren, eller (ii) afinstallere softwaren og ødelægge alle kopier af softwaren og dokumentationen, hvis softwaren er købt separat. Begge parters øvrige rettigheder og alle andre bestemmelser under denne aftale fortsætter efter dette ophør.

*Ejerskab*. Software og dokumentation gives i licens og sælges ikke til dig af Cisco eller relevante tredjeparter, der er angivet i Oversigt 3. Cisco og dets licensgivere beholder alle rettigheder, ejerskab og interesser, inklusive al copyright og rettigheder over intellektuel ejendom over software og dokumentation samt kopier og dele heraf. Alle rettigheder, der ikke udtrykkeligt er givet til dig under denne aftale, tilfalder Cisco og dets licensgivere. Din brug af et softwareprodukt fra andre end Cisco, der kan være blevet anbefalet af Cisco, er underlagt dette softwareprodukts egen slutbrugerlicensaftale.

*Tredjepartstjenester, links og reklame*. Cisco kan fra softwaren angive links til websteder eller tredjeparters softwareprodukter. Desuden kan tredjepartstjenester leveres med softwaren, der kan være underlagt vilkår og betingelser fra tjenesteudbyderen. Cisco repræsenterer ikke de websteder eller produkter, der linkes til, eller tredjepartstjenester, hvad angår kvalitet, egnethed, funktionalitet eller lovlighed, og du fraskriver dig herved

ethvert krav mod Cisco med hensyn til sådanne websteder eller tredjeparts softwareprodukter. Din korrespondance med, forretninger med eller deltagelse i kampagner fra tredjepart, der findes gennem Softwaren, samt andre vilkår, betingelser, garantier eller tilsikringer i forbindelse med sådan handlen, er udelukkende en sag mellem dig og tredjepart. Du anerkender, at Cisco ikke kan drages til ansvar for tab eller skade af nogen art, der optræder som resultat af sådanne handler eller som resultat af tilstedeværelsen af sådanne tredjepartslink, -produkter eller tjenester i Ciscos software, og at Cisco til hver en tid kan afbryde eller ændre de udbudte tjenester eller link.

*Indsamling og behandling af oplysninger*. Du anerkender, at Cisco og/eller dets associerede selskaber fra tid til anden har lov til at indsamle og behandle oplysninger om dit Cisco-produkt og/eller softwaren og/eller din brug af begge, for at (i) Cisco kan tilbyde dig opgraderinger; (ii) yde support og hjælp til dit produkt og/eller softwaren; (iii) sikre at dit Cisco-produkt og/eller softwaren anvendes i overensstemmelse med vilkårene i denne aftale; (iv) forbedre den måde Cisco leverer teknologi til dig og andre Cisco-kunder; (v) fremstille rapporter om netværkets status og helbred, inklusive netværkstrafik og anvendelse af applikationer; (vi) gøre det muligt for Cisco at overholde gældende lovgivning og/eller regulativer eller imødekomme krav fra kontrolmyndigheder eller statslige institutioner. Cisco og/eller associerede selskaber må indsamle og bearbejde de tilvejebragte oplysninger, der ikke identificerer dig personligt. Du anerkender, at Cisco ikke kan drages til ansvar for sletning eller fejl i lagring af nogen data eller anden information i forbindelse med dit Cisco-produkt, -software eller relaterede tjenester.

Rapportfunktionen i visse typer software giver mulighed for at overvåge aktivitet på computere, der anvender softwaren i dit hjem eller et mindre kontor. Denne funktion skal aktiveres, for at du kan modtage rapporter. Hvis du aktiverer rapportfunktionen, accepterer du følgende: (a) Softwaren sporer og overvåger følgende komponenter og aktiviteter i hjemmet eller på kontoret: netværkstrafik (f.eks. MB i timen), brug af applikationer (billedet i forgrunden spores og den tid, hver applikation er i forgrunden under aktiv brug på computeren) og internethistorik. (b) For alle computere, hvor rapportfunktionen er aktiveret, sendes ovenstående oplysninger til servere hos Cisco og/ eller tredjepart med periodiske intervaller, mens computeren er online. Disse oplysninger knyttes til og gemmes sammen med den e-mail-adresse, du har opgivet ved aktiveringen af rapportfunktionen. Disse oplysninger opsummeres til en rapport og mailes til den angivne e-mail-adresse. © Enhver computer på netværket, der kører softwaren, kan aktivere en anden computer (på samme primære netværk) for at generere rapporter. Når en computer aktiveres, viser denne computer en meddelelse, om at den overvåges. Så længe computeren er aktiveret, får brugeren af denne computer en meddelelse, hver gang softwaren startes, om at computeren overvåges af rapportfunktionen. Enhver computer på netværket, der har installeret softwaren, kan aktivere eller deaktivere en anden computer fra rapportfunktionen.

Derudover kan Cisco samle og gemme detaljerede oplysninger om din netværkskonfiguration og anvendelse med det formål at kunne yde support på det tekniske netværk. Oplysningerne knyttes kun til dig, når du opgiver et entydigt ID-nummer til supportmedarbejderen, mens du modtager hjælp. Det entydige ID genereres tilfældigt på din computer ved installationen og er fuldstændigt under din kontrol.

Ved at anvende dine Cisco-produkter og/eller Softwaren giver du dit samtykke til, at Ciscos og/eller associerede selskaber indsamler og bruger sådanne oplysninger, og for European Economic Area (EEA)-kunder gælder dette også overførsel af sådanne oplysninger eksternt i forhold til EEA. Alle oplysninger, som Cisco-produktet og/eller softwaren indsamler, indsamles og anvendes i overensstemmelse med vores politik til beskyttelse af personlige oplysninger, der kan ses under Erklæring om fortrolige oplysninger.. Dit valg om at anvende Cisco-produktet og/eller softwaren angiver din accept af betingelserne i Ciscos politik til beskyttelse af personlige oplysninger. Så læs politikken nøje igennem, og kontroller ovenstående hjemmeside for at læse opdateringer til politikken.

*Softwareopgraderinger osv*. Hvis du med softwaren har mulighed for at modtage opgraderinger, kan du når som helst vælge at modtage disse opgraderinger automatisk eller manuelt. Hvis du vælger at modtage opgraderinger manuelt, eller du på anden måde vælger ikke at modtage eller blive gjort opmærksom på opgraderinger, kan du risikere at udsætte dine Ciscoprodukter og/eller softwaren for alvorlige sikkerhedstrusler, og/eller du risikerer at miste adgang til nogle funktioner i dit Cisco-produkt og/eller softwaren. Under visse omstændigheder kan det forekomme, at vi foretager en opgradering automatisk for at imødekomme og overholde ændringer i lovgivningen, lovmæssige, sikkerheds- eller andre krav fra myndighederne eller som et resultat af krav, der er nødvendige for at overholde betingelserne i aftaler, som Cisco har med tredjeparter med hensyn til dit Cisco-produkt og/eller softwaren. Du vil altid blive underrettet om Opgraderinger, der leveres til dig. Vilkårene i nærværende licens vil også gælde sådanne opgraderinger, medmindre den pågældende opgradering følges af en separat licens, i hvilket tilfælde pågældende licens vil være gældende.

*Ændringer af browserindstillinger og fejlbehandling*. Ved at installere softwaren accepterer du, at softwaren kan ændre visse indstillinger i din internetbrowsersoftware, herunder standardindstillinger for søgeudbyderen og kilden til DNSfejlsider, og kan sende fejlbehæftede URL'er til en fejlside, der hostes af Cisco. Du kan fravælge disse indstillinger ved ikke at acceptere dem som en del af installationen eller ved at anmode om at ændre dine softwareindstillinger i fejlbehandlingen. Installation af softwaren og ændring af disse softwareindstillinger kan konflikte med de licensaftaler, du har indgået med andre entiteter, f.eks. din internetserviceudbyder. Fejlforespørgsler, der er injurierende, bagtalende, ærekrænkende, eller som måtte overtræde andres immaterielle rettigheder, må ikke behandles af Cisco eller dets leverandører.

*Periode og afslutning*. Du kan til enhver tid bringe denne Licensaftale til ophør ved at ødelægge alle kopier af Softwaren og dokumentationen. Dine rettigheder i henhold til denne licensaftale ophører straks uden varsel fra Cisco, hvis du overtræder en af betingelserne i aftalen.

*Begrænset garanti*. Cisco garanterer yderligere, at alle medier, som softwaren leveres på, vil være vil være fri for materiale- og produktionsfejl under normal brug i en periode på 90 (halvfems) dage fra den oprindelige købsdato. Din eneste beføjelse og Ciscos fulde ansvar under denne garanti består i, at Cisco efter eget skøn kan (a) erstatte software-mediet, eller (b) refundere købsprisen for software-mediet.

UD OVER DEN BEGRÆNSEDE GARANTI PÅ MEDIET ANGIVET OVENFOR OG OP TIL MAKSIMUM UNDER GÆLDENDE LOVGIVNING LEVERES AL SOFTWARE OG ALLE TJENESTER AF CISCO "SOM DEN ER" MED ALLE FEJL OG UDEN GARANTI AF NOGEN ART. Uden at begrænse det foregående garanterer Cisco ikke, at brugen af produktet, softwaren eller tjenesterne vil være uden afbrydelser eller fejl. Pga. den stadige udvikling af nye teknikker til at bryde ind i eller angribe netværk, garanterer Cisco desuden ikke, at produktet, softwaren eller tjenesterne eller udstyr, systemer eller netværk, der bruges sammen med produktet eller softwaren, er fri for sårbarheder over for indbrud eller angreb. Produktet leveres muligvis med tredjeparts software eller tilbud om tjenester. Denne begrænsede garanti gælder ikke for sådanne tredjeparts software eller tjenester. Denne begrænsede garanti garanterer ikke fortsat tilgængelighed af tredjeparts tjenester, som muligvis kræves for produktets brug eller betjening.

I DEN UDSTRÆKNING, SOM GÆLDENDE LOV TILLADER, ER ALLE STILTIENDE GARANTIER OG BETINGELSER FOR SALGBARHED, IKKE-KRÆNKELSE ELLER EGNETHED TIL ET BESTEMT FORMÅL BEGRÆNSET TIL GARANTIPERIODENS VARIGHED. ALLE ANDRE VILKÅR, UDTRYKKELIGE ELLER STILTIENDE, OPLYSNINGER OG GARANTIERKLÆRINGER ANERKENDES IKKE. Da det i visse retskredse ikke er tilladt at begrænse varigheden af en stiltiende garanti, gælder ovennævnte begrænsning muligvis ikke for Dem. Denne begrænsede garanti giver Dem bestemte juridiske rettigheder, og De har muligvis også andre rettigheder afhængigt af den enkelte retskreds.

*Ansvarsfraskrivelse*. I DEN UDSTRÆKNING, SOM GÆLDENDE LOV TILLADER DET, ER CISCO I INTET TILFÆLDE ANSVARLIG FOR TAB AF DATA, FORTJENESTE, INDTÆGTER ELLER FOR SÆRLIGE, INDIREKTE, HÆNDELIGE, PØNALE ELLER FØLGESKADER, UANSET ARTEN AF ANSVARET (HERUNDER UAGTSOMHED), DER OPSTÅR SOM ET RESULTAT AF BRUG AF ELLER MANGLENDE EVNE TIL AT BRUGE PRODUKTET, SOFTWAREN ELLER TJENESTER LEVERET IFM. PRODUKTET ELLER SOFTWAREN, SELV HVIS CISCO ER BLEVET GJORT OPMÆRKSOM PÅ MULIGHEDEN FOR, AT SÅDANNE SKADER KAN SKE. I DEN UDSTRÆKNING GÆLDENDE LOV TILLADER, VIL CISCOS ANSVAR ALDRIG OVERSTIGE DET BELØB, DE HAR BETALT FOR PRODUKTET. HVIS DE BOR I EU, BETYDER REFERENCER TIL "SÆRLIGE, INDIREKTE, HÆNDELIGE, PØNALE ELLER FØLGESKADER" ETHVERT TAB, DER (i) IKKE MED RIMELIGHED KUNNE FORUDSES AF BEGGE PARTER, OG/ELLER (ii) VAR KENDT AF DEM, MEN IKKE AF OS, OG/ELLER (iii) MED RIMELIGHED KUNNE FORUDSES AF BEGGE PARTER, MEN KUNNE VÆRE FORHINDRET AF DEM, SOM F.EKS. (MEN IKKE BEGRÆNSET TIL), TAB FORÅRSAGET AF VIRUS, TROJANSKE HESTE ELLER ANDRE ONDSINDEDE PROGRAMMER, ELLER TAB AF ELLER BESKADIGELSE AF DERES DATA. Ovennævnte begrænsninger gælder, selvom en eventuel garanti eller afhjælpning i henhold til denne begrænsede garanti mister sit grundlæggende formål.

*Teknisk support*. Denne begrænsede garanti gælder hverken som en service- eller supportkontrakt. Der findes oplysninger om Ciscos gældende tekniske supporttjenester og politikker (inklusive evt. gebyrer for supporttjenester) på **wwwlinksysbycisco.com/support**.

*Eksport*. Software, inklusive tekniske data, kan være omfattet af USA's told- og eksportlovgivning og er muligvis omfattet af import- eller eksportlovgivningen i andre lande. Du erklærer at ville overholde alle sådanne love og regulativer.

*Brugere hos den amerikanske regering*. Softwaren og dokumentationen falder under "commercial items" som defineret i 48 C.F.R. 2.101 og 48 C.F.R. 12.212. Alle brugere inden for offentlige institutioner anskaffer sig softwaren og dokumentationen udelukkende med de rettigheder, der gælder ikke-offentlige kunder. Brug af enten softwaren eller dokumentationen eller begge udgør den offentlige institutions accept af, at softwaren og dokumentationen er "kommerciel computersoftware" og "dokumentation til kommerciel computersoftware", og betyder accept af rettigheder og restriktioner.

*Almindelige betingelser*. Denne Aftale er underlagt den californiske lovgivning, uden hensyn til modstridende lovbestemmelser. FN's konvention om kontrakter i forbindelse med internationalt varesalg vil ikke være gældende. Såfremt nogen del af denne Aftale viser sig at være ugyldig eller uden retskraft, vil de resterende bestemmelser forblive fuldt gyldige. Denne aftale udgør den samlede aftale mellem parterne, hvad angår softwaren, og afløser enhver modstridende eller yderligere betingelse indeholdt i nogen købsordre eller andetsteds.

Linksys, Cisco og Cisco-logoet og andre varemærker i softwaren og dokumentationen er varemærker eller registrerede varemærker tilhørende Linksys, Cisco, deres licensgivere og tredjeparter, afhængigt af sammenhængen. Det er ikke tilladt at fjerne eller ændre et varemærke, handelsnavn, produktnavn, logo, copyright eller anden angivelse af ejerskab, historik, symboler eller etiketter i softwaren og dokumentationen. Denne aftale giver dig ikke ret til at anvende Ciscos eller dennes licensgiveres navne eller respektive varemærker.

#### **SLUT PÅ OVERSIGT 1**

## **Oversigt 2 Network Magic-funktioner**

*Network Magic-licensbegrænsninger*. Ud over hvad der er angivet i denne aftale, eller som på anden måde er tilladt af Cisco, må du ikke installere eller køre Network Magic-softwaren på noget produkt, der ikke findes på en pc, herunder, men ikke begrænset til, en webapplikation, set-top-boks, håndholdt enhed, telefon, håndholdt web-enhed eller anden enhed, der kører operativsystemet Microsoft Windows CE.

*Brugsvilkår for abonnementslicenser*. Disse brugsvilkår gælder kun, hvis du har anskaffet en abonnementslicens til Network Magic, som angivet i din bestilling. Sådanne abonnementslicenser pålægger dig måske gebyrer, som du er ansvarlig for at betale for at kunne fortsætte med at abonnere på tjenesterne.

**1. Annullering af Network Magic**. Du kan til enhver tid annullere tjenesterne. Hvis du annullerer tjenesterne, er Cisco ikke forpligtet til at levere opgraderinger af Network Magic til dig. Hvis du annullerer tjenesterne, kan Cisco slette data med relation til dig eller din brug af tjenesterne fra Cisco eller deres leverandørers servere. I den udstrækning, som gældende lov tillader, forstår og accepterer du, at annullering af tjenesterne er din eneste beføjelse i en tvist med Cisco.

**2. Justeringer**. Cisco har ret til at ændre eller annullere betingelserne i denne aftale eller prisen, indholdet eller arten af tjenesterne (herunder at ophøre med at levere tjenesterne), efter at have givet dig besked. Hvis Cisco ændrer nogen af disse vilkår, kan du annullere tjenesten ved at sende Cisco en skriftlig opsigelse via www.networkmagic.com/support og afinstallere softwaren og ophøre med at anvende tjenesten. Cisco kan give besked via e-mail, via Network Magic eller ved at offentliggøre ændringerne på sin hjemmeside.

**3. Besked via e-mail**. Cisco kan fra tid til anden sende dig e-mail for at fortælle om nye produkter og tjenester. Du vil kunne afbestille disse e-mails ved hjælp af linket i denne e-mail. Cisco foreholder sig dog retten til at sende dem e-mail med oplysninger om tjenesten, så længe du abonnerer på tjenesten. Hvis du ønsker at afbestille e-mail-meddelelser om tjenesten, kan du annullere tjenesten ved at sende en skriftlig opsigelse via www.networkmagic.com/support til Cisco og afinstallere softwaren, samt ophøre med at anvende tjenesten.

#### **SLUT PÅ OVERSIGT 2**

## **Oversigt 3 Licenser til open source og tredjepart**

### **Oversigt 3-A**

Hvis dette Cisco-produkt indeholder open source-software, der er givet i licens under version 2 af "GNU General Public License", gælder nedenstående licensvilkår i Oversigt 3-A for denne open source-software. Nedenstående licensvilkår i Oversigt 3-A findes på den offentlige hjemmeside på **www.www.gnu.org/licenses/old-licenses/gpl-2.0.html**

#### **GNU GENERAL PUBLIC LICENSE**

Dette er en uofficiel oversættelse af GNU General Public License til dansk. Den er ikke udgivet af Free Software Foundation og udtrykker ikke med juridisk gyldighed distributionsbetingelserne for software, der anvender GNU GPL - det gør kun den originale engelsksprogede GNU GPL-tekst. Vi håber dog, at denne oversættelse vil hjælpe dansksprogede med at forstå GNU GPL bedre.

Version 2, juni 1991

Copyright © 1989, 1991 Free Software Foundation, Inc. 51 Franklin Street, Fifth Floor, Boston, MA 02110-1301, USA

Alle har ret til at kopiere og distribuere ordrette kopier af dette licensdokument, men det er ikke tilladt at foretage ændringer.

#### **Præambel**

Licenserne til det meste software er udarbejdet, så det ikke er muligt at dele og ændre softwaren. GNU General Public License har derimod til formål at garantere dig friheden til at dele og ændre fri og gratis software - for at sikre, at softwaren er tilgængelig for alle brugere. Denne General Public License gælder for det meste af Free Software Foundations software og for alle andre programmer, hvis udviklere forpligter sig til at bruge den. (Anden Free Software Foundation-software er i stedet dækket af GNU Lesser General Public License). Du kan også anvende den på dine programmer.

I forbindelse med fri og gratis software handler det om frihed og ikke om pris. Vores General Public Licenses er udarbejdet, så de sikrer, at du har frihed til at distribuere kopier af frie programmer (og opkræve betaling for denne tjeneste, hvis du ønsker det), at du modtager kildekode eller kan få den, hvis det ønskes, at du kan ændre softwaren eller anvende dele af den i nye frie programmer, og at du ved, at du har ret til at gøre disse ting.

For at beskytte dine rettigheder har vi indsat begrænsninger, der forbyder alle at nægte dig disse rettigheder eller bede dig opgive rettighederne. Disse begrænsninger overdrager dig et vist ansvar, hvis du distribuerer kopier af softwaren, eller hvis du foretager ændringer i den.

Hvis du f.eks. distribuerer kopier af et program af denne type, uanset om det er gratis eller mod betaling, skal du overdrage modtagerne alle de samme rettigheder, som du selv har. Du skal sikre, at de også modtager eller får adgang til kildekoden. Du skal vise dem disse vilkår, så de er bekendt med deres rettigheder.

Vi beskytter dine rettigheder i to trin: (1) ophavsretlig beskyttelse af softwaren, og (2) tilbud om denne licens, der giver dig juridisk tilladelse til at kopiere, distribuere og/eller redigere softwaren.

For at beskytte den enkelte udvikler og os selv ønsker vi at sikre, at alle er indforståede med, at der ikke ydes garanti på disse frie programmer. Hvis softwaren redigeres af en anden og videregives, skal modtagerne vide, at de ikke har en original version af softwaren, så eventuelle problemer, der forårsages af andre, ikke kommer til at påvirke de oprindelige udvikleres omdømme.

Endelig trues alle frie programmer konstant af softwarepatenter. Vi ønsker at undgå risikoen for, at videreforhandlere af et frit program opnår individuelle patentlicenser og dermed patentbeskytter programmet. For at forhindre dette har vi gjort det klart, at eventuelle patenter skal gives i licens til brug for alle. Ellers skal der ikke gives licens.

De præcise vilkår og betingelser for kopiering, distribution og ændring fremgår af nedenstående.

### **VILKÅR OG BETINGELSER FOR KOPIERING, DISTRIBUTION OG ÆNDRING**

0. Denne licens gælder for alle programmer eller andre værker, der indeholder en meddelelse fra den ophavsretlige ejer om, at programmet må distribueres i henhold til vilkårene i nærværende General Public License. I det efterfølgende henviser "Programmet" til alle sådanne programmer eller afledte værker, og et "værk baseret på Programmet" henviser enten til Programmet eller til et afledt værk under ophavsretlige love: Det vil sige et værk, der indeholder Programmet eller en del af Programmet, uanset om det er ordret eller ændret og/eller oversat til et andet sprog. (I det efterfølgende er "oversættelse" omfattet uden begrænsninger i termen "ændring"). Alle licenstagere betegnes som "du".

Aktiviteter ud over kopiering, distribution og ændring dækkes ikke af denne licens. De ligger uden for licensens dækningsområde. Kørsel af programmet er ikke begrænset, og programresultatet dækkes kun, hvis indholdet udgør et værk baseret på Programmet (uanset om det er blevet oprettet ved kørsel af Programmet). Om det er sandt afhænger af, hvad Programmet kan.

1. Du har ret til at kopiere og distribuere ordrette kopier af Programmets kildekode, når du modtager den, på ethvert medie, forudsat at du tydeligt og hensigtsmæssigt angiver en meddelelse om ophavsret og en ansvarsfraskrivelse på hver enkelt kopi, bibeholder alle henvisninger til Licensen og den manglende garanti og overdrager andre modtagere af Programmet en kopi af denne Licens sammen med Programmet.

Du kan opkræve et gebyr for den fysiske overførsel af en kopi, og du kan vælge at yde garantibeskyttelse mod betaling. .

- 2. Du kan ændre din kopi eller dine kopier af Programmet eller dele af det og dermed oprette et værk baseret på Programmet og kopiere og distribuere sådanne ændringer eller afledte værker i henhold til vilkårene i ovenstående Afsnit 1, forudsat at du opfylder følgende betingelser:
	- a) Du skal sørge for, at de ændrede filer er forsynet med tydelige meddelelser om, at filerne er blevet ændret, samt ændringsdatoen.
	- b) Du skal sørge for, at alle værker, du distribuerer eller udgiver, som helt eller delvist indeholder eller er afledt af Programmet eller en del deraf, gratis gives i licens som et hele til alle tredjeparter i henhold til vilkårene i nærværende licens.
	- c) Hvis det ændrede program normalt læser kommandoer interaktivt, skal du, når programmet startes til interaktiv brug på normal vis, sørge for, at Programmet viser eller udskriver en relevant meddelelse om ophavsret og en garantifraskrivelse (eller angive, at du yder garanti), og at brugere har ret til at videredistribuere programmet under disse vilkår samt informere brugeren om, hvordan vedkommende får vist en kopi af denne licens. (Undtagelse: Hvis selve Programmet er interaktivt, men ikke normalt udskriver en sådan meddelelse, behøver du ikke udskrive en meddelelse til værker, der er baseret på programmet).

Disse krav gælder for det ændrede værk som et hele. Hvis identificerbare dele af dette værk ikke er afledt af Programmet, og de med rimelighed kan betragtes som værende uafhængige og separate værker i sig selv, gælder denne licens og de indeholdte betingelser ikke for disse dele, hvis de distribueres som separate værker. Hvis du derimod distribuerer de samme dele som en del af et hele, som er et værk baseret på Programmet, skal distributionen af det samlede hele ske i henhold til vilkårene i denne licens, hvor rettighederne for andre licenstagere gælder for det samlede hele og dermed for hver eneste del, uanset hvem der har udviklet den.

Det er således ikke formålet med dette afsnit at kræve rettigheder eller anfægte dine rettigheder til værker, der er skrevet af dig. Formålet er derimod at udøve rettigheden til at kontrollere distributionen af afledte eller samlede værker baseret på Programmet.

Derudover vil en sammenlægning af et andet værk, der ikke er baseret på Programmet, med Programmet (eller med et værk, der er baseret på Programmet) på et lagrings- eller distributionsmedie ikke give anledning til, at det andet værk dækkes af denne licens.

- 3. Du kan kopiere og distribuere Programmet (eller værker baseret på det, iht. Afsnit 2) i objektkode eller eksekverbar form i henhold til vilkårene i ovenstående Afsnit 1 og 2, forudsat at du også gør et af følgende:
	- a) Vedlægger den komplette tilsvarende maskinlæsbare kildekode, der skal distribueres i henhold til vilkårene i ovenstående Afsnit 1 og 2, på et medie, der normalt bruges til softwareudveksling, eller
	- b) Vedlægger et skriftligt tilbud, der gælder i mindst tre år, om at give enhver tredjepart, til en pris, der ikke overstiger dine udgifter til fysisk udførelse af kildedistribution, en komplet maskinlæsbar kopi af den tilsvarende kildekode, til distribution i henhold til vilkårene i ovenstående Afsnit 1 og 2, på et medie, der normalt bruges til softwareudveksling, eller
	- c) Vedlægger de oplysninger, du har modtaget om tilbuddet om at distribuere tilsvarende kildekode. (Dette alternativ er kun tilladt i forbindelse med ikkekommerciel distribution, og kun hvis du har modtaget Programmet i objektkode eller eksekverbar form sammen med et sådant tilbud, i henhold til ovenstående underafsnit b).

Kildekoden til et værk er den foretrukne form til foretagelse af ændringer. Ved eksekverbare værker omfatter den komplette kildekode al kildekode til alle indeholdte moduler plus eventuelle tilknyttede grænsefladedefinitionsfiler samt scripts til kontrol af kompilering og installation af det eksekverbare værk. Som en særlig undtagelse behøver den distribuerede kildekode ikke omfatte noget, der normalt distribueres (i hverken kildekode eller binært format) sammen med de centrale komponenter (compiler, kerne osv.) i det operativsystem, som det eksekverbare værk kører på, medmindre selve komponenten følger med det eksekverbare værk.

Hvis distributionen af det eksekverbare værk eller objektkoden foregår ved at tilbyde adgang til at kopiere fra et angivet sted, betegnes lignende kopieringsadgang til kildekoden fra det samme sted som distribution af kildekoden, også selvom tredjeparter ikke behøver at kopiere kildekoden sammen med objektkoden.

- 4. Det er ikke tilladt at kopiere, ændre, udlicensere eller distribuere Programmet, medmindre det er udtrykkeligt anført i nærværende licens. Ethvert andet forsøg på at kopiere, ændre, udlicensere eller distribuere Programmet er ugyldigt og ophæver automatisk dine rettigheder i henhold til nærværende licens. Licenserne til parter, der har modtaget kopier eller rettigheder fra dig i henhold til denne licensaftale, forbliver imidlertid gyldige, så længe parterne overholder vilkårene i licensaftalen.
- 5. Du er ikke forpligtet til at acceptere nærværende licensaftale, da du ikke har underskrevet den. Du kan dog ikke på andre måder opnå rettigheder til at ændre eller distribuere Programmet eller afledte værker. Disse handlinger er forbudt ved lov, medmindre du accepterer vilkårene i nærværende licensaftale. Det vil sige, at hvis du ændrer eller distribuerer Programmet (eller værker, der er baseret på Programmet), angiver du, at du accepterer Licensaftalen og alle de indeholdte vilkår og betingelser for kopiering, distribution eller ændring af Programmet eller værker baseret på Programmet.
- 6. Hver gang du videredistribuerer Programmet (eller værker baseret på Programmet), får modtagerne automatisk en licens til at kopiere, distribuere eller ændre Programmet i henhold til vilkårene og betingelserne i licensaftalen fra den oprindelige licensgiver. Du kan ikke pålægge yderligere begrænsninger på modtagerens udførelse af de givne rettigheder. Du er ikke ansvarlig for, at tredjeparter overholder vilkårene i nærværende Licensaftale.
- 7. Hvis der stilles betingelser til dig (ved dom, aftale eller på anden måde) som resultat af en retsafgørelse eller beskyldning om patentkrænkelse eller af andre årsager (ikke begrænset til patentområdet), der er i modstrid med betingelserne i nærværende licensaftale, fritages du ikke dermed fra betingelserne i nærværende licensaftale. Hvis du ikke kan distribuere på en sådan måde, at forpligtelserne under nærværende Licensaftale og andre relevante forpligtelser opfyldes, mister du retten til at distribuere Programmet. Hvis en patentlicens f.eks. ikke tillader gratis videredistribution af Programmet for alle, der modtager kopier direkte eller indirekte fra dig, kan du kun opfylde forpligtelserne i patentlicensen og nærværende Licensaftale ved at afholde dig helt fra at distribuere Programmet.

Hvis en del af dette afsnit er ugyldigt eller uigennemførligt i visse situationer, skal resten af afsnittet være gældende, og hele afsnittet skal gælde i andre situationer.

Formålet med dette afsnit er ikke at tilskynde dig til at krænke patenter eller andre ejendomsretlige krav eller at anfægte gyldigheden af sådanne krav. Formålet er udelukkende at beskytte integriteten i distributionssystemet til frie programmer, der udføres vha. offentlige licensmetoder. Mange mennesker har ydet betydelige bidrag til den lange række programmer, der er blevet distribueret via dette system i fuld tillid til ensartet brug af systemet. Det er udvikleren selv, der afgør, om vedkommende ønsker at distribuere software via andre systemer, og en licensindehaver kan ikke pålægge nogen dette valg.

Dette afsnit har til formål at tydeliggøre, hvad der menes at være en konsekvens af resten af nærværende licensaftale.

- 8. Hvis distributionen og/eller brugen af Programmet begrænses i visse lande med patenter eller ophavsretligt beskyttede grænseflader, kan den oprindelige indehaver af ophavsretten, der indfører Programmet i nærværende licensaftale, tilføje en udtrykkelig geografisk distributionsbegrænsning, der udelukker disse lande, så distribution kun er tilladt i og mellem lande, der ikke er omfattet af udelukkelsen. I sådanne tilfælde indbefatter nærværende licensaftale denne begrænsning, som om den var en del af nærværende licensaftale.
- 9. Free Software Foundation kan jævnligt udgive reviderede og/eller nye versioner af General Public License. Sådanne nye versioner vil grundlæggende ligne den nuværende version, men de kan indeholde nye detaljer mhp. at forholde sig til nye problemer eller bekymringer.

Hver version tildeles et entydigt versionsnummer. Hvis Programmet indeholder et versionsnummer for denne licensaftale, der gælder for det og "alle senere versioner", kan du acceptere vilkårene og betingelserne i denne version eller i en senere version udgivet af Free Software Foundation. Hvis Programmet ikke indeholder et versionsnummer for denne licensaftale, kan du vælge en hvilken som helst version udgivet af Free Software Foundation.

10. Hvis du ønsker at integrere dele af Programmet i andre frie programmer med andre distributionsbetingelser, skal du skriftligt anmode udvikleren om tilladelse. I forbindelse med software, der er ophavsretligt beskyttet af Free Software Foundation, kan du rette skriftlig henvendelse til Free Software Foundation. Vi gør af og til undtagelser. Vores beslutning vil tage udgangspunkt i de to målsætninger om at bibeholde den frie status for alle afledte værker af vores frie programmer og fremme generel deling og genbrug af software.

#### **INGEN GARANTI**

- 11. DA PROGRAMMET GIVES GRATIS I LICENS, ER DET IKKE OMFATTET AF NOGEN GARANTI, I DET OMFANG GÆLDENDE LOVGIVNING GØR DET MULIGT. HVIS DER IKKE SKRIFTLIGT FREMGÅR ANDET, LEVERER DE OPHAVSRETLIGE EJERE OG/ ELLER ANDRE PARTER, PROGRAMMET "SOM DET ER" UDEN NOGEN FORM FOR GARANTI, DET VÆRE SIG UDTRYKKELIGT ELLER STILTIENDE, HERUNDER, MEN IKKE BEGRÆNSET TIL, STILTIENDE ANSVAR FOR SALGBARHED OG EGNETHED TIL BESTEMTE FORMÅL. DU OVERTAGER DEN FULDE RISIKO FOR KVALITETS- OG BRUGSMÆSSIGE PROBLEMER. HVIS PROGRAMMET VISER SIG AT VÆRE FEJLBEHÆFTET, PÅTAGER DU DIG ALLE UDGIFTER TIL SERVICE, REPARATION ELLER ÆNDRING.
- 12. EN OPHAVSRETLIG EJER ELLER ANDEN PART, DER KAN ÆNDRE OG/ELLER VIDEREDISTRIBUERE PROGRAMMET I HENHOLD TIL OVENSTÅENDE, ER UNDER INGEN OMSTÆNDIGHEDER, MEDMINDRE DET ER KRÆVET UNDER GÆLDENDE LOVGIVNING ELLER ACCEPTERET PÅ SKRIFT, ANSVARLIG FOR SKADER, HERUNDER GENERELLE, SPECIELLE, HÆNDELIGE ELLER FØLGESKADER, DER OPSTÅR SOM FØLGE AF BRUGEN AF ELLER MANGLENDE EVNE TIL AT BRUGE PROGRAMMET (HERUNDER, MEN IKKE BEGRÆNSET TIL, DATATAB, UNØJAGTIG GENGIVELSE AF DATA ELLER TAB FOR DIG ELLER TREDJEPARTER, ELLER HVIS PROGRAMMET IKKE KAN FUNGERE MED ANDRE PROGRAMMER), SELVOM EN SÅDAN EJER ELLER TREDJEPART ER BLEVET GJORT OPMÆRKSOM PÅ MULIGHEDEN FOR, AT SÅDANNE SKADER KAN OPSTÅ

#### **SLUT PÅ VILKÅR OG BETINGELSER**

### **SLUT PÅ OVERSIGT 3-A**

#### **Oversigt 3-B**

Hvis dette Cisco-produkt indeholder open source-software, der er givet i licens under version 2.1 af "GNU Lesser General Public License", gælder nedenstående licensvilkår i Oversigt 3-B for denne open source-software. Nedenstående licensvilkår i Oversigt 3-B findes på den offentlige hjemmeside på www.gnu. org/licenses/old-licenses/lgpl-2.1.html

#### **GNU LESSER GENERAL PUBLIC LICENSE**

Dette er en uofficiel oversættelse af GNU Lesser General Public License til dansk. Den blev ikke udgivet af Free Software Foundation, og er ikke en juridisk erklæring om distributionsbetingelserne for software, der bruger GNU LGPL det er kun tilfældet for den originale engelske tekst for GNU LGPL. Vi håber dog at denne oversættelse vil hjælpe dansksprogede med at forstå GNU LGPL bedre.

#### Version 2.1, februar 1999

Copyright © 1991, 1999 Free Software Foundation, Inc. 51 Franklin Street, Fifth Floor, Boston, MA 02110-1301, USA

Alle har ret til at kopiere og distribuere ordrette kopier af dette licensdokument, men det er ikke tilladt at foretage ændringer.

[Dette er den første udsendte version af Lesser GPL. Den fungerer også som efterfølger til GNU Library Public License, version 2, derfor er versionsnummeret 2.1.]

#### **Præambel**

Licenserne til det meste software er udarbejdet, så det ikke er muligt at dele og ændre softwaren. GNU General Public Licenses har derimod til formål at garantere dig friheden til at dele og ændre fri og gratis software - for at sikre, at softwaren er tilgængelig for alle brugere.

Denne licens, Lesser General Public License, gælder for særligt designede softwarepakker - typisk biblioteker - fra Free Software Foundation og andre udviklere, der beslutter at bruge softwaren. Du kan også bruge softwaren, men vi foreslår, at du først overvejer grundigt, om denne licens eller den almindelige General Public License er den bedste strategi at bruge i hvert enkelt tilfælde, baseret på forklaringerne nedenfor.

I forbindelse med fri og gratis software handler det om frihed til af bruge, ikke om pris. Vores General Public Licenses er udarbejdet for at sikre, at du har frihed til at distribuere kopier af frie programmer (og opkræve betaling for denne tjeneste, hvis du ønsker det), at du modtager kildekode eller kan få den, hvis det ønskes, at du kan ændre softwaren eller anvende dele af den i nye frie programmer, og at du får besked om, at du har ret til at gøre disse ting.

For at beskytte dine rettigheder har vi indsat begrænsninger, der forbyder distributørerne at nægte dig disse rettigheder eller bede dig opgive rettighederne. Disse begrænsninger overdrager dig et vist ansvar, hvis du distribuerer kopier af biblioteket, eller hvis du foretager ændringer i det.

Hvis du f.eks. distribuerer kopier af et bibliotek, uanset om det er gratis eller mod betaling, skal du overdrage modtagerne alle de rettigheder, som vi har givet dig. Du skal sikre, at de også modtager eller får adgang til kildekoden. Hvis du tilknytter en anden kode til biblioteket, skal du overdrage de komplette objektfiler til modtagerne, så de kan tilknytte dem til biblioteket igen, efter at have foretaget ændringer i biblioteket og kompileret det igen. Du skal vise dem disse vilkår, så de er bekendt med deres rettigheder.

Vi beskytter dine rettigheder i to trin: (1) Ophavsretlig beskyttelse af softwaren, og (2) vi tilbyder dig nærværende licens, hvilket giver dig juridisk tilladelse til at kopiere, distribuere og/eller redigere softwaren.

For at beskytte distributørerne vil vi gerne gøre det klart, at det fri bibliotek ikke er omfattet af en garanti. Hvis biblioteket redigeres af en anden og videregives, skal modtagerne vide, at de ikke har den originale version, så den oprindelige udviklers ry ikke påvirkes af problemer, der forårsages af andre.

Desuden udgør softwarepatenter en konstant trussel mod eksistensen af ethvert frit program. Vi ønsker at sikre, at en virksomhed ikke kan indføre begrænsninger for brugerne af et frit program ved at fremskaffe en restriktiv licens fra en patentindehaver. Derfor insisterer vi på, at en patentlicens for en version af biblioteket skal være konsistent med den fulde brugsfrihed, der er angivet i denne licens.

Det meste GNU-software, herunder visse biblioteker, er dækket af den almindelige GNU General Public License. Denne licens, GNU Lesser General Public License, gælder for visse angivne biblioteker og adskiller sig fra General Public License. Vi anvender denne licens til visse biblioteker for at tillade tilknytning af disse biblioteker til programmer, der ikke er fri.

Når et program er tilknyttet til et bibliotek - det være sig statisk eller et delt bibliotek - er kombinationen af de to juridisk set et kombineret værk, et værk, der er afledt af det originale bibliotek. Den almindelige General Public License tillader derfor kun denne type tilknytning, hvis hele kombinationen overholder kriteriet for frihed. Lesser General Public License tillader mere løse kriterier for tilknytning af andre koder til biblioteket.

Vi kalder denne licens "Lesser" General Public License, fordi den gør mindre for at beskytte brugerens frihed end General Public License. Den giver også andre udviklere af fri software mindre fordel i konkurrencen med programmer, der ikke er fri. Disse mangler er grunden til, at vi bruger General Public License til mange biblioteker. "Lesser"-licensen giver imidlertid fordele under særlige omstændigheder.

I sjældne tilfælde kan der f.eks. være en særlig grund til at fremme den bredest mulige brug af et bestemt bibliotek, så det bliver defacto-standard. For at opnå dette skal programmer, der ikke er fri, have mulighed for at bruge biblioteket. Et mere udbredt tilfælde er, at et frit bibliotek udfylder samme funktion som almindeligt benyttede biblioteker, der ikke er fri. I dette tilfælde kan der ikke opnås meget ved at begrænse det fri bibliotek udelukkende til fri software, så vi bruger Lesser General Public License.

I andre tilfælde muliggør en tilladelse til at bruge et bestemt bibliotek i programmer, der ikke er fri, at et større antal mennesker bruger en stor mængde fri software. Tilladelse til at bruge GNU C-biblioteket i programmer, der ikke er fri, giver eksempelvis mange flere mennesker mulighed for at bruge hele GNUoperativsystemet samt varianten, GNU/Linux-operativsystemet.

Selvom Lesser General Public License ikke giver fuld beskyttelse af brugernes frihed, sikrer licensen, at brugeren af et program, der er tilknyttet til biblioteket, har friheden og midlerne til at køre programmet ved hjælp af en ændret version af biblioteket.

De præcise vilkår og betingelser for kopiering, distribution og ændring fremgår af nedenstående. Vær opmærksom på forskellen mellem et "værk, der er baseret på biblioteket", og et "værk, der anvender biblioteket". Det første indeholder kode, der er afledt fra biblioteket, hvorimod det sidste skal kombineres med biblioteket for at køre.

#### GNU LESSER GENERAL PUBLIC LICENSE

VILKÅR OG BETINGELSER FOR KOPIERING, DISTRIBUTION OG ÆNDRING

0. Denne Licens gælder for alle programmer eller andre værker, der indeholder en meddelelse fra den ophavsretlige ejer om, at programmet må distribueres i henhold til vilkårene i nærværende General Public License (også kaldet "denne licens"). Alle licenstagere betegnes som "du".

Et "bibliotek" er en samling softwarefunktioner og/eller data, der er arrangeret, så de på en praktisk måde er tilknyttet programmer (der anvender nogle af disse funktioner og data) og er eksekverbare.

"Biblioteket" nedenfor henviser til ethvert sådant softwarebibliotek eller værk, der er blevet distribueret under disse vilkår. Et "værk baseret på biblioteket" henviser enten til biblioteket eller til et afledt værk under ophavsretlige love: Det vil sige et værk, der indeholder biblioteket eller en del af biblioteket, uanset om det er ordret eller ændret og/eller oversat til et andet sprog. (I det efterfølgende er oversættelse omfattet uden begrænsninger i termen "ændring").

"Kildekoden" til et værk er den foretrukne form til foretagelse af ændringer. Ved biblioteker omfatter den komplette kildekode al kildekode til alle indeholdte moduler plus eventuelle tilknyttede grænsefladedefinitionsfiler samt scripts til kontrol af kompilering og installation af biblioteket.

Aktiviteter ud over kopiering, distribution og ændring dækkes ikke af denne licens. De ligger uden for licensens dækningsområde. Kørsel af et program ved hjælp af biblioteket er ikke begrænset, og programresultatet dækkes kun, hvis indholdet udgør et værk baseret på biblioteket (uanset om biblioteket er blevet anvendt for et værktøj, der har programmeret værket). Om det er sandt afhænger af, hvad biblioteket kan, og hvad det program, der bruger biblioteket, kan.

1. Du har ret til at kopiere og distribuere ordrette kopier af bibliotekets komplette kildekode, når du modtager den, på ethvert medie, forudsat at du tydeligt og hensigtsmæssigt angiver en meddelelse om ophavsret og en ansvarsfraskrivelse på hver enkelt kopi, bibeholder alle henvisninger til denne licens og den manglende garanti og distribuerer en kopi af denne licens sammen med biblioteket.

Du kan opkræve et gebyr for den fysiske overførsel af en kopi, og du kan vælge at yde garantibeskyttelse mod betaling.
- 2. Du kan ændre din kopi eller dine kopier af biblioteket eller dele af det og dermed oprette et værk baseret på biblioteket og kopiere og distribuere sådanne ændringer eller afledte værker i henhold til vilkårene i ovenstående Afsnit 1, forudsat at du opfylder følgende betingelser:
	- a) Det ændrede værk skal selv være et softwarebibliotek.
	- b) Du skal sørge for, at de ændrede filer er forsynet med tydelige meddelelser om, at filerne er blevet ændret, samt ændringsdatoen.
	- c) Du skal sørge for, at værket gratis gives i licens som et hele til alle tredjeparter i henhold til vilkårene i nærværende licens.
	- d) Hvis en facilitet i det ændrede bibliotek henviser til en funktion eller en tabel med data, der skal leveres af et program, der anvender faciliteten på anden måde end som et argument, der overføres, når faciliteten aktiveres, så skal du, hvis programmet ikke leverer en sådan funktion eller tabel, efter bedste evne forsøge at sikre, at faciliteten stadig kører og udfører den del af sit formål, der stadig er meningsfuld.

(En funktion i et bibliotek til beregning af kvadratrødder har f.eks. et formål, der er veldefineret uafhængigt af programmet. Derfor kræver underafsnit 2d, at enhver funktion eller tabel, der leveres af et program, og som anvendes af denne funktion, skal være valgfri: Hvis programmet ikke leverer kvadratrodsfunktionen, skal funktionen stadig beregne kvadratrødder).

Disse krav gælder for det ændrede værk som et hele. Hvis identificerbare dele af dette værk ikke er afledt af biblioteket, og de med rimelighed kan betragtes som værende uafhængige og separate værker i sig selv, gælder denne licens og de indeholdte betingelser ikke for disse dele, hvis de distribueres som separate værker. Hvis du derimod distribuerer de samme dele som en del af et hele, som er et værk baseret på biblioteket, skal distributionen af det samlede hele ske i henhold til vilkårene i denne Licens, hvor rettighederne for andre licenstagere gælder for det samlede hele og dermed for hver eneste del, uanset hvem der har udviklet den.

Det er således ikke formålet med dette afsnit at kræve rettigheder eller anfægte dine rettigheder til værker, der er skrevet af dig. Formålet er derimod at udøve rettigheden til at kontrollere distributionen af afledte eller samlede værker baseret på biblioteket.

Derudover vil en sammenlægning af et andet værk, der ikke er baseret på biblioteket, med biblioteket (eller med et værk, der er baseret på biblioteket) på et lagrings- eller distributionsmedie ikke give anledning til, at det andet værk dækkes af denne licens.

3. Du kan vælge, at vilkårene i den almindelige GNU General Public License skal gælde i stedet for nærværende licens for en given kopi af biblioteket. For at gøre dette skal du ændre alle meddelelser, der henviser til denne licens, så de henviser til GNU General Public License, version 2 i stedet for til denne Licens (hvis en nyere version end version 2 af GNU General Public License er blevet udsendt, kan du vælge den version i stedet, hvis du ønsker det). Foretag ikke andre ændringer i disse meddelelser.

Når denne ændring er foretaget i en given kopi, kan den ikke ændres for den pågældende kopi, så GNU General Public License gælder for alle efterfølgende kopier og afledte værker, der oprettes ud fra kopien.

Denne mulighed er nyttig, hvis du ønsker at kopiere dele af bibliotekets kode ind i et program, der ikke er et bibliotek.

4. Du kan kopiere og distribuere biblioteket (eller en del af det eller et afledt værk iht. afsnit 2) i objektkode eller eksekverbar form i henhold til vilkårene i afsnit 1 og 2 ovenfor, forudsat at du vedlægger den komplette tilsvarende maskinlæsbare kildekode, der skal distribueres i henhold til vilkårene i ovenstående afsnit 1 og 2, på et medie, der normalt bruges til softwareudveksling.

Hvis distributionen af objektkoden foregår ved at tilbyde adgang til at kopiere fra et angivet sted, betegnes lignende kopieringsadgang til kildekoden fra det samme sted som distribution af kildekoden, også selvom tredjeparter ikke behøver kopiere kildekoden sammen med objektkoden.

5. Et program, der ikke indeholder dele, der er afledt af biblioteket, men som er designet til at fungere med biblioteket ved at være kompileret med eller tilknyttet til det, kaldes et "værk, der anvender biblioteket". Et sådant værk er i sig selv ikke et værk afledt af biblioteket, og det er derfor ikke dækket af denne licens.

Hvis et "værk, der anvender biblioteket" tilknyttes til biblioteket, udgør det et eksekverbart værk, der er afledt af biblioteket (fordi det indeholder dele af biblioteket), og ikke et "værk, der anvender biblioteket". Det eksekverbare værk er derfor dækket af denne licens. I afsnit 6 beskrives vilkårene for distribution af sådanne eksekverbare værker.

Hvis et "værk, der anvender biblioteket" anvender materiale fra en headerfil, der er en del af biblioteket, kan objektkoden for værket være et værk, der er afledt af biblioteket, selvom kildekoden ikke er. Om dette er tilfældet, er især vigtigt, hvis værket kan tilknyttes uden biblioteket, eller hvis værket selv er et bibliotek. Tærsklen for, om dette er tilfældet, er ikke præcist angivet ved lov.

Hvis en sådan objektfil udelukkende anvender numeriske parametre, datastrukturer og accessorer, samt små makroer og små indbyggede funktioner (med en længde på ti linjer eller mindre), så er der ingen begrænsninger for brugen af objektfilen, uanset om det juridisk set er et afledt værk. (Eksekverbare værker, der indeholder denne objektkode, samt dele af biblioteket indgår stadig under afsnit 6).

Hvis værket er afledt af biblioteket, kan du i andre tilfælde distribuere objektkoden for værket i henhold til vilkårene i afsnit 6. Eksekverbare værker, der indeholder dette værk, indgår også under afsnit 6, uanset om de er tilknyttet direkte til biblioteket.

6. Som en undtagelse til afsnittene ovenfor, kan du også kombinere eller tilknytte et "værk, der anvender biblioteket" med biblioteket for at få et værk, der indeholder dele af biblioteket, og distribuere dette værk i henhold til vilkår, som du selv vælger, forudsat at vilkårene tillader ændring af værket til kundens eget brug og reverse engineering til fejlfinding for sådanne ændringer.

Du skal forsyne hver kopi af værket med en tydelig meddelelse om, at biblioteket er anvendt i det, og at biblioteket og brugen af det er dækket af nærværende licens. Du skal levere en kopi af nærværende licens. Hvis værket under udførslen viser ophavsretsmeddelelser, skal du medtage ophavsretsmeddelelsen for biblioteket blandt disse, samt en henvisning, der dirigerer brugeren til kopien af nærværende licens. Du skal også gøre en af følgende ting:

- a) Vedlægge den komplette tilsvarende maskinlæsbare kildekode for biblioteket, herunder eventuelle ændringer, der blev brugt i værket (der skal distribueres i henhold til vilkårene i ovenstående afsnit 1 og 2), og - hvis værket er et eksekverbart værk, der er tilknyttet til biblioteket - med det komplette maskinlæsbare "værk, der anvender biblioteket" som objektkode og/ eller kildekode, så brugeren kan redigere biblioteket og genoprette tilknytningen for at få et ændret eksekverbart værk, der indeholder det redigerede bibliotek. (Det er underforstået, at en bruger, der ændrer indholdet af definitionsfiler i biblioteket, ikke nødvendigvis vil kunne rekompilere programmet og bruge de ændrede definitioner).
- b) Bruge en passende delt biblioteksmekanisme ved tilknytning til biblioteket. En passende mekanisme er en, der (1) ved kørsel anvender en kopi af det bibliotek, der allerede findes på brugerens computersystem, i stedet for at kopiere biblioteksfunktioner ind i det eksekverbare værk, og (2) fungerer korrekt med en ændret version af biblioteket, hvis brugeren installerer en, så længe den ændrede version er grænsefladekompatibel med den version, som arbejdet blev udført med.
- c) Vedlægge et skriftligt tilbud, der gælder i mindst tre år, om at give den samme bruger de materialer, der er beskrevet i underafsnit 6a ovenfor, til en pris, der ikke overstiger udgiften ved at udføre denne distribution.
- d) Hvis distributionen af arbejdet foretages ved at tilbyde adgang til at kopiere fra et angivet sted, skal du tilbyde tilsvarende adgang til at kopiere de ovenfor beskrevne materialer fra samme sted.

e) Kontroller, at brugeren allerede har modtaget en kopi af materialerne, eller at du allerede har sendt en kopi til denne bruger.

For et eksekverbart værk skal den krævede formular for et "værk, der anvender biblioteket" omfatte alle data og hjælpeprogrammer, der er nødvendige for at reproducere det eksekverbare værk. Som en særlig undtagelse behøver de distribuerede materialer ikke at omfatte noget, der normalt distribueres (i hverken kildekode eller binært format) sammen med centrale komponenter (compiler, kerne osv.) i det operativsystem, som det eksekverbare værk kører på, medmindre selve komponenten følger med det eksekverbare værk.

Det kan ske, at dette krav er i modstrid med licensbegrænsningerne for andre beskyttede biblioteker, der ikke normalt følger med operativsystemet. En sådan konflikt betyder, at du ikke kan bruge materialerne og biblioteket sammen i et eksekverbart værk, som du distribuerer.

- 7. Du skal placere biblioteksfaciliteter, der er et værk baseret på biblioteket, side om side i et enkelt bibliotek sammen med andre biblioteksfaciliteter, der ikke er dækket af denne licens, og distribuere et sådant kombineret bibliotek, forudsat at den separate distribution af værket baseret på biblioteket og de andre biblioteksfaciliteter i øvrigt er tilladt, og forudsat at du gør de følgende to ting:
	- a) Vedlæg en kopi af det samme værk baseret på biblioteket, der ikke er kombineret med andre biblioteksfaciliteter. Dette skal distribueres i henhold til vilkårene i de ovenstående afsnit.
	- b) Forsyn det kombinerede bibliotek med en tydelig meddelelse om, at det delvist udgøres af et værk baseret på biblioteket, og hvor den vedlagte ikke-kombinerede form af det samme værk kan findes.
- 8. Det er ikke tilladt at kopiere, ændre, udlicensere, tilknytte eller distribuere biblioteket, medmindre det er udtrykkeligt anført i nærværende licens. Ethvert andet forsøg på at kopiere, ændre, udlicensere, tilknytte eller distribuere biblioteket er ugyldigt og ophæver automatisk dine rettigheder i henhold til nærværende licens. Licenserne til parter, der har modtaget kopier eller rettigheder fra dig i henhold til denne licensaftale, forbliver imidlertid gyldige, så længe parterne overholder vilkårene i licensaftalen.
- 9. Du er ikke forpligtet til at acceptere nærværende licensaftale, da du ikke har underskrevet den. Du kan dog ikke på andre måder opnå rettigheder til at ændre eller distribuere biblioteket eller afledte værker. Disse handlinger er forbudt ved lov, medmindre du accepterer vilkårene i nærværende licensaftale. Det vil sige, at hvis du ændrer eller distribuerer biblioteket (eller værker, der er baseret på biblioteket), angiver du, at du accepterer licensaftalen og alle de indeholdte vilkår og betingelser for kopiering, distribution eller ændring af biblioteket eller værker baseret på biblioteket.
- 10. Hver gang du videredistribuerer biblioteket (eller værker baseret på biblioteket), får modtagerne automatisk en licens fra den oprindelige licensgiver til at kopiere, distribuere, tilknytte eller ændre biblioteket i henhold til vilkårene og betingelserne i licensaftalen. Du kan ikke pålægge yderligere begrænsninger på modtagerens udførelse af de givne rettigheder. Du er ikke ansvarlig for, at tredjeparter overholder vilkårene i nærværende licensaftale.
- 11. Hvis der stilles betingelser til dig (ved dom, aftale eller på anden måde) som resultat af en retsafgørelse eller beskyldning om patentkrænkelse eller af andre årsager (ikke begrænset til patentområdet), der er i modstrid med betingelserne i nærværende licensaftale, fritages du ikke dermed fra betingelserne i nærværende licensaftale. Hvis du ikke kan distribuere på en sådan måde, at forpligtelserne under nærværende licensaftale og andre relevante forpligtelser opfyldes, mister du retten til at distribuere biblioteket. Hvis en patentlicens f.eks. ikke tillader gratis videredistribution af biblioteket for alle, der modtager kopier direkte eller indirekte fra dig, kan du kun opfylde forpligtelserne i patentlicensen og nærværende licensaftale ved at afholde dig helt fra at distribuere biblioteket.

Hvis en del af dette afsnit er ugyldigt eller uigennemførligt i visse situationer, skal resten af afsnittet være gældende, og hele afsnittet skal gælde i andre situationer.

Formålet med dette afsnit er ikke at tilskynde dig til at krænke patenter eller andre ejendomsretlige krav eller at anfægte gyldigheden af sådanne krav. Formålet er udelukkende at beskytte integriteten i distributionssystemet til frie programmer, der udføres vha. offentlige licensmetoder. Mange mennesker har ydet betydelige bidrag til den lange række programmer, der er blevet distribueret via dette system i fuld tillid til ensartet brug af systemet. Det er udvikleren selv, der afgør, om vedkommende ønsker at distribuere software via andre systemer, og en licensindehaver kan ikke pålægge nogen dette valg.

Dette afsnit har til formål at tydeliggøre, hvad der menes at være en konsekvens af resten af nærværende licensaftale.

- 12. Hvis distributionen og/eller brugen af biblioteket begrænses i visse lande med patenter eller ophavsretligt beskyttede grænseflader, kan den oprindelige indehaver af ophavsretten, der indfører biblioteket i nærværende licensaftale, tilføje en udtrykkelig geografisk distributionsbegrænsning, der udelukker disse lande, så distribution kun er tilladt i og mellem lande, der ikke er omfattet af udelukkelsen. I sådanne tilfælde indbefatter nærværende licensaftale denne begrænsning, som om den var en del af nærværende licensaftale.
- 13. Free Software Foundation kan jævnligt udgive reviderede og/eller nye versioner af Lesser General Public License. Sådanne nye versioner vil grundlæggende ligne den nuværende version, men de kan indeholde nye detaljer mhp. at forholde sig til nye problemer eller bekymringer.

Hver version tildeles et entydigt versionsnummer. Hvis biblioteket indeholder et versionsnummer for denne licensaftale, der gælder for det og "alle senere versioner", kan du acceptere vilkårene og betingelserne i denne version eller i en senere version udgivet af Free Software Foundation. Hvis biblioteket ikke indeholder et licensversionsnummer, kan du vælge en hvilken som helst version udgivet af Free Software Foundation.

14. Hvis du ønsker at integrere dele af biblioteket i andre frie programmer med andre distributionsbetingelser, skal du skriftligt anmode udvikleren om tilladelse. I forbindelse med software, der er ophavsretligt beskyttet af Free Software Foundation, kan du rette skriftlig henvendelse til Free Software Foundation. Vi gør af og til undtagelser. Vores beslutning vil tage udgangspunkt i de to målsætninger om at bibeholde den frie status for alle afledte værker af vores frie programmer og fremme generel deling og genbrug af software.

#### INGEN GARANTI

- 15. DA BIBLIOTEKET GIVES GRATIS I LICENS, ER DET IKKE OMFATTET AF NOGEN GARANTI, I DET OMFANG GÆLDENDE LOVGIVNING GØR DET MULIGT. HVIS DER IKKE SKRIFTLIGT FREMGÅR ANDET, LEVERER DE OPHAVSRETLIGE EJERE OG/ ELLER ANDRE PARTER, PROGRAMMET "SOM DET ER" UDEN NOGEN FORM FOR GARANTI, DET VÆRE SIG UDTRYKKELIG ELLER STILTIENDE, HERUNDER, MEN IKKE BEGRÆNSET TIL, STILTIENDE ANSVAR FOR SALGBARHED OG EGNETHED TIL BESTEMTE FORMÅL. DU OVERTAGER DEN FULDE RISIKO FOR KVALITETS- OG BRUGSMÆSSIGE PROBLEMER. HVIS BIBLIOTEKET VISER SIG AT VÆRE FEJLBEHÆFTET, PÅTAGER DU DIG ALLE UDGIFTER TIL SERVICE, REPARATION ELLER ÆNDRING.
- 16. EN OPHAVSRETLIG EJER ELLER ANDEN PART, DER KAN ÆNDRE OG/ELLER VIDEREDISTRIBUERE PROGRAMMET I HENHOLD TIL OVENSTÅENDE ER UNDER INGEN OMSTÆNDIGHEDER, MEDMINDRE DET ER KRÆVET UNDER GÆLDENDE LOVGIVNING ELLER ACCEPTERET PÅ SKRIFT, ANSVARLIG FOR SKADER, HERUNDER GENERELLE, SPECIELLE, HÆNDELIGE ELLER FØLGESKADER, DER OPSTÅR SOM FØLGE AF BRUGEN AF ELLER MANGLENDE EVNE TIL AT BRUGE PROGRAMMET (HERUNDER, MEN IKKE BEGRÆNSET TIL, DATATAB, UNØJAGTIG GENGIVELSE AF DATA ELLER TAB FOR DIG ELLER TREDJEPARTER, ELLER HVIS PROGRAMMET IKKE KAN FUNGERE MED ANDRE PROGRAMMER), SELVOM EN SÅDAN EJER ELLER TREDJEPART ER BLEVET GJORT OPMÆRKSOM PÅ MULIGHEDEN FOR, AT SÅDANNE SKADER KAN OPSTÅ.

SLUT PÅ VILKÅR OG BETINGELSER

#### **SLUT PÅ OVERSIGT 3-B**

### **Oversigt 3-C OPENSSL-LICENS**

Hvis dette Cisco-produkt indeholder open source-software, der er givet i licens under OpenSSL-licensen:

Dette produkt indeholder software, der er udviklet af OpenSSL Project til brug i OpenSSL Toolkit. (**http://www.openssl.org/**).

"Dette produkt indeholder kryptografisk software, der er skrevet af Eric Young (eay@cryptsoft.com).

Dette produkt indeholder software, der er skrevet af Tim Hudson (tjh@cryptsoft.com).

Dertil kommer, at hvis dette Cisco-produkt indeholder open source-software, der er givet i licens under Open SSLlicensen, gælder nedenstående licensvilkår i Oversigt 3-C for denne open source-software. Nedenstående licensvilkår i Oversigt 3-C findes på den offentlige hjemmeside **http://www.openssl.org/source/license.html**.

OpenSSL toolkit forbliver under en dobbelt licens, dvs. at både forholdene under OpenSSL-licensen og den oprindelige SSLeaylicens gælder for dette toolkit. Se de faktiske licenstekster nedenfor. Faktisk er begge licenser open source-licenser af typen BSD. Licensspørgsmål i forbindelse med OpenSSL rettes til openssl-core@openssl.org.

#### **OpenSSL-licens**

Copyright © 1998-2007 The OpenSSL Project. Alle rettigheder forbeholdes.

Videredistribution og brug i kilde- og binære former, med eller uden modifikation, tillades under forudsætning af, at de følgende betingelser er opfyldt:

- 1. Videredistribution af kildekode skal bibeholde ovennævnte ophavsretsmeddelelse, denne liste over betingelser og den følgende ansvarsfraskrivelse.
- 2. Videredistribution i binær form skal gengive ovennævnte ophavsretsmeddelelse, denne liste over betingelser og den følgende ansvarsfraskrivelse i dokumentationen og/eller andet materiale, der gives sammen med distributionen.
- 3. Alt reklamemateriale, der omtaler funktioner eller brugen af denne software, skal vise følgende anerkendelse: "Dette produkt indeholder software, der er udviklet af OpenSSL Project til brug i OpenSSL Toolkit. (http://www.openssl.org/)"
- 4. Navnene "OpenSSL Toolkit" og "OpenSSL Project" må ikke bruges til at anprise eller reklamere for produkter, der er afledt fra denne software, uden forudgående skriftlig tilladelse. Kontakt venligst openssl-core@openssl.org for skriftlig tilladelse.
- 5. Produkter, der er afledt fra denne software, må ikke kaldes "OpenSSL", og "OpenSSL" må ikke indgå i deres navne uden forudgående skriftlig tilladelse fra OpenSSL Project.

6. Videredistribution under en hvilken som helst form skal bibeholde følgende tilkendegivelse: "Dette produkt indeholder software, der er udviklet af OpenSSL Project til brug i OpenSSL Toolkit (**http://www.openssl.org/**)"

DENNE SOFTWARE LEVERES AF OpenSSL PROJECT "SOM DEN ER", OG ALLE UDTRYKKELIGE OG STILTIENDE GARANTIER, HERUNDER, MEN IKKE BEGRÆNSET TIL, DE STILTIENDE GARANTIER OM SALGBARHED ELLER EGNETHED TIL ET BESTEMT FORMÅL, FRASKRIVES. OpenSSL PROJECT ELLER DETS BIDRAGYDERE ER I INTET TILFÆLDE ANSVARLIGE FOR DIREKTE, INDIREKTE, AFLEDTE, SÆRLIGE, PØNALE ELLER FØLGESKADER (HERUNDER, MEN IKKE BEGRÆNSET TI, FREMSKAFFELSE AF ERSTATNINGSVARER ELLER -TJENESTER; TAB AF BRUG, DATA, ELLER FORTJENESTE; ELLER DRIFTSTAB) UANSET ÅRSAG OG ARTEN AF ANSVARET, HVAD ENTEN I KONTRAKT, ANSVAR I SNÆVRESTE FORSTAND, ELLER TORT (HERUNDER UAGTSOMHED ELLER PÅ ANDEN MÅDE), DER PÅ NOGEN MÅDE OPSTÅR VED BRUGEN AF DENNE SOFTWARE, SELV HVIS DER ER BLEVET GJORT OPMÆRKSOM PÅ MULIGHEDEN FOR, AT SÅDANNE SKADER KAN SKE

"Dette produkt indeholder kryptografisk software, der er skrevet af Eric Young (eay@cryptsoft.com). Dette produkt indeholder software, der er skrevet af Tim Hudson (tjh@cryptsoft.com).

#### **Original SSLeay-licens**

Copyright © 1995-1998 Eric Young (eay@cryptsoft.com) Alle rettigheder forbeholdes.

Denne pakke er en SSL-implementering, der er skrevet af Eric Young (eay@cryptsoft.com).

Implementeringen blev skrevet med henblik på at være i overensstemmelse med Netscapes SSL.

Dette bibliotek er gratis til kommercielt og ikke-kommercielt brug, så længe følgende betingelser er opfyldt. De følgende betingelser gælder for al kode, der er indeholdt i denne distribution, det være sig RC4, RSA, lhash, DES osv., ikke kun SSL-koden. SSL-dokumentationen, der følger med denne distribution, er dækket af de samme ophavsretlige betingelser, bortset fra, at ejeren af ophavsretten er Tim Hudson (tjh@ cryptsoft.com).

Ophavsretten tilhører Eric Young, og derfor må meddelelser om ophavsret i koden ikke fjernes.

Hvis denne pakke bruges i et produkt, skal Eric Young angives som forfatter af de dele af biblioteket, der bruges. Dette kan ske i form af en tekstmeddelelse ved programstart eller i dokumentationen (online eller tekstlig), der følger med pakken.

Videredistribution og brug i kilde- og binære former, med eller uden modifikation, tillades under forudsætning af, at de følgende betingelser er opfyldt:

1. Videredistribution af kildekode skal bibeholde ophavsretsmeddelelsen, denne liste over betingelser og den følgende ansvarsfraskrivelse.

- 2. Videredistribution i binær form skal gengive ovennævnte ophavsretsmeddelelse, denne liste over betingelser og den følgende ansvarsfraskrivelse i dokumentationen og/eller andet materiale, der gives sammen med distributionen.
- 3. Alt reklamemateriale, der omtaler funktioner eller brug af denne software, skal vise følgende tilkendegivelse:

"Dette produkt indeholder kryptografisk software, der er skrevet af Eric Young (eay@cryptsoft.com)"

Ordet "kryptografisk" kan udelades, hvis de dele af biblioteket, der bruges, ikke er kryptografisk relaterede.

4. Hvis du medtager nogen Windows-specifik kode (eller kode, som er afledt deraf) fra apps-mappen (programkode), skal du medtage en tilkendegivelse: "Dette produkt indeholder software, der er skrevet af Tim Hudson (tjh@cryptsoft.com)"

DENNE SOFTWARE LEVERES AF ERIC YOUNG "SOM DEN ER", OG ALLE UDTRYKKELIGE OG STILTIENDE GARANTIER, HERUNDER, MEN IKKE BEGRÆNSET TIL, DE STILTIENDE GARANTIER OM SALGBARHED ELLER EGNETHED TIL ET BESTEMT FORMÅL, FRASKRIVES. FORFATTEREN ELLER BIDRAGYDERNE ER I INTET TILFÆLDE ANSVARLIGE FOR DIREKTE, INDIREKTE, AFLEDTE, SÆRLIGE, PØNALE ELLER FØLGESKADER (HERUNDER, MEN IKKE BEGRÆNSET TIL, FREMSKAFFELSE AF ERSTATNINGSVARER ELLER -TJENESTER; TAB AF BRUG, DATA, ELLER FORTJENESTE; ELLER DRIFTSTAB) UANSET ÅRSAG OG ARTEN AF ANSVARET, HVAD ENTEN I KONTRAKT, ANSVAR I SNÆVRESTE FORSTAND, ELLER TORT (HERUNDER UAGTSOMHED ELLER PÅ ANDEN MÅDE) DER PÅ NOGEN MÅDE OPSTÅR VED BRUGEN AF DENNE SOFTWARE, SELV HVIS DER ER BLEVET GJORT OPMÆRKSOM PÅ MULIGHEDEN FOR, AT SÅDANNE SKADER KAN SKE.

Licensen og distributionsbetingelserne for enhver offentligt tilgængelig version eller afledt version af denne kode må ikke ændres. Dvs. denne kode må ikke blot kopieres og lægges ind under en anden distributionslicens [herunder GNU Public License.]

#### **SLUT PÅ OVERSIGT 3-C**

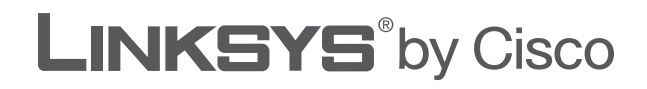

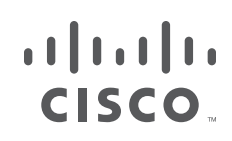

# **GUÍA DEL USUARIO**

# Router de banda ancha Wireless-G

Modelo: **WRT54GL (ES)**

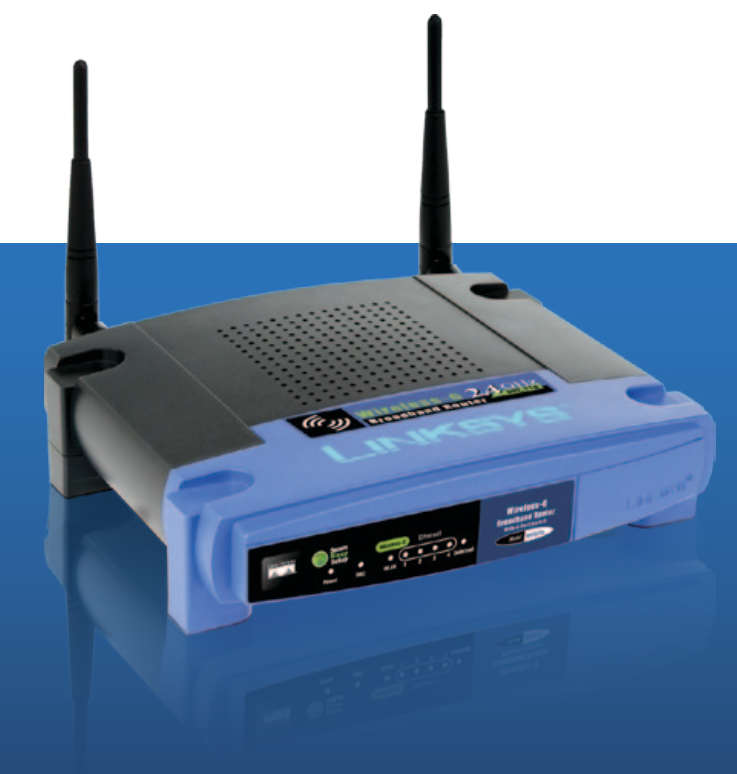

# **Acerca de esta guía**

## **Descripciones de los iconos**

Al leer la Guía del usuario pueden aparecer varios iconos que llaman la atención sobre ciertos aspectos. A continuación, se describen dichos iconos:

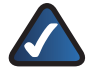

**NOTA:** Esta marca de verificación indica que hay una nota útil a la que se debe prestar especial atención mientras se utiliza el producto.

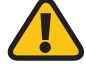

**ADVERTENCIA:** Este signo de exclamación indica la existencia de algún elemento que podría provocar daños en las instalaciones o en el producto.

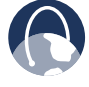

**WEB:** Este icono con forma de globo terráqueo indica que se trata de una dirección de correo electrónico o una dirección web de interés.

# **Recursos en línea**

Las direcciones de los sitios web de este documento aparecen sin **http://** delante de ellas, ya que la mayoría de los exploradores actuales no lo requieren. Si utiliza un explorador web más antiguo, es posible que deba agregar **http://** delante de la dirección.

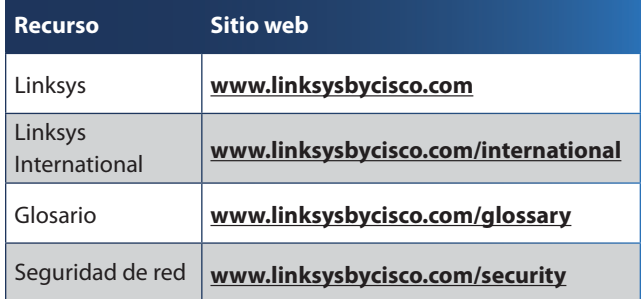

# **Copyright y marcas comerciales**

Las especificaciones pueden cambiar sin previo  $\alpha$  and  $\alpha$ aviso. Linksys, Cisco y el logotipo de Cisco son **CISCO** marcas registradas o marcas comerciales de Cisco Systems, Inc. o sus filiales en EE. UU. y otros países. Otras marcas son marcas comerciales o marcas registradas de sus respectivos propietarios. Copyright © 2009 Cisco Systems, Inc. Todos los derechos reservados.

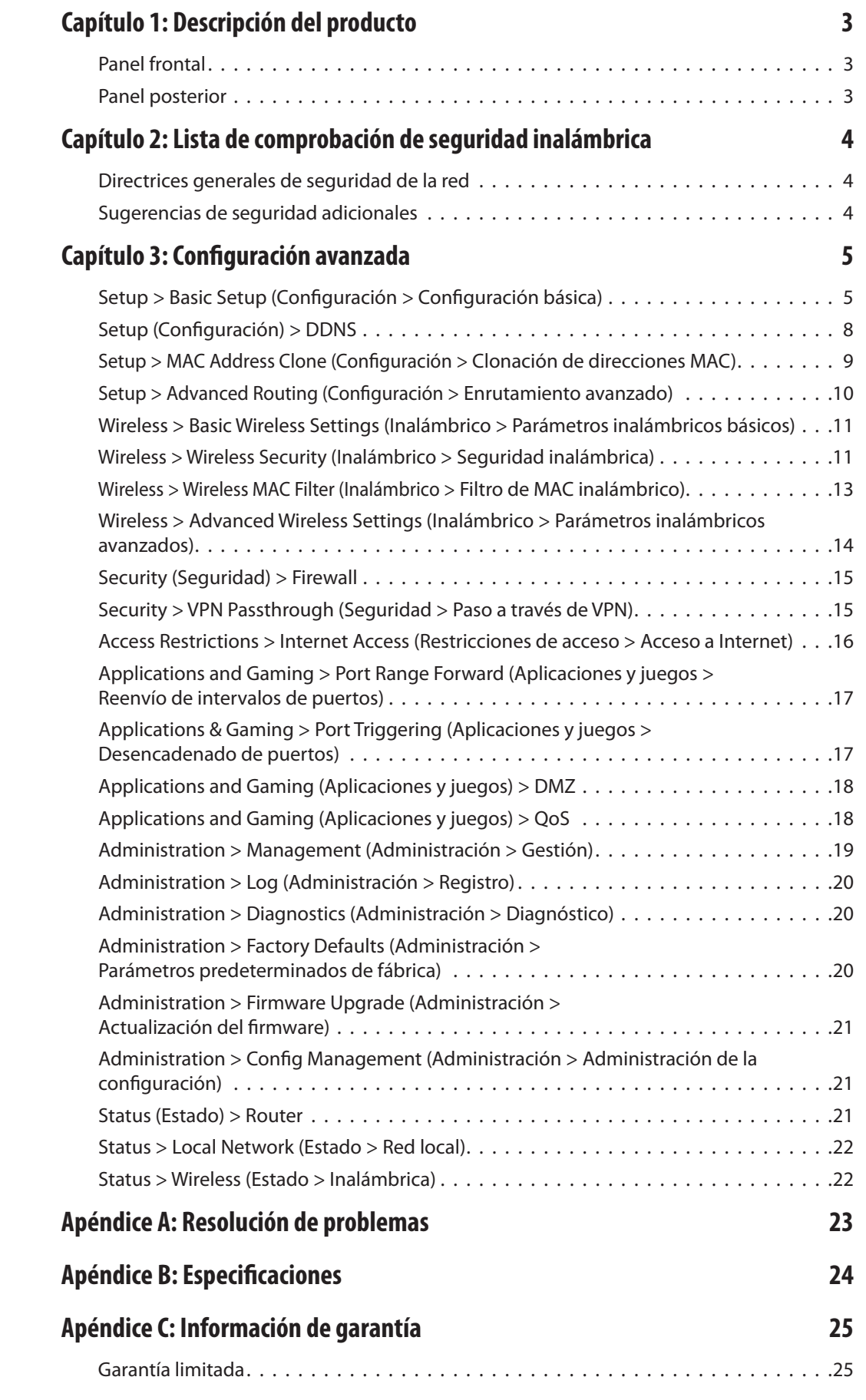

# **[Apéndice D: Información sobre normativa](#page-285-0) 27**

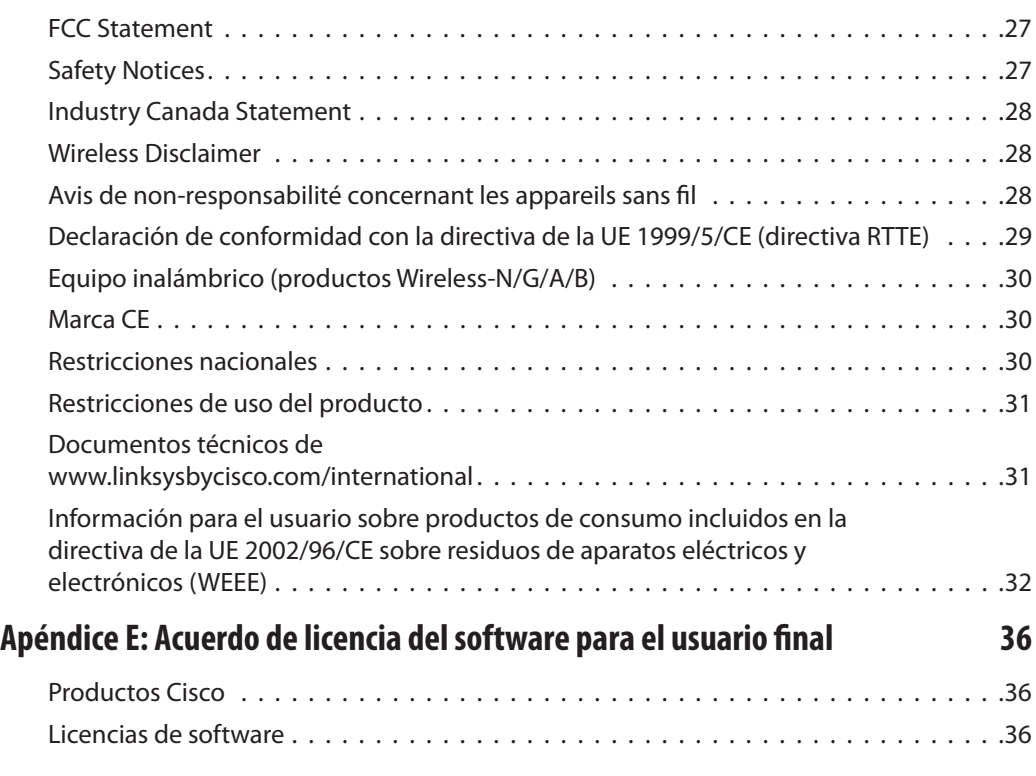

# <span id="page-261-0"></span>**Capítulo 1: Descripción del producto**

Gracias por elegir el router de banda ancha Wireless-G Linksys. El router le permite acceder a Internet mediante una conexión inalámbrica, difusión de hasta 54 Mbps o a través de uno de sus cuatro puertos conmutados. También puede utilizar el router para compartir recursos como ordenadores, impresoras y archivos. Una selección de funciones de seguridad le ayuda a proteger los datos y su privacidad mientras se encuentra en línea. Entre las funciones de seguridad se incluyen seguridad WPA2, un firewall con inspección exhaustiva de paquetes (SPI) y tecnología NAT. Con la utilidad basada en explorador proporcionada es fácil configurar el router.

## **Panel frontal**

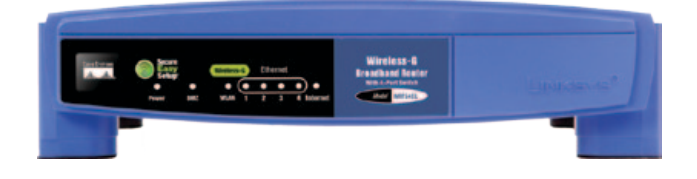

**SecureEasySetup** (Naranja/blanco) El logotipo de Cisco es el botón SecureEasySetup del router. Se ilumina y permanece de color naranja al encender el router. El color naranja indica que el router no está utilizando la función SecureEasySetup, mientras que el color blanco indica que sí la está utilizando. Cuando el router entra en el modo SecureEasySetup, el logotipo de Cisco se vuelve blanco y empieza a parpadear. Una vez que el router haya generado el SSID y la clave WPA Personal, el logotipo de Cisco dejará de parpadear y se fijará en una luz blanca.

Para borrar el SSID y la clave WPA Personal, mantenga pulsado el logotipo de Cisco durante cinco segundos. El logotipo de Cisco parpadeará lentamente mientras se reinicia el router. El logotipo de Cisco se volverá naranja para indicar que el reinicio se ha realizado correctamente.

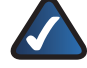

**NOTA:** SecureEasySetup es una función que facilita la configuración de la red inalámbrica. Si tiene dispositivos SecureEasySetup, ejecute el asistente de configuración en CD-ROM del router y siga las instrucciones que aparecen en la pantalla para utilizar SecureEasySetup.

**Alimentación** (Verde) La luz de alimentación se ilumina y permanece encendida mientras el router está encendido. Cuando el router esté en el modo de autodiagnóstico durante el arranque, esta luz parpadeará. Cuando el diagnóstico termine, la luz quedará encendida de forma continua.

- **DMZ** (Verde) La luz DMZ indica que se está utilizando la función DMZ. Esta luz permanecerá encendida mientras esté activado DMZ.
- **WLAN** (Verde) La luz WLAN se enciende cuando la función inalámbrica está activada. Si parpadea, esto indica que el router está enviando o recibiendo datos por la red.
- **1, 2, 3, 4** (Verde) Estas luces numeradas, que corresponden a los puertos numerados del panel posterior del router, tienen dos finalidades. Si la luz está encendida de forma continua, esto indica que el router está conectado correctamente a un dispositivo mediante dicho puerto. Si parpadea, esto indica que existe actividad de red en dicho puerto.
- **Internet** (Verde) La luz de Internet se enciende cuando se ha establecido una conexión a través del puerto de Internet. Si parpadea, esto indica que existe actividad de red en el puerto de Internet.

## **Panel posterior**

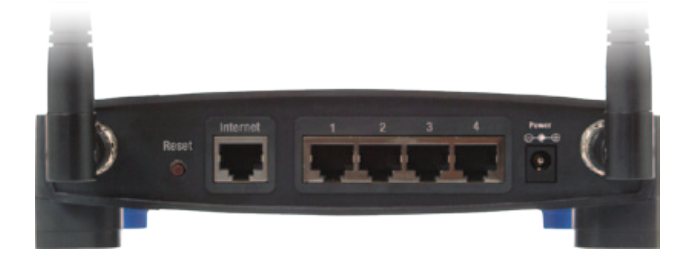

**Reset** (Reinicio) Hay dos formas de restablecer los parámetros predeterminados de fábrica del router. Pulse el botón de reinicio durante unos cinco segundos o restaure los parámetros predeterminados desde Administration > Factory Defaults (Administración > Parámetros predeterminados de fábrica) en la utilidad basada en web del router.

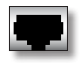

**Internet** En el puerto de Internet se conecta la conexión a Internet por cable o DSL.

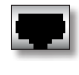

**1, 2, 3, 4** Estos puertos Ethernet (1, 2, 3, 4) conectan el router al PC en la red con cables y otros dispositivos de red Ethernet.

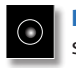

**Power** (Alimentación) El adaptador de alimentación se conectará a través del puerto de alimentación.

# <span id="page-262-0"></span>**Capítulo 2: Lista de comprobación de seguridad inalámbrica**

Las redes inalámbricas son prácticas y fáciles de instalar, por lo que el número de hogares que están instalando un acceso a Internet de alta velocidad está creciendo rápidamente. Puesto que las redes inalámbricas funcionan enviando información a través de las ondas de radio, pueden ser más vulnerables frente a los intrusos que una red con cables tradicional. Al igual que las señales que emiten los teléfonos móviles o inalámbricos, las señales de la red inalámbrica también se pueden interceptar. Dado que no se puede prevenir físicamente que alguien se conecte a su red inalámbrica, deberá tomar algunas medidas adicionales para mantener la seguridad de la red.

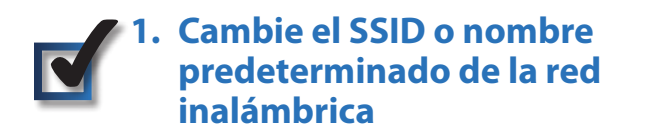

Los dispositivos inalámbricos tienen un nombre de red inalámbrica o identificador del conjunto de servicios (SSID) predeterminado y configurado de fábrica. Éste es el nombre de su red inalámbrica y puede tener una longitud de hasta 32 caracteres. Los productos inalámbricos de Linksys utilizan **linksys** como nombre predeterminado de la red inalámbrica. Debe cambiar el nombre de la red inalámbrica a alguno exclusivo que distinga su red de otras redes inalámbricas que puedan existir cerca, pero no utilice información personal (como el número de la seguridad social o el DNI) porque esta información podría estar disponible para cualquier persona que busque redes inalámbricas.

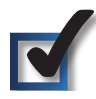

## **2. Cambie la contraseña predeterminada**

Se le solicitará una contraseña cuando desee modificar los parámetros de los productos inalámbricos como puntos de acceso y routers. Estos dispositivos tienen una contraseña predeterminada configurada de fábrica. La contraseña predeterminada de Linksys es **admin**. Los hackers conocen estas contraseñas predeterminadas y podrían intentar utilizarlas para acceder a su dispositivo inalámbrico y cambiar los parámetros de la red. Para evitar los cambios no autorizados, personalice la contraseña del dispositivo para que resulte difícil de adivinar.

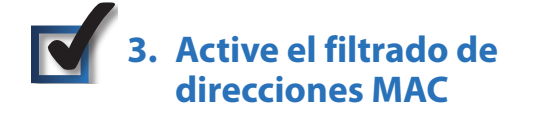

Los routers de Linksys le permiten activar el filtrado de direcciones MAC (control de acceso a medios). La dirección MAC es una serie única de números y letras que se asigna a cada dispositivo de red. Con el filtrado de direcciones MAC activado, sólo se proporcionará acceso a la red inalámbrica a los dispositivos inalámbricos con direcciones MAC específicas. Por ejemplo, puede especificar la dirección MAC de cada ordenador de su hogar para que sólo ellos puedan acceder a su red inalámbrica.

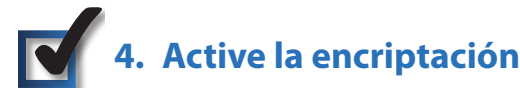

La encriptación protege los datos que se transmiten a través de una red inalámbrica. El acceso Wi-Fi protegido (WPA/WPA2) y la privacidad equivalente a conexión con cables (WEP) ofrecen varios niveles de seguridad para la comunicación inalámbrica. En estos momentos a los dispositivos que tienen la certificación Wi-Fi se les exige que admitan WPA2, pero no se les exige que admitan WEP.

Una red encriptada con WPA/WPA2 es más segura que una red encriptada con WEP porque WPA/WPA2 utiliza una encriptación de clave dinámica. Para proteger la información que pasa a través de las ondas, deberá activar el nivel más alto de encriptación que admita el equipo de red.

WEP es un estándar de encriptación antiguo y puede ser la única opción disponible en algunos dispositivos que no admitan WPA.

## **Directrices generales de seguridad de la red**

La seguridad de la red inalámbrica no sirve de nada si la red subyacente no es segura.

- Con una contraseña, se pueden proteger todos los ordenadores de la red y, con una contraseña individual, se pueden proteger los archivos confidenciales.
- Cambie las contraseñas de forma regular.
- Instale un software antivirus y un software de firewall personal.
- Desactive el intercambio de archivos (de igual a igual). Algunas aplicaciones pueden activar el intercambio de archivos sin su consentimiento o conocimiento.

# **Sugerencias de seguridad adicionales**

- Mantenga los puntos de acceso, las gateways o los routers inalámbricos alejados de paredes exteriores y ventanas.
- Apague los puntos de acceso, las gateways o los routers inalámbricos cuando no los esté utilizando (por la noche y durante las vacaciones).
- Utilice frases de paso seguras que tengan una longitud mínima de ocho caracteres. Combine letras y números para evitar el uso de palabras estándar que puedan encontrarse en un diccionario.

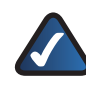

**WEB:** Para obtener más información sobre la seguridad inalámbrica, visite **www.linksysbycisco.com/security**.

# <span id="page-263-0"></span>**Capítulo 3: Configuración avanzada**

Después de configurar el router con el asistente de configuración (ubicado en el CD-ROM), el router estará listo para utilizarse. Sin embargo, si desea modificar los parámetros avanzados, utilice la utilidad basada en web del router. En este capítulo se describen las páginas web de la utilidad y las funciones clave de cada una. Puede acceder a la utilidad mediante un explorador web en un ordenador conectado al router.

La utilidad basada en web cuenta con las siguientes fichas principales: Setup (Configuración), Wireless (Inalámbrico), Security (Seguridad), Access Restrictions (Restricciones de acceso), Applications & Gaming (Aplicaciones y juegos), Administration (Administración) y Status (Estado). Al hacer clic en una de las fichas principales, aparecerán fichas adicionales.

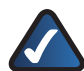

**NOTA:** Al instalar por primera vez el router, deberá utilizar el CD-ROM del asistente de configuración. Si desea configurar los parámetros avanzados, utilice este capítulo para obtener información sobre la utilidad basada en web.

## **Cómo acceder a la utilidad basada en web**

Para acceder a la utilidad basada en web, inicie el explorador web en el ordenador e introduzca la dirección IP predeterminada del router, **192.168.1.1**, en el campo *Dirección*. A continuación, pulse **Intro**.

Aparece una pantalla en la que se le solicita una contraseña. (Si no es usuario de Windows XP, verá una pantalla parecida.) Deje el campo *Usuario* en blanco. La primera vez que abra la utilidad basada en web, utilice la contraseña predeterminada **admin**. Puede establecer una nueva contraseña en la ficha Administration (Administración) de la pantalla *Management* (Gestión). Haga clic en **Aceptar** para continuar.

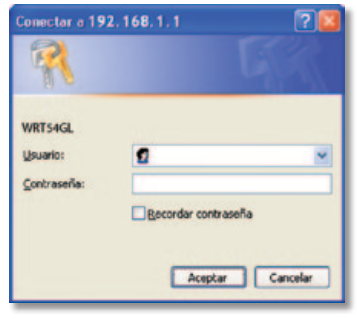

Pantalla de la contraseña

# **Setup > Basic Setup (Configuración > Configuración básica)**

La primera pantalla que aparece es *Basic Setup* (Configuración básica). Permite cambiar los parámetros generales del router.

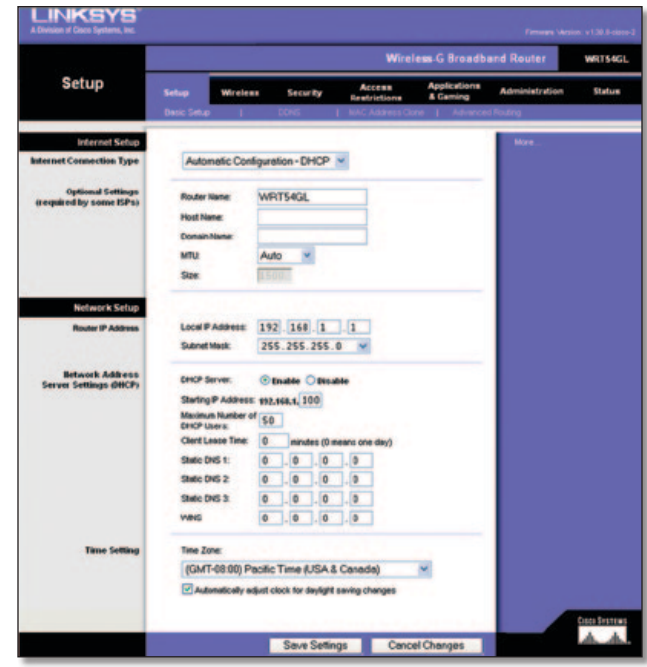

Setup > Basic Setup (Configuración > Configuración básica)

### **Internet Setup (Configuración de Internet)**

En la sección Internet Setup (Configuración de Internet) se configura el router para la conexión a Internet. La mayor parte de esta información se puede obtener del ISP.

#### **Internet Connection Type (Tipo de conexión a Internet)**

Seleccione el tipo de conexión a Internet que proporcione el ISP en el menú desplegable. Los tipos disponibles son:

- Automatic Configuration (Configuración automática) DHCP
- Static IP (IP estática)
- PPPoE
- PPTP
- L2TP
- Telstra Cable

#### **Automatic Configuration (Configuración automática) - DHCP**

De forma predeterminada, el tipo de conexión a Internet del router está establecido en **Automatic Configuration - DHCP** (Configuración automática - DHCP), que sólo se debe conservar si el ISP admite DHCP o si se realiza la conexión mediante una dirección IP dinámica. (Esta opción se aplica normalmente a las conexiones por cable.)

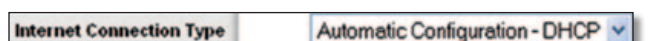

Internet Connection Type > Automatic Configuration - DHCP (Tipo de conexión a Internet > Configuración automática - DHCP)

#### **Static IP (IP estática)**

Si necesita utilizar una dirección IP permanente para conectarse a Internet, seleccione **Static IP** (IP estática).

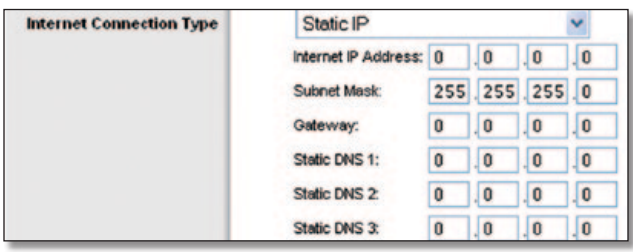

Internet Connection Type > Static IP (Tipo de conexión a Internet > IP estática)

**Internet IP Address** (Dirección IP de Internet) Se trata de la dirección IP del router, vista desde Internet. El ISP le proporcionará la dirección IP que debe especificar aquí.

**Subnet Mask** (Máscara de subred) Se trata de la máscara de subred del router, tal como la ven los usuarios en Internet (incluido el ISP). El ISP le proporcionará la máscara de subred.

**Gateway** El ISP le proporcionará la dirección de la gateway, que es la dirección IP del servidor del ISP.

**DNS** El ISP le proporcionará al menos una dirección IP de servidor DNS (sistema de nombres de dominio).

#### **PPPoE**

Algunos ISP basados en DSL utilizan PPPoE (protocolo de punto a punto en Ethernet) para establecer conexiones a Internet. Si se conecta a Internet a través de una línea DSL, consulte con el ISP si utiliza PPPoE. En ese caso, tendrá que activar **PPPoE**.

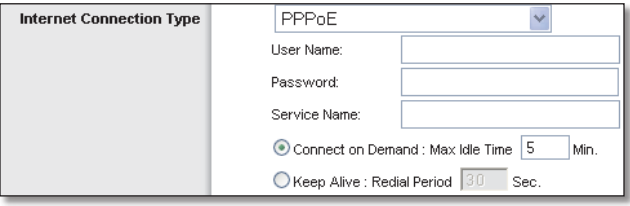

Internet Connection Type (Tipo de conexión a Internet) > PPPoE

**User Name y Password** (Nombre de usuario y Contraseña) Introduzca el nombre de usuario y la contraseña proporcionados por el ISP.

**Service Name** (Nombre de servicio) Si se lo ha proporcionado el ISP, introduzca el nombre de servicio.

**Connect on Demand: Max Idle Time** (Conectar cuando se solicite: Tiempo máximo de inactividad) Puede configurar el router para que interrumpa la conexión a Internet cuando esté inactiva durante un periodo de tiempo especificado (Tiempo máximo de inactividad). Si la conexión a Internet finaliza debido a un periodo de inactividad, Conectar cuando se solicite permite al router restablecer automáticamente la conexión si intenta acceder de nuevo a Internet. Para utilizar esta opción, seleccione **Connect on Demand** (Conectar cuando se solicite). En el campo *Max Idle Time* (Tiempo máximo de inactividad), introduzca el número de minutos que desea que transcurran para que finalice la conexión a Internet. El tiempo máximo de inactividad es de **5** minutos.

**Keep Alive: Redial Period** (Mantener activo: Periodo para nueva marcación) Si selecciona esta opción, el router comprobará periódicamente la conexión a Internet. Si se desconecta, el router restablecerá automáticamente la conexión. Para utilizar esta opción, seleccione **Keep Alive** (Mantener activo). En el campo *Redial Period* (Periodo para nueva marcación), especifique la frecuencia con que desea que el router compruebe la conexión a Internet. El periodo predeterminado para la nueva marcación es de **30** segundos.

#### **PPTP**

El protocolo de túnel de punto a punto (PPTP) es un servicio que se utiliza únicamente en conexiones europeas.

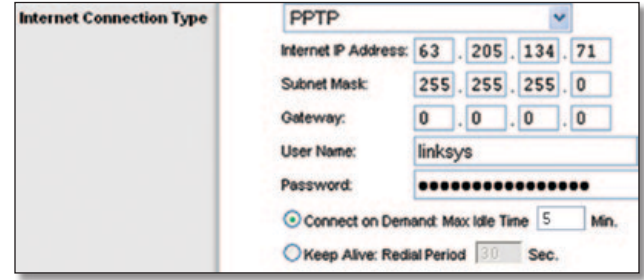

Internet Connection Type (Tipo de conexión a Internet) > PPTP

**Internet IP Address** (Dirección IP de Internet) Se trata de la dirección IP del router, vista desde Internet. El ISP le proporcionará la dirección IP que debe especificar aquí.

**Subnet Mask** (Máscara de subred) Se trata de la máscara de subred del router, tal como la ven los usuarios en Internet (incluido el ISP). El ISP le proporcionará la máscara de subred.

**Gateway** El ISP le proporcionará la dirección de la gateway.

**User Name y Password** (Nombre de usuario y Contraseña) Introduzca el nombre de usuario y la contraseña proporcionados por el ISP.

**Connect on Demand: Max Idle Time** (Conectar cuando se solicite: Tiempo máximo de inactividad) Puede configurar el router para que interrumpa la conexión a Internet cuando esté inactiva durante un periodo de tiempo especificado (Tiempo máximo de inactividad). Si la conexión a Internet finaliza debido a un periodo de inactividad, Conectar cuando se solicite permite al router restablecer automáticamente la conexión si intenta acceder de nuevo a Internet. Para utilizar esta opción, seleccione **Connect on Demand** (Conectar cuando se solicite). En el campo *Max Idle Time* (Tiempo máximo de inactividad), introduzca el número de minutos que desea que transcurran para que finalice la conexión a Internet. El tiempo máximo de inactividad es de **5** minutos.

**Keep Alive: Redial Period** (Mantener activo: Periodo para nueva marcación) Si selecciona esta opción, el router comprobará periódicamente la conexión a Internet. Si se desconecta, el router restablecerá automáticamente la conexión. Para utilizar esta opción, seleccione **Keep Alive** (Mantener activo). En el campo *Redial Period* (Periodo para nueva marcación), especifique la frecuencia con que desea que el router compruebe la conexión a Internet. El valor predeterminado es de **30** segundos.

#### **L2TP**

L2TP es un servicio que se utiliza únicamente en conexiones en Israel.

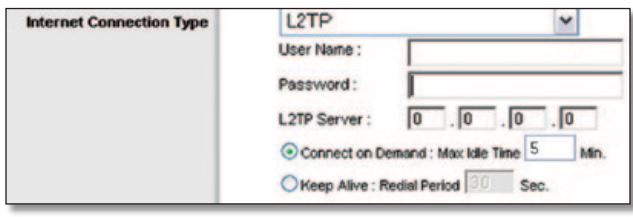

Internet Connection Type (Tipo de conexión a Internet) > L2TP

**User Name y Password** (Nombre de usuario y Contraseña) Introduzca el nombre de usuario y la contraseña proporcionados por el ISP.

**L2TP Server** (Servidor L2TP) Ésta es la dirección IP del servidor L2TP. El ISP le proporcionará la dirección IP que debe especificar aquí.

**Connect on Demand: Max Idle Time** (Conectar cuando se solicite: Tiempo máximo de inactividad) Puede configurar el router para que interrumpa la conexión a Internet cuando esté inactiva durante un periodo de tiempo especificado (Tiempo máximo de inactividad). Si la conexión a Internet finaliza debido a un periodo de inactividad, Conectar cuando se solicite permite al router restablecer automáticamente la conexión si intenta acceder de nuevo a Internet. Para utilizar esta opción, seleccione **Connect on Demand** (Conectar cuando se solicite). En el campo *Max Idle Time* (Tiempo máximo de inactividad), introduzca el número de minutos que desea que transcurran para que finalice la conexión a Internet. El tiempo máximo de inactividad es de **5** minutos

**Keep Alive: Redial Period** (Mantener activo: Periodo para nueva marcación) Si selecciona esta opción, el router comprobará periódicamente la conexión a Internet. Si se desconecta, el router restablecerá automáticamente la conexión. Para utilizar esta opción, seleccione **Keep Alive** (Mantener activo). En el campo *Redial Period* (Periodo para nueva marcación), especifique la frecuencia con que desea que el router compruebe la conexión a Internet. El periodo predeterminado para la nueva marcación es de **30** segundos.

#### **Telstra Cable**

Telstra Cable es un servicio que se utiliza únicamente en las conexiones australianas.

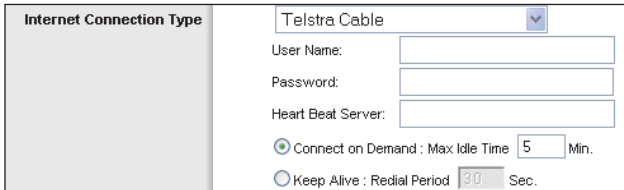

Internet Connection Type (Tipo de conexión a Internet) > Telstra Cable

**User Name y Password** (Nombre de usuario y Contraseña) Introduzca el nombre de usuario y la contraseña proporcionados por el ISP.

**Heart Beat Server** (Servidor de Heart Beat) Ésta es la dirección IP del servidor de Heart Beat. El ISP le proporcionará la dirección IP que debe especificar aquí.

**Connect on Demand: Max Idle Time** (Conectar cuando se solicite: Tiempo máximo de inactividad) Puede configurar el router para que interrumpa la conexión a Internet cuando esté inactiva durante un periodo de tiempo especificado ([Tiempo máximo de inactividad]). Si la conexión a Internet finaliza debido a un periodo de inactividad, Conectar cuando se solicite permite al router restablecer automáticamente la conexión si intenta acceder de nuevo a Internet. Para utilizar esta opción, seleccione **Connect on Demand** (Conectar cuando se solicite). En el campo *Max Idle Time* (Tiempo máximo de inactividad), introduzca el número de minutos que desea que transcurran para que finalice la conexión a Internet. El tiempo máximo de inactividad es de **5** minutos

**Keep Alive: Redial Period** (Mantener activo: Periodo para nueva marcación) Si selecciona esta opción, el router comprobará periódicamente la conexión a Internet. Si se desconecta, el router restablecerá automáticamente la conexión. Para utilizar esta opción, seleccione **Keep Alive** (Mantener activo). En el campo *Redial Period* (Periodo para nueva marcación), especifique la frecuencia con que desea que el router compruebe la conexión a Internet. El periodo predeterminado para la nueva marcación es de **30** segundos.

#### **Optional Settings (Parámetros opcionales)**

Es posible que el ISP exija el uso de algunos de estos parámetros. Verifique con el ISP si es necesario realizar algún cambio.

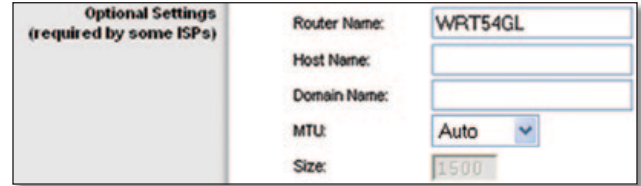

Optional Settings (Parámetros opcionales)

**Router Name** (Nombre de router) En este campo puede introducir un nombre de hasta 39 caracteres para representar el router.

**Host Name/Domain Name** (Nombre de host/Nombre de dominio) En estos campos puede proporcionar un nombre de host y de dominio para el router. Algunos ISP, normalmente los de cable, solicitan estos nombres como identificación. Puede que deba consultar al ISP si el servicio de Internet de banda ancha se ha configurado con un nombre de host y de dominio. En la mayoría de los casos, no habrá ningún problema si se dejan estos campos en blanco.

**MTU** MTU es la unidad de transmisión máxima. Especifica el tamaño máximo de paquete permitido para la transmisión de Internet. Seleccione Manual si desea introducir manualmente el tamaño máximo de paquete que se transmitirá. Para que el router seleccione la MTU óptima para la conexión a Internet, mantenga el parámetro predeterminado, **Auto** (Automático).

**Size** (Tamaño) Esta opción está habilitada cuando se selecciona Manual en el campo *MTU.* Este valor debe estar comprendido entre 1200 y 1500. El tamaño predeterminado depende del tipo de conexión a Internet:

- DHCP, IP estática o Telstra: **1500**
- PPPoE: **1492**
- PPTP o L2TP: **1460**

### <span id="page-266-0"></span>**Network Setup (Configuración de red)**

La sección Network Setup (Configuración de red) permite cambiar los parámetros de la red conectada a los puertos Ethernet del router. La configuración inalámbrica se realiza mediante la ficha Wireless (Inalámbrico).

#### **Router IP (IP del router)**

Muestra la dirección IP y la máscara de subred del router tal y como las ve la red.

| <b>Router IP Address</b> |              | Local IP Address: 192, 168, 1 |  |  |  |  |
|--------------------------|--------------|-------------------------------|--|--|--|--|
|                          | Subnet Mask: | 255.255.255.0                 |  |  |  |  |

Router IP Address (Dirección IP del router)

### **Network Address Server Settings (DHCP) [Parámetros de servidor de direcciones de red (DHCP)]**

Los parámetros le permiten configurar la función de servidor de protocolo de configuración dinámica de host (DHCP) del router. El router se puede utilizar como servidor DHCP para la red. Un servidor DHCP asigna automáticamente una dirección IP a cada ordenador de la red. Si desea activar la opción de servidor DHCP del router, asegúrese de que no hay otro servidor DHCP en la red.

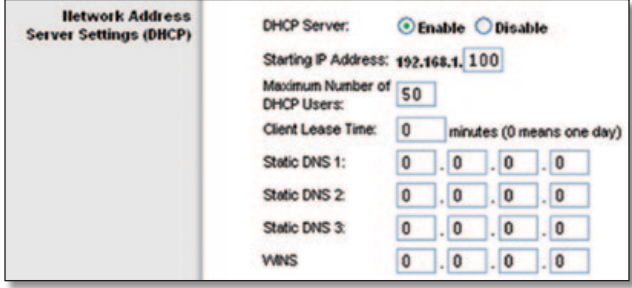

Network Address Server Settings (DHCP) [Parámetros de servidor de direcciones de red (DHCP)]

**DHCP Server** (Servidor DHCP) DHCP viene activado de fábrica, de forma predeterminada. Si ya dispone de un servidor DHCP en la red o si no desea utilizar un servidor DHCP, seleccione **Disable** (Desactivar) (no estarán disponibles otras funciones de DHCP).

**Starting IP Address** (Dirección IP inicial) Introduzca un valor para el servidor DHCP con el que se empezarán emitir direcciones IP. Debido a que la dirección IP predeterminada del router es 192.168.1.1, la dirección IP inicial debe ser 192.168.1.2 o mayor, pero menor que 192.168.1.253. La dirección IP inicial predeterminada es **192.168.1.100**.

**Maximum Number of DHCP Users** (Número máximo de usuarios de DHCP) Introduzca el número máximo de PC a los que desea que el servidor DHCP asigne direcciones IP. Este número no puede ser superior a 253. El valor predeterminado es **50**.

**Client Lease Time** (Tiempo de concesión del cliente) El tiempo de concesión del cliente es la cantidad de tiempo que un usuario podrá estar conectado al router con la dirección IP dinámica actual. Introduzca el tiempo, en minutos, durante el que se "concederá" al usuario esta dirección IP dinámica. Una vez transcurrido este tiempo, al usuario se le asignará automáticamente una nueva dirección IP dinámica. El valor predeterminado es **0** minutos, lo que significa un día.

**Static DNS (1-3)** (DNS estático [1-3]) El sistema de nombres de dominio (DNS) es el método que se utiliza en Internet para traducir los nombres de dominio o sitio web en direcciones de Internet o URL. El ISP le proporcionará al menos una dirección IP de servidor DNS. Si desea utilizar otra, introduzca dicha dirección IP en uno de estos campos. Puede introducir aquí hasta tres direcciones IP de servidor DNS. El router las utilizará para acceder más rápidamente a los servidores DNS en funcionamiento.

**WINS** El servicio de nombres de Internet de Windows (WINS) administra la interacción de cada PC con Internet. Si va a utilizar un servidor WINS, introduzca aquí la dirección IP del mismo. De lo contrario, deje los campos en blanco.

#### **Time Setting (Parámetro de hora)**

Seleccione la zona horaria en la que funciona la red, en el menú desplegable. (Puede incluso ajustarla automáticamente para el horario de verano.)

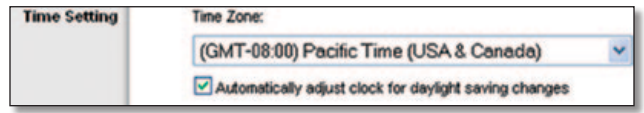

Time Setting (Parámetro de hora)

Haga clic en **Save Settings** (Guardar parámetros) para guardar los cambios o en **Cancel Changes** (Cancelar cambios) para cancelarlos.

# **Setup (Configuración) > DDNS**

El router proporciona una función de sistema dinámico de nombres de dominio (DDNS). DDNS permite asignar un nombre de host y de dominio fijo a una dirección IP dinámica de Internet. Así podrá alojar su propio sitio web, servidor FTP u otro servidor que se encuentre detrás del router.

Para poder utilizar esta función debe suscribirse al servicio DDNS con un distribuidor de dicho servicio en www.dyndns.org o www.TZO.com. Si no desea utilizar esta función, mantenga el parámetro predeterminado, **Disable** (Desactivar).

### **DDNS**

#### **DDNS Service (Servicio DDNS)**

Si DynDNS.org proporciona el servicio DDNS, seleccione **DynDNS.org** en el menú desplegable. Si TZO proporciona el servicio DDNS, seleccione **TZO.com**. Las funciones disponibles en la pantalla *DDNS* varían según el proveedor del servicio DDNS que utilice.

#### <span id="page-267-0"></span>**DynDNS.org**

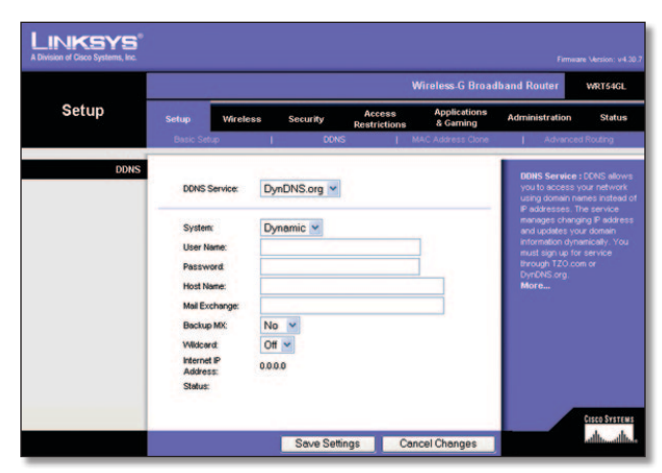

Setup (Configuración) > DDNS > DynDNS

**System** (Sistema) Seleccione el servicio DynDNS que utiliza: **Dynamic** (Dinámico), **Static** (Estático) o **Custom** (Personalizado). La selección predeterminada es **Dynamic** (Dinámico).

**User Name** (Nombre de usuario) Introduzca el nombre de usuario de la cuenta DDNS.

**Password** (Contraseña) Introduzca la contraseña de la cuenta DDNS.

**Host Name** (Nombre de host) Se trata de la dirección URL de DDNS asignada por el servicio DDNS.

**Mail Exchange (Optional)** (Intercambio de correo, Opcional) Introduzca la dirección del servidor de intercambio de correo para que los mensajes de correo electrónico de la dirección DynDNS vayan a este servidor.

**Backup MX** (Copia de seguridad MX) Esta función permite que el servidor de intercambio de correo sea una copia de seguridad. Para desactivar esta función, mantenga el valor predeterminado **No**. Para activar la función, seleccione **Yes** (Sí). Si no está seguro del valor que debe seleccionar, mantenga el parámetro predeterminado **No**.

**Wildcard** (Comodín) Este parámetro activa o desactiva los comodines para el host. Por ejemplo, si la dirección DDNS es *myplace.dyndns.org* y activa los comodines, *x.myplace.dyndns.org* también funcionará (x es el comodín). Para desactivar los comodines, mantenga el valor predeterminado **Off** (Desactivado). Para activar los comodines, seleccione **On** (Activado). Si no está seguro del valor que debe seleccionar, mantenga el parámetro predeterminado **Off** (Desactivado).

**Internet IP Address** (Dirección IP de Internet) Aquí se muestra la dirección IP de Internet del router. Esta dirección cambiará, ya que es dinámica.

**Status** (Estado) Aquí se muestra el estado de la conexión del servicio DDNS.

Haga clic en **Save Settings** (Guardar parámetros) para guardar los cambios o en **Cancel Changes** (Cancelar cambios) para cancelarlos.

#### **TZO.com**

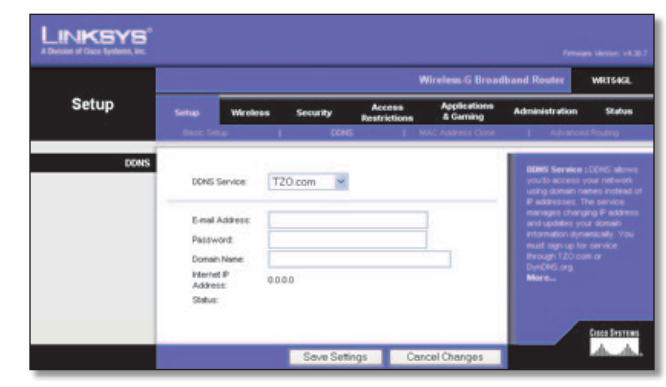

Setup (Configuración) > DDNS > TZO

**E-mail Address, Password, and Domain Name** (Correo electrónico, Contraseña y Nombre de dominio) Introduzca los parámetros de la cuenta que haya configurado en TZO.

**Internet IP Address** (Dirección IP de Internet) Aquí se muestra la dirección IP de Internet del router. Esta dirección cambiará, ya que es dinámica.

**Status** (Estado) Aquí se muestra el estado de la conexión del servicio DDNS.

Haga clic en **Save Settings** (Guardar parámetros) para guardar los cambios o en **Cancel Changes** (Cancelar cambios) para cancelarlos.

# **Setup > MAC Address Clone (Configuración > Clonación de direcciones MAC)**

Una dirección MAC es un código de 12 dígitos asignado a un dispositivo de hardware para su identificación. Algunos ISP requieren que se registre una dirección MAC para acceder a Internet. Si no desea volver a registrar la dirección MAC con el ISP, puede asignar al router la dirección MAC que tiene registrada actualmente con el ISP mediante la función de clonación de direcciones MAC.

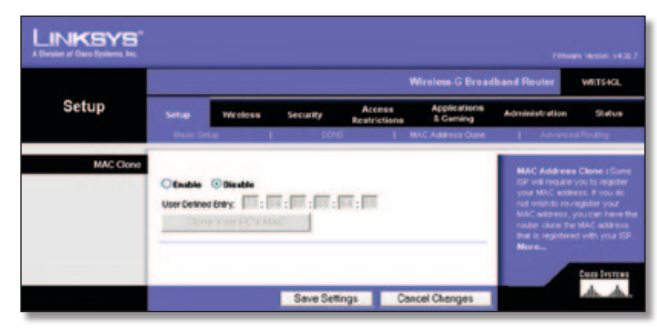

Setup > MAC Address Clone (Configuración > Clonación de direcciones MAC)

### **MAC Address Clone (Clonación de direcciones MAC)**

**Enable/Disable** (Activar/Desactivar) Para que se clone la dirección MAC, seleccione **Enable** (Activar).

**User Defined Entry** (Entrada definida por el usuario) Introduzca aquí la dirección MAC registrada con el ISP.

**Clone Your PC's MAC** (Clonar la MAC del PC) Al hacer clic en este botón se clonará la dirección MAC del ordenador que esté utilizando.

<span id="page-268-0"></span>Haga clic en **Save Settings** (Guardar parámetros) para guardar los cambios o en **Cancel Changes** (Cancelar cambios) para cancelarlos.

# **Setup > Advanced Routing (Configuración > Enrutamiento avanzado)**

Esta pantalla se utiliza para configurar las funciones avanzadas del router. En el modo de funcionamiento puede seleccionar los tipos de funciones avanzadas que utilice. Con Dynamic Routing (Enrutamiento dinámico), se ajusta automáticamente el modo en que los paquetes recorren la red. Con Enrutamiento estático se puede configurar una ruta fija a otro destino de red.

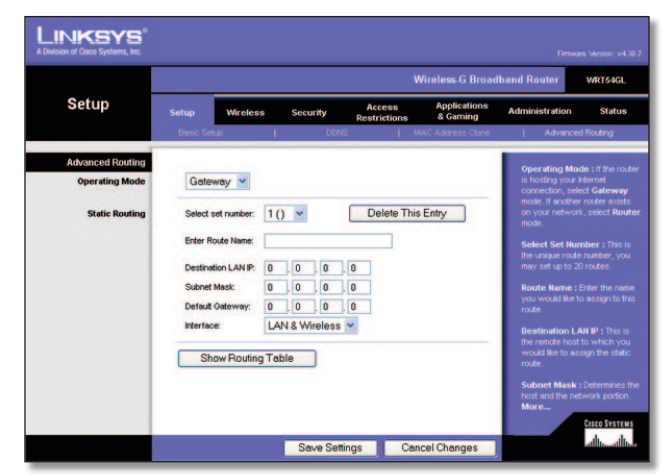

Setup > Advanced Routing (Configuración > Enrutamiento avanzado) (Gateway)

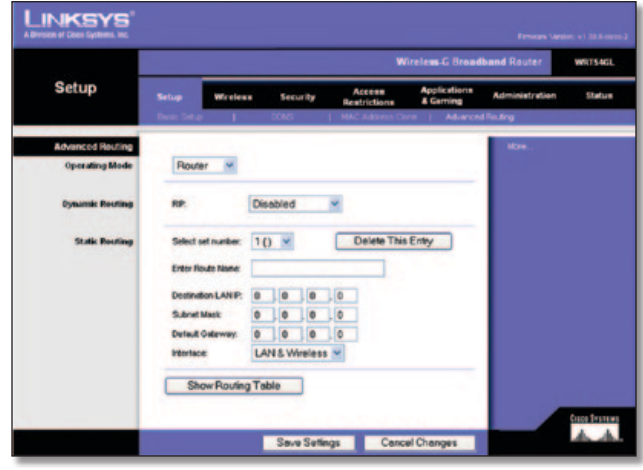

Setup > Advanced Routing (Configuración > Enrutamiento avanzado) (Router)

### **Advanced Routing (Enrutamiento avanzado)**

**Operating Mode** (Modo de funcionamiento) Seleccione el modo en que funcionará este router. Si el router aloja la conexión a Internet de la red, seleccione **Gateway**. Si existe otro router en la red, seleccione **Router**. Al seleccionar el router, la opción **Dynamic Routing** (Enrutamiento dinámico) estará disponible.

#### **Dynamic Routing (Enrutamiento dinámico)**

**RIP** Esta función permite que el router se ajuste automáticamente a los cambios físicos que se produzcan en el diseño de la red e intercambie tablas de enrutamiento con el resto de routers. El router determina la ruta de los paquetes de red basándose en el menor número de saltos entre el origen y el destino. El valor predeterminado de esta función es **Disabled** (Desactivado). En el menú desplegable también puede seleccionar **LAN & Wireless** (Red LAN e inalámbrica), que realiza un enrutamiento dinámico por las redes Ethernet e inalámbrica. También puede seleccionar **WAN (Internet)**, que realiza un enrutamiento dinámico con los datos procedentes de Internet. Al seleccionar **Both** (Ambas) se permite el enrutamiento dinámico para ambas redes, así como para los datos procedentes de Internet.

#### **Static Routing (Enrutamiento estático)**

**Select set number** (Seleccionar número configurado) Para configurar una ruta estática entre el router y otra red, seleccione un número en la lista desplegable. Una ruta estática es la ruta predeterminada por la que se desplaza la información de red hasta alcanzar un host determinado o una red concreta. Introduzca la información descrita a continuación para configurar una nueva ruta estática. Haga clic en **Delete This Entry** (Eliminar esta entrada) para eliminar una ruta estática.

**Enter Route Name** (Introducir nombre de ruta) Introduzca aquí el nombre de la ruta, con un máximo de 25 caracteres alfanuméricos.

**Destination LAN IP** (IP de red LAN de destino) La IP de la red LAN de destino es la dirección de la red o el host remoto al que desea asignar una ruta estática.

**Subnet Mask** (Máscara de subred) La máscara de subred determina qué parte de una dirección IP de red LAN de destino corresponde a la parte de la red y cuál a la parte del host.

**Default Gateway** (Gateway predeterminada) Se trata de la dirección IP del dispositivo de gateway que permite el contacto entre el router y la red o el host remoto.

**Interface** (Interfaz) Esta interfaz indica si la dirección IP de destino está en **LAN & Wireless** (Red LAN e inalámbrica) (para redes Ethernet e inalámbricas) o **WAN (Internet)**.

Haga clic en **Show Routing Table** (Mostrar tabla de enrutamiento) para ver las rutas estáticas que ya ha configurado.

Haga clic en **Save Settings** (Guardar parámetros) para guardar los cambios o en **Cancel Changes** (Cancelar cambios) para cancelarlos.

# <span id="page-269-0"></span>**Wireless > Basic Wireless Settings (Inalámbrico > Parámetros inalámbricos básicos)**

Los parámetros básicos para la red inalámbrica se establecen en esta pantalla.

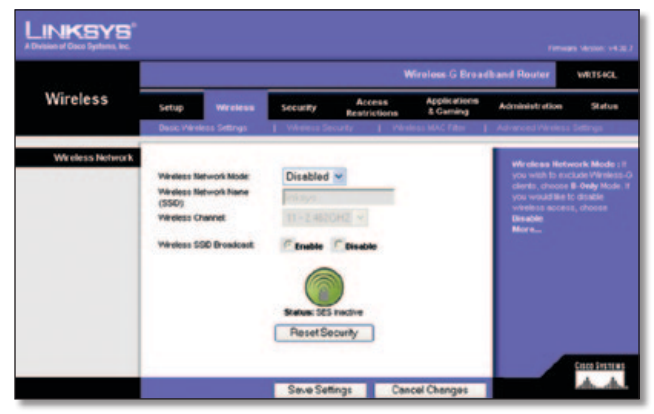

Wireless > Basic Wireless Settings (Inalámbrico > Parámetros inalámbricos básicos)

### **Wireless Network (Red inalámbrica)**

**Wireless Network Mode** (Modo de red inalámbrica) En este menú desplegable puede seleccionar los estándares inalámbricos que se utilizan en la red. Si cuenta con dispositivos 802.11g y 802.11b en la red, mantenga el parámetro predeterminado, **Mixed** (Mixto). Si sólo tiene dispositivos 802.11g, seleccione **G-Only** (Sólo G). Si sólo tiene dispositivos 802.11b, seleccione **B-Only** (Sólo B). Si no tiene dispositivos 802.11g ni 802.11b en la red, seleccione **Disable** (Desactivar).

**Wireless Network Name (SSID)** (Nombre de la red inalámbrica, SSID) El SSID es un nombre de red que comparten todos los dispositivos de una red inalámbrica. Debe ser el mismo para todos los dispositivos de la red inalámbrica. El nombre distingue entre mayúsculas y minúsculas y no debe tener una longitud superior a los 32 caracteres (se puede utilizar cualquier carácter del teclado). Asegúrese de que este parámetro es el mismo para todos los puntos de la red inalámbrica. Para mayor seguridad, debe cambiar el SSID predeterminado (**linksys**) por otro que sea exclusivo.

**Wireless Channel** (Canal inalámbrico) Seleccione el canal apropiado de la lista que coincida con los parámetros de red. Todos los dispositivos de la red inalámbrica deben utilizar el mismo canal para establecer comunicación.

**Wireless SSID Broadcast** (Difusión inalámbrica de SSID) Cuando los clientes inalámbricos sondeen el área local en busca de redes inalámbricas con las que asociarse, detectarán el SSID que difunde el router. Para difundir el SSID del router, mantenga el parámetro predeterminado, **Enable** (Activar). Si no desea difundir el SSID del router, seleccione **Disable** (Desactivar).

**SecureEasySetup** Si no ha utilizado la función de conexión de red durante la ejecución del asistente de configuración, puede utilizarla aquí haciendo clic en el logotipo verde. Haga clic en **OK** (Aceptar) cuando se le solicite que inicie la configuración mediante un botón.

**Reset Security** (Restablecer seguridad) Utilice este botón para restablecer los parámetros de seguridad de la red. Tendrá que volver a ejecutar SecureEasySetup en cada dispositivo de la red para volver a asociar este dispositivo con la red.

Haga clic en **Save Settings** (Guardar parámetros) para guardar los cambios o en **Cancel Changes** (Cancelar cambios) para cancelarlos.

# **Wireless > Wireless Security (Inalámbrico > Seguridad inalámbrica)**

Los parámetros de la ficha Wireless Security (Seguridad inalámbrica) configuran la seguridad de la red inalámbrica. El router admite seis opciones de modo de seguridad inalámbrica: WPA Personal, WPA Enterprise, WPA2 Personal, WPA2 Enterprise, RADIUS y WEP. WPA significa acceso Wi-Fi protegido y es un estándar de seguridad más fiable que la encriptación WEP. WEP significa privacidad equivalente a conexión con cables, mientras que RADIUS significa servicio de usuario de acceso telefónico de autenticación remota. Estas seis opciones se analizan a continuación. Para obtener información detallada sobre la configuración de la seguridad inalámbrica del router, consulte el "Capítulo 2: Seguridad inalámbrica".

### **Wireless Security (Seguridad inalámbrica)**

#### **Security Mode (Modo de seguridad)**

Seleccione el método de seguridad para la red inalámbrica. Si no desea utilizar la seguridad inalámbrica, mantenga el parámetro predeterminado **Disabled** (Desactivado).

#### **WPA Personal**

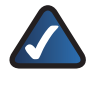

**NOTA:** Si utiliza WPA, recuerde siempre que cada dispositivo de la red inalámbrica DEBE utilizar el mismo método WPA y la misma clave compartida; de lo contrario, la red no funcionará correctamente.

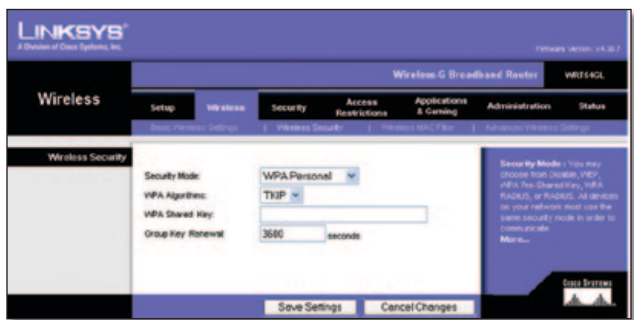

Security Mode (Modo de seguridad) > WPA Personal

**WPA Algorithm** (Algoritmo WPA) WPA admite dos métodos de encriptación, TKIP y AES, con claves de encriptación dinámica. Seleccione el tipo de algoritmo, **TKIP** o **AES**. El valor predeterminado es **TKIP**.

**WPA Shared Key** (Clave compartida WPA) Introduzca una clave compartida WPA que contenga de 8 a 63 caracteres.

**Group Key Renewal** (Renovación de clave de grupo) Introduzca un periodo de renovación de clave de grupo, que indica al router la frecuencia con que debe cambiar las claves de encriptación. El periodo de renovación de clave de grupo predeterminado es de **3600** segundos.

#### **WPA Enterprise**

Esta opción permite el uso de WPA junto con un servidor RADIUS. (Sólo se debe utilizar si hay un servidor RADIUS conectado al router.)

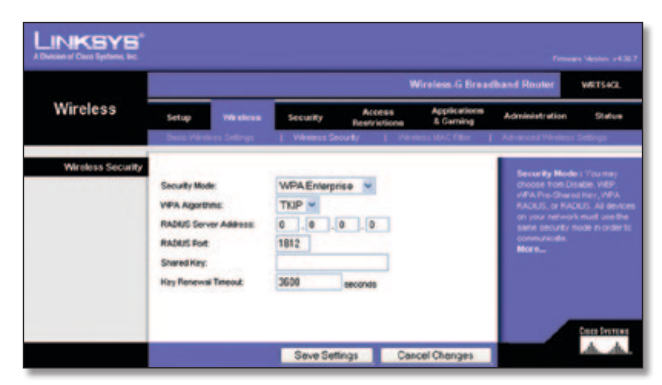

Security Mode (Modo de seguridad) > WPA Enterprise

**WPA Algorithm** (Algoritmo WPA) WPA admite dos métodos de encriptación, TKIP y AES, con claves de encriptación dinámica. Seleccione el tipo de algoritmo, **TKIP** o **AES**. El valor predeterminado es **TKIP**.

**RADIUS Server Address** (Dirección de servidor RADIUS) Introduzca la dirección IP del servidor RADIUS.

**RADIUS Port** (Puerto RADIUS) Introduzca el número de puerto del servidor RADIUS. El valor predeterminado es **1812**.

**Shared Key** (Clave compartida) Introduzca la clave compartida entre el router y el servidor.

**Key Renewal Timeout** (Tiempo de espera de renovación de claves) Introduzca un periodo de renovación de claves que indique al router la frecuencia con que debe cambiar las claves de encriptación. El periodo de tiempo de espera de renovación de clave predeterminado es de **3600** segundos.

#### **WPA2 Personal**

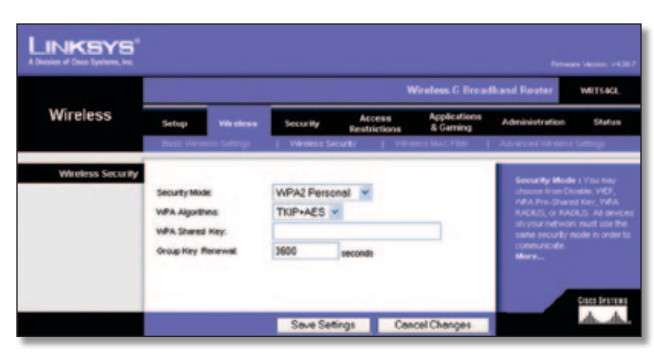

Security Mode (Modo de seguridad) > WPA2 Personal

**WPA Algorithm** (Algoritmo WPA) WPA2 admite dos métodos de encriptación, TKIP y AES, con claves de encriptación dinámica. Seleccione el tipo de algoritmo, **AES** o **TKIP + AES**. La selección predeterminada es **TKIP + AES**.

**WPA Shared Key** (Clave compartida WPA) Introduzca una clave compartida WPA que contenga de 8 a 63 caracteres.

**Group Key Renewal** (Renovación de clave de grupo) Introduzca un periodo de renovación de clave de grupo, que indica al router la frecuencia con que debe cambiar las claves de encriptación. El periodo de renovación de clave de grupo predeterminado es de **3600** segundos.

#### **WPA2 Enterprise**

Esta opción permite el uso de WPA2 junto con un servidor RADIUS. (Sólo se debe utilizar si hay un servidor RADIUS conectado al router.)

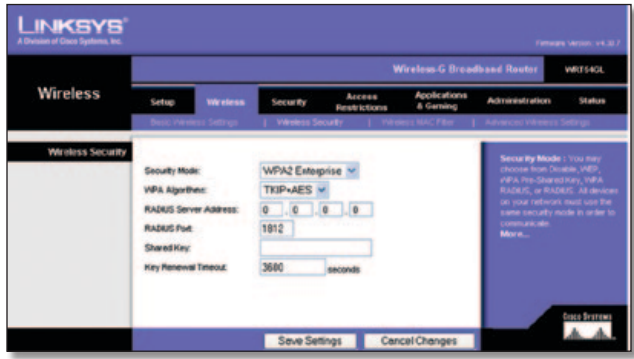

Security Mode (Modo de seguridad) > WPA2 Enterprise

**WPA Algorithm** (Algoritmo WPA) WPA2 admite dos métodos de encriptación, TKIP y AES, con claves de encriptación dinámica. Seleccione el tipo de algoritmo, **AES** o **TKIP + AES**. La selección predeterminada es **TKIP + AES**.

**RADIUS Server Address** (Dirección de servidor RADIUS) Introduzca la dirección IP del servidor RADIUS.

**RADIUS Port** (Puerto RADIUS) Introduzca el número de puerto del servidor RADIUS. El valor predeterminado es **1812**.

**Shared Key** (Clave compartida) Introduzca la clave compartida entre el router y el servidor.

**Key Renewal Timeout** (Tiempo de espera de renovación de claves) Introduzca un periodo de renovación de claves que indique al router la frecuencia con que debe cambiar las claves de encriptación. El periodo de tiempo de espera de renovación de clave predeterminado es de **3600** segundos.

#### <span id="page-271-0"></span>**RADIUS**

Esta opción permite el uso de WEP junto con un servidor RADIUS (Sólo se debe utilizar si hay un servidor RADIUS conectado al router.)

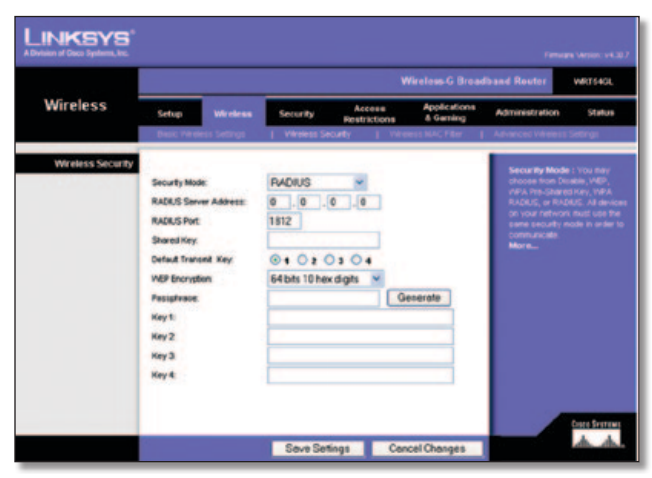

Security Mode (Modo de seguridad) > RADIUS

**IMPORTANTE:** Si utiliza encriptación WEP, recuerde siempre que cada dispositivo de la red inalámbrica DEBE utilizar el mismo método de encriptación WEP y la misma clave de encriptación; de lo contrario, la red inalámbrica no funcionará correctamente.

**RADIUS Server Address** (Dirección de servidor RADIUS) Introduzca la dirección IP del servidor RADIUS.

**RADIUS Port** (Puerto RADIUS) Introduzca el número de puerto del servidor RADIUS. El valor predeterminado es **1812**.

**Shared Key** (Clave compartida) Introduzca la clave compartida entre el router y el servidor.

**Default Transmit Key** (Clave de transmisión predeterminada) Seleccione una clave de transmisión predeterminada (elija la que desea utilizar). El valor predeterminado es **1**.

**WEP Encryption** (Encriptación WEP) Seleccione un nivel de cifrado WEP, **64 bits 10 hex digits** (64 bits, 10 dígitos hexadecimales) o **128 bits 26 hex digits** (128 bits, 26 dígitos hexadecimales). El valor predeterminado es **64 bits 10 hex digits** (64 bits, 10 dígitos hexadecimales).

Passphrase (Frase de paso) Introduzca una frase de paso para generar las claves WEP de forma automática. A continuación, haga clic en **Generate** (Generar).

**Key 1-4** (Clave 1-4) Si no ha introducido ninguna frase de paso, introduzca las claves WEP de forma manual.

#### **WEP**

WEP es un método de encriptación básico y no es tan seguro como WPA.

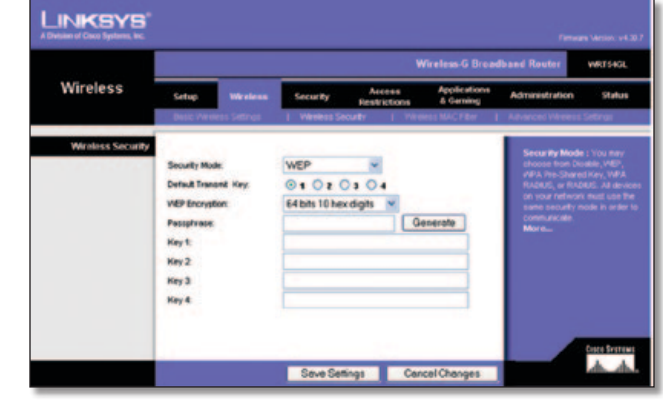

Security Mode (Modo de seguridad) > WEP

**Default Transmit Key** (Clave de transmisión predeterminada) Seleccione una clave de transmisión predeterminada (elija la que desea utilizar). El valor predeterminado es **1**.

**WEP Encryption** (Encriptación WEP) Seleccione un nivel de encriptación WEP**, 64 bits 10 hex digits** (64 bits, 10 dígitos hexadecimales) o **128 bits 26 hex digits** (128 bits, 26 dígitos hexadecimales). El valor predeterminado es **64 bits 10 hex digits** (64 bits, 10 dígitos hexadecimales**)**.

**Passphrase** (Frase de paso) Introduzca una frase de paso para generar las claves WEP de forma automática. A continuación, haga clic en **Generate** (Generar).

**Key 1-4** (Clave 1-4) Si no ha introducido ninguna frase de paso, introduzca las claves WEP de forma manual.

Haga clic en **Save Settings** (Guardar parámetros) para guardar los cambios o en **Cancel Changes** (Cancelar cambios) para cancelarlos.

# **Wireless > Wireless MAC Filter (Inalámbrico > Filtro de MAC inalámbrico)**

Se puede filtrar el acceso inalámbrico mediante el uso de las direcciones MAC de los dispositivos inalámbricos que transmiten en el radio de la red.

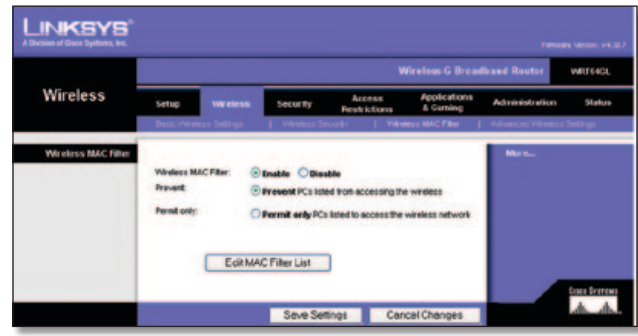

Wireless > Wireless MAC Filter (Inalámbrico > Filtro de MAC inalámbrico)

### **Wireless MAC Filter (Filtro de MAC inalámbrico)**

**Wireless MAC Filter** (Filtro de MAC inalámbrico) Para filtrar los usuarios por dirección MAC, ya sea para permitir o bloquear el acceso, haga clic en **Enable** (Activar). Si no desea filtrar los usuarios por dirección MAC, seleccione **Disable** (Desactivar).

**Prevent** (Evitar) Selecciónelo para bloquear el acceso inalámbrico por dirección MAC. Este botón está seleccionado de forma predeterminada.

<span id="page-272-0"></span>**Permit Only** (Permitir sólo) Selecciónelo para tener el acceso inalámbrico por dirección MAC. Este botón no está seleccionado de forma predeterminada.

**Edit MAC Filter List** (Editar lista de filtros de direcciones MAC) Haga clic en esta opción para abrir la pantalla *MAC Address Filter List* (Lista de filtros de direcciones MAC). En esta pantalla se pueden enumerar por dirección MAC los usuarios a los que desea proporcionar o bloquear el acceso. Para facilitar la referencia, haga clic en **Wireless Client MAC List** (Lista de MAC de clientes inalámbricos) para mostrar una lista de usuarios de la red por dirección MAC.

|                     | <b>MAC Address Filter List</b><br>Enter MAC Address in this format xxxxxxxxxxxx |  |
|---------------------|---------------------------------------------------------------------------------|--|
|                     | Wreless Client MAC List                                                         |  |
| <b>S&amp;AC 01:</b> | <b>MAC TE</b>                                                                   |  |
| <b>MAC 02:</b>      | <b>MAC 12:</b>                                                                  |  |
| <b>MAC 03:</b>      | <b>MAC TE</b>                                                                   |  |
| <b>MAC 641</b>      | <b>MAC 14:</b>                                                                  |  |
| <b>MAC 05:</b>      | <b>MAC 15c</b>                                                                  |  |
| <b>BLAC 06:</b>     | <b>MAC 16c</b>                                                                  |  |
| <b>MAC 67:</b>      | <b>MAC 17:</b>                                                                  |  |
| <b>MAC 08:</b>      | <b>MAC 18:</b>                                                                  |  |
| <b>MAC 09:</b>      | <b>MAC 19:</b>                                                                  |  |
| <b>MAC 90:</b>      | <b>MAC 20:</b>                                                                  |  |
| <b>MAC 211</b>      | <b>MAC PIT</b>                                                                  |  |
| <b>MAC 22:</b>      | <b>MAC 32:</b>                                                                  |  |
| <b>MAC 23:</b>      | MAC 33:                                                                         |  |
| <b>MAC 24:</b>      | <b>MAC 34:</b>                                                                  |  |
| <b>MAC 25:</b>      | <b>MAC 35c</b>                                                                  |  |
| <b>MAC 26:</b>      | <b>MAC 36c</b>                                                                  |  |
| <b>MAC 27:</b>      | <b>MAC 37:</b>                                                                  |  |
| <b>MAC 281</b>      | <b>MAC 38:</b>                                                                  |  |
| <b>MAC 29:</b>      | <b>MAC 39:</b>                                                                  |  |
| <b>MAC 30:</b>      | <b>MAC 40:</b>                                                                  |  |

MAC Address Filter List (Lista de filtros de direcciones MAC)

Haga clic en **Save Settings** (Guardar parámetros) para guardar los cambios o en **Cancel Changes** (Cancelar cambios) para cancelarlos.

# **Wireless > Advanced Wireless Settings (Inalámbrico > Parámetros inalámbricos avanzados)**

La pantalla *Wireless > Advanced Wireless Settings* (Inalámbrico > Parámetros inalámbricos avanzados) se utiliza para configurar las funciones inalámbricas avanzadas del router. Estos parámetros sólo los debe ajustar un administrador experto, ya que unos parámetros incorrectos pueden reducir el rendimiento inalámbrico.

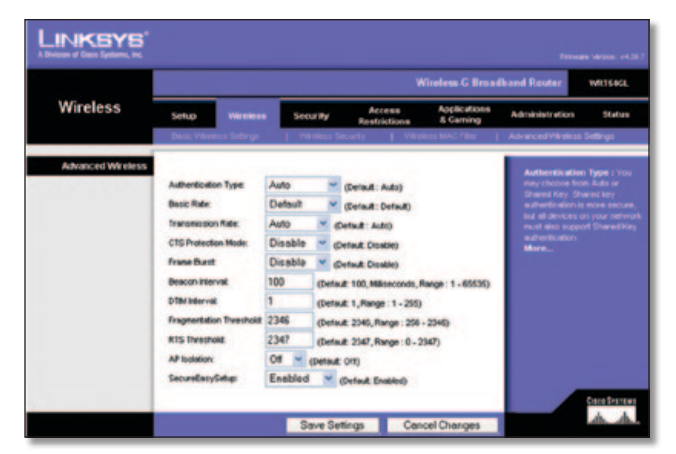

Wireless > Advanced Wireless Settings (Inalámbrico > Parámetros inalámbricos avanzados)

### **Advanced Wireless (Parámetros inalámbricos avanzados)**

**Authentication Type** (Tipo de autenticación) El valor predeterminado está establecido en **Auto** (Automático), que permite utilizar la autenticación Open System (Sistema abierto) o Shared Key (Clave compartida). Con la autenticación **Open System** (Sistema abierto), el emisor y el receptor NO utilizan una clave WEP para la autenticación. Con la autenticación **Shared Key** (Clave compartida), el emisor y el receptor utilizan una clave WEP para la autenticación.

**Basic Rate** (Velocidad básica) Este parámetro en realidad no es una única velocidad de transmisión, sino una serie de velocidades a las que puede transmitir el router. El router anunciará su velocidad básica a los demás dispositivos inalámbricos de la red para que conozcan las velocidades que se utilizarán. El router también anunciará que seleccionará automáticamente la mejor velocidad para la transmisión. El parámetro predeterminado es **Default** (Predeterminada), con el que el router puede transmitir a todas las velocidades inalámbricas estándar (1-2 Mbps, 5,5 Mbps, 11 Mbps, 18 Mbps y 24 Mbps). Otras opciones son **1-2 Mbps**, para su uso con tecnología inalámbrica antigua y **All** (Todas), con la que el router puede transmitir a todas las velocidades inalámbricas. La velocidad básica no es la velocidad real de transmisión de datos. Si desea especificar la velocidad de transmisión de datos del router, configure el parámetro de velocidad de transmisión.

**Transmission Rate** (Velocidad de transmisión) La velocidad de transmisión de datos se debe establecer según la velocidad de la red inalámbrica. Puede seleccionar un valor entre una serie de velocidades de transmisión o bien seleccionar **Auto** (Automática) para que el router utilice automáticamente la máxima velocidad de transferencia de datos posible y active la función de reserva automática. Dicha función negociará la mejor velocidad de conexión posible entre el router y un cliente inalámbrico. El valor predeterminado es **Auto** (Automática).

**CTS Protection Mode** (Modo de protección CTS) El modo de protección CTS (listo para emitir) debe permanecer desactivado a menos que tenga problemas graves con los productos Wireless-G y éstos no puedan transmitir al router en un entorno con tráfico 802.11b intenso. Esta función incrementa la capacidad del router para captar todas las transmisiones Wireless-G, pero reduce el rendimiento en gran medida.

**Frame Burst** (Ráfaga de tramas) Al activar esta opción se debe conseguir un mayor rendimiento de la red, en función del fabricante de los productos inalámbricos. Para activar la opción Frame Burst (Ráfaga de tramas), seleccione **Enable** (Activar). La opción predeterminada es **Disable** (Desactivar).

**Beacon Interval** (Intervalo de baliza) El valor predeterminado es **100**. Introduzca un valor entre 1 y 65.535 milisegundos. Este valor indica el intervalo de frecuencia de la baliza. Una baliza consiste en un paquete difundido por el router para sincronizar la red inalámbrica.

**DTIM Interval** (Intervalo DTIM) Este valor, entre 1 y 255, indica el intervalo de mensajes de indicación de tráfico de entrega (DTIM). El campo DTIM es un campo de cuenta atrás que informa a los clientes del siguiente intervalo para la recepción de mensajes de difusión y multidifusión. Una vez que el router ha almacenado en el búfer los mensajes de difusión o multidifusión para los clientes asociados, envía el siguiente DTIM con un valor de intervalo DTIM. Sus clientes reciben las balizas y se activan para recibir los mensajes de difusión y multidifusión. El valor predeterminado es **1**.

<span id="page-273-0"></span>**Fragmentation Threshold** (Umbral de fragmentación) Este valor especifica el tamaño máximo de un paquete antes de fragmentar los datos en varios paquetes. Si experimenta una tasa alta de errores de paquete, puede aumentar ligeramente el umbral de fragmentación. Si establece un umbral de fragmentación demasiado bajo, se puede reducir el rendimiento de la red. Sólo se recomiendan reducciones mínimas del valor predeterminado. En la mayoría de los casos, debe permanecer en su valor predeterminado, **2346**.

**RTS Threshold** (Umbral RTS) Si detecta un flujo de datos irregular, sólo se recomienda realizar una reducción mínima del valor predeterminado, **2347**. Si un paquete de red es más pequeño que el tamaño de umbral RTS predefinido, el mecanismo RTS/CTS no se activará. El router envía tramas de petición de envío (RTS) a una determinada estación de recepción y negocia el envío de una trama de datos. Después de recibir una RTS, la estación inalámbrica responde con una trama de listo para emitir (CTS) para confirmar el inicio de la transmisión. El valor del umbral RTS debe permanecer en su valor predeterminado, **2347**.

**AP Isolation** (Aislamiento de PA) Este parámetro aísla entre sí todos los clientes y los dispositivos inalámbricos de la red. Los dispositivos inalámbricos se podrán comunicar con el router, pero no entre ellos. Para utilizar esta función, seleccione **On** (Activado). El aislamiento de PA está en **Off** (Desactivado) de forma predeterminada.

**SecureEasySetup** Permite activar o desactivar la función SecureEasySetup. Seleccione **Disabled** (Desactivado) para desactivar la función y apagar la luz del botón. La función está **Enabled** (Activada) de forma predeterminada.

Haga clic en **Save Settings** (Guardar parámetros) para guardar los cambios o en **Cancel Changes** (Cancelar cambios) para cancelarlos.

# **Security (Seguridad) > Firewall**

La pantalla *Security* (Seguridad) > *Firewall* se utiliza para configurar un firewall que pueda filtrar varios tipos de tráficos no deseados en la red local del router.

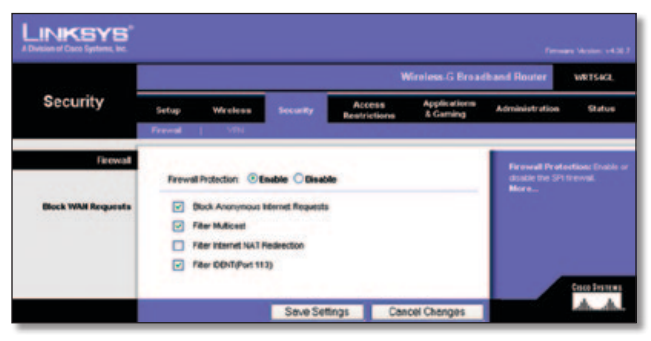

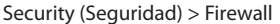

### **Firewall**

**Firewall Protection** (Protección de firewall) Para utilizar la protección de firewall, mantenga la selección predeterminada, **Enable** (Activar). Para desactivar la protección de firewall, seleccione **Disable** (Desactivar).

#### **Block Anonymous Internet Requests (Bloquear solicitudes anónimas de Internet)**

**Block Anonymous Internet Requests** (Bloquear solicitudes anónimas de Internet) Esta función dificulta a los usuarios externos el acceso a la red. Esta función está seleccionada de

**Filter Multicast** (Filtrar multidifusión) Esta función permite varias transmisiones simultáneas a receptores específicos. Si activa la multidifusión, el router permitirá que los paquetes de multidifusión IP se reenvíen a los ordenadores adecuados. Esta función está activada de forma predeterminada. Desactive esta función para desactivarla.

**Filter Internet NAT Redirection** (Filtrar redirección NAT de Internet) Esta función utiliza el reenvío de puertos para bloquear el acceso a los servidores locales desde ordenadores en red locales. Seleccione **Filter Internet NAT Redirection** (Filtrar redirección NAT de Internet) para filtrar la redirección NAT de Internet. Esta función está activada de forma predeterminada.

**Filter IDENT (Port 113)** (Filtrar IDENT, Puerto 113) Esta función impide que los dispositivos externos a la red local analicen el puerto 113. Esta función está activada de forma predeterminada. Desactive esta función para desactivarla.

Haga clic en **Save Settings** (Guardar parámetros) para guardar los cambios o en **Cancel Changes** (Cancelar cambios) para cancelarlos.

# **Security > VPN Passthrough (Seguridad > Paso a través de VPN)**

La pantalla *Security > VPN Passthrough* (Seguridad > Paso a través de VPN) le permite activar los túneles VPN que utilicen los protocolos IPSec, PPTP o L2TP para pasar a través del firewall del router.

| <b>LINKSYS</b><br>A Division of Glaco Systems, Inc. |                                    |                                                                                                  |                 |                                    |                                 |                                                                                                    | Firmages Vietnos: v4.30.7 |  |
|-----------------------------------------------------|------------------------------------|--------------------------------------------------------------------------------------------------|-----------------|------------------------------------|---------------------------------|----------------------------------------------------------------------------------------------------|---------------------------|--|
|                                                     | <b>Wireless G Broadband Router</b> |                                                                                                  |                 |                                    |                                 |                                                                                                    | WRTS ICL                  |  |
| <b>Security</b>                                     | Setup                              | Wir oldss<br><b>VPN</b>                                                                          | <b>Security</b> | Access<br><b>Restrictions</b>      | Applications<br><b>E</b> Gaming | Administration                                                                                                    | Status                    |  |
| <b>VPN Passitrough</b>                              |                                    | <b>PSec Passivough: @ Enable</b><br>PPTP Passthrough:<br>$\odot$<br>L2TP Passthrough: (a) Enable | Ersabile<br>ົ   | <b>C</b> Disable<br><b>Disable</b> |                                 | You may choose to create.<br><b>PPTP, L2TP of PSac</b><br>passifivough to allow your<br>network devices to<br>communicate via VPN.<br>More |                           |  |
|                                                     |                                    |                                                                                                  | Save Settings   |                                    | <b>Cancel Changes</b>           |                                                                                                    | Croco Systems             |  |

Security > VPN Passthrough (Seguridad > Paso a través de VPN)

### **VPN Passthrough (Paso a través de VPN)**

**IPSec Passthrough** (Paso a través de IPSec) La seguridad de protocolo de Internet (IPSec) es un conjunto de protocolos utilizados para implantar el intercambio seguro de paquetes en la capa IP. Para permitir que los túneles IPSec pasen a través del router, mantenga el valor predeterminado **Enable** (Activar).

**PPTP Passthrough** (Paso a través de PPTP) El protocolo de túnel de punto a punto (PPTP) permite establecer túneles para el protocolo de punto a punto (PPP) a través de una red IP. Para permitir que los túneles PPTP pasen a través del router, mantenga el valor predeterminado **Enable** (Activar).

**L2TP Passthrough** (Paso a través de L2TP) El protocolo de túnel de capa 2 es el método que se utiliza para activar las sesiones de punto a punto a través de Internet en el nivel de capa 2. Para permitir que los túneles L2TP pasen a través del router, mantenga el valor predeterminado **Enable** (Activar).

Haga clic en **Save Settings** (Guardar parámetros) para guardar los cambios o en **Cancel Changes** (Cancelar cambios) para cancelarlos.

# <span id="page-274-0"></span>**Access Restrictions > Internet Access (Restricciones de acceso > Acceso a Internet)**

La pantalla *Access Restrictions > Internet Access* (Restricciones de acceso > Acceso a Internet) permite bloquear o aceptar determinados tipos de uso y tráfico de Internet, como el acceso a Internet, servicios concretos y sitios web a determinados días y horas.

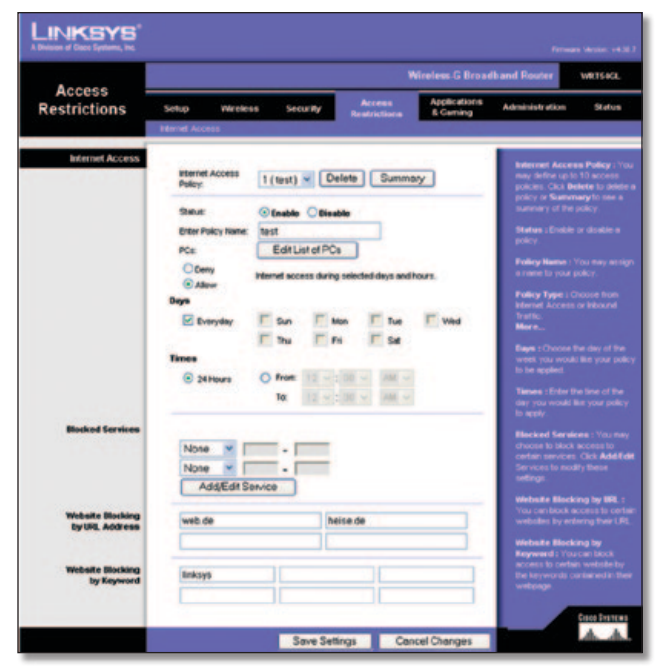

Access Restrictions > Internet Access (Restricciones de acceso > Acceso a Internet)

### **Internet Access (Acceso a Internet)**

**Internet Access Policy** (Directiva de acceso a Internet) El acceso se puede administrar mediante una directiva. Utilice los parámetros de esta pantalla para establecer una directiva de acceso (después de hacer clic en **Save Settings** [Guardar parámetros]). Al seleccionar una directiva en el menú desplegable, se mostrarán los parámetros de la misma. Para eliminar una directiva, seleccione su número y haga clic en **Delete** (Eliminar). Para ver todas las directivas, haga clic en el botón **Summary** (Resumen). (Las directivas se pueden eliminar en la pantalla *Summary* (Resumen) seleccionándolas y haciendo clic en **Delete** (Eliminar). Para volver a la ficha Internet Access (Acceso a Internet) haga clic en **Close** (Cerrar).)

| <b>Pulley Rams</b> |            | <b>Duys</b>                                                                                | <b>Time of Day</b> | <b>Determ</b>    |  |
|--------------------|------------|--------------------------------------------------------------------------------------------|--------------------|------------------|--|
| х.                 | <b>Ist</b> | $5$ MT wit $ r s $                                                                         | <b>24 Hours</b>    | o                |  |
| ×                  | $\sim$     | <b>SPACE WIT DEL</b>                                                                       | $\sim$             | ۰                |  |
| ٠                  | -          | $z$ of $z$ and $z$ and $z$                                                                 | -                  | в                |  |
| ×                  | $\sim$     | $s$ of $t$ of $t$ $s$                                                                      | $\sim$             | о                |  |
| ĸ                  | -          | $s$ <b><i>M<sub>T</sub></i></b> $w$ <sup><i>T</i></sup> <b>p</b> <sup><math>s</math></sup> | -                  | о                |  |
| ٠                  | $\sim$     | $s$ <b>M</b> <sub><math>T</math></sub> $w$ <sup><math>T</math></sup> $s$ $s$               | $\sim$             | о                |  |
| ×.                 | $\sim$     | <b>BETWITHE</b>                                                                            | $\sim$             | о                |  |
| ٠                  | $\sim$     | <b>BING MALE PE</b>                                                                        | $\sim$             | о                |  |
| ٠                  | $\sim$     | $s$ and $r$ with $s$ is                                                                    | $\sim$             | ۰                |  |
| ×                  | $\sim$     | $5M$ or $F$ is $5$                                                                         | $\sim$             | п                |  |
|                    |            |                                                                                            |                    | <b>If Source</b> |  |

Internet Policy Summary (Resumen de directivas de Internet)

**Status** (Estado) De forma predeterminada, las directivas están desactivadas. Para activar una directiva, seleccione su número en el menú desplegable y seleccione **Enable** (Activar).

### **Para crear una directiva de acceso a Internet:**

1. Seleccione un número en el menú desplegable *Internet Access Policy* (Directiva de acceso a Internet).

- 2. Para activar esta directiva, seleccione **Enable** (Activar).
- 3. Introduzca un nombre de directiva en el campo proporcionado.
- 4. Haga clic en **Edit List of PCs** (Editar lista de PC) para seleccionar los ordenadores a los que afectará esta directiva. Aparecerá la pantalla *List of PCs* (Lista de PC). Puede seleccionar un PC por dirección MAC o por dirección IP. También puede introducir un intervalo de direcciones IP si desea que esta directiva afecte a un grupo de PC. Tras efectuar los cambios, haga clic en **Save Settings** (Guardar parámetros) para aplicar los cambios, o bien en **Cancel Changes** (Cancelar cambios) para cancelarlos. A continuación, haga clic en **Close** (Cerrar).

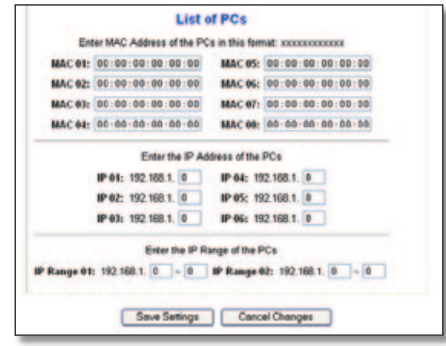

List of PCs (Lista de PC)

- 5. Seleccione la opción correspondiente, **Deny** (Denegar) o **Allow** (Permitir), en función de si desea bloquear o permitir el acceso a Internet de los PC enumerados en la pantalla *List of PCs* (Lista de PC).
- 6. Decida los días y las horas en que desea que se aplique esta directiva. Seleccione cada día en que se aplicará la directiva o seleccione **Everyday** (Todos los días). A continuación, introduzca un intervalo de horas y minutos durante los que se aplicará la directiva o seleccione **24 Hours** (24 horas).
- 7. Seleccione alguna opción de Blocked Services (Servicios bloqueados) o de bloqueo de sitios web que desee utilizar.
- 8. Haga clic en **Save Settings** (Guardar parámetros) para guardar los parámetros de la directiva o haga clic en **Cancel Changes** (Cancelar cambios) para cancelarlos.

#### **Blocked Services (Servicios bloqueados)**

Puede filtrar el acceso a diferentes servicios a través de Internet, como FTP o Telnet, seleccionándolos en los menús desplegables que aparecen junto a *Blocked Services* (Servicios bloqueados). (Puede bloquear hasta 20 servicios.) A continuación, introduzca el intervalo de puertos que desea filtrar.

Si el servicio que desea bloquear no se encuentra en la lista o desea editar los parámetros de un servicio, haga clic en **Add/Edit Service** (Agregar/Editar servicio). A continuación, aparecerá la pantalla *Port Services* (Servicios de puertos).

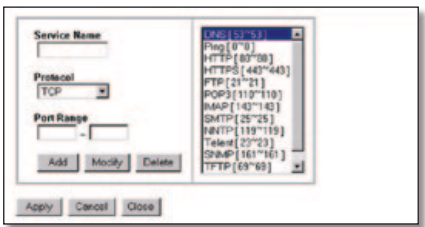

Servicios de puertos

<span id="page-275-0"></span>Para agregar un servicio, introduzca el nombre del mismo en el campo *Service Name* (Nombre de servicio). Seleccione su protocolo en el menú desplegable *Protocol* (Protocolo) e introduzca su intervalo en los campos *Port Range* (Intervalo de puertos). A continuación, haga clic en **Add** (Agregar).

Para modificar un servicio, selecciónelo en la lista de la parte derecha. Cambie su nombre, parámetro de protocolo o intervalo de puertos. A continuación, haga clic en **Modify** (Modificar).

Para eliminar un servicio, selecciónelo en la lista de la parte derecha. A continuación, haga clic en **Delete** (Eliminar).

Cuando termine de efectuar cambios en la pantalla de *Port Services* (Servicios de puertos), haga clic en **Apply** (Aplicar) para guardar los cambios. Si desea cancelar los cambios, haga clic en **Cancel** (Cancelar). Para cerrar la pantalla *Port Services* (Servicios de puertos) y volver a la pantalla *Access Restrictions* (Restricciones de acceso), haga clic en **Close** (Cerrar).

#### **Website Blocking by URL Address (Bloqueo de sitios web por dirección URL)**

Si desea bloquear sitios web con direcciones URL específicas, introduzca cada una en un campo independiente situado junto a *Website Blocking by URL Address* (Bloqueo de sitios web por dirección URL).

#### **Website Blocking by Keyword (Bloqueo de sitios web por palabra clave)**

Si desea bloquear sitios web mediante palabras clave específicas, introduzca cada una en un campo independiente situado junto a *Website Blocking by Keyword* (Bloqueo de sitios web por palabra clave).

Haga clic en **Save Settings** (Guardar parámetros) para guardar los cambios o en **Cancel Changes** (Cancelar cambios) para cancelarlos.

# **Applications and Gaming > Port Range Forward (Aplicaciones y juegos > Reenvío de intervalos de puertos)**

La pantalla *Applications & Gaming > Port Range Forward* (Aplicaciones y juegos > Reenvío de intervalos de puertos) permite configurar servicios públicos en la red, como servidores web, servidores FTP, servidores de correo electrónico u otras aplicaciones de Internet especializadas. (Las aplicaciones de Internet especializadas son aquéllas que utilizan el acceso a Internet para realizar funciones como videoconferencias o juegos en línea. Puede que algunas aplicaciones de Internet no requieran ningún reenvío.)

| <b>Applications</b><br>& Gaming | <b>Wireless G Broadband Router</b><br>WR166GL |              |                 |                                 |                                      |                        |                                  |                                                                                                  |        |
|---------------------------------|-----------------------------------------------|--------------|-----------------|---------------------------------|--------------------------------------|------------------------|----------------------------------|--------------------------------------------------------------------------------------------------|--------|
|                                 | Setup<br>Port Forge Forward                   | Wireless     |                 | Security<br><b>Pod Troppels</b> |                                      | Access<br>Restrictions | <b>Applications</b><br>& Carning | <b>Administration</b>                                                                            | Status |
| <b>Port Range Forward</b>       |                                               |              |                 |                                 |                                      |                        |                                  | <b>Port Range Forwarding:</b><br>Certain applications may require                                |        |
|                                 | <b>Application</b>                            | <b>Start</b> |                 | End                             | <b>Port Range</b><br><b>Protecol</b> | <b>IP Address</b>      | Enable                           | to open specific ports in order<br>for 8 to function correctly<br>Examples of these applications |        |
|                                 |                                               | o            | 56              |                                 | <b>Both</b>                          | 192,168.1.0            | o                                | include servers and certain<br>online genes. When a request                                      |        |
|                                 |                                               |              |                 | ō                               | <b>Both</b>                          | 0.1681.091             | o                                | for a certain port comes in thor<br>the internet, the router will route                          |        |
|                                 |                                               | o            | fin             | o                               | <b>Both</b>                          | 192,168.1.0            | $\Box$                           | the data to the consulter you.<br>specify. Due to security                                       |        |
|                                 |                                               | o            | tio             | ö                               | <b>Both</b>                          | 192.168.1.0            | o                                | concerns, you may want to link<br>port for war ding to only those<br>ports you are using, and    |        |
|                                 |                                               | ö            | bo              | ٥                               | Both                                 | 192.168.1. 0           | O                                | uncheck the Enable checkbox<br>after you are tristing.                                           |        |
|                                 |                                               |              | B6              | o                               | Both:                                | 192.168.1.0            | o                                | More                                                                                             |        |
|                                 |                                               |              |                 |                                 | Both.                                | 192,168.1.0            | o                                |                                                                                                  |        |
|                                 |                                               |              |                 |                                 | <b>Both</b>                          | 102.168.1.0            | ö                                |                                                                                                  |        |
|                                 |                                               | ٥            | Bo <sub>1</sub> |                                 | <b>Both</b>                          | 192.108.1.0            | o                                |                                                                                                  |        |
|                                 |                                               | ö            |                 |                                 | <b>Both</b>                          | 192.100.1.0            | ō                                |                                                                                                  |        |

Applications and Gaming > Port Range Forward (Aplicaciones y juegos > Reenvío de intervalos de puertos)

### **Port Range Forward (Reenvío de intervalos de puertos)**

Para reenviar un puerto, introduzca la información solicitada en cada línea, según los criterios pertinentes.

**Application** (Aplicación) Introduzca en este campo el nombre que desea asignar a la aplicación. Cada nombre puede tener hasta 12 caracteres.

**Start/End** (Inicio/Final) Se trata del intervalo de puertos. Introduzca el número que inicia el intervalo de puertos en la columna Start (Inicio) y el número que finaliza el intervalo en la columna End (Final).

**Protocol** (Protocolo) Introduzca el protocolo que se utilizará para esta aplicación, **TCP**, **UDP** o **Both** (Ambos).

**IP Address** (Dirección IP) Introduzca para cada aplicación la dirección IP del ordenador que ejecuta la aplicación específica.

**Enable** (Activar) Seleccione **Enable** (Activar) para activar el reenvío de puertos para la aplicación correspondiente.

Haga clic en **Save Settings** (Guardar parámetros) para guardar los cambios o en **Cancel Changes** (Cancelar cambios) para cancelarlos.

# **Applications & Gaming > Port Triggering (Aplicaciones y juegos > Desencadenado de puertos)**

La pantalla *Applications & Gaming > Port Triggering* (Aplicaciones y juegos > Desencadenado de puertos) permite que el router controle los datos salientes de números de puerto específicos. El router recuerda la dirección IP del ordenador que envía los datos coincidentes, de forma que, cuando los datos solicitados circulen a través del router, se dirijan al ordenador correspondiente mediante la dirección IP y las reglas de asignación de puertos.

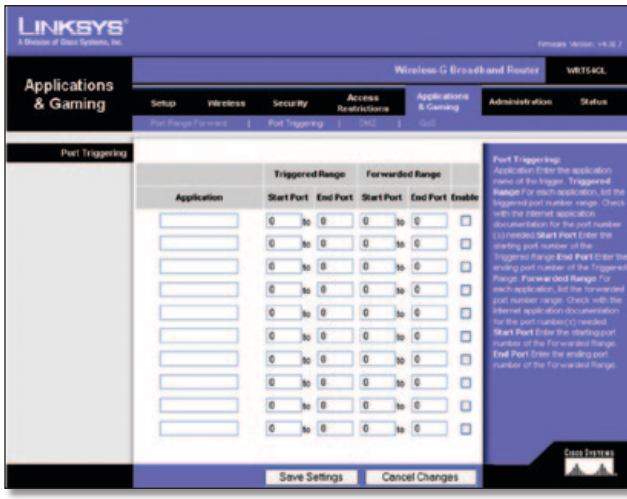

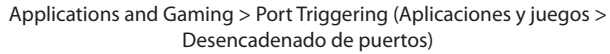

### **Port Triggering (Desencadenado de puertos)**

**Application** (Aplicación) Introduzca el nombre de aplicación del desencadenador.

### **Triggered Range (Intervalo desencadenado)**

Introduzca para cada aplicación el intervalo de números de puertos desencadenados. Consulte en la documentación de la aplicación de Internet los números de puerto necesarios.

<span id="page-276-0"></span>**Start Port** (Puerto inicial) Introduzca el número de puerto inicial del intervalo desencadenado.

**End Port** (Puerto final) Introduzca el número de puerto final del intervalo desencadenado.

#### **Forwarded Range (Intervalo reenviado)**

Introduzca para cada aplicación el intervalo de números de puertos reenviados. Consulte en la documentación de la aplicación de Internet los números de puerto necesarios.

**Start Port** (Puerto inicial) Introduzca el número de puerto inicial del intervalo reenviado.

**End Port** (Puerto final) Introduzca el número de puerto final del intervalo reenviado.

**Enable** (Activar) Seleccione **Enable** (Activar) para activar el desencadenado de puertos para la aplicación correspondiente.

Haga clic en **Save Settings** (Guardar parámetros) para guardar los cambios o en **Cancel Changes** (Cancelar cambios) para cancelarlos.

# **Applications and Gaming (Aplicaciones y juegos) > DMZ**

La función DMZ permite exponer un ordenador de red a Internet para el uso de un servicio especial, como juegos por Internet y videoconferencias. La asignación de DMZ reenvía todos los puertos a un ordenador al mismo tiempo. La función de reenvío de intervalos de puertos es más segura porque sólo abre los puertos que usted desee, mientras que la asignación de DMZ abre todos los puertos de un ordenador, exponiéndolo a Internet.

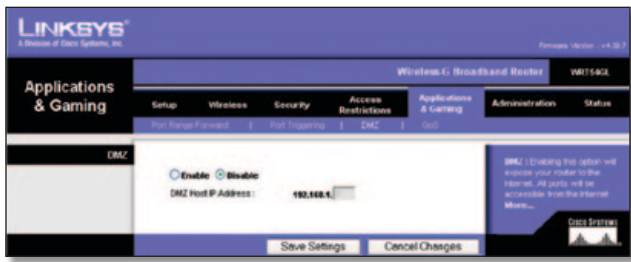

Applications and Gaming (Aplicaciones y juegos) > DMZ

### **DMZ**

Cualquier PC cuyo puerto se reenvíe debe tener la función de cliente DHCP desactivada y debe tener asignada una nueva dirección IP estática, ya que su dirección IP puede cambiar al utilizar la función DHCP.

Para exponer un ordenador, seleccione **Enable** (Activar). A continuación, introduzca la dirección IP del ordenador en el campo *DMZ Host IP Address* (Dirección IP de asignación de DMZ). Esta función está desactivada de forma predeterminada.

Haga clic en **Save Settings** (Guardar parámetros) para guardar los cambios o en **Cancel Changes** (Cancelar cambios) para cancelarlos.

# **Applications and Gaming (Aplicaciones y juegos) > QoS**

La calidad de servicio (QoS) garantiza un servicio óptimo para tipos de tráfico de red de alta prioridad, que pueden consistir en aplicaciones en tiempo real y muy exigentes, como las videoconferencias.

Existen tres tipos de QoS disponibles: Device Priority (Prioridad de dispositivos), Ethernet Port Priority (Prioridad de puertos Ethernet) y Application Priority (Prioridad de aplicaciones).

### **Wired QoS (QoS con cables)**

**Enable/Disable** (Activar/Desactivar) Para activar QoS, seleccione **Enable** (Activar). En caso contrario, seleccione **Disable** (Desactivar). QoS está desactivado de forma predeterminada.

**Upstream Bandwidth** (Ancho de banda de flujo ascendente) Seleccione **Auto** (Automático) o **Manual** en el menú desplegable. La opción manual le permite especificar el máximo ancho de banda saliente que la aplicación puede utilizar.

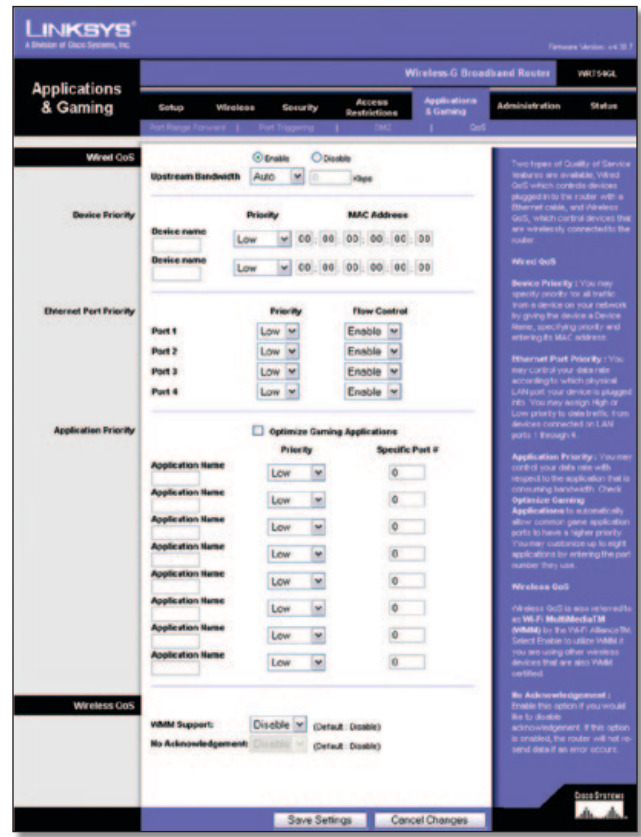

Applications and Gaming (Aplicaciones y juegos) > QoS

#### **Device Priority (Prioridad de dispositivos)**

Introduzca el nombre del dispositivo de red en el campo *Device name* (Nombre de dispositivo), introduzca su dirección MAC y, a continuación, seleccione su prioridad en el menú desplegable.

#### **Ethernet Port Priority (Prioridad de puertos Ethernet)**

El tipo de QoS Ethernet Port Priority (Prioridad de puertos Ethernet) permite asignar prioridades de rendimiento a los puertos del router, los puertos LAN de 1 a 4. Para cada puerto, seleccione la prioridad y el parámetro de control de flujo.

<span id="page-277-0"></span>**Priority** (Prioridad) Seleccione **High** (Alta) o **Low** (Baja) en la columna Priority (Prioridad). Se ha asignado prioridad baja a los cuatro puertos del router de forma predeterminada.

**Flow Control** (Control de flujo) Si desea que el router controle la transmisión de datos entre los dispositivos de red, seleccione **Enabled** (Activado). Para desactivar esta función, seleccione **Disabled** (Desactivado). El tipo de QoS Ethernet Port Priority (Prioridad de puertos Ethernet) no requiere compatibilidad por parte del ISP, ya que los puertos LAN de 1 a 4 con prioridad se encuentran en la red. Esta función está activada de forma predeterminada.

#### **Application Priority (Prioridad de aplicaciones)**

El tipo de QoS Application Priority (Prioridad de aplicaciones) administra la información cuando se transmite y se recibe. Según los parámetros de la pantalla *QoS*, esta función asignará a la información una prioridad alta o baja para las aplicaciones que especifique.

**Optimize Gaming Applications** (Optimizar juegos) Seleccione esta función para permitir automáticamente que los puertos de las aplicaciones de juegos tengan una prioridad superior. Estos juegos incluyen, entre otros: *Counter-Strike*, *Half-Life*, *Age of Empires*, *Everquest*, *Quake2*/*Quake3* y *Diablo II*. El valor predeterminado no está seleccionado.

**Application Name** (Nombre de aplicación) Introduzca el nombre que desea asignar a la aplicación en el campo *Application Name* (Nombre de aplicación).

**Priority** (Prioridad) Seleccione una prioridad **High** (Alta) o **Low** (Baja) para la aplicación. La selección predeterminada es **Low** (Baja).

**Specific Port #** (Número de puerto específico) Introduzca el número de puerto para la aplicación.

### **Wireless QoS (QoS inalámbrica)**

**WMM Support** (Compatibilidad con WMM) Wi-Fi Multimedia (WMM), antes conocido como Extensiones multimedia inalámbricas (WME), es una función certificada de Wi-Fi Alliance basada en el estándar IEEE 802.11. Esta opción proporciona calidad de servicio a las redes inalámbricas. Esta opción está especialmente indicada para aplicaciones de vídeo, música y voz; por ejemplo, voz sobre IP (VoIP), transmisión de vídeos y juegos interactivos. Si dispone de otros dispositivos en la red inalámbrica que sean compatibles con WMM, seleccione **Enabled** (Activado). De lo contrario, mantenga el valor predeterminado **Disabled** (Desactivado).

**No Acknowledgement** (Sin confirmación) Esta función evita que el router vuelva a enviar los datos si se produce un error. Para utilizar esta función, seleccione **Enabled** (Activado). De lo contrario, mantenga el valor predeterminado, **Disabled**  (Desactivado).

Haga clic en **Save Settings** (Guardar parámetros) para guardar los cambios o en **Cancel Changes** (Cancelar cambios) para cancelarlos.

# **Administration > Management (Administración > Gestión)**

La pantalla *Administration > Management* (Administración > Gestión) permite que el administrador de la red administre funciones específicas del router para el acceso y la seguridad.

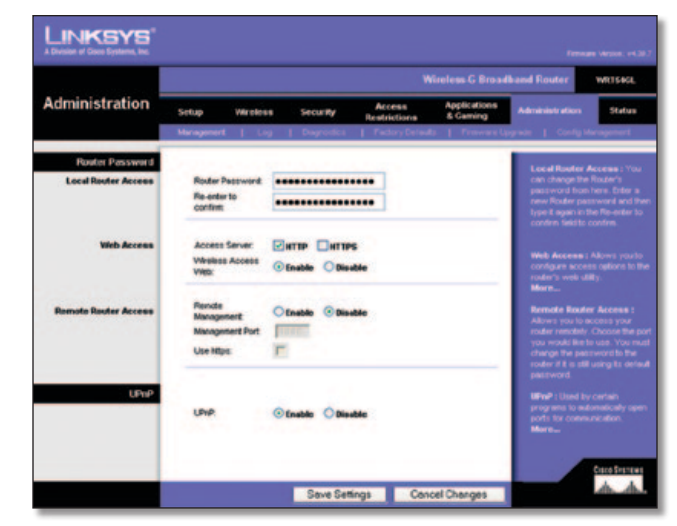

Administration > Management (Administración > Gestión)

### **Router Password (Contraseña del router)**

#### **Acceso al router local (Acceso al router local)**

**Router Password** (Contraseña del router) Introduzca una nueva contraseña para el router.

**Re-enter to confirm** (Confirmar contraseña) Vuelva a introducir la contraseña para confirmarla.

#### **Web Access (Acceso web)**

**Access Server** (Servidor de acceso) HTTP (protocolo de transferencia de hipertexto) es el protocolo de comunicaciones utilizado para conectarse a los servidores de la web. HTTPS utiliza SSL (capa de socket seguro) para encriptar los datos transmitidos para una mayor seguridad. Seleccione **HTTP** o **HTTPS**. La selección predeterminada es **HTTP**.

**Wireless Access Web** (Web de acceso inalámbrico) Si utiliza el router en un dominio público donde se concede acceso inalámbrico a los invitados, puede desactivar el acceso inalámbrico a la utilidad basada en web del router. Si desactiva el parámetro sólo podrá acceder a la utilidad web mediante una conexión con cable. Mantenga el valor predeterminado **Enable** (Activar) para permitir el acceso inalámbrico a la utilidad basada en web del router o seleccione **Disable** (Desactivar) para desactivar el acceso inalámbrico a la utilidad.

#### **Remote Router Access (Acceso remoto al router)**

**Remote Management** (Administración remota) Para acceder al router de forma remota desde fuera de la red local, seleccione **Enable** (Activar).

**Management Port** (Puerto de administración) Introduzca el número de puerto que se abrirá al acceso exterior. Como es habitual, tendrá que introducir la contraseña del router cuando acceda al mismo de este modo.

**Use https** (Utilizar https) Seleccione esta función para solicitar el uso de HTTPS para acceso remoto.

#### **UPnP**

**UPnP** Mantenga el valor predeterminado **Enable** (Activar) para activar la función UPnP; de lo contrario, seleccione **Disable** (Desactivar).

Haga clic en **Save Settings** (Guardar parámetros) para guardar los cambios o en **Cancel Changes** (Cancelar cambios) para cancelarlos.

# <span id="page-278-0"></span>**Administration > Log (Administración > Registro)**

El router puede mantener registros de todo el tráfico de la conexión a Internet.

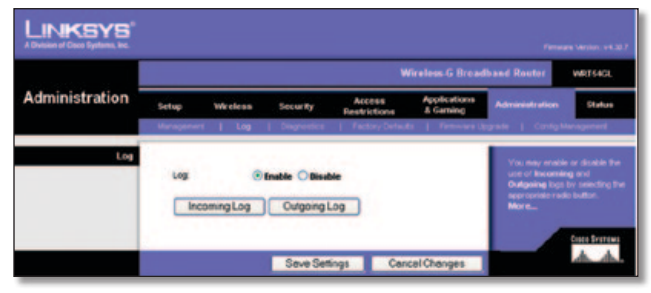

Administration > Log (Administración > Registro)

### **Log (Registro)**

**Log** (Registro) Para desactivar la función de registro, mantenga el parámetro predeterminado **Disable** (Desactivar). Para controlar el tráfico entre la red e Internet, seleccione **Enable** (Activar).

Cuando desee ver los registros, haga clic en **Incoming Log** (Registro de entrada) o **Outgoing Log** (Registro de salida), según el que desee ver.

Haga clic en **Save Settings** (Guardar parámetros) para guardar los cambios o en **Cancel Changes** (Cancelar cambios) para cancelarlos.

# **Administration > Diagnostics (Administración > Diagnóstico)**

Las pruebas de diagnóstico (ping y traceroute) permiten comprobar las conexiones de los componentes de red.

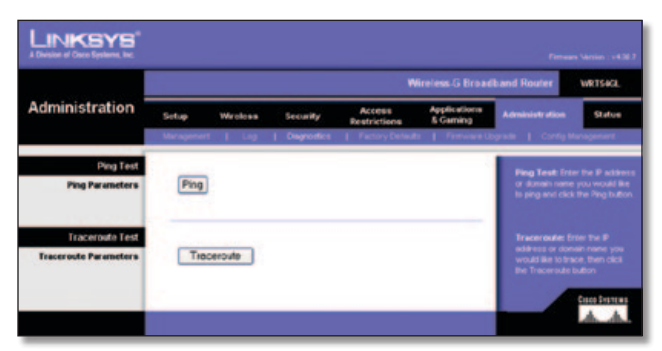

Administration > Diagnostics (Administración > Diagnóstico)

## **Ping Test (Prueba de ping)**

**Ping** La prueba de ping comprueba el estado de una conexión. Haga clic en **Ping** para abrir la pantalla *Ping Test* (Prueba de ping). Introduzca la dirección del ordenador cuya conexión desea probar y el número de veces que desea probarla. A continuación, haga clic en **Ping**. La pantalla *Ping Test* (Prueba de Ping) mostrará si la prueba se ha realizado con éxito. Para detener la prueba, haga clic en **Stop** (Detener). Haga clic en **Clear Log** (Borrar registro) para borrar la pantalla. Haga clic en el botón **Close** (Cerrar) para volver a la pantalla *Diagnostics* (Diagnóstico).

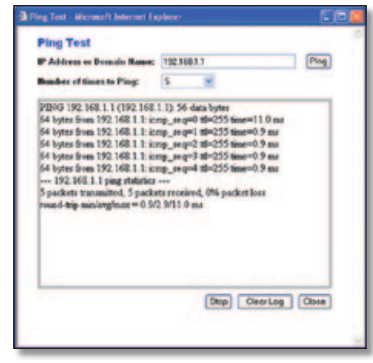

Prueba de ping

### **Traceroute Test (Prueba de Traceroute)**

**Traceroute** Para probar el rendimiento de una conexión, haga clic en **Traceroute** para abrir la pantalla *Prueba de traceroute.* Introduzca la dirección del ordenador cuya conexión desea probar y haga clic en **Traceroute**. La pantalla *Traceroute Test* (Prueba de traceroute) mostrará si la prueba se ha realizado con éxito. Para detener la prueba, haga clic en **Stop** (Detener). Haga clic en **Clear Log** (Borrar registro) para borrar la pantalla. Haga clic en el botón **Close** (Cerrar) para volver a la pantalla *Diagnostics* (Diagnóstico).

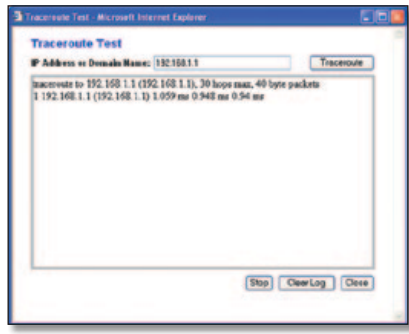

Prueba de traceroute

# **Administration > Factory Defaults (Administración > Parámetros predeterminados de fábrica)**

La pantalla *Administration > Factory Defaults* (Administración > Parámetros predeterminados de fábrica) permite restaurar la configuración del router con los parámetros predeterminados de fábrica.

### **Factory Defaults (Parámetros predeterminados de fábrica)**

**Restore Factory Defaults** (Restaurar parámetros predeterminados de fábrica) Para restablecer los parámetros del router en sus valores predeterminados, seleccione **Yes** (Sí) y, a continuación, haga clic en **Save Settings** (Guardar parámetros). Los parámetros que haya guardado se perderán al restaurar los parámetros predeterminados.

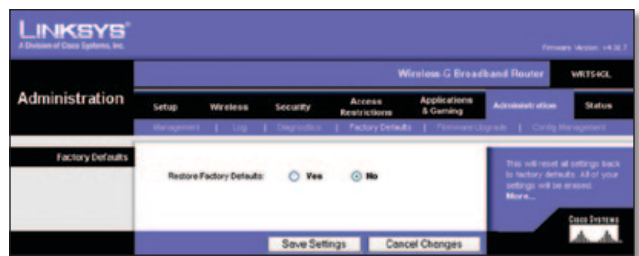

Administration > Factory Defaults (Administración > Parámetros predeterminados de fábrica)

# <span id="page-279-0"></span>**Administration > Firmware Upgrade (Administración > Actualización del firmware)**

La pantalla *Administration > Firmware Upgrade* (Administración > Actualización del firmware) permite actualizar el firmware del router. No actualice el firmware a menos que tenga problemas con el router o desee utilizar una función del nuevo router.

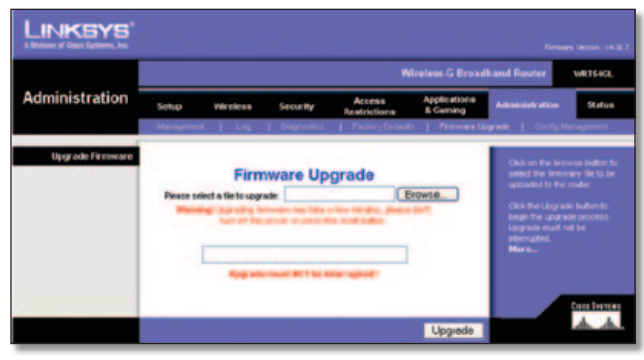

Administration > Firmware Upgrade (Administración > Actualización del firmware)

Antes de actualizar el firmware, descargue el archivo de actualización del firmware del router desde el sitio web de Linksys, www.linksys.es. A continuación, extraiga el archivo.

### **Upgrade Firmware (Actualizar el firmware)**

**Please select a file to upgrade** (Seleccione un archivo que actualizar) Haga clic en **Browse** (Examinar) y seleccione el archivo de actualización de firmware que ha extraído. A continuación, haga clic en **Upgrade** (Actualizar) y siga las instrucciones que aparecen en la pantalla.

# **Administration > Config Management (Administración > Administración de la configuración)**

Esta pantalla se utiliza para realizar una copia de seguridad del archivo de configuración del router o para restaurarlo.

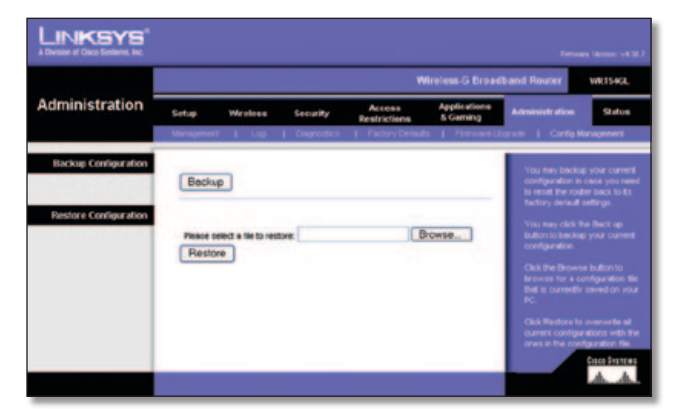

Administration > Config Management (Administración > Administración de la configuración)

### **Backup Configuration (Configuración de copia de seguridad)**

Para realizar una copia de seguridad del archivo de configuración del router, haga clic en **Backup** (Copia de seguridad). A continuación, siga las instrucciones que aparecen en pantalla.

### **Restore Configuration (Restauración de la configuración)**

**Please select a file to restore** (Seleccione un archivo que restaurar) Haga clic en **Browse** (Examinar) y seleccione el archivo de configuración. A continuación, haga clic en **Restore** (Restauración).

# **Status (Estado) > Router**

La pantalla *Status* (Estado) > *Router* muestra el estado actual del router.

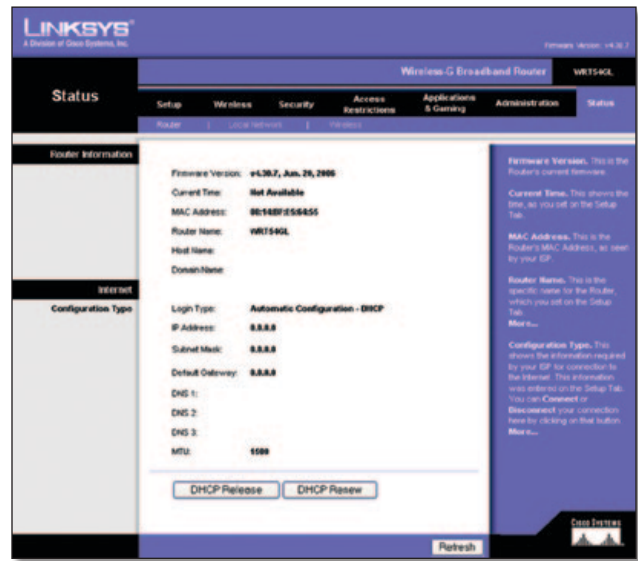

Administración > Parámetros predeterminados de fábrica

## **Router Information (Información del router)**

**Firmware Version** (Versión del firmware) Se trata del firmware actual del router.

**Current Time** (Hora actual) Muestra la hora que se haya establecido en la ficha Setup (Configuración).

**MAC Address** (Dirección MAC) Se trata de la dirección MAC del router tal como la ve el ISP.

**Router Name** (Nombre de router) El nombre específico del router que se haya establecido en la ficha Setup (Configuración).

**Host Name** (Nombre de host) Si lo requiere el ISP, se introduce en la ficha Setup (Configuración).

**Domain Name** (Nombre de dominio) Si lo requiere el ISP, se introduce en la ficha Setup (Configuración).

### **Internet**

#### **Configuration Type (Tipo de configuración)**

Esta sección muestra la información de red actual almacenada en el router. La información varía en función del tipo de conexión a Internet seleccionada en la pantalla *Setup > Basic Setup* (Configuración > Configuración básica).

Haga clic en el botón **Refresh** (Actualizar) para actualizar la información de la pantalla.

## <span id="page-280-0"></span>**Status > Local Network (Estado > Red local)**

La pantalla *Status > Local Network* (Estado > Red local) muestra el estado de la red.

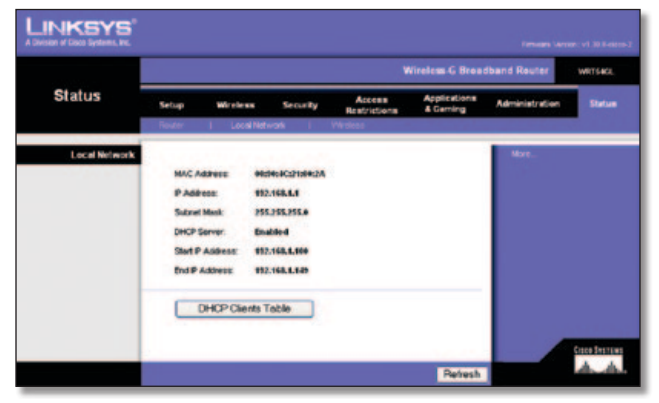

Status > Local Network (Estado > Red local)

### **Local Network (Red local)**

**MAC Address** (Dirección MAC) Se trata de la dirección MAC del router tal como se ve en la red Ethernet local.

**IP Address** (Dirección IP) Indica la dirección IP del router tal como aparece en la red Ethernet local.

**Subnet Mask** (Máscara de subred) Muestra la máscara de subred actual configurada para la red local.

**DHCP Server** (Servidor DHCP) Si utiliza el router como servidor DHCP, se indicará aquí.

**Start IP Address** (Dirección IP inicial) Aquí se muestra el inicio del intervalo de direcciones IP que utilizan los dispositivos de la red Ethernet local.

**End IP Address** (Dirección IP final) Aquí se muestra el final del intervalo de direcciones IP que utilizan los dispositivos de la red Ethernet local.

**DHCP Clients Table** (Tabla de clientes DHCP) Al hacer clic en este botón se abrirá una pantalla para mostrar los ordenadores que utilizan el router como servidor DHCP. Puede eliminar los ordenadores de dicha lista e interrumpir sus conexiones activando una casilla **Delete** (Eliminar) y haciendo clic en el botón **Delete** (Eliminar).

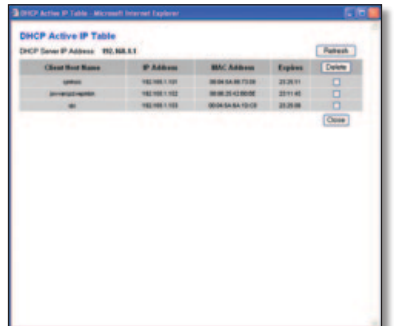

Tabla de clientes DHCP

Haga clic en el botón **Refresh** (Actualizar) para actualizar la información de la pantalla.

# **Status > Wireless (Estado > Inalámbrica)**

La pantalla *Status > Wireless* (Estado > Inalámbrica) muestra el estado de la red inalámbrica.

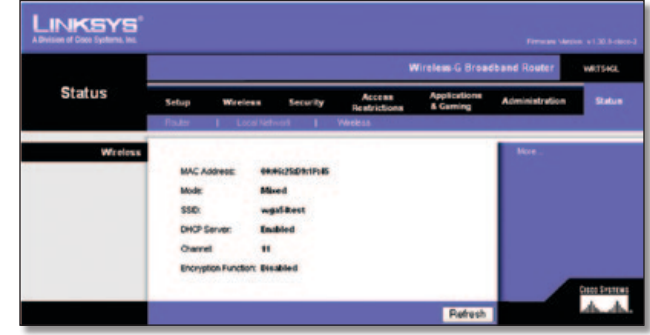

Status > Wireless (Estado > Inalámbrica)

### **Wireless (Inalámbrica)**

**MAC Address** (Dirección MAC) Se trata de la dirección MAC del router tal como se ve en la red Ethernet local.

**Mode** (Modo) Tal como se haya seleccionado en la pantalla *Wireless > Basic Wireless Settings* (Inalámbrico > Parámetros inalámbricos básicos), se muestra el modo inalámbrico Mixed (Mixto), G-Only (Sólo G) o Disabled (Desactivado) que utiliza la red.

**SSID** Según la configuración de la pantalla *Wireless > Basic Wireless Settings* (Inalámbrico > Parámetros inalámbricos básicos), se muestra el nombre de red inalámbrica o SSID.

**DHCP Server** (Servidor DHCP) En este campo se muestra el estado del funcionamiento del servidor DHCP.

**Channel** (Canal) Según la configuración de la pantalla *Wireless > Basic Wireless Settings* (Inalámbrico > Parámetros inalámbricos básicos), se muestra el canal en el que emite la red inalámbrica.

**Encryption Function** (Función de encriptación) Según la configuración de la pantalla *Wireless > Wireless Security* (Inalámbrico > Seguridad inalámbrica), se muestra el estado del modo de la seguridad inalámbrica del router.

Haga clic en el botón **Refresh** (Actualizar) para actualizar la información de la pantalla.

# <span id="page-281-0"></span>**Apéndice A: Resolución de problemas**

#### *Su ordenador no puede conectarse a Internet.*

Siga las siguientes instrucciones hasta que el ordenador pueda conectarse a Internet:

- Asegúrese de que el router está encendido. La luz de alimentación debe estar encendida en verde y no debe parpadear.
- Si la luz de alimentación parpadea, apague todos los dispositivos de red, incluidos el módem, el router y los ordenadores. A continuación, encienda cada dispositivo en el siguiente orden:
	- 1. Módem por cable o DSL
	- 2. Router
	- 3. Ordenador
- Compruebe las conexiones de los cables. El ordenador debe estar conectado a uno de los puertos numerados del 1 al 4 del router y el módem al puerto de Internet del router.

#### *El módem no dispone de puerto Ethernet.*

El módem es un módem de acceso telefónico para el servicio de acceso telefónico tradicional. Para utilizar este router, necesita un módem por cable/DSL y una conexión a Internet de alta velocidad.

#### *No puede utilizar el servicio DSL para conectarse de forma manual a Internet.*

Una vez que haya instalado el router, se conectará automáticamente al proveedor de servicios de Internet (ISP), para que no tenga que volver a conectarse de forma manual.

#### *La línea telefónica DSL no encaja en el puerto Internet del router.*

El router no es un sustituto del módem. Sigue siendo necesario el módem DSL para utilizar el router. Conecte la línea telefónica al módem DSL y, a continuación, inserte el CD de configuración en el ordenador. Haga clic en **Setup** (Configuración) y siga las instrucciones que aparecen en la pantalla.

#### *Al hacer doble clic en el explorador web, se le solicitará un nombre de usuario y una contraseña. Si desea evitar esta solicitud, siga las siguientes instrucciones.*

Abra el explorador web y complete los siguientes pasos (estos pasos son específicos para Internet Explorer, pero son similares para otros exploradores):

- 1. Seleccione **Herramientas** > **Opciones de Internet**.
- 2. Haga clic en la ficha **Conexiones**.
- 3. Seleccione **No marcar nunca una conexión**.
- 4. Haga clic en **Aceptar**.

#### *El router no tiene un puerto coaxial para la conexión por cable.*

El router no es un sustituto del módem. El módem por cable sigue siendo necesario para utilizar el router. Conecte la conexión por cable al módem por cable y, a continuación, inserte el CD de configuración en el ordenador. Haga clic en **Setup** (Configuración) y siga las instrucciones que aparecen en la pantalla.

#### *El ordenador no puede conectarse a la red de forma inalámbrica.*

Asegúrese de que el nombre de la red inalámbrica o SSID es el mismo en el ordenador y el router. Si ha activado la seguridad inalámbrica, asegúrese de que el ordenador y el router utilizan el mismo método de seguridad y la misma clave.

#### *Debe modificar los parámetros del router.*

Abra el explorador web (por ejemplo, Internet Explorer o Firefox) e introduzca la dirección IP del router en el campo de dirección (la dirección IP predeterminada es **192.168.1.1**). Cuando se le solicite, escriba la contraseña del router (la contraseña predeterminada es **admin**). Haga clic en la ficha correspondiente para cambiar los parámetros.

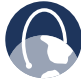

**WEB:** Si no ha encontrado respuesta a sus dudas, consulte el sitio web de Linksys, **www.linksysbycisco.com**.

# <span id="page-282-0"></span>**Apéndice B: Especificaciones**

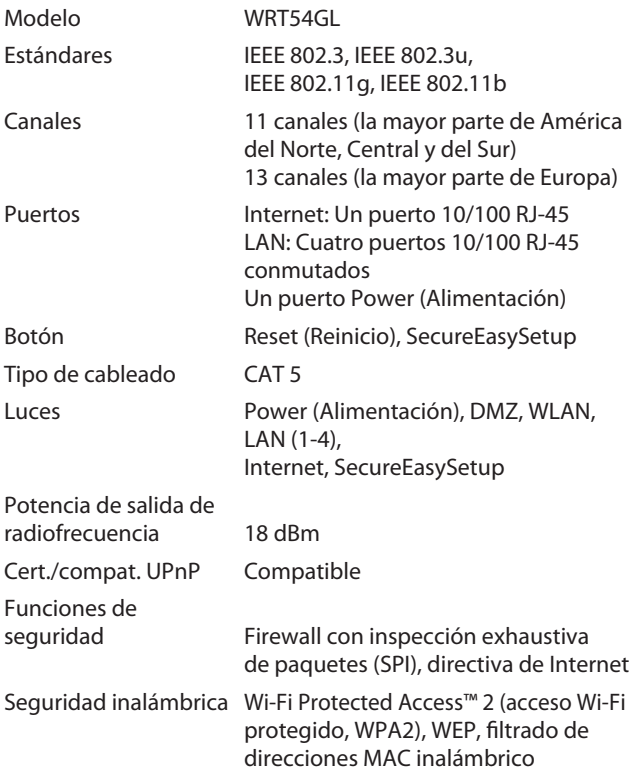

### **Condiciones ambientales**

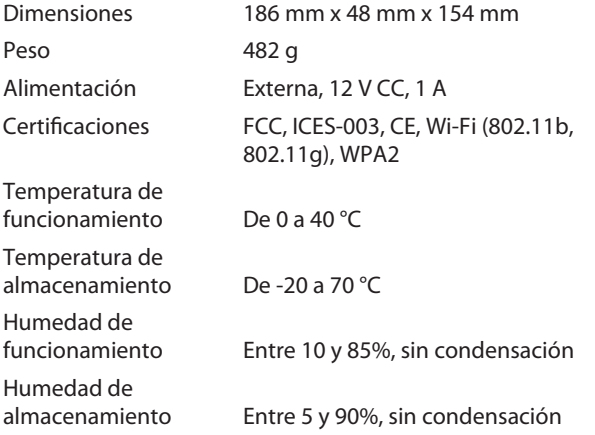

# <span id="page-283-0"></span>**Apéndice C: Información de garantía**

# **Garantía limitada**

Linksys garantiza que este producto de hardware de Linksys estará exento de defectos de fabricación en los materiales y en condiciones normales de uso durante el periodo de garantía, que comienza en la fecha de adquisición por parte del comprador y usuario final inicial y se extiende durante el periodo que se especifica a continuación:

- Dos (2) años para productos nuevos
- Noventa (90) días para productos reparados

Esta garantía limitada no es transferible y se aplica únicamente al comprador y usuario final inicial. El único recurso y la responsabilidad de Linksys en virtud de la presente garantía limitada será que Linksys, a su elección, (a) repare el producto con piezas nuevas o reparadas, (b) sustituya el producto por otro producto nuevo o reparado de Linksys equivalente que se encuentre disponible de forma razonable, o (c) reembolse el precio de la compra del producto, excepto los posibles descuentos. Todo producto reparado o sustituido estará garantizado durante el tiempo restante del periodo de garantía original o durante treinta (30) días, siendo válida la opción de mayor duración. Todos los productos y piezas que se sustituyan pasarán a ser propiedad de Linksys.

Esta garantía limitada se aplicará además de cualquier otro reglamento o derecho que pudiera establecerse en un contrato de compraventa.

### **Exclusiones y limitaciones**

Esta garantía limitada dejará de tener vigor si: (a) se ha eliminado o dañado el sello de montaje del producto, (b) el producto se ha modificado o alterado, salvo si Linksys ha efectuado tal modificación o reparación; (c) el producto se ha dañado debido a un uso con productos de otros fabricantes, (d) el producto no se ha instalado, utilizado, reparado o mantenido de acuerdo con las instrucciones suministradas por Linksys, (e) se ha sometido al producto a una fuerza física o eléctrica no habituales, un uso incorrecto, negligencias o accidentes, (f) el número de serie del producto se ha alterado, eliminado o borrado, o (g) el producto se suministra o se otorga con licencia para una versión beta, para su evaluación o para realización de demostraciones, por tanto, Linksys no cobra una tasa de compra ni de licencia.

TODO EL SOFTWARE QUE LINKSYS PROPORCIONA JUNTO CON EL PRODUCTO, YA SEA CARGADO EN FÁBRICA, EN EL PRODUCTO O EN UNO DE LOS MEDIOS QUE ACOMPAÑAN AL PRODUCTO, SE FACILITA "TAL CUAL", SIN GARANTÍA DE NINGÚN TIPO. Sin perjuicio de lo anterior, Linksys no garantiza que el funcionamiento del producto o del software se realice de forma continuada o que no tenga errores. Del mismo modo y debido al continuo desarrollo de nuevas técnicas de intrusión y ataques a la red, Linksys no garantiza que el producto, el servicio, el software o cualquier tipo de dispositivo, sistema o red en los que se utilice el producto o el software estén exentos de vulnerabilidades a intrusiones o ataques. Es posible que este producto incluya o contenga software u ofertas de servicio de terceros. Esta garantía limitada no se aplicará a dicho software u ofertas de servicio de terceros. La presente garantía limitada no asegura la disponibilidad continuada de un servicio de terceros que pudiera ser necesario para la utilización o el funcionamiento de este producto.

EN LA MEDIDA EN QUE LA LEGISLACIÓN LO PERMITA, TODAS LAS GARANTÍAS IMPLÍCITAS Y CONDICIONES DE COMERCIALIZACIÓN, CALIDAD SATISFACTORIA O IDONEIDAD PARA UN FIN EN PARTICULAR ESTÁN LIMITADAS A LA DURACIÓN DEL PERIODO DE GARANTÍA. SE EXCLUYEN EL RESTO DE CONDICIONES, DECLARACIONES Y GARANTÍAS, EXPLÍCITAS O IMPLÍCITAS, INCLUIDA, ENTRE OTRAS, CUALQUIER GARANTÍA IMPLÍCITA DE NO INFRACCIÓN. En algunas jurisdicciones no está permitido limitar la duración de una garantía implícita, por lo que es posible que la limitación mencionada no se aplique en su caso. Esta garantía limitada confiere al usuario derechos legales específicos. Además, es posible que goce de otros derechos que varían según la jurisdicción.

EN LA MEDIDA EN QUE LA LEGISLACIÓN LO PERMITA, LINKSYS NO SERÁ RESPONSABLE EN NINGÚN CASO POR LAS PÉRDIDAS DE DATOS, INGRESOS O BENEFICIOS, NI POR DAÑOS O PERJUICIOS CUANTIFICABLES, INDIRECTOS O PUNITIVOS, INDEPENDIENTEMENTE DE LA TEORÍA DE LA RESPONSABILIDAD (INCLUIDA LA NEGLIGENCIA), DERIVADOS DE O RELACIONADOS CON EL USO DEL PRODUCTO O LA IMPOSIBILIDAD DE USARLO (INCLUIDO CUALQUIER SOFTWARE), AUNQUE SE HAYA ADVERTIDO A LINKSYS DE LA POSIBILIDAD DE TALES DAÑOS. EN NINGÚN CASO LA RESPONSABILIDAD DE LINKSYS SERÁ SUPERIOR AL IMPORTE QUE EL USUARIO HAYA ABONADO POR EL PRODUCTO. Se aplicarán las limitaciones precedentes incluso en el caso de que algún recurso o garantía estipulados en esta garantía limitada no cumpla con su finalidad esencial. En algunas jurisdicciones no está permitido excluir o limitar los daños derivados o indirectos, por lo que puede que la limitación o exclusión mencionada no se aplique en su caso.

### **Obtención del servicio de garantía**

Si tiene alguna pregunta sobre el producto o si tiene problemas al utilizarlo, visite **www.linksysbycisco.com[/support](http://www.linksys.es%20>%20Soporte)**, donde podrá encontrar diversas herramientas de asistencia técnica en línea, así como información de ayuda relacionada con el producto. Si el producto presenta defectos durante el periodo de garantía, póngase en contacto con el servicio de asistencia técnica de Linksys para obtener instrucciones sobre cómo disfrutar del servicio de garantía. Podrá encontrar el número de teléfono de asistencia técnica de Linksys correspondiente a su zona en la guía del usuario y en la dirección **[www.linksysbycisco.com](http://www.linksys.es)**. Cuando llame, tenga preparado el número de serie de su producto y la prueba de compra. PARA PROCESAR RECLAMACIONES DE GARANTÍA, ES NECESARIO CONTAR CON UNA PRUEBA DE COMPRA ORIGINAL FECHADA. Si se le solicita la devolución del producto, se le asignará un número RMA (Autorización de devolución de material). El envío y el embalaje correctos del producto a Linksys corren por su cuenta y riesgo. Al devolver el producto, debe incluir el número RMA y una copia de la prueba de compra original fechada. No se aceptarán los productos recibidos sin número RMA y sin una prueba de compra original fechada. No incluya ningún otro elemento junto con el producto que vaya a devolver a Linksys. Los productos defectuosos que cubra esta garantía limitada se repararán o sustituirán y se devolverán sin ningún tipo de cargo. Aquellos clientes ubicados fuera de los Estados Unidos de América y Canadá serán responsables de todos los gastos de embalaje y envío, gestión, aduanas, IVA y otros impuestos y cargos asociados. Las reparaciones o sustituciones que no cubra esta garantía limitada estarán sujetas a las tarifas vigentes de Linksys.

### **Asistencia técnica**

Esta garantía limitada no es un contrato de servicio ni de asistencia. Podrá encontrar información acerca de las ofertas y políticas de asistencia técnica actuales de Linksys (incluidas las tarifas de los servicios de asistencia técnica) en **www.linksysbycisco.com[/support](http://www.linksys.es%20>%20Soporte)**.

### **Generales**

Esta garantía limitada está sujeta a las leyes de la jurisdicción donde adquirió el producto.

Si se considera que alguna parte de esta garantía limitada es nula o no se puede aplicar, las demás disposiciones seguirán siendo vigentes y efectivas.

Dirija todas sus preguntas a: Linksys, P.O. Box 18558, Irvine, CA 92623 (EE. UU.).

**Si desea obtener información adicional, póngase en contacto con nosotros en**

#### **[www.linksysbycisco.com](http://www.linksys.es)**

Escoja su país y, a continuación, la opción SOPORTE TÉCNICO.

#### **Para devolución de productos:**

Escoja su país y, a continuación, la opción SOPORTE TÉCNICO AL CLIENTE.

# <span id="page-285-0"></span>**Apéndice D: Información sobre normativa**

# **FCC Statement**

This device complies with Part 15 of the FCC Rules. Operation is subject to the following two conditions: (1) This device may not cause harmful interference, and (2) this device must accept any interference received, including interference that may cause undesired operation.

This product has been tested and complies with the specifications for a Class B digital device, pursuant to Part 15 of the FCC Rules. These limits are designed to provide reasonable protection against harmful interference in a residential installation. This equipment generates, uses, and can radiate radio frequency energy and, if not installed and used according to the instructions, may cause harmful interference to radio communications. However, there is no guarantee that interference will not occur in a particular installation. If this equipment does cause harmful interference to radio or television reception, which is found by turning the equipment off and on, the user is encouraged to try to correct the interference by one or more of the following measures:

- Reorient or relocate the receiving antenna
- Increase the separation between the equipment or devices
- Connect the equipment to an outlet other than the receiver's
- Consult a dealer or an experienced radio/TV technician for assistance

FCC Caution: Any changes or modifications not expressly approved by the party responsible for compliance could void the user's authority to operate this equipment.

### **FCC Radiation Exposure Statement**

This equipment complies with FCC radiation exposure limits set forth for an uncontrolled environment. This equipment should be installed and operated with minimum distance 20 cm between the radiator and your body.

## **Safety Notices**

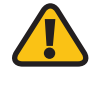

**WARNING:** Do not use this product near water, for example, in a wet basement or near a swimming pool.

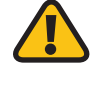

**WARNING:** Avoid using this product during an electrical storm. There may be a remote risk of electric shock from lightning.

## <span id="page-286-0"></span>**Industry Canada Statement**

This Class B digital apparatus complies with Canadian ICES-003 and RSS210.

Operation is subject to the following two conditions:

- 1. This device may not cause interference and
- 2. This device must accept any interference, including interference that may cause undesired operation of the device.

### **Industry Canada Radiation Exposure Statement**

This equipment complies with IC radiation exposure limits set forth for an uncontrolled environment. This equipment should be installed and operated with minimum distance 20 cm between the radiator & your body.

This transmitter must not be co-located or operating in conjunction with any other antenna or transmitter.

# **Avis d'Industrie Canada**

Cet appareil numérique de la classe B est conforme aux normes NMB-003 et RSS210 du Canada.

L'utilisation de ce dispositif est autorisée seulement aux conditions suivantes :

- 1. il ne doit pas produire de brouillage et
- 2. il doit accepter tout brouillage radioélectrique reçu, même si ce brouillage est susceptible de compromettre le fonctionnement du dispositif.

### **Avis d'Industrie Canada concernant l'exposition aux radiofréquences**

Ce matériel est conforme aux limites établies par IC en matière d'exposition aux radiofréquences dans un environnement non contrôlé. Ce matériel doit être installé et utilisé à une distance d'au moins 20 cm entre l'antenne et le corps de l'utilisateur.

L'émetteur ne doit pas être placé près d'une autre antenne ou d'un autre émetteur, ou fonctionner avec une autre antenne ou un autre émetteur.

### **Wireless Disclaimer**

The maximum performance for wireless is derived from IEEE Standard 802.11 specifications. Actual performance can vary, including lower wireless network capacity, data throughput rate, range and coverage. Performance depends on many factors, conditions and variables, including distance from the access point, volume of network traffic, building materials and construction, operating system used, mix of wireless products used, interference and other adverse conditions.

# **Avis de non-responsabilité concernant les appareils sans fil**

Les performances maximales pour les réseaux sans fil sont tirées des spécifications de la norme IEEE 802.11. Les performances réelles peuvent varier, notamment en fonction de la capacité du réseau sans fil, du débit de la transmission de données, de la portée et de la couverture. Les performances dépendent de facteurs, conditions et variables multiples, en particulier de la distance par rapport au point d'accès, du volume du trafic réseau, des matériaux utilisés dans le bâtiment et du type de construction, du système d'exploitation et de la combinaison de produits sans fil utilisés, des interférences et de toute autre condition défavorable.

# <span id="page-287-0"></span>**Declaración de conformidad con la directiva de la UE 1999/5/CE (directiva RTTE)**

Información sobre la conformidad de los productos inalámbricos de 2,4 GHz y 5 GHz utilizados en la UE y otros países donde se aplica la directiva de la UE 1999/5/CE (directiva RTTE).

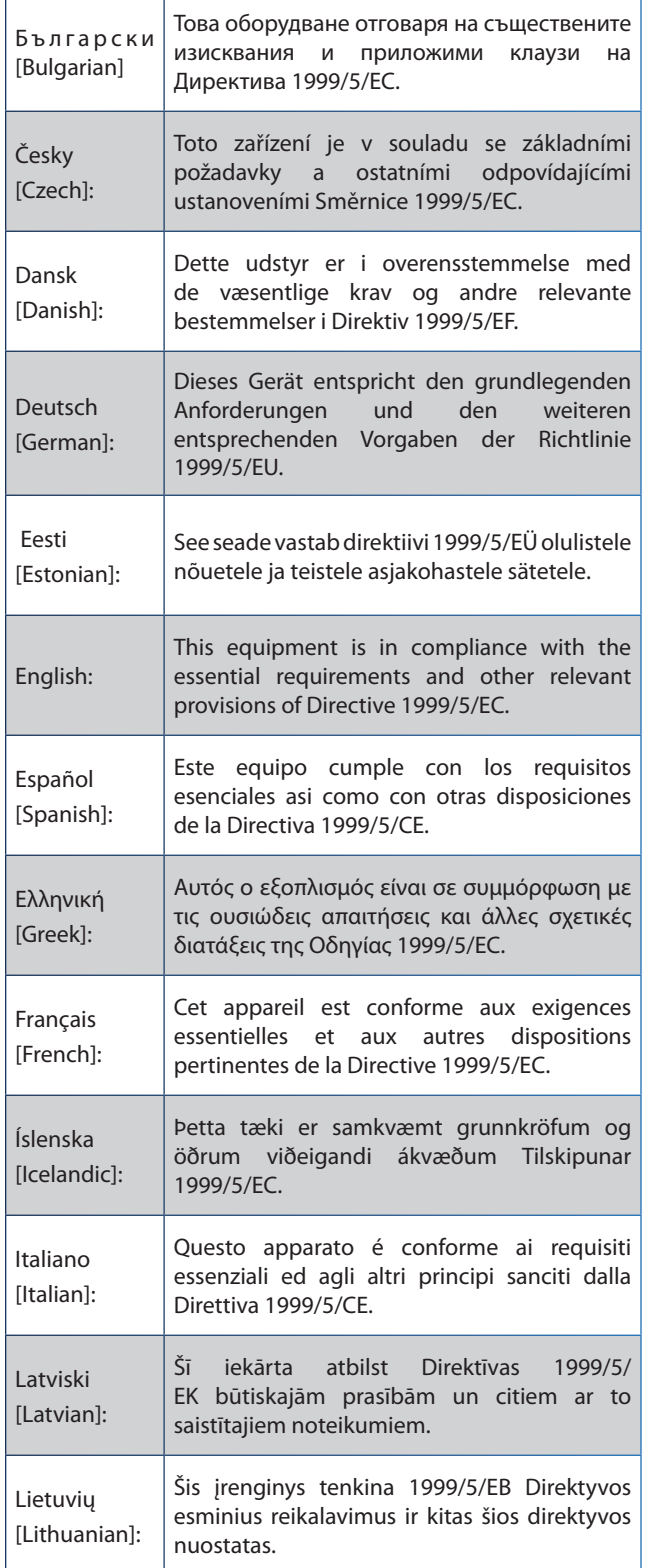

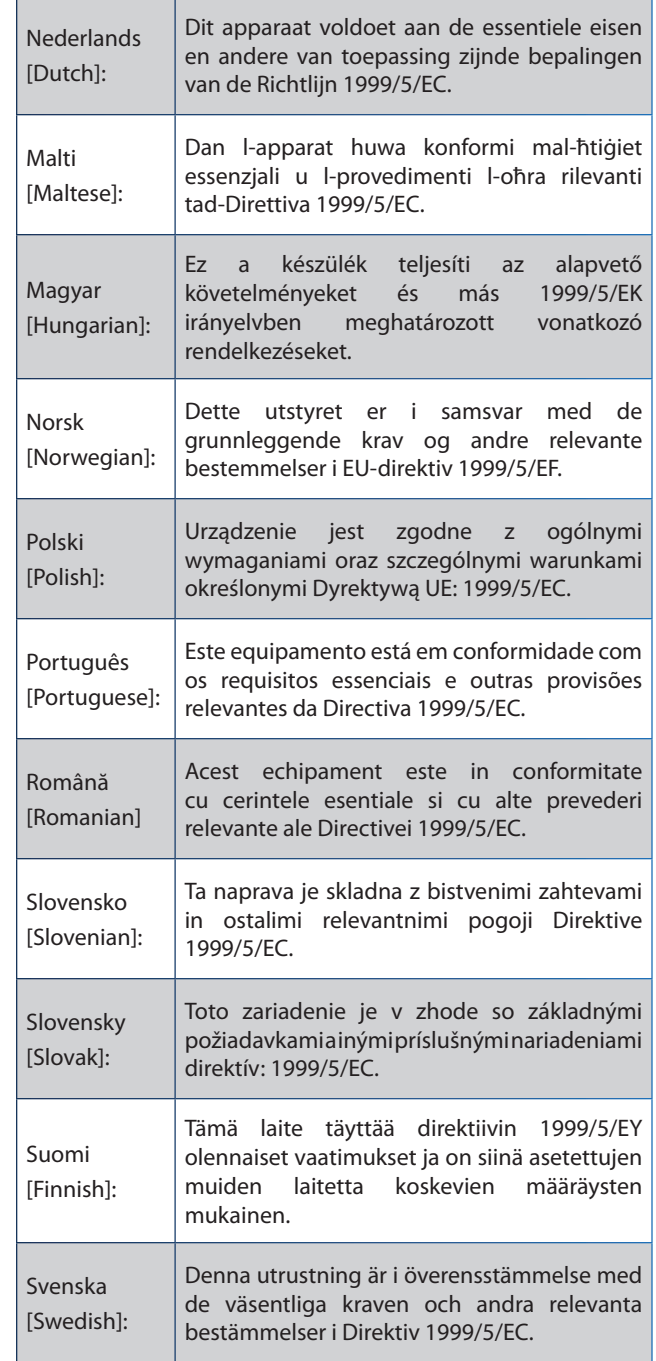

En todos los productos, la declaración de conformidad está disponible a través de una o varias de las siguientes opciones:

- Un archivo PDF en el CD del producto.
- Una copia impresa ofrecida junto al producto.
- Un archivo PDF disponible en la página web del producto. Visite **www.linksysbycisco.com/international** y seleccione su zona o país. A continuación, seleccione el producto.

Si necesita algún tipo de documentación técnica, consulte la sección de documentos técnicos en www.linksysbycisco.com/international, como se muestra más adelante en este apéndice.
# **Equipo inalámbrico (productos Wireless-N/G/A/B)**

Durante la evaluación del producto según los requisitos de la directiva 1999/5/CE, se han aplicado los siguientes estándares:

- Radio: EN 300 328 o EN 301 893, según proceda
- EMC: EN 301 489-1, EN 301 489-17
- Seguridad: EN 60950 y EN 50385 o EN 50371

La selección dinámica de frecuencia (DFS) y el control de potencia de transmisión (TPC) son obligatorios para el funcionamiento en la banda de 5 GHz.

DFS: El equipo cumple con los requisitos de DFS tal y como se definen en la norma ETSI EN 301 893. Esta función es obligatoria por ley para evitar interferencias con los servicios de localización de radio (radares).

TPC: Para el funcionamiento en la banda de 5 GHz, el nivel máximo de potencia es 3 dB o más por debajo del límite aplicable. Como tal, el TPC no es obligatorio.

# **Marca CE**

A los productos Wireless-N, -G, -B o -A de Linksys se les agrega la marca CE y el identificador de clase 2.

CEO

# **Restricciones nacionales**

Este producto se puede utilizar en todos los países de la UE (y en otros países donde se aplique la directiva de la UE 1999/5/CE) sin limitación, excepto en los países que se mencionan más adelante:

*Ce produit peut être utilisé dans tous les pays de l'UE (et dans tous les pays ayant transposés la directive 1999/5/CE) sans aucune limitation, excepté pour les pays mentionnés cidessous:*

*Questo prodotto è utilizzabile in tutte i paesi EU (ed in tutti gli altri paesi che seguono le direttive EU 1999/5/EC) senza nessuna limitazione, eccetto per i paesi menzionati di seguito:*

*Das Produkt kann in allen EU Staaten ohne Einschränkungen eingesetzt werden (sowie in anderen Staaten die der EU Direktive 1999/5/CE folgen) mit Außnahme der folgenden aufgeführten Staaten:*

En la mayoría de la UE y otros países europeos, están disponibles las bandas de 2,4 GHz y 5 GHz para el uso de redes LAN inalámbricas. La tabla denominada "Descripción general de los requisitos normativos para las LAN inalámbricas" proporciona una descripción general de los requisitos normativos aplicables a las bandas de 2,4 GHz y 5 GHz.

Más adelante en este documento, encontrará una descripción general de los países en los que se aplican restricciones o requisitos adicionales.

Los requisitos de los países pueden cambiar. Linksys recomienda que compruebe con las autoridades locales el estado más reciente de la normativa nacional para las LAN inalámbricas de 2,4 GHz y 5 GHz.

### **Descripción general de los requisitos normativos para las LAN inalámbricas**

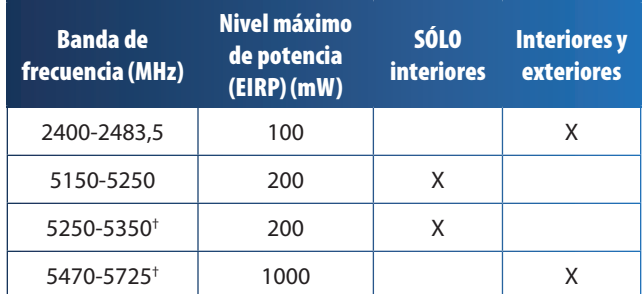

†La selección dinámica de frecuencia y el control de potencia de transmisión son obligatorios en los intervalos de frecuencia de 5250-5350 MHz y 5470-5725 MHz.

Los países siguientes tienen restricciones o requisitos adicionales a los indicados en la tabla denominada "Descripción general de los requisitos normativos para las LAN inalámbricas":

## **Croatia**

License is required in the band 5150-5350 MHz.

*Za pojas od 5150-5350 MHz potrebna je licenca.*

## **Denmark**

In Denmark, the band 5150 - 5350 MHz is also allowed for outdoor usage.

*I Danmark må frekvensbåndet 5150 - 5350 også anvendes udendørs.*

### **France**

For 2,4 GHz, the product is allowed to be used outdoors in the band 2454 - 2483,5 MHz with the condition of eirp limited to 10mW (10 dBm). When operating in the band 2400-2454 MHz, it is restricted for indoor and outdoor use with eirp limited to 100mW (20 dBm). Check **http://www.arcep.fr/** for more details.

*Pour la bande 2,4 GHz, l'équipement peut être utilisé en extérieur dans la bande 2 454 – 2 483,5 MHz, seulement si la puissance PIRE ne dépasse pas 10 mW (10 dBm). Lors du fonctionnement dans la bande 2 400 – 2 454 MHz, l'utilisation est limitée en intérieur et en extérieur avec une puissance PIRE de à 100 mW (20 dBm) maximum. Consultez*  **http://www.arcep.fr/** *pour de plus amples détails.*

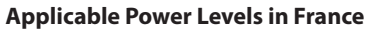

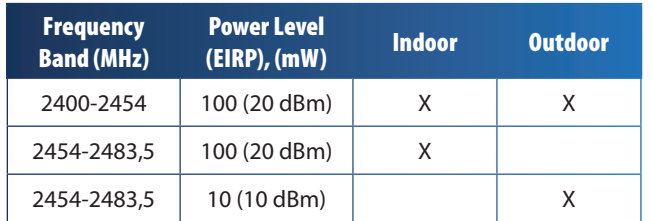

## **Italy**

This product meets the National Radio Interface and the requirements specified in the National Frequency Allocation Table for Italy. Unless this 2,4-GHz wireless LAN product is operating within the boundaries of the owner's property, its use requires a "general authorization". Bands 5150-5350 MHz and 5470-5725 MHz require general authorization if used outdoors. Please check **http://www.comunicazioni.it/it/** for more details.

*Questo prodotto è conforme alla specifiche di Interfaccia Radio Nazionali e rispetta il Piano Nazionale di ripartizione delle frequenze in Italia. Se non viene installato all'interno del proprio fondo, l'utilizzo di prodotti Wireless LAN a 2,4 GHz richiede una "Autorizzazione Generale". L'utilizzo all'aperto delle bande di frequenza 5150-5350 MHz e 5470- 5725 MHz è soggetto ad autorizzazione generale. Consultare*  **http://www.comunicazioni.it/it/** *per maggiori dettagli*.

### **Latvia**

The outdoor usage of the 2,4 GHz band requires an authorization from the Electronic Communications Office. Please check **http://www.esd.lv** for more details.

*2,4 GHz frekveču joslas izmantošanai ārpus telpām nepieciešama atļauja no Elektronisko sakaru direkcijas. Vairāk informācijas:* **http://www.esd.lv***.*

Notes:

- 1. Although Norway, Switzerland and Liechtenstein are not EU member states, the EU Directive 1999/5/EC has also been implemented in those countries.
- 2. The regulatory limits for maximum output power are specified in EIRP. The EIRP level of a device can be calculated by adding the gain of the antenna used (specified in dBi) to the output power available at the connector (specified in dBm).

## **Restricciones de uso del producto**

Este producto está diseñado sólo para uso en interiores. No se recomienda el uso en exteriores, a menos que se indique lo contrario.

## **Restricciones para 2,4 GHz**

Este producto está diseñado para su uso con las antenas estándar, integrales o exclusivas (externas) incluidas con el equipo. No obstante, algunas aplicaciones pueden requerir que las antenas se separen del producto, si son extraíbles, y se instalen alejadas del dispositivo mediante el uso de cables de extensión. Para estas aplicaciones, Linksys ofrece un cable de extensión R-SMA (AC9SMA) y un cable de extensión R-TNC (AC9TNC). Ambos tienen una longitud de 9 metros y una pérdida de cable (atenuación) de 5 dB. Para compensar la atenuación, Linksys también ofrece antenas con mayor ganancia: HGA7S (con conector R-SMA) y HGA7T (con conector R-TNC). Estas antenas tienen una ganancia de 7 dBi y sólo se pueden utilizar con el cable de extensión R-SMA o R-TNC.

Se consideran ilegales las combinaciones de cables de extensión y antenas que producen un nivel de potencia radiada superior a 100 mW EIRP.

## **Software o firmware de terceros**

El uso de software o firmware incompatible o de un fabricante distinto de Linksys puede provocar que el equipo deje de cumplir los requisitos normativos.

# **Documentos técnicos de www.linksysbycisco.com/international**

Siga los pasos indicados a continuación para acceder a los documentos técnicos:

- 1. Escriba **http://www.linksysbycisco.com/international** en el explorador web.
- 2. Seleccione el país o la zona en la que vive.
- 3. Haga clic en la ficha **Productos**.
- 4. Seleccione la categoría de producto correspondiente.
- 5. Si es necesario, seleccione la subcategoría de producto.
- 6. Seleccione el producto.
- 7. Seleccione el tipo de documentación que desee en la sección para obtener más información. El documento se abrirá en formato PDF si tiene Adobe Acrobat instalado en el ordenador.

**NOTA:** Si tiene dudas sobre el cumplimiento de normativas de este producto o si no puede encontrar la información que necesita, póngase en contacto con la oficina local de ventas o visite **www.linksysbycisco.com/international**.

# **Información para el usuario sobre productos de consumo incluidos en la directiva de la UE 2002/96/CE sobre residuos de aparatos eléctricos y electrónicos (WEEE)**

Este documento contiene información importante para los usuarios en relación con la eliminación y el reciclaje adecuados de los productos de Linksys. Los consumidores están obligados a cumplir este aviso con todos los productos electrónicos en los que figure el símbolo siguiente:

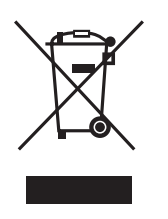

### **English - Environmental Information for Customers in the European Union**

European Directive 2002/96/EC requires that the equipment bearing this symbol  $\mathbb{X}$  on the product and/or its packaging must not be disposed of with unsorted municipal waste. The symbol indicates that this product should be disposed of separately from regular household waste streams. It is your responsibility to dispose of this and other electric and electronic equipment via designated collection facilities appointed by the government or local authorities. Correct disposal and recycling will help prevent potential negative consequences to the environment and human health. For more detailed information about the disposal of your old equipment, please contact your local authorities, waste disposal service, or the shop where you purchased the product.

### **Български (Bulgarian) - Информация относно опазването на околната среда за потребители в Европейския съюз**

Европейска директива 2002/96/EC изисква уредите, носещи този символ  $\mathbb X$  върху изделието и/или опаковката му, да не се изхвърля т с несортирани битови отпадъци. Символът обозначава, че изделието трябва да се изхвърля отделно от сметосъбирането на обикновените битови отпадъци. Ваша е отговорността този и другите електрически и електронни уреди да се изхвърлят в предварително определени от държавните или общински органи специализирани пунктове за събиране. Правилното изхвърляне и рециклиране ще спомогнат да се предотвратят евентуални вредни за околната среда и здравето на населението последствия. За по-подробна информация относно изхвърлянето на вашите стари уреди се обърнете към местните власти, службите за сметосъбиране или магазина, от който сте закупили уреда.

### **Čeština (Czech) - Informace o ochraně životního prostředí pro zákazníky v zemích Evropské unie**

Evropská směrnice 2002/96/ES zakazuje, aby zařízení označené tímto symbolem  $\mathbb{X}$  na produktu anebo na obalu bylo likvidováno s netříděným komunálním odpadem. Tento symbol udává, že daný produkt musí být likvidován odděleně od běžného komunálního odpadu. Odpovídáte za likvidaci tohoto produktu a dalších elektrických a elektronických zařízení prostřednictvím určených sběrných míst stanovených vládou nebo místními úřady. Správná likvidace a recyklace pomáhá předcházet potenciálním negativním dopadům na životní prostředí a lidské zdraví. Podrobnější informace o likvidaci starého vybavení si laskavě vyžádejte od místních úřadů, podniku zabývajícího se likvidací komunálních odpadů nebo obchodu, kde jste produkt zakoupili.

### **Dansk (Danish) - Miljøinformation for kunder i EU**

EU-direktiv 2002/96/EF kræver, at udstyr der bærer dette symbol  $X$  på produktet og/eller emballagen ikke må bortskaffes som usorteret kommunalt affald. Symbolet betyder, at dette produkt skal bortskaffes adskilt fra det almindelige husholdningsaffald. Det er dit ansvar at bortskaffe dette og andet elektrisk og elektronisk udstyr via bestemte indsamlingssteder udpeget af staten eller de lokale myndigheder. Korrekt bortskaffelse og genvinding vil hjælpe med til at undgå mulige skader for miljøet og menneskers sundhed. Kontakt venligst de lokale myndigheder, renovationstjenesten eller den butik, hvor du har købt produktet, angående mere detaljeret information om bortskaffelse af dit gamle udstyr.

### **Deutsch (German) - Umweltinformation für Kunden innerhalb der Europäischen Union**

Die Europäische Richtlinie 2002/96/EC verlangt, dass technische Ausrüstung, die direkt am Gerät und/oder an der Verpackung mit diesem Symbol versehen ist  $\mathbb{X}$ , nicht zusammen mit unsortiertem Gemeindeabfall entsorgt werden darf. Das Symbol weist darauf hin, dass das Produkt von regulärem Haushaltmüll getrennt entsorgt werden sollte. Es liegt in Ihrer Verantwortung, dieses Gerät und andere elektrische und elektronische Geräte über die dafür zuständigen und von der Regierung oder örtlichen Behörden dazu bestimmten Sammelstellen zu entsorgen. Ordnungsgemäßes Entsorgen und Recyceln trägt dazu bei, potentielle negative Folgen für Umwelt und die menschliche Gesundheit zu vermeiden. Wenn Sie weitere Informationen zur Entsorgung Ihrer Altgeräte benötigen, wenden Sie sich bitte an die örtlichen Behörden oder städtischen Entsorgungsdienste oder an den Händler, bei dem Sie das Produkt erworben haben.

### **Eesti (Estonian) - Keskkonnaalane informatsioon Euroopa Liidus asuvatele klientidele**

Euroopa Liidu direktiivi 2002/96/EÜ nõuete kohaselt on seadmeid, millel on tootel või pakendil käesolev sümbol  $\mathbb{X}_r$ , keelatud kõrvaldada koos sorteerimata olmejäätmetega. See sümbol näitab, et toode tuleks kõrvaldada eraldi tavalistest olmejäätmevoogudest. Olete kohustatud kõrvaldama käesoleva ja ka muud elektri- ja elektroonikaseadmed riigi või kohalike ametiasutuste poolt ette nähtud kogumispunktide kaudu. Seadmete korrektne kõrvaldamine ja ringlussevõtt aitab vältida võimalikke negatiivseid tagajärgi keskkonnale ning inimeste tervisele. Vanade seadmete kõrvaldamise kohta täpsema informatsiooni saamiseks võtke palun ühendust kohalike ametiasutustega, jäätmekäitlusfirmaga või kauplusega, kust te toote ostsite.

### **Español (Spanish) - Información medioambiental para clientes de la Unión Europea**

La Directiva 2002/96/CE de la UE exige que los equipos que lleven este símbolo  $X$  en el propio aparato y/o en su embalaje no deben eliminarse junto con otros residuos urbanos no seleccionados. El símbolo indica que el producto en cuestión debe separarse de los residuos domésticos convencionales con vistas a su eliminación. Es responsabilidad suya desechar este y cualesquiera otros aparatos eléctricos y electrónicos a través de los puntos de recogida que ponen a su disposición el gobierno y las autoridades locales. Al desechar y reciclar correctamente estos aparatos estará contribuyendo a evitar posibles consecuencias negativas para el medio ambiente y la salud de las personas. Si desea obtener información más detallada sobre la eliminación segura de su aparato usado, consulte a las autoridades locales, al servicio de recogida y eliminación de residuos de su zona o pregunte en la tienda donde adquirió el producto.

### **Ελληνικά (Greek) - Στοιχεία περιβαλλοντικής προστασίας για πελάτες εντός της Ευρωπαϊκής Ένωσης**

Σύμφωνα με την Κοινοτική Οδηγία 2002/96/EC, ο εξοπλισμός που φέρει αυτό το σύμβολο <sup>χ</sup> στο προϊόν ή/και τη συσκευασία του δεν πρέπει να απορρίπτεται μαζί με τα μη διαχωρισμένα αστικά απορρίμματα. Το σύμβολο υποδεικνύει ότι αυτό το προϊόν θα πρέπει να απορρίπτεται ξεχωριστά από τα συνήθη οικιακά απορρίμματα. Είστε υπεύθυνος για την απόρριψη του παρόντος και άλλου ηλεκτρικού και ηλεκτρονικού εξοπλισμού μέσω των καθορισμένων εγκαταστάσεων συγκέντρωσης απορριμμάτων, οι οποίες ορίζονται από το κράτος ή τις αρμόδιες τοπικές αρχές. Η σωστή απόρριψη και ανακύκλωση συμβάλλει στην πρόληψη ενδεχόμενων αρνητικών επιπτώσεων στο περιβάλλον και την υγεία. Για περισσότερες πληροφορίες σχετικά με την απόρριψη του παλαιού σας εξοπλισμού, επικοινωνήστε με τις τοπικές αρχές, τις υπηρεσίες αποκομιδής απορριμμάτων ή το κατάστημα από το οποίο αγοράσατε το προϊόν.

### **Français (French) - Informations environnementales pour les clients de l'Union européenne**

La directive européenne 2002/96/CE exige que l'équipement sur lequel est apposé ce symbole  $\mathbb{X}$  sur le produit et/ou son emballage ne soit pas jeté avec les autres ordures ménagères. Ce symbole indique que le produit doit être éliminé dans un circuit distinct de celui pour les déchets des ménages. Il est de votre responsabilité de jeter ce matériel ainsi que tout autre matériel électrique ou électronique par les moyens de collecte indiqués par le gouvernement et les pouvoirs publics des collectivités territoriales. L'élimination et le recyclage en bonne et due forme ont pour but de lutter contre l'impact néfaste potentiel de ce type de produits sur l'environnement et la santé publique. Pour plus d'informations sur le mode d'élimination de votre ancien équipement, veuillez prendre contact avec les pouvoirs publics locaux, le service de traitement des déchets, ou l'endroit où vous avez acheté le produit.

### **Italiano (Italian) - Informazioni relative all'ambiente per i clienti residenti nell'Unione Europea**

La direttiva europea 2002/96/EC richiede che le apparecchiature contrassegnate con questo simbolo  $\Sigma$  sul prodotto e/o sull'imballaggio non siano smaltite insieme ai rifiuti urbani non differenziati. Il simbolo indica che questo prodotto non deve essere smaltito insieme ai normali rifiuti domestici. È responsabilità del proprietario smaltire sia questi prodotti sia le altre apparecchiature elettriche ed elettroniche mediante le specifiche strutture di raccolta indicate dal governo o dagli enti pubblici locali. Il corretto smaltimento ed il riciclaggio aiuteranno a prevenire conseguenze potenzialmente negative per l'ambiente e per la salute dell'essere umano. Per ricevere informazioni più dettagliate circa lo smaltimento delle vecchie apparecchiature in Vostro possesso, Vi invitiamo a contattare gli enti pubblici di competenza, il servizio di smaltimento rifiuti o il negozio nel quale avete acquistato il prodotto.

### **Latviešu valoda (Latvian) - Ekoloģiska informācija klientiem Eiropas Savienības jurisdikcijā**

Direktīvā 2002/96/EK ir prasība, ka aprīkojumu, kam pievienota zīme  $\mathbb{X}$  uz paša izstrādājuma vai uz tā iesainojuma, nedrīkst izmest nešķirotā veidā kopā ar komunālajiem atkritumiem (tiem, ko rada vietēji iedzīvotāji un uzņēmumi). Šī zīme nozīmē to, ka šī ierīce ir jāizmet atkritumos tā, lai tā nenonāktu kopā ar parastiem mājsaimniecības atkritumiem. Jūsu pienākums ir šo un citas elektriskas un elektroniskas ierīces izmest atkritumos, izmantojot īpašus atkritumu savākšanas veidus un līdzekļus, ko nodrošina valsts un pašvaldību iestādes. Ja izmešana atkritumos un pārstrāde tiek veikta pareizi, tad mazinās iespējamais kaitējums dabai un cilvēku veselībai. Sīkākas ziņas par novecojuša aprīkojuma izmešanu atkritumos jūs varat saņemt vietējā pašvaldībā, atkritumu savākšanas dienestā, kā arī veikalā, kur iegādājāties šo izstrādājumu.

### **Lietuvškai (Lithuanian) - Aplinkosaugos informacija, skirta Europos Sąjungos vartotojams**

Europos direktyva 2002/96/EC numato, kad įrangos, kuri ir kurios pakuotė yra pažymėta šiuo simboliu (įveskite simbolį), negalima šalinti kartu su nerūšiuotomis komunalinėmis atliekomis. Šis simbolis rodo, kad gaminį reikia šalinti atskirai nuo bendro buitinių atliekų srauto. Jūs privalote užtikrinti, kad ši ir kita elektros ar elektroninė įranga būtų šalinama per tam tikras nacionalinės ar vietinės valdžios nustatytas atliekų rinkimo sistemas. Tinkamai šalinant ir perdirbant atliekas, bus išvengta galimos žalos aplinkai ir žmonių sveikatai. Daugiau informacijos apie jūsų senos įrangos šalinimą gali pateikti vietinės valdžios institucijos, atliekų šalinimo tarnybos arba parduotuvės, kuriose įsigijote tą gaminį.

### **Malti (Maltese) - Informazzjoni Ambjentali għal Klijenti fl-Unjoni Ewropea**

Id-Direttiva Ewropea 2002/96/KE titlob li t-tagħmir li jkun fih issimbolu  $\mathbb{X}$  fuq il-prodott u/jew fuq l-ippakkjar ma jistax jintrema ma' skart muniċipali li ma ġiex isseparat. Is-simbolu jindika li dan il-prodott għandu jintrema separatament minn ma' liskart domestiku regolari. Hija responsabbiltà tiegħek li tarmi dan it-tagħmir u kull tagħmir ieħor ta' l-elettriku u elettroniku permezz ta' faċilitajiet ta' ġbir appuntati apposta mill-gvern jew mill-awtoritajiet lokali. Ir-rimi b'mod korrett u r-riċiklaġġ jgħin jipprevjeni konsegwenzi negattivi potenzjali għall-ambjent u għas-saħħa tal-bniedem. Għal aktar informazzjoni dettaljata dwar ir-rimi tat-tagħmir antik tiegħek, jekk jogħġbok ikkuntattja lill-awtoritajiet lokali tiegħek, is-servizzi għar-rimi ta' l-iskart, jew il-ħanut minn fejn xtrajt il-prodott.

### **Magyar (Hungarian) - Környezetvédelmi információ az európai uniós vásárlók számára**

A 2002/96/EC számú európai uniós irányelv megkívánja, hogy azokat a termékeket, amelyeken, és/vagy amelyek csomagolásán az alábbi címke  $\mathbb{X}$  megjelenik, tilos a többi szelektálatlan lakossági hulladékkal együtt kidobni. A címke azt jelöli, hogy az adott termék kidobásakor a szokványos háztartási hulladékelszállítási rendszerektõl elkülönített eljárást kell alkalmazni. Az Ön felelõssége, hogy ezt, és más elektromos és elektronikus berendezéseit a kormányzati vagy a helyi hatóságok által kijelölt gyűjtõredszereken keresztül számolja fel. A megfelelõ hulladékfeldolgozás segít a környezetre és az emberi egészségre potenciálisan ártalmas negatív hatások megelõzésében. Ha elavult berendezéseinek felszámolásához további részletes információra van szüksége, kérjük, lépjen kapcsolatba a helyi hatóságokkal, a hulladékfeldolgozási szolgálattal, vagy azzal üzlettel, ahol a terméket vásárolta.

### **Nederlands (Dutch) - Milieu-informatie voor klanten in de Europese Unie**

De Europese Richtlijn 2002/96/EC schrijft voor dat apparatuur die is voorzien van dit symbool  $X$  op het product of de verpakking, niet mag worden ingezameld met niet-gescheiden huishoudelijk afval. Dit symbool geeft aan dat het product apart moet worden ingezameld. U bent zelf verantwoordelijk voor de vernietiging van deze en andere elektrische en elektronische apparatuur via de daarvoor door de landelijke of plaatselijke overheid aangewezen inzamelingskanalen. De juiste vernietiging en recycling van deze apparatuur voorkomt mogelijke negatieve gevolgen voor het milieu en de gezondheid. Voor meer informatie over het vernietigen van uw oude apparatuur neemt u contact op met de plaatselijke autoriteiten of afvalverwerkingsdienst, of met de winkel waar u het product hebt aangeschaft.

### **Norsk (Norwegian) - Miljøinformasjon for kunder i EU**

EU-direktiv 2002/96/EF krever at utstyr med følgende symbol  $X$  avbildet på produktet og/eller pakningen, ikke må kastes sammen med usortert avfall. Symbolet indikerer at dette produktet skal håndteres atskilt fra ordinær avfallsinnsamling for husholdningsavfall. Det er ditt ansvar å kvitte deg med dette produktet og annet elektrisk og elektronisk avfall via egne innsamlingsordninger slik myndighetene eller kommunene bestemmer. Korrekt avfallshåndtering og gjenvinning vil være med på å forhindre mulige negative konsekvenser for miljø og helse. For nærmere informasjon om håndtering av det kasserte utstyret ditt, kan du ta kontakt med kommunen, en innsamlingsstasjon for avfall eller butikken der du kjøpte produktet.

### **Polski (Polish) - Informacja dla klientów w Unii Europejskiej o przepisach dotyczących ochrony środowiska**

Dyrektywa Europejska 2002/96/EC wymaga, aby sprzęt oznaczony symbolem X znajdującym się na produkcie i/lub jego opakowaniu nie był wyrzucany razem z innymi niesortowanymi odpadami komunalnymi. Symbol ten wskazuje, że produkt nie powinien być usuwany razem ze zwykłymi odpadami z gospodarstw domowych. Na Państwu spoczywa obowiązek wyrzucania tego i innych urządzeń elektrycznych oraz elektronicznych w punktach odbioru wyznaczonych przez władze krajowe lub lokalne. Pozbywanie się sprzętu we właściwy sposób i jego recykling pomogą zapobiec potencjalnie negatywnym konsekwencjom dla środowiska i zdrowia ludzkiego. W celu uzyskania szczegółowych informacji o usuwaniu starego sprzętu, prosimy zwrócić się do lokalnych władz, służb oczyszczania miasta lub sklepu, w którym produkt został nabyty.

### **Português (Portuguese) - Informação ambiental para clientes da União Europeia**

A Directiva Europeia 2002/96/CE exige que o equipamento que exibe este símbolo  $X$  no produto e/ou na sua embalagem não seja eliminado junto com os resíduos municipais não separados. O símbolo indica que este produto deve ser eliminado separadamente dos resíduos domésticos regulares. É da sua responsabilidade eliminar este e qualquer outro equipamento eléctrico e electrónico através das instalações de recolha designadas pelas autoridades governamentais ou locais. A eliminação e reciclagem correctas ajudarão a prevenir as consequências negativas para o ambiente e para a saúde humana. Para obter informações mais detalhadas sobre a forma de eliminar o seu equipamento antigo, contacte as autoridades locais, os serviços de eliminação de resíduos ou o estabelecimento comercial onde adquiriu o produto.

### **Română (Romanian) - Informaţii de mediu pentru clienţii din Uniunea Europeană**

Directiva europeană 2002/96/CE impune ca echipamentele care prezintă acest simbol $\mathbb{X}$  pe produs şi/sau pe ambalajul acestuia să nu fie casate împreună cu gunoiul menajer municipal. Simbolul indică faptul că acest produs trebuie să fie casat separat de gunoiul menajer obişnuit. Este responsabilitatea dvs. să casaţi acest produs şi alte echipamente electrice şi electronice prin intermediul unităţilor de colectare special desemnate de guvern sau de autorităţile locale. Casarea şi reciclarea corecte vor ajuta la prevenirea potențialelor consecințe negative asupra sănătății mediului și a oamenilor. Pentru mai multe informații detaliate cu privire la casarea acestui echipament vechi, contactaţi autorităţile locale, serviciul de salubrizare sau magazinul de la care aţi achiziţionat produsul.

### **Slovenčina (Slovak) - Informácie o ochrane životného prostredia pre zákazníkov v Európskej únii**

Podľa európskej smernice 2002/96/ES zariadenie s týmto symbolom  $X$  na produkte a/alebo jeho balení nesmie byť likvidované spolu s netriedeným komunálnym odpadom. Symbol znamená, že produkt by sa mal likvidovať oddelene od bežného odpadu z domácností. Je vašou povinnosťou likvidovať toto i ostatné elektrické a elektronické zariadenia prostredníctvom špecializovaných zberných zariadení určených vládou alebo miestnymi orgánmi. Správna likvidácia a recyklácia pomôže zabrániť prípadným negatívnym dopadom na životné prostredie a zdravie ľudí. Ak máte záujem o podrobnejšie informácie o likvidácii starého zariadenia, obráťte sa, prosím, na miestne orgány, organizácie zaoberajúce sa likvidáciou odpadov alebo obchod, v ktorom ste si produkt zakúpili.

### **Slovenščina (Slovene) - Okoljske informacije za stranke v Evropski uniji**

Evropska direktiva 2002/96/ES prepoveduje odlaganje opreme s tem simbolom  $X - n$ a izdelku in/ali na embalaži z nesortiranimi komunalnimi odpadki. Ta simbol opozarja, da je treba izdelek zavreči ločeno od preostalih gospodinjskih odpadkov. Vaša odgovornost je, da to in preostalo električno in elektronsko opremo oddate na posebna zbirališča, ki jih določijo državne ustanove ali lokalne oblasti. S pravilnim odlaganjem in recikliranjem boste preprečili morebitne škodljive vplive na okolje in zdravje ljudi. Če želite izvedeti več o odlaganju stare opreme, se obrnite na lokalne oblasti, odlagališče odpadkov ali trgovino, kjer ste izdelek kupili.

### **Suomi (Finnish) - Ympäristöä koskevia tietoja EUalueen asiakkaille**

EU-direktiivi 2002/96/EY edellyttää, että jos laitteistossa on tämä symboli  $\mathbb{X}$  itse tuotteessa ja/tai sen pakkauksessa, laitteistoa ei saa hävittää lajittelemattoman yhdyskuntajätteen mukana. Symboli merkitsee sitä, että tämä tuote on hävitettävä erillään tavallisesta kotitalousjätteestä. Sinun vastuullasi on hävittää tämä elektroniikkatuote ja muut vastaavat elektroniikkatuotteet viemällä tuote tai tuotteet viranomaisten määräämään keräyspisteeseen. Laitteiston oikea hävittäminen estää mahdolliset kielteiset vaikutukset ympäristöön ja ihmisten terveyteen. Lisätietoja vanhan laitteiston oikeasta hävitystavasta saa paikallisilta viranomaisilta, jätteenhävityspalvelusta tai siitä myymälästä, josta ostit tuotteen.

### **Svenska (Swedish) - Miljöinformation för kunder i Europeiska unionen**

Det europeiska direktivet 2002/96/EC kräver att utrustning med denna symbol  $\frac{1}{2}$  på produkten och/eller förpackningen inte får kastas med osorterat kommunalt avfall. Symbolen visar att denna produkt bör kastas efter att den avskiljts från vanligt hushållsavfall. Det faller på ditt ansvar att kasta denna och annan elektrisk och elektronisk utrustning på fastställda insamlingsplatser utsedda av regeringen eller lokala myndigheter. Korrekt kassering och återvinning skyddar mot eventuella negativa konsekvenser för miljön och personhälsa. För mer detaljerad information om kassering av din gamla utrustning kontaktar du dina lokala myndigheter, avfallshanteringen eller butiken där du köpte produkten.

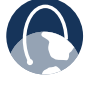

**WEB:** Para obtener información adicional, visite **www.linksysbycisco.com**.

# **Apéndice E: Acuerdo de licencia del software para el usuario final**

# **Productos Cisco**

Este producto de Cisco Systems, Inc. o de su empresa filial que otorga la licencia del software en su nombre (en adelante, "Cisco") contiene software original (incluido el firmware) de Cisco y de sus proveedores. Del mismo modo, es posible que contenga software de la comunidad de código abierto.

Cualquier software creado por Cisco y sus distribuidores está cubierto por el Acuerdo de licencia de software de Cisco detallado en el Anexo 1 que aparece más adelante. Igualmente, es posible que se le solicite revisar y aceptar el presente Acuerdo de licencia de software de Cisco en el momento de la instalación. Los términos y características de Network Magic (un producto software de Cisco) se establecen en el Anexo 2 que se encuentra más adelante.

Cualquier software de la comunidad de código abierto está cubierto por los términos específicos de la licencia aplicables a dicho software que Cisco pone a su disposición en www.linksys.com/gpl o como se indica en el Anexo 3 incluido más adelante. La utilización del Software implica la lectura y aceptación de los términos de la licencia. En caso de que los términos específicos de la licencia den derecho al usuario a disponer del código fuente del software, Cisco pondrá dicho código a su disposición, previo pago, durante al menos tres años desde la fecha de compra del producto. También será posible descargarlo en **www.linksysbycisco.com/gpl**. Para obtener información adicional sobre los términos de la licencia y el software de código abierto de los productos de Cisco, visite el sitio web público de la empresa en **www.linksysbycisco.com/gpl/** o consulte el Anexo 3 que aparece más adelante, según proceda. Si desea recibir una copia del código fuente GPL o cualquier otro tipo de código abierto del Software en un CD, Cisco se lo enviará por correo por 9,99 dólares, más gastos de envío, tras recibir la solicitud correspondiente.

EL PRESENTE ACUERDO DE LICENCIA DEL SOFTWARE PARA EL USUARIO FINAL ES UN CONTRATO LEGAL ENTRE ESTE Y CISCO. ES OBLIGATORIO LEERLO CON ATENCIÓN ANTES DE INSTALAR Y UTILIZAR EL SOFTWARE, YA QUE CONTIENE LA LICENCIA DE USO DEL MISMO, ASÍ COMO INFORMACIÓN SOBRE LA GARANTÍA Y LA RENUNCIA DE RESPONSABILIDADES. HACER CLIC EN "SIGUIENTE", DESCARGAR, INSTALAR O UTILIZAR EL SOFTWARE O EL PRODUCTO QUE LO CONTENGA IMPLICAN LA ACEPTACIÓN DEL SOFTWARE Y LA CONFIRMACIÓN DE LAS OBLIGACIONES DETALLADAS EN EL PRESENTE ACUERDO. SI NO ACEPTA LOS TÉRMINOS, NO HAGA CLIC EN EL BOTÓN "SIGUIENTE" NI DESCARGUE, INSTALE O UTILICE EL SOFTWARE. PUEDE DEVOLVER EL SOFTWARE SIN HABERLO UTILIZADO (O, SI EL SOFTWARE SE SUMINISTRA COMO PARTE DE OTRO PRODUCTO, SIN HABER UTILIZADO DICHO PRODUCTO) PARA OBTENER UN REEMBOLSO TOTAL EN UN PLAZO MÁXIMO DE 30 DÍAS DESPUÉS DE LA COMPRA ORIGINAL, SEGÚN LAS DIRECTRICES Y EL PROCESO DE DEVOLUCIÓN DEL VENDEDOR DE DICHO PRODUCTO O SOFTWARE.

SI SELECCIONA OBTENER UNA LICENCIA DE SUSCRIPCIÓN, COMO SE INDICA EN LA SOLICITUD, ACEPTARÁ LAS OBLIGACIONES ADICIONALES INCLUIDAS EN LAS "CONDICIONES DEL SERVICIO", DETALLADAS EN EL ANEXO 2, SI PROCEDE.

# **Licencias de software**

Las licencias aplicables al software de Cisco se encuentran a disposición del usuario en el sitio web público de Cisco en: **www.linksysbycisco.com** y en **www.linksysbycisco.com/gpl/**. Los Anexos que aparecen más adelante incluyen, a título informativo, una copia del Acuerdo de licencia del software de Cisco y de las licencias principales del software de código abierto utilizadas por Cisco en sus productos.

### **Anexo 1**

## **Acuerdo de licencia del software de Cisco**

*Licencia.* En virtud de los términos y condiciones del presente Acuerdo, Cisco concede al comprador y usuario final original del Software una licencia no exclusiva para (i) utilizar el Software únicamente tal como está incorporado en dicho producto, como aplicación independiente o, si se autoriza en la documentación correspondiente, para establecer la comunicación con dicho producto, a decisión de Cisco; (ii) si se compra el Software por separado, instalarlo en los ordenadores personales de un único domicilio o empresa de acuerdo con la cantidad de licencias adquiridas; y (iii) realizar una copia de seguridad del Software en formato electrónico y una copia de seguridad de la documentación con este único fin. Queda prohibido conceder sublicencias de esta licencia, ni se puede transferir, salvo a una persona o entidad a la que el Usuario transfiera la propiedad del producto de Cisco completo que contiene el Software, siempre que transfiera permanentemente todos los derechos del presente Acuerdo, no conserve ninguna copia total o parcial del Software y el beneficiario acepte los términos de este Acuerdo.

El "Software" incluye y el presente Acuerdo se aplica a: (a) el software de Cisco o de sus distribuidores adquirido por separado o incluido en el producto Cisco correspondiente; y (b) cualquier actualización, mejora, corrección de errores, versión modificada ("Actualización") o copia de seguridad del Software que Linksys o un distribuidor autorizado haya suministrado al Usuario (ya sea de manera gratuita o remunerada), siempre que éste ya posea una licencia válida del software original y haya pagado la tarifa de la Actualización correspondiente.

Por "Documentación" habrá de entenderse toda información o material relacionado ofrecida por Cisco con arreglo a lo estipulado por el presente Acuerdo.

*Limitaciones de la licencia.* Además de lo estipulado en el presente Acuerdo, el usuario estará obligado a lo siguiente: (i) no realizar o distribuir copias del Software o de la Documentación ni transferir de manera electrónica el Software o la Documentación entre ordenadores o a través de una red; (ii) no alterar, combinar, modificar, adaptar, descifrar o traducir el Software o la Documentación correspondiente, ni descomprimir, aplicar ingeniería inversa, desensamblar o convertir de cualquier otra forma el Software en formato perceptible (salvo en el grado permitido por la ley, sin perjuicio de la presente disposición); (iii) no compartir, vender, alquilar u ofrecer en concesión o sublicencia el Software o la Documentación correspondiente; (iv) no modificar el Software o crear trabajos derivados a partir del mismo; (v) reproducir todos los avisos de copyright y marcas de propiedad incluidas en el Software y la Documentación cuando realice copias de seguridad de los mismos; (vi) no utilizar el Software para la gestión de redes comerciales con más de 8 ordenadores; (vii) no emplear bajo ningún concepto el Software para evaluaciones de la competencia, incluido el desarrollo de software competidor; (ix) en la medida en que lo permita la ley, no ceder, otorgar sublicencias o transferir de cualquier modo el Software, salvo que el cesionario, sublicenciatario o receptor acepte de forma expresa todos los términos del presente Acuerdo.

El Software y la Documentación contienen secretos comerciales o materiales con derechos de autor de Cisco o sus distribuidores. Está totalmente prohibido revelar o poner a disposición de terceros el material y la información citados anteriormente.

En caso de incumplimiento del presente Acuerdo, la licencia concedida quedará invalidada de inmediato. En tal caso, el usuario deberá (i) interrumpir todo uso del producto de Cisco que integre el Software, o (ii) desinstalar el Software y destruir todas las copias del mismo y de la Documentación, si se adquirió por separado. El resto de derechos y obligaciones de ambas partes recogidos en el presente Acuerdo, mantendrán su vigencia.

*Propiedad.* El Software y la Documentación se otorgan mediante licencia y no suponen la venta de los mismos por parte de Cisco ni de ningún tercero de acuerdo con lo estipulado por el Anexo 3. Todo derecho, título o interés, incluidos los derechos de copyright y de propiedad intelectual del Software y la Documentación y de todas las copias y partes de los mismos continuarán en posesión de Cisco y de sus otorgantes de licencias. Cisco y sus otorgantes de licencias se reservan los derechos que no hayan sido concedidos al usuario por el presente Acuerdo. La utilización de productos de software recomendados por Cisco pero fabricados por otras empresas queda regulada por los acuerdos de licencia de usuario final de dicho producto.

*Servicios de terceros, enlaces y publicidad.* Es posible que Cisco incluya en el Software enlaces a sitios web o a productos de software de terceros. Asimismo, el Software puede incluir servicios de terceros que estén sujetos a los términos y condiciones del proveedor de dichos servicios. Cisco no garantiza la calidad, adecuación, funcionalidad o legalidad de ninguno de dichos sitios o productos y el usuario no efectuará reclamaciones a Cisco por dichos sitios web y productos de software. Toda correspondencia, acuerdos comerciales o participación en promociones de terceros encontrados en el Software, así como todo tipo de términos, condiciones, garantías o asunciones emanadas de dichos acuerdos, serán responsabilidad exclusiva del usuario y de dichos terceros. El usuario admite que Cisco no tendrá ninguna responsabilidad por las pérdidas o daños, de cualquier especie, provocados por dichos acuerdos ni por la presencia de los citados enlaces, productos o servicios de terceros en el Software de Cisco, y Cisco podrá suspender o modificar los servicios o enlaces en cualquier momento.

*Recopilación y procesamiento de la información.* El usuario acuerda que Cisco o sus filiales pueden, de forma ocasional, recopilar y procesar información acerca del Software, el producto Cisco o la utilización que el usuario haga de los mismos con el objeto de (i) permitir a Cisco ofrecer Actualizaciones; (ii) facilitar asistencia para el producto o el Software; (iii) garantizar que el producto Cisco propiedad del usuario o el Software se están utilizando con arreglo a lo estipulado por el presente Acuerdo; (iv) favorecer mejoras en los métodos empleados por Cisco para hacer llegar su tecnología al usuario y al resto de sus clientes; (v) presentar informes sobre el estado y el mantenimiento de la red, como el tráfico de la misma y el uso de aplicaciones; (vi) permitir a Cisco cumplir con los términos de cualquier acuerdo que tenga con algún tercero y relacionado con el Software o el producto Cisco propiedad del usuario o (vii) permitir a Cisco cumplir con todas las leyes y normativas aplicables, así como con los requisitos establecidos por cualquier autoridad u organismo del gobierno. Cisco o sus filiales podrán reunir y procesar esta información siempre que no identifiquen al usuario. El usuario admite que Cisco no tendrá ninguna responsabilidad por la eliminación o fallo al guardar cualquier dato u otra información referente al producto Cisco, el Software o los Servicios relacionados.

La función para la creación de informes de ciertos Software permite al usuario efectuar un seguimiento de la actividad llevada a cabo en los ordenadores de su hogar u oficina. Es necesario activar dicha función para recibir los informes. Si activa la función mencionada, el usuario asume que: (a) el Software efectúa un seguimiento de los componentes y actividades mencionados a continuación: tráfico de la red (p. ej. megabytes por hora), uso de aplicaciones (se controla la ventana que permanece en primer plano y cuánto tiempo permanece cada aplicación en uso durante la utilización activa del ordenador) e historial de Internet. (b) Los ordenadores en los que se active esta función enviarán los datos anteriores a los servidores de Cisco o de algún tercero a intervalos periódicos mientras el ordenador esté conectado a Internet. La información se asociará a la dirección de correo electrónico que haya proporcionado el usuario al activar la función y se almacenarán juntos. Los datos recopilados se resumirán en un informe oficial y se enviarán a la dirección de correo electrónico indicada. © Cualquier ordenador conectado a la red que disponga del Software podrá permitir a otros ordenadores generar informes (siempre que se encuentren en la misma red principal). En tal caso, el ordenador controlado mostrará un mensaje de notificación en este sentido. Siempre que se inicie el Software y mientras la opción de seguimiento permanezca activada en dicho ordenador, el usuario del mismo verá aparecer el mensaje de notificación. Es posible activar o desactivar la función de seguimiento desde cualquier ordenador que disponga del Software.

Además, Cisco puede recopilar y almacenar información detallada sobre la configuración y utilización de la red del usuario con el fin de ofrecer asistencia técnica de red. La información sólo se vincula al usuario cuando facilita el número de identificación exclusivo al representante de asistencia que le atiende en caso de que surja algún problema. La identificación única se genera al azar en el ordenador del usuario tras la instalación del Software y queda enteramente bajo su control.

El uso del Software o del producto Cisco implica el consentimiento para que la empresa o sus filiales reúnan y utilicen dicha información. En el caso de los clientes del Espacio Económico Europeo (EEE), también implica el consentimiento para la transferencia de la misma a una ubicación fuera del EEE. Todos los datos se recopilarán y utilizarán por el Software o el producto Cisco, de acuerdo con lo estipulado por la política de privacidad, disponible en la Declaración de privacidad. La decisión de utilizar el Software o el producto Cisco implican la aceptación por parte del usuario de los términos de la política de privacidad de Cisco. Por ello, la empresa recomienda la lectura atenta de dicha política, así como el acceso periódico a su sitio web para comprobar las actualizaciones de la misma.

*Actualizaciones de software, etc.* Si el Software le permite recibir Actualizaciones, podrá elegir en cualquier momento recibir estas actualizaciones de forma automática o manual. Si decide recibir las Actualizaciones manualmente, no recibirlas o no recibir notificaciones sobre Actualizaciones, la seguridad de su Software o producto Cisco quedará expuesta a graves amenazas y es posible que se pierda el acceso a ciertas funciones del Software o producto Cisco. Es posible que en determinadas ocasiones la empresa aplique alguna Actualización de forma automática con el fin de responder a cambios en la legislación, de cumplir requisitos legales o normativos o como resultado de la necesidad de cumplir los términos de cualquier acuerdo que pueda tener Cisco con terceros relacionados con el Software o producto Cisco. En todo momento se le notificarán las Actualizaciones que se le vayan a enviar. Se aplicarán los términos de esta licencia a cualquier Actualización similar, excepto si la Actualización en cuestión viniera acompañada de una licencia independiente, en cuyo caso se aplicarían los términos de esa licencia.

*Cambios en los ajustes del explorador y procesamiento de errores.* Al instalar el Software, el usuario admite y acepta que el Software pueda modificar algunos parámetros del software de su explorador de Internet, incluidos los parámetros predeterminados del distribuidor de búsquedas y el origen de las páginas de error DNS y que pueda dirigir URL erróneas a una página de aterrizaje de error alojada por Cisco. El usuario puede optar por no aceptar estos parámetros como parte del proceso de instalación o por solicitar la modificación de los parámetros del software en el proceso de errores. La instalación del software y la modificación de dichos parámetros pueden entrar en conflicto con el acuerdo de licencia formalizado entre el usuario y otras entidades, como su proveedor de servicios de Internet. Cisco y sus distribuidores podrán optar por no procesar las consultas acerca de errores que se consideren libelo, calumnia o difamación, o que puedan violar los derechos de propiedad intelectual de terceros.

*Período de vigencia y finalización.* El Usuario puede finalizar esta Licencia en cualquier momento mediante la destrucción de todas las copias del Software y la documentación. Sus derechos en virtud del presente Acuerdo finalizarán inmediatamente y sin previo aviso por parte de Cisco si el usuario no cumple alguna disposición del Acuerdo.

*Garantía limitada.* Cisco garantiza de forma adicional que cualquier medio en el que se proporcione el Software estará exento de defectos de materiales y fabricación en condiciones normales de uso durante un periodo de noventa (90) días a partir de la fecha original de compra. En virtud de esta garantía limitada, el único recurso del usuario y toda la responsabilidad de Cisco consistirá en que Cisco, a su discreción, (a) sustituya el medio del software, o (b) reembolse el precio de compra del Software.

SALVO POR LA GARANTÍA LIMITADA A LOS MEDIOS ESTABLECIDA ANTERIORMENTE Y EN EL ÁMBITO DE LEY APLICABLE, CISCO OFRECE EL SOFTWARE Y LOS SERVICIOS "TAL CUAL" CON TODOS SUS DEFECTOS Y SIN GARANTÍAS DE OTRA ESPECIE. Sin perjuicio de lo anterior, Cisco no garantiza que el funcionamiento del producto, el software o los servicios se realice de forma continuada o que no tenga errores. Asimismo y debido al continuo desarrollo de nuevas técnicas de intrusión y ataques a la red, Cisco no garantiza que el producto, el software, los servicios o cualquier tipo de dispositivo, sistema o red en los que se utilice el producto, el software o los servicios estén exentos de vulnerabilidades a intrusiones o ataques. Es posible que este producto incluya o contenga software u ofertas de servicio de terceros. Esta garantía limitada no se aplicará a dicho software u ofertas de servicio de terceros. La presente garantía limitada no asegura la disponibilidad continuada de un servicio de terceros que pudiera ser necesario para la utilización o el funcionamiento de este producto.

EN LA MEDIDA EN QUE LA LEGISLACIÓN APLICABLE LO PERMITA, TODAS LAS GARANTÍAS IMPLÍCITAS Y CONDICIONES DE COMERCIALIZACIÓN, CALIDAD SATISFACTORIA, AUSENCIA DE INFRACCIÓN O IDONEIDAD PARA UN FIN EN PARTICULAR ESTÁN LIMITADAS A LA DURACIÓN DEL PERIODO DE GARANTÍA. SE NIEGAN EL RESTO DE CONDICIONES, ASUNCIONES Y GARANTÍAS IMPLÍCITAS O EXPLÍCITAS. En algunas jurisdicciones no está permitido limitar la duración de una garantía implícita, por lo que es posible que la limitación mencionada no se aplique en su caso. Esta garantía limitada confiere al usuario derechos legales específicos. Además, es posible que goce de otros derechos que varían según la jurisdicción.

*Renuncia de responsabilidades.* EN LA MEDIDA EN QUE LA LEGISLACIÓN APLICABLE LO PERMITA, CISCO NO SERÁ RESPONSABLE EN NINGÚN CASO POR LAS PÉRDIDAS DE DATOS, INGRESOS O BENEFICIOS, NI POR DAÑOS O PERJUICIOS CUANTIFICABLES, INDIRECTOS O PUNITIVOS, CON INDEPENDENCIA DE LA TEORÍA DE LA RESPONSABILIDAD (INCLUIDA LA NEGLIGENCIA), DERIVADOS DEL USO DEL PRODUCTO, EL SOFTWARE O EL SERVICIO O RELACIONADO CON ESTE, AUNQUE SE HAYA ADVERTIDO A CISCO DE LA POSIBILIDAD DE TALES DAÑOS. EN LA MEDIDA EN QUE LA LEGISLACIÓN APLICABLE LO PERMITA, EN NINGÚN CASO LA RESPONSABILIDAD DE CISCO SERÁ SUPERIOR AL IMPORTE QUE EL USUARIO HAYA ABONADO POR EL PRODUCTO. SI EL USUARIO RESIDE EN LA UNIÓN EUROPEA, LAS REFERENCIAS A "DAÑOS ESPECIALES, INDIRECTOS, DERIVADOS O PUNITIVOS" SE REFIEREN A CUALQUIER PÉRDIDA QUE (i) NO FUERA RAZONABLEMENTE PREVISIBLE POR AMBAS PARTES, Y/O (ii) FUERA CONOCIDA POR EL USUARIO PERO NO POR NOSOTROS Y/O (iii) FUERA RAZONABLEMENTE PREVISIBLE POR AMBAS PARTES Y EL USUARIO HUBIERA PODIDO PREVENIRLA, INCLUIDAS, SIN LIMITACIONES, LAS PÉRDIDAS PROVOCADAS POR VIRUS, TROYANOS Y OTROS PROGRAMAS PELIGROSOS, O LA PÉRDIDA O LOS DAÑOS PROVOCADOS A LOS DATOS DEL USUARIO. Se aplicarán las limitaciones precedentes incluso en el caso de que algún recurso o garantía estipulados en esta garantía limitada no cumpla con su finalidad esencial.

*Asistencia técnica.* Esta garantía limitada no es un contrato de servicio ni de asistencia. Encontrará información acerca de las ofertas y políticas de asistencia técnica actuales de Cisco (incluidas las tarifas de los servicios de asistencia técnica) en **www.linksysbycisco.com/support**.

*Exportación.* El Software, incluidos los datos técnicos, puede estar sujeto a la legislación y normativa de control de exportación de EE. UU. o la normativa de exportación o importación de otros países. El Usuario acepta cumplir estrictamente dicha legislación y normativa.

*Usuarios del gobierno de EE. UU.* El Software y la Documentación se consideran "artículos comerciales" según se define en 48 C.F.R. 2.101 y 48 C.F.R. 12.212. Todos los usuarios del gobierno adquieren el Software y la Documentación con los mismos derechos estipulados en el presente documento para los usuarios sin relación con el gobierno. La utilización del Software, de la Documentación o de ambos supone el reconocimiento por parte del gobierno de la categoría de "software comercial para ordenadores" y de "documentación de software comercial para ordenadores" de ambos productos, así como la aceptación de los derechos y restricciones contenidas en el presente Acuerdo.

*Términos generales.* Este Acuerdo se regirá e interpretará según las leyes del estado de California, sin referencia al conflicto de principios legales. No se aplicará la convención de Naciones Unidas sobre contratos para la venta internacional de mercancías. Si se considera que alguna parte de este Acuerdo es nula o no se puede aplicar, las demás disposiciones seguirán siendo vigentes y efectivas. Este Acuerdo constituye el acuerdo completo entre las partes con respecto al Software y reemplaza cualquier término contradictorio o adicional que se incluya en cualquier orden de compra u otro documento.

Linksys, Cisco, el logotipo de Cisco y el resto de marcas comerciales presentes en el Software o en la Documentación son marcas registradas o comerciales de Linksys, Cisco, sus otorgantes de licencias o de terceros, según corresponda en cada caso. Queda prohibida la alteración o la eliminación de toda marca comercial, nombre comercial, nombre de producto, logotipo, etiqueta, símbolo, mención o aviso de copyright o de otros derechos de propiedad del Software o de la Documentación. El presente Acuerdo no concede autorización alguna al usuario para utilizar el nombre o las marcas comerciales de Cisco o de sus otorgantes.

**FIN DEL ANEXO 1**

### **Anexo 2**

### **Características de Network Magic**

*Limitaciones de la licencia de Network Magic.* A excepción de lo estipulado en el presente Acuerdo o de lo expresamente permitido por Cisco, el usuario no podrá instalar o ejecutar el Software de Network Magic en ningún ordenador no personal, incluidos, entre otros, aplicaciones web, decodificadores, dispositivos portátiles, teléfonos, Tablet PC o cualquier dispositivo que cuente con el sistema operativo Microsoft Windows CE.

*Condiciones del servicio para licencias de suscripción.* Las siguientes Condiciones del servicio solo serán aplicables si el usuario ha obtenido una licencia de suscripción a Network Magic, de acuerdo con lo indicado en su solicitud. Dicha licencia de suscripción puede obligar al usuario al pago de tarifas de suscripción a los Servicios.

**1. Cancelación de los servicios de Network Magic.** El usuario puede cancelar los Servicios en cualquier momento. Si decide cancelarlos, Cisco no tendrá obligación de ofrecerle nuevas Actualizaciones de Network. En caso de cancelar los servicios, Cisco podrá eliminar los datos relacionados con el usuario o con el uso que el usuario haya hecho de los Servicios de los servidores de Cisco o de sus distribuidores. En la medida en la que lo permita la ley aplicable, el usuario acepta y asume que la cancelación de los Servicios es el único recurso de que dispone en caso de conflicto con Cisco.

**2. Modificaciones.** Cisco podrá modificar o cancelar los términos del presente Acuerdo, así como el precio, el contenido o la naturaleza de los Servicios (incluida la interrupción de los mismos), tras notificar al usuario. En caso de modificación de los términos, podrá cancelar el Servicio mediante notificación por escrito enviada a Cisco a través de www.networkmagic.com/support. Tras ello, deberá desinstalar el Software e interrumpir su uso. Cisco comunicará las modificaciones pertinentes por correo electrónico, Network Magic o mediante la publicación de las mismas en su sitio web.

**3. Notificación por correo electrónico.** Cisco enviará mensajes de correo electrónico con periodicidad al usuario para comunicarle la existencia de nuevos productos y servicios disponibles. El usuario podrá rechazar la recepción de dichas notificaciones mediante el enlace incluido en el propio mensaje. No obstante, Cisco se reserva el derecho de enviar mensajes de correo electrónico relacionados con los Servicios, siempre y cuando el usuario disponga de suscripción a los mismos. Si el usuario desea cancelar la recepción de mensajes de

correo electrónico relacionadas con los Servicios, podrá hacerlo mediante el envío de una notificación por escrito a Cisco a través de www.networkmagic.com/support. Tras ello, deberá desinstalar el Software e interrumpir su uso.

#### **FIN DEL ANEXO 2**

## **Anexo 3 Licencias de terceros y de código abierto**

### **Anexo 3-A**

Si el producto de Cisco contuviese software de código abierto cubierto por la versión 2 de la "Licencia Pública General de GNU", los términos de la licencia recogidos en el presente Anexo 3-A se aplicarán a dicho software de código abierto. Los términos de la licencia detallados más adelante en el Anexo 3-A se han extraído del sitio web público: **http://www.gnu.org/licenses/old-licenses/gpl-2.0.html**.

#### **LICENCIA PÚBLICA GENERAL DE GNU**

Esta es una traducción no oficial de la Licencia Pública General de GNU al español. No ha sido publicada por la Free Software Foundation y no estipula legalmente los términos de distribución del software que utiliza la Licencia Pública General de GNU. Únicamente el texto inglés original de la Licencia Pública General de GNU lo hace. Sin embargo, esperamos que esta traducción sirva para que los hispanohablantes obtengan más información sobre la Licencia Pública General de GNU.

Versión 2, junio de 1991

Copyright © 1989, 1991 Free Software Foundation, Inc. 51 Franklin Street, Fifth Floor, Boston, MA 02110-1301, EE. UU.

Se permite la realización de copias y la distribución de copias literales de este documento de licencia, pero queda prohibida la realización de cambios en el mismo.

### **Preámbulo**

Las licencias que cubren la mayor parte del software están diseñadas para privarle de la libertad de compartirlo o modificarlo. Por el contrario, la Licencia Pública General de GNU tiene como objetivo garantizar la libertad para compartir y modificar software libre, a fin de garantizar que el software sea libre para todos sus usuarios. Esta Licencia Pública General se aplica a la mayor parte del software de la Free Software Foundation y a cualquier otro programa si sus autores se comprometen a utilizarla. Existe otro software de la Free Software Foundation cubierto por la Licencia Pública General Reducida de GNU. Si lo desea, también puede aplicarla a sus propios programas.

Cuando hablamos de software libre, estamos refiriéndonos a libertad, no a precio. Nuestras Licencias Públicas Generales están diseñadas para garantizar que dispone de libertad para distribuir copias de software libre (y cobrar por ese servicio si así lo desea), que recibe el código fuente o que puede conseguirlo si lo desea, que puede modificar el software o utilizar fragmentos de él en nuevos programas libres, y que tiene conocimiento de que puede realizar todo ello.

Para proteger sus derechos necesitamos establecer algunas restricciones que aseguren que nadie pueda negarle tales derechos o pedirle que renuncie a ellos. Estas restricciones se traducen en ciertas obligaciones que le afectan si distribuye copias del software o si lo modifica.

Por ejemplo, si distribuye copias de uno de estos programas, ya sea gratuitamente o a cambio de una contraprestación, debe ceder a los receptores todos los derechos que usted tiene. Debe asegurarse de que ellos también reciben o pueden conseguir el código fuente. Asimismo, debe mostrarles estas condiciones de forma que conozcan sus derechos.

Protegemos sus derechos mediante la combinación de dos medidas: (1) Protegemos el software con derechos de autor y (2) le ofrecemos esta licencia, que le da permiso legal para copiar, distribuir o modificar el software.

También, para la protección de cada autor y la nuestra propia, queremos asegurarnos de que todos los usuarios comprenden que no se proporciona ninguna garantía para este software libre. Si alguien modifica este software y lo distribuye, queremos que sus receptores sepan que lo que tienen no es el software original, de forma que cualquier problema que otros hayan introducido no afecte a la reputación de los autores originales.

Por último, cualquier programa libre está constantemente amenazado por las patentes del software. Queremos evitar el peligro de que los redistribuidores de un programa libre obtengan licencias de patente por su cuenta y puedan así patentar el programa. Para evitar esto, hemos querido aclarar que cualquier patente que pueda obtenerse debe ponerse a disposición para el uso libre de cualquier persona o, en caso contrario, no debe obtenerse en absoluto.

Los términos y las condiciones exactas para la copia, distribución y modificación se exponen más adelante.

### **TÉRMINOS Y CONDICIONES PARA LA COPIA, DISTRIBUCIÓN Y MODIFICACIÓN**

0. Esta Licencia se aplica a cualquier programa u otro tipo de trabajo que contenga una nota colocada por el titular del derecho de autor que especifique que puede ser distribuido bajo los términos de esta Licencia Pública General. En adelante, "Programa" se referirá a cualquier programa o trabajo que cumpla esa condición y "trabajo basado en el Programa" se referirá a cualquier Programa o a cualquier trabajo derivado de él, según la ley de derechos de autor. Esto es, un trabajo que contenga el Programa o una parte del mismo, ya sea de forma literal, con modificaciones o traducido a otro idioma. (Por lo tanto, la traducción está incluida sin limitaciones en el término "modificación".) Cada licenciatario (persona autorizada) será denominado en la licencia como "usted".

Cualquier otra actividad que no sea la copia, distribución o modificación no está cubierta por esta Licencia y está fuera de su ámbito. El acto de ejecutar el Programa no está restringido y los resultados del Programa están cubiertos únicamente si el contenido de los mismos constituye un trabajo basado en el Programa, independientemente de que se hayan producido mediante la ejecución del Programa. El cumplimiento de esta disposición depende de las funciones que realice el Programa.

1. Usted puede copiar y distribuir copias literales del código fuente del Programa tal y como las recibe, a través de cualquier medio, a condición de que usted publique de forma manifiesta y apropiada, en cada una de las copias, un aviso de derechos de autor adecuado y una renuncia de garantía; así como de que mantenga intactos todos los avisos que se refieran a esta Licencia y a la ausencia de cualquier garantía y de que distribuya una copia de esta Licencia junto con el Programa.

Puede cobrar un importe por el acto físico de traspasar una copia y, si lo desea, puede ofrecer una protección de garantía a cambio de un importe..

- 2. Puede modificar su copia o copias del Programa o de cualquier parte de él y formar así un trabajo basado en el Programa. Asimismo, puede copiar y distribuir tales modificaciones o trabajo bajo los términos del apartado 1 que aparece más arriba, siempre que usted también cumpla con todas estas condiciones:
	- a) Debe hacer que los archivos modificados lleven avisos llamativos que indiquen que usted cambió los archivos y la fecha de cualquier cambio.
	- b) Debe hacer que a todo el trabajo que distribuya o publique, que contenga el Programa en su totalidad o en parte, o que sea derivado del mismo o de cualquier parte de él, le sea concedida una licencia, sin cargo a terceras partes, bajo los términos de esta Licencia.

c) Si el programa modificado lee normalmente órdenes de forma interactiva cuando se ejecuta, debe hacer que, cuando comience su ejecución para ese uso interactivo de la forma más habitual, muestre o imprima un mensaje que incluya el aviso de derechos de autor pertinente y un aviso de que no se ofrece ninguna garantía (o de que, por el contrario, sí se ofrece garantía) y de que los usuarios pueden redistribuir el programa bajo estas condiciones. Por último, también debe hacer que indique al usuario cómo ver una copia de esta Licencia. Excepción: Si el Programa en sí es interactivo y no imprime normalmente este mensaje, no es necesario que su trabajo basado en el Programa imprima ningún mensaje.

Estos requisitos se aplican al trabajo modificado como un todo. Si hay secciones identificables de ese trabajo que no se derivan del Programa y que pueden ser consideradas como claramente independientes y como trabajos separados por sí mismas, esta Licencia y sus términos no se aplicarán a aquellas secciones cuando usted las distribuya como trabajos separados. Sin embargo, cuando usted distribuya estas mismas secciones como parte de un todo que sea un trabajo basado en el Programa, la distribución del todo debe realizarse bajo los términos de esta Licencia, cuyos permisos para otros licenciatarios se extienden a todo el conjunto y, por tanto, a todas y cada una de las partes, independientemente de quién las escribiera.

Así pues, la intención de este apartado no es reclamar derechos o discutir los derechos sobre un trabajo escrito completamente por usted, sino que, más bien, su intención es ejercer el derecho a controlar la distribución de trabajos derivados o colectivos basados en el Programa.

Además, el simple hecho de reunir un trabajo no basado en el Programa con el Programa (o con un trabajo basado en el Programa) en un volumen de almacenamiento o en un medio de distribución no hace que dicho trabajo entre dentro del ámbito cubierto por esta Licencia.

- 3. Puede copiar y distribuir el Programa (o un trabajo basado en él, según se especifica en el apartado 2) como código objeto o en formato ejecutable según los términos de los apartados 1 y 2, siempre que además cumpla una de las siguientes condiciones:
	- a) Que se acompañe al Programa con el código fuente completo correspondiente en formato electrónico, que debe ser distribuido según se especifica en los apartados 1 y 2 de esta Licencia en un medio habitualmente utilizado para el intercambio de software, o
	- b) Que se acompañe al Programa con una oferta por escrito, válida durante al menos tres años, de proporcionar a cualquier tercera parte una copia completa en formato electrónico del código fuente correspondiente, a un coste no mayor que el de realizar físicamente la distribución del código fuente, que será distribuida bajo las condiciones descritas en los apartados 1 y 2 anteriores, en un medio habitualmente utilizado para el intercambio de software, o

c) Que se incluya la información que recibió relacionada con la oferta para distribuir el código fuente correspondiente. Esta opción se permite sólo para distribución no comercial y sólo si usted recibió el programa como código objeto o en formato ejecutable con tal oferta, de acuerdo con el apartado b anterior.

Por código fuente de un trabajo se entiende el formato preferido del trabajo para aplicarle modificaciones. En el caso de un trabajo ejecutable, se entiende por código fuente completo todo el código fuente para todos los módulos que contiene, además de cualquier archivo asociado de definición de interfaces, más las secuencias de comandos utilizadas para controlar la compilación e instalación del ejecutable. Como excepción especial, el código fuente distribuido no necesita incluir nada que se distribuya normalmente (bien como fuente o bien en forma binaria) con los componentes principales (compilador, kernel y similares) del sistema operativo en el cual funciona el ejecutable, a no ser que el propio componente acompañe al ejecutable.

Si la distribución del ejecutable o del código objeto se realiza mediante una oferta de acceso para copiarlo desde un lugar determinado, la oferta de acceso para copiar el código fuente desde el mismo lugar se considera como una distribución del código fuente, incluso para los casos en que terceras partes no estén forzadas a copiar el código fuente junto con el código objeto.

- 4. No puede copiar, modificar, sublicenciar o distribuir el Programa excepto como se estipula expresamente en esta Licencia. Cualquier intento de copiar, modificar, sublicenciar o distribuir el Programa de otra manera no es válido y producirá el cese automático de los derechos que le otorga esta Licencia. En cualquier caso, las partes que hayan recibido copias o derechos por parte de usted de acuerdo con esta Licencia mantendrán sus derechos en vigor mientras dichas partes continúen cumpliéndola.
- 5. No está obligado a aceptar esta Licencia, ya que no la ha firmado. Sin embargo, no hay nada más que le proporcione permiso para modificar o distribuir el Programa o sus trabajos derivados. Estas acciones están prohibidas por la ley si no acepta esta Licencia. Por lo tanto, al modificar o distribuir el Programa (o cualquier trabajo basado en el Programa), está indicando que acepta esta Licencia para poder hacerlo, así como todos sus términos y condiciones para copiar, distribuir o modificar el Programa o trabajos basados en él.
- 6. Cada vez que redistribuya el Programa (o cualquier trabajo basado en el Programa), el receptor recibe automáticamente una licencia del otorgante original para copiar, distribuir o modificar el Programa, sujeta a estos términos y condiciones. No puede imponer al receptor ninguna otra restricción sobre el ejercicio de los derechos aquí garantizados. Usted no es responsable del cumplimiento de esta Licencia por terceras partes.

7. Si, como consecuencia de una resolución judicial, de una alegación de infracción de patente o por cualquier otra razón (no limitada a asuntos relacionados con patentes) se le imponen condiciones (ya sea por mandato judicial, acuerdo o de cualquier otro modo) que contradigan las condiciones de esta Licencia, ello no le exime de cumplirlas. Si no puede realizar distribuciones de forma que se satisfagan simultáneamente sus obligaciones según esta Licencia y cualquier otra obligación pertinente, entonces no puede distribuir el Programa de ninguna forma. Por ejemplo, si una patente no permite la redistribución libre de derechos de autor del Programa por parte de todos aquellos que reciban copia directa o indirectamente a través de usted, la única forma en que podría satisfacer tanto esa condición como esta Licencia será evitar completamente la distribución del Programa.

Si cualquier parte de este apartado se considera no válida o no se puede hacer cumplir en cualquier circunstancia particular, ha de cumplirse el resto. El apartado completo ha de cumplirse en las demás circunstancias.

El propósito de este apartado no es inducirle a infringir ninguna demanda de patente ni de ningún otro derecho de propiedad o impugnar la validez de ninguna de dichas reivindicaciones. Este apartado tiene el único propósito de proteger la integridad del sistema de distribución de software libre, que se realiza mediante prácticas de licencia pública. Muchas personas han hecho contribuciones generosas a la amplia variedad de software distribuido mediante ese sistema con la confianza de que el sistema se aplicará de forma coherente. Será el autor/donante quien decida si desea distribuir software mediante cualquier otro sistema, ya que un licenciatario no puede imponer esa elección.

Este apartado pretende dejar completamente claro lo que se supone que es una consecuencia del resto de esta Licencia.

- 8. Si la distribución o uso del Programa están restringidos en ciertos países, bien por patentes o por interfaces con derecho de autor, el titular del derecho de autor que coloca este Programa bajo esta Licencia puede añadir una limitación explícita de distribución geográfica y excluir esos países, de forma que la distribución se permita sólo en o entre los países no excluidos de esta manera. En tal caso, esta Licencia incorporará la limitación como si estuviese escrita en el cuerpo de esta Licencia.
- 9. La Free Software Foundation puede publicar versiones nuevas o revisadas de la Licencia Pública General de forma periódica. Tales versiones nuevas serán similares en espíritu a la presente versión, pero pueden diferir en detalles a la hora de abordar nuevos problemas o intereses.

A cada versión se le asigna un número de versión que la distingue. Si el Programa especifica un número de versión de esta Licencia que se aplica a aquél y a "cualquier versión posterior", usted tiene la opción de cumplir los términos y condiciones tanto de esa versión como de cualquier versión posterior publicada por la Free Software Foundation. Si el Programa no especifica ningún número de versión de licencia, usted puede elegir cualquier versión publicada por la Free Software Foundation.

10. Si desea incorporar partes del Programa en otros programas libres cuyas condiciones de distribución son incompatibles, deberá escribir al autor para pedirle permiso. Para el software cuyos derechos de autor pertenecen a la Free Software Foundation, escriba a la Free Software Foundation. En ocasiones, hacemos excepciones en esta situación. Nuestra decisión se guiará generalmente por dos objetivos: Preservar el estatus libre de todo lo derivado de nuestro software libre y promover que se comparta y reutilice el software.

### **AUSENCIA DE GARANTÍA**

- 11. DEBIDO A QUE EL PROGRAMA ESTÁ CUBIERTO POR UNA LICENCIA LIBRE DE CARGAS, NO HAY GARANTÍA PARA EL PROGRAMA EN EL ÁMBITO DE LA LEY APLICABLE. EXCEPTO EN EL CASO EN QUE SE ESTABLEZCA DE OTRO MODO POR ESCRITO, LOS TITULARES DEL DERECHO DE AUTOR U OTRAS PARTES SUMINISTRARÁN EL PROGRAMA "TAL CUAL", SIN GARANTÍA DE NINGUNA CLASE, YA SEA DE FORMA EXPRESA O IMPLÍCITA, INCLUIDAS, ENTRE OTRAS, LAS GARANTÍAS IMPLÍCITAS DE COMERCIABILIDAD E IDONEIDAD PARA UN FIN PARTICULAR. CUALQUIER RIESGO RELACIONADO CON LA CALIDAD Y EJECUCIÓN DEL PROGRAMA SERÁ ASUMIDO POR USTED. EN CASO DE QUE EL PROGRAMA ESTUVIESE DEFECTUOSO, USTED ASUMIRÁ EL COSTE DE CUALQUIER SERVICIO, REPARACIÓN O CORRECCIÓN.
- 12. EN NINGÚN CASO, A EXCEPCIÓN DE QUE ASÍ LO REQUIERA LA LEGISLACIÓN APLICABLE O DE QUE HAYA SIDO ACORDADO POR ESCRITO, CUALQUIER TITULAR DE DERECHOS DE AUTOR O CUALQUIER OTRA PARTE QUE PUEDA MODIFICAR O REDISTRIBUIR EL PROGRAMA SEGÚN SE PERMITE EN ESTA LICENCIA SERÁ RESPONSABLE ANTE USTED POR DAÑOS, INCLUIDO CUALQUIER DAÑO GENERAL, ESPECIAL, ACCIDENTAL O CONSECUENTE ORIGINADO POR EL USO O LA IMPOSIBILIDAD DE USO DEL PROGRAMA (QUE INCLUYE, ENTRE OTRAS, LA PÉRDIDA DE DATOS O LA GENERACIÓN DE DATOS INCORRECTOS, LAS PÉRDIDAS SUFRIDAS POR USTED O POR TERCERAS PARTES, O LOS FALLOS DEL PROGRAMA AL FUNCIONAR CON CUALQUIER OTRO SOFTWARE), INCLUSO SI ESE TITULAR U OTRA PARTE HA SIDO ADVERTIDA DE LA POSIBILIDAD DE TALES DAÑOS.

### **FIN DE LOS TÉRMINOS Y CONDICIONES**

### **FIN DEL ANEXO 3-A**

### **Anexo 3-B**

Si el producto de Cisco contuviese software de código abierto cubierto por la versión 2.1 de la "Licencia Pública General Reducida de GNU", los términos de la licencia recogidos en el presente Anexo 3-B se aplicarán a dicho software de código abierto. Los términos de la licencia detallados a continuación en el Anexo 3-B se han extraído del sitio web público http://www.gnu.org/licenses/old-licenses/lgpl-2.1.html.

### **LICENCIA PÚBLICA GENERAL REDUCIDA DE GNU**

Esta es una traducción no oficial de la Licencia Pública General Reducida de GNU al español. No ha sido publicada por la Free Software Foundation y no estipula legalmente los términos de distribución del software que utiliza la Licencia Pública General Reducida de GNU. Únicamente el texto inglés original de la Licencia Pública General Reducida de GNU lo hace. Sin embargo, esperamos que esta traducción sirva para que los hispanohablantes obtengan más información sobre la Licencia Pública General Reducida de GNU.

### Versión 2.1, febrero de 1999

Copyright © 1991, 1999 Free Software Foundation, Inc. 51 Franklin Street, Fifth Floor, Boston, MA 02110-1301, EE. UU.

Se permite la realización de copias y la distribución de copias literales de este documento de licencia, pero queda prohibida la realización de cambios en el mismo.

[Ésta es la primera versión publicada de la Licencia Pública General Reducida. Además, es la sucesora de la Licencia Pública de Bibliotecas de GNU, versión 2 y, por tanto, la versión número 2.1.]

#### **Preámbulo**

Las licencias que cubren la mayor parte del software están diseñadas para privarle de la libertad de compartirlo o modificarlo. Por el contrario, las Licencias Públicas Generales de GNU tienen como objetivo garantizar la libertad de compartir y modificar software libre, para garantizar que el software sea libre para todos sus usuarios.

Esta Licencia Pública General Reducida se aplica a algunos paquetes de software especialmente diseñados, generalmente bibliotecas, de Free Software Foundation y otros autores que decidan utilizarlo. Usted también puede utilizarla, pero le recomendamos que considere primero si es mejor utilizar esta licencia o la Licencia Pública General normal para un caso específico, de conformidad con los términos y condiciones que se detallan a continuación.

Cuando hablamos de software libre, estamos refiriéndonos a libertad de uso, no a precio. Nuestras Licencias Públicas Generales están diseñadas para garantizar que dispone de libertad para distribuir copias de software libre (y cobrar por ese servicio si así lo desea); que recibe el código fuente o que puede conseguirlo si lo desea; que puede modificar el software o utilizar fragmentos de él en nuevos programas libres y que tiene conocimiento de que puede realizar todo ello.

Para proteger sus derechos necesitamos establecer algunas restricciones que aseguren que ningún distribuidor pueda negarle tales derechos o pedirle que renuncie a ellos. Estas restricciones se traducen en ciertas obligaciones que le afectan si distribuye copias de la biblioteca o si la modifica.

Por ejemplo, si distribuye copias de la biblioteca, ya sea gratuitamente o a cambio de una contraprestación, debe ceder a los receptores todos los derechos que le ofrecimos. Debe asegurarse de que ellos también reciben o pueden conseguir el código fuente. Si usted vincula otro código a una biblioteca, debe proporcionar a los receptores archivos completos

de objetos, de modo que puedan volver a vincularlos a la biblioteca después de modificarla y volver a compilarla. Asimismo, debe mostrarles estas condiciones de forma que conozcan sus derechos.

Protegemos sus derechos mediante la combinación de dos medidas: (1) Protegemos la biblioteca con derechos de autor y (2) le ofrecemos esta licencia, que le da permiso legal para copiar, distribuir o modificar la biblioteca.

Para proteger a todos los distribuidores, deseamos aclarar que no hay ninguna garantía para la biblioteca libre. Además, si alguien modifica la biblioteca y la distribuye, deseamos informar a los receptores de la misma de que lo que tienen no es la versión original, de forma que cualquier problema que otros hayan introducido no afectará a la reputación de los autores originales.

Por último, las patentes de software suponen una amenaza constante para la existencia de cualquier programa libre. Deseamos asegurar que ninguna empresa puede limitar de forma eficaz el número de usuarios de un programa libre mediante la obtención de una licencia restrictiva por parte del titular de una patente. Por tanto, insistimos en que cualquier patente que se obtenga para cualquier versión de la biblioteca debe ser coherente con la libertad total de uso especificada en esta licencia.

La mayor parte del software GNU, incluidas algunas bibliotecas, está cubierto por la Licencia Pública General de GNU normal. La Licencia Pública General Reducida de GNU se aplica a ciertas bibliotecas designadas y es muy diferente de la Licencia Pública General normal. Utilizamos esta licencia para determinadas bibliotecas a fin de permitir el enlace de las mismas con programas no libres.

Cuando se enlaza un programa con una biblioteca, ya sea de manera estática o mediante una biblioteca compartida, la combinación de ambas es, legalmente hablando, un trabajo combinado derivado de la biblioteca original. Por tanto, la Licencia Pública General normal permite dicho enlace sólo si la totalidad de la combinación se ajusta a su criterio de libertad. La Licencia Pública General Reducida de GNU posee criterios menos estrictos para los enlaces de otro código con la biblioteca.

La denominamos Licencia Pública General "Reducida" porque la protección de la libertad del usuario que ofrece es menor que la ofrecida por la Licencia Pública General normal. Además, ofrece una menor ventaja a los desarrolladores de software libre frente a sus competidores no libres. Estas desventajas son la razón por la que utilizamos la Licencia Pública General normal para muchas bibliotecas. Sin embargo, la licencia reducida ofrece beneficios en determinadas circunstancias.

Por ejemplo, en algunas ocasiones, puede presentarse la necesidad de tener que fomentar el uso de una determinada biblioteca para que se convierta en un estándar. Para lograrlo, es necesario permitir que programas que no sean libres utilicen la biblioteca. Un caso más frecuente es que una biblioteca libre realice el mismo trabajo que bibliotecas no libres ampliamente utilizadas. En este caso, no resulta beneficioso limitar el uso de la biblioteca únicamente a programas libres, por lo que utilizamos la Licencia Pública General Reducida.

En otras ocasiones, la posibilidad de utilizar una biblioteca concreta con programas que no son libres permite a un mayor número de personas disfrutar de una gran cantidad de software libre. Por ejemplo, el permiso para utilizar la biblioteca C de GNU con programas que no son libres ofrece a muchos más usuarios la posibilidad de utilizar el sistema operativo GNU completo, así como sus variantes, el sistema operativo GNU/Linux.

Aunque la Licencia Pública General Reducida es menos protectora de la libertad de los usuarios, garantiza que el usuario de un programa que esté vinculado a la Biblioteca tenga la libertad y los medios para ejecutar el programa mediante una versión modificada de la Biblioteca.

Los términos y las condiciones exactas para la copia, distribución y modificación se exponen más adelante. Preste atención a la diferencia entre un "trabajo basado en la biblioteca" y un "trabajo que utiliza la biblioteca". El primero contiene código derivado de la biblioteca, mientras que el segundo debe combinarse con la biblioteca para ejecutarse.

#### LICENCIA PÚBLICA GENERAL REDUCIDA DE GNU

TÉRMINOS Y CONDICIONES PARA LA COPIA, DISTRIBUCIÓN Y MODIFICACIÓN

0. Este Acuerdo de licencia se aplica a cualquier biblioteca de software u otro programa que contenga una nota colocada por el titular del copyright u otra parte autorizada que especifique que puede ser distribuido bajo los términos de esta Licencia Pública General Reducida (también denominada "esta Licencia"). Cada licenciatario (persona autorizada) será denominado en la licencia como "usted".

"Biblioteca" hace referencia a una recopilación de funciones de software y datos preparada para vincularse según corresponda a los programas de aplicaciones (que utilizan algunas de esas funciones y datos) para crear ejecutables.

A continuación, "Biblioteca" hace referencia a cualquier biblioteca de software o trabajo que haya sido distribuido bajo estos términos. "Trabajo basado en la Biblioteca" se referirá a cualquier biblioteca o a cualquier trabajo derivado de ella según las leyes de copyright. Es decir, un trabajo que contenga la Biblioteca o una parte de la misma, ya sea de forma literal, con modificaciones o traducida a otro idioma. Por lo tanto, la traducción está incluida sin limitaciones en el término "modificación".

Por "código fuente" de un trabajo se entiende el formato preferido del trabajo para aplicarle modificaciones. En el caso de una biblioteca, se entiende por código fuente completo todo el código fuente para todos los módulos que contiene, además de cualquier archivo asociado de definición de interfaces, más las secuencias de comandos utilizadas para controlar la compilación e instalación de la biblioteca.

Cualquier otra actividad que no sea la copia, distribución o modificación no está cubierta por esta Licencia y está fuera de su ámbito. El acto de ejecutar un programa utilizando la Biblioteca no está restringido y los resultados de dicho programa están cubiertos únicamente si el contenido del mismo constituye un trabajo basado en la Biblioteca, independientemente de que se haya escrito

utilizando una herramienta que contenga la Biblioteca. El cumplimiento de esta disposición depende de las funciones que realicen la Biblioteca y el programa que la utiliza.

1. Usted puede copiar y distribuir copias literales del código fuente de la Biblioteca tal y como las recibe, a través de cualquier medio y a condición de que usted publique de forma manifiesta y apropiada, en cada una de las copias, un aviso de copyright adecuado y una renuncia de garantía, así como de que mantenga intactos todos los avisos que se refieran a esta Licencia y a la ausencia de cualquier garantía y de que distribuya una copia de esta Licencia junto con la Biblioteca.

Puede cobrar un importe por el acto físico de traspasar una copia y, si lo desea, puede ofrecer una protección de garantía a cambio de un importe.

- 2. Puede modificar su copia o copias de la Biblioteca o de cualquier parte de ella, formando así un trabajo basado en la Biblioteca, y copiar y distribuir tales modificaciones o el trabajo bajo los términos del apartado 1 que aparece más arriba, siempre que usted también cumpla con todas estas condiciones:
	- a) El trabajo modificado debe ser una biblioteca de software.
	- b) Debe hacer que los archivos modificados lleven avisos llamativos que indiquen que usted cambió los archivos, así como la fecha de cualquier cambio.
	- c) Debe hacer que al trabajo en su totalidad le sea concedida, sin cargo, una licencia a terceras partes y bajo los términos de esta Licencia.
	- d) Si uno de los servicios de la Biblioteca modificada hace referencia a una función o a una tabla de datos que ha de ser suministrada por una aplicación que utiliza dicho servicio, distinto del argumento que se ejecuta al solicitar el servicio, deberá realizar todo lo que esté en su mano para garantizar que, en caso de que una aplicación no proporcione dicha función o tabla, el servicio funcione y rinda correctamente.

Por ejemplo, una función para el cálculo de raíces cuadradas en una biblioteca tiene un propósito perfectamente definido e independiente de la aplicación. Por tanto, el apartado 2d requiere que cualquier función suministrada por una aplicación o tabla utilizada por esta función sean opcionales. Si la aplicación no los proporciona, la función de raíz cuadrada debe calcular raíces cuadradas igualmente.

Estos requisitos se aplican al trabajo modificado como un todo. Si hay secciones identificables de ese trabajo que no se derivan de la Biblioteca y que pueden ser consideradas como claramente independientes y como trabajos separados por sí mismas, esta Licencia y sus términos no se aplicarán a aquellas secciones cuando usted las distribuya como trabajos separados. Sin embargo, cuando usted distribuya estas mismas secciones como parte de un todo que sea un trabajo basado en la Biblioteca, la distribución del todo debe realizarse bajo los términos de esta Licencia, cuyos permisos para otros concesionarios se extienden a todo el conjunto y, por tanto, a todas y cada una de las partes, independientemente de quién las escribiera.

Así pues, la intención de este apartado no es reclamar derechos o discutir los derechos sobre un trabajo escrito completamente por usted, sino que, más bien, su intención es ejercer el derecho a controlar la distribución de trabajos derivados o colectivos basados en la Biblioteca.

Además, el simple hecho de reunir un trabajo no basado en la Biblioteca con la Biblioteca (o con un trabajo basado en la Biblioteca) en un volumen de almacenamiento o en un medio de distribución no hace que dicho trabajo entre dentro del ámbito cubierto por esta Licencia.

3. Puede optar por aplicar los términos de la Licencia Pública General de GNU en lugar de esta Licencia para una determinada copia de la Biblioteca. Para ello, debe modificar todos los avisos que hacen referencia a esta Licencia para que hagan referencia a la versión 2 de la Licencia Pública General de GNU normal en lugar de a esta Licencia. (Si existe una versión más reciente de la Licencia Pública General de GNU que la versión 2, puede especificar esta versión si lo desea). No realice ningún cambio en estos avisos.

Una vez que se realiza este cambio en una copia, dicho cambio es irreversible para dicha copia y éste se aplica a todas las copias posteriores y trabajos derivados de la copia.

Esta opción resulta útil cuando desea copiar parte del código de la Biblioteca en un programa que no es una biblioteca.

4. Puede copiar y distribuir la Biblioteca (o un trabajo basado en ella, según se especifica en el apartado 2) como código objeto o en formato ejecutable según los términos de los apartados 1 y 2, siempre que se acompañe con el código fuente completo correspondiente en formato electrónico, que se debe distribuir según se especifica en los apartados 1 y 2 de esta Licencia en un medio habitualmente utilizado para el intercambio de software.

Si la distribución del código objeto se realiza mediante una oferta de acceso para copiarlo desde una ubicación determinada, la oferta de acceso para copiar el código objeto desde el mismo lugar cumple el requisito de distribuir el código fuente, incluso para los casos en que terceras partes no estén forzadas a copiar el código fuente junto con el código objeto.

5. Un programa que no contiene derivados de ninguna parte de la Biblioteca, pero que está diseñado para trabajar con la Biblioteca mediante la compilación o la vinculación a ella, se considera un "trabajo que utiliza la Biblioteca". Dicho trabajo aislado no se considera un derivado de la Biblioteca y, por tanto, no se incluye dentro del ámbito de esta Licencia.

Sin embargo, enlazar un "trabajo que utiliza la Biblioteca" con la Biblioteca crea un ejecutable que sí se considera un derivado de la Biblioteca (debido a que contiene partes de la Biblioteca), en lugar de un "trabajo que utiliza la Biblioteca". Por lo tanto, el ejecutable queda cubierto por esta Licencia. El apartado 6 establece los términos para la distribución de dichos ejecutables.

Cuando un "trabajo que utiliza la Biblioteca" utiliza material de un archivo de encabezado que forma parte de la Biblioteca, el código objeto para el trabajo puede ser un derivado de la Biblioteca aunque el código fuente no lo sea. El cumplimiento de esta disposición depende

en gran medida de la posibilidad de que el trabajo pueda vincularse sin la Biblioteca o de que el trabajo en sí sea una biblioteca. El límite para definir este cumplimiento no está definido de forma precisa por la ley.

Si un determinado archivo de objeto utiliza únicamente parámetros numéricos, diseños y mecanismos de acceso de estructuras de datos y pequeñas macros y funciones con una longitud de diez líneas o inferior, el uso del archivo de objeto no está restringido, independientemente de si se trata legalmente de un trabajo derivado. Los ejecutables que contengan este código de objeto y partes de la Biblioteca se incluyen en el apartado 6.

De lo contrario, si el trabajo deriva de la Biblioteca, puede distribuir el código objeto del trabajo según lo establecido en el apartado 6. Cualquier ejecutable que contenga este trabajo se incluye también en el apartado 6, independientemente de si está o no vinculado con la propia Biblioteca.

6. Como excepción a los apartados anteriores, también puede combinar o vincular un "trabajo que utiliza la Biblioteca" con la Biblioteca para realizar un trabajo que contenga partes de la misma y distribuirlo según los términos que desee, siempre que dichos términos permitan modificar el trabajo para el uso del propio cliente y prohíba la aplicación de ingeniería inversa para la depuración de dichas modificaciones.

Debe notificar debidamente con cada copia del trabajo que la Biblioteca se utiliza en ella y que ésta, así como su uso, están cubiertos por esta Licencia. Debe suministrar una copia de esta Licencia. Si durante la ejecución del trabajo se muestran avisos de copyright, el aviso de copyright de la Biblioteca debe estar incluido entre ellos, además de una referencia que remita al usuario a la copia de esta Licencia. Además, debe realizar una de las siguientes acciones:

a) Acompañar el trabajo con el código fuente completo correspondiente en formato electrónico para la Biblioteca que incluya cualquier cambio que se utilizó en el trabajo (que se debe distribuir según se especifica en los apartados 1 y 2 de esta Licencia); y, si el trabajo es un ejecutable vinculado a la Biblioteca, con un "trabajo que utiliza la biblioteca" completo en formato electrónico, como código objeto o código fuente, de modo que el usuario pueda modificar la Biblioteca y, a continuación, volver a vincularla para realizar un ejecutable modificado que contenga la Biblioteca modificada. Se entiende que el usuario que cambie el contenido de los archivos de definiciones en la Biblioteca no podrá, necesariamente, volver a compilar la aplicación para utilizar las definiciones modificadas.

- b) Utilizar un mecanismo de biblioteca compartida adecuado para vincular la Biblioteca. Un mecanismo adecuado es aquel que (1) utiliza en el momento de la ejecución una copia de la biblioteca que ya está presente en el sistema informático del usuario, en lugar de copiar las funciones de la biblioteca en un ejecutable, y (2) funcionará correctamente con una versión modificada de la biblioteca, si el usuario la instala, siempre que la versión modificada cuente con una interfaz compatible con la versión en la que se realizó el trabajo.
- c) Acompañar el trabajo con una oferta por escrito, válida durante al menos tres años, para ofrecer al mismo usuario los materiales detallados en el subapartado 6a anterior, por un cargo que no sea superior al coste de la realización de esta distribución.
- d) Si se distribuye el trabajo y se permite su copia desde una ubicación designada, ofrecer también la posibilidad de copiar el material indicado previamente desde dicha ubicación.
- e) Comprobar que el usuario ha recibido una copia de este material o que ya se la ha enviado.

Para un ejecutable, el "trabajo que utiliza la Biblioteca" debe incluir cualquier dato o programa necesario para reproducir el ejecutable. Como excepción especial, el material distribuido no necesita incluir nada que se distribuya normalmente (bien como fuente o bien en forma binaria) con los componentes principales (compilador, kernel y similares) del sistema operativo en el cual funciona el ejecutable, a no ser que el propio componente acompañe al ejecutable.

Puede ocurrir que este requisito contradiga las limitaciones de licencia de otras bibliotecas registradas que, normalmente, no acompañan al sistema operativo. En tal caso, no es posible utilizar dichas bibliotecas junto con la Biblioteca en un mismo ejecutable distribuido por usted.

- 7. Es posible colocar servicios de biblioteca que sean trabajos basados en la Biblioteca en una única biblioteca junto con otras no cubiertas por esta Licencia y distribuir dicha biblioteca combinada siempre que se permita la distribución por separado del trabajo basado en la Biblioteca y el resto de servicios de biblioteca. Además, se deben tener en cuenta los dos siguientes aspectos:
	- a) Debe acompañar la biblioteca combinada con una copia del mismo trabajo basado en la Biblioteca, sin combinar con ningún servicio de biblioteca. La distribución se debe realizar según los términos recogidos en los apartados anteriores.
	- b) Debe notificar debidamente mediante la biblioteca combinada del hecho de que parte de la misma es un trabajo basado en la Biblioteca e indicar la ubicación del formato no combinado del mismo trabajo.
- 8. No puede copiar, modificar, sublicenciar, vincular o distribuir la Biblioteca excepto tal y como se estipula expresamente en esta Licencia. Cualquier intento de copiar, modificar, sublicenciar, vincular o distribuir la Biblioteca de otra manera no es válido y producirá el cese automático de los derechos que le otorga esta Licencia. En cualquier caso, las partes que hayan recibido copias o derechos por parte de usted de acuerdo con esta Licencia mantendrán sus derechos en vigor mientras dichas partes continúen cumpliéndola.
- 9. No está obligado a aceptar esta Licencia, ya que no la ha firmado. Sin embargo, no hay nada más que le proporcione permiso para modificar o distribuir la Biblioteca o sus trabajos derivados. Estas acciones están prohibidas por la ley si no acepta esta Licencia. Por lo tanto, si modifica o distribuye la Biblioteca (o cualquier trabajo basado en la Biblioteca), está indicando que acepta esta Licencia para poder hacerlo y todos sus términos y condiciones para copiar, distribuir o modificar la Biblioteca o los trabajos basados en ella.
- 10. Cada vez que redistribuya la Biblioteca (o cualquier trabajo basado en la Biblioteca), el receptor recibe automáticamente una licencia del otorgante original para copiar, distribuir o modificar la Biblioteca, la cual está sujeta a estos términos y condiciones. No puede imponer al receptor ninguna otra restricción sobre el ejercicio de los derechos aquí garantizados. Usted no es responsable del cumplimiento de esta Licencia por terceras partes.
- 11. Si, como consecuencia de una resolución judicial, de una alegación de infracción de patente o por cualquier otra razón (no limitada a asuntos relacionados con patentes) se le imponen condiciones (ya sea por mandato judicial, acuerdo o de cualquier otro modo) que contradigan las condiciones de esta Licencia, ello no le exime de cumplirlas. Si no puede realizar distribuciones de forma que se satisfagan simultáneamente sus obligaciones según esta Licencia y cualquier otra obligación pertinente, entonces no puede distribuir la Biblioteca de ninguna forma. Por ejemplo, si una patente no permite la redistribución libre de derechos de autor de la Biblioteca por parte de todos aquellos que reciban copia directa o indirectamente a través de usted, la única forma en que podrá satisfacer tanto esa condición como esta Licencia será evitar completamente la distribución de la Biblioteca.

Si cualquier parte de este apartado se considera no válida o no se puede hacer cumplir en cualquier circunstancia particular, ha de cumplirse el resto. El apartado completo ha de cumplirse en las demás circunstancias.

El propósito de este apartado no es inducirle a infringir ninguna demanda de patente u otro derecho de propiedad, o impugnar la validez de dichas reivindicaciones. Este apartado tiene el único propósito de proteger la integridad del sistema de distribución de software libre, que se realiza mediante prácticas de licencia pública. Muchas personas han hecho contribuciones generosas a la amplia variedad de software distribuido mediante ese sistema con la confianza de que el sistema se aplicará de forma coherente. Será el autor/donante quien decida si desea distribuir software mediante cualquier otro sistema, ya que un licenciatario no puede imponer esa elección.

Este apartado pretende dejar completamente claro lo que se supone que es una consecuencia del resto de esta Licencia.

- 12. Si la distribución o uso de la Biblioteca están restringidos en ciertos países, bien por patentes o por interfaces con derecho de autor, el titular del derecho de autor que coloca esta Biblioteca bajo esta Licencia puede añadir una limitación explícita de distribución geográfica excluyendo esos países, de forma que la distribución se permita sólo en o entre los países no excluidos de esta manera. En tal caso, esta Licencia incorporará la limitación como si estuviese escrita en el cuerpo de esta Licencia.
- 13. La Free Software Foundation puede publicar versiones nuevas o revisadas de la Licencia Pública General Reducida de vez en cuando. Tales versiones nuevas serán similares en espíritu a la presente versión, pero pueden diferir en detalles a la hora de abordar nuevos problemas o intereses.

A cada versión se le asigna un número de versión que la distingue. Si la Biblioteca especifica un número de versión de esta Licencia que se aplica a ésta y a "cualquier versión posterior", usted tiene la opción de cumplir los términos y condiciones, tanto de esa versión como de cualquier versión posterior publicada por la Free Software Foundation. Si la Biblioteca no especifica ningún número de versión de licencia, usted puede elegir cualquier versión publicada por la Free Software Foundation.

14. Si desea incorporar partes de la Biblioteca en otros programas libres cuyas condiciones de distribución son incompatibles, deberá escribir al autor para solicitar permiso. Para el software cuyos derechos de autor pertenecen a la Free Software Foundation, escriba a la Free Software Foundation. En ocasiones, hacemos excepciones en esta situación. Nuestra decisión se guiará generalmente por dos objetivos: Preservar el estatus libre de todo lo derivado de nuestro software libre y promover que se comparta y reutilice el software.

AUSENCIA DE GARANTÍA

15. DEBIDO A QUE LA BIBLIOTECA ESTÁ CUBIERTA POR UNA LICENCIA LIBRE DE CARGAS, NO HAY GARANTÍA PARA LA BIBLIOTECA EN EL ÁMBITO DE LA LEY APLICABLE. EXCEPTO EN EL CASO EN QUE SE ESTABLEZCA DE OTRO MODO POR ESCRITO, LOS TITULARES DEL DERECHO DE AUTOR U OTRAS PARTES SUMINISTRARÁN LA BIBLIOTECA "TAL CUAL", SIN GARANTÍA DE NINGUNA CLASE, YA SEA DE FORMA EXPRESA O IMPLÍCITA, INCLUIDAS, ENTRE OTRAS, LAS GARANTÍAS IMPLÍCITAS DE COMERCIABILIDAD E IDONEIDAD PARA UN FIN PARTICULAR. LA TOTALIDAD DEL RIESGO RELACIONADO CON LA CALIDAD Y EL RENDIMIENTO DE LA BIBLIOTECA SERÁ ASUMIDO POR USTED. EN CASO DE QUE LA BIBLIOTECA ESTUVIESE DEFECTUOSA, USTED ASUMIRÁ EL COSTE DE CUALQUIER SERVICIO, REPARACIÓN O CORRECCIÓN.

16. EN NINGÚN CASO, A EXCEPCIÓN DE QUE ASÍ LO REQUIERA LA LEGISLACIÓN APLICABLE O DE QUE HAYA SIDO ACORDADO POR ESCRITO, CUALQUIER TITULAR DE DERECHOS DE AUTOR O CUALQUIER OTRA PARTE QUE PUEDA MODIFICAR O REDISTRIBUIR LA BIBLIOTECA SEGÚN SE PERMITE EN ESTA LICENCIA, SERÁ RESPONSABLE ANTE USTED POR DAÑOS, INCLUIDO CUALQUIER DAÑO GENERAL, ESPECIAL, ACCIDENTAL O CONSECUENTE ORIGINADO POR EL USO O LA IMPOSIBILIDAD DE USO DE LA BIBLIOTECA (INCLUIDAS, ENTRE OTRAS, LA PÉRDIDA DE DATOS, LA GENERACIÓN DE DATOS INCORRECTOS, LAS PÉRDIDAS SUFRIDAS POR USTED O POR TERCERAS PARTES, O LOS FALLOS DE LA BIBLIOTECA AL FUNCIONAR CON CUALQUIER OTRO SOFTWARE), INCLUSO SI ESE TITULAR U OTRA PARTE HA SIDO ADVERTIDA DE LA POSIBILIDAD DE TALES DAÑOS.

FIN DE LOS TÉRMINOS Y CONDICIONES

### **FIN DEL ANEXO 3-B**

### **Anexo 3-C LICENCIA DE OPENSSL**

Si el producto de Cisco contuviese software de código abierto cubierto por la licencia de OpenSSL:

Este producto incluye software desarrollado por OpenSSL Project para utilizarse en OpenSSL Toolkit (**http://www.openssl.org/**).

Este producto incluye software criptográfico desarrollado por Eric Young (eay@cryptsoft.com).

Este producto incluye software desarrollado por Tim Hudson (tjh@cryptsoft.com).

Además, si el producto de Cisco contuviese software de código abierto cubierto por la licencia de OpenSSL, los términos de la licencia recogidos en el presente Anexo 3-C se aplicarán a dicho software de código abierto. Los términos de la licencia detallados a continuación en el Anexo 3-A se han extraído del sitio web público **http://www.openssl.org/source/license.html**.

OpenSSL toolkit está cubierto por una licencia dual, es decir, se le aplican tanto las condiciones de licencia de OpenSSL como la licencia original de SSLeay. Consulte más adelante los textos de licencia. Ambas licencias son licencias de código abierto como la licencia BSD. Si se producen problemas de licencia relacionados con OpenSSL, póngase en contacto con openssl-core@openssl.org.

### **Licencia de OpenSSL**

Copyright © 1998-2007 The OpenSSL Project. Todos los derechos reservados.

Se permite la redistribución y el uso en formatos binarios y fuente, con o sin modificación, siempre que se cumplan las siguientes condiciones:

1. Las redistribuciones de código abierto deben conservar el aviso de copyright anterior, esta lista de condiciones y la siguiente renuncia de responsabilidad.

- 2. Las redistribuciones en formato binario deben reproducir el aviso de copyright anterior, esta lista de condiciones y la siguiente renuncia de responsabilidad en la documentación y otros materiales que se incluyan en la distribución.
- 3. Todos los materiales publicitarios que mencionan características o el uso de este software deben mostrar la siguiente información: "Este producto incluye software desarrollado por OpenSSL Project para utilizarse en OpenSSL Toolkit (http://www.openssl.org/)".
- 4. Los nombres "OpenSSL Toolkit" y "OpenSSL Project" no deben utilizarse para promocionar productos basados en este software sin un consentimiento previo por escrito. Para obtener un permiso por escrito, póngase en contacto mediante la dirección openssl-core@openssl.org.
- 5. Los productos basados en este software no pueden denominarse "OpenSSL" ni tampoco puede aparecer "OpenSSL" en sus nombres sin un consentimiento previo por escrito de OpenSSL Project.
- 6. Las redistribuciones de cualquier tipo deben conservar la siguiente información: "Este producto incluye software desarrollado por OpenSSL Project para utilizarse en OpenSSL Toolkit (**http://www.openssl.org/**)".

OpenSSL PROJECT SUMINISTRA ESTE SOFTWARE "TAL CUAL" Y SE NIEGAN GARANTÍAS EXPLÍCITAS O IMPLÍCITAS DE CUALQUIER TIPO, INCLUIDAS, ENTRE OTRAS, LAS GARANTÍAS IMPLÍCITAS DE COMERCIABILIDAD Y ADECUACIÓN PARA UN DETERMINADO FIN. EN NINGÚN CASO OpenSSL PROJECT NI SUS COLABORADORES SERÁN RESPONSABLES DE DAÑOS DIRECTOS, INDIRECTOS, FORTUITOS, ESPECIALES O DERIVADOS (INCLUIDAS, ENTRE OTRAS, LA ADQUISICIÓN DE MERCANCÍAS O SERVICIOS SUSTITUTOS, LA IMPOSIBILIDAD DE USO, PÉRDIDA DE DATOS O BENEFICIOS O EL LUCRO CESANTE), INDEPENDIENTEMENTE DE LA TEORÍA DE LA RESPONSABILIDAD, YA SEA POR CONTRATO, RESPONSABILIDAD EXTRACONTRACTUAL O RESPONSABILIDAD ESTRICTA (INCLUYENDO LA NEGLIGENCIA) QUE PUEDAN PRODUCIRSE COMO RESULTADO DEL USO DE ESTE SOFTWARE, AUNQUE SE HAYA ADVERTIDO DE LA POSIBILIDAD DE TALES DAÑOS.

Este producto incluye software criptográfico desarrollado por Eric Young (eay@cryptsoft.com). Este producto incluye software desarrollado por Tim Hudson (tjh@cryptsoft.com).

### **Licencia original de SSLeay**

Copyright © 1995-1998 Eric Young (eay@cryptsoft.com). Todos los derechos reservados.

Este paquete es una implementación SSL desarrollada por Eric Young (eay@cryptsoft.com).

Esta implementación se desarrolló de conformidad con Netscape SSL.

Esta biblioteca puede utilizarse con fines comerciales y no comerciales siempre que se cumplan las siguientes condiciones. Las siguientes condiciones se aplican a todo el código encontrado en esta distribución: El código RC4, RSA, lhash, DES, etc.; no sólo al código SSL. Se aplican los mismos términos de copyright a la documentación SSL que se incluye en esta distribución, excepto que el nombre del titular, Tim Hudson (tjh@cryptsoft.com).

El copyright sigue siendo de Eric Young y, por lo tanto, no deberá eliminarse ninguno de los avisos de copyright del código.

Si este paquete se utiliza en un producto, Eric Young debe ejercer como autor de las partes de la biblioteca que se utilicen. Esta función se le puede atribuir mediante un mensaje de texto en el inicio del programa o en la documentación (en línea o texto) que se incluye en el paquete.

Se permite la redistribución y el uso en formatos binarios y fuente, con o sin modificación, siempre que se cumplan las siguientes condiciones:

- 1. Las redistribuciones de código abierto deben conservar el aviso de copyright, esta lista de condiciones y la siguiente renuncia de responsabilidad.
- 2. Las redistribuciones en formato binario deben reproducir el aviso de copyright anterior, esta lista de condiciones y la siguiente renuncia de responsabilidad en la documentación y otros materiales que se incluyan en la distribución.
- 3. Todos los materiales publicitarios que mencionan funciones o el uso de este software deben mostrar la siguiente información:

"Este producto incluye software criptográfico desarrollado por Eric Young (eay@cryptsoft.com)".

El término "criptográfico" puede omitirse si las rutinas de la biblioteca que se utilizan no guardan relación con la criptografía.

4. Si incluye un determinado código de Windows (o un derivado) del directorio de aplicaciones (código de aplicaciones) deber incluir esta información: "Este producto incluye software desarrollado por Tim Hudson (tjh@cryptsoft.com)".

ERIC YOUNG SUMINISTRA ESTE SOFTWARE "TAL CUAL" Y SE NIEGAN GARANTÍAS EXPLÍCITAS O IMPLÍCITAS DE CUALQUIER TIPO, INCLUIDAS, ENTRE OTRAS, LAS GARANTÍAS IMPLÍCITAS DE COMERCIABILIDAD Y ADECUACIÓN PARA UN DETERMINADO FIN. EN NINGÚN CASO NI EL AUTOR NI LOS COLABORADORES SERÁN RESPONSABLES DE DAÑOS DIRECTOS, INDIRECTOS, FORTUITOS, ESPECIALES O DERIVADOS (INCLUIDAS, ENTRE OTRAS, LA ADQUISICIÓN DE MERCANCÍAS O SERVICIOS SUSTITUTOS, LA IMPOSIBILIDAD DE USO, PÉRDIDA DE DATOS O BENEFICIOS O EL LUCRO CESANTE), INDEPENDIENTEMENTE DE LA TEORÍA DE LA RESPONSABILIDAD, YA SEA POR CONTRATO, RESPONSABILIDAD EXTRACONTRACTUAL O RESPONSABILIDAD ESTRICTA (INCLUIDA LA NEGLIGENCIA) QUE PUEDAN PRODUCIRSE COMO RESULTADO DEL USO DE ESTE SOFTWARE, AUNQUE SE HAYA ADVERTIDO DE LA POSIBILIDAD DE TALES DAÑOS.

No se pueden modificar los términos de licencia y distribución de las versiones o derivados disponibles de este código. Por ejemplo, este código no puede copiarse y regirse por otra licencia de distribución [incluida la Licencia pública general de GNU].

### **FIN DEL ANEXO 3-C**

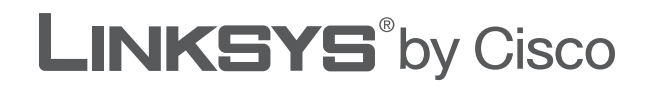

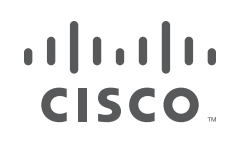

# **GUIDE DE L'UTILISATEUR**

# Routeur haut débit sans fil – G

Modèle : **WRT54GL (FR)**

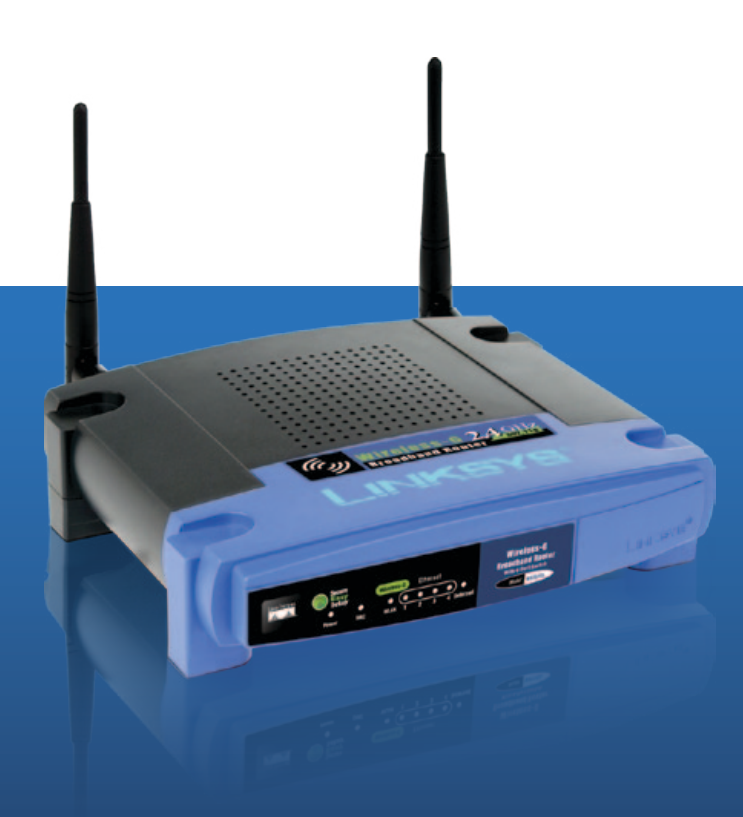

# **A propos de ce guide**

## **Description des icônes**

En parcourant le Guide de l'utilisateur, vous pouvez rencontrer diverses icônes qui attirent l'attention sur des éléments spécifiques. Ces icônes sont décrites ci-dessous :

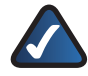

**REMARQUE :** Cette coche indique un élément qui mérite une attention plus particulière lors de l'utilisation de votre produit.

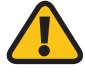

**AVERTISSEMENT :** Ce point d'exclamation indique un avertissement et vous informe que votre installation ou votre produit peut être endommagé.

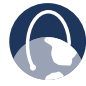

**WEB :** Cette icône en forme de globe indique une adresse de site Web ou une adresse e-mail.

## **Ressources en ligne**

Les adresses de site Web contenues dans ce document ne comportent pas le préfixe **http://** car la plupart des navigateurs Web actuels n'en exigent pas l'utilisation. Si vous utilisez un ancien navigateur Web, vous devrez peut-être ajouter le préfixe **http://** aux adresses Web.

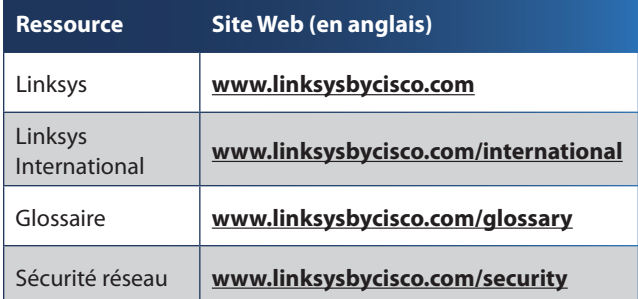

# **Copyright et marques**

Les spécifications peuvent être modifiées sans  $\mathbf{d}$  and  $\mathbf{d}$ préavis. Linksys, Cisco et le logo Cisco sont des **CISCO** marques commerciales ou déposées de Cisco Systems, Inc. et/ou de ses filiales aux Etats-Unis et dans d'autres pays. Les autres noms de marque sont des marques commerciales ou déposées de leurs détenteurs respectifs. Copyright © 2009 Cisco Systems, Inc. Tous droits réservés.

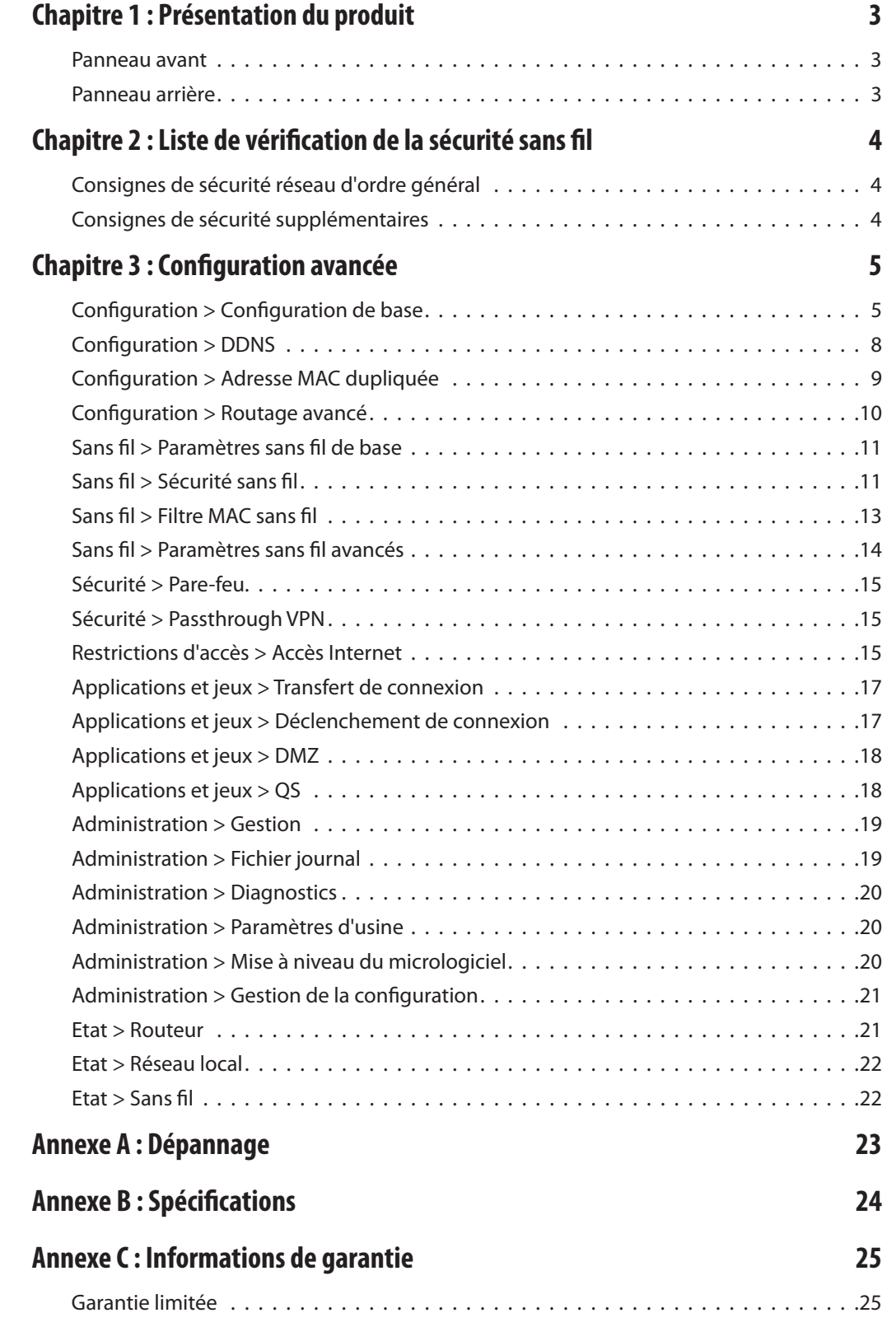

# **[Annexe D : Réglementation](#page-336-0) 27**

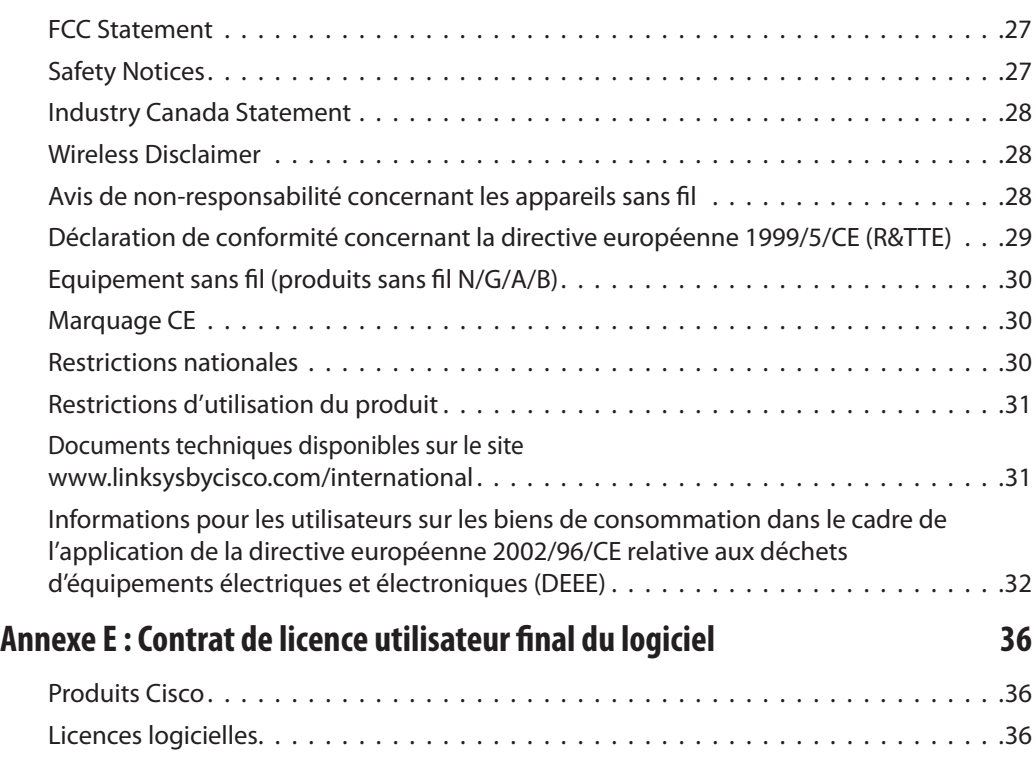

# <span id="page-312-0"></span>**Chapitre 1 : Présentation du produit**

Merci d'avoir choisi le routeur haut débit sans fil G de Linksys. Le routeur vous permet d'accéder à Internet via une connexion sans fil atteignant jusqu'à 54 Mbit/s ou via l'un de ses quatre ports de commutation. Vous pouvez également utiliser le routeur pour partager des ressources comme des ordinateurs, des imprimantes et des fichiers. Un certain nombre de fonctions de sécurité vous aident à protéger vos données et votre vie privée lorsque vous êtes en ligne. Elles comprennent le système de sécurité WPA2, un pare-feu SPI (Stateful Packet Inspection) et la technologie NAT. La configuration du routeur est instantanée grâce à l'utilitaire basé sur un navigateur Web.

## **Panneau avant**

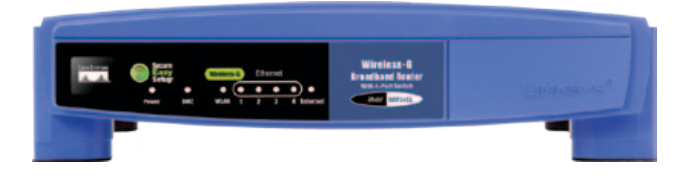

**SecureEasySetup** (orange/blanc) : le logo Cisco désigne la touche SecureEasySetup du routeur. Il s'allume et reste orange lorsque le routeur est sous tension. La couleur orange indique que le routeur n'utilise pas actuellement la fonction SecureEasySetup, alors que la couleur blanche indique qu'il l'utilise. Lorsque le routeur passe en mode SecureEasySetup, le logo Cisco devient blanc et se met à clignoter. Lorsque le routeur a généré le SSID et la clé WPA personnel, le logo Cisco cesse de clignoter et reste blanc.

Pour supprimer le SSID et la clé WPA personnel, maintenez la touche du logo Cisco enfoncée pendant cinq secondes. Le logo Cisco clignote lentement pendant la réinitialisation du routeur. Le logo Cisco devient orange pour indiquer que la réinitialisation a abouti.

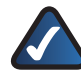

**REMARQUE :** SecureEasySetup est une fonction qui facilite la configuration de votre réseau sans fil. Si vous disposez de périphériques SecureEasySetup, exécutez le CD-ROM de l'Assistant de configuration du routeur et suivez les instructions affichées pour utiliser SecureEasySetup.

- **Alimentation** (vert) : ce voyant s'allume et reste allumé tant que l'adaptateur est sous tension. Il clignote à chaque démarrage lorsque le routeur passe en mode d'autodiagnostic. Une fois le diagnostic terminé, le voyant reste allumé en permanence.
- **DMZ** (vert) : le voyant DMZ indique l'utilisation en cours de la fonctionnalité DMZ. Il reste allumé tant que cette fonctionnalité est activée.
- **WLAN** (Réseau local sans fil) (vert) : ce voyant s'allume lorsque la fonction sans fil est activée. Si le voyant clignote, cela signifie que le routeur traite actuellement l'envoi ou la réception de données sur le réseau.
- **1, 2, 3, 4** (vert) : ces voyants, dont les numéros correspondent aux numéros des ports indiqués sur le panneau arrière du routeur, remplissent deux fonctions. Si un voyant est allumé en permanence, cela signifie que le routeur est correctement connecté à un périphérique via le port concerné. Un voyant qui clignote indique une activité réseau sur ce même port.
- **Internet** (vert) : le voyant Internet s'allume dès qu'une connexion est établie par l'intermédiaire du port Internet. Un voyant qui clignote indique une activité réseau sur le port Internet.

## **Panneau arrière**

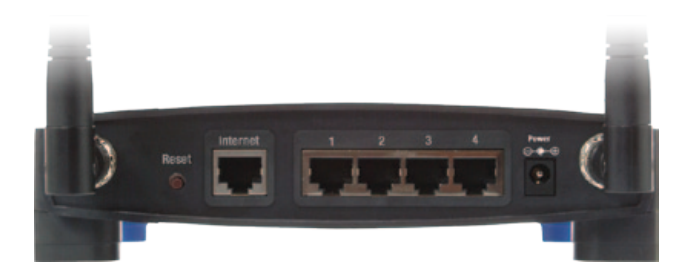

**Reset** (Réinitialisation) : il existe deux façons de rétablir les paramètres d'usine de votre routeur. Appuyez sur le bouton Reset (Réinitialisation) pendant environ cinq secondes ou restaurez les paramètres par défaut à partir de l'écran Administration > Paramètres d'usine de l'utilitaire Web du routeur.

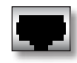

**Internet** : le port Internet doit être raccordé à votre connexion Internet câblée ou ADSL.

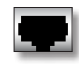

**1, 2, 3, 4** : ces ports Ethernet (1, 2, 3, 4) permettent de connecter le routeur à vos ordinateurs en réseau et à d'autres périphériques réseau Ethernet.

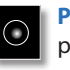

**Power** (Alimentation) : le port Power (Alimentation) permet de raccorder l'adaptateur électrique.

# <span id="page-313-0"></span>**Chapitre 2 : Liste de vérification de la sécurité sans fil**

Très pratiques et d'une grande simplicité d'installation, les réseaux sans fil sont de plus en plus souvent choisis par les foyers disposant d'une connexion Internet haut débit. Toutefois, l'utilisation d'ondes radio rend les réseaux sans fil plus vulnérables aux intrusions que les réseaux câblés traditionnels. De la même façon qu'il est possible d'intercepter les signaux de votre téléphone cellulaire ou sans fil, les signaux de votre réseau sans fil peuvent également être interceptés. Etant donné qu'il est impossible de bloquer physiquement une connexion non autorisée à votre réseau sans fil, certaines mesures sont nécessaires pour garantir la sécurité de votre réseau.

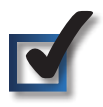

## **1. Modifier le nom ou SSID du réseau sans fil par défaut**

Tout périphérique sans fil possède un nom de réseau sans fil ou SSID (Service Set Identifier) configuré en usine. Il s'agit du nom de votre réseau sans fil ; il peut comporter jusqu'à 32 caractères. Les produits sans fil Linksys utilisent **linksys** comme nom de réseau sans fil par défaut. Il est recommandé de changer le nom de votre réseau sans fil pour le différencier des autres réseaux sans fil, mais n'utilisez pas d'informations personnelles (telles que votre numéro de téléphone), car ces informations sont disponibles à toute personne à la recherche de réseaux sans fil.

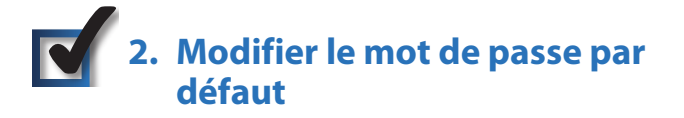

Pour les produits sans fil, tels que les points d'accès et les routeurs, un mot de passe vous est demandé si vous souhaitez modifier leurs paramètres. Ces périphériques possèdent un mot de passe par défaut configuré en usine. Le mot de passe Linksys par défaut est **admin**. Les pirates informatiques connaissent ces noms et peuvent tenter d'accéder à votre réseau sans fil et de modifier vos paramètres réseau. Pour éviter toute modification non autorisée, personnalisez le mot de passe du périphérique de sorte qu'il soit difficile à deviner.

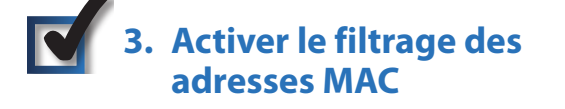

Les routeurs Linksys permettent d'activer le filtrage d'adresses MAC (Media Access Control). Tout périphérique réseau se voit attribuer une adresse MAC unique, composée d'une série de chiffres et de lettres. Lorsque la fonction de filtrage des adresses MAC est activée, l'accès au réseau sans fil n'est autorisé qu'aux périphériques dont l'adresse MAC est reconnue. Vous pouvez, par exemple, spécifier l'adresse MAC de chaque ordinateur de votre domicile, de sorte que seuls ces ordinateurs puissent accéder au réseau sans fil.

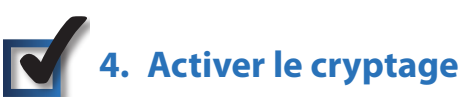

Le cryptage protège les données transmises via un réseau sans fil. WPA/WPA2 (Wi-Fi Protected Access) et WEP (Wired Equivalency Privacy) offrent différents niveaux de protection des communications sans fil. Actuellement, les périphériques certifiés Wi-Fi doivent obligatoirement prendre en charge le WPA2, mais pas le WEP.

Un réseau utilisant le cryptage WPA/WPA2 est plus sécurisé qu'un réseau utilisant le cryptage WEP, car WPA/WPA2 utilise une méthode de cryptage par clé dynamique. Afin de protéger les informations transmises par ondes radio, il est recommandé d'activer le niveau de cryptage le plus élevé pris en charge par votre matériel réseau.

Il est possible que les périphériques les plus anciens, qui ne prennent pas en charge la sécurité WPA, ne proposent que la méthode de cryptage WEP.

# **Consignes de sécurité réseau d'ordre général**

La sécurité du réseau sans fil ne sert à rien si le réseau sous-jacent n'est pas sécurisé.

- Protégez l'accès à tous les ordinateurs du réseau à l'aide de mots de passe et protégez vos fichiers importants à l'aide de mots de passe individuels.
- Modifiez les mots de passe régulièrement.
- Installez un logiciel anti-virus et un pare-feu personnel sur chaque poste.
- Désactivez le partage de fichiers (point à point). Certaines applications sont susceptibles de partager des fichiers sans demande de confirmation ou avertissement.

# **Consignes de sécurité supplémentaires**

- Maintenez routeurs, points d'accès et modems routeurs sans fil à distance des murs extérieurs ou des fenêtres.
- Mettez hors tension les routeurs, points d'accès ou modems routeurs lorsqu'ils ne sont pas utilisés (la nuit, pendant vos vacances).
- Utilisez des phrases de passe d'au moins huit caractères et difficiles à deviner. Mélangez chiffres et lettres pour éviter tout nom commun pouvant se trouver dans un dictionnaire.

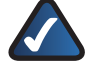

**WEB :** Pour plus d'informations sur la sécurité sans fil, visitez le site **www.linksysbycisco.com/security.**

# <span id="page-314-0"></span>**Chapitre 3 : Configuration avancée**

Vous pourrez utiliser le routeur une fois qu'il aura été configuré à l'aide de l'Assistant de configuration (présent sur le CD-ROM). Néanmoins, vous pouvez modifier ses paramètres avancés à l'aide de l'utilitaire Web du routeur. Ce chapitre décrit chaque page Web de l'utilitaire ainsi que ses fonctions clés. Vous pouvez accéder à l'utilitaire à l'aide d'un navigateur Web, sur un ordinateur connecté au routeur.

Les onglets principaux de l'utilitaire Web sont les suivants : Setup (Configuration), Wireless (Sans fil), Security (Sécurité), Access Restrictions (Restrictions d'accès), Applications & Gaming (Applications et jeux), Administration et Status (Etat). D'autres onglets apparaissent lorsque vous cliquez sur les onglets principaux.

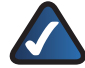

**REMARQUE :** Lors de la première installation du routeur, utilisez l'Assistant de configuration du CD-ROM d'installation. Si vous souhaitez configurer les paramètres avancés, lisez ce chapitre pour en savoir plus sur l'utilitaire Web.

# **Accès à l'utilitaire Web**

Pour accéder à l'utilitaire Web, lancez le navigateur Web de votre ordinateur, puis saisissez l'adresse IP par défaut du routeur, **192.168.1.1**, dans le champ *Adresse*. Appuyez ensuite sur la touche **Entrée**.

Un écran vous invite à saisir un mot de passe. (Les utilisateurs de systèmes autres que Windows XP obtiennent un écran semblable). Ne remplissez pas le champ *Nom d'utilisateur*. Utilisez le mot de passe par défaut (**admin**) la première fois que vous ouvrez l'utilitaire Web. (Vous pouvez définir un nouveau mot de passe à partir de l'écran *Management* (Gestion) de l'onglet Administration. Cliquez sur **OK** pour continuer.

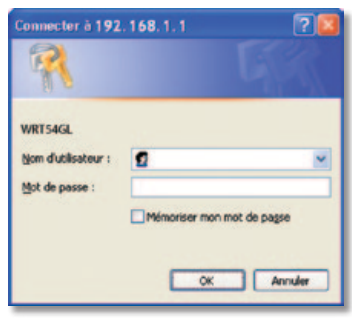

Ecran de saisie du mot de passe

# **Configuration > Configuration de base**

Le premier écran qui s'affiche est l'écran *Basic Setup* (Configuration de base). Les options de cet onglet vous permettent de modifier les paramètres généraux du routeur.

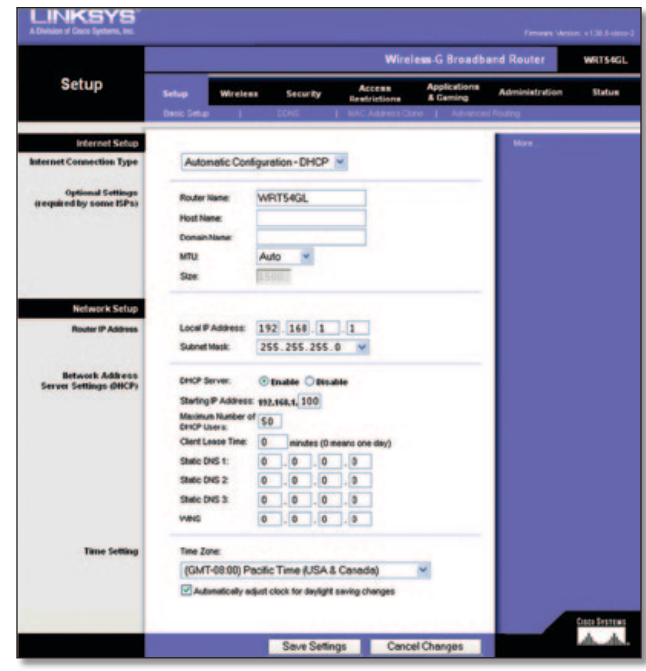

Setup > Basic Setup (Configuration > Configuration de base)

## **Configuration Internet**

La section Internet Setup (Configuration Internet) permet de configurer votre routeur conformément à votre connexion Internet. Vous pouvez vous procurer la plupart de ces informations auprès de votre fournisseur d'accès à Internet (FAI).

### **Type de connexion Internet**

Dans le menu déroulant, sélectionnez le type de connexion Internet communiqué par votre FAI. Les types disponibles sont les suivants :

- Configuration automatique DHCP
- Adresse IP statique
- PPPoE
- PPTP
- L2TP
- Câble Telstra

### **Configuration automatique - DHCP**

Par défaut, le type de connexion Internet du routeur est défini sur **Automatic Configuration - DHCP** (Configuration automatique - DHCP). Vous devez conserver cette option uniquement si votre FAI prend en charge le protocole DHCP ou si vous vous connectez via une adresse IP dynamique (cette option s'applique généralement aux connexions par câble).

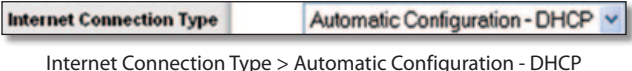

(Type de connexion Internet > Configuration automatique - DHCP)

### **Adresse IP statique**

Si vous devez obligatoirement utiliser une adresse IP permanente pour vous connecter à Internet, sélectionnez l'option **Static IP** (Adresse IP statique).

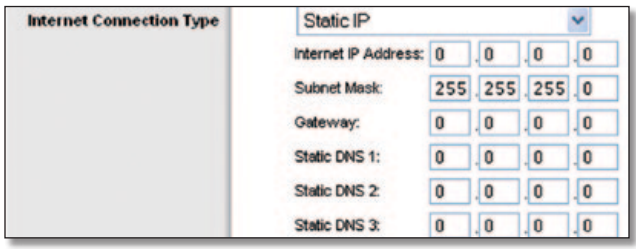

Internet Connection Type > Static IP (Type de connexion Internet > Adresse IP statique)

**Internet IP Address** (Adresse IP Internet) : il s'agit de l'adresse IP du routeur, telle qu'elle apparaît sur Internet. Votre FAI vous fournira l'adresse IP que vous devez spécifier dans ce champ.

**Subnet Mask** (Masque de sous-réseau) : il s'agit du masque de sous-réseau du routeur, tel qu'il est fourni aux utilisateurs sur Internet (y compris à votre FAI). Votre FAI vous fournira le masque de sous-réseau.

**Gateway** (Passerelle) : votre FAI vous fournira l'adresse de la passerelle (il s'agit en fait de l'adresse IP du serveur du FAI).

**DNS** : votre FAI vous fournira au moins une adresse IP de serveur DNS (Domain Name System).

### **PPPoE**

Certains fournisseurs d'accès à Internet DSL utilisent le protocole PPPoE (Point-to-Point Protocol over Ethernet) pour établir des connexions Internet. Si vous êtes connecté à Internet par l'intermédiaire d'une ligne DSL, demandez à votre FAI s'il utilise le protocole PPPoE. Si tel est le cas, vous devrez sélectionner l'option **PPPoE**.

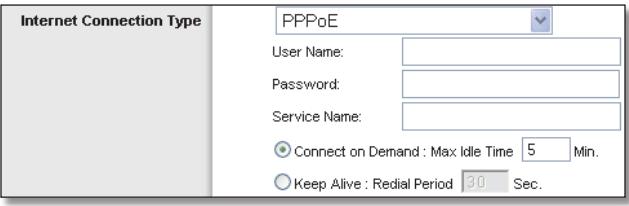

Internet Connection Type > PPPoE (Type de connexion Internet > PPPoE)

**User Name and Password** (Nom d'utilisateur et Mot de passe) : saisissez le nom d'utilisateur et le mot de passe fournis par votre FAI.

**Service Name** (Nom du service) : si votre FAI vous a fourni cette information, saisissez le nom du service.

**Connect on Demand: Max Idle Time** (Connexion à la demande : délai d'inactivité maximal) : vous pouvez configurer le routeur afin qu'il désactive la connexion Internet après une période d'inactivité maximale donnée. Si votre connexion Internet a été désactivée suite à son inactivité, l'option Connexion à la demande permet au routeur de rétablir automatiquement votre connexion dès que vous tentez d'accéder de nouveau à Internet. Pour utiliser cette option, sélectionnez **Connect on Demand** (Connexion à la demande). Dans le champ *Max Idle Time* (Délai d'inactivité maximal), saisissez le nombre de minutes que vous souhaitez voir s'écouler avant la désactivation de votre connexion Internet. Le délai d'inactivité maximal est de **5** minutes.

**Keep Alive: Redial Period** (Maintenir la connexion : rappel après) : si vous sélectionnez cette option, le routeur procède régulièrement à une vérification de votre connexion Internet. Si vous êtes déconnecté, le routeur rétablit alors automatiquement votre connexion. Pour utiliser cette option, sélectionnez **Keep Alive** (Maintenir la connexion). Dans le champ *Redial Period* (Rappel après), spécifiez la fréquence à laquelle le routeur doit vérifier votre connexion Internet. Par défaut, le temps devant s'écouler avant le rappel est de **30** secondes.

### **PPTP**

le protocole PPTP (Point-to-Point Tunneling Protocol) est un service appliqué uniquement dans le cadre de connexions intra-européennes.

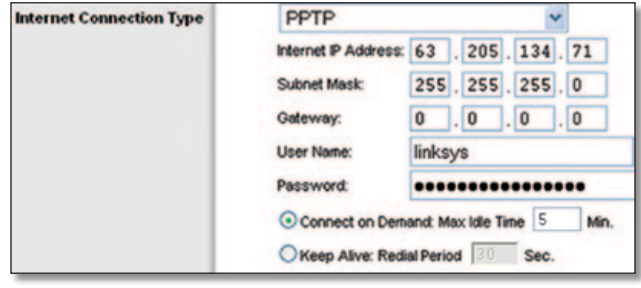

Internet Connection Type > PPTP (Type de connexion Internet > PPTP)

**Internet IP Address** (Adresse IP Internet) : il s'agit de l'adresse IP du routeur, telle qu'elle apparaît sur Internet. Votre FAI vous fournira l'adresse IP que vous devez spécifier dans ce champ.

**Subnet Mask** (Masque de sous-réseau) : il s'agit du masque de sous-réseau du routeur, tel qu'il est fourni aux utilisateurs sur Internet (y compris à votre FAI). Votre FAI vous fournira le masque de sous-réseau.

**Gateway** (Passerelle) : votre FAI vous fournira l'adresse de passerelle.

**User Name and Password** (Nom d'utilisateur et Mot de passe) : saisissez le nom d'utilisateur et le mot de passe fournis par votre FAI.

**Connect on Demand: Max Idle Time** (Connexion à la demande : délai d'inactivité maximal) : vous pouvez configurer le routeur afin qu'il désactive la connexion Internet après une période d'inactivité maximale donnée. Si votre connexion Internet a été désactivée suite à son inactivité, l'option de connexion à la demande permet au routeur de rétablir automatiquement votre connexion dès que vous tentez d'accéder de nouveau à Internet. Pour utiliser cette option, sélectionnez **Connect on Demand** (Connexion à la demande). Dans le champ *Max Idle Time* (Délai d'inactivité maximal), saisissez le nombre de minutes que vous souhaitez voir s'écouler avant la désactivation de votre connexion Internet. Le délai d'inactivité maximal est de **5** minutes.

**Keep Alive: Redial Period** (Maintenir la connexion : rappel après) : si vous sélectionnez cette option, le routeur procède régulièrement à une vérification de votre connexion Internet. Si vous êtes déconnecté, le routeur rétablit alors automatiquement votre connexion. Pour utiliser cette option, sélectionnez **Keep Alive** (Maintenir la connexion). Dans le champ *Redial Period* (Rappel après), spécifiez la fréquence à laquelle le routeur doit vérifier votre connexion Internet. La valeur par défaut est **30** secondes.

### **L2TP**

L2TP est un service appliqué uniquement dans le cadre de connexions établies en Israël.

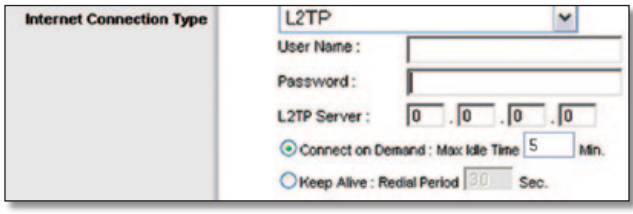

Internet Connection Type > L2TP (Type de connexion Internet > L2TP)

**User Name and Password** (Nom d'utilisateur et Mot de passe) : saisissez le nom d'utilisateur et le mot de passe fournis par votre FAI.

**L2TP Server** (Serveur L2TP) : il s'agit de l'adresse IP du serveur L2TP. Votre FAI vous fournira l'adresse IP que vous devez spécifier dans ce champ.

**Connect on Demand: Max Idle Time** (Connexion à la demande : délai d'inactivité maximal) : vous pouvez configurer le routeur afin qu'il désactive la connexion Internet après une période d'inactivité maximale donnée. Si votre connexion Internet a été désactivée suite à son inactivité, l'option de connexion à la demande permet au routeur de rétablir automatiquement votre connexion dès que vous tentez d'accéder de nouveau à Internet. Pour utiliser cette option, sélectionnez **Connect on Demand** (Connexion à la demande). Dans le champ *Max Idle Time* (Délai d'inactivité maximal), saisissez le nombre de minutes que vous souhaitez voir s'écouler avant la désactivation de votre connexion Internet. Le délai d'inactivité maximal est de **5** minutes.

**Keep Alive: Redial Period** (Maintenir la connexion : rappel après) : si vous sélectionnez cette option, le routeur procède régulièrement à une vérification de votre connexion Internet. Si vous êtes déconnecté, le routeur rétablit alors automatiquement votre connexion. Pour utiliser cette option, sélectionnez **Keep Alive** (Maintenir la connexion). Dans le champ *Redial Period* (Rappel après), spécifiez la fréquence à laquelle le routeur doit vérifier votre connexion Internet. Par défaut, le temps devant s'écouler avant le rappel est de **30** secondes.

### **Câble Telstra**

Câble Telstra est un service appliqué uniquement dans le cadre de connexions établies sur le territoire australien.

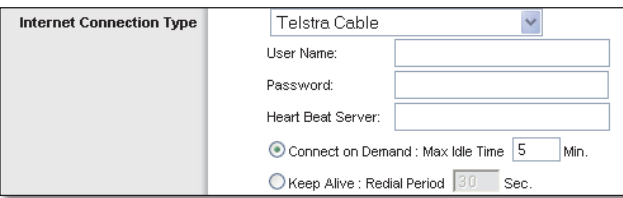

Internet Connection Type > Telstra Cable (Type de connexion Internet > Câble Telstra)

**User Name and Password** (Nom d'utilisateur et Mot de passe) : saisissez le nom d'utilisateur et le mot de passe fournis par votre FAI.

**Heart Beat Server** (Serveur Heart Beat) : il s'agit de l'adresse IP du serveur Heart Beat. Votre FAI vous fournira l'adresse IP que vous devez spécifier dans ce champ.

**Connect on Demand: Max Idle Time** (Connexion à la demande : délai d'inactivité maximal) : vous pouvez configurer le routeur afin qu'il désactive la connexion Internet après une période d'inactivité maximale donnée. Si votre connexion Internet a été désactivée suite à son inactivité, l'option de connexion à la demande permet au routeur de rétablir automatiquement votre connexion dès que vous tentez d'accéder de nouveau à Internet. Pour utiliser cette option, sélectionnez **Connect on Demand** (Connexion à la demande). Dans le champ *Max Idle Time* (Délai d'inactivité maximal), saisissez le nombre de minutes que vous souhaitez voir s'écouler avant la désactivation de votre connexion Internet. Le délai d'inactivité maximal est de **5** minutes.

**Keep Alive: Redial Period** (Maintenir la connexion : rappel après) : si vous sélectionnez cette option, le routeur procède régulièrement à une vérification de votre connexion Internet. Si vous êtes déconnecté, le routeur rétablit alors automatiquement votre connexion. Pour utiliser cette option, sélectionnez **Keep Alive** (Maintenir la connexion). Dans le champ *Redial Period* (Rappel après), spécifiez la fréquence à laquelle le routeur doit vérifier votre connexion Internet. Par défaut, le temps devant s'écouler avant le rappel est de **30** secondes.

### **Paramètres facultatifs**

Certains paramètres décrits ci-après peuvent être exigés par votre fournisseur d'accès Internet (FAI). Renseignez-vous auprès de votre FAI avant toute modification éventuelle.

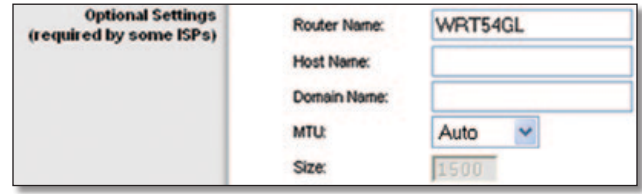

Optional Settings (Paramètres facultatifs)

**Router Name** (Nom du routeur) : saisissez dans ce champ un nom de 39 caractères maximum qui identifie le routeur.

**Host Name/Domain Name** (Nom d'hôte/Nom de domaine) : ces champs permettent de spécifier un nom d'hôte et un nom de domaine pour le routeur. Certains FAI, notamment les fournisseurs d'accès par câble, exigent la saisie de ces deux noms à des fins d'identification. Vous devrez peut-être vérifier auprès de votre FAI si votre service Internet à haut débit a été configuré avec un nom d'hôte et un nom de domaine. Dans la plupart des cas, vous pourrez laisser ces champs vides.

**MTU** : MTU détermine l'unité de transmission maximale. Elle spécifie la taille de paquet maximale autorisée pour la transmission Internet. Sélectionnez Manual (Manuel) pour saisir manuellement la taille maximale de paquet à transmettre. Pour laisser le routeur choisir la valeur MTU la mieux adaptée à votre connexion Internet, conservez le paramètre par défaut, **Auto** (Automatique).

**Size** (Taille) : cette option est activée lorsque Manual (Manuel) est sélectionné dans le champ *MTU*. Saisissez une valeur comprise entre 1 200 et 1 500. La taille par défaut varie en fonction du type de connexion Internet :

- DHCP, Static IP (IP statique) ou Telstra : **1 500**
- PPPoE : **1 492**
- PPTP ou L2TP : **1 460**

## <span id="page-317-0"></span>**Configuration du réseau**

La section Network Setup (Configuration du réseau) modifie les paramètres du réseau connecté aux ports Ethernet du routeur. La configuration sans fil s'effectue à partir de l'onglet Wireless (Sans fil).

### **Adresse IP du routeur**

Cette section présente l'adresse IP et le masque de sous-réseau du routeur, tels qu'ils apparaissent sur votre réseau.

| <b>Router IP Address</b> |              | Local IP Address: 192.168.1 |
|--------------------------|--------------|-----------------------------|
|                          | Subnet Mask: | 255.255.255.0               |

Router IP Address (Adresse IP du routeur)

### **Paramètres du serveur d'adresses de réseau (DHCP)**

Les paramètres de cette section vous permettent de configurer le serveur DHCP (protocole de configuration dynamique de l'hôte) du routeur. Vous pouvez utiliser le routeur en tant que serveur DHCP de votre réseau. Un serveur DHCP attribue automatiquement une adresse IP à chaque ordinateur de votre réseau. Si vous choisissez d'activer l'option de serveur DHCP du routeur, assurez-vous qu'aucun autre serveur DHCP n'est présent sur votre réseau.

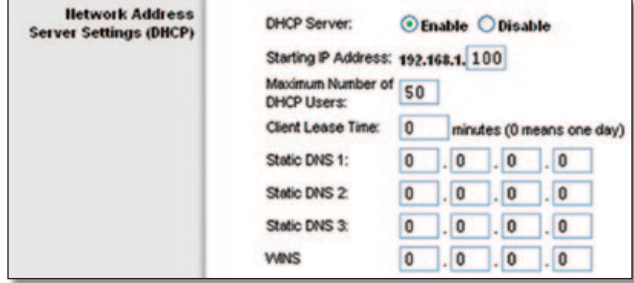

Network Address Server Settings (DHCP) (Paramètres du serveur d'adresses de réseau (DHCP))

**DHCP Server** (Serveur DHCP) : DHCP est activé par défaut. Si vous disposez déjà d'un serveur DHCP sur votre réseau ou si vous ne souhaitez utiliser aucun serveur DHCP, sélectionnez **Disable** (Désactiver). Aucune autre fonctionnalité DHCP n'est alors disponible.

**Starting IP Address** (Adresse IP de début) : saisissez la valeur de début que devra utiliser le serveur DHCP pour la publication des adresses IP. L'adresse IP par défaut du routeur étant 192.168.1.1, l'adresse IP de début doit être une adresse comprise entre 192.168.1.2 et 192.168.1.253. L'adresse IP de début attribuée par défaut est **192.168.1.100.**

**Maximum Number of DHCP Users** (Nombre maximal d'utilisateurs DHCP) : saisissez le nombre maximal d'ordinateurs auxquels le serveur DHCP peut attribuer des adresses IP. Ce nombre ne peut pas être supérieur à 253. Par défaut, il est défini sur **50**.

**Client Lease Time** (Durée de connexion du client) : cette option détermine la période pendant laquelle un utilisateur du réseau est autorisé à se connecter au routeur à l'aide de son adresse IP dynamique actuelle. Saisissez la durée (en minutes) pendant laquelle l'adresse IP dynamique est allouée à l'utilisateur. Une fois ce délai écoulé, l'utilisateur se voit automatiquement attribuer une nouvelle adresse IP dynamique. La valeur par défaut est **0** minute, ce qui correspond à une journée.

**Static DNS (1-3)** (DNS statique (1 à 3)) : le système DNS (Domain Name System) est le service adopté par Internet pour convertir des noms de domaine ou de site Web en adresses Internet ou URL. Votre FAI peut vous fournir au moins une adresse IP de serveur DNS. Si vous souhaitez utiliser une autre adresse, saisissez cette adresse IP dans l'un de ces champs. Vous pouvez taper jusqu'à trois adresses IP de serveur DNS. Le routeur utilise alors ces trois adresses IP pour accéder plus rapidement aux serveurs DNS opérationnels.

**WINS** : le système WINS (Windows Internet Naming Service) permet de gérer l'interaction entre chaque ordinateur et Internet. Si vous optez pour un serveur WINS, saisissez son adresse IP dans ce champ. Autrement, laissez-le vide.

### **Réglage de l'heure**

Sélectionnez le fuseau horaire de votre réseau à partir de ce menu déroulant. Vous pouvez également régler automatiquement votre horloge pour le passage à l'heure d'été.

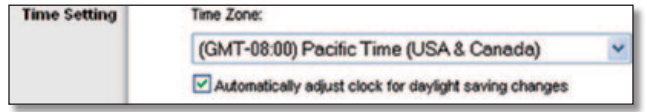

Time Setting (Réglage de l'heure)

Cliquez sur **Save Settings** (Enregistrer les paramètres) pour appliquer vos modifications ou sur **Cancel Changes** (Annuler les modifications) pour les annuler.

# **Configuration > DDNS**

Le routeur inclut une fonction DDNS (Dynamic Domain Name System) vous permettant d'attribuer un nom de domaine et d'hôte fixe à une adresse IP Internet dynamique. Ceci peut s'avérer utile si vous hébergez votre propre site Web, un serveur FTP ou tout autre type de serveur avec le routeur.

Avant d'opter pour cette fonctionnalité, vous devez souscrire à un service DDNS auprès d'un fournisseur de service DDNS spécialisé, www.dyndns.org ou www.TZO.com. Si vous ne souhaitez pas utiliser cette fonction, ne modifiez pas l'option par défaut, **Disable** (Désactiver).

## **DDNS**

### **Service DDNS**

Si votre service DDNS est fourni par DynDNS.org, sélectionnez **DynDNS.org** dans le menu déroulant. S'il est fourni par TZO, sélectionnez **TZO.com**. Les fonctions offertes par l'écran *DDNS* varient en fonction de votre fournisseur de service DDNS.

### <span id="page-318-0"></span>**DynDNS.org**

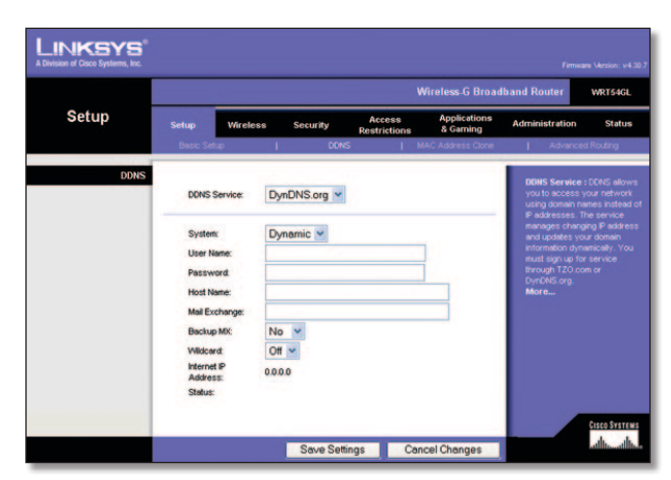

Setup > DDNS > DynDNS (Configuration > DDNS > DynDNS)

**System** (Système) : sélectionnez le type de service DynDNS que vous utilisez : **Dynamic** (Dynamique), **Static** (Statique) ou **Custom** (Personnalisé). La sélection par défaut est **Dynamic**  (Dynamique).

**User Name** (Nom d'utilisateur) : saisissez le nom d'utilisateur de votre compte DDNS.

Password (Mot de passe) : saisissez le mot de passe de votre compte DDNS.

**Host Name** (Nom d'hôte) : il s'agit de l'URL DDNS attribuée par le service DDNS.

**Mail Exchange (Optional)** (Echange de courrier [facultatif]) : saisissez l'adresse de votre serveur de messagerie, afin de rediriger les e-mails de votre adresse DynDNS vers votre serveur de messagerie.

**Backup MX** (Sauvegarde du dossier d'échange de courrier) : cette fonction permet au serveur de messagerie de procéder à des sauvegardes. Pour désactiver cette fonction, conservez le paramètre par défaut, **No** (Non). Pour l'activer, sélectionnez **Yes** (Oui). Si vous avez des doutes quant au paramètre à sélectionner, conservez le paramètre par défaut **No** (Non).

**WildCard** (Caractère générique) : ce paramètre active ou désactive les caractères génériques pour votre hôte. Par exemple, si votre adresse DDNS est *chezmoi.dyndns.org* et vous activez les caractères génériques, l'adresse *x.chezmoi.dyndns.org* fonctionne tout aussi bien (x étant le caractère générique). Pour les désactiver, sélectionnez **Off** (Désactivé). Pour les activer, sélectionnez **On** (Activé). Si vous avez des doutes quant au paramètre à sélectionner, conservez le paramètre par défaut **Off** (Désactivé).

**Internet IP Address** (Adresse IP Internet) : l'adresse IP Internet du routeur est indiquée dans ce champ. Etant dynamique, cette adresse change.

**Status** (Etat) : l'état de la connexion du service DDNS est spécifié dans ce champ.

Cliquez sur **Save Settings** (Enregistrer les paramètres) pour appliquer vos modifications ou sur **Cancel Changes** (Annuler les modifications) pour les annuler.

#### **TZO.com**

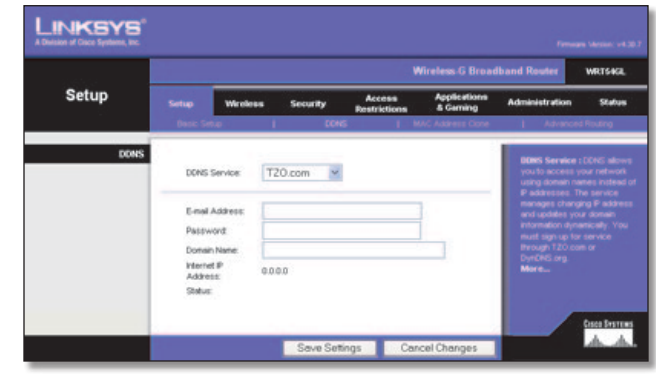

Setup > DDNS > TZO (Configuration > DDNS > TZO)

**E-Mail Address, Password et Domain Name** (Adresse e-mail, Mot de passe et Nom de domaine) : saisissez les paramètres du compte configuré avec TZO.

**Internet IP Address** (Adresse IP Internet) : l'adresse IP Internet du routeur est indiquée dans ce champ. Etant dynamique, cette adresse change.

**Status** (Etat) : l'état de la connexion du service DDNS est spécifié dans ce champ.

Cliquez sur **Save Settings** (Enregistrer les paramètres) pour appliquer vos modifications ou sur **Cancel Changes** (Annuler les modifications) pour les annuler.

## **Configuration > Adresse MAC dupliquée**

Une adresse MAC désigne un code à 12 chiffres attribué à un composant matériel unique en vue de son identification. Certains fournisseurs d'accès à Internet exigent l'enregistrement d'une adresse MAC pour accéder à Internet. Si vous ne souhaitez pas enregistrer une nouvelle adresse MAC chez votre fournisseur d'accès à Internet, vous pouvez attribuer au routeur l'adresse MAC actuellement enregistrée auprès de votre fournisseur d'accès à Internet via la fonctionnalité MAC Address Clone (Adresse MAC dupliquée).

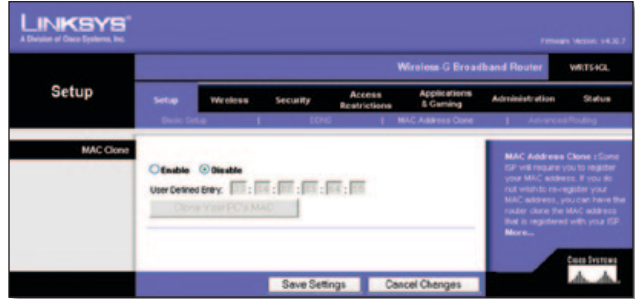

Setup > MAC Address Clone (Configuration > Adresse MAC dupliquée)

## **Adresse MAC dupliquée**

**Enable/Disable** (Activer/Désactiver) : pour dupliquer ou cloner l'adresse MAC, sélectionnez **Enable** (Activer).

**User Defined Entry** (Entrée définie par l'utilisateur) : saisissez dans ce champ l'adresse MAC enregistrée auprès de votre FAI. **Clone Your PC's MAC** (Dupliquer l'adresse MAC de votre ordinateur) : cliquez sur ce bouton pour dupliquer l'adresse MAC de l'ordinateur que vous utilisez.

<span id="page-319-0"></span>Cliquez sur **Save Settings** (Enregistrer les paramètres) pour appliquer vos modifications ou sur **Cancel Changes** (Annuler les modifications) pour les annuler.

# **Configuration > Routage avancé**

Vous pouvez faire appel aux options de cet écran pour définir les fonctions avancées du routeur. La section Operating Mode (Mode opérationnel) vous permet de sélectionner les types de fonctions avancées à utiliser. Les options de la section Dynamic Routing (Routage dynamique) vous permettent de régler automatiquement le mode de transmission des paquets sur votre réseau. Les options de la section Static Routing (Routage statique) permettent de définir un itinéraire fixe vers une autre destination du réseau.

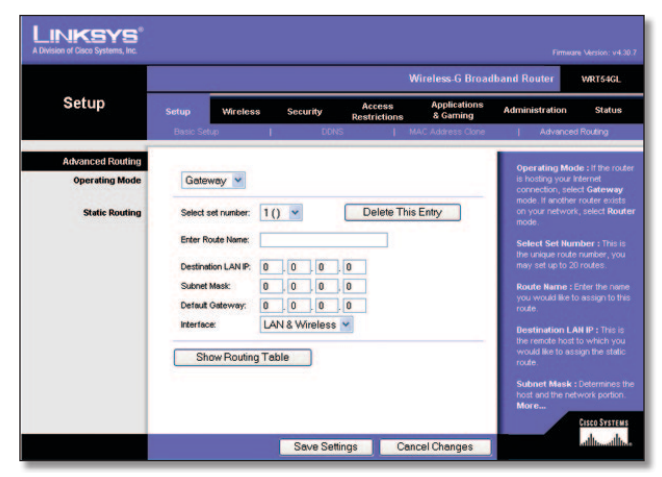

Setup > Advanced Routing (Gateway) (Configuration > Routage avancé (Modem routeur))

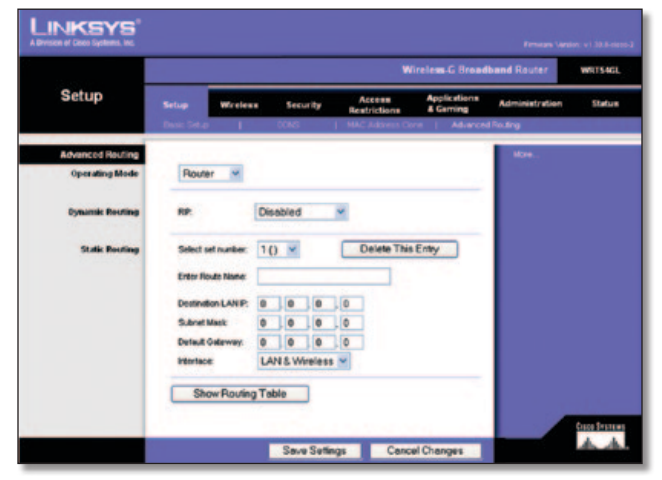

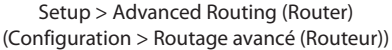

## **Routage avancé**

**Operating Mode** (Mode de fonctionnement) : sélectionnez le mode sous lequel le routeur doit opérer. Si le routeur concerné héberge la connexion de votre réseau à Internet, sélectionnez l'option **Gateway** (Modem routeur). Si un autre routeur existe sur le réseau, sélectionnez **Router** (Routeur). Si vous choisissez l'option Router (Routeur), la section **Dynamic Routing** (Routage dynamique) est activée.

### **Routage dynamique**

**RIP** : cette fonction permet au routeur de s'adapter automatiquement aux modifications physiques apportées à la configuration du réseau et d'échanger les tables de routage avec les autres routeurs. Le routeur détermine l'itinéraire des paquets du réseau en fonction du plus petit nombre de sauts relevés entre le composant source et l'élément de destination. Cette fonctionnalité est définie par défaut sur **Disabled** (Désactivé). Vous pouvez également sélectionner l'option **LAN & Wireless** (LAN et sans fil) du menu déroulant pour effectuer un routage dynamique sur vos réseaux Ethernet et sans fil. De même, vous pouvez choisir l'option **WAN (Internet)** pour créer un routage dynamique avec les données provenant d'Internet. L'option **Both** (Les deux) vous permet de créer un routage dynamique pour les deux réseaux, ainsi que pour les données issues d'Internet.

### **Routage statique**

**Select set number** (Sélectionner un numéro d'itinéraire) : pour définir un itinéraire statique entre le routeur et un autre réseau, choisissez un numéro dans la liste déroulante. Un itinéraire statique identifie un chemin prédéfini que les informations du réseau doivent emprunter pour atteindre un hôte ou un réseau spécifique. Saisissez les informations décrites ci-dessous pour définir un nouvel itinéraire statique. Cliquez sur **Delete This Entry** (Supprimer cette entrée) pour supprimer un itinéraire statique.

**Enter Route Name** (Entrer le nom de l'itinéraire) : saisissez dans ce champ le nom de l'itinéraire. Vous pouvez saisir jusqu'à 25 caractères alphanumériques.

**Destination LAN IP** (Adresse IP du réseau local de destination) : cette option identifie l'adresse du réseau ou de l'hôte distant auquel vous souhaitez attribuer un itinéraire statique.

**Subnet Mask** (Masque de sous-réseau) : détermine la portion de l'adresse IP du réseau local de destination qui correspond au réseau et celle qui correspond à l'hôte.

**Default Gateway** (Passerelle par défaut) : il s'agit de l'adresse IP de la passerelle permettant le contact entre le routeur et le réseau ou l'hôte distant.

**Interface** : cette option vous indique si l'adresse IP de destination est située sur l'interface **LAN & Wireless** (LAN et Sans fil), c'est-à-dire les réseaux Ethernet et sans fil, ou sur l'interface **WAN (Internet)**.

Cliquez sur **Show Routing Table** (Afficher la table de routage) pour visualiser les itinéraires statiques déjà définis.

Cliquez sur **Save Settings** (Enregistrer les paramètres) pour appliquer vos modifications ou sur **Cancel Changes** (Annuler les modifications) pour les annuler.

## <span id="page-320-0"></span>**Sans fil > Paramètres sans fil de base**

Les paramètres de base des réseaux sans fil sont définis dans cet écran.

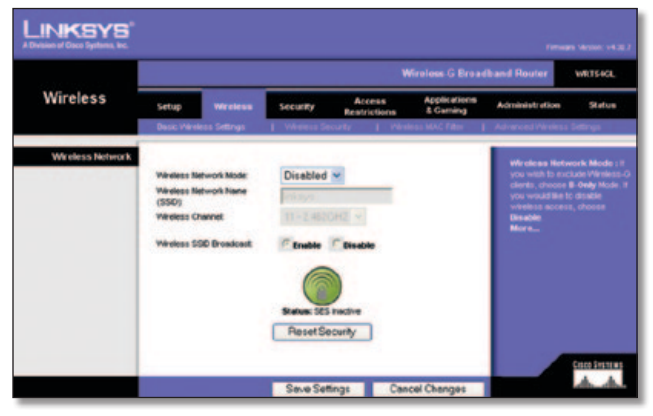

Wireless > Basic Wireless Settings (Sans fil > Paramètres sans fil de base)

## **Réseau sans fil**

**Wireless Network Mode** (Mode réseau sans fil) : dans ce menu déroulant, vous pouvez sélectionner les normes de connexion sans fil fonctionnant sur vos réseaux. Si vous disposez à la fois de périphériques 802.11g et 802.11b sur votre réseau, conservez le paramètre par défaut **Mixed** (Mixte). Si vous utilisez uniquement des périphériques 802.11g, sélectionnez **G-Only** (G uniquement). Si vous travaillez uniquement avec des périphériques 802.11b, sélectionnez **B-Only** (B uniquement). Si votre réseau ne comporte aucun périphérique 802.11g ni 802.11b, sélectionnez l'option **Disable** (Désactiver).

**Wireless Network Name (SSID)** (Nom du réseau sans fil (SSID)) : SSID est le nom de réseau partagé par tous les points d'un réseau sans fil. Il doit être identique pour tous les périphériques du réseau sans fil. Ce paramètre tient compte de la casse et ne doit pas comprendre plus de 32 caractères. Tous les caractères du clavier peuvent être utilisés. Assurez-vous que ce paramètre est identique pour tous les points de votre réseau sans fil. Pour optimiser la sécurité de votre système, vous devez remplacer le nom du réseau sans fil par défaut (**linksys**) par un nom unique.

**Wireless Channel** (Canal sans fil) : sélectionnez le canal approprié dans la liste fournie en fonction de vos paramètres réseau. Tous les périphériques du réseau sans fil doivent utiliser le même canal pour communiquer.

**Wireless SSID Broadcast** (Diffusion SSID sans fil) : lorsque des ordinateurs clients sans fil recherchent des réseaux sans fil auxquels s'associer, ils détectent le SSID diffusé par le routeur. Pour diffuser le SSID du routeur, conservez le paramètre par défaut, **Enable** (Activer). Si vous ne souhaitez pas diffuser le SSID du routeur, sélectionnez **Disable** (Désactiver).

**SecureEasySetup** : si vous n'avez pas utilisé cette possibilité de connexion réseau lors de l'exécution de l'assistant de configuration, vous pouvez l'utiliser maintenant en cliquant sur le logo vert. Lorsque vous êtes invité à lancer la configuration du bouton-poussoir, cliquez sur **OK**.

**Reset Security** (Réinitialiser la sécurité) : utilisez ce bouton pour réinitialiser les paramètres de sécurité de votre réseau. Vous devez relancer SecureEasySetup sur chacun des périphériques de votre réseau pour l'y associer à nouveau.

Cliquez sur **Save Settings** (Enregistrer les paramètres) pour appliquer vos modifications ou sur **Cancel Changes** (Annuler les modifications) pour les annuler.

# **Sans fil > Sécurité sans fil**

Les paramètres de cette section permettent de configurer la sécurité de votre réseau sans fil. Le routeur prend en charge six options en mode Sécurité sans fil : WPA Personal (WPA personnel), WPA Enterprise (WPA entreprise), WPA2 Personal (WPA2 personnel), WPA2 Enterprise (WPA2 entreprise), RADIUS et WEP. WPA, acronyme de Wi-Fi Protected Access, désigne une norme de sécurité plus puissante que le système de cryptage WEP. WEP est l'acronyme de Wired Equivalent Privacy et RADIUS l'acronyme de Remote Authentication Dial-In User Service. Ces six modèles font l'objet d'une description sommaire ci-après. Pour obtenir des instructions plus détaillées sur la configuration de la sécurité sans fil du routeur, consultez le « Chapitre 2 : Sécurité sans fil ».

### **Sécurité sans fil**

### **Mode de sécurité**

Sélectionnez la méthode de sécurité pour votre réseau sans fil. Si vous ne souhaitez pas utiliser cette fonction, conservez l'option par défaut, **Disabled** (Désactivé).

### **WPA personnel**

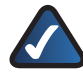

**REMARQUE :** Si vous utilisez la technologie WPA, gardez toujours à l'esprit que chaque périphérique de votre réseau sans fil DOIT utiliser la même méthode WPA et la même clé partagée, sans quoi le réseau ne fonctionnera pas correctement.

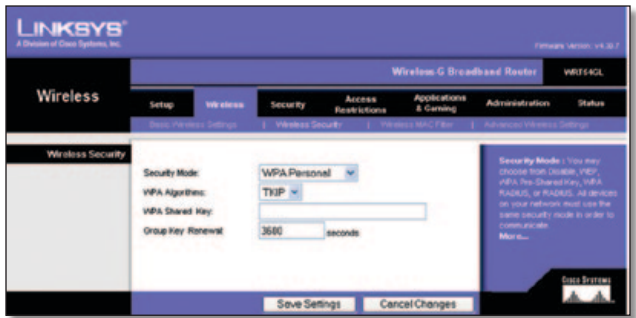

Security Mode > WPA Personal (Mode de sécurité > WPA personnel)

**WPA Algorithm** (Algorithme WPA) : WPA prend en charge deux méthodes de cryptage, nommées TKIP et AES, associées à des clés de cryptage dynamiques. Sélectionnez le type d'algorithme : **TKIP** ou **AES**. La valeur par défaut est **TKIP**.

**WPA Shared Key** (Clé WPA partagée) : saisissez une clé pré-partagée WPA composée de 8 à 63 caractères.

**Group Key Renewal** (Renouvellement des clés du groupe) : précisez ensuite un délai de renouvellement des clés du groupe dans la zone Group Key Renewal (Renouvellement des clés du groupe) pour indiquer au routeur à quelle fréquence il doit changer les clés de cryptage. La valeur par défaut du champ Group Key Renewal (Renouvellement de la clé du groupe) est définie à **3 600** secondes.

### **WPA entreprise**

Cette option associe le système WPA à l'utilisation conjointe d'un serveur RADIUS. Elle ne doit être utilisée que lorsqu'un serveur RADIUS est connecté au routeur.

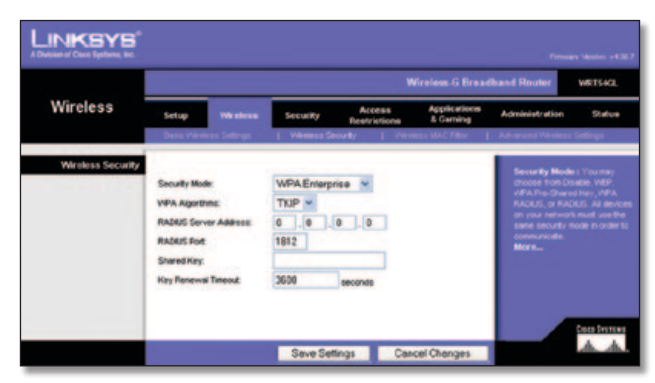

Security Mode > WPA Enterprise (Mode de sécurité > WPA entreprise)

**WPA Algorithm** (Algorithme WPA) : WPA prend en charge deux méthodes de cryptage, nommées TKIP et AES, associées à des clés de cryptage dynamiques. Sélectionnez le type d'algorithme : **TKIP** ou **AES**. La valeur par défaut est **TKIP**.

**RADIUS Server Address** (Adresse du serveur RADIUS) : saisissez l'adresse IP du serveur RADIUS.

**RADIUS Port** (Port RADIUS) : saisissez le numéro de port du serveur RADIUS. La valeur par défaut est **1 812**.

**Shared Key** (Clé partagée) : saisissez la clé partagée par le routeur et le serveur.

**Key Renewal Timeout** (Délai de renouvellement des clés) : saisissez un délai de renouvellement des clés pour indiquer au routeur à quelle fréquence il doit changer les clés de cryptage. Le délai par défaut du champ Key Renewal (Renouvellement de clé) est défini à **3 600** secondes.

### **WPA2 personnel**

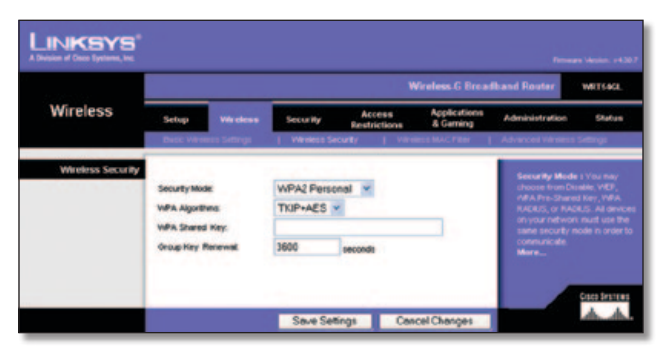

Security Mode > WPA2 Personal (Mode de sécurité > WPA2 personnel)

**WPA Algorithm** (Algorithme WPA) : WPA2 prend en charge deux méthodes de cryptage, nommées TKIP et AES, associées à des clés de cryptage dynamiques. Sélectionnez le type d'algorithme**, AES** ou **TKIP + AES**. La sélection par défaut est **TKIP + AES**.

**WPA Shared Key** (Clé WPA partagée) : saisissez une clé pré-partagée WPA composée de 8 à 63 caractères.

**Group Key Renewal** (Renouvellement des clés du groupe) : précisez ensuite un délai de renouvellement des clés du groupe dans la zone Group Key Renewal (Renouvellement des clés du groupe) pour indiquer au routeur à quelle fréquence il doit changer les clés de cryptage. La valeur par défaut du champ Group Key Renewal (Renouvellement de la clé du groupe) est définie à **3 600** secondes.

#### **WPA2 entreprise**

Cette option associe le système WPA2 à l'utilisation conjointe d'un serveur RADIUS. Elle ne doit être utilisée que lorsqu'un serveur RADIUS est connecté au routeur.

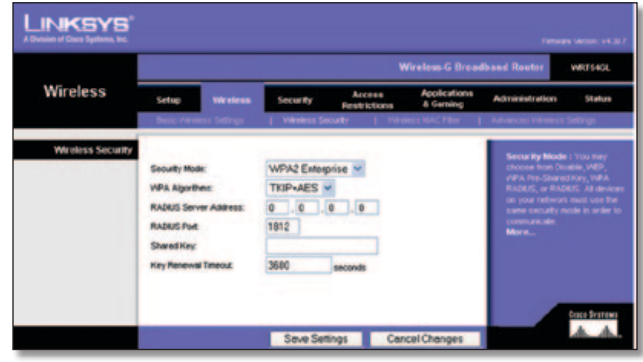

Security Mode > WPA2 Enterprise (Mode de sécurité > WPA2 entreprise)

**WPA Algorithm** (Algorithme WPA) : WPA2 prend en charge deux méthodes de cryptage, nommées TKIP et AES, associées à des clés de cryptage dynamiques. Sélectionnez le type d'algorithme**, AES** ou **TKIP + AES**. La sélection par défaut est **TKIP + AES.**

**RADIUS Server Address** (Adresse du serveur RADIUS) : saisissez l'adresse IP du serveur RADIUS.

**RADIUS Port** (Port RADIUS) : saisissez le numéro de port du serveur RADIUS. La valeur par défaut est **1 812**.

**Shared Key** (Clé partagée) : saisissez la clé partagée par le routeur et le serveur.

**Key Renewal Timeout** (Délai de renouvellement des clés) : saisissez un délai de renouvellement des clés pour indiquer au routeur à quelle fréquence il doit changer les clés de cryptage. Le délai par défaut du champ Key Renewal (Renouvellement de clé) est défini à **3 600** secondes.

### **RADIUS**

Cette option associe le système WEP à l'utilisation conjointe d'un serveur RADIUS Elle ne doit être utilisée que lorsqu'un serveur RADIUS est connecté au routeur.

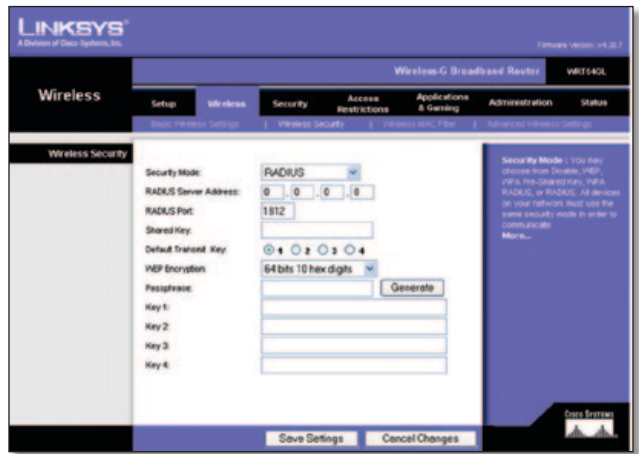

Security Mode > RADIUS (Mode de sécurité > RADIUS)

<span id="page-322-0"></span>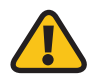

**IMPORTANT :** Si vous utilisez le cryptage WEP, gardez toujours à l'esprit que chaque périphérique de votre réseau sans fil DOIT utiliser la même méthode de cryptage WEP et la même clé de cryptage, sans quoi votre réseau sans fil ne fonctionnera pas correctement.

**RADIUS Server Address** (Adresse du serveur RADIUS) : saisissez l'adresse IP du serveur RADIUS.

**RADIUS Port** (Port RADIUS) : saisissez le numéro de port du serveur RADIUS. La valeur par défaut est **1 812**.

**Shared Key** (Clé partagée) : saisissez la clé partagée par le routeur et le serveur.

**Default Transmit Key** (Clé de transmission par défaut) : sélectionnez une clé de transmission par défaut (sélectionnez la clé à utiliser). La valeur par défaut est **1**.

**Encryption WEP** (Cryptage WEP) : sélectionnez un niveau de cryptage WEP, **64 bits 10 hex digits** (64 bits (10 chiffres hexadécimaux)) ou **128 bits 26 hex digits** (128 bits (26 chiffres hexadécimaux)). Le niveau de cryptage par défaut est **64 bits 10 hex digits** (64 bits 10 chiffres hexadécimaux).

**Passphrase** (Phrase de passe) : saisissez une phrase de passe afin de générer automatiquement les clés WEP. Cliquez ensuite sur **Generate** (Générer).

**Key 1-4** (Clé 1 à Clé 4) : si vous n'avez saisi aucune phrase de passe, saisissez la ou les clés WEP manuellement.

#### **WEP**

Le système WEP est une méthode de cryptage élémentaire, moins sécurisée que le système WPA.

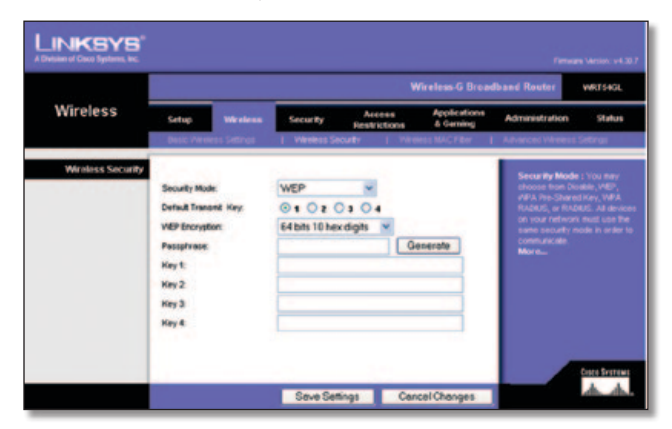

Security Mode > WEP (Mode de sécurité > WEP)

**Default Transmit Key** (Clé de transmission par défaut) : sélectionnez une clé de transmission par défaut (sélectionnez la clé à utiliser). La valeur par défaut est **1**.

**Encryption WEP** (Cryptage WEP) : sélectionnez un niveau de cryptage WEP, **64 bits 10 hex digits** (64 bits (10 chiffres hexadécimaux)) ou **128 bits 26 hex digits** (128 bits (26 chiffres hexadécimaux)). Le niveau de cryptage par défaut est **64 bits 10 hex digits** (64 bits 10 chiffres hexadécimaux).

Passphrase (Phrase de passe) : saisissez une phrase de passe afin de générer automatiquement les clés WEP. Cliquez ensuite sur **Generate** (Générer).

**Key 1-4** (Clé 1 à Clé 4) : si vous n'avez saisi aucune phrase de passe, saisissez la ou les clés WEP manuellement.

Cliquez sur **Save Settings** (Enregistrer les paramètres) pour appliquer vos modifications ou sur **Cancel Changes** (Annuler les modifications) pour les annuler.

## **Sans fil > Filtre MAC sans fil**

Vous pouvez filtrer l'accès sans fil selon les adresses MAC des périphériques sans fil qui émettent dans le rayon d'action de votre réseau.

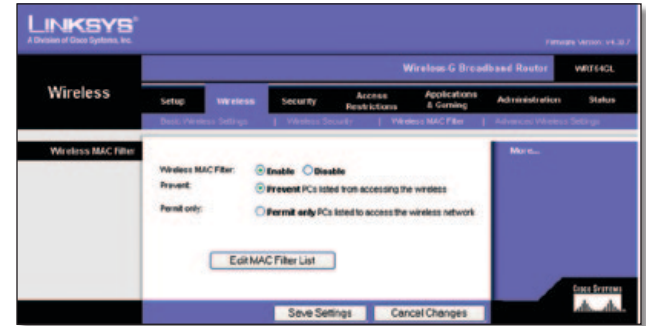

Wireless > Wireless MAC Filter (Sans fil > Filtre MAC sans fil)

## **Filtre MAC sans fil**

**Wireless MAC Filter** (Filtre MAC sans fil) : pour filtrer les utilisateurs sans fil en fonction de leur adresse MAC, en leur autorisant ou en leur bloquant l'accès, cliquez sur **Enable** (Activer). Si vous ne souhaitez pas filtrer les utilisateurs en fonction de leur adresse MAC, conservez le paramètre par défaut, **Disable** (Désactiver).

**Prevent** (Bloquer) : sélectionnez cette option pour bloquer l'accès sans fil par adresse MAC. Ce bouton est sélectionné par défaut.

**Permit Only** (Autoriser uniquement) : sélectionnez cette option pour autoriser l'accès sans fil par adresse MAC. Ce bouton n'est pas sélectionné par défaut.

**Edit MAC Filter List** (Modifier la liste des filtres MAC) : cliquez sur ce bouton pour ouvrir l'écran *MAC Address Filter List* (Liste de filtrage des adresses MAC). L'écran qui apparaît vous permet de répertorier par adresse MAC les utilisateurs auxquels vous souhaitez autoriser ou bloquer l'accès. Pour vous y référer plus facilement, cliquez sur **Wireless Client MAC List** (Liste MAC des clients sans fil) pour afficher la liste des utilisateurs du réseau selon leur adresse MAC.

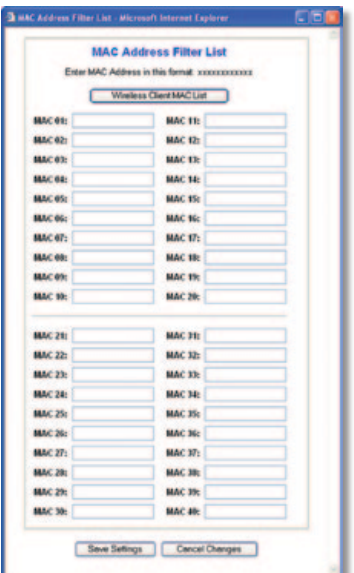

MAC Address Filter List (Liste de filtrage des adresses MAC)

<span id="page-323-0"></span>Cliquez sur **Save Settings** (Enregistrer les paramètres) pour appliquer vos modifications ou sur **Cancel Changes** (Annuler les modifications) pour les annuler.

## **Sans fil > Paramètres sans fil avancés**

L'écran *Wireless > Advanced Wireless Settings* (Sans fil > Paramètres sans fil avancés) permet de définir les fonctions sans fil avancées du routeur. Il est préférable de réserver cette tâche à un administrateur chevronné, car des paramètres mal définis risqueraient de diminuer les performances de votre infrastructure sans fil.

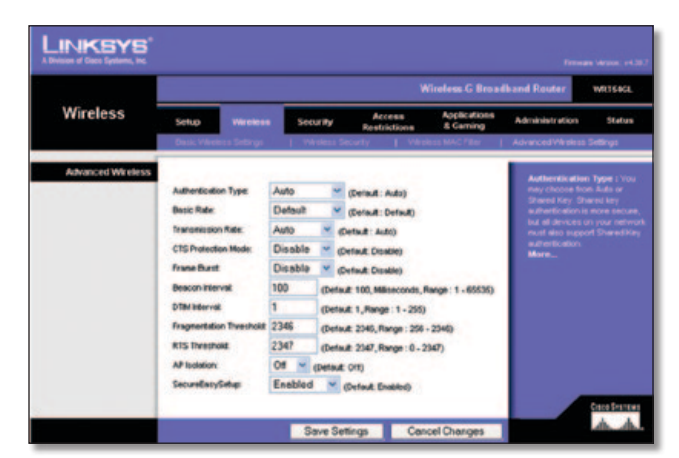

Wireless > Advanced Wireless Settings (Sans fil > Paramètres sans fil avancés)

## **Paramètres sans fil avancés**

**Authentication Type** (Type d'authentification) : la valeur **Auto** (Automatique) définie par défaut vous permet de choisir entre une authentification Open System (Système ouvert) ou une authentification Shared Key (Clé partagée). En mode d'authentification **Open System** (Système ouvert), l'expéditeur et le destinataire n'utilisent PAS de clé WEP pour l'authentification. En revanche, ils utilisent ce type de clé en mode **Shared Key** (Clé partagée).

**Basic Rate** (Taux de base) : en réalité, ce paramètre n'est pas un taux de transmission unique, mais une série de taux auxquels le routeur peut transmettre des données Le routeur publie son taux de base aux autres périphériques sans fil de votre réseau afin qu'ils connaissent les taux appliqués. Il informe également qu'il sélectionnera automatiquement le meilleur taux de transmission. L'option définie par défaut est **Default** (Par défaut) lorsque le routeur prend en charge tous les taux de transmission sans fil standard (1-2 Mbit/s, 5,5 Mbit/s, 11 Mbit/s, 18 Mbit/s et 24 Mbit/s). D'autres options disponibles sont **1-2 Mbps** (1-2 Mbit/s), utilisées dans le cadre de technologies sans fil plus anciennes, et **All** (Tous) lorsque le routeur prend en charge tous les taux disponibles pour la transmission sans fil de données. Le paramètre Basic Rate (Taux de base) n'indique pas le taux réel de transmission des données. Pour préciser le taux de transmission des données du routeur, utilisez l'option Transmission Rate (Taux de transmission).

**Transmission Rate** (Taux de transmission) : vous devez définir le taux de transmission des données en fonction de la vitesse de votre réseau sans fil. Vous pouvez faire votre choix parmi les diverses vitesses de transmission proposées ou sélectionner l'option **Auto** (Automatique) pour demander au routeur d'adopter automatiquement le taux de transmission le plus rapide possible et activer la fonctionnalité de reconnexion automatique. Celle-ci est alors chargée de déterminer la meilleure vitesse de connexion possible entre le routeur et un client sans fil. La valeur par défaut est **Auto**.

**CTS Protection Mode** (Mode de protection CTS) : ce mode doit rester désactivé, sauf si vous rencontrez des problèmes graves avec vos produits sans fil G, notamment l'incapacité de transmettre des données au routeur dans un environnement à trafic 802.11b surchargé. Cette fonction augmente la capacité du routeur à capter toutes les transmissions sans fil G, mais réduit considérablement les performances.

**Frame Burst** (Rafale de trames) : selon le fabricant de vos produits sans fil, vous pouvez optimiser les performances de votre réseau en choisissant d'activer cette option. Pour activer l'option Frame Burst (Rafale de frames), sélectionnez **Enable** (Activer). La valeur par défaut est **Disable** (Désactiver).

**Beacon Interval** (Intervalle de transmission de balise) : la valeur par défaut est **100**. Entrez une valeur comprise entre 1 et 65 535 millisecondes. La valeur Beacon Interval (Intervalle de transmission de balise) indique l'intervalle de fréquence de la balise. Une balise désigne un paquet diffusé par le routeur pour synchroniser le réseau sans fil.

**DTIM Interval** (Intervalle DTIM) : cette valeur, comprise entre 1 et 255, indique l'intervalle du message d'indication de transmission de données (DTIM). Un champ DTIM est un champ de compte à rebours chargé d'informer les clients sur la prochaine fenêtre à utiliser pour écouter des messages de diffusion ou de multidiffusion. Après avoir mis en mémoire tampon les messages de diffusion ou de multidiffusion des clients qui lui sont associés, le routeur transmet le DTIM suivant en fonction d'une valeur d'intervalle DTIM. Ses clients sont informés par les balises et se préparent à recevoir les messages de diffusion et de multidiffusion. La valeur par défaut est **1**.

**Fragmentation Threshold** (Seuil de fragmentation) : cette valeur permet de spécifier la taille maximale que peut atteindre un paquet avant que les données soient fragmentées en plusieurs paquets. Si le taux d'erreurs de paquet que vous rencontrez est élevé, vous pouvez légèrement augmenter le seuil de fragmentation. Un seuil de fragmentation trop bas peut se traduire par des performances faibles du réseau. Seule une légère diminution de la valeur par défaut est recommandée. Dans la plupart des cas, il est préférable de conserver la valeur par défaut (**2 346**).

**RTS Threshold** (Seuil RTS) : si vous rencontrez un flux de données incohérent, seule une réduction légère de la valeur par défaut (**2 347**) est conseillée. Si un paquet du réseau est plus petit que la taille prédéfinie du seuil RTS, le mécanisme RTS/CTS n'est pas activé. Le routeur transmet des trames RTS (Request To Send, demande d'émission) à une station de réception donnée et négocie l'envoi d'une trame de données. Après réception d'un signal RTS, la station sans fil répond par une trame CTS (Clear To Send, prêt pour émission) pour autoriser le lancement de la transmission. Le seuil RTS doit conserver sa valeur par défaut **2 347**.

**AP Isolation** (Isolement AP) : isole les uns des autres tous les clients et périphériques sans fil du réseau. Les périphériques sans fil peuvent communiquer avec le routeur, mais pas entre eux. Pour activer cette fonctionnalité, sélectionnez **On** (Activé). Par défaut, AP Isolation (Isolement AP) est réglé sur **Off** (Désactivé).

**SecureEasySetup** : cette fonctionnalité vous permet d'activer ou de désactiver la fonction SecureEasySetup. Sélectionnez **Disabled** (Désactivé) pour désactiver la fonctionnalité et éteindre le voyant de la touche. Par défaut, cette fonctionnalité est définie sur **Enabled** (Activé).
Cliquez sur **Save Settings** (Enregistrer les paramètres) pour appliquer vos modifications ou sur **Cancel Changes** (Annuler les modifications) pour les annuler.

# **Sécurité > Pare-feu**

L'écran *Security > Firewall* (Sécurité > Pare-feu) est utilisé pour configurer un pare-feu capable de filtrer différents types de trafic indésirable sur le réseau local du routeur.

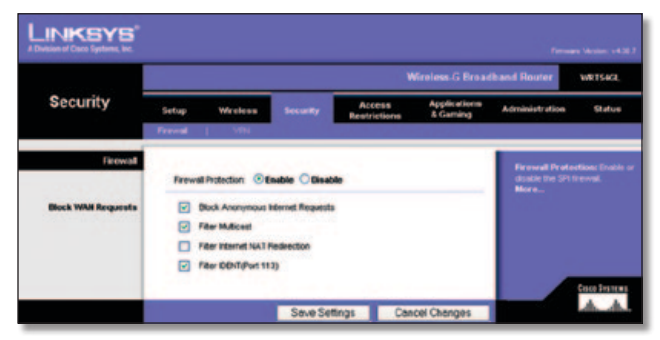

Security > Firewall (Sécurité > Pare-feu)

### **Pare-feu**

**Firewall Protection** (Protection par pare-feu) : pour une protection pare-feu, conservez la sélection par défaut, **Enable** (Activer). Pour désactiver la protection pare-feu, sélectionnez **Disable** (Désactiver).

### **Blocage des requêtes WAN**

**Block Anonymous Internet Requests** (Blocage des requêtes Internet anonymes) : cette fonction rend plus difficile toute tentative d'infiltration de votre réseau par des utilisateurs externes. Cette fonction est sélectionnée par défaut. Désélectionnez cette fonction pour autoriser les requêtes Internet anonymes.

**Filter Multicast** (Filtre multidiffusion) : cette fonctionnalité permet plusieurs transmissions simultanées vers des destinataires donnés. Si la multidiffusion est autorisée, le routeur permet le transfert des paquets de multidiffusion IP aux ordinateurs appropriés. Cette fonction est sélectionnée par défaut. Désélectionnez cette fonction pour la désactiver.

**Filter Internet NAT Redirection** (Filtrage de redirection NAT Internet) : cette fonction utilise le transfert de port pour bloquer l'accès aux serveurs locaux depuis les ordinateurs du réseau local. Sélectionnez **Filter Internet NAT Redirection** (Filtrage de redirection NAT Internet) pour filtrer la redirection NAT Internet. Cette fonction n'est pas sélectionnée par défaut.

**Filter IDENT (Port 113)** (Filtrage IDENT (Port 113)) : cette fonction empêche l'analyse du port 113 par des périphériques extérieurs au réseau local. Cette fonction est sélectionnée par défaut. Désélectionnez cette fonction pour la désactiver.

Cliquez sur **Save Settings** (Enregistrer les paramètres) pour appliquer vos modifications ou sur **Cancel Changes** (Annuler les modifications) pour les annuler.

# **Sécurité > Passthrough VPN**

L'écran *Security > VPN Passthrough* (Sécurité > Passthrough VPN) permet d'autoriser des tunnels VPN utilisant les protocoles IPSec, PPTP ou L2TP à traverser le pare-feu du routeur.

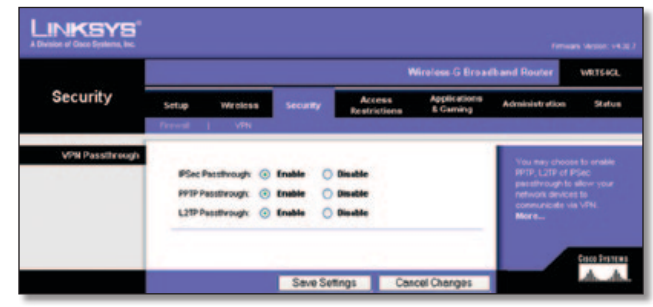

Security > VPN Passthrough (Sécurité > Passthrough VPN)

### **Passthrough VPN**

**IPSec Passthrough** (Passthrough IPSec) : la technologie IPSec (Internet Protocol Security) désigne une série de protocoles utilisés pour la mise en place d'un échange sécurisé des paquets au niveau de la couche IP. Pour permettre aux tunnels IPSec de traverser le routeur, conservez la valeur par défaut, **Enable** (Activer).

**PPTP Passthrough** (Passthrough PPTP) : la technologie PPTP (Point-to-Point Protocol over Ethernet) permet de transmettre le protocole PPP (Point-to-Point Protocol) via un réseau IP. Pour permettre aux tunnels PPTP de traverser le routeur, conservez la valeur par défaut, **Enable** (Activer).

**L2TP Passthrough** (Passthrough L2TP) : le protocole L2TP (Layer 2 Tunneling Protocol) désigne la méthode employée pour activer des sessions point à point via Internet au niveau de la couche 2. Pour permettre aux tunnels L2TP de traverser le routeur, conservez la valeur par défaut, **Enable** (Activer).

Cliquez sur **Save Settings** (Enregistrer les paramètres) pour appliquer vos modifications ou sur **Cancel Changes** (Annuler les modifications) pour les annuler.

# **Restrictions d'accès > Accès Internet**

L'écran *Access Restrictions > Internet Access* (Restrictions d'accès > Accès Internet) vous permet de bloquer ou d'autoriser des modes spécifiques d'exploitation et de trafic Internet, notamment l'accès à Internet, les services dédiés et les sites Web à des jours ou des heures précis.

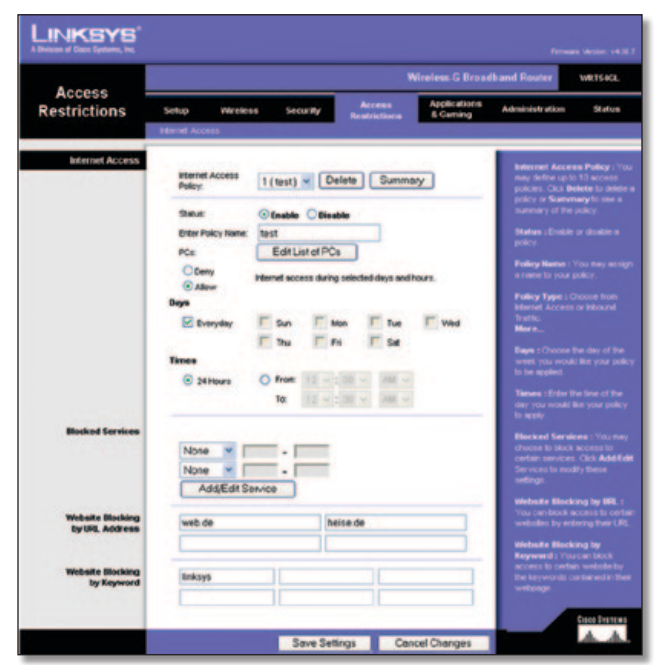

Access Restrictions > Internet Access (Restrictions d'accès > Accès Internet)

### **Accès Internet**

**Internet Access Policy** (Stratégie d'accès à Internet) : vous pouvez contrôler l'accès à l'aide d'une stratégie. Utilisez les paramètres de cet écran pour définir une stratégie d'accès (après avoir cliqué sur **Save Settings** (Enregistrer les paramètres)). La sélection d'une stratégie dans le menu déroulant permet d'afficher les paramètres de la stratégie en question. Pour supprimer une stratégie, sélectionnez son numéro, puis cliquez sur **Delete** (Supprimer). Pour afficher l'ensemble des stratégies, cliquez sur **Summary** (Récapitulatif). (Vous pouvez supprimer les stratégies à partir de l'écran *Summary* (Récapitulatif) en sélectionnant la ou les stratégies, puis en cliquant sur le bouton **Delete** (Supprimer)). Pour revenir à l'onglet Internet Access (Accès à Internet), cliquez sur **Close** (Fermer).

|    | <b>Pulley Rams</b>       | <b>Duys</b>                                      | <b>Time of Day</b> | Delate |
|----|--------------------------|--------------------------------------------------|--------------------|--------|
| ×. | <b>Saudi</b>             | $s$ and $r$ in $[r]$ is $[$                      | 24 Mount           | ۰      |
| ż  | $\sim$                   | <b>CONTINETS</b>                                 | $\sim$             | o      |
| ×  | -                        | $\frac{1}{2}$ of $\frac{1}{2}$ and $\frac{1}{2}$ | -                  | ۰      |
| ×  | $\sim$                   | sher wir b is l                                  | $\sim$             | о      |
| ×  | -                        | $s$ <b><i>adving</i></b> $s$                     | -                  | о      |
| ٠  | $\overline{\phantom{a}}$ | <b>SIMTWITES</b>                                 | $\sim$             | о      |
| w  | $\overline{\phantom{a}}$ | 1994797791                                       | $\sim$             | о      |
| ٠  | $\sim$                   | $\frac{1}{2}$                                    | $\sim$             | о      |
| ٠  | $\sim$                   | shqrivitisis)                                    | $-$                | ۰      |
| ۰  | <b>Security</b>          | <b>SKRW373</b>                                   | $\sim$             | п      |

Internet Policy Summary (Récapitulatif de la stratégie Internet)

**Status** (Etat) : les stratégies sont désactivées par défaut. Pour activer une stratégie, sélectionnez son numéro dans le menu déroulant, puis sélectionnez **Enable** (Activer).

### **Pour créer une stratégie d'accès à Internet :**

- 1. Sélectionnez un numéro dans le menu déroulant *Internet Access Policy* (Stratégie d'accès à Internet).
- 2. Pour activer cette stratégie, sélectionnez **Enable** (Activer).
- 3. Saisissez le nom de la stratégie dans le champ prévu à cet effet.
- 4. Cliquez sur **Edit List of PCs** (Modifier la liste des ordinateurs) pour sélectionner les ordinateurs auxquels cette stratégie doit s'appliquer. L'écran *List of PCs* (Liste des ordinateurs) apparaît. Vous pouvez sélectionner un ordinateur par son adresse MAC ou son adresse IP. Vous pouvez également saisir une plage d'adresses IP si vous souhaitez appliquer cette stratégie à un groupe d'ordinateurs. Une fois les modifications apportées, cliquez sur **Save Settings** (Enregistrer les paramètres) pour les appliquer ou sur **Cancel Changes** (Annuler les modifications) pour les annuler. Cliquez ensuite sur **Close** (Fermer).

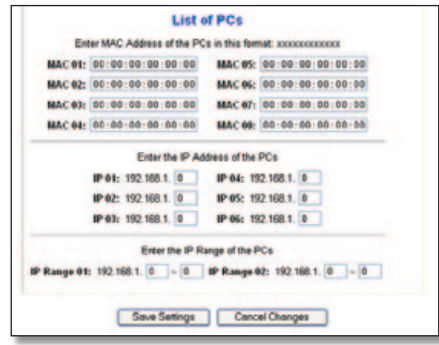

List of PCs (Liste des ordinateurs)

- 5. Sélectionnez l'option appropriée, **Deny** (Refuser) ou **Allow** (Autoriser), selon que vous voulez bloquer ou autoriser l'accès à Internet pour les PC répertoriés dans l'écran *List of PCs* (Liste des ordinateurs).
- 6. Définissez les jours et les heures pendant lesquels vous souhaitez appliquer cette stratégie. Sélectionnez un à un les jours auxquels la stratégie doit s'appliquer ou sélectionnez **Everyday** (Tous les jours). Entrez une plage d'heures et de minutes pendant lesquelles la stratégie devra être appliquée, ou sélectionnez l'option **24 Hours** (24 heures).
- 7. Sélectionnez le service bloqué ou le blocage de site Web que vous souhaitez utiliser.
- 8. Cliquez sur **Save Settings** (Enregistrer les paramètres) pour enregistrer les paramètres de la stratégie ou sur **Cancel Changes** (Annuler les modifications) pour annuler les paramètres de la stratégie.

#### **Services bloqués**

Vous pouvez filtrer l'accès à divers services accessibles par Internet, notamment FTP ou Telnet, en choisissant ces services dans les menus déroulants en regard de l'option *Blocked Services* (Services bloqués). (vous pouvez bloquer jusqu'à 20 services). Saisissez ensuite la plage des ports à filtrer.

Si le service que vous envisagez de bloquer n'apparaît pas dans la liste ou si vous souhaitez modifier les paramètres d'un service, cliquez sur **Add/Edit Service** (Ajouter/Modifier un service). L'écran *Port Services* (Services des ports) apparaît.

| Protecol<br>TOP<br>Port Range<br>Add<br>Modily<br>Delete | TPS [443"443]<br>$121 - 211$<br>0P31110"110<br><b>IMAP [143"143</b><br>SMTP125"25"<br>TP[119"119]<br><b>Ment [23"23</b><br>SNMP [161"161]<br>TFTP [69"69] |
|----------------------------------------------------------|----------------------------------------------------------------------------------------------------|
|----------------------------------------------------------|----------------------------------------------------------------------------------------------------|

Services des ports

Pour ajouter un service, saisissez son nom dans le champ *Service Name* (Nom du service). Sélectionnez son protocole dans le menu déroulant *Protocol* (Protocole), puis saisissez une plage dans les champs *Port Range* (Plage de ports). Cliquez ensuite sur **Add** (Ajouter).

Pour modifier un service, sélectionnez-le dans la liste de droite. Modifiez son nom, son paramètre de protocole ou la plage de ports. Cliquez ensuite sur **Modify** (Modifier).

Pour supprimer un service, sélectionnez-le dans la liste de droite. Cliquez ensuite sur **Delete** (Supprimer).

Une fois vos modifications dans l'écran *Port Services* (Services des ports) terminées, cliquez sur **Apply** (Appliquer) pour les enregistrer. Pour annuler vos modifications, cliquez sur **Cancel** (Annuler). Pour fermer l'écran *Port Services* (Services des ports) et revenir à l'écran *Access Restrictions* (Restrictions d'accès), cliquez sur **Close** (Fermer).

#### **Blocage du site Web par adresse URL**

Si vous souhaitez bloquer des sites Web dotés d'adresses URL spécifiques, saisissez chaque URL dans un champ distinct en regard de la section *Website Blocking by URL Address* (Blocage de site Web par adresse URL).

### **Blocage de site Web par mot-clé**

Si vous souhaitez bloquer des sites Web à l'aide de mots-clés spécifiques, saisissez chaque mot-clé dans un champ distinct en regard de la section *Website Blocking by Keyword* (Blocage de site Web par mot-clé).

Cliquez sur **Save Settings** (Enregistrer les paramètres) pour appliquer vos modifications ou sur **Cancel Changes** (Annuler les modifications) pour les annuler.

# **Applications et jeux > Transfert de connexion**

L'écran *Applications & Gaming > Port Range Forward* (Applications et jeux > Transfert de connexion) vous permet de configurer des services publics sur votre réseau, notamment des serveurs Web, des serveurs FTP, des serveurs de messagerie ou d'autres applications Internet spécialisées (par applications spécialisées, on entend toutes les applications qui utilisent un accès Internet pour effectuer des fonctions spécifiques, telles que la vidéoconférence ou les jeux en ligne. Certaines applications Internet n'exigent aucun transfert.)

|                                 | <b>Wireless G Broadband Router</b><br>WRTEACL |              |     |                 |                                    |                 |        |                                                                                             |               |  |
|---------------------------------|-----------------------------------------------|--------------|-----|-----------------|------------------------------------|-----------------|--------|---------------------------------------------------------------------------------------------|---------------|--|
| <b>Applications</b><br>& Gaming | Setup                                         | Wireless     |     |                 | Access<br>Security<br>Restrictions |                 |        | <b>Administration</b>                                                                       | <b>Status</b> |  |
|                                 | <b>Part Flange Forward</b>                    |              | . . | Fort Troppering |                                    |                 |        |                                                                                             |               |  |
| <b>Port Range Forward</b>       |                                               |              |     |                 |                                    |                 |        | <b>Port Range Forwarding:</b>                                                               |               |  |
|                                 |                                               |              |     |                 | <b>Port Range</b>                  |                 |        | Certain applications may require<br>to open specific ports in order                         |               |  |
|                                 | <b>Application</b>                            | <b>Start</b> |     | End             | <b>Protecol</b>                    | <b>PAddress</b> | Enable | for £16 function correctly<br>Examples of these opplications                                |               |  |
|                                 |                                               | o            | fio |                 | Both.                              | 192,168.1.0     | o      | include servers and certain<br>online genes. When a request                                 |               |  |
|                                 |                                               | o            |     | o               | <b>Both</b>                        | 190.168.1.0     | o      | for a certain port comes in this<br>the internet, the router will route                     |               |  |
|                                 |                                               | ö            |     |                 | <b>Both</b>                        | 192,168.1.0     | o      | the data to the computer you.<br>specify. Due to security                                   |               |  |
|                                 |                                               |              | ю   | o               | <b>Both</b>                        | 192.168.1.0     | o      | concerns, you may want to link<br>port forwarding to only those<br>ports you are using, and |               |  |
|                                 |                                               |              |     |                 | Both.                              | 192,168.1.0     | o      | uncheck the Enable checkle<br>after you are tiremed.                                        |               |  |
|                                 |                                               |              |     |                 | <b>Both</b>                        | 192.168.1.0     | O      | More                                                                                        |               |  |
|                                 |                                               | n            | fin | ø               | Both.                              | 192,168.1.0     | o      |                                                                                             |               |  |
|                                 |                                               | o            | 66  | o               | <b>Both</b>                        | 102.168.1.0     | o      |                                                                                             |               |  |
|                                 |                                               |              | to  |                 | <b>Both</b>                        | 192.108.1.0     | o      |                                                                                             |               |  |
|                                 |                                               |              |     |                 | <b>Both</b>                        | 192.160.1.0     | O      |                                                                                             |               |  |

Applications and Gaming > Port Range Forward (Applications et jeux > Transfert de connexion)

### **Transfert de connexion**

Pour transférer un port, saisissez les informations sur chaque ligne pour les critères requis.

**Application** : saisissez dans ce champ le nom à donner à l'application. Chaque nom peut comporter jusqu'à 12 caractères. **Start/End** (Début/Fin) : il s'agit de la plage de ports. Saisissez le numéro de début de la plage dans la colonne Start (Début) et le numéro par lequel elle se termine dans la colonne End (Fin).

**Protocol** (Protocole) : sélectionnez le protocole utilisé pour cette application : **TCP**, **UDP** ou **Both** (Les deux).

**IP Address** (Adresse IP) : pour chaque application, saisissez l'adresse IP de l'ordinateur chargé de l'exécuter.

**Enable** (Activer) : sélectionnez **Enable** (Activer) pour activer le transfert de connexion pour l'application concernée.

Cliquez sur **Save Settings** (Enregistrer les paramètres) pour appliquer vos modifications ou sur **Cancel Changes** (Annuler les modifications) pour les annuler.

# **Applications et jeux > Déclenchement de connexion**

L'écran *Applications & Gaming > Port Triggering* (Applications et jeux > Déclenchement de connexion) permet au routeur de contrôler les données sortantes de certains numéros de ports spécifiques. L'adresse IP de l'ordinateur qui envoie les données correspondantes est enregistrée par le routeur. Ainsi, lorsque les données transitent de nouveau par le routeur, elles sont redirigées vers l'ordinateur approprié au moyen de l'adresse IP et des règles de mappage de ports.

| <b>Applications</b>    | <b>Wireless G Broadband Router</b><br><b>WRTGACL</b> |                        |          |                                                |                        |  |                 |                                 |                                                                                                    |        |
|------------------------|------------------------------------------------------|------------------------|----------|------------------------------------------------|------------------------|--|-----------------|---------------------------------|----------------------------------------------------------------------------------------------------|--------|
| & Gaming               | Setup<br>vir cicss                                   |                        | Security |                                                | Access<br>Readzictions |  |                 | <b>Applications</b><br>& Caming | <b>Administration</b>                                                                                     | Status |
|                        | <b>Port Forge Forward</b>                            | <b>Port Triggering</b> |          |                                                |                        |  |                 |                                 |                                                                                                    |        |
| <b>Port Triggering</b> |                                                      |                        |          |                                                |                        |  |                 |                                 | <b>Port Triggering</b>                                                                                    |        |
|                        |                                                      |                        |          | <b>Triggered Range</b>                         |                        |  | Forwarded Range |                                 | Application Enter the application<br>nane of the bigger. Triggered                                        |        |
|                        | <b>Application</b>                                   |                        |          | Start Port End Port Start Port End Port Enable |                        |  |                 |                                 | Ratige For each application, let the<br>higgered port number range. Check                                 |        |
|                        |                                                      | o                      |          |                                                |                        |  |                 | o                               | with the internet application.<br>documentation for the port number                                       |        |
|                        |                                                      | o                      |          | 10                                             | $\Omega$               |  |                 | о                               | (1) needed Start Port Eithertre<br>disting port number of the                                             |        |
|                        |                                                      | o                      |          | o                                              | ø                      |  |                 | O                               | Triggered Range End Port Enter th<br>ending port number of the Troppered                                  |        |
|                        |                                                      | ¢                      |          |                                                |                        |  |                 | о                               | Frange: Forever ded Range For<br>each application, let the forwarder<br>port number range. Check with the |        |
|                        |                                                      | ø                      |          |                                                |                        |  |                 |                                 | Internet application documentation<br>for the part number(s) needed.                                      |        |
|                        |                                                      | o                      |          |                                                | o                      |  |                 |                                 | Start Port Enter the disring port<br>number of the Forwarded Range                                        |        |
|                        |                                                      | ø                      |          |                                                | n                      |  |                 | о                               | <b>End Port free the ending port</b><br>number of the Forwarded Range.                                    |        |
|                        |                                                      | o                      |          | 0                                              | $\theta$               |  | ø               | о                               |                                                                                                    |        |
|                        |                                                      | o                      |          | ø                                              |                        |  |                 | о                               |                                                                                                    |        |
|                        |                                                      | $\overline{0}$         |          | $\overline{0}$                                 | $\theta$               |  |                 |                                 |                                                                                                    |        |

Applications and Gaming > Port Triggering (Applications et jeux > Déclenchement de connexion)

### **Déclenchement de connexion**

**Application** : saisissez le nom de l'application du déclencheur.

### **Connexion sortante déclenchée**

Pour chaque application, cette option répertorie l'intervalle de numéros de ports déclenchés. Dans la documentation de l'application Internet, vérifiez le ou les numéros de ports nécessaires.

**Start Port** (Port de début) : saisissez le numéro de port de début de la connexion sortante déclenchée.

**End Port** (Port de fin) : saisissez le numéro de port de fin de la connexion sortante déclenchée.

### **Connexion entrante transférée**

Pour chaque application, cette option répertorie l'intervalle des numéros de ports transférés. Dans la documentation de l'application Internet, vérifiez le ou les numéros de ports nécessaires.

**Start Port** (Port de début) : saisissez le numéro de port de début de la connexion entrante transférée.

**End Port** (Port de fin) : saisissez le numéro de port de fin de la connexion entrante transférée.

**Enable** (Activer) : sélectionnez **Enable** (Activer) pour activer le déclenchement de l'application concernée.

Cliquez sur **Save Settings** (Enregistrer les paramètres) pour appliquer vos modifications ou sur **Cancel Changes** (Annuler les modifications) pour les annuler.

# **Applications et jeux > DMZ**

La fonctionnalité DMZ permet à un ordinateur du réseau d'accéder à Internet en vue d'utiliser un service à usage spécifique, tel que des jeux Internet ou un système de vidéoconférence. L'hébergement DMZ permet de transférer tous les ports en même temps vers un seul ordinateur. La fonctionnalité de transfert des ports est plus sécurisée puisqu'elle ouvre uniquement les ports souhaités tandis que la fonction d'hébergement DMZ ouvre tous les ports d'un ordinateur et expose ce dernier à Internet.

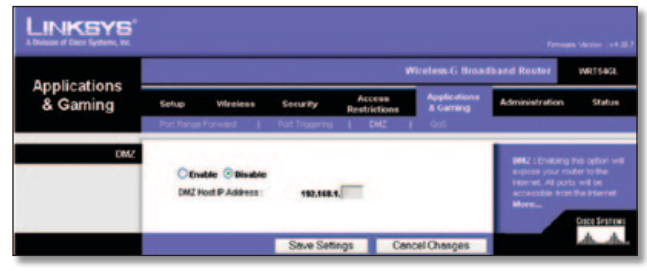

Applications and Gaming > DMZ (Applications et jeux > DMZ)

### **DMZ**

Tout ordinateur dont le port est transféré doit avoir sa fonction de client DHCP désactivée et doit disposer d'une nouvelle adresse IP statique puisque son adresse IP risque de changer lors de l'utilisation de la fonction DHCP.

Pour exposer un ordinateur, sélectionnez **Enable** (Activer), puis saisissez l'adresse IP de l'ordinateur dans le champ *DMZ Host IP Address* (Adresse IP de l'hôte DMZ). Cette fonctionnalité est désactivée par défaut.

Cliquez sur **Save Settings** (Enregistrer les paramètres) pour appliquer vos modifications ou sur **Cancel Changes** (Annuler les modifications) pour les annuler.

# **Applications et jeux > QS**

La qualité de service (QoS [QS]) assure un meilleur service aux types de priorité élevée du trafic réseau, pouvant impliquer des applications importantes en temps réel, comme les appels téléphoniques ou la vidéoconférence via Internet.

Trois types de qualités de service sont disponibles : Device Priority (Priorité du périphérique), Application Priority (Priorité de l'application) et Ethernet Port Priority (Priorité du port Ethernet).

## **QS câblée**

**Enable/Disable** (Activer/Désactiver) : pour activer la fonction QS, sélectionnez **Enable** (Activer). Sinon, sélectionnez **Disable** (Désactiver). Par défaut, cette fonctionnalité est désactivée. **Upstream Bandwidth** (Bande passante émission) : sélectionnez **Auto** ou **Manual** (Manuelle) dans le menu déroulant. L'option Manual (Manuelle) vous permet d'indiquer la bande passante sortante maximum pouvant être utilisée par les applications.

|                                 | <b>Wireless-G Broadband Router</b><br>WRTSWA. |                                                 |                                            |                          |                                                                                                    |        |  |  |
|---------------------------------|-----------------------------------------------|-------------------------------------------------|--------------------------------------------|--------------------------|----------------------------------------------------------------------------------------------------|--------|--|--|
| <b>Applications</b><br>& Gaming | Satup<br>Wireless                             | <b>Socurity</b>                                 | Access<br>Restrictions                     | Applications<br>5 Gaming | <b>Administration</b>                                                                                                    | Status |  |  |
| <b>Wired CoS</b>                |                                               | O Disolula<br><b>C Enable</b>                   |                                            |                          | wo types of Quality of Service                                                                                                    |        |  |  |
|                                 | <b>Upstream Bandwicth</b>                     | Auto<br>п<br>v                                  | Klight                                     |                          | leakures are available, Wind<br>GoS which controls devices<br>plugged in to the router with a                                                                                              |        |  |  |
| <b>Device Priority</b>          |                                               | <b>Priority</b>                                 | <b>MAC Address</b>                         |                          | rnet cable, and Páreles                                                                                                    |        |  |  |
|                                 | <b>Device name</b><br>Low                     | ٠                                               | 00 00 00 00 00 00                          |                          | GoS, which control devices the<br>are windersly connected to the<br>puber                                                                                                    |        |  |  |
|                                 | <b>Device rume</b><br>Low                     | w                                               | 00 00 00 00 00 00                          |                          | <b>Wared Quiti</b>                                                                                                    |        |  |  |
|                                 |                                               |                                                 |                                            |                          | Bewice Priority   You may<br>shouth boogh young page                                                                                                    |        |  |  |
| <b>Elviernet Pert Priority</b>  |                                               | <b>Princify</b>                                 | <b>Flow Control</b>                        |                          | rum a denice on your network<br>ky giving the device a Device<br>.                                                                                                    |        |  |  |
|                                 | Port 1                                        | Low w                                           | Enable w                                   |                          | Mane, specifying prody and<br>whering its MAC address                                                                                                    |        |  |  |
|                                 | Port 2<br>Port 3                              | Low<br><b>IN</b><br>Low <b>v</b>                | Enable<br><b>IN</b><br>Enable<br><b>IN</b> |                          | <b>Hhemet Port Priority: You</b>                                                                                                    |        |  |  |
|                                 | Port 4                                        | Low w                                           | Enable <b>v</b>                            |                          | ney cortrol your data rate<br>according to which physical<br>LAN port your device to plugge<br>nits You new accion High or                                                                 |        |  |  |
|                                 |                                               |                                                 |                                            |                          | ren vou may ausign High or<br>Low printly to dele befilio fra<br>devines connected on LAN<br>pots : Brough 4                                                                               |        |  |  |
| <b>Application Priority</b>     |                                               | Optimize Gaming Applications<br><b>Price Ry</b> | <b>Specific Port #</b>                     |                          |                                                                                                    |        |  |  |
|                                 | <b>Application Name</b>                       | Low<br>v                                        | O                                          |                          | Application Priority: You me<br>control your data rate with<br>respect to the explication that is<br>consuming bandwidth. Check                                                            |        |  |  |
|                                 | <b>Application Name</b>                       | Low<br>٠                                        | $\circ$                                    |                          | <b>Optimize Carring</b>                                                                                                    |        |  |  |
|                                 | <b>Application Name</b>                       | Low<br>$\overline{\phantom{a}}$                 | o                                          |                          | Applications to automakenly<br>allow common gains application<br>ports to have a higher priorily<br>Yourmay customize up to eight<br>applications by entering the per-                     |        |  |  |
|                                 | <b>Application Name</b>                       | Low<br>×                                        | $\theta$                                   |                          |                                                                                                    |        |  |  |
|                                 | <b>Application Name</b>                       | w<br>Low                                        | O                                          |                          | sumber they use<br><b>Nireless CoS</b>                                                                                                    |        |  |  |
|                                 | <b>Application Hame</b>                       | Low<br>w                                        | O                                          |                          |                                                                                                    |        |  |  |
|                                 | <b>Applieution Nume</b>                       | Low<br>v                                        | o                                          |                          | Midess GoS is also referred to<br>as Wi-Fi MultiMediaTM<br><b>Manual</b> y by the VM-Fi Alliance TI                                                                                        |        |  |  |
|                                 | <b>Application Name</b>                       | Low<br>v                                        | $\bf{0}$                                   |                          | alect Enable to unline VMM                                                                                                    |        |  |  |
| <b>Wireless CoS</b>             |                                               |                                                 |                                            |                          |                                                                                                    |        |  |  |
|                                 | <b>VAIM Support:</b>                          | Disable <b>v</b>                                | (Default: Disable)                         |                          | <b>No Acknowledgement:</b><br>Enable this option if you would<br>ike to disable<br>actroviedgement: if this option<br>as snabled, the router will not re-<br>pend data if an error occurs. |        |  |  |
|                                 | No Acknowledgement:                           |                                                 | (Default: Disable)                         |                          |                                                                                                    |        |  |  |

Applications and Gaming > QoS (Applications et jeux > QS)

### **Priorité du périphérique**

Saisissez le nom du périphérique réseau dans le champ *Device name* (Nom du périphérique), entrez son adresse MAC, puis sélectionnez sa priorité dans le menu déroulant.

### **Priorité du port Ethernet**

Le paramètre Ethernet Port Priority (Priorité du port Ethernet) vous permet de définir la priorité du trafic de quatre des ports du routeur : les ports LAN 1 à 4. Pour chaque port, sélectionnez la priorité et le paramètre de contrôle de flux.

**Priority** (Priorité) : sélectionnez **High** (Elevée) ou **Low** (Faible) dans la colonne Priority (Priorité). Par défaut, la priorité des quatre ports du routeur est définie sur Low (Faible).

**Flow Control** (Contrôle de flux) : si vous voulez que le routeur contrôle la transmission des données entre les périphériques du réseau, sélectionnez **Enabled** (Activé). Pour désactiver cette option, sélectionnez **Disabled** (Désactivé). Le paramètre Ethernet Port Priority (Priorité du port Ethernet) ne nécessite aucune assistance de votre FAI, car les ports hiérarchisés sont les ports LAN 1 à 4 de votre réseau. Par défaut, cette fonctionnalité est activée.

### **Priorité de l'application**

Le paramètre Application Priority (Priorité de l'application) gère les informations lors de leur transmission/réception. Selon le paramètre de l'écran *QoS* (QS), cette fonction affecte une priorité faible ou élevée aux applications que vous spécifiez.

**Optimize Gaming Applications** (Optimiser les applications de jeu) : sélectionnez cette option pour attribuer automatiquement la priorité la plus élevée aux ports d'applications de jeu courantes. Ces jeux incluent, sans s'y limiter : *Counter-Strike*, *Half-Life*, *Age of* 

*Empires*, *Everquest*, *Quake 2*/*Quake 3* et *Diablo II*. Par défaut, cette option n'est pas sélectionnée.

**Application Name** (Nom de l'application) : saisissez le nom que vous souhaitez donner à l'application dans le champ *Application Name* (Nom de l'application).

**Priority** (Priorité) : sélectionnez **High** (Elevée) ou **Low** (Faible) pour attribuer une priorité à l'application. La sélection par défaut est **Low** (Faible).

**Specific Port #** (N° de port spécifique) : saisissez le numéro du port utilisé par l'application.

### **QS sans fil**

**WMM Support** (Prise en charge WMM) : Wi-Fi Multimedia (WMM), anciennement connue sous le nom Wireless Multimedia Extensions (WME), est une fonctionnalité certifiée Wi-Fi Alliance basée sur la norme IEEE 802.11e. Cette fonctionnalité fournit une QS aux réseaux sans fil. Elle convient particulièrement aux applications vocales, musicales et vidéo, par exemple la téléphonie sur IP (VoIP), la transmission de flux vidéo et les jeux interactifs. Si d'autres périphériques présents sur votre réseau sans fil prennent en charge le mode WMM, sélectionnez **Enabled** (Activé). Sinon, conservez la valeur par défaut, **Disabled** (Désactivé).

**No Acknowledgement** (Aucune confirmation) : cette fonction empêche le routeur de renvoyer des données si une erreur se produit. Pour activer cette fonctionnalité, sélectionnez **Enabled** (Activé). Sinon, conservez le paramètre par défaut, **Disabled** (Désactivé).

Cliquez sur **Save Settings** (Enregistrer les paramètres) pour appliquer vos modifications ou sur **Cancel Changes** (Annuler les modifications) pour les annuler.

# **Administration > Gestion**

L'écran *Administration > Management* (Administration > Gestion) permet à l'administrateur du réseau de gérer les fonctions d'accès et de sécurité spécifiques du routeur.

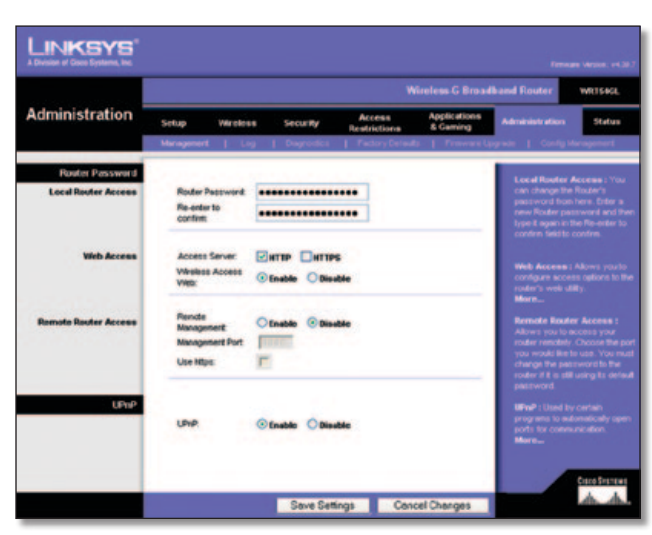

Administration > Management (Administration > Gestion)

### **Mot de passe du routeur**

### **Accès local au routeur**

**Router Password** (Mot de passe du routeur) : saisissez un nouveau mot de passe pour le routeur.

**Re-enter to confirm** (Confirmation du mot de passe) : saisissez à nouveau le mot de passe pour le confirmer.

### **Accès Web**

**Access via** (Accès via) : HTTP (HyperText Transport Protocol) désigne le protocole de communication utilisé pour la connexion à des serveurs sur Internet. Le protocole HTTPS utilise SSL (Secured Socket Layer) pour crypter les données transmises à des niveaux élevés de sécurité. Sélectionnez **HTTP** ou **HTTPS**. La sélection par défaut est **HTTP**.

**Wireless Access Web** (Web par accès sans fil) : si vous utilisez votre routeur dans un domaine public où vous offrez un accès sans fil à vos hôtes, vous pouvez désactiver l'accès sans fil à l'utilitaire Web du routeur. En désactivant ce paramètre, vous ne pourrez accéder à l'utilitaire Web que par une connexion câblée. Conservez la valeur par défaut, **Enable** (Activer), pour activer l'accès sans fil à l'utilitaire Web du routeur. Sinon, sélectionnez **Disable** (Désactiver) pour désactiver l'accès sans fil à l'utilitaire.

#### **Accès distant au routeur**

**Remote Management** (Gestion distante) : pour accéder à distance au routeur, c'est-à-dire depuis un emplacement extérieur au réseau local, sélectionnez **Enable** (Activer).

**Management Port** (Port de gestion) : saisissez le numéro du port chargé d'ouvrir l'accès à tout élément externe. Vous devrez comme d'habitude saisir le mot de passe du routeur dès l'accès au routeur.

**Use https** (Utiliser https) : pour imposer l'utilisation du HTTPS pour l'accès distant, sélectionnez cette option.

### **UPnP**

**UPnP** : conservez le paramètre par défaut, **Enable** (Activer), pour activer la fonction UPnP ; sinon, sélectionnez **Disable** (Désactiver).

Cliquez sur **Save Settings** (Enregistrer les paramètres) pour appliquer vos modifications ou sur **Cancel Changes** (Annuler les modifications) pour les annuler.

Le routeur peut garder trace de l'ensemble du trafic de votre

# **Administration > Fichier journal**

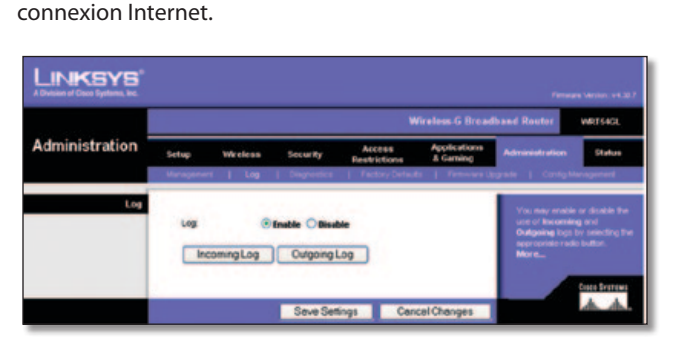

Administration > Log (Administration > Fichier journal)

### **Fichier journal**

**Log** (Fichier journal) : pour désactiver la fonction Log (Fichier journal), conservez le paramètre par défaut **Disable** (Désactiver). Pour contrôler le trafic entre le réseau et Internet, sélectionnez **Enable** (Activer).

Pour consulter les fichiers journaux, cliquez sur **Incoming Log** (Fichier journal des entrées) ou **Outgoing Log** (Fichier journal des sorties) selon les données que vous souhaitez consulter.

Cliquez sur **Save Settings** (Enregistrer les paramètres) pour appliquer vos modifications ou sur **Cancel Changes** (Annuler les modifications) pour les annuler.

# **Administration > Diagnostics**

Les tests de diagnostic (Ping and Traceroute [Ping et Détermination d'itinéraire]) vous permettent de vérifier les connexions de vos composants réseau.

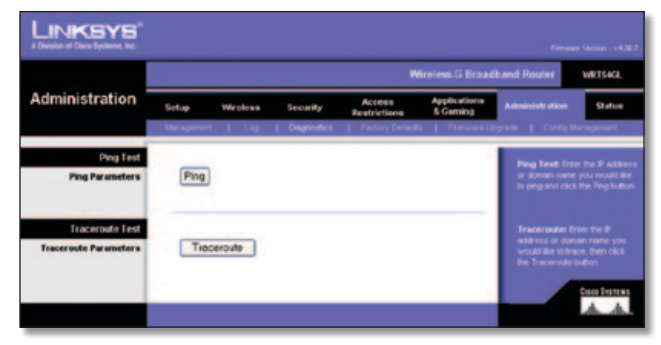

Administration > Diagnostics

## **Test Ping**

**Ping** : le test Ping permet de vérifier l'état d'une connexion. Cliquez sur **Ping** pour ouvrir l'écran *Ping Test* (Test Ping). Saisissez l'adresse de l'ordinateur dont vous souhaitez tester la connexion et précisez combien de fois vous envisagez de la tester. Cliquez ensuite sur **Ping**. L'écran *Ping Test* (Test Ping) s'affiche si le test réussit. Pour arrêter le test, cliquez sur **Stop** (Arrêter). Cliquez sur **Clear Log** (Effacer le fichier journal) pour effacer le contenu de l'écran. Cliquez sur le bouton **Close** (Fermer) pour revenir à l'écran *Diagnostics*.

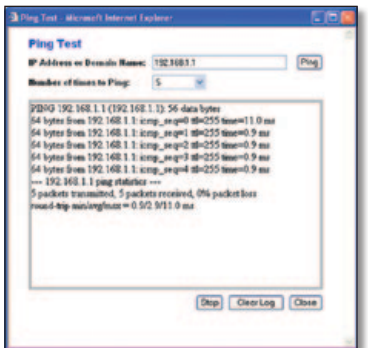

Ping Test (Test Ping)

### **Test de détermination d'itinéraire**

**Traceroute** (Détermination d'itinéraire) : pour évaluer les performances d'une connexion, cliquez sur **Traceroute** (Détermination d'itinéraire) afin d'ouvrir l'écran *Traceroute*  *Test* (Test de détermination d'itinéraire). Saisissez l'adresse de l'ordinateur dont vous souhaitez tester la connexion, puis cliquez sur **Traceroute** (Détermination d'itinéraire). L'écran *Traceroute Test* (Test de détermination d'itinéraire) s'affiche si le test réussit. Pour arrêter le test, cliquez sur **Stop** (Arrêter). Cliquez sur **Clear Log** (Effacer le fichier journal) pour effacer le contenu de l'écran. Cliquez sur le bouton **Close** (Fermer) pour revenir à l'écran *Diagnostics*.

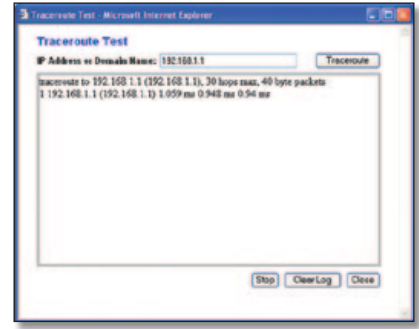

Traceroute Test (Test de détermination d'itinéraire)

# **Administration > Paramètres d'usine**

L'écran *Administration > Factory Defaults* (Administration > Paramètres d'usine) permet de restaurer les paramètres d'usine du routeur.

### **Paramètres d'usine**

**Restore Factory Defaults** (Restaurer les paramètres d'usine) : pour rétablir les valeurs par défaut des paramètres du routeur, sélectionnez **Yes** (Oui), puis cliquez sur **Save Settings** (Enregistrer les paramètres). Tous les paramètres enregistrés précédemment seront perdus une fois les paramètres par défaut restaurés.

| <b>LINKSYS</b><br>A Division of Coco Systems, Inc. |                                                      |                                 |                       |                               |                                 |                                                                                                    | Firmany Version: v4.30.7 |  |  |  |  |
|----------------------------------------------------|------------------------------------------------------|---------------------------------|-----------------------|-------------------------------|---------------------------------|----------------------------------------------------------------------------------------------------|--------------------------|--|--|--|--|
|                                                    | <b>Wireless G Broadband Router</b><br><b>WRTS4GL</b> |                                 |                       |                               |                                 |                                                                                                    |                          |  |  |  |  |
| <b>Administration</b>                              | Setup<br>Wireless                                    |                                 | <b>Security</b>       | Access<br><b>Rentrictions</b> | <b>Applications</b><br>& Gaming | <b>Administration</b>                                                                                     | <b>Status</b>            |  |  |  |  |
|                                                    |                                                      | <b>Grogeneri   Log   Degrod</b> |                       |                               |                                 | Factory Detaults   Firmware Upgrade   Contig Mana                                                         |                          |  |  |  |  |
| Factory Defaults                                   | <b>CONTRACTOR</b>                                    | Restore Factory Defaults:       | <b>Ves</b><br>$\circ$ | <b>@ No</b>                   |                                 | This will reset all settings back<br>to techny defaults. All of your<br>settings will be erased.<br>Mora. | Спор Вуртуна             |  |  |  |  |
|                                                    |                                                      |                                 | Save Settings         |                               | <b>Cancel Changes</b>           |                                                                                                    |                          |  |  |  |  |

Administration > Factory Defaults (Administration > Paramètres d'usine)

# **Administration > Mise à niveau du micrologiciel**

L'écran *Administration > Upgrade Firmware* (Administration > Mise à niveau du micrologiciel) vous permet d'effectuer la mise à niveau du micrologiciel du routeur. Ne mettez pas à niveau votre micrologiciel sauf si vous rencontrez des problèmes avec le routeur, à moins que la nouvelle version du micrologiciel n'offre une nouvelle fonctionnalité que vous souhaitez utiliser.

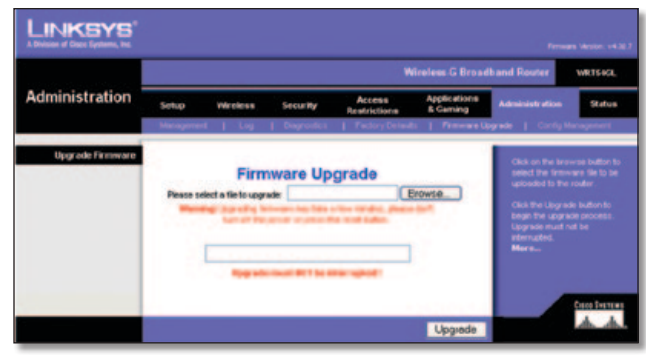

Administration > Firmware Upgrade (Administration > Mise à niveau du micrologiciel)

Avant de mettre à niveau le micrologiciel, téléchargez le fichier de mise à niveau du micrologiciel du routeur depuis le site Web de Linksys, www.linksys.com. Extrayez ensuite le fichier.

### **Mise à niveau du micrologiciel**

**Please select a file to upgrade** (Sélectionnez un fichier de mise à niveau) : cliquez sur **Browse** (Parcourir) et sélectionnez le fichier de micrologiciel que vous avez extrait. Cliquez ensuite sur **Upgrade** (Mettre à niveau) et suivez les instructions à l'écran.

# **Administration > Gestion de la configuration**

Cet écran sert à sauvegarder ou à restaurer le fichier de configuration du routeur.

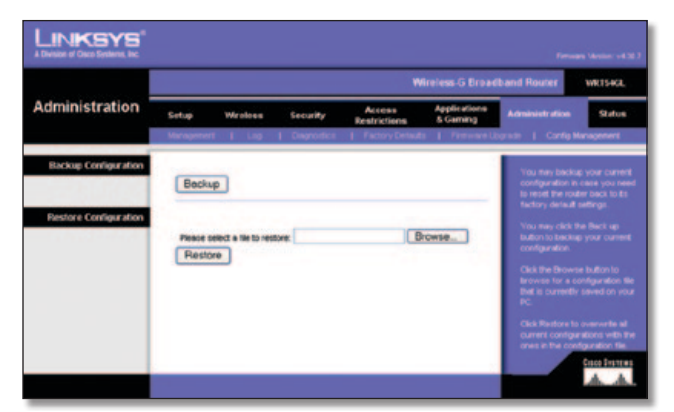

Administration > Config Management (Administration > Gestion de la configuration)

### **Sauvegarder la configuration**

Pour sauvegarder le fichier de configuration du routeur, cliquez sur **Backup** (Sauvegarder). Suivez les instructions affichées à l'écran.

### **Restaurer la configuration**

**Please select a file to restore** (Veuillez sélectionner un fichier à restaurer) : cliquez sur le bouton **Browse** (Parcourir) et sélectionnez le fichier de configuration du routeur. Cliquez ensuite sur **Restore** (Restaurer).

## **Etat > Routeur**

L'écran *Status > Router* (Etat > Routeur) affiche l'état actuel du routeur.

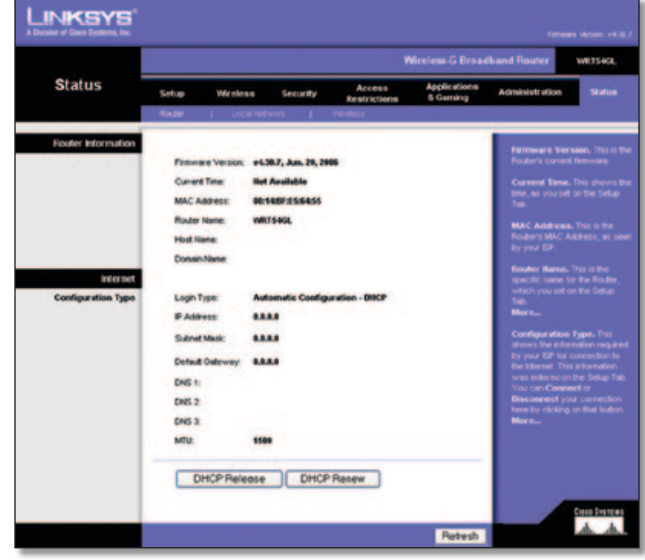

Administration > Factory Defaults (Administration > Paramètres d'usine)

### **Informations sur le routeur**

**Firmware Version** (Version du micrologiciel) : ce champ indique la version actuelle du micrologiciel du routeur.

**Current Time** (Heure actuelle) : ce champ affiche l'heure telle que vous l'avez définie dans l'onglet Setup (Configuration).

**MAC Address** (Adresse MAC) : ce champ indique l'adresse MAC du routeur telle qu'elle apparaît à votre fournisseur d'accès à Internet (FAI).

**Router Name** (Nom du routeur) : il s'agit ici du nom spécifique du routeur que vous avez défini dans l'onglet Setup (Configuration).

**Host Name** (Nom d'hôte) : ce nom doit avoir été défini dans l'onglet Setup (Configuration) si votre FAI l'a exigé.

**Domain Name** (Nom de domaine) : ce nom doit avoir été défini dans l'onglet Setup (Configuration) si votre FAI l'a exigé.

### **Internet**

### **Type de configuration**

Cette section contient les informations du réseau actuel stockées dans le routeur. Les informations varient en fonction du type de connexion Internet sélectionné dans l'écran *Setup > Basic Setup* (Configuration > Configuration de base).

Cliquez sur le bouton **Refresh** (Actualiser) pour mettre à jour les informations à l'écran.

## **Etat > Réseau local**

L'écran *Status > Local Network* (Etat > Réseau local) indique l'état de votre réseau.

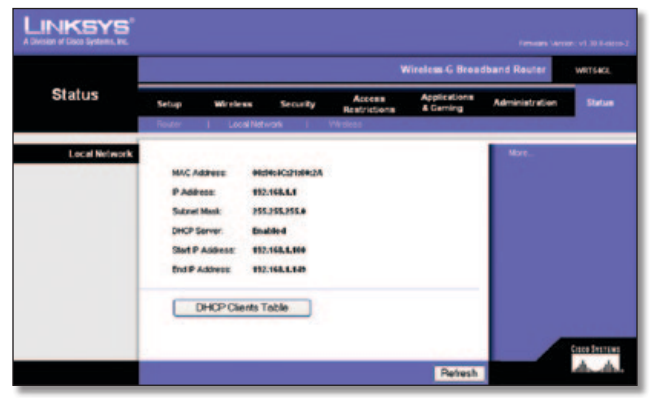

Status > Local Network (Etat > Réseau local)

### **Réseau local**

**MAC Address** (Adresse MAC) : ce champ indique l'adresse MAC du routeur telle qu'elle apparaît sur votre réseau local Ethernet.

**IP Address** (Adresse IP) : ce champ indique l'adresse IP du routeur, telle qu'elle apparaît sur votre réseau local Ethernet. **Subnet Mask** (Masque de sous-réseau) : ce champ affiche le masque de sous-réseau configuré pour votre réseau local.

**DHCP Server** (Serveur DHCP) : si vous utilisez le routeur comme serveur DHCP, cette information s'affiche sur cette ligne.

**Start IP Address** (Adresse IP de début) : cette ligne indique le début de la plage des adresses IP utilisées par les périphériques de votre réseau local Ethernet.

**End IP Address** (Adresse IP de fin) : cette ligne indique la fin de la plage des adresses IP utilisées par les périphériques de votre réseau local Ethernet.

**DHCP Clients Table** (Tableau des clients DHCP) : cliquez sur ce bouton pour ouvrir l'écran dans lequel sont présentés les ordinateurs qui utilisent le routeur en tant que serveur DHCP. Vous pouvez supprimer des ordinateurs de cette liste et interrompre leurs connexions en activant la case à cocher **Delete**  (Supprimer) correspondante, puis en cliquant sur le bouton **Delete** (Supprimer).

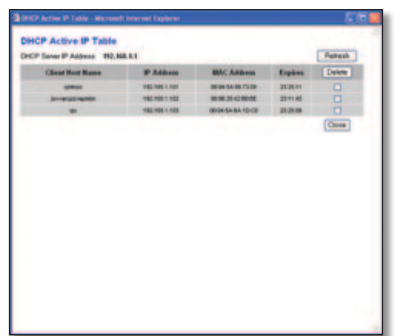

DHCP Clients Table (Tableau des clients DHCP)

Cliquez sur le bouton **Refresh** (Actualiser) pour mettre à jour les informations à l'écran.

# **Etat > Sans fil**

L'écran *Status > Wireless* (Etat > Sans fil) affiche l'état de votre réseau sans fil.

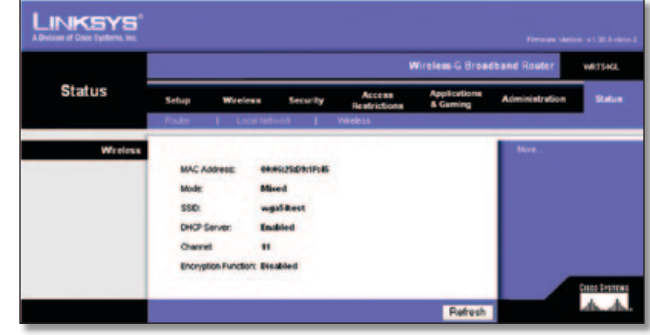

Status > Wireless (Etat > Sans fil)

### **Sans fil**

**MAC Address** (Adresse MAC) : ce champ indique l'adresse MAC du routeur telle qu'elle apparaît sur votre réseau local sans fil.

**Mode** : sélectionnée dans l'écran *Wireless > Basic Wireless Settings* (Sans fil > Paramètres sans fil de base), cette option affiche le mode sans fil (Mixte, G uniquement ou Désactivé) utilisé par le réseau.

**SSID** : sélectionnée dans l'écran *Wireless > Basic Wireless Settings* (Sans fil > Paramètres sans fil de base), cette option indique le nom du réseau sans fil ou SSID.

**DHCP Server** (Serveur DHCP) : l'état de la fonction de serveur DHCP s'affiche ici.

**Channel** (Canal) : sélectionnée dans l'écran *Wireless > Basic Wireless Settings* (Sans fil > Paramètres sans fil de base), cette option indique le canal de diffusion de votre réseau sans fil.

**Encryption Function** (Fonction de cryptage) : sélectionnée dans l'écran *Wireless > Wireless Security* (Sans fil > Sécurité sans fil), cette option indique l'état de la sécurité sans fil du réseau.

Cliquez sur le bouton **Refresh** (Actualiser) pour mettre à jour les informations à l'écran.

# **Annexe A : Dépannage**

#### *L'ordinateur ne parvient pas à se connecter à Internet.*

Suivez ces instructions jusqu'à ce que l'ordinateur se connecte à Internet :

- Assurez-vous que le routeur est sous tension. Le voyant d'alimentation doit être vert et ne pas clignoter.
- Si le voyant d'alimentation clignote, mettez hors tension tous les périphériques réseau, y compris le modem, le routeur et les ordinateurs. Allumez ensuite chaque périphérique dans l'ordre suivant :
	- 1. Câble ou modem DSL
	- 2. Routeur
	- 3. Ordinateur
- Vérifiez que les câbles sont bien branchés. L'ordinateur doit être connecté à l'un des ports numérotés de 1 à 4 sur le routeur et le modem doit être connecté au port Internet sur le routeur.

#### *Le modem n'a pas de port Ethernet.*

Il s'agit d'un modem avec connexion à distance destiné à un service de connexion à distance traditionnel. Pour utiliser le routeur, vous devez disposer d'un modem câble/DSL et d'une connexion Internet haut débit.

#### *Le service DSL ne permet pas de se connecter manuellement à Internet.*

Une fois installé, le routeur se connecte automatiquement au réseau de votre fournisseur d'accès à Internet (FAI). Aucune connexion manuelle n'est nécessaire.

#### *Le port Internet du routeur ne permet pas d'y brancher la prise téléphonique de la ligne DSL.*

Le routeur ne remplace pas votre modem. Votre modem DSL reste nécessaire à l'utilisation du routeur. Connectez la ligne téléphonique au modem DSL, puis insérez le CD-ROM d'installation dans votre ordinateur. Cliquez sur **Setup** (Configuration) et suivez les instructions à l'écran.

#### *Lorsque vous cliquez deux fois sur votre navigateur Web, un nom d'utilisateur et un mot de passe vous sont demandés. Pour ne plus avoir à saisir ces informations, suivez ces instructions.*

Lancez le navigateur Web et procédez comme suit (les instructions suivantes correspondent à Internet Explorer, mais sont similaires pour les autres navigateurs) :

- 1. Sélectionnez **Outils** > **Options Internet**.
- 2. Cliquez sur l'onglet **Connexions**.
- 3. Sélectionnez **Ne jamais établir de connexion**.
- 4. Cliquez sur **OK**.

#### *Le routeur ne dispose pas de port coaxial pour la connexion par câble.*

Le routeur ne remplace pas votre modem. Votre modem câble reste nécessaire à l'utilisation du routeur. Branchez votre connexion par câble au modem câble, puis insérez le CD-ROM d'installation dans votre ordinateur. Cliquez sur **Setup** (Configuration) et suivez les instructions à l'écran.

#### *L'ordinateur ne parvient pas à établir de connexion sans fil au réseau.*

Assurez-vous que l'ordinateur et le routeur utilisent le même nom ou SSID de réseau sans fil. Si la sécurité sans fil est activée, vérifiez que l'ordinateur et le routeur utilisent la même méthode de sécurité et la même clé de sécurité.

#### *Vous devez modifier les paramètres du routeur.*

Ouvrez le navigateur Web (par exemple, Internet Explorer ou Firefox) et saisissez l'adresse IP du routeur dans le champ d'adresse (l'adresse IP par défaut étant **192.168.1.1**). Lorsque le système vous y invite, saisissez le mot de passe de votre routeur (le mot de passe par défaut est **admin**). Cliquez sur l'onglet approprié pour modifier les paramètres.

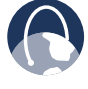

**WEB :** Si certaines de vos questions ne sont pas abordées dans cette annexe, visitez le site Web Linksys à l'adresse : **www.linksysbycisco.com**

# **Annexe B : Spécifications**

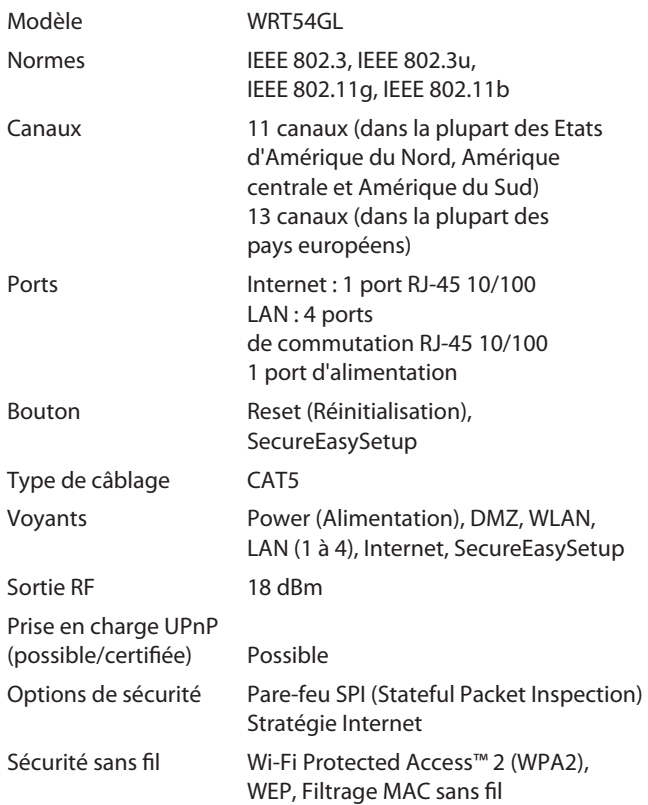

### **Conditions environnementales**

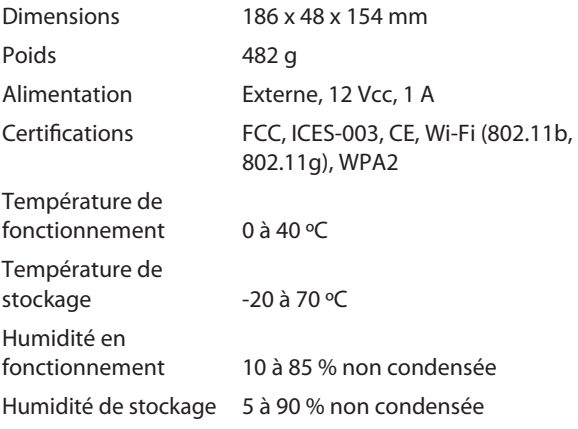

# **Annexe C : Informations de garantie**

# **Garantie limitée**

Linksys garantit ce produit Linksys contre tout vice matériel et de fabrication dans des conditions normales d'utilisation pendant la période de garantie, qui commence à la date de son acquisition par l'acheteur d'origine et s'applique pendant la durée indiquée ci-dessous :

- deux (2) ans pour un produit neuf
- quatre-vingt-dix (90) jours pour un produit réusiné

Cette garantie limitée est non transférable et concerne uniquement l'acheteur d'origine. Votre recours exclusif et l'entière responsabilité de Linksys sont limités, au choix de Linksys, (a) à la réparation du produit par des pièces neuves ou remises à neuf, (b) au remplacement du produit par un produit Linksys disponible raisonnablement équivalent, neuf ou remis à neuf, ou (c) au remboursement du prix d'achat du produit, déduction faite des éventuelles remises. Tous les produits réparés ou de remplacement seront garantis jusqu'à l'échéance de la période de garantie initiale ou, si cette période s'achève dans moins de 30 jours, pendant une durée de trente (30) jours. Tous les produits et/ou pièces remplacés deviennent la propriété de Linksys.

Cette restriction de garantie s'applique en supplément à tout droit statutaire ou autre qui pourrait s'appliquer à vous en vertu d'un contrat de vente.

### **Exclusions et limitations**

Cette garantie limitée ne s'applique pas si (a) le sceau d'assemblage du produit a été retiré ou endommagé, (b) le produit a été modifié, sauf si cette modification est le fait de Linksys, (c) le produit a été endommagé parce qu'il a été utilisé avec des produits non-Linksys, (d) le produit n'a pas été installé, utilisé, réparé ou entretenu conformément aux instructions fournies par Linksys, (e) le produit a été altéré suite à une charge physique ou électrique anormale, un usage inadapté du produit, une négligence ou un accident, (f) le numéro de série inscrit sur le produit a été altéré, dégradé ou retiré, ou (g) le produit est fourni ou concédé sous licence pour un essai pilote, une évaluation, des tests ou une démonstration auxquels aucun prix d'achat ou frais de licence n'est appliqué par Linksys.

TOUS LES LOGICIELS FOURNIS PAR LINKSYS AVEC LE PRODUIT, SOIT CHARGES SUR LE PRODUIT A L'USINE, SOIT CONTENUS SUR LE SUPPORT QUI ACCOMPAGNE LE PRODUIT, SONT FOURNIS EN L'ETAT SANS AUCUNE GARANTIE D'AUCUNE SORTE. Sans limitation des clauses précédentes, Linksys ne garantit pas que le produit ou le logiciel fonctionnera de manière ininterrompue ou qu'il est exempt d'erreurs. De plus, en raison du développement permanent de nouvelles techniques visant à infiltrer et à attaquer les réseaux, Linksys ne garantit pas que le produit, le service, le logiciel ou tout équipement, système ou réseau sur lequel le produit ou le logiciel sera utilisé, sera protégé contre les intrusions ou les attaques dont vous pourriez faire l'objet. Ce produit peut contenir ou être associé à un logiciel ou à des offres de services émanant de tiers. Cette garantie limitée ne s'applique pas à ces logiciels ou offres de services émanant de tiers. Cette garantie limitée ne garantit aucune disponibilité permanente d'un service tiers pour lequel l'utilisation ou le fonctionnement de ce produit est nécessaire.

SOUS RESERVE DE DISPOSITIONS LEGALES CONTRAIRES, TOUTES LES GARANTIES TACITES ET CONDITIONS DE VALEUR MARCHANDE OU D'ADEQUATION A UN USAGE PARTICULIER SONT LIMITEES A LA DUREE DE LA PERIODE DE GARANTIE. TOUTES LES AUTRES CONDITIONS, DECLARATIONS ET GARANTIES EXPRESSES OU TACITES, Y COMPRIS, MAIS SANS LIMITATION, TOUTE GARANTIE TACITE DE NON-CONTREFACON, SONT EXCLUES. Certains pays n'autorisent pas les limitations relatives à la durée d'une garantie tacite. Par conséquent, la limitation susmentionnée peut ne pas s'appliquer à vous. Cette garantie limitée vous accorde des droits spécifiques. Vous pouvez disposer d'autres droits qui varient en fonction des pays.

CONFORMEMENT A LA LOI ET INDEPENDAMMENT DU FONDEMENT DE LA RESPONSABILITE (Y COMPRIS LA NEGLIGENCE), LINKSYS NE PEUT EN AUCUN CAS ETRE TENU POUR RESPONSABLE DES PERTES DE DONNEES, DE REVENUS OU DE BENEFICES, OU DES DOMMAGES SPECIAUX, INDIRECTS, ACCESSOIRES OU EXEMPLAIRES LIES OU NON A L'UTILISATION OU A L'INCAPACITE D'UTILISER LE PRODUIT (Y COMPRIS TOUS LES LOGICIELS), MEME SI LINKSYS A ETE AVERTI DE L'EVENTUALITE DE TELS DOMMAGES. LA RESPONSABILITE DE LINKSYS N'EXCEDERA EN AUCUN CAS LE MONTANT QUE VOUS AVEZ DEPENSE POUR LE PRODUIT. Les limitations susmentionnées s'appliquent même si toutes les garanties ou les recours stipulés dans la présente garantie limitée ne remplissent pas leur fonction principale. Certains pays n'autorisant pas l'exclusion ou la limitation des dommages accessoires ou indirects, les limitations ou exclusions susmentionnées sont susceptibles de ne pas s'appliquer à vous.

### **Obtention du service de garantie**

Si vous avez des questions sur votre produit ou rencontrez un problème, rendez-vous sur le site **www.linksysbycisco.co[m/support](http://www.linksys.com/support)**. Vous y trouverez différents outils d'assistance en ligne ainsi que des informations sur le produit. Si ce produit s'avérait défectueux pendant la période de garantie, contactez l'assistance technique de Linksys pour obtenir des instructions sur l'obtention du service de garantie. Vous trouverez le numéro de téléphone de l'assistance technique de Linksys de votre région dans le Guide de l'utilisateur du produit et sur le site **[www.linksysbycisco.com](http://www.linksys.com)**. Pour tout contact téléphonique, munissez-vous du numéro de série du produit et d'une preuve d'achat. UNE PREUVE D'ACHAT ORIGINALE ET DATEE EST REQUISE POUR TOUTE RECLAMATION AU SERVICE DE GARANTIE. Si vous êtes invité à retourner votre produit, vous recevrez un numéro d'autorisation de retour d'article (RMA, Return Materials Authorization). Les frais d'emballage et d'expédition du produit à Linksys sont à votre charge. Lorsque vous retournez le produit, vous devez inclure le numéro d'autorisation de retour d'article (RMA) et une copie de votre preuve d'achat originale datée. Les produits reçus sans ces éléments seront refusés. N'incluez aucun autre article avec le produit renvoyé à Linksys. Tout produit défectueux couvert par cette garantie limitée sera remplacé ou réparé par Linksys et renvoyé gratuitement. S'agissant des clients résidant en dehors des Etats-Unis et du Canada, les frais d'envoi, de douane,

de T.V.A. et autres taxes restent à leur charge. Les réparations ou remplacements non couverts par cette garantie limitée seront facturés aux tarifs de Linksys en vigueur.

### **Assistance technique**

Cette garantie limitée ne représente ni un contrat de service ni un contrat d'assistance. Pour obtenir des informations sur les offres et politiques d'assistance technique de Linksys (y compris les tarifs applicables aux services d'assistance), consultez l'adresse suivante : **www.linksysbycisco.co[m/support](http://www.linksys.com/support)**

### **Général**

Cette garantie limitée est régie par les lois de la juridiction dans laquelle vous avez acheté le produit.

Si une quelconque disposition de la présente restriction de garantie est déclarée nulle ou non applicable au regard des lois en vigueur, les autres dispositions de la garantie demeurent pleinement effectives.

Veuillez envoyer toutes vos demandes de renseignements à l'adresse suivante : Linksys, P.O. Box 18558, Irvine, CA 92623, Etats-Unis.

#### **Veuillez nous contacter pour obtenir plus d'informations :**

#### **[www.linksysbycisco.com](http://www.linksys.com)**

Sélectionnez votre pays, puis SUPPORT TECHNIQUE

#### **Pour les retours de produits :**

Sélectionnez votre pays, puis SUPPORT CLIENT

# **Annexe D : Réglementation**

# **FCC Statement**

This device complies with Part 15 of the FCC Rules. Operation is subject to the following two conditions: (1) This device may not cause harmful interference, and (2) this device must accept any interference received, including interference that may cause undesired operation.

This product has been tested and complies with the specifications for a Class B digital device, pursuant to Part 15 of the FCC Rules. These limits are designed to provide reasonable protection against harmful interference in a residential installation. This equipment generates, uses, and can radiate radio frequency energy and, if not installed and used according to the instructions, may cause harmful interference to radio communications. However, there is no guarantee that interference will not occur in a particular installation. If this equipment does cause harmful interference to radio or television reception, which is found by turning the equipment off and on, the user is encouraged to try to correct the interference by one or more of the following measures:

- Reorient or relocate the receiving antenna
- Increase the separation between the equipment or devices
- Connect the equipment to an outlet other than the receiver's
- Consult a dealer or an experienced radio/TV technician for assistance

FCC Caution: Any changes or modifications not expressly approved by the party responsible for compliance could void the user's authority to operate this equipment.

## **FCC Radiation Exposure Statement**

This equipment complies with FCC radiation exposure limits set forth for an uncontrolled environment. This equipment should be installed and operated with minimum distance 20 cm between the radiator and your body.

# **Safety Notices**

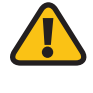

**WARNING:** Do not use this product near water, for example, in a wet basement or near a swimming pool.

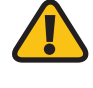

**WARNING:** Avoid using this product during an electrical storm. There may be a remote risk of electric shock from lightning.

# **Industry Canada Statement**

This Class B digital apparatus complies with Canadian ICES-003 and RSS210.

Operation is subject to the following two conditions:

- 1. This device may not cause interference and
- 2. This device must accept any interference, including interference that may cause undesired operation of the device.

### **Industry Canada Radiation Exposure Statement**

This equipment complies with IC radiation exposure limits set forth for an uncontrolled environment. This equipment should be installed and operated with minimum distance 20 cm between the radiator & your body.

This transmitter must not be co-located or operating in conjunction with any other antenna or transmitter.

# **Avis d'Industrie Canada**

Cet appareil numérique de la classe B est conforme aux normes NMB-003 et RSS210 du Canada.

L'utilisation de ce dispositif est autorisée seulement aux conditions suivantes :

- 1. il ne doit pas produire de brouillage et
- 2. il doit accepter tout brouillage radioélectrique reçu, même si ce brouillage est susceptible de compromettre le fonctionnement du dispositif.

### **Avis d'Industrie Canada concernant l'exposition aux radiofréquences**

Ce matériel est conforme aux limites établies par IC en matière d'exposition aux radiofréquences dans un environnement non contrôlé. Ce matériel doit être installé et utilisé à une distance d'au moins 20 cm entre l'antenne et le corps de l'utilisateur.

L'émetteur ne doit pas être placé près d'une autre antenne ou d'un autre émetteur, ou fonctionner avec une autre antenne ou un autre émetteur.

## **Wireless Disclaimer**

The maximum performance for wireless is derived from IEEE Standard 802.11 specifications. Actual performance can vary, including lower wireless network capacity, data throughput rate, range and coverage. Performance depends on many factors, conditions and variables, including distance from the access point, volume of network traffic, building materials and construction, operating system used, mix of wireless products used, interference and other adverse conditions.

# **Avis de non-responsabilité concernant les appareils sans fil**

Les performances maximales pour les réseaux sans fil sont tirées des spécifications de la norme IEEE 802.11. Les performances réelles peuvent varier, notamment en fonction de la capacité du réseau sans fil, du débit de la transmission de données, de la portée et de la couverture. Les performances dépendent de facteurs, conditions et variables multiples, en particulier de la distance par rapport au point d'accès, du volume du trafic réseau, des matériaux utilisés dans le bâtiment et du type de construction, du système d'exploitation et de la combinaison de produits sans fil utilisés, des interférences et de toute autre condition défavorable.

Ē

# **Déclaration de conformité concernant la directive européenne 1999/5/CE (R&TTE)**

Informations de conformité pour les produits sans fil 2,4 GHz et 5 GHz concernant l'Union européenne et les autres pays se conformant à la directive européenne 1999/5/CE (R&TTE)

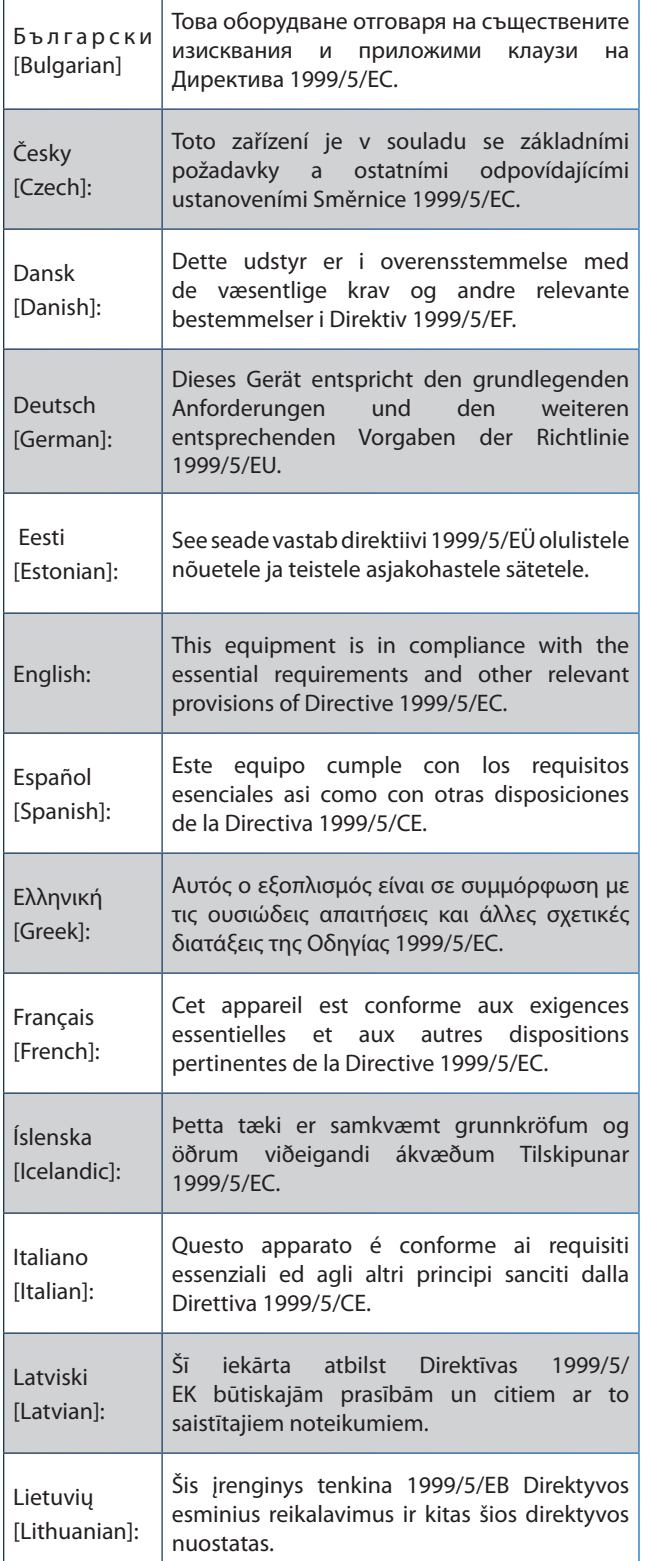

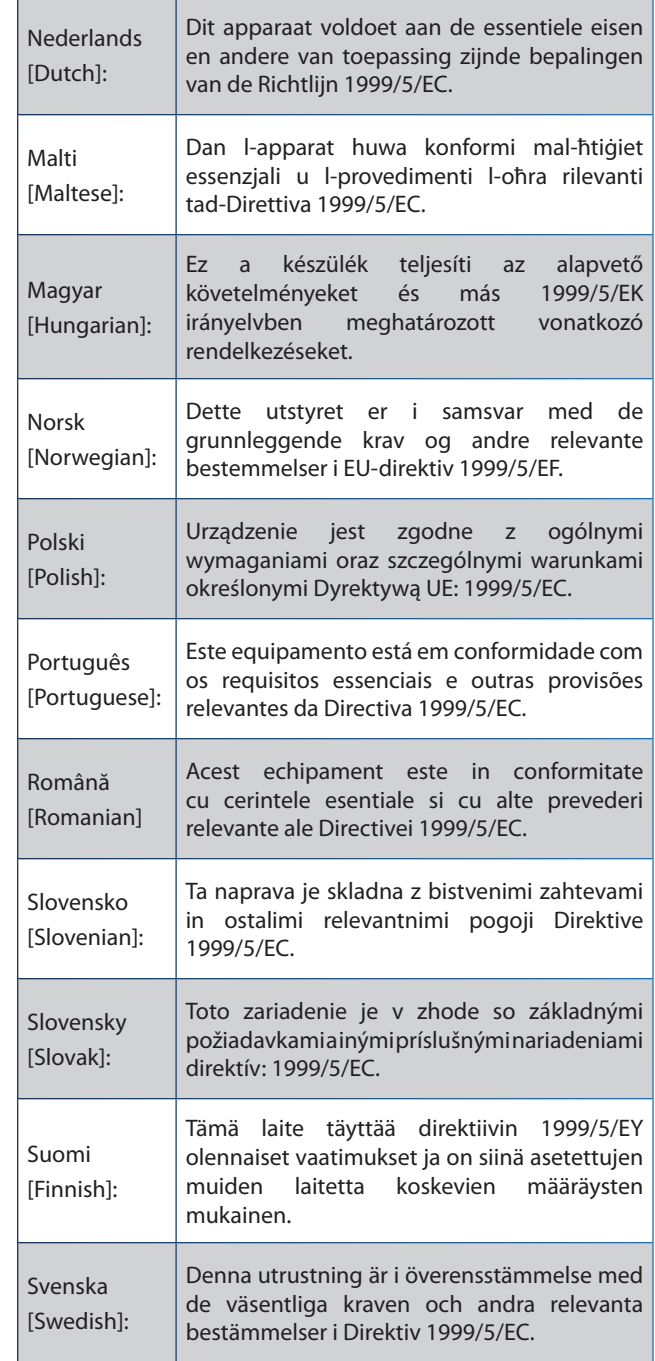

Pour tous les produits, la déclaration de conformité est mise à votre disposition sous différentes formes :

- Un fichier PDF figure sur le CD du produit.
- Une copie imprimée est fournie avec le produit.
- Un fichier PDF est disponible sur la page Web du produit. Visitez le site **www.linksysbycisco.com/international** et sélectionnez votre pays ou votre zone géographique. Sélectionnez ensuite votre produit.

Si vous avez besoin de documentation technique complémentaire, reportez-vous à la section « Documents techniques disponibles sur le site www.linksysbycisco.com/international », située plus loin dans l'annexe.

# **Equipement sans fil (produits sans fil N/G/A/B)**

Les normes suivantes ont été appliquées lors de l'évaluation du produit conformément aux normes de la directive 1999/5/CE :

- Radio : EN 300 328 et/ou EN 301 893
- Compatibilité électromagnétique : EN 301 489-1, EN 301 489-17
- Sécurité : EN 60950 et EN 50385 ou EN 50371

DFS (sélection dynamique de la fréquence) et TPC (contrôle de la puissance de transmission) sont nécessaires pour fonctionner dans la bande 5 GHz.

DFS : ce produit est conforme aux recommandations DFS (sélection dynamique de la fréquence) comme défini dans ETSI EN 301 893. Cette fonctionnalité est requise par les réglementations pour éviter toute interférence avec les services de radiolocalisation (radars).

TPC : pour le fonctionnement dans la bande 5 GHz, le niveau de puissance maximum est inférieur d'au moins 3 dB à la limite applicable. De ce fait, TPC (contrôle de la puissance de transmission) n'est pas requis.

# **Marquage CE**

Pour les produits Linksys sans fil N, G, B et/ou A, le marquage CE et l'identifiant de classe 2 suivants sont ajoutés à l'équipement.

# CEO

# **Restrictions nationales**

This product may be used in all EU countries (and other countries following the EU directive 1999/5/EC) without any limitation except for the countries mentioned below:

*Ce produit peut être utilisé dans tous les pays de l'UE (et dans tous les pays ayant transposés la directive 1999/5/CE) sans aucune limitation, excepté pour les pays mentionnés cidessous:*

*Questo prodotto è utilizzabile in tutte i paesi EU (ed in tutti gli altri paesi che seguono le direttive EU 1999/5/EC) senza nessuna limitazione, eccetto per i paesi menzionati di seguito:*

*Das Produkt kann in allen EU Staaten ohne Einschränkungen eingesetzt werden (sowie in anderen Staaten die der EU Direktive 1999/5/CE folgen) mit Außnahme der folgenden aufgeführten Staaten:*

Dans la plupart des pays d'Europe, les bandes 2,4 et 5 GHz sont disponibles pour être utilisées par les WLAN (Wireless Local Area Network, réseau local sans fil). Le tableau intitulé « Présentation de la réglementation en vigueur pour les WLAN (réseaux sans fil locaux) » présente la réglementation en vigueur applicable pour les bandes 2,4 et 5 GHz.

Vous trouverez ci-dessous une présentation des pays dans lesquels des restrictions supplémentaires ou limitations sont applicables.

Les exigences pour chaque pays peuvent évoluer. Linksys vous recommande de consulter les autorités locales afin de connaître leur réglementation actuelle concernant les réseaux sans fil locaux 2,4 et 5 GHz.

#### **Présentation de la réglementation en vigueur pour les WLAN (réseaux sans fil locaux)**

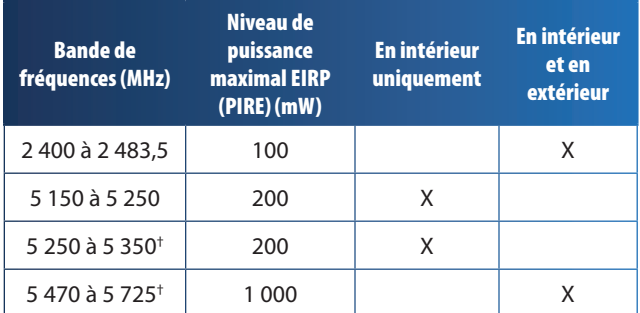

†DFS (sélection dynamique de la fréquence) et TPC (contrôle de la puissance de transmission) sont requis pour les bandes de fréquence de 5 250 à 5 350 MHz et 5 470 à 5 725 MHz.

En plus de celles répertoriées dans le tableau « Présentation de la réglementation en vigueur pour les WLAN (réseaux sans fil locaux) », les restrictions et/ou exigences ci-dessous sont appliquées dans les pays suivants :

### **Croatia**

License is required in the band 5150-5350 MHz.

*Za pojas od 5150-5350 MHz potrebna je licenca.*

### **Denmark**

In Denmark, the band 5150 - 5350 MHz is also allowed for outdoor usage.

*I Danmark må frekvensbåndet 5150 - 5350 også anvendes udendørs.*

### **France**

For 2,4 GHz, the product is allowed to be used outdoors in the band 2454 - 2483,5 MHz with the condition of eirp limited to 10mW (10 dBm). When operating in the band 2400-2454 MHz, it is restricted for indoor and outdoor use with eirp limited to 100mW (20 dBm). Check **http://www.arcep.fr/** for more details.

*Pour la bande 2,4 GHz, l'équipement peut être utilisé en extérieur dans la bande 2 454 – 2 483,5 MHz, seulement si la puissance PIRE ne dépasse pas 10 mW (10 dBm). Lors du fonctionnement dans la bande 2 400 – 2 454 MHz, l'utilisation est limitée en intérieur et en extérieur avec une puissance PIRE de à 100 mW (20 dBm) maximum. Consultez*  **http://www.arcep.fr/** *pour de plus amples détails.*

**Niveaux de puissance en vigueur en France**

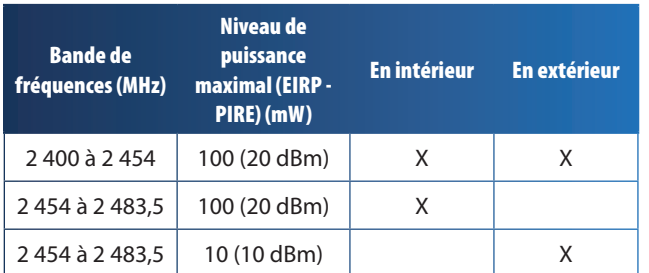

### **Italy**

This product meets the National Radio Interface and the requirements specified in the National Frequency Allocation Table for Italy. Unless this 2,4-GHz wireless LAN product is operating within the boundaries of the owner's property, its use requires a "general authorization". Bands 5150-5350 MHz and 5470-5725 MHz require general authorization if used outdoors. Please check **http://www.comunicazioni.it/it/** for more details.

*Questo prodotto è conforme alla specifiche di Interfaccia Radio Nazionali e rispetta il Piano Nazionale di ripartizione delle frequenze in Italia. Se non viene installato all'interno del proprio fondo, l'utilizzo di prodotti Wireless LAN a 2,4 GHz richiede una "Autorizzazione Generale". L'utilizzo all'aperto delle bande di frequenza 5150-5350 MHz e 5470- 5725 MHz è soggetto ad autorizzazione generale. Consultare*  **http://www.comunicazioni.it/it/** *per maggiori dettagli*.

### **Latvia**

The outdoor usage of the 2,4 GHz band requires an authorization from the Electronic Communications Office. Please check **http://www.esd.lv** for more details.

*2,4 GHz frekveču joslas izmantošanai ārpus telpām nepieciešama atļauja no Elektronisko sakaru direkcijas. Vairāk informācijas:* **http://www.esd.lv***.*

Notes:

- 1. Although Norway, Switzerland and Liechtenstein are not EU member states, the EU Directive 1999/5/EC has also been implemented in those countries.
- 2. The regulatory limits for maximum output power are specified in EIRP. The EIRP level of a device can be calculated by adding the gain of the antenna used (specified in dBi) to the output power available at the connector (specified in dBm).

# **Restrictions d'utilisation du produit**

Ce produit est conçu pour une utilisation en intérieur uniquement. L'utilisation en extérieur n'est pas recommandée, sauf indication contraire.

### **Restrictions 2,4 GHz**

Ce produit est conçu pour une utilisation avec une ou plusieurs antennes standard, intégrées ou dédiées (externes) livrées avec l'équipement. Toutefois, certaines applications peuvent exiger que la ou les antennes soient physiquement séparées du produit, si elles sont amovibles et installées à distance de l'équipement à l'aide de câbles d'extension. Pour ces applications, Linksys propose deux câbles d'extension R-SMA (AC9SMA) et R-TNC (AC9TNC). Ces câbles mesurent tous les deux 9 mètres de long et présentent une atténuation de 5 dB. Pour la compenser, Linksys propose également des antennes à gain plus élevé, la HGA7S (avec le connecteur R-SMA) et la HGA7T (avec le connecteur R-TNC). Ces antennes présentent un gain de 7 dBi et ne peuvent être utilisées qu'avec le câble R-SMA ou R-TNC.

L'utilisation conjointe de câbles d'extension et d'antennes générant un niveau de puissance émise supérieur à 100 mW de la puissance isotrope rayonnée équivalente (PIRE) est considérée comme non conforme.

### **Logiciel ou micrologiciel tiers**

L'utilisation d'un logiciel ou d'un micrologiciel non pris en charge/non fourni par Linksys peut se traduire par une nonconformité de l'équipement aux réglementations en vigueur.

# **Documents techniques disponibles sur le site www.linksysbycisco.com/international**

Pour accéder aux documents techniques, procédez comme suit :

- 1. Saisissez **http://www.linksysbycisco.com/international** dans la barre d'adresse de votre navigateur Web.
- 2. Sélectionnez votre pays ou région de résidence.
- 3. Cliquez sur l'onglet **Produits**.
- 4. Sélectionnez la catégorie de produits appropriée.
- 5. Le cas échéant, sélectionnez la sous-catégorie de produits appropriée.
- 6. Sélectionnez un produit.
- 7. Sélectionnez le type de documentation que vous souhaitez obtenir dans la section Plus d'informations. Si le logiciel Acrobat est installé sur l'ordinateur, le document s'ouvre au format PDF.

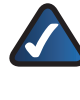

**REMARQUE :** Si vous avez des questions au sujet de la conformité de ces produits ou si vous ne trouvez pas les informations que vous recherchez, contactez votre bureau de vente local ou consultez le site **www.linksysbycisco.com/international**

# **Informations pour les utilisateurs sur les biens de consommation dans le cadre de l'application de la directive européenne 2002/96/CE relative aux déchets d'équipements électriques et électroniques (DEEE)**

Ce document contient des informations importantes destinées aux utilisateurs concernant la mise au rebut et le recyclage appropriés des produits Linksys. Les consommateurs sont tenus de se conformer à cet avis pour tous les produits électroniques présentant le symbole suivant :

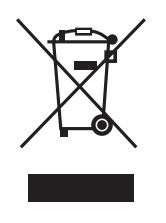

### **English - Environmental Information for Customers in the European Union**

European Directive 2002/96/EC requires that the equipment bearing this symbol  $\mathbb{X}$  on the product and/or its packaging must not be disposed of with unsorted municipal waste. The symbol indicates that this product should be disposed of separately from regular household waste streams. It is your responsibility to dispose of this and other electric and electronic equipment via designated collection facilities appointed by the government or local authorities. Correct disposal and recycling will help prevent potential negative consequences to the environment and human health. For more detailed information about the disposal of your old equipment, please contact your local authorities, waste disposal service, or the shop where you purchased the product.

### **Български (Bulgarian) - Информация относно опазването на околната среда за потребители в Европейския съюз**

Европейска директива 2002/96/EC изисква уредите, носещи този символ  $\frac{X}{2}$  върху изделието и/или опаковката му, да не се изхвърля т с несортирани битови отпадъци. Символът обозначава, че изделието трябва да се изхвърля отделно от сметосъбирането на обикновените битови отпадъци. Ваша е отговорността този и другите електрически и електронни уреди да се изхвърлят в предварително определени от държавните или общински органи специализирани пунктове за събиране. Правилното изхвърляне и рециклиране ще спомогнат да се предотвратят евентуални вредни за околната среда и здравето на населението последствия. За по-подробна информация относно изхвърлянето на вашите стари уреди се обърнете към местните власти, службите за сметосъбиране или магазина, от който сте закупили уреда.

### **Čeština (Czech) - Informace o ochraně životního prostředí pro zákazníky v zemích Evropské unie**

Evropská směrnice 2002/96/ES zakazuje, aby zařízení označené tímto symbolem  $\mathbb{X}$  na produktu anebo na obalu bylo likvidováno s netříděným komunálním odpadem. Tento symbol udává, že daný produkt musí být likvidován odděleně od běžného komunálního odpadu. Odpovídáte za likvidaci tohoto produktu a dalších elektrických a elektronických zařízení prostřednictvím určených sběrných míst stanovených vládou nebo místními úřady. Správná likvidace a recyklace pomáhá předcházet potenciálním negativním dopadům na životní prostředí a lidské zdraví. Podrobnější informace o likvidaci starého vybavení si laskavě vyžádejte od místních úřadů, podniku zabývajícího se likvidací komunálních odpadů nebo obchodu, kde jste produkt zakoupili.

#### **Dansk (Danish) - Miljøinformation for kunder i EU**

EU-direktiv 2002/96/EF kræver, at udstyr der bærer dette symbol  $X$  på produktet og/eller emballagen ikke må bortskaffes som usorteret kommunalt affald. Symbolet betyder, at dette produkt skal bortskaffes adskilt fra det almindelige husholdningsaffald. Det er dit ansvar at bortskaffe dette og andet elektrisk og elektronisk udstyr via bestemte indsamlingssteder udpeget af staten eller de lokale myndigheder. Korrekt bortskaffelse og genvinding vil hjælpe med til at undgå mulige skader for miljøet og menneskers sundhed. Kontakt venligst de lokale myndigheder, renovationstjenesten eller den butik, hvor du har købt produktet, angående mere detaljeret information om bortskaffelse af dit gamle udstyr.

### **Deutsch (German) - Umweltinformation für Kunden innerhalb der Europäischen Union**

Die Europäische Richtlinie 2002/96/EC verlangt, dass technische Ausrüstung, die direkt am Gerät und/oder an der Verpackung mit diesem Symbol versehen ist  $\mathbb{X}$ , nicht zusammen mit unsortiertem Gemeindeabfall entsorgt werden darf. Das Symbol weist darauf hin, dass das Produkt von regulärem Haushaltmüll getrennt entsorgt werden sollte. Es liegt in Ihrer Verantwortung, dieses Gerät und andere elektrische und elektronische Geräte über die dafür zuständigen und von der Regierung oder örtlichen Behörden dazu bestimmten Sammelstellen zu entsorgen. Ordnungsgemäßes Entsorgen und Recyceln trägt dazu bei, potentielle negative Folgen für Umwelt und die menschliche Gesundheit zu vermeiden. Wenn Sie weitere Informationen zur Entsorgung Ihrer Altgeräte benötigen, wenden Sie sich bitte an die örtlichen Behörden oder städtischen Entsorgungsdienste oder an den Händler, bei dem Sie das Produkt erworben haben.

### **Eesti (Estonian) - Keskkonnaalane informatsioon Euroopa Liidus asuvatele klientidele**

Euroopa Liidu direktiivi 2002/96/EÜ nõuete kohaselt on seadmeid, millel on tootel või pakendil käesolev sümbol  $\mathbb{X}_r$ , keelatud kõrvaldada koos sorteerimata olmejäätmetega. See sümbol näitab, et toode tuleks kõrvaldada eraldi tavalistest olmejäätmevoogudest. Olete kohustatud kõrvaldama käesoleva ja ka muud elektri- ja elektroonikaseadmed riigi või kohalike ametiasutuste poolt ette nähtud kogumispunktide kaudu. Seadmete korrektne kõrvaldamine ja ringlussevõtt aitab vältida võimalikke negatiivseid tagajärgi keskkonnale ning inimeste tervisele. Vanade seadmete kõrvaldamise kohta täpsema informatsiooni saamiseks võtke palun ühendust kohalike ametiasutustega, jäätmekäitlusfirmaga või kauplusega, kust te toote ostsite.

### **Español (Spanish) - Información medioambiental para clientes de la Unión Europea**

La Directiva 2002/96/CE de la UE exige que los equipos que lleven este símbolo  $X$  en el propio aparato y/o en su embalaje no deben eliminarse junto con otros residuos urbanos no seleccionados. El símbolo indica que el producto en cuestión debe separarse de los residuos domésticos convencionales con vistas a su eliminación. Es responsabilidad suya desechar este y cualesquiera otros aparatos eléctricos y electrónicos a través de los puntos de recogida que ponen a su disposición el gobierno y las autoridades locales. Al desechar y reciclar correctamente estos aparatos estará contribuyendo a evitar posibles consecuencias negativas para el medio ambiente y la salud de las personas. Si desea obtener información más detallada sobre la eliminación segura de su aparato usado, consulte a las autoridades locales, al servicio de recogida y eliminación de residuos de su zona o pregunte en la tienda donde adquirió el producto.

### **Ελληνικά (Greek) - Στοιχεία περιβαλλοντικής προστασίας για πελάτες εντός της Ευρωπαϊκής Ένωσης**

Σύμφωνα με την Κοινοτική Οδηγία 2002/96/EC, ο εξοπλισμός που φέρει αυτό το σύμβολο <sup>χ</sup> στο προϊόν ή/και τη συσκευασία του δεν πρέπει να απορρίπτεται μαζί με τα μη διαχωρισμένα αστικά απορρίμματα. Το σύμβολο υποδεικνύει ότι αυτό το προϊόν θα πρέπει να απορρίπτεται ξεχωριστά από τα συνήθη οικιακά απορρίμματα. Είστε υπεύθυνος για την απόρριψη του παρόντος και άλλου ηλεκτρικού και ηλεκτρονικού εξοπλισμού μέσω των καθορισμένων εγκαταστάσεων συγκέντρωσης απορριμμάτων, οι οποίες ορίζονται από το κράτος ή τις αρμόδιες τοπικές αρχές. Η σωστή απόρριψη και ανακύκλωση συμβάλλει στην πρόληψη ενδεχόμενων αρνητικών επιπτώσεων στο περιβάλλον και την υγεία. Για περισσότερες πληροφορίες σχετικά με την απόρριψη του παλαιού σας εξοπλισμού, επικοινωνήστε με τις τοπικές αρχές, τις υπηρεσίες αποκομιδής απορριμμάτων ή το κατάστημα από το οποίο αγοράσατε το προϊόν.

#### **Français (French) - Informations environnementales pour les clients de l'Union européenne**

La directive européenne 2002/96/CE exige que l'équipement sur lequel est apposé ce symbole  $\mathbb{X}$  sur le produit et/ou son emballage ne soit pas jeté avec les autres ordures ménagères. Ce symbole indique que le produit doit être éliminé dans un circuit distinct de celui pour les déchets des ménages. Il est de votre responsabilité de jeter ce matériel ainsi que tout autre matériel électrique ou électronique par les moyens de collecte indiqués par le gouvernement et les pouvoirs publics des collectivités territoriales. L'élimination et le recyclage en bonne et due forme ont pour but de lutter contre l'impact néfaste potentiel de ce type de produits sur l'environnement et la santé publique. Pour plus d'informations sur le mode d'élimination de votre ancien équipement, veuillez prendre contact avec les pouvoirs publics locaux, le service de traitement des déchets, ou l'endroit où vous avez acheté le produit.

### **Italiano (Italian) - Informazioni relative all'ambiente per i clienti residenti nell'Unione Europea**

La direttiva europea 2002/96/EC richiede che le apparecchiature contrassegnate con questo simbolo  $\Sigma$  sul prodotto e/o sull'imballaggio non siano smaltite insieme ai rifiuti urbani non differenziati. Il simbolo indica che questo prodotto non deve essere smaltito insieme ai normali rifiuti domestici. È responsabilità del proprietario smaltire sia questi prodotti sia le altre apparecchiature elettriche ed elettroniche mediante le specifiche strutture di raccolta indicate dal governo o dagli enti pubblici locali. Il corretto smaltimento ed il riciclaggio aiuteranno a prevenire conseguenze potenzialmente negative per l'ambiente e per la salute dell'essere umano. Per ricevere informazioni più dettagliate circa lo smaltimento delle vecchie apparecchiature in Vostro possesso, Vi invitiamo a contattare gli enti pubblici di competenza, il servizio di smaltimento rifiuti o il negozio nel quale avete acquistato il prodotto.

### **Latviešu valoda (Latvian) - Ekoloģiska informācija klientiem Eiropas Savienības jurisdikcijā**

Direktīvā 2002/96/EK ir prasība, ka aprīkojumu, kam pievienota zīme  $\mathbb{X}$  uz paša izstrādājuma vai uz tā iesainojuma, nedrīkst izmest nešķirotā veidā kopā ar komunālajiem atkritumiem (tiem, ko rada vietēji iedzīvotāji un uzņēmumi). Šī zīme nozīmē to, ka šī ierīce ir jāizmet atkritumos tā, lai tā nenonāktu kopā ar parastiem mājsaimniecības atkritumiem. Jūsu pienākums ir šo un citas elektriskas un elektroniskas ierīces izmest atkritumos, izmantojot īpašus atkritumu savākšanas veidus un līdzekļus, ko nodrošina valsts un pašvaldību iestādes. Ja izmešana atkritumos un pārstrāde tiek veikta pareizi, tad mazinās iespējamais kaitējums dabai un cilvēku veselībai. Sīkākas ziņas par novecojuša aprīkojuma izmešanu atkritumos jūs varat saņemt vietējā pašvaldībā, atkritumu savākšanas dienestā, kā arī veikalā, kur iegādājāties šo izstrādājumu.

### **Lietuvškai (Lithuanian) - Aplinkosaugos informacija, skirta Europos Sąjungos vartotojams**

Europos direktyva 2002/96/EC numato, kad įrangos, kuri ir kurios pakuotė yra pažymėta šiuo simboliu (įveskite simbolį), negalima šalinti kartu su nerūšiuotomis komunalinėmis atliekomis. Šis simbolis rodo, kad gaminį reikia šalinti atskirai nuo bendro buitinių atliekų srauto. Jūs privalote užtikrinti, kad ši ir kita elektros ar elektroninė įranga būtų šalinama per tam tikras nacionalinės ar vietinės valdžios nustatytas atliekų rinkimo sistemas. Tinkamai šalinant ir perdirbant atliekas, bus išvengta galimos žalos aplinkai ir žmonių sveikatai. Daugiau informacijos apie jūsų senos įrangos šalinimą gali pateikti vietinės valdžios institucijos, atliekų šalinimo tarnybos arba parduotuvės, kuriose įsigijote tą gaminį.

### **Malti (Maltese) - Informazzjoni Ambjentali għal Klijenti fl-Unjoni Ewropea**

Id-Direttiva Ewropea 2002/96/KE titlob li t-tagħmir li jkun fih issimbolu  $\mathbb{X}$  fuq il-prodott u/jew fuq l-ippakkjar ma jistax jintrema ma' skart muniċipali li ma ġiex isseparat. Is-simbolu jindika li dan il-prodott għandu jintrema separatament minn ma' liskart domestiku regolari. Hija responsabbiltà tiegħek li tarmi dan it-tagħmir u kull tagħmir ieħor ta' l-elettriku u elettroniku permezz ta' faċilitajiet ta' ġbir appuntati apposta mill-gvern jew mill-awtoritajiet lokali. Ir-rimi b'mod korrett u r-riċiklaġġ jgħin jipprevjeni konsegwenzi negattivi potenzjali għall-ambjent u għas-saħħa tal-bniedem. Għal aktar informazzjoni dettaljata dwar ir-rimi tat-tagħmir antik tiegħek, jekk jogħġbok ikkuntattja lill-awtoritajiet lokali tiegħek, is-servizzi għar-rimi ta' l-iskart, jew il-ħanut minn fejn xtrajt il-prodott.

### **Magyar (Hungarian) - Környezetvédelmi információ az európai uniós vásárlók számára**

A 2002/96/EC számú európai uniós irányelv megkívánja, hogy azokat a termékeket, amelyeken, és/vagy amelyek csomagolásán az alábbi címke  $\mathbb{X}$  megjelenik, tilos a többi szelektálatlan lakossági hulladékkal együtt kidobni. A címke azt jelöli, hogy az adott termék kidobásakor a szokványos háztartási hulladékelszállítási rendszerektõl elkülönített eljárást kell alkalmazni. Az Ön felelõssége, hogy ezt, és más elektromos és elektronikus berendezéseit a kormányzati vagy a helyi hatóságok által kijelölt gyűjtõredszereken keresztül számolja fel. A megfelelõ hulladékfeldolgozás segít a környezetre és az emberi egészségre potenciálisan ártalmas negatív hatások megelõzésében. Ha elavult berendezéseinek felszámolásához további részletes információra van szüksége, kérjük, lépjen kapcsolatba a helyi hatóságokkal, a hulladékfeldolgozási szolgálattal, vagy azzal üzlettel, ahol a terméket vásárolta.

### **Nederlands (Dutch) - Milieu-informatie voor klanten in de Europese Unie**

De Europese Richtlijn 2002/96/EC schrijft voor dat apparatuur die is voorzien van dit symbool  $X$  op het product of de verpakking, niet mag worden ingezameld met niet-gescheiden huishoudelijk afval. Dit symbool geeft aan dat het product apart moet worden ingezameld. U bent zelf verantwoordelijk voor de vernietiging van deze en andere elektrische en elektronische apparatuur via de daarvoor door de landelijke of plaatselijke overheid aangewezen inzamelingskanalen. De juiste vernietiging en recycling van deze apparatuur voorkomt mogelijke negatieve gevolgen voor het milieu en de gezondheid. Voor meer informatie over het vernietigen van uw oude apparatuur neemt u contact op met de plaatselijke autoriteiten of afvalverwerkingsdienst, of met de winkel waar u het product hebt aangeschaft.

#### **Norsk (Norwegian) - Miljøinformasjon for kunder i EU**

EU-direktiv 2002/96/EF krever at utstyr med følgende symbol  $X$  avbildet på produktet og/eller pakningen, ikke må kastes sammen med usortert avfall. Symbolet indikerer at dette produktet skal håndteres atskilt fra ordinær avfallsinnsamling for husholdningsavfall. Det er ditt ansvar å kvitte deg med dette produktet og annet elektrisk og elektronisk avfall via egne innsamlingsordninger slik myndighetene eller kommunene bestemmer. Korrekt avfallshåndtering og gjenvinning vil være med på å forhindre mulige negative konsekvenser for miljø og helse. For nærmere informasjon om håndtering av det kasserte utstyret ditt, kan du ta kontakt med kommunen, en innsamlingsstasjon for avfall eller butikken der du kjøpte produktet.

### **Polski (Polish) - Informacja dla klientów w Unii Europejskiej o przepisach dotyczących ochrony środowiska**

Dyrektywa Europejska 2002/96/EC wymaga, aby sprzęt oznaczony symbolem X znajdującym się na produkcie i/lub jego opakowaniu nie był wyrzucany razem z innymi niesortowanymi odpadami komunalnymi. Symbol ten wskazuje, że produkt nie powinien być usuwany razem ze zwykłymi odpadami z gospodarstw domowych. Na Państwu spoczywa obowiązek wyrzucania tego i innych urządzeń elektrycznych oraz elektronicznych w punktach odbioru wyznaczonych przez władze krajowe lub lokalne. Pozbywanie się sprzętu we właściwy sposób i jego recykling pomogą zapobiec potencjalnie negatywnym konsekwencjom dla środowiska i zdrowia ludzkiego. W celu uzyskania szczegółowych informacji o usuwaniu starego sprzętu, prosimy zwrócić się do lokalnych władz, służb oczyszczania miasta lub sklepu, w którym produkt został nabyty.

### **Português (Portuguese) - Informação ambiental para clientes da União Europeia**

A Directiva Europeia 2002/96/CE exige que o equipamento que exibe este símbolo  $\mathbb{\Sigma}$  no produto e/ou na sua embalagem não seja eliminado junto com os resíduos municipais não separados. O símbolo indica que este produto deve ser eliminado separadamente dos resíduos domésticos regulares. É da sua responsabilidade eliminar este e qualquer outro equipamento eléctrico e electrónico através das instalações de recolha designadas pelas autoridades governamentais ou locais. A eliminação e reciclagem correctas ajudarão a prevenir as consequências negativas para o ambiente e para a saúde humana. Para obter informações mais detalhadas sobre a forma de eliminar o seu equipamento antigo, contacte as autoridades locais, os serviços de eliminação de resíduos ou o estabelecimento comercial onde adquiriu o produto.

### **Română (Romanian) - Informaţii de mediu pentru clienţii din Uniunea Europeană**

Directiva europeană 2002/96/CE impune ca echipamentele care prezintă acest simbol $\mathbb{X}$  pe produs şi/sau pe ambalajul acestuia să nu fie casate împreună cu gunoiul menajer municipal. Simbolul indică faptul că acest produs trebuie să fie casat separat de gunoiul menajer obişnuit. Este responsabilitatea dvs. să casaţi acest produs şi alte echipamente electrice şi electronice prin intermediul unităţilor de colectare special desemnate de guvern sau de autorităţile locale. Casarea şi reciclarea corecte vor ajuta la prevenirea potențialelor consecințe negative asupra sănătății mediului și a oamenilor. Pentru mai multe informații detaliate cu privire la casarea acestui echipament vechi, contactaţi autorităţile locale, serviciul de salubrizare sau magazinul de la care aţi achiziţionat produsul.

### **Slovenčina (Slovak) - Informácie o ochrane životného prostredia pre zákazníkov v Európskej únii**

Podľa európskej smernice 2002/96/ES zariadenie s týmto symbolom  $X$  na produkte a/alebo jeho balení nesmie byť likvidované spolu s netriedeným komunálnym odpadom. Symbol znamená, že produkt by sa mal likvidovať oddelene od bežného odpadu z domácností. Je vašou povinnosťou likvidovať toto i ostatné elektrické a elektronické zariadenia prostredníctvom špecializovaných zberných zariadení určených vládou alebo miestnymi orgánmi. Správna likvidácia a recyklácia pomôže zabrániť prípadným negatívnym dopadom na životné prostredie a zdravie ľudí. Ak máte záujem o podrobnejšie informácie o likvidácii starého zariadenia, obráťte sa, prosím, na miestne orgány, organizácie zaoberajúce sa likvidáciou odpadov alebo obchod, v ktorom ste si produkt zakúpili.

### **Slovenščina (Slovene) - Okoljske informacije za stranke v Evropski uniji**

Evropska direktiva 2002/96/ES prepoveduje odlaganje opreme s tem simbolom  $X - n$ a izdelku in/ali na embalaži z nesortiranimi komunalnimi odpadki. Ta simbol opozarja, da je treba izdelek zavreči ločeno od preostalih gospodinjskih odpadkov. Vaša odgovornost je, da to in preostalo električno in elektronsko opremo oddate na posebna zbirališča, ki jih določijo državne ustanove ali lokalne oblasti. S pravilnim odlaganjem in recikliranjem boste preprečili morebitne škodljive vplive na okolje in zdravje ljudi. Če želite izvedeti več o odlaganju stare opreme, se obrnite na lokalne oblasti, odlagališče odpadkov ali trgovino, kjer ste izdelek kupili.

### **Suomi (Finnish) - Ympäristöä koskevia tietoja EUalueen asiakkaille**

EU-direktiivi 2002/96/EY edellyttää, että jos laitteistossa on tämä symboli  $\overline{a}$  itse tuotteessa ja/tai sen pakkauksessa, laitteistoa ei saa hävittää lajittelemattoman yhdyskuntajätteen mukana. Symboli merkitsee sitä, että tämä tuote on hävitettävä erillään tavallisesta kotitalousjätteestä. Sinun vastuullasi on hävittää tämä elektroniikkatuote ja muut vastaavat elektroniikkatuotteet viemällä tuote tai tuotteet viranomaisten määräämään keräyspisteeseen. Laitteiston oikea hävittäminen estää mahdolliset kielteiset vaikutukset ympäristöön ja ihmisten terveyteen. Lisätietoja vanhan laitteiston oikeasta hävitystavasta saa paikallisilta viranomaisilta, jätteenhävityspalvelusta tai siitä myymälästä, josta ostit tuotteen.

### **Svenska (Swedish) - Miljöinformation för kunder i Europeiska unionen**

Det europeiska direktivet 2002/96/EC kräver att utrustning med denna symbol  $\frac{1}{2}$  på produkten och/eller förpackningen inte får kastas med osorterat kommunalt avfall. Symbolen visar att denna produkt bör kastas efter att den avskiljts från vanligt hushållsavfall. Det faller på ditt ansvar att kasta denna och annan elektrisk och elektronisk utrustning på fastställda insamlingsplatser utsedda av regeringen eller lokala myndigheter. Korrekt kassering och återvinning skyddar mot eventuella negativa konsekvenser för miljön och personhälsa. För mer detaljerad information om kassering av din gamla utrustning kontaktar du dina lokala myndigheter, avfallshanteringen eller butiken där du köpte produkten.

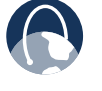

**WEB :** Pour plus d'informations, rendez-vous sur le site Web **www.linksysbycisco.com**

# **Annexe E : Contrat de licence utilisateur final du logiciel**

# **Produits Cisco**

Ce produit de Cisco Systems, Inc. ou de la filiale ayant émis la licence de ce Logiciel à la place de Cisco Systems, Inc. (« Cisco ») renferme des logiciels (y compris des micrologiciels) émanant de Cisco et de ses fournisseurs et peut également inclure des logiciels libres.

Tout logiciel fourni par Cisco et ses fournisseurs est cédé sous licence conformément aux dispositions du Contrat de licence logicielle Cisco présenté dans la section 1 ci-dessous. Vous pourrez également être invité à lire et accepter le Contrat de licence logicielle Cisco au moment de l'installation du logiciel. Des conditions et caractéristiques distinctes pour Network Magic, un Logiciel Cisco, sont stipulées dans la section 2 ci-dessous.

Tout logiciel libre est cédé selon les termes et conditions de licence spécifiques de ce logiciel, mis à disposition par Cisco à l'adresse **www.linksysbycisco.com/gpl** ou comme indiqué dans la section 3 ci-dessous. En utilisant le Logiciel, vous reconnaissez avoir pris connaissance des conditions de licence et être lié par les termes de cet accord. Lorsque les conditions spécifiques de cette licence vous autorisent à posséder le code source du logiciel, ce code source peut être acheté sur demande auprès de Cisco pendant au moins trois ans à compter de la date d'achat du produit. Il peut également être téléchargé depuis le site **www.linksysbycisco.com/gpl**. Pour obtenir le détail des conditions de licence ainsi que des informations supplémentaires sur les logiciels libres des produits Cisco, reportez-vous au site Web public de Cisco à l'adresse suivante : **www.linksysbycisco.com/gpl/** ou à la section 3 ci-dessous, selon le cas. Si vous souhaitez recevoir une copie du code source GPL (General Public License, licence publique générale) ou autre de ce Logiciel sur CD, Cisco peut vous l'adresser sur demande, moyennant une participation de 9,99 \$, plus frais d'expédition.

CE CONTRAT DE LICENCE LOGICIELLE DE L'UTILISATEUR FINAL CONSTITUE UN ACCORD LEGAL ENTRE CISCO ET VOUS. VEUILLEZ LE LIRE ATTENTIVEMENT AVANT D'INSTALLER ET D'UTILISER LE LOGICIEL. CE CONTRAT ACCORDE UNE LICENCE D'UTILISATION DU LOGICIEL ET COMPREND DES INFORMATIONS DE GARANTIE AINSI QUE DES EXCLUSIONS DE RESPONSABILITE. SI VOUS CLIQUEZ SUR LE BOUTON « SUIVANT », TELECHARGEZ, INSTALLEZ OU UTILISEZ LE LOGICIEL OU LE PRODUIT CONTENANT LE LOGICIEL, VOUS RECONNAISSEZ ACCEPTER LE LOGICIEL ET CONSENTEZ A ETRE JURIDIQUEMENT LIE PAR LES DISPOSITIONS DU PRESENT CONTRAT. SI VOUS ETES EN DESACCORD AVEC CERTAINS DES TERMES DUDIT CONTRAT, NE CLIQUEZ PAS SUR LE BOUTON « SUIVANT » ET NE TELECHARGEZ PAS, N'INSTALLEZ PAS OU N'UTILISEZ PAS LE LOGICIEL. VOUS POUVEZ RENVOYER LE LOGICIEL INUTILISE (OU LE PRODUIT INUTILISE, SI LE LOGICIEL FAIT PARTIE INTEGRANTE D'UN AUTRE PRODUIT) AFIN D'EN OBTENIR LE REMBOURSEMENT INTEGRAL, JUSQU'A 30 JOURS A COMPTER DE LA DATE D'ACHAT, SELON LA PROCEDURE DE RETOUR ET LES CONDITIONS DE LA PARTIE AUPRES DE LAQUELLE VOUS AVEZ ACHETE LEDIT PRODUIT OU LOGICIEL.

SI VOUS AVEZ CHOISI D'OBTENIR UNE LICENCE D'ABONNEMENT, COMME INDIQUE SUR VOTRE COMMANDE, VOUS CONSENTEZ EGALEMENT A ETRE LIE PAR LES « CONDITIONS DE SERVICE » INDIQUEES DANS LA SECTION 2, LE CAS ECHEANT.

# **Licences logicielles**

Les licences logicielles applicables aux logiciels Cisco sont mises à disposition des clients sur le site Web public de Cisco aux adresses : **www.linksysbycisco.com** et **www.linksysbycisco.com/gpl/** respectivement. Pour plus de commodité et pour faciliter les références ultérieures, une copie du Contrat de licence logicielle Cisco et des licences du principal code source libre utilisé par Cisco dans ses produits est proposée dans les sections ci-dessous.

# **Section 1 Contrat de licence logicielle Cisco**

*Licence.* Selon les termes et conditions du présent Contrat, Cisco concède à l'acheteur utilisateur final d'origine du Logiciel une licence non exclusive (i) d'utilisation du Logiciel en l'état en tant qu'application autonome ou (en vertu de la documentation applicable) de communication avec ledit produit, à la discrétion unique de Cisco. Si le Logiciel est acheté séparément de tout produit Cisco (ii), installez le Logiciel sur des ordinateurs personnels appartenant à un seul environnement domestique ou professionnel à concurrence du nombre maximal de licences acquises et (iii) faites une copie du Logiciel sous forme lisible par machine et une copie de la Documentation à des fins de sauvegarde uniquement. Aucune sous-licence ne peut être concédée à partir de la présente licence. Celle-ci ne peut être transférée qu'à une personne physique ou morale à laquelle vous transférez la propriété de l'intégralité du produit Cisco contenant le Logiciel, sous réserve du transfert définitif de tous les droits créés au titre du présent Contrat, de votre destruction des copies intégrales ou partielles du Logiciel en votre possession et de l'acceptation par le bénéficiaire du transfert des dispositions du présent Contrat.

Le terme « Logiciel » renvoie, et le présent Contrat s'applique, (a) au logiciel de Cisco ou de ses fournisseurs acheté séparément ou livré avec le produit Cisco applicable et (b) à toutes les mises à niveau, mises à jour, corrections ou versions modifiées (« mises à niveau ») ou copies de sauvegarde du Logiciel vous étant fournies par Cisco ou un revendeur agréé (à titre gratuit ou contre une rémunération) à condition que vous déteniez déjà une licence valide d'utilisation du logiciel d'origine et que vous ayez acquitté les frais relatifs à la mise à niveau.

Le terme « Documentation » renvoie à toute la documentation et autres matériaux associés fournis par Cisco en vertu de ce **Contrat** 

*Restrictions apportées par les licences.* Dans les cas autres que ceux énoncés dans le présent Contrat, il est interdit (i) de réaliser ou de distribuer des copies du Logiciel ou de la Documentation associée, ou de transférer par voie électronique, ou par l'intermédiaire d'un réseau, ledit Logiciel ou ladite Documentation d'un ordinateur à un autre ; (ii) de modifier, de fusionner, d'adapter, de décrypter ou de traduire le Logiciel ou la Documentation associée, ou de décompiler, d'effectuer toute ingénierie inverse, de désassembler ou de réduire d'une quelconque manière le Logiciel à une forme compréhensible, sauf dans la mesure où ces opérations seraient expressément autorisées par la réglementation applicable nonobstant la présente limitation ; (iii) de partager, de vendre, de louer ou de concéder des licences du Logiciel ou de la Documentation associée ; (iv) de modifier le Logiciel ou d'en créer des éléments dérivés ; (v) si vous réalisez une copie de sauvegarde du Logiciel et de la Documentation, de ne pas reproduire tous les avis de copyright et autres avis de droit de propriété qui se trouvent sur le support original du Logiciel et de la Documentation ; (vi) d'utiliser le Logiciel pour la gestion d'un réseau professionnel disposant de plus de 8 ordinateurs ; (vii) d'utiliser le Logiciel afin de le comparer aux produits concurrents, y compris à des logiciels concurrents en cours de développement ; (ix) dans les limites autorisées par la législation applicable, d'attribuer, de concéder des licences ou de transférer le Logiciel sauf si le cessionnaire ou le titulaire de licence potentiel accepte expressément tous les termes et conditions énoncés dans le présent Contrat.

Le Logiciel et sa Documentation incluent du contenu protégé par le secret industriel et/ou des droits d'auteur de Cisco ou de ses fournisseurs. Vous n'êtes pas autorisé à divulguer ou mettre à la disposition de tiers ledit contenu protégé, par quelque moyen que ce soit.

Le non respect de l'une des dispositions du présent Contrat entraînera la résiliation automatique de votre Licence. Vous devrez alors immédiatement (i) cesser d'utiliser le Produit Cisco qui contient le Logiciel ou, (ii) si le Logiciel a été acheté séparément, désinstaller le Logiciel et procéder à la destruction de toutes les copies du Logiciel et de sa Documentation. Cette résiliation n'annule aucunement les autres droits des deux parties ni toutes les autres conditions de ce Contrat.

*Propriété.* Le Logiciel et sa Documentation vous sont cédés en licence et non en propriété par Cisco et les tiers concernés indiqués dans la section 3. Cisco et ses titulaires de licence demeurent les détenteurs de tous les droits, titres et intérêts, y compris les droits d'auteur et de propriété intellectuelle relatifs au Logiciel et à sa Documentation et de toutes les copies et parties de ces derniers. Cisco et ses titulaires de licence demeurent les détenteurs de tous les droits qui ne vous sont pas expressément accordés dans le présent Contrat. L'utilisation de tout logiciel non détenu par Cisco mais qui vous a été recommandé par Cisco est régie par le présent contrat de licence logicielle de l'utilisateur final.

*Services, liens et publicité émanant de tiers.* Le Logiciel de Cisco peut contenir des liens permettant d'accéder à des sites Web ou à des produits logiciels tiers. De plus, des services tiers peuvent être fournis avec le Logiciel et soumis aux termes et conditions du fournisseur du service. Cisco exclut toute responsabilité concernant la qualité, l'adéquation, la fonctionnalité ou la légalité des sites, produits ou services tiers auxquels vous avez accédé via les liens indiqués dans son Logiciel. Par conséquent, vous devez renoncer à déposer toute réclamation auprès de Cisco en ce qui concerne ces sites, produits logiciels ou services tiers. Vos correspondances, les transactions commerciales avec les tiers trouvés par l'intermédiaire du Logiciel ou la participation à des offres spéciales organisées par lesdits tiers, et autres termes, conditions, garanties ou représentations associées auxdites transactions ne concernent que ce tiers et vous-même. Vous reconnaissez que Cisco ne peut être tenu pour responsable, de quelque manière que ce soit, de la perte ou de dommages résultant de telles transactions ou de la présence desdits liens, produits ou services tiers dans le Logiciel Cisco, et que Cisco peut à tout moment interrompre ou modifier lesdits services ou liens.

*Recueil et traitement des informations.* Vous acceptez que Cisco et/ou ses filiales puissent occasionnellement recueillir et traiter des informations relatives à votre produit et/ou Logiciel Cisco et/ou à votre utilisation de l'un ou l'autre afin (i) de permettre à Cisco de vous proposer des mises à niveau ; (ii) de vous offrir une assistance concernant votre produit et/ou Logiciel ; (iii) de s'assurer que votre produit et/ou Logiciel Cisco est utilisé conformément aux stipulations de cet accord ; (iv) de fournir, à vous et aux autres clients Cisco, des améliorations à l'offre de technologies de Cisco ; (v) de fournir des rapports sur l'état et la santé du réseau, y compris sur le trafic réseau et l'utilisation des applications ; (vi) de permettre à Cisco de respecter les termes des accords passés avec des tiers concernant votre produit et/ou Logiciel Cisco et/ou (vii) de permettre à Cisco de respecter les lois et/ou réglementations en vigueur ou toute exigence d'un organisme de régulation ou établissement public. Cisco et/ou ses filiales peuvent recueillir et traiter ces informations à condition qu'elles ne vous identifient pas personnellement. Vous reconnaissez que Cisco ne peut être tenu pour responsable de la suppression ou de l'impossibilité de stocker des données ou autres informations relatives à votre produit ou logiciel Cisco ou aux services connexes.

La fonction de création de rapports de certains Logiciels vous permet de contrôler l'activité des ordinateurs qui exécutent le Logiciel à votre domicile ou à votre petit bureau. Vous devez activer cette fonction pour recevoir les rapports. Si vous activez la fonction de création de rapports, vous acceptez que (a) le Logiciel effectue un suivi et contrôle les composants et activités suivants à votre domicile ou au bureau : le trafic réseau (par exemple, le nombre de mégaoctets par heure), l'utilisation des applications (la fenêtre d'avant-plan est surveillée ainsi que le temps pendant lequel chaque application se trouve à l'avantplan pendant l'utilisation active de l'ordinateur) et l'historique de la navigation sur Internet ; (b) les informations précédentes concernant les ordinateurs sur lesquels cette fonction est activée soient transmises à des serveurs de Cisco et/ou d'une entreprise tiers à intervalles réguliers lorsque l'ordinateur est en ligne. Ces informations sont associées et stockées avec l'adresse électronique que vous avez fournie lors de l'activation de la fonction de création de rapports. Les informations sont répertoriées dans un rapport formel et envoyées par e-mail à l'adresse électronique identifiée ; (c) tout ordinateur du réseau exécutant le Logiciel peut activer n'importe quel autre ordinateur (sur le même réseau primaire) pour générer des rapports. Lorsqu'un ordinateur est activé, il affiche une

notification informant qu'il est surveillé. A chaque lancement du Logiciel, l'utilisateur de cet ordinateur verra une notification de surveillance par la fonction de création de rapports aussi longtemps que celle-ci sera activée. Il est possible d'activer ou de désactiver la fonction de création de rapports de n'importe quel ordinateur du réseau à partir de l'ordinateur sur lequel le Logiciel est installé.

De plus, Cisco peut recueillir et stocker des informations détaillées sur la configuration et l'utilisation de votre réseau afin de vous fournir une assistance réseau technique. Ces informations vous seront associées uniquement si vous fournissez un numéro d'ID unique au support technique lors de votre prise en charge. Le numéro d'ID unique est généré de façon aléatoire sur votre ordinateur au moment de l'installation et est totalement sous votre contrôle.

En utilisant votre produit et/ou Logiciel Cisco, vous acceptez que Cisco et/ou ses filiales recueillent et utilisent de telles informations et, pour les clients de l'Espace économique européen, vous acceptez le transfert de ces informations hors de la zone euro. Toute information recueillie par votre produit et/ou Logiciel Cisco est utilisée dans le respect de la Déclaration de confidentialité disponible ici : Déclaration de confidentialité. L'utilisation d'un produit et/ou Logiciel Cisco implique votre acceptation des dispositions de la Déclaration de confidentialité de Cisco. Veuillez lire attentivement cette déclaration de confidentialité et surveiller ses mises à jour sur le site Web indiqué ci-dessus.

*Mises à niveau de logiciels, etc.* Si le Logiciel vous permet de recevoir des mises à niveau, vous pourrez choisir à tout moment de recevoir ces mises à niveau automatiquement ou manuellement. Si vous choisissez de recevoir les mises à niveau manuellement ou de ne pas recevoir/être averti des mises à niveau disponibles, il se peut que vous exposiez votre produit et/ou Logiciel Cisco à de graves menaces de sécurité, et/ou certaines fonctions de votre produit et/ou Logiciel Cisco risquent de devenir inaccessibles. Il est possible que certaines circonstances nous obligent à appliquer automatiquement une mise à niveau afin de respecter certaines modifications législatives, légales, réglementaires ou de sécurité ou pour respecter les termes d'un accord passé par Cisco avec un tiers au sujet de votre produit et/ou Logiciel Cisco. Vous serez toujours averti des mises à niveau installées automatiquement. Les conditions de la présente licence s'appliquent à toutes les mises à niveau, sauf si la mise à niveau est accompagnée d'une licence distincte, auquel cas les conditions de cette licence s'appliqueront.

*Modification des paramètres du navigateur et traitement des erreurs.* En installant le Logiciel, vous reconnaissez et acceptez que le Logiciel peut modifier certains paramètres de votre logiciel de navigation Internet, y compris les paramètres par défaut du moteur de recherche et la source des pages présentant une erreur DSN, et qu'en cas d'erreur d'URL, il peut vous rediriger vers une page d'accueil hébergée par Cisco. Vous pouvez choisir de ne pas appliquer ces paramètres en les refusant lors de la procédure d'installation ou en demandant une modification des paramètres de votre logiciel dans la procédure d'erreur. L'installation du logiciel et la modification des paramètres du logiciel peuvent être contraires aux contrats de licence conclus avec d'autres entités, telles que votre fournisseur de services Internet. Si vos questions relatives à des erreurs revêtent un caractère diffamatoire ou si elles enfreignent les droits de propriété intellectuelle ou d'autres droits, Cisco ou ses fournisseurs se réservent le droit de ne pas y répondre.

*Durée de validité et résiliation.* Vous pouvez résilier la présente Licence à tout moment en détruisant toutes les copies du Logiciel et de sa documentation en votre possession. Vos droits au titre de la Licence seront résiliés immédiatement et de plein droit, sans préavis de Cisco si vous ne respectez pas l'une des dispositions du présent Contrat.

*Garantie limitée.* En outre, Cisco garantit que le Logiciel sera contenu sur un support qui sera exempt de vices matériels et de fabrication, sous réserve d'une utilisation normale, pendant une période de quatre-vingt-dix (90) jours à compter de la date d'achat. Votre unique recours et l'entière responsabilité de Cisco sont limités, à la discrétion de Cisco, (a) au remplacement du support Logiciel ou (b) au remboursement du prix d'achat du support Logiciel.

A L'EXCEPTION DE LA GARANTIE LIMITEE CONCERNANT LE SUPPORT ENONCEE CI-DESSUS ET DANS TOUTE LA MESURE AUTORISEE PAR LA LEGISLATION EN VIGUEUR, TOUS LES LOGICIELS ET SERVICES FOURNIS PAR CISCO LE SONT « EN L'ETAT » AVEC TOUS LEURS DEFAUTS ET SANS GARANTIE D'AUCUNE SORTE. Sans limitation des clauses précédentes, Cisco ne garantit pas que le produit, le logiciel ou les services fonctionneront de manière ininterrompue ou qu'ils sont exempts d'erreurs. De plus, en raison du développement permanent de nouvelles techniques visant à infiltrer et à attaquer les réseaux, Cisco ne garantit pas que le produit, le logiciel, les services ou tout équipement, système ou réseau sur lequel le produit ou le logiciel sera utilisé, seront protégés contre les intrusions ou les attaques dont vous pourriez faire l'objet. Ce produit peut contenir ou être associé à un logiciel ou à des offres de services émanant de tiers. Cette garantie limitée ne s'applique pas à ces logiciels ou offres de services émanant de tiers. Cette garantie limitée ne garantit aucune disponibilité permanente d'un service tiers pour lequel l'utilisation ou le fonctionnement de ce produit est nécessaire.

SOUS RESERVE DE DISPOSITIONS LEGALES CONTRAIRES, TOUTES LES GARANTIES TACITES ET CONDITIONS DE VALEUR MARCHANDE, DE NON INFRACTION OU D'ADEQUATION A UN USAGE PARTICULIER SONT LIMITEES A LA DUREE DE LA PERIODE DE GARANTIE. TOUTES LES AUTRES CONDITIONS, DECLARATIONS ET GARANTIES EXPRESSES OU TACITES SONT EXCLUES. Certains pays n'autorisent pas les limitations relatives à la durée d'une garantie tacite. Par conséquent, la limitation susmentionnée peut ne pas s'appliquer à vous. Cette garantie limitée vous accorde des droits spécifiques. Vous pouvez disposer d'autres droits qui varient en fonction des pays.

*Exclusions de responsabilité.* CONFORMEMENT A LA LOI EN VIGUEUR ET INDEPENDAMMENT DU FONDEMENT DE LA RESPONSABILITE (Y COMPRIS LES ACTES DE NEGLIGENCE), CISCO NE PEUT EN AUCUN CAS ETRE TENU RESPONSABLE DES PERTES DE DONNEES, DE REVENUS OU DE PROFITS OU DES DOMMAGES SPECIAUX, INDIRECTS, CONSECUTIFS, ACCIDENTELS OU ACCESSOIRES PROVOQUES PAR, OU LIES A, L'UTILISATION OU A L'INCAPACITE D'UTILISER LE PRODUIT, LE LOGICIEL OU TOUT SERVICE PROPOSE RELATIF AUDIT PRODUIT OU LOGICIEL MEME SI CISCO A ETE AVERTI DE L'EVENTUALITE DE TELS DOMMAGES. INDEPENDAMMENT DU FONDEMENT DE LA RESPONSABILITE ET CONFORMEMENT A LA LOI EN VIGUEUR, LA RESPONSABILITE DE CISCO N'EXCEDERA EN AUCUN CAS LE MONTANT QUE VOUS AVEZ DEPENSE POUR LE PRODUIT. SI VOUS VIVEZ DANS L'UNION EUROPEENNE, LES REFERENCES A DES « DOMMAGES SPECIAUX, INDIRECTS, ACCESSOIRES OU EXEMPLAIRES » SIGNIFIENT TOUTE PERTE (i) RAISONNABLEMENT NON PREVISIBLE PAR LES DEUX PARTIES, (ii) CONNUE DE VOUS, MAIS NON DE NOUS, ET/OU (iii) RAISONNABLEMENT PREVISIBLE PAR LES DEUX PARTIES, MAIS QUE VOUS AURIEZ PU EVITER COMME, PAR EXEMPLE (MAIS SANS LIMITATION), LES PERTES DUES A DES VIRUS, DES CHEVAUX DE TROIE OU DES SPYWARES, OU LA PERTE OU L'ENDOMMAGEMENT DE VOS DONNEES. Les limitations susmentionnées s'appliquent même si toutes les garanties ou les recours stipulés dans la présente garantie limitée ne remplissent pas leur fonction principale.

*Assistance technique.* Cette garantie limitée ne représente ni un contrat de service ni un contrat d'assistance. Pour obtenir des informations sur les offres et politiques d'assistance technique actuelles de Cisco (y compris les tarifs applicables aux services d'assistance), consultez l'adresse suivante : **www.linksysbycisco.com/support**.

*Exportations.* Le Logiciel, y compris les informations techniques qui l'accompagnent, peut être soumis aux lois et réglementations des Etats-Unis en matière de contrôle des exportations et/ou aux réglementations en matière d'exportation ou d'importation dans les autres pays. Vous vous engagez à vous conformer strictement à l'ensemble desdites lois et réglementations.

*Utilisateurs membres de l'Administration américaine.* Le Logiciel et sa Documentation sont reconnus comme « éléments commerciaux » au sens de la définition indiquée dans les réglementations américaines 48 C.F.R. (Code of Federal Regulations). 2.101 et 48 C.F.R. 12.212. Les utilisateurs membres de l'Administration américaine acquièrent le Logiciel et sa Documentation avec les seuls droits ci-inclus qui s'appliquent aux clients non membres de l'Administration. En utilisant le Logiciel et/ou sa Documentation, l'Administration reconnaît que le Logiciel constitue un « logiciel informatique commercial » et sa Documentation une « documentation logicielle commerciale » et accepte les droits et restrictions au titre du présent document.

*Dispositions générales.* Le présent Contrat est régi par le droit de l'Etat de Californie, Etats-Unis, et doit être interprété selon ses dispositions, à l'exception des principes relatifs aux conflits de droits. La convention des Nations Unies sur les contrats de vente internationale de marchandises ne s'applique pas. Si une quelconque disposition du présent Contrat est déclarée nulle ou non applicable au regard des lois en vigueur, les autres dispositions du Contrat demeurent pleinement effectives. Le présent Contrat constitue l'intégralité de l'accord conclu entre les parties en ce qui concerne le Logiciel et annule et remplace toute disposition conflictuelle ou supplémentaire indiquée dans tout bon de commande ou tout autre document.

Linksys, Cisco et le logo Cisco Logo et les autres marques commerciales contenues dans le Logiciel et sa Documentation sont des marques commerciales ou déposées de Linksys, Cisco, de ses titulaires de licence et de tiers, le cas échéant. Vous n'êtes pas autorisé à supprimer ou modifier les marques commerciales, noms commerciaux, noms de produits, logos, droits d'auteur ni tout(e) autre information, légende, symbole ou marque de propriété figurant dans le Logiciel et sa Documentation. Ce Contrat ne vous autorise pas à utiliser les noms ou les marques commerciales respectives de Cisco ou de ses titulaires de licence.

### **FIN DE LA SECTION 1**

### **Section 2**

### **Fonctions de Network Magic**

*Restrictions apportées par les licences Network Magic.* Sauf dans la limite des dispositions énoncées dans le présent Contrat et sauf autorisation de la part de Cisco, vous n'êtes pas autorisé à installer ou à exécuter le Logiciel Network Magic sur un ordinateur public, et notamment, sans toutefois s'y limiter, sur une application Web, un décodeur, un périphérique portable, un téléphone, une tablette Internet ou tout appareil exécutant le système d'exploitation Microsoft Windows CE.

*Conditions des licences d'abonnement.* Ces conditions ne s'appliquent que si vous avez obtenu une licence d'abonnement à Network Magic comme indiqué dans votre commande. Les licences d'abonnement peuvent être soumises à des frais que vous devez payer pour pouvoir bénéficier de l'abonnement aux Services.

**1. Annulation Network Magic***.* Vous pouvez mettre fin aux prestations de Services à tout moment. Si vous annulez les Services, Cisco ne sera pas tenu de vous fournir les mises à niveau du produit Network Magic. Si vous annulez les Services, Cisco se réserve le droit de supprimer de tous les serveurs de Cisco ou de ses fournisseurs, les données vous concernant ou concernant votre utilisation des Services. Indépendamment du fondement de la responsabilité et conformément à la loi en vigueur, vous comprenez et acceptez que l'annulation des Services constitue votre unique recours en cas de conflit avec Cisco.

**2. Modifications***.* Cisco se réserve le droit de modifier ou d'annuler les conditions du présent Contrat, ainsi que le prix, le contenu ou la nature des Services (y compris l'interruption du programme des Services) en vous en informant. Si Cisco modifie l'un de ces termes, vous pouvez annuler le Service en faisant parvenir une notification écrite à Cisco via www.networkmagic.com/support de votre intention d'annuler et de désinstaller le Logiciel et d'interrompre votre utilisation du Service. Cisco se réserve le droit de rendre les modifications publiques par Network Magic ou par notification sur son site Web.

**3. Notification électronique***.* Cisco se réserve le droit de vous adresser occasionnellement un courrier électronique pour vous informer des nouveaux produits et services disponibles. Il vous suffit d'utiliser le lien figurant dans le corps des e-mails pour notifier votre souhait de ne plus les recevoir. Cependant, Cisco se réserve le droit de vous adresser des courriers électroniques

relatifs au Service aussi longtemps que vous maintiendrez votre adhésion au Service. Pour mettre fin à la réception de ces e-mails, vous pouvez annuler le Service en le notifiant par écrit à Cisco via le site www.networkmagic.com/support, en désinstallant le Logiciel et en cessant d'utiliser le Service.

#### **FIN DE LA SECTION 2**

# **Section 3 Licences de logiciels libres et de logiciels tiers**

#### **Section 3-A**

Si ce produit Cisco renferme un logiciel libre concédé sous une licence correspondant à la version 2 de la « Licence publique générale GNU », alors les conditions de licence mentionnées dans la section 3-A ci-dessous s'appliquent à ce logiciel libre. Les termes de la licence énoncés dans cette section 3-A sont disponibles sur le site Web public **http://www.gnu.org/licenses/old-licenses/gpl-2.0.html**

#### **LICENCE PUBLIQUE GENERALE GNU**

Le texte qui suit est une traduction non officielle de la Licence publique générale GNU en français. Celui-ci n'a pas été publié par la Free Software Foundation et ne définit pas légalement les termes de distribution applicables aux logiciels utilisant la Licence publique générale GNU. Seule la version originale en anglais de la Licence publique générale GNU fait foi. Nous espérons toutefois que cette traduction aidera les utilisateurs francophones à mieux comprendre la Licence publique générale GNU.

Version 2, juin 1991

Copyright © 1989, 1991 Free Software Foundation, Inc. 51 Franklin Street, Fifth Floor, Boston, MA 02110-1301, Etats-Unis

Tous les utilisateurs sont autorisés à copier et à distribuer des copies à l'identique de la présente licence, mais aucune modification quelle qu'elle soit n'est autorisée.

#### **Préambule**

Les licences de la plupart des logiciels sont conçues pour interdire leur partage et leur modification. Au contraire, la Licence publique générale GNU est destinée à assurer votre liberté de partager et de modifier les logiciels libres, afin de garantir que ces logiciels soient véritablement libres pour tous leurs utilisateurs. Cette Licence publique générale s'applique à la plupart des logiciels de la Free Software Foundation (FSF) et à tout autre programme pour lequel ses auteurs s'engagent à l'utiliser. Certains autres logiciels de la Free Software Foundation sont cependant couverts par la Licence publique générale limitée GNU et non par la Licence publique générale. Vous pouvez également l'appliquer à vos programmes.

Lorsque l'on parle de logiciels libres, il est fait référence à la liberté d'utilisation et non au prix. Nos Licences publiques générales sont conçues pour vous donner l'assurance d'être libre de distribuer des copies des logiciels libres (et de facturer ce service, si vous le souhaitez), de recevoir le code source ou de pouvoir l'obtenir si vous le souhaitez, de pouvoir modifier les logiciels ou d'en utiliser des éléments dans de nouveaux programmes libres, tout en sachant que vous avez le droit de le faire.

Pour protéger vos droits, il nous est toutefois nécessaire d'imposer des limitations qui interdisent à quiconque de vous refuser ces droits ou de vous demander d'y renoncer. En raison de ces limitations, certaines responsabilités vous incombent si vous distribuez des copies de ces logiciels ou si vous les modifiez.

Par exemple, si vous distribuez des copies d'un tel programme, que ce soit à titre gratuit ou contre une rémunération, vous devez accorder aux destinataires tous les droits dont vous disposez. Vous devez vous assurer qu'eux aussi reçoivent ou puissent disposer du code source. Vous devez en outre leur donner accès aux présentes conditions afin qu'ils aient connaissance de leurs droits.

Nous protégeons vos droits en deux étapes : (1) nous sommes titulaires des droits d'auteur du logiciel et (2) nous vous délivrons cette licence, qui vous donne l'autorisation légale de copier, distribuer et/ou modifier le logiciel.

En outre, dans le but de protéger à la fois chaque auteur et nous-mêmes, nous voulons nous assurer que chacun comprenne bien que ce logiciel libre ne fait l'objet d'aucune garantie. Si le logiciel est modifié par un tiers puis transmis à d'autres personnes, nous voulons que ces personnes sachent qu'elles ne sont pas en possession du logiciel d'origine, de sorte que tous les problèmes introduits par des tiers ne puissent entacher la réputation de l'auteur du logiciel d'origine.

Enfin, tout programme libre reste à la merci des brevets de logiciels. Nous souhaitons éviter que les revendeurs d'un programme libre ne fassent des demandes individuelles de licence de brevet, ce qui en ferait un programme propriétaire. Pour éviter cela, nous établissons clairement que toute licence de brevet doit être concédée de façon à ce que l'usage en soit libre pour tous ou qu'aucune licence ne soit concédée.

Les termes et conditions exacts de copie, de distribution et de modification figurent ci-après.

### **TERMES ET CONDITIONS DE COPIE, DE DISTRIBUTION ET DE MODIFICATION**

0. La présente Licence s'applique à tout programme ou tout autre ouvrage contenant un avis, apposé par le titulaire des droits d'auteur, stipulant qu'il peut être distribué au titre des conditions de cette Licence publique générale. Le « Programme » ci-après désigne l'un de ces programmes ou ouvrages et un « ouvrage fondé sur le Programme » désigne soit le Programme lui-même, soit un ouvrage en dérivant au titre des lois sur les droits d'auteur, c'est-àdire un ouvrage contenant le Programme ou une partie de ce dernier, soit identique, soit modifié et/ou traduit dans une autre langue. (Ci-après, le terme « modification » implique, sans s'y limiter, le terme traduction.) Chaque licencié sera ci-après désigné par le terme « vous ».

Les activités autres que la copie, la distribution et la modification ne sont pas couvertes par la présente Licence ; elles sont hors de son champ d'application. L'opération consistant à exécuter le Programme n'est soumise à aucune limitation et les résultats du programme ne sont couverts que si leur contenu constitue un ouvrage fondé sur le Programme (indépendamment du fait qu'ils aient été obtenus par l'exécution du Programme). La validité de ce qui précède dépend de l'action du Programme.

1. Vous pouvez copier et distribuer des copies à l'identique du code source du Programme tel que vous l'avez reçu, sur n'importe quel support, à condition que vous apposiez sur chaque copie, de manière appropriée et parfaitement visible, l'avis de droit d'auteur adéquat et une exonération de garantie, que vous gardiez intacts tous les avis faisant référence à la présente Licence et à l'absence de toute garantie, et que vous fournissiez à tout destinataire du Programme autre que vous-même un exemplaire de la présente Licence en même temps que le Programme.

Vous pouvez faire payer l'acte physique de transmission d'une copie et vous pouvez, à votre discrétion, proposer une garantie contre rémunération. .

- 2. Vous pouvez modifier votre copie ou des copies du Programme ou de n'importe quelle partie de celui-ci, créant ainsi un ouvrage fondé sur le Programme, et copier et distribuer de telles modifications ou ouvrages selon les termes de l'Article 1 ci-dessus, à condition de vous conformer également à chacune des obligations suivantes :
	- a) Vous devez munir les fichiers modifiés d'avis bien visibles stipulant que vous avez modifié ces fichiers, ainsi que la date de chaque modification.
	- b) Vous devez prendre les dispositions nécessaires pour que tout ouvrage que vous distribuez ou publiez et qui, en tout ou partie, contient le Programme ou en dérive (ou dérive d'une partie quelconque de ce dernier), soit concédé comme un tout, à titre gratuit, à n'importe quel tiers, au titre des conditions de la présente Licence.

c) Si le programme modifié lit habituellement des instructions de façon interactive lors de son exécution, vous devez, au démarrage habituel de ladite utilisation interactive, faire en sorte que le programme imprime ou affiche un message comprenant un avis de droit d'auteur approprié ainsi qu'une notification stipulant l'absence de garantie (ou précisant que vous fournissez la garantie) et indiquant que les utilisateurs peuvent redistribuer le programme en respectant les présentes obligations, en expliquant comment obtenir une copie de la présente Licence. (Exception : si le Programme est lui-même interactif mais n'imprime normalement pas un tel message, votre ouvrage fondé sur le Programme n'est pas tenu d'imprimer de message).

Ces obligations s'appliquent à l'ouvrage modifié considéré comme un tout. Si des éléments identifiables de cet ouvrage ne dérivent pas du Programme et peuvent raisonnablement être considérés comme des ouvrages indépendants distincts en eux-mêmes, la présente Licence et ses conditions ne s'appliquent pas à ces éléments lorsque vous les distribuez en tant qu'ouvrages distincts. En revanche, lorsque vous distribuez ces mêmes éléments comme partie d'un tout, lequel constitue un ouvrage fondé sur le Programme, la distribution de ce tout doit être soumise aux conditions de la présente Licence ; les autorisations qu'elle octroie aux autres licenciés s'étendent à l'ensemble de l'ouvrage et par conséquent à chacune des parties, quel qu'en soit l'auteur.

Par conséquent, l'objet du présent article n'est pas de revendiquer des droits ou de contester vos droits sur un ouvrage entièrement écrit par vous : son objet est plutôt d'exercer le droit de contrôler la distribution des ouvrages dérivés ou des ouvrages collectifs fondés sur le Programme.

De plus, la simple proximité du Programme et d'un autre ouvrage non fondé sur le Programme (ou d'un ouvrage fondé sur le Programme) sur le volume d'un support de stockage ou de distribution ne place pas cet autre ouvrage dans le champ d'application de la présente Licence.

- 3. Vous pouvez copier et distribuer le Programme (ou un ouvrage fondé sur ce dernier, selon l'Article 2) sous forme de code objet ou d'exécutable, selon les termes des Articles 1 et 2 ci-dessus, à condition que vous respectiez également l'un des points suivants :
	- a) l'accompagner de l'intégralité, sous une forme lisible par un ordinateur, du code source correspondant, lequel doit être distribué, au titre des termes des Articles 1 et 2 ci-dessus, sur un support habituellement utilisé pour l'échange de logiciels, ou
	- b) l'accompagner d'une proposition écrite, valable pendant au moins trois ans, de fournir à tout tiers, à un tarif qui ne soit pas supérieur à ce que vous coûte l'acte physique de réaliser une distribution source, une copie intégrale du code source correspondant, sous une forme lisible par un ordinateur, qui sera distribuée, au titre des termes des Articles 1 et 2 ci-dessus, sur un support habituellement utilisé pour l'échange de logiciels, ou

c) l'accompagner des informations que vous avez reçues concernant la proposition de distribution du code source correspondant. (Cette solution est uniquement autorisée dans le cas d'une distribution non commerciale et seulement si vous avez reçu le programme sous forme de code objet ou d'exécutable accompagné d'une telle proposition, en conformité avec le sous-article b) ci-dessus.)

Le code source d'un ouvrage désigne la forme la plus courante utilisée pour effectuer des modifications de cet ouvrage. Pour un ouvrage exécutable, le code source intégral désigne la totalité du code source de la totalité des modules qu'il contient, ainsi que les éventuels fichiers de définition des interfaces qui y sont associés et les scripts utilisés pour contrôler la compilation et l'installation de l'exécutable. Cependant, par exception spéciale, le code source distribué n'est pas censé inclure quoi que ce soit de normalement distribué (que ce soit sous forme source ou binaire) avec les composants principaux (compilateur, noyau et autre) du système d'exploitation sur lequel l'exécutable s'exécute, à moins que ce composant lui-même n'accompagne l'exécutable.

Si distribuer un exécutable ou un code objet consiste à offrir un accès permettant leur copie depuis un endroit particulier, alors l'offre d'un accès équivalent pour copier le code source depuis le même endroit correspond à une distribution du code source, même si les tiers ne sont pas obligés de copier le code source en même temps que le code objet.

- 4. Vous ne pouvez pas copier, modifier, concéder en souslicence ou distribuer le Programme, sauf tel qu'expressément prévu par la présente Licence. Toute tentative de copie, modification, concession en sous-licence ou distribution du Programme d'une autre manière est réputée nulle et non avenue et met immédiatement fin à vos droits au titre de la présente Licence. Toutefois, les tierces parties ayant reçu de votre part des copies ou des droits au titre de la présente Licence ne verront pas leurs licences résiliées tant que lesdits tiers se conformeront pleinement à elle.
- 5. Ne l'ayant pas signée, vous n'êtes pas obligé d'accepter la présente Licence. Cependant, rien d'autre ne vous accorde l'autorisation de modifier ou de distribuer le Programme ou les ouvrages en dérivant. Ces actions sont interdites par la loi si vous n'acceptez pas la présente Licence. Par conséquent, en modifiant ou distribuant le Programme (ou tout ouvrage fondé sur le Programme), vous signifiez votre acceptation de la présente Licence et de toutes ses conditions relatives à la copie, distribution ou modification du Programme ou des ouvrages en dérivant.
- 6. Chaque fois que vous redistribuez le Programme (ou tout ouvrage fondé sur le Programme), une licence est automatiquement concédée au destinataire par le titulaire d'origine de la licence, l'autorisant à copier, distribuer ou modifier le Programme, sous réserve des présentes conditions. Vous ne pouvez pas imposer au destinataire une quelconque limitation supplémentaire à l'exercice des droits octroyés au titre du présent document. Vous n'avez pas la responsabilité d'imposer le respect de la présente Licence à des tiers.

7. Si, à la suite d'une décision de justice, d'une violation présumée de brevet ou pour toute autre raison (non limitée à un problème de brevet), des obligations vous sont imposées (que ce soit par jugement, conciliation ou autre) et contredisent les conditions de la présente Licence, elles ne vous dispensent pas de respecter les conditions de la présente Licence. Si vous ne pouvez pas distribuer le Programme de manière à remplir simultanément vos obligations au titre de la présente Licence et toute autre obligation pertinente, vous ne pourrez pas distribuer le Programme. Par exemple, si une licence de brevet ne permettait pas une redistribution sans redevance du Programme par tous ceux qui reçoivent une copie directement ou indirectement par votre intermédiaire, la seule façon pour vous de respecter à la fois la licence du brevet et la présente Licence serait alors de vous abstenir totalement de distribuer le Programme.

Si une partie quelconque de cet article est tenue pour nulle ou inapplicable dans une circonstance particulière, le reste de l'article concerné continue à s'appliquer. La totalité de l'article s'applique dans toutes les autres circonstances.

Cet article n'a pas pour but de vous pousser à transgresser un quelconque brevet ou d'autres revendications à un droit de propriété ou à contester la validité de l'une de ces revendications. Il a pour seul objectif de protéger l'intégrité du système de distribution des logiciels libres, mis en œuvre par la pratique des licences publiques. De nombreuses personnes ont apporté leurs généreuses contributions à la large gamme de logiciels distribués par ce système en se fiant à l'application cohérente de ce système ; il appartient à chaque auteur/donateur de décider s'il souhaite distribuer des logiciels par l'intermédiaire d'un autre système, aucun licencié ne pouvant imposer ce choix.

Cet article a pour but d'expliciter ce qui est souvent considéré comme une conséquence du reste de la présente Licence.

- 8. Si la distribution et/ou l'utilisation du Programme est limitée dans certains pays, que ce soit par des brevets ou par des interfaces soumises aux droits d'auteur, le titulaire d'origine des droits d'auteur décidant de couvrir le Programme par la présente Licence peut ajouter une limitation géographique explicite de distribution excluant ces pays, afin que la distribution soit uniquement permise dans ou parmi les pays non exclus. Dans ce cas, la présente Licence inclut cette limitation comme si elle était inscrite dans le corps même de la Licence.
- 9. La Free Software Foundation peut, de temps à autre, publier des versions révisées et/ou nouvelles de la Licence publique générale. De telles versions sont semblables à la présente version mais peuvent différer dans le détail pour prendre en compte de nouvelles problématiques.

Chaque version possède un numéro de version différent des autres. Si le Programme précise le numéro de version de la présente Licence qui s'y applique et « toute version ultérieure », vous avez la possibilité de suivre les conditions de la présente version ou de toute autre version ultérieure publiée par la Free Software Foundation. Si le Programme ne spécifie aucun numéro de version de la présente Licence, vous pouvez choisir toute version publiée par la Free Software Foundation.

10. Si vous souhaitez insérer des parties du Programme dans d'autres programmes libres dont les conditions de distribution sont différentes, demandez à l'auteur de vous accorder l'autorisation écrite de le faire. Pour les logiciels dont la Free Software Foundation est titulaire des droits d'auteur, contactez la Free Software Foundation ; nous faisons parfois des exceptions dans ce sens. Notre décision sera motivée par le double objectif de préserver le statut libre de tous les dérivés de nos logiciels libres et de promouvoir le partage et la réutilisation des logiciels en général.

#### **ABSENCE DE GARANTIE**

- 11. LA LICENCE DU PROGRAMME ETANT CONCEDEE A TITRE GRATUIT, AUCUNE GARANTIE NE S'APPLIQUE AU PROGRAMME, DANS LES LIMITES AUTORISEES PAR LA LEGISLATION EN VIGUEUR. SAUF MENTION CONTRAIRE ECRITE, LES TITULAIRES DES DROITS D'AUTEUR ET/OU LES AUTRES PARTIES FOURNISSENT LE PROGRAMME « EN L'ETAT », SANS GARANTIE D'AUCUNE SORTE, EXPRESSE OU IMPLICITE, Y COMPRIS, MAIS SANS S'Y LIMITER, LES GARANTIES TACITES DE VALEUR MARCHANDE ET D'ADEQUATION A UN USAGE PARTICULIER. VOUS ASSUMEZ LA TOTALITE DES RISQUES LIES A LA QUALITE ET AUX PERFORMANCES DU PROGRAMME. SI LE PROGRAMME DEVAIT SE REVELER DEFECTUEUX, LE COUT DE L'ENTRETIEN, DES REPARATIONS OU DES CORRECTIONS NECESSAIRES VOUS INCOMBERAIT INTEGRALEMENT.
- 12. EN AUCUN CAS, SAUF LORSQUE LA LEGISLATION EN VIGUEUR OU UNE CONVENTION ECRITE L'EXIGE, UN TITULAIRE DU DROIT D'AUTEUR, QUEL QU'IL SOIT, OU TOUTE AUTRE PARTIE SUSCEPTIBLE DE MODIFIER ET/OU DE REDISTRIBUER LE PROGRAMME COMME AUTORISE CI-DESSUS, NE POURRA ETRE TENU POUR RESPONSABLE A VOTRE EGARD DES DOMMAGES, INCLUANT LES DOMMAGES GENERAUX, SPECIFIQUES, SECONDAIRES OU CONSECUTIFS RESULTANT DE L'UTILISATION OU DE L'INCAPACITE D'UTILISER LE PROGRAMME (Y COMPRIS, MAIS SANS S'Y LIMITER, LA PERTE DE DONNEES, LE FAIT QUE DES DONNEES SOIENT DEVENUES IMPRECISES, LES PERTES SUBIES PAR VOUS-MEME OU PAR DES TIERS OU LE FAIT QUE LE PROGRAMME NE FONCTIONNE PAS AVEC UN AUTRE PROGRAMME, QUEL QU'IL SOIT), MEME SI LEDIT TITULAIRE DU DROIT D'AUTEUR OU LA PARTIE CONCERNEE A ETE AVERTI(E) DE L'EVENTUALITE DE TELS DOMMAGES.

#### **FIN DES TERMES ET CONDITIONS**

### **FIN DE LA SECTION 3-A**

### **Section 3-B**

Si ce produit Cisco renferme un logiciel libre concédé sous une licence correspondant à la Version 2.1 de la « Licence publique générale limitée GNU », alors les conditions de licence mentionnées ci-dessous dans la section 3-B s'appliquent à ce logiciel libre. Les termes de la licence énoncés dans cette section 3-B sont disponibles sur le site Web public http://www.gnu.org/licenses/old-licenses/lgpl-2.1.html.

#### **LICENCE PUBLIQUE GENERALE LIMITEE GNU**

Le texte qui suit est une traduction non officielle de la Licence publique générale limitée GNU en français. Il n'a pas été publié par la Free Software Foundation et ne définit pas légalement les termes de distribution applicables aux logiciels utilisant la Licence publique générale limitée GNU. Seule la version originale en anglais de la Licence publique générale limitée GNU fait foi. Nous espérons toutefois que cette traduction aidera les utilisateurs francophones à mieux comprendre la Licence publique générale limitée GNU.

#### Version 2.1, février 1999

Copyright © 1991, 1999 Free Software Foundation, Inc. 51 Franklin Street, Fifth Floor, Boston, MA 02110-1301 Etats-Unis

Tous les utilisateurs sont autorisés à copier et à distribuer des copies à l'identique de la présente licence, mais aucune modification quelle qu'elle soit n'est autorisée.

[Ceci est la première version publiée de la Licence publique générale limitée. Elle joue aussi le rôle de successeur de la Licence publique générale GNU pour les bibliothèques, version 2, d'où le numéro de version 2.1.]

#### **Préambule**

Les licences de la plupart des logiciels sont conçues pour interdire leur partage et leur modification. Au contraire, les Licences publiques générales GNU sont destinées à assurer votre liberté de partager et de modifier les logiciels libres, afin de garantir que ces logiciels soient véritablement libres pour tous leurs utilisateurs.

Cette licence, la Licence publique générale limitée, s'applique à certains programmes de la Free Software Foundation, typiquement les bibliothèques, comme à tout autre programme dont l'auteur l'aura décidé. Vous pouvez vous aussi l'utiliser, mais nous vous suggérons de réfléchir attentivement, en vous fondant sur les explications données ci-dessous, à la meilleure stratégie à employer dans chaque cas particulier, de la présente licence ou de la Licence publique générale ordinaire.

Lorsqu'on parle de logiciels libres, il est fait référence à la liberté d'utilisation et non au prix. Nos Licences publiques générales sont conçues pour vous donner l'assurance d'être libres de distribuer des copies des logiciels libres (et de facturer ce service, si vous le souhaitez) ; de recevoir le code source ou de pouvoir l'obtenir si vous le souhaitez ; de pouvoir modifier les logiciels ou d'en utiliser des éléments dans de nouveaux programmes libres, tout en sachant que vous avez le droit de le faire.

Pour protéger vos droits, il nous est toutefois nécessaire d'imposer des limitations qui interdisent aux distributeurs de vous refuser ces droits ou de vous demander d'y renoncer. En raison de ces limitations, certaines responsabilités vous incombent si vous distribuez des copies de cette bibliothèque ou si vous la modifiez.

Par exemple, si vous distribuez des copies de cette bibliothèque, que ce soit à titre gratuit ou contre une rémunération, vous devez accorder aux destinataires tous les droits qui vous ont été octroyés. Vous devez vous assurer qu'eux aussi reçoivent ou puissent disposer du code source. Si vous liez un autre code à la bibliothèque, vous devez leur fournir des fichiers objets complets, de façon à ce qu'ils puissent les lier de nouveau à la bibliothèque après l'avoir modifiée et recompilée. Vous devez en outre leur donner accès aux présentes conditions afin qu'ils aient connaissance de leurs droits.

Nous protégeons vos droits de deux façons : (1) nous sommes titulaires des droits d'auteur de la bibliothèque et (2) nous vous délivrons cette licence, qui vous donne l'autorisation légale de copier, distribuer et/ou modifier la bibliothèque.

Afin de protéger chaque distributeur, nous tenons à préciser qu'aucune garantie ne s'applique à la bibliothèque libre. De même, si la bibliothèque est modifiée par un tiers puis transmise à d'autres personnes, nous voulons que ces personnes sachent qu'elles ne sont pas en possession du logiciel d'origine, de sorte que tous les problèmes introduits par des tiers ne puissent entacher la réputation de l'auteur du logiciel d'origine.

Enfin, tout programme libre reste à la merci des brevets de logiciels. Nous voulons nous assurer qu'aucune société ne puisse réellement restreindre les utilisateurs d'un programme libre en obtenant une licence restrictive auprès d'un détenteur de brevet. Par conséquent, nous exigeons que tout dépôt de brevet accordé à une version de la bibliothèque soit compatible avec la totale liberté d'utilisation exposée dans la présente licence.

La plupart des logiciels du projet GNU, y compris certaines bibliothèques, sont couverts par la Licence publique générale ordinaire. La présente licence, la Licence publique générale limitée GNU, concerne un certain nombre de bibliothèques et diffère beaucoup de la Licence publique générale ordinaire. Nous couvrons par la présente licence certaines bibliothèques afin de permettre à des programmes non libres d'être liés avec ces dernières.

Lorsqu'un programme est lié à une bibliothèque, que ce soit de manière statique ou par l'utilisation d'une bibliothèque partagée, l'ensemble forme, légalement parlant, un ouvrage combiné, dérivé de la bibliothèque originale. C'est pourquoi la Licence publique générale ordinaire n'autorise une telle liaison que si l'ensemble satisfait ses critères de liberté. La Licence publique générale limitée est permissive quant aux critères que doit remplir un code lié avec la bibliothèque en question.

Nous qualifions cette Licence de « Limitée », car les garanties de liberté qu'elle apporte à l'utilisateur sont limitées par rapport à celles de la Licence publique générale ordinaire. Elle limite également les avantages que peuvent acquérir d'autres développeurs de logiciels libres dans la concurrence avec les programmes non libres. C'est à cause de ces limitations que nous utilisons la Licence publique générale ordinaire pour de nombreuses bibliothèques. Cependant, la Licence limitée est avantageuse dans certaines circonstances particulières.

Par exemple, on observe à de rares occasions un besoin particulier d'encourager autant que possible l'utilisation d'une certaine bibliothèque, de telle sorte qu'elle devienne un standard de fait. Pour atteindre un tel but, il faut autoriser des programmes non libres à utiliser cette bibliothèque. Un cas plus fréquemment rencontré est celui où une bibliothèque libre remplit la même fonction que des bibliothèques non libres et très répandues. Dans ce cas, il y a peu à gagner à limiter la bibliothèque libre aux logiciels libres ; on utilisera alors la Licence publique générale limitée.

Dans d'autres cas, autoriser des programmes non libres à utiliser une bibliothèque particulière permet à un plus grand nombre de personnes d'utiliser une grande quantité de logiciels libres. Par exemple, la permission d'utiliser la Bibliothèque GNU pour le langage C dans des programmes non libres permet à

beaucoup plus de personnes d'utiliser l'ensemble du système d'exploitation GNU, ainsi que sa variante, GNU/Linux.

Bien que la Licence publique générale limitée restreigne la liberté des utilisateurs, elle assure que l'utilisateur d'un programme lié à la Bibliothèque ait la liberté et la possibilité d'exécuter ce programme en utilisant une version modifiée de la Bibliothèque.

Les termes et conditions exacts de copie, de distribution et de modification figurent ci-après. Prêtez une attention toute particulière à la différence entre un « ouvrage fondé sur la bibliothèque » et un « ouvrage qui utilise la bibliothèque ». Le premier renferme du code dérivé de la bibliothèque, alors que le second doit être combiné à la bibliothèque pour être exécuté.

#### LICENCE PUBLIQUE GENERALE LIMITEE GNU

TERMES ET CONDITIONS DE COPIE, DE DISTRIBUTION ET DE MODIFICATION

0. Le présent Accord de Licence s'applique à toute bibliothèque logicielle ou tout autre programme où figure une note, placée par le détenteur des droits ou un tiers autorisé à ce faire, stipulant que la bibliothèque ou le programme peuvent être distribués selon les termes de la présente Licence publique générale limitée (également appelée « cette Licence »). Chaque personne concernée par la Licence publique générale limitée sera désignée par le terme « Vous ».

Une « bibliothèque » désigne une collection de fonctions et/ou de données logicielles préparées de manière à être convenablement liées avec des programmes d'application (qui utilisent certaines des fonctions et des données) dans le but de former des exécutables.

Ci-dessous, le terme « Bibliothèque » se rapporte à toute bibliothèque ou œuvre logicielle distribuée selon les présents termes. Un « ouvrage fondé sur la Bibliothèque » désigne aussi bien la Bibliothèque elle-même que tout ouvrage en dérivant au titre des lois sur les droits d'auteur, c'est-à-dire tout ouvrage contenant la Bibliothèque ou une portion de cette dernière, à l'identique ou bien modifiée, et/ou traduit dans une autre langue. (Ci-après, le terme « modification » implique, sans s'y limiter, le terme traduction.)

Le « code source » d'un ouvrage désigne la forme la plus courante utilisée pour travailler à des modifications de cet ouvrage. Pour une bibliothèque, le code source intégral désigne la totalité du code source de la totalité des modules qu'il contient, ainsi que les éventuels fichiers de définition d'interface qui y sont associés et les scripts utilisés pour contrôler la compilation et l'installation de la bibliothèque.

Les activités autres que la copie, la distribution et la modification ne sont pas couvertes par la présente Licence ; elles sont hors de son champ d'application. L'opération consistant à exécuter un programme utilisant ladite Bibliothèque n'est soumise à aucune limitation et les résultats du programme ne sont couverts que si leur contenu constitue un ouvrage fondé sur la Bibliothèque (indépendamment du fait qu'ils aient été obtenus par l'exécution de la Bibliothèque). La validité de ce qui précède dépend de l'action de la Bibliothèque et du programme qui exécute la Bibliothèque.

1. Vous pouvez copier et distribuer des copies à l'identique du code source de la Bibliothèque tel que vous l'avez reçu, sur n'importe quel support, à condition que vous apposiez sur chaque copie, de manière appropriée et parfaitement visible, l'avis de droit d'auteur adéquat et une exonération de garantie, que vous gardiez intacts tous les avis faisant référence à la présente Licence et à l'absence de toute garantie et que vous fournissiez un exemplaire de la présente Licence en même temps que la Bibliothèque.

Vous pouvez faire payer l'acte physique de transmission d'une copie et vous pouvez, à votre discrétion, proposer une garantie contre rémunération.

- 2. Vous pouvez modifier votre copie ou des copies de la Bibliothèque ou de n'importe quelle partie de celle-ci, créant ainsi un ouvrage fondé sur la Bibliothèque, et copier et distribuer de telles modifications ou ouvrages selon les termes de l'Article 1 ci-dessus, à condition de vous conformer également à chacune des obligations suivantes :
	- a) L'ouvrage modifié doit être lui-même une bibliothèque logicielle.
	- b) Vous devez munir les fichiers modifiés d'avis bien visibles stipulant que vous avez modifié ces fichiers, ainsi que la date de chaque modification.
	- c) Vous devez prendre les dispositions nécessaires pour que tout ouvrage soit concédé comme un tout, à titre gratuit, à n'importe quel tiers, au titre des conditions de la présente Licence.
	- d) Si une fonctionnalité de la Bibliothèque modifiée se réfère à une fonction ou à une table de données fournies par un programme d'application utilisant la fonctionnalité en question, autre que dans le cadre du passage d'un argument lors de l'appel de cette dernière, vous devez agir au mieux pour assurer que, lorsqu'une application ne fournit pas la fonction ou la table de données auxquelles la Bibliothèque se réfère, la fonctionnalité se comporte correctement et remplisse les objectifs qui ont encore un sens.

(Par exemple, si une fonction d'une bibliothèque calcule des racines carrées, elle a un but absolument bien défini, indépendamment de l'application. Par conséquent, le Sousarticle 2d exige que toute fonction ou toute table de données fournie par l'application soit optionnelle : si l'application ne les propose pas, la fonction de calcul de racines carrées doit continuer à calculer des racines carrées.)

Ces obligations s'appliquent à l'ouvrage modifié considéré comme un tout. Si des éléments identifiables de cet ouvrage ne dérivent pas de la Bibliothèque et peuvent raisonnablement être considérés comme des ouvrages indépendants distincts en eux-mêmes, la présente Licence et ses conditions ne s'appliquent pas à ces éléments lorsque vous les distribuez en tant qu'ouvrages distincts. En revanche, lorsque vous distribuez ces mêmes éléments comme partie d'un tout, lequel constitue un ouvrage fondé sur la Bibliothèque, la distribution de ce tout doit être soumise aux conditions de la présente Licence, et les autorisations qu'elle octroie aux autres licenciés s'étendent à l'ensemble de l'ouvrage et par conséquent à chaque et toute partie, quelle que soit la personne qui l'a écrit.

Par conséquent, l'objet du présent article n'est pas de revendiquer des droits ou de contester vos droits sur un ouvrage entièrement écrit par vous : son objet est plutôt d'exercer le droit de contrôler la distribution des ouvrages dérivés ou des ouvrages collectifs fondés sur la Bibliothèque.

De plus, la simple proximité de la Bibliothèque et d'un autre ouvrage non fondé sur la Bibliothèque (ou d'un ouvrage fondé sur la Bibliothèque) sur le volume d'un support de stockage ou de distribution ne place pas cet autre ouvrage dans le champ d'application de la présente Licence.

3. Vous pouvez opter pour la Licence publique générale GNU ordinaire plutôt que pour la présente Licence pour protéger une copie donnée de la Bibliothèque. Pour cela, il vous faudra modifier toutes les notes se référant à la présente Licence, pour qu'elles se réfèrent plutôt à la Licence publique générale GNU ordinaire, version 2. (Si une version plus récente de la Licence publique générale GNU a été publiée, vous pouvez alors spécifier cet autre numéro de version si vous le souhaitez.) N'apportez aucune autre modification à ces notes.

Une fois que ce changement a été effectué dans une copie donnée, il est irréversible pour cette copie, aussi la Licence publique générale ordinaire s'appliquera à toutes les copies et tous les ouvrages dérivés qui en seront extraits.

Cette option vous servira lorsque vous souhaiterez copier une partie du code de la Bibliothèque dans un programme qui n'est pas lui-même une bibliothèque.

4. Vous pouvez copier et distribuer la Bibliothèque (ou toute partie ou ouvrage dérivé selon les conditions énoncées à l'Article 2) sous forme de code objet ou d'exécutable, au titre des termes des Articles 1 et 2 ci-dessus, à condition de fournir le code source complet de la Bibliothèque, lequel doit être distribué, selon les termes des Articles 1 et 2 ci-dessus, sur un support habituellement utilisé pour l'échange de logiciels.

Si la distribution du code objet consiste à offrir un accès permettant de copier la Bibliothèque depuis un endroit particulier, alors l'offre d'un accès équivalent pour copier le code source depuis le même endroit correspond à une distribution du code source, même si les tiers ne sont pas obligés de copier le code source en même temps que le code objet.

5. On appelle « ouvrage qui utilise la Bibliothèque » tout programme qui ne contient aucun dérivé d'une portion de la Bibliothèque, mais qui est conçu dans le but de fonctionner avec cette dernière en l'incluant à la compilation ou à l'édition de liens. Isolée, une telle œuvre n'est pas un ouvrage dérivé de la Bibliothèque, et sort donc du cadre de cette Licence.

Cependant, lier un « ouvrage qui utilise la Bibliothèque » à cette dernière produit un exécutable qui est dérivé de la Bibliothèque (en ce qu'il contient des portions de la Bibliothèque), et non plus un « ouvrage qui utilise la Bibliothèque ». Cet exécutable est donc couvert par la présente Licence. L'Article 6 énonce les conditions de distribution de tels exécutables.

Dans le cas où un « ouvrage qui utilise la Bibliothèque » utilise des portions d'un fichier d'en-têtes inclus dans cette dernière, le code objet qui en résulte peut être un ouvrage dérivé de la Bibliothèque, même si le code source ne l'est pas. Cette précision prend toute son importance si on peut lier cet ouvrage sans la Bibliothèque, ou si l'ouvrage est lui-même une bibliothèque. Le seuil à partir duquel cela prend effet n'est pas exactement défini par la loi.

Si un tel fichier objet n'utilise que des paramètres numériques, des représentations des structures de données et un système qui permet de les lire, ainsi que de petites instructions macros ou fonctions embarquées (de moins de dix lignes de longueur), alors on pourra utiliser le fichier objet de la manière que l'on souhaite, qu'il soit ou non, légalement parlant, un ouvrage dérivé. (Les exécutables renfermant ce code objet et des portions de la Bibliothèque continuent à être soumis à l'Article 6.)

Sinon, si l'ouvrage est dérivé de la Bibliothèque, vous pouvez distribuer le code objet de cet ouvrage selon les conditions de l'Article 6. Tout exécutable renfermant cet ouvrage est lui aussi soumis à l'Article 6, qu'il soit ou non directement lié avec la Bibliothèque à proprement parler.

6. Par exception aux Articles précédents, vous pouvez également combiner ou lier un « ouvrage qui utilise la Bibliothèque » avec cette dernière pour produire un ouvrage contenant des portions de la Bibliothèque, et distribuer ce dernier sous les conditions de votre choix, pourvu que ces conditions autorisent la modification de cet ouvrage pour utilisation personnelle, ainsi que l'ingénierie inverse afin de déboguer ces modifications.

Vous devez fournir avec chaque copie de l'ouvrage une note très claire expliquant que la Bibliothèque a été utilisée dans sa conception et que la Bibliothèque et son utilisation sont couvertes par la présente Licence. Vous devez également fournir une copie de la présente Licence. Si l'ouvrage, lors de son exécution, affiche des droits d'auteur, vous devez inclure parmi ces derniers l'avis de droit d'auteur de la Bibliothèque, ainsi qu'une référence expliquant à l'utilisateur où trouver une copie de la présente Licence. Vous devez aussi vous conformer à l'un des points suivants :

a) Accompagner l'ouvrage de l'intégralité du code source pour la Bibliothèque, sous une forme lisible par un ordinateur, ainsi que les éventuelles modifications que vous lui avez apportées pour réaliser cet ouvrage (lequel doit être distribué selon les termes des Articles 1 et 2) ; et si l'ouvrage est un exécutable lié avec la Bibliothèque, il vous faut proposer également, sous une forme lisible par un ordinateur, l'ensemble de « l'ouvrage qui utilise la Bibliothèque », sous forme de code source et/ou de code objet, de telle sorte que l'utilisateur puisse modifier la Bibliothèque et effectuer de nouveau l'édition de liens, afin de produire un exécutable modifié, renfermant une version modifiée de la Bibliothèque. (Il est entendu que l'utilisateur qui modifie le contenu des fichiers de définitions de la Bibliothèque ne sera pas forcément en mesure de recompiler l'application afin d'utiliser la version modifiée de ces définitions).

- b) Utiliser un mécanisme de partage de bibliothèque convenable pour l'édition de liens avec la Bibliothèque. Un mécanisme convenable est un mécanisme qui 1) utilise pendant le temps d'exécution une copie de la bibliothèque déjà présente sur le système de l'utilisateur, plutôt que de copier des fonctions de la bibliothèque dans l'exécutable, et 2) fonctionnera correctement avec une version modifiée de la bibliothèque, si l'utilisateur en installe une, tant que la version modifiée sera compatible avec la version qui a servi à la réalisation de l'ouvrage.
- c) Accompagner l'ouvrage d'une offre écrite, valable pendant au moins trois ans, proposant de distribuer à cet utilisateur les éléments spécifiés dans le Sousarticle 6a ci-dessus, pour un tarif n'excédant pas le coût de la distribution.
- d) Si l'ouvrage est distribué en proposant un accès à une copie située à un endroit désigné, proposer de manière équivalente, depuis ce même endroit, un accès aux éléments spécifiés ci-dessus.
- e) Vérifier que l'utilisateur a déjà reçu une copie de ces éléments, ou que vous la lui avez déjà envoyée.

Pour un exécutable, la forme requise de « l'ouvrage qui utilise la Bibliothèque » doit comprendre toute donnée et tout utilitaire nécessaires pour pouvoir reproduire l'exécutable. Cependant, par exception spéciale, les éléments à distribuer ne sont pas censés inclure quoi que ce soit de normalement distribué (que ce soit sous forme source ou binaire) avec les composants principaux (compilateur, noyau et autre) du système d'exploitation sur lequel l'exécutable s'exécute, à moins que ce composant lui-même n'accompagne l'exécutable.

Il est possible que cette clause soit en contradiction avec les restrictions apportées par les licences d'autres bibliothèques propriétaires qui habituellement n'accompagnent pas le système d'exploitation. Une telle contradiction signifie qu'il vous est impossible d'utiliser ces dernières en conjonction avec la Bibliothèque au sein d'un exécutable que vous distribuez.

- 7. Vous pouvez incorporer au sein d'une même bibliothèque des fonctionnalités fondées sur la Bibliothèque, qui forment un ouvrage fondé sur cette dernière, avec des fonctionnalités issues d'autres bibliothèques, non couvertes par la présente Licence, et distribuer la bibliothèque résultante, si tant est qu'il est autorisé par ailleurs de distribuer séparément l'ouvrage fondé sur la Bibliothèque et les autres fonctionnalités, et pourvu que vous vous acquittiez des deux obligations suivantes :
	- a) Accompagner la bibliothèque résultante d'une copie du travail fondé sur la Bibliothèque, sans le combiner aux autres fonctionnalités de bibliothèques. Cet ensemble doit être distribué selon les conditions des Articles ci-dessus.
	- b) Ajouter à la bibliothèque mixte l'indication très claire mentionnant le fait qu'une portion de la bibliothèque est un ouvrage fondé sur la Bibliothèque, et expliquant où trouver la version non combinée du même ouvrage.
- 8. Vous ne pouvez copier, modifier, concéder en sous-licence ou distribuer la Bibliothèque, ni encore établir de lien avec celle-ci, sauf tel qu'expressément prévu par la présente Licence. Toute tentative de ce type annule immédiatement vos droits d'utilisation de la Bibliothèque au titre de la présente Licence. Toutefois, les tierces parties ayant reçu de votre part des copies ou des droits au titre de la présente Licence ne verront pas leurs licences résiliées tant que lesdits tiers se conformeront pleinement à elle.
- 9. Ne l'ayant pas signée, vous n'êtes pas obligé d'accepter la présente Licence. Cependant, rien d'autre ne vous accorde l'autorisation de modifier ou de distribuer la Bibliothèque ou les ouvrages en dérivant. Ces actions sont interdites par la loi si vous n'acceptez pas la présente Licence. Par conséquent, en modifiant ou distribuant la Bibliothèque (ou tout ouvrage fondé sur la Bibliothèque), vous signifiez votre acceptation de la présente Licence et de toutes ses conditions relatives à la copie, à la distribution ou à la modification de la Bibliothèque ou des ouvrages en dérivant.
- 10. Chaque fois que vous redistribuez la Bibliothèque (ou tout ouvrage fondé sur la Bibliothèque), une licence est automatiquement concédée au destinataire par le titulaire d'origine de la licence, l'autorisant à copier, distribuer, lier ou modifier la Bibliothèque, sous réserve des présentes conditions. Vous ne pouvez pas imposer au destinataire une quelconque limitation supplémentaire à l'exercice des droits octroyés au titre du présent document. Vous n'avez pas la responsabilité d'imposer le respect de la présente Licence à des tiers.
- 11. Si, à la suite d'une décision de justice, d'une violation présumée de brevet ou pour toute autre raison (non limitée à un problème de brevet), des obligations vous sont imposées (que ce soit par jugement, conciliation ou autre) et contredisent les conditions de la présente Licence, elles ne vous dispensent pas de respecter les conditions de la présente Licence. Si vous ne pouvez pas distribuer la Bibliothèque de manière à remplir simultanément vos obligations au titre de la présente Licence et toute autre obligation pertinente, vous ne pourrez pas distribuer la Bibliothèque. Par exemple, si une licence de brevet ne permettait pas une redistribution sans redevance de la Bibliothèque par tous ceux qui reçoivent une copie directement ou indirectement par votre intermédiaire, la seule façon pour vous de respecter à la fois la licence du brevet et la présente Licence serait alors de vous abstenir totalement de distribuer la Bibliothèque.

Si une partie quelconque de cet article est tenue pour nulle ou inapplicable dans une circonstance particulière, le reste de l'article concerné continue à s'appliquer. La totalité de l'article s'applique dans toutes les autres circonstances.

Cet article n'a pas pour but de vous pousser à transgresser un quelconque brevet ou d'autres revendications à un droit de propriété, ou à contester la validité de l'une de ces revendications. Il a pour seul objectif de protéger l'intégrité du système de distribution des logiciels libres, mis en œuvre par la pratique des licences publiques. De nombreuses personnes ont apporté leurs généreuses contributions à la large gamme de logiciels distribués par ce système en se fiant à l'application cohérente de ce système ; il appartient à chaque auteur/donateur de décider s'il souhaite distribuer des logiciels par l'intermédiaire d'un autre système, aucun licencié ne pouvant imposer ce choix.

Cet article a pour but d'expliciter ce qui est souvent considéré comme une conséquence du reste de la présente Licence.

- 12. Si la distribution et/ou l'utilisation de la Bibliothèque est limitée dans certains pays, que ce soit par des brevets ou par des interfaces soumises aux droits d'auteur, le titulaire d'origine des droits d'auteur décidant de couvrir la Bibliothèque par la présente Licence peut ajouter une limitation géographique explicite de distribution excluant ces pays, afin que la distribution soit uniquement permise dans ou parmi les pays non exclus. Dans ce cas, la présente Licence inclut cette limitation comme si elle était inscrite dans le corps même de la Licence.
- 13. La Free Software Foundation peut, de temps à autre, publier des versions révisées et/ou nouvelles de la Licence publique générale limitée. De telles versions sont semblables à la présente version mais peuvent différer dans le détail pour prendre en compte de nouvelles problématiques.

Chaque version possède un numéro de version différent des autres. Si la Bibliothèque précise le numéro de version de la présente Licence qui s'y applique et « une version ultérieure quelconque », vous avez le choix de suivre les conditions de la présente version ou de toute autre version ultérieure publiée par la Free Software Foundation. Si la Bibliothèque ne spécifie aucun numéro de version de licence, vous pouvez choisir n'importe quelle version publiée par la Free Software Foundation, à quelque moment que ce soit.

14. Si vous souhaitez insérer des parties de la Bibliothèque dans d'autres programmes libres dont les conditions de distribution sont incompatibles avec les présentes conditions, demandez à l'auteur de vous accorder l'autorisation écrite de le faire. Pour les logiciels dont la Free Software Foundation est titulaire des droits d'auteur, contactez la Free Software Foundation ; nous faisons parfois des exceptions dans ce sens. Notre décision sera motivée par le double objectif de préserver le statut libre de tous les dérivés de nos logiciels libres et de promouvoir le partage et la réutilisation des logiciels en général.

ABSENCE DE GARANTIE

15. LA LICENCE DE LA BIBLIOTHEQUE ETANT CONCEDEE A TITRE GRATUIT, AUCUNE GARANTIE NE S'APPLIQUE A LA BIBLIOTHEQUE, DANS LES LIMITES AUTORISEES PAR LA LEGISLATION EN VIGUEUR. SAUF MENTION CONTRAIRE ECRITE, LES TITULAIRES DES DROITS D'AUTEUR ET/OU LES AUTRES PARTIES FOURNISSENT LA BIBLIOTHEQUE « EN L'ETAT », SANS GARANTIE D'AUCUNE SORTE, EXPRESSE OU IMPLICITE, Y COMPRIS, MAIS SANS Y ETRE LIMITE, LES GARANTIES TACITES DE VALEUR MARCHANDE ET D'ADEQUATION A UN USAGE PARTICULIER. VOUS ASSUMEZ LA TOTALITE DES RISQUES LIES A LA QUALITE ET AUX PERFORMANCES DE LA BIBLIOTHEQUE. SI LA BIBLIOTHEQUE DEVAIT SE REVELER DEFECTUEUSE, LE COUT DE L'ENTRETIEN, DES REPARATIONS OU DES CORRECTIONS NECESSAIRES VOUS INCOMBERAIT INTEGRALEMENT.

16. EN AUCUN CAS, SAUF LORSQUE LA LOI APPLICABLE OU UNE CONVENTION ECRITE L'EXIGE, UN TITULAIRE DU DROIT D'AUTEUR, QUEL QU'IL SOIT, OU TOUTE AUTRE PARTIE SUSCEPTIBLE DE MODIFIER ET/OU DE REDISTRIBUER LA BIBLIOTHEQUE COMME AUTORISE CI-DESSUS, NE POURRA ETRE TENU POUR RESPONSABLE A VOTRE EGARD DES DOMMAGES, INCLUANT LES DOMMAGES GENERAUX, SPECIFIQUES, SECONDAIRES OU CONSECUTIFS, RESULTANT DE L'UTILISATION OU DE L'INCAPACITE D'UTILISER LA BIBLIOTHEQUE (Y COMPRIS, MAIS SANS S'Y LIMITER, LA PERTE DE DONNEES, LE FAIT QUE DES DONNEES SOIENT DEVENUES IMPRECISES, LES PERTES SUBIES PAR VOUS-MEME OU PAR DES TIERS, LE FAIT QUE LA BIBLIOTHEQUE NE FONCTIONNE PAS AVEC UN AUTRE PROGRAMME, QUEL QU'IL SOIT), MEME SI LEDIT TITULAIRE DU DROIT D'AUTEUR OU LA PARTIE CONCERNEE A ETE AVERTI(E) DE L'EVENTUALITE DE TELS DOMMAGES.

FIN DES TERMES ET CONDITIONS

#### **FIN DE LA SECTION 3-B**

### **Section 3-C LICENCE OPENSSL**

Si ce produit Cisco renferme un logiciel libre concédé sous une licence correspondant à la licence OpenSSL :

Ce produit comporte un logiciel développé par OpenSSL Project en vue de son utilisation dans OpenSSL Toolkit (**http://www.openssl.org/**).

Ce produit comprend un logiciel cryptographique dont l'auteur est Eric Young (eay@cryptsoft.com).

Ce produit comprend un logiciel dont l'auteur est Tim Hudson (tjh@cryptsoft.com).

En outre, si ce produit Cisco renferme un logiciel libre concédé sous une licence correspondant à la licence OpenSSL, alors les conditions de licence mentionnées dans la section 3-C ci-dessous s'appliquent à ce logiciel libre. Les conditions de licence énoncées dans la section 3-C sont disponibles sur le site Web public **http://www.openssl.org/source/license.html**.

La boîte à outils OpenSSL Toolkit est soumise à une double licence, c'est-à-dire que les conditions de la licence OpenSSL et celles de la licence originale SSLeay s'y appliquent toutes deux. Voir ci-dessous pour connaître les textes de licence effectifs. En réalité, les deux licences sont des licences de logiciel libre BSD. En cas de problèmes relatifs à la licence OpenSSL, écrivez à cette adresse : openssl-core@openssl.org.

#### **Licence OpenSSL**

Copyright © 1998-2007 The OpenSSL Project. Tous droits réservés.

La redistribution et l'utilisation sous les formes source et binaire, avec ou sans modification, sont autorisées sous réserve que les conditions suivantes soient satisfaites :

1. Les redistributions du code source doivent intégrer les informations de copyright susmentionnées, la présente liste de conditions et l'avis de non-responsabilité suivant.

- 2. Les redistributions sous forme binaire doivent reproduire dans la documentation et/ou dans les autres éléments fournis avec la distribution, les informations de copyright susmentionnées, la présente liste de conditions et l'avis de non-responsabilité suivant.
- 3. Tous les supports publicitaires mentionnant des fonctions ou l'utilisation de ce logiciel doivent comporter la mention suivante : « Ce produit comprend un logiciel développé par OpenSSL Project en vue de son utilisation dans OpenSSL Toolkit (http://www.openssl.org/). »
- 4. Les noms « OpenSSL Toolkit » et « OpenSSL Project » ne doivent pas servir à soutenir ou à promouvoir des produits dérivés de ce logiciel sans autorisation écrite préalable. Pour demander une autorisation écrite, écrivez à l'adresse suivante : openssl-core@openssl.org.
- 5. Les produits dérivés de ce logiciel ne doivent pas être appelés « OpenSSL », et « OpenSSL » ne peut pas apparaître dans leur nom sans l'autorisation écrite préalable d'OpenSSL Project.
- 6. Les redistributions, sous quelque forme que ce soit, doivent porter la mention suivante : « Ce produit comporte un logiciel développé par OpenSSL Project en vue de son utilisation dans OpenSSL Toolkit (**http://www.openssl.org/**). »

OpenSSL PROJECT FOURNIT CE LOGICIEL « EN L'ETAT » SANS AUCUNE GARANTIE EXPRESSE OU TACITE, Y COMPRIS, MAIS SANS Y ETRE LIMITE, LES GARANTIES IMPLICITES DE QUALITE MARCHANDE ET D'ADEQUATION A UN USAGE PARTICULIER. OpenSSL PROJECT OU SES COLLABORATEURS NE POURRONT EN AUCUN CAS ETRE TENUS RESPONSABLES DES DOMMAGES DIRECTS OU INDIRECTS, ACCESSOIRES, SPECIAUX, EXEMPLAIRES OU CONSECUTIFS (Y COMPRIS, MAIS SANS S'Y LIMITER, L'ACQUISITION DE SERVICES OU DE BIENS DE SUBSTITUTION ; LA PERTE D'UTILISATION, DE DONNEES OU DE BENEFICES ; OU L'INTERRUPTION DE L'ACTIVITE) QUELLE QU'EN SOIT LA CAUSE ET INDEPENDAMMENT DU FONDEMENT DE LA RESPONSABILITE, CONTRACTUELLE, STRICTE OU DELICTUELLE (Y COMPRIS LA NEGLIGENCE OU TOUTE AUTRE RAISON) DECOULANT DE QUELQUE FACON QUE CE SOIT DE L'UTILISATION DE CE LOGICIEL, MEME S'ILS ONT ETE AVISES DE L'EVENTUALITE DE TELS DOMMAGES.

Ce produit comprend un logiciel cryptographique dont l'auteur est Eric Young (eay@cryptsoft.com). Ce produit comprend un logiciel dont l'auteur est Tim Hudson (tjh@cryptsoft.com).

#### **Licence SSLeay originale**

Copyright © 1995-1998 Eric Young (eay@cryptsoft.com) Tous droits réservés.

Ce progiciel est une implémentation SSL dont l'auteur est Eric Young (eay@cryptsoft.com).

L'implémentation a été écrite conformément à SSL de Netscape.

Cette bibliothèque est disponible gratuitement pour un usage commercial ou non, sous réserve du respect des conditions suivantes. Les conditions suivantes s'appliquent à tout code présent dans cette distribution ; il peut s'agir du code RC4, RSA, lhash, DES, etc., et non uniquement du code SSL. La documentation SSL fournie avec cette distribution est soumise aux mêmes dispositions en matière de droit d'auteur, excepté que le détenteur de ce droit est Tim Hudson (tjh@cryptsoft.com). Eric Young reste le détenteur du droit d'auteur ; aucune information de copyright ne doit donc être supprimée du code.

Si ce progiciel est utilisé dans un produit, Eric Young devra se voir reconnaître des attributions en tant qu'auteur des parties de la bibliothèque utilisées. Cela pourra se faire au moyen d'un message textuel au démarrage du programme ou dans la documentation (en ligne ou textuelle) fournie avec le progiciel.

La redistribution et l'utilisation sous les formes source et binaire, avec ou sans modification, sont autorisées sous réserve que les conditions suivantes soient satisfaites :

- 1. Les redistributions du code source doivent intégrer les informations de copyright, la présente liste de conditions et l'avis de non-responsabilité suivant.
- 2. Les redistributions sous forme binaire doivent reproduire dans la documentation et/ou dans les autres éléments fournis avec la distribution, les informations de copyright susmentionnées, la présente liste de conditions et l'avis de non-responsabilité suivant.
- 3. Tous les supports publicitaires mentionnant des fonctions ou l'utilisation de ce logiciel doivent comporter la mention suivante :

« Ce produit comprend un logiciel cryptographique dont l'auteur est Eric Young (eay@cryptsoft.com). »

Le terme « cryptographique » peut être omis si les routines de la bibliothèque ne sont pas liées à la cryptographie.

4. Si vous incluez un code spécifique Windows (ou un dérivé) à partir du répertoire des applications (code d'application), vous devez inclure la mention : « Ce produit comporte un logiciel dont l'auteur est Tim Hudson (tjh@cryptsoft.com). ».

ERIC YOUNG FOURNIT CE LOGICIEL « EN L'ETAT » SANS AUCUNE GARANTIE EXPRESSE OU TACITE, Y COMPRIS, MAIS SANS Y ETRE LIMITE, LES GARANTIES IMPLICITES DE QUALITE MARCHANDE ET D'ADEQUATION A UN USAGE PARTICULIER. L'AUTEUR OU SES COLLABORATEURS NE POURRONT EN AUCUN CAS ETRE TENUS RESPONSABLES DES DOMMAGES DIRECTS OU INDIRECTS, ACCESSOIRES, SPECIAUX, EXEMPLAIRES OU CONSECUTIFS (Y COMPRIS, MAIS SANS S'Y LIMITER, L'ACQUISITION DE SERVICES OU DE BIENS DE SUBSTITUTION ; DE LA PERTE D'UTILISATION, DE DONNEES OU DE BENEFICES ; OU DE L'INTERRUPTION DE L'ACTIVITE) QUELLE QU'EN SOIT LA CAUSE ET INDEPENDAMMENT DU FONDEMENT DE LA RESPONSABILITE, CONTRACTUELLE, STRICTE OU DELICTUELLE (Y COMPRIS LA NEGLIGENCE OU TOUTE AUTRE RAISON) DECOULANT DE QUELQUE FACON QUE CE SOIT DE L'UTILISATION DE CE LOGICIEL, MEME S'ILS ONT ETE AVISES DE L'EVENTUALITE DE TELS DOMMAGES.

Les conditions de licence et de distribution applicables à une version publique ou à un dérivé de ce code ne peuvent pas être modifiées. Ce code ne peut donc pas être copié et placé sous une autre licence de distribution [y compris la Licence publique GNU].

### **FIN DE LA SECTION 3-C**

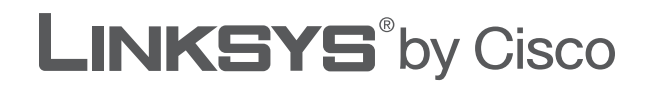

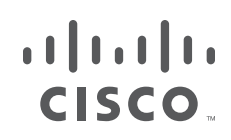

# **GUIDA PER L'UTENTE**

# Router a banda larga Wireless-G

Modello: **WRT54GL (IT)**

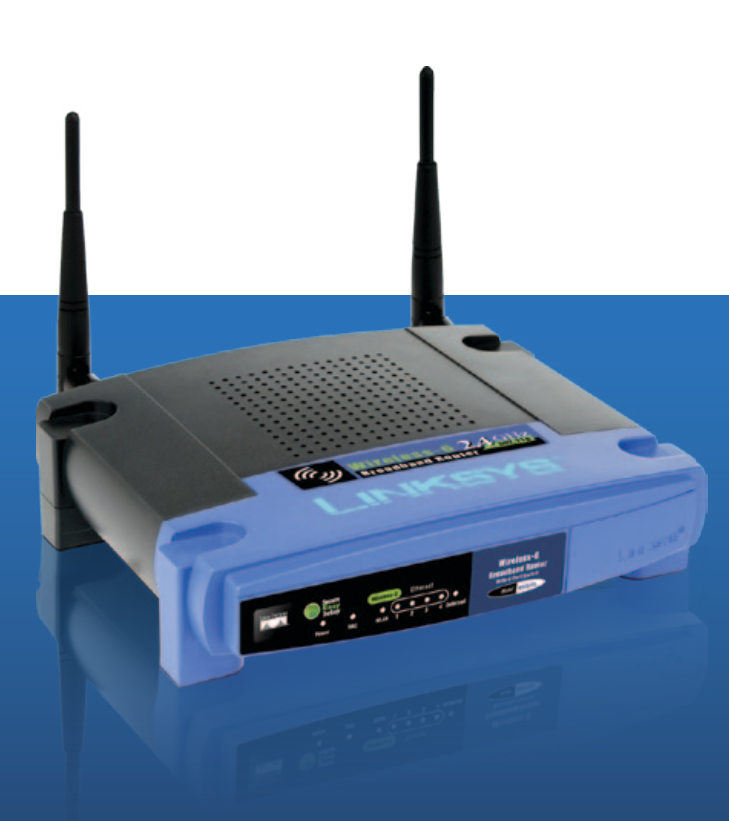
# **Informazioni sulla Guida per l'utente**

## **Descrizione delle icone**

La Guida per l'utente contiene diverse icone destinate a richiamare l'attenzione su elementi specifici. Segue una descrizione delle icone:

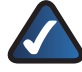

**NOTA:** questo segno di spunta indica la presenza di una nota che contiene informazioni importanti per l'utilizzo del prodotto.

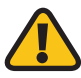

**AVVERTENZA:** questo punto esclamativo indica la presenza di un avvertimento o di un avviso relativo a potenziali danni alla proprietà o al prodotto.

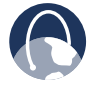

**WEB:** questa sfera indica un sito Web o un indirizzo e-mail importante.

## **Risorse online**

Gli indirizzi di siti Web contenuti nel presente documento vengono riportati senza il prefisso **http://** poiché la maggior parte dei browser Web attuali non lo richiede. Se si utilizza una versione datata del browser Web, potrebbe essere necessario anteporre **http://** agli indirizzi Web.

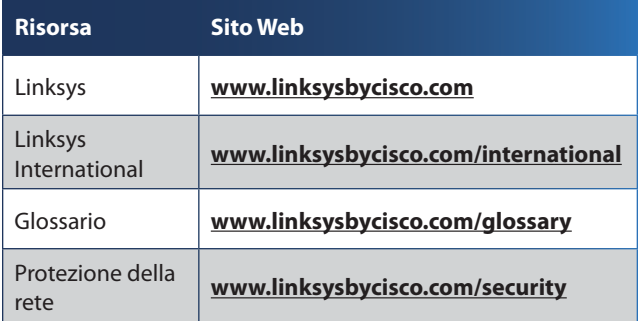

# **Copyright e marchi**

Le specifiche sono soggette a modifiche senza ahah. preavviso. Linksys, Cisco e il logo di Cisco sono **CISCO** marchi registrati o marchi di Cisco Systems, Inc. e/o delle relative aziende affiliate negli Stati Uniti e in altri Paesi. Altri marchi sono marchi o marchi registrati dei rispettivi proprietari. Copyright © 2009 Cisco Systems, Inc. Tutti i diritti riservati.

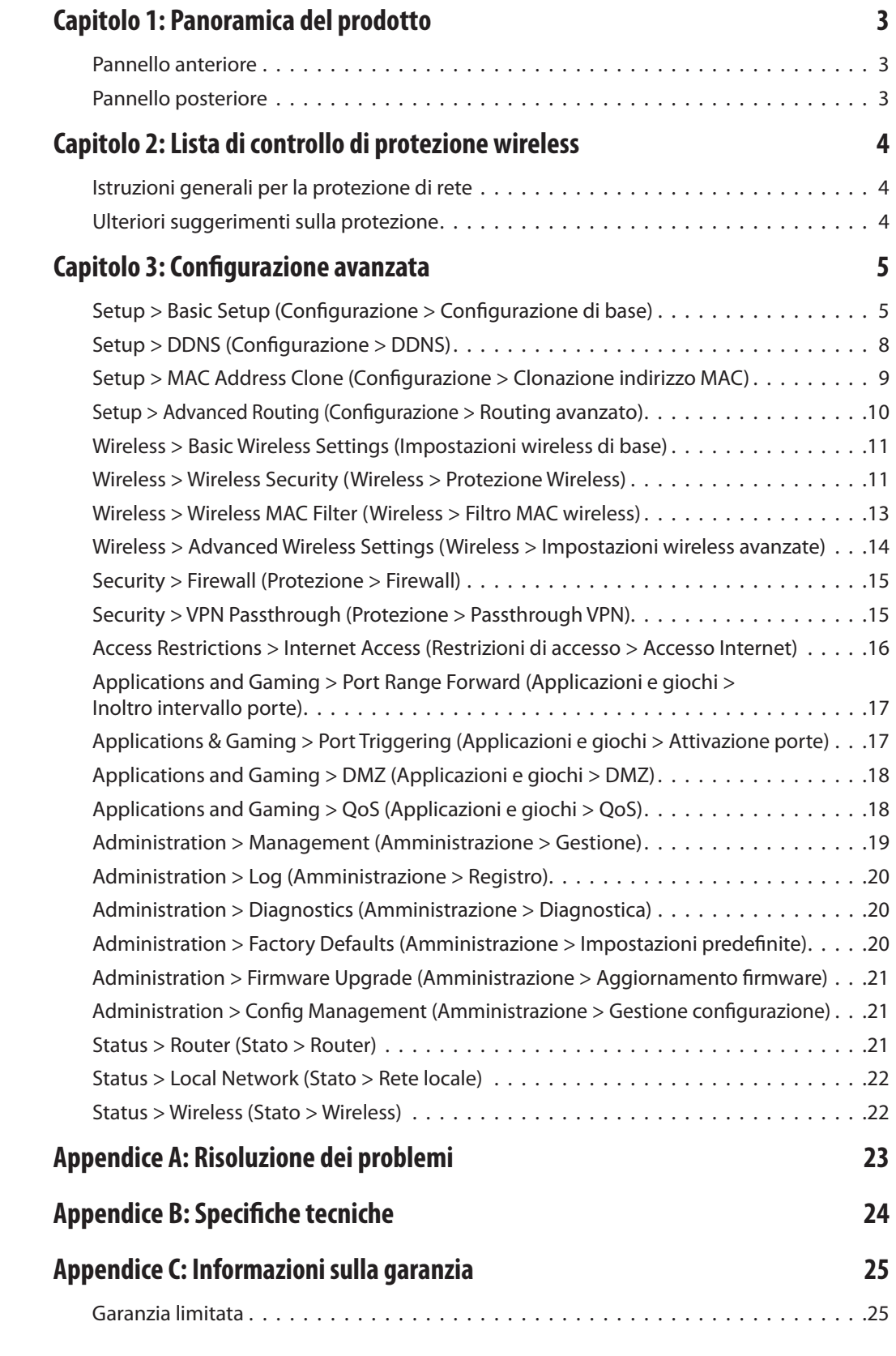

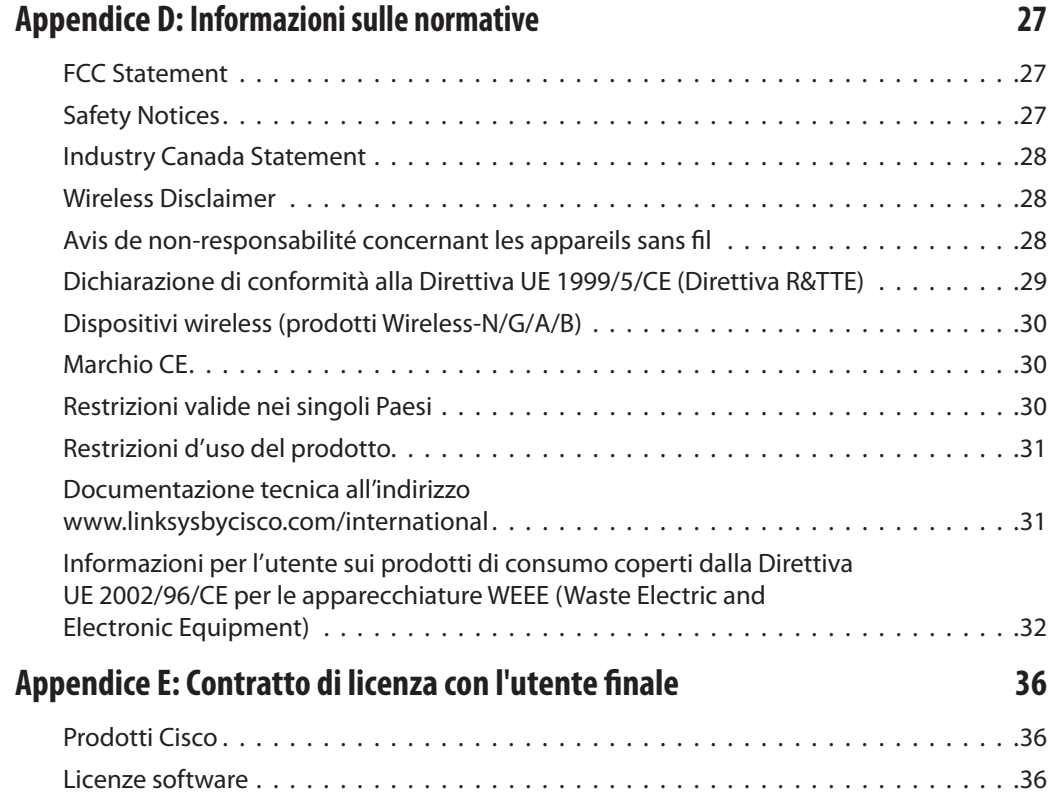

# <span id="page-363-0"></span>**Capitolo 1: Panoramica del prodotto**

Grazie per aver scelto il router a banda larga Wireless-G di Linksys. Il router consente di accedere a Internet mediante una connessione wireless, con trasmissione fino a 54 Mbps, o attraverso una delle quattro porte commutate. È anche possibile utilizzare il router per condividere risorse, quali computer, stampanti e file. Una vasta gamma di funzioni di sicurezza consente di proteggere i dati riservati quando si è online. Le funzioni di sicurezza comprendono la protezione WPA2, un firewall SPI (Stateful Packet Inspection) e la tecnologia NAT. Configurare il router è facile grazie all'utilità basata sul Web in dotazione con il prodotto.

## **Pannello anteriore**

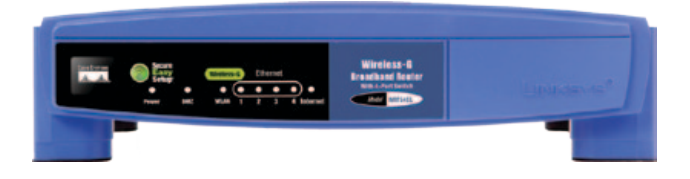

**SecureEasySetup** (arancione/bianco) Il logo Cisco è il pulsante SecureEasySetup del router. Si accende e rimane arancione quando il router è alimentato. Il colore arancione indica che il router non sta utilizzando la funzione SecureEasySetup, al contrario del colore bianco. Quando il router entra in modalità SecureEasySetup, il logo Cisco diventa bianco e inizia a lampeggiare. Quando il router ha generato il SSID e la chiave WPA-Personal, il logo Cisco smette di lampeggiare e rimane bianco.

Per cancellare il SSID e la chiave WPA-Personal, tenere premuto il logo Cisco per cinque secondi. Il logo Cisco lampeggia lentamente mentre il router viene ripristinato e diventerà arancione per indicare che il ripristino è stato eseguito correttamente.

**NOTA:** la funzione SecureEasySetup semplifica la configurazione della rete wireless. In presenza di dispositivi SecureEasySetup, eseguire il CD-ROM per l'installazione guidata del router e attenersi alle istruzioni visualizzate sullo schermo per l'utilizzo di questa funzione.

- **Power** (Alimentazione) (verde) Il LED di alimentazione si illumina e rimane acceso quando il router è attivo. Quando il router esegue l'autodiagnostica ad ogni avvio, il LED lampeggia. Al termine della diagnostica, il LED smette di lampeggiare e rimane acceso.
- **DMZ** (verde) Il LED DMZ indica l'uso della funzione DMZ e rimane acceso quando la funzione è attiva.
- **WLAN** (verde) Il LED WLAN si illumina quando la funzione wireless è attivata. Se questo LED lampeggia, il router sta inviando o ricevendo dati sulla rete.
- **1, 2, 3, 4** (verde) Gli indicatori numerati, corrispondenti alle porte numerate sul pannello posteriore del router, hanno due funzionalità. Quando sono accesi indicano che il router è connesso a un dispositivo mediante la porta corrispondente. Quando lampeggiano indicano attività di rete sulla porta corrispondente.
- **Internet** (verde) L'indicatore Internet si illumina e rimane acceso quando è attiva una connessione sulla porta Internet. Quando questo LED lampeggia indica attività di rete sulla porta corrispondente.

### **Pannello posteriore**

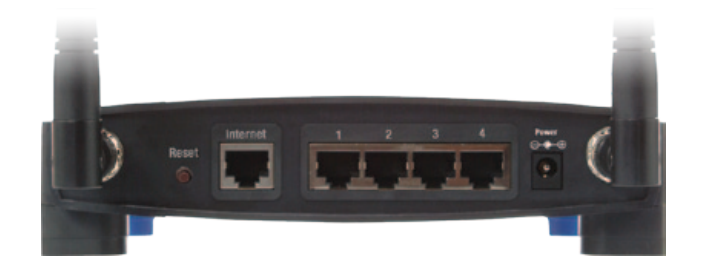

**Reset** (Ripristino) Sono disponibili due modi per ripristinare le impostazioni di fabbrica del router. È possibile premere il pulsante Reset (Ripristino) per circa cinque secondi oppure utilizzare la schermata Administration > Factory Defaults (Amministrazione > Impostazioni predefinite) dell'utilità basata sul Web del router.

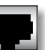

**Internet** Porta Internet per il collegamento del cavo o della connessione Internet DSL.

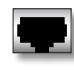

**1, 2, 3, 4** Queste porte Ethernet (1, 2, 3, 4) consentono di collegare il router ai computer e ad altri dispositivi Ethernet che fanno parte della rete cablata.

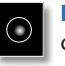

**Power** (Alimentazione) La porta di alimentazione consente di collegare l'adattatore di corrente.

# <span id="page-364-0"></span>**Capitolo 2: Lista di controllo di protezione wireless**

Le reti wireless sono pratiche e facili da installare: è per questo che sono sempre più utilizzate per l'accesso a Internet ad alta velocità. Poiché la connettività di rete wireless funziona inviando informazioni tramite onde radio, può essere maggiormente vulnerabile agli attacchi di intrusi rispetto alla rete cablata tradizionale. I segnali della rete wireless possono essere intercettati, proprio come i segnali dei telefoni cellulari o cordless. Dal momento che non è possibile impedire fisicamente a un utente di connettersi alla rete wireless, è importante adottare alcune misure precauzionali per rendere sicura la propria rete.

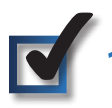

### **1. Modificare il nome di rete predefinito o SSID**

I dispositivi wireless hanno un nome di rete wireless predefinito o SSID (Service Set Identifier) impostato in fabbrica. Si tratta del nome della rete wireless che può avere una lunghezza massima di 32 caratteri. I prodotti wireless Linksys utilizzano **linksys** come nome di rete wireless predefinito. È opportuno sostituire il nome di rete wireless con uno univoco per distinguere la propria rete wireless dalle altre reti esistenti; tuttavia, si consiglia di non utilizzare informazioni personali (ad esempio il codice fiscale) poiché queste potrebbero essere visibili a chiunque navighi sulla rete wireless.

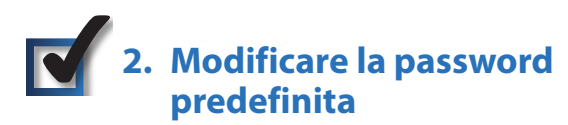

Per i prodotti wireless, quali punti di accesso e router, viene richiesta una password per la modifica delle impostazioni. Tali dispositivi hanno una password predefinita, impostata in fabbrica. La password predefinita Linksys è **admin**. Gli hacker sono a conoscenza di questi valori predefiniti e potrebbero tentare di usarli per accedere al dispositivo wireless e modificare le impostazioni di rete. Per impedire qualsiasi modifica non autorizzata, personalizzare la password del dispositivo in modo che sia difficile da decifrare.

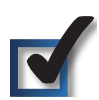

# **3. Attivare il filtro indirizzi MAC**

I router Linksys consentono di attivare il filtro degli indirizzi MAC (Media Access Control). L'indirizzo MAC è una serie univoca di numeri e lettere assegnati a ciascun dispositivo connesso in rete. Con il filtro indirizzi MAC attivato, l'accesso di rete wireless viene fornito esclusivamente ai dispositivi wireless con specifici indirizzi MAC. Ad esempio, è possibile specificare l'indirizzo MAC di ciascun computer nella propria abitazione in modo che solo tali computer possano accedere alla rete wireless.

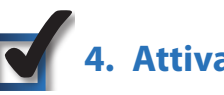

# **4. Attivare la cifratura**

La cifratura protegge i dati trasmessi su una rete wireless. I tipi di cifratura WPA/WPA2 (Wi-Fi Protected Access) e WEP (Wired Equivalency Privacy) offrono diversi livelli di protezione per la comunicazione wireless. Al momento, i dispositivi con certificazione Wi-Fi sono necessari per supportare il protocollo WPA2, ma non per il protocollo WEP.

Una rete che utilizza la cifratura WPA/WPA2 è più sicura rispetto a una rete con cifratura WEP, poiché WPA/WPA2 utilizza la cifratura dinamica delle chiavi. Per proteggere le informazioni man mano che passano sulle onde radio, si consiglia di attivare il massimo livello di cifratura supportato dal dispositivo di rete.

WEP è uno standard di cifratura meno recente e può essere l'unica opzione disponibile per alcuni dispositivi che non supportano WPA.

# **Istruzioni generali per la protezione di rete**

La protezione di rete wireless non ha alcuna utilità se la rete sottostante non è sicura.

- Le password proteggono tutti i computer sulla rete e singolarmente proteggono i file riservati.
- Cambiare le password periodicamente.
- Installare software antivirus e Personal Firewall.
- Disattivare la condivisione file (peer-to-peer). Alcune applicazioni possono aprire la condivisione file senza l'autorizzazione e/o la consapevolezza dell'utente.

## **Ulteriori suggerimenti sulla protezione**

- Mantenere i router, i punti di accesso e i gateway wireless lontano da muri esterni e finestre.
- Spegnere i router, i punti di accesso e i gateway wireless quando non sono utilizzati (di notte, durante le vacanze).
- Utilizzare passphrase complesse di almeno otto caratteri. Combinare lettere e numeri per evitare di usare parole comuni che possono essere facilmente trovate in un dizionario.

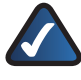

**WEB:** per ulteriori informazioni sulla protezione wireless, visitare il sito Web **www.linksysbycisco.com/security**

# <span id="page-365-0"></span>**Capitolo 3: Configurazione avanzata**

Dopo l'impostazione mediante la procedura di installazione guidata (disponibile sul CD-ROM), il router è pronto per l'uso. Tuttavia, se si desidera modificarne le impostazioni avanzate, utilizzare l'utilità basata sul Web del router stesso. In questo capitolo vengono descritte le pagine Web dell'utilità e le funzioni principali di ogni pagina. È possibile accedere all'utilità attraverso un browser Web su un computer collegato al router.

Le schede principali dell'utilità basata sul Web sono: Setup (Configurazione), Wireless, Security (Protezione), Access Restrictions (Restrizioni di accesso), Applications & Gaming (Applicazioni e giochi), Administration (Amministrazione) e Status (Stato). Ulteriori schede sono disponibili all'interno delle schede principali.

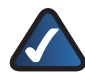

**NOTA:** quando si installa per la prima volta il router, è importante utilizzare la procedura di installazione guidata disponibile sul CD-ROM di installazione. Se si desidera configurare le impostazioni avanzate, leggere questo capitolo per ulteriori informazioni sull'utilità basata sul Web.

### **Accesso all'utilità basata sul Web**

Per accedere all'utilità basata sul Web, avviare il browser Web sul computer e immettere l'indirizzo IP predefinito del router, **192.168.1.1**, nel campo *Indirizzo*. Quindi, premere **Invio**. Viene visualizzata una schermata in cui si chiede di immettere la password. Per gli utenti che non utilizzano Windows XP verrà visualizzata una finestra simile. Lasciare vuoto il campo *Nome utente*. La prima volta che si apre l'utilità basata sul Web, utilizzare la password predefinita **admin**. È possibile impostare una nuova password nella schermata *Management* (Gestione) della scheda Administration (Amministrazione). Fare clic sul pulsante **OK** per continuare.

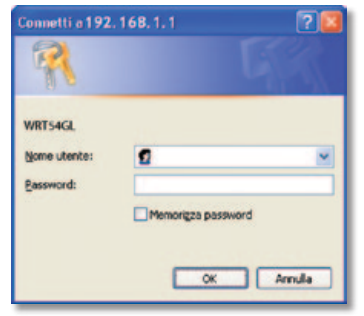

Schermata della password

# **Setup > Basic Setup (Configurazione > Configurazione di base)**

La prima schermata a essere visualizzata è la scheda *Basic Setup* (Configurazione di base). Questa schermata consente di modificare le impostazioni generali del router.

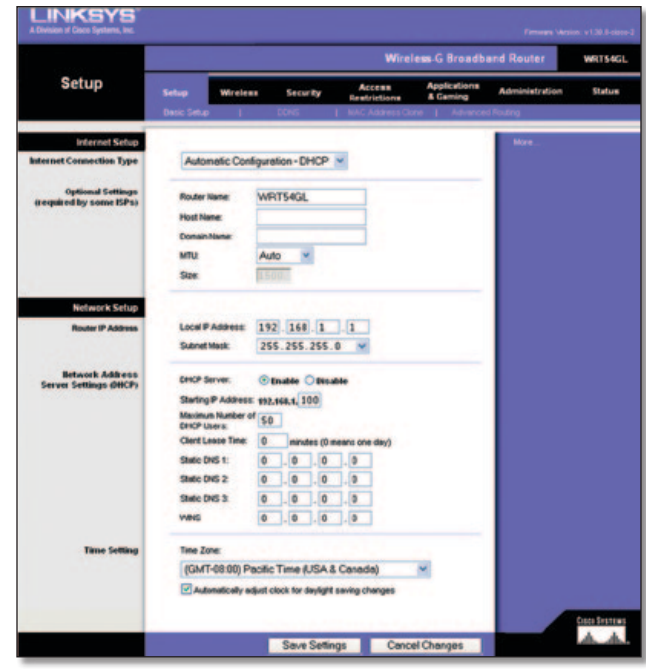

Setup > Basic Setup (Configurazione > Configurazione di base)

### **Internet Setup (Configurazione Internet)**

La sezione Internet Setup (Configurazione Internet) consente di configurare il router per la connessione Internet. La maggior parte delle informazioni possono essere fornite dal provider di servizi Internet.

### **Internet Connection Type (Tipo di connessione Internet)**

Nel menu a discesa, scegliere il tipo di connessione fornito dal proprio ISP. I tipi disponibili sono:

- Automatic Configuration DHCP (Configurazione automatica DHCP)
- Static IP (IP statico)
- PPPoE
- PPTP
- L2TP
- Telstra Cable (Cavo Telstra)

#### **Automatic Configuration - DHCP (Configurazione automatica - DHCP)**

L'impostazione predefinita per il tipo di connessione Internet del router è **Automatic Configuration - DHCP** (Configurazione automatica - DHCP), che deve essere mantenuta solo se il provider di servizi Internet supporta DHCP o se la connessione viene stabilita tramite indirizzo IP dinamico. Questa opzione si applica generalmente alle connessioni via cavo.

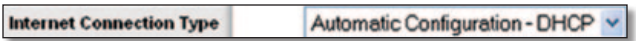

Internet Connection Type > Automatic Configuration - DHCP (Tipo di connessione Internet > Configurazione automatica - DHCP)

#### **Static IP (IP statico)**

Se la connessione viene effettuata tramite un indirizzo IP permanente, selezionare **Static IP** (IP statico).

| <b>Internet Connection Type</b> | Static IP              |   |               |                 |                |  |  |
|---------------------------------|------------------------|---|---------------|-----------------|----------------|--|--|
|                                 | Internet IP Address: 0 |   | 0             | $\bf{0}$        | <b>JO</b>      |  |  |
|                                 | Subnet Mask:           |   | 255 255 255 0 |                 |                |  |  |
|                                 | Gateway:               | 0 | 0             | $\vert 0 \vert$ | 0              |  |  |
|                                 | Static DNS 1:          | 0 | 0             | $\overline{0}$  | 0              |  |  |
|                                 | Static DNS 2:          | 0 | 0             | $\bf{0}$        | JO             |  |  |
|                                 | Static DNS 3:          | 0 | $\mathbf{J}$  | J <sub>0</sub>  | J <sub>0</sub> |  |  |

Internet Connection Type > Static IP (Tipo di connessione Internet > IP Statico)

**Internet IP Address** (Indirizzo IP Internet) È l'indirizzo IP del router, quando viene visualizzato su Internet. L'indirizzo IP da inserire in questo campo viene fornito dal provider di servizi Internet.

**Subnet Mask** (Maschera di sottorete) La maschera di sottorete del router visualizzata dagli utenti esterni su Internet (incluso il proprio ISP). La maschera di sottorete viene fornita dal proprio ISP.

**Gateway** L'indirizzo del gateway, che corrisponde all'indirizzo IP del server dell'ISP, viene fornito dal provider di servizi Internet.

**DNS** L'ISP fornisce almeno un indirizzo IP del server DNS (Domain Name System).

#### **PPPoE**

Alcuni ISP basati su DSL utilizzano il protocollo PPPoE (Point-to-Point Protocol over Ethernet) per la connessione Internet. Se ci si connette a Internet tramite una linea DSL, verificare se il proprio ISP utilizza PPPoE. In caso affermativo, è necessario abilitare **PPPoE**.

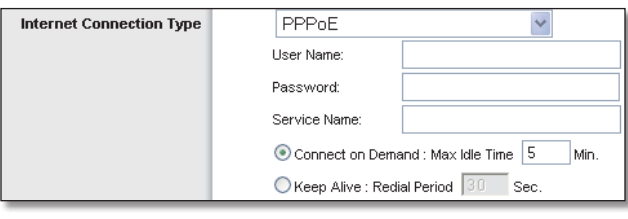

Internet Connection Type > PPPoE (Tipo di connessione Internet > PPPoE)

**User Name and Password** (Nome utente e password) Immettere il nome utente e la password forniti dal provider di servizi Internet.

**Service Name** (Nome servizio) Se fornito dal provider di servizi Internet, immettere il nome del servizio.

**Connect on Demand: Max Idle Time** (Connessione su richiesta: Tempo max. di inattività) È possibile configurare il router in modo che interrompa la connessione Internet dopo che è stata inattiva per un periodo di tempo indicato (tempo massimo di inattività). Se la connessione a Internet viene interrotta per inattività, la funzione Connect on Demand (Connessione su richiesta) consente al router di ristabilirla automaticamente non appena si tenta di accedere nuovamente a Internet. Per utilizzare questa opzione, selezionare **Connect on Demand** (Connessione su richiesta). Nel campo *Max Idle Time* (Tempo max. di inattività), immettere i minuti di inattività che devono trascorrere prima che la connessione Internet venga interrotta. Il valore di tempo massimo di inattività predefinito è **5** minuti.

**Keep Alive: Redial Period** (Connessione sempre attiva: Intervallo di riselezione) Se si seleziona questa opzione, il router controlla periodicamente la connessione Internet. Se risulta interrotta, il router la ristabilisce automaticamente. Per utilizzare questa opzione, selezionare **Keep Alive** (Connessione sempre attiva). Nel campo *Redial Period* (Intervallo di riselezione), specificare la frequenza con cui si desidera che il router verifichi la connessione Internet. L'intervallo di riselezione predefinito è **30** secondi.

#### **PPTP**

PPTP (Point-to-Point Tunneling Protocol) è un servizio che si applica solo alle connessioni in Europa.

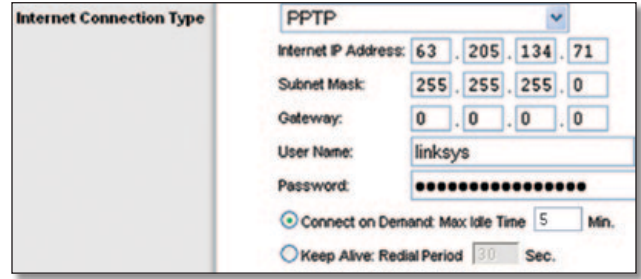

Internet Connection Type > PPTP (Tipo di connessione Internet > PPTP)

**Internet IP Address** (Indirizzo IP Internet) L'indirizzo IP del router, come visualizzato su Internet. L'indirizzo IP da inserire in questo campo viene fornito dal provider di servizi Internet.

**Subnet Mask** (Maschera di sottorete) La maschera di sottorete del router visualizzata dagli utenti esterni su Internet (incluso il proprio ISP). La maschera di sottorete viene fornita dal proprio ISP.

**Gateway** L'indirizzo del gateway viene fornito dal provider di servizi Internet.

**User Name and Password** (Nome utente e password) Immettere il nome utente e la password forniti dal provider di servizi Internet.

**Connect on Demand: Max Idle Time** (Connessione su richiesta: Tempo max. di inattività) È possibile configurare il router in modo che interrompa la connessione Internet dopo che è stata inattiva per un periodo di tempo indicato (tempo massimo di inattività). Se la connessione a Internet viene interrotta per inattività, la funzione Connect on Demand (Connessione su richiesta) consente al router di ristabilirla automaticamente non appena si tenta di accedere nuovamente a Internet. Per utilizzare questa opzione, selezionare **Connect on Demand** (Connessione su richiesta). Nel campo *Max Idle Time* (Tempo max. di inattività), immettere i minuti di inattività che devono trascorrere prima che la connessione Internet venga interrotta. Il valore di tempo massimo di inattività predefinito è **5** minuti.

**Keep Alive: Redial Period** (Connessione sempre attiva: Intervallo di riselezione) Se si seleziona questa opzione, il router controlla periodicamente la connessione Internet. Se risulta interrotta, il router la ristabilisce automaticamente. Per utilizzare questa opzione, selezionare **Keep Alive** (Connessione sempre attiva). Nel campo *Redial Period* (Intervallo di riselezione), specificare la frequenza con cui si desidera che il router verifichi la connessione Internet. L'impostazione predefinita è **30** secondi.

### **L2TP**

L2TP è un servizio disponibile solo per le connessioni in Israele.

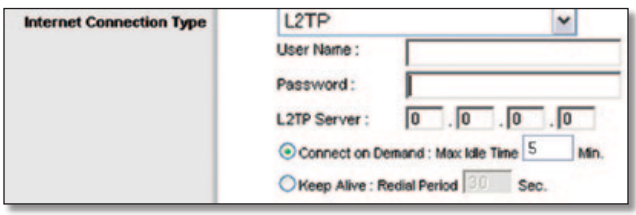

Internet Connection Type > L2TP (Tipo di connessione Internet > L2TP)

**User Name and Password** (Nome utente e password) Immettere il nome utente e la password forniti dal provider di servizi Internet.

**L2TP Server** (Server L2TP) Indirizzo IP del server L2TP. L'indirizzo IP da inserire in questo campo viene fornito dal provider di servizi Internet.

**Connect on Demand: Max Idle Time** (Connessione su richiesta: Tempo max. di inattività) È possibile configurare il router in modo che interrompa la connessione Internet dopo che è stata inattiva per un periodo di tempo indicato (tempo massimo di inattività). Se la connessione a Internet viene interrotta per inattività, la funzione Connect on Demand (Connessione su richiesta) consente al router di ristabilirla automaticamente non appena si tenta di accedere nuovamente a Internet. Per utilizzare questa opzione, selezionare **Connect on Demand** (Connessione su richiesta). Nel campo *Max Idle Time* (Tempo max. di inattività), immettere i minuti di inattività che devono trascorrere prima che la connessione Internet venga interrotta. Il valore di tempo massimo di inattività predefinito è **5** minuti

**Keep Alive: Redial Period** (Connessione sempre attiva: Intervallo di riselezione) Se si seleziona questa opzione, il router controlla periodicamente la connessione Internet. Se risulta interrotta, il router la ristabilisce automaticamente. Per utilizzare questa opzione, selezionare **Keep Alive** (Connessione sempre attiva). Nel campo *Redial Period* (Intervallo di riselezione), specificare la frequenza con cui si desidera che il router verifichi la connessione Internet. L'intervallo di riselezione predefinito è **30** secondi.

### **Telstra Cable (Cavo Telstra)**

Telstra Cable (Cavo Telstra) è un servizio che riguarda unicamente le connessioni in Australia.

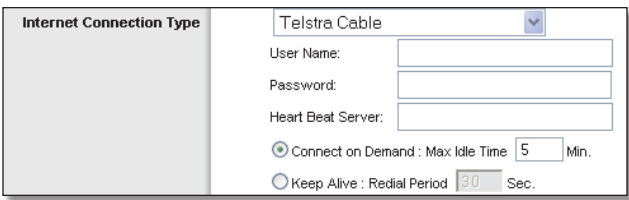

Internet Connection Type > Telstra Cable (Tipo di connessione Internet > Cavo Telstra)

**User Name and Password** (Nome utente e password) Immettere il nome utente e la password forniti dal provider di servizi Internet.

**Heart Beat Server** (Server Heart Beat) Indirizzo IP del server Heart Beat. L'indirizzo IP da inserire in questo campo viene fornito dal provider di servizi Internet.

**Connect on Demand: Max Idle Time** (Connessione su richiesta: Tempo max. di inattività) È possibile configurare il router in modo che interrompa la connessione Internet dopo che è stata inattiva per un periodo di tempo indicato (tempo massimo di inattività). Se la connessione a Internet viene interrotta per inattività, la funzione Connect on Demand (Connessione su richiesta) consente al router di ristabilirla automaticamente non appena si tenta di accedere nuovamente a Internet. Per utilizzare questa opzione, selezionare **Connect on Demand** (Connessione su richiesta). Nel campo *Max Idle Time* (Tempo max. di inattività), immettere i minuti di inattività che devono trascorrere prima che la connessione Internet venga interrotta. Il valore di tempo massimo di inattività predefinito è **5** minuti

**Keep Alive: Redial Period** (Connessione sempre attiva: Intervallo di riselezione) Se si seleziona questa opzione, il router controlla periodicamente la connessione Internet. Se risulta interrotta, il router la ristabilisce automaticamente. Per utilizzare questa opzione, selezionare **Keep Alive** (Connessione sempre attiva). Nel campo *Redial Period* (Intervallo di riselezione), specificare la frequenza con cui si desidera che il router verifichi la connessione Internet. L'intervallo di riselezione predefinito è **30** secondi.

### **Optional Settings (Impostazioni opzionali)**

Alcune delle seguenti impostazioni potrebbero essere richieste dal proprio ISP. Prima di effettuare modifiche, consultare il proprio ISP.

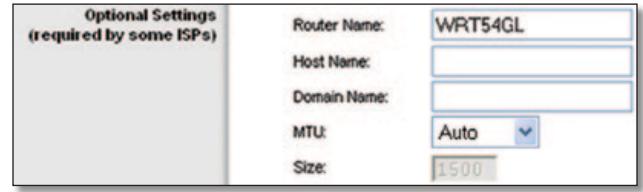

Optional Settings (Impostazioni opzionali)

**Router Name** (Nome router) In questo campo, è possibile digitare fino a 39 caratteri per indicare il nome del router.

**Host Name/Domain Name** (Nome host/Nome dominio) Questi campi consentono di indicare un nome di dominio e di host per il router. Generalmente, alcuni provider di servizi Internet via cavo richiedono questi nomi per l'identificazione. Potrebbe essere necessario verificare con il proprio ISP se il servizio Internet a banda larga utilizzato è stato configurato con un nome host e un nome di dominio. Nella maggior parte dei casi, è possibile lasciare vuoti questi campi.

**MTU** Acronimo di Maximum Transmission Unit, ossia unità di trasmissione massima. Questo valore specifica la dimensione massima dei pacchetti consentita durante la trasmissione via Internet. Selezionare l'opzione Manual (Manuale) se si desidera immettere manualmente le dimensioni massime dei pacchetti che verranno trasmessi. Per far sì che il router selezioni la MTU adatta per la connessione Internet, mantenere l'impostazione predefinita **Auto** (Automatico).

**Size** (Dimensioni) Se il campo *MTU* è impostato su Manual (Manuale), l'opzione è attivata. Tale valore deve essere compreso nell'intervallo tra 1200 e 1500. Le dimensioni predefinite dipendono dal tipo di connessione a Internet:

- DHCP, Static IP (IP statico) o Telstra: **1500**
- PPPoE: **1492**
- PPTP o L2TP: **1460**

### <span id="page-368-0"></span>**Network Setup (Configurazione rete)**

La sezione Network Setup (Configurazione rete) consente di modificare le impostazioni della rete collegata alle porte Ethernet del router. La configurazione wireless viene effettuata tramite la scheda Wireless.

### **Router IP (IP router)**

Fornisce l'indirizzo IP del router e la maschera di sottorete rilevati dalla rete.

| <b>Router IP Address</b> |              | Local P Address: 192. 168.1 |
|--------------------------|--------------|-----------------------------|
|                          | Subnet Mask: | 255.255.255.0               |

Router IP Address (Indirizzo IP del router)

### **Network Address Server Settings (DHCP) (Impostazioni del server per l'indirizzo di rete - DHCP)**

Queste opzioni consentono di configurare la funzione del server DHCP (Dynamic Host Configuration Protocol) del router. Il router può essere utilizzato come server DHCP della rete. Il server DHCP assegna automaticamente un indirizzo IP ad ogni computer della rete. Se si decide di attivare l'opzione server DHCP del router, verificare che non siano presenti altri server DHCP nella rete.

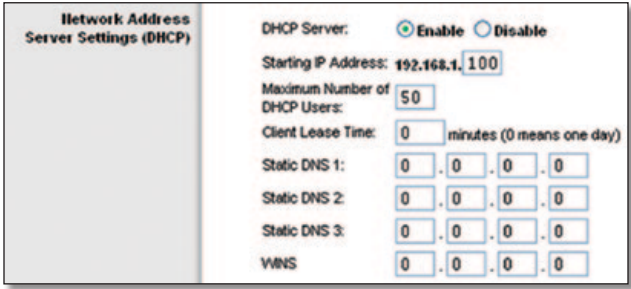

Network Address Server Settings (DHCP) (Impostazioni del server per l'indirizzo di rete - DHCP)

**DHCP Server** (Server DHCP) DHCP è attivato per impostazione predefinita. Se già si dispone di un server DHCP nella rete o se non si desidera utilizzarlo, selezionare **Disable** (Disattiva). In questo modo, anche le altre opzioni DHCP non saranno disponibili.

**Starting IP Address** (Indirizzo IP iniziale) Immettere un valore di partenza per l'emissione di indirizzi IP da parte del server DHCP. Poiché l'indirizzo IP predefinito del router è 192.168.1.1, l'indirizzo IP iniziale deve essere 192.168.1.2 o superiore, ma sempre inferiore a 192.168.1.253. L'indirizzo IP iniziale predefinito è **192.168.1.100**.

**Maximum Number of DHCP Users** (Numero massimo di utenti DHCP) Immettere il numero massimo di computer a cui il server DHCP può assegnare indirizzi IP. Tale numero non può essere superiore a 253. L'impostazione predefinita è **50**.

**Client Lease Time** (Durata lease client) È il tempo massimo di connessione che il router consente a un utente di rete che utilizza un indirizzo IP dinamico. Immettere l'intervallo di tempo, in minuti, relativo all'assegnazione in lease dell'indirizzo IP dinamico. Scaduto il tempo, all'utente viene assegnato automaticamente un nuovo indirizzo IP dinamico. L'impostazione predefinita è **0** minuti, che corrisponde a un giorno.

**Static DNS (1-3)** (DNS statico 1-3) Il DNS (Domain Name System) indica il modo in cui Internet traduce i nomi dei siti Web o dei domini in indirizzi Internet o URL. Il provider di servizi Internet fornirà almeno un indirizzo IP del server DNS. Se si desidera utilizzarne un altro, immettere tale indirizzo IP in uno di questi campi. È possibile immettere fino a tre indirizzi IP del server DNS. Il router utilizzerà gli indirizzi immessi per accedere più rapidamente ai server DNS in funzione.

**WINS** Il servizio WINS (Windows Internet Naming Service) gestisce l'interazione di ciascun computer con la rete Internet. Se si utilizza un server WINS, immettere l'indirizzo IP del server in questo campo. In caso contrario, lasciare vuoto il campo.

### **Time Setting (Impostazione orario)**

Nel menu a discesa, selezionare il fuso orario per la zona di funzionamento della rete. È anche possibile regolare automaticamente l'ora legale.

| <b>Time Setting</b> | Time Zone:                                             |  |
|---------------------|--------------------------------------------------------|--|
|                     | (GMT-08:00) Pacific Time (USA & Canada)                |  |
|                     | Automatically adjust clock for daylight saving changes |  |

Time Setting (Impostazione orario)

Fare clic su **Save Settings** (Salva impostazioni) per applicare le modifiche o su **Cancel Changes** (Annulla modifiche) per annullarle.

# **Setup > DDNS (Configurazione > DDNS)**

Il router supporta la funzione DDNS (Dynamic Domain Name System), che consente di assegnare un nome host e di dominio fissi a un indirizzo IP Internet dinamico e si rivela particolarmente utile per l'hosting del proprio sito Web, di un server FTP o di altri server dietro al router.

Prima di poter utilizzare questa funzione, è necessario iscriversi al servizio DDNS presso un provider di servizi DDNS all'indirizzo www.dyndns.org o www.TZO.com. Se non si desidera utilizzare questa opzione, mantenere l'impostazione predefinita, **Disable** (Disattiva).

### **DDNS**

### **DDNS Service (Servizio DDNS)**

Se il servizio DDNS viene fornito da DynDNS.org, selezionare l'opzione **DynDNS.org** dal menu a discesa. Se il servizio DDNS viene fornito da TZO, selezionare **TZO.com**. Le funzioni disponibili nella schermata *DDNS* variano in base al provider di servizi DDNS in uso.

#### <span id="page-369-0"></span>**DynDNS.org**

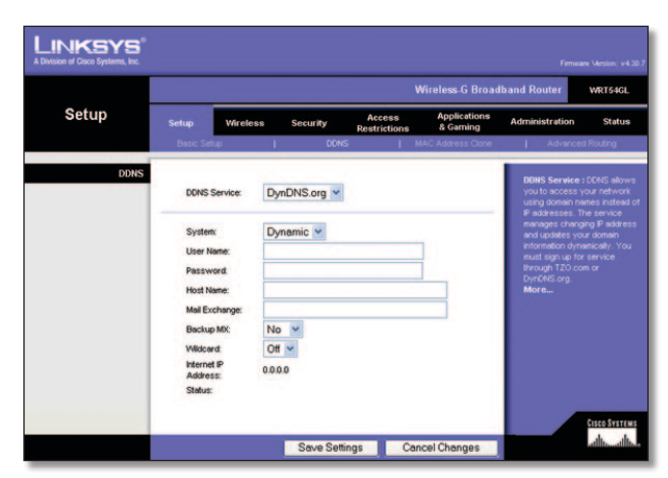

Setup > DDNS > DynDNS (Configurazione > DDNS > DynDNS)

**System** (Sistema) Selezionare il servizio DynDNS in uso: **Dynamic** (Dinamico), **Static** (Statico) o **Custom** (Personalizzato). La selezione predefinita è **Dynamic** (Dinamico).

**User Name** (Nome utente) Immettere il nome utente del proprio account DDNS.

**Password** Immettere la password per l'account DDNS.

**Host Name** (Nome host) L'URL DDNS assegnato dal servizio DDNS.

**Mail Exchange (Optional)** (Scambio posta - Facoltativo) Immettere l'indirizzo del server di scambio della posta, in modo da ricevere al proprio indirizzo di posta elettronica anche la posta destinata all'indirizzo DynDNS.

**Backup MX** (Effettua backup di MX) Questa funzione consente al server di scambio della posta di fungere da backup. Per disattivare questa funzione, lasciare l'impostazione predefinita **No**. Per attivare la funzione, selezionare **Yes** (Sì). Se non si è sicuri dell'impostazione da selezionare, lasciare l'impostazione predefinita, **No**.

**Wildcard** (Caratteri jolly) Questa impostazione attiva o disattiva l'uso di caratteri jolly nel nome dell'host. Ad esempio, se l'indirizzo DDNS è *myplace.dyndns.org* e viene consentito l'uso di caratteri jolly, funzionerà anche l'indirizzo *x.myplace. dyndns.org* (x è il carattere jolly). Per disattivare il carattere jolly, lasciare l'impostazione predefinita **Off** (Disattivato). Per attivare il carattere jolly, selezionare **On** (Attivato). Se non si è sicuri dell'impostazione da selezionare, lasciare l'impostazione predefinita, **Off** (Disattivato).

**Internet IP Address** (Indirizzo IP Internet) Mostra l'indirizzo IP Internet del router. L'indirizzo IP è dinamico e verrà modificato.

**Status** (Stato) Visualizza lo stato della connessione al servizio DDNS.

Fare clic su **Save Settings** (Salva impostazioni) per applicare le modifiche o su **Cancel Changes** (Annulla modifiche) per annullarle.

#### **TZO.com**

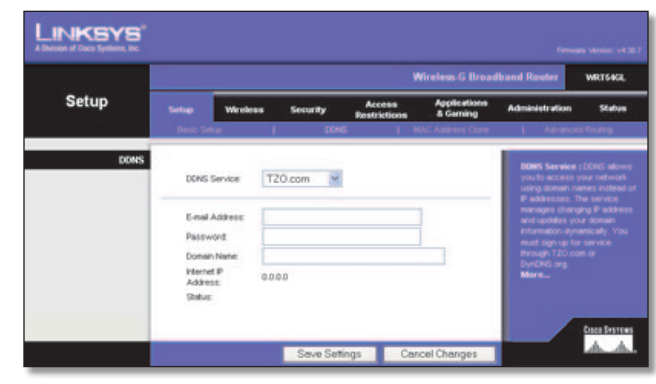

Setup > DDNS > TZO (Configurazione > DDNS > TZO)

**E-mail Address, TZO Password and Domain Name** (Indirizzo e-mail, Password TZO e Nome dominio) Inserire le impostazioni dell'account TZO.

**Internet IP Address** (Indirizzo IP Internet) Mostra l'indirizzo IP Internet del router. L'indirizzo IP è dinamico e verrà modificato.

**Status** (Stato) Visualizza lo stato della connessione al servizio DDNS.

Fare clic su **Save Settings** (Salva impostazioni) per applicare le modifiche o su **Cancel Changes** (Annulla modifiche) per annullarle.

# **Setup > MAC Address Clone (Configurazione > Clonazione indirizzo MAC)**

L'indirizzo MAC è un codice composto da 12 cifre assegnato a un singolo componente hardware per consentirne l'identificazione. Alcuni provider di servizi Internet richiedono la registrazione dell'indirizzo MAC per accedere a Internet. Se non si desidera registrare nuovamente l'indirizzo MAC, è possibile utilizzare la funzione MAC Address Clone (Clonazione indirizzo MAC) per assegnare al router quello attualmente registrato con il proprio ISP.

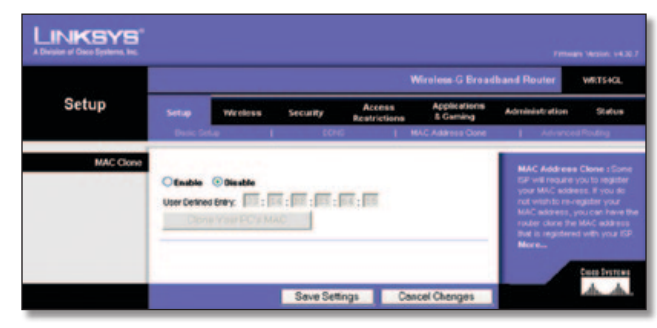

Setup > MAC Address Clone (Configurazione > Clonazione indirizzo MAC)

### **MAC Address Clone (Clonazione indirizzo MAC)**

**Enable/Disable** (Attiva/Disattiva) Per clonare l'indirizzo MAC, selezionare **Enable** (Attiva).

**User Defined Entry** (Voce definita dall'utente) Immettere qui l'indirizzo MAC registrato presso il provider di servizi Internet.

**Clone Your PC's MAC** (Clona indirizzo MAC del PC) Fare clic su questo pulsante per clonare l'indirizzo MAC del computer in uso.

Fare clic su **Save Settings** (Salva impostazioni) per applicare le modifiche o su **Cancel Changes** (Annulla modifiche) per annullarle.

# <span id="page-370-0"></span>**Setup > Advanced Routing (Configurazione > Routing avanzato)**

Questa scheda consente di configurare le funzioni avanzate del router. Operating Mode (Modalità operativa) consente di selezionare i tipi di funzioni avanzate da utilizzare. Dynamic Routing (Routing dinamico) regola automaticamente il numero di pacchetti che viaggiano nella rete. Static Routing (Routing statico) consente di impostare una route fissa verso un'altra destinazione di rete.

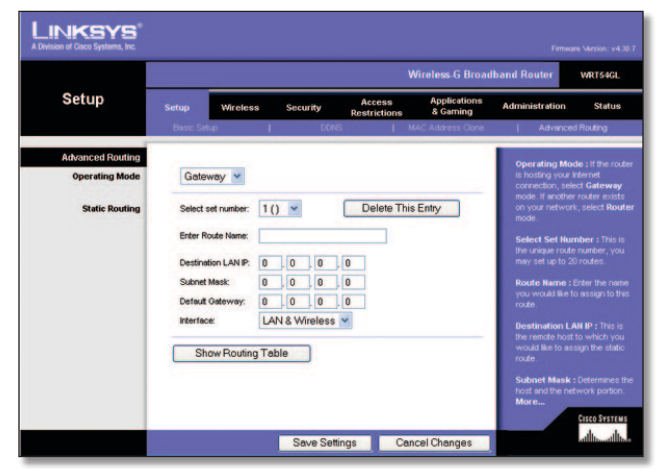

Setup > Advanced Routing (Gateway) (Configurazioni > Routing avanzato - Gateway)

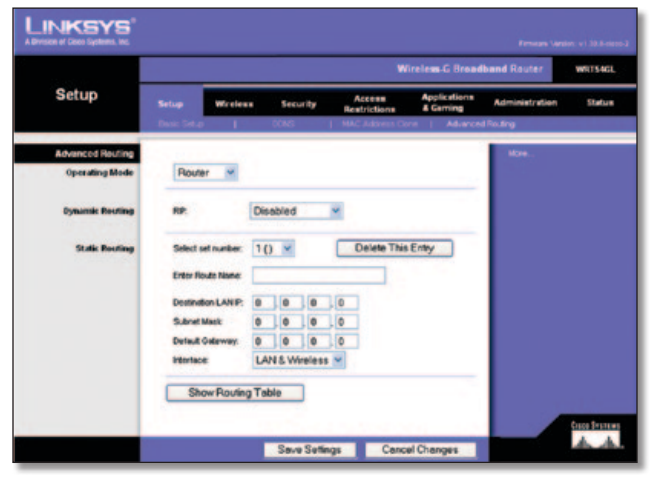

Setup > Advanced Routing (Router) (Configurazione > Routing avanzato - Router)

### **Advanced Routing (Routing avanzato)**

**Operating Mode** (Modalità operativa) Selezionare la modalità di funzionamento del router. Se il router funziona come host per la connessione di rete a Internet, selezionare **Gateway**. Se è presente un secondo router nella rete, selezionare **Router**. Dopo aver selezionato Router, sarà disponibile l'opzione **Dynamic Routing** (Routing dinamico).

### **Dynamic Routing (Routing dinamico)**

**RIP** Questa funzione consente al router di adattarsi automaticamente alle modifiche fisiche del layout della rete e di scambiare le tabelle di routing con altri router. Il router determina la route dei pacchetti di rete in base al minor numero di passaggi necessari tra origine e destinazione. Questa opzione è disattivata per impostazione predefinita. Dal menu a discesa è possibile selezionare **LAN & Wireless** (LAN e wireless), che consente di effettuare il routing dinamico fra le reti Ethernet e wireless. È anche possibile selezionare **WAN (Internet)**, che consente di effettuare il routing dinamico con i dati provenienti da Internet. Selezionando **Both** (Entrambi) viene selezionato il routing dinamico per entrambe le reti, oltre che per i dati da Internet.

### **Static Routing (Routing statico)**

**Select set number** (Seleziona numero di gruppo) per configurare una route statica tra il router e un'altra rete, selezionare un numero dall'elenco a discesa. Una route statica è un percorso predeterminato mediante il quale le informazioni raggiungono un host o una rete specifica. Immettere le informazioni descritte di seguito per configurare una nuova route statica. Fare clic sul pulsante **Delete This Entry** (Elimina questa voce) per eliminare una route statica.

**Enter Route Name** (Immetti nome route) Immettere qui il nome della route, utilizzando al massimo 25 caratteri alfanumerici.

**Destination LAN IP** (IP LAN di destinazione) L'indirizzo della rete o dell'host remoto a cui si desidera assegnare una route statica.

**Subnet Mask** (Maschera di sottorete) Determina la porzione dell'indirizzo IP di destinazione assegnata alla rete e quella assegnata all'host.

**Default Gateway** (Gateway predefinito) L'indirizzo IP del dispositivo gateway che consente la connessione tra il router e la rete o l'host remoto.

**Interface** (Interfaccia) Indica se l'indirizzo IP di destinazione si trova su reti **LAN e Wireless** (Ethernet e wireless) o **WAN** (Internet).

Fare clic su **Show Routing Table** (Mostra tabella di routing) per visualizzare le route statiche già configurate.

Fare clic su **Save Settings** (Salva impostazioni) per applicare le modifiche o su **Cancel Changes** (Annulla modifiche) per annullarle.

# <span id="page-371-0"></span>**Wireless > Basic Wireless Settings (Impostazioni wireless di base)**

Questa schermata consente di impostare le configurazioni di base per le reti wireless.

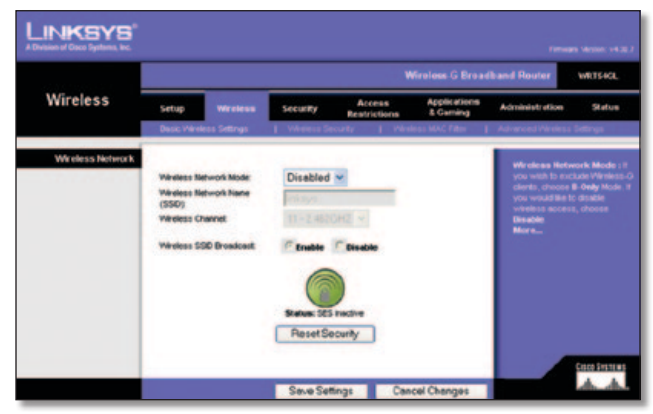

Wireless > Basic Wireless Settings (Impostazioni wireless di base)

### **Wireless Network (Rete wireless)**

**Wireless Network Mode** (Modalità di rete wireless) Menu a discesa che consente di selezionare gli standard wireless in esecuzione sulla rete. Se sulla rete sono presenti dispositivi di entrambi i tipi 802.11g e 802.11b, mantenere l'impostazione predefinita, **Mixed** (Mista). Se sono presenti solo dispositivi di tipo 802.11g, selezionare **G-Only** (Solo G). Se sono presenti solo dispositivi di tipo 802.11b, selezionare **B-Only** (Solo B). Se sulla rete non sono presenti dispositivi di tipo 802.11g e 802.11b, selezionare **Disable** (Disattiva).

**Wireless Network Name (SSID)** (Nome di rete wireless - SSID) Per SSID si intende il nome di rete univoco condiviso da tutti i punti di una rete wireless e deve essere identico per tutti i dispositivi collegati in rete. Il nome è sensibile alla distinzione tra maiuscole e minuscole e non può contenere più di 32 caratteri, che possono comunque essere tutti quelli disponibili sulla tastiera. Verificare che questa impostazione sia identica per tutti i punti della rete wireless. Per una maggiore sicurezza, si consiglia di sostituire il valore SSID predefinito (**linksys**) con un nome univoco.

**Wireless Channel** (Canale wireless) Nell'elenco fornito, selezionare il canale appropriato corrispondente alle impostazioni di rete. Per comunicare correttamente, tutti i dispositivi presenti nella rete wireless devono utilizzare lo stesso canale.

**Wireless SSID Broadcast** (Trasmissione SSID wireless) Quando ricercano le reti wireless a cui associarsi nell'area locale, i client wireless rilevano l'identificativo SSID trasmesso dal router. Per trasmettere il valore SSID del router, lasciare l'impostazione predefinita **Enable** (Attiva). Se non si desidera trasmettere il valore SSID del router, selezionare **Disable** (Disattiva).

**SecureEasySetup** Se questa funzione per la connessione di rete non è stata utilizzata durante l'esecuzione dell'installazione guidata, è possibile utilizzarla ora facendo clic sul logo verde. Quando viene richiesto di avviare il processo di configurazione tramite pulsante, fare clic su **OK**.

**Reset Security** (Ripristino protezione) Utilizzare questo pulsante per ripristinare le impostazioni di protezione sulla rete. È necessario eseguire nuovamente SecureEasySetup su ciascun dispositivo della rete per riassociarlo con la rete in uso.

Fare clic su **Save Settings** (Salva impostazioni) per applicare le modifiche o su **Cancel Changes** (Annulla modifiche) per annullarle.

# **Wireless > Wireless Security (Wireless > Protezione Wireless)**

Le impostazioni di protezione wireless consentono di configurare la protezione della rete wireless. Il router supporta sei opzioni di modalità di protezione wireless: WPA-Personal, WPA-Enterprise, WPA2-Personal, WPA2-Enterprise, RADIUS e WEP. WPA è l'acronimo di Wi-Fi Protected Access ed è uno standard di protezione più efficace rispetto alla cifratura WEP. WEP è l'acronimo di Wired Equivalent Privacy (protezione equivalente a rete cablata) e RADIUS di Remote Authentication Dial-In User Service (servizio di autenticazione remota degli utenti). Di seguito viene riportata una breve descrizione delle sei opzioni. Per istruzioni dettagliate sulla configurazione della protezione wireless del router, fare riferimento al "Capitolo 2: Protezione wireless".

### **Wireless Security (Protezione wireless)**

### **Security Mode (Modalità di protezione)**

Selezionare il metodo di protezione corretto per la rete in uso. Se non si desidera utilizzare la protezione wireless, mantenere l'impostazione predefinita **Disabled** (Disattivata).

#### **WPA-Personal**

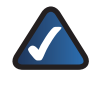

**NOTA:** se si utilizza una cifratura WPA, tenere sempre presente che ciascun dispositivo della rete wireless DEVE utilizzare lo stesso metodo di WPA e la stessa chiave condivisa, altrimenti la rete wireless non funziona correttamente.

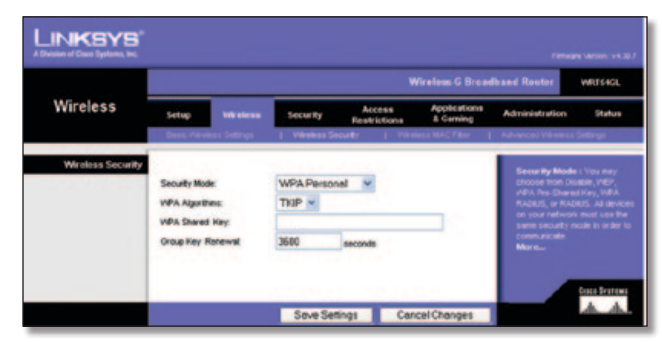

Security Mode > WPA Personal (Modalità di protezione > WPA-Personal)

**WPA Algorithm** (Algoritmo WPA) WPA supporta due metodi di cifratura, TKIP e AES, che utilizzano chiavi dinamiche. Selezionare il tipo di algoritmo, **TKIP** o **AES**. L'impostazione predefinita è **TKIP**. **WPA Shared Key** (Chiave WPA condivisa) Immettere una chiave WPA condivisa di lunghezza compresa tra 8 e 63 caratteri.

**Key Renewal** (Rinnovo chiave) Immettere un periodo di rinnovo della chiave di gruppo per specificare la frequenza con cui si desidera che il router modifichi le chiavi di cifratura. Il periodo di rinnovo della chiave di gruppo predefinita è di **3600** secondi.

#### **WPA-Enterprise**

Questa opzione fornisce il metodo WPA utilizzato con un server RADIUS. Deve essere utilizzata solo quando un server RADIUS è collegato al router.

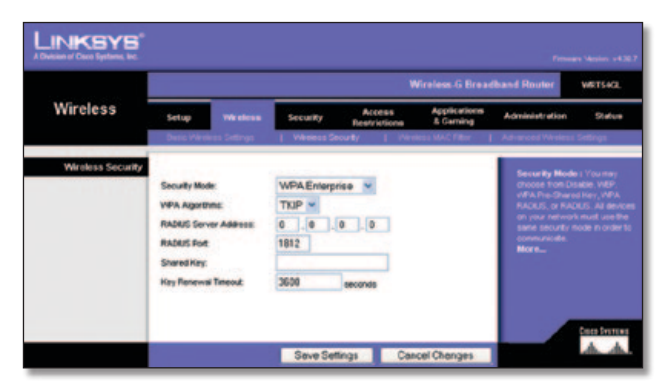

Security Mode > WPA Enterprise (Modalità di protezione > WPA-Enterprise)

**WPA Algorithm** (Algoritmo WPA) WPA supporta due metodi di cifratura, TKIP e AES, che utilizzano chiavi dinamiche. Selezionare il tipo di algoritmo, **TKIP** o **AES**. L'impostazione predefinita è **TKIP**.

**RADIUS Server Address** (Indirizzo server RADIUS) Inserire l'indirizzo IP del server RADIUS.

**RADIUS Port** (Porta RADIUS) Immettere il numero della porta del server RADIUS. Il valore predefinito è **1812**.

**Shared Key** (Chiave condivisa) Immettere la chiave condivisa dal router e dal server.

**Key Renewal Timeout** (Timeout rinnovo chiave) Immettere un intervallo di tempo per indicare al router la frequenza di modifica delle chiavi di cifratura. Il timeout predefinito per il rinnovo della chiave è di **3600** secondi.

#### **WPA2-Personal**

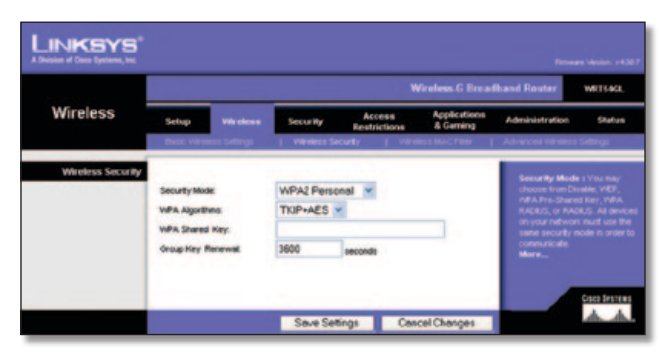

Security Mode > WPA2 Personal (Modalità di protezione > WPA2-Personal)

**WPA Algorithm** (Algoritmo WPA) WPA2 supporta due metodi di cifratura, TKIP e AES, che utilizzano chiavi dinamiche. Selezionare il tipo di algoritmo, **AES** o **TKIP + AES**. L'impostazione predefinita è **TKIP + AES**.

**WPA Shared Key** (Chiave WPA condivisa) Immettere una chiave WPA condivisa di lunghezza compresa tra 8 e 63 caratteri.

**Key Renewal** (Rinnovo chiave) Immettere un periodo di rinnovo della chiave di gruppo per specificare la frequenza con cui si desidera che il router modifichi le chiavi di cifratura. Il periodo di rinnovo della chiave di gruppo predefinita è di **3600** secondi.

#### **WPA2-Enterprise**

Questa opzione fornisce il metodo WPA2 utilizzato con un server RADIUS. Deve essere utilizzata solo quando un server RADIUS è collegato al router.

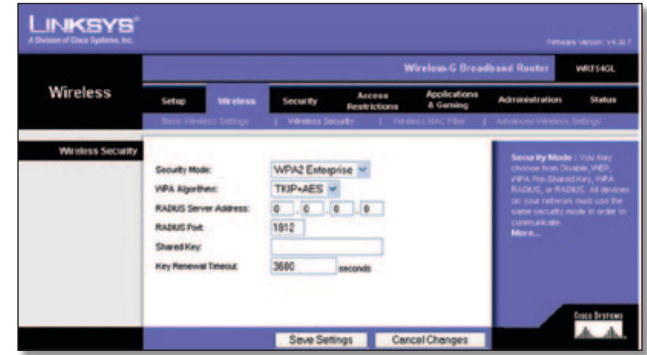

Security Mode > WPA2 Enterprise (Modalità di protezione > WPA2-Enterprise)

**WPA Algorithm** (Algoritmo WPA) WPA2 supporta due metodi di cifratura, TKIP e AES, che utilizzano chiavi dinamiche. Selezionare il tipo di algoritmo, **AES** o **TKIP + AES**. L'impostazione predefinita è **TKIP + AES**.

**RADIUS Server Address** (Indirizzo server RADIUS) Inserire l'indirizzo IP del server RADIUS.

**RADIUS Port** (Porta RADIUS) Immettere il numero della porta del server RADIUS. Il valore predefinito è **1812**.

**Shared Key** (Chiave condivisa) Immettere la chiave condivisa dal router e dal server.

**Key Renewal Timeout** (Timeout rinnovo chiave) Immettere un intervallo di tempo per indicare al router la frequenza di modifica delle chiavi di cifratura. Il timeout predefinito per il rinnovo della chiave è di **3600** secondi.

#### <span id="page-373-0"></span>**RADIUS**

Questa opzione utilizza il metodo WEP insieme a un server RADIUS. Deve essere utilizzata solo quando un server RADIUS è collegato al router.

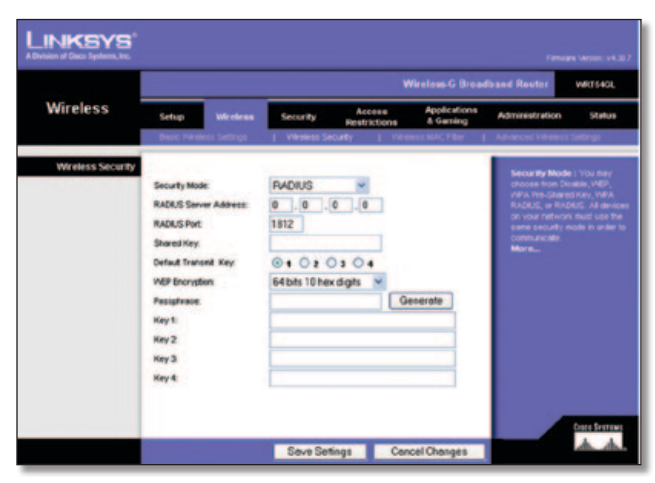

Security Mode > RADIUS (Modalità di protezione > RADIUS)

**IMPORTANTE:** se si utilizza una cifratura WEP, tenere sempre presente che ciascun dispositivo della rete wireless DEVE utilizzare lo stesso metodo di cifratura WEP e la stessa chiave di cifratura, altrimenti la rete wireless non funziona correttamente.

**RADIUS Server Address** (Indirizzo server RADIUS) Inserire l'indirizzo IP del server RADIUS.

**RADIUS Port** (Porta RADIUS) Immettere il numero della porta del server RADIUS. Il valore predefinito è **1812**.

**Shared Key** (Chiave condivisa) Immettere la chiave condivisa dal router e dal server.

**Default Transmit Key** (Chiave di trasmissione predefinita) Selezionare una chiave di trasmissione predefinita (scegliere quale chiave usare). L'impostazione predefinita è **1**.

**WEP Encryption** (Cifratura WEP) Selezionare un livello di cifratura WEP, **64 bits 10 hex digits** (64 bit 10 cifre esadecimali) o **128 bits 26 hex digits** (128 bit 26 cifre esadecimali). L'impostazione predefinita è **64 bits 10 hex digits** (64 bit 10 cifre esadecimali).

**Passphrase** Immettere una passphrase per generare automaticamente le chiavi WEP. Quindi, fare clic su **Generate** (Genera).

**Key 1-4** (Chiave 1-4) Se non è stata specificata una passphrase, immettere le chiavi WEP manualmente.

#### **WEP**

WEP è un metodo di cifratura di base meno sicuro di WPA.

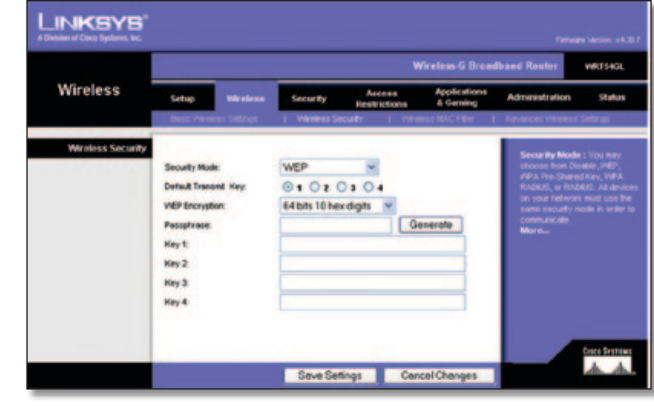

Security Mode > WEP (Modalità di protezione > WEP)

**Default Transmit Key** (Chiave di trasmissione predefinita) Selezionare una chiave di trasmissione predefinita (scegliere quale chiave usare). L'impostazione predefinita è **1**.

**WEP Encryption** (Cifratura WEP) Selezionare un livello di cifratura WEP, **64 bits 10 hex digits** (64 bit 10 cifre esadecimali) o **128 bits 26 hex digits** (128 bit 26 cifre esadecimali). L'impostazione predefinita è **64 bits 10 hex digits** (64 bit 10 cifre esadecimali).

**Passphrase** Immettere una passphrase per generare automaticamente le chiavi WEP. Quindi, fare clic su **Generate** (Genera).

**Key 1-4** (Chiave 1-4) Se non è stata specificata una passphrase, immettere le chiavi WEP manualmente.

Fare clic su **Save Settings** (Salva impostazioni) per applicare le modifiche o su **Cancel Changes** (Annulla modifiche) per annullarle.

# **Wireless > Wireless MAC Filter (Wireless > Filtro MAC wireless)**

È possibile filtrare l'accesso wireless utilizzando gli indirizzi MAC dei dispositivi wireless che trasmettono entro il raggio della rete.

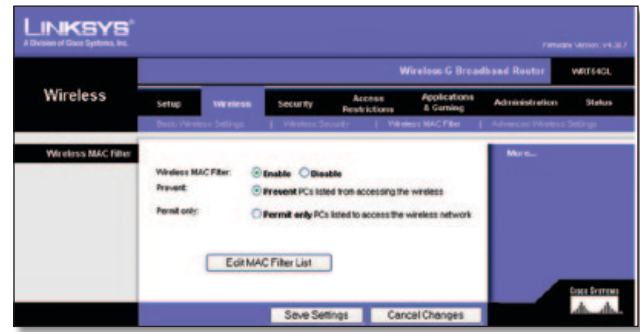

Wireless > Wireless MAC Filter (Wireless > Filtro MAC wireless)

### **Wireless MAC Filter (Filtro MAC wireless)**

**Wireless MAC Filter** (Filtro MAC wireless) Per filtrare gli utenti wireless tramite l'indirizzo MAC, consentendo o bloccando l'accesso, selezionare **Enable** (Attiva). Se non si desidera filtrare gli utenti in base all'indirizzo MAC, mantenere l'impostazione predefinita, **Disable** (Disattiva).

**Prevent** (Impedisci) Selezionare questa impostazione per bloccare l'accesso wireless tramite l'indirizzo MAC. Questo pulsante è selezionato per impostazione predefinita.

<span id="page-374-0"></span>**Permit Only** (Consenti solo) Selezionare questa impostazione per consentire l'accesso wireless tramite l'indirizzo MAC. Questo pulsante non è selezionato per impostazione predefinita.

**Edit MAC Filter List** (Modifica elenco filtri MAC) Consente di aprire la schermata *MAC Address Filter List* (Elenco filtri indirizzi MAC). Sulla schermata visualizzata è possibile elencare gli utenti, tramite gli indirizzi MAC, ai quali si desidera consentire o bloccare l'accesso. Per visualizzare l'elenco degli utenti di rete in base agli indirizzi MAC, fare clic su **Wireless Client MAC List** (Elenco MAC client wireless).

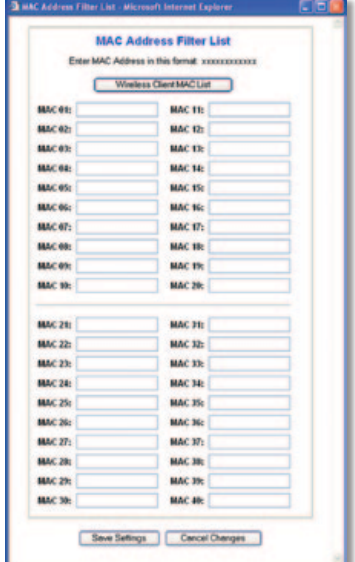

MAC Address Filter List (Elenco filtri indirizzi MAC)

Fare clic su **Save Settings** (Salva impostazioni) per applicare le modifiche o su **Cancel Changes** (Annulla modifiche) per annullarle.

# **Wireless > Advanced Wireless Settings (Wireless > Impostazioni wireless avanzate)**

La schermata *Wireless > Advanced Wireless Settings* (Wireless > Impostazioni wireless avanzate) consente di configurare le funzioni wireless avanzate del router. Le impostazioni devono essere modificate esclusivamente da un amministratore esperto; eventuali impostazioni errate possono compromettere le prestazioni wireless.

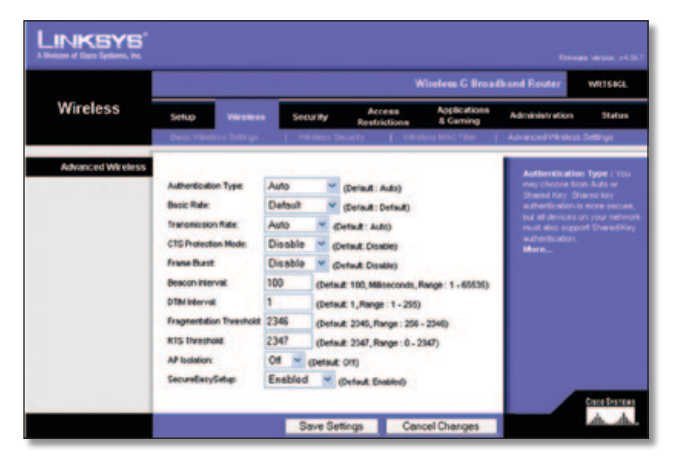

Wireless > Advanced Wireless Settings (Wireless > Impostazioni wireless avanzate)

### **Advanced Wireless Settings (Impostazioni wireless avanzate)**

**Authentication Type** (Tipo di autenticazione) L'impostazione predefinita è **Auto** (Automatico), che consente di utilizzare l'autenticazione Open System (Sistema aperto) o Shared Key (Chiave condivisa). Con l'autenticazione **Open System** (Sistema aperto), il mittente e il destinatario NON utilizzano una chiave WEP per l'autenticazione. Con l'autenticazione **Shared Key** (Chiave condivisa), il mittente e il destinatario utilizzano una chiave WEP per l'autenticazione.

**Basic Rate** (Velocità di base) L'impostazione della velocità di base non rappresenta una sola velocità di trasmissione, ma una serie di velocità che il router può utilizzare per la trasmissione. Il router segnala la propria velocità di base agli altri dispositivi wireless della rete in modo da rendere note le velocità utilizzate. Il router segnala anche che selezionerà automaticamente la migliore velocità per la trasmissione. L'impostazione predefinita è **Default** (Predefinita); in questo caso il router è in grado di trasmettere a tutte le velocità wireless standard (1-2 Mbps, 5,5 Mbps, 11 Mbps, 18 Mbps e 24 Mbps). Le altre opzioni sono **1-2 Mbps**, da utilizzare con le tecnologie wireless meno recenti, e **All** (Tutte), quando il router è in grado di trasmettere a tutte le velocità wireless. La velocità di base non è la velocità effettiva di trasmissione dei dati. Se si desidera specificare la velocità di trasmissione dei dati del router, configurare l'impostazione Transmission Rate (Velocità di trasmissione).

**Transmission Rate** (Velocità di trasmissione) La velocità di trasmissione dei dati deve essere impostata in base alla velocità della rete wireless. È possibile scegliere tra varie velocità di trasmissione, oppure mantenere l'impostazione **Auto** (Automatico) per consentire al router di utilizzare automaticamente la massima velocità dei dati possibile e attivare la funzione di fallback automatico. Il fallback automatico negozia la migliore velocità di connessione possibile tra il router e il client wireless. Il valore predefinito è **Auto** (Automatica).

**CTS Protection Mode** (Modalità di protezione CTS) Mantenere la modalità di protezione CTS (Clear-To-Send) disattivata a meno che i prodotti Wireless-G presentino gravi problemi nell'effettuare la trasmissione al router in un ambiente con un intenso traffico 802.11b. Questa funzione aumenta la capacità del router di catturare tutte le trasmissioni Wireless-G, ma comporta una drastica diminuzione delle prestazioni.

**Frame Burst** (Suddivisione frame) Attivando questa opzione dovrebbero migliorare notevolmente le prestazioni della rete, a seconda del produttore dei dispositivi wireless. Per attivare l'opzione Frame Burst (Suddivisione frame), selezionare **Enable** (Attiva). L'impostazione predefinita è **Disable** (Disattiva).

**Beacon Interval** (Intervallo beacon) Il valore predefinito è **100**. Inserire un valore compreso tra 1 e 65.535 millisecondi. Il valore Beacon Interval (Intervallo beacon) indica l'intervallo di frequenza del beacon. Un beacon è un pacchetto trasmesso dal router per sincronizzare la rete wireless.

**DTIM Interval** (Intervallo DTIM) Questo valore, compreso tra 1 e 255, indica l'intervallo DTIM (Delivery Traffic Indication Message). Il campo DTIM è un campo di conto alla rovescia che comunica ai client la finestra successiva disponibile per l'ascolto dei messaggi broadcast e multicast. Dopo aver archiviato in un buffer di memoria i messaggi broadcast o multicast per i client associati, il router invia il DTIM successivo con un valore di intervallo DTIM. I client rilevano i beacon e si attivano per la ricezione dei messaggi broadcast e multicast. Il valore predefinito è **1**.

<span id="page-375-0"></span>**Fragmentation Threshold** (Soglia di frammentazione) Specifica la dimensione massima di un pacchetto oltre la quale i dati verranno frammentati in più pacchetti. Se si riscontra una percentuale elevata di errori relativi ai pacchetti, è possibile aumentare leggermente la soglia di frammentazione. Impostando la soglia di frammentazione su un valore troppo basso le prestazioni della rete possono risultare insoddisfacenti. Si consiglia di ridurre solo leggermente il valore predefinito. Nella maggior parte dei casi, questo valore deve essere mantenuto sull'impostazione predefinita **2346**.

**RTS Threshold** (Soglia RTS) Se si verifica un flusso non uniforme dei dati, si consiglia di diminuire solo leggermente il valore predefinito **2347**. Se un pacchetto di rete è inferiore alla dimensione della soglia RTS preimpostata, il meccanismo RTS/CTS non viene attivato. Il router invia frame RTS (Request to Send) a una specifica stazione ricevente e negozia l'invio di un frame di dati. Dopo aver ricevuto la richiesta RTS, la stazione wireless risponde con un frame CTS (Clear to Send) che autorizza a iniziare la trasmissione. Il valore della soglia RTS dovrebbe rimanere impostato sull'impostazione predefinita **2347**.

**AP Isolation** (Isolamento AP) Questa funzione isola l'uno dall'altro tutti i client e i dispositivi wireless all'interno della rete. I dispositivi wireless potranno comunicare con il router ma non tra loro. Per utilizzare la funzione, selezionare **On** (Attivata). La funzione AP Isolation (Isolamento AP) è impostata su **Off** (Disattivata) per impostazione predefinita.

**SecureEasySetup** Questa funzione consente di attivare o disattivare la funzione SecureEasySetup. Selezionare **Disabled** (Disattivata) per disattivare la funzione e spegnere la luce del pulsante. Questa funzione è attivata per impostazione predefinita.

Fare clic su **Save Settings** (Salva impostazioni) per applicare le modifiche o su **Cancel Changes** (Annulla modifiche) per annullarle.

## **Security > Firewall (Protezione > Firewall)**

La schermata *Security > Firewall* (Protezione > Firewall) consente di configurare un firewall in grado di filtrare vari tipi di traffico non desiderato sulla rete locale del router.

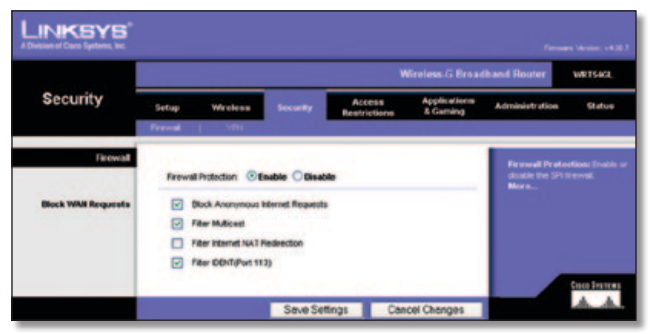

Security > Firewall (Protezione > Firewall)

### **Firewall**

**Firewall Protection** (Protezione firewall) Per utilizzare la protezione firewall, mantenere la selezione predefinita, **Enable** (Attiva). Per disattivare la protezione firewall, selezionare **Disable** (Disattiva).

### **Block WAN Requests (Blocco richieste WAN)**

**Block Anonymous Internet Requests** (Blocco richieste anonime via Internet) Questa funzione rende più difficile l'accesso alla rete agli utenti esterni. Questa opzione è selezionata per impostazione predefinita. Deselezionare la funzione per consentire le richieste Internet anonime.

**Filter Multicast** (Filtro multicast) Il multicast consente di trasmettere dati contemporaneamente a più destinatari specifici. Se l'indirizzamento multicast è consentito, il router inoltra i pacchetti IP multicast ai computer appropriati. Questa opzione è selezionata per impostazione predefinita. Deselezionare questa opzione per disattivarla.

**Filter Internet NAT Redirection** (Filtro reindirizzamento NAT Internet) Questa funzione utilizza l'inoltro porte per impedire che i computer locali della rete accedano ai server locali. Selezionare **Filter Internet NAT Redirection** (Filtro reindirizzamento NAT Internet) per filtrare il reindirizzamento NAT Internet. Questa funzione non è selezionata per impostazione predefinita.

**Filter IDENT (Port 113)** (Filtro IDENT - Porta 113) Questa funzione impedisce ai dispositivi esterni alla rete locale di sottoporre a scansione la porta 113. Questa opzione è selezionata per impostazione predefinita. Deselezionare questa opzione per disattivarla.

Fare clic su **Save Settings** (Salva impostazioni) per applicare le modifiche o su **Cancel Changes** (Annulla modifiche) per annullarle.

# **Security > VPN Passthrough (Protezione > Passthrough VPN)**

La schermata *Security > VPN Passthrough* (Protezione > Passthrough VPN) consente ai tunnel VPN che utilizzano i protocolli IPSec, PPTP o L2TP di passare attraverso il firewall del router.

|                        |       |                                                                                                    |          |                                                    | <b>Wireless G Broadband Router</b> |                                                                                                    | WRTS4CL |
|------------------------|-------|----------------------------------------------------------------------------------------------------|----------|----------------------------------------------------|------------------------------------|----------------------------------------------------------------------------------------------------|---------|
| <b>Security</b>        | Setup | Wireless<br>Firewall   VPN                                                                              | Security | Access<br><b>Restrictions</b>                      | Applications<br><b>E</b> Gaming    | Administration                                                                                                    | Status  |
| <b>VPN Passitrough</b> |       | <b>PSec Passivour: @ Enable</b><br><b>PPTP Passtreough: (ii) Enable</b><br>L2TP Passflyough: (a) Enable |          | <b>Disuble</b><br><b>Oisable</b><br><b>Oinable</b> |                                    | You may choose to onable.<br><b>RPTP, L2TP of PSec.</b><br>passifivough to allow your<br>network devices to<br>communicate via VPN.<br>More |         |

Security > VPN Passthrough (Protezione > Passthrough VPN)

### **VPN Passthrough (Passthrough VPN)**

**IPSec Passthrough** (Passthrough IPSec) IPSec (Internet Protocol Security) è una suite di protocolli utilizzati per implementare lo scambio sicuro di pacchetti a livello IP. Per consentire ai tunnel IPSec di passare attraverso il router, mantenere l'impostazione predefinita, **Enable** (Attiva).

**PPTP Passthrough** (Passthrough PPTP) Il protocollo PPTP (Point-to-Point Tunneling Protocol) consente il tunneling del protocollo PPP (Point-to-Point Protocol) attraverso una rete IP. Per consentire ai tunnel PPTP di passare attraverso il router, mantenere l'impostazione predefinita, **Enable** (Attiva).

**L2TP Passthrough** (Passthrough L2TP) Il protocollo L2TP (Layer 2 Tunneling Protocol) è il metodo utilizzato per attivare le sessioni Point-to-Point tramite Internet a livello Layer 2. Per consentire ai tunnel L2TP di passare attraverso il router, mantenere l'impostazione predefinita, **Enable** (Attiva).

Fare clic su **Save Settings** (Salva impostazioni) per applicare le modifiche o su **Cancel Changes** (Annulla modifiche) per annullarle.

# <span id="page-376-0"></span>**Access Restrictions > Internet Access (Restrizioni di accesso > Accesso Internet)**

La schermata *Access Restrictions > Internet Access* (Restrizioni di accesso > Accesso Internet) consente di bloccare o permettere utilizzi e traffico Internet specifici, tra cui accesso a Internet, servizi designati e siti Web, durante giorni e orari stabiliti.

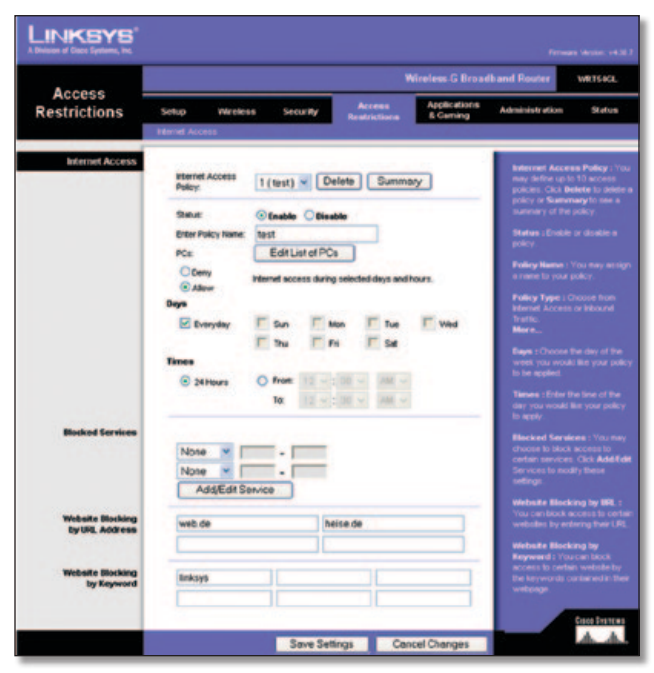

Access Restrictions > Internet Access (Restrizioni di accesso > Accesso Internet)

### **Internet Access (Accesso Internet)**

**Internet Access Policy** (Criteri di accesso Internet) L'accesso può essere gestito mediante dei criteri. Utilizzare le impostazioni di questa schermata per stabilire i criteri di accesso, dopo aver fatto clic su **Save Settings** (Salva impostazioni). Selezionare un criterio dal menu a discesa per visualizzare le relative impostazioni. Per eliminare un criterio, selezionare il numero del criterio e fare clic su **Delete** (Elimina). Per visualizzare tutti i criteri, fare clic su **Summary** (Riepilogo). Per eliminare i criteri dalla schermata *Summary* (Riepilogo) fare clic su uno o più criteri, quindi fare clic su **Delete** (Elimina). Per tornare alla scheda Accesso Internet, fare clic su **Close** (Chiudi).

| ш. | <b>Pulley Rams</b> | <b>Days</b>                                                      | <b>Times of Duty</b>     | <b>Deterro</b> |
|----|--------------------|------------------------------------------------------------------|--------------------------|----------------|
| ×. | <b>SHIE</b>        | sheriwir is is                                                   | 24 Mount                 | ۰              |
| ż  | $\sim$             | sheriwir is is                                                   | $\sim$                   | ٥              |
| ×  | -                  | $s$ and $r$ with $s$ is                                          | -                        | ۰              |
| ĸ  | $\sim$             | $\frac{1}{2}$ of $\frac{1}{2}$ of $\frac{1}{2}$                  | $\sim$                   | о              |
| ×  | -                  | $s$ <b>M<sub>T</sub></b> with $s$                                | -                        | o              |
| ٠  | -                  | <b>SIMTWITHE</b>                                                 | $\sim$                   | о              |
| ŧ. | $\sim$             | $\frac{1}{2}$ of $\frac{1}{2}$ of $\frac{1}{2}$ of $\frac{1}{2}$ | $\sim$                   | o              |
| ٠  | $\sim$             | $\frac{1}{2}$                                                    | $\sim$                   | о              |
| ٠  | $\sim$             | $\frac{1}{2}$ of $\frac{1}{2}$ and $\frac{1}{2}$                 | $\overline{\phantom{a}}$ | а              |
| ×  | $\sim$             | 日本音樂作用                                                           | $\sim$                   | п              |
|    |                    |                                                                  |                          | Close          |

Internet Policy Summary (Riepilogo criteri Internet)

**Status** (Stato) I criteri sono disattivati per impostazione predefinita. Per attivare un criterio, selezionare il numero di criterio dal menu a discesa, quindi selezionare **Enable** (Attiva).

### **Per creare un criterio di accesso a Internet:**

1. Selezionare un numero dal menu a discesa *Internet Access Policy* (Criterio di accesso Internet).

- 2. Per attivare il criterio, selezionare **Enable** (Attiva).
- 3. Immettere il nome del criterio nel relativo campo.
- 4. Fare clic su **Edit List of PCs** (Modifica elenco PC) per selezionare i computer a cui applicare il criterio. Viene visualizzata la schermata *List of PCs* (Elenco PC). È possibile selezionare un computer in base all'indirizzo MAC o all'indirizzo IP. Per applicare un criterio a un gruppo di computer è possibile immettere un intervallo di indirizzi IP. Fare clic su **Save Settings** (Salva impostazioni) per applicare le modifiche o su **Cancel Changes** (Annulla modifiche) per annullarle. Quindi, fare clic su **Close** (Chiudi).

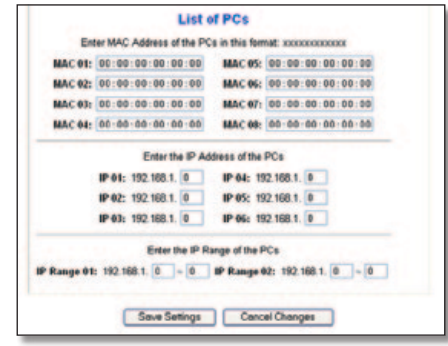

List of PCs (Elenco PC)

- 5. Selezionare l'opzione appropriata, **Deny** (Nega) o **Allow** (Consenti), per negare o consentire l'accesso Internet ai computer elencati nella schermata *List of PCs* (Elenco PC).
- 6. Stabilire i giorni e gli orari di applicazione del criterio. Selezionare i singoli giorni di attivazione del criterio oppure selezionare **Everyday** (Tutti i giorni). Quindi, specificare l'intervallo di attivazione del criterio (in ore e minuti) oppure selezionare **24 Hours** (24 ore).
- 7. Selezionare qualsiasi funzione Blocked Services (Servizi bloccati) o Website Blocking (Blocco dei siti Web) che si desidera utilizzare.
- 8. Fare clic su **Save Settings** (Salva impostazioni) per salvare le impostazioni del criterio, oppure fare clic su **Cancel Changes** (Annulla modifiche) per annullare le impostazioni del criterio.

### **Blocked Services (Servizi bloccati)**

È possibile filtrare l'accesso ai vari servizi disponibili su Internet, come FTP o telnet, selezionandoli dai menu a discesa accanto a *Blocked Services* (Servizi bloccati). È possibile bloccare fino a 20 servizi. Quindi, immettere l'intervallo di porte che si desidera filtrare.

Se il servizio che si desidera bloccare non compare nell'elenco o si desidera modificare un'impostazione del servizio, fare clic sul pulsante **Add/Edit Service** (Aggiungi/modifica servizio). Viene visualizzata la schermata *Port Services* (Servizi porte).

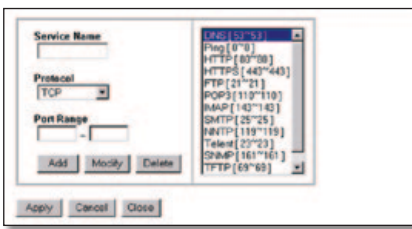

Port Services (Servizi porte)

<span id="page-377-0"></span>Per aggiungere un servizio, immettere il nome nel campo *Service Name* (Nome servizio). Selezionare il relativo protocollo dal menu a discesa *Protocol* (Protocollo) ed immettere il corrispondente intervallo nei campi *Port Range* (Intervallo porte). Quindi fare clic su **Add** (Aggiungi).

Per modificare un servizio, selezionarlo dall'elenco nella parte destra. Cambiare il nome, l'impostazione del protocollo e l'intervallo delle porte, quindi fare clic su **Modify** (Modifica).

Per eliminare un servizio, selezionarlo dall'elenco nella parte destra. Quindi, fare clic su **Delete** (Elimina).

Dopo aver effettuato le modifiche nella schermata *Port Services* (Servizi porte), fare clic su **Apply** (Applica) per salvarle. Se si desidera annullare le modifiche, fare clic su **Cancel** (Annulla). Per chiudere la schermata *Port Services* (Servizi porte) e tornare alla schermata *Access Restrictions* (Restrizioni di accesso), fare clic sul pulsante **Close** (Chiudi).

### **Website Blocking by URL Address (Blocco del sito Web mediante indirizzo URL)**

Se si desidera bloccare i siti Web con specifici indirizzi URL, immettere ciascun URL in un campo separato accanto a *Website Blocking by URL Address* (Blocco del sito Web mediante indirizzo URL).

### **Website Blocking by Keyword (Blocco del sito Web mediante parola chiave)**

Se si desidera bloccare i siti Web tramite specifiche parole chiave, immettere ciascuna parola chiave in un campo separato accanto a *Website Blocking by Keyword* (Blocco del sito Web mediante parola chiave).

Fare clic su **Save Settings** (Salva impostazioni) per applicare le modifiche o su **Cancel Changes** (Annulla modifiche) per annullarle.

## **Applications and Gaming > Port Range Forward (Applicazioni e giochi > Inoltro intervallo porte)**

La schermata *Applications & Gaming > Port Range Forward* (Applicazioni e giochi > Inoltro intervallo porte) consente di installare in rete servizi pubblici, quali server Web, server ftp, server di posta o altre applicazioni Internet specializzate. Le applicazioni Internet specializzate sono quelle che utilizzano l'accesso a Internet per eseguire funzioni determinate quali videoconferenze o giochi online. Alcune applicazioni Internet possono non richiedere l'operazione di inoltro.

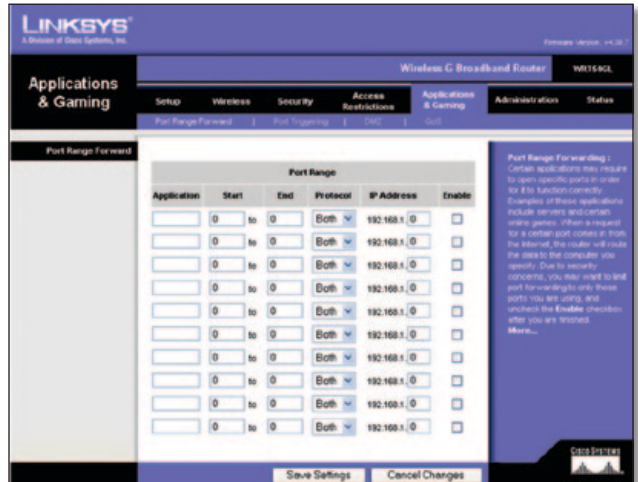

**Router a banda larga Wireless-G 17** Applications and Gaming > Port Range Forward (Applicazioni e giochi > Inoltro intervallo porte)

### **Port Range Forward (Inoltro intervallo porte)**

Per inoltrare una porta, immettere su ciascuna riga le informazioni per i criteri richiesti.

**Application** (Applicazione) Immettere in questo campo il nome che si desidera attribuire all'applicazione. Il nome può essere composto da un massimo di 12 caratteri.

**Start/End** (Inizio/Fine) L'intervallo delle porte. Immettere il numero della porta iniziale nella colonna Start (Inizio) e il numero della porta finale nella colonna End (Fine).

**Protocol** (Protocollo) Selezionare il protocollo utilizzato per l'applicazione: **TCP**, **UDP** oppure **Both** (Entrambi).

**IP Address** (Indirizzo IP) Per ciascuna applicazione, immettere l'indirizzo IP del computer che esegue l'applicazione specifica.

**Enable** (Attiva) Selezionare **Enable** (Attiva) per attivare l'inoltro porte per l'applicazione desiderata.

Fare clic su **Save Settings** (Salva impostazioni) per applicare le modifiche o su **Cancel Changes** (Annulla modifiche) per annullarle.

# **Applications & Gaming > Port Triggering (Applicazioni e giochi > Attivazione porte)**

La schermata *Applications & Gaming > Port Triggering* (Applicazioni e giochi > Attivazione porte) consente al router di osservare i dati in uscita per determinati numeri di porte. L'indirizzo IP del computer che invia i dati corrispondenti viene memorizzato dal router in modo che, quando i dati richiesti ripassano attraverso il router, vengono inoltrati al computer appropriato in base agli indirizzi IP e alle regole di mappatura delle porte.

| <b>Applications</b><br>& Gaming | <b>Wireless G Broadband Router</b><br>WRTS4CL |   |                                           |                                                |                        |  |                        |                                 |                                                                                                    |        |
|---------------------------------|-----------------------------------------------|---|-------------------------------------------|------------------------------------------------|------------------------|--|------------------------|---------------------------------|----------------------------------------------------------------------------------------------------|--------|
|                                 | <b>Wireless</b><br>Setup                      |   | <b>Security</b><br><b>Port Triggering</b> |                                                | Access<br>Reatrictions |  |                        | <b>Applications</b><br>& Caming | Administration                                                                                             | Status |
| Port Trispering                 |                                               |   |                                           | <b>Triggered Range</b>                         |                        |  | <b>Forwarded Range</b> |                                 | <b>Port Triggering</b><br>Application Enter the application                                                |        |
|                                 | <b>Application</b>                            |   |                                           | Start Port End Port Start Port End Port Enable |                        |  |                        |                                 | nane of the bigger. Triggered<br>Range For each application, list the<br>higgered port number range. Check |        |
|                                 |                                               | ø |                                           |                                                |                        |  |                        | o                               | with the internet application.<br>documentation for the port number                                        |        |
|                                 |                                               |   |                                           | o                                              | o                      |  | c                      | ο                               | (1) needed Start Port Eiter the<br>starting port number of the                                             |        |
|                                 |                                               |   |                                           |                                                | ٥                      |  | c                      | о                               | Triggered Range End Port Enter to<br>ending port number of the Triggered                                   |        |
|                                 |                                               |   |                                           |                                                |                        |  | ¢                      | о                               | France: Forwarded Range For<br>each application, list the forwarder                                        |        |
|                                 |                                               |   |                                           |                                                |                        |  | c                      | о                               | port number range. Onrok with the<br>Internet application documentation<br>for the part number(s) needed.  |        |
|                                 |                                               |   |                                           |                                                | ö                      |  | ¢                      | о                               | Start Port Edit the distinguist<br>number of the Forwarded Range                                           |        |
|                                 |                                               | ø |                                           |                                                | o                      |  | ¢                      | ö                               | <b>End Port Erier the ending port</b><br>number of the Forwarded Range                                     |        |
|                                 |                                               | ø |                                           |                                                |                        |  |                        | O                               |                                                                                                    |        |
|                                 |                                               |   |                                           |                                                |                        |  | ø                      | o                               |                                                                                                    |        |
|                                 |                                               | e |                                           |                                                |                        |  |                        | O                               |                                                                                                    |        |

Applications and Gaming > Port Triggering (Applicazioni e giochi > Attivazione porte)

### **Port Triggering (Attivazione porte)**

**Application** (Applicazione) Immettere il nome dell'applicazione di attivazione.

### **Triggered Range (Intervallo di attivazione)**

Per ciascuna applicazione, elencare l'intervallo del numero di porte attivate. Per informazioni sui numeri di porta necessari, consultare la documentazione relativa all'applicazione Internet.

**Start Port** (Porta iniziale) Immettere il numero di porta iniziale dell'intervallo di applicazione.

<span id="page-378-0"></span>**End Port** (Porta finale) Immettere il numero di porta finale dell'intervallo di applicazione.

#### **Forwarded Range (Intervallo di inoltro)**

Per ciascuna applicazione, elencare l'intervallo del numero di porte inoltrate. Per informazioni sui numeri di porta necessari, consultare la documentazione relativa all'applicazione Internet.

**Start Port** (Porta iniziale) Immettere il numero di porta iniziale dell'intervallo di inoltro.

**End Port** (Porta finale) Immettere il numero di porta finale dell'intervallo di inoltro.

**Enable** (Attiva) Selezionare **Enable** (Attiva) per attivare le porte per l'applicazione desiderata.

Fare clic su **Save Settings** (Salva impostazioni) per applicare le modifiche o su **Cancel Changes** (Annulla modifiche) per annullarle.

# **Applications and Gaming > DMZ (Applicazioni e giochi > DMZ)**

La funzione DMZ consente a un computer di rete di accedere a Internet per utilizzare un determinato servizio, ad esempio giochi online o videoconferenze. L'hosting DMZ inoltra contemporaneamente tutte le porte a un unico computer. La funzione di Port Range Forward (Inoltro intervallo porte) è più sicura in quanto apre solo le porte che si desidera tenere aperte, mentre la funzione hosting DMZ apre tutte le porte di un computer rendendolo visibile su Internet.

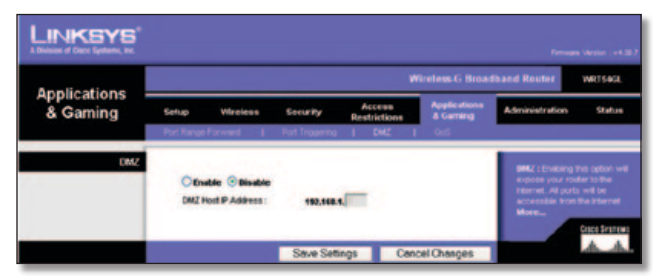

Applications and Gaming > DMZ (Applicazioni e giochi > DMZ)

### **DMZ**

È necessario disattivare la funzione di client DHCP su tutti i PC su cui viene eseguito l'inoltro porte. È inoltre necessario assegnare a tali PC un nuovo indirizzo IP statico, poiché l'indirizzo IP potrebbe cambiare durante l'utilizzo della funzione DHCP.

Per rendere visibile un computer, selezionare **Enable** (Attiva). Quindi, immettere l'indirizzo IP del computer nel campo *DMZ Host IP Address* (Indirizzo IP dell'host DMZ). Questa opzione è disattivata per impostazione predefinita.

Fare clic su **Save Settings** (Salva impostazioni) per applicare le modifiche o su **Cancel Changes** (Annulla modifiche) per annullarle.

# **Applications and Gaming > QoS (Applicazioni e giochi > QoS)**

QoS (Quality of Service) garantisce un servizio migliore ai tipi di traffico di rete ad alta priorità, che possono richiedere applicazioni su richiesta e in tempo reale quali le videoconferenze.

Sono disponibili tre tipi di funzioni QoS: Device Priority (Priorità dispositivo), Application Priority (Priorità applicazione) e Ethernet Port Priority (Priorità porta Ethernet).

### **Wired QoS (QoS cablato)**

**Enable/Disable** (Attiva/Disattiva) Per attivare il servizio QoS, selezionare **Enable** (Attiva). In caso contrario, selezionare **Disable** (Disattiva). La funzione QoS è disattivata per impostazione predefinita.

**Upstream Bandwidth** (Larghezza di banda di upstream) Selezionare **Auto** (Automatico) o **Manual** (Manuale) dal menu a discesa. L'impostazione manuale permette di specificare la massima larghezza di banda in uscita utilizzabile dalle applicazioni.

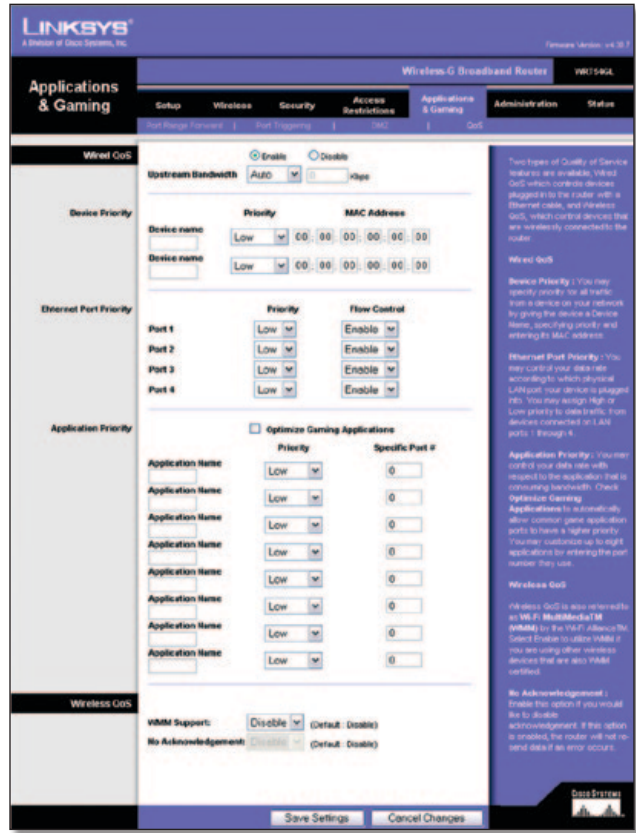

Applications and Gaming > QoS (Applicazioni e giochi > QoS)

### **Device Priority (Priorità dispositivo)**

Immettere il nome del dispositivo nel campo *Device name* (Nome dispositivo), immettere il corrispondente indirizzo MAC, quindi selezionare la priorità dal menu a discesa.

### **Ethernet Port Priority (Priorità porta Ethernet)**

La QoS Ethernet Port Priority (Priorità porta Ethernet) consente di stabilire una priorità per le quattro porte del router, le porte LAN 1-4. Per ciascuna porta selezionare la priorità e l'impostazione del controllo di flusso.

<span id="page-379-0"></span>**Priority** (Priorità) Selezionare **High** (Alta) o **Low** (Bassa) nella colonna Priority (Priorità). Per impostazione predefinita alle quattro porte del router viene assegnata una priorità bassa.

**Flow Control** (Controllo di flusso) Se si desidera che il router controlli la trasmissione dei dati tra i dispositivi di rete, selezionare **Enabled** (Attivato). Per disattivare questa funzione, selezionare **Disabled** (Disattivato). La QoS Ethernet Port Priority (Priorità porta Ethernet) non richiede il supporto del provider di servizi Internet poiché le porte LAN con priorità 1-4 si trovano nella rete. Questa funzione è disattivata per impostazione predefinita.

### **Application Priority (Priorità applicazione)**

La QoS Application Priority (Priorità applicazione) gestisce le informazioni non appena vengono trasmesse e ricevute. In base alle impostazioni della schermata *QoS*, questa funzione assegna una priorità alta o bassa alle applicazioni specificate.

**Optimize Gaming Applications** (Ottimizza giochi) Selezionare questa opzione per assegnare automaticamente una priorità più alta alle porte utilizzate da alcune comuni applicazioni per giochi. Alcuni di questi giochi sono: *Counter-Strike*, *Half-Life*, *Age of Empires*, *EverQuest*, *Quake2*/*Quake3* e *Diablo II*. Questa opzione è deselezionata per impostazione predefinita.

**Application Name** (Nome applicazione) Immettere il nome che si desidera attribuire all'applicazione nel campo *Application Name* (Nome applicazione).

**Priority** (Priorità) Selezionare **High** (Alta) o **Low** (Bassa) per assegnare la priorità all'applicazione. L'impostazione predefinita è **Low** (Bassa).

**Specific Port #** (N. porta specifica) Immettere il numero di porta utilizzato dall'applicazione.

### **Wireless QoS (QoS wireless)**

**WMM Support** (Supporto WMM) Il Wi-Fi Multimedia (WMM), noto anche come Wireless Multimedia Extensions (WME), è una funzione certificata dalla Wi-Fi Alliance, basata sullo standard IEEE 802.11e. Questa funzione fornisce QoS alle reti wireless. È particolarmente adatta alle applicazioni per video, voce e musica: ad esempio, Voice over IP (VoIP), streaming video e giochi interattivi. Se sulla rete wireless sono presenti altri dispositivi che supportano le funzioni WMM, selezionare **Enabled** (Attivato). In caso contrario, mantenere l'impostazione predefinita **Disabled** (Disattivato).

**No Acknowledgement** (Nessun riconoscimento) Questa funzione impedisce al router di inviare nuovamente i dati in caso di errore. Per utilizzare questa funzione, selezionare **Enabled** (Attivato). In caso contrario, mantenere l'impostazione predefinita **Disattivato**.

Fare clic su **Save Settings** (Salva impostazioni) per applicare le modifiche o su **Cancel Changes** (Annulla modifiche) per annullarle.

## **Administration > Management (Amministrazione > Gestione)**

La schermata *Administration > Management* (Amministrazione > Gestione) consente all'amministratore di rete di gestire funzioni del router specifiche per l'accesso e la sicurezza.

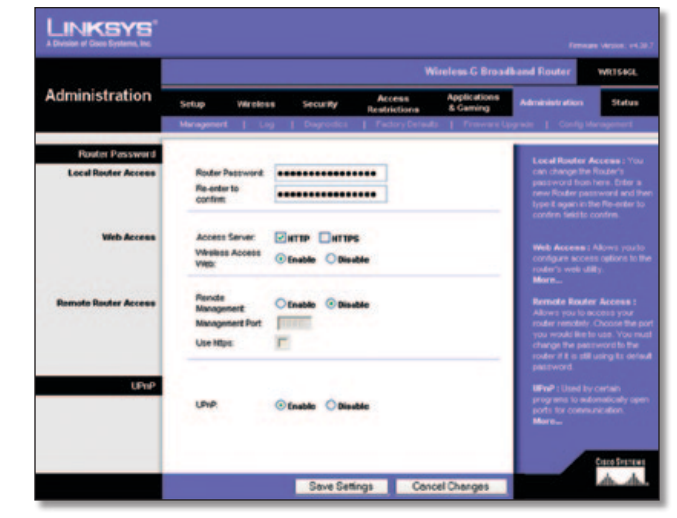

Administration > Management (Amministrazione > Gestione)

### **Router Password (Password router)**

### **Local Router Access (Accesso al router locale)**

**Router Password** (Password router) Immettere una nuova password per il router.

**Re-enter to confirm** (Conferma password) Immettere nuovamente la password per confermarla.

### **Web Access (Accesso Web)**

**Access Server** (Server di accesso) HTTP (HyperText Transport Protocol) è il protocollo di comunicazione utilizzato per connettersi ai server sul World Wide Web. Il protocollo HTTPS utilizza SSL (Secured Socket Layer) per cifrare i dati trasmessi, assicurando una maggiore sicurezza. Selezionare **HTTP** o **HTTPS.** La selezione predefinita è **HTTP**.

**Wireless Access Web** (Accesso wireless Web) Se si utilizza un router in un dominio pubblico che consente l'accesso wireless a utenti guest, è possibile disattivare l'accesso wireless all'utilità basata sul Web del router. L'accesso all'utilità basata sul Web è possibile solo tramite la connessione cablata se questa opzione viene disattivata. Mantenere l'impostazione predefinita **Enable** (Attiva) per attivare l'accesso wireless all'utilità basata sul Web del router oppure selezionare **Disable** (Disattiva) per disattivarlo.

### **Remote Router Access (Accesso al router remoto)**

**Remote Management** (Gestione remota) Per accedere al router in modalità remota, dall'esterno della rete, selezionare **Enable** (Attiva).

**Management Port** (Porta di gestione) Immettere il numero di porta da aprire per l'accesso esterno. In questo modo quando si accede al router è necessario immettere la password.

**Use https** (Utilizza https) Per richiedere l'uso del protocollo HTTPS per l'accesso remoto, selezionare questa opzione.

#### **UPnP**

**UPnP** Mantenere l'impostazione predefinita, **Enable** (Attiva) per attivare la funzione UPnP; oppure selezionare **Disable** (Disattiva).

Fare clic su **Save Settings** (Salva impostazioni) per applicare le modifiche o su **Cancel Changes** (Annulla modifiche) per annullarle.

# <span id="page-380-0"></span>**Administration > Log (Amministrazione > Registro)**

Il router è in grado di registrare tutto il traffico sulla connessione a Internet.

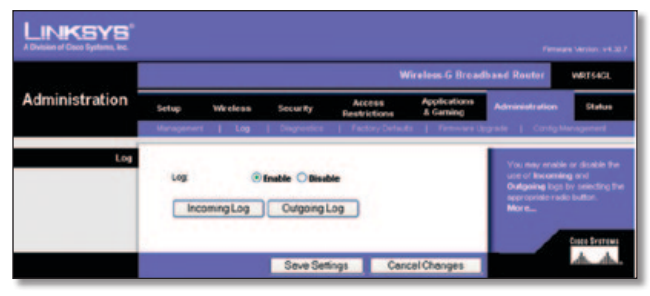

Administration > Log (Amministrazione > Registro)

### **Log (Registro)**

**Log** (Registro) Per disattivare la funzione Log (Registro), mantenere l'impostazione predefinita **Disable** (Disattiva). Per controllare il traffico fra la rete e Internet, selezionare **Enable** (Attiva).

Per visualizzare i registri, fare clic su **Incoming Log** (Registro in entrata) o **Outgoing Log** (Registro in uscita) in base al registro che si desidera visualizzare.

Fare clic su **Save Settings** (Salva impostazioni) per applicare le modifiche o su **Cancel Changes** (Annulla modifiche) per annullarle.

# **Administration > Diagnostics (Amministrazione > Diagnostica)**

I test di diagnostica (Ping e Traceroute) consentono di controllare le connessioni dei componenti della rete.

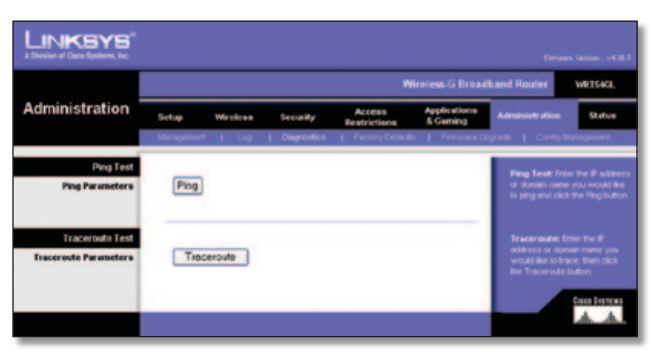

Administration > Diagnostics (Amministrazione > Diagnostica)

### **Ping Test (Test Ping)**

**Ping** II test ping controlla lo stato della connessione. Fare clic su **Ping** per aprire la schermata *Ping Test* (Test ping). Immettere l'indirizzo del computer di cui si desidera verificare la connessione e il numero di esecuzioni del test. Quindi fare clic su **Ping**. La schermata *Ping Test* (Test ping) mostra l'esito del test. Per interrompere il test, fare clic su **Stop** (Interrompi). Per cancellare la schermata, fare clic su **Clear Log** (Cancella registro). Per tornare alla schermata *Diagnostics* (Diagnostica), fare clic su **Close** (Chiudi).

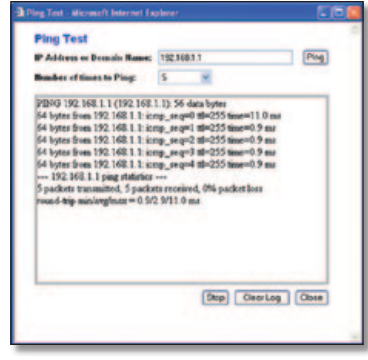

Ping Test (Test ping)

### **Traceroute Test (Test Traceroute)**

**Traceroute** Per verificare le prestazioni di una connessione, fare clic su **Traceroute** per aprire la schermata *Traceroute Test* (Test traceroute). Immettere l'indirizzo del computer di cui si desidera verificare la connessione e fare clic su **Traceroute**. La schermata *Traceroute Test* (Test traceroute) mostra l'esito del test. Per interrompere il test, fare clic su **Stop** (Interrompi). Per cancellare la schermata, fare clic su **Clear Log** (Cancella registro). Per tornare alla schermata *Diagnostics* (Diagnostica), fare clic su **Close** (Chiudi).

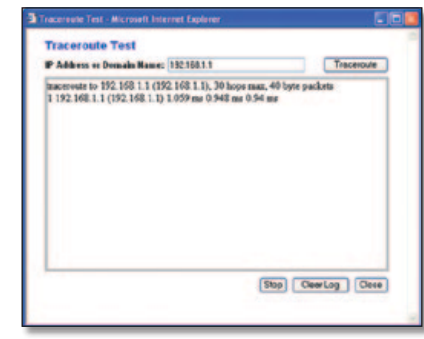

Traceroute Test (Test traceroute)

## **Administration > Factory Defaults (Amministrazione > Impostazioni predefinite)**

La schermata *Administration > Factory Defaults* (Amministrazione > Impostazioni predefinite) consente di ripristinare le impostazioni predefinite della configurazione del router.

### **Factory Defaults (Impostazioni predefinite)**

**Restore Factory Defaults** (Ripristina impostazioni predefinite) Per riportare le impostazioni del router ai valori predefiniti, selezionare **Yes** (Sì) e fare clic su **Save Settings** (Salva impostazioni). Le impostazioni salvate vengono perse quando si ripristinano le impostazioni predefinite.

| <b>INKSYS</b><br>A Division of Coco Systems, Inc. |                                                      |                             |                                                            |                               |                                     |                                                      | Firmany Version: +4.30.7                                              |  |  |
|---------------------------------------------------|------------------------------------------------------|-----------------------------|------------------------------------------------------------|-------------------------------|-------------------------------------|------------------------------------------------------|-----------------------------------------------------------------------|--|--|
|                                                   | <b>Wirnless G Broadband Router</b><br><b>WRTS4GL</b> |                             |                                                            |                               |                                     |                                                      |                                                                       |  |  |
| <b>Administration</b>                             | Setup                                                | Wireless                    | <b>Security</b>                                            | Access<br><b>Rentrictions</b> | Applications<br><b>&amp; Gaming</b> | <b>Administration</b>                                | <b>Status</b>                                                         |  |  |
|                                                   |                                                      | Management   Log   Degrooth |                                                            |                               |                                     | Factory Detauts   Firmware Usunals   Config Managers |                                                                       |  |  |
| Factory Defaults                                  | <b>CARL CONTROL</b>                                  | Restore Factory Detauto:    | <b><i>ARCA PARTICIPATIONS</i></b><br><b>Veu</b><br>$\circ$ | <b>O</b> No                   |                                     | settings will be enased.<br>Mora.                    | This will reset all settings back<br>to factory defaults. All of your |  |  |
|                                                   |                                                      |                             | Save Settings                                              |                               | <b>Cancel Changes</b>               |                                                      | Спор Отележа                                                          |  |  |

Administration > Factory Defaults (Amministrazione > Impostazioni predefinite)

# <span id="page-381-0"></span>**Administration > Firmware Upgrade (Amministrazione > Aggiornamento firmware)**

La schermata *Administration > Upgrade Firmware* (Amministrazione > Aggiornamento firmware) consente di aggiornare il firmware del router. Aggiornare il firmware solo se si sono verificati problemi con il router o se il nuovo firmware dispone di una funzione che si desidera utilizzare.

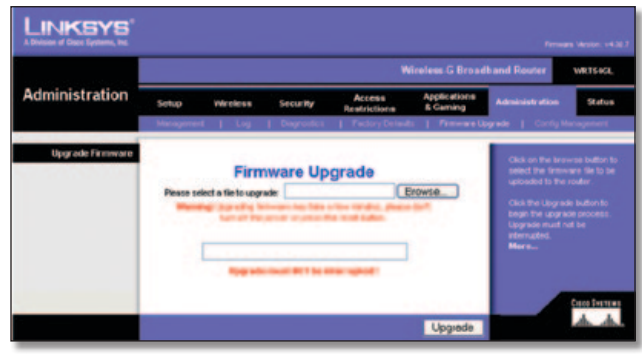

Administration > Firmware Upgrade (Amministrazione > Aggiornamento firmware)

Prima di aggiornare il firmware, scaricare il file di aggiornamento del firmware per il router dal sito Web di Linksys, www.linksys.com, quindi estrarre il file.

### **Upgrade Firmware (Aggiorna firmware)**

**Please Select a File to Upgrade** (Selezionare un file da aggiornare) Fare clic su **Browse** (Sfoglia) e selezionare il file di aggiornamento del firmware estratto. Quindi fare clic su **Upgrade** (Aggiorna) e seguire le istruzioni visualizzate sullo schermo.

# **Administration > Config Management (Amministrazione > Gestione configurazione)**

Questa schermata viene utilizzata per eseguire il backup o il ripristino del file di configurazione del router.

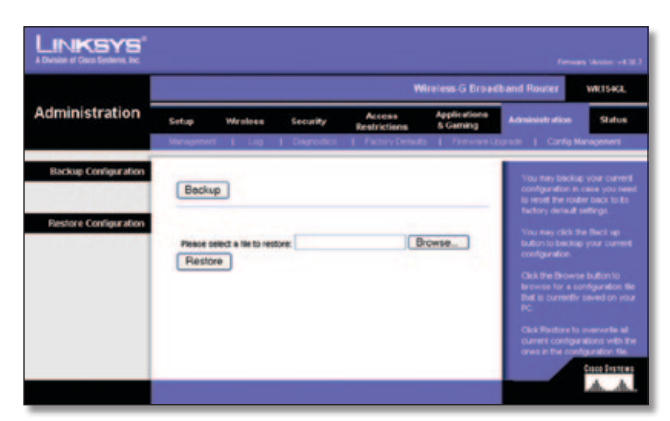

Administration > Config Management (Amministrazione > Gestione configurazione)

## **Backup Configuration (Backup configurazione)**

Per eseguire il backup del file di configurazione del router, fare clic su **Backup**. Quindi, seguire le istruzioni visualizzate sullo schermo.

## **Restore Configuration (Ripristino configurazione)**

**Please select a file to restore** (Selezionare un file da ripristinare) Fare clic su **Browse** (Sfoglia) e selezionare il file di configurazione. Quindi, fare clic su **Restore** (Ripristina).

# **Status > Router (Stato > Router)**

La schermata *Status > Router* (Stato > Router) visualizza lo stato corrente del router.

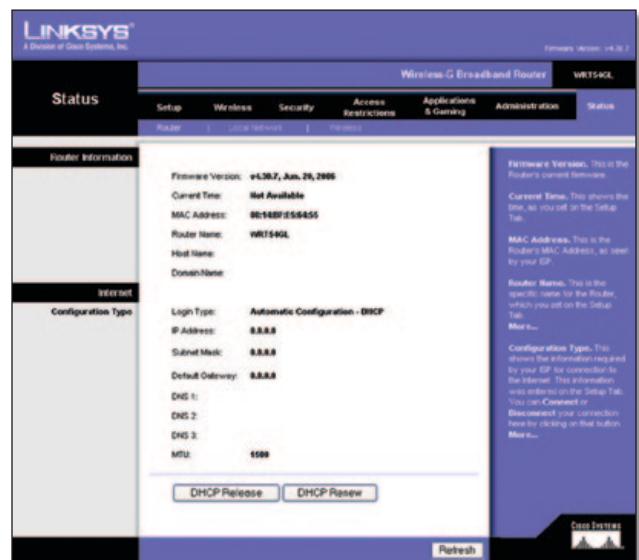

Administration > Factory Defaults (Amministrazione > Impostazioni predefinite)

### **Router Information (Informazioni router)**

**Firmware Version** (Versione firmware) Indica la versione corrente del firmware utilizzato dal router.

**Current Time** (Ora corrente) Consente di visualizzare l'ora nel formato impostato nella scheda Setup (Configurazione).

**MAC Address** (Indirizzo MAC) L'indirizzo MAC del router come appare al provider di servizi Internet.

**Router Name** (Nome router) Il nome specifico del router impostato nella scheda Setup (Configurazione).

**Host Name** (Nome host) Immettere questo nome nella scheda Setup (Configurazione), se richiesto dal proprio ISP.

**Domain Name** (Nome dominio) Immettere questo nome nella scheda Setup (Configurazione), se richiesto dal proprio ISP.

### **Internet**

### **Configuration Type (Tipo di configurazione)**

Questa sezione mostra le informazioni di rete correnti memorizzate nel router. Le informazioni variano a seconda del tipo di connessione Internet selezionato nella schermata *Setup > Basic Setup* (Configurazione > Configurazione di base).

Fare clic su **Refresh** (Aggiorna) per aggiornare le informazioni visualizzate sullo schermo.

### <span id="page-382-0"></span>**Status > Local Network (Stato > Rete locale)**

La schermata *Status > Local Network* (Stato > Rete locale) consente di visualizzare lo stato della rete.

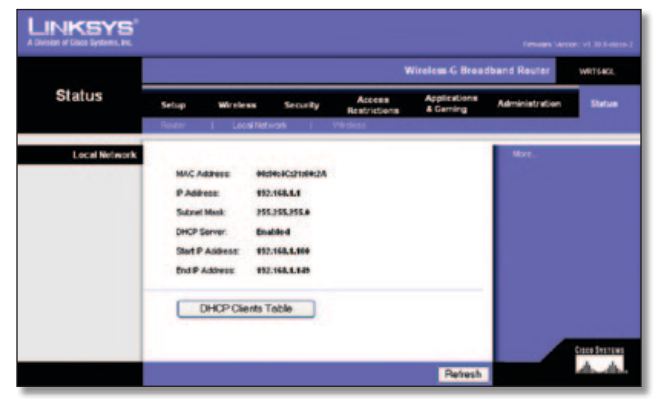

Status > Local Network (Stato > Rete locale)

### **Local Network (Rete locale)**

**MAC Address** (Indirizzo MAC) L'indirizzo MAC del router come appare sulla rete Ethernet locale.

**IP Address** (Indirizzo IP) L'indirizzo IP del router come appare sulla rete Ethernet locale.

**Subnet Mask** (Maschera di sottorete) Mostra la maschera di sottorete corrente che è stata configurata per la rete locale.

**DHCP Server** (Server DHCP) Indica se il router viene utilizzato come server DHCP.

**Start IP Address** (Indirizzo IP iniziale) L'indirizzo IP iniziale dell'intervallo di indirizzi IP utilizzato per la rete Ethernet locale viene indicato qui.

**End IP Address** (Indirizzo IP finale) L'indirizzo IP finale dell'intervallo di indirizzi IP utilizzato per la rete Ethernet locale viene indicato qui.

**DHCP Clients Table** (Tabella client DHCP) Fare clic su questo pulsante per aprire una schermata in cui sono visualizzati i PC che utilizzano il router come server DHCP. È possibile eliminare i computer dall'elenco e interrompere le relative connessioni selezionando la casella **Delete** (Elimina) e facendo clic sul pulsante **Delete** (Elimina).

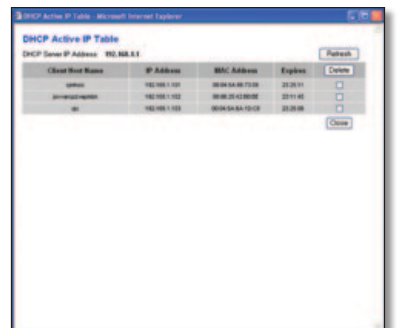

DHCP Clients Table (Tabella client DHCP)

Fare clic su **Refresh** (Aggiorna) per aggiornare le informazioni visualizzate sullo schermo.

## **Status > Wireless (Stato > Wireless)**

La schermata *Status > Wireless* (Stato > Wireless) consente di visualizzare lo stato della rete wireless.

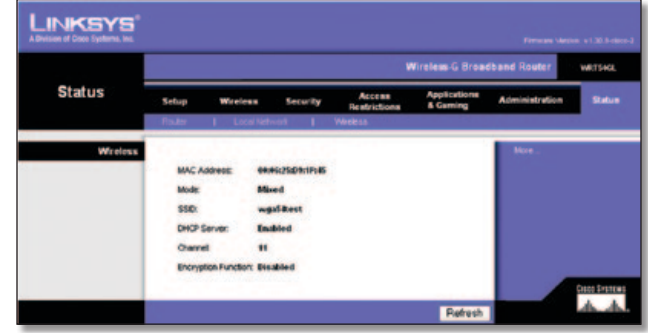

Status > Wireless (Stato > Wireless)

### **Wireless**

**MAC Address** (Indirizzo MAC) L'indirizzo MAC del router come appare sulla rete wireless locale.

**Mode** (Modalità) Visualizza la modalità wireless utilizzata dalla rete (Mixed, G-Only o Disabled - Mista, Solo G o Disattivata) e selezionata nella schermata *Wireless > Basic Wireless Settings* (Wireless > Impostazioni wireless di base).

**SSID** Visualizza il nome della rete wireless o SSID, immesso nella schermata *Wireless > Basic Wireless Settings* (Wireless > Impostazioni wireless di base).

**DHCP Server** (Server DHCP) Mostra lo stato della funzione server DHCP.

**Channel** (Canale) Visualizza il canale su cui la rete wireless sta trasmettendo, immesso nella schermata *Wireless > Basic Wireless Settings* (Wireless > Impostazioni wireless di base).

**Encryption Function** (Funzione di cifratura) Visualizza lo stato della protezione wireless del router, selezionata nella schermata *Wireless > Wireless Security* (Wireless > Protezione wireless).

Fare clic su **Refresh** (Aggiorna) per aggiornare le informazioni visualizzate sullo schermo.

# <span id="page-383-0"></span>**Appendice A: Risoluzione dei problemi**

#### *Il computer non riesce a connettersi a Internet.*

Attenersi alle istruzioni riportate di seguito finché il computer non si connette a Internet:

- Verificare che il router sia acceso. Il LED di alimentazione deve essere di colore verde e non lampeggiante.
- Se il LED di alimentazione lampeggia, spegnere tutti i dispositivi di rete, compreso il modem, il router e i computer. Quindi, accendere ciascun dispositivo nell'ordine riportato di seguito:
	- 1. Modem via cavo o DSL
	- 2. Router
	- 3. Computer
- Verificare i collegamenti dei cavi. Il computer deve essere collegato alle porte da 1 a 4 del router, mentre il modem deve essere collegato alla porta Internet del router.

#### *Il modem non dispone di una porta Ethernet.*

Si tratta di un modem per l'accesso remoto, utilizzato per il tradizionale servizio di accesso remoto. Per utilizzare il router, è necessario un modem via cavo/DSL e una connessione a Internet ad alta velocità.

#### *Non è possibile utilizzare il servizio DSL per effettuare la connessione manuale a Internet.*

Dopo aver installato il router, viene effettuata la connessione automatica all'ISP (Internet Service Provider), pertanto non è più necessario effettuare la connessione manuale.

#### *La linea telefonica DSL non è compatibile con la porta Internet del router.*

Il router non sostituisce il modem. Per poter utilizzare il router, è necessario comunque disporre di un modem DSL. Collegare la linea telefonica al modem DSL, quindi inserire il CD per l'installazione nel computer. Fare clic su **Setup** (Configurazione) e seguire le istruzioni visualizzate sullo schermo.

#### *Quando si fa doppio clic sul browser Web, vengono richiesti il nome utente e la password. Per eliminare la richiesta, attenersi alle seguenti istruzioni.*

Avviare il browser Web ed eseguire i passaggi riportati di seguito (questi passaggi sono specifici di Internet Explorer ma sono simili per gli altri browser):

- 1. Selezionare **Tools** (Strumenti) > **Internet Options** (Opzioni Internet).
- 2. Fare clic sulla scheda **Connections** (Connessioni).
- 3. Selezionare **Never dial a connection** (Non utilizzare mai connessioni remote).
- 4. Fare clic su **OK**.

#### *Il router non dispone di una porta coassiale per la connessione via cavo.*

Il router non sostituisce il modem. Per poter utilizzare il router, è necessario comunque disporre di un modem via cavo. Collegare la linea telefonica al modem via cavo, quindi inserire il CD per l'installazione nel computer. Fare clic su **Setup** (Configurazione) e seguire le istruzioni visualizzate sullo schermo.

#### *Il computer non riesce a connettersi alla rete in modalità wireless.*

Verificare che il nome di rete wireless o SSID sia identico sul computer e sul router. Se è stata attivata la protezione wireless, assicurarsi di utilizzare lo stesso metodo di protezione e la stessa chiave sul computer e sul router.

#### *È necessario modificare le impostazioni sul router.*

Aprire il browser Web (ad esempio, Internet Explorer o Firefox) e immettere l'indirizzo IP del router nel campo dell'indirizzo (l'indirizzo IP predefinito è **192.168.1.1**). Se richiesto, immettere la password del router (la password predefinita è **admin**). Per modificare le impostazioni, fare clic sulla scheda appropriata.

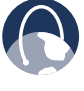

**WEB:** se la presente appendice non fornisce risposte a tutte le domande, visitare il sito Web di Linksys all'indirizzo **www.linksysbycisco.com**

# <span id="page-384-0"></span>**Appendice B: Specifiche tecniche**

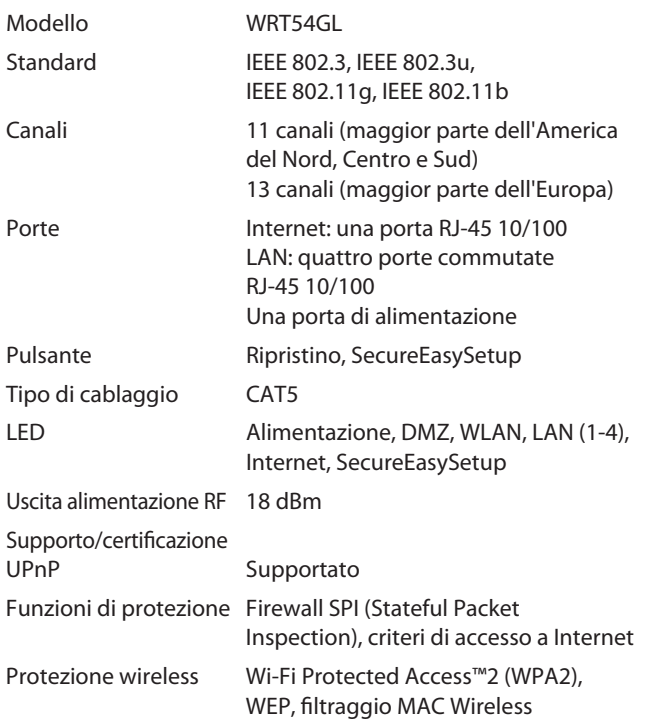

### **Specifiche ambientali**

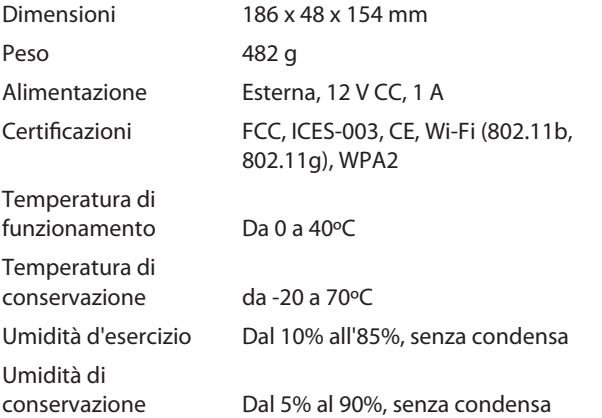

# <span id="page-385-0"></span>**Appendice C: Informazioni sulla garanzia**

# **Garanzia limitata**

Linksys garantisce che il presente prodotto hardware Linksys sarà privo di difetti derivanti da materiali e da manodopera in condizioni di uso normali, per il periodo di validità della garanzia che ha inizio dalla data di acquisto del prodotto da parte dell'acquirente originale e si conclude nei termini di seguito specificati:

- Due (2) anni per un prodotto nuovo
- Novanta (90) giorni per un prodotto ricostituito

La presente garanzia limitata non è trasferibile e si estende solo all'acquirente originale. La responsabilità totale di Linksys e il risarcimento esclusivo per l'acquirente previsti da questa garanzia saranno, a discrezione di Linksys, (a) la riparazione del prodotto con parti nuove o ricostituite, (b) la sostituzione del prodotto con un altro nuovo o ricostituito e ragionevolmente equivalente, o (c) il rimborso della somma pagata meno eventuali sconti. I prodotti riparati o sostituiti saranno coperti da garanzia per la durata restante del periodo originale di garanzia o per trenta (30) giorni, se la durata restante è inferiore a 30 giorni. Tutte le parti e/o i prodotti sostituiti diventeranno proprietà di Linksys.

La presente garanzia limitata non esclude l'applicazione di altri diritti stabiliti per legge o derivanti da un eventuale contratto di vendita.

### **Esclusioni e limitazioni**

La presente garanzia non è valida se: a) il sigillo di assemblaggio del prodotto risulta rimosso o danneggiato; (b) il prodotto è stato alterato o modificato da un soggetto diverso da Linksys; (c) il danno al prodotto è stato causato dall'uso con prodotti non Linksys; (d) il prodotto non è stato installato, utilizzato, riparato o conservato conformemente alle istruzioni fornite da Linksys; (e) il prodotto è stato sottoposto a sollecitazione fisica o elettrica anomala, uso improprio, negligenza o incidente; (f) il numero di serie sul prodotto è stato alterato, cancellato o rimosso oppure (g) il prodotto è stato fornito o concesso in licenza per scopi di verifica delle versioni beta, valutazione, test o dimostrazione, per i quali Linksys non applica un prezzo di acquisto o un canone di licenza.

TUTTI I SOFTWARE IN DOTAZIONE CON IL PRODOTTO LINKSYS, SIA CARICATI NEL PRODOTTO SIA CONTENUTI IN SUPPORTI MULTIMEDIALI ALLEGATI AL PRODOTTO, VENGONO FORNITI "COSÌ COME SONO" SENZA ALCUN TIPO DI GARANZIA. Senza che ciò costituisca una limitazione a quanto sopra esposto, Linksys non garantisce che il software potrà essere utilizzato senza problemi o interruzioni. Inoltre, a causa del continuo sviluppo di nuove tecniche di intrusione e attacco alle reti, Linksys non garantisce che il prodotto, il servizio o il software, né qualsiasi altro dispositivo, sistema o rete su cui il prodotto o il software viene utilizzato, non sia vulnerabile a intrusioni o attacchi. Il presente prodotto Linksys può includere o essere venduto in pacchetto con software od offerte di servizi di terze parti. La presente garanzia limitata non si applicherà a tali software od offerte di servizi di terze parti. La presente garanzia limitata non assicura la continua disponibilità di servizi di terze parti che l'uso di questo prodotto potrebbe rendere necessari.

NELLA MISURA IN CUI NON SIA PROIBITO DALLA LEGGE, TUTTE LE GARANZIE IMPLICITE E LE CONDIZIONI DI COMMERCIABILITÀ, DI QUALITÀ SODDISFACENTE O DI IDONEITÀ A UNO SCOPO SPECIFICO SONO LIMITATE ALLA DURATA DEL PERIODO DI GARANZIA. TUTTE LE ALTRE CONDIZIONI, DICHIARAZIONI E GARANZIE, ESPRESSE O IMPLICITE, INCLUSE EVENTUALI GARANZIE IMPLICITE DI NON VIOLAZIONE, SONO ESCLUSE. Alcune giurisdizioni non consentono limitazioni di durata di una garanzia implicita; in tal caso, le limitazioni sopra indicate potrebbero non essere applicabili. Questa garanzia limitata conferisce all'acquirente diritti legali specifici ed è possibile che l'acquirente disponga di altri diritti che possono variare da una giurisdizione all'altra.

NELLA MISURA CONSENTITA DALLA LEGGE, IN NESSUN CASO LINKSYS POTRÀ ESSERE RITENUTA RESPONSABILE DI EVENTUALI PERDITE DI DATI, INTROITI, PROFITTI O DI DANNI SPECIFICI, INDIRETTI, CONSEQUENZIALI, INCIDENTALI O VOLONTARI, INDIPENDENTEMENTE DALL'AMBITO DI RESPONSABILITÀ PREVISTO (INCLUSA LA NEGLIGENZA), DERIVANTI O CONNESSI ALL'USO O ALL'IMPOSSIBILITÀ DI UTILIZZARE IL PRODOTTO (INCLUSI EVENTUALI SOFTWARE), ANCHE QUALORA LINKSYS SIA STATA AVVERTITA DELLA POSSIBILITÀ DI TALI DANNI. IN NESSUN CASO, LA RESPONSABILITÀ DI LINKSYS SUPERERÀ L'IMPORTO PAGATO DALL'UTENTE PER IL PRODOTTO. Tali limitazioni si applicano anche in caso di mancato raggiungimento dello scopo di qualsiasi garanzia o rimedio previsto nella presente garanzia limitata. Alcune giurisdizioni non prevedono l'esclusione o la limitazione di responsabilità per danni incidentali o consequenziali, nel qual caso le limitazioni o esclusioni sopra indicate non sono applicabili.

### **Come ottenere l'applicazione della garanzia**

In caso di domande o problemi relativi a un prodotto, visitare il sito Web **www.linksysbycisco.com[/support](http://www.linksys.com/support)** dove sono disponibili vari strumenti di assistenza online e informazioni dettagliate. Se il prodotto dovesse presentare difetti durante il Periodo di garanzia, contattare l'Assistenza tecnica di Linksys per indicazioni su come ottenere l'applicazione della garanzia. Il numero di telefono dell'Assistenza tecnica di Linksys più vicina può essere trovato nella Guida per l'utente e sul sito Web **[www.linksysbycisco.com](http://www.linksys.com)**. Prima di chiamare, assicurarsi di avere a disposizione il numero di serie e la prova di acquisto. PER L'APPLICAZIONE DELLA GARANZIA È NECESSARIA LA PROVA DI ACQUISTO COMPLETA DI DATA. Se all'acquirente viene richiesto di restituire il prodotto, gli sarà fornito un numero di autorizzazione per la restituzione (RMA). L'imballaggio e la spedizione del prodotto a Linksys, inclusi eventuali costi e rischi, sono a carico dell'acquirente. Insieme al prodotto restituito, è necessario accludere il numero RMA e una copia della prova di acquisto originale completa di data. I prodotti sprovvisti di numero RMA e prova di acquisto originale completa di data non saranno accettati. Non includere altri prodotti nella spedizione del prodotto da restituire a Linksys. Il prodotto difettoso coperto dalla presente garanzia viene riparato o sostituito e restituito all'acquirente senza alcuna spesa aggiuntiva. I clienti residenti al di fuori di Stati Uniti e Canada sono responsabili dei costi

di gestione e spedizione, dazi doganali, IVA e altri eventuali oneri e tasse. Le riparazioni o le sostituzioni non coperte dalla presente garanzia limitata sono soggette alle tariffe applicate da Linksys al momento dell'intervento.

### **Assistenza tecnica**

La presente garanzia limitata non costituisce un servizio né un contratto di supporto. Le informazioni su offerte in vigore e politiche di assistenza tecnica Linksys (inclusi i costi dei servizi di assistenza) sono disponibili sul sito Web **www.linksysbycisco.com[/support](http://www.linksys.com/support)**.

### **Generale**

La presente garanzia limitata è disciplinata dalle leggi della giurisdizione in cui il prodotto è stato acquistato.

Qualora una parte della presente garanzia limitata dovesse essere ritenuta nulla o non applicabile, tutte le altre disposizioni conserveranno comunque piena validità ed efficacia.

Inviare tutte le richieste di informazioni a: Linksys, P.O. Box 18558, Irvine, CA 92623 (U.S.A.).

#### **Per maggiori informazioni, contattare Linksys**

#### **[www.linksysbycisco.com](http://www.linksys.com)**

Selezionare il proprio Paese di residenza, quindi scegliere la sezione SUPPORTO/SUPPORTO TECNICO

#### **Per la restituzione dei prodotti:**

Selezionare il proprio Paese di residenza, quindi scegliere la sezione SERVIZIO CLIENTI

# <span id="page-387-0"></span>**Appendice D: Informazioni sulle normative**

# **FCC Statement**

This device complies with Part 15 of the FCC Rules. Operation is subject to the following two conditions: (1) This device may not cause harmful interference, and (2) this device must accept any interference received, including interference that may cause undesired operation.

This product has been tested and complies with the specifications for a Class B digital device, pursuant to Part 15 of the FCC Rules. These limits are designed to provide reasonable protection against harmful interference in a residential installation. This equipment generates, uses, and can radiate radio frequency energy and, if not installed and used according to the instructions, may cause harmful interference to radio communications. However, there is no guarantee that interference will not occur in a particular installation. If this equipment does cause harmful interference to radio or television reception, which is found by turning the equipment off and on, the user is encouraged to try to correct the interference by one or more of the following measures:

- Reorient or relocate the receiving antenna
- Increase the separation between the equipment or devices
- Connect the equipment to an outlet other than the receiver's
- Consult a dealer or an experienced radio/TV technician for assistance

FCC Caution: Any changes or modifications not expressly approved by the party responsible for compliance could void the user's authority to operate this equipment.

### **FCC Radiation Exposure Statement**

This equipment complies with FCC radiation exposure limits set forth for an uncontrolled environment. This equipment should be installed and operated with minimum distance 20 cm between the radiator and your body.

## **Safety Notices**

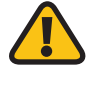

**WARNING:** Do not use this product near water, for example, in a wet basement or near a swimming pool.

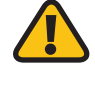

**WARNING:** Avoid using this product during an electrical storm. There may be a remote risk of electric shock from lightning.

### <span id="page-388-0"></span>**Industry Canada Statement**

This Class B digital apparatus complies with Canadian ICES-003 and RSS210.

Operation is subject to the following two conditions:

- 1. This device may not cause interference and
- 2. This device must accept any interference, including interference that may cause undesired operation of the device.

### **Industry Canada Radiation Exposure Statement**

This equipment complies with IC radiation exposure limits set forth for an uncontrolled environment. This equipment should be installed and operated with minimum distance 20 cm between the radiator & your body.

This transmitter must not be co-located or operating in conjunction with any other antenna or transmitter.

# **Avis d'Industrie Canada**

Cet appareil numérique de la classe B est conforme aux normes NMB-003 et RSS210 du Canada.

L'utilisation de ce dispositif est autorisée seulement aux conditions suivantes :

- 1. il ne doit pas produire de brouillage et
- 2. il doit accepter tout brouillage radioélectrique reçu, même si ce brouillage est susceptible de compromettre le fonctionnement du dispositif.

### **Avis d'Industrie Canada concernant l'exposition aux radiofréquences**

Ce matériel est conforme aux limites établies par IC en matière d'exposition aux radiofréquences dans un environnement non contrôlé. Ce matériel doit être installé et utilisé à une distance d'au moins 20 cm entre l'antenne et le corps de l'utilisateur.

L'émetteur ne doit pas être placé près d'une autre antenne ou d'un autre émetteur, ou fonctionner avec une autre antenne ou un autre émetteur.

### **Wireless Disclaimer**

The maximum performance for wireless is derived from IEEE Standard 802.11 specifications. Actual performance can vary, including lower wireless network capacity, data throughput rate, range and coverage. Performance depends on many factors, conditions and variables, including distance from the access point, volume of network traffic, building materials and construction, operating system used, mix of wireless products used, interference and other adverse conditions.

# **Avis de non-responsabilité concernant les appareils sans fil**

Les performances maximales pour les réseaux sans fil sont tirées des spécifications de la norme IEEE 802.11. Les performances réelles peuvent varier, notamment en fonction de la capacité du réseau sans fil, du débit de la transmission de données, de la portée et de la couverture. Les performances dépendent de facteurs, conditions et variables multiples, en particulier de la distance par rapport au point d'accès, du volume du trafic réseau, des matériaux utilisés dans le bâtiment et du type de construction, du système d'exploitation et de la combinaison de produits sans fil utilisés, des interférences et de toute autre condition défavorable.

'n

# <span id="page-389-0"></span>**Dichiarazione di conformità alla Direttiva UE 1999/5/CE (Direttiva R&TTE)**

Informazioni sulla conformità per i prodotti wireless da 2,4 GHz e 5 GHz relative ai Paesi dell'Unione Europea e agli altri Paesi che osservano la Direttiva UE 1999/5/CE (Direttiva R&TTE)

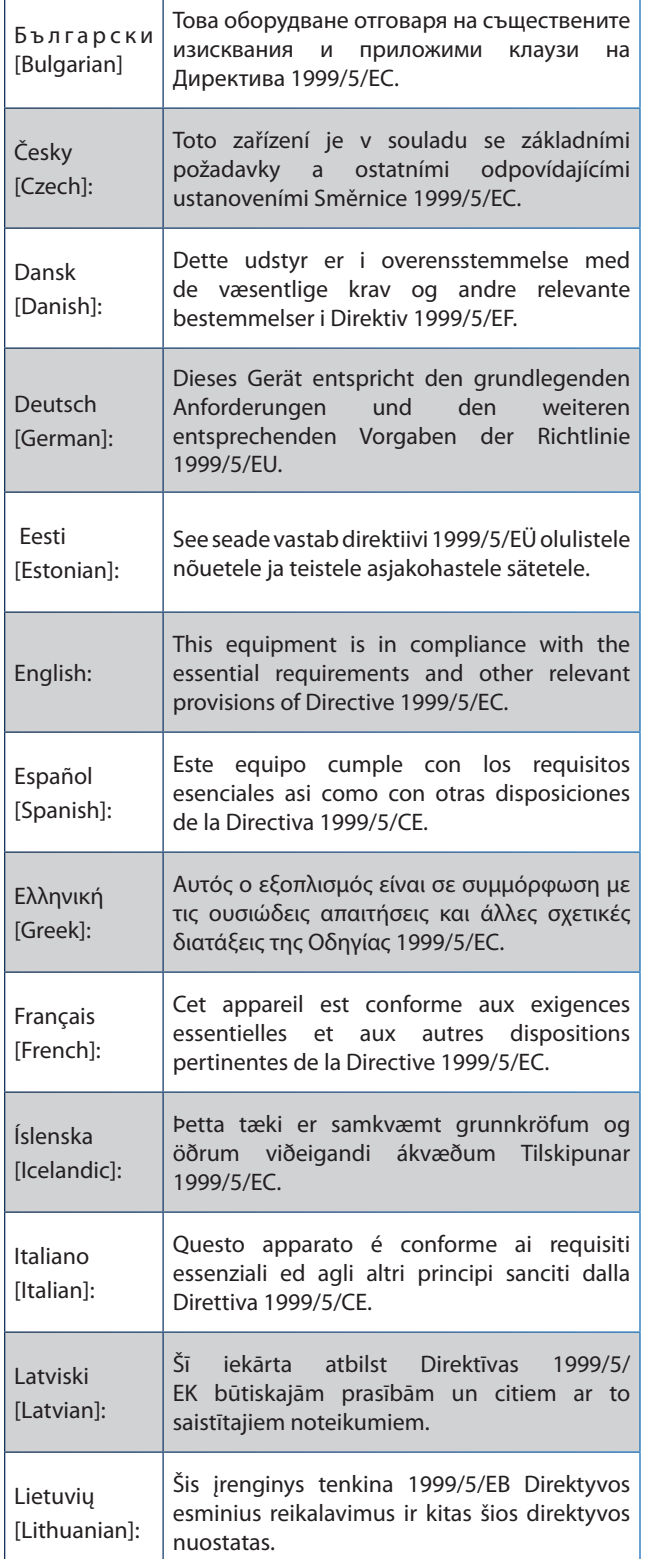

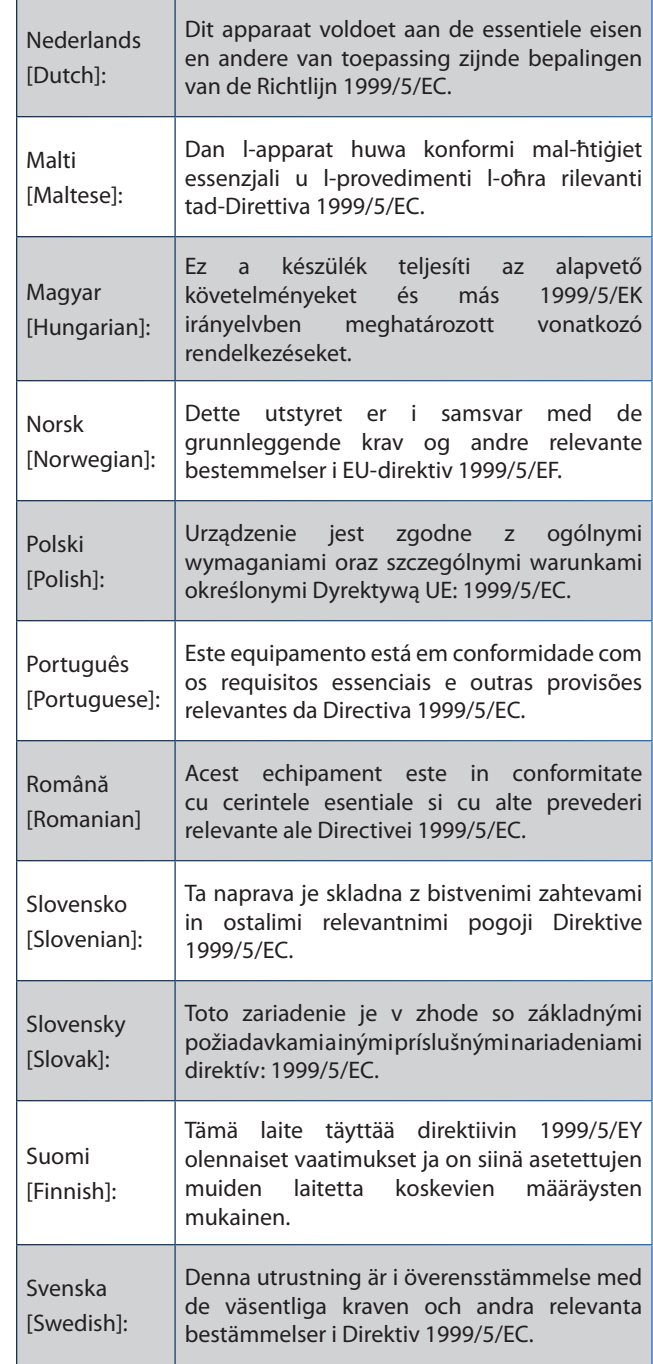

Per tutti i prodotti, la Dichiarazione di conformità è disponibile in uno o più formati:

- Un file PDF contenuto nel CD del prodotto.
- Una copia stampata allegata al prodotto.
- Un file PDF disponibile sul sito Web del prodotto. Accedere al sito **www.linksysbycisco.com/international** e selezionare il Paese o la regione di appartenenza, quindi selezionare il prodotto.

Per ulteriore documentazione tecnica, vedere la sezione "Documentazione tecnica su www.linksysbycisco.com/international", come indicato più avanti in questa appendice.

# <span id="page-390-0"></span>**Dispositivi wireless (prodotti Wireless-N/G/A/B)**

Durante la valutazione del prodotto in relazione ai requisiti della Direttiva 1999/5/CE, sono stati applicati i seguenti standard:

- Radio: EN 300 328 e/o EN 301 893, come applicabile
- EMC: EN 301 489-1, EN 301 489-17
- Sicurezza: EN 60950 e EN 50385 o EN 50371

DFS (Dynamic Frequency Selection) e TPC (Transmit Power Control) sono necessari per il funzionamento all'interno della banda 5 GHz.

DFS: l'apparecchio soddisfa i requisiti DFS definiti in ETSI EN 301 893. Questa funzione viene richiesta dalle normative vigenti per evitare interferenze con servizi di localizzazione radio (radar).

TPC: per il funzionamento all'interno della banda 5 GHz, il massimo livello di potenza è di minimo 3 dB al di sotto del limite applicabile. In questo caso, la funzione TPC non è necessaria.

# **Marchio CE**

Per quanto riguarda i prodotti Wireless-N, -G, -B e/o -A di Linksys, vengono aggiunti a ogni dispositivo il marchio CE e l'identificatore di classe 2.

# CEO

### **Restrizioni valide nei singoli Paesi**

This product may be used in all EU countries (and other countries following the EU directive 1999/5/EC) without any limitation except for the countries mentioned below:

*Ce produit peut être utilisé dans tous les pays de l'UE (et dans tous les pays ayant transposés la directive 1999/5/CE) sans aucune limitation, excepté pour les pays mentionnés cidessous:*

*Questo prodotto è utilizzabile in tutte i paesi EU (ed in tutti gli altri paesi che seguono le direttive EU 1999/5/EC) senza nessuna limitazione, eccetto per i paesi menzionati di seguito:*

*Das Produkt kann in allen EU Staaten ohne Einschränkungen eingesetzt werden (sowie in anderen Staaten die der EU Direktive 1999/5/CE folgen) mit Außnahme der folgenden aufgeführten Staaten:*

Nella maggior parte dell'UE e degli altri Paesi europei, le bande 2,4 e 5 GHz sono state rese disponibili per l'utilizzo di reti locali (LAN) wireless. La tabella denominata "Panoramica dei requisiti normativi per LAN wireless" fornisce una panoramica dei requisiti normativi applicabili per le bande di frequenza 2,4 e 5 GHz.

Più avanti nella presente documentazione viene fornita una panoramica dei Paesi in cui vigono ulteriori restrizioni e/o requisiti.

I requisiti per ciascun Paese potrebbero subire modifiche. Linksys consiglia di verificare presso le autorità locali lo stato delle più recenti normative nazionali per LAN wireless a 2,4 e 5 GHz.

#### **Panoramica dei requisiti normativi per LAN wireless**

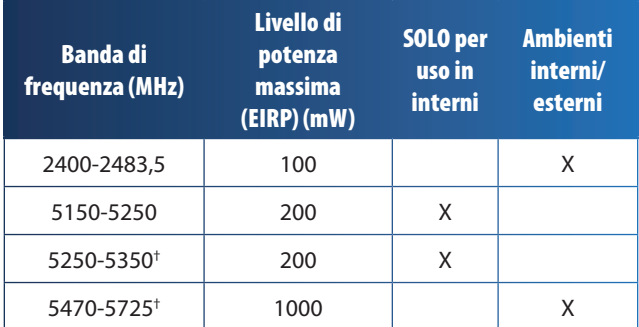

†DFS (Dynamic Frequency Selection) e TPC (Transmit Power Control) sono richiesti negli intervalli di frequenza di 5250-5350 MHz e 5470- 5725 MHz.

I seguenti Paesi prevedono restrizioni e/o requisiti ulteriori rispetto a quelli indicati nella tabella denominata "Panoramica dei requisiti normativi per LAN wireless":

### **Croatia**

License is required in the band 5150-5350 MHz.

*Za pojas od 5150-5350 MHz potrebna je licenca.*

### **Denmark**

In Denmark, the band 5150 - 5350 MHz is also allowed for outdoor usage.

*I Danmark må frekvensbåndet 5150 - 5350 også anvendes udendørs.*

### **France**

For 2,4 GHz, the product is allowed to be used outdoors in the band 2454 - 2483,5 MHz with the condition of eirp limited to 10mW (10 dBm). When operating in the band 2400-2454 MHz, it is restricted for indoor and outdoor use with eirp limited to 100mW (20 dBm). Check **http://www.arcep.fr/** for more details.

*Pour la bande 2,4 GHz, l'équipement peut être utilisé en extérieur dans la bande 2 454 – 2 483,5 MHz, seulement si la puissance PIRE ne dépasse pas 10 mW (10 dBm). Lors du fonctionnement dans la bande 2 400 – 2 454 MHz, l'utilisation est limitée en intérieur et en extérieur avec une puissance PIRE de à 100 mW (20 dBm) maximum. Consultez*  **http://www.arcep.fr/** *pour de plus amples détails.*

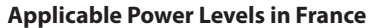

<span id="page-391-0"></span>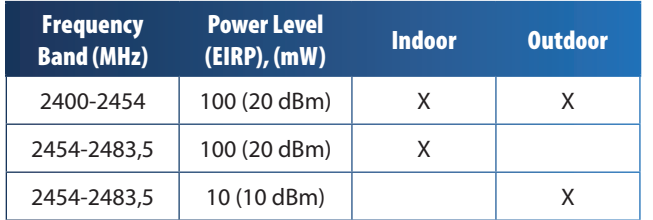

### **Italy**

This product meets the National Radio Interface and the requirements specified in the National Frequency Allocation Table for Italy. Unless this 2,4-GHz wireless LAN product is operating within the boundaries of the owner's property, its use requires a "general authorization". Bands 5150-5350 MHz and 5470-5725 MHz require general authorization if used outdoors. Please check **http://www.comunicazioni.it/it/** for more details.

*Questo prodotto è conforme alla specifiche di Interfaccia Radio Nazionali e rispetta il Piano Nazionale di ripartizione delle frequenze in Italia. Se non viene installato all'interno del proprio fondo, l'utilizzo di prodotti Wireless LAN a 2,4 GHz richiede una "Autorizzazione Generale". L'utilizzo all'aperto delle bande di frequenza 5150-5350 MHz e 5470- 5725 MHz è soggetto ad autorizzazione generale. Consultare*  **http://www.comunicazioni.it/it/** *per maggiori dettagli*.

### **Latvia**

The outdoor usage of the 2,4 GHz band requires an authorization from the Electronic Communications Office. Please check **http://www.esd.lv** for more details.

*2,4 GHz frekveču joslas izmantošanai ārpus telpām nepieciešama atļauja no Elektronisko sakaru direkcijas. Vairāk informācijas:* **http://www.esd.lv***.*

Notes:

- 1. Although Norway, Switzerland and Liechtenstein are not EU member states, the EU Directive 1999/5/EC has also been implemented in those countries.
- 2. The regulatory limits for maximum output power are specified in EIRP. The EIRP level of a device can be calculated by adding the gain of the antenna used (specified in dBi) to the output power available at the connector (specified in dBm).

### **Restrizioni d'uso del prodotto**

Il prodotto è stato progettato solo per l'uso in interni. Non è consigliato l'uso in esterni, se non diversamente specificato.

### **Restrizioni 2,4 GHz**

Il prodotto è stato progettato per l'uso con le antenne standard, integrate o dedicate (esterne), fornite con l'apparecchiatura. Tuttavia, alcune applicazioni possono richiedere che le antenne, se rimovibili, vengano separate dal prodotto e installate a una certa distanza utilizzando opportune prolunghe. Per tali applicazioni, Linksys fornisce le prolunghe R-SMA (AC9SMA) e R-TNC (AC9TNC). Entrambi i cavi sono lunghi 9 metri e presentano un'attenuazione del segnale di 5 dB. Per compensare l'attenuazione, Linksys offre anche antenne con un guadagno maggiore, HGA7S (con connettore R-SMA) e HGA7T (con connettore R-TNC). Queste antenne offrono un guadagno di 7 dBi e possono essere utilizzate esclusivamente con prolunghe R-SMA o R-TNC.

Le combinazioni di prolunghe e antenne che producono un livello di potenza irradiata superiore a 100 mW EIRP sono considerate illegali.

### **Software o firmware di terzi**

L'uso di software o firmware non supportato/fornito da Linksys potrebbe comportare la mancata conformità del dispositivo ai requisiti normativi.

# **Documentazione tecnica all'indirizzo www.linksysbycisco.com/international**

Per accedere alla documentazione tecnica, procedere come segue:

- 1. Digitare **http://www.linksysbycisco.com/international** nel browser Web.
- 2. Selezionare il Paese o la regione di residenza.
- 3. Fare clic sulla scheda **Prodotti**.
- 4. Selezionare la categoria di prodotti appropriata.
- 5. Se necessario, selezionare una sottocategoria di prodotti.
- 6. Selezionare il prodotto.
- 7. Selezionare il tipo di documentazione desiderato nella sezione Altre informazioni. Se Adobe Acrobat è installato sul computer, il documento si aprirà in formato PDF.

**NOTA:** per eventuali domande sulla conformità di questo prodotto o se non è possibile trovare le informazioni desiderate, contattare l'ufficio vendite locale o visitare il sito **www.linksysbycisco.com/international**

# <span id="page-392-0"></span>**Informazioni per l'utente sui prodotti di consumo coperti dalla Direttiva UE 2002/96/CE per le apparecchiature WEEE (Waste Electric and Electronic Equipment)**

Questo documento contiene importanti informazioni per gli utenti riguardo lo smaltimento e il riciclaggio dei prodotti Linksys. I consumatori sono tenuti a rispettare questa avvertenza per tutti i prodotti elettronici contrassegnati dal seguente simbolo:

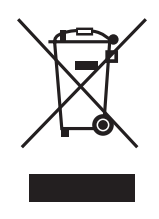

### **English - Environmental Information for Customers in the European Union**

European Directive 2002/96/EC requires that the equipment bearing this symbol  $\mathbb X$  on the product and/or its packaging must not be disposed of with unsorted municipal waste. The symbol indicates that this product should be disposed of separately from regular household waste streams. It is your responsibility to dispose of this and other electric and electronic equipment via designated collection facilities appointed by the government or local authorities. Correct disposal and recycling will help prevent potential negative consequences to the environment and human health. For more detailed information about the disposal of your old equipment, please contact your local authorities, waste disposal service, or the shop where you purchased the product.

### **Български (Bulgarian) - Информация относно опазването на околната среда за потребители в Европейския съюз**

Европейска директива 2002/96/EC изисква уредите, носещи този символ  $\frac{X}{2}$  върху изделието и/или опаковката му, да не се изхвърля т с несортирани битови отпадъци. Символът обозначава, че изделието трябва да се изхвърля отделно от сметосъбирането на обикновените битови отпадъци. Ваша е отговорността този и другите електрически и електронни уреди да се изхвърлят в предварително определени от държавните или общински органи специализирани пунктове за събиране. Правилното изхвърляне и рециклиране ще спомогнат да се предотвратят евентуални вредни за околната среда и здравето на населението последствия. За по-подробна информация относно изхвърлянето на вашите стари уреди се обърнете към местните власти, службите за сметосъбиране или магазина, от който сте закупили уреда.

### **Čeština (Czech) - Informace o ochraně životního prostředí pro zákazníky v zemích Evropské unie**

Evropská směrnice 2002/96/ES zakazuje, aby zařízení označené tímto symbolem  $\mathbb{X}$  na produktu anebo na obalu bylo likvidováno s netříděným komunálním odpadem. Tento symbol udává, že daný produkt musí být likvidován odděleně od běžného komunálního odpadu. Odpovídáte za likvidaci tohoto produktu a dalších elektrických a elektronických zařízení prostřednictvím určených sběrných míst stanovených vládou nebo místními úřady. Správná likvidace a recyklace pomáhá předcházet potenciálním negativním dopadům na životní prostředí a lidské zdraví. Podrobnější informace o likvidaci starého vybavení si laskavě vyžádejte od místních úřadů, podniku zabývajícího se likvidací komunálních odpadů nebo obchodu, kde jste produkt zakoupili.

### **Dansk (Danish) - Miljøinformation for kunder i EU**

EU-direktiv 2002/96/EF kræver, at udstyr der bærer dette symbol  $X$  på produktet og/eller emballagen ikke må bortskaffes som usorteret kommunalt affald. Symbolet betyder, at dette produkt skal bortskaffes adskilt fra det almindelige husholdningsaffald. Det er dit ansvar at bortskaffe dette og andet elektrisk og elektronisk udstyr via bestemte indsamlingssteder udpeget af staten eller de lokale myndigheder. Korrekt bortskaffelse og genvinding vil hjælpe med til at undgå mulige skader for miljøet og menneskers sundhed. Kontakt venligst de lokale myndigheder, renovationstjenesten eller den butik, hvor du har købt produktet, angående mere detaljeret information om bortskaffelse af dit gamle udstyr.

### **Deutsch (German) - Umweltinformation für Kunden innerhalb der Europäischen Union**

Die Europäische Richtlinie 2002/96/EC verlangt, dass technische Ausrüstung, die direkt am Gerät und/oder an der Verpackung mit diesem Symbol versehen ist  $\mathbb{X}$ , nicht zusammen mit unsortiertem Gemeindeabfall entsorgt werden darf. Das Symbol weist darauf hin, dass das Produkt von regulärem Haushaltmüll getrennt entsorgt werden sollte. Es liegt in Ihrer Verantwortung, dieses Gerät und andere elektrische und elektronische Geräte über die dafür zuständigen und von der Regierung oder örtlichen Behörden dazu bestimmten Sammelstellen zu entsorgen. Ordnungsgemäßes Entsorgen und Recyceln trägt dazu bei, potentielle negative Folgen für Umwelt und die menschliche Gesundheit zu vermeiden. Wenn Sie weitere Informationen zur Entsorgung Ihrer Altgeräte benötigen, wenden Sie sich bitte an die örtlichen Behörden oder städtischen Entsorgungsdienste oder an den Händler, bei dem Sie das Produkt erworben haben.

#### **Eesti (Estonian) - Keskkonnaalane informatsioon Euroopa Liidus asuvatele klientidele**

Euroopa Liidu direktiivi 2002/96/EÜ nõuete kohaselt on seadmeid, millel on tootel või pakendil käesolev sümbol  $\mathbb{X}_r$ , keelatud kõrvaldada koos sorteerimata olmejäätmetega. See sümbol näitab, et toode tuleks kõrvaldada eraldi tavalistest olmejäätmevoogudest. Olete kohustatud kõrvaldama käesoleva ja ka muud elektri- ja elektroonikaseadmed riigi või kohalike ametiasutuste poolt ette nähtud kogumispunktide kaudu. Seadmete korrektne kõrvaldamine ja ringlussevõtt aitab vältida võimalikke negatiivseid tagajärgi keskkonnale ning inimeste tervisele. Vanade seadmete kõrvaldamise kohta täpsema informatsiooni saamiseks võtke palun ühendust kohalike ametiasutustega, jäätmekäitlusfirmaga või kauplusega, kust te toote ostsite.

#### **Español (Spanish) - Información medioambiental para clientes de la Unión Europea**

La Directiva 2002/96/CE de la UE exige que los equipos que lleven este símbolo  $X$  en el propio aparato y/o en su embalaje no deben eliminarse junto con otros residuos urbanos no seleccionados. El símbolo indica que el producto en cuestión debe separarse de los residuos domésticos convencionales con vistas a su eliminación. Es responsabilidad suya desechar este y cualesquiera otros aparatos eléctricos y electrónicos a través de los puntos de recogida que ponen a su disposición el gobierno y las autoridades locales. Al desechar y reciclar correctamente estos aparatos estará contribuyendo a evitar posibles consecuencias negativas para el medio ambiente y la salud de las personas. Si desea obtener información más detallada sobre la eliminación segura de su aparato usado, consulte a las autoridades locales, al servicio de recogida y eliminación de residuos de su zona o pregunte en la tienda donde adquirió el producto.

### **Ελληνικά (Greek) - Στοιχεία περιβαλλοντικής προστασίας για πελάτες εντός της Ευρωπαϊκής Ένωσης**

Σύμφωνα με την Κοινοτική Οδηγία 2002/96/EC, ο εξοπλισμός που φέρει αυτό το σύμβολο <sup>χ</sup> στο προϊόν ή/και τη συσκευασία του δεν πρέπει να απορρίπτεται μαζί με τα μη διαχωρισμένα αστικά απορρίμματα. Το σύμβολο υποδεικνύει ότι αυτό το προϊόν θα πρέπει να απορρίπτεται ξεχωριστά από τα συνήθη οικιακά απορρίμματα. Είστε υπεύθυνος για την απόρριψη του παρόντος και άλλου ηλεκτρικού και ηλεκτρονικού εξοπλισμού μέσω των καθορισμένων εγκαταστάσεων συγκέντρωσης απορριμμάτων, οι οποίες ορίζονται από το κράτος ή τις αρμόδιες τοπικές αρχές. Η σωστή απόρριψη και ανακύκλωση συμβάλλει στην πρόληψη ενδεχόμενων αρνητικών επιπτώσεων στο περιβάλλον και την υγεία. Για περισσότερες πληροφορίες σχετικά με την απόρριψη του παλαιού σας εξοπλισμού, επικοινωνήστε με τις τοπικές αρχές, τις υπηρεσίες αποκομιδής απορριμμάτων ή το κατάστημα από το οποίο αγοράσατε το προϊόν.

#### **Français (French) - Informations environnementales pour les clients de l'Union européenne**

La directive européenne 2002/96/CE exige que l'équipement sur lequel est apposé ce symbole  $\mathbb{X}$  sur le produit et/ou son emballage ne soit pas jeté avec les autres ordures ménagères. Ce symbole indique que le produit doit être éliminé dans un circuit distinct de celui pour les déchets des ménages. Il est de votre responsabilité de jeter ce matériel ainsi que tout autre matériel électrique ou électronique par les moyens de collecte indiqués par le gouvernement et les pouvoirs publics des collectivités territoriales. L'élimination et le recyclage en bonne et due forme ont pour but de lutter contre l'impact néfaste potentiel de ce type de produits sur l'environnement et la santé publique. Pour plus d'informations sur le mode d'élimination de votre ancien équipement, veuillez prendre contact avec les pouvoirs publics locaux, le service de traitement des déchets, ou l'endroit où vous avez acheté le produit.

#### **Italiano (Italian) - Informazioni relative all'ambiente per i clienti residenti nell'Unione Europea**

La direttiva europea 2002/96/EC richiede che le apparecchiature contrassegnate con questo simbolo  $\Sigma$  sul prodotto e/o sull'imballaggio non siano smaltite insieme ai rifiuti urbani non differenziati. Il simbolo indica che questo prodotto non deve essere smaltito insieme ai normali rifiuti domestici. È responsabilità del proprietario smaltire sia questi prodotti sia le altre apparecchiature elettriche ed elettroniche mediante le specifiche strutture di raccolta indicate dal governo o dagli enti pubblici locali. Il corretto smaltimento ed il riciclaggio aiuteranno a prevenire conseguenze potenzialmente negative per l'ambiente e per la salute dell'essere umano. Per ricevere informazioni più dettagliate circa lo smaltimento delle vecchie apparecchiature in Vostro possesso, Vi invitiamo a contattare gli enti pubblici di competenza, il servizio di smaltimento rifiuti o il negozio nel quale avete acquistato il prodotto.

### **Latviešu valoda (Latvian) - Ekoloģiska informācija klientiem Eiropas Savienības jurisdikcijā**

Direktīvā 2002/96/EK ir prasība, ka aprīkojumu, kam pievienota zīme  $\mathbb{X}$  uz paša izstrādājuma vai uz tā iesainojuma, nedrīkst izmest nešķirotā veidā kopā ar komunālajiem atkritumiem (tiem, ko rada vietēji iedzīvotāji un uzņēmumi). Šī zīme nozīmē to, ka šī ierīce ir jāizmet atkritumos tā, lai tā nenonāktu kopā ar parastiem mājsaimniecības atkritumiem. Jūsu pienākums ir šo un citas elektriskas un elektroniskas ierīces izmest atkritumos, izmantojot īpašus atkritumu savākšanas veidus un līdzekļus, ko nodrošina valsts un pašvaldību iestādes. Ja izmešana atkritumos un pārstrāde tiek veikta pareizi, tad mazinās iespējamais kaitējums dabai un cilvēku veselībai. Sīkākas ziņas par novecojuša aprīkojuma izmešanu atkritumos jūs varat saņemt vietējā pašvaldībā, atkritumu savākšanas dienestā, kā arī veikalā, kur iegādājāties šo izstrādājumu.

### **Lietuvškai (Lithuanian) - Aplinkosaugos informacija, skirta Europos Sąjungos vartotojams**

Europos direktyva 2002/96/EC numato, kad įrangos, kuri ir kurios pakuotė yra pažymėta šiuo simboliu (įveskite simbolį), negalima šalinti kartu su nerūšiuotomis komunalinėmis atliekomis. Šis simbolis rodo, kad gaminį reikia šalinti atskirai nuo bendro buitinių atliekų srauto. Jūs privalote užtikrinti, kad ši ir kita elektros ar elektroninė įranga būtų šalinama per tam tikras nacionalinės ar vietinės valdžios nustatytas atliekų rinkimo sistemas. Tinkamai šalinant ir perdirbant atliekas, bus išvengta galimos žalos aplinkai ir žmonių sveikatai. Daugiau informacijos apie jūsų senos įrangos šalinimą gali pateikti vietinės valdžios institucijos, atliekų šalinimo tarnybos arba parduotuvės, kuriose įsigijote tą gaminį.

### **Malti (Maltese) - Informazzjoni Ambjentali għal Klijenti fl-Unjoni Ewropea**

Id-Direttiva Ewropea 2002/96/KE titlob li t-tagħmir li jkun fih issimbolu  $\mathbb{X}$  fuq il-prodott u/jew fuq l-ippakkjar ma jistax jintrema ma' skart muniċipali li ma ġiex isseparat. Is-simbolu jindika li dan il-prodott għandu jintrema separatament minn ma' liskart domestiku regolari. Hija responsabbiltà tiegħek li tarmi dan it-tagħmir u kull tagħmir ieħor ta' l-elettriku u elettroniku permezz ta' faċilitajiet ta' ġbir appuntati apposta mill-gvern jew mill-awtoritajiet lokali. Ir-rimi b'mod korrett u r-riċiklaġġ jgħin jipprevjeni konsegwenzi negattivi potenzjali għall-ambjent u għas-saħħa tal-bniedem. Għal aktar informazzjoni dettaljata dwar ir-rimi tat-tagħmir antik tiegħek, jekk jogħġbok ikkuntattja lill-awtoritajiet lokali tiegħek, is-servizzi għar-rimi ta' l-iskart, jew il-ħanut minn fejn xtrajt il-prodott.

### **Magyar (Hungarian) - Környezetvédelmi információ az európai uniós vásárlók számára**

A 2002/96/EC számú európai uniós irányelv megkívánja, hogy azokat a termékeket, amelyeken, és/vagy amelyek csomagolásán az alábbi címke  $\mathbb{X}$  megjelenik, tilos a többi szelektálatlan lakossági hulladékkal együtt kidobni. A címke azt jelöli, hogy az adott termék kidobásakor a szokványos háztartási hulladékelszállítási rendszerektõl elkülönített eljárást kell alkalmazni. Az Ön felelõssége, hogy ezt, és más elektromos és elektronikus berendezéseit a kormányzati vagy a helyi hatóságok által kijelölt gyűjtõredszereken keresztül számolja fel. A megfelelõ hulladékfeldolgozás segít a környezetre és az emberi egészségre potenciálisan ártalmas negatív hatások megelõzésében. Ha elavult berendezéseinek felszámolásához további részletes információra van szüksége, kérjük, lépjen kapcsolatba a helyi hatóságokkal, a hulladékfeldolgozási szolgálattal, vagy azzal üzlettel, ahol a terméket vásárolta.

### **Nederlands (Dutch) - Milieu-informatie voor klanten in de Europese Unie**

De Europese Richtlijn 2002/96/EC schrijft voor dat apparatuur die is voorzien van dit symbool  $X$  op het product of de verpakking, niet mag worden ingezameld met niet-gescheiden huishoudelijk afval. Dit symbool geeft aan dat het product apart moet worden ingezameld. U bent zelf verantwoordelijk voor de vernietiging van deze en andere elektrische en elektronische apparatuur via de daarvoor door de landelijke of plaatselijke overheid aangewezen inzamelingskanalen. De juiste vernietiging en recycling van deze apparatuur voorkomt mogelijke negatieve gevolgen voor het milieu en de gezondheid. Voor meer informatie over het vernietigen van uw oude apparatuur neemt u contact op met de plaatselijke autoriteiten of afvalverwerkingsdienst, of met de winkel waar u het product hebt aangeschaft.

### **Norsk (Norwegian) - Miljøinformasjon for kunder i EU**

EU-direktiv 2002/96/EF krever at utstyr med følgende symbol  $X$  avbildet på produktet og/eller pakningen, ikke må kastes sammen med usortert avfall. Symbolet indikerer at dette produktet skal håndteres atskilt fra ordinær avfallsinnsamling for husholdningsavfall. Det er ditt ansvar å kvitte deg med dette produktet og annet elektrisk og elektronisk avfall via egne innsamlingsordninger slik myndighetene eller kommunene bestemmer. Korrekt avfallshåndtering og gjenvinning vil være med på å forhindre mulige negative konsekvenser for miljø og helse. For nærmere informasjon om håndtering av det kasserte utstyret ditt, kan du ta kontakt med kommunen, en innsamlingsstasjon for avfall eller butikken der du kjøpte produktet.

### **Polski (Polish) - Informacja dla klientów w Unii Europejskiej o przepisach dotyczących ochrony środowiska**

Dyrektywa Europejska 2002/96/EC wymaga, aby sprzęt oznaczony symbolem X znajdującym się na produkcie i/lub jego opakowaniu nie był wyrzucany razem z innymi niesortowanymi odpadami komunalnymi. Symbol ten wskazuje, że produkt nie powinien być usuwany razem ze zwykłymi odpadami z gospodarstw domowych. Na Państwu spoczywa obowiązek wyrzucania tego i innych urządzeń elektrycznych oraz elektronicznych w punktach odbioru wyznaczonych przez władze krajowe lub lokalne. Pozbywanie się sprzętu we właściwy sposób i jego recykling pomogą zapobiec potencjalnie negatywnym konsekwencjom dla środowiska i zdrowia ludzkiego. W celu uzyskania szczegółowych informacji o usuwaniu starego sprzętu, prosimy zwrócić się do lokalnych władz, służb oczyszczania miasta lub sklepu, w którym produkt został nabyty.

### **Português (Portuguese) - Informação ambiental para clientes da União Europeia**

A Directiva Europeia 2002/96/CE exige que o equipamento que exibe este símbolo  $X$  no produto e/ou na sua embalagem não seja eliminado junto com os resíduos municipais não separados. O símbolo indica que este produto deve ser eliminado separadamente dos resíduos domésticos regulares. É da sua responsabilidade eliminar este e qualquer outro equipamento eléctrico e electrónico através das instalações de recolha designadas pelas autoridades governamentais ou locais. A eliminação e reciclagem correctas ajudarão a prevenir as consequências negativas para o ambiente e para a saúde humana. Para obter informações mais detalhadas sobre a forma de eliminar o seu equipamento antigo, contacte as autoridades locais, os serviços de eliminação de resíduos ou o estabelecimento comercial onde adquiriu o produto.

### **Română (Romanian) - Informaţii de mediu pentru clienţii din Uniunea Europeană**

Directiva europeană 2002/96/CE impune ca echipamentele care prezintă acest simbol $\mathbb{X}$  pe produs şi/sau pe ambalajul acestuia să nu fie casate împreună cu gunoiul menajer municipal. Simbolul indică faptul că acest produs trebuie să fie casat separat de gunoiul menajer obişnuit. Este responsabilitatea dvs. să casaţi acest produs şi alte echipamente electrice şi electronice prin intermediul unităţilor de colectare special desemnate de guvern sau de autorităţile locale. Casarea şi reciclarea corecte vor ajuta la prevenirea potențialelor consecințe negative asupra sănătății mediului și a oamenilor. Pentru mai multe informatii detaliate cu privire la casarea acestui echipament vechi, contactaţi autorităţile locale, serviciul de salubrizare sau magazinul de la care aţi achiziţionat produsul.

### **Slovenčina (Slovak) - Informácie o ochrane životného prostredia pre zákazníkov v Európskej únii**

Podľa európskej smernice 2002/96/ES zariadenie s týmto symbolom  $X$  na produkte a/alebo jeho balení nesmie byť likvidované spolu s netriedeným komunálnym odpadom. Symbol znamená, že produkt by sa mal likvidovať oddelene od bežného odpadu z domácností. Je vašou povinnosťou likvidovať toto i ostatné elektrické a elektronické zariadenia prostredníctvom špecializovaných zberných zariadení určených vládou alebo miestnymi orgánmi. Správna likvidácia a recyklácia pomôže zabrániť prípadným negatívnym dopadom na životné prostredie a zdravie ľudí. Ak máte záujem o podrobnejšie informácie o likvidácii starého zariadenia, obráťte sa, prosím, na miestne orgány, organizácie zaoberajúce sa likvidáciou odpadov alebo obchod, v ktorom ste si produkt zakúpili.

### **Slovenščina (Slovene) - Okoljske informacije za stranke v Evropski uniji**

Evropska direktiva 2002/96/ES prepoveduje odlaganje opreme s tem simbolom  $X - n$ a izdelku in/ali na embalaži z nesortiranimi komunalnimi odpadki. Ta simbol opozarja, da je treba izdelek zavreči ločeno od preostalih gospodinjskih odpadkov. Vaša odgovornost je, da to in preostalo električno in elektronsko opremo oddate na posebna zbirališča, ki jih določijo državne ustanove ali lokalne oblasti. S pravilnim odlaganjem in recikliranjem boste preprečili morebitne škodljive vplive na okolje in zdravje ljudi. Če želite izvedeti več o odlaganju stare opreme, se obrnite na lokalne oblasti, odlagališče odpadkov ali trgovino, kjer ste izdelek kupili.

### **Suomi (Finnish) - Ympäristöä koskevia tietoja EUalueen asiakkaille**

EU-direktiivi 2002/96/EY edellyttää, että jos laitteistossa on tämä symboli  $\mathbb{X}$  itse tuotteessa ja/tai sen pakkauksessa, laitteistoa ei saa hävittää lajittelemattoman yhdyskuntajätteen mukana. Symboli merkitsee sitä, että tämä tuote on hävitettävä erillään tavallisesta kotitalousjätteestä. Sinun vastuullasi on hävittää tämä elektroniikkatuote ja muut vastaavat elektroniikkatuotteet viemällä tuote tai tuotteet viranomaisten määräämään keräyspisteeseen. Laitteiston oikea hävittäminen estää mahdolliset kielteiset vaikutukset ympäristöön ja ihmisten terveyteen. Lisätietoja vanhan laitteiston oikeasta hävitystavasta saa paikallisilta viranomaisilta, jätteenhävityspalvelusta tai siitä myymälästä, josta ostit tuotteen.

#### **Svenska (Swedish) - Miljöinformation för kunder i Europeiska unionen**

Det europeiska direktivet 2002/96/EC kräver att utrustning med denna symbol  $\frac{1}{2}$  på produkten och/eller förpackningen inte får kastas med osorterat kommunalt avfall. Symbolen visar att denna produkt bör kastas efter att den avskiljts från vanligt hushållsavfall. Det faller på ditt ansvar att kasta denna och annan elektrisk och elektronisk utrustning på fastställda insamlingsplatser utsedda av regeringen eller lokala myndigheter. Korrekt kassering och återvinning skyddar mot eventuella negativa konsekvenser för miljön och personhälsa. För mer detaljerad information om kassering av din gamla utrustning kontaktar du dina lokala myndigheter, avfallshanteringen eller butiken där du köpte produkten.

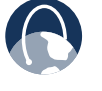

**WEB:** per ulteriori informazioni, visitare il sito Web **www.linksysbycisco.com**
## **Appendice E: Contratto di licenza con l'utente finale**

### **Prodotti Cisco**

Questo prodotto, realizzato da Cisco Systems, Inc. o da una delle sue affiliate nel caso la suddetta funga da licenziatore in luogo di Cisco Systems, Inc. ("Cisco"), contiene software (soluzioni firmware comprese) sviluppato da Cisco e dai suoi fornitori e potrebbe inoltre contenere software sviluppato dalla comunità open source.

Le soluzioni software sviluppate da Cisco e dai suoi fornitori vengono distribuite ai sensi del Contratto di licenza Cisco di cui alla successiva Appendice 1. È anche possibile che all'utente venga chiesto di leggere e accettare il Contratto di licenza software Cisco all'atto dell'installazione del software. Termini e caratteristiche di Network Magic, un prodotto software Cisco, sono illustrati più avanti nell'Appendice 2.

Le soluzioni software sviluppate dalla comunità open source sono concesse in licenza ai sensi delle specifiche clausole riportate da Cisco all'indirizzo **www.linksysbycisco.com/gpl** o secondo le modalità di cui alla successiva Appendice 3. Utilizzando il software, l'utente conferma di avere letto e accettato le clausole dei contratti di licenza. Laddove tali clausole specifiche consentano all'utente di utilizzare il codice sorgente di dette soluzioni, esso sarà disponibile presso Cisco, su richiesta e a prezzo di costo, per un periodo pari ad almeno tre anni dalla data di acquisto del presente prodotto e potrebbe anche essere scaricabile dal sito Web **www.linksysbycisco.com/gpl**. Al fine di verificare nei dettagli i termini di licenza e visionare ulteriori informazioni in merito al software open source nei prodotti Cisco, si prega di fare riferimento, a seconda dei casi, al sito Web pubblico Cisco all'indirizzo **www.linksysbycisco.com/gpl/** o alla successiva Appendice 3. Se si desidera ricevere una copia su CD del GPL o di altro codice sorgente contenuto in questo Software, Cisco potrà inviare su richiesta un CD con tale codice al prezzo di \$ 9,99 più spese di spedizione.

IL PRESENTE CONTRATTO DI LICENZA SOFTWARE CON L'UTENTE FINALE COSTITUISCE UN ACCORDO LEGALE TRA L'UTENTE E CISCO. LEGGERE ATTENTAMENTE IL PRESENTE DOCUMENTO PRIMA DI INSTALLARE E UTILIZZARE IL SOFTWARE. IL PRESENTE CONTRATTO CONFERISCE LA LICENZA D'USO DEL SOFTWARE E CONTIENE INFORMAZIONI SULLA GARANZIA E DECLINAZIONI DI RESPONSABILITÀ. SELEZIONANDO LA CASELLA "AVANTI", SCARICANDO, INSTALLANDO O UTILIZZANDO IL SOFTWARE, O UTILIZZANDO IL PRODOTTO CONTENENTE IL SOFTWARE, L'UTENTE CONFERMA DI ACCETTARE I TERMINI DEL PRESENTE CONTRATTO. L'ACCETTAZIONE DI TUTTI I TERMINI, FACENDO CLIC SUL PULSANTE "AVANTI", È CONDIZIONE NECESSARIA PER POTERE SCARICARE, INSTALLARE O UTILIZZARE IL SOFTWARE. L'UTENTE PUÒ RESTITUIRE IL SOFTWARE INUTILIZZATO (O, SE IL SOFTWARE FA PARTE DI UN ALTRO PRODOTTO, IL PRODOTTO INUTILIZZATO) PER OTTENERE IL RIMBORSO COMPLETO ENTRO 30 GIORNI DALL'ACQUISTO, IN BASE ALLE CONDIZIONI DI RESTITUZIONE STABILITE DAL VENDITORE DEL PRODOTTO O DEL SOFTWARE.

QUALORA L'UTENTE ABBIA SCELTO DI SOTTOSCRIVERE UN ABBONAMENTO, IN BASE A QUANTO INDICATO NELL'ORDINE, L'UTENTE È TENUTO ALTRESÌ AD ACCETTARE, LADDOVE APPLICABILI, "I TERMINI DEL SERVIZIO" DI CUI ALL'APPENDICE 2.

### **Licenze software**

Le licenze software applicabili ai prodotti software Cisco sono consultabili presso il sito Web pubblico Cisco, rispettivamente agli indirizzi: **www.linksysbycisco.com** e **www.linksysbycisco.com/gpl/**. Per comodità dell'utente e per offrirgli un'adeguata documentazione, le Appendici di seguito riportate contengono una copia del Contratto di licenza software Cisco e del principale contratto di licenza open source utilizzato da Cisco per i propri prodotti.

### **Appendice 1 Contratto di Licenza Software Cisco**

*Licenza.* Nei termini e alle condizioni di cui al presente Contratto, Cisco concede all'acquirente/utente finale originale del Software una licenza non esclusiva per (i) l'uso del Software unicamente come parte del prodotto, come applicazione standalone o, se autorizzato dalla documentazione applicabile, per comunicare con il prodotto stesso, a discrezione esclusiva di Cisco; (ii) se il Software acquistato non è incluso in un prodotto Cisco, per installare il Software nei computer di una singola abitazione o azienda in base al numero massimo di licenze acquistate; e (iii) per creare una copia del Software in un formato leggibile da un elaboratore e una copia della Documentazione, unicamente a scopo di archiviazione. La presente licenza non può essere estesa ad altri né trasferita se non a una persona fisica o giuridica alla quale venga trasferita anche la proprietà dell'intero prodotto Cisco contenente il Software, insieme a tutti i diritti stabiliti dal presente Contratto, a condizione che l'utente non conservi copie parziali o complete del Software e che il destinatario accetti i termini del presente Contratto.

Ai fini del presente Contratto il termine "Software" si riferisce (a) al software fornito da Cisco o dai relativi fornitori acquistato separatamente o unitamente al relativo prodotto Cisco e (b) a eventuali aggiornamenti, correzioni di bug o versioni modificate ("Aggiornamenti") o copie di backup del Software forniti da Cisco o da un rivenditore autorizzato all'utente (a fronte o meno di una tariffa), a condizione che questi disponga di una licenza valida per l'uso del software originale e abbia corrisposto l'importo dovuto per l'Aggiornamento.

Con "Documentazione" si intende tutta la documentazione e ogni altro materiale fornito da Cisco all'utente in relazione al presente Contratto.

*Vincoli della licenza.* Salvo diversamente specificato nel presente Contratto, l'utente si impegna a non effettuare quanto segue (i) copiare o distribuire copie del Software o della relativa Documentazione, o ancora trasferire elettronicamente il Software o la Documentazione da un computer all'altro della rete; (ii) alterare, integrare, modificare, adattare, decrittografare, tradurre, decompilare, decodificare, disassemblare il Software e la relativa Documentazione o altrimenti convertire il Software in un formato comprensibile dall'essere umano (eccetto quanto stabilito per legge in contrasto con la presente disposizione); (iii) condividere, vendere, noleggiare, concedere in leasing o trasferire la licenza del Software o della relativa Documentazione; (iv) modificare il Software o creare materiale derivato dal Software; (v) se l'utente esegue una copia del Software o della documentazione, è tenuto a riprodurre anche tutte le note relative al copyright e qualsiasi altra avvertenza in materia di proprietà presente sul Software e sulla Documentazione originali; (vi) utilizzare il Software per gestire una rete aziendale formata da più di 8 computer; (vii) utilizzare il Software in nessun caso a scopo di valutazione competitiva, incluso lo sviluppo di software concorrente; (ix) nella misura consentita dalle leggi vigenti, assegnare o trasferire la licenza del Software o il Software stesso a un altro utente, senza previa accettazione da parte di quest'ultimo di tutti i termini e le condizioni previsti dal presente Contratto.

Il Software e la Documentazione contengono segreti commerciali e/o materiali protetti da copyright di Cisco o dei suoi fornitori. L'utente si impegna a non divulgare o rendere accessibili segreti commerciali o materiale protetto da copyright in alcuna forma a terze parti.

In caso di mancata ottemperanza alle clausole del Contratto da parte dell'utente, la licenza concessa viene sospesa e l'utente è tenuto a (i) interrompere immediatamente l'uso del prodotto Cisco contenente il Software integrato o (ii) disinstallare immediatamente il Software e distruggere tutte le copie del Software e della Documentazione, laddove il Software fosse stato acquistato separatamente. Tutti gli altri diritti di entrambe le parti e le altre disposizioni del Contratto conserveranno comunque pieno effetto ed efficacia.

*Proprietà.* Il Software e la Documentazione sono concessi in licenza e non venduti all'utente da Cisco e da terzi menzionati nella successiva Appendice 3. Tutti i diritti di copyright e proprietà intellettuale, per quanto riguarda il Software e la Documentazione annessa e qualsiasi porzione dei medesimi resteranno esclusivamente a Cisco o ai suoi licenziatari. Tutti i diritti non attribuiti specificatamente all'utente nel presente Contratto appartengono a Cisco e ai suoi licenziatari. L'uso di qualsiasi prodotto software di un produttore diverso da Cisco, consigliato da Cisco, è regolato dall'accordo di licenza con l'utente finale del suddetto prodotto software.

*Servizi di terzi, collegamenti e pubblicità.* Cisco potrebbe fornire collegamenti interni al Software a siti Web o prodotti di terzi. Inoltre, con il Software potrebbero essere forniti servizi di terzi che potrebbero essere soggetti a termini e condizioni del fornitore del servizio. Cisco non rilascia alcuna garanzia circa la qualità, l'idoneità, la funzionalità o la legalità di siti collegati, prodotti o servizi di terzi, pertanto l'utente rinuncia a qualsiasi pretesa di risarcimento nei confronti di Cisco in relazione a tali siti, prodotti software o servizi di terzi. Eventuali comunicazioni, rapporti commerciali o partecipazioni a promozioni di terzi disponibili all'interno del Software e qualsiasi altro termine, condizione, garanzia o dichiarazione associata a tali rapporti, riguardano esclusivamente l'utente e il distributore della pubblicità in questione. L'utente riconosce che Cisco non sarà responsabile in relazione a danni o perdite di qualsiasi tipo causati da tali rapporti o derivanti dalla presenza di tali collegamenti, prodotti o servizi di terzi nel software Cisco; Cisco ha il diritto di interrompere o modificare i servizi o i collegamenti offerti in qualsiasi momento.

*Raccolta ed elaborazione delle informazioni.* L'utente accetta che Cisco e/o le sue consociate possano, occasionalmente, raccogliere ed elaborare informazioni sul prodotto e/o sul Software Cisco acquistato dall'utente e/o sull'uso di entrambi da parte dell'utente per (i) consentire a Cisco di fornire aggiornamenti; (ii) fornire supporto e assistenza relativi al prodotto e/o al Software; (iii) verificare che il prodotto e/o il Software Cisco vengano utilizzati in conformità ai termini del presente Contratto; (iv) migliorare le modalità di distribuzione della tecnologia da parte di Cisco ai propri clienti; (v) fornire report riguardanti le condizioni e lo stato della rete inclusi dati sul traffico e le applicazioni; (vi) permettere a Cisco di ottemperare alle condizioni di qualsiasi contratto Cisco possa avere siglato con terzi in relazione al prodotto e/o al Software Cisco dell'utente; e/o (vii) consentire a Cisco di ottemperare a tutte le leggi e/o ai regolamenti applicabili o ai requisiti di qualsiasi ente responsabile o agenzia governativa. Cisco e/o le sue consociate potrebbero raccogliere ed elaborare tali informazioni a condizione che esse non consentano di identificare personalmente l'utente. L'utente riconosce che Cisco declina qualsiasi responsabilità per l'eliminazione o la mancata conservazione di qualsiasi tipo di dato o altra informazione sul prodotto Cisco, sul software o sui relativi servizi.

La funzione per la creazione di report presente in alcuni Software consente all'utente di monitorare l'attività dei suoi computer di casa o ufficio che utilizzano il software. Per ricevere i report è necessario attivare questa funzione. Attivando la funzione per la creazione di report, l'utente accetta quanto segue: (a) il Software rileva e controlla i seguenti componenti e attività in casa o in ufficio: traffico di rete (megabyte all'ora), utilizzo delle applicazioni (viene monitorata la finestra in primo piano e l'intervallo di tempo in cui ogni applicazione è in primo piano durante il funzionamento del computer) e la cronologia di Internet. (b) Per tutti i computer sui quali è attiva la funzione di creazione dei report, le informazioni di cui sopra vengono inviate ai server Cisco e/o a terzi a intervalli periodici quando il computer è connesso a Internet. Queste informazioni sono associate e conservate con l'indirizzo e-mail fornito dall'utente al momento dell'attivazione della funzione per la creazione di report. Le informazioni vengono riepilogate in un report formale e inviate via e-mail a un indirizzo e-mail identificato. © Qualsivoglia computer della rete che utilizza il Software può attivare la creazione di report su qualsiasi altro computer (facente parte della stessa rete primaria). Quando un computer viene attivato, genera una notifica che avvisa del monitoraggio in corso. Ogni volta che l'utente avvia il Software sul computer monitorato, potrà visualizzare un avviso che lo informa dell'attivazione della

funzione per la creazione dei report. Qualsiasi computer della rete su cui è installato il Software può attivare o disattivare la funzione per la creazione dei report su qualsiasi altro computer.

Inoltre, Cisco può raccogliere e conservare informazioni dettagliate riguardanti la configurazione e l'uso della rete allo scopo di fornire supporto tecnico. Le informazioni vengono associate all'utente solo quando viene fornito un numero ID univoco al tecnico dell'assistenza durante la chiamata. Il codice ID univoco viene generato in maniera casuale sul computer al momento dell'installazione ed è totalmente gestibile dall'utente.

Utilizzando il prodotto e/o il Software Cisco, l'utente acconsente alla raccolta e all'uso di tali informazioni da parte di Cisco e/o delle sue consociate e, per i clienti non appartenenti all'area EEA (European Economic Area), acconsente al trasferimento di tali informazioni al di fuori dell'area EEA. Qualsiasi informazione raccolta dal prodotto e/o dal Software Cisco è utilizzata ai sensi della nostra Politica sulla privacy disponibile nell'Informativa sulla privacy. Avendo scelto un prodotto e/o un Software Cisco, l'utente è tenuto ad accettare i termini della Politica sulla privacy di Cisco; pertanto si consiglia di leggere attentamente l'informativa e consultare il sito Web di cui sopra per prendere visione di eventuali aggiornamenti.

*Aggiornamenti software e altro.* Ove consentito dal software in uso, l'utente potrà scegliere in qualsiasi momento di ricevere eventuali aggiornamenti automaticamente o manualmente. Qualora l'utente scelga di ricevere gli aggiornamenti manualmente, o di non riceverli né essere avvisato di eventuali aggiornamenti disponibili, è possibile che il prodotto e/o il Software Cisco in uso venga esposto a gravi rischi di sicurezza e/o che alcune funzioni del prodotto e/o software Cisco non siano più accessibili. In alcuni casi, è possibile che l'aggiornamento venga eseguito automaticamente per conformarsi a eventuali modifiche legislative, a disposizioni di legge o normative oppure per adeguarsi agli obblighi derivanti dai termini di eventuali accordi stipulati da Cisco con terzi in relazione al prodotto e/o Software Cisco in uso. All'utente verrà in ogni caso inviata una notifica relativa a qualsiasi aggiornamento disponibile. Le condizioni della presente licenza si applicano a tutti gli aggiornamenti, a meno che l'aggiornamento in questione non sia accompagnato da una licenza separata, nel qual caso si applicano le condizioni della suddetta licenza.

*Modifiche alle impostazioni del browser ed elaborazione degli errori.* Installando il Software, l'utente conferma e accetta che il Software possa modificare determinate impostazioni del browser Internet in uso, incluse le impostazioni predefinite per il provider di ricerca e l'origine delle pagine di errore DNS, e che possa indirizzare gli URL errati a una pagina di errore sui server Cisco. L'utente può negare il consenso a queste impostazioni durante il processo di installazione o scegliendo di modificare le impostazioni del software relative all'elaborazione degli errori. L'installazione del software e la modifica delle relative impostazioni può causare conflitti con eventuali contratti di licenza software che l'utente ha stipulato con altre entità, ad esempio il provider di servizi Internet. Cisco e i suoi fornitori non possono elaborare domande sugli errori che siano diffamatorie, calunniose, infamanti o che violino i diritti di proprietà intellettuale altrui.

*Durata e risoluzione.* L'utente può risolvere il presente Contratto di licenza in qualsiasi momento distruggendo tutte le copie del Software e della relativa Documentazione. Qualora l'Acquirente non rispetti una qualsiasi clausola del presente Contratto di licenza, questo verrà risolto con effetto immediato senza preavviso da parte di Cisco.

*Garanzia limitata.* Cisco garantisce inoltre che i supporti forniti contenenti il Software sono privi di difetti di materiale e di fabbricazione e ne garantisce l'integrità per novanta (90) giorni a partire dalla data di acquisto del Software. La responsabilità totale di Cisco e il risarcimento esclusivo per l'acquirente previsti da questa garanzia saranno, a discrezione di Cisco (a) la sostituzione del supporto contenente il Software, o (b) il rimborso del prezzo di acquisto del supporto contenente il Software.

FATTA ECCEZIONE PER LA GARANZIA LIMITATA SUI SUPPORTI SOPRA INDICATA E NEI TERMINI PREVISTI DALLA LEGGE, CISCO FORNISCE TUTTO IL SOFTWARE E I SERVIZI "COSÌ COME SONO" CON I POSSIBILI DIFETTI E SENZA ALCUNA GARANZIA. Senza che ciò costituisca una limitazione a quanto sopra esposto, Cisco non garantisce che il software o i servizi potranno essere utilizzati senza problemi o interruzioni. Inoltre, a causa del continuo sviluppo di nuove tecniche di intrusione e attacco alle reti, Cisco non garantisce che il prodotto, il software, i servizi o qualsiasi altro dispositivo, sistema o rete su cui il prodotto, il software o i servizi siano utilizzati non sia vulnerabile a intrusioni o attacchi. Il presente prodotto Linksys può includere o essere venduto in pacchetto con software od offerte di servizi di terze parti. La presente garanzia limitata non si applicherà a tali software od offerte di servizi di terze parti. La presente garanzia limitata non assicura la continua disponibilità di servizi di terze parti che l'uso di questo prodotto potrebbe rendere necessari.

NEI TERMINI PREVISTI DALLA LEGGE, TUTTE LE GARANZIE IMPLICITE E LE CONDIZIONI DI COMMERCIABILITÀ, DI QUALITÀ SODDISFACENTE, DI NON VIOLAZIONE DI DIRITTI ALTRUI O DI IDONEITÀ A UNO SCOPO SPECIFICO SONO LIMITATE ALLA DURATA DEL PERIODO DI GARANZIA. TUTTE LE ALTRE CONDIZIONI, DICHIARAZIONI E GARANZIE, ESPRESSE O IMPLICITE, SONO ESCLUSE. Alcune giurisdizioni non consentono limitazioni di durata di una garanzia implicita; in tal caso, le limitazioni sopra indicate potrebbero non essere applicabili. Questa garanzia limitata conferisce all'acquirente diritti legali specifici ed è possibile che l'acquirente disponga di altri diritti che possono variare da una giurisdizione all'altra.

*Negazione di responsabilità.* NELLA MISURA CONSENTITA DALLA LEGGE, IN NESSUN CASO CISCO POTRÀ ESSERE RITENUTA RESPONSABILE PER EVENTUALI PERDITE DI DATI, INTROITI, PROFITTI O PER DANNI SPECIFICI, INDIRETTI, CONSEQUENZIALI, INCIDENTALI O VOLONTARI, INDIPENDENTEMENTE DALL'AMBITO DI RESPONSABILITÀ PREVISTO (INCLUSA LA NEGLIGENZA), DERIVANTI O CONNESSI ALL'USO O ALL'IMPOSSIBILITÀ DI UTILIZZARE IL PRODOTTO (INCLUSI EVENTUALI SOFTWARE), ANCHE QUALORA CISCO SIA STATA AVVERTITA DELLA POSSIBILITÀ DI TALI DANNI. NEI TERMINI PREVISTI DALLA LEGGE, IN NESSUN CASO LA RESPONSABILITÀ DI CISCO SUPERERÀ L'IMPORTO PAGATO DALL'UTENTE PER IL PRODOTTO. PER GLI

UTENTI DELL'UNIONE EUROPEA, QUALSIASI RIFERIMENTO A "DANNI SPECIALI, INDIRETTI, EMERGENTI, INCIDENTALI O RISARCIMENTI ACCIDENTALI" INDICA LE EVENTUALI PERDITE (i) NON RAGIONEVOLMENTE PREVEDIBILI DA ENTRAMBE LE PARTI, E/O (ii) NOTE ALL'UTENTE MA NON A CISCO, E/O (iii) RAGIONEVOLMENTE PREVEDIBILI DA ENTRAMBE LE PARTI MA EVITABILI DALL'UTENTE, AD ESEMPIO (SENZA LIMITAZIONE) LE PERDITE CAUSATE DA VIRUS, TROJAN O ALTRI PROGRAMMI DANNOSI OPPURE LA PERDITA O IL DANNEGGIAMENTO DEI DATI DELL'UTENTE. Tali limitazioni si applicano anche in caso di mancato raggiungimento dello scopo di qualsiasi garanzia o rimedio previsto nella presente garanzia limitata.

*Assistenza tecnica.* La presente garanzia limitata non costituisce un servizio né un contratto di supporto. Le informazioni su offerte in vigore e politiche di assistenza tecnica Cisco (inclusi i costi dei servizi di assistenza) sono disponibili sul sito Web: **www.linksysbycisco.com/support**.

*Esportazione.* Il software, compresi i dati tecnici, è soggetto alle normative degli Stati Uniti d'America sul controllo delle esportazioni e può essere soggetto a normative di altri Paesi che regolano le esportazioni e le importazioni. L'utente si impegna a rispettare tutte le leggi e le norme vigenti.

*Utenti del Governo degli Stati Uniti.* Il Software e la Documentazione vengono definiti "articoli commerciali" come indicato nel 48 C.F.R. 2.101 e 48 C.F.R. 12.212. Tutti gli utenti del Governo acquisiscono il Software e la Documentazione con i diritti che si applicano agli altri clienti. L'uso del Software o della Documentazione o di entrambi da parte del governo è vincolato all'accettazione da parte del governo della natura del Software e della Documentazione intesi come "software commerciale per computer" e "documentazione per software commerciale per computer" e dei diritti e delle restrizioni contenuti nel presente documento.

*Condizioni generali.* Il presente Contratto è disciplinato dalle leggi dello Stato della California, senza alcun riferimento a eventuali conflitti dei principi di legge. Non viene applicata la Convenzione delle Nazioni Unite sui Contratti per la vendita di merci internazionali. Qualora una parte del presente Contratto dovesse essere ritenuta nulla o non applicabile, tutte le altre disposizioni conserveranno comunque pieno effetto ed efficacia. Il presente Contratto costituisce l'accordo globale tra le parti relativamente al Software e sostituisce qualsiasi condizione ulteriore od opposta contenuta in altri ordini di acquisto o documenti.

Linksys, Cisco, il logo Cisco e altri marchi contenuti nel Software e nella Documentazione sono marchi registrati o marchi di Linksys, Cisco, delle sue consociate o di terzi, a seconda dei casi. Non è consentito rimuovere o alterare marchi, nomi commerciali, nomi di prodotti, copyright o altre indicazioni, leggende, simboli o etichette relative alla proprietà nel Software e nella Documentazione. Il presente Contratto non autorizza l'utente a utilizzare il nome o il marchio di Cisco o dei suoi licenziatari.

#### **FINE DELL'APPENDICE 1**

### **Appendice 2 Caratteristiche di Network Magic**

*Vincoli della licenza di Network Magic.* Escluso quanto stabilito nel presente Contratto o salvo diversa autorizzazione da Cisco, l'utente non può installare o utilizzare il software Network Magic su dispositivi diversi da personal computer inclusi, in via esemplificativa ma non esaustiva, applicativi Web, decoder tv, palmari, telefoni, Web pad, o qualsiasi altro dispositivo dotato di sistema operativo Microsoft Windows CE.

*Termini di servizio per licenze in abbonamento.* Questi termini di servizio sono validi esclusivamente per gli utenti che hanno acquistato una licenza in abbonamento a Network Magic in base a quanto specificato nell'ordine. Per poter essere abbonato ai servizi relativi alle licenze in abbonamento, l'utente potrebbe essere soggetto alla responsabilità di pagamento di tariffe.

**1. Disdetta dell'abbonamento Network Magic***.* I Servizi possono essere disdetti in qualsiasi momento. In caso di disdetta, Cisco non sarà più tenuta a fornire all'utente aggiornamenti per il prodotto Network Magic. In caso di disdetta, Cisco potrebbe eliminare dati relativi all'utente o al relativo utilizzo dei servizi offerti dai server di Cisco o dei relativi fornitori. Nei termini previsti dalla legge, l'utente riconosce e accetta che la disdetta dell'abbonamento è l'unica misura disponibile per la risoluzione di eventuali controversie con Cisco.

**2. Modifiche***.* Cisco si riserva di modificare o annullare i termini del presente Contratto o il costo, i contenuti e la natura dei Servizi (inclusa la sospensione del programma dei Servizi), avvisando l'utente di tali modifiche. In seguito alla modifica dei termini da parte di Cisco, l'utente può disdire l'abbonamento inviandone comunicazione per iscritto a Cisco tramite il sito Web www.networkmagic.com/support e disinstallando il Software e astenendosi dall'uso del Servizio. Cisco può rendere note tali modifiche tramite e-mail, Network Magic o pubblicazione sul proprio sito Web.

**3. Notifica tramite e-mail***.* Cisco si riserva di inviare occasionalmente all'utente messaggi di posta elettronica contenenti notizie su nuovi prodotti e servizi. L'utente può scegliere di non ricevere i suddetti messaggi facendo clic sull'apposito collegamento contenuto nel messaggio. Tuttavia, Cisco si riserva il diritto di inviare all'utente messaggi di posta elettronica relativi al Servizio per l'intera durata dell'abbonamento. Se l'utente non desidera ricevere tali comunicazioni relative al Servizio, può disdire l'abbonamento inviando una notifica di tale disdetta a Cisco tramite il sito Web www.networkmagic.com/support, nonché disinstallando il Software e astenendosi dall'uso del Servizio.

#### **FINE DELL'APPENDICE 2**

### **Appendice 3 Licenze open source e di terzi**

### **Appendice 3-A**

Nell'eventualità in cui il prodotto Cisco contenga software open source concesso in licenza ai sensi della Versione 2 della "Licenza pubblica generale GNU" detto software sarà vincolato dai termini di licenza riportati di seguito nell'Appendice 3. I termini di licenza riportati di seguito, facenti parte della presente Appendice 3-A, sono tratti dal sito Web pubblico **http://www.gnu.org/licenses/old-licenses/gpl-2.0.html**.

#### **LICENZA PUBBLICA GENERICA GNU**

Questa è una traduzione non ufficiale in lingua italiana della GNU General Public License. Non è stata pubblicata dalla Free Software Foundation e non ha valore legale per la distribuzione di software sotto GNU GPL; il solo testo con valore legale è la versione originale della GNU LGPL in lingua inglese. Questa traduzione può comunque aiutare gli utenti che conoscono solo l'italiano a comprendere meglio i termini della GNU GPL.

Versione 2, giugno 1991

Copyright © 1989, 1991 Free Software Foundation, Inc. 51 Franklin Street, Fifth Floor, Boston, MA 02110-1301, USA

Chiunque è autorizzato a riprodurre e distribuire copie identiche del presente documento di licenza, mentre non è consentito apportarvi modifiche.

#### **Introduzione**

Le licenze relative alla maggior parte dei prodotti software hanno lo scopo di negare all'utente la libertà di condividere e modificare i prodotti stessi. Al contrario, la Licenza pubblica generica GNU si propone di garantire all'utente la libertà di condividere e modificare il software libero, al fine di consentirne il libero utilizzo da parte di tutti gli utenti. La presente Licenza è applicabile alla maggior parte dei programmi sviluppati dalla Free Software Foundation e a qualsiasi altro programma i cui autori si impegnino a utilizzarla (alcuni altri programmi della Free Software Foundation sono invece disciplinati dalla Licenza pubblica generica attenuata GNU). Chiunque può utilizzare questa licenza per i propri programmi.

Quando si parla di "free software", ci si riferisce alla libertà e non al prezzo. Le nostre Licenze pubbliche generiche sono redatte al fine di garantire all'utente la libertà di distribuire copie di software gratuito (facendosi pagare per tale servizio, se così desidera), di ricevere il codice sorgente od ottenerlo se lo desidera, di modificare il software o utilizzarne elementi nell'ambito di nuovi programmi liberi e di essere consapevole di tali libertà.

Al fine di proteggere i diritti dell'utente, è necessario imporre vincoli che impediscano a chiunque di negare tali diritti all'utente o di chiedere all'utente di rinunciarvi. Tali vincoli comportano determinate responsabilità per gli utenti impegnati nella distribuzione di copie del software o nella modifica del medesimo.

Ad esempio, chi distribuisce copie di tali programmi, gratuitamente o in cambio di un compenso, è tenuto ad accordare ai destinatari tutti i diritti in proprio possesso, ad assicurarsi che anche loro ricevano o possano procurarsi il codice sorgente e, infine, a mostrare loro le presenti clausole in modo da renderli consapevoli dei loro diritti.

Salvaguardiamo i diritti dell'utente in due modi: (1) proteggendo il software con un copyright e (2) offrendo una licenza che accordi all'utente il permesso legale di copiare, distribuire e/o modificare il software.

Inoltre, per proteggere ciascun autore e noi stessi, vogliamo assicurarci che tutti capiscano che questi programmi software gratuiti non prevedono alcuna garanzia. Se il software viene modificato da qualcun altro e ridistribuito, vogliamo che i destinatari siano consapevoli del fatto che il programma in loro possesso non corrisponde all'originale, così da evitare che eventuali problemi introdotti da altri compromettano la reputazione degli autori originari.

Infine, ogni programma libero è costantemente minacciato dai brevetti software: vogliamo evitare che chi ridistribuisce un programma gratuito riesca a farsi rilasciare brevetti personali, assicurandosi in pratica la proprietà del programma. Per prevenire tale evenienza, abbiamo sancito senza possibilità di dubbio che eventuali brevetti, se rilasciati, dovranno essere concessi in licenza d'uso a chiunque.

Seguono clausole e condizioni specifiche per quanto riguarda copia, distribuzione e modifica.

### **CLAUSOLE E CONDIZIONI RELATIVE A COPIA, DISTRIBUZIONE E MODIFICA DEL SOFTWARE**

0. La presente Licenza si applica a qualsiasi programma o altra opera contenente una comunicazione, da parte del detentore del copyright, che ne autorizza la distribuzione ai sensi della Licenza pubblica generica. Il termine "Programma" riportato di seguito si riferisce a tali opere o programmi, mentre per "opera basata sul Programma" si intende sia il Programma medesimo che eventuali opere derivate ai sensi della legge sul copyright, vale a dire contenenti il Programma o parte di esso, sia letteralmente sia modificato o tradotto in un'altra lingua (d'ora in poi, le traduzioni verranno considerate, a titolo esemplificativo e non esaustivo, nell'ambito delle "modifiche").

Attività diverse dalla copia, distribuzione e modifica non sono coperte da questa Licenza e sono al di fuori della sua portata. L'esecuzione del Programma non è soggetta a vincoli, mentre l'output viene disciplinato dalla presente soltanto se i contenuti costituiscono un'opera basata sul Programma (indipendentemente dal fatto di essere stati creati eseguendo il Programma medesimo). In base alle modalità di utilizzo del Programma, il suo output può essere o meno coperto da questa Licenza.

1. È lecito copiare e distribuire copie identiche del codice sorgente del Programma così come viene ricevuto, purché venga riprodotta chiaramente su ogni copia un'appropriata nota di copyright e di assenza di garanzia, si mantengano intatti tutti i riferimenti alla presente Licenza e all'assenza di garanzia e si provveda a fornire a ogni altro destinatario una copia della presente unitamente al Programma.

È possibile richiedere un pagamento per il trasferimento materiale di una copia del software, nonché richiedere, a propria discrezione, un pagamento in cambio di una garanzia. .

- 2. È lecito modificare la propria copia o copie del Programma o parte del medesimo, creando così un'opera basata sul Programma, per poi copiare e distribuire tali modifiche od opera in conformità alle modalità previste dalla precedente Sezione 1, purché vengano rispettate le seguenti condizioni:
	- a) È necessario indicare chiaramente nei file che si tratta di copie modificate e la data di ogni modifica.
	- b) È necessario far in modo che ogni opera distribuita o pubblicata, contenente l'intero Programma o parte del medesimo o da esso derivante, venga concessa nella sua interezza in licenza gratuita a ogni terza parte, ai sensi delle clausole della presente Licenza.
	- c) Nel caso il programma modificato normalmente legga comandi secondo modalità interattive quando viene eseguito, bisogna far sì che, all'inizio dell'usuale esecuzione interattiva, venga stampato o visualizzato un messaggio contenente un'appropriata nota di copyright e di assenza di garanzia (oppure specificante la presenza di una garanzia a cura del distributore). Il messaggio deve inoltre specificare che gli utenti sono liberi di ridistribuire il programma alle medesime condizioni e indicare come reperire una copia della presente Licenza. Un'eccezione alla clausola precedente: se il Programma, pur essendo interattivo, non stampa normalmente tale messaggio, non occorre che un'opera basata sul Programma lo stampi.

I requisiti sopra elencati valgono per l'opera modificata nel suo complesso. Nel caso parti identificabili dell'opera modificata non siano derivate dal Programma e possano ragionevolmente essere considerate alla stregua di opere indipendenti, la presente Licenza e le sue clausole non saranno applicabili alle suddette se distribuite separatamente. Tuttavia, nel caso le parti in questione vengano distribuite nell'ambito di un'opera basata sul Programma, la distribuzione dell'intera opera sarà disciplinata dalle clausole della presente Licenza, le cui norme nei confronti di altri utenti sono applicabili all'opera nella sua interezza, e quindi ad ogni sua parte, chiunque ne sia l'autore.

Questa sezione non è dunque stata redatta nell'intento di rivendicare o contestare diritti su opere scritte interamente da altri, ma piuttosto al fine di esercitare il diritto di controllare la distribuzione di opere, derivate o collettive, basate sul Programma.

Inoltre, la semplice aggregazione al Programma di un'opera non derivata dal medesimo (o basata su di esso) su un supporto di memorizzazione o distribuzione non comporta l'applicazione a tale opera della presente Licenza.

- 3. È lecito copiare e distribuire il Programma (o un'opera basata sul suddetto ai sensi della Sezione 2) sotto forma di codice oggetto o eseguibile in conformità alle disposizioni delle precedenti Sezioni 1 e 2, purché si provveda a quanto segue:
	- a) corredare il Programma del codice sorgente completo, in formato leggibile da un elaboratore, e distribuirlo in conformità alle disposizioni delle precedenti Sezioni 1 e 2, servendosi di un supporto abitualmente utilizzato per lo scambio di soluzioni software; oppure
	- b) abbinarlo a un'offerta scritta, valida per almeno tre anni, di fornire a qualunque parte terza, in cambio di un compenso non superiore al costo del trasferimento materiale della medesima, una copia completa del codice sorgente in formato leggibile da un elaboratore, da distribuirsi in conformità alle disposizioni delle precedenti Sezioni 1 e 2 servendosi di un supporto abitualmente utilizzato per lo scambio di soluzioni software; oppure
	- c) corredarlo delle informazioni ricevute in merito alla possibilità di ottenere il codice sorgente. Questa alternativa è consentita solo in caso di distribuzione non commerciale e solo se il programma è stato ricevuto sotto forma di codice oggetto o eseguibile in abbinamento all'offerta di cui sopra e in conformità alle disposizioni della precedente Sottosezione b.

Per codice sorgente di un'opera si intende il formato preferenziale utilizzato per modificarla. Per quanto riguarda un programma eseguibile, per codice sorgente completo si intende il codice sorgente di tutti i moduli in esso contenuti, più eventuali file di definizione dell'interfaccia e gli script utilizzati per controllare la compilazione e installazione dell'eseguibile. Come speciale eccezione, questa licenza non prevede però che il codice sorgente debba necessariamente comprendere alcun elemento abitualmente distribuito (in formato sorgente o binario) con i principali componenti (compilatore, kernel e così via) del sistema operativo su cui viene eseguito il Programma, a meno che tali componenti accompagnino l'eseguibile.

Se la distribuzione dell'eseguibile o del codice oggetto viene effettuata indicando una fonte specifica dalla quale è possibile copiarli, consentire la copia del codice sorgente dalla medesima fonte verrà considerata una valida modalità di distribuzione del medesimo, benché le eventuali terze parti interessate non siano obbligate a copiare il codice sorgente unitamente al codice oggetto.

- 4. Non è consentito copiare, modificare, concedere in sublicenza o distribuire il Programma secondo modalità diverse da quelle espressamente illustrate nell'ambito della presente Licenza. Qualsiasi tentativo di procedere in tal senso non è lecito e comporterà l'immediato annullamento dei diritti garantiti dalla Licenza. D'altro canto, le parti terze che abbiano ricevuto copie, o diritti, da parte di persone aventi violato le disposizioni di cui sopra non vedranno invalidata la loro licenza purché non si rendano personalmente colpevoli di alcuna inadempienza.
- 5. Non avendola firmata, l'utente non è tenuto ad accettare la presente Licenza. Tuttavia, nessun altro documento garantisce il permesso di modificare o distribuire il Programma o le opere da esso derivate: in caso di mancata accettazione della presente Licenza, tali attività sono proibite per legge. Modificare o distribuire il Programma (o qualsiasi opera basata sul suddetto) equivale dunque a sancire la propria accettazione di questa Licenza e delle clausole e condizioni, in essa contenute, disciplinanti la copia, distribuzione o modifica del Programma medesimo e delle opere basate su di esso.
- 6. Ogni volta che il Programma o un'opera basata su di esso vengono ridistribuiti, il destinatario riceve automaticamente, da parte del licenziatario originale, una licenza che lo autorizza a copiarli, distribuirli o modificarli ai sensi delle presenti clausole e condizioni. Non è lecito imporre ulteriori vincoli al destinatario nell'esercizio dei diritti accordatigli ai sensi del presente documento. Chi distribuisce programmi coperti da questa Licenza non è comunque tenuto a imporne il rispetto a terzi.
- 7. Se, come conseguenza del giudizio di un tribunale, di un'accusa di violazione di un brevetto o per qualsiasi altro motivo (non limitatamente a questioni di brevetti), il distributore dovesse vedersi imporre (ai sensi di un'ordinanza di tribunale, accordo o altro) condizioni che contraddicono quelle di questa Licenza, non verrà comunque sollevato dall'obbligo di adempiere a queste ultime. Nel caso risulti impossibile provvedere alla distribuzione soddisfacendo simultaneamente gli obblighi previsti dalla presente e gli altri obblighi del caso, detta distribuzione verrà vietata. Ad esempio, nel caso di un brevetto che non consenta la ridistribuzione del Programma, senza imporre il pagamento di royalty da parte di tutti coloro che ne ricevono copie secondo modalità dirette o indirette, l'unico modo per soddisfare contemporaneamente brevetto e Licenza consisterà nell'astenersi del tutto dalla distribuzione.

Qualora una parte della presente sezione dovesse, in qualsiasi circostanza, essere ritenuta nulla o non applicabile, ciò non comprometterà la validità delle disposizioni rimanenti né l'applicabilità, in altre circostanze, della sezione nella sua interezza.

La presente sezione non è stata redatta nell'intento di spingere gli utenti alla violazione di brevetti o altre rivendicazioni di diritti di proprietà o di contestare tali rivendicazioni, ma con l'unico proposito di salvaguardare l'integrità del sistema

di distribuzione di programmi liberi, sistema reso possibile mediante l'uso di licenze pubbliche. Molte persone hanno contribuito generosamente all'ampia gamma di programmi distribuiti mediante tale sistema, applicando fedelmente le modalità di utilizzo previste. L'autore/donatore può decidere di sua volontà se preferisce distribuire il software avvalendosi di altri sistemi e il licenziatario non è in grado di imporgli alcuna scelta.

Questa sezione intende illustrare il più chiaramente possibile ciò che crediamo rappresenti una conseguenza della parte restante di questa Licenza.

- 8. Nel caso la distribuzione e/o l'utilizzo del Programma siano limitati, in determinati Paesi, da brevetti o dall'uso di interfacce protette da copyright, il detentore del copyright originale che distribuisce il Programma ai sensi della presente Licenza potrà indicare specifici vincoli geografici alla distribuzione, al fine di escludere tali Paesi e di limitare la distribuzione alle nazioni non vincolate. In tal caso, le disposizioni sancenti tali vincoli verranno incorporate nell'ambito della presente Licenza e ne faranno parte a tutti gli effetti.
- 9. La Free Software Foundation si riserva il diritto di pubblicare, di tanto in tanto, versioni revisionate e/o nuove della Licenza pubblica generica. Tali nuove versioni saranno simili a questa nello spirito, ma potranno differire nei dettagli al fine di illustrare nuovi problemi o situazioni.

Ciascuna versione è caratterizzata da un numero identificativo. Nel caso il Programma faccia riferimento a una specifica versione della presente Licenza e a "qualsiasi versione successiva", l'utente potrà scegliere se attenersi alle clausole e condizioni della versione specificata o di una successiva fra quelle diffuse dalla Free Software Foundation. Nel caso il Programma non faccia riferimento a una specifica versione della presente Licenza, l'utente potrà scegliere una qualsiasi versione fra quelle diffuse dalla Free Software Foundation.

10. Nel caso desideri incorporare parti del Programma in altri programmi liberi soggetti a diverse condizioni di distribuzione, l'utente dovrà scrivere all'autore al fine di richiederne il consenso. Per il software il cui copyright è detenuto dalla Free Software Foundation, vi invitiamo a scrivere alla Free Software Foundation: talvolta facciamo eccezioni alle regole della presente Licenza. La nostra decisione sarà influenzata da due finalità: salvaguardare la libera distribuzione di tutti i prodotti derivati dal nostro software e promuovere la condivisione e il riutilizzo del software in generale.

#### **NESSUNA GARANZIA**

- 11. POICHÉ VIENE CONCESSO IN USO GRATUITAMENTE, IL PROGRAMMA, NEI LIMITI CONSENTITI DALLA LEGGE APPLICABILE, NON È PROTETTO DA ALCUNA GARANZIA. SALVO ALTRIMENTI SPECIFICATO PER ISCRITTO, I DETENTORI DEL COPYRIGHT E/O ALTRE PARTI FORNISCONO IL PROGRAMMA "COSÌ COM'È", SENZA GARANZIE DI ALCUN TIPO, ESPLICITE O IMPLICITE, COMPRESA, A TITOLO ESEMPLIFICATIVO E NON ESAUSTIVO, QUALSIASI GARANZIA IMPLICITA DI COMMERCIABILITÀ E IDONEITÀ PER UN FINE PARTICOLARE. IL DESTINATARIO DEL PROGRAMMA SI ASSUME TUTTI I RISCHI IN MERITO ALLA QUALITÀ E AL FUNZIONAMENTO DEL PROGRAMMA, NONCHÉ IL COSTO DEI NECESSARI SERVIZI DI MANUTENZIONE, RIPARAZIONE O CORREZIONE IN CASO DI DIFETTI DEL SUDDETTO.
- 12. A MENO CHE CIÒ NON SIA PREVISTO DALLE LEGGI VIGENTI O DA UN ACCORDO SCRITTO, IL DETENTORE DEL COPYRIGHT, O QUALSIASI ALTRA PARTE CHE ABBIA PROVVEDUTO A MODIFICARE E/O RIDISTRIBUIRE IL PROGRAMMA SECONDO LE MODALITÀ ILLUSTRATE IN PRECEDENZA, NON SI ASSUMERÀ NEI CONFRONTI DEL DESTINATARIO ALCUNA RESPONSABILITÀ NELL'EVENTUALITÀ DI DANNI, COMPRESI QUELLI A CARATTERE GENERALE, SPECIALE, ACCIDENTALE O CONSEQUENZIALE, CAUSATI DALL'UTILIZZO DEL PROGRAMMA O DALL'IMPOSSIBILITÀ DI UTILIZZARLO (COMPRESI, A TITOLO ESPLICATIVO E NON ESAUSTIVO, I CASI DI PERDITA DI DATI O DI COMPROMISSIONE DELL'ESATTEZZA DEI MEDESIMI O, ANCORA, DI PERDITE AFFRONTATE DAL DESTINATARIO O DA TERZI O DI MANCATO FUNZIONAMENTO DEL PROGRAMMA IN ABBINAMENTO A QUALSIASI ALTRO SOFTWARE), ANCHE NEL CASO IN CUI SIA STATO INFORMATO DELLA POSSIBILITÀ DEL VERIFICARSI DI TALI DANNI

#### **FINE DELLE CLAUSOLE E DELLE CONDIZIONI**

### **FINE DELL'APPENDICE 3-A**

#### **Appendice 3-B**

Nell'eventualità in cui il prodotto Cisco contenga software open source concesso in licenza ai sensi della Versione 2.1 della "Licenza pubblica generica attenuata GNU" detto software sarà vincolato dai termini di licenza riportati di seguito nell'Appendice 3-B. I termini di licenza riportati di seguito, facenti parte della presente Appendice 3-B, sono tratti dal sito Web pubblico http://www.gnu.org/licenses/old-licenses/lgpl-2.1.html.

#### **LICENZA PUBBLICA GENERICA ATTENUATA GNU**

Questa è una traduzione non ufficiale in lingua italiana della GNU Lesser General Public License. Non è stata pubblicata dalla Free Software Foundation e non ha valore legale per la distribuzione di software sotto GNU LGPL; il solo testo con valore legale è la versione originale della GNU LGPL in lingua inglese. Questa traduzione può comunque aiutare gli utenti che conoscono solo l'italiano a comprendere meglio i termini della GNU LGPL.

Versione 2.1, febbraio 1999

Copyright © 1991, 1999 Free Software Foundation, Inc. 51 Franklin Street, Fifth Floor, Boston, MA 02110-1301 USA

Chiunque è autorizzato a riprodurre e distribuire copie identiche del presente documento di licenza, mentre non è consentito apportarvi modifiche.

[Si tratta della prima versione rilasciata della licenza attenuata GPL e costituisce l'evoluzione della Licenza pubblica della libreria GNU, versione 2, da cui il numero di versione 2.1]

#### **Introduzione**

Le licenze relative alla maggior parte dei prodotti software hanno lo scopo di negare all'utente la libertà di condividere e modificare i prodotti stessi. Al contrario, le Licenze pubbliche generiche GNU hanno lo scopo di garantire all'utente la libertà di condividere e modificare il software libero, per consentirne il libero utilizzo da parte di tutti gli utenti.

La presente Licenza pubblica generica attenuata è valida per alcuni pacchetti software (di solito, librerie) appositamente progettati da Free Software Foundation e da altri autori che le utilizzano. Sebbene anche l'utente possa farne uso, si consiglia di riflettere prima attentamente, in base alle spiegazioni fornite di seguito, su quale tra le due licenze, la presente o la standard pubblica generica, rappresenti la migliore strategia in eventuali casi particolari.

Quando si parla di "free software", ci si riferisce alla libertà di utilizzo e non al prezzo. Le nostre Licenze pubbliche generiche sono redatte al fine di garantire all'utente la libertà di distribuire copie di software gratuito (facendosi pagare per tale servizio, se così desidera); di ricevere il codice sorgente od ottenerlo se lo desidera; di modificare il software o utilizzarne elementi nell'ambito di nuovi programmi liberi; e di essere informato su tali operazioni.

Al fine di proteggere i diritti dell'utente, è necessario imporre vincoli che impediscano ai distributori di negare tali diritti all'utente o di chiedergli di rinunciarvi. Tali vincoli comportano determinate responsabilità per gli utenti impegnati nella distribuzione di copie della libreria o nella modifica della medesima.

Ad esempio, chi distribuisce copie della libreria, gratuitamente o in cambio di un compenso, è tenuto ad accordare ai destinatari tutti i diritti in proprio possesso, ad assicurarsi che anche loro ricevano o possano procurarsi il codice sorgente a fornire loro, se la libreria viene collegata ad altri codici, i file oggetto completi, in modo che possano ricollegarli alla libreria dopo avervi apportato delle modifiche o averla ricompilata e, infine, a mostrare loro le presenti clausole in modo da renderli consapevoli dei loro diritti.

Salvaguardiamo i diritti dell'utente in due modi: (1) proteggendo la libreria con un copyright e (2) offrendo una licenza che accordi all'utente il permesso legale di copiare, distribuire e/o modificare la libreria.

Per proteggere i distributori, desideriamo chiarire che la libreria libera non è coperta da garanzia. Inoltre, se viene modificata da altri e ridistribuita, i destinatari devono essere consapevoli che la versione in loro possesso non corrisponde all'originale, a salvaguardia della reputazione dell'autore originale contro eventuali problemi creati da terzi.

Infine, l'esistenza di programmi liberi è costantemente minata dai brevetti software. Desideriamo accertarci che un'azienda non possa effettivamente restringere l'utilizzo di un programma libero ottenendo una licenza restrittiva dal titolare di un brevetto. Pertanto, ribadiamo che tutti i brevetti ottenuti per una versione della libreria devono prevedere la stessa totale libertà di utilizzo specificata nella licenza.

La maggior parte del software GNU, incluse alcune librerie, è coperta dalla Licenza pubblica generica GNU standard. La presente Licenza pubblica generica attenuata GNU è valida per determinate librerie e differisce in maniera sostanziale dalla Licenza pubblica generica standard. Applichiamo questa licenza a determinate librerie per poterle collegare a programmi non liberi.

Se un programma è collegato a una libreria, in modo statico o tramite una libreria condivisa, tale combinazione è, dal punto di vista legale, un'opera combinata, un derivato della libreria originale. La Licenza pubblica generica standard permette questo collegamento solo se l'intera combinazione è conforme ai criteri di libertà della licenza stessa. La Licenza pubblica generica attenuata consente invece criteri meno rigidi per il collegamento tra un altro codice e una libreria.

Questa licenza è detta "attenuata" poiché, rispetto alla Licenza pubblica generica standard, "attenua" la protezione nei confronti della libertà dell'utente. Inoltre, fornisce agli sviluppatori di software liberi dei vantaggi in meno sui programmi non liberi della concorrenza. Per tale motivo, utilizziamo per molte librerie la Licenza pubblica generica standard. Tuttavia, la Licenza attenuata è vantaggiosa in determinate circostanze.

Ad esempio, in rare occasioni, potrebbe nascere l'esigenza di incoraggiare il più ampio uso possibile di una libreria specifica, rendendola, quindi, de facto uno standard. A tale scopo, tutti i programmi non liberi devono poter utilizzare la libreria. Più frequente è invece il caso in cui una libreria libera funzioni come le librerie non libere comunemente utilizzate. In questo caso, poiché non conviene limitare la libreria libera al solo software libero, utilizziamo la Licenza pubblica generica attenuata.

In altri casi, invece, l'autorizzazione a utilizzare una libreria particolare in programmi non liberi permette a un maggior numero di utenti di usare una grande parte dei software liberi. Ad esempio, l'autorizzazione a utilizzare la libreria C GNU in programmi non liberi consente a molti più utenti di usare l'intero sistema operativo GNU nonché la relativa variante, ovvero il sistema operativo GNU/Linux.

Se da un lato la Licenza pubblica generica attenuata offre agli utenti un livello più basso di libertà, dall'altro lato consente a coloro che utilizzano un programma collegato alla libreria di essere liberi e di disporre dei mezzi necessari per l'esecuzione di tale programma con una versione modificata della libreria. Seguono clausole e condizioni specifiche per quanto riguarda copia, distribuzione e modifica. Si invita a prestare particolare attenzione alla differenza tra le espressioni "opera basata sulla libreria" e "opera che utilizza la libreria". La prima contiene il codice derivato dalla libreria, mentre la seconda deve essere combinata con la libreria per poter essere eseguita.

#### LICENZA PUBBLICA GENERICA ATTENUATA GNU

#### CLAUSOLE E CONDIZIONI RELATIVE A COPIA, DISTRIBUZIONE E MODIFICA DEL SOFTWARE

0. Il presente Contratto di licenza deve essere applicato a qualsiasi libreria software o a un altro programma contenente una nota inserita dal detentore del copyright o da altra parte autorizzata, in cui è stabilito che la distribuzione deve avvenire in base alle condizioni sancite nella presente Licenza pubblica generica attenuata (di seguito definita "la presente Licenza"). Con il termine "utente" si fa riferimento a ogni licenziatario.

Con il termine "libreria" si indica una raccolta di funzioni e/o dati software pronta per poter essere collegata in modo pratico a programmi applicativi (che utilizzano parte di quelle funzioni e di quei dati) per la creazione di eseguibili.

La "Libreria", così come di seguito menzionata, si riferisce a qualsiasi libreria o opera software di questo tipo, distribuita conformemente alle presenti condizioni. Con il termine "opera basata sulla Libreria" si intende sia la Libreria medesima che eventuali opere derivate ai sensi della legge sul copyright, vale a dire contenenti la Libreria o parte di essa, sia letteralmente che modificata o tradotta in un'altra lingua (d'ora in poi, le traduzioni verranno considerate, a titolo esemplificativo e non esaustivo, nell'ambito delle "modifiche").

Per "codice sorgente" di un'opera si intende il formato preferenziale utilizzato per modificarla. In una libreria, per codice sorgente completo si intende il codice sorgente di tutti i moduli in essa contenuti, più eventuali file di definizione dell'interfaccia associati e gli script utilizzati per controllare la compilazione e l'installazione della libreria.

Attività diverse dalla copia, distribuzione e modifica non sono coperte da questa Licenza e sono al di fuori della sua portata. L'esecuzione di un programma mediante la Libreria non è limitato e l'output da esso derivante è coperto solo se i relativi contenuti costituiscono un'opera basata sulla Libreria (indipendentemente dall'utilizzo della Libreria in uno strumento di scrittura). In base alle modalità d'uso della Libreria e dal programma che la utilizza, il suo output può essere o meno coperto dalla presente Licenza.

1. È lecito copiare e distribuire copie identiche del codice sorgente completo della Libreria così come viene ricevuto, purché venga riprodotta chiaramente su ogni copia un'appropriata nota di copyright e di assenza di garanzia, si mantengano intatti tutti i riferimenti alla presente Licenza e all'assenza di garanzia e si provveda a fornire a ogni altro destinatario una copia della presente unitamente alla Libreria.

È possibile richiedere un pagamento per il trasferimento materiale di una copia del software, nonché richiedere, a propria discrezione, un pagamento in cambio di una garanzia.

- 2. È lecito modificare la propria copia o copie della Libreria o parte della stessa, creando così un'opera basata sulla Libreria, per poi copiare e distribuire tali modifiche od opera in conformità alle modalità previste dalla precedente sezione 1, purché vengano rispettate le seguenti condizioni:
	- a) L'opera modificata deve essere di per sé una libreria software.
	- b) È necessario indicare chiaramente nei file che si tratta di copie modificate e la data di ogni modifica.
	- c) È necessario che la licenza copra l'intera opera senza nessun costo a carico di tutte le terze parti in conformità con le condizioni della presente Licenza.
	- d) Se una funzionalità della Libreria modificata si riferisce a una funzione o a una tabella di dati che deve essere fornita da un programma applicativo che ne fa uso (diversa da un argomento trasmesso quando tale funzionalità viene richiamata), è necessario accertarsi che, nel caso in cui un'applicazione non fornisca tale funzione o tabella, la funzionalità sia attivata e in grado di eseguire tutte le corrispondenti operazioni significative.

Ad esempio, la funzione di una libreria per il calcolo delle radici quadrate ha uno scopo del tutto indipendente dall'applicazione. Pertanto, la sottosezione 2d richiede che qualsiasi funzione fornita dall'applicazione o tabella utilizzata da tale funzione sia opzionale: se non fornita dall'applicazione, la funzione per il calcolo delle radici quadrate deve comunque essere disponibile.

I requisiti sopra elencati valgono per l'opera modificata nel suo complesso. Nel caso in cui parti identificabili dell'opera modificata non siano derivate dalla Libreria e possano ragionevolmente essere considerate alla stregua di opere indipendenti, la presente Licenza e le sue clausole non saranno applicabili alle suddette se distribuite separatamente. Tuttavia, se le parti in questione vengono distribuite nell'ambito di un'opera basata sulla Libreria, la distribuzione dell'intera opera sarà disciplinata dalle clausole della presente licenza, le cui norme nei confronti di altri utenti sono applicabili all'opera nella sua interezza, e quindi ad ogni sua parte, chiunque ne sia l'autore.

Questa sezione non è pertanto stata redatta nell'intento di rivendicare o contestare diritti su opere scritte interamente da altri, ma piuttosto al fine di esercitare il diritto di controllare la distribuzione di opere, derivate o collettive, basate sulla Libreria.

Inoltre, la semplice aggregazione alla Libreria di un'opera non derivata dalla medesima (o basata su di essa) su un supporto di memorizzazione o distribuzione non comporta l'applicazione a tale opera della presente Licenza.

3. È possibile scegliere di applicare a una copia della Libreria le condizioni della Licenza pubblica generica GNU standard in sostituzione a quelle della presente Licenza. A tale scopo, è necessario modificare tutte le note che si riferiscono alla presente Licenza, per fare in modo che richiamino invece alla versione 2 della Licenza pubblica generica GNU standard e non alla presente (se è stata pubblicata una versione più recente della versione 2 della Licenza pubblica generica GNU standard, è possibile specificarla). Non apportare alcuna ulteriore modifica a tali note.

Una volta apportata questa modifica in una determinata copia, essendo irreversibile, la Licenza pubblica generica GNU standard verrà applicata a tutte le copie successive e alle opere derivate ricavate da tale copia.

Questa opzione è utile se si desidera copiare parte del codice della Libreria in un programma privo di questa caratteristica.

4. È possibile copiare e distribuire la Libreria (o una parte o un'opera derivata dalla stessa, in base a quanto stabilito nella sezione 2) in forma di codice oggetto o di file eseguibile in base alle condizioni sancite nelle sezioni 1 e 2 riportate sopra, purché sia corredata del corrispondente codice sorgente completo, in formato leggibile da un elaboratore, distribuito in conformità alle disposizioni delle stesse sezioni 1 e 2, mediante un supporto abitualmente utilizzato per lo scambio di soluzioni software.

Se la distribuzione del codice oggetto viene effettuata indicando una fonte specifica dalla quale è possibile copiarlo, consentire la copia del codice sorgente dalla medesima fonte soddisferà il requisito di distribuzione del medesimo, benché le eventuali terze parti interessate non siano obbligate a copiare il codice sorgente unitamente al codice oggetto.

5. Un programma che non contiene nessuna porzione derivata della Libreria, ma che è stato progettato per funzionare con la Libreria stessa tramite compilazione o collegamento viene denominato "opera che utilizza la Libreria". Questo tipo di opera, considerato singolarmente, non è un derivato della Libreria e, pertanto, non rientra nell'ambito di applicazione della presente Licenza.

Tuttavia, collegando tale "opera che utilizza la Libreria" con la Libreria stessa viene creato un eseguibile che è un derivato della Libreria (poiché ne contiene delle parti), invece di una "opera che utilizza la Libreria". Per questo motivo, gli eseguibili sono coperti dalla presente Licenza. Nella sezione 6 vengono sancite le condizioni per la distribuzione degli eseguibili.

Quando una "opera che utilizza la Libreria" si serve del materiale di un file di intestazione appartenente alla Libreria, il codice oggetto dell'opera può essere un derivato della Libreria stessa, anche se il codice sorgente non lo è. Ciò si verifica soprattutto se l'opera può essere collegata senza la Libreria o se l'opera stessa costituisce una libreria. La legge non definisce con precisione la soglia di veridicità di questo aspetto.

Se un codice oggetto utilizza solo parametri numerici, layout e accessori strutturali di dati e piccole macro e funzioni inline (lunghe massimo dieci righe), l'utilizzo del file oggetto è illimitato, indipendentemente dal fatto che, dal punto di vista legale, costituisca un'opera derivata (gli eseguibili contenenti tale codice oggetto e porzioni della Libreria rientrano comunque nella sezione 6).

Altrimenti, se l'opera è un derivato della Libreria, è possibile distribuirne il codice oggetto in base alle condizioni sancite nella sezione 6. Anche tutti gli eseguibili contenenti quel tipo di opera rientrano nella sezione 6, indipendentemente dal fatto che siano collegati direttamente o meno alla Libreria.

6. In via eccezionale rispetto a quanto stabilito nelle sezioni precedenti, è anche possibile combinare o collegare una "opera che utilizza la Libreria" con la Libreria per produrre un'opera contenente parti della stessa e distribuirla in base alle condizioni di preferenza, purché tali condizioni permettano la modifica dell'opera per l'utilizzo del cliente e la retroingegnerizzazione per la correzione di tali modifiche.

In ogni copia dell'opera è necessario chiarire che viene utilizzata la Libreria e che quest'ultima e il relativo utilizzo sono coperti dalla presente Licenza. È inoltre necessario fornire una copia della presente Licenza. Se, durante l'esecuzione, l'opera visualizza segnalazioni di copyright, è necessario includere anche quella relativa alla Libreria insieme a un riferimento che indirizza l'utente alla copia della presente Licenza. Inoltre, è necessario eseguire una delle seguenti operazioni:

- a) Corredare l'opera del codice sorgente completo della Libreria, in forma leggibile da un elaboratore, incluse tutte le eventuali modifiche apportate (distribuite secondo le condizioni delle precedenti sezioni 1 e 2); se l'opera è un eseguibile collegato alla Libreria, con tale "opera che utilizza la Libreria" completa e leggibile, come codice oggetto e/o codice sorgente, l'utente può modificare la Libreria e ricollegarla per produrre un eseguibile modificato contenente la Libreria modificata. È sottinteso che gli utenti che modificano i contenuti dei file di definizione nella Libreria non saranno necessariamente in grado di ricompilare l'applicazione per l'utilizzo delle definizioni modificate.
- b) Utilizzare un idoneo meccanismo di condivisione per il collegamento alla Libreria. Per "meccanismo idoneo" si intende un meccanismo che (1) utilizza al tempo di esecuzione una copia della Libreria già presente nel computer dell'utente, piuttosto che le funzioni di copia con gli eseguibili, e (2) funzioni correttamente con una versione modificata della libreria, se installata, fintanto che questa abbia un'interfaccia compatibile con la versione da cui è stata ricavata l'opera.
- c) Corredare l'opera con un'offerta scritta, valida per almeno tre anni, che fornisca agli utenti i materiali specificati nella precedente sottosezione 6a, senza nessun costo aggiuntivo se non quello dovuto per la distribuzione.
- d) Se la distribuzione dell'opera viene effettuata consentendo la copia da un punto definito, offrire lo stesso diritto di copia dallo stesso punto dei materiali specificati in precedenza.
- e) Verificare che l'utente abbia già ricevuto una copia di tali materiali o che la copia sia stata inviata all'utente.

Per quanto riguarda gli eseguibili, il formato richiesto per tale "opera che utilizza la Libreria" deve includere tutti i dati e i programmi utility necessari per la riproduzione dell'eseguibile a partire da tali materiali. Come eccezione speciale, questa licenza non prevede però che i materiali debbano necessariamente comprendere elementi abitualmente distribuiti (in formato sorgente o binario) con i principali componenti (compilatore, kernel e così via) del sistema operativo su cui viene utilizzato l'eseguibile, a meno che tali componenti non accompagnino l'eseguibile stesso.

Può verificarsi che tale requisito contraddica i limiti di licenza di altre librerie proprietarie che, di norma, non corredano il sistema operativo. Questa contraddizione implica che non è possibile utilizzarli insieme alla Libreria in un eseguibile da distribuire.

- 7. È possibile affiancare le strutture per le librerie, che non sono opere basate sulla Libreria, in un'unica libreria insieme alle strutture non coperte dalla presente Licenza; è quindi possibile distribuire questa libreria combinata, a condizione che sia autorizzata la distribuzione separata dell'opera basata sulla Libreria e delle relative strutture e che vengano effettuate le due seguenti operazioni:
	- a) Corredare la libreria combinata con una copia della stessa opera basata sulla Libreria e distribuirla in base alle condizioni delle sezioni precedenti.
	- b) Nella libreria combinata, dare particolare risalto al fatto che parte della stessa è un'opera basata sulla Libreria e spiegare dove è possibile reperire la forma non combinata della stessa opera.
- 8. Non è consentito copiare, modificare, concedere in sublicenza, collegare o distribuire la Libreria secondo modalità diverse da quelle espressamente illustrate nell'ambito della presente Licenza. Qualsiasi tentativo di procedere in tal senso non è lecito e comporterà l'immediato annullamento dei diritti garantiti dalla Licenza. D'altro canto, le parti terze che abbiano ricevuto copie, o diritti, da parte di persone aventi violato le disposizioni di cui sopra non vedranno invalidata la loro licenza purché non si rendano personalmente colpevoli di alcuna inadempienza.
- 9. Non avendola firmata, l'utente non è tenuto ad accettare la presente Licenza. Tuttavia, nessun altro documento garantisce il permesso di modificare o distribuire la Libreria o le opere da essa derivate: in caso di mancata accettazione della presente Licenza, tali attività sono proibite per legge. Modificare o distribuire la Libreria (o qualsiasi opera basata su di essa) equivale dunque a sancire la propria accettazione di questa Licenza e delle clausole e condizioni, in essa contenute, disciplinanti la copia, distribuzione o modifica della Libreria medesima e delle opere basate su di essa.
- 10. Ogni volta che la Libreria (o qualsiasi opera basata su di essa) viene ridistribuita, il destinatario riceve automaticamente, da parte del licenziatario originale, una licenza che lo autorizza a copiarla, distribuirla o modificarla ai sensi delle presenti clausole e condizioni. Non è lecito imporre ulteriori vincoli al destinatario nell'esercizio dei diritti accordatigli ai sensi del presente documento. Chi distribuisce programmi coperti da questa Licenza non è comunque tenuto a imporne il rispetto a terzi.
- 11. Se, come conseguenza del giudizio di un tribunale, di un'accusa di violazione di un brevetto o per qualsiasi altro motivo (non limitatamente a questioni di brevetti), il distributore dovesse vedersi imporre (ai sensi di un'ordinanza di tribunale, accordo o altro) condizioni che contraddicono quelle di questa Licenza, non verrà comunque sollevato dall'obbligo di adempiere a queste ultime. Nel caso risulti impossibile provvedere alla distribuzione soddisfacendo contemporaneamente gli obblighi previsti dalla presente e gli altri obblighi del caso, la distribuzione della Libreria verrà vietata. Ad esempio, nel caso di un brevetto che non consenta la ridistribuzione della Libreria, senza imporre il pagamento di royalty, da parte di tutti coloro che ne ricevono copie secondo modalità dirette o indirette, l'unico modo per soddisfare contemporaneamente brevetto e Licenza consisterà nell'astenersi del tutto dalla distribuzione.

Qualora una parte della presente sezione dovesse, in qualsiasi circostanza, essere ritenuta nulla o non applicabile, ciò non comprometterà la validità delle disposizioni rimanenti né l'applicabilità, in altre circostanze, della sezione nella sua interezza.

La presente sezione non è stata redatta nell'intento di spingere gli utenti alla violazione di brevetti o altre rivendicazioni di diritti di proprietà o di contestare tali rivendicazioni, ma con l'unico proposito di salvaguardare l'integrità del sistema di distribuzione di programmi liberi, sistema reso possibile mediante l'uso di licenze pubbliche. Molte persone hanno contribuito generosamente all'ampia gamma di programmi distribuiti mediante tale sistema, applicando fedelmente le modalità di utilizzo previste. L'autore/donatore può decidere di sua volontà se preferisce distribuire il software avvalendosi di altri sistemi e il licenziatario non è in grado di imporgli alcuna scelta.

Questa sezione intende illustrare il più chiaramente possibile ciò che crediamo rappresenti una conseguenza della parte restante di questa Licenza.

12. Nel caso la distribuzione e/o l'utilizzo della Libreria siano limitati, in determinati Paesi, da brevetti o dall'uso di interfacce protette da copyright, il detentore del copyright originale che distribuisce la Libreria ai sensi della presente Licenza potrà indicare specifici vincoli geografici alla distribuzione, al fine di escludere tali Paesi e di limitare la distribuzione alle nazioni non vincolate. In tal caso, le disposizioni sancenti tali vincoli verranno incorporate nell'ambito della presente Licenza e ne faranno parte a tutti gli effetti.

13. La Free Software Foundation si riserva il diritto di pubblicare, di tanto in tanto, versioni revisionate e/o nuove della Licenza pubblica generica attenuata. Tali nuove versioni saranno simili a questa nello spirito, ma potranno differire nei dettagli al fine di illustrare nuovi problemi o situazioni.

Ciascuna versione è caratterizzata da un numero identificativo. Nel caso la Libreria faccia riferimento a una specifica versione della presente Licenza e a "qualsiasi versione successiva", l'utente potrà scegliere se attenersi alle clausole e condizioni della versione specificata o di una successiva fra quelle diffuse dalla Free Software Foundation. Nel caso la Libreria non faccia riferimento a una specifica versione della presente Licenza, l'utente potrà scegliere una qualsiasi versione fra quelle diffuse dalla Free Software Foundation.

14. Nel caso desideri incorporare parti della Libreria in altri programmi liberi soggetti a diverse condizioni di distribuzione, l'utente dovrà scrivere all'autore al fine di richiederne il consenso. Per il software il cui copyright è detenuto dalla Free Software Foundation, vi invitiamo a scrivere alla Free Software Foundation: talvolta facciamo eccezioni alle regole della presente Licenza. La nostra decisione sarà influenzata da due finalità: salvaguardare la libera distribuzione di tutti i prodotti derivati dal nostro software e promuovere la condivisione e il riutilizzo del software in generale.

NESSUNA GARANZIA

- 15. POICHÉ VIENE CONCESSA IN USO GRATUITAMENTE, LA LIBRERIA, NEI LIMITI CONSENTITI DALLA LEGGE APPLICABILE, NON È PROTETTA DA ALCUNA GARANZIA. SALVO ALTRIMENTI SPECIFICATO PER ISCRITTO, I DETENTORI DEL COPYRIGHT E/O ALTRE PARTI FORNISCONO LA LIBRERIA "COSÌ COM'È", SENZA GARANZIE DI ALCUN TIPO, ESPLICITE O IMPLICITE, COMPRESA, A TITOLO ESEMPLIFICATIVO E NON ESAUSTIVO, QUALSIASI GARANZIA IMPLICITA DI COMMERCIABILITÀ E IDONEITÀ PER UN FINE PARTICOLARE. IL DESTINATARIO DELLA LIBRERIA SI ASSUME TUTTI I RISCHI IN MERITO ALLA QUALITÀ E AL FUNZIONAMENTO DELLA LIBRERIA, NONCHÉ IL COSTO DEI NECESSARI SERVIZI DI MANUTENZIONE, RIPARAZIONE O CORREZIONE IN CASO DI DIFETTI DELLA SUDDETTA.
- 16. A MENO CHE CIÒ NON SIA PREVISTO DALLE LEGGI VIGENTI O DA UN ACCORDO SCRITTO, IL DETENTORE DEL COPYRIGHT, O QUALSIASI ALTRA PARTE CHE ABBIA PROVVEDUTO A MODIFICARE E/O RIDISTRIBUIRE LA LIBRERIA SECONDO LE MODALITÀ ILLUSTRATE IN PRECEDENZA, NON SI ASSUMERÀ NEI CONFRONTI DEL DESTINATARIO ALCUNA RESPONSABILITÀ NELL'EVENTUALITÀ DI DANNI, COMPRESI QUELLI A CARATTERE GENERALE, SPECIALE, ACCIDENTALE O CONSEQUENZIALE, CAUSATI DALL'UTILIZZO DEL PROGRAMMA O DALL'IMPOSSIBILITÀ DI UTILIZZARLO (COMPRESI, A TITOLO ESPLICATIVO E NON ESAUSTIVO, I CASI DI PERDITA DI DATI O DI COMPROMISSIONE DELL'ESATTEZZA DEI MEDESIMI O, ANCORA, DI PERDITE AFFRONTATE DAL DESTINATARIO O DA TERZI O DI MANCATO FUNZIONAMENTO

DELLA LIBRERIA IN ABBINAMENTO A QUALSIASI ALTRO SOFTWARE), ANCHE NEL CASO IN CUI SIA STATO INFORMATO DELLA POSSIBILITÀ DEL VERIFICARSI DI TALI DANNI.

FINE DELLE CLAUSOLE E DELLE CONDIZIONI

### **FINE DELL'APPENDICE 3-B**

### **Appendice 3-C LICENZA OPENSSL**

Se questo prodotto Cisco contiene software open source coperto dalla licenza OpenSSL:

Questo prodotto contiene software sviluppato da OpenSSL Project per l'utilizzo in OpenSSL Toolkit (**http://www.openssl.org/**).

Questo prodotto contiene software crittografico sviluppato da Eric Young (eay@cryptsoft.com).

Questo prodotto contiene software sviluppato da Tim Hudson (tjh@cryptsoft.com).

Inoltre, nell'eventualità in cui il prodotto Cisco contenga software open source concesso in licenza ai sensi della licenza OpenSSL, detto software sarà vincolato dai termini di licenza riportati di seguito nell'Appendice 3-C. I termini di licenza riportati di seguito, facenti parte della presente Appendice 3-C, sono tratti dal sito Web pubblico **http://www.openssl.org/source/license.html**.

L'OpenSSL Toolkit è soggetto a un doppio contratto di licenza, ovvero le condizioni del contratto di licenza OpenSSL e quelle del contratto di licenza SSLeay originale. Per consultare il testo dei due contratti di licenza, vedere in basso. Entrambi i contratti di licenza sono Open Source di tipo BSD. In caso di problemi relativi ai contratti di licenza OpenSSL, inviare un'e-mail all'indirizzo openssl-core@openssl.org.

#### **Licenza OpenSSL**

Copyright © 1998-2007 The OpenSSL Project. Tutti i diritti riservati.

Sono consentiti la ridistribuzione e l'utilizzo in formati sorgente o binari, con o senza modifiche, nel rispetto delle seguenti condizioni:

- 1. Le ridistribuzioni del codice sorgente devono essere corredate dalla segnalazione di copyright di cui sopra, dall'elenco delle condizioni e dalla seguente esclusione di garanzia.
- 2. La documentazione e/o qualsiasi altro materiale fornito con le ridistribuzioni in forma binaria devono riportare la segnalazione di copyright di cui sopra, il presente elenco di condizioni e la seguente esclusione di garanzia.
- 3. Qualsiasi materiale che utilizzi funzioni del software o l'intero software deve riportare la seguente dichiarazione: "Questo prodotto comprende applicazioni software sviluppate da OpenSSL Project per l'utilizzo in OpenSSL Toolkit" (http://www.openssl.org/)".
- 4. I nomi "OpenSSL Toolkit" e "OpenSSL Project" non possono essere utilizzati per promuovere o appoggiare prodotti derivanti dal presente software, senza previo permesso scritto. A tale scopo, rivolgersi all'indirizzo openssl-core@ openssl.org.
- 5. I prodotti derivanti dal presente software non possono essere denominati "OpenSSL" e la dicitura "OpenSSL" non deve apparire nel nome senza previo permesso scritto di OpenSSL Project.
- 6. Qualsiasi forma di ridistribuzione deve riportare la seguente dicitura: "Questo prodotto comprende applicazioni software sviluppate da OpenSSL Project per l'utilizzo in OpenSSL Toolkit (**http://www.openssl.org/**)".

"IL PRESENTE SOFTWARE VIENE FORNITO DA OpenSSL PROJECT ""COSÌ COM'È"", SENZA GARANZIE ESPLICITE O IMPLICITE, COMPRESA, A TITOLO ESEMPLIFICATIVO E NON ESAUSTIVO, QUALSIASI GARANZIA IMPLICITA DI COMMERCIABILITÀ E IDONEITÀ PER UN FINE PARTICOLARE." IN NESSUN CASO, OpenSSL PROJECT O I SUOI FONDATORI POTRANNO ESSERE RITENUTI RESPONSABILI PER DANNI DIRETTI, INDIRETTI, INCIDENTALI, PARTICOLARI, ESEMPLARI O CONSEQUENZIALI (COMPRESI, A TITOLO ESEMPLIFICATIVO E NON ESAUSTIVO, PER LA MANCATA FORNITURA DI BENI O SERVIZI SOSTITUTIVI, PER LA PERDITA DI UTILIZZO, DATI O PROFITTI, O PER L'INTERRUZIONE DELL'ATTIVITÀ) COMUNQUE CAUSATI E INDIPENDENTEMENTE DALLA TEORIA DI RESPONSABILITÀ, SIA PER INADEMPIMENTO CONTRATTUALE, RESPONSABILITÀ OGGETTIVA O ATTO ILLECITO (INCLUSA LA NEGLIGENZA O SIMILI) DERIVANTI IN QUALUNQUE MODO DALL'UTILIZZO DEL SOFTWARE, ANCHE QUALORA ESSI SIANO A CONOSCENZA DELLA POSSIBILITÀ DI TALI DANNI

Questo prodotto contiene software crittografico sviluppato da Eric Young (eay@cryptsoft.com). Questo prodotto contiene software sviluppato da Tim Hudson (tjh@cryptsoft.com).

#### **Licenza SSLeay originale**

Copyright © 1995-1998 Eric Young (eay@cryptsoft.com). Tutti i diritti riservati.

Questo package è un'implementazione di SSL redatta da Eric Young (eay@cryptsoft.com).

L'implementazione è stata redatta in modo conforme all'SSL di Netscape.

L'accesso a questa libreria di programmi è libero per usi commerciali e non commerciali, purché vengano rispettate le seguenti condizioni. Le seguenti condizioni si applicheranno a qualsiasi codice reperito in questa distribuzione, che si tratti di RC4, RSA, lhash, DES, ecc., non solo il codice SSL. La documentazione SSL acclusa alla distribuzione è coperta dalle stesse regole di copyright, salvo che il titolare ne è Tim Hudson (tjh@cryptsoft.com).

Il copyright appartiene comunque a Eric Young e, in quanto tale, nessuna menzione del copyright nel codice deve essere rimossa.

Se il presente package viene utilizzato in un prodotto, Eric Young deve essere riconosciuto come autore delle parti utilizzate della libreria di programmi. Tale prescrizione va osservata sotto forma di una dicitura di testo all'avvio del programma o nella documentazione (online o testo) fornita con il package.

Sono consentiti la ridistribuzione e l'utilizzo in formati sorgente o binari, con o senza modifiche, nel rispetto delle seguenti condizioni:

- 1. Le ridistribuzioni del codice sorgente devono essere corredate dalla segnalazione di copyright, dall'elenco delle condizioni e dalla seguente esclusione di garanzia.
- 2. La documentazione e/o qualsiasi altro materiale fornito con le ridistribuzioni in forma binaria devono riportare la segnalazione di copyright di cui sopra, il presente elenco di condizioni e la seguente esclusione di garanzia.
- 3. Qualsiasi materiale che utilizzi funzioni del software o l'intero software deve riportare la seguente dicitura:

"Questo prodotto contiene software crittografico sviluppato da Eric Young (eay@cryptsoft.com)"

L'espressione "crittografico" potrà essere omessa se le routine della libreria di programmi utilizzati non sono di tipo crittografico.

4. Se vi si includono codici specifici Windows (o loro derivati) dalla directory dei programmi applicativi (codice applicazione), si dovrà introdurre un riconoscimento: "Questo prodotto comprende software sviluppato da Tim Hudson (tjh@cryptsoft.com)".

"IL PRESENTE SOFTWARE VIENE FORNITO DA ERIC YOUNG ""COSÌ COM'È"", SENZA GARANZIE ESPLICITE O IMPLICITE, COMPRESA, A TITOLO ESEMPLIFICATIVO E NON ESAUSTIVO, QUALSIASI GARANZIA IMPLICITA DI COMMERCIABILITÀ E IDONEITÀ PER UN FINE PARTICOLARE." IN NESSUN CASO, L'AUTORE O I SUOI COLLABORATORI POTRANNO ESSERE RITENUTI RESPONSABILI PER DANNI DIRETTI, INDIRETTI, INCIDENTALI, PARTICOLARI, ESEMPLARI O CONSEQUENZIALI (COMPRESI, A TITOLO ESEMPLIFICATIVO E NON ESAUSTIVO, PER LA MANCATA FORNITURA DI BENI O SERVIZI SOSTITUTIVI, PER LA PERDITA DI UTILIZZO, DATI O PROFITTI, O PER L'INTERRUZIONE DELL'ATTIVITÀ) COMUNQUE CAUSATI E INDIPENDENTEMENTE DALLA TEORIA DI RESPONSABILITÀ, SIA PER INADEMPIMENTO CONTRATTUALE, RESPONSABILITÀ OGGETTIVA O ATTO ILLECITO (INCLUSA LA NEGLIGENZA O SIMILI) DERIVANTI IN QUALUNQUE MODO DALL'UTILIZZO DEL SOFTWARE, ANCHE QUALORA ESSI SIANO A CONOSCENZA DELLA POSSIBILITÀ DI TALI DANNI.

Le condizioni di licenza e distribuzione di qualsiasi versione offerta al pubblico o derivata da questo codice non possono essere modificate, ovvero questo codice non potrà essere semplicemente copiato e inserito in un'altra licenza di distribuzione [compresa la licenza pubblica GNU].

#### **FINE DELL'APPENDICE 3-C**

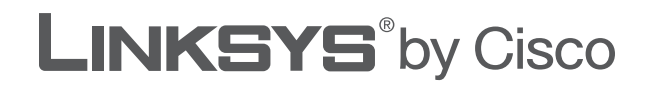

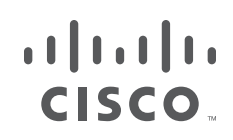

## **GEBRUIKERSHANDLEIDING**

# Wireless-G breedbandrouter

Model: **WRT54GL (NL)**

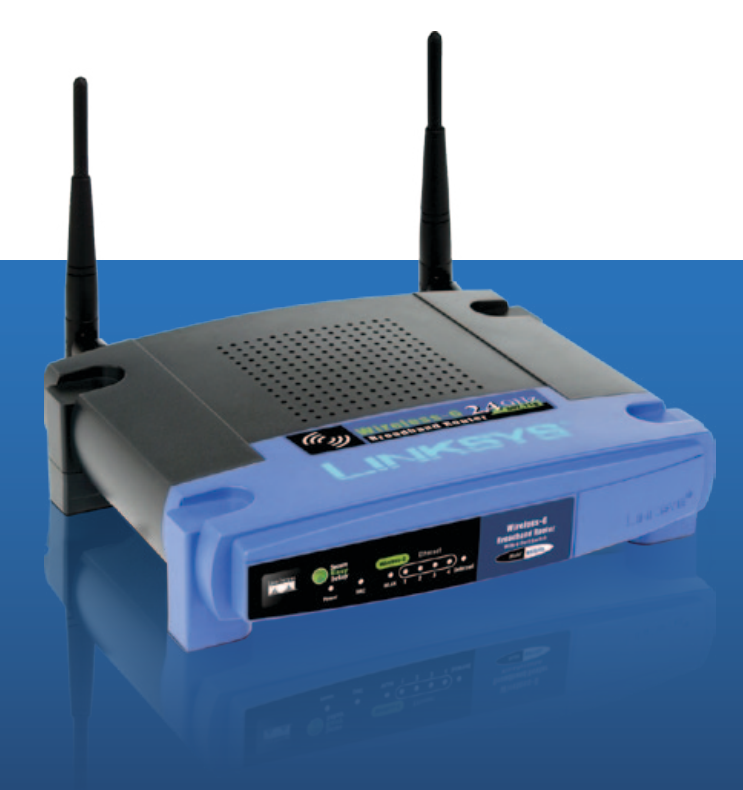

## **Over deze handleiding**

### **Pictogrambeschrijvingen**

Als u de gebruikershandleiding leest, kunt u diverse pictogrammen tegenkomen die de aandacht vestigen op een bepaald item. Hieronder vindt u een beschrijving van deze pictogrammen:

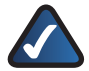

**OPMERKING:** dit vinkje geeft een aandachtspunt aan en betekent dat u speciaal op iets moet letten bij het gebruik van het product.

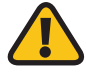

**WAARSCHUWING:** dit uitroepteken geeft een voorzorgsmaatregel of waarschuwing aan en is bedoeld om u erop attent te maken dat bij onvoorzichtig handelen uw eigendom of het product beschadigd kunnen raken.

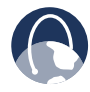

**INTERNET:** dit pictogram van een wereldbol geeft een belangrijk internetadres of e-mailadres aan.

### **Onlinebronnen**

Internetadressen in dit document worden vermeld zonder **http://** aan het begin van het adres, omdat de meeste huidige webbrowsers deze informatie niet nodig hebben. Als u een oudere webbrowser gebruikt, dient u mogelijk **http://** toe te voegen aan het begin van het internetadres.

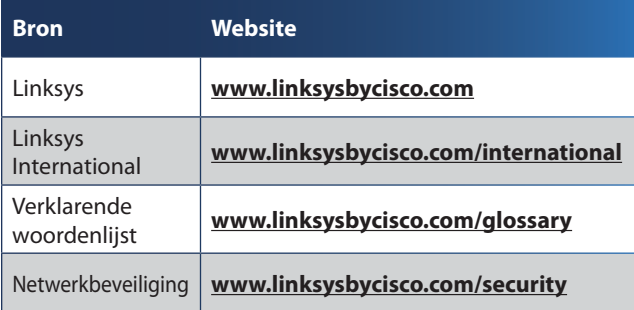

### **Copyright en handelsmerken**

alnılı **CISCO** 

Specificaties kunnen zonder kennisgeving worden gewijzigd. Linksys, Cisco en het Ciscologo zijn handelsmerken of gedeponeerde handelsmerken van Cisco Systems Inc. en/of zijn dochterondernemingen in de VS en bepaalde andere landen. Andere merken zijn handelsmerken of gedeponeerde handelsmerken van de respectieve houders. Copyright © 2009 Cisco Systems, Inc. Alle rechten voorbehouden.

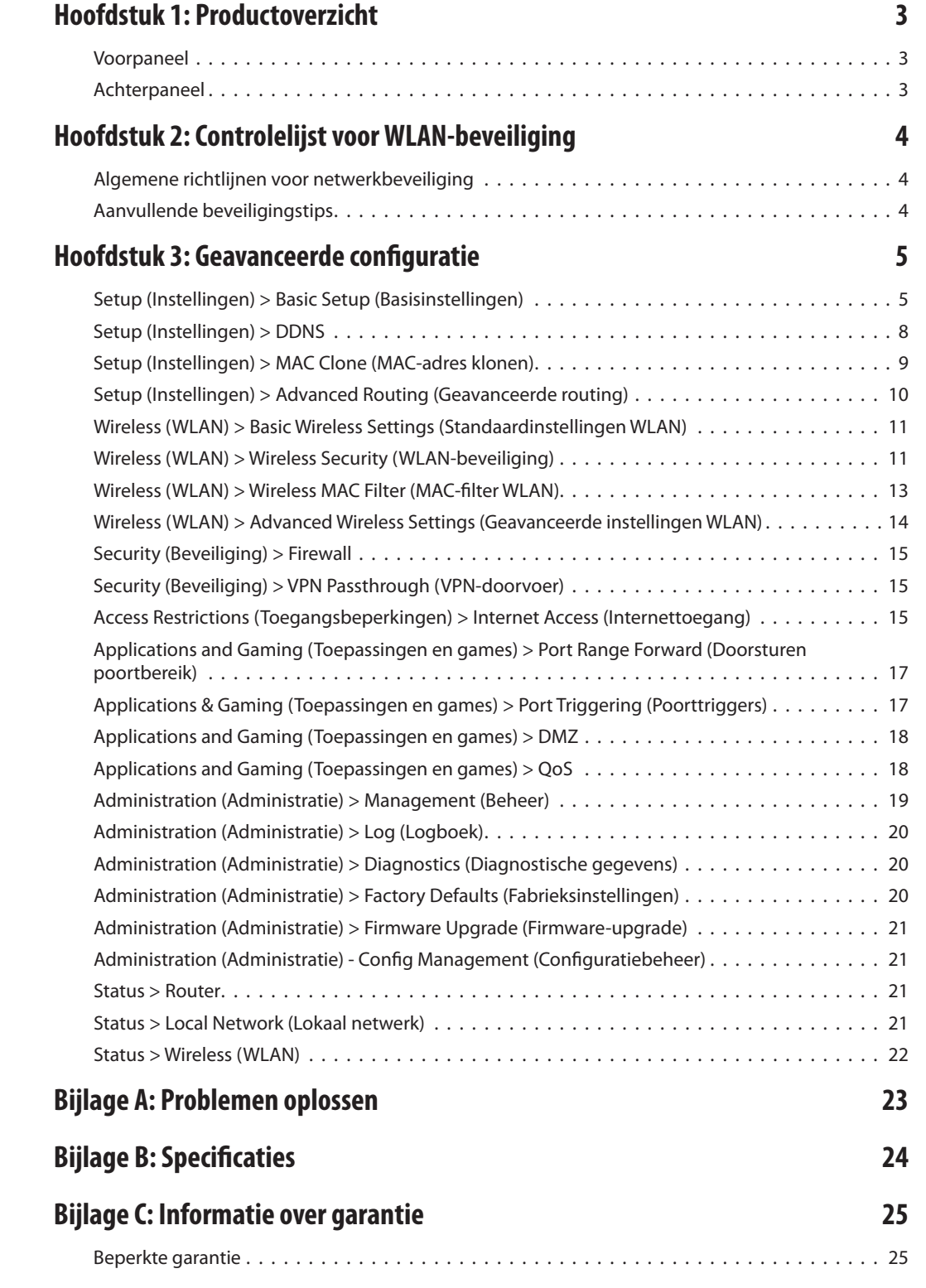

## **[Bijlage D: Informatie over regelgeving](#page-438-0) 27**

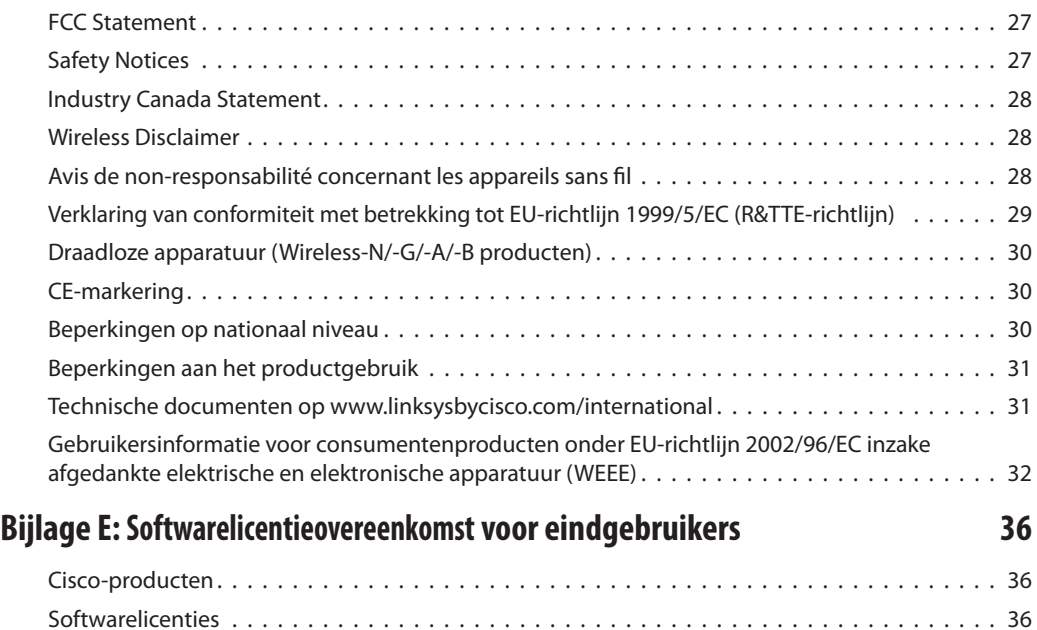

## <span id="page-414-0"></span>**Hoofdstuk 1: Productoverzicht**

Bedankt dat u hebt gekozen voor de Wireless-G breedbandrouter van Linksys. Met de router hebt u toegang tot internet via een draadloze broadcastverbinding met snelheden tot 54 Mbps of via een van de vier geschakelde poorten. U kunt de router ook gebruiken voor het delen van bronnen, zoals computers, printers en bestanden. Verder biedt de gateway de nodige beveiligingsfuncties waarmee u uw gegevens en uw privacy kunt beschermen als u online werkt. Deze beveiligingsfuncties zijn bijvoorbeeld WPA2-beveiliging, een SPI-firewall (Stateful Packet Inspection) en NAT-technologie. U kunt de router eenvoudig configureren met het op de browser gebaseerde hulpprogramma.

### **Voorpaneel**

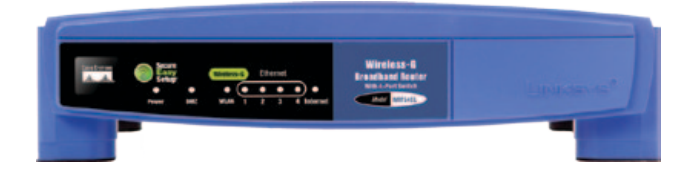

**SecureEasySetup** (oranje/wit) Het Cisco-logo is de SecureEasySetup-knop van de router. Het logo licht op en blijft oranje branden wanneer de router is ingeschakeld. De kleur oranje geeft aan dat de router geen gebruikmaakt van de functie SecureEasySetup en de kleur wit geeft aan dat de router wel gebruikmaakt van de functie SecureEasySetup. Wanneer de modus SecureEasySetup wordt geactiveerd, zal het Ciscologo wit gaan knipperen. Nadat de router de SSID en de WPA Personal-sleutel heeft gegenereerd, stopt het Cisco-logo met knipperen en blijft het wit branden.

Als u de SSID en de WPA Personal-sleutel wilt wissen, houdt u het Cisco-logo vijf seconden lang ingedrukt. Het Cisco-logo knippert langzaam terwijl de router op de standaardwaarden wordt ingesteld. Het Ciscologo wordt oranje als het instellen is voltooid.

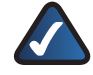

**OPMERKING:** SecureEasySetup is een functie waarmee u uw draadloze netwerk op eenvoudige wijze kunt instellen. Als u over apparaten met SecureEasySetup beschikt, voert u de cd-rom met de installatiewizard van de router uit en volgt u de instructies op het scherm voor het gebruik van SecureEasySetup.

- **Power** (Voeding) (groen) De LED Power (Voeding) gaat branden en blijft branden zolang de adapter is ingeschakeld. Wanneer de router tijdens het opstarten de zelfdiagnostische routine doorloopt, knippert deze LED. Wanneer de diagnose is voltooid, blijft de LED ononderbroken branden.
- **DMZ** (groen) De LED DMZ geeft aan of de DMZfunctie wordt gebruikt. Deze LED blijft branden zolang DMZ is ingeschakeld.
- **WLAN** (groen) De LED WLAN gaat branden als de draadloze functie is ingeschakeld. Als de LED knippert, worden er actief gegevens via het netwerk verzonden of ontvangen.
- **1, 2, 3, 4** (groen) Dit zijn genummerde LED's die overeenkomen met de genummerde poorten op het achterpaneel van de router. Ze worden gebruikt voor twee doeleinden. Als de LED ononderbroken brandt, is de router via de betreffende poort met een apparaat verbonden. Een knipperende LED duidt op netwerkactiviteit via de betreffende poort.
- **Internet** (groen) De LED Internet licht op als er een verbinding tot stand is gebracht via de internetpoort. Een knipperende LED duidt op netwerkactiviteit via de internetpoort.

### **Achterpaneel**

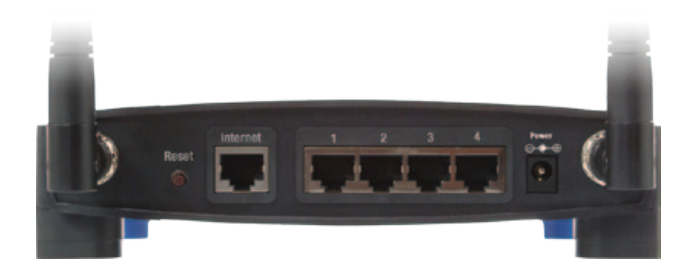

**Reset** De fabrieksinstellingen van de router kunnen op twee manieren worden hersteld. Houd gedurende vijf seconden de knop Reset ingedrukt of herstel de standaardwaarden vanuit het scherm Administration (Administratie) > Factory Defaults (Fabrieksinstellingen) in het webgebaseerde hulpprogramma van de router.

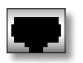

**Internet** De internetpoort is de poort waarop u uw kabel- of DSL-internetverbinding aansluit.

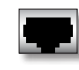

**1, 2, 3, 4** Met deze Ethernetpoorten (1, 2, 3, 4) sluit u de router aan op de computers van uw bekabelde netwerk en andere Ethernetnetwerkapparatuur.

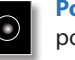

**Power** (Voeding) De poort Power (Voeding) is de poort waarop u de netstroomadapter aansluit.

## <span id="page-415-0"></span>**Hoofdstuk 2: Controlelijst voor WLANbeveiliging**

Vanwege het gebruiksgemak en de gemakkelijke installatieprocedure worden er steeds meer draadloze netwerken opgezet in huizen die over een snelle internetverbinding beschikken. Deze netwerken maken gebruik van radiogolven voor de verzending van informatie en zijn daarom een gemakkelijk doelwit voor indringers. De signalen van uw draadloze netwerk kunnen worden onderschept, op dezelfde manier als bij mobiele of draadloze telefoons. Het is niet mogelijk om met fysieke maatregelen te verhinderen dat anderen verbinding met uw draadloze netwerk maken, maar u kunt uw netwerk wel op andere manieren beveiligen.

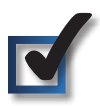

### **1. Standaardnaam of SSID van het draadloze netwerk wijzigen**

Voor draadloze apparatuur wordt in de fabriek een naam voor het draadloze netwerk of SSID (Service Set Identifier) ingesteld. Dit is de naam van uw draadloze netwerk en deze mag maximaal 32 tekens lang zijn. Voor draadloze apparatuur van Linksys wordt standaard **linksys** als naam van het draadloze netwerk gebruikt. U kunt uw draadloze netwerk onderscheiden van eventuele andere draadloze netwerken in de omgeving door een unieke naam voor uw draadloze netwerk op te geven. Gebruik hiervoor geen persoonlijke informatie (zoals een fiscaal nummer), want deze informatie is zichtbaar voor iedereen die naar draadloze netwerken zoekt.

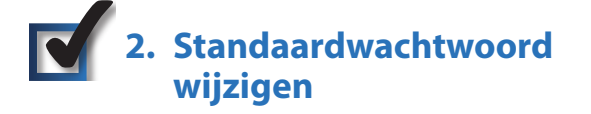

Als u de instellingen van draadloze apparatuur zoals access points en routers wilt wijzigen, wordt u om een wachtwoord gevraagd. In de fabriek wordt een standaardwachtwoord ingesteld voor deze apparatuur. Het standaardwachtwoord voor Linksys is **admin**. Hackers kennen deze standaardwaarden en kunnen deze gebruiken om toegang te krijgen tot uw draadloze apparatuur en uw netwerkinstellingen te wijzigen. U kunt deze onrechtmatige wijzigingen verhinderen door het wachtwoord van uw apparaat aan te passen, zodat onbevoegden dit moeilijk kunnen raden.

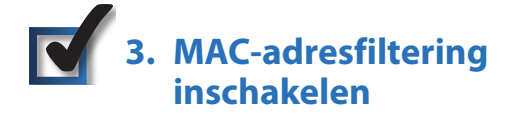

U kunt MAC-adresfiltering (Media Access Control) inschakelen voor de routers van Linksys. Het MAC-adres is een unieke reeks cijfers en letters toegekend aan elk netwerkapparaat. Als MACadresfiltering is ingeschakeld, is het draadloze netwerk alleen toegankelijk voor draadloze apparatuur met specifieke MAC-

adressen. U kunt bijvoorbeeld een specifiek MAC-adres opgeven voor elke computer in uw huis, zodat alleen die computers toegang hebben tot uw draadloze netwerk.

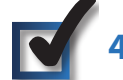

### **4. Versleuteling inschakelen**

De gegevens die via een draadloos netwerk worden verzonden, kunnen middels versleuteling worden beveiligd. Met Wi-Fi Protected Access (WPA/WPA2) en Wired Equivalency Privacy (WEP) beschikt u over verschillende beveiligingsniveaus voor draadloze communicatie. Momenteel is het voor apparaten met WiFi-certificering vereist dat deze WPA2 ondersteunen, maar de ondersteuning van WEP is niet vereist.

Versleuteling met WPA/WPA2 biedt een betere beveiliging van uw netwerk dan WEP, omdat WPA/WPA2-versleuteling gebruikmaakt van dynamische sleutels. U moet het hoogst mogelijke beveiligingsniveau gebruiken voor de versleuteling van uw netwerkapparatuur om de door u verzonden en ontvangen informatie te beveiligen.

WEP is een oudere versleutelingsmethode die soms moet worden gebruikt voor oudere apparatuur waarop WPA niet wordt ondersteund.

### **Algemene richtlijnen voor netwerkbeveiliging**

Beveiliging van draadloze netwerken is alleen effectief als ook het onderliggende netwerk is beveiligd.

- U kunt alle computers van het netwerk beveiligen met een wachtwoord. Bovendien kunt u bestanden met gevoelige informatie ook nog afzonderlijk beveiligen met een wachtwoord.
- Wijzig de wachtwoorden regelmatig.
- Installeer antivirussoftware en persoonlijke firewallsoftware.
- Schakel het delen van bestanden (peer-to-peer) uit. In bepaalde toepassingen wordt het delen van bestanden geactiveerd zonder uw instemming en/of zonder dat u het weet.

### **Aanvullende beveiligingstips**

- Houd draadloze routers, access points en gateways uit de buurt van buitenmuren en ramen.
- Schakel draadloze routers, access points en gateways uit wanneer u ze niet gebruikt ('s nachts, tijdens uw vakantie).
- Gebruik sterke wachtzinnen van ten minste acht tekens. Gebruik geen woorden uit het woordenboek, maar een combinatie van cijfers en letters.

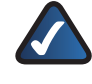

**INTERNET:** meer informatie over WLAN-beveiliging vindt u op **www.linksysbycisco.com/security**.

## <span id="page-416-0"></span>**Hoofdstuk 3: Geavanceerde configuratie**

Nadat u de router hebt geïnstalleerd met de installatiewizard op de cd-rom, is de router klaar voor gebruik. U kunt het webprogramma van de router gebruiken om de geavanceerde instellingen te wijzigen. In dit hoofdstuk komen alle webpagina's van het hulpprogramma en de belangrijkste functies op deze pagina's aan de orde. U kunt het hulpprogramma openen via een webbrowser op een computer die is aangesloten op de router.

Het webprogramma bestaat uit de volgende hoofdtabbladen: Setup (Instellingen), Wireless (WLAN), Security (Beveiliging), Access Restrictions (Toegangsbeperkingen), Applications & Gaming (Toepassingen en games), Administration (Administratie) en Status. Nadat u op één van de hoofdtabbladen hebt geklikt, worden meer tabbladen weergegeven.

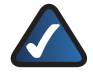

**OPMERKING:** gebruik de installatiewizard op de installatie-cd als u de router voor het eerst installeert. Als u geavanceerde instellingen wilt configureren, vindt u in dit hoofdstuk meer informatie over het webprogramma.

### **Het webgebaseerde hulpprogramma openen**

U kunt het hulpprogramma openen door de webbrowser op uw computer te starten en het standaard-IP-adres van de router **(192.168.1.1)** op te geven in de *adresbalk*. Druk vervolgens op **Enter**.

Er wordt nu een scherm weergegeven waarin u uw wachtwoord kunt invoeren. (Gebruikers met een ander besturingssysteem dan Windows XP zien een soortgelijk scherm.) Laat het veld *Gebruikersnaam* leeg. Voer het standaardwachtwoord **admin** in als u het webprogramma voor het eerst gebruikt. (U kunt een nieuw wachtwoord instellen in het scherm *Management* (Beheer) op het tabblad Administration (Administratie)). Klik op **OK** om door te gaan.

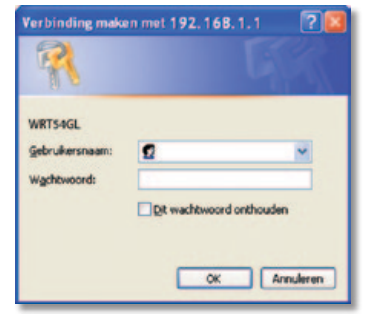

Wachtwoordscherm

### **Setup (Instellingen) > Basic Setup (Basisinstellingen)**

Het eerste scherm dat wordt weergegeven, is het scherm *Basic Setup* (Basisinstellingen). Hier kunt u de algemene instellingen van de router wijzigen.

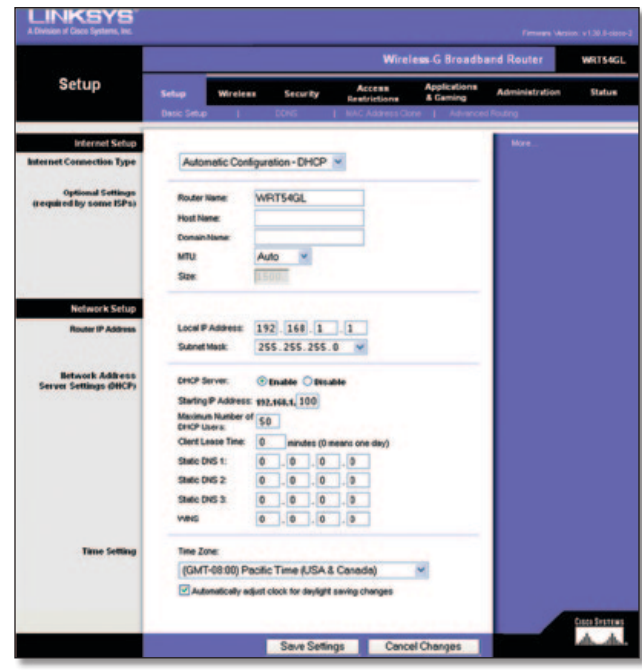

Setup (Instellingen) > Basic Setup (Basisinstellingen)

### **Internet Setup (Internetinstellingen)**

In het gedeelte Internet Setup (Internetinstellingen) kunt u de router configureren voor uw internetverbinding. U kunt het merendeel van de benodigde gegevens bij uw internetprovider opvragen.

#### **Internet Connection Type (Type internetverbinding)**

Kies het type internetverbinding van uw internetprovider in de vervolgkeuzelijst. De beschikbare typen zijn:

- Automatische configuratie DHCP
- Static IP (Vast IP-adres)
- PPPoE
- PPTP
- L2TP
- Telstra Cable (Telstra-kabel)

#### **Automatic Configuration - DHCP (Automatische configuratie DHCP)**

Het type internetverbinding van de router is standaard ingesteld op **Automatic Configuration - DHCP** (Automatische configuratie DHCP). Houd deze instelling alleen aan als uw internetprovider DHCP ondersteunt of als u verbinding maakt via een dynamisch IP-adres. (Deze optie is meestal van toepassing op kabelverbindingen.)

| <b>Internet Connection Type</b> | Automatic Configuration - DHCP v |
|---------------------------------|----------------------------------|

Internet Connection Type (Type internetverbinding) > Automatic Configuration - DHCP (Automatische configuratie DHCP)

#### **Static IP (Vast IP-adres)**

Als u een permanent IP-adres moet gebruiken om verbinding te maken met internet, selecteert u **Static IP** (Vast IP-adres).

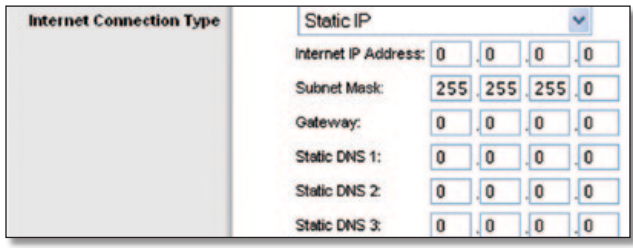

Internet Connection Type (Type internetverbinding) > Static IP (Vast IP-adres)

**Internet IP Address** (IP-adres internet) Dit is het IP-adres van de router dat gebruikers op internet te zien krijgen. U ontvangt het IP-adres dat u hier dient op te geven via uw internetprovider.

**Subnet Mask** (Subnetmasker) Dit is het subnetmasker van de router dat gebruikers (en uw internetprovider) op internet te zien krijgen. U ontvangt het subnetmasker via uw internetprovider.

**Gateway** U ontvangt het gatewayadres via uw internetprovider; dit is het IP-adres van de server van de internetprovider.

**DNS** U ontvangt het IP-adres van ten minste één DNS (Domain Name System) via uw internetprovider.

#### **PPPoE**

Sommige internetproviders op basis van DSL brengen de internetverbinding tot stand met gebruik van PPPoE (Pointto-Point Protocol over Ethernet). Als u een internetverbinding via een DSL-lijn gebruikt, dient u contact op te nemen met uw internetprovider om te controleren of PPPoE wordt gebruikt. Als dit het geval is, schakelt u **PPPoE** in.

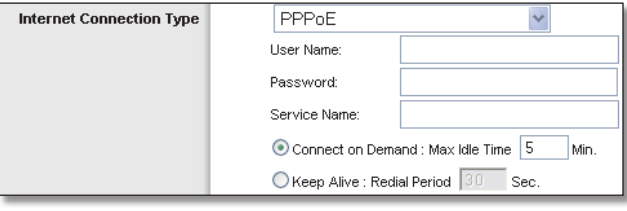

Internet Connection Type (Type internetverbinding) > PPPoE

**User Name and Password** (Gebruikersnaam en wachtwoord) Geef de gebruikersnaam en het wachtwoord op die u hebt ontvangen van uw internetprovider.

**Service Name** (Servicenaam) Geef de servicenaam op als u deze van uw internetprovider hebt ontvangen.

**Connect on Demand: Max Idle Time** (Verbinden op verzoek: Max. duur inactiviteit) U kunt de router zo configureren dat de internetverbinding wordt verbroken na een bepaalde periode van inactiviteit (maximale duur inactiviteit). Als de internetverbinding vanwege inactiviteit is verbroken, wordt de router door Connect on Demand (Verbinden op verzoek) zo ingesteld dat er automatisch weer verbinding tot stand wordt gebracht wanneer u verbinding met internet wilt maken. Selecteer de optie **Connect on Demand** (Verbinden op verzoek) als u deze optie wilt gebruiken. Voer in het veld *Max Idle Time* (Max. duur inactiviteit) het aantal minuten in waarna de internetverbinding moet worden verbroken. De Max Idle Time (Max. duur inactiviteit) is standaard ingesteld op **5** minuten.

**Keep Alive: Redial Period** (Continu verbinding houden: Interval voor opnieuw kiezen) Als u deze optie selecteert, wordt de internetverbinding regelmatig door de router gecontroleerd. Als de verbinding wordt verbroken, brengt de router automatisch weer een verbinding tot stand. Selecteer **Keep Alive** (Continu verbinding houden) als u deze optie wilt gebruiken. Geef in het veld *Redial Period* (Interval voor opnieuw kiezen) op hoe vaak u de internetverbinding door de router wilt laten controleren. Het standaardinterval voor opnieuw kiezen is **30** seconden.

#### **PPTP**

PPTP (Point-to-Point Tunneling Protocol) is een service die alleen van toepassing is op verbindingen in Europa.

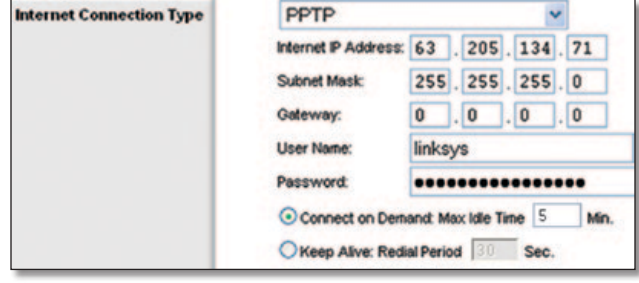

Internet Connection Type (Type internetverbinding) > PPTP

**Internet IP Address** (IP-adres internet) Dit is het IP-adres van de router dat gebruikers op internet te zien krijgen. U ontvangt het IP-adres dat u hier dient op te geven via uw internetprovider.

**Subnet Mask** (Subnetmasker) Dit is het subnetmasker van de router dat gebruikers (en uw internetprovider) op internet te zien krijgen. U ontvangt het subnetmasker via uw internetprovider.

**Default Gateway** (Standaardgateway) U ontvangt het IP-adres van de gateway via uw internetprovider.

**User Name and Password** (Gebruikersnaam en wachtwoord) Geef de gebruikersnaam en het wachtwoord op die u hebt ontvangen van uw internetprovider.

**Connect on Demand: Max Idle Time** (Verbinden op verzoek: Max. duur inactiviteit) U kunt de router zo configureren dat de internetverbinding wordt verbroken na een bepaalde periode van inactiviteit (maximale duur inactiviteit). Als de internetverbinding vanwege inactiviteit is verbroken, wordt de router door Connect on Demand (Verbinden op verzoek) zo ingesteld dat er automatisch weer verbinding tot stand wordt gebracht wanneer u verbinding met internet wilt maken. Selecteer de optie **Connect on Demand** (Verbinden op verzoek) als u deze optie wilt gebruiken. Voer in het veld *Max Idle Time* (Max. duur inactiviteit) het aantal minuten in waarna de internetverbinding moet worden verbroken. De Max Idle Time (Max. duur inactiviteit) is standaard ingesteld op **5** minuten.

**Keep Alive: Redial Period** (Continu verbinding houden: Interval voor opnieuw kiezen) Als u deze optie selecteert, wordt de internetverbinding regelmatig door de router gecontroleerd. Als de verbinding wordt verbroken, brengt de router automatisch weer een verbinding tot stand. Selecteer **Keep Alive** (Continu verbinding houden) als u deze optie wilt gebruiken. Geef in het veld *Redial Period* (Interval voor opnieuw kiezen) op hoe vaak u de internetverbinding door de router wilt laten controleren. De standaardwaarde is **30** seconden.

#### **L2TP**

L2TP is een dienst die alleen van toepassing is op verbindingen in Israël.

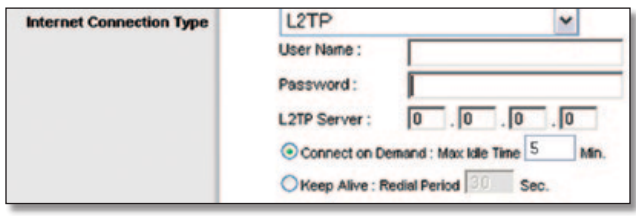

Internet Connection Type (Type internetverbinding) > L2TP

**User Name and Password** (Gebruikersnaam en wachtwoord) Geef de gebruikersnaam en het wachtwoord op die u hebt ontvangen van uw internetprovider.

**L2TP Server** (L2TP-server) Dit is het IP-adres van de L2TPserver. U ontvangt het IP-adres dat u hier dient op te geven via uw internetprovider.

**Connect on Demand: Max Idle Time** (Verbinden op verzoek: Max. duur inactiviteit) U kunt de router zo configureren dat de internetverbinding wordt verbroken na een bepaalde periode van inactiviteit (maximale duur inactiviteit). Als de internetverbinding vanwege inactiviteit is verbroken, wordt de router door Connect on Demand (Verbinden op verzoek) zo ingesteld dat er automatisch weer verbinding tot stand wordt gebracht wanneer u verbinding met internet wilt maken. Selecteer de optie **Connect on Demand** (Verbinden op verzoek) als u deze optie wilt gebruiken. Voer in het veld *Max Idle Time* (Max. duur inactiviteit) het aantal minuten in waarna de internetverbinding moet worden verbroken. De Max Idle Time (Max. duur inactiviteit) is standaard ingesteld op **5** minuten.

**Keep Alive: Redial Period** (Continu verbinding houden: Interval voor opnieuw kiezen) Als u deze optie selecteert, wordt de internetverbinding regelmatig door de router gecontroleerd. Als de verbinding wordt verbroken, brengt de router automatisch weer een verbinding tot stand. Selecteer **Keep Alive** (Continu verbinding houden) als u deze optie wilt gebruiken. Geef in het veld *Redial Period* (Interval voor opnieuw kiezen) op hoe vaak u de internetverbinding door de router wilt laten controleren. Het standaardinterval voor opnieuw kiezen is **30** seconden.

#### **Telstra Cable (Telstra-kabel)**

Telstra Cable (Telstra-kabel) is een dienst die alleen van toepassing is op verbindingen in Australië.

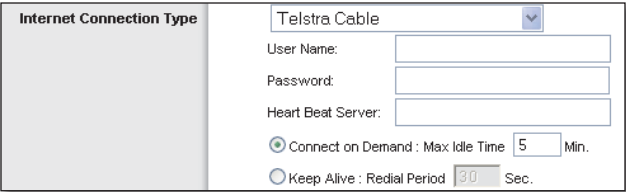

Internet Connection Type (Type internetverbinding) > Telstra Cable (Telstra-kabel)

**User Name and Password** (Gebruikersnaam en wachtwoord) Geef de gebruikersnaam en het wachtwoord op die u hebt ontvangen van uw internetprovider.

**Heart Beat Server** (Heartbeat-server) Dit is het IP-adres van de Heartbeat-server. U ontvangt het IP-adres dat u hier dient op te geven via uw internetprovider.

**Connect on Demand: Max Idle Time** (Verbinden op verzoek: Max. duur inactiviteit) U kunt de router zo configureren dat de internetverbinding wordt verbroken na een bepaalde periode van inactiviteit (maximale duur inactiviteit). Als de internetverbinding vanwege inactiviteit is verbroken, wordt de router door Connect on Demand (Verbinden op verzoek) zo ingesteld dat er automatisch weer verbinding tot stand wordt gebracht wanneer u verbinding met internet wilt maken. Selecteer de optie **Connect on Demand** (Verbinden op verzoek) als u deze optie wilt gebruiken. Voer in het veld *Max Idle Time* (Max. duur inactiviteit) het aantal minuten in waarna de internetverbinding moet worden verbroken. De Max Idle Time (Max. duur inactiviteit) is standaard ingesteld op **5** minuten.

**Keep Alive: Redial Period** (Continu verbinding houden: Interval voor opnieuw kiezen) Als u deze optie selecteert, wordt de internetverbinding regelmatig door de router gecontroleerd. Als de verbinding wordt verbroken, brengt de router automatisch weer een verbinding tot stand. Selecteer **Keep Alive** (Continu verbinding houden) als u deze optie wilt gebruiken. Geef in het veld *Redial Period* (Interval voor opnieuw kiezen) op hoe vaak u de internetverbinding door de router wilt laten controleren. Het standaardinterval voor opnieuw kiezen is **30** seconden.

#### **Optional Settings (Optionele instellingen)**

Uw internetprovider stelt een aantal van deze instellingen mogelijk verplicht. Neem contact op met uw internetprovider voordat u wijzigingen aanbrengt.

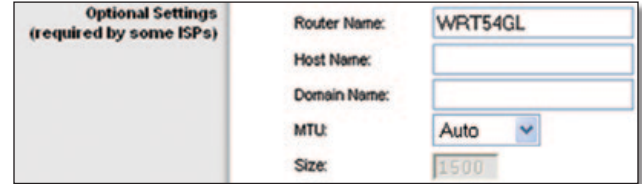

Optional Settings (Optionele instellingen)

**Router Name** (Naam router) In dit veld kunt u een naam van maximaal 39 tekens invoeren voor de router.

**Host Name/Domain Name** (Hostnaam/domeinnaam) In deze velden kunt u een hostnaam en domeinnaam opgeven voor de router. Voor sommige internetproviders, meestal kabelinternetproviders, zijn deze namen vereist ter identificatie. U dient wellicht bij uw internetprovider na te vragen of uw breedbandinternetservice is geconfigureerd met een host- en domeinnaam. In de meeste gevallen kunt u deze velden leeg laten.

**MTU** MTU is de Maximum Transmission Unit. Deze geeft de maximale pakketgrootte aan die via internet kan worden verstuurd. Selecteer Manual (Handmatig) als u de grootst mogelijke pakketgrootte handmatig wilt invoeren. Gebruik de standaardwaarde, **Auto** (Automatisch) als u wilt dat de beste MTU voor uw internetverbinding door de router wordt geselecteerd.

**Size** (Formaat) Deze optie is ingeschakeld als Manual (Handmatig) is geselecteerd in het veld *MTU*. U dient hier een waarde tussen 1200 en 1500 op te geven. Het standaardformaat is afhankelijk van het type internetverbinding:

- DHCP, Static IP (Vast IP-adres) of Telstra: **1500**
- PPPoE: **1492**
- PPTP of L2TP: **1460**

### <span id="page-419-0"></span>**Network Setup (Netwerkinstellingen)**

In het gedeelte Network Setup (Netwerkinstellingen) kunt u de instellingen wijzigen voor het netwerk dat is verbonden met de Ethernetpoorten op uw router. U kunt een draadloos netwerk instellen op het tabblad Wireless (WLAN).

#### **Router IP (IP-adres router)**

Hier ziet u zowel het IP-adres als het subnetmasker van de router zoals die worden weergegeven in het netwerk.

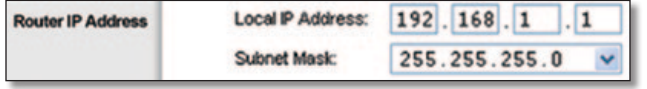

Router IP Address (IP-adres router)

#### **Serverinstellingen netwerkadres (DHCP)**

Met de instellingen kunt u de serverfunctie Dynamic Host Configuration Protocol (DHCP) van de router configureren. De router kan worden gebruikt als DHCP-server voor uw netwerk. DHCP-servers wijzen automatisch een IP-adres toe aan elke computer in uw netwerk. Als u de DHCP-serveroptie van de router wilt inschakelen, moet u controleren of er geen andere DHCP-server op uw netwerk is.

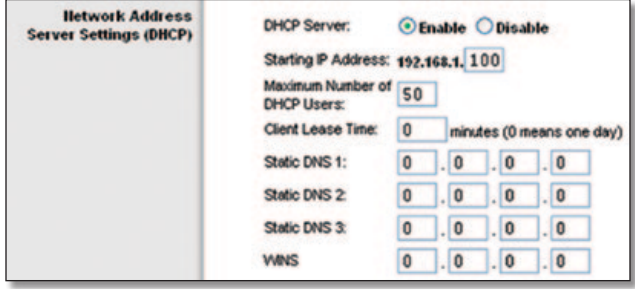

Network Address Server Settings (DHCP) (Serverinstellingen netwerkadres DHCP)

**DHCP Server** (DHCP-server) DHCP is standaard ingeschakeld. Als er zich al een DHCP-server in uw netwerk bevindt of u geen DHCP-server wilt gebruiken, selecteer dan **Disable** (Uitschakelen) (er zijn dan geen andere DHCP-functies beschikbaar).

**Starting IP Address** (Begin IP-bereik) Voer een waarde in voor de DHCP-server waarmee u wilt starten als u IP-adressen uitgeeft. Aangezien het standaard IP-adres van de router 192.168.1.1 is, moet het standaardbegin van het IP-bereik 192.168.1.2 zijn of hoger, maar lager dan 192.168.1.253. Het standaardbegin van het IP-bereik is **192.168.1.100**.

**Maximum Number of DHCP Users** (Maximumaantal DHCPgebruikers) Voer het maximumaantal computers in waaraan u door de DHCP-server IP-adressen wilt laten toewijzen. Dit aantal mag niet groter zijn dan 253. De standaardinstelling is **50**.

**Client Lease Time** (Leasetijd client) De leasetijd van de client geeft aan hoe lang een computer verbinding kan hebben met de router via het huidige dynamische IP-adres. Voer de tijd in minuten in die de gebruiker krijgt om dit dynamische IPadres te kunnen gebruiken. Als deze tijd is verstreken, wordt er automatisch een nieuw dynamisch IP-adres aan de gebruiker toegewezen. De standaardinstelling is **0** minuten, waarmee één dag wordt aangegeven.

**Static DNS (1-3)** (Statische DNS (1-3)) DNS (Domain Name System) geeft aan hoe de namen van domeinen of websites worden omgezet in internetadressen of URL's. Van uw internetprovider ontvangt u het IP-adres van ten minste één DNS-server. Als u een andere server wilt gebruiken, dient u het desbetreffende IP-adres in een van deze velden op te geven. U kunt hier maximaal drie IPadressen van DNS-servers invoeren. Deze adressen worden door de router gebruikt om sneller toegang te krijgen tot werkende DNS-servers.

**WINS** De interactie van elke computer met internet wordt beheerd door WINS (Windows Internet Naming Service). Als u een WINS-server gebruikt, voert u hier het IP-adres van die server in. In alle andere gevallen laat u dit veld leeg.

### **Time Setting (Tijdsinstellingen)**

In deze vervolgkeuzelijst kunt u de tijdzone selecteren waarin uw netwerk opereert. (U kunt de klok zelfs automatisch aanpassen aan zomer- en wintertijd.)

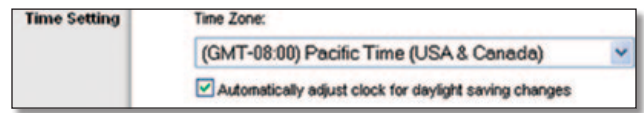

Time Setting (Tijdsinstellingen)

Klik op **Save Settings** (Instellingen opslaan) om de wijzigingen door te voeren of klik op **Cancel Changes** (Wijzigingen annuleren) om de wijzigingen te annuleren.

### **Setup (Instellingen) > DDNS**

De router beschikt over een DDNS-functie (Dynamic Domain Name System). Met DDNS kunt u een vaste host- en domeinnaam aan een dynamisch IP-adres toekennen. Dit is een handige optie wanneer u de host van uw eigen website, FTP-server of een andere server achter de router bent.

U dient u aan te melden bij een DDNS-dienst via een DDNSprovider, www.dyndns.org of www.TZO.com, voordat u deze functie kunt gebruiken. Als u deze functie niet wilt gebruiken, gebruikt u de standaardinstelling **Disable** (Uitschakelen).

### **DDNS**

#### **DDNS-service**

Als uw DDNS-service wordt geleverd door DynDNS.org, selecteert u **DynDNS.org** in het vervolgkeuzemenu. Als uw DDNS-service wordt geleverd door TZO, selecteert u **TZO.com**. De functies op het scherm *DDNS* zijn afhankelijk van de leverancier van de DDNS-service.

<span id="page-420-0"></span>**DynDNS.org**

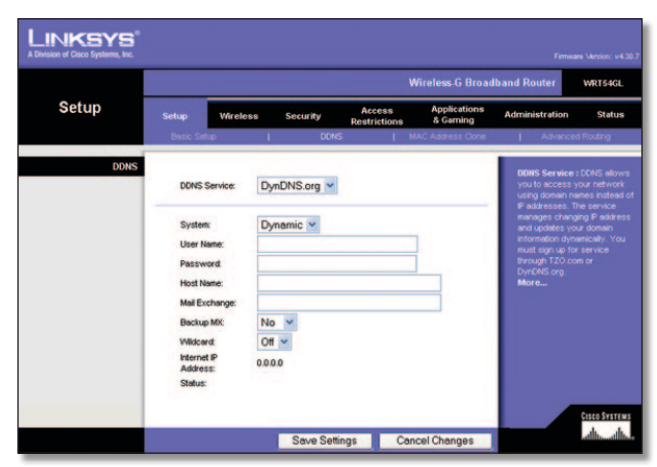

Setup (Instellingen) > DDNS > DynDNS

**System** (Systeem) Selecteer de DynDNS-service die u gebruikt: **Dynamic** (Dynamisch), **Static** (Vast) of **Custom** (Aangepast). De standaardinstelling is **Dynamic** (Dynamisch).

**User Name** (Gebruikersnaam) Geef de gebruikersnaam voor uw DDNS-account op.

Password (Wachtwoord) Geef het wachtwoord voor uw DDNS-account op.

**Host Name** (Hostnaam) Dit is de DDNS-URL die door de DDNSservice is toegekend.

**Mail Exchange (Optional)** (Mailuitwisseling (optioneel)) Geef het adres op van uw mailserver, zodat e-mailberichten aan uw DynDNS-adres naar de mailserver gaan.

**Backup MX** (Back-up-MX) Met deze functie kan de mailserver als back-up fungeren. Als u deze functie wilt uitschakelen, laat u de standaardinstelling **No** (Nee) ongewijzigd. Selecteer **Yes** (Ja) om de functie in te schakelen. Als u niet zeker weet welke instelling u moet kiezen, behoudt u de standaardinstelling: **No** (Nee).

**WildCard** (Joker) Met deze instelling kunt u jokers voor de host in- en uitschakelen. Als uw DDNS-adres bijvoorbeeld *myplace.dyndns.org* is en u hebt jokers ingeschakeld, dan werkt *x.myplace.dyndns.org* ook (x is de joker). Als u geen jokers wilt gebruiken, laat u de standaardinstelling **Off** (Uit) ongewijzigd. Selecteer **On** (Aan) om jokers in te schakelen. Als u niet zeker weet welke instelling u moet kiezen, behoudt u de standaardinstelling: **Off** (Uit).

**Internet IP Address** (IP-adres internet) Hier wordt het huidige internet-IP-adres van de router weergegeven. Dit is een dynamisch adres en het verandert dan ook.

**Status** De status van de verbinding met de DDNS-service wordt hier weergegeven.

Klik op **Save Settings** (Instellingen opslaan) om de wijzigingen door te voeren of klik op **Cancel Changes** (Wijzigingen annuleren) om de wijzigingen te annuleren.

#### **TZO.com**

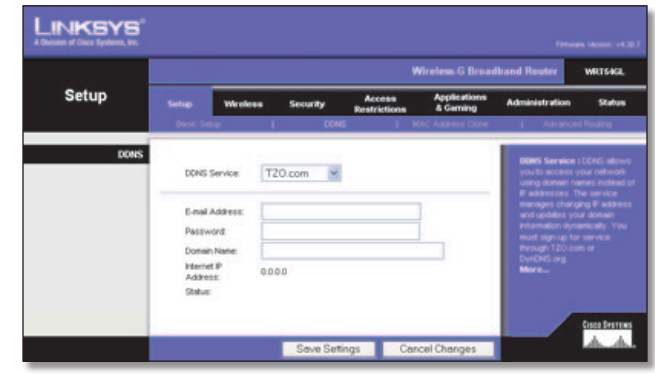

Setup (Instellingen) > DDNS > TZO

**E-Mail Address** (E-mailadres)**, Password** (Wachtwoord) **en Domain Name** (Domeinnaam) Geef de instellingen op van uw account bij TZO.

**Internet IP Address** (IP-adres internet) Hier wordt het huidige internet-IP-adres van de router weergegeven. Dit is een dynamisch adres en het verandert dan ook.

**Status** De status van de verbinding met de DDNS-service wordt hier weergegeven.

Klik op **Save Settings** (Instellingen opslaan) om de wijzigingen door te voeren of klik op **Cancel Changes** (Wijzigingen annuleren) om de wijzigingen te annuleren.

### **Setup (Instellingen) > MAC Clone (MACadres klonen)**

Een MAC-adres is een 12-cijferige code die voor identificatiedoeleinden wordt toegewezen aan een uniek stuk hardware. Bij sommige internetproviders moet u een MAC-adres registreren om verbinding met internet te kunnen maken. Als u het MAC-adres niet opnieuw wilt registreren bij uw internetprovider, kunt u het MAC-adres dat momenteel bij uw internetprovider is geregistreerd, aan de router toewijzen met de functie voor MAC-adres klonen.

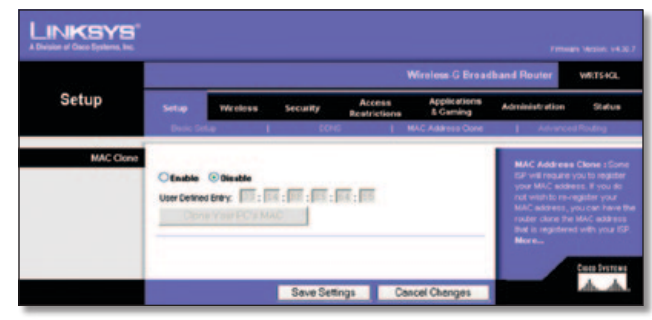

Setup (Instellingen) > MAC Clone (MAC-adres klonen)

### **MAC Address Clone (MAC-adres klonen)**

**Enable/Disable** (Inschakelen/uitschakelen) Als u het MACadres wilt klonen, selecteert u **Enable** (Inschakelen).

**User Defined Entry** (Eigen invoer) Geef hier het MAC-adres op dat bij uw internetprovider is geregistreerd.

**Clone Your PC's MAC** (MAC-adres van mijn pc klonen) Als u het MAC-adres wilt klonen van de pc die u momenteel gebruikt om de router te configureren, klikt u op deze knop.

Klik op **Save Settings** (Instellingen opslaan) om de wijzigingen door te voeren of klik op **Cancel Changes** (Wijzigingen annuleren) om de wijzigingen te annuleren.

### <span id="page-421-0"></span>**Setup (Instellingen) > Advanced Routing (Geavanceerde routing)**

Op dit scherm kunt u de geavanceerde functies van de router instellen. Met Operating Mode (Bedrijfsmodus) kunt u het type geavanceerde functies selecteren dat u gebruikt. Met Dynamic Routing (Dynamische routing) wordt de wijze waarop pakketten worden verplaatst in uw netwerk automatisch aangepast. Met Static Routing (Statische routing) wordt een vaste route naar een andere bestemming in het netwerk ingesteld.

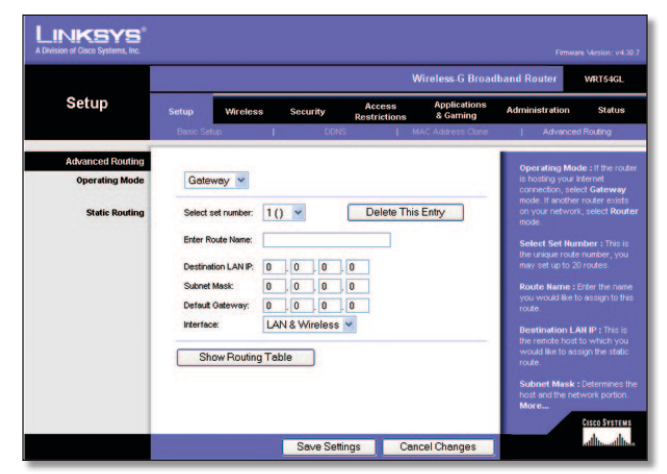

Setup (Instellingen) - Advanced Routing (Geavanceerde routing) (gateway)

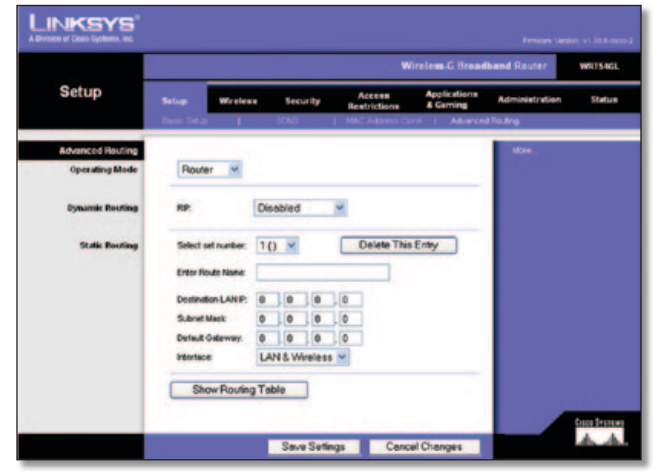

Setup (Instellingen) > Advanced Routing (Geavanceerde routing) (router)

### **Advanced Routing (Geavanceerde routing)**

**Operating Mode** (Bedrijfsmodus) Selecteer de modus waarin deze router werkt. Selecteer **Gateway** als de router de host is van uw internetverbinding. Selecteer **Router** als zich nog een andere router in uw netwerk bevindt. Als u Router selecteert, wordt **Dynamic Routing** (Dynamische routing) als optie beschikbaar.

### **Dynamic Routing (Dynamische routing)**

**RIP** Met deze functie kan de router zich automatisch aanpassen aan fysieke veranderingen in de netwerkstructuur, en routingtabellen met andere routers uitwisselen. De router bepaalt de route van de netwerkpakketten op basis van het geringste aantal knooppunten tussen de bron en de bestemming. Deze functie is standaard **uitgeschakeld**. In de vervolgkeuzelijst kunt u ook **LAN & Wireless** (LAN & draadloos) selecteren. Met deze functie vindt dynamische routing plaats via uw Ethernet- en draadloze netwerken. U kunt ook **WAN (Internet)** selecteren. Hiermee vindt dynamische routing plaats met gegevens die worden ontvangen van internet. Selecteer **Both** (Beide) voor dynamische routing voor beide netwerken, en met gegevens van internet.

#### **Static Routing (Statische routing)**

**Select set number** (Setnummer selecteren) U stelt een statische route tussen de router en een ander netwerk in door een getal in de vervolgkeuzelijst te selecteren. (Een statische route is een vooraf gedefinieerd pad dat netwerkgegevens moeten volgen om een bepaalde host of een bepaald netwerk te bereiken.) Voer de onderstaande gegevens in als u een nieuwe route wilt instellen. (Klik op **Delete This Entry** (Item verwijderen) als u een statische route wilt verwijderen.)

**Enter Route Name** (Voer routenaam in) Voer hier de naam van de route in. De naam mag niet langer zijn dan 25 alfanumerieke tekens.

**Destination LAN IP** (IP doel-LAN) Dit is het adres van het externe netwerk of de externe host waaraan u de statische route wilt toewijzen.

**Subnet Mask** (Subnetmasker) Hiermee wordt bepaald welk deel van het IP-adres van het doel-LAN het netwerk is en welk deel van de host.

**Default Gateway** (Standaardgateway) Dit is het IP-adres van het apparaat dat als gateway dient en dat de verbinding tussen de router en het externe netwerk of de externe host mogelijk maakt.

**Interface** Deze interface geeft aan of het IP-adres van het doel-LAN zich op het **LAN & Wireless** (LAN en WLAN) - Ethernet en draadloze netwerken - of op het **WAN (internet)** bevindt.

Klik op **Show Routing Table** (Routingtabel weergeven) als u de reeds ingestelde statische routes wilt weergeven.

Klik op **Save Settings** (Instellingen opslaan) om de wijzigingen door te voeren of klik op **Cancel Changes** (Wijzigingen annuleren) om de wijzigingen te annuleren.

### <span id="page-422-0"></span>**Wireless (WLAN) > Basic Wireless Settings (Standaardinstellingen WLAN)**

In dit scherm kunt u de standaardinstellingen voor draadloze netwerken opgeven.

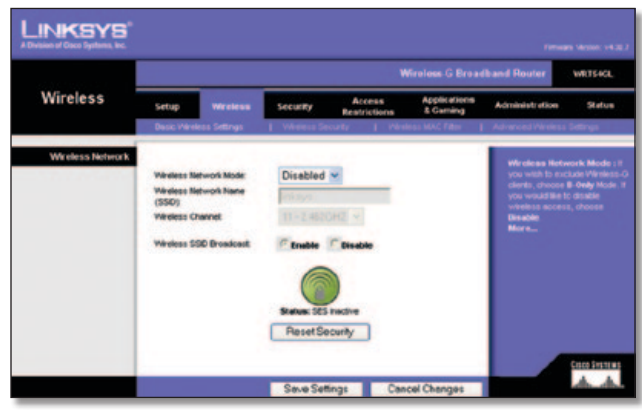

Wireless (WLAN) > Basic Wireless Settings (Standaardinstellingen WLAN)

### **Draadloos netwerk**

**Wireless Network Mode** (Draadloze netwerkmodus) In deze vervolgkeuzelijst kunt u de draadloze standaarden voor uw netwerk(en) selecteren. Als uw netwerk zowel 802.11g- als 802.11b-apparaten bevat, gebruikt u de standaardinstelling **Mixed** (Gemengd). Selecteer **G-Only** (Alleen G) als u alleen 802.11g-apparaten gebruikt. Selecteer **B-Only** (Alleen B) als u alleen 802.11b-apparaten gebruikt. Als uw netwerk geen 802.11g- of 802.11b-apparaten bevat, selecteert u **Disable** (Uitschakelen).

**Wireless Network Name (SSID)** (Naam WLAN (SSID)) De SSID is de netwerknaam die door alle apparaten in een draadloos netwerk wordt gedeeld. Deze SSID moet voor alle apparaten in het draadloze netwerk hetzelfde zijn. De SSID is hoofdlettergevoelig en mag niet langer zijn dan 32 alfanumerieke tekens (elk teken op het toetsenbord mag worden gebruikt). Zorg ervoor dat deze instelling voor alle punten in uw draadloze netwerk gelijk is. Voor extra veiligheid is het raadzaam de standaard-SSID (**linksys**) te wijzigen in een unieke naam.

**Wireless Channel** (WLAN-kanaal) Selecteer in de meegeleverde lijst het kanaal dat overeenkomt met uw netwerkinstellingen. Alle apparaten in uw draadloze netwerk moeten hetzelfde kanaal gebruiken om te kunnen communiceren.

**Wireless SSID Broadcast** (WLAN SSID-broadcast) Als draadloze clients in het lokale gebied zoeken naar draadloze netwerken waaraan ze zich kunnen koppelen, detecteren deze clients de SSID-broadcast van de router. Gebruik de standaardinstelling **Enable** (Inschakelen) als u de SSID van het apparaat wilt verzenden. Als u de SSID van de router niet wilt verzenden, selecteert u **Disable** (Uitschakelen).

**SecureEasySetup** Als u deze functie voor netwerkverbindingen in de installatiewizard niet hebt gebruikt, kunt u deze functie hier gebruiken door te klikken op het groene logo. Als u wordt gevraagd om het instellen met EasySecureSetup te starten, klikt u op **OK**.

**Reset Security** (Beveiliging resetten) Gebruik deze knop als u de beveiligingsinstellingen voor uw netwerk opnieuw wilt instellen. U dient SecureEasySetup opnieuw uit te voeren op elk apparaat in uw netwerk als u dit opnieuw wilt verbinden met uw netwerk.

Klik op **Save Settings** (Instellingen opslaan) om de wijzigingen door te voeren of klik op **Cancel Changes** (Wijzigingen annuleren) om de wijzigingen te annuleren.

### **Wireless (WLAN) > Wireless Security (WLAN-beveiliging)**

Op dit tabblad kunt u de beveiliging van uw draadloze netwerk configureren. De router ondersteunt zes modi voor beveiliging van draadloze netwerken: WPA Personal, WPA Enterprise, WPA2 Personal, WPA2 Enterprise, RADIUS en WEP. (WPA staat voor Wi-Fi Protected Access, een beveiligingsstandaard die sterker is dan WEP-versleuteling. WEP staat voor Wired Equivalent Privacy en RADIUS voor Remote Authentication Dial-In User Service.) Hieronder vindt u een beknopte beschrijving van de zes modi. Gedetailleerde instructies voor het configureren van WLAN-beveiliging voor de router vindt u in "Hoofdstuk 2: WLAN-beveiliging".

### **Wireless Security (WLAN-beveiliging)**

#### **Security Mode (Beveiligingsmodus)**

Selecteer de juiste beveiligingsmethode voor uw draadloze netwerk. Als u geen WLAN-beveiliging wilt gebruiken, houdt u de standaardinstelling **Disabled** (Uitgeschakeld) aan.

#### **WPA Personal**

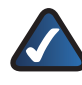

**OPMERKING:** als u WPA gebruikt, houd er dan rekening mee dat elk apparaat in uw draadloze netwerk dezelfde WPA-methode en gedeelde sleutel moet gebruiken, anders functioneert het netwerk niet naar behoren.

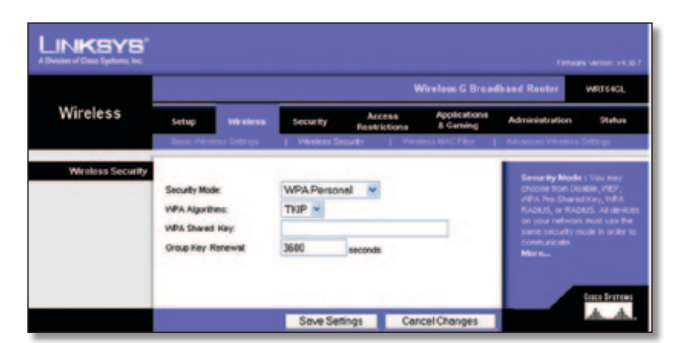

Security Mode (Beveiligingsmodus) > WPA Personal

**WPA Algorithm** (WPA-algoritme) WPA biedt twee versleutelingsmethoden, TKIP en AES, met dynamische versleutelingssleutels. Selecteer het algoritme: **TKIP** of **AES**. De standaardwaarde is **TKIP**.

**WPA Shared Key** (WPA-gedeelde sleutel) Voer een WPAgedeelde sleutel van 8-63 tekens in.

**Group Key Renewal** (Groepssleutel vernieuwen) Geef een interval voor de vernieuwing van de groepssleutel op. Hiermee bepaalt u hoe vaak de router de sleutels moet wijzigen. Het standaardinterval voor vernieuwen van de groepssleutel is **3600** seconden.

#### **WPA Enterprise**

Met deze optie wordt WPA gebruikt in combinatie met een RADIUS-server. (U kunt deze optie dan ook alleen gebruiken als een RADIUS-server met de router is verbonden.)

### Hoofdstuk 3 Geavanceerde configuratie

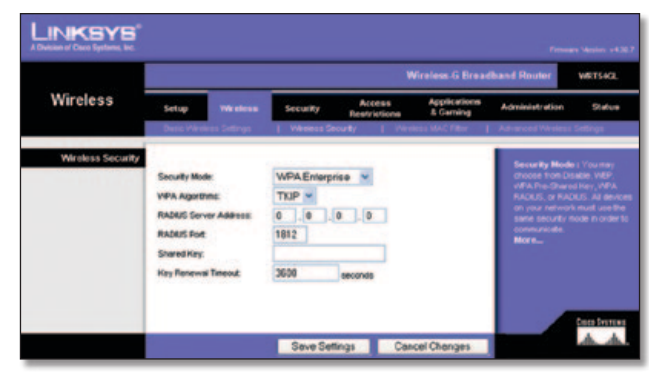

Security Mode (Beveiligingsmodus) > WPA Enterprise

**WPA Algorithm** (WPA-algoritme) WPA biedt twee versleutelingsmethoden, TKIP en AES, met dynamische versleutelingssleutels. Selecteer het algoritme: **TKIP** of **AES**. De standaardwaarde is **TKIP**.

**RADIUS Server Address** (Adres RADIUS-server) Voer het IPadres van de RADIUS-server in.

**RADIUS Port** (RADIUS-poort) Voer het poortnummer van de RADIUS-server in. De standaardwaarde is **1812**.

**Shared Key** (Gedeelde sleutel) Voer de sleutel in die gedeeld wordt tussen de router en de server.

**Key Renewal Timeout** (Interval voor vernieuwen sleutel) Geef een interval voor de vernieuwing van de sleutel op. Hiermee bepaalt u hoe vaak de router de versleutelingssleutels moet wijzigen. Het standaardinterval voor vernieuwen van de sleutel is **3600** seconden.

#### **WPA2 Personal**

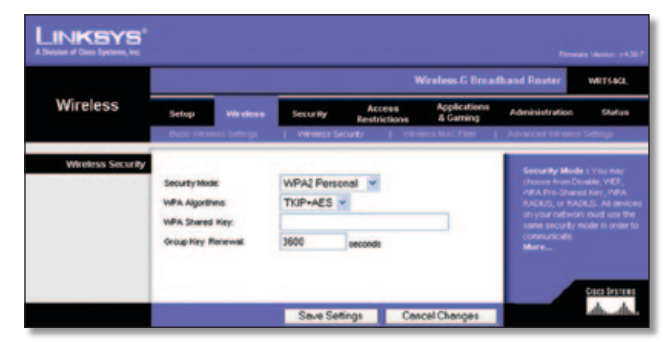

Security Mode (Beveiligingsmodus) > WPA2 Personal

**WPA Algorithm** (WPA-algoritme) WPA2 biedt twee versleutelingsmethoden, TKIP en AES, met dynamische versleutelingssleutels. Selecteer het type algoritme: **AES**, of **TKIP + AES**. De standaardinstelling is **TKIP + AES**.

**WPA Shared Key** (WPA-gedeelde sleutel) Voer een WPAgedeelde sleutel van 8-63 tekens in.

**Group Key Renewal** (Groepssleutel vernieuwen) Geef een interval voor de vernieuwing van de groepssleutel op. Hiermee bepaalt u hoe vaak de router de sleutels moet wijzigen. Het standaardinterval voor vernieuwen van de groepssleutel is **3600** seconden.

#### **WPA2 Enterprise**

Met deze optie wordt WPA2 gebruikt in combinatie met een RADIUS-server. (U kunt deze optie dan ook alleen gebruiken als een RADIUS-server met de router is verbonden.)

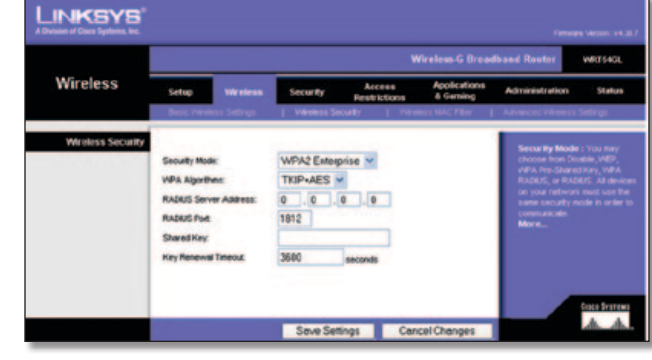

Security Mode (Beveiligingsmodus) - WPA2 Enterprise

**WPA Algorithm** (WPA-algoritme) WPA2 biedt twee versleutelingsmethoden, TKIP en AES, met dynamische versleutelingssleutels. Selecteer het type algoritme: **AES**, of **TKIP + AES**. De standaardinstelling is **TKIP + AES**.

**RADIUS Server Address** (Adres RADIUS-server) Voer het IPadres van de RADIUS-server in.

**RADIUS Port** (RADIUS-poort) Voer het poortnummer van de RADIUS-server in. De standaardwaarde is **1812**.

**Shared Key** (Gedeelde sleutel) Voer de sleutel in die gedeeld wordt tussen de router en de server.

**Key Renewal Timeout** (Interval voor vernieuwen sleutel) Geef een interval voor de vernieuwing van de sleutel op. Hiermee bepaalt u hoe vaak de router de versleutelingssleutels moet wijzigen. Het standaardinterval voor vernieuwen van de sleutel is **3600** seconden.

#### **RADIUS**

Met deze optie wordt WEP gebruikt in combinatie met een RADIUS-server. (U kunt deze optie dan ook alleen gebruiken als een RADIUS-server met de router is verbonden.)

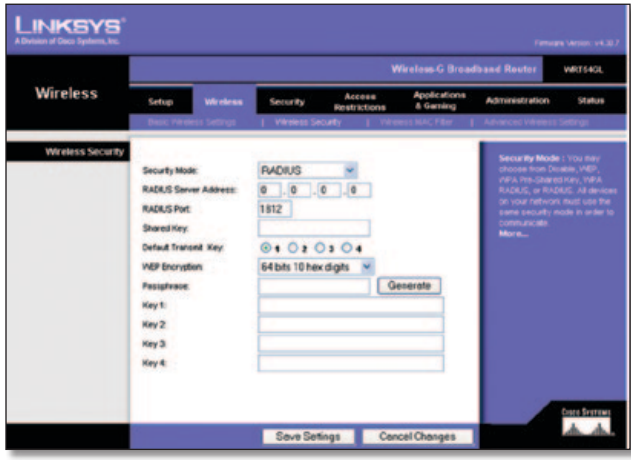

Security Mode (Beveiligingsmodus) > RADIUS

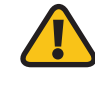

**BELANGRIJK:** Als u WEP-versleuteling gebruikt, houd er dan rekening mee dat elk apparaat in uw draadloze netwerk dezelfde WEP-versleutelingsmethode en versleutelingssleutel moet gebruiken, anders functioneert het draadloze netwerk niet naar behoren.

**RADIUS Server Address** (Adres RADIUS-server) Voer het IPadres van de RADIUS-server in.

**RADIUS Port** (RADIUS-poort) Voer het poortnummer van de RADIUS-server in. De standaardwaarde is **1812**.

### <span id="page-424-0"></span>Hoofdstuk 3 Geavanceerde configuratie

**Shared Key** (Gedeelde sleutel) Voer de sleutel in die wordt gedeeld tussen de router en de server.

**Default Transmit Key** (Standaardzendsleutel) Selecteer een standaardzendsleutel (hiermee bepaalt u welke sleutel wordt gebruikt). De standaardinstelling is **1**.

**WEP Encryption** (WEP-versleuteling) Selecteer het WEPversleutelingsniveau dat u wilt gebruiken, **64 bits 10 hex digits**  (64-bits 10 hexadecimale tekens) of **128 bits 26 hex digits** (128-bits 26 hexadecimale tekens). De standaardwaarde is **64 bits 10 hex digits** (64-bits 10 hexadecimale tekens).

**Passphrase** (Wachtzin) Voer een wachtzin in om automatisch WEP-sleutels te genereren. Klik vervolgens op **Generate** (Genereren).

**Key 1-4** (Sleutel 1-4) Als u geen wachtzin hebt ingevoerd, kunt u de WEP-sleutel(s) handmatig opgeven.

#### **WEP**

WEP is een eenvoudige versleutelingsmethode en is minder veilig dan WPA.

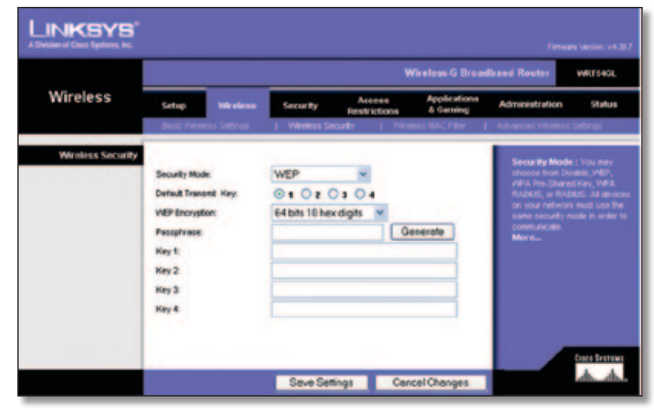

Security Mode (Beveiligingsmodus) > WEP

**Default Transmit Key** (Standaardzendsleutel) Selecteer een standaardzendsleutel (hiermee bepaalt u welke sleutel wordt gebruikt). De standaardinstelling is **1**.

**WEP Encryption** (WEP-versleuteling) Selecteer het WEPversleutelingsniveau dat u wilt gebruiken, **64 bits 10 hex digits** (64-bits 10 hexadecimale tekens) of **128 bits 26 hex digits** (128-bits 26 hexadecimale tekens). De standaardwaarde is **64 bits 10 hex digits** (64-bits 10 hexadecimale tekens).

**Passphrase** (Wachtzin) Voer een wachtzin in om automatisch WEP-sleutels te genereren. Klik vervolgens op **Generate** (Genereren).

**Key 1-4** (Sleutel 1-4) Als u geen wachtzin hebt ingevoerd, kunt u de WEP-sleutel(s) handmatig opgeven.

Klik op **Save Settings** (Instellingen opslaan) om de wijzigingen door te voeren of klik op **Cancel Changes** (Wijzigingen annuleren) om de wijzigingen te annuleren.

### **Wireless (WLAN) > Wireless MAC Filter (MAC-filter WLAN)**

Draadloze toegang kan worden beperkt tot de MAC-adressen van de draadloze apparaten die binnen het bereik van uw netwerk gegevens verzenden.

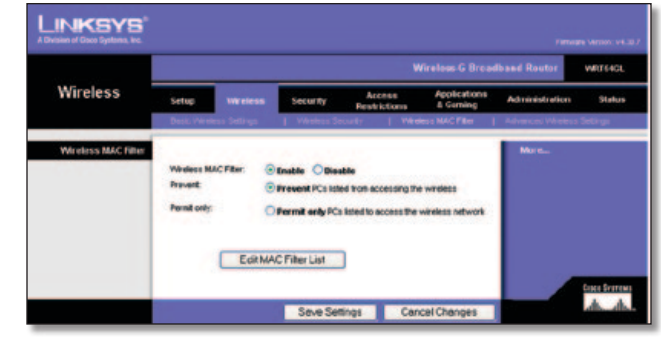

Wireless (WLAN) > Wireless MAC Filter (MAC-filter WLAN)

### **Wireless MAC Filter (MAC-filter WLAN)**

**Wireless MAC Filter** (MAC-filter WLAN) Klik op **Enable** (Inschakelen) als u draadloze gebruikers wilt filteren op MACadres en daarmee toegang wilt toestaan of blokkeren. Als u de gebruikers niet wilt filteren op basis van het MAC-adres, houdt u de standaardwaarde **Disable** (Uitschakelen) aan.

**Prevent** (Voorkomen) Selecteer deze optie als u de toegang tot het draadloze netwerk wilt blokkeren op basis van het MACadres. Deze knop is standaard geselecteerd.

**Permit Only** (Alleen toestaan) Selecteer deze optie als u de toegang tot het draadloze netwerk wilt toestaan op basis van het MAC-adres. Deze knop is standaard niet geselecteerd.

**Edit MAC Filter List** (Lijst MAC-filter bewerken) Klik op deze optie om het scherm *MAC Address Filter List* (Filterlijst MACadressen) te openen. Op dit scherm kunt u gebruikers weergeven (op MAC-adres) die u toegang wilt toestaan of weigeren. Klik op **Wireless Client MAC List** (Overzicht MAC-adressen WLANclients) om snel een lijst weer te geven van netwerkgebruikers op basis van hun MAC-adres.

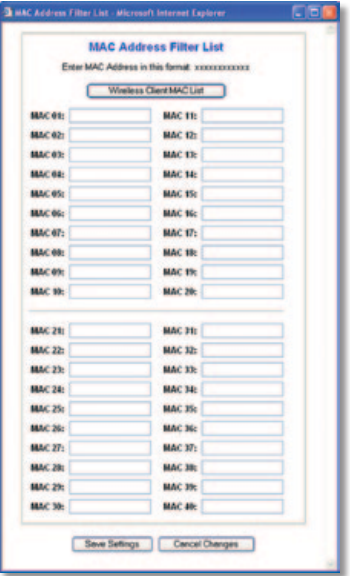

MAC Address Filter List (Filterlijst MAC-adressen)

Klik op **Save Settings** (Instellingen opslaan) om de wijzigingen door te voeren of klik op **Cancel Changes** (Wijzigingen annuleren) om de wijzigingen te annuleren.

### <span id="page-425-0"></span>**Wireless (WLAN) > Advanced Wireless Settings (Geavanceerde instellingen WLAN)**

Het scherm *Wireless > Advanced Wireless Settings* (WLAN > Geavanceerde instellingen WLAN) wordt gebruikt om de geavanceerde functies in te stellen voor de router. Deze instellingen dienen alleen door ervaren beheerders te worden aangepast, omdat bij onjuiste instellingen de prestaties van het draadloze netwerk kunnen afnemen.

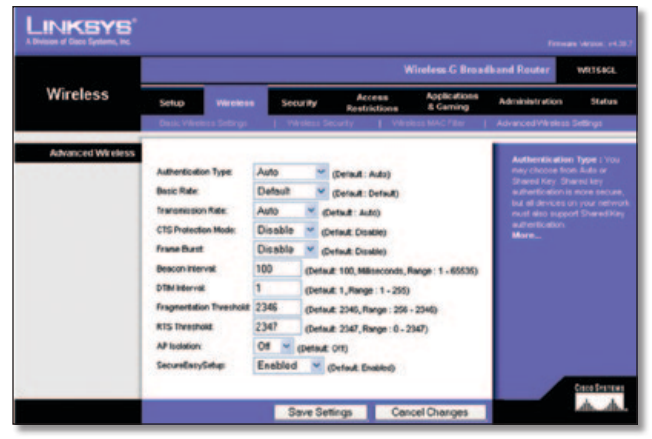

Wireless (WLAN) > Advanced Wireless Settings (Geavanceerde instellingen WLAN)

### **Advanced Wireless (Geavanceerde instellingen WLAN)**

**Authentication Type** (Verificatietype) De standaardwaarde is **Auto** (Automatisch) waardoor Open System-verificatie of verificatie met een gedeelde sleutel kan worden gebruikt. Bij **Open System**-verificatie gebruiken de verzender en de ontvanger GEEN WEP-sleutel voor de verificatie. Bij verificatie met een **gedeelde sleutel** gebruiken de verzender en de ontvanger wél een WEP-sleutel voor de verificatie.

**Basic Rate** (Basissnelheid) De instelling Basic Rate (Basissnelheid) is niet één vaste overdrachtssnelheid, maar een reeks snelheden waarmee de router kan zenden. De router geeft de basissnelheid door aan de andere draadloze apparaten in het netwerk, zodat deze weten welke snelheden worden gebruikt. De router zal ook bekendmaken dat deze automatisch de beste overdrachtssnelheid zal selecteren. De standaardinstelling is **Default** (Standaard), waarbij de router kan zenden met alle draadloze standaardsnelheden (1-2 Mbps, 5,5 Mbps, 11 Mbps, 18 Mbps en 24 Mbps). Andere opties zijn **1-2 Mbps**, voor gebruik met oudere draadloze technologie, en **All** (Alles) als overdracht met alle draadloze gegevenssnelheden mogelijk is. De basissnelheid is niet gelijk aan de daadwerkelijke gegevensoverdrachtssnelheid. Als u de gegevensoverdrachtssnelheid van de router wilt opgeven, configureert u de instelling Transmission Rate (Overdrachtssnelheid).

**Transmission Rate** (Overdrachtssnelheid) De snelheid van gegevensoverdracht dient ingesteld te worden op basis van de snelheid van uw draadloze netwerk. Selecteer een overdrachtssnelheid of kies **Auto** (Automatisch) als u de router de hoogst mogelijke gegevenssnelheid wilt laten gebruiken en Auto-Fallback (Automatisch terugvallen) wilt inschakelen. Met Auto-Fallback (Automatisch terugvallen) wordt onderhandeld over de beste verbindingssnelheid tussen de router en een draadloze client. De standaardwaarde is **Auto** (Automatisch).

**CTS Protection Mode** (CTS-beveiligingsmodus) Schakel de CTS-beveiligingsmodus (CTS, Clear-To-Send) alleen in wanneer u ernstige problemen ondervindt met uw Wireless-G producten en geen overdracht mogelijk is naar de router in een omgeving met intensief 802.11b-verkeer. Met deze functie kan de router alle Wireless-G overdrachten beter opvangen, maar nemen de prestaties van de router zeer sterk af.

**Frame Burst** (Frame-burst) Met deze optie nemen de prestaties van uw netwerk toe, afhankelijk van de leverancier van uw draadloze producten. Selecteer **Enable** (Inschakelen) als u de optie voor frame-burst wilt inschakelen. De standaardinstelling is **Disable** (Uitschakelen).

**Beacon Interval** (Bakeninterval) De standaardwaarde is **100**. Geef een waarde op tussen 1 en 65.535 milliseconden. De waarde van het bakeninterval geeft het frequentie-interval van het baken aan. Een baken is een pakketbroadcast van de router voor de synchronisatie van het draadloze netwerk.

**DTIM Interval** (DTIM-interval) Deze waarde, die tussen 1 en 255 ligt, geeft het DTIM-interval (Delivery Traffic Indication Message) aan. Een DTIM-veld is een aftelveld dat de clients informatie verstrekt over het volgende venster voor het luisteren naar broadcast- en multicast-berichten. Als er zich broadcastof multicast-berichten voor gekoppelde clients in de buffer van de router bevinden, verzendt de router de volgende DTIM met een DTIM-intervalwaarde. De clients krijgen de bakens door en worden geactiveerd. Vervolgens kunnen de clients de broadcast-berichten en multicast-berichten ontvangen. De standaardwaarde is **1**.

**Fragmentation Threshold** (Fragmentatiedrempel) Deze waarde geeft de maximale grootte van een pakket aan voordat de gegevens over meerdere pakketten worden verdeeld. Als er zich veel pakketfouten voordoen, kunt u de fragmentatiedrempel iets verhogen. Als u de fragmentatiedrempel te laag instelt, kan dat slechte netwerkprestaties veroorzaken. Het is raadzaam de verlaging van de standaardwaarde tot een minimum te beperken. In de meeste gevallen kan de standaardwaarde **2346** worden gebruikt.

**RTS Threshold** (RTS-drempel) Bij een inconsistente gegevensstroom is het raadzaam de verlaging van de standaardwaarde, **2347**, tot een minimum te beperken. Als een netwerkpakket de vooraf ingestelde RTS-drempel niet overschrijdt, wordt de RTS/CTS-techniek niet ingeschakeld. De router verzendt RTS-frames (Request to Send) naar een bepaald ontvangststation en onderhandelt over het verzenden van een gegevensframe. Het draadloze station reageert op de ontvangst van de RTS met een CTS-frame (Clear to Send) ter bevestiging van het recht de overdracht te beginnen. De RTS-drempel moet op de standaardwaarde **2347** zijn ingesteld.

**AP Isolation** (AP-isolatie) Hiermee worden alle draadloze clients en draadloze apparaten in uw netwerk van elkaar gescheiden. Draadloze apparaten kunnen communiceren met de router, maar niet met elkaar. Selecteer **On** (Aan) als u deze functie wilt gebruiken. AP-isolatie is standaard ingesteld op **Off** (Uit).

**SecureEasySetup** Met deze optie kunt u de functie SecureEasySetup in- of uitschakelen. Selecteer **Disabled** (Uitgeschakeld) als u de functie wilt uitschakelen. De knop is dan niet langer verlicht. De functie is standaard ingesteld op **Enabled** (Ingeschakeld).

Klik op **Save Settings** (Instellingen opslaan) om de wijzigingen door te voeren of klik op **Cancel Changes** (Wijzigingen annuleren) om de wijzigingen te annuleren.

### <span id="page-426-0"></span>**Security (Beveiliging) > Firewall**

Het scherm *Security* (Beveiliging) *> Firewall* wordt gebruikt voor de configuratie van een firewall waarmee op het lokale netwerk van de router verschillende typen ongewenst verkeer kunnen worden uitgefilterd.

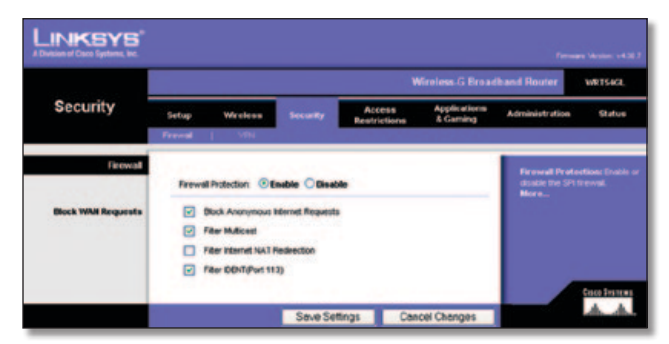

Security (Beveiliging) > Firewall

### **Firewall**

**Firewall Protection** (Firewallbescherming) Houd de standaardwaarde **Enable** (Inschakelen) aan als u een firewallbeveiliging wilt gebruiken. Selecteer **Disable** (Uitschakelen) om de firewallbeveiliging uit te schakelen.

#### **Block WAN Requests (WAN-verzoeken blokkeren)**

**Block Anonymous Internet Requests** (Anonieme internetverzoeken blokkeren) Met deze functie maakt u het gebruikers van buitenaf moeilijker uw netwerk binnen te dringen. Deze functie is standaard geselecteerd. U kunt de functie uitschakelen als u anonieme internetverzoeken wel wilt toestaan.

**Filter Multicast** (Multicast filteren) Met multicasting kunnen meerdere overdrachten tegelijk naar bepaalde ontvangers worden verzonden. Als multicasting is toegestaan, kan de router IP-multicastpakketten naar de daarvoor bestemde computers doorsturen. Deze functie is standaard geselecteerd. Schakel het selectievakje uit om deze functie uit te schakelen.

**Filter Internet NAT Redirection** (Filter Doorsturen NAT) Met deze functie worden poorten doorgestuurd om te voorkomen dat met lokale netwerkcomputers toegang wordt verkregen tot lokale servers. Selecteer **Filter Internet NAT Redirection** (Filter Doorsturen NAT) als u het doorsturen van internet-NAT wilt filteren. Deze functie is standaard niet geselecteerd.

**Filter IDENT (Port 113)** (Filter IDENT (Poort 113)) Met deze functie wordt voorkomen dat poort 113 wordt gescand door apparaten buiten uw lokale netwerk. Deze functie is standaard geselecteerd. Schakel het selectievakje uit om deze functie uit te schakelen.

Klik op **Save Settings** (Instellingen opslaan) om de wijzigingen door te voeren of klik op **Cancel Changes** (Wijzigingen annuleren) om de wijzigingen te annuleren.

### **Security (Beveiliging) > VPN Passthrough (VPN-doorvoer)**

U kunt het scherm *Security* (Beveiliging) *> VPN Passthrough* (VPNdoorvoer) gebruiken om de doorvoer van VPN-tunnels met IPSec-, PPTP- of L2TP-protocollen door de firewall van de router toe te staan.

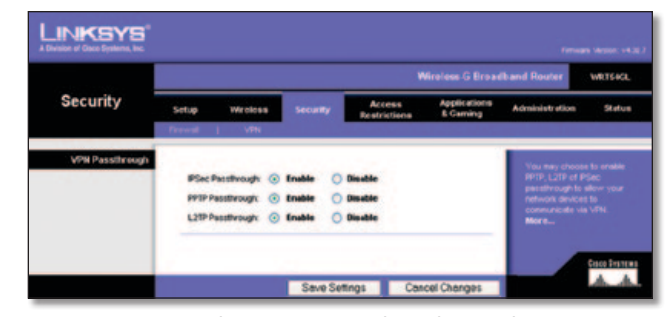

Security (Beveiliging) > VPN Passthrough (VPN-doorvoer)

### **VPN Passthrough (VPN-doorvoer)**

**IPSec Passthrough** (IPSec-doorvoer) IPSec (Internet Protocol Security) is een pakket protocollen waarmee een veilige uitwisseling van pakketten in de IP-laag kan worden gegarandeerd. Houd de standaardwaarde **Enable** (Inschakelen) aan als u de doorvoer van IPSec-tunnels op de router wilt toestaan.

**PPTP Passthrough** (PPTP-doorvoer) Met PPTP (Point-to-Point Tunneling Protocol) kan het PPP (PPPoint-to-Point Protocol) via een IP-netwerk worden doorgevoerd. Houd de standaardwaarde **Enable** (Inschakelen) aan als u de doorvoer van PPTP-tunnels op de router wilt toestaan.

**L2TP Passthrough** (L2TP-doorvoer) L2TP (Layer 2 Tunneling Protocol) is de methode waarmee Point-to-Point-sessies via internet op Layer 2-niveau worden ingeschakeld. Houd de standaardwaarde **Enable** (Inschakelen) aan als u de doorvoer van L2TP-tunnels op de router wilt toestaan.

Klik op **Save Settings** (Instellingen opslaan) om de wijzigingen door te voeren of klik op **Cancel Changes** (Wijzigingen annuleren) om de wijzigingen te annuleren.

### **Access Restrictions (Toegangsbeperkingen) > Internet Access (Internettoegang)**

In het scherm *Access Restrictions > Internet Access* (Toegangsbeperkingen > Internettoegang) kunt u bepaalde typen internetgebruik en -verkeer blokkeren of toestaan, zoals internettoegang, toegewezen services en websites op bepaalde dagen en tijdstippen.

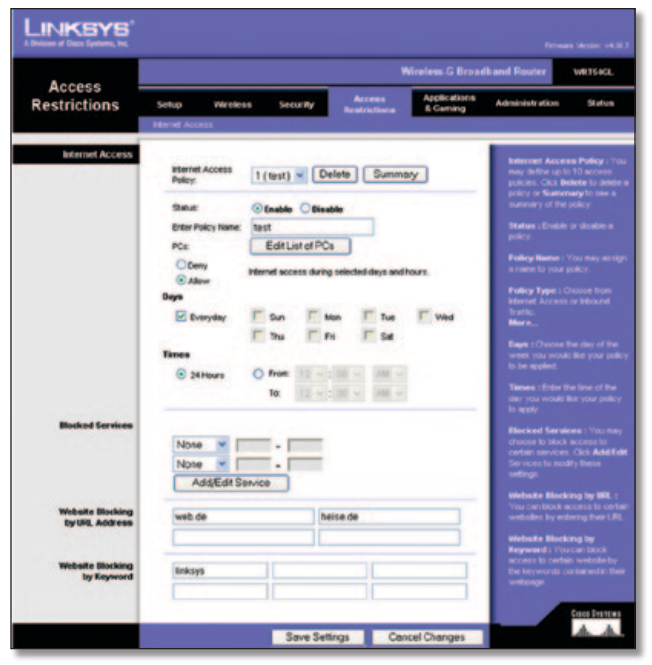

Access Restrictions (Toegangsbeperkingen) > Internet Access (Internettoegang)

### **Internet Access (Internettoegang)**

**Internet Access Policy** (Internettoegangsbeleid) De toegang kan worden geregeld in een beleid. Met de instellingen in dit scherm kunt u een toegangsbeleid instellen (nadat u op de knop **Save Settings** (Instellingen opslaan) hebt geklikt). Selecteer in het vervolgkeuzemenu een beleid om de instellingen voor die beleidsregel weer te geven. Als u een beleid wilt verwijderen, selecteert u het nummer van dat beleid en klikt u op **Delete** (Verwijderen). Als u alle beleidstypen wilt weergeven, klikt u op **Summary** (Samenvatting). (U kunt een beleidsregel verwijderen in het scherm *Summary* (Overzicht) door de gewenste beleidsregel(s) te selecteren en op **Delete** (Verwijderen) te klikken. Klik op **Close** (Sluiten) als u wilt terugkeren naar het tabblad Internet Access (Internettoegang).)

| <b>Pulley Rams</b> |              | <b>Duys</b>                                                                                           | <b>Time of Day</b>       | Determine      |  |
|--------------------|--------------|----------------------------------------------------------------------------------------------------|--------------------------|----------------|--|
| ×.                 | <b>Saudi</b> | $s$ $\frac{1}{2}$ $\frac{1}{2}$ $\frac{1}{2}$ $\frac{1}{2}$ $\frac{1}{2}$ $\frac{1}{2}$ $\frac{1}{2}$ | 24 Mauriz                | ۰              |  |
| $\overline{z}$     | $\sim$       | sheriwir is is                                                                                        | $\sim$                   | o              |  |
| ٠                  | -            | $s$ and $r$ and $r$ is $s$                                                                            | $\overline{\phantom{a}}$ | в              |  |
| ×                  | $\sim$       | $s$ of $r$ of $r$ $s$                                                                                 | $\sim$                   | о              |  |
| ×                  | -            | $s$ and $r$ and $r$ is $s$                                                                            | $\overline{\phantom{a}}$ | о              |  |
| ٠                  | $\sim$       | $5M$ $W$ $F$ $F$                                                                                      | $\sim$                   | о              |  |
| w                  | $\sim$       | $\frac{1}{2}$ of $\frac{1}{2}$ of $\frac{1}{2}$ of $\frac{1}{2}$                                      | $\sim$                   | о              |  |
| ٠                  | $\sim$       | 计时间计时间                                                                                                | $\sim$                   | о              |  |
| ٠                  | $\sim$       | <b>Is bett lwitt is is 1</b>                                                                          | $\overline{\phantom{a}}$ | ۰              |  |
| 蚰                  | $\sim$       | <b>SMEWERS</b>                                                                                        | ۰                        | п              |  |
|                    |              |                                                                                                    |                          | <b>COLLEGE</b> |  |

Internet Policy Summary (Overzicht internettoegangsbeleid)

**Status** Beleidsregels zijn standaard uitgeschakeld. Als u een beleidsregel wilt inschakelen, selecteert u het nummer van de beleidsregel in het vervolgkeuzemenu en selecteert u **Enable** (Inschakelen).

#### **Een beleid voor internettoegang instellen:**

- 1. Selecteer een nummer in het vervolgkeuzemenu *Internet Access Policy* (Internettoegangsbeleid).
- 2. Als u dit beleid wilt inschakelen, selecteert u **Enable** (Inschakelen).
- 3. Geef een naam voor het beleid op in het daarvoor bestemde veld.
- 4. Klik op **Edit List of PCs** (Overzicht van pc's bewerken) en selecteer op welke pc's het beleid van kracht zal zijn. Het scherm *List of PCs* (Overzicht van pc's) wordt weergegeven. U kunt een computer selecteren op basis van het MAC- of

IP-adres. U kunt ook een reeks IP-adressen invoeren als u dit beleid wilt toepassen op een groep computers. Klik nadat u de wijzigingen hebt ingevoerd op **Save Settings** (Instellingen opslaan) als u de wijzigingen wilt toepassen of op **Cancel Changes** (Wijzigingen annuleren) als u de wijzigingen wilt annuleren. Klik vervolgens op **Close** (Sluiten).

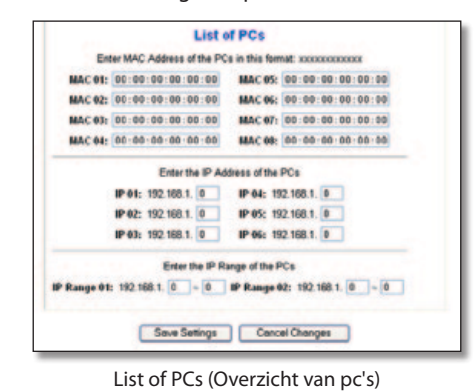

5. Selecteer **Deny** (Weigeren) of **Allow** (Toestaan) en bepaal zo of u internettoegang wilt toestaan of blokkeren voor de pc's die u hebt geselecteerd in het scherm *List of PCs* (Overzicht van pc's).

- 6. Bepaal op welke dagen en tijdstippen dit beleid van toepassing is. Selecteer de gewenste dagen waarop het beleid van kracht moet zijn of selecteer **Everyday** (Dagelijks). Geef vervolgens een tijdsduur in uren en minuten op waarin het beleid van kracht zal zijn of selecteer **24 Hours** (24 uur).
- 7. Selecteer de Blocked Services (Geblokkeerde diensten) of Website Blocking (Websiteblokkering) die u wilt gebruiken.
- 8. Klik op **Save Settings** (Instellingen opslaan) als u de instellingen voor het beleid wilt opslaan of klik op **Cancel Changes** (Wijzigingen annuleren) als u de instellingen voor het beleid wilt annuleren.

#### **Blocked Services (Geblokkeerde services)**

U kunt een filter instellen voor toegang tot verschillende services die via internet toegankelijk zijn, zoals FTP of Telnet. Selecteer de services die u wilt blokkeren in de vervolgkeuzelijst naast *Blocked Services* (Geblokkeerde services). (U kunt maximaal 20 services blokkeren.) Geef vervolgens het poortbereik op waarvoor u een filter wilt instellen.

Als de service die u wilt blokkeren niet in de lijst staat of als u de instellingen van een service wilt bewerken, klikt u op **Add/Edit Service** (Service toevoegen/bewerken). Vervolgens wordt het scherm *Port Services* (Poortservices) weergegeven.

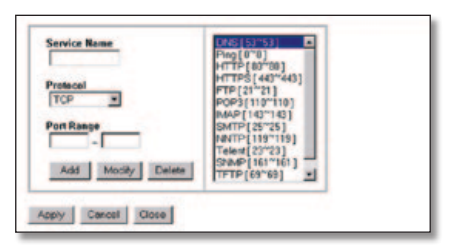

Port Services (Poortservices)

Als u een service wilt toevoegen, voert u de naam van de service in het veld *Service Name* (Servicenaam) in. Selecteer het protocol voor de service in het vervolgkeuzemenu *Protocol* en geef het gewenste bereik op in de velden *Port Range* (Poortbereik). Klik vervolgens op **Add** (Toevoegen).

<span id="page-428-0"></span>Als u een service wilt wijzigen, selecteert u de service in de lijst rechts in het scherm. Wijzig de naam, de protocolinstelling of het poortbereik. Klik vervolgens op **Modify** (Wijzigen).

Als u een service wilt verwijderen, selecteert u de service in de lijst rechts in het scherm. Klik vervolgens op **Delete** (Verwijderen).

Nadat u de gewenste wijzigingen hebt aangebracht in het scherm *Port Services* (Poortservices), klikt u op **Apply** (Toepassen) om de wijzigingen op te slaan. Klik op **Cancel** (Annuleren) als u de wijzigingen wilt annuleren. Klik op **Close** (Sluiten) om het scherm *Port Services* (Poortservices) te sluiten en terug te keren naar het scherm *Access Restrictions* (Toegangsbeperkingen).

### **Website Blocking by URL Address (Websiteblokkering op URL)**

Als u websites met een bepaald URL-adres wilt blokkeren, typt u elk URL-adres in een apart veld naast *Website Blocking by URL Address* (Websiteblokkering op URL).

#### **Website Blocking by Keyword (Websiteblokkering op trefwoord)**

Als u websites op basis van een bepaald trefwoord wilt blokkeren, typt u elk trefwoord in een apart veld naast *Website Blocking by Keyword* (Websiteblokkering op trefwoord).

Klik op **Save Settings** (Instellingen opslaan) om de wijzigingen door te voeren of klik op **Cancel Changes** (Wijzigingen annuleren) om de wijzigingen te annuleren.

### **Applications and Gaming (Toepassingen en games) > Port Range Forward (Doorsturen poortbereik)**

In het scherm *Applications & Gaming > Port Range Forward* (Toepassingen en games > Doorsturen poortbereik) kunt u openbare services op uw netwerk instellen, zoals webservers, FTP-servers, e-mailservers of andere, gespecialiseerde internettoepassingen. (Gespecialiseerde internettoepassingen zijn toepassingen die gebruikmaken van internet om functies uit te voeren, zoals videoconferenties en onlinegames. Voor sommige internettoepassingen is doorsturen niet nodig.)

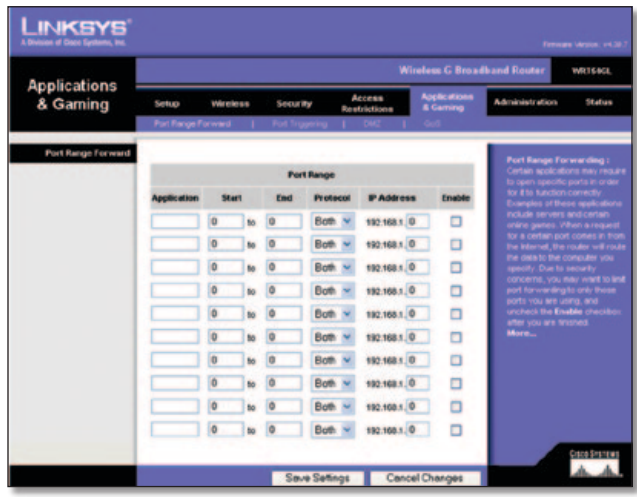

Applications and Gaming (Toepassingen en games) > Port Range Forward (Doorsturen poortbereik)

### **Port Range Forward (Doorsturen poortbereik)**

Als u een poort wilt doorsturen, voert u op elke regel de gegevens voor de vereiste criteria in.

**Application** (Toepassing) Typ in dit veld de naam voor de toepassing. De namen mogen niet langer zijn dan 12 tekens.

**Start/End** (Begin/einde) Dit is het poortbereik. Geef de waarde waarmee het poortbereik begint op in de kolom Start (Begin) en de waarde waarmee het bereik eindigt in de kolom End (Einde).

**Protocol** Selecteer het voor deze toepassing gebruikte protocol (**TCP**, **UDP** of **Both** (Beide)).

**IP Address** (IP-adres) Geef voor elke toepassing het IP-adres op van de computer waarop deze toepassing wordt uitgevoerd.

**Enable** (Inschakelen) Selecteer **Enable** (Inschakelen) als u het doorsturen van poorten voor de desbetreffende toepassing wilt inschakelen.

Klik op **Save Settings** (Instellingen opslaan) om de wijzigingen door te voeren of klik op **Cancel Changes** (Wijzigingen annuleren) om de wijzigingen te annuleren.

### **Applications & Gaming (Toepassingen en games) > Port Triggering (Poorttriggers)**

In het scherm *Applications & Gaming > Port Triggering* (Toepassingen en games > Poorttriggers) kunt u instellen dat de router uitgaande gegevens controleert op bepaalde poortnummers. De router onthoudt het IP-adres van de computer die de overeenkomende gegevens verzendt. Wanneer de aangevraagde gegevens vervolgens worden teruggestuurd via de router, worden de gegevens naar de juiste computer teruggeleid aan de hand van het IP-adres en de regels voor poorttoewijzing.

| <b>Applications</b><br>& Gaming | <b>Wireless G Broadband Router</b><br>WET64CL |                        |                                    |  |                                                |                                 |  |                                 |                                                                     |                                                                                                    |  |
|---------------------------------|-----------------------------------------------|------------------------|------------------------------------|--|------------------------------------------------|---------------------------------|--|---------------------------------|---------------------------------------------------------------------|----------------------------------------------------------------------------------------------------|--|
|                                 | ver eless<br>Setup                            |                        | Access<br>Security<br>Reatrictions |  |                                                | <b>Applications</b><br>& Caming |  | <b>Administration</b><br>Status |                                                                     |                                                                                                    |  |
|                                 | Fort Florige Forward                          | . .                    | Port Triggering                    |  |                                                |                                 |  |                                 |                                                                     |                                                                                                    |  |
| Port Triggering                 |                                               |                        |                                    |  |                                                |                                 |  |                                 |                                                                     | <b>Port Triggering</b>                                                                                  |  |
|                                 |                                               | <b>Triggered Range</b> |                                    |  |                                                | Forwarded Range                 |  |                                 | Application Enter the application.<br>rane of the bigger. Triggered |                                                                                                    |  |
|                                 | <b>Application</b>                            |                        |                                    |  | Start Port End Port Start Port End Port Enable |                                 |  |                                 |                                                                     | Ratige For each application, let the<br>higgered port number nange. Ovec                                |  |
|                                 |                                               |                        | ٠                                  |  |                                                |                                 |  |                                 | D                                                                   | with the internet application.<br>documentation for the port number                                     |  |
|                                 |                                               |                        | ø                                  |  |                                                | O                               |  | ø                               | о                                                                   | (1) needed Start Port Enter the<br>starting port number of the                                          |  |
|                                 |                                               |                        |                                    |  |                                                |                                 |  |                                 | о                                                                   | Triggered Range End Port Enter t<br>ending port number of the Triggere<br>Frange. Forever ded Range For |  |
|                                 |                                               |                        |                                    |  |                                                |                                 |  |                                 |                                                                     | each application, let the forwarded<br>port number range. Check with the                                |  |
|                                 |                                               |                        | ø                                  |  |                                                | o                               |  |                                 |                                                                     | Internet application documentation.<br>for the port number(s) needed.                                   |  |
|                                 |                                               |                        | o                                  |  |                                                | $\ddot{\mathbf{0}}$             |  | ٥                               | о                                                                   | <b>Start Port Enter the starting port</b><br>number of the Forwarded Range                              |  |
|                                 |                                               |                        | ø                                  |  |                                                |                                 |  |                                 |                                                                     | <b>End Port Eran: the ending port</b><br>number of the Forwarded Range                                  |  |
|                                 |                                               |                        | o                                  |  |                                                |                                 |  |                                 | о                                                                   |                                                                                                    |  |
|                                 |                                               |                        | o                                  |  | o                                              | Ð                               |  |                                 |                                                                     |                                                                                                    |  |
|                                 |                                               |                        | $\bullet$                          |  | $\overline{0}$                                 | $\theta$                        |  | 顶                               |                                                                     |                                                                                                    |  |

Applications and Gaming (Toepassingen en games) > Port Triggering (Poorttriggers)

### **Port Triggering (Poorttriggers)**

**Application** (Toepassing) Voer de naam van de triggertoepassing in.

### **Triggered Range (Getriggerd bereik)**

Voer voor elke toepassing het getriggerde poortbereik in. Zie de documentatie bij de internettoepassing voor de gewenste poortnummers.

**Start Port** (Begin poortbereik) Voer het nummer van de eerste poort in het getriggerde bereik in.

**End Port** (Einde poortbereik) Voer het poortnummer van de laatste poort in het getriggerde bereik in.

### <span id="page-429-0"></span>**Forwarded Range (Doorgestuurd bereik)**

Voer voor elke toepassing het doorgestuurde poortbereik in. Zie de documentatie bij de internettoepassing voor de gewenste poortnummers.

**Start Port** (Begin poortbereik) Voer het poortnummer van de eerste poort in het doorgestuurde bereik in.

**End Port** (Einde poortbereik) Voer het poortnummer van de laatste poort in het doorgestuurde bereik in.

**Enable** (Inschakelen) Selecteer **Enable** (Inschakelen) als u de poorttriggers voor de desbetreffende toepassing wilt inschakelen.

Klik op **Save Settings** (Instellingen opslaan) om de wijzigingen door te voeren of klik op **Cancel Changes** (Wijzigingen annuleren) om de wijzigingen te annuleren.

### **Applications and Gaming (Toepassingen en games) > DMZ**

Met de DMZ-functie kan één netwerkcomputer verbinding met internet maken en een bepaalde service gebruiken, zoals onlinegames of videoconferenties. DMZ-hosting wijst alle poorten op hetzelfde moment aan één computer toe. De functie voor het doorsturen van poortbereiken is veiliger, omdat hierbij alleen de opgegeven poorten worden geopend, terwijl bij DMZhosting alle poorten op één computer worden geopend, zodat via internet verbinding met de computer kan worden gemaakt.

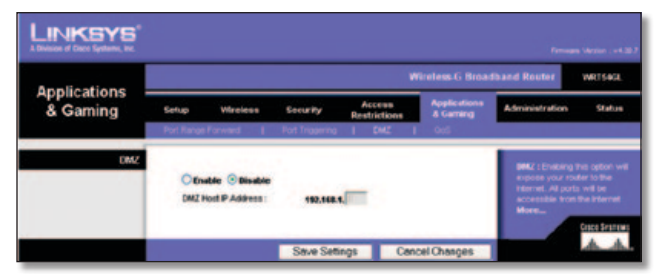

Applications and Gaming (Toepassingen en games) > DMZ

### **DMZ**

Op elke computer waarvan een poort wordt doorgestuurd, moet de DHCP-clientfunctie worden uitgeschakeld en moet een nieuw, vast IP-adres aan de computer worden toegewezen, omdat het IP-adres kan veranderen wanneer de DHCP-functie wordt gebruikt.

Als u één computer wilt weergeven, selecteert u **Enable** (Inschakelen). Geef vervolgens in het veld *DMZ Host IP Address* (IP-adres DMZ-host) het IP-adres van de computer op. Deze functie is standaard uitgeschakeld.

Klik op **Save Settings** (Instellingen opslaan) om de wijzigingen door te voeren of klik op **Cancel Changes** (Wijzigingen annuleren) om de wijzigingen te annuleren.

### **Applications and Gaming (Toepassingen en games) > QoS**

Dankzij Quality of Service (QoS) is betere service mogelijk voor netwerkverkeer met een hoge prioriteit waarvoor veeleisende, realtime-toepassingen nodig zijn, zoals videoconferenties.

U kunt kiezen uit drie soorten QoS: Device Priority (Prioriteit apparaat), Ethernet Port Priority (Prioriteit LAN-poort) en Application Priority (Prioriteit toepassing).

### **Wired QoS (QoS voor LAN)**

**Enable/Disable** (Inschakelen/uitschakelen) Selecteer **Enable** (Inschakelen) als u QoS wilt inschakelen. In andere gevallen selecteert u **Disable** (Uitschakelen). QoS is standaard uitgeschakeld.

**Upstream Bandwidth** (Upload-bandbreedte) Selecteer **Auto** (Automatisch) of **Manual** (Handmatig) in het vervolgkeuzemenu. Met Manual (Handmatig) kunt u de maximale uitgaande bandbreedte opgeven waarvan toepassingen gebruik kunnen maken.

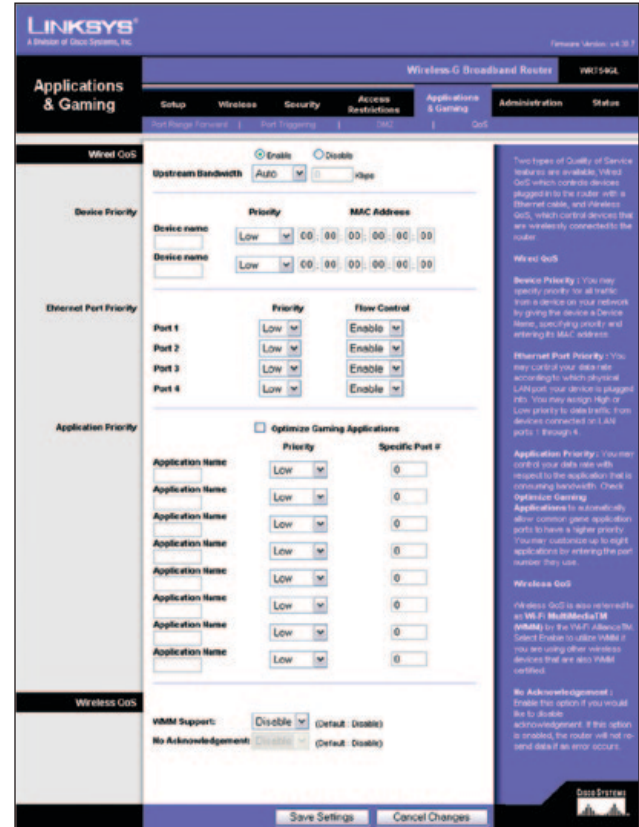

Applications and Gaming (Toepassingen en games) > QoS

#### **Device Priority (Prioriteit apparaat)**

Typ de naam van uw netwerkapparaat in het veld *Device name* (Apparaatnaam), geef het MAC-adres van het apparaat op en selecteer de gewenste prioriteit in de vervolgkeuzelijst.

#### **Ethernet Port Priority (Prioriteit LAN-poort)**

Met Ethernet Port Priority QoS (QoS-prioriteit LAN-poort) kunt u een prioriteit instellen voor de prestaties voor vier routerpoorten (LAN-poort 1-4). Selecteer voor elke poort de instellingen voor prioriteit en gegevensstroombeheer.

**Priority** (Prioriteit) Selecteer in de kolom Priority (Prioriteit) **High** (Hoog) of **Low** (Laag). Aan de vier routerpoorten is standaard een lage prioriteit toegewezen.

**Flow Control** (Gegevensstroombeheer) Selecteer **Enabled** (Ingeschakeld) als u de gegevens tussen netwerkapparaten door de router wilt laten beheren. Wilt u deze functie uitschakelen, dan selecteert u **Disabled** (Uitgeschakeld). Ethernet Port Priority QoS (QoS-prioriteit LAN-poort) hoeft niet te worden ondersteund door uw internetprovider omdat de poorten waarvoor een prioriteit wordt ingesteld, LAN-poorten 1-4 in uw netwerk zijn. Deze functie is standaard ingeschakeld.

### <span id="page-430-0"></span>**Application Priority (Prioriteit toepassing)**

Met Application Priority QoS (QoS-prioriteit toepassing) worden gegevens beheerd terwijl deze worden verzonden en ontvangen. Naar gelang de instellingen in het scherm *QoS*, kunt u met deze functie een hoge of lage prioriteit toekennen aan gegevens voor de toepassingen die u hebt ingesteld.

**Optimize Gaming Applications** (Games optimaliseren) Selecteer deze optie als u wilt toestaan dat algemene gamepoorten automatisch een hogere prioriteit krijgen. Deze games omvatten, maar zijn niet beperkt tot: *Counter-Strike*, *Half-Life*, *Age of Empires*, *Everquest*, *Quake2*/*Quake3* en *Diablo II*. De optie is standaard uitgeschakeld.

**Application Name** (Naam toepassing) Voer in het veld *Application Name* (Naam toepassing) de gewenste naam voor de toepassing in.

**Priority** (Prioriteit) Selecteer **High** (Hoog) of **Low** (Laag) als u een prioriteit wilt toewijzen aan de toepassing. De standaardinstelling is **Low** (Laag).

**Specific Port #** (Specifiek poortnummer) Voer het poortnummer voor de toepassing in.

### **Wireless QoS (QoS voor WLAN)**

**WMM Support** (WMM-ondersteuning) Wi-Fi Multimedia (WMM), voorheen bekend als Wireless Multimedia Extensions (WME), is een Wi-Fi Alliance-gecertificeerde functie die is gebaseerd op de IEEE 802.11e standaard. Deze functie biedt QoS voor draadloze netwerken. De functie is speciaal geschikt voor spraak-, muziek- en videotoepassingen; bijvoorbeeld Voice over IP (VoIP), videostreaming en interactieve games. Selecteer **Enabled** (Ingeschakeld) als andere apparaten binnen het draadloze netwerk WMM ondersteunen. In alle andere gevallen kiest u voor de standaardinstelling **Disabled** (Uitgeschakeld).

**No Acknowledgement** (Geen bevestiging) Met deze functie voorkomt u dat de router opnieuw gegevens verzendt als er een fout optreedt. Selecteer **Enabled** (Ingeschakeld) als u deze functie wilt gebruiken. Houd anders de standaardinstelling **Disabled** (Uitgeschakeld) aan.

Klik op **Save Settings** (Instellingen opslaan) om de wijzigingen door te voeren of klik op **Cancel Changes** (Wijzigingen annuleren) om de wijzigingen te annuleren.

### **Administration (Administratie) > Management (Beheer)**

De netwerkbeheerder kan het scherm *Administration*  (Administratie) > *Management* (Beheer) gebruiken voor het beheer van specifieke toegangs- en beveiligingsfuncties van de router.

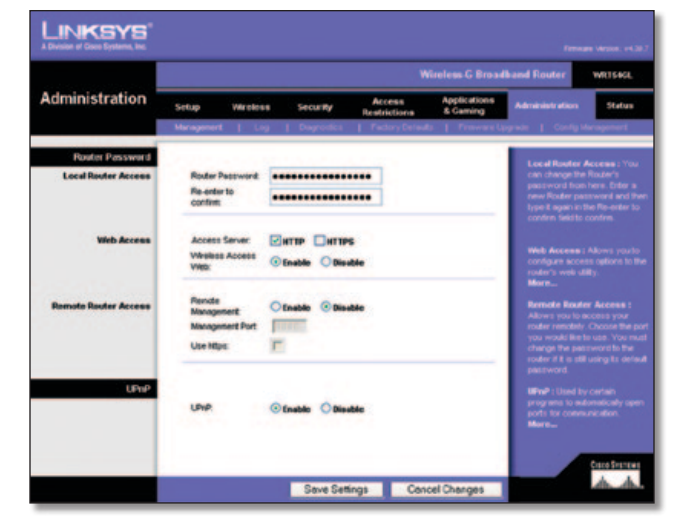

Administration (Administratie) > Management (Beheer)

### **Router Password (Wachtwoord router)**

#### **Local Router Access (Lokale routertoegang)**

**Router Password** (Wachtwoord router) Voer een nieuw wachtwoord in voor de router.

**Re-enter to Confirm** (Voer opnieuw in ter bevestiging) Voer het wachtwoord nogmaals in om het te bevestigen.

#### **Web Access (Internettoegang)**

**Access Server** (Toegangsserver) HTTP (HyperText Transport Protocol) is het communicatieprotocol dat wordt gebruikt om verbinding te maken met servers op internet. HTTPS maakt gebruik van SSL (Secure Socket Layer) voor het versleutelen van gegevens die worden verzonden en biedt daarmee een betere beveiliging. Selecteer **HTTP** of **HTTPS**. De standaardinstelling is **HTTP**.

**Wireless Access Web** (Draadloze internettoegang) Als u de router gebruikt in een openbaar domein waarin u draadloze toegang verleent aan uw gasten, kunt u draadloze toegang tot het webgebaseerde hulpprogramma van de router uitschakelen. U hebt dan alleen toegang tot het webgebaseerde hulpprogramma via een bekabelde aansluiting. Houd de standaardwaarde **Enable** (Inschakelen) aan als u draadloze toegang tot het webgebaseerde hulpprogramma van de router wilt inschakelen of selecteer **Disable** (Uitschakelen) als u draadloze toegang tot het hulpprogramma wilt uitschakelen.

#### **Remote Router Access (Externe routertoegang)**

**Remote Management** (Extern beheer) Om extern toegang tot de router (vanaf buiten het netwerk) te krijgen, selecteert u **Enable** (Inschakelen).

**Management Port** (Beheerpoort) Geef het poortnummer op voor de externe toegang. Wanneer u de router op deze manier benadert, dient u net als gebruikelijk het wachtwoord van de router in te voeren.

**Use https** (HTTPS gebruiken) Selecteer deze functie als u het gebruik van HTTPS voor externe toegang verplicht wilt stellen.

#### **UPnP**

**UPnP** Houd de standaardinstelling **Enable** (Inschakelen) aan als u de UPnP-functie wilt inschakelen. In andere gevallen selecteert u **Disable** (Uitschakelen).

Klik op **Save Settings** (Instellingen opslaan) om de wijzigingen door te voeren of klik op **Cancel Changes** (Wijzigingen annuleren) om de wijzigingen te annuleren.

### <span id="page-431-0"></span>**Administration (Administratie) > Log (Logboek)**

De router kan logboeken van al het verkeer van uw internetverbinding bijhouden.

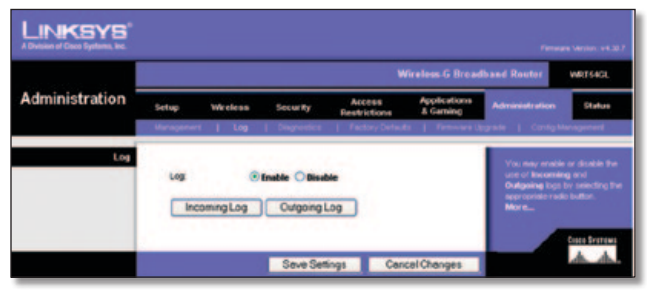

Administration (Administratie) > Log (Logboek)

### **Log (Logboek)**

**Log** (Logboek) Houd de standaardwaarde **Disable** (Uitschakelen) aan als u deze functie niet wilt inschakelen. Selecteer **Enable** (Inschakelen) als u toezicht wilt houden op het verkeer tussen het netwerk en internet.

Klik op **Incoming Log** (Logboek inkomend verkeer) of **Outgoing Log** (Logboek uitgaand verkeer) om een van deze logboeken weer te geven.

Klik op **Save Settings** (Instellingen opslaan) om de wijzigingen door te voeren of klik op **Cancel Changes** (Wijzigingen annuleren) om de wijzigingen te annuleren.

### **Administration (Administratie) > Diagnostics (Diagnostische gegevens)**

Met de diagnostische tests (Ping en Traceroute) kunt u de verbindingen van uw netwerkcomponenten controleren.

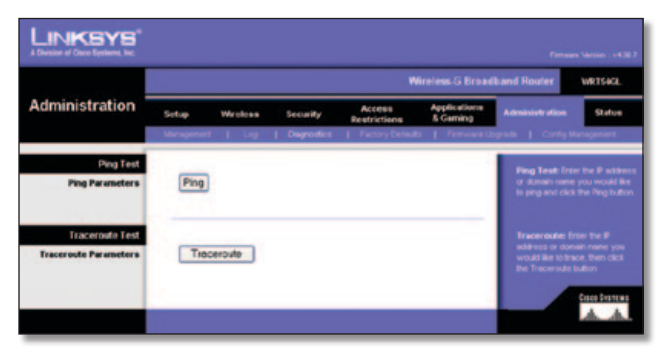

Administration (Administratie) > Diagnostics (Diagnostische gegevens)

### **Ping Test (Ping-test)**

**Ping** Met de Ping-test wordt de status van een verbinding gecontroleerd. Klik op **Ping** om het scherm *Ping Test* (Pingtest) te openen. Voer het adres in van de computer waarvan u de verbinding wilt testen en geef op hoe vaak u de verbinding wilt testen. Klik vervolgens op **Ping**. In het scherm *Ping Test* (Ping-test) wordt weergegeven of de test is geslaagd. Klik op **Stop** (Stoppen) als u het testen wilt stoppen. Klik op **Clear Log** (Logboek wissen) als u het scherm wilt wissen. Klik op **Close** (Sluiten) als u wilt terugkeren naar het scherm *Diagnostics* (Diagnostische gegevens).

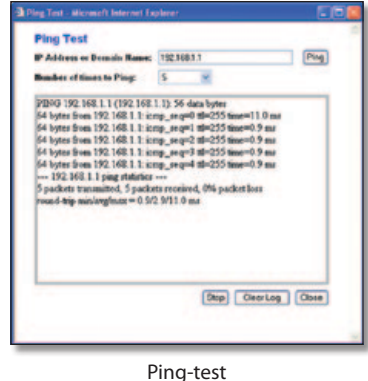

**Traceroute-test**

**Traceroute** Als u de prestaties van een verbinding wilt testen, klikt u op **Traceroute** om het scherm *Traceroute Test* (Traceroutetest) te openen. Voer het adres in van de computer waarvan u de verbinding wilt testen en klik op **Traceroute**. In het scherm *Traceroute Test* (Traceroute-test) wordt weergegeven of de test is geslaagd. Klik op **Stop** (Stoppen) als u het testen wilt stoppen. Klik op **Clear Log** (Logboek wissen) als u het scherm wilt wissen. Klik op **Close** (Sluiten) als u wilt terugkeren naar het scherm *Diagnostics* (Diagnostische gegevens).

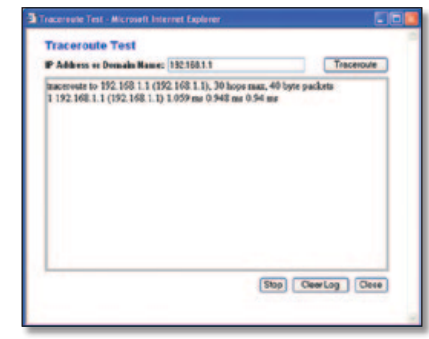

De Traceroute-test

### **Administration (Administratie) > Factory Defaults (Fabrieksinstellingen)**

In het scherm *Administration* (Administratie) > *Factory Defaults* (Fabrieksinstellingen) kunt u de configuratie van de router terugzetten naar de fabrieksinstellingen.

### **Factory Defaults (Fabrieksinstellingen)**

**Restore Factory Defaults** (Fabrieksinstellingen herstellen) Als u de routerinstellingen wilt terugzetten naar de standaardwaarden, selecteert u **Yes** (Ja) en klikt u op **Save Settings** (Instellingen opslaan). Als u de standaardinstellingen herstelt, gaan alle door u opgeslagen instellingen verloren.

| <b>INKSYS</b><br>A Division of Craco Eystems, Inc. |                                                      |                             |                       |                               |                           |                                                        | Firmware Version: +4.30.7                                                             |  |  |
|----------------------------------------------------|------------------------------------------------------|-----------------------------|-----------------------|-------------------------------|---------------------------|--------------------------------------------------------|---------------------------------------------------------------------------------------|--|--|
|                                                    | <b>Wireless G Broadband Router</b><br><b>WRTS4GL</b> |                             |                       |                               |                           |                                                        |                                                                                       |  |  |
| <b>Administration</b>                              | Setup                                                | Wireless                    | Security              | Access<br><b>Rentrictions</b> | Accilications<br>& Gaming | <b>Administration</b>                                  | <b>Status</b>                                                                         |  |  |
|                                                    |                                                      | Management   Log   Diegroch |                       |                               |                           | Factory Detauts   Firmware Usprain   Config Management |                                                                                       |  |  |
| Factory Defaults                                   | <b>CALL CALLS</b><br>Restore Factory Detauto:        |                             | <b>Ves</b><br>$\circ$ | <b>OB</b>                     |                           | settings will be erased.<br>Mors.                      | This will reset all settings back<br>to techny defaults. All of your<br>Craco Systems |  |  |
|                                                    |                                                      |                             | Seve Settings         |                               | <b>Concel Changes</b>     |                                                        |                                                                                       |  |  |

Administration (Administratie) > Factory Defaults (Fabrieksinstellingen)
### **Administration (Administratie) > Firmware Upgrade (Firmware-upgrade)**

In het scherm *Administration* (Administratie) *> Firmware Upgrade* (Firmware-upgrade) kunt u de firmware van de router upgraden. Voer alleen een upgrade van de firmware uit wanneer u problemen ondervindt met de router of als de nieuwe firmware een functie heeft die u wilt gebruiken.

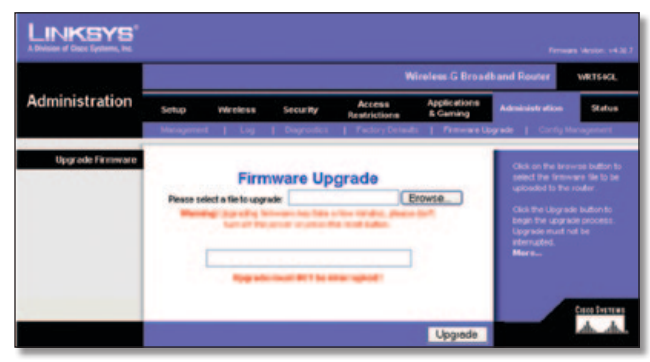

Administration (Administratie) > Firmware Upgrade (Firmware-upgrade)

Download het firmware-upgradebestand voor de router van de Linksys-website, www.linksys.com, voordat u een upgrade op de firmware uitvoert. Pak het bestand vervolgens uit.

### **Upgrade Firmware (Firmware upgraden)**

**Please Select a File to Upgrade** (Selecteer het bestand dat de upgrade bevat) Klik op **Browse** (Bladeren) en selecteer het uitgepakte upgradebestand voor de firmware. Klik op **Upgrade** en volg de instructies op het scherm.

### **Administration (Administratie) - Config Management (Configuratiebeheer)**

Op dit scherm kunt u een back-up maken van het configuratiebestand van de router of dit configuratiebestand herstellen.

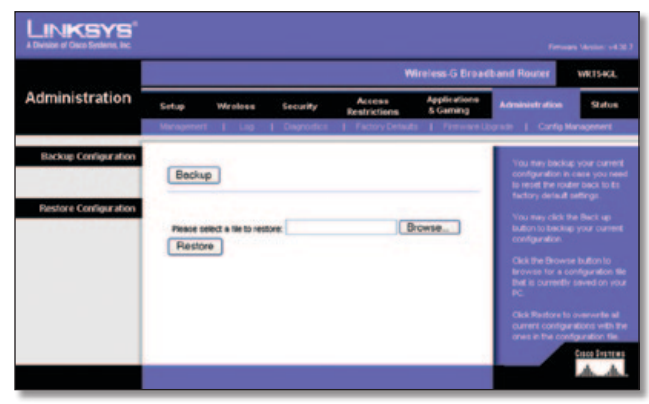

Administration (Administratie) - Config Management (Configuratiebeheer)

### **Backup Configuration (Reservekopie van configuratie maken)**

Klik op **Backup** (Back-up) als u een back-up wilt maken van het configuratiebestand van de router. Volg de instructies op het scherm.

### **Restore Configuration (Configuratie herstellen)**

**Please select a file to restore** (Selecteer het bestand dat de back-up bevat) Klik op **Browse** (Bladeren) en selecteer het configuratiebestand. Klik vervolgens op **Restore** (Herstellen).

### **Status > Router**

In het scherm *Status > Router* wordt de huidige status van de router weergegeven.

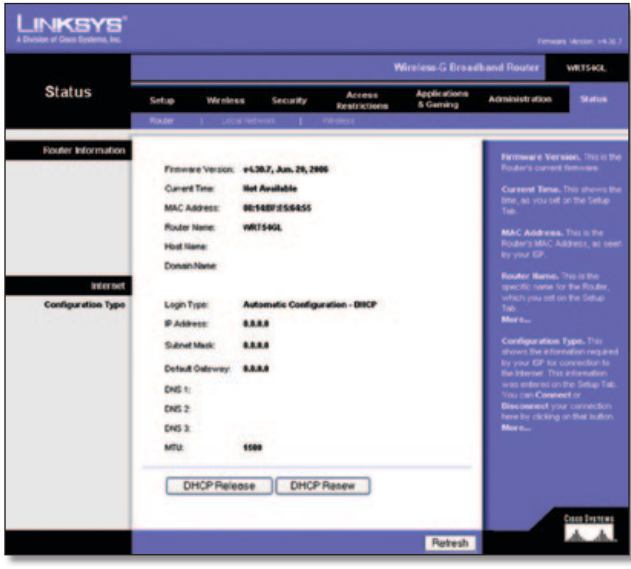

Administration (Administratie) > Factory Defaults (Fabrieksinstellingen)

### **Router Information (Routerinformatie)**

**Firmware Version** (Firmwareversie) Dit is de huidige firmware van de router.

**Current Time** (Huidige tijd) Dit is de huidige tijd zoals u deze hebt ingesteld op het tabblad Setup (Instellingen).

**MAC Address** (MAC-adres) Dit is het MAC-adres van de router zoals dat wordt gezien door uw internetprovider.

**Router Name** (Naam router) Dit is de routernaam die u hebt ingesteld op het tabblad Setup (Instellingen).

**Host Name** (Hostnaam) Dit is de hostnaam die u hebt ingesteld op het tabblad Setup (Instellingen) als uw internetprovider een hostnaam vereist.

**Domain Name** (Domeinnaam) Dit is de domeinnaam die u hebt ingesteld op het tabblad Setup (Instellingen) als uw internetprovider een domeinnaam vereist.

#### **Internet**

#### **Configuration Type (Configuratietype)**

In dit gedeelte worden de huidige netwerkgegevens weergegeven die zijn opgeslagen in de router. De gegevens zijn afhankelijk van het type internetverbinding dat in het scherm *Setup* (Instellingen) *> Basic Setup* (Basisinstellingen) is geselecteerd.

Klik op **Refresh** (Vernieuwen) als u de gegevens in het scherm wilt vernieuwen.

### **Status > Local Network (Lokaal netwerk)**

In het scherm *Status > Local Network* (Lokaal netwerk) wordt de status van uw netwerk weergegeven.

## Hoofdstuk 3 Geavanceerde configuratie

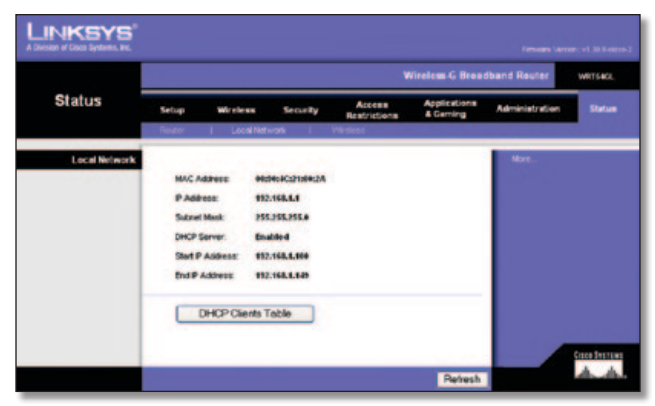

Status > Local Network (Lokaal netwerk)

### **Local Network (Lokaal netwerk)**

**MAC Address** (MAC-adres) Dit is het MAC-adres van de router zoals dit wordt weergegeven in uw lokale Ethernetnetwerk.

**IP Address** (IP-adres) Dit is het IP-adres van de router zoals dit wordt weergegeven in uw lokale Ethernetnetwerk.

**Subnet Mask** (Subnetmasker) Dit is het huidige subnetmasker dat wordt geconfigureerd voor het lokale netwerk.

**DHCP-server** Als de router wordt gebruikt als DHCP-server, wordt deze hier weergegeven.

**Start IP Address** (Eerste IP-adres) Het eerste IP-adres van de reeks IP-adressen die door de apparaten in uw lokale Ethernetnetwerk worden gebruikt.

**End IP Address** (Laatste IP-adres) Het laatste IP-adres van de reeks IP-adressen die door de apparaten in uw lokale Ethernetnetwerk worden gebruikt.

**DHCP Clients Table** (Clienttabel DHCP) Met deze knop geeft u een scherm weer met een overzicht van de computers die de router als DHCP-server gebruiken. U kunt computers uit deze lijst verwijderen en de verbinding ervan verbreken door het vakje **Delete** (Verwijderen) te selecteren en op de knop **Delete** (Verwijderen) te klikken.

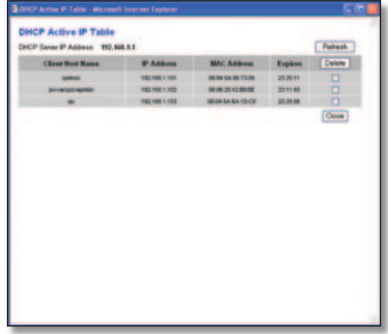

DHCP Client Table (Clienttabel DHCP)

Klik op **Refresh** (Vernieuwen) als u de gegevens in het scherm wilt vernieuwen.

### **Status > Wireless (WLAN)**

In het scherm *Status > Wireless* (WLAN) wordt de status van uw draadloze netwerk weergegeven.

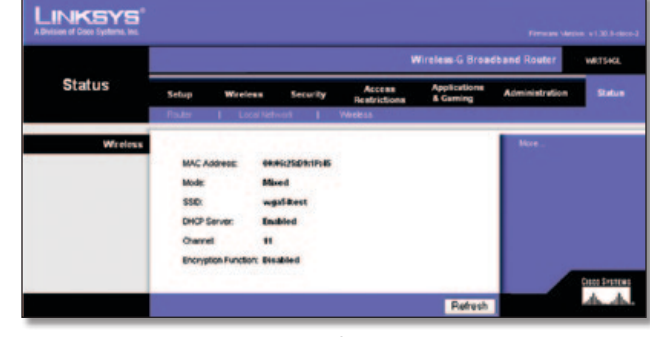

Status > Wireless (WLAN)

### **Wireless (WLAN)**

**MAC Address** (MAC-adres) Dit is het MAC-adres van de router zoals dit wordt weergegeven in uw lokale WLAN-netwerk.

**Mode** (Modus) De draadloze modus (Mixed (Gemengd), G-Only (Alleen G) of Disabled (Uitgeschakeld)) die u hebt ingesteld in het scherm *Wireless > Basic Wireless Settings* (WLAN > Standaardinstellingen WLAN).

**SSID** De naam van het WLAN of de SSID die u hebt ingevoerd in het scherm *Wireless > Basic Wireless Settings* (WLAN > Standaardinstellingen WLAN).

**DHCP Server** (DCHP-server) Hier wordt de status van de DHCPserverfunctie weergegeven.

**Channel** (Kanaal) Het kanaal dat u hebt opgegeven in het scherm *Wireless > Basic Wireless Settings* (WLAN > Standaardinstellingen WLAN). Hierop zendt uw draadloze netwerk uit.

**Encryption Function** (Versleuteling) De status van de draadloze beveiliging van de router die u hebt geselecteerd in het scherm *Wireless > Wireless Security* (WLAN > WLANbeveiliging).

Klik op **Refresh** (Vernieuwen) als u de gegevens in het scherm wilt vernieuwen.

## **Bijlage A: Problemen oplossen**

#### *Uw computer kan geen verbinding met internet tot stand brengen.*

Volg deze instructies totdat uw computer verbinding met internet tot stand heeft gebracht:

- Controleer of de router is ingeschakeld. De LED Power (Voeding) moet groen zijn en mag niet knipperen.
- Als de LED Power (Voeding) knippert, moet u alle netwerkapparatuur uitschakelen, inclusief de modem, router en computers. Vervolgens moet u de apparatuur inschakelen in deze volgorde:
	- 1. Kabel-/DSL-modem
	- 2. Router
	- 3. Computer
- Controleer de kabelverbindingen. De computer moet zijn aangesloten op een van de genummerde poorten 1-4 op de router, en de modem moet zijn aangesloten op de internetpoort op de router.

#### *De modem heeft geen Ethernetpoort.*

De modem is een inbelmodem voor een traditionele inbelservice. Om de router te kunnen gebruiken, hebt u een kabel-/DSLmodem en een snelle internetverbinding nodig.

#### *U kunt de DSL-service niet gebruiken om handmatig verbinding te maken met internet.*

Nadat u de router hebt geïnstalleerd, maakt deze automatisch verbinding met uw internetprovider (ISP). U hoeft dus niet meer handmatig verbinding te maken.

#### *De DSL-telefoonlijn past niet in de internetpoort van de router.*

De router is geen vervanging voor een modem. U hebt nog steeds uw DSL-modem nodig om de router te kunnen gebruiken. Sluit de telefoonlijn aan op uw DSL-modem en plaats vervolgens de installatie-cd in de computer. Klik op **Setup** (Instellingen) en volg de instructies op het scherm.

#### *Als u dubbelklikt op de webbrowser, wordt u om een gebruikersnaam en wachtwoord gevraagd. Als u verder wilt gaan zonder een gebruikersnaam en wachtwoord op te geven, voert u de volgende instructies uit.*

Start de webbrowser en voer de volgende stappen uit (deze stappen zijn specifiek voor Internet Explorer; voor andere browsers kunt u een soortgelijke procedure volgen):

- 1. Selecteer **Extra** > **Internet-opties**.
- 2. Klik op het tabblad **Verbindingen**.
- 3. Selecteer **Nooit een verbinding kiezen**.
- 4. Klik op **OK**.

#### *De router heeft geen coaxpoort voor de kabelverbinding.*

De router is geen vervanging voor een modem. U hebt nog steeds uw kabelmodem nodig om de router te kunnen gebruiken. Sluit de kabelverbinding aan op uw kabelmodem en plaats de installatie-cd in uw computer. Klik op **Setup** (Instellingen) en volg de instructies op het scherm.

#### *Er kan geen draadloze verbinding tot stand worden gebracht tussen de computer en het netwerk.*

Controleer of de naam van het draadloze netwerk of SSID hetzelfde is op de computer en de router. Als Wireless Security (WLAN-beveiliging) is ingeschakeld, controleert u of de computer en de router gebruikmaken van dezelfde beveiligingsmethode en -sleutel.

#### *U moet de instellingen op de router wijzigen.*

Open de webbrowser (bijvoorbeeld Internet Explorer of Firefox) en geef het IP-adres van de router op in de adresbalk (het standaard-IP-adres is **192.168.1.1**). Als u hierom wordt gevraagd, voert u het wachtwoord van de router in (het standaardwachtwoord is **admin**). Klik op het gewenste tabblad om de instellingen te wijzigen.

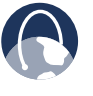

**INTERNET:** als uw vragen niet in deze bijlageworden behandeld, raadpleeg dan de website van Linksys op **www.linksysbycisco.com**.

# **Bijlage B: Specificaties**

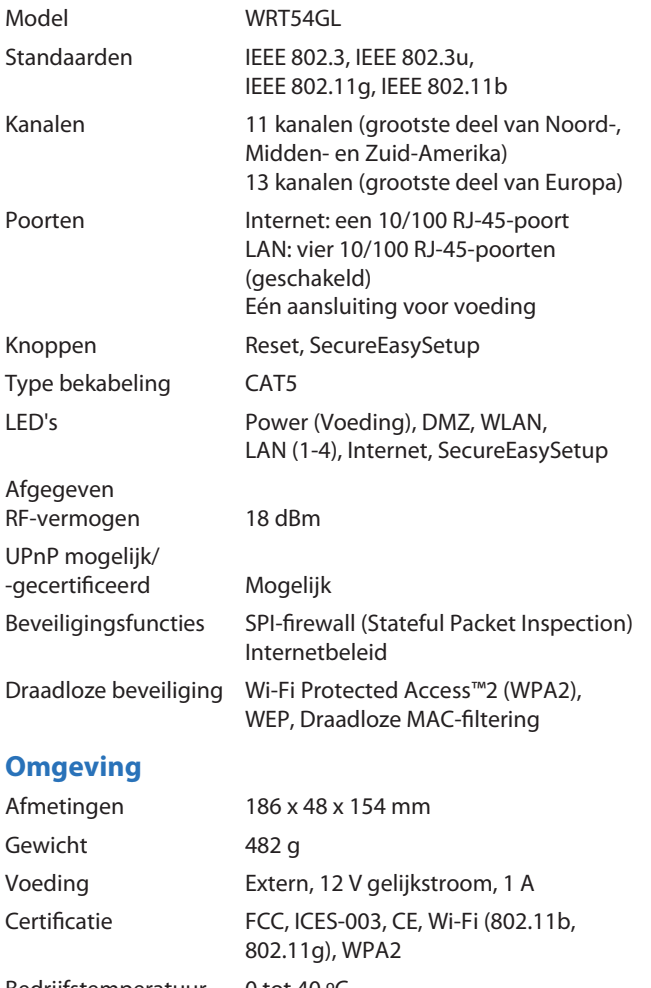

Bedrijfstemperatuur 0 tot 40 ºC Opslagtemperatuur -20 tot 70 °C Bedrijfsvochtigheid 10 tot 85%, niet-condenserend Opslagvochtigheid 5 tot 90%, niet-condenserend

## **Bijlage C: Informatie over garantie**

### **Beperkte garantie**

Linksys garandeert dat dit Linksys-hardwareproduct tijdens de garantieperiode bij normaal gebruik grotendeels vrij is van materiaal- en fabricagefouten. De garantieperiode begint op de datum van aankoop door de oorspronkelijke koper/ eindgebruiker en loopt gedurende de hieronder opgegeven periode:

- Twee (2) jaar voor een nieuw product
- Negentig (90) dagen voor een hersteld product

Deze beperkte garantie is niet-overdraagbaar en heeft uitsluitend betrekking op de oorspronkelijke koper/eindgebruiker. Uw exclusieve verhaalmogelijkheid en de volledige aansprakelijkheid van Linksys krachtens deze beperkte garantie bestaan ter keuze van Linksys uit (a) het repareren van het product met nieuwe of herstelde onderdelen, (b) het vervangen van het product door een redelijkerwijs beschikbaar gelijkwaardig nieuw of hersteld Linksys-product, of (c) restitutie van de aankoopsom van het product minus eventuele kortingen. Op gerepareerde of vervangen producten wordt een garantie gegeven voor het restant van de oorspronkelijke garantieperiode of een periode van dertig (30) dagen, naargelang welke periode langer is. Alle producten en/of onderdelen die worden vervangen, worden eigendom van Linksys.

Deze beperkte garantie is van toepassing naast de wettelijke of andere rechten die u hebt krachtens een verkoopovereenkomst.

### **Uitsluitingen en beperkingen**

Deze garantie vervalt als (a) het zegel van het product is verwijderd of beschadigd, (b) het product is gewijzigd, tenzij dit door Linksys is gebeurd, (c) het product is beschadigd door gebruik in combinatie met niet-Linksys producten, (d) het product is geïnstalleerd, bediend, gerepareerd of onderhouden op een manier die in strijd is met de instructies van Linksys, (e) het product is blootgesteld aan abnormale fysieke of elektrische belasting, verkeerd gebruik, nalatigheid of een ongeval, (f) het serienummer op het product is gewijzigd, beschadigd of verwijderd, of (g) het product is geleverd of gelicentieerd voor bèta-, evaluatie-, test- of demonstratiedoeleinden waarvoor Linksys geen aankoopbedrag of licentiekosten in rekening brengt.

ALLE SOFTWARE DIE DOOR LINKSYS BIJ HET PRODUCT WORDT GELEVERD, ONGEACHT OF DEZE VOORAF OP HET PRODUCT IS GEÏNSTALLEERD OF OP MEDIA BIJ HET PRODUCT IS GELEVERD, WORDT IN DE HUIDIGE STAAT EN ZONDER ENIGE VORM VAN GARANTIE GELEVERD. Zonder beperking van het voorgaande, garandeert Linksys niet dat het product of de software foutloos of zonder onderbrekingen kan worden gebruikt. Vanwege de voortdurende ontwikkeling van nieuwe technieken voor het binnendringen en aanvallen van netwerken, garandeert Linksys ook niet dat het product, de service, de software of enige apparatuur, dan wel het systeem of netwerk waarop het product of de software wordt gebruikt, niet kwetsbaar zal zijn voor aanvallen of binnendringen. Dit product bevat mogelijk software of serviceaanbiedingen van derden of is daarmee mogelijk gebundeld. Deze beperkte garantie is niet van toepassing op dergelijke software of serviceaanbiedingen van derden. Deze beperkte garantie garandeert geen enkele voortdurende beschikbaarheid van een service van een derde die mogelijk vereist is voor het gebruik of de bediening van het product.

VOOR ZOVER WETTELIJK TOEGESTAAN, GELDEN ALLE GEÏMPLICEERDE GARANTIES EN VOORWAARDEN VAN VERKOOPBAARHEID OF GESCHIKTHEID VOOR EEN BEPAALD DOEL UITSLUITEND GEDURENDE DE GARANTIEPERIODE. ALLE ANDERE UITDRUKKELIJKE OF GEÏMPLICEERDE VOORWAARDEN, VERKLARINGEN EN GARANTIES, MET INBEGRIP VAN, MAAR NIET BEPERKT TOT, GEÏMPLICEERDE GARANTIES VAN NIET-INBREUKMAKENDHEID, WORDEN AFGEWEZEN. In bepaalde rechtsgebieden is het niet toegestaan de duur van impliciete garanties te beperken, waardoor de genoemde beperking mogelijk niet op u van toepassing is. Deze beperkte garantie geeft u specifieke wettelijke rechten, en u kunt ook andere rechten hebben die per rechtsgebied variëren.

VOOR ZOVER WETTELIJK TOEGESTAAN, IS LINKSYS IN GEEN GEVAL AANSPRAKELIJK VOOR GEGEVENSVERLIES, DERVING VAN INKOMSTEN OF WINST, OF VOOR SPECIALE, INDIRECTE OF INCIDENTELE SCHADE, GEVOLGSCHADE OF SCHADEVERGOEDINGEN HOGER DAN DE FEITELIJK GELEDEN SCHADE, ONGEACHT DE THEORIE VAN AANSPRAKELIJKHEID (MET INBEGRIP VAN NALATIGHEID), DIE VOORTVLOEIT UIT OF BETREKKING HEEFT OP HET GEBRUIK OF HET NIET KUNNEN GEBRUIKEN VAN HET PRODUCT (MET INBEGRIP VAN SOFTWARE), ZELFS INDIEN LINKSYS OP DE HOOGTE IS GESTELD VAN DE MOGELIJKHEID VAN DERGELIJKE SCHADE. DE AANSPRAKELIJKHEID VAN LINKSYS IS IN GEEN GEVAL HOGER DAN HET AANKOOPBEDRAG DAT U VOOR HET PRODUCT HEBT BETAALD. De bovengenoemde beperkingen zijn zelfs van toepassing indien het essentiële doel van eventuele krachtens deze beperkte garantie geboden garantie of rechtsmiddel niet wordt behaald. In bepaalde rechtsgebieden is de uitsluiting of beperking van incidentele schade of gevolgschade niet toegestaan, waardoor de genoemde beperking of uitsluiting mogelijk niet op u van toepassing is.

### **Verkrijgen van garantieservice**

Als u een vraag over uw product hebt of er een probleem mee ondervindt, gaat u naar **www.linksysbycisco.co[m/support](http://www.linksys.com/support)** waar u een aantal onlinehulpprogramma's en informatie kunt vinden die u kunnen helpen bij het gebruik van uw product. Als het product gebreken vertoont tijdens de garantieperiode, neemt u dan contact op met de Technical Support-afdeling van Linksys voor informatie over het verkrijgen van garantieservice. Het telefoonnummer voor de technische ondersteuningsdienst van Linksys in uw regio kunt u vinden in de gebruikershandleiding en op **[www.linksysbycisco.com](http://www.linksys.com)**. Zorg ervoor dat u uw aankoopbewijs bij de hand hebt wanneer u contact opneemt. VOOR HET VERWERKEN VAN GARANTIEAANVRAGEN IS EEN ORIGINEEL AANKOOPBEWIJS MET DATUM VEREIST. Als u wordt gevraagd uw product te retourneren, ontvangt u een RMA-nummer (Return Materials Authorization). U bent er verantwoordelijk voor dat het product op de juiste manier wordt verpakt en verzonden naar Linksys en u draagt de kosten en het risico van deze verzending. U dient het RMA-nummer en een kopie van het

oorspronkelijke aankoopbewijs met datum mee te sturen als u uw product terugstuurt. Producten die zonder RMA-nummer en oorspronkelijk aankoopbewijs met datum worden ontvangen, zullen worden geweigerd. Stuur geen andere items mee met het product dat u aan Linksys retourneert. Defecte producten waarop deze beperkte garantie van toepassing is, zullen worden gerepareerd of vervangen en zonder kosten aan u worden teruggestuurd. Klanten buiten de Verenigde Staten en Canada zijn verantwoordelijk voor alle verzend- en afhandelingskosten, douanekosten, BTW en andere gerelateerde belastingen en kosten. Aan reparaties of vervangingen waarop deze beperkte garantie niet van toepassing is, zijn kosten verbonden op basis van de dan geldende Linksys-tarieven.

### **Technische ondersteuning**

Deze beperkte garantie is een servicecontract noch een ondersteuningscontract. Informatie over het huidige Linksysaanbod en -beleid inzake technische ondersteuning (inclusief prijzen voor ondersteuningsservices) kunt u vinden op **www.linksysbycisco.com[/support](http://www.linksys.com/support)**.

### **Algemeen**

Op deze beperkte garantie zijn de wetten van toepassing van het rechtsgebied waarin het Product door u is aangeschaft.

Indien enig deel van deze beperkte garantie ongeldig of nietafdwingbaar mocht blijken te zijn, blijven de overige bepalingen onverminderd van kracht.

U kunt al uw vragen richten aan: Linksys, P.O. Box 18558, Irvine, CA 92623, Verenigde Staten.

#### **Neem voor meer informatie contact met ons op**

#### **[www.linksysbycisco.com](http://www.linksys.com)**

Selecteer uw land en selecteer vervolgens Ondersteuning/ Technische Ondersteuning

#### **Voor het retourneren van producten:**

Selecteer uw land en selecteer vervolgens Ondersteuning/ Klantenservice

# **Bijlage D: Informatie over regelgeving**

### **FCC Statement**

This device complies with Part 15 of the FCC Rules. Operation is subject to the following two conditions: (1) This device may not cause harmful interference, and (2) this device must accept any interference received, including interference that may cause undesired operation.

This product has been tested and complies with the specifications for a Class B digital device, pursuant to Part 15 of the FCC Rules. These limits are designed to provide reasonable protection against harmful interference in a residential installation. This equipment generates, uses, and can radiate radio frequency energy and, if not installed and used according to the instructions, may cause harmful interference to radio communications. However, there is no guarantee that interference will not occur in a particular installation. If this equipment does cause harmful interference to radio or television reception, which is found by turning the equipment off and on, the user is encouraged to try to correct the interference by one or more of the following measures:

- Reorient or relocate the receiving antenna
- Increase the separation between the equipment or devices
- Connect the equipment to an outlet other than the receiver's
- Consult a dealer or an experienced radio/TV technician for assistance

FCC Caution: Any changes or modifications not expressly approved by the party responsible for compliance could void the user's authority to operate this equipment.

### **FCC Radiation Exposure Statement**

This equipment complies with FCC radiation exposure limits set forth for an uncontrolled environment. This equipment should be installed and operated with minimum distance 20 cm between the radiator and your body.

### **Safety Notices**

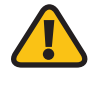

**WARNING:** Do not use this product near water, for example, in a wet basement or near a swimming pool.

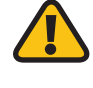

**WARNING:** Avoid using this product during an electrical storm. There may be a remote risk of electric shock from lightning.

### **Industry Canada Statement**

This Class B digital apparatus complies with Canadian ICES-003 and RSS210.

Operation is subject to the following two conditions:

- 1. This device may not cause interference and
- 2. This device must accept any interference, including interference that may cause undesired operation of the device.

### **Industry Canada Radiation Exposure Statement**

This equipment complies with IC radiation exposure limits set forth for an uncontrolled environment. This equipment should be installed and operated with minimum distance 20 cm between the radiator & your body.

This transmitter must not be co-located or operating in conjunction with any other antenna or transmitter.

### **Avis d'Industrie Canada**

Cet appareil numérique de la classe B est conforme aux normes NMB-003 et RSS210 du Canada.

L'utilisation de ce dispositif est autorisée seulement aux conditions suivantes :

- 1. il ne doit pas produire de brouillage et
- 2. il doit accepter tout brouillage radioélectrique reçu, même si ce brouillage est susceptible de compromettre le fonctionnement du dispositif.

### **Avis d'Industrie Canada concernant l'exposition aux radiofréquences**

Ce matériel est conforme aux limites établies par IC en matière d'exposition aux radiofréquences dans un environnement non contrôlé. Ce matériel doit être installé et utilisé à une distance d'au moins 20 cm entre l'antenne et le corps de l'utilisateur.

L'émetteur ne doit pas être placé près d'une autre antenne ou d'un autre émetteur, ou fonctionner avec une autre antenne ou un autre émetteur.

### **Wireless Disclaimer**

The maximum performance for wireless is derived from IEEE Standard 802.11 specifications. Actual performance can vary, including lower wireless network capacity, data throughput rate, range and coverage. Performance depends on many factors, conditions and variables, including distance from the access point, volume of network traffic, building materials and construction, operating system used, mix of wireless products used, interference and other adverse conditions.

### **Avis de non-responsabilité concernant les appareils sans fil**

Les performances maximales pour les réseaux sans fil sont tirées des spécifications de la norme IEEE 802.11. Les performances réelles peuvent varier, notamment en fonction de la capacité du réseau sans fil, du débit de la transmission de données, de la portée et de la couverture. Les performances dépendent de facteurs, conditions et variables multiples, en particulier de la distance par rapport au point d'accès, du volume du trafic réseau, des matériaux utilisés dans le bâtiment et du type de construction, du système d'exploitation et de la combinaison de produits sans fil utilisés, des interférences et de toute autre condition défavorable.

### **Verklaring van conformiteit met betrekking tot EU-richtlijn 1999/5/EC (R&TTE-richtlijn)**

Informatie over de naleving van richtlijnen voor draadloze producten op de 2,4GHz- en 5GHz-band die van belang zijn voor de EU en andere landen die de EU-richtlijn 1999/5/EC (R&TTE-richtlijn) hanteren

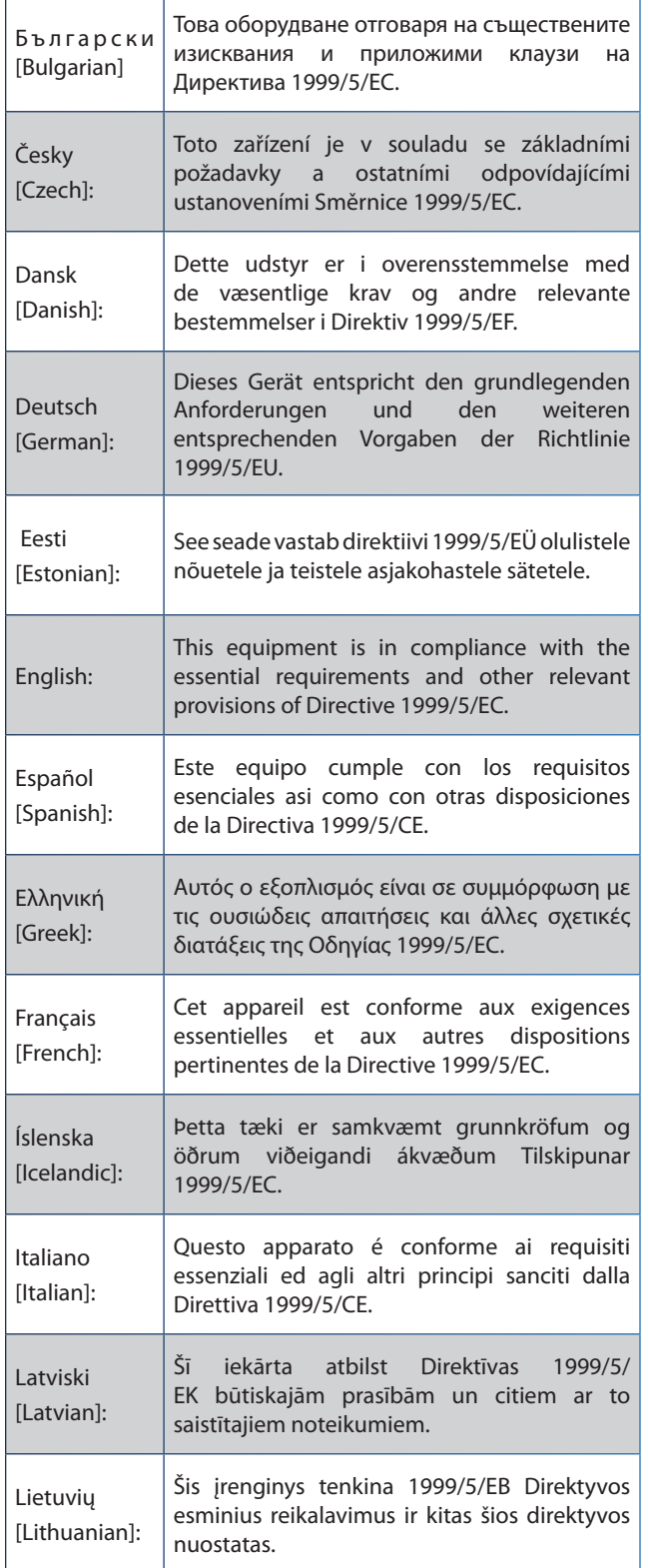

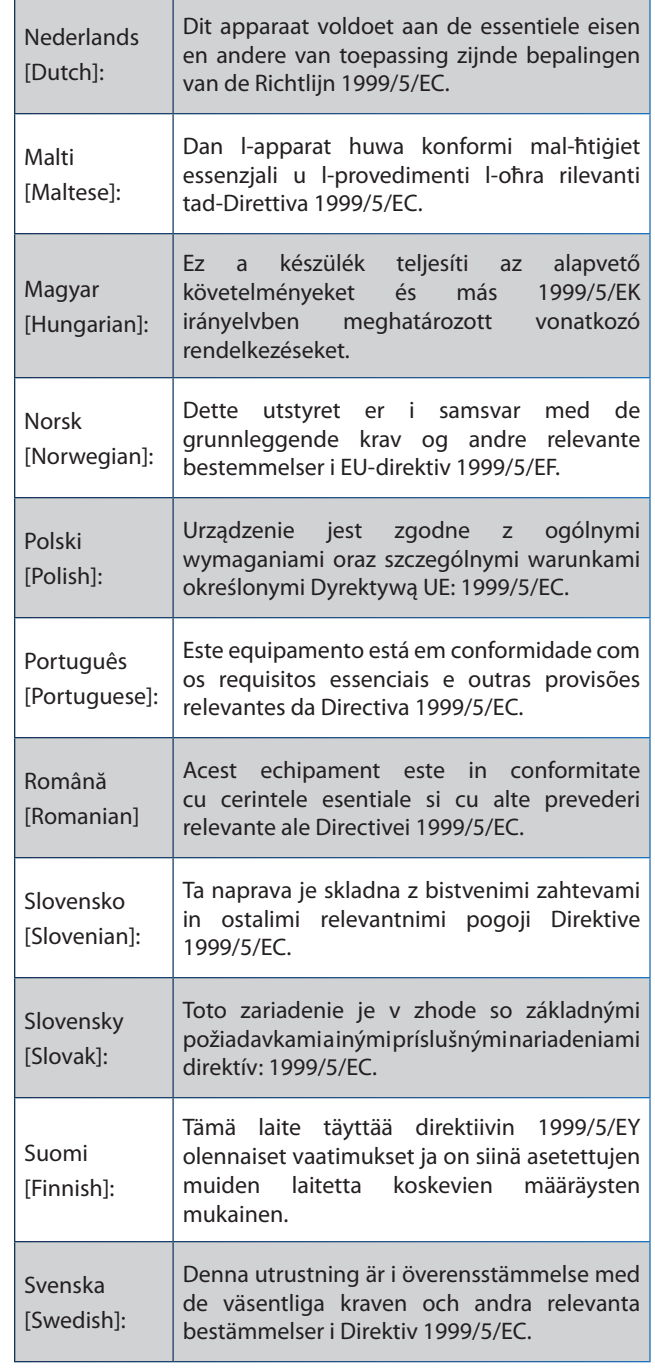

De verklaring van conformiteit is voor alle producten beschikbaar via een of meer van de volgende opties:

- De cd van het product bevat een PDF-bestand.
- Het product gaat vergezeld van een gedrukt exemplaar.
- Op de website van het product is een PDF-bestand beschikbaar. Ga naar **www.linksysbycisco.com/international** en selecteer uw land of regio. Selecteer vervolgens uw product.

Als u andere technische documentatie nodig hebt, raadpleegt u de sectie Technische documenten op www.linksysbycisco.com/international zoals verderop in deze bijlage wordt aangegeven.

### **Draadloze apparatuur (Wireless-N/-G/-A/-B producten)**

Bij het beoordelen van het product aan de hand van de vereisten in richtlijn 1999/5/EC werden de volgende standaarden toegepast:

- Straling: EN 300 328 en/of EN 301 893 zoals van toepassing
- EMC: EN 301 489-1, EN 301 489-17
- Veiligheid: EN 60950 alsmede EN 50385 of EN 50371

Voor het gebruik met de 5GHz-band zijn Dynamic Frequency Selection (DFS) en Transmit Power Control (TPC) vereist.

DFS: de apparatuur voldoet aan de vereisten voor DFS zoals vastgelegd in ETSI EN 301 893. Deze functie is wettelijk verplicht om interferentie met Radio Location Services (radars) te voorkomen.

TPC: het maximale vermogensniveau voor gebruik met de 5GHz-band is 3 dB of meer volgens de toepasselijke beperking. TPC is als zodanig niet vereist.

## **CE-markering**

Voor de Wireless-N, -G, -B, en/of -A producten van Linksys zijn de CE-markering en de klasse 2-identificator als volgt op de apparatuur aangebracht.

CEO

Controleer het CE-label op het product om te zien welke aangemelde instantie bij de beoordeling betrokken was.

### **Beperkingen op nationaal niveau**

Dit product kan zonder enige beperking worden gebruikt in alle EU-landen (en andere landen die de EU-richtlijn 1999/5/EC hanteren), met uitzondering van de hierna genoemde landen:

*Ce produit peut être utilisé dans tous les pays de l'UE (et dans tous les pays ayant transposés la directive 1999/5/CE) sans aucune limitation, excepté pour les pays mentionnés cidessous:*

*Questo prodotto è utilizzabile in tutte i paesi EU (ed in tutti gli altri paesi che seguono le direttive EU 1999/5/EC) senza nessuna limitazione, eccetto per i paesi menzionati di seguito:*

*Das Produkt kann in allen EU Staaten ohne Einschränkungen eingesetzt werden (sowie in anderen Staaten die der EU Direktive 1999/5/CE folgen) mit Außnahme der folgenden aufgeführten Staaten:*

In het grootste deel van de EU en andere Europese landen zijn 2,4GHz- en 5GHz-banden beschikbaar voor gebruik van draadloze lokale netwerken (Wireless Local Networks, WLAN's). De tabel Overzicht van wettelijke vereisten voor draadloze netwerken biedt een overzicht van de wettelijke vereisten voor de 2,4GHz-- en 5GHz-banden.

Verderop in dit document staat een overzicht van de landen waar extra beperkingen en/of vereisten van toepassing zijn.

De vereisten voor een land kunnen veranderen. Linksys raadt u aan bij de plaatselijke autoriteiten te informeren naar de huidige status van de nationale regels voor draadloze 2,4GHz- en 5GHz-netwerken.

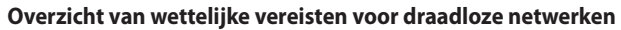

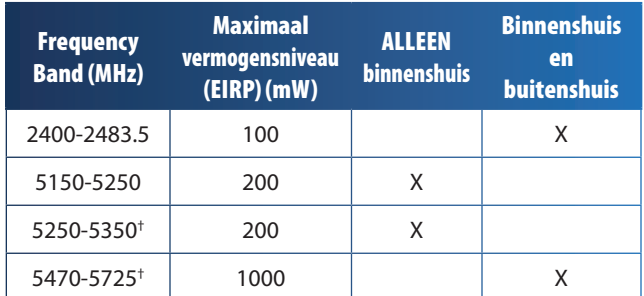

†Voor de frequentiebereiken van 5250-5350 MHz en 5470-5725 MHz zijn Dynamic Frequency Selection en Transmit Power Control vereist.

In de volgende landen zijn extra beperkingen en/of vereisten van toepassing, in aanvulling op hetgeen is vermeld in de tabel Overzicht van wettelijke vereisten voor draadloze netwerken:

### **Croatia**

License is required in the band 5150-5350 MHz.

*Za pojas od 5150-5350 MHz potrebna je licenca.*

### **Denmark**

In Denmark, the band 5150 - 5350 MHz is also allowed for outdoor usage.

*I Danmark må frekvensbåndet 5150 - 5350 også anvendes udendørs.*

### **France**

For 2,4 GHz, the product is allowed to be used outdoors in the band 2454 - 2483,5 MHz with the condition of eirp limited to 10mW (10 dBm). When operating in the band 2400-2454 MHz, it is restricted for indoor and outdoor use with eirp limited to 100mW (20 dBm). Check **http://www.arcep.fr/** for more details.

*Pour la bande 2,4 GHz, l'équipement peut être utilisé en extérieur dans la bande 2 454 – 2 483,5 MHz, seulement si la puissance PIRE ne dépasse pas 10 mW (10 dBm). Lors du fonctionnement dans la bande 2 400 – 2 454 MHz, l'utilisation est limitée en intérieur et en extérieur avec une puissance PIRE de à 100 mW (20 dBm) maximum. Consultez*  **http://www.arcep.fr/** *pour de plus amples détails.*

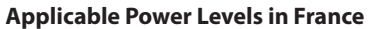

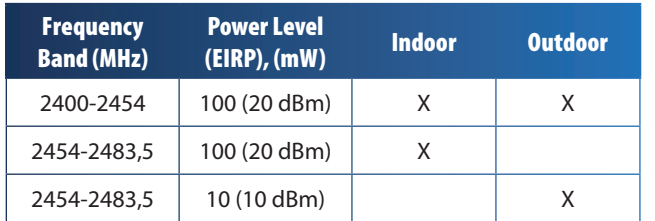

### **Italy**

This product meets the National Radio Interface and the requirements specified in the National Frequency Allocation Table for Italy. Unless this 2,4-GHz wireless LAN product is operating within the boundaries of the owner's property, its use requires a "general authorization". Bands 5150-5350 MHz and 5470-5725 MHz require general authorization if used outdoors. Please check **http://www.comunicazioni.it/it/** for more details.

*Questo prodotto è conforme alla specifiche di Interfaccia Radio Nazionali e rispetta il Piano Nazionale di ripartizione delle frequenze in Italia. Se non viene installato all'interno del proprio fondo, l'utilizzo di prodotti Wireless LAN a 2,4 GHz richiede una "Autorizzazione Generale". L'utilizzo all'aperto delle bande di frequenza 5150-5350 MHz e 5470- 5725 MHz è soggetto ad autorizzazione generale. Consultare*  **http://www.comunicazioni.it/it/** *per maggiori dettagli*.

#### **Latvia**

The outdoor usage of the 2,4 GHz band requires an authorization from the Electronic Communications Office. Please check **http://www.esd.lv** for more details.

*2,4 GHz frekveču joslas izmantošanai ārpus telpām nepieciešama atļauja no Elektronisko sakaru direkcijas. Vairāk informācijas:* **http://www.esd.lv***.*

Notes:

- 1. Although Norway, Switzerland and Liechtenstein are not EU member states, the EU Directive 1999/5/EC has also been implemented in those countries.
- 2. The regulatory limits for maximum output power are specified in EIRP. The EIRP level of a device can be calculated by adding the gain of the antenna used (specified in dBi) to the output power available at the connector (specified in dBm).

### **Beperkingen aan het productgebruik**

Dit product is alleen bedoeld voor gebruik binnenshuis. Tenzij anders aangegeven wordt gebruik buitenshuis niet aanbevolen.

### **Beperkingen voor 2,4 GHz**

Dit product is bedoeld voor gebruik met de integrale of speciale (externe) antenne(s) die standaard bij het product wordt/worden geleverd. Bij sommige toepassingen moet(en) de antenne(s), indien verwijderbaar, van het product worden losgekoppeld en op afstand van het product worden geïnstalleerd met behulp van verlengkabels. Voor deze toepassingen biedt Linksys een R-SMA-verlengkabel (AC9SMA) en een R-TNC-verlengkabel (AC9TNC). Beide kabels zijn 9 meter lang en hebben een verlies (demping) van 5 dB. Ter compensatie voor de demping biedt Linksys ook antennes met een hogere versterkingsfactor: de HGA7S (met R-SMA-aansluiting) en HGA7T (met R-TNC-aansluiting). Deze antennes hebben een versterkingsfactor van 7 dBi en mogen alleen worden gebruikt met de R-SMA- of de R-TNC-verlengkabel.

Combinaties van verlengkabels en antennes, die een uitgestraald vermogensniveau van meer dan 100 mW EIRP tot gevolg hebben, zijn verboden.

### **Software of firmware van derden**

Het gebruik van software of firmware die niet door Linksys wordt ondersteund/geleverd, kan ertoe leiden dat het product niet meer voldoet aan de wettelijke vereisten.

## **Technische documenten op www.linksysbycisco.com/international**

Voer de volgende stappen uit voor toegang tot technische documenten:

- 1. Typ **http://www.linksysbycisco.com/international** in uw webbrowser.
- 2. Selecteer het land of de regio waarin u woont.
- 3. Klik op het tabblad **Products** (Producten).
- 4. Selecteer de juiste productcategorie.
- 5. Selecteer indien nodig de productsubcategorie.
- 6. Selecteer het product.
- 7. Selecteer het type documentatie dat u wenst in de sectie More Information (Meer informatie). Het document wordt geopend in PDF-indeling als u Adobe Acrobat op uw computer hebt geïnstalleerd.

**Opmerking:** als u vragen hebt over de compatibiliteit van dit product of als u de gewenste informatie niet kunt vinden, neem dan contact op met uw lokale verkoopkantoor of ga naar **www.linksysbycisco.com/international**.

## **Gebruikersinformatie voor consumentenproducten onder EU-richtlijn 2002/96/EC inzake afgedankte elektrische en elektronische apparatuur (WEEE)**

Dit document bevat belangrijke informatie voor gebruikers met betrekking tot de juiste afvoerwijze en recycling van Linksys-producten. Consumenten moeten zich aan deze kennisgeving houden voor alle elektronische producten die het volgende symbool dragen:

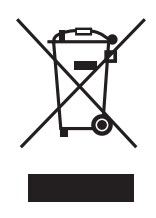

#### **English - Environmental Information for Customers in the European Union**

European Directive 2002/96/EC requires that the equipment bearing this symbol  $\mathbb X$  on the product and/or its packaging must not be disposed of with unsorted municipal waste. The symbol indicates that this product should be disposed of separately from regular household waste streams. It is your responsibility to dispose of this and other electric and electronic equipment via designated collection facilities appointed by the government or local authorities. Correct disposal and recycling will help prevent potential negative consequences to the environment and human health. For more detailed information about the disposal of your old equipment, please contact your local authorities, waste disposal service, or the shop where you purchased the product.

#### **Български (Bulgarian) - Информация относно опазването на околната среда за потребители в Европейския съюз**

Европейска директива 2002/96/EC изисква уредите, носещи този символ  $\frac{X}{2}$  върху изделието и/или опаковката му, да не се изхвърля т с несортирани битови отпадъци. Символът обозначава, че изделието трябва да се изхвърля отделно от сметосъбирането на обикновените битови отпадъци. Ваша е отговорността този и другите електрически и електронни уреди да се изхвърлят в предварително определени от държавните или общински органи специализирани пунктове за събиране. Правилното изхвърляне и рециклиране ще спомогнат да се предотвратят евентуални вредни за околната среда и здравето на населението последствия. За по-подробна информация относно изхвърлянето на вашите стари уреди се обърнете към местните власти, службите за сметосъбиране или магазина, от който сте закупили уреда.

#### **Čeština (Czech) - Informace o ochraně životního prostředí pro zákazníky v zemích Evropské unie**

Evropská směrnice 2002/96/ES zakazuje, aby zařízení označené tímto symbolem  $\mathbb{X}$  na produktu anebo na obalu bylo likvidováno s netříděným komunálním odpadem. Tento symbol udává, že daný produkt musí být likvidován odděleně od běžného komunálního odpadu. Odpovídáte za likvidaci tohoto produktu a dalších elektrických a elektronických zařízení prostřednictvím určených sběrných míst stanovených vládou nebo místními úřady. Správná likvidace a recyklace pomáhá předcházet potenciálním negativním dopadům na životní prostředí a lidské zdraví. Podrobnější informace o likvidaci starého vybavení si laskavě vyžádejte od místních úřadů, podniku zabývajícího se likvidací komunálních odpadů nebo obchodu, kde jste produkt zakoupili.

#### **Dansk (Danish) - Miljøinformation for kunder i EU**

EU-direktiv 2002/96/EF kræver, at udstyr der bærer dette symbol  $X$  på produktet og/eller emballagen ikke må bortskaffes som usorteret kommunalt affald. Symbolet betyder, at dette produkt skal bortskaffes adskilt fra det almindelige husholdningsaffald. Det er dit ansvar at bortskaffe dette og andet elektrisk og elektronisk udstyr via bestemte indsamlingssteder udpeget af staten eller de lokale myndigheder. Korrekt bortskaffelse og genvinding vil hjælpe med til at undgå mulige skader for miljøet og menneskers sundhed. Kontakt venligst de lokale myndigheder, renovationstjenesten eller den butik, hvor du har købt produktet, angående mere detaljeret information om bortskaffelse af dit gamle udstyr.

#### **Deutsch (German) - Umweltinformation für Kunden innerhalb der Europäischen Union**

Die Europäische Richtlinie 2002/96/EC verlangt, dass technische Ausrüstung, die direkt am Gerät und/oder an der Verpackung mit diesem Symbol versehen ist  $\mathbb{X}$ , nicht zusammen mit unsortiertem Gemeindeabfall entsorgt werden darf. Das Symbol weist darauf hin, dass das Produkt von regulärem Haushaltmüll getrennt entsorgt werden sollte. Es liegt in Ihrer Verantwortung, dieses Gerät und andere elektrische und elektronische Geräte über die dafür zuständigen und von der Regierung oder örtlichen Behörden dazu bestimmten Sammelstellen zu entsorgen. Ordnungsgemäßes Entsorgen und Recyceln trägt dazu bei, potentielle negative Folgen für Umwelt und die menschliche Gesundheit zu vermeiden. Wenn Sie weitere Informationen zur Entsorgung Ihrer Altgeräte benötigen, wenden Sie sich bitte an die örtlichen Behörden oder städtischen Entsorgungsdienste oder an den Händler, bei dem Sie das Produkt erworben haben.

#### **Eesti (Estonian) - Keskkonnaalane informatsioon Euroopa Liidus asuvatele klientidele**

Euroopa Liidu direktiivi 2002/96/EÜ nõuete kohaselt on seadmeid, millel on tootel või pakendil käesolev sümbol  $\mathbb{X}_r$ , keelatud kõrvaldada koos sorteerimata olmejäätmetega. See sümbol näitab, et toode tuleks kõrvaldada eraldi tavalistest olmejäätmevoogudest. Olete kohustatud kõrvaldama käesoleva ja ka muud elektri- ja elektroonikaseadmed riigi või kohalike ametiasutuste poolt ette nähtud kogumispunktide kaudu. Seadmete korrektne kõrvaldamine ja ringlussevõtt aitab vältida võimalikke negatiivseid tagajärgi keskkonnale ning inimeste tervisele. Vanade seadmete kõrvaldamise kohta täpsema informatsiooni saamiseks võtke palun ühendust kohalike ametiasutustega, jäätmekäitlusfirmaga või kauplusega, kust te toote ostsite.

#### **Español (Spanish) - Información medioambiental para clientes de la Unión Europea**

La Directiva 2002/96/CE de la UE exige que los equipos que lleven este símbolo  $X$  en el propio aparato y/o en su embalaje no deben eliminarse junto con otros residuos urbanos no seleccionados. El símbolo indica que el producto en cuestión debe separarse de los residuos domésticos convencionales con vistas a su eliminación. Es responsabilidad suya desechar este y cualesquiera otros aparatos eléctricos y electrónicos a través de los puntos de recogida que ponen a su disposición el gobierno y las autoridades locales. Al desechar y reciclar correctamente estos aparatos estará contribuyendo a evitar posibles consecuencias negativas para el medio ambiente y la salud de las personas. Si desea obtener información más detallada sobre la eliminación segura de su aparato usado, consulte a las autoridades locales, al servicio de recogida y eliminación de residuos de su zona o pregunte en la tienda donde adquirió el producto.

#### **Ελληνικά (Greek) - Στοιχεία περιβαλλοντικής προστασίας για πελάτες εντός της Ευρωπαϊκής Ένωσης**

Σύμφωνα με την Κοινοτική Οδηγία 2002/96/EC, ο εξοπλισμός που φέρει αυτό το σύμβολο <sup>χ</sup> στο προϊόν ή/και τη συσκευασία του δεν πρέπει να απορρίπτεται μαζί με τα μη διαχωρισμένα αστικά απορρίμματα. Το σύμβολο υποδεικνύει ότι αυτό το προϊόν θα πρέπει να απορρίπτεται ξεχωριστά από τα συνήθη οικιακά απορρίμματα. Είστε υπεύθυνος για την απόρριψη του παρόντος και άλλου ηλεκτρικού και ηλεκτρονικού εξοπλισμού μέσω των καθορισμένων εγκαταστάσεων συγκέντρωσης απορριμμάτων, οι οποίες ορίζονται από το κράτος ή τις αρμόδιες τοπικές αρχές. Η σωστή απόρριψη και ανακύκλωση συμβάλλει στην πρόληψη ενδεχόμενων αρνητικών επιπτώσεων στο περιβάλλον και την υγεία. Για περισσότερες πληροφορίες σχετικά με την απόρριψη του παλαιού σας εξοπλισμού, επικοινωνήστε με τις τοπικές αρχές, τις υπηρεσίες αποκομιδής απορριμμάτων ή το κατάστημα από το οποίο αγοράσατε το προϊόν.

#### **Français (French) - Informations environnementales pour les clients de l'Union européenne**

La directive européenne 2002/96/CE exige que l'équipement sur lequel est apposé ce symbole  $\mathbb{X}$  sur le produit et/ou son emballage ne soit pas jeté avec les autres ordures ménagères. Ce symbole indique que le produit doit être éliminé dans un circuit distinct de celui pour les déchets des ménages. Il est de votre responsabilité de jeter ce matériel ainsi que tout autre matériel électrique ou électronique par les moyens de collecte indiqués par le gouvernement et les pouvoirs publics des collectivités territoriales. L'élimination et le recyclage en bonne et due forme ont pour but de lutter contre l'impact néfaste potentiel de ce type de produits sur l'environnement et la santé publique. Pour plus d'informations sur le mode d'élimination de votre ancien équipement, veuillez prendre contact avec les pouvoirs publics locaux, le service de traitement des déchets, ou l'endroit où vous avez acheté le produit.

#### **Italiano (Italian) - Informazioni relative all'ambiente per i clienti residenti nell'Unione Europea**

La direttiva europea 2002/96/EC richiede che le apparecchiature contrassegnate con questo simbolo  $\Sigma$  sul prodotto e/o sull'imballaggio non siano smaltite insieme ai rifiuti urbani non differenziati. Il simbolo indica che questo prodotto non deve essere smaltito insieme ai normali rifiuti domestici. È responsabilità del proprietario smaltire sia questi prodotti sia le altre apparecchiature elettriche ed elettroniche mediante le specifiche strutture di raccolta indicate dal governo o dagli enti pubblici locali. Il corretto smaltimento ed il riciclaggio aiuteranno a prevenire conseguenze potenzialmente negative per l'ambiente e per la salute dell'essere umano. Per ricevere informazioni più dettagliate circa lo smaltimento delle vecchie apparecchiature in Vostro possesso, Vi invitiamo a contattare gli enti pubblici di competenza, il servizio di smaltimento rifiuti o il negozio nel quale avete acquistato il prodotto.

#### **Latviešu valoda (Latvian) - Ekoloģiska informācija klientiem Eiropas Savienības jurisdikcijā**

Direktīvā 2002/96/EK ir prasība, ka aprīkojumu, kam pievienota zīme  $\mathbb{X}$  uz paša izstrādājuma vai uz tā iesainojuma, nedrīkst izmest nešķirotā veidā kopā ar komunālajiem atkritumiem (tiem, ko rada vietēji iedzīvotāji un uzņēmumi). Šī zīme nozīmē to, ka šī ierīce ir jāizmet atkritumos tā, lai tā nenonāktu kopā ar parastiem mājsaimniecības atkritumiem. Jūsu pienākums ir šo un citas elektriskas un elektroniskas ierīces izmest atkritumos, izmantojot īpašus atkritumu savākšanas veidus un līdzekļus, ko nodrošina valsts un pašvaldību iestādes. Ja izmešana atkritumos un pārstrāde tiek veikta pareizi, tad mazinās iespējamais kaitējums dabai un cilvēku veselībai. Sīkākas ziņas par novecojuša aprīkojuma izmešanu atkritumos jūs varat saņemt vietējā pašvaldībā, atkritumu savākšanas dienestā, kā arī veikalā, kur iegādājāties šo izstrādājumu.

#### **Lietuvškai (Lithuanian) - Aplinkosaugos informacija, skirta Europos Sąjungos vartotojams**

Europos direktyva 2002/96/EC numato, kad įrangos, kuri ir kurios pakuotė yra pažymėta šiuo simboliu (įveskite simbolį), negalima šalinti kartu su nerūšiuotomis komunalinėmis atliekomis. Šis simbolis rodo, kad gaminį reikia šalinti atskirai nuo bendro buitinių atliekų srauto. Jūs privalote užtikrinti, kad ši ir kita elektros ar elektroninė įranga būtų šalinama per tam tikras nacionalinės ar vietinės valdžios nustatytas atliekų rinkimo sistemas. Tinkamai šalinant ir perdirbant atliekas, bus išvengta galimos žalos aplinkai ir žmonių sveikatai. Daugiau informacijos apie jūsų senos įrangos šalinimą gali pateikti vietinės valdžios institucijos, atliekų šalinimo tarnybos arba parduotuvės, kuriose įsigijote tą gaminį.

#### **Malti (Maltese) - Informazzjoni Ambjentali għal Klijenti fl-Unjoni Ewropea**

Id-Direttiva Ewropea 2002/96/KE titlob li t-tagħmir li jkun fih issimbolu  $\mathbb{X}$  fuq il-prodott u/jew fuq l-ippakkjar ma jistax jintrema ma' skart muniċipali li ma ġiex isseparat. Is-simbolu jindika li dan il-prodott għandu jintrema separatament minn ma' liskart domestiku regolari. Hija responsabbiltà tiegħek li tarmi dan it-tagħmir u kull tagħmir ieħor ta' l-elettriku u elettroniku permezz ta' faċilitajiet ta' ġbir appuntati apposta mill-gvern jew mill-awtoritajiet lokali. Ir-rimi b'mod korrett u r-riċiklaġġ jgħin jipprevjeni konsegwenzi negattivi potenzjali għall-ambjent u għas-saħħa tal-bniedem. Għal aktar informazzjoni dettaljata dwar ir-rimi tat-tagħmir antik tiegħek, jekk jogħġbok ikkuntattja lill-awtoritajiet lokali tiegħek, is-servizzi għar-rimi ta' l-iskart, jew il-ħanut minn fejn xtrajt il-prodott.

#### **Magyar (Hungarian) - Környezetvédelmi információ az európai uniós vásárlók számára**

A 2002/96/EC számú európai uniós irányelv megkívánja, hogy azokat a termékeket, amelyeken, és/vagy amelyek csomagolásán az alábbi címke  $\mathbb{X}$  megjelenik, tilos a többi szelektálatlan lakossági hulladékkal együtt kidobni. A címke azt jelöli, hogy az adott termék kidobásakor a szokványos háztartási hulladékelszállítási rendszerektõl elkülönített eljárást kell alkalmazni. Az Ön felelõssége, hogy ezt, és más elektromos és elektronikus berendezéseit a kormányzati vagy a helyi hatóságok által kijelölt gyűjtõredszereken keresztül számolja fel. A megfelelõ hulladékfeldolgozás segít a környezetre és az emberi egészségre potenciálisan ártalmas negatív hatások megelõzésében. Ha elavult berendezéseinek felszámolásához további részletes információra van szüksége, kérjük, lépjen kapcsolatba a helyi hatóságokkal, a hulladékfeldolgozási szolgálattal, vagy azzal üzlettel, ahol a terméket vásárolta.

#### **Nederlands (Dutch) - Milieu-informatie voor klanten in de Europese Unie**

De Europese Richtlijn 2002/96/EC schrijft voor dat apparatuur die is voorzien van dit symbool  $X$  op het product of de verpakking, niet mag worden ingezameld met niet-gescheiden huishoudelijk afval. Dit symbool geeft aan dat het product apart moet worden ingezameld. U bent zelf verantwoordelijk voor de vernietiging van deze en andere elektrische en elektronische apparatuur via de daarvoor door de landelijke of plaatselijke overheid aangewezen inzamelingskanalen. De juiste vernietiging en recycling van deze apparatuur voorkomt mogelijke negatieve gevolgen voor het milieu en de gezondheid. Voor meer informatie over het vernietigen van uw oude apparatuur neemt u contact op met de plaatselijke autoriteiten of afvalverwerkingsdienst, of met de winkel waar u het product hebt aangeschaft.

#### **Norsk (Norwegian) - Miljøinformasjon for kunder i EU**

EU-direktiv 2002/96/EF krever at utstyr med følgende symbol  $X$  avbildet på produktet og/eller pakningen, ikke må kastes sammen med usortert avfall. Symbolet indikerer at dette produktet skal håndteres atskilt fra ordinær avfallsinnsamling for husholdningsavfall. Det er ditt ansvar å kvitte deg med dette produktet og annet elektrisk og elektronisk avfall via egne innsamlingsordninger slik myndighetene eller kommunene bestemmer. Korrekt avfallshåndtering og gjenvinning vil være med på å forhindre mulige negative konsekvenser for miljø og helse. For nærmere informasjon om håndtering av det kasserte utstyret ditt, kan du ta kontakt med kommunen, en innsamlingsstasjon for avfall eller butikken der du kjøpte produktet.

#### **Polski (Polish) - Informacja dla klientów w Unii Europejskiej o przepisach dotyczących ochrony środowiska**

Dyrektywa Europejska 2002/96/EC wymaga, aby sprzęt oznaczony symbolem X znajdującym się na produkcie i/lub jego opakowaniu nie był wyrzucany razem z innymi niesortowanymi odpadami komunalnymi. Symbol ten wskazuje, że produkt nie powinien być usuwany razem ze zwykłymi odpadami z gospodarstw domowych. Na Państwu spoczywa obowiązek wyrzucania tego i innych urządzeń elektrycznych oraz elektronicznych w punktach odbioru wyznaczonych przez władze krajowe lub lokalne. Pozbywanie się sprzętu we właściwy sposób i jego recykling pomogą zapobiec potencjalnie negatywnym konsekwencjom dla środowiska i zdrowia ludzkiego. W celu uzyskania szczegółowych informacji o usuwaniu starego sprzętu, prosimy zwrócić się do lokalnych władz, służb oczyszczania miasta lub sklepu, w którym produkt został nabyty.

#### **Português (Portuguese) - Informação ambiental para clientes da União Europeia**

A Directiva Europeia 2002/96/CE exige que o equipamento que exibe este símbolo  $X$  no produto e/ou na sua embalagem não seja eliminado junto com os resíduos municipais não separados. O símbolo indica que este produto deve ser eliminado separadamente dos resíduos domésticos regulares. É da sua responsabilidade eliminar este e qualquer outro equipamento eléctrico e electrónico através das instalações de recolha designadas pelas autoridades governamentais ou locais. A eliminação e reciclagem correctas ajudarão a prevenir as consequências negativas para o ambiente e para a saúde humana. Para obter informações mais detalhadas sobre a forma de eliminar o seu equipamento antigo, contacte as autoridades locais, os serviços de eliminação de resíduos ou o estabelecimento comercial onde adquiriu o produto.

#### **Română (Romanian) - Informaţii de mediu pentru clienţii din Uniunea Europeană**

Directiva europeană 2002/96/CE impune ca echipamentele care prezintă acest simbol $\mathbb{X}$  pe produs şi/sau pe ambalajul acestuia să nu fie casate împreună cu gunoiul menajer municipal. Simbolul indică faptul că acest produs trebuie să fie casat separat de gunoiul menajer obişnuit. Este responsabilitatea dvs. să casaţi acest produs şi alte echipamente electrice şi electronice prin intermediul unităţilor de colectare special desemnate de guvern sau de autorităţile locale. Casarea şi reciclarea corecte vor ajuta la prevenirea potențialelor consecințe negative asupra sănătății mediului și a oamenilor. Pentru mai multe informații detaliate cu privire la casarea acestui echipament vechi, contactaţi autorităţile locale, serviciul de salubrizare sau magazinul de la care aţi achiziţionat produsul.

#### **Slovenčina (Slovak) - Informácie o ochrane životného prostredia pre zákazníkov v Európskej únii**

Podľa európskej smernice 2002/96/ES zariadenie s týmto symbolom  $X$  na produkte a/alebo jeho balení nesmie byť likvidované spolu s netriedeným komunálnym odpadom. Symbol znamená, že produkt by sa mal likvidovať oddelene od bežného odpadu z domácností. Je vašou povinnosťou likvidovať toto i ostatné elektrické a elektronické zariadenia prostredníctvom špecializovaných zberných zariadení určených vládou alebo miestnymi orgánmi. Správna likvidácia a recyklácia pomôže zabrániť prípadným negatívnym dopadom na životné prostredie a zdravie ľudí. Ak máte záujem o podrobnejšie informácie o likvidácii starého zariadenia, obráťte sa, prosím, na miestne orgány, organizácie zaoberajúce sa likvidáciou odpadov alebo obchod, v ktorom ste si produkt zakúpili.

#### **Slovenščina (Slovene) - Okoljske informacije za stranke v Evropski uniji**

Evropska direktiva 2002/96/ES prepoveduje odlaganje opreme s tem simbolom  $X - n$ a izdelku in/ali na embalaži z nesortiranimi komunalnimi odpadki. Ta simbol opozarja, da je treba izdelek zavreči ločeno od preostalih gospodinjskih odpadkov. Vaša odgovornost je, da to in preostalo električno in elektronsko opremo oddate na posebna zbirališča, ki jih določijo državne ustanove ali lokalne oblasti. S pravilnim odlaganjem in recikliranjem boste preprečili morebitne škodljive vplive na okolje in zdravje ljudi. Če želite izvedeti več o odlaganju stare opreme, se obrnite na lokalne oblasti, odlagališče odpadkov ali trgovino, kjer ste izdelek kupili.

#### **Suomi (Finnish) - Ympäristöä koskevia tietoja EUalueen asiakkaille**

EU-direktiivi 2002/96/EY edellyttää, että jos laitteistossa on tämä symboli  $\mathbb{X}$  itse tuotteessa ja/tai sen pakkauksessa, laitteistoa ei saa hävittää lajittelemattoman yhdyskuntajätteen mukana. Symboli merkitsee sitä, että tämä tuote on hävitettävä erillään tavallisesta kotitalousjätteestä. Sinun vastuullasi on hävittää tämä elektroniikkatuote ja muut vastaavat elektroniikkatuotteet viemällä tuote tai tuotteet viranomaisten määräämään keräyspisteeseen. Laitteiston oikea hävittäminen estää mahdolliset kielteiset vaikutukset ympäristöön ja ihmisten terveyteen. Lisätietoja vanhan laitteiston oikeasta hävitystavasta saa paikallisilta viranomaisilta, jätteenhävityspalvelusta tai siitä myymälästä, josta ostit tuotteen.

#### **Svenska (Swedish) - Miljöinformation för kunder i Europeiska unionen**

Det europeiska direktivet 2002/96/EC kräver att utrustning med denna symbol  $\frac{1}{2}$  på produkten och/eller förpackningen inte får kastas med osorterat kommunalt avfall. Symbolen visar att denna produkt bör kastas efter att den avskiljts från vanligt hushållsavfall. Det faller på ditt ansvar att kasta denna och annan elektrisk och elektronisk utrustning på fastställda insamlingsplatser utsedda av regeringen eller lokala myndigheter. Korrekt kassering och återvinning skyddar mot eventuella negativa konsekvenser för miljön och personhälsa. För mer detaljerad information om kassering av din gamla utrustning kontaktar du dina lokala myndigheter, avfallshanteringen eller butiken där du köpte produkten.

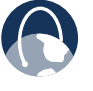

**INTERNET:** ga voor meer informatie naar **www.linksysbycisco.com**.

## **Bijlage E: Softwarelicentieovereenkomst voor eindgebruikers**

### **Cisco-producten**

Dit product van Cisco Systems, Inc. of van zijn dochteronderneming die de Software in licentie geeft in plaats van Cisco Systems, Inc. ('Cisco'), bevat software (met inbegrip van firmware) die afkomstig is van Cisco en zijn leveranciers, en bevat mogelijk ook software van de open source-gemeenschap.

Op software die afkomstig is van Cisco en zijn leveranciers is de Cisco-softwarelicentieovereenkomst uit Schema 1 hierna van toepassing. Mogelijk wordt u tijdens de installatie van de software eveneens gevraagd de Cisco-softwarelicentieovereenkomst te lezen en hiermee akkoord te gaan. De afzonderlijke voorwaarden en functies van Network Magic, een softwareproduct van Cisco, worden uiteengezet in Schema 2 hierna.

Op software die afkomstig is van de open source-gemeenschap zijn de specifieke licentievoorwaarden voor die software van toepassing zoals beschikbaar gesteld door Cisco op **www.linksysbycisco.com/gpl** of zoals vastgelegd in Schema 3 hierna. Door de Software te gebruiken bevestigt u dat u de licentievoorwaarden hebt gelezen en stemt u ermee in te zijn gebonden aan de voorwaarden van dergelijke licenties. Indien u volgens dergelijke specifieke licentievoorwaarden recht hebt op de broncode van dergelijke software, is dergelijke broncode tegen betaling op verzoek verkrijgbaar bij Cisco gedurende ten minste drie jaar vanaf de aankoopdatum van dit product en kan deze mogelijk ook worden gedownload vanaf **www.linksysbycisco.com/gpl**. Raadpleeg voor uitgebreide licentievoorwaarden en aanvullende informatie over open source-software in Cisco-producten de algemeen toegankelijke Cisco-website op **www.linksysbycisco.com/gpl/** of Schema 3 hierna, indien van toepassing. Als u een exemplaar van de GPL of andere open source-code in deze Software op een cd wilt ontvangen, verzendt Cisco u op uw verzoek voor \$ 9,99 plus verzendkosten een cd met dergelijke code.

DEZE LICENTIEOVEREENKOMST VOOR EINDGEBRUIKERS IS EEN WETTELIJKE OVEREENKOMST TUSSEN U EN CISCO. LEES DEZE OVEREENKOMST ZORGVULDIG DOOR VOORDAT U DE SOFTWARE GAAT INSTALLEREN EN GEBRUIKEN. IN DEZE OVEREENKOMST WORDT EEN LICENTIE VERSTREKT VOOR HET GEBRUIK VAN DE SOFTWARE EN IS INFORMATIE OPGENOMEN OVER GARANTIE EN AANSPRAKELIJKHEIDSVERKLARINGEN. ALS U HET SELECTIEVAKJE 'VOLGENDE' INSCHAKELT, DE SOFTWARE DOWNLOADT, INSTALLEERT OF GEBRUIKT, OF ALS U HET PRODUCT GEBRUIKT DAT DE SOFTWARE BEVAT, BEVESTIGT U DAT U DE SOFTWARE ACCEPTEERT EN ERKENT U GEBONDEN TE ZIJN AAN DEZE OVEREENKOMST. ALS U NIET AKKOORD GAAT MET AL DEZE VOORWAARDEN, SCHAKEL HET SELECTIEVAKJE 'VOLGENDE' DAN NIET IN, EN DOWNLOAD, INSTALLEER OF GEBRUIK DE SOFTWARE NIET. U KUNT ONGEBRUIKTE SOFTWARE (OF, ALS DE SOFTWARE WORDT GELEVERD ALS ONDERDEEL VAN EEN ANDER PRODUCT, HET ONGEBRUIKTE PRODUCT) RETOURNEREN IN RUIL VOOR EEN VOLLEDIGE TERUGGAVE VAN DE AANKOOPSOM, TOT 30 DAGEN NA DE OORSPRONKELIJKE AANKOOP, MET INACHTNEMING VAN DE RETOURNERINGSPROCEDURE EN HET

RETOURNERINGSBELEID VAN DE PARTIJ BIJ WIE U EEN DERGELIJK PRODUCT OF DERGELIJKE SOFTWARE HEBT AANGESCHAFT.

INDIEN U ERVOOR HEBT GEKOZEN EEN ABONNEMENTSLICENTIE AAN TE SCHAFFEN (DIT WORDT AANGEGEVEN IN UW BESTELLING), STEMT U ER BOVENDIEN MEE IN DAT U GEBONDEN BENT AAN DE "SERVICEVOORWAARDEN" DIE WORDEN UITEENGEZET IN SCHEMA 2, INDIEN VAN TOEPASSING.

### **Softwarelicenties**

De softwarelicenties die van toepassing zijn op software van Cisco worden beschikbaar gesteld op de algemeen toegankelijke website van Cisco op respectievelijk **www.linksysbycisco.com** en **www.linksysbycisco.com/gpl/**. In de volgende schema's vindt u een exemplaar van de Ciscosoftwarelicentieovereenkomst en de hoofdlicenties voor open source-code die worden gebruikt in de producten van Cisco, zodat u deze eenvoudig kunt raadplegen.

### **Schema 1 Cisco-softwarelicentieovereenkomst**

*Licentie.* Overeenkomstig de voorwaarden en bepalingen in deze overeenkomst verleent Cisco de oorspronkelijke eindgebruiker van de Software een niet-exclusieve licentie om (i) de Software uitsluitend te gebruiken zoals deze is ingebouwd, als een zelfstandige toepassing of (waar dit is toegestaan in de desbetreffende documentatie) om te communiceren met een dergelijk product, en dit alles naar het oordeel van Cisco; (ii) de Software te installeren op de computers van een huishouden of bedrijfsvestiging overeenkomstig het maximumaantal licenties dat u hebt aangeschaft, indien de Software los van een Ciscoproduct wordt aangeschaft; en (iii) één kopie van de Software te maken die door computers kan worden gelezen en één kopie van de Documentatie, enkel voor back-updoeleinden. Deze licentie kan niet in sublicentie worden gegeven en is niet overdraagbaar behoudens aan een persoon of entiteit aan wie u eigendomsrechten van het volledige Cisco-product dat de Software bevat of het volledige Software-product overdraagt, mits u alle rechten krachtens deze Overeenkomst permanent overdraagt en geen gedeeltelijke of gehele kopieën van de Software in uw bezit houdt, en mits de ontvanger de voorwaarden van deze Overeenkomst accepteert.

Onder 'Software' wordt verstaan en deze Overeenkomst heeft betrekking op (a) de software die door Cisco of zijn leveranciers wordt aangeboden in of bij het desbetreffende Cisco-product, en (b) alle upgrades, updates, bug fixes of gewijzigde versies ('Upgrades') of back-upexemplaren van de Software die aan u zijn geleverd door Cisco of een geautoriseerde wederverkoper, mits u reeds in het bezit bent van een geldige licentie voor de originele software en de toepasselijke kosten voor de upgrade hebt betaald.

Onder 'Documentatie' wordt verstaan alle documentatie en overig bijbehorend materiaal dat door Cisco aan u is verstrekt conform deze Overeenkomst.

*Licentiebeperkingen*. Anders dan zoals vastgelegd in deze Overeenkomst is het u niet toegestaan om (i) kopieën van de Software of de daarbij behorende Documentatie te maken of te distribueren, of de Software of de Documentatie elektronisch via een netwerk van de ene computer naar de andere over te brengen; (ii) de Software of de bijbehorende Documentatie te wijzigen, samen te voegen, aan te passen, te ontsleutelen of te vertalen, of deze te decompileren, aan reverse-engineering te onderwerpen, te deconstrueren of op andere wijze te herleiden tot een voor de mens leesbare vorm (behalve voor zover uitdrukkelijk wettelijk toegestaan ongeacht deze voorwaarde); (iii) de Software of de bijbehorende Documentatie te delen, verkopen, verhuren, leasen of in sublicentie te geven; (iv) de Software te wijzigen of afgeleide werken te maken op basis van de Software; (v) als u een back-up maakt van de Software en de Documentatie, moet u alle aanduidingen van auteursrecht en eventuele andere eigendomsaanduidingen die voorkomen in de originele Software en Documentatie reproduceren; (vi) de Software te gebruiken voor het beheer van een bedrijfsnetwerk met meer dan 8 computers; (vii) onder welke omstandigheden dan ook de Software te gebruiken voor beoordeling met het oog op mededinging, met inbegrip van het ontwikkelen van concurrerende software; (ix) voor zover is toegestaan volgens de toepasselijke wetgeving, de Software toe te wijzen, in sublicentie te geven of op andere wijze over te dragen, tenzij degene aan wie deze wordt toegewezen, in licentie wordt gegeven of wordt overgedragen uitdrukkelijk akkoord gaat met de alle voorwaarden krachtens deze Overeenkomst.

De Software en de Documentatie bevatten handelsgeheimen en/of auteursrechtelijk beschermd materiaal van Cisco of diens leveranciers. Het is u niet toegestaan dergelijke handelsgeheimen en/of auteursrechtelijk beschermd materiaal in welke vorm dan ook vrij te geven of beschikbaar te stellen aan enige derde partij.

Indien u deze Overeenkomst niet naleeft, wordt de aan u verstrekte licentie automatisch beëindigd. U dient dan onmiddellijk (i) het gebruik van het Cisco-product waarin de Software is geïntegreerd te beëindigen, of (ii) de Software te verwijderen en alle kopieën van de Software en de Documentatie te vernietigen indien u de Software afzonderlijk hebt aangeschaft. Alle overige rechten van beide partijen en alle overige bepalingen uit deze Overeenkomst blijven na deze beëindiging van kracht.

*Eigendom*. De Software en de Documentatie worden door Cisco en de in Schema 3 genoemde relevante derden aan u in licentie gegeven en niet verkocht. Cisco en zijn licentiegevers blijven in bezit van alle rechten, eigendomsrechten en belangen, met inbegrip van alle auteursrechten en intellectueleeigendomsrechten, in en op de Software en de Documentatie, en alle kopieën of delen daarvan. Alle rechten die in deze Overeenkomst niet specifiek aan u worden verleend, zijn voorbehouden aan Cisco en zijn licentiegevers. Op eventueel gebruik van enig softwareproduct van een andere entiteit dan Cisco dat mogelijk door Cisco is aangeraden, is de licentieovereenkomst voor eindgebruikers van dit product van toepassing.

*Services, koppelingen en advertenties van derden*. Cisco kan in de Software koppelingen geven naar websites of softwareproducten van derden. Daarnaast kunnen diensten van derden worden meegeleverd met de Software waarop de bepalingen en voorwaarden van de aanbieder van deze service van toepassing zijn. Cisco doet geen verklaringen met betrekking

tot de kwaliteit, geschiktheid, functionaliteit of rechtmatigheid van websites of producten waarnaar koppelingen worden gegeven of naar services van derden, en bij deze ziet u af van eventuele schadeclaims aan Cisco met betrekking tot dergelijke websites of softwareproducten of services van derden. Uw correspondentie of zakelijke transacties met, of deelname aan acties van via de Software gevonden derden, en eventuele andere voorwaarden, bepalingen, garanties of verklaringen die verband houden met dergelijke transacties, vinden uitsluitend plaats tussen u en deze derden. U gaat ermee akkoord dat Cisco niet verantwoordelijk of aansprakelijk is voor eventuele verliezen of schade als gevolg van dergelijke transacties of als gevolg van de aanwezigheid van dergelijke koppelingen, producten of services in de Software van Cisco, en Cisco kan de aangeboden services of koppelingen op elk moment stopzetten of wijzigen.

*Verzamelen en verwerken van gegevens*. U stemt ermee in dat Cisco en/of zijn dochterondernemingen van tijd tot tijd informatie mogen verzamelen en verwerken over uw Ciscoproduct en/of de Software en/of uw gebruik van beide, met de bedoeling (i) Cisco in staat te stellen u Upgrades aan te bieden; (ii) ondersteuning en assistentie te verstrekken bij uw product en/of de Software; (iii) ervoor te zorgen dat uw Cisco-product en/of de Software wordt gebruikt in overeenstemming met de bepalingen uit deze Overeenkomst; (iv) de manier waarop Cisco u en andere Cisco-klanten technologie levert, te verbeteren; (v) rapporten te verstrekken betreffende de status en de conditie van het netwerk, inclusief netwerkverkeer en gebruik van toepassingen; (vi) Cisco in staat te stellen te voldoen aan de bepalingen van eventuele overeenkomsten die Cisco heeft met mogelijke derden met betrekking tot uw Cisco-product en/ of Software; en/of (vii) Cisco in staat te stellen te voldoen aan alle toepasselijke wetten en/of regelgevingen, of aan de eisen van eventuele regelgevende instanties of overheidsafdelingen. Cisco en/of zijn dochterondernemingen mogen deze gegevens verzamelen en verwerken mits uw identiteit aan de hand hiervan niet kan worden vastgesteld. U gaat ermee akkoord dat Cisco geen verantwoordelijkheid of aansprakelijkheid heeft voor het verwijderen of niet opslaan van gegevens of andere informatie met betrekking tot uw Cisco-product, Software of gerelateerde Services.

Met de rapportagefunctie van bepaalde Software kunt u thuis of op een klein kantoor de activiteit van computers waarop deze Software wordt uitgevoerd, controleren. Als u rapporten wilt ontvangen, dient u deze functie te activeren. Indien u de rapportagefunctie activeert, stemt u in met het volgende: (a) de Software volgt en controleert de volgende onderdelen en activiteiten bij u thuis of op kantoor: netwerkverkeer (bijvoorbeeld megabytes per uur), gebruik van toepassingen (het voorgrondvenster wordt gevolgd en de tijd dat elke toepassing op de voorgrond is tijdens het actieve gebruik van de computer) en de internetgeschiedenis. (b) Voor alle computers waarop de rapportagefunctie is ingeschakeld, worden de hiervoor genoemde gegevens verzonden naar servers bij Cisco en/of bij derden volgens periodieke intervallen als de computer online is. Deze gegevens worden gekoppeld aan en opgeslagen met het e-mailadres dat u hebt verstrekt toen u de rapportagefunctie activeerde. Deze gegevens worden samengevat in een formeel rapport en per e-mail naar het opgegeven e-mailadres verzonden. (c) Elke computer op het netwerk waarop de Software wordt uitgevoerd kan elke andere computer (op hetzelfde primaire netwerk) in staat stellen rapporten te genereren. Wanneer een computer wordt ingeschakeld, wordt er een bericht

weergegeven dat de computer wordt gecontroleerd. Zolang de computer is ingeschakeld, ziet de gebruiker van die computer telkens wanneer de Software wordt gestart, een bericht dat de computer wordt gecontroleerd door de rapportagefunctie. Elke computer op het netwerk waarop de Software is geïnstalleerd kan op elke andere computer de rapportagefunctie in- of uitschakelen.

Bovendien kan Cisco gedetailleerde gegevens verzamelen en opslaan met betrekking tot uw netwerkconfiguratie en -gebruik met het doeleinde u technische netwerkondersteuning te verstrekken. Deze informatie wordt alleen aan u gekoppeld als u een uniek ID-nummer opgeeft bij de servicemedewerker wanneer u hulp krijgt. De unieke ID wordt willekeurig gegenereerd op uw computer bij de installatie en kan volledig door u worden beheerd.

Uw gebruik van uw Cisco-product en/of de Software impliceert dat u Cisco en/of zijn dochterondernemingen toestaat dergelijke gegevens te verzamelen en gebruiken en, voor klanten in de EER (Europese Economische Ruimte), dat u het overdragen van dergelijke gegevens naar een locatie buiten de EER toestaat. Verzameling en gebruik van gegevens door uw Cisco-product en/of de Software vindt plaats overeenkomstig ons Privacybeleid dat beschikbaar is via de Privacyverklaring. Uw keuze om een Cisco-product en/of de Software te gebruiken houdt in dat u akkoord gaat met de bepalingen van het Privacybeleid van Cisco. Lees daarom het beleid aandachtig door en kijk op de hiervoor genoemde website of er eventueel een bijgewerkte versie beschikbaar is.

*Software-upgrades enz*. Als u met de Software Upgrades kunt ontvangen, mag u te allen tijde kiezen of u deze Upgrades automatisch of handmatig wilt ontvangen. Als u ervoor kiest om Upgrades handmatig te ontvangen of als u er anderszins voor kiest om geen Upgrades of kennisgevingen met betrekking tot Upgrades te ontvangen, stelt u uw Cisco-product en/of de Software mogelijk bloot aan ernstige beveiligingsgevaren en/of krijgt u mogelijk geen toegang meer tot bepaalde functies van uw Cisco-product en/of de Software. Er kunnen zich omstandigheden voordoen waarbij wij een Upgrade automatisch toepassen teneinde te voldoen aan wijzigingen in de wetgeving, aan wettelijke eisen, beveiligingseisen of vereisten van de regelgeving, of als gevolg van vereisten om te voldoen aan voorwaarden van overeenkomsten die tussen Cisco en derden met betrekking tot uw Cisco-product en/of de Software zijn gesloten. U wordt altijd op de hoogte gebracht van Upgrades die u worden toegezonden. De voorwaarden van deze licentie zijn van toepassing op dergelijke Upgrades tenzij er bij de Upgrade in kwestie een afzonderlijke licentie wordt meegeleverd. In dat geval zijn de voorwaarden van die licentie van toepassing.

*Wijzigingen in browserinstellingen en foutverwerking*. Door de Software te installeren, bevestigt u en gaat u ermee akkoord dat de Software bepaalde instellingen in de software van uw internetbrowser kan wijzigen, waaronder de instellingen voor uw zoekmachine en bron van DNS-foutenpagina's, en foutieve URL's kan doorverwijzen naar een foutenpagina die wordt gehost door Cisco. U hebt de mogelijkheid om deze instellingen uit te schakelen door deze niet te accepteren als onderdeel van het installatieproces of door een wijziging in de instellingen van uw software aan te vragen bij het foutafhandelingsproces. Het installeren van de software en wijzigen van deze softwareinstellingen kan in conflict zijn met licentie-overeenkomsten die u bent aangegaan met andere entiteiten, zoals uw internetprovider. Cisco of zijn leveranciers zullen vragen over fouten die aanleiding geven tot smaad of laster of die mogelijk inbreuk maken op de intellectuele eigendomsrechten van anderen, niet in behandeling nemen.

*Termijn en beëindiging*. U kunt deze Licentie op elk gewenst moment beëindigen door alle exemplaren van de Software en documentatie te vernietigen. Als u een voorwaarde van deze Overeenkomst niet naleeft, komen uw rechten krachtens deze Licentie onmiddellijk en zonder kennisgeving van Cisco te vervallen.

*Beperkte garantie*. Daarnaast garandeert Cisco dat de media waarop de Software mogelijk wordt geleverd gedurende een periode van negentig (90) dagen vanaf de oorspronkelijke aanschafdatum bij normaal gebruik vrij is van materiaal- en fabricagefouten. Uw exclusieve rechtsmiddel en de volledige aansprakelijkheid van Cisco krachtens deze beperkte garantie bestaan voor en ter keuze van Cisco uit (a) het vervangen van de Softwaremedia, of (b) restitutie van de aankoopsom van de Softwaremedia.

AFGEZIEN VAN DE BEPERKTE GARANTIE OP MEDIA ZOALS HIERVOOR UITEENGEZET EN VOOR ZOVER TOEGESTAAN VOLGENS DE TOEPASSELIJKE WETGEVING, WORDEN ALLE SOFTWARE EN SERVICES DOOR CISCO IN DE HUIDIGE STAAT ('AS IS'), MET ALLE BIJBEHORENDE FOUTEN EN ZONDER ENIGE VORM VAN GARANTIE GELEVERD. Zonder beperking van het voorgaande garandeert Cisco niet dat de werking van het product, de software of de services foutloos of zonder onderbrekingen zal zijn. Vanwege de voortdurende ontwikkeling van nieuwe technieken voor het binnendringen en aanvallen van netwerken, garandeert Cisco ook niet dat het product, de software of services, of enige apparatuur, dan wel het systeem of netwerk waarop het product, de software of de services worden gebruikt, niet kwetsbaar zal zijn voor aanvallen of binnendringen. Dit product bevat mogelijk software of serviceaanbiedingen van derden of is daarmee mogelijk gebundeld. Deze beperkte garantie is niet van toepassing op dergelijke software of serviceaanbiedingen van derden. Deze beperkte garantie garandeert geen enkele voortdurende beschikbaarheid van een service van een derde die mogelijk vereist is voor het gebruik of de bediening van het product.

VOOR ZOVER DIT NIET IS VERBODEN VOLGENS DE TOEPASSELIJKE WETGEVING, GELDEN ALLE GEÏMPLICEERDE GARANTIES EN VOORWAARDEN VAN NIET-INBREUK, VERKOOPBAARHEID, VOLDOENDE KWALITEIT OF GESCHIKTHEID VOOR EEN BEPAALD DOEL UITSLUITEND GEDURENDE DE GARANTIEPERIODE. ALLE ANDERE EXPLICIETE OF IMPLICIETE VOORWAARDEN, VERKLARINGEN EN GARANTIES WORDEN AFGEWEZEN. In bepaalde rechtsgebieden is het niet toegestaan de duur van impliciete garanties te beperken, waardoor de genoemde beperking mogelijk niet op u van toepassing is. Deze beperkte garantie geeft u specifieke wettelijke rechten, en u kunt ook andere rechten hebben die per rechtsgebied variëren.

*Afwijzing van aansprakelijkheid*. VOOR ZOVER DIT NIET IS VERBODEN VOLGENS DE TOEPASSELIJKE WETGEVING IS CISCO IN GEEN GEVAL AANSPRAKELIJK VOOR GEGEVENSVERLIES, DERVING VAN INKOMSTEN OF WINST, OF VOOR SPECIALE, INDIRECTE OF INCIDENTELE SCHADE, GEVOLGSCHADE OF STRAFSCHADE, ONGEACHT DE THEORIE VAN AANSPRAKELIJKHEID (MET INBEGRIP VAN NALATIGHEID), VOORTVLOEIEND UIT OF MET BETREKKING TOT HET GEBRUIK OF HET NIET KUNNEN GEBRUIKEN VAN HET PRODUCT, DE SOFTWARE OF EVENTUELE DIENSTEN DIE MET BETREKKING TOT EEN DERGELIJK PRODUCT OF DERGELIJKE SOFTWARE WORDEN GELEVERD, ZELFS INDIEN CISCO OP DE HOOGTE WAS VAN DE MOGELIJKHEID VAN DERGELIJKE SCHADE. VOOR ZOVER TOEGESTAAN VOLGENS DE TOEPASSELIJKE WETGEVING IS DE AANSPRAKELIJKHEID VAN CISCO IN GEEN GEVAL HOGER DAN HET BEDRAG DAT U VOOR HET PRODUCT HEBT BETAALD. ALS U INWONER VAN DE EUROPESE UNIE BENT, STAAN VERWIJZINGEN NAAR 'SPECIALE, INDIRECTE OF INCIDENTELE SCHADE OF GEVOLGSCHADE OF SCHADEVERGOEDING' VOOR ELKE SCHADE DIE (i) REDELIJKERWIJS NIET KON WORDEN VOORZIEN DOOR BEIDE PARTIJEN EN/OF (ii) BEKEND WAS AAN U MAAR NIET AAN ONS EN/OF (iii) REDELIJKERWIJS KON WORDEN VOORZIEN DOOR BEIDE PARTIJEN MAAR DOOR U HAD KUNNEN WORDEN VOORKOMEN, ZOALS BIJVOORBEELD (MAAR NIET BEPERKT TOT) SCHADE VEROORZAAKT DOOR VIRUSSEN, TROJAANSE PAARDEN OF ANDERE SCHADELIJKE PROGRAMMA'S OF VERLIES VAN OF SCHADE AAN UW GEGEVENS. De bovengenoemde beperkingen zijn zelfs van toepassing indien het essentiële doel van eventuele krachtens deze beperkte garantie geboden garantie of rechtsmiddel niet wordt behaald.

*Technische ondersteuning*. Deze beperkte garantie is een servicecontract noch een ondersteuningscontract. Informatie over het huidige Cisco-aanbod en -beleid inzake technische ondersteuning (inclusief prijzen en supportservices) kunt u vinden op **www.linksysbycisco.com/support**.

*Exporteren*. Op software, met inbegrip van technische gegevens, kunnen wetten of regelgeving inzake exportbeperking van de Verenigde Staten van toepassing zijn, evenals export- en importwetten en -regelgeving van andere landen. U stemt ermee in u strikt aan alle dergelijke wetten en regelgevingen te houden.

*Gebruikers in overheidsdienst van de Verenigde Staten*. De Software en Documentatie kunnen worden aangemerkt als "commercial items" (handelsgoederen) zoals gedefinieerd in 48 C.F.R. 2.101 en 48 C.F.R. 12.212. Voor gebruikers in overheidsdienst van de VS geldt dat zij bij aanschaf van de Software en bijbehorende Documentatie uitsluitend aanspraak kunnen maken op de rechten hierin zoals deze ook van toepassing zijn op klanten die niet in overheidsdienst zijn van de VS. Gebruik van de Software of de Documentatie of van beide houdt in dat de Amerikaanse overheid ermee instemt dat de Software en de Documentatie 'commercial computer software' (commerciële computersoftware) en 'commercial computer software documentation' (documentatie bij commerciële computersoftware) zijn en dat zij de rechten en beperkingen in deze Overeenkomst accepteert.

*Algemene voorwaarden*. Deze Overeenkomst is opgesteld en moet worden geïnterpreteerd conform de wetten van de staat Californië en is niet onderworpen aan conflicterende wetsregels. De 'United Nations Convention on Contracts for the International Sale of Goods' (conventie inzake contracten Linksys, Cisco en het Cisco-logo en andere handelsmerken die voorkomen in de Software en de Documentatie zijn handelsmerken of gedeponeerde handelsmerken van Linksys, Cisco, hun licentiegevers en derden, indien van toepassing. U mag handelsmerken, handelsnamen, productnamen, logo's, kennisgevingen van auteursrecht of ander eigendom en andere aanduidingen, symbolen of labels in de Software en Documentatie niet verwijderen of wijzigen. Deze Overeenkomst geeft u geen toestemming om de namen of respectieve handelsmerken van Cisco of zijn licentiegevers te gebruiken.

#### **EINDE VAN SCHEMA 1**

### **Schema 2 Functies van Network Magic**

*Licentiebeperkingen van Network Magic*. Anders dan zoals in deze Overeenkomst is uiteengezet of anderszins door Cisco is toegelaten, is het u niet toegestaan de Network Magic-Software te installeren of uit te voeren op andere producten dan personal computers, met inbegrip van, maar niet beperkt tot, internettoepassingen, set-top boxen, handheld-apparaten, telefoons, web pad-apparaten of overige apparaten die het besturingssysteem Microsoft Windows CE gebruiken.

*Servicevoorwaarden voor abonnementslicenties*. Deze Servicevoorwaarden zijn alleen van toepassing indien u een abonnementslicentie voor Network Magic hebt aangeschaft zoals vermeld in uw bestelling. Aan dergelijke abonnementlicenties kunnen kosten verbonden zijn die u dient te betalen om het abonnement op de Services voor te zetten.

**1. Annulering van Network Magic**. U kunt de Services op elk willekeurig moment opzeggen. Als u de Services opzegt, is Cisco niet verplicht u eventuele productupgrades voor Network Magic te verstrekken. Als u de Services opzegt, kan Cisco gegevens met betrekking tot u of uw gebruik van de Services verwijderen van de servers van Cisco of zijn leveranciers. Voor zover dit niet is verboden volgens de toepasselijke wetgeving, begrijpt u en gaat u ermee akkoord dat opzegging van de Services uw enige verhaalmogelijkheid is bij eventuele geschillen met Cisco.

**2. Wijzigingen**. Cisco kan de voorwaarden van deze Overeenkomst of de prijs, inhoud of aard van de Services (met inbegrip van het onderbreken van het Servicesprogramma) na voorafgaande kennisgeving aan u wijzigen of annuleren. Als Cisco een van deze voorwaarden wijzigt, is het u toegestaan de Service op te zeggen via een schriftelijke kennisgeving aan Cisco via www.networkmagic.com/support en door de installatie van de Software ongedaan te maken en het gebruik ervan te beëindigen. Mededelingen kunnen door Cisco worden gedaan via e-mail, via Network Magic of via publicatie van de wijzigingen op de website van Cisco.

**3. Kennisgeving via e-mail**. Cisco kan u van tijd tot tijd een e-mail sturen om u op de hoogte te brengen van nieuwe producten en services die voor u beschikbaar zijn. U kunt ervoor kiezen deze e-mailberichten niet te ontvangen via de koppeling die in het e-mailbericht wordt gegeven. Zolang u geabonneerd bent op de Service behoudt Cisco zich echter het recht voor aan de Service gerelateerde e-mailberichten aan u te verzenden. Als u de ontvangst van Service-gerelateerde e-mailberichten wilt stopzetten, kunt u de Service opzeggen met een schriftelijke kennisgeving via www.networkmagic.com/support aan Cisco van deze opzegging en door de installatie van de Software ongedaan te maken en het gebruik ervan te beëindigen.

#### **EINDE VAN SCHEMA 2**

### **Schema 3 Open source en licenties van derden**

#### **Schema 3-A**

Indien dit Cisco-product open source-software bevat die krachtens Versie 2 van de "GNU General Public License" (algemene publieke licentie van de GNU) in licentie is gegeven, dan zijn de volgende licentievoorwaarden in Schema 3-A van toepassing op dergelijke open sourcesoftware. De volgende licentievoorwaarden in Schema 3-A zijn afkomstig van de algemeen toegankelijke website op **http://www.gnu.org/licenses/old-licenses/gpl-2.0.html**.

#### **GNU GENERAL PUBLIC LICENSE**

Dit is een niet-officiële vertaling van de GNU General Public License in het Nederlands. Deze vertaling is niet gepubliceerd door de Free Software Foundation en heeft geen juridische status met betrekking tot de bepalingen voor distributie van software die gebruikmaakt van de GNU GPL - alleen de originele Engelse tekst van de GNU GPL heeft die status. Wij hopen echter dat sprekers van het Nederlands de tekst van de GNU GPL dankzij deze vertaling beter zullen begrijpen.

Versie 2, juni 1991

Copyright © 1989, 1991 Free Software Foundation, Inc. 51 Franklin Street, Fifth Floor, Boston, MA 02110-1301, V.S.

Het is eenieder toegestaan om dit licentiedocument te kopiëren en er letterlijke kopieën van te verspreiden. Het is echter niet toegestaan er wijzigingen in aan te brengen.

#### **Preambule**

De licenties van de meeste software zijn opgesteld om ervoor te zorgen dat u de software niet kunt delen en wijzigen. De GNU General Public License daarentegen is bedoeld om te garanderen dat u vrije software kunt delen en wijzigen en om ervoor te zorgen dat de software door alle gebruikers kan worden gebruikt. Deze General Public License is van toepassing op de meeste software van de Free Software Foundation en op andere programma's waarvan de auteurs ze onder deze licentie plaatsen. (Op bepaalde software van de Free Software Foundation is echter de GNU Lesser General Public License van toepassing, de algemene, minder publieke licentie van de GNU.) U kunt deze ook toepassen op uw eigen programma's.

Met 'vrije software' wordt software bedoeld die door iedereen mag worden gewijzigd. Hiermee wordt niet gratis software bedoeld. Onze General Public Licenses zijn ontworpen om ervoor te zorgen dat u exemplaren van vrije software kunt verspreiden (en indien gewenst kosten voor deze service in rekening kunt brengen), dat u de broncode van de software hebt of deze kunt krijgen als u dat wilt, dat u de software kunt wijzigen of delen ervan kunt gebruiken in nieuwe vrije programma's en dat u weet dat u deze dingen kunt doen.

We kunnen uw rechten alleen beschermen door beperkingen te creëren die het anderen verbieden u deze rechten te ontzeggen of u te vragen ze op te geven. Als u exemplaren van de software verspreidt of als u de software wijzigt, brengen deze beperkingen bepaalde verantwoordelijkheden voor u met zich mee.

Als u bijvoorbeeld exemplaren van een dergelijk programma verspreidt, of dat nu gratis of tegen kosten gebeurt, dient u de ontvangers dezelfde rechten te geven die u ook hebt. U dient er ook voor te zorgen dat zij de broncode ook krijgen of kunnen krijgen. En u dient deze voorwaarden aan hen te laten zien, zodat ze op de hoogte zijn van hun rechten.

We beschermen uw rechten in twee stappen: (1) we beschermen software auteursrechtelijk, en (2) we bieden u deze licentie die u wettelijke toestemming geeft de software te kopiëren, verspreiden en/of wijzigen.

Bovendien willen we er voor de bescherming van auteurs en onszelf voor zorgen dat iedereen begrijpt dat er voor deze vrije software geen garanties gelden. Als de software door iemand anders is gewijzigd en doorgegeven, willen we dat de ontvangers ervan weten dat wat zij hebben niet de originele software is, zodat eventuele problemen die door anderen zijn veroorzaakt de reputatie van de originele auteur niet schaden.

Ten slotte lopen vrije programma's altijd het risico te worden gepatenteerd. We willen het risico voorkomen dat verspreiders van een vrij programma individuele patentlicenties verkrijgen en zo het programma tot hun eigendom maken. Om dit te voorkomen, hebben we duidelijk gemaakt dat alle patenten ofwel een licentie voor vrij gebruik door iedereen moeten inhouden ofwel helemaal geen licentie.

Hierna volgen de exacte voorwaarden voor kopiëren, verspreiden en wijzigen.

#### **VOORWAARDEN VOOR KOPIËREN, VERSPREIDEN EN WIJZIGEN**

0. Deze Licentie is van toepassing op elk programma of ander werk dat een door de houder van het auteursrecht geplaatste kennisgeving bevat met de mededeling dat het programma of werk mag worden verspreid krachtens de voorwaarden van deze General Public License. Dergelijke programma's en werken worden hierna "Programma" genoemd en met "op het Programma gebaseerd werk" wordt ofwel het Programma bedoeld ofwel krachtens wetgeving op het gebied van auteursrechten afgeleid werk: dit wil zeggen werk dat het Programma of een deel ervan bevat, letterlijk dan wel gewijzigd en/of vertaald in een andere taal. (In deze overeenkomst vallen vertalingen zonder beperking onder de term "wijziging".) Elke licentiehouder wordt aangeduid met "u".

Deze Licentie is niet van toepassing op andere handelingen dan kopiëren, verspreiden en wijzigen; andere handelingen vallen niet onder deze Licentie. Voor het uitvoeren van het Programma gelden geen beperkingen. De Licentie is uitsluitend op de uitvoer van het Programma van toepassing als de inhoud van deze uitvoer een op het Programma gebaseerd werk is (dat al dan niet is gemaakt door het Programma uit te voeren). Of dit juist is, hangt af van wat het Programma doet.

1. Zodra u de broncode van het Programma hebt ontvangen, mag u er in elke gewenste vorm letterlijke exemplaren van kopiëren en verspreiden, mits u er uitdrukkelijk voor zorgt dat de juiste auteursrechten en een afwijzing van garantie op elk exemplaar worden vermeld; ervoor zorgt dat alle vermeldingen van deze Licentie en van het ontbreken van garanties intact blijven en de ontvangers van het Programma samen met het Programma een exemplaar van deze Licentieovereenkomst verstrekt.

U mag kosten in rekening brengen voor het fysiek overdragen van een exemplaar. Bovendien mag u, indien gewenst, betaalde garantiebescherming aanbieden. .

- 2. U mag uw exemplaar of exemplaren van het Programma of delen ervan wijzigen en zo een op het Programma gebaseerd werk maken. U mag deze gewijzigde versies of werken kopiëren en verspreiden krachtens de voorwaarden van Artikel 1 hiervoor, mits u aan alle volgende voorwaarden voldoet:
	- a) Vermeld in de gewijzigde bestanden duidelijk dat u de bestanden hebt gewijzigd en de datum waarop u dat hebt gedaan.
	- b) Geef elk werk dat u verspreidt of publiceert en dat het Programma of gedeelten daarvan bevat of ervan is afgeleid, kosteloos en als geheel krachtens de voorwaarden van deze Licentie aan alle derden in licentie.

c) Als het gewijzigde programma normaal gesproken interactief opdrachten leest wanneer het wordt uitgevoerd, dan moet u ervoor zorgen dat, wanneer het Programma zonder deze opdrachten wordt gestart, er een bericht wordt weergegeven met daarin een correcte auteursrechtelijke kennisgeving en een mededeling dat er geen garantie wordt gegeven (of anders een bericht waarin wordt medegedeeld dat u garantie geeft) en dat gebruikers het programma onder deze voorwaarden mogen verspreiden. Bovendien moet in het bericht worden aangegeven hoe de gebruiker een exemplaar van deze Licentie kan weergeven. (Uitzondering: als het Programma zelf interactief is en een dergelijk bericht normaal gesproken niet wordt weergegeven, is het niet vereist dat in uw op het Programma gebaseerde werk een dergelijk bericht wordt weergegeven.)

Deze vereisten zijn van toepassing op het gewijzigde werk als geheel. Als herkenbare delen van het werk niet van het Programma zijn afgeleid en redelijkerwijs als onafhankelijk kunnen worden beschouwd, dan zijn deze Licentie en de bepalingen ervan niet van toepassing op die delen als u ze als afzonderlijke werken verspreidt. Als u dezelfde delen verspreidt als deel van een geheel dat een op het Programma gebaseerd werk is, dan zijn de voorwaarden van deze Licentie echter van toepassing op de verspreiding van het geheel. De rechten uit deze Licentie gelden dan voor het geheel en dus voor alle onderdelen, ongeacht door wie deze zijn geschreven.

De bedoeling van dit artikel is niet om rechten op te eisen of om uw rechten op volledig door u geschreven werken aan te vechten. In plaats daarvan is de bedoeling van dit artikel het recht op het beheer van de verspreiding van afgeleide of gezamenlijke op het Programma gebaseerde werken te laten gelden.

Bovendien is deze Licentie niet van toepassing op combinaties van andere, niet op het Programma gebaseerde werken met het Programma (of een op het Programma gebaseerd werk) op een opslagvolume of distributiemedium.

- 3. U mag het Programma (of een krachtens Artikel 2 op het Programma gebaseerd werk) kopiëren en verspreiden in objectcode of uitvoerbare vorm krachtens de voorwaarden van Artikel 1 en 2 hiervoor, mits u ook een van de volgende handelingen uitvoert:
	- a) Voeg de volledige bijbehorende broncode, die krachtens Artikel 1 en 2 hiervoor dient te worden verspreid, bij, in een vorm die door computers kan worden gelezen en op een medium dat normaal gesproken wordt gebruikt voor de uitwisseling van software; of
	- b) Voeg een schriftelijk aanbod bij, dat ten minste drie jaar geldig is, waarmee derden tegen betaling van maximaal de kosten die u maakt voor de fysieke verspreiding van de software een volledig exemplaar van de bijbehorende broncode, die krachtens Artikel 1 en 2 hiervoor dient te worden verspreid, kunnen krijgen, in een vorm die door computers kan worden gelezen en op een medium dat normaal gesproken wordt gebruikt voor de uitwisseling van software; of

c) Voeg de informatie bij die u hebt ontvangen bij het aanbod de bijbehorende broncode te verspreiden. (Dit alternatief is uitsluitend toegestaan voor nietcommerciële verspreiding en uitsluitend als u het programma in objectcode of uitvoerbare vorm hebt ontvangen samen met een dergelijk aanbod, in overeenstemming met Subartikel b hiervoor.)

De broncode van een werk is de vorm voor werken waarin het beste wijzigingen kunnen worden aangebracht. Voor uitvoerbare werken betekent volledige broncode alle code van alle modules waaruit de werken bestaan, plus de definitiebestanden van de interface en de scripts om het programma te compileren en het uitvoerbare bestand te installeren. Bij wijze van speciale uitzondering hoeven in de verspreide broncode echter geen elementen te zijn opgenomen die normaal gesproken worden verspreid in combinatie met de hoofdonderdelen (compiler, kernel, enz.) van het besturingssysteem waarop het uitvoerbare bestand wordt uitgevoerd, tenzij het betreffende onderdeel zelf bij het uitvoerbare bestand is gevoegd.

Als verspreiding van een uitvoerbaar bestand of objectcode mogelijk wordt gemaakt middels toegang tot een exemplaar vanaf een vooraf bepaalde plaats, dan wordt het mogelijk maken om de broncode van diezelfde plaats te kopiëren opgevat als het verspreiden van de broncode, zelfs indien het meekopiëren van de broncode met de objectcode niet verplicht is.

- 4. U mag het Programma niet kopiëren, wijzigen, in sublicentie geven of verspreiden, behalve zoals uitdrukkelijk in deze Licentie vastgelegd. Pogingen om het Programma op een andere manier te kopiëren, te wijzigen, in sublicentie te geven of te verspreiden, zijn ongeldig en leiden automatisch tot beëindiging van uw rechten krachtens deze Licentie. De licentie van derden die krachtens deze Licentie exemplaren of rechten van u hebben ontvangen, wordt echter niet beëindigd zolang ze deze Licentie volledig naleven.
- 5. U bent niet verplicht akkoord te gaan met deze licentieovereenkomst, aangezien u deze niet hebt ondertekend. U kunt echter op geen enkele andere wijze toestemming krijgen het Programma of de daarvan afgeleide werken te wijzigen of verspreiden, aangezien dit bij wet is verboden als u niet akkoord bent gegaan met de Licentie. Daarom geeft u door het Programma (of een op het Programma gebaseerd werk) te wijzigen of te verspreiden aan akkoord te gaan met deze Licentie en met alle voorwaarden voor het kopiëren, verspreiden of wijzigen van het Programma of daarop gebaseerde werken.
- 6. Telkens als u het Programma (of een op het Programma gebaseerd werk) opnieuw verspreidt, krijgt de ontvanger automatisch een licentie van de originele licentiegever om het Programma krachtens deze voorwaarden te kopiëren, verspreiden of wijzigen. U mag de ontvanger geen verdere beperkingen opleggen met betrekking tot het uitoefenen van de hierin vastgelegde rechten. U bent niet verantwoordelijk voor het handhaven van deze Licentie door derden.

7. Als u als gevolg van een rechterlijke uitspraak of beschuldiging met betrekking tot inbreuk op een patent of om een andere reden (niet beperkt tot patentenkwesties) voorwaarden krijgt opgelegd (door rechterlijk bevel, overeenkomst of op andere wijze) die strijdig zijn met de voorwaarden in deze Licentie, brengt dat niet met zich mee dat de voorwaarden van deze Licentie niet meer voor u gelden. Als u het Programma niet kunt verspreiden teneinde tegelijkertijd aan uw verplichtingen krachtens deze Licentie en aan andere relevante verplichtingen te voldoen, mag u als gevolg hiervan het Programma niet verspreiden. Als het volgens een patentlicentie bijvoorbeeld niet is toegestaan dat het Programma zonder royalty's wordt verspreid door personen die de exemplaren rechtstreeks of indirect van u ontvangen, dan kunt u de patentlicentie en deze Licentie alleen naleven door het Programma helemaal niet te verspreiden.

Als delen van dit artikel in bepaalde situaties ongeldig of onuitvoerbaar worden verklaard, dan blijft het resterende deel van dit artikel van toepassing en het gehele artikel blijft van toepassing in alle andere situaties.

Dit artikel heeft niet ten doel u ertoe aan te zetten patenten of andere aanspraken op eigendomsrechten te schenden of om de geldigheid van dergelijke claims aan te vechten. Het enige doel van dit artikel is om de integriteit van het systeem voor vrije verspreiding van software te waarborgen, dat wordt geïmplementeerd middels openbare licenties. Veel mensen leveren een bijdrage aan het grote aanbod van software dat via dat systeem wordt verspreid, en rekenen op de consistente toepassing van dat systeem. De auteur/gever beslist of deze software via een ander systeem mag worden verspreid en de persoon aan wie de licentie is verstrekt, kan die keuze niet afdwingen.

In dit artikel wordt een mogelijk gevolg van de rest van deze Licentie duidelijk uiteengezet.

- 8. Als verspreiding en/of gebruik van het Programma in bepaalde landen door patenten of door samenwerking van auteursrechthouders niet is toegestaan, dan kan de oorspronkelijke auteursrechthouder die het Programma onder deze Licentie heeft geplaatst een uitdrukkelijke geografische beperking toevoegen waarin deze landen zijn uitgesloten, waardoor verspreiding alleen in of onder niet uitgesloten landen is toegestaan. In dergelijke gevallen is deze beperking in de Licentie opgenomen alsof deze in de kern van deze licentie geschreven is.
- 9. De Free Software Foundation kan van tijd tot tijd herziene en/of nieuwe versies van de General Public License uitgeven. Dergelijke nieuwe versies zijn in principe gelijkwaardig aan de onderhavige versie, maar kunnen in detail afwijken om nieuwe problemen op te lossen.

Elke versie krijgt een eigen versienummer. Als in het Programma een versienummer van deze Licentie en 'latere versies' is opgegeven als zijnde van toepassing op het Programma, kunt u ervoor kiezen de voorwaarden van die versie toe te passen of die van een latere door de Free Software Foundation uitgegeven versie. Als het versienummer van deze Licentie niet in het Programma is opgegeven, kunt u zelf een door de Free Software Foundation uitgegeven versie kiezen.

10. Als u delen van het Programma in andere vrije programma's wilt opnemen waarvan de voorwaarden voor verspreiding afwijken, moet u de auteur schriftelijk om toestemming vragen. Neem voor software waarvan het auteursrecht bij de Free Software Foundation berust schriftelijk contact op met de Free Software Foundation; we maken hier soms uitzonderingen op. We laten ons in onze beslissing leiden door onze twee doelen om de vrije status van alle afgeleiden van onze vrije software te waarborgen en het delen en opnieuw gebruiken van software in het algemeen te stimuleren.

#### **GEEN GARANTIE**

- 11. HET PROGRAMMA WORDT KOSTELOOS IN LICENTIE GEGEVEN. DAAROM WORDEN ER, VOOR ZOVER TOEGESTAAN VOLGENS DE TOEPASSELIJKE WETGEVING, GEEN GARANTIES GEGEVEN MET BETREKKING TOT HET PROGRAMMA. DE HOUDERS VAN HET AUTEURSRECHT EN/OF ANDERE PARTIJEN LEVEREN HET PROGRAMMA, TENZIJ SCHRIFTELIJK ANDERS OVEREENGEKOMEN, IN DE HUIDIGE STAAT EN ZONDER ENIGE UITDRUKKELIJKE OF GEÏMPLICEERDE GARANTIES, MET INBEGRIP VAN, MAAR NIET BEPERKT TOT, GEÏMPLICEERDE GARANTIES MET BETREKKING TOT VERKOOPBAARHEID EN GESCHIKTHEID VOOR EEN BEPAALD DOEL. HET RISICO MET BETREKKING TOT DE KWALITEIT EN PRESTATIES VAN HET PROGRAMMA LIGT VOLLEDIG BIJ U. MOCHT HET PROGRAMMA DEFECT BLIJKEN TE ZIJN, DAN KOMEN DE KOSTEN VOOR ALLE BENODIGDE ONDERHOUD, REPARATIES OF VERBETERINGEN VOLLEDIG VOOR UW REKENING.
- 12. DE HOUDERS VAN HET AUTEURSRECHT OF DERDEN DIE HET PROGRAMMA KRACHTENS HET VOORNOEMDE WIJZIGEN EN/OF VERSPREIDEN, KUNNEN IN GEEN ENKEL GEVAL, TENZIJ WETTELIJK VERPLICHT OF SCHRIFTELIJK OVEREENGEKOMEN, AANSPRAKELIJK WORDEN GESTELD VOOR SCHADE, MET INBEGRIP VAN ALGEMENE, SPECIALE OF INCIDENTELE SCHADE OF GEVOLGSCHADE DIE VOORTVLOEIT UIT HET GEBRUIK OF HET NIET KUNNEN GEBRUIKEN VAN HET PROGRAMMA (MET INBEGRIP VAN, MAAR NIET BEPERKT TOT, VERLIES OF ONJUISTE WEERGAVE VAN GEGEVENS OF DOOR U OF DERDEN OPGELOPEN VERLIES OF INCOMPATIBILITEIT VAN HET PROGRAMMA MET ANDERE PROGRAMMA'S), ZELFS WANNEER DE HOUDER VAN HET AUTEURSRECHT OF DERDE OP DE HOOGTE WAS GEBRACHT VAN DE MOGELIJKHEID VAN DERGELIJKE SCHADE.

#### **EINDE VAN DE VOORWAARDEN**

#### **EINDE VAN SCHEMA 3-A**

#### **Schema 3-B**

Als dit Cisco-product open source-software bevat die krachtens Versie 2.1 van de 'GNU Lesser General Public License' (algemene, minder publieke licentie van de GNU) is gelicentieerd, dan zijn de volgende licentievoorwaarden in Schema 3-B van toepassing op dergelijke open sourcesoftware. De volgende licentievoorwaarden in Schema 3-B zijn afkomstig van de algemeen toegankelijke website http://www.gnu.org/licenses/old-licenses/lgpl-2.1.html.

#### **GNU LESSER GENERAL PUBLIC LICENSE**

Dit is een niet-officiële vertaling van de GNU Lesser General Public License in het Nederlands. Deze vertaling is niet gepubliceerd door de Free Software Foundation en heeft geen juridische status met betrekking tot de bepalingen voor distributie van software die gebruikmaakt van de GNU LGPL - alleen de originele Engelse tekst van de GNU LGPL heeft die status. Wij hopen echter dat sprekers van het Nederlands de tekst van de GNU LGPL dankzij deze vertaling beter zullen begrijpen.

#### Versie 2.1, februari 1999

Copyright © 1989, 1991 Free Software Foundation, Inc. 51 Franklin Street, Fifth Floor, Boston, MA 02110-1301, VS.

Het is eenieder toegestaan om dit licentiedocument te kopiëren en er letterlijke kopieën van te verspreiden. Het is echter niet toegestaan er wijzigingen in aan te brengen.

(Dit is de eerste versie van de Lesser GPL. Deze is tevens de opvolger van de GNU Library Public License, versie 2, vandaar het versienummer 2.1.)

#### **Preambule**

De licenties van de meeste software zijn opgesteld om ervoor te zorgen dat u de software niet kunt delen en wijzigen. De GNU General Public Licenses daarentegen zijn bedoeld om te garanderen dat u vrije software wel kunt delen en wijzigen en om ervoor te zorgen dat de software door alle gebruikers vrij kan worden gebruikt.

Deze licentie, de Lesser General Public License, geldt voor een aantal speciaal ontwikkelde softwarepakketten (doorgaans bibliotheken) van de Free Software Foundation en andere auteurs die besluiten deze licentie toe te passen. U kunt deze licentie ook gebruiken, maar wij raden u aan op basis van onderstaande uitleg eerst goed in overweging te nemen of deze licentie dan wel de standaard General Public License beter geschikt is voor het beoogde doel.

Met 'vrije software' wordt software bedoeld die door iedereen mag worden gewijzigd. Hiermee wordt niet gratis software bedoeld. Onze General Public Licenses zijn ontworpen om ervoor te zorgen dat u exemplaren van vrije software kunt verspreiden (en indien gewenst kosten voor deze service in rekening kunt brengen), dat u de broncode van de software hebt of deze kunt krijgen als u dat wilt, dat u de software kunt wijzigen of delen ervan kunt gebruiken in nieuwe vrije programma's en dat u weet dat u deze dingen kunt doen.

We kunnen uw rechten alleen beschermen door het anderen te verbieden u deze rechten te ontzeggen of u te vragen ze op te geven. Als u exemplaren van de bibliotheek verspreidt of als u de bibliotheek wijzigt, brengen deze beperkingen bepaalde verantwoordelijkheden voor u met zich mee.

Als u bijvoorbeeld exemplaren van de bibliotheek verspreidt, of dat nu gratis of tegen kosten gebeurt, dient u de ontvangers dezelfde rechten te geven die u ook hebt. U dient er ook voor te zorgen dat zij de broncode ook krijgen of kunnen krijgen. Wanneer u een andere code aan de bibliotheek koppelt, moet u de ontvangers de volledige objectbestanden doen toekomen, zodat zij deze opnieuw aan de bibliotheek kunnen koppelen nadat wijzigingen zijn doorgevoerd en de bibliotheek opnieuw is gecompileerd. En u dient deze voorwaarden aan hen te laten zien, zodat ze op de hoogte zijn van hun rechten.

We beschermen uw rechten in twee stappen: (1) we beschermen de bibliotheek auteursrechtelijk, en (2) we bieden u deze licentie, die u wettelijk toestemming geeft de bibliotheek te kopiëren, verspreiden en/of wijzigen.

Ter beveiliging van elke distributeur willen we heel duidelijk stellen dat er geen garantie van toepassing is op de vrije bibliotheek. Wanneer de bibliotheek door iemand anders is gewijzigd en doorgegeven, moeten de ontvangers bovendien weten dat wat zij hebben niet de oorspronkelijke versie is, zodat de reputatie van de oorspronkelijke auteur niet wordt geschaad als gevolg van problemen die mogelijk door anderen zijn geïntroduceerd.

Ten slotte lopen vrije programma's altijd het risico te worden gepatenteerd. We willen er zeker van zijn dat een bedrijf de gebruikers van een vrij programma niet kan beperken in hun mogelijkheden door een beperkende licentie te verkrijgen van een patenthouder. Daarom eisen we dat elke patentlicentie die wordt verkregen voor een versie van de bibliotheek, consistent moet zijn met het volledig vrij gebruik dat in deze licentie wordt aangegeven.

De meeste GNU-software, waaronder enkele bibliotheken, vallen onder de gewone GNU General Public License. Deze licentie, de GNU Lesser General Public License, is van toepassing op bepaalde toegewezen bibliotheken en verschilt van de standaard General Public License. We gebruiken deze licentie voor bepaalde bibliotheken om de koppeling hiervan met nietvrije programma's mogelijk te maken.

Wanneer een programma wordt gekoppeld aan een bibliotheek (statisch of via een gedeelde bibliotheek), vormen de twee wettelijk gezien een gecombineerd werk, een afgeleide van de oorspronkelijke bibliotheek. De standaard General Public License staat een dergelijke koppeling dan ook alleen toe wanneer de gehele combinatie voldoet aan de criteria voor vrij gebruik. De Lesser General Public License staat minder strikte criteria toe voor de koppeling van andere code aan de bibliotheek.

Dit is een 'mindere' (Lesser) General Public License, omdat het vrij gebruik door de gebruiker minder wordt beschermd dan door de standaard General Public License. Bovendien biedt deze licentie andere ontwikkelaars van vrije software minder voordeel in vergelijking met concurrerende, niet-vrije programma's. Deze nadelen zijn de reden dat we voor veel bibliotheken de standaard General Public License gebruiken. Onder bepaalde omstandigheden biedt de Lesser General Public License echter voordelen.

Soms kan het bijvoorbeeld nodig zijn een zo breed mogelijk gebruik van een bepaalde bibliotheek aan te moedigen, zodat deze feitelijk een standaard wordt. Hiertoe moeten niet-vrije programma's gebruik kunnen maken van de bibliotheek. Vaker is het zo dat een vrije bibliotheek hetzelfde doet als veelgebruikte niet-vrije bibliotheken. In dat geval is er weinig winst te behalen uit het beperken van het gebruik van de vrije bibliotheek tot uitsluitend vrije software en passen we de Lesser General Public License toe.

In andere gevallen stelt de mogelijkheid gebruik te maken van een bepaalde bibliotheek in niet-vrije programma's een groter aantal mensen in staat meer vrije software te gebruiken. Toestemming tot gebruik van de GNU C-bibliotheek in nietvrije programma's stelt bijvoorbeeld meer mensen in staat het gehele GNU-besturingssysteem te gebruiken, alsmede de variant hiervan: het GNU/Linux-besturingssysteem.

Hoewel de Lesser General Public License het vrije gebruik minder beschermt, is de gebruiker van een programma dat aan de Bibliotheek is gekoppeld er wel van verzekerd dat hij of zij dat programma kan gebruiken met een aangepaste versie van de Bibliotheek.

Hierna volgen de exacte voorwaarden voor kopiëren, verspreiden en wijzigen. Houd rekening met het verschil tussen een 'op de bibliotheek gebaseerd werk' en een 'werk dat gebruikmaakt van de bibliotheek'. Het eerste bevat code die is afgeleid van de bibliotheek; het tweede moet met de bibliotheek worden gecombineerd om te kunnen worden uitgevoerd.

#### GNU LESSER GENERAL PUBLIC LICENSE

VOORWAARDEN VOOR KOPIËREN, VERSPREIDEN EN WIJZIGEN

0. Deze Licentieovereenkomst is van toepassing op elke softwarebibliotheek die of elk ander programma dat een kennisgeving bevat van de houder van het auteursrecht of andere geautoriseerde partij waarin is aangegeven dat de bibliotheek/het programma mag worden verspreid krachtens de voorwaarden van deze Lesser General Public License ("deze Licentie"). Elke licentiehouder wordt aangeduid met "u".

Een 'bibliotheek' houdt een verzameling softwarefuncties en/of gegevens in die zodanig zijn voorbereid dat ze kunnen worden gekoppeld aan toepassingen (die een aantal van die functies en gegevens gebruiken) om uitvoerbare werken te vormen.

Hieronder worden met 'Bibliotheek' dergelijke softwarebibliotheken of werken aangeduid die krachtens deze voorwaarden zijn verspreid. Een 'op de Bibliotheek gebaseerd werk' verwijst naar de Bibliotheek of een afgeleid werk krachtens de auteursrechtwetgeving, met andere woorden: werk dat (een deel van) de Bibliotheek bevat, letterlijk of met aanpassingen en/of rechtstreeks overgezet in een andere taal. (In deze overeenkomst vallen vertalingen zonder beperking onder de term 'Wijziging'.)

De 'broncode' van een werk is de vorm van het werk waarin het beste wijzigingen kunnen worden aangebracht. Voor een bibliotheek betekent volledige broncode alle code van alle modules die deze bevat, plus de definitiebestanden van de interface en de scripts om de bibliotheek te compileren en te installeren.

Deze Licentie is niet van toepassing op andere handelingen dan kopiëren, verspreiden en wijzigen; andere handelingen vallen niet onder deze Licentie. Voor het uitvoeren van een programma met gebruikmaking van de Bibliotheek gelden geen beperkingen en de Licentie is uitsluitend van toepassing op de uitvoer van een dergelijk programma indien de inhoud ervan een op de Bibliotheek gebaseerd werk is (dat al dan niet is gemaakt door de Bibliotheek te gebruiken). Dit is afhankelijk van wat de Bibliotheek doet en wat het programma doet dat gebruikmaakt van de Bibliotheek.

1. Zodra u de broncode van de Bibliotheek hebt ontvangen, mag u er in elke gewenste vorm letterlijke exemplaren van kopiëren en verspreiden, mits u er uitdrukkelijk voor zorgt dat de juiste auteursrechten en een afwijzing van garantie op elk exemplaar worden vermeld; u ervoor zorgt dat alle vermeldingen van deze Licentie en van het ontbreken van garanties intact blijven en de ontvangers van de bibliotheek samen met de Bibliotheek een exemplaar van deze Licentieovereenkomst ontvangen.

U mag kosten in rekening brengen voor het fysiek overdragen van een exemplaar. Bovendien mag u, indien gewenst, betaalde garantiebescherming aanbieden.

- 2. U mag uw exemplaar of exemplaren van de Bibliotheek of delen ervan wijzigen en zo een op de Bibliotheek gebaseerd werk maken. U mag deze gewijzigde versies of werken kopiëren en verspreiden krachtens de voorwaarden van het hiervoor genoemde Artikel 1 mits u aan de volgende voorwaarden voldoet:
	- a) Het gewijzigde werk is zelf een softwarebibliotheek.
	- b) Vermeld in de gewijzigde bestanden duidelijk dat u de bestanden hebt gewijzigd en de datum waarop u dat hebt gedaan.
	- c) Geef het werk kosteloos en als geheel krachtens de voorwaarden van deze Licentie aan alle derden in licentie.
	- d) Wanneer een faciliteit in de gewijzigde Bibliotheek verwijst naar een functie of een gegevenstabel die moet worden aangeleverd door een toepassingsprogramma dat van de faciliteit gebruikmaakt, in een andere vorm dan als een argument dat wordt doorgegeven wanneer de faciliteit wordt aangeroepen, moet u er zoveel mogelijk voor zorgen dat, mocht een toepassing een dergelijke functie of tabel niet aanleveren, de faciliteit blijft werken en de essentiële activiteiten worden uitgevoerd.

(Een bibliotheekfunctie die vierkantswortels berekent, heeft bijvoorbeeld een doel dat goed is gedefinieerd, onafhankelijk van de toepassing. Volgens Subartikel 2d is het dus vereist dat elke door een toepassing aangeleverde functie of tabel die door die functie wordt gebruikt, optioneel moet zijn: wanneer de toepassing deze niet aanlevert, moet de vierkantswortelfunctie nog steeds vierkantswortels berekenen.)

Deze vereisten zijn van toepassing op het gewijzigde werk als geheel. Als herkenbare delen van het werk niet van de Bibliotheek zijn afgeleid en redelijkerwijs als onafhankelijk kunnen worden beschouwd, dan zijn deze Licentie en de voorwaarden ervan niet van toepassing op die delen als u ze als afzonderlijke werken verspreidt. Als u dezelfde delen verspreidt als deel van een geheel dat een op de Bibliotheek gebaseerd werk is, zijn de voorwaarden van deze Licentie echter van toepassing op de verspreiding van het geheel. De rechten uit deze Licentie gelden dan voor het geheel en dus voor alle onderdelen, ongeacht door wie deze zijn geschreven.

De bedoeling van dit artikel is niet om rechten op te eisen of om uw rechten op volledig door u geschreven werken aan te vechten. In plaats daarvan is de bedoeling van dit artikel om de uitoefening van het recht tot verspreiding van afgeleide of gezamenlijke op de Bibliotheek gebaseerde werken uit te oefenen.

Bovendien is deze Licentie niet van toepassing op combinaties van andere, niet op de Bibliotheek gebaseerde werken met de Bibliotheek (of een op de Bibliotheek gebaseerd werk) op een opslagvolume of distributiemedium.

3. U kunt ervoor kiezen op een bepaald exemplaar van de Bibliotheek de voorwaarden van de gewone GNU General Public License van toepassing te laten zijn in plaats de voorwaarden van deze Licentie. In dat geval moet u alle kennisgevingen wijzigen die verwijzen naar deze Licentie, zodat wordt verwezen naar de gewone GNU General Public License, versie 2, in plaats van naar deze Licentie. (Wanneer een nieuwere versie dan versie 2 van de gewone GNU General Public License beschikbaar is, kunt u indien gewenst die versie opgeven.) Voer geen andere wijzigingen door in deze kennisgevingen.

Zodra deze wijziging is doorgevoerd in een bepaald exemplaar, is dit voor dat exemplaar onherroepelijk. De gewone GNU General Public License is dus van toepassing op alle volgende exemplaren en afgeleide werken van dat exemplaar.

Deze optie is nuttig als u een deel van de code van de Bibliotheek wilt kopiëren in een programma dat geen bibliotheek is.

4. U mag de Bibliotheek (danwel een deel of afgeleide ervan, ingevolge Artikel 2) kopiëren of verspreiden als objectcode of in uitvoerbare vorm in overeenstemming met de voorwaarden van Artikel 1 en 2 hierboven mits u deze vergezeld doet gaan van de volledige overeenkomstige machine-leesbare broncode, die moet worden verspreid onder de voorwaarden van Artikel 1 en 2 hierboven op een medium dat gewoonlijk wordt gebruikt voor softwareuitwisseling.

Als verspreiding van objectcode mogelijk wordt gemaakt middels toegang tot een exemplaar vanaf een vooraf bepaalde plaats, dan wordt het mogelijk maken van het kopiëren van de broncode van diezelfde plaats opgevat als het verspreiden van de broncode, zelfs indien het meekopiëren van de broncode met de objectcode niet verplicht is.

5. Een programma dat geen afgeleide van een deel van de Bibliotheek bevat maar dat is ontworpen om te werken met de Bibliotheek via compilatie of koppeling, is een 'werk dat gebruikmaakt van de Bibliotheek'. Een dergelijk werk is, op zichzelf, geen afgeleid werk van de Bibliotheek en valt daarom niet onder deze Licentie.

Door een 'werk dat gebruikmaakt van de Bibliotheek' aan de Bibliotheek te koppelen, wordt echter een uitvoerbaar werk gevormd dat een afgeleide is van de Bibliotheek (omdat het delen van de Bibliotheek bevat) en geen 'werk dat gebruikmaakt van de bibliotheek'. Het uitvoerbare werk valt daarom onder deze Licentie. Artikel 6 legt voorwaarden voor verspreiding van dergelijke uitvoerbare werken vast.

Wanneer een 'werk dat gebruikmaakt van de Bibliotheek' materiaal gebruikt uit een headerbestand dat onderdeel is van de Bibliotheek, kan de objectcode voor het werk een afgeleid werk zijn van de Bibliotheek, zelfs al is de broncode dat niet. Of dit het geval is, is in het bijzonder van belang wanneer het werk zonder de Bibliotheek kan worden gekoppeld of wanneer het werk zelf een bibliotheek is. De bepalingsdrempel hiervoor is niet exact gedefinieerd in de wet.

Wanneer een dergelijk objectbestand alleen numerieke parameters, gegevensstructuurlay-outs en -accessors en kleine macro's en kleine inline-functies (maximaal tien regels in lengte) gebruikt, is onbeperkt gebruik van het objectbestand van toepassing, ongeacht of het wettelijk gezien een afgeleid werk betreft. (Uitvoerbare werken die deze objectcode plus onderdelen van de Bibliotheek bevatten, vallen nog steeds onder Artikel 6.)

Wanneer het werk een afgeleide is van de Bibliotheek, kunt u de objectcode voor het werk verspreiden krachtens de voorwaarden in Artikel 6. Uitvoerbare werken die dat werk bevatten, vallen ook onder Artikel 6, ongeacht of deze rechtstreeks aan de Bibliotheek zelf zijn gekoppeld.

6. Als uitzondering op de bovenstaande Artikelen kunt u ook een 'werk dat gebruikmaakt van een Bibliotheek' combineren met of koppelen aan de Bibliotheek om een werk te produceren dat delen van de Bibliotheek bevat, en dat werk verspreiden krachtens voorwaarden naar keuze, mits die voorwaarden wijziging van het werk toestaan voor eigen gebruik door de klant en voor reverse-engineering voor het oplossen van problemen bij dergelijke wijzigingen.

U moet in elk exemplaar van het werk een duidelijke kennisgeving opnemen dat de Bibliotheek is gebruikt en dat de Bibliotheek en het gebruik ervan onder deze Licentie vallen. U moet een exemplaar van deze Licentie bijvoegen. Wanneer tijdens uitvoer van het werk aanduidingen van auteursrecht worden weergegeven, moet u de aanduiding van auteursrecht voor de Bibliotheek ook opnemen, alsmede een verwijzing voor de gebruiker naar het exemplaar van deze Licentie. Bovendien moet u aan een van de volgende voorwaarden voldoen:

a) Voeg aan het werk de volledige bijbehorende broncode voor de Bibliotheek toe die door computers kan worden gelezen, inclusief alle eventuele wijzigingen die in het werk zijn gebruikt (die moeten worden verspreid krachtens Artikel 1 en 2 hiervoor); en, als het een uitvoerbaar werk betreft dat aan de Bibliotheek is gekoppeld, het volledige 'werk dat gebruikmaakt van de Bibliotheek', als objectcode en/of broncode die door computers kan worden gelezen, zodat de gebruiker de Bibliotheek kan wijzigen en vervolgens opnieuw kan koppelen om een gewijzigd uitvoerbaar werk te maken dat de gewijzigde Bibliotheek bevat. (De gebruiker die de inhoud van definitiebestanden in de Bibliotheek wijzigt, is niet noodzakelijkerwijs in staat de toepassing te hercompileren om de gewijzigde definities te gebruiken.)

- b) Gebruik een geschikt gedeeld bibliotheekmechanisme voor koppeling aan de Bibliotheek. Een geschikt mechanisme is een mechanisme dat (1) tijdens runtime een exemplaar van de bibliotheek gebruikt dat al op de computer van de gebruiker aanwezig is in plaats van bibliotheekfuncties te kopiëren naar het uitvoerbare werk, en (2) goed werkt met een gewijzigde versie van de bibliotheek, zolang de interface van de gewijzigde versie compatibel is met die van de versie waarmee het werk is gemaakt.
- c) Voeg een schriftelijk aanbod bij, dat ten minste drie jaar geldig is, waarmee dezelfde gebruiker, tegen betaling van maximaal de kosten die u maakt voor deze verspreiding, de materialen kan krijgen die zijn aangegeven in Subartikel 6a hiervoor.
- d) Als verspreiding van het werk mogelijk wordt gemaakt middels toegang tot een exemplaar vanaf een vooraf bepaalde plaats, moet u het mogelijk maken de bovengenoemde materialen vanaf diezelfde plaats te kopiëren.
- e) Controleer of de gebruiker al een exemplaar van deze materialen heeft ontvangen of dat u deze gebruiker al een exemplaar hebt gestuurd.

In geval van een uitvoerbaar bestand moet de vereiste vorm van een 'werk dat gebruikmaakt van de Bibliotheek' gegevens en hulpprogramma's omvatten die benodigd zijn om het uitvoerbare bestand te reproduceren. Bij wijze van speciale uitzondering hoeven in de verspreide materialen echter geen elementen te zijn opgenomen die normaal gesproken worden verspreid in combinatie met de hoofdonderdelen (compiler, kernel, enz.) van het besturingssysteem waarop het uitvoerbare bestand wordt uitgevoerd, tenzij het betreffende onderdeel zelf bij het uitvoerbare bestand is gevoegd.

Deze vereiste kan in strijd zijn met de licentiebeperkingen van andere eigendomsbibliotheken die normaal gesproken niet met het besturingssysteem worden geleverd. Een dergelijke tegenstrijdigheid houdt in dat u niet zowel die andere eigendomsbibliotheken als de Bibliotheek gezamenlijk kunt gebruiken in een uitvoerbaar bestand dat u verspreidt.

- 7. U mag bibliotheekvoorzieningen die een "op de Bibliotheek gebaseerd werk" vormen, naast elkaar in een enkele bibliotheek plaatsen samen met andere bibliotheekvoorzieningen die niet onder deze Licentie vallen, en een dergelijke gecombineerde bibliotheek verspreiden, mits de afzonderlijke verspreiding van het op de Bibliotheek gebaseerde werk en van andere bibliotheekvoorzieningen anderszins is toegestaan, en mits u de volgende twee dingen doet:
	- a) Voeg bij de gecombineerde bibliotheek een exemplaar van hetzelfde op de Bibliotheek gebaseerde werk, maar niet gecombineerd met andere bibliotheekfaciliteiten. Dit moet worden verspreid krachtens de voorwaarden in de Artikelen hiervoor.
	- b) Geef bij de gecombineerde bibliotheek duidelijk aan dat een deel ervan een op de Bibliotheek gebaseerd werk bevat, en geef aan waar de bijbehorende, nietgecombineerde vorm van hetzelfde werk zich bevindt.
- 8. U mag de Bibliotheek niet kopiëren, wijzigen, in sublicentie geven, linken of verspreiden, behalve zoals uitdrukkelijk in deze Licentie vastgelegd. Pogingen om de Bibliotheek op een andere manier te kopiëren, te wijzigen, in sublicentie te geven, te koppelen of te verspreiden, zijn ongeldig en leiden automatisch tot beëindiging van uw rechten krachtens deze licentie. De licentie van derden die krachtens deze Licentie exemplaren of rechten van u hebben ontvangen, wordt echter niet beëindigd zolang ze deze Licentie volledig naleven.
- 9. U bent niet verplicht akkoord te gaan met deze licentieovereenkomst, aangezien u deze niet hebt ondertekend. U kunt echter op geen enkele andere wijze toestemming krijgen de Bibliotheek of de daarvan afgeleide werken te wijzigen of verspreiden, aangezien dit bij wet is verboden als u niet akkoord bent gegaan met de Licentie. Daarom geeft u door de Bibliotheek (of een op de Bibliotheek gebaseerd werk) te wijzigen of verspreiden aan akkoord te gaan met deze Licentie en met alle voorwaarden voor het kopiëren, verspreiden of wijzigen van de Bibliotheek of daarop gebaseerde werken.
- 10. Telkens als u de Bibliotheek (of een op de Bibliotheek gebaseerd werk) verspreidt, krijgt de ontvanger automatisch een licentie van de originele licentiegever om de Bibliotheek krachtens deze voorwaarden te kopiëren, verspreiden, linken of wijzigen. U mag de ontvanger geen verdere beperkingen opleggen met betrekking tot het uitoefenen van de hierin vastgelegde rechten. U bent niet verantwoordelijk voor de handhaving van deze Licentie door derden.
- 11. Als u als gevolg van een rechterlijke uitspraak of beschuldiging met betrekking tot inbreuk op een patent of om een andere reden (niet beperkt tot patentenkwesties) voorwaarden krijgt opgelegd (door rechterlijk bevel, overeenkomst of op andere wijze) die strijdig zijn met de voorwaarden in deze Licentie, brengt dat niet met zich mee dat de voorwaarden van deze Licentie niet meer voor u gelden. Als u de Bibliotheek niet op zodanige wijze kunt verspreiden dat u tegelijkertijd aan uw verplichtingen krachtens deze Licentie en aan andere relevante verplichtingen voldoet, mag u dientengevolge de Bibliotheek niet verspreiden. Als het volgens een patentlicentie bijvoorbeeld niet is toegestaan dat de Bibliotheek zonder royalty's wordt verspreid door personen die de exemplaren rechtstreeks of indirect van u ontvangen, dan kunt u de patentlicentie en deze Licentie alleen naleven door de Bibliotheek helemaal niet te verspreiden.

Als delen van dit artikel in bepaalde situaties ongeldig of onuitvoerbaar worden verklaard, blijft het resterende deel van dit artikel van toepassing en blijft het gehele artikel van toepassing in alle andere situaties.

Dit artikel heeft niet ten doel u ertoe aan te zetten patenten of andere aanspraken op eigendomsrechten te schenden of om de geldigheid van dergelijke claims aan te vechten. Het enige doel van dit artikel is om de integriteit van het systeem voor vrije verspreiding van software te waarborgen, dat wordt geïmplementeerd middels openbare licenties. Veel mensen leveren een bijdrage aan het grote aanbod van software dat via dat systeem wordt verspreid, en rekenen op de consistente toepassing van dat systeem. De auteur/gever beslist of deze software via een ander systeem mag worden verspreid en de persoon aan wie de licentie is verstrekt, kan die keuze niet afdwingen.

In dit artikel wordt een mogelijk gevolg van de rest van deze Licentie duidelijk uiteengezet.

- 12. Als verspreiding en/of gebruik van de Bibliotheek in bepaalde landen door patenten of door samenwerking van auteursrechthouders niet is toegestaan, kan de oorspronkelijke auteursrechthouder die de Bibliotheek onder deze Licentie heeft geplaatst een uitdrukkelijke geografische beperking toevoegen waarin deze landen zijn uitgesloten, waardoor verspreiding alleen in of onder niet uitgesloten landen is toegestaan. In dergelijke gevallen is deze beperking in de Licentie opgenomen alsof deze in de kern van deze licentie geschreven is.
- 13. De Free Software Foundation kan van tijd tot tijd herziene en/of nieuwe versies van de Lesser General Public License uitgeven. Dergelijke nieuwe versies zijn in principe gelijkwaardig aan de onderhavige versie, maar kunnen in detail afwijken om nieuwe problemen op te lossen.

Elke versie krijgt een eigen versienummer. Als in de Bibliotheek een versienummer van deze Licentie en 'latere versies' is opgegeven als zijnde van toepassing op de Bibliotheek, kunt u ervoor kiezen de voorwaarden van die versie toe te passen of die van een latere door de Free Software Foundation uitgegeven versie. Als het versienummer van deze Licentie niet in de Bibliotheek is opgegeven, kunt u zelf een door de Free Software Foundation uitgegeven versie kiezen.

14. Als u delen van de Bibliotheek in andere vrije programma's wilt invoegen waarvan de voorwaarden voor verspreiding afwijken van deze voorwaarden, vraag de auteur dan schriftelijk om toestemming. Neem voor software waarvan het auteursrecht bij de Free Software Foundation berust schriftelijk contact op met de Free Software Foundation; we maken hier soms uitzonderingen op. We laten ons in onze beslissing leiden door onze twee doelen om de vrije status van alle afgeleiden van onze vrije software te waarborgen en het delen en opnieuw gebruiken van software in het algemeen te stimuleren.

#### GEEN GARANTIE

15. DE BIBLIOTHEEK WORDT KOSTELOOS IN LICENTIE GEGEVEN. DAAROM WORDEN ER, VOOR ZOVER TOEGESTAAN VOLGENS DE TOEPASSELIJKE WETGEVING, GEEN GARANTIES GEGEVEN MET BETREKKING TOT DE BIBLIOTHEEK. DE HOUDERS VAN HET AUTEURSRECHT EN/OF ANDERE PARTIJEN LEVEREN DE BIBLIOTHEEK, TENZIJ SCHRIFTELIJK ANDERS OVEREENGEKOMEN, IN DE HUIDIGE STAAT EN ZONDER ENIGE UITDRUKKELIJKE OF GEÏMPLICEERDE GARANTIES, MET INBEGRIP VAN, MAAR NIET BEPERKT TOT, GEÏMPLICEERDE GARANTIES MET BETREKKING TOT VERKOOPBAARHEID EN GESCHIKTHEID VOOR EEN BEPAALD DOEL. HET RISICO MET BETREKKING TOT DE KWALITEIT EN PRESTATIES VAN DE BIBLIOTHEEK LIGT VOLLEDIG BIJ U. MOCHT DE BIBLIOTHEEK DEFECT BLIJKEN TE ZIJN, DAN KOMEN DE KOSTEN VOOR ALLE BENODIGDE ONDERHOUD, REPARATIES OF VERBETERINGEN VOLLEDIG VOOR UW REKENING.

16. DE HOUDERS VAN HET AUTEURSRECHT OF DERDEN DIE DE BIBLIOTHEEK KRACHTENS HET VOORNOEMDE WIJZIGEN EN/ OF VERSPREIDEN, KUNNEN IN GEEN ENKEL GEVAL, TENZIJ WETTELIJK VERPLICHT OF SCHRIFTELIJK OVEREENGEKOMEN, AANSPRAKELIJK WORDEN GESTELD VOOR SCHADE, MET INBEGRIP VAN ALGEMENE, SPECIALE OF INCIDENTELE SCHADE OF GEVOLGSCHADE DIE VOORTVLOEIT UIT HET GEBRUIK OF HET NIET KUNNEN GEBRUIKEN VAN DE BIBLIOTHEEK (MET INBEGRIP VAN, MAAR NIET BEPERKT TOT, VERLIES OF ONJUISTE WEERGAVE VAN GEGEVENS OF DOOR U OF DERDEN OPGELOPEN VERLIES OF INCOMPATIBILITEIT VAN DE BIBLIOTHEEK MET ANDERE SOFTWARE), ZELFS WANNEER DE HOUDER VAN HET AUTEURSRECHT OF DERDE OP DE HOOGTE WAS GEBRACHT VAN DE MOGELIJKHEID VAN DERGELIJKE SCHADE.

EINDE VAN DE VOORWAARDEN

#### **EINDE VAN SCHEMA 3-B**

### **Schema 3-C OPENSSL-LICENTIE**

Als dit Cisco-product open source-software bevat die is gelicentieerd krachtens de OpenSSL-licentie:

Dit product bevat software die door The OpenSSL Project is ontwikkeld voor gebruik in de OpenSSL Toolkit. (**http://www.openssl.org/**).

Dit product bevat cryptografische software die is geschreven door Eric Young (eay@cryptsoft.com).

Dit product bevat software die is geschreven door Tim Hudson (tjh@cryptsoft.com).

Als dit Cisco-product open source-software bevat die is gelicentieerd krachtens de OpenSSL-licentie, dan zijn bovendien de volgende licentievoorwaarden in Schema 3-C van toepassing op dergelijke open source-software. De volgende licentievoorwaarden in Schema 3-C zijn afkomstig van de algemeen toegankelijke website op **http://www.openssl.org/source/license.html**.

Op de OpenSSL Toolkit blijven twee licenties van toepassing, wat wil zeggen dat zowel de voorwaarden van de OpenSSLlicentie als die van de oorspronkelijke SSLeay-licentie op de toolkit van toepassing zijn. Zie hieronder voor de tekst van de licenties. Feitelijk zijn beide licenties Open Source-licenties van het type BSD. Neem in geval van problemen met betrekking tot de OpenSSL-licenties contact op met openssl-core@openssl.org.

#### **OpenSSL-licentie**

Copyright © 1998-2007 The OpenSSL Project. Alle rechten voorbehouden.

Herdistributie en gebruik, al dan niet gewijzigd, als broncode of binaire code zijn toegestaan mits aan de volgende voorwaarden wordt voldaan:

1. Herdistributies van broncode dienen de bovenstaande aanduiding van auteursrecht, deze lijst met voorwaarden en de onderstaande afwijzing van aansprakelijkheid te bevatten.

- 2. Herdistributies van binaire code dienen de bovenstaande aanduiding van auteursrecht, deze lijst met voorwaarden en de onderstaande afwijzing van aansprakelijkheid in de documentatie en/of ander met de distributie geleverd materiaal te bevatten.
- 3. De volgende bevestiging moet worden weergegeven in alle reclamemateriaal waarin functies of het gebruik van deze software worden vermeld: "Dit product bevat software die door The OpenSSL Project is ontwikkeld voor gebruik in The OpenSSL Toolkit. (http://www.openssl.org/)"
- 4. De namen 'OpenSSL Toolkit' en 'OpenSSL Project' mogen zonder voorafgaande schriftelijke toestemming niet worden gebruikt om producten die van deze software zijn afgeleid te onderschrijven of promoten. Neem contact op met opensslcore@openssl.org voor schriftelijke toestemming.
- 5. Producten die van deze software zijn afgeleid mogen zonder voorafgaande schriftelijke toestemming van The OpenSSL Project geen 'OpenSSL' worden genoemd en 'OpenSSL' mag niet in de naam voorkomen.
- 6. Herdistributies, in welke vorm dan ook, moeten de volgende kennisgeving bevatten: "Dit product bevat software die door The OpenSSL Project is ontwikkeld voor gebruik in de OpenSSL Toolkit (**http://www.openssl.org/**)".

DEZE SOFTWARE WORDT DOOR THE OpenSSL PROJECT GELEVERD IN DE HUIDIGE STAAT. UITDRUKKELIJKE OF GEÏMPLICEERDE GARANTIES MET INBEGRIP VAN, MAAR NIET BEPERKT TOT, GEÏMPLICEERDE GARANTIES MET BETREKKING TOT VERKOOPBAARHEID EN GESCHIKTHEID VOOR EEN BEPAALD DOEL WORDEN AFGEWEZEN. THE OpenSSL PROJECT OF ZIJN MEDEWERKERS ZIJN GEENSZINS AANSPRAKELIJK VOOR ENIGE DIRECTE, INDIRECTE, INCIDENTELE OF SPECIALE SCHADE, GEVOLGSCHADE OF SMARTENGELD (MET INBEGRIP VAN, MAAR NIET BEPERKT TOT, DE AANSCHAF VAN VERVANGENDE GOEDEREN OF SERVICES; HET VERLIES VAN GEBRUIKSMOGELIJKHEDEN, GEGEVENS OF WINST; OF DE ONDERBREKING VAN BEDRIJFSACTIVITEITEN), OP WELKE WIJZE DAN OOK VEROORZAAKT EN ONGEACHT DE THEORIE VAN AANSPRAKELIJKHEID, HETZIJ OP BASIS VAN CONTRACT, STRIKTE AANSPRAKELIJKHEID OF BENADELING (MET INBEGRIP VAN NALATIGHEID OF ANDERSZINS) DIE OP WELKE WIJZE DAN OOK VOORTVLOEIT UIT HET GEBRUIK VAN DEZE SOFTWARE, ZELFS INDIEN DE HOUDER VAN HET AUTEURSRECHT VOORAF OP DE HOOGTE WAS GESTELD VAN DE MOGELIJKHEID VAN DERGELIJKE **SCHADE** 

Dit product bevat cryptografische software die is geschreven door Eric Young (eay@cryptsoft.com). Dit product bevat software die is geschreven door Tim Hudson (tjh@cryptsoft.com).

#### **Oorspronkelijke SSLeay-licentie**

Copyright © 1995-1998 Eric Young (eay@cryptsoft.com). Alle rechten voorbehouden.

Dit pakket is een SSL-implementatie die is geschreven door Eric Young (eay@cryptsoft.com).

De implementatie is geschreven conform SSL van Netscape.

Deze bibliotheek is gratis voor commercieel en niet-commercieel gebruik zolang de volgende voorwaarden in acht worden genomen. De volgende voorwaarden zijn van toepassing op alle code die in deze distributie wordt aangetroffen, waaronder ook de RC4-, RSA-, lhash-, DES-code, enzovoort, dus niet alleen de SSL-code. Op de SSL-documentatie die met deze distributie wordt geleverd zijn dezelfde auteursrechtelijke voorwaarden van toepassing, maar de houder van de auteursrechten is Tim Hudson (tjh@cryptsoft.com).

De auteursrechten blijven in handen van Eric Young en de aanduidingen van auteursrecht in de code mogen derhalve niet worden verwijderd.

Als dit pakket in een product wordt gebruikt, dient Eric Young te worden erkend als de auteur van de gebruikte delen van de bibliotheek. Dit kan in de vorm van een tekstbericht bij het starten van het programma of in de online- of tekstdocumentatie die bij het pakket wordt geleverd.

Herdistributie en gebruik, al dan niet gewijzigd, als broncode of binaire code zijn toegestaan mits aan de volgende voorwaarden wordt voldaan:

- 1. Herdistributies van broncode dienen de aanduiding van auteursrecht, deze lijst met voorwaarden en de onderstaande afwijzing van aansprakelijkheid te bevatten.
- 2. Herdistributies van binaire code dienen de bovenstaande aanduiding van auteursrecht, deze lijst met voorwaarden en de onderstaande afwijzing van aansprakelijkheid in de documentatie en/of ander met de distributie geleverd materiaal te bevatten.
- 3. De volgende kennisgeving dient te worden weergegeven in alle reclamemateriaal waarin functies of het gebruik van deze software worden vermeld:

"Dit product bevat cryptografische software die is geschreven door Eric Young (eay@cryptsoft.com)".

Het woord 'cryptografische' mag worden weggelaten als de routines uit de gebruikte bibliotheek geen verband houden met cryptografie.

4. Als u code die specifiek is voor Windows (of een afleiding van dergelijke code) uit de toepassingenmap (toepassingscode) gebruikt, dient u de volgende kennisgeving op te nemen: "Dit product bevat software die is geschreven door Tim Hudson (tjh@cryptsoft.com)".

DEZE SOFTWARE WORDT DOOR ERIC YOUNG GELEVERD IN DE HUIDIGE STAAT. UITDRUKKELIJKE OF GEÏMPLICEERDE GARANTIES MET INBEGRIP VAN, MAAR NIET BEPERKT TOT, GEÏMPLICEERDE GARANTIES MET BETREKKING TOT VERKOOPBAARHEID EN GESCHIKTHEID VOOR EEN BEPAALD DOEL WORDEN AFGEWEZEN. DE AUTEUR OF MEDEWERKERS ZIJN GEENSZINS AANSPRAKELIJK VOOR ENIGE DIRECTE, INDIRECTE, INCIDENTELE OF SPECIALE SCHADE, GEVOLGSCHADE OF SMARTENGELD (MET INBEGRIP VAN, MAAR NIET BEPERKT TOT, DE AANSCHAF VAN VERVANGENDE GOEDEREN OF SERVICES; HET VERLIES VAN GEBRUIKSMOGELIJKHEDEN, GEGEVENS OF WINST; OF DE ONDERBREKING VAN BEDRIJFSACTIVITEITEN), OP WELKE WIJZE DAN OOK VEROORZAAKT EN ONGEACHT DE THEORIE VAN AANSPRAKELIJKHEID, HETZIJ OP BASIS VAN CONTRACT, STRIKTE AANSPRAKELIJKHEID OF BENADELING (MET INBEGRIP VAN NALATIGHEID OF ANDERSZINS) DIE OP WELKE WIJZE DAN OOK VOORTVLOEIT UIT HET GEBRUIK VAN DEZE SOFTWARE, ZELFS INDIEN DE HOUDER VAN HET AUTEURSRECHT VOORAF OP DE HOOGTE WAS GESTELD VAN DE MOGELIJKHEID VAN DERGELIJKE SCHADE.

De licentie en distributievoorwaarden voor openbaar beschikbare versies of afgeleiden van deze code kunnen niet worden gewijzigd. Dat wil zeggen dat deze code niet zomaar kan worden gekopieerd en onder een andere distributielicentie (inclusief de GNU Public License) kan worden gedistribueerd.

#### **EINDE VAN SCHEMA 3-C**

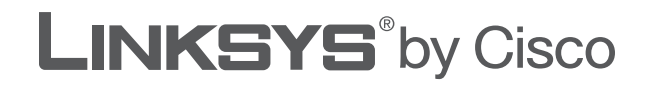

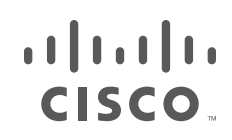

## **MANUAL DO UTILIZADOR**

# Router Sem fios G de banda larga

Modelo: **WRT54GL (PT)**

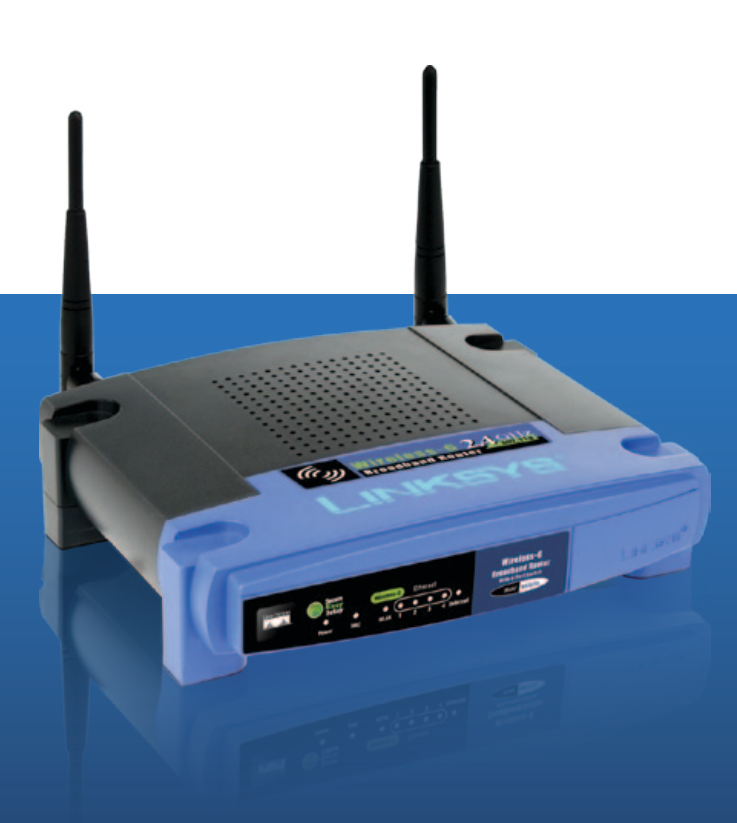

## **Acerca deste manual**

### **Descrições dos ícones**

Durante a leitura do Manual do Utilizador, poderá encontrar vários ícones que chamam a atenção para itens específicos. Segue-se uma descrição destes ícones:

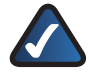

**NOTA:** Esta marca de verificação indica uma nota de interesse sobre algo a que deverá dar especial atenção durante a utilização do produto.

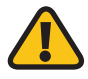

**AVISO:** Este ponto de exclamação indica uma chamada de atenção ou aviso sobre algo que poderá danificar os seus bens ou o produto.

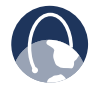

**WEB:** Este ícone do globo indica um endereço de correio electrónico ou endereço de Web site digno de atenção.

### **Recursos online**

Neste documento, os endereços de Web sites são listados sem **http://** antes do endereço, uma vez que a maioria dos Web browsers actuais não requer a sua utilização. Se utiliza um Web browser mais antigo, poderá ser necessário adicionar **http://** antes do endereço Web.

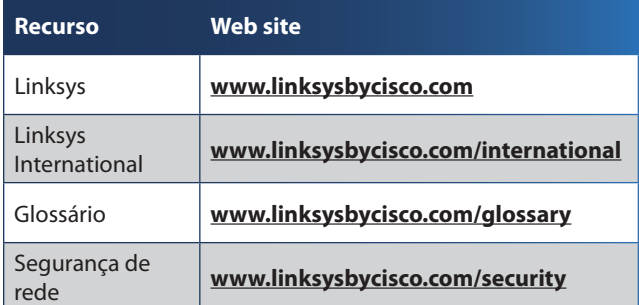

### **Direitos de autor e marcas comerciais**

ahah **CISCO** 

As especificações estão sujeitas a alterações sem aviso prévio. Linksys, Cisco e o logótipo da Cisco são marcas registadas ou marcas comerciais da Cisco Systems, Inc. e/ou das respectivas afiliadas nos E.U.A. e noutros países. Outras marcas são marcas comerciais ou marcas registadas dos respectivos proprietários. Copyright © 2009 Cisco Systems, Inc. Todos os direitos reservados.

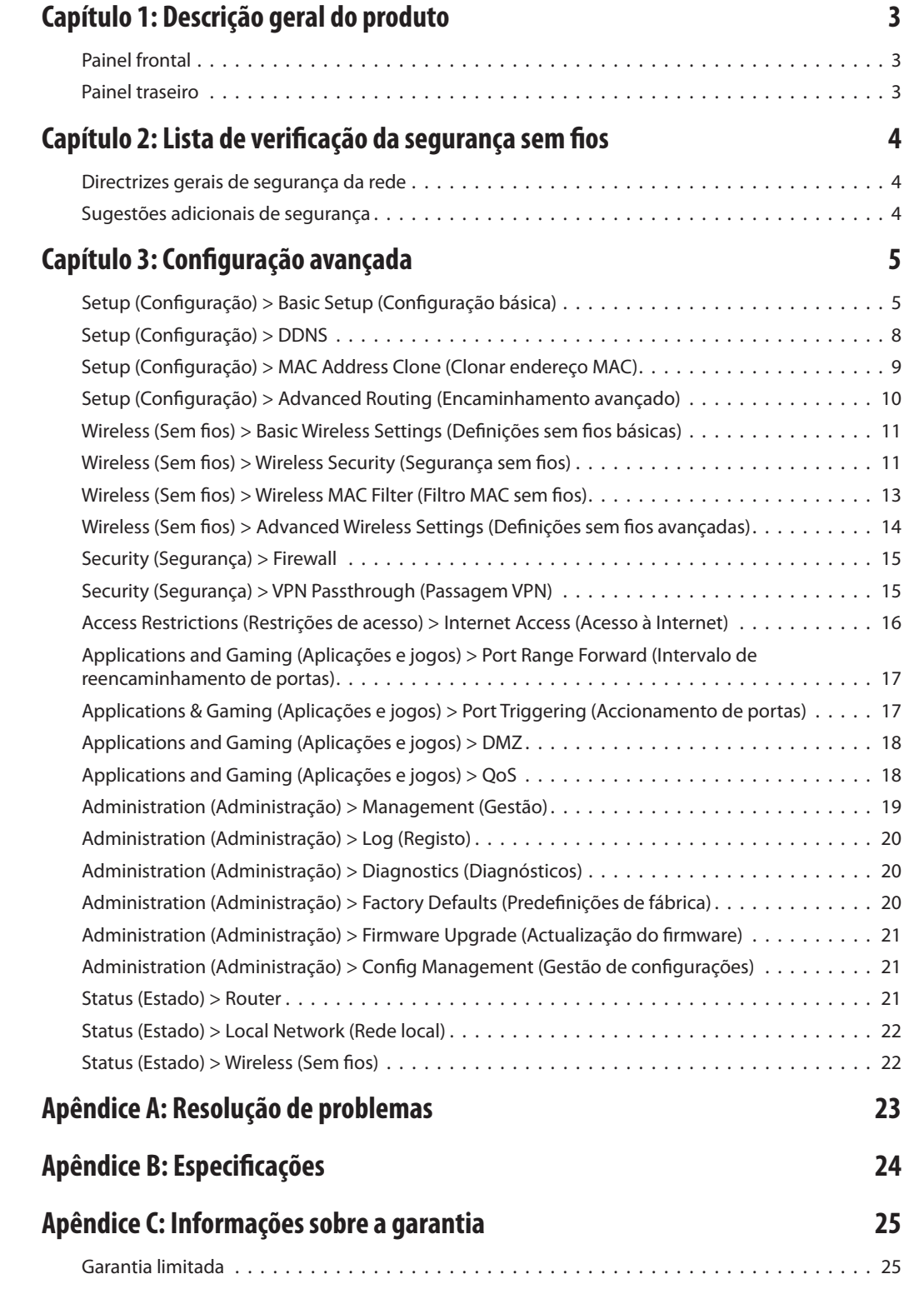

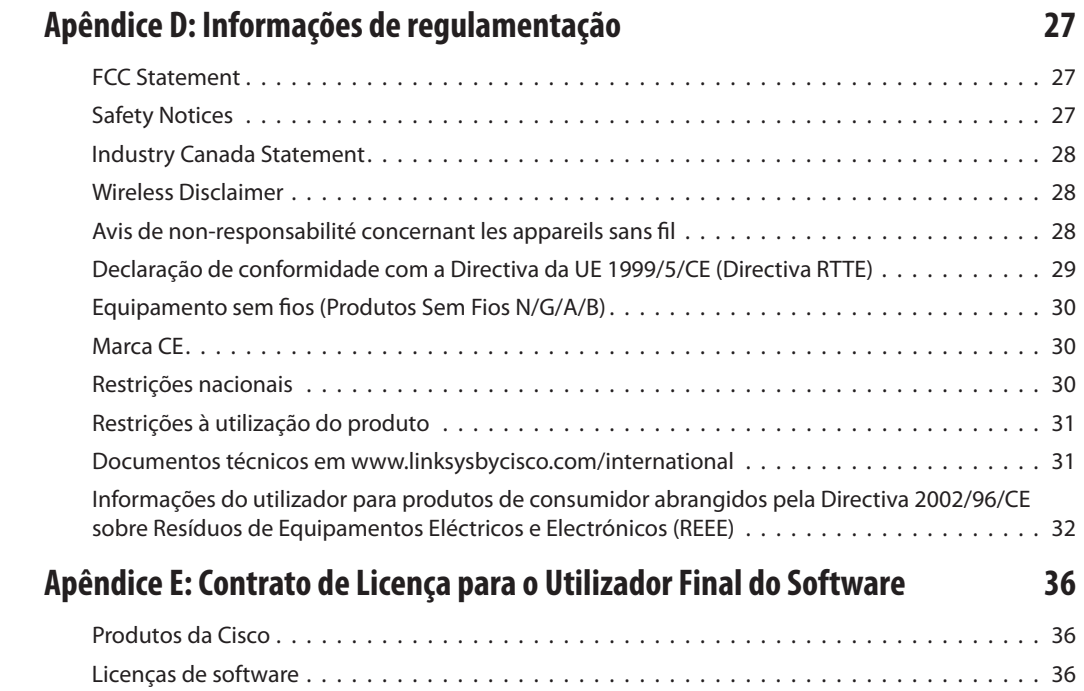

## <span id="page-465-0"></span>**Capítulo 1: Descrição geral do produto**

Obrigado por escolher o Router sem fios G de banda larga da Linksys. Este router permite-lhe aceder à Internet através de uma ligação sem fios, com uma difusão a velocidades de até 54 Mbps, ou de uma das suas quatro portas comutadas. Também pode utilizar o router para partilhar recursos, como, por exemplo, computadores, impressoras e ficheiros. Várias funcionalidades de segurança ajudam-no a proteger os seus dados e privacidade quando se encontra online. As funcionalidades de segurança incluem a segurança WPA2, uma firewall de SPI (Stateful Packet Inspection) e a tecnologia NAT. É fácil configurar o router utilizando o utilitário baseado no browser fornecido.

### **Painel frontal**

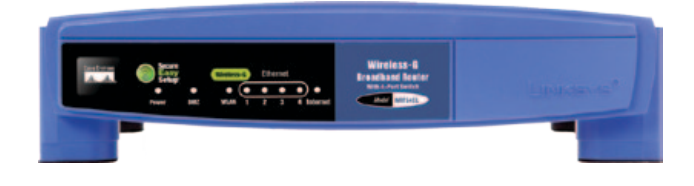

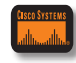

**SecureEasySetup** (Configuração fácil e segura) (Laranja/Branco) O logótipo da Cisco é o botão Configuração fácil e segura do router. Acende e permanece cor-de-laranja quando o Router está ligado. A cor laranja indica que o Router não está a utilizar a funcionalidade SecureEasySetup, enquanto que a cor branca indica que o Router está a utilizar a funcionalidade SecureEasySetup. Quando o Router entra no modo SecureEasySetup, o logótipo da Cisco fica branco e intermitente. Depois de o router gerar o SSID e a chave WPA Personal, o logótipo da Cisco deixará de estar intermitente e permanecerá branco.

Para limpar o SSID e a chave WPA Personal, prima e mantenha premido o logótipo da Cisco durante cinco segundos. O logótipo da Cisco piscará lentamente à medida que o Router é reposto. O logótipo da Cisco mudará para cor-de-laranja para indicar que a reposição foi bem sucedida.

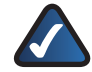

**NOTA:** A Configuração fácil e segura é uma funcionalidade que facilita a configuração da rede sem fios. Se tiver dispositivos com Configuração fácil e segura, execute o CD-ROM do Setup Wizard (Assistente de configuração) do Router e siga as instruções apresentadas no ecrã para utilizar a SecureEasySetup.

- **Power** (Alimentação) (Verde) O LED Power (Alimentação) acende-se e permanecerá aceso enquanto o router estiver ligado. Quando o router executar o modo de diagnóstico automático durante cada arranque, este LED ficará intermitente. Quando o diagnóstico for concluído, o LED permanecerá aceso, sem piscar.
- **DMZ** (Verde) O LED DMZ indica quando está a ser utilizada a função DMZ. Este LED permanecerá aceso desde que a DMZ esteja activada.
- **WLAN** (Sem fios) (Verde) O LED WLAN acende quando a funcionalidade sem fios está activada. Se o LED estiver intermitente, o router está a enviar ou a receber activamente dados através da rede.
- **1, 2, 3, 4** (Verde) Estes LEDs numerados, correspondentes às portas numeradas no painel posterior do router, têm duas finalidades. Se o LED estiver permanentemente aceso, o Router está ligado com êxito a um dispositivo através dessa porta. Um LED intermitente indica actividade de rede através dessa porta.
- **Internet** (Verde) O LED Internet acende sempre que for estabelecida uma ligação através da porta Internet. Um LED intermitente indica actividade de rede através da porta Internet.

### **Painel traseiro**

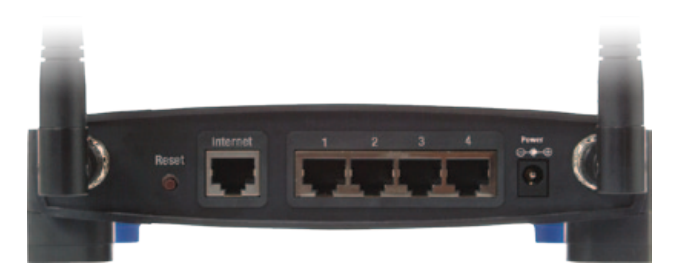

**Reset** (Repor) Existem duas formas de repor as predefinições de fábrica do Router. Prima e mantenha premido o botão Reset (Repor) durante aproximadamente cinco segundos ou restaure as predefinições a partir de Administration (Administração) > Factory Defaults (Predefinições de fábrica) no utilitário baseado na Web do router.

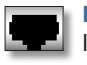

**Internet** A porta Internet é onde será estabelecida a ligação à Internet por cabo ou DSL.

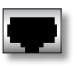

**1, 2, 3, 4** Estas portas Ethernet (1, 2, 3, 4) ligam o Router aos computadores da rede com fios e a outros dispositivos de rede Ethernet.

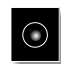

**Power** (Alimentação) O transformador será ligado à porta Power (Alimentação).

# <span id="page-466-0"></span>**Capítulo 2: Lista de verificação da segurança sem fios**

As redes sem fios são práticas e de fácil instalação e, por isso, estão a ser adoptadas a um ritmo acelerado pelos utilizadores que dispõem de Internet de alta velocidade em casa. Como a rede sem fios funciona através do envio de informações por ondas de rádio, poderá ser mais vulnerável a intrusões do que uma rede com fios tradicional. À semelhança dos sinais emitidos pelos telemóveis ou telefones sem fios, os sinais emitidos pela rede sem fios também podem ser interceptados. Uma vez que não é possível impedir fisicamente alguém de se ligar à sua rede sem fios, é necessário efectuar alguns passos adicionais para manter a rede segura.

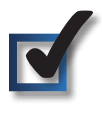

### **1. Alterar a rede sem fios predefinida nome da rede ou SSID**

Os dispositivos sem fios têm um Identificador do Conjunto de Serviços (SSID) ou nome da rede sem fios predefinido. Trata-se do nome da sua rede sem fios e pode ter até 32 caracteres. Os produtos sem fios da Linksys utilizam **linksys** como nome da rede sem fios predefinido. Deverá alterar o nome da rede sem fios para algo exclusivo, para distinguir a sua rede sem fios de outras redes sem fios que possam existir em seu redor, mas não utilize informações pessoais (como, por exemplo, o número da Segurança Social) porque estas informações poderão ser vistas por qualquer pessoa que esteja à procura de redes sem fios.

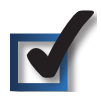

### **2. Alterar a palavra-passe predefinida**

Para produtos sem fios, como, por exemplo, pontos de acesso e routers, será solicitada uma palavra-passe quando pretender alterar as respectivas definições. Estes dispositivos têm uma palavra-passe predefinida de fábrica. A palavra-passe predefinida da Linksys é **admin**. Os piratas informáticos conhecem estas predefinições e poderão tentar utilizá-las para aceder ao seu dispositivo sem fios e alterar as definições da rede. Para impedir qualquer alteração não autorizada, personalize a palavra-passe do dispositivo, desta forma será mais difícil de adivinhar.

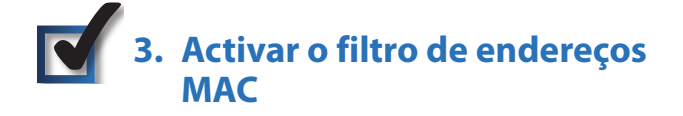

Os routers da Linksys permitem activar o filtro de endereços Controlo de acesso a suportes multimédia (MAC). O endereço MAC é uma série exclusiva de números e letras atribuída a cada dispositivo da rede. Com o filtro de endereços MAC activado, o acesso à rede sem fios é fornecido apenas para dispositivos sem fios com endereços MAC específicos. Por exemplo, pode especificar o endereço MAC de cada computador existente na sua casa para que apenas esses computadores possam aceder à rede sem fios.

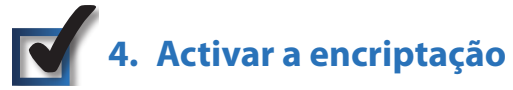

A encriptação protege os dados transmitidos numa rede sem fios. Wi-Fi Protected Access (WPA/WPA2) e Wired Equivalency Privacy (WEP) oferecem diferentes níveis de segurança para a comunicação sem fios. Actualmente, os dispositivos com certificação Wi-Fi têm de suportar WPA2, mas não são obrigados a suportar WEP.

Uma rede encriptada com WPA/WPA2 é mais segura que uma rede encriptada com WEP, porque a WPA/WPA2 utiliza a encriptação de chaves dinâmica. Para proteger as informações durante a transmissão através das ondas de rádio, deverá activar o nível mais alto de encriptação suportado pelo equipamento de rede.

WEP é uma norma de encriptação mais antiga e poderá ser a única opção disponível em alguns dispositivos mais antigos que não suportam WPA.

### **Directrizes gerais de segurança da rede**

A segurança da rede sem fios é inútil se a rede subjacente não for segura.

- Proteja todos os computadores na rede com uma palavrapasse e proteja individualmente os ficheiros importantes com uma palavra-passe.
- Altere regularmente as palavras-passe.
- Instale software antivírus e software de firewall pessoal.
- Desactive a partilha de ficheiros (unidade a unidade). Algumas aplicações podem abrir a partilha de ficheiros sem o seu consentimento e/ou conhecimento.

### **Sugestões adicionais de segurança**

- Mantenha os routers, pontos de acesso ou gateways sem fios afastados das paredes exteriores e das janelas.
- Desligue os routers, pontos de acesso ou gateways sem fios quando não estiverem a ser utilizados (à noite ou durante as férias).
- Utilize frases-passe seguras com, pelo menos, oito caracteres. Combine letras e números para evitar utilizar palavras normais existentes no dicionário.

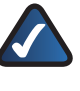

**WEB:** Para obter mais informações sobre a segurança sem fios, visite **www.linksysbycisco.com/security**

# <span id="page-467-0"></span>**Capítulo 3: Configuração avançada**

Após configurar o router com o Setup Wizard (Assistente de configuração), localizado no CD-ROM, o router estará pronto para ser utilizado. No entanto, se pretender alterar as respectivas definições avançadas, utilize o utilitário baseado na Web do router. Este capítulo descreve cada uma das páginas Web do utilitário, bem como as funções chave de cada página. O utilitário pode ser acedido através de um Web browser de um computador ligado ao router.

O utilitário baseado na Web tem os seguintes separadores principais: Setup (Configuração), Wireless (Sem fios), Security (Segurança), Access Restrictions (Restrições de acesso), Applications & Gaming (Aplicações e jogos), Administration (Administração) e Status (Estado). Estarão disponíveis separadores adicionais depois de clicar num dos separadores principais.

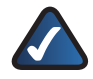

**NOTA:** Na primeira instalação do router, deverá utilizar o Setup Wizard (Assistente de configuração) no CD-ROM de configuração. Se pretender configurar definições avançadas, utilize este capítulo para obter informações sobre o utilitário baseado na Web.

### **Como aceder ao utilitário baseado na Web**

Para aceder ao utilitário baseado na Web, inicie o Web browser no computador e introduza o endereço IP predefinido do router, **192.168.1.1**, no campo *Endereço*. Em seguida, prima **Enter**.

Será apresentado um ecrã a solicitar a palavra-passe. (Será apresentado um ecrã semelhante aos utilizadores que não possuem o sistema operativo Windows XP.) Deixe o campo *Nome de utilizador* em branco. Quando abrir pela primeira vez o utilitário baseado na Web, utilize a palavra-passe predefinida **admin**. (Poderá definir uma nova palavra-passe a partir do ecrã *Management* (Gestão) do separador Administration (Administração).) Clique em **OK** para continuar.

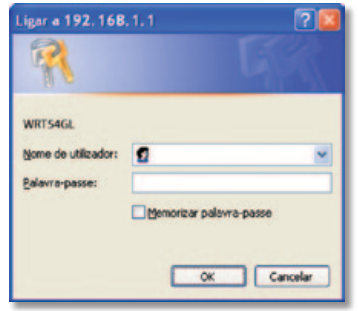

Ecrã da palavra-passe

### **Setup (Configuração) > Basic Setup (Configuração básica)**

O primeiro ecrã apresentado é o ecrã *Basic Setup* (Configuração básica). Este ecrã permite alterar as definições gerais do router.

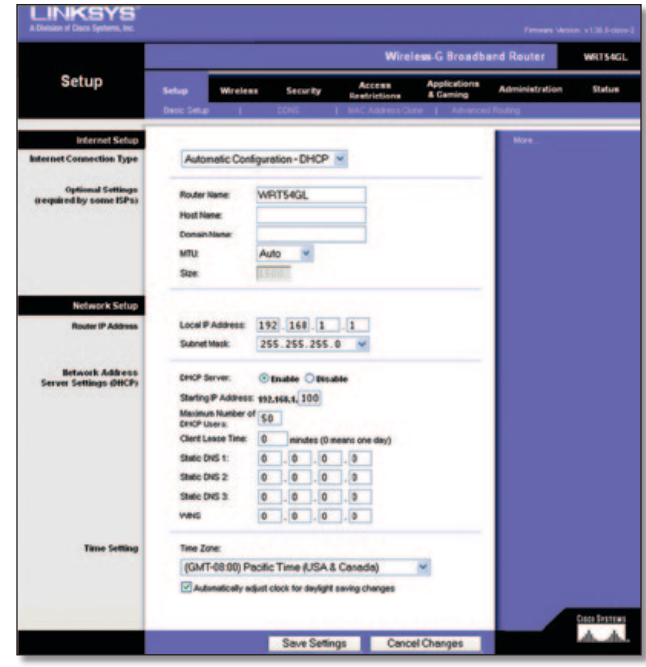

Setup (Configuração) > Basic Setup (Configuração básica)

### **Configuração da Internet**

A secção Configuração da Internet configura o router para a ligação à Internet. A maioria destas informações pode ser obtida através do ISP.

#### **Tipo de ligação à Internet**

Seleccione o tipo de ligação à Internet fornecida pelo ISP a partir do menu pendente. Os tipos disponíveis são:

- Configuração automática DHCP
- IP estático
- PPPoE
- PPTP
- L2TP
- Telstra Cable

#### **Configuração automática - DHCP**

Por predefinição, a opção Internet Connection Type (Tipo de ligação à Internet) do router está definida como **Automatic Configuration - DHCP** (Configuração automática - DHCP), que só deve ser mantida se o ISP suportar DHCP ou se estiver a ligar através de um endereço IP dinâmico. (Normalmente, esta opção aplica-se a ligações por cabo.)

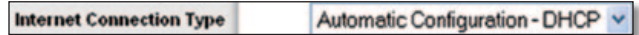

Internet Connection Type (Tipo de ligação à Internet) > Automatic Configuration - DHCP (Configuração automática - DHCP)
#### **IP estático**

Se for necessário utilizar um endereço IP permanente para ligar à Internet, seleccione **Static IP** (IP estático).

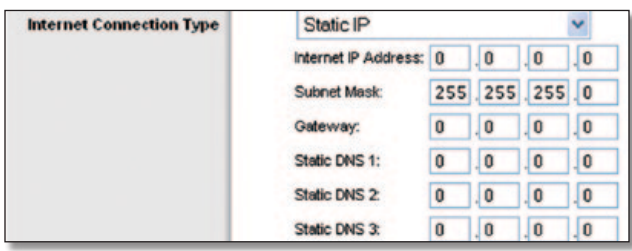

Internet Connection Type (Tipo de ligação à Internet) > Static IP (IP estático)

**Internet IP Address** (Endereço IP de Internet) Este é o endereço IP do router, visto a partir da Internet. O ISP fornecerá o endereço IP que é necessário especificar aqui.

**Subnet Mask** (Máscara de sub-rede) É a máscara de sub-rede do router apresentada aos utilizadores na Internet (incluindo o ISP). O ISP fornecerá a Máscara de sub-rede.

**Gateway** O ISP fornecerá o endereço do gateway, que é o endereço IP do servidor do ISP.

**DNS** O ISP fornecerá, pelo menos, um endereço IP do servidor de DNS (Sistema de nomes de domínio).

#### **PPPoE**

Alguns ISPs baseados em DSL utilizam PPPoE (Protocolo ponto a ponto por Ethernet) para estabelecer ligações à Internet. Se estiver ligado à Internet através de uma linha DSL, consulte o ISP para averiguar se é utilizado o PPPoE. Em caso afirmativo, terá de activar o **PPPoE**.

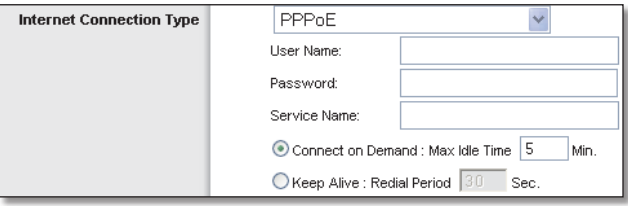

Internet Connection Type (Tipo de ligação à Internet) > PPPoE

**User Name e Password** (Nome de utilizador e Palavra-passe) Introduza o nome de utilizador e a palavra-passe fornecidos pelo ISP.

**Service Name** (Nome do serviço) Se tiver sido fornecido pelo ISP, introduza o nome do serviço.

**Connect on Demand: Max Idle Time** (Ligar mediante pedido: Tempo máximo de inactividade) Poderá configurar o router para terminar a ligação à Internet quando esta fica inactiva por um período de tempo especificado (Max Idle Time - Tempo máximo de inactividade). Se a ligação à Internet tiver sido terminada devido a inactividade, a opção Ligar mediante pedido permite ao router restabelecer automaticamente a ligação quando tentar aceder novamente à Internet. Para utilizar esta opção, seleccione **Connect on Demand** (Ligar mediante pedido). No campo *Tempo máximo de inactividade*, introduza o número de minutos que pretende que decorra antes de terminar a ligação à Internet. O tempo máximo de inactividade predefinido é **5** minutos.

**Keep Alive: Redial Period** (Manter ligado: Período de remarcação) Se seleccionar esta opção, o router verificará periodicamente a ligação à Internet. Se estiver desligada, o router restabelecerá automaticamente a ligação. Para utilizar esta opção, seleccione **Keep Alive** (Manter ligado). No campo *Período de remarcação*, especifique a frequência com que pretende que o router verifique a ligação à Internet. O período de remarcação predefinido é de **30** segundos.

#### **PPTP**

O Protocolo de túnel ponto a ponto (PPTP) é um serviço aplicável apenas a ligações na Europa.

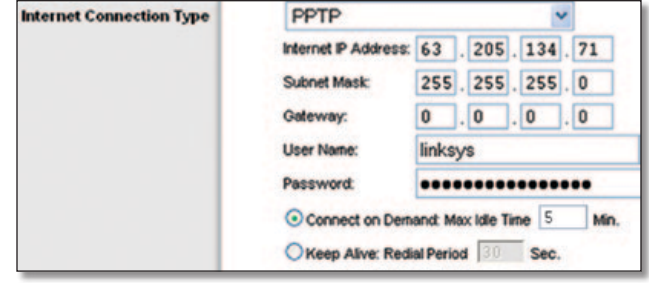

Internet Connection Type (Tipo de ligação à Internet) > PPTP

**Internet IP Address** (Endereço IP de Internet) Trata-se do endereço IP do Router, visto a partir da Internet. O ISP fornecerá o endereço IP que é necessário especificar aqui.

**Subnet Mask** (Máscara de sub-rede) É a máscara de sub-rede do router apresentada aos utilizadores na Internet (incluindo o ISP). O ISP fornecerá a Máscara de sub-rede.

**Gateway** O ISP fornecerá o endereço do gateway.

**User Name e Password** (Nome de utilizador e Palavra-passe) Introduza o nome de utilizador e a palavra-passe fornecidos pelo ISP.

**Connect on Demand: Max Idle Time** (Ligar mediante pedido: Tempo máximo de inactividade) Poderá configurar o router para terminar a ligação à Internet quando esta fica inactiva por um período de tempo especificado (Max Idle Time - Tempo máximo de inactividade). Se a ligação à Internet tiver sido terminada devido a inactividade, a opção Ligar mediante pedido permite ao router restabelecer automaticamente a ligação quando tentar aceder novamente à Internet. Para utilizar esta opção, seleccione **Connect on Demand** (Ligar mediante pedido). No campo *Max Idle Time* (Tempo máximo de inactividade), introduza o número de minutos que pretende que decorra antes de terminar a ligação à Internet. O tempo máximo de inactividade predefinido é **5** minutos.

**Keep Alive: Redial Period** (Manter ligado: Período de remarcação) Se seleccionar esta opção, o router verificará periodicamente a ligação à Internet. Se estiver sem ligação, o router restabelecerá automaticamente a mesma. Para utilizar esta opção, seleccione **Keep Alive** (Manter ligado). No campo *Período de remarcação*, especifique a frequência com que pretende que o router verifique a ligação à Internet. O valor predefinido é **30** segundos.

**L2TP**

L2TP é um serviço aplicável apenas a ligações em Israel.

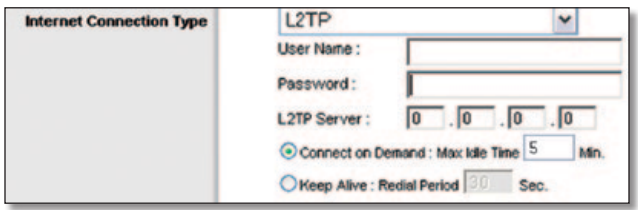

Internet Connection Type (Tipo de ligação à Internet) > L2TP

**User Name e Password** (Nome de utilizador e Palavra-passe) Introduza o nome de utilizador e a palavra-passe fornecidos pelo ISP.

**L2TP Server** (Servidor de L2TP) Trata-se do endereço IP do Servidor de L2TP. O ISP fornecerá o endereço IP que é necessário especificar aqui.

**Connect on Demand: Max Idle Time** (Ligar mediante pedido: Tempo máximo de inactividade) Poderá configurar o router para terminar a ligação à Internet quando esta fica inactiva por um período de tempo especificado (Max Idle Time - Tempo máximo de inactividade). Se a ligação à Internet tiver sido terminada devido a inactividade, a opção Ligar mediante pedido permite ao router restabelecer automaticamente a ligação quando tentar aceder novamente à Internet. Para utilizar esta opção, seleccione **Connect on Demand** (Ligar mediante pedido). No campo *Tempo máximo de inactividade*, introduza o número de minutos que pretende que decorra antes de terminar a ligação à Internet. O tempo máximo de inactividade predefinido é **5** minutos.

**Keep Alive: Redial Period** (Manter ligado: Período de remarcação) Se seleccionar esta opção, o router verificará periodicamente a ligação à Internet. Se estiver desligada, o router restabelecerá automaticamente a ligação. Para utilizar esta opção, seleccione **Keep Alive** (Manter ligado). No campo *Período de remarcação*, especifique a frequência com que pretende que o router verifique a ligação à Internet. O período de remarcação predefinido é de **30** segundos.

#### **Telstra Cable**

Telstra Cable é um serviço aplicável apenas a ligações na Austrália.

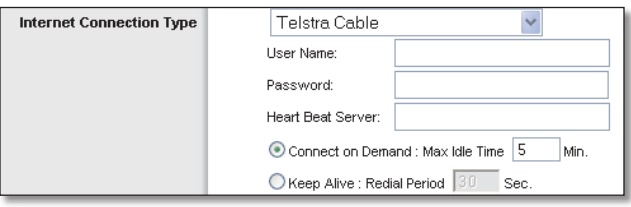

Internet Connection Type (Tipo de ligação à Internet) > Telstra Cable

**User Name e Password** (Nome de utilizador e Palavra-passe) Introduza o nome de utilizador e a palavra-passe fornecidos pelo ISP.

**Heart Beat Server** (Servidor de Heart Beat) Trata-se do endereço IP do servidor heart beat. O ISP fornecerá o endereço IP que é necessário especificar aqui.

**Connect on Demand: Max Idle Time** (Ligar mediante pedido: Tempo máximo de inactividade) Poderá configurar o router para terminar a ligação à Internet quando esta fica inactiva por um período de tempo especificado (Max Idle Time - Tempo máximo de inactividade). Se a ligação à Internet tiver sido terminada devido a inactividade, a opção Ligar mediante pedido permite ao router restabelecer automaticamente a ligação quando tentar aceder novamente à Internet. Para utilizar esta opção, seleccione **Connect on Demand** (Ligar mediante pedido). No campo *Tempo máximo de inactividade*, introduza o número de minutos que pretende que decorra antes de terminar a ligação à Internet. O tempo máximo de inactividade predefinido é **5** minutos.

**Keep Alive: Redial Period** (Manter ligado: Período de remarcação) Se seleccionar esta opção, o router verificará periodicamente a ligação à Internet. Se estiver desligada, o router restabelecerá automaticamente a ligação. Para utilizar esta opção, seleccione **Keep Alive** (Manter ligado). No campo *Período de remarcação*, especifique a frequência com que pretende que o router verifique a ligação à Internet. O período de remarcação predefinido é de **30** segundos.

#### **Definições opcionais**

Algumas destas definições poderão ser requeridas pelo ISP. Consulte o ISP antes de efectuar quaisquer alterações.

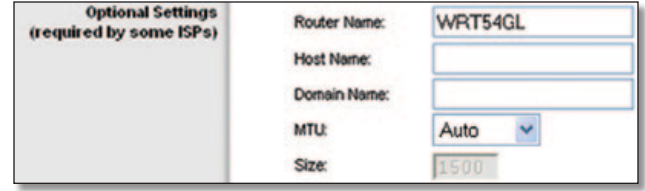

Definições opcionais

**Router Name** (Nome do router) Neste campo, poderá introduzir um nome com um máximo de 39 caracteres para identificar o router.

**Host Name/Domain Name** (Nome do sistema anfitrião/Nome do domínio) Estes campos permitem fornecer o nome de um sistema anfitrião e de um domínio para o Router. Alguns ISPs, normalmente ISPs por cabo, requerem estes nomes como identificação. Poderá ter de consultar o ISP para averiguar se o serviço de Internet de banda larga foi configurado com um nome de sistema anfitrião e de domínio. Na maioria dos casos, poderá deixar estes campos em branco.

**MTU** MTU significa Unidade Máxima de Transmissão. Especifica o tamanho máximo de pacote permitido para a transmissão na Internet. Seleccione Manual se pretender introduzir manualmente o tamanho máximo de pacote para transmissão. Para que o router seleccione a melhor MTU para a ligação à Internet, mantenha a predefinição, **Auto** (Automático).

**Size** (Tamanho) Quando for seleccionado Manual no campo *MTU*, esta opção é activada. Deve introduzir um valor entre 1200 e 1500. O tamanho predefinido depende do tipo de ligação à Internet:

- DHCP, Static IP (IP estático) ou Telstra: **1500**
- PPPoE: **1492**
- PPTP ou L2TP: **1460**

### **Configuração da rede**

A secção Network Setup (Configuração da rede) altera as definições na rede ligada às portas Ethernet do router. A configuração da rede sem fios é efectuada através do separador Wireless (Sem fios).

#### **IP do router**

Mostra o endereço IP e a máscara de sub-rede do router apresentados à rede.

| <b>Router IP Address</b> |              | Local IP Address: 192. 168.1 |  |  |  |  |  |
|--------------------------|--------------|------------------------------|--|--|--|--|--|
|                          | Subnet Mask: | 255.255.255.0                |  |  |  |  |  |

Router IP Address (Endereço IP do router)

### **Network Address Server Settings (DHCP) (Definições do servidor de endereços de rede (DHCP)**

As definições permitem configurar a função do servidor Protocolo de configuração dinâmica de anfitrião (DHCP) do router. O router pode ser utilizado como servidor de DHCP para a rede. Um servidor de DHCP atribui automaticamente um endereço IP a cada computador na rede. Se optar por activar a opção de servidor de DHCP do router, certifique-se de que não existe outro servidor de DHCP na rede.

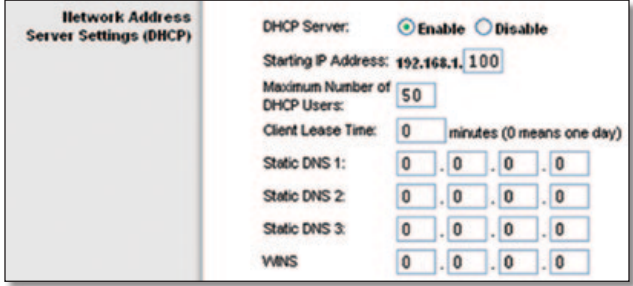

Network Address Server Settings (DHCP) (Definições do servidor de endereços de rede (DHCP)

**DHCP Server** (Servidor de DHCP) O DHCP está activado por predefinição de fábrica. Se já existir um servidor de DHCP na rede ou não pretender utilizar um servidor de DHCP, seleccione **Disable** (Desactivar) (não estarão disponíveis outras funcionalidades de DHCP).

**Starting IP Address** (Endereço IP inicial) Introduza um valor inicial para o servidor de DHCP começar a emitir endereços IP. Uma vez que o endereço IP predefinido do Router é 192.168.1.1, o endereço IP inicial tem de ser 192.168.1.2 ou superior, mas inferior a 192.168.1.253. O endereço IP inicial predefinido é **192.168.1.100**.

**Maximum Number of DHCP Users** (Número máximo de utilizadores de DHCP) Introduza o número máximo de computadores aos quais pretende que o servidor de DHCP atribua endereços IP. Este número não pode ser superior a 253. A predefinição é **50**.

**Client Lease Time** (Tempo de concessão do cliente) O tempo de concessão do cliente é o período de tempo que um utilizador de rede pode permanecer ligado ao router com o actual endereço IP dinâmico Introduza o período de tempo, em minutos, durante o qual o utilizador terá a "concessão" deste endereço IP dinâmico. Quando esse período de tempo terminar, será automaticamente atribuído ao utilizador um novo endereço IP dinâmico. A predefinição é **0** minutos, o que significa um dia.

**Static DNS (1-3)** (DNS estático (1-3)) O Sistema de nomes de domínio (DNS) é a forma como a Internet converte nomes de domínios ou Web sites em endereços ou URLs da Internet. O ISP fornece, pelo menos, um endereço IP de servidor de DNS. Se pretender utilizar outro, introduza esse endereço IP num destes campos. Pode introduzir um máximo de três endereços IP de servidor de DNS. O router utiliza estes endereços para proporcionar um acesso mais rápido aos servidores de DNS disponíveis.

**WINS** O Windows Internet Naming Service (WINS) gere a interacção de cada computador com a Internet. Se utilizar um servidor de WINS, introduza aqui o endereço IP desse servidor. Caso contrário, deixe o campo em branco.

#### **Time Setting (Definição da hora)**

Seleccione o fuso horário em que funciona a rede a partir deste menu pendente. (Poderá inclusivamente efectuar automaticamente a transição para a hora de Verão.)

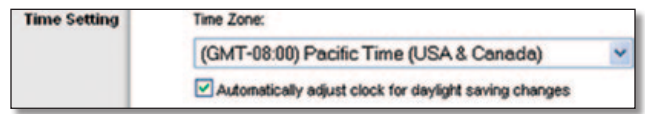

Time Setting (Definição da hora)

Clique em **Save Settings** (Guardar definições) para aplicar as alterações ou clique em **Cancel Changes** (Cancelar alterações) para cancelar as alterações.

## **Setup (Configuração) > DDNS**

O router oferece uma funcionalidade de Sistema de nomes de domínio dinâmicos (DDNS). O DDNS permite atribuir um nome de domínio e sistema anfitrião fixo a um endereço IP de Internet dinâmico. É útil quando se está a alojar o próprio Web site, servidor de FTP ou outro servidor atrás do router.

Antes de poder utilizar esta funcionalidade, tem de inscreverse no serviço DDNS junto de um fornecedor de serviços DDNS, www.dyndns.org ou www.TZO.com. Se não pretender utilizar esta funcionalidade, mantenha a predefinição, **Disable** (Desactivar).

### **DDNS**

#### **Serviço DDNS**

Se o serviço DDNS for fornecido pela DynDNS.org, seleccione **DynDNS.org** no menu pendente. Se o serviço DDNS for fornecido pela TZO, seleccione **TZO.com**. As funcionalidades disponíveis no ecrã *DDNS* variarão consoante o fornecedor de serviços DDNS utilizado.

#### **DynDNS.org**

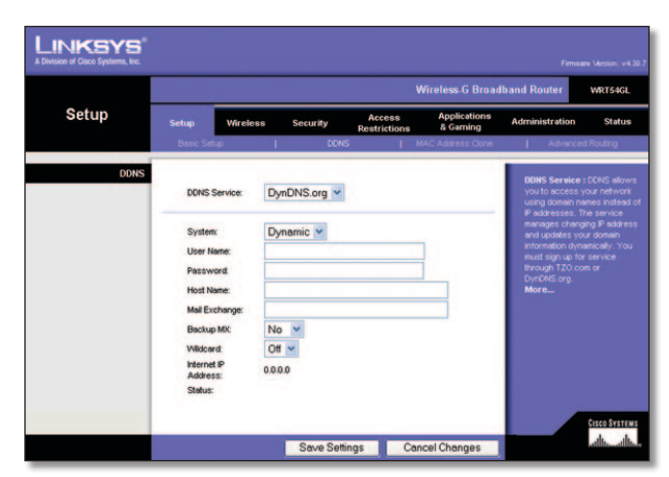

Setup (Configuração) > DDNS > DynDNS

**System** (Sistema) Seleccione o serviço DynDNS utilizado: **Dynamic** (Dinâmico), **Static** (Estático) ou **Custom** (Personalizado). A selecção predefinida é **Dynamic** (Dinâmico).

**User Name** (Nome de utilizador) Introduza o nome de utilizador da conta de DDNS.

**Password** (Palavra-passe) Introduza a palavra-passe da conta de DDNS.

**Host Name** (Nome do sistema anfitrião) Este é o URL do DDNS atribuído pelo serviço DDNS.

**Mail Exchange (Optional)** (Intercâmbio de correio (opcional)) Introduza o endereço do servidor de intercâmbio de correio, para que as mensagens de correio electrónico para o endereço DynDNS sejam enviadas para o seu servidor de correio.

**Backup MX** (Cópia de Segurança MX) Esta funcionalidade permite que o servidor de intercâmbio de correio funcione como uma cópia de segurança. Para desactivar esta funcionalidade, mantenha a predefinição **No** (Não). Para activar esta funcionalidade, seleccione **Yes** (Sim). Se não tiver a certeza quanto à definição que deve seleccionar, mantenha a predefinição, **No** (Não).

**Wildcard** (Carácter universal) Esta definição activa ou desactiva os caracteres universais para o sistema anfitrião. Por exemplo, se o seu endereço de DDNS for *meulocal.dyndns.org* e activar os caracteres universais, o endereço *x.meulocal.dyndns.org* também funcionará (x é o carácter universal). Para desactivar os caracteres universais, mantenha a predefinição **Off** (Desligado). Para activar os caracteres universais, seleccione **On** (Ligado). Se não tiver a certeza quanto à definição que deve seleccionar, mantenha a predefinição, **Off** (Desligado).

**Internet IP Address** (Endereço IP de Internet) O endereço IP de Internet do router é apresentado aqui. Uma vez que é dinâmico, será alterado.

**Status** (Estado) O estado da ligação ao serviço DDNS é apresentado aqui.

Clique em **Save Settings** (Guardar definições) para aplicar as alterações ou clique em **Cancel Changes** (Cancelar alterações) para cancelar as alterações.

#### **TZO.com**

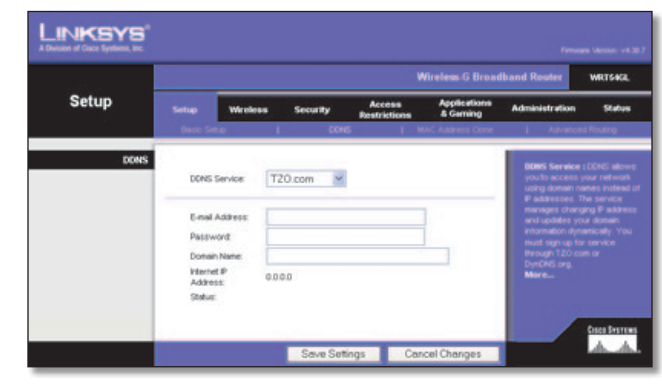

Setup (Configuração) > DDNS > TZO

**E-mail Address, Password and Domain Name** (Endereço de correio electrónico, Palavra-passe e Nome do domínio) Introduza as definições da conta configurada com a TZO.

**Internet IP Address** (Endereço IP de Internet) O endereço IP de Internet do router é apresentado aqui. Uma vez que é dinâmico, será alterado.

**Status** (Estado) O estado da ligação ao serviço DDNS é apresentado aqui.

Clique em **Save Settings** (Guardar definições) para aplicar as alterações ou clique em **Cancel Changes** (Cancelar alterações) para cancelar as alterações.

## **Setup (Configuração) > MAC Address Clone (Clonar endereço MAC)**

Um endereço MAC é um código de 12 dígitos atribuído a um componente de hardware exclusivo para identificação. Alguns ISPs requerem o registo do endereço MAC para aceder à Internet. Se não pretender registar novamente o endereço MAC no ISP, pode atribuir o endereço MAC actualmente registado no ISP ao router através da funcionalidade Clonar endereço MAC.

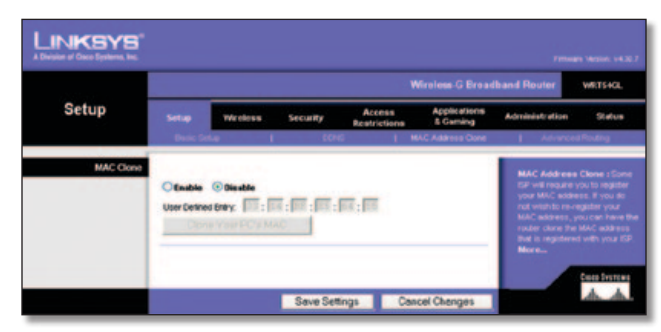

Setup (Configuração) > MAC Address Clone (Clonar endereço MAC)

### **Clonar endereço MAC**

**Enable/Disable** (Activar/Desactivar) Para clonar o endereço MAC, seleccione **Enable** (Activar).

**User Defined Entry** (Entrada definida pelo utilizador) Introduza aqui o endereço MAC registado no ISP.

**Clone Your PC's MAC** (Clonar o MAC do computador) Se clicar neste botão, será clonado o endereço MAC do computador que está a utilizar.

Clique em **Save Settings** (Guardar definições) para aplicar as alterações ou clique em **Cancel Changes** (Cancelar alterações) para cancelar as alterações.

## **Setup (Configuração) > Advanced Routing (Encaminhamento avançado)**

Este ecrã é utilizado para configurar as funções avançadas do router. O Operating Mode (Modo de funcionamento) permitelhe seleccionar os tipos de funções avançadas que utiliza. O Dynamic Routing (Encaminhamento dinâmico) ajusta automaticamente o percurso dos pacotes na rede. O Static Routing (Encaminhamento estático) configura uma rota fixa para outro destino na rede.

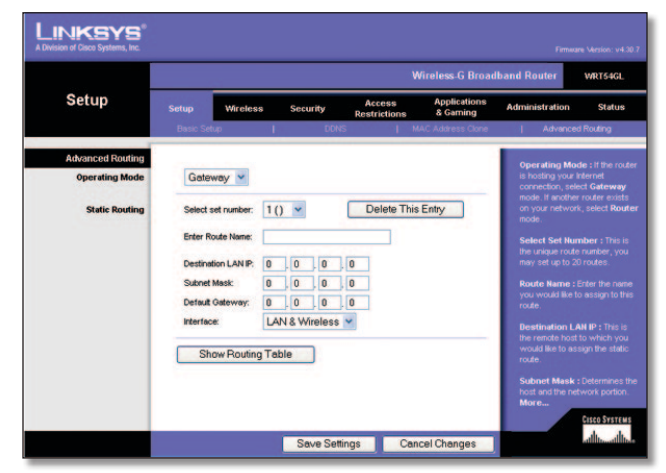

Setup (Configuração) > Advanced Routing (Encaminhamento avançado) (Gateway)

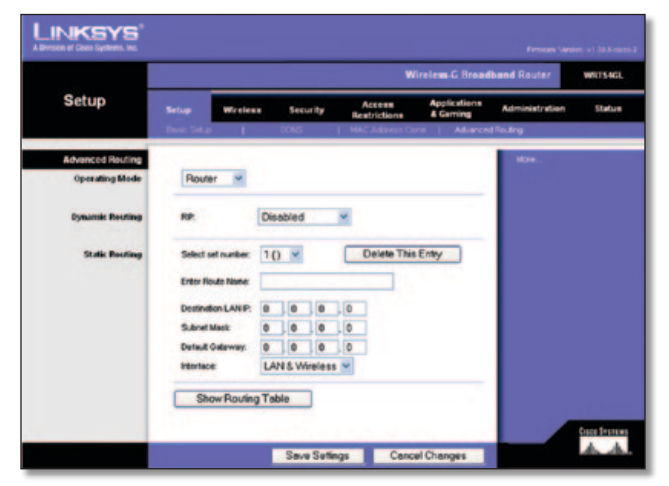

Setup (Configuração) > Advanced Routing (Encaminhamento avançado) (Router)

### **Encaminhamento avançado**

**Operating Mode** (Modo de funcionamento) Seleccione o modo em que este Router irá funcionar. Se este Router alojar a ligação da rede à Internet, seleccione **Gateway**. Se existir outro Router na rede, seleccione **Router**. Quando for seleccionado Router, a opção **Dynamic Routing** (Encaminhamento dinâmico) ficará disponível.

#### **Encaminhamento dinâmico**

**RIP** Esta funcionalidade permite que o router se adapte automaticamente às alterações físicas na disposição da rede e troque tabelas de encaminhamento com o(s) outro(s) router(s). O router determina a rota dos pacotes de rede com base no menor número de saltos entre a origem e o destino. Esta funcionalidade está **Disabled** (Desactivada) por predefinição. A partir do menu pendente, poderá seleccionar **LAN & Wireless** (LAN & sem fios), para efectuar o encaminhamento dinâmico através das redes Ethernet e sem fios. Também poderá seleccionar **WAN (Internet)**, para efectuar o encaminhamento dinâmico com dados provenientes da Internet. A selecção de **Both** (Ambas) permite o encaminhamento dinâmico para ambas as redes, bem como de dados provenientes da Internet.

#### **Encaminhamento estático**

**Select set number** (Seleccione o número do conjunto) Para configurar uma rota estática entre o router e outra rede, seleccione um número na lista pendente. (Uma rota estática é um caminho predeterminado que as informações têm de percorrer na rede para alcançarem um sistema anfitrião ou uma rede específica.) Introduza as informações abaixo descritas para configurar uma nova rota estática. (Clique em **Delete This Entry** (Eliminar esta entrada) para eliminar uma rota estática.)

**Enter Route Name** (Introduza o nome da rota) Introduza aqui o nome da rota, com um máximo de 25 caracteres alfanuméricos.

**Destination LAN IP** (IP da LAN de destino) O IP da LAN de destino é o endereço da rede ou sistema anfitrião remoto ao qual pretende atribuir uma rota estática.

**Subnet Mask** (Máscara de sub-rede) A máscara de sub-rede determina que parte de um endereço IP da LAN de destino corresponde à rede e que parte corresponde ao sistema anfitrião.

**Default Gateway** (Gateway predefinido) Trata-se do endereço IP do dispositivo de gateway que permite o contacto entre o Router e a rede ou sistema anfitrião remoto.

**Interface** Esta interface indica se o endereço IP de destino se encontra em **LAN & Wireless** (LAN & sem fios) (Ethernet e redes sem fios) ou **WAN (Internet)**.

Clique em **Show Routing Table** (Mostrar tabela de encaminhamento) para ver as rotas estáticas já configuradas.

Clique em **Save Settings** (Guardar definições) para aplicar as alterações ou clique em **Cancel Changes** (Cancelar alterações) para cancelar as alterações.

## **Wireless (Sem fios) > Basic Wireless Settings (Definições sem fios básicas)**

As definições básicas para as redes sem fios são definidas neste ecrã.

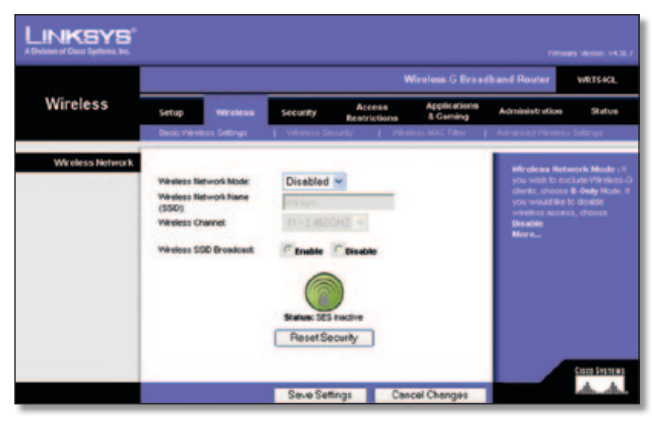

Wireless (Sem fios) > Basic Wireless Settings (Definições sem fios básicas)

### **Rede sem fios**

**Wireless Network Mode** (Modo de rede sem fios) A partir deste menu pendente, pode seleccionar as normas de rede sem fios em utilização na rede. Se tiver dispositivos 802.11g e 802.11b na rede, mantenha a predefinição, **Mixed** (Misto). Se tiver apenas dispositivos 802.11g, seleccione **G-Only** (Só G). Se tiver apenas dispositivos 802.11b, seleccione **B-Only** (Só B). Se não existirem dispositivos 802.11g e 802.11b na rede, seleccione **Disable** (Desactivar).

**Wireless Network Name (SSID)** (Nome da rede sem fios (SSID)) O SSID é o nome da rede partilhado entre todos os pontos de uma rede sem fios. O SSID tem de ser idêntico para todos os dispositivos na rede sem fios. É sensível a maiúsculas e minúsculas e não pode exceder 32 caracteres (utilize qualquer carácter do teclado). Certifique-se de que esta definição é idêntica para todos os pontos da rede sem fios. Para obter segurança adicional, deverá alterar o SSID predefinido (**linksys**) para um nome exclusivo.

**Wireless Channel** (Canal sem fios) Seleccione o canal apropriado a partir da lista fornecida, para corresponder às definições da rede. Todos os dispositivos da rede sem fios têm de utilizar o mesmo canal para poderem comunicar.

**Wireless SSID Broadcast** (Difusão de SSID sem fios) Quando os clientes sem fios pesquisarem a área local para se associarem a redes sem fios, detectarão a difusão do SSID efectuada pelo Router. Para difundir o SSID do Router, mantenha a predefinição, **Enable** (Activar). Se não pretender difundir o SSID do router, seleccione **Disable** (Desactivar).

**SecureEasySetup** (Configuração fácil e segura) Se não tiver utilizado esta funcionalidade de ligação à rede durante o Assistente de configuração, poderá utilizá-la aqui clicando no logótipo verde. Quando lhe for pedido que inicie a configuração por botões, clique em **OK**.

**Reset Security** (Configuração fácil e segura) Utilize este botão para repor as definições de segurança na rede. Terá de voltar a executar a funcionalidade Configuração fácil e segura em cada dispositivo na rede para o associar novamente à rede.

Clique em **Save Settings** (Guardar definições) para aplicar as alterações ou clique em **Cancel Changes** (Cancelar alterações) para cancelar as alterações.

## **Wireless (Sem fios) > Wireless Security (Segurança sem fios)**

As definições de Wireless Security (Segurança sem fios) configuram a segurança da rede sem fios. O router suporta seis opções de modo de segurança sem fios: WPA Personal, WPA Enterprise, WPA2 Personal, WPA2 Enterprise, RADIUS e WEP. (WPA significa Wi-Fi Protected Access (Acesso protegido sem fios) e é uma norma de segurança mais forte do que a encriptação WEP. WEP significa Wired Equivalent Privacy (Privacidade equivalente com fios), enquanto que RADIUS significa Remote Authentication Dial-In User Service (Serviço de autenticação remota de utilizadores de acesso telefónico).) Estes seis modos de segurança são aqui abordados de forma breve. Para obter instruções detalhadas sobre a configuração da segurança sem fios do router, consulte o "Capítulo 2: Segurança sem fios".

### **Segurança sem fios**

#### **Modo de segurança**

Seleccione o método de segurança para a rede sem fios. Se não pretender utilizar a segurança sem fios, mantenha a predefinição **Disabled** (Desactivado).

#### **WPA Personal**

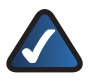

**NOTA:** Se estiver a utilizar encriptação WPA, tenha sempre em conta que todos os dispositivos na rede sem fios TÊM de utilizar o mesmo método de encriptação WPA e chave partilhada, pois, caso contrário, a rede não funcionará correctamente.

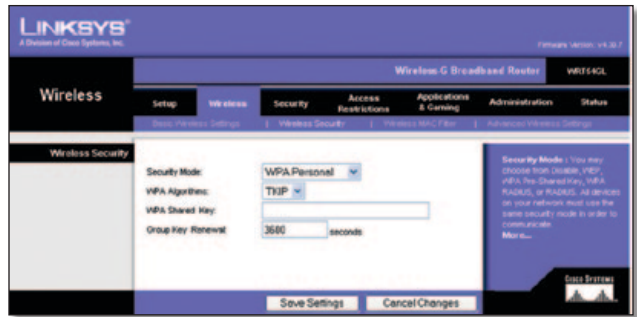

Security Mode (Modo de segurança) > WPA Personal

**WPA Algorithms** (Algoritmos WPA) O WPA suporta dois métodos de encriptação, TKIP e AES, com chaves de encriptação dinâmicas. Seleccione o tipo de algoritmo, **TKIP** ou **AES**. A predefinição é **TKIP**.

**WPA Shared Key** (Chave partilhada WPA) Introduza uma chave partilhada WPA com 8 a 63 caracteres.

**Group Key Renewal** (Renovação do grupo de chaves) Introduza o período de Group Key Renewal (Renovação do grupo de chaves), que indica ao Router a frequência com que deve alterar as chaves de encriptação. O período de Group Key Renewal (Renovação do grupo de chaves) predefinido é **3600** segundos.

#### **WPA Enterprise**

Esta opção inclui WPA utilizado em coordenação com um servidor de RADIUS. (Só deverá ser utilizada quando estiver ligado um servidor de RADIUS ao Router.)

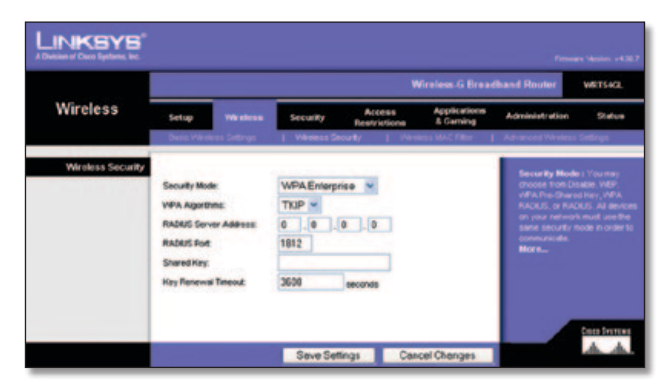

Security Mode (Modo de segurança) > WPA Enterprise

**WPA Algorithms** (Algoritmos WPA) O WPA suporta dois métodos de encriptação, TKIP e AES, com chaves de encriptação dinâmicas. Seleccione o tipo de algoritmo, **TKIP** ou **AES**. A predefinição é **TKIP**.

**RADIUS Server Address** (Endereço do servidor de RADIUS) Introduza o endereço IP do servidor de RADIUS.

**RADIUS Port** (Porta RADIUS) Introduza o número da porta do servidor de RADIUS. O valor predefinido é **1812**.

**Shared Key** (Chave partilhada) Introduza a chave partilhada entre o Router e o servidor.

**Key Renewal Timeout** (Tempo limite de renovação das chaves) Introduza um período de tempo limite de renovação das chaves, que indica ao Router a frequência com que deve alterar as chaves de encriptação. O período de Key Renewal Timeout (Tempo limite de renovação das chaves) predefinido é **3600** segundos.

#### **WPA2 Personal**

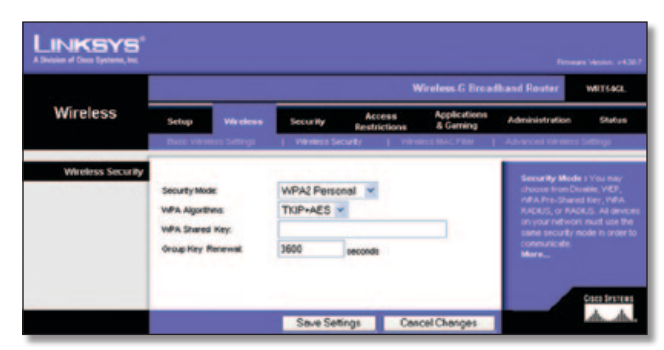

Security Mode (Modo de segurança) > WPA2 Personal

**WPA Algorithm** (Algoritmo WPA) O WPA2 suporta dois métodos de encriptação, TKIP e AES, com chaves de encriptação dinâmicas. Seleccione o tipo de algoritmo, **AES** ou **TKIP + AES**. A selecção predefinida é **TKIP + AES**.

**WPA Shared Key** (Chave partilhada WPA) Introduza uma chave partilhada WPA com 8 a 63 caracteres.

**Group Key Renewal** (Renovação do grupo de chaves) Introduza o período de Group Key Renewal (Renovação do grupo de chaves), que indica ao Router a frequência com que deve alterar as chaves de encriptação. O período de Group Key Renewal (Renovação do grupo de chaves) predefinido é **3600** segundos.

#### **WPA2 Enterprise**

Esta opção inclui WPA2 utilizado em coordenação com um servidor de RADIUS. (Só deverá ser utilizada quando estiver ligado um servidor de RADIUS ao Router.)

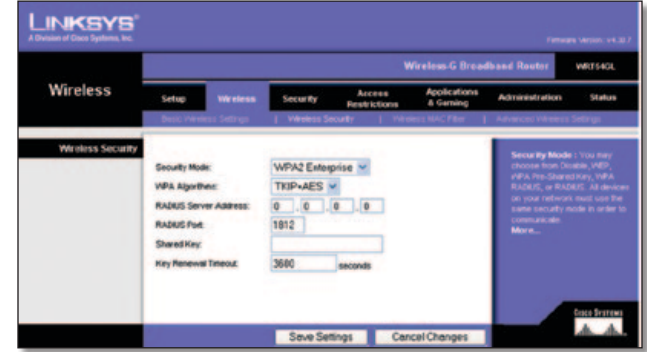

Security Mode (Modo de segurança) > WPA2 Enterprise

**WPA Algorithm** (Algoritmo WPA) O WPA2 suporta dois métodos de encriptação, TKIP e AES, com chaves de encriptação dinâmicas. Seleccione o tipo de algoritmo, **AES** ou **TKIP + AES**. A selecção predefinida é **TKIP + AES**.

**RADIUS Server Address** (Endereço do servidor de RADIUS) Introduza o endereço IP do servidor de RADIUS.

**RADIUS Port** (Porta RADIUS) Introduza o número da porta do servidor de RADIUS. O valor predefinido é **1812**.

**Shared Key** (Chave partilhada) Introduza a chave partilhada entre o Router e o servidor.

**Key Renewal Timeout** (Tempo limite de renovação das chaves) Introduza um período de tempo limite de renovação das chaves, que indica ao Router a frequência com que deve alterar as chaves de encriptação. O período de Key Renewal Timeout (Tempo limite de renovação das chaves) predefinido é **3600** segundos.

#### **RADIUS**

Esta opção inclui WEP utilizado em coordenação com um servidor de RADIUS. (Só deverá ser utilizada quando estiver ligado um servidor de RADIUS ao Router.)

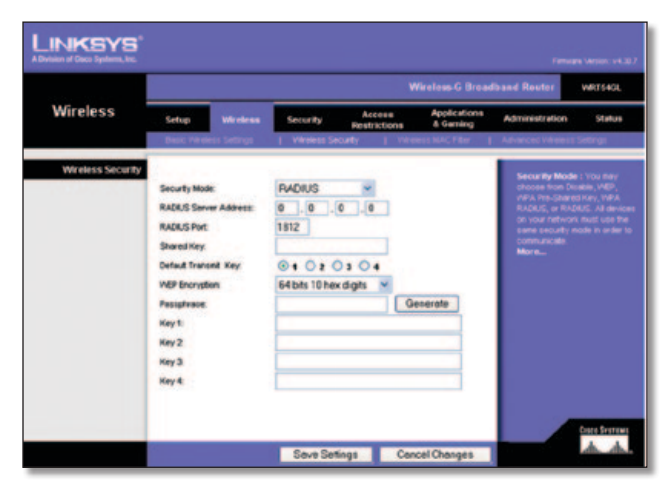

Security Mode (Modo de segurança) > RADIUS

**IMPORTANTE:** Se estiver a utilizar encriptação WEP, tenha sempre em conta que todos os dispositivos na rede sem fios TÊM de utilizar o mesmo método de encriptação WEP e chave de encriptação, pois, caso contrário, a rede sem fios não funcionará correctamente.

**RADIUS Server Address** (Endereço do servidor de RADIUS) Introduza o endereço IP do servidor de RADIUS.

**RADIUS Port** (Porta RADIUS) Introduza o número da porta do servidor de RADIUS. O valor predefinido é **1812**.

**Shared Key** (Chave partilhada) Introduza a chave partilhada entre o Router e o servidor.

**Default Transmit Key** (Chave de transmissão predefinida) Seleccione a chave de transmissão predefinida que pretende utilizar. A predefinição é **1**.

**WEP Encryption** (Encriptação WEP) Seleccione um nível de encriptação WEP, **64 bits 10 hex digits** (64 bits, 10 dígitos hexadecimais) ou **128 bits 26 hex digits** (128 bits, 26 dígitos hexadecimais). A predefinição é **64 bits 10 hex digits** (64 bits, 10 dígitos hexadecimais).

**Passphrase** (Frase-passe) Introduza uma frase-passe para gerar automaticamente chaves WEP. Em seguida, clique em **Generate** (Gerar).

**Key 1-4** (Chave 1-4) Se não introduziu uma frase-passe, introduza a(s) chave(s) WEP manualmente.

#### **WEP**

WEP é um método de encriptação básico, que não é tão seguro como o WPA.

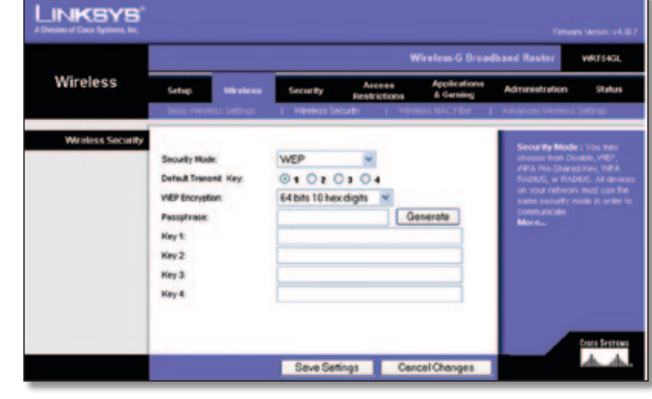

Security Mode (Modo de segurança) > WEP

**Default Transmit Key** (Chave de transmissão predefinida) Seleccione a chave de transmissão predefinida que pretende utilizar. A predefinição é **1**.

**WEP Encryption** (Encriptação WEP) Seleccione um nível de encriptação WEP, **64 bits 10 hex digits** (64 bits, 10 dígitos hexadecimais) ou **128 bits 26 hex digits** (128 bits, 26 dígitos hexadecimais). A predefinição é **64 bits 10 hex digits** (64 bits, 10 dígitos hexadecimais).

**Passphrase** (Frase-passe) Introduza uma frase-passe para gerar automaticamente chaves WEP. Em seguida, clique em **Generate** (Gerar).

**Key 1-4** (Chave 1-4) Se não introduziu uma frase-passe, introduza a(s) chave(s) WEP manualmente.

Clique em **Save Settings** (Guardar definições) para aplicar as alterações ou clique em **Cancel Changes** (Cancelar alterações) para cancelar as alterações.

## **Wireless (Sem fios) > Wireless MAC Filter (Filtro MAC sem fios)**

É possível filtrar o acesso sem fios utilizando os endereços MAC dos dispositivos sem fios a transmitir dentro do raio da rede.

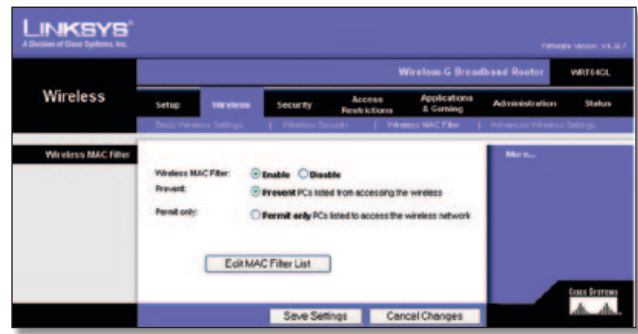

Wireless (Sem fios) > Wireless MAC Filter (Filtro MAC sem fios)

#### **Filtro MAC sem fios**

**Wireless MAC Filter** (Filtro MAC sem fios) Para filtrar os utilizadores da rede sem fios pelo endereço MAC, permitindo ou bloqueando o acesso, clique em **Enabled** (Activado). Se não pretender filtrar os utilizadores por endereço MAC, mantenha a predefinição, **Disable** (Desactivar).

**Prevent** (Impedir) Seleccione para bloquear o acesso sem fios por endereço MAC. Este botão está seleccionado por predefinição.

**Permit Only** (Permitir apenas) Seleccione para permitir o acesso sem fios por endereço MAC. Este botão está seleccionado por predefinição.

**Edit MAC Filter List** (Editar lista de filtros MAC) Clique para abrir o ecrã *MAC Address Filter List* (Lista de filtros de endereços MAC). Neste ecrã, poderá listar os utilizadores por endereço MAC para os quais pretende permitir ou bloquear o acesso. Para uma fácil consulta, clique em **Wireless Client MAC List** (Lista de MACs de clientes sem fios) para apresentar uma lista de utilizadores da rede por endereço MAC.

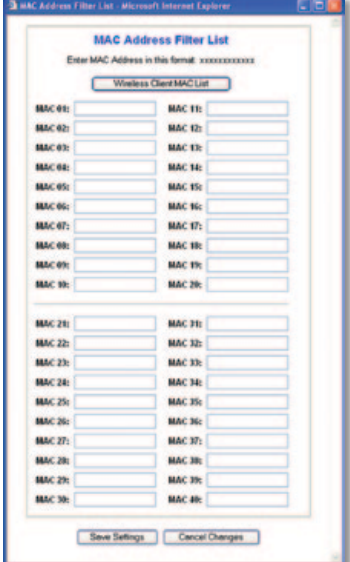

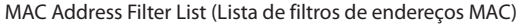

Clique em **Save Settings** (Guardar definições) para aplicar as alterações ou clique em **Cancel Changes** (Cancelar alterações) para cancelar as alterações.

## **Wireless (Sem fios) > Advanced Wireless Settings (Definições sem fios avançadas)**

O ecrã *Wireless > Advanced Wireless Settings* (Sem fios > Definições sem fios avançadas) é utilizado para configurar as funções sem fios avançadas do Router. Estas definições só devem ser ajustadas por um administrador experiente, uma vez que definições incorrectas poderão reduzir o desempenho da rede sem fios.

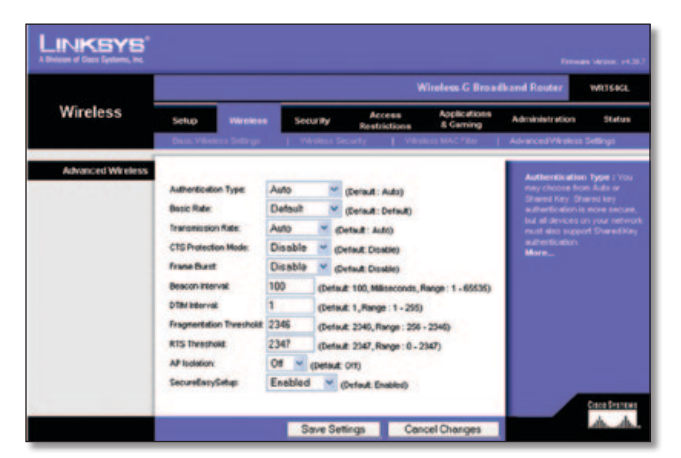

Wireless (Sem fios) > Advanced Wireless Settings (Definições sem fios avançadas)

### **Sem fios avançadas**

**Authentication Type** (Tipo de autenticação) A predefinição é **Auto** (Automático), que permite a utilização da autenticação Open System (Sistema aberto) ou Shared Key (Chave partilhada). Com a autenticação **Open System** (Sistema aberto), o remetente e o destinatário NÃO utilizam uma chave WEP para a autenticação. Com a autenticação **Shared Key** (Chave partilhada), o remetente e o destinatário utilizam uma chave WEP para a autenticação.

**Basic Rate** (Velocidade básica) A definição Velocidade básica não é efectivamente uma velocidade de transmissão, mas uma série de velocidades de transmissão que o router pode utilizar. O router anunciará a sua velocidade básica aos outros dispositivos sem fios na rede, para que estes saibam que velocidades serão utilizadas. O router anunciará também que irá seleccionar automaticamente a melhor velocidade de transmissão. A predefinição é **Default** (Predefinição), com a qual o router pode transmitir utilizando todas as velocidades sem fios padrão (1-2 Mbps, 5,5 Mbps, 11 Mbps, 18 Mbps e 24 Mbps). As outras opções são **1-2Mbps**, para utilização com tecnologias de redes sem fios mais antigas, e **All** (Todas) com a qual o router pode transmitir utilizando todas as velocidades de transmissão sem fios. A Basic Rate (Velocidade básica) não é a velocidade real de transmissão de dados. Se pretender especificar a velocidade de transmissão de dados do router, configure a definição Transmission Rate (Velocidade de transmissão).

**Transmission Rate** (Velocidade de transmissão) A velocidade de transmissão de dados deve ser definida com base na velocidade da rede sem fios. Pode seleccionar a partir de um intervalo de velocidades de transmissão ou pode seleccionar **Auto** (Automático) para que o router utilize automaticamente a maior velocidade de transmissão de dados possível e active a funcionalidade Auto-Fallback (Reversão automática). A Auto-Fallback (Reversão automática) irá negociar a melhor velocidade de ligação possível entre o router e um cliente sem fios. O valor predefinido é **Auto** (Automático).

**CTS Protection Mode** (Modo de protecção de CTS) O CTS (Clear-To-Send) Protection Mode (Modo de protecção de CTS) deve permanecer desactivado, a menos que ocorram problemas graves nos produtos Sem fios G por não conseguirem transmitir para o Router num ambiente com tráfego 802.11b intenso. Esta função aumenta a capacidade de o Router captar todas as transmissões Sem fios G, mas diminuirá drasticamente o desempenho.

**Frame Burst** (Rajada de pacotes) A activação desta opção deve fornecer à rede um melhor desempenho, consoante o fabricante dos produtos sem fios. Para activar a opção Frame Burst (Rajada de pacotes), seleccione **Enable** (Activar). A predefinição é **Disable** (Desactivar).

**Beacon Interval** (Intervalo do sinalizador) O valor predefinido é **100**. Introduza um valor entre 1 e 65.535 milissegundos. O valor de Beacon Interval (Intervalo do sinalizador) indica o intervalo de frequência do sinalizador. Um sinalizador é um pacote difundido pelo router para sincronizar a rede sem fios.

**DTIM Interval** (Intervalo de DTIM) Este valor, entre 1 e 255, indica o intervalo de DTIM (Mensagem de indicação de tráfego de entrega). Um campo de DTIM é um campo de contagem decrescente que informa os clientes da próxima janela de escuta de mensagens de difusão e multicast. Após o router ter transmitido mensagens de difusão ou multicast para os clientes associados, envia a próxima DTIM com um valor de intervalo de DTIM. Os respectivos clientes escutam os sinalizadores e activam-se para receber as mensagens de difusão e multicast. O valor predefinido é **1**.

**Fragmentation Threshold** (Limiar de fragmentação) Este valor especifica o tamanho máximo de um pacote antes que os dados sejam fragmentados em múltiplos pacotes. Se tiver uma taxa de erros de pacotes elevada, poderá aumentar ligeiramente o limiar de fragmentação. A definição de um limiar de fragmentação demasiado baixo poderá originar um fraco desempenho da rede. Recomendamos que efectue apenas uma pequena redução do valor predefinido. Na maioria dos casos, deverá ser mantido o valor predefinido **2346**.

**RTS Threshold** (Limiar de RTS) Se encontrar um fluxo de dados inconsistente, recomendamos que efectue apenas uma pequena redução do valor predefinido **2347**. Se um pacote da rede for menor do que o tamanho do limiar de RTS predefinido, o mecanismo RTS/CTS não será activado. O router envia pacotes RTS para uma estação receptora específica e negoceia o envio de um pacote de dados. Depois de receber um RTS, a estação sem fios responde com um pacote Clear to Send (CTS) (Pronto para enviar) para reconhecer o direito de início de transmissão. Deverá ser mantido o valor predefinido de limiar de RTS de **2347**.

**AP Isolation** (Isolamento do ponto de acesso) Desta forma, todos os clientes e dispositivos sem fios são isolados uns dos outros na rede. Os dispositivos sem fios conseguirão comunicar com o router, mas não uns com os outros. Para utilizar esta função, seleccione **On** (Activado). Por predefinição, AP Isolation (Isolamento do ponto de acesso) está **Off** (Desactivado).

**SecureEasySetup** (Configuração fácil e segura) Esta funcionalidade permite activar ou desactivar a funcionalidade Configuração fácil e segura. Seleccione **Disabled** (Desactivada) para desactivar a funcionalidade e desligar o indicador luminoso do botão. A funcionalidade está **Enabled** (Activada) por predefinição.

Clique em **Save Settings** (Guardar definições) para aplicar as alterações ou clique em **Cancel Changes** (Cancelar alterações) para cancelar as alterações.

## **Security (Segurança) > Firewall**

O ecrã *Security > Firewall* (Segurança > Firewall) é utilizado para configurar uma firewall que possa filtrar vários tipos de tráfego não pretendido na rede local do Router.

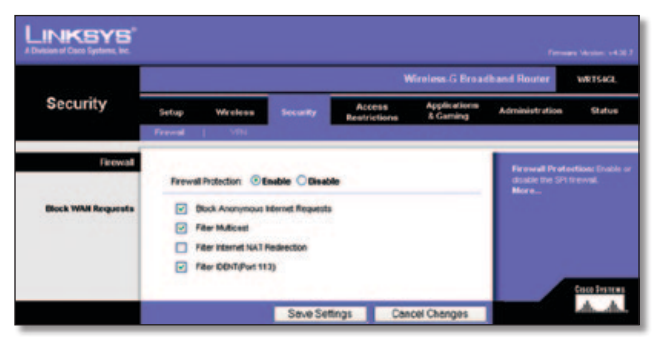

Security (Segurança) > Firewall

### **Firewall**

**Firewall Protection** (Protecção por firewall) Para utilizar a protecção por firewall, mantenha a selecção predefinida, **Enable** (Activar). Para desactivar a protecção por firewall, seleccione **Disable** (Desactivar).

#### **Bloquear pedidos da WAN**

**Block Anonymous Internet Requests** (Bloquear pedidos de Internet anónimos) Esta funcionalidade dificulta a entrada de utilizadores externos na sua rede. Esta funcionalidade está seleccionada por predefinição. Desmarque a funcionalidade para permitir pedidos de Internet anónimos..

**Filter Multicast** (Filtrar multicast) Esta funcionalidade permite várias transmissões para destinatários específicos em simultâneo. Se a funcionalidade multicast for permitida, o router permitirá o reencaminhamento de pacotes multicast IP para os computadores adequados. Esta funcionalidade está seleccionada por predefinição. Desmarque esta funcionalidade para a desactivar.

**Filter Internet NAT Redirection** (Filtrar redireccionamento de NAT de Internet) Esta funcionalidade utiliza o reencaminhamento de portas para bloquear o acesso aos servidores locais a partir dos computadores na rede local. Seleccione **Filter Internet NAT Redirection** (Filtrar redireccionamento de NAT de Internet) para filtrar o redireccionamento de NAT de Internet. Por predefinição, esta funcionalidade não está seleccionada.

**Filter IDENT (Port 113)** (Filtrar IDENT (Porta 113)) Esta funcionalidade impede que a porta 113 seja procurada por dispositivos fora da rede local. Esta funcionalidade está seleccionada por predefinição. Desmarque esta funcionalidade para a desactivar.

Clique em **Save Settings** (Guardar definições) para aplicar as alterações ou clique em **Cancel Changes** (Cancelar alterações) para cancelar as alterações.

## **Security (Segurança) > VPN Passthrough (Passagem VPN)**

O ecrã *Security > VPN Passthrough* (Segurança > Passagem VPN) é utilizado para permitir que os túneis de VPN que utilizam protocolos IPSec, PPTP ou L2TP passem através da firewall do Router.

| <b>LINKSYS</b><br>A Division of Glaco Systems, Inc. |                 |                                                                                                  |                 |                                      |                                    |                                                                                                    | Firmages Version: V4.32.7 |
|-----------------------------------------------------|-----------------|--------------------------------------------------------------------------------------------------|-----------------|--------------------------------------|------------------------------------|----------------------------------------------------------------------------------------------------|---------------------------|
|                                                     |                 |                                                                                                  |                 |                                      | <b>Wireless G Broadband Router</b> |                                                                                                    | WRT64CL                   |
| <b>Security</b>                                     | Setup           | Wireless                                                                                         | <b>Security</b> | <b>Access</b><br><b>Restrictions</b> | Applications<br><b>E</b> Gaming    | Administration                                                                                                    | Status                    |
| <b>VPN Passttreugh</b>                              | <b>Terminal</b> | <b>VPN</b><br><b>PSec Passivously</b> (a) <b>Enable</b><br><b>PPTP Passthrought</b><br>$\bullet$ | Ersabile<br>o   | O Disable<br><b>Disable</b>          |                                    | You may choose to crable<br><b>RPTP, L2TP of PSec.</b><br>parathrough to allow your<br>network devices to<br>communicate via VPN. |                           |
|                                                     |                 | L2TP Passthrough: @ Enable                                                                       | Save Settings   | <b>Oinable</b>                       | <b>Cancel Changes</b>              | More                                                                                                    | Caco Immun                |

Security (Segurança) > VPN Passthrough (Passagem VPN)

### **Passagem VPN**

**IPSec Passthrough** (Passagem IPSec) A Segurança do Protocolo Internet (IPSec) é um conjunto de protocolos utilizado para implementar a troca segura de pacotes na camada IP. Para permitir a passagem de túneis de IPSec através do Router, mantenha a predefinição, **Enable** (Activar).

**PPTP Passthrough** (Passagem PPTP) O Protocolo de túnel ponto a ponto (PPTP) permite que o Protocolo ponto a ponto (PPP) seja transmitido em túnel através de uma rede IP. Para permitir a passagem de túneis de PPTP através do Router, mantenha a predefinição, **Enable** (Activar).

**L2TP Passthrough** (Passagem L2TP) O Protocolo de túnel de camada 2 é o método utilizado para permitir sessões Ponto a ponto através da Internet na Camada de nível 2. Para permitir a passagem de túneis de L2TP através do Router, mantenha a predefinição, **Enable** (Activar).

Clique em **Save Settings** (Guardar definições) para aplicar as alterações ou clique em **Cancel Changes** (Cancelar alterações) para cancelar as alterações.

## **Access Restrictions (Restrições de acesso) > Internet Access (Acesso à Internet)**

O ecrã *Access Restrictions > Internet Access* (Restrições de acesso > Acesso à Internet) permite bloquear ou permitir tipos específicos de utilização e tráfego da Internet, como, por exemplo, acesso à Internet, serviços específicos e Web sites em dias e horas específicos.

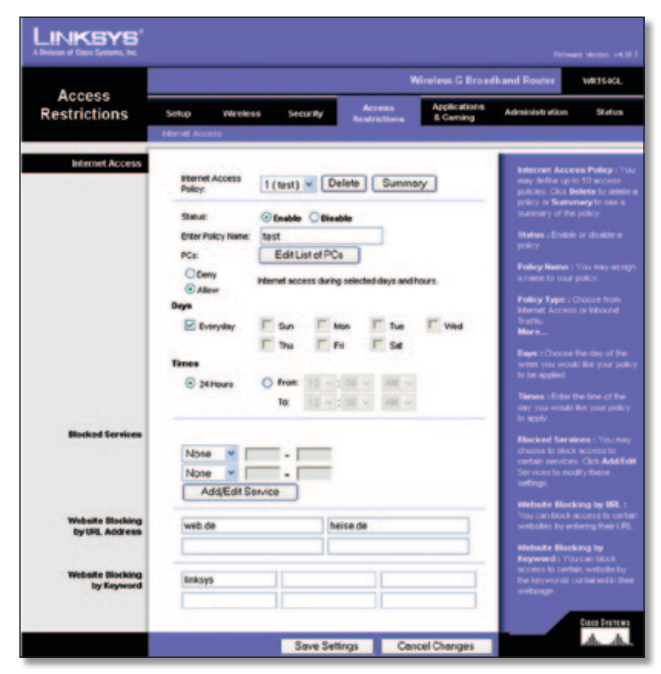

Access Restrictions (Restrições de acesso) > Internet Access (Acesso à Internet)

### **Internet Access (Acesso à Internet)**

**Internet Access Policy** (Política de acesso à Internet) O acesso pode ser gerido por uma política. Utilize as definições deste ecrã para estabelecer uma política de acesso (depois de clicar em **Save Settings** (Guardar definições)). A selecção de uma política no menu pendente apresentará as definições dessa política. Para eliminar uma política, seleccione o respectivo número e clique em **Delete** (Eliminar). Para ver todas as políticas, clique em **Summary** (Resumo). (As políticas podem ser eliminadas a partir do ecrã *Summary* (Resumo) seleccionando a política ou políticas e clicando em **Delete** (Eliminar). Para regressar ao separador Internet Access (Acesso à Internet), clique em **Close** (Fechar).)

| щ. | <b>Policy Rame</b> | <b>Days</b>                                                        | <b>Time of Day</b>       | <b>Determ</b> |
|----|--------------------|--------------------------------------------------------------------|--------------------------|---------------|
| ×. | test               | $s$ <b>be <math>\tau</math></b> with $s$                           | 24 Mount                 | ۰             |
| ż  | <b>Sept.</b>       | <b>Sheriver is let</b>                                             | <b>SHEET</b>             | a             |
| x  | -                  | $s$ and $r$ and $r$ is $s$                                         | -                        | o             |
| ĸ  | -                  | $s$ <b>MT wr</b> $s$                                               | -                        | o             |
| ĸ  | $\sim$             | $s$ of $r$ $w$ $r$ $p$ $s$                                         | $\overline{\phantom{a}}$ | о             |
| ٠  | $\sim$             | <b>STACT WITH D IST</b>                                            | -                        | о             |
| ń  | $\sim$             | $3$ <b>MTWTP</b>                                                   | $\sim$                   | о             |
| ٠  | $\sim$             | <b>SIME MALE</b>                                                   | $\sim$                   | o             |
| ٠  | ÷                  | $\frac{1}{2}$ of $\frac{1}{2}$ and $\frac{1}{2}$ and $\frac{1}{2}$ | $-$                      | ۰             |
| ×  | $\sim$             | <b>BK60378</b>                                                     | $\sim$                   | n             |
|    |                    |                                                                    |                          | Clinter       |

Internet Policy Summary (Resumo de políticas da Internet)

**Status** (Estado) As políticas estão desactivadas por predefinição. Para activar uma política, seleccione o número da política a partir do menu pendente e seleccione **Enable** (Activar).

### **Para criar uma política de acesso à Internet:**

- 1. Seleccione um número no menu pendente *Internet Access Policy* (Política de acesso à Internet).
- 2. Para activar esta política, seleccione **Enable** (Activar).
- 3. Introduza o nome da política no campo fornecido.
- 4. Clique em **Edit List of PCs** (Editar lista de computadores) para seleccionar os computadores que serão afectados pela política. É apresentado o ecrã *List of PCs* (Lista de computadores). É possível seleccionar um computador por endereço MAC ou endereço IP. Também pode introduzir um intervalo de endereços IP se pretender que esta política afecte um grupo de computadores. Depois de efectuar as alterações, clique em **Save Settings** (Guardar definições) para aplicar as alterações ou em **Cancel Changes** (Cancelar alterações) para cancelar as alterações. Em seguida, clique em **Close** (Fechar).

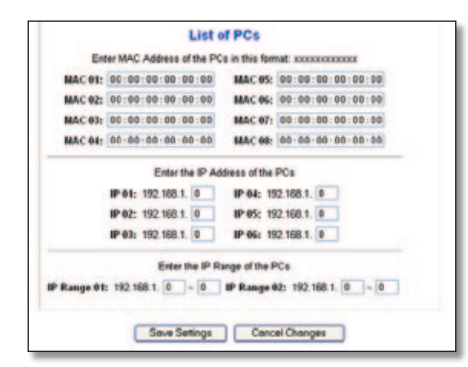

List of PCs (Lista de computadores)

- 5. Seleccione a opção adequada, **Deny** (Negar) ou **Allow** (Permitir), para bloquear ou permitir o acesso à Internet aos computadores listados no ecrã *Lista de computadores*.
- 6. Decida em que dias e horas pretende que esta política seja imposta. Seleccione em que dias individuais a política estará em vigor ou seleccione **Everyday** (Todos os dias). Em seguida, introduza o intervalo de horas e minutos durante o qual a política estará em vigor ou seleccione **24 hours** (24 horas).
- 7. Seleccione os serviços bloqueados ou o bloqueio de Web site que pretende utilizar.
- 8. Clique em **Save Settings** (Guardar definições) para guardar as definições da política ou em **Cancel Changes** (Cancelar alterações) para cancelar as definições da política.

#### **Blocked Services (Serviços bloqueados)**

Poderá filtrar o acesso a vários serviços acedidos através da Internet, como, por exemplo, FTP ou telnet, através da selecção dos serviços a partir dos menus pendentes junto a *Blocked Services* (Serviços bloqueados). (É possível bloquear até 20 serviços.) Em seguida, introduza o intervalo de portas que pretende filtrar.

Se o serviço que pretende bloquear não estiver na lista ou se pretender editar as definições de um serviço, clique em **Add/ Edit Service** (Adicionar/editar serviço). Em seguida, será apresentado o ecrã *Port Services* (Serviços de portas).

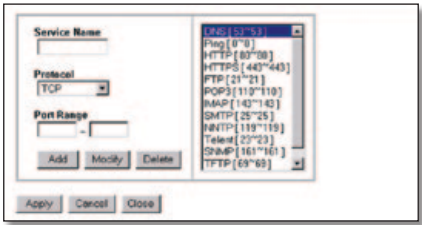

Serviços de portas

Para adicionar um serviço, introduza o nome do serviço no campo *Service Name* (Nome do serviço). Seleccione o respectivo protocolo a partir do menu pendente *Protocol* (Protocolo) e introduza o respectivo intervalo nos campos *Port Range* (Intervalo de portas). Em seguida, clique em **Add** (Adicionar).

Para modificar um serviço, seleccione-o na lista à direita. Altere o nome, definição de protocolo ou intervalo de portas. Em seguida, clique em **Modify** (Modificar).

Para eliminar um serviço, seleccione-o na lista à direita. Em seguida, clique em **Delete** (Eliminar).

Quando concluir a introdução de alterações no ecrã *Port Services* (Serviços de portas), clique em **Apply** (Aplicar) para guardar as alterações. Se pretender cancelar as alterações, clique em **Cancel** (Cancelar). Para fechar o ecrã *Port Services* (Serviços de portas) e regressar ao ecrã *Access Restrictions* (Restrições de acesso), clique em **Close** (Fechar).

#### **Bloquear Web site por endereço de URL**

Se pretender bloquear Web sites com endereços de URL específicos, introduza cada URL num campo separado junto a *Website Blocking by URL Address* (Bloquear Web site por endereço de URL).

#### **Bloquear Web site por palavra-chave**

Se pretender bloquear Web sites utilizando palavras-chave específicas, introduza cada palavra-chave num campo separado junto a *Website Blocking by Keyword* (Bloquear Web site por palavra-chave).

Clique em **Save Settings** (Guardar definições) para aplicar as alterações ou clique em **Cancel Changes** (Cancelar alterações) para cancelar as alterações.

## **Applications and Gaming (Aplicações e jogos) > Port Range Forward (Intervalo de reencaminhamento de portas)**

O ecrã *Applications & Gaming > Port Range Forward* (Aplicações e jogos > Intervalo de reencaminhamento de portas) permite configurar serviços públicos na rede, tais como servidores da Web, servidores de FTP, servidores de correio electrónico ou outras aplicações especializadas da Internet. (Aplicações especializadas da Internet são quaisquer aplicações que utilizem o acesso à Internet para executar funções, tais como videoconferências ou jogos online. Algumas aplicações da Internet podem não requerer qualquer reencaminhamento.)

| <b>Applications</b><br>& Gaming | <b>Wireless G Broadband Router</b><br>WR166GL |              |     |                                           |                   |                   |                                 |                                                                                             |        |  |  |
|---------------------------------|-----------------------------------------------|--------------|-----|-------------------------------------------|-------------------|-------------------|---------------------------------|---------------------------------------------------------------------------------------------|--------|--|--|
|                                 | Setup<br>Wireless                             |              |     | Access<br><b>Security</b><br>Restrictions |                   |                   | <b>Applications</b><br>& Caming | <b>Administration</b>                                                                       | Status |  |  |
|                                 | <b>Port Florige Forward</b>                   |              |     | <b>Post Tropering</b>                     |                   |                   |                                 |                                                                                             |        |  |  |
| <b>Port Range Forward</b>       |                                               |              |     |                                           |                   |                   |                                 | <b>Port Range Forwarding:</b>                                                               |        |  |  |
|                                 |                                               |              |     |                                           | <b>Port Range</b> |                   |                                 | Certain applications may require<br>to open specific ports in order                         |        |  |  |
|                                 | <b>Application</b>                            | <b>Start</b> |     | <b>Protecol</b><br>End                    |                   | <b>IP Address</b> | Enable                          | for it to tunction correctly<br><b>Examples of these opplications</b>                       |        |  |  |
|                                 |                                               | o            | to. | o                                         | Both.             | 192,168.1.0       | O                               | include servers and certain<br>online games. When a request                                 |        |  |  |
|                                 |                                               |              |     |                                           | <b>Both</b>       | 190.168.1.0       | o                               | for a certain port comes in from<br>the internet, the router will route                     |        |  |  |
|                                 |                                               |              |     | o                                         | <b>Both</b>       | 192,168.1.0       | o                               | the data to the computer you.<br>specify. Due to security                                   |        |  |  |
|                                 |                                               | b            |     | o                                         | <b>Both</b>       | 192.168.1.0       | о                               | concerns, you may want to link<br>port forwarding to only these<br>ports you are using, and |        |  |  |
|                                 |                                               | ö            |     |                                           | Both              | 192,168.1. 0      | o                               | uncheck the Enable checkle<br>after you are tristians.                                      |        |  |  |
|                                 |                                               |              |     | o                                         | Both:             | 192,168.1.0       | o                               | More                                                                                        |        |  |  |
|                                 |                                               |              |     | ø                                         | Both.             | 192,168.1.0       | o                               |                                                                                             |        |  |  |
|                                 |                                               |              |     |                                           | Both              | 102.168.1.0       | □                               |                                                                                             |        |  |  |
|                                 |                                               |              |     | o                                         | <b>Both</b>       | 192.100.1.0       | o                               |                                                                                             |        |  |  |
|                                 |                                               | ö            |     |                                           | Both              | 192.100.1.0       | $\Box$                          |                                                                                             |        |  |  |

Applications and Gaming (Aplicações e jogos) > Port Range Forward (Intervalo de reencaminhamento de portas)

### **Port Range Forward (Intervalo de reencaminhamento de portas)**

Para reencaminhar uma porta, introduza as informações em cada linha para os critérios necessários.

**Application** (Aplicação) Neste campo, introduza o nome que pretende atribuir à aplicação. Cada nome pode conter até 12 caracteres.

**Start/End** (Inicial/Final) Trata-se do intervalo de portas. Introduza o número inicial do intervalo de portas na coluna Start (Inicial) e o número final do intervalo na coluna End (Final).

**Protocol** (Protocolo) Seleccione o protocolo utilizado para esta aplicação, **TCP** ou **UDP** ou **Both** (Ambos).

**IP Address** (Endereço IP) Para cada aplicação, introduza o endereço IP do computador que está a executar a aplicação específica.

**Enable** (Activar) Seleccione **Enable** (Activar) para activar o reencaminhamento de portas para a aplicação relevante.

Clique em **Save Settings** (Guardar definições) para aplicar as alterações ou clique em **Cancel Changes** (Cancelar alterações) para cancelar as alterações.

## **Applications & Gaming (Aplicações e jogos) > Port Triggering (Accionamento de portas)**

O ecrã *Applications & Gaming > Port Triggering* (Aplicações e jogos > Accionamento de portas) permite ao Router vigiar os dados enviados para números de portas específicos. O endereço IP do computador que envia os dados correspondentes é memorizado pelo Router, de modo a que, quando os dados pedidos forem devolvidos através do Router, sejam enviados para o computador adequado mediante regras de mapeamento de endereços IP e portas.

| <b>Applications</b><br>& Gaming | <b>Wireless G Broadband Router</b><br>WRTS4CL |                    |                 |  |                                                |   |  |                        |                                 |                                                                                                    |  |
|---------------------------------|-----------------------------------------------|--------------------|-----------------|--|------------------------------------------------|---|--|------------------------|---------------------------------|----------------------------------------------------------------------------------------------------|--|
|                                 | Setup                                         | <b>Wireless</b>    | Security        |  | Access<br>& Caming<br>Readvictions             |   |  | <b>Applications</b>    | <b>Administration</b><br>Status |                                                                                                    |  |
|                                 | rt Roenge Forman                              |                    | Port Triggering |  |                                                |   |  |                        |                                 |                                                                                                    |  |
| <b>Port Triggering</b>          |                                               |                    |                 |  |                                                |   |  |                        |                                 | <b>Port Tripperings</b>                                                                                    |  |
|                                 |                                               |                    |                 |  | <b>Triggered Range</b>                         |   |  | <b>Forwarded Range</b> |                                 | Application Enter the application<br>rane of the bigger. Triggered                                         |  |
|                                 |                                               | <b>Application</b> |                 |  | Start Port End Port Start Port End Port Enable |   |  |                        |                                 | Range For each application, list the<br>higgered port number range. Check                                  |  |
|                                 |                                               |                    |                 |  |                                                |   |  |                        | o                               | with the internet application.<br>documentation for the port number                                        |  |
|                                 |                                               |                    |                 |  | o                                              |   |  | e                      |                                 | (1) needed Start Port Eiter the<br>dirting port number of the                                              |  |
|                                 |                                               |                    |                 |  | o                                              | ٥ |  | ¢                      | о                               | Triggered Range End Port Enter to<br>ending port number of the Triggere.                                   |  |
|                                 |                                               |                    |                 |  | ø                                              | ٥ |  | c                      | O                               | France, Forwarded Range For.<br>each application, list the forwarded                                       |  |
|                                 |                                               |                    |                 |  |                                                | ٥ |  |                        |                                 | port number range. Check with the<br>Internet application documentation.<br>for the port number(s) needed. |  |
|                                 |                                               |                    | ø               |  | ø                                              | ٥ |  | ٥                      |                                 | <b>Start Port Enter the starting port</b><br>number of the Forwarded Range                                 |  |
|                                 |                                               |                    | ø               |  | ø                                              | ٥ |  | ø                      |                                 | <b>End Port Eraw the ending port</b><br>number of the Forwarded Range                                      |  |
|                                 |                                               |                    | o               |  | ø                                              | 0 |  | ø                      | O                               |                                                                                                    |  |
|                                 |                                               |                    | o               |  | ø                                              | O |  | п                      | о                               |                                                                                                    |  |
|                                 |                                               |                    | ø               |  | o                                              | ٥ |  | ø                      |                                 |                                                                                                    |  |

Applications and Gaming (Aplicações e jogos) > Port Triggering (Accionamento de portas)

### **Accionamento de portas**

**Application** (Aplicação) Introduza o nome da aplicação do accionador.

#### **Intervalo accionado**

Para cada aplicação, lista o intervalo de números de portas accionado. Consulte a documentação da aplicação da Internet para obter o(s) número(s) da(s) porta(s) necessário(s).

**Start Port** (Porta inicial) Introduza o número da porta inicial do Triggered Range (Intervalo accionado).

**End Port** (Porta final) Introduza o número da porta final do Triggered Range (Intervalo accionado).

#### **Intervalo reencaminhado**

Para cada aplicação, lista o intervalo de números de portas reencaminhado. Consulte a documentação da aplicação da Internet para obter o(s) número(s) da(s) porta(s) necessário(s).

**Start Port** (Porta inicial) Introduza o número da porta inicial do Forwarded Range (Intervalo reencaminhado).

**End Port** (Porta final) Introduza o número da porta final do Forwarded Range (Intervalo reencaminhado).

**Enable** (Activar) Seleccione **Enable** (Activar) para activar o accionamento de portas para a aplicação aplicável.

Clique em **Save Settings** (Guardar definições) para aplicar as alterações ou clique em **Cancel Changes** (Cancelar alterações) para cancelar as alterações.

## **Applications and Gaming (Aplicações e jogos) > DMZ**

A funcionalidade de DMZ permite que um computador da rede seja exposto à Internet para utilizar um serviço especial, tal como um jogo da Internet ou uma videoconferência. O alojamento de DMZ reencaminha simultaneamente todas as portas para um computador. A funcionalidade Port Range Forward (Intervalo de reencaminhamento de portas) é mais segura porque só abre as portas pretendidas, enquanto que o alojamento de DMZ abre todas as portas de um computador, expondo-o à Internet.

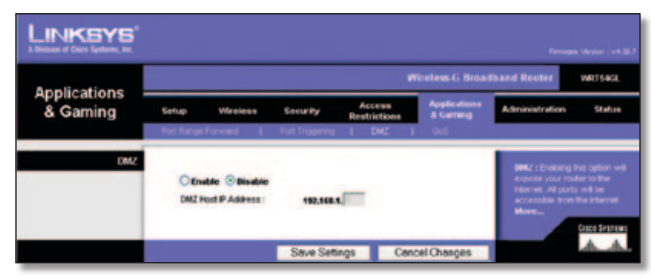

Applications and Gaming (Aplicações e jogos) > DMZ

#### **DMZ**

Qualquer computador cuja porta esteja a ser reencaminhada requer a desactivação da função de cliente DHCP e necessita que lhe seja atribuído um novo endereço IP estático, porque o respectivo endereço IP pode mudar durante a utilização da função de DHCP.

Para expor um computador, seleccione **Enable** (Activar). Em seguida, introduza o endereço IP do computador no campo *DMZ Host IP Address* (Endereço IP do sistema anfitrião de DMZ). Esta funcionalidade está desactivada por predefinição.

Clique em **Save Settings** (Guardar definições) para aplicar as alterações ou clique em **Cancel Changes** (Cancelar alterações) para cancelar as alterações.

## **Applications and Gaming (Aplicações e jogos) > QoS**

A Qualidade do serviço (QoS) assegura um melhor serviço para tipos de tráfego de rede de alta prioridade, que poderão incluir aplicações em tempo real exigentes, como por exemplo, uma videoconferência.

Estão disponíveis três tipos de QoS: Device Priority (Prioridade do dispositivo), Ethernet Port Priority (Prioridade da porta Ethernet) e Application Priority (Prioridade da aplicação).

### **QoS com fios**

**Enable/Disable** (Activar/Desactivar) Para activar a QoS, seleccione **Enable** (Activar). Caso contrário, seleccione **Desactivar**. A QoS está desactivada por predefinição.

**Upstream Bandwidth** (Largura de banda a montante) Seleccione **Auto** (Automático) ou **Manual** no menu pendente. A opção Manual permite especificar a largura de banda de saída máxima que as aplicações podem utilizar.

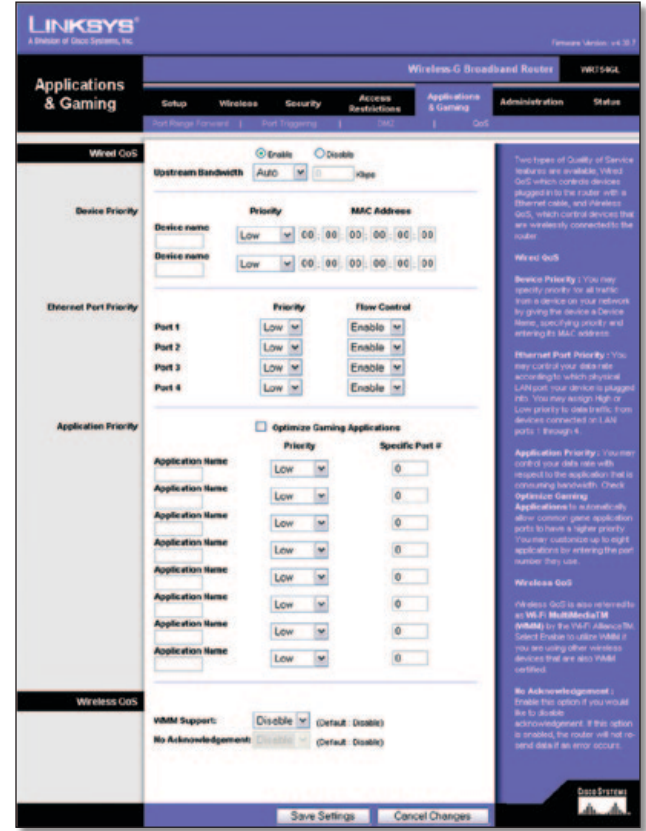

Applications and Gaming (Aplicações e jogos) > QoS

#### **Prioridade do dispositivo**

Introduza o nome do dispositivo de rede no campo *Device name* (Nome do dispositivo), introduza o respectivo endereço MAC e, em seguida, seleccione a respectiva prioridade no menu pendente.

#### **Ethernet Port Priority (Prioridade da porta Ethernet)**

A QoS Ethernet Port Priority (Prioridade da porta Ethernet) permite atribuir prioridades de desempenho às quatro portas do Router, as portas LAN 1 a 4. Para cada porta, seleccione a definição de prioridade e de controlo de fluxo.

**Priority** (Prioridade) Seleccione **High** (Alta) ou **Low** (Baixa) na coluna Priority (Prioridade). Por predefinição, é atribuída a prioridade baixa às quatro portas do Router.

**Flow Control** (Controlo de fluxo) Se pretender que o router controle a transmissão de dados entre dispositivos de rede, seleccione **Enabled** (Activado). Para desactivar esta funcionalidade, seleccione **Disabled** (Desactivado). A QoS Ethernet Port Priority (Prioridade da porta Ethernet) não necessita de suporte por parte do ISP, porque as portas LAN 1 a 4 com prioridade encontram-se na rede. Esta funcionalidade está activada por predefinição.

#### **Prioridade da aplicação**

A QoS Application Priority (Prioridade da aplicação) gere as informações à medida que são transmitidas e recebidas. Consoante as definições do ecrã *QoS*, esta funcionalidade atribuirá às informações a prioridade alta ou baixa para as aplicações especificadas.

**Optimize Gaming Applications** (Optimizar jogos) Seleccione esta opção para permitir automaticamente que as portas frequentemente utilizadas pelos jogos tenham uma prioridade mais alta. Este jogos incluem, além de outros, os seguintes: *Counter-Strike*, *Half-Life*, *Age of Empires*, *Everquest*, *Quake2*/ *Quake3* e *Diablo II*. A predefinição é não seleccionado.

**Application Name** (Nome da aplicação) Introduza o nome que pretende atribuir à aplicação no campo *Application Name* (Nome da aplicação).

**Priority** (Prioridade) Seleccione **High** (Alta) ou **Low** (Baixa) para atribuir a prioridade à aplicação. A selecção predefinida é **Low** (Baixa).

**Specific Port #** (N.º da porta específica) Introduza o número da porta para a aplicação.

### **QoS sem fios**

**WMM Support** (Suporte de WMM) O Wi-Fi Multimedia (WMM), anteriormente conhecido como Wireless Multimedia Extensions (WME), é uma funcionalidade certificada pela Wi-Fi Alliance, baseada na norma IEEE 802.11e. Esta funcionalidade fornece QoS às redes sem fios. É adequada especialmente para aplicações de voz, música e vídeo; por exemplo, Voz sobre IP (VoIP), sequências de vídeo e jogos interactivos. Se existirem outros dispositivos na rede que suportem WMM, seleccione **Enabled** (Activado). Caso contrário, mantenha a predefinição **Disabled** (Desactivado).

**No Acknowledgement** (Sem confirmação) Esta funcionalidade impede que o Router reenvie os dados se ocorrer um erro. Para utilizar esta funcionalidade, seleccione **Activado**. Caso contrário, mantenha a predefinição, **Disabled** (Desactivado).

Clique em **Save Settings** (Guardar definições) para aplicar as alterações ou clique em **Cancel Changes** (Cancelar alterações) para cancelar as alterações.

## **Administration (Administração) > Management (Gestão)**

O ecrã *Administração > Gestão* permite ao administrador da rede gerir funções específicas do router relacionadas com acesso e segurança.

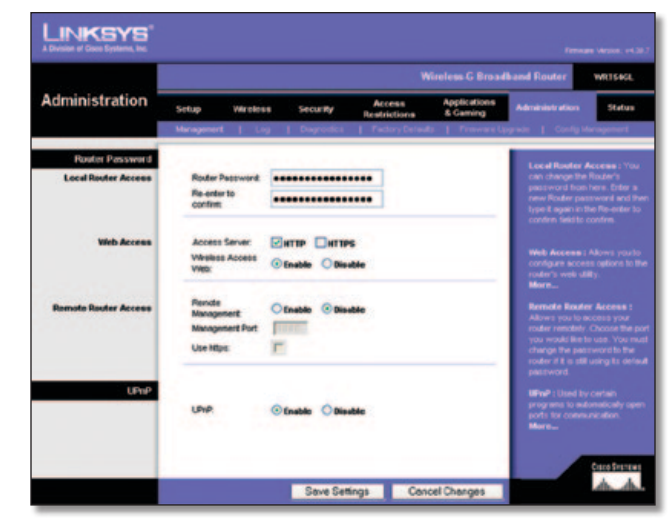

Administration (Administração) > Management (Gestão)

### **Palavra-passe do router**

#### **Acesso local ao router**

**Router Password** (Palavra-passe do router) Introduza uma nova palavra-passe para o Router.

**Re-enter to confirm** (Introduza novamente para confirmar) Introduza novamente a palavra-passe para a confirmar.

#### **Acesso à Web**

**Access via** (Acesso por) O HTTP (Protocolo de transporte de hipertexto) é o protocolo de comunicações utilizado para ligar a servidores na World Wide Web. O HTTPS utiliza SSL (Secured Socket Layer) para encriptar dados transmitidos para aumentar a segurança. Seleccione **HTTP** ou **HTTPS**. A selecção predefinida é **HTTP**.

**Wireless Access Web** (Acesso sem fios à Web) Se estiver a utilizar o Router num domínio público onde esteja a dar acesso sem fios aos seus convidados, poderá desactivar o acesso sem fios ao utilitário baseado na Web do Router. Só conseguirá aceder ao utilitário baseado na Web através de uma ligação com fios se desactivar a definição. Mantenha a predefinição, **Enable** (Activar), para activar o acesso sem fios ao utilitário baseado na Web do Router ou seleccione **Disable** (Desactivar) para desactivar o acesso sem fios ao utilitário.

#### **Acesso remoto ao router**

**Remote Management** (Gestão remota) Para aceder remotamente ao router, fora da rede, seleccione **Enabled** (Activado).

**Management Port** (Porta de gestão) Introduza o número da porta que estará aberta para acesso externo. Terá de introduzir a palavra-passe do Router quando aceder ao Router desta forma, como habitualmente.

**Use https** (Utilizar https) Para requerer a utilização de HTTPS para o acesso remoto, seleccione esta funcionalidade.

#### **UPnP**

**UPnP** Mantenha a predefinição, **Enable** (Activar) para activar a funcionalidade UPnP; caso contrário, seleccione **Disable** (Desactivar).

Clique em **Save Settings** (Guardar definições) para aplicar as alterações ou clique em **Cancel Changes** (Cancelar alterações) para cancelar as alterações.

## **Administration (Administração) > Log (Registo)**

O router pode manter registos de todo o tráfego da ligação à Internet.

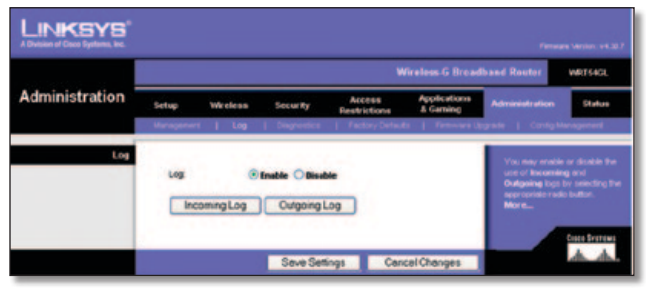

Administration (Administração) > Log (Registo)

### **Registo**

**Log** (Registo) Para desactivar a função Log (Registo), mantenha a predefinição, **Disabled** (Desactivado). Para monitorizar o tráfego entre a rede e a Internet, seleccione **Enable** (Activar).

Quando pretender ver os registos, clique em **Incoming Log** (Registo de recepção) ou **Outgoing Log** (Registo de envio), consoante o que pretender ver.

Clique em **Save Settings** (Guardar definições) para aplicar as alterações ou clique em **Cancel Changes** (Cancelar alterações) para cancelar as alterações.

## **Administration (Administração) > Diagnostics (Diagnósticos)**

Os testes de diagnóstico (Ping e rastreio de rota) permitem verificar as ligações dos componentes de rede.

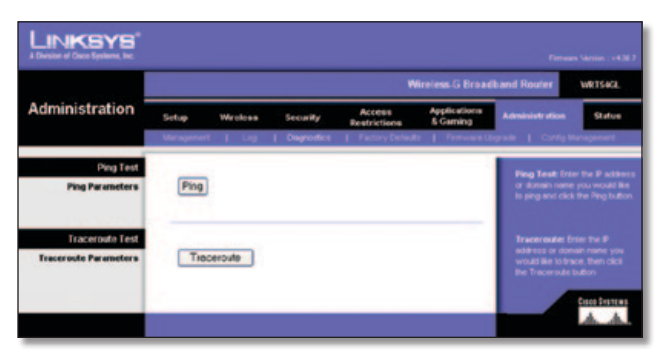

Administration (Administração) > Diagnostics (Diagnósticos)

### **Teste de ping**

**Ping** O teste de Ping verifica o estado de uma ligação. Clique em **Ping** para abrir o ecrã *Ping Test* (Teste de ping). Introduza o endereço do computador cuja ligação pretende testar e o número de vezes que a pretende testar. Em seguida, clique em **Ping**. O ecrã *Ping Test* (Teste de ping) mostrará se o teste teve êxito. Para parar o teste, clique em **Stop** (Parar). Clique em **Clear Log** (Limpar registo) para limpar o ecrã. Clique em **Close** (Fechar) para regressar ao ecrã *Diagnostics* (Diagnósticos).

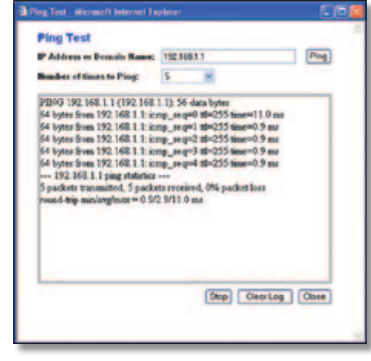

Ping Test (Teste de ping)

### **Teste de rastreio de rota**

**Traceroute** (Rastrear rota) Para testar o desempenho de uma ligação, clique em **Traceroute** (Rastrear rota) para abrir o ecrã *Traceroute Test* (Teste de rastreio de rota). Introduza o endereço do computador cuja ligação pretende testar e clique em **Traceroute** (Rastrear rota). O ecrã *Traceroute Test* (Teste de rastreio de rota) mostrará se o teste teve êxito. Para parar o teste, clique em **Stop** (Parar). Clique em **Clear Log** (Limpar registo) para limpar o ecrã. Clique em **Close** (Fechar) para regressar ao ecrã *Diagnostics* (Diagnósticos).

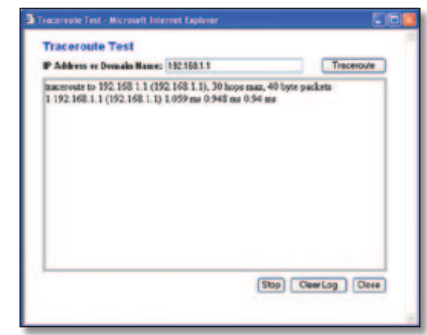

Traceroute test (Teste de rastreio de rota)

## **Administration (Administração) > Factory Defaults (Predefinições de fábrica)**

O ecrã *Administration > Factory Defaults* (Administração > Predefinições de fábrica) permite restaurar as predefinições de fábrica da configuração do router.

### **Predefinições de fábrica**

**Restore Factory Defaults** (Restaurar predefinições de fábrica) Para repor as predefinições do router, seleccione **Yes** (Sim) e, em seguida, clique em **Save Settings** (Guardar definições). Quaisquer definições que tenha guardado serão perdidas quando as predefinições forem restauradas.

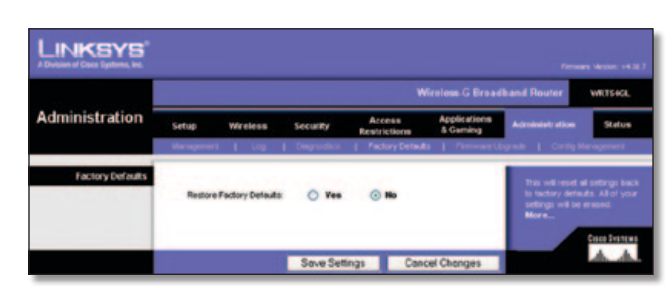

Administration (Administração) > Factory Defaults (Predefinições de fábrica)

## **Administration (Administração) > Firmware Upgrade (Actualização do firmware)**

O ecrã *Administration > Firmware Upgrade* (Administração > Actualização do firmware) permite actualizar o firmware do Router. Não actualize o firmware, a menos que ocorram problemas com o router ou que o novo firmware tenha uma funcionalidade que pretenda utilizar.

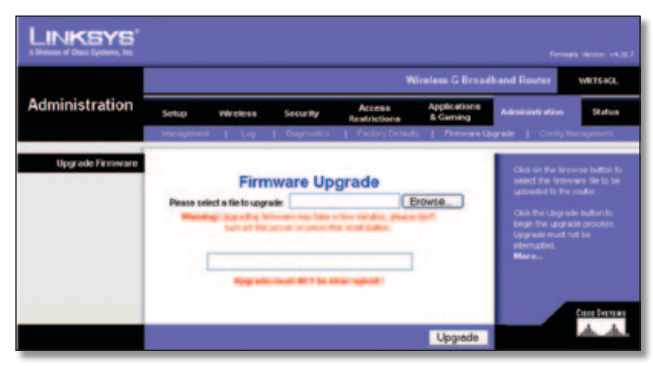

Administration (Administração) > Firmware Upgrade (Actualização do firmware)

Antes de actualizar o firmware, transfira o ficheiro de actualização do firmware do router a partir do Web site da Linksys, www. linksys.com. Em seguida, extraia o ficheiro.

### **Actualizar firmware**

**Please select a file to upgrade** (Seleccione um ficheiro para actualizar) Clique em **Browse** (Procurar) e seleccione o ficheiro de actualização do firmware extraído. Em seguida, clique em **Upgrade** (Actualizar) e siga as instruções apresentadas no ecrã.

## **Administration (Administração) > Config Management (Gestão de configurações)**

Este ecrã é utilizado para efectuar cópias de segurança ou restaurar o ficheiro de configuração do Router.

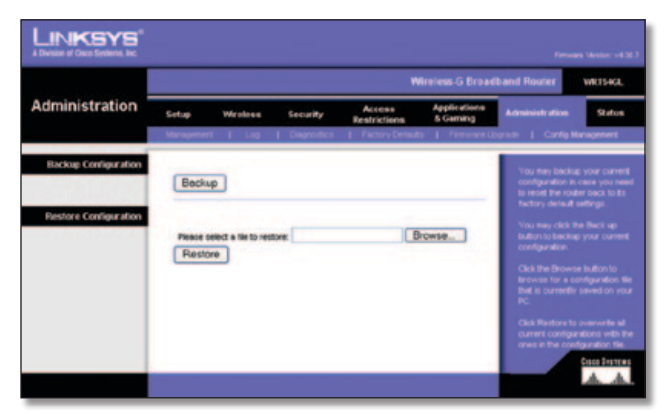

Administration (Administração) > Config Management (Gestão de configurações)

## **Cópia de segurança da configuração**

Para efectuar uma cópia de segurança do ficheiro de configuração do Router, clique em **Backup** (Cópia de segurança). Depois, siga as instruções apresentadas no ecrã.

## **Restaurar configuração**

**Please select a file to restore** (Seleccione um ficheiro para restaurar) Clique em **Browse** (Procurar) e seleccione o ficheiro de configuração. Em seguida, clique em **Restore** (Restaurar).

## **Status (Estado) > Router**

O ecrã *Status > Router* (Estado > Router) apresenta o estado actual do Router.

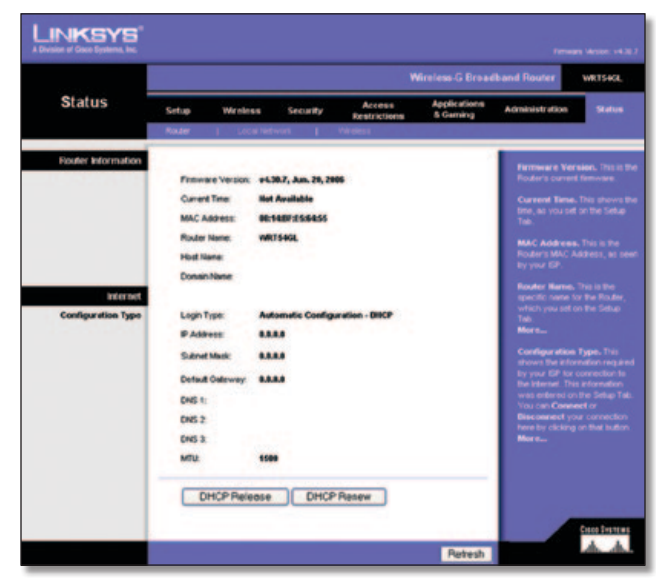

Administration (Administração) > Factory Defaults (Predefinições de fábrica)

### **Informações sobre o router**

**Firmware Version** (Versão do firmware) Trata-se do firmware actual do Router.

**Current Time** (Hora actual) Apresenta a hora definida no separador Setup (Configuração).

**MAC Address** (Endereço MAC) Trata-se do endereço MAC do Router apresentado ao ISP.

**Router Name** (Nome do router) Trata-se do nome específico do Router, definido no separador Setup (Configuração).

**Host Name** (Nome do sistema anfitrião) Se requerido pelo seu ISP, estas informações foram introduzidas no separador Setup (Configuração).

**Domain Name** (Nome do domínio) Se requerido pelo seu ISP, estas informações foram introduzidas no separador Setup (Configuração).

### **Internet**

#### **Tipo de configuração**

Esta secção mostra as informações actuais da rede armazenadas no router. As informações variam consoante o tipo de ligação à Internet seleccionado no ecrã *Configuração > Configuração básica*.

Clique em **Refresh** (Actualizar) para actualizar as informações apresentadas no ecrã.

## **Status (Estado) > Local Network (Rede local)**

O ecrã *Status > Local Network* (Estado > Rede local) apresenta o estado da rede.

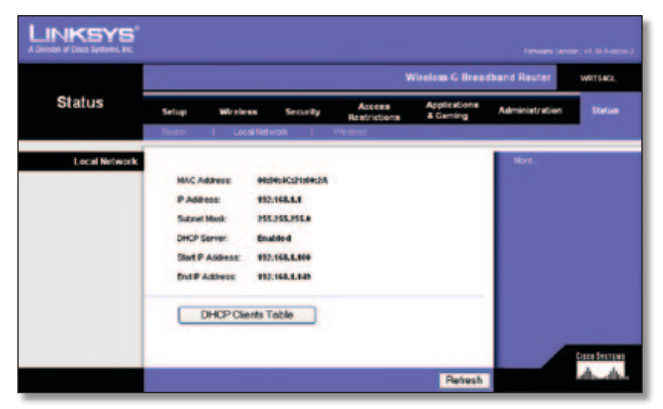

Status (Estado) > Local Network (Rede local)

### **Rede local**

**MAC Address** (Endereço MAC) Trata-se do endereço MAC do Router apresentado na rede Ethernet local.

**IP Address** (Endereço IP) Mostra o endereço IP do Router apresentado na rede Ethernet local.

**Subnet Mask** (Máscara de sub-rede) Mostra a máscara de subrede actual a ser configurada para a rede local.

**DHCP Server** (Servidor de DHCP) Se estiver a utilizar o Router como servidor de DHCP, essa informação será apresentada aqui.

**Start IP Address** (Endereço IP inicial) O início do intervalo de endereços IP utilizado pelos dispositivos na rede Ethernet local é apresentado aqui.

**End IP Address** (Endereço IP final) O fim do intervalo de endereços IP utilizado pelos dispositivos na rede Ethernet local é apresentado aqui.

**DHCP Clients Table** (Tabela de clientes DHCP) Clicar neste botão apresenta um ecrã que mostra os computadores que estão a utilizar o router como servidor de DHCP. Pode eliminar computadores dessa lista e terminar as respectivas ligações seleccionando a caixa **Delete** (Eliminar) e clicando no botão **Delete** (Eliminar).

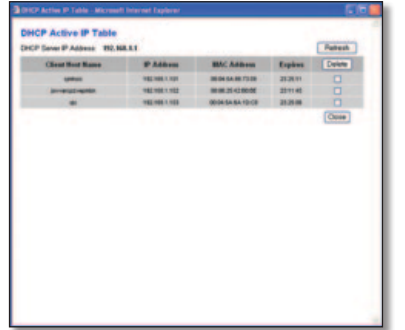

DHCP Clients Table (Tabela de clientes DHCP)

Clique em **Refresh** (Actualizar) para actualizar as informações apresentadas no ecrã.

## **Status (Estado) > Wireless (Sem fios)**

O ecrã *Status > Wireless* (Estado > Sem fios) apresenta o estado da rede sem fios.

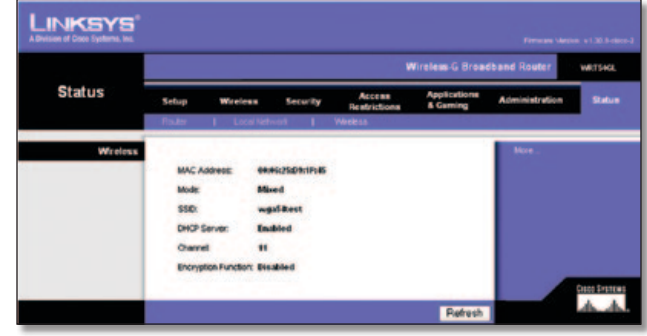

Status (Estado) > Wireless (Sem fios)

### **Wireless (Sem fios)**

**MAC Address** (Endereço MAC) Trata-se do endereço MAC do Router apresentado na rede sem fios local.

**Mode** (Modo) Conforme seleccionado no ecrã *Wireless > Basic Wireless Settings* (Sem fios > Definições sem fios básicas), este campo apresenta o modo sem fios (Mixed (Misto), G-Only (Só G) ou Disabled (Desactivado)) utilizado pela rede.

**SSID** Conforme introduzido no ecrã *Wireless > Basic Wireless Settings* (Sem fios > Definições sem fios básicas), este campo apresenta o nome ou SSID da rede sem fios.

**DHCP Server** (Servidor de DHCP) É apresentado aqui o estado da função do servidor de DHCP.

**Channel** (Canal) Conforme introduzido no ecrã *Wireless > Basic Wireless Settings* (Sem fios > Definições sem fios básicas), este campo apresenta o canal em que a rede sem fios está a difundir.

**Encryption Function** (Função de encriptação) Conforme seleccionado no ecrã *Wireless > Wireless Security* (Sem fios > Segurança sem fios), este campo apresenta o estado da segurança sem fios do router.

Clique em **Refresh** (Actualizar) para actualizar as informações apresentadas no ecrã.

# **Apêndice A: Resolução de problemas**

#### *O computador não consegue estabelecer ligação à Internet.*

Siga estas instruções até o computador conseguir estabelecer ligação à Internet:

- Certifique-se de que o router está ligado. O LED de alimentação deve ficar verde e não intermitente.
- Se o LED de alimentação estiver intermitente, desligue todos os dispositivos de rede, incluindo o modem, o router e os computadores. Em seguida, ligue os dispositivos pela seguinte ordem:
	- 1. Modem de cabo ou DSL
	- 2. Router
	- 3. Computador
- Verifique as ligações dos cabos. O computador deve estar ligado a uma das portas numeradas de 1 a 4 no router e o modem tem de estar ligado à porta Internet no router.

#### *O modem não tem uma porta Ethernet.*

O modem é um modem de acesso telefónico para o serviço de acesso telefónico tradicional. Para utilizar o router, necessita de um modem de cabo/DSL e de uma ligação à Internet de alta velocidade.

#### *Não consegue utilizar o serviço DSL para ligar manualmente à Internet.*

Depois de ter instalado o router, este irá ligar automaticamente ao Fornecedor de Serviços Internet (ISP) e, por isso, já não é necessário estabelecer ligação manualmente.

#### *A linha telefónica DSL não encaixa na porta Internet do router.*

O router não substitui o modem. Continua a ser necessário o modem DSL para poder utilizar o router. Ligue a linha telefónica ao modem DSL e, em seguida, introduza o CD de configuração no computador. Clique em **Setup** (Configurar) e siga as instruções apresentadas no ecrã.

#### *Quando faz duplo clique no Web browser, é solicitado um nome do utilizador e uma palavra-passe. Para que estas informações não sejam solicitadas, siga estas instruções.*

Inicie o Web browser e execute os passos seguintes (estes passos são específicos do Internet Explorer, mas semelhantes aos de outros browsers):

- 1. Seleccione **Ferramentas** > **Opções da Internet**.
- 2. **Clique no separador** Ligações.
- 3. Seleccione **Nunca estabelecer uma ligação**.
- 4. Clique em **OK**.

#### *O router não tem uma porta para cabo coaxial para a ligação por cabo.*

O router não substitui o modem. Continua a ser necessário o modem de cabo para poder utilizar o router. Estabeleça a ligação por cabo ao modem de cabo e, em seguida, introduza o CD de configuração no computador. Clique em **Setup** (Configurar) e siga as instruções apresentadas no ecrã.

#### *O computador não consegue estabelecer uma ligação sem fios à rede.*

Certifique-se de que o nome da rede sem fios ou SSID é o mesmo no computador e no router. Se tiver activado a segurança sem fios, certifique-se de que a chave e o método de segurança utilizados são idênticos no computador e no router.

#### *Necessita de modificar as definições do router.*

Abra o Web browser (por exemplo, Internet Explorer ou Firefox) e introduza o endereço IP do Router no campo de endereço (o endereço IP predefinido é **192.168.1.1**). Quando solicitado, introduza a palavra-passe do router (a predefinição é **admin**). Clique no separador adequado para alterar as definições.

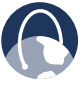

**WEB:** Se as suas questões não tiverem sido abordadas aqui, consulte o Web site da Linksys, **www.linksysbycisco.com**

# **Apêndice B: Especificações**

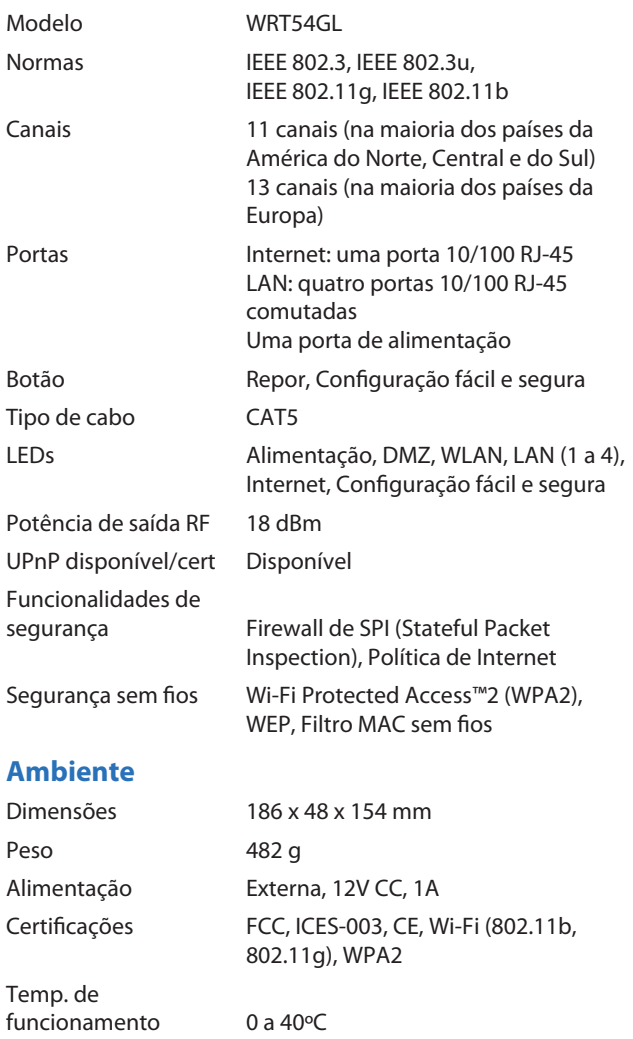

Temp. de armazenamento -20 a 70ºC Humidade de funcionamento 10 a 85%, sem condensação Humidade de armazenamento 5 a 90%, sem condensação

# **Apêndice C: Informações sobre a garantia**

## **Garantia limitada**

A Linksys garante que este produto de hardware da Linksys se apresentará isento de defeitos nos materiais e de construção, em condições normais de utilização, durante o período de vigência da garantia, que tem início na data em que o adquirente original do produto efectua a compra e tem a duração a seguir especificada:

- Dois (2) anos para um produto novo
- Noventa (90) dias para um produto renovado

Esta garantia limitada não pode ser transferida e abrange apenas o adquirente original do produto. O único recurso do adquirente e a única responsabilidade da Linksys ao abrigo desta garantia limitada será de a Linksys, à sua discrição, optar por (a) reparar o produto com peças novas ou renovadas, (b) substituir o produto por um produto da Linksys novo ou renovado razoavelmente equivalente e disponível ou (c) reembolsar o valor de compra do produto, descontando eventuais abatimentos. Qualquer produto reparado ou de substituição será abrangido pelo período restante da garantia original ou trinta (30) dias, o que for maior. Todos os produtos e/ou peças substituídos passarão a pertencer à Linksys.

Esta garantia limitada aplica-se em aditamento a quaisquer direitos legais ou outros direitos que o adquirente possa ter ao abrigo de um contrato de venda.

### **Exclusões e limitações**

Esta garantia limitada não se aplica se: (a) o selo de montagem do produto tiver sido removido ou danificado, (b) o produto tiver sido alterado ou modificado, excepto pela Linksys, (c) os danos no produto tiverem sido causados pela utilização com produtos que não sejam da Linksys, (d) o produto não tiver sido instalado, utilizado, reparado ou mantido de acordo com as instruções fornecidas pela Linksys, (e) o produto tiver sido sujeito a tensões físicas ou eléctricas anormais, utilização indevida, negligência ou acidente, (f) o número de série do produto tiver sido alterado, danificado ou removido ou (g) o produto tiver sido fornecido ou licenciado para efeitos de avaliação beta, teste ou demonstração, situação na qual a Linksys não cobra o valor da compra ou uma taxa de licença.

TODO O SOFTWARE FORNECIDO PELA LINKSYS COM O PRODUTO, QUER TENHA SIDO CARREGADO NA FÁBRICA OU ESTEJA CONTIDO NO SUPORTE QUE ACOMPANHA O PRODUTO, É FORNECIDO "TAL COMO ESTÁ", SEM GARANTIAS DE QUALQUER TIPO. Sem limitação para o acima disposto, a Linksys não garante que a utilização do produto ou software ocorra sem interrupções ou esteja isenta de erros. Além disso, devido ao constante desenvolvimento de novas técnicas de intrusão e ataque a redes, a Linksys não garante que o produto, serviço, software ou qualquer equipamento, sistema ou rede no qual o produto ou software seja utilizado esteja isento de vulnerabilidades a intrusões ou ataques. O produto pode incluir ou ser apresentado num conjunto de software ou serviços de terceiros. A presente garantia limitada não será aplicável ao software ou serviços de terceiros. A presente garantia limitada não garante qualquer disponibilidade contínua de um serviço de terceiros para o qual possa ser necessária a utilização ou funcionamento deste produto.

NA MEDIDA DO PERMITIDO POR LEI, TODAS AS GARANTIAS IMPLÍCITAS E CONDIÇÕES DE COMERCIALIZAÇÃO, QUALIDADE SATISFATÓRIA OU ADEQUAÇÃO A UMA FINALIDADE ESPECÍFICA ESTÃO LIMITADAS AO PERÍODO DE VIGÊNCIA DA GARANTIA. TODAS AS OUTRAS CONDIÇÕES, REPRESENTAÇÕES E GARANTIAS, EXPRESSAS OU IMPLÍCITAS, INCLUINDO, SEM LIMITAÇÃO, QUALQUER GARANTIA IMPLÍCITA DE NÃO INFRACÇÃO, SÃO EXCLUÍDAS. Determinadas jurisdições não permitem limitações à duração de uma garantia implícita. Por este motivo, é possível que as limitações anteriormente referidas não se apliquem ao adquirente. Esta garantia limitada fornece ao adquirente determinados direitos legais específicos. O adquirente poderá ter outros direitos que podem variar de jurisdição para jurisdição.

NA MEDIDA DO PERMITIDO POR LEI, EM NENHUMA CIRCUNSTÂNCIA PODERÁ A LINKSYS SER RESPONSÁVEL PELA PERDA DE DADOS, RENDIMENTOS OU LUCROS, NEM POR DANOS ESPECIAIS, INDIRECTOS, CONSEQUENCIAIS, ACIDENTAIS OU PUNITIVOS, INDEPENDENTEMENTE DA TEORIA DE RESPONSABILIDADE (INCLUINDO NEGLIGÊNCIA), RESULTANTES OU RELACIONADOS COM A UTILIZAÇÃO OU INCAPACIDADE DE UTILIZAÇÃO DO PRODUTO (INCLUINDO QUALQUER SOFTWARE), MESMO QUE A LINKSYS TENHA SIDO INFORMADA DA POSSIBILIDADE DE OCORRÊNCIA DOS REFERIDOS DANOS. EM NENHUM CASO PODERÁ A RESPONSABILIDADE DA LINKSYS EXCEDER A QUANTIA PAGA PELO ADQUIRENTE NA AQUISIÇÃO DO PRODUTO. As limitações anteriores aplicam-se mesmo que qualquer garantia ou outra solução fornecida ao abrigo desta garantia limitada não cumpra o seu objectivo essencial. Determinadas jurisdições não permitem a exclusão ou limitação dos danos acidentais ou indirectos. Por este motivo, é possível que a exclusão ou limitação anteriormente referida não se aplique ao adquirente.

### **Obter o serviço de garantia**

Se tiver questões ou problemas relacionados com o produto aceda ao Web site **www.linksysbycisco.co[m/support](http://www.linksys.com/support)**, onde encontrará uma variedade de ferramentas de suporte online e informações que o ajudarão na utilização do produto. Se o produto apresentar algum defeito durante o período de vigência da garantia, contacte o suporte técnico da Linksys para obter instruções sobre como obter o serviço de garantia. Pode encontrar o número de telefone do suporte técnico da Linksys da sua área no Manual do Utilizador do produto e em **[www.linksysbycisco.com](http://www.linksys.com)**. Quando ligar para o suporte técnico, tenha consigo o número de série e a prova de compra do produto. É NECESSÁRIA UMA PROVA DE COMPRA ORIGINAL DATADA PARA PROCESSAR RECLAMAÇÕES DE GARANTIA. Se for solicitada a devolução do produto, ser-lhe-á fornecido um número de Autorização de devolução de material (RMA). O adquirente é responsável pelo acondicionamento e expedição adequados do produto para a Linksys por sua conta e risco. Terá de incluir o número de RMA e uma cópia da prova de compra original datada quando devolver o produto. Os produtos recebidos sem um número de RMA e uma prova de compra original datada serão rejeitados. Não inclua nenhum outro item

com o produto que está a devolver à Linksys. O produto com defeito abrangido por esta garantia limitada será reparado ou substituído e devolvido ao adquirente sem qualquer encargo. Os clientes localizados fora dos Estados Unidos da América e Canadá serão responsáveis por todas as despesas de envio e manuseamento, direitos aduaneiros, IVA e outros impostos e encargos associados. As reparações ou substituições não abrangidas pela presente garantia limitada estão sujeitas às taxas em vigor da Linksys.

### **Suporte técnico**

Esta garantia limitada não é um contrato de serviço nem de assistência. Pode encontrar informações sobre as políticas e ofertas de suporte técnico actuais da Linksys (incluindo as taxas dos serviços de assistência) no Web site **www.linksysbycisco.com[/support](http://www.linksys.com/support)**

#### **Geral**

Esta garantia limitada é regulada pelas leis da jurisdição na qual o produto foi adquirido.

Se qualquer parte desta garantia limitada for considerada nula ou não vinculativa, as restantes disposições permanecerão em pleno efeito e vigor.

Envie todas as perguntas para: Linksys, P.O. Box 18558, Irvine, CA 92623 E.U.A.

#### **Para obter mais informações, contacte-nos em**

#### **[www.linksysbycisco.com](http://www.linksys.com)**

Seleccione o seu país e, em seguida, seleccione APOIO/APOIO TÉCNICO

#### **Para devoluções de produtos:**

Seleccione o seu país e, em seguida, seleccione ASSISTÊNCIA A **CLIENTES** 

# **Apêndice D: Informações de regulamentação**

## **FCC Statement**

This device complies with Part 15 of the FCC Rules. Operation is subject to the following two conditions: (1) This device may not cause harmful interference, and (2) this device must accept any interference received, including interference that may cause undesired operation.

This product has been tested and complies with the specifications for a Class B digital device, pursuant to Part 15 of the FCC Rules. These limits are designed to provide reasonable protection against harmful interference in a residential installation. This equipment generates, uses, and can radiate radio frequency energy and, if not installed and used according to the instructions, may cause harmful interference to radio communications. However, there is no guarantee that interference will not occur in a particular installation. If this equipment does cause harmful interference to radio or television reception, which is found by turning the equipment off and on, the user is encouraged to try to correct the interference by one or more of the following measures:

- Reorient or relocate the receiving antenna
- Increase the separation between the equipment or devices
- Connect the equipment to an outlet other than the receiver's
- Consult a dealer or an experienced radio/TV technician for assistance

FCC Caution: Any changes or modifications not expressly approved by the party responsible for compliance could void the user's authority to operate this equipment.

## **FCC Radiation Exposure Statement**

This equipment complies with FCC radiation exposure limits set forth for an uncontrolled environment. This equipment should be installed and operated with minimum distance 20 cm between the radiator and your body.

## **Safety Notices**

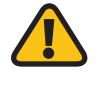

**WARNING:** Do not use this product near water, for example, in a wet basement or near a swimming pool.

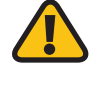

**WARNING:** Avoid using this product during an electrical storm. There may be a remote risk of electric shock from lightning.

## **Industry Canada Statement**

This Class B digital apparatus complies with Canadian ICES-003 and RSS210.

Operation is subject to the following two conditions:

- 1. This device may not cause interference and
- 2. This device must accept any interference, including interference that may cause undesired operation of the device.

## **Industry Canada Radiation Exposure Statement**

This equipment complies with IC radiation exposure limits set forth for an uncontrolled environment. This equipment should be installed and operated with minimum distance 20 cm between the radiator & your body.

This transmitter must not be co-located or operating in conjunction with any other antenna or transmitter.

## **Avis d'Industrie Canada**

Cet appareil numérique de la classe B est conforme aux normes NMB-003 et RSS210 du Canada.

L'utilisation de ce dispositif est autorisée seulement aux conditions suivantes :

- 1. il ne doit pas produire de brouillage et
- 2. il doit accepter tout brouillage radioélectrique reçu, même si ce brouillage est susceptible de compromettre le fonctionnement du dispositif.

## **Avis d'Industrie Canada concernant l'exposition aux radiofréquences**

Ce matériel est conforme aux limites établies par IC en matière d'exposition aux radiofréquences dans un environnement non contrôlé. Ce matériel doit être installé et utilisé à une distance d'au moins 20 cm entre l'antenne et le corps de l'utilisateur.

L'émetteur ne doit pas être placé près d'une autre antenne ou d'un autre émetteur, ou fonctionner avec une autre antenne ou un autre émetteur.

## **Wireless Disclaimer**

The maximum performance for wireless is derived from IEEE Standard 802.11 specifications. Actual performance can vary, including lower wireless network capacity, data throughput rate, range and coverage. Performance depends on many factors, conditions and variables, including distance from the access point, volume of network traffic, building materials and construction, operating system used, mix of wireless products used, interference and other adverse conditions.

## **Avis de non-responsabilité concernant les appareils sans fil**

Les performances maximales pour les réseaux sans fil sont tirées des spécifications de la norme IEEE 802.11. Les performances réelles peuvent varier, notamment en fonction de la capacité du réseau sans fil, du débit de la transmission de données, de la portée et de la couverture. Les performances dépendent de facteurs, conditions et variables multiples, en particulier de la distance par rapport au point d'accès, du volume du trafic réseau, des matériaux utilisés dans le bâtiment et du type de construction, du système d'exploitation et de la combinaison de produits sans fil utilisés, des interférences et de toute autre condition défavorable.

## **Declaração de conformidade com a Directiva da UE 1999/5/CE (Directiva RTTE)**

Informações de conformidade para produtos sem fios de 2,4 GHz e 5 GHz relevantes para a UE e outros países que seguem a Directiva da UE 1999/5/CE (Directiva RTTE)

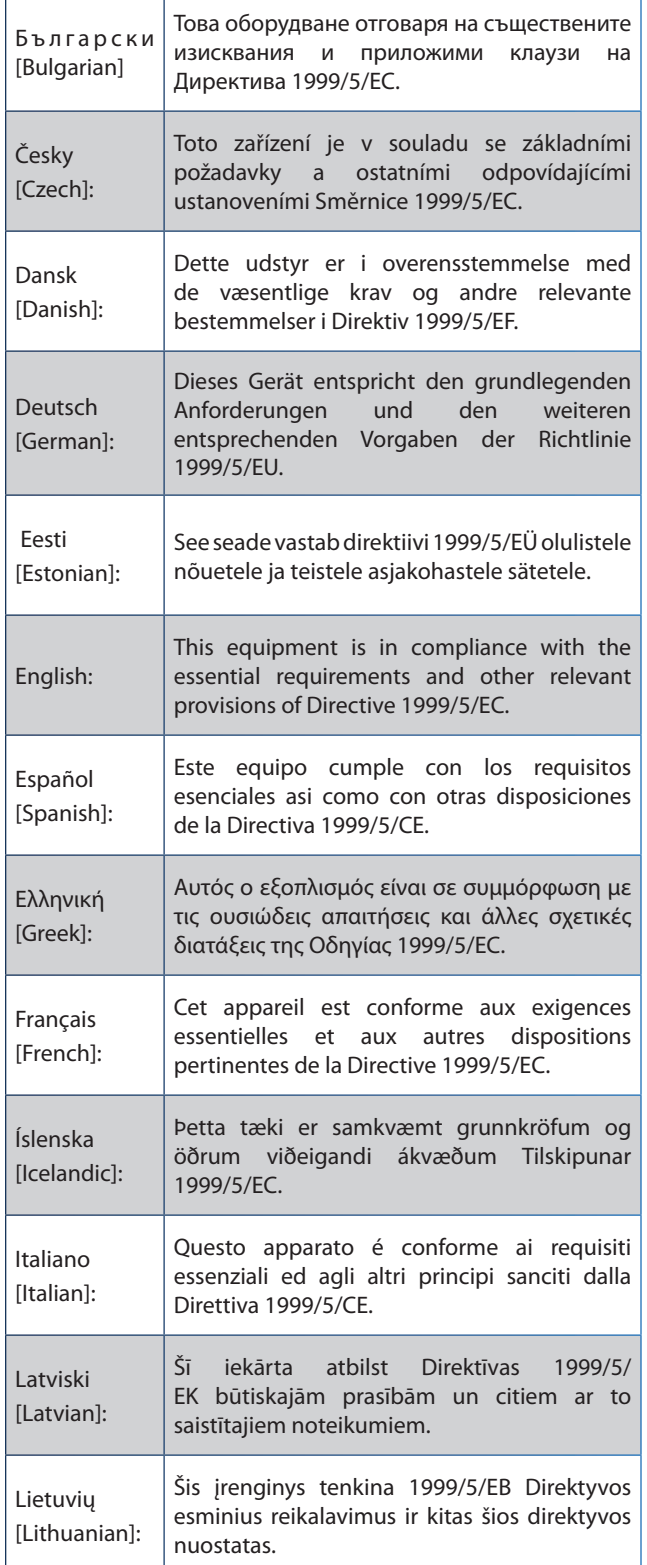

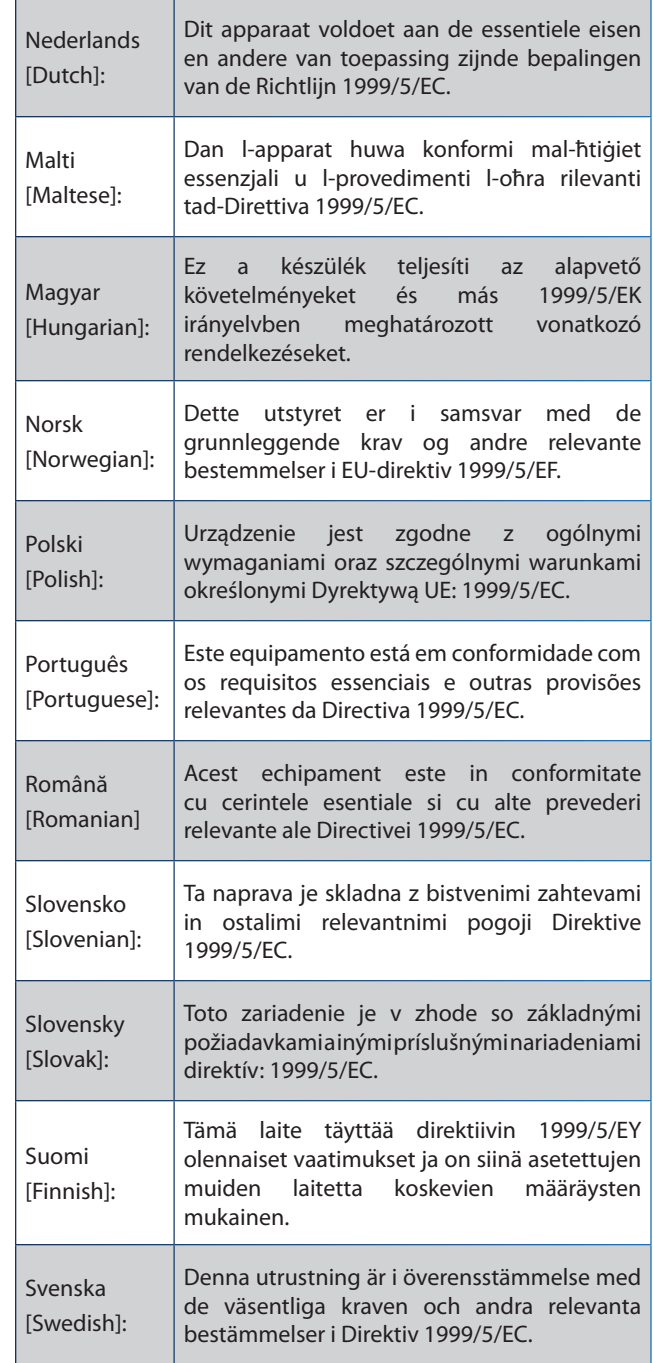

A declaração de conformidade está disponível para todos os produtos, através de uma ou mais destas opções:

- É incluído um ficheiro PDF no CD do produto.
- É incluída uma cópia impressa com o produto.
- Está disponível um ficheiro PDF na página Web do produto. Visite **www.linksysbycisco.com/international** e seleccione o seu país ou região. Em seguida, seleccione o produto.

Se necessitar de outros documentos técnicos, consulte a secção "Documentos técnicos em www.linksysbycisco.com/international", conforme indicado posteriormente neste apêndice.

## **Equipamento sem fios (Produtos Sem Fios N/G/A/B)**

Durante a avaliação do produto em relação aos requisitos da Directiva 1999/5/CE, foram aplicadas as seguintes normas:

- Rádio: EN 300 328 e/ou EN 301 893 conforme aplicável
- EMC: EN 301 489-1, EN 301 489-17
- Segurança: EN 60950 e EN 50385 ou EN 50371

A Selecção dinâmica de frequências (DFS) e o Controlo de potência de transmissão (TPC) são necessários para o funcionamento na banda de 5 GHz.

DFS: O equipamento cumpre os requisitos DFS conforme definido na norma ETSI EN 301 893. Esta funcionalidade é requerida pelos regulamentos para evitar interferências com serviços de radiolocalização (radares).

TPC: Para funcionamento na banda de 5 GHz, o nível máximo de potência é 3 dB ou mais, abaixo do limite aplicável. Como tal, o TPC não é necessário.

## **Marca CE**

Para os produtos Sem fios N, G, B e/ou A da Linksys, a seguinte marca CE e identificador de classe 2 são adicionados ao equipamento.

# CEO

## **Restrições nacionais**

Este produto pode ser utilizado em todos os países da UE (e noutros países que sigam a Directiva 1999/5/CE da UE) sem qualquer limitação, excepto nos países abaixo mencionados:

*Ce produit peut être utilisé dans tous les pays de l'UE (et dans tous les pays ayant transposés la directive 1999/5/CE) sans aucune limitation, excepté pour les pays mentionnés cidessous:*

*Questo prodotto è utilizzabile in tutte i paesi EU (ed in tutti gli altri paesi che seguono le direttive EU 1999/5/EC) senza nessuna limitazione, eccetto per i paesi menzionati di seguito:*

*Das Produkt kann in allen EU Staaten ohne Einschränkungen eingesetzt werden (sowie in anderen Staaten die der EU Direktive 1999/5/CE folgen) mit Außnahme der folgenden aufgeführten Staaten:*

Na maior parte dos países da UE e outros países europeus, foram disponibilizadas as bandas de 2,4 e 5 GHz para a utilização de redes locais (LANs) sem fios. A tabela "Descrição geral dos requisitos regulamentares para LANs sem fios" fornece uma descrição geral dos requisitos regulamentares aplicáveis para as bandas de 2,4 e 5 GHz.- Posteriormente neste documento, encontrará uma descrição geral dos países nos quais são aplicáveis restrições e/ou requisitos adicionais.

Os requisitos para qualquer país poderão ser modificados. A Linksys recomenda que consulte as autoridades locais para obter informações actualizadas sobre a regulamentação nacional para as LANs sem fios de 2,4 e 5 GHz.

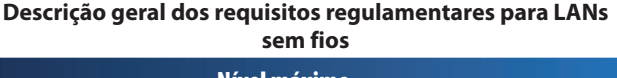

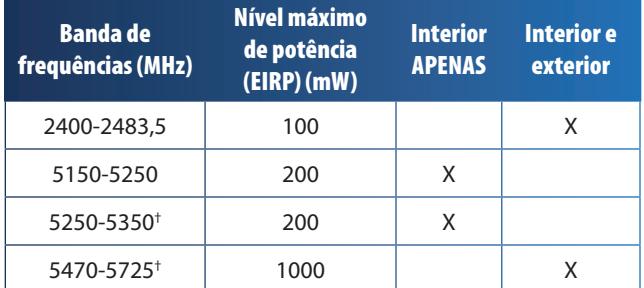

†A Selecção dinâmica de frequências e o Controlo de potência de transmissão são necessários nas gamas de frequência 5250-5350 MHz e 5470-5725 MHz.

Os países seguintes têm restrições e/ou requisitos adicionais aos apresentados na tabela "Descrição geral dos requisitos regulamentares para LANs sem fios":

### **Croatia**

License is required in the band 5150-5350 MHz.

*Za pojas od 5150-5350 MHz potrebna je licenca.*

### **Denmark**

In Denmark, the band 5150 - 5350 MHz is also allowed for outdoor usage.

*I Danmark må frekvensbåndet 5150 - 5350 også anvendes udendørs.*

### **France**

For 2,4 GHz, the product is allowed to be used outdoors in the band 2454 - 2483,5 MHz with the condition of eirp limited to 10mW (10 dBm). When operating in the band 2400-2454 MHz, it is restricted for indoor and outdoor use with eirp limited to 100mW (20 dBm). Check **http://www.arcep.fr/** for more details.

*Pour la bande 2,4 GHz, l'équipement peut être utilisé en extérieur dans la bande 2 454 – 2 483,5 MHz, seulement si la puissance PIRE ne dépasse pas 10 mW (10 dBm). Lors du fonctionnement dans la bande 2 400 – 2 454 MHz, l'utilisation est limitée en intérieur et en extérieur avec une puissance PIRE de à 100 mW (20 dBm) maximum. Consultez*  **http://www.arcep.fr/** *pour de plus amples détails.*

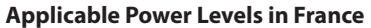

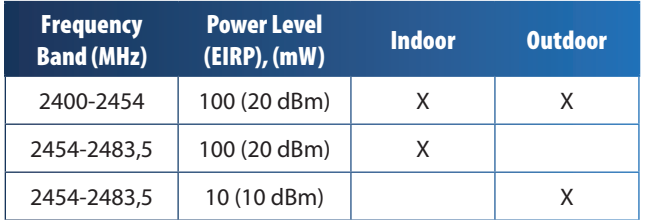

### **Italy**

This product meets the National Radio Interface and the requirements specified in the National Frequency Allocation Table for Italy. Unless this 2,4-GHz wireless LAN product is operating within the boundaries of the owner's property, its use requires a "general authorization". Bands 5150-5350 MHz and 5470-5725 MHz require general authorization if used outdoors. Please check **http://www.comunicazioni.it/it/** for more details.

*Questo prodotto è conforme alla specifiche di Interfaccia Radio Nazionali e rispetta il Piano Nazionale di ripartizione delle frequenze in Italia. Se non viene installato all'interno del proprio fondo, l'utilizzo di prodotti Wireless LAN a 2,4 GHz richiede una "Autorizzazione Generale". L'utilizzo all'aperto delle bande di frequenza 5150-5350 MHz e 5470- 5725 MHz è soggetto ad autorizzazione generale. Consultare*  **http://www.comunicazioni.it/it/** *per maggiori dettagli*.

#### **Latvia**

The outdoor usage of the 2,4 GHz band requires an authorization from the Electronic Communications Office. Please check **http://www.esd.lv** for more details.

*2,4 GHz frekveču joslas izmantošanai ārpus telpām nepieciešama atļauja no Elektronisko sakaru direkcijas. Vairāk informācijas:* **http://www.esd.lv***.*

Notes:

- 1. Although Norway, Switzerland and Liechtenstein are not EU member states, the EU Directive 1999/5/EC has also been implemented in those countries.
- 2. The regulatory limits for maximum output power are specified in EIRP. The EIRP level of a device can be calculated by adding the gain of the antenna used (specified in dBi) to the output power available at the connector (specified in dBm).

## **Restrições à utilização do produto**

Este produto foi concebido apenas para utilização no interior. A utilização no exterior não é recomendada, salvo indicação em contrário.

### **Restrições da banda de 2,4 GHz**

Este produto foi concebido para ser utilizado com a(s) antena(s) padrão, integral(ais) ou dedicada(s) (externa(s)) fornecida(s) juntamente com o equipamento. No entanto, algumas aplicações poderão necessitar que a(s) antenas(), caso seja(m) amovível(eis), seja(m) separada(s) do produto e instalada(s) desacoplada(s) do dispositivo utilizando cabos de extensão. Para estas aplicações, a Linksys fornece um cabo de extensão R-SMA (AC9SMA) e um cabo de extensão R-TNC (AC9TNC). Estes dois cabos têm 9 metros de comprimento e uma perda de cabo (atenuação) de 5 dB. Para compensar a atenuação, a Linksys também fornece antenas de maior ganho, a HGA7S (com ficha R-SMA) e a HGA7T (com ficha R-TNC). Estas antenas têm um ganho de 7 dBi e só poderão ser utilizadas com o cabo de extensão R-SMA ou R-TNC.

As combinações de cabos de extensão e de antenas que resultem na emissão de um nível de potência superior a 100 mW EIRP são ilegais.

### **Software ou firmware de terceiros**

A utilização de software ou firmware não suportado/ fornecido pela Linksys poderá fazer com que o equipamento deixe de estar em conformidade com os requisitos regulamentares.

## **Documentos técnicos em www.linksysbycisco.com/international**

Siga estes passos para aceder aos documentos técnicos:

- 1. Introduza **http://www.linksysbycisco.com/international** no Web browser.
- 2. Seleccione o país ou região em que reside.
- 3. Clique no separador **Produtos**.
- 4. Seleccione a categoria de produtos adequada.
- 5. Seleccione a subcategoria de produtos, caso seja necessário.
- 6. Seleccione o produto.
- 7. Seleccione o tipo de documentação pretendida a partir da secção Mais informações. O documento será aberto no formato PDF, caso tenha o Adobe Acrobat instalado no computador.
	- **NOTA:** Se tiver questões a colocar relativamente à conformidade deste produto ou se não conseguir encontrar as informações de que necessita, contacte o representante de vendas local ou visite **www.linksysbycisco.com/international**

## **Informações do utilizador para produtos de consumidor abrangidos pela Directiva 2002/96/CE sobre Resíduos de Equipamentos Eléctricos e Electrónicos (REEE)**

Este documento contém informações importantes para os utilizadores relacionadas com a eliminação e reciclagem dos produtos da Linksys. Os consumidores devem agir em conformidade com este aviso para todos os produtos electrónicos que tenham o seguinte símbolo:

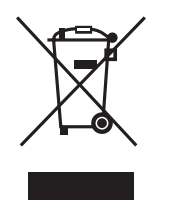

#### **English - Environmental Information for Customers in the European Union**

European Directive 2002/96/EC requires that the equipment bearing this symbol  $\mathbb{X}$  on the product and/or its packaging must not be disposed of with unsorted municipal waste. The symbol indicates that this product should be disposed of separately from regular household waste streams. It is your responsibility to dispose of this and other electric and electronic equipment via designated collection facilities appointed by the government or local authorities. Correct disposal and recycling will help prevent potential negative consequences to the environment and human health. For more detailed information about the disposal of your old equipment, please contact your local authorities, waste disposal service, or the shop where you purchased the product.

#### **Български (Bulgarian) - Информация относно опазването на околната среда за потребители в Европейския съюз**

Европейска директива 2002/96/EC изисква уредите, носещи този символ  $\mathbb X$  върху изделието и/или опаковката му, да не се изхвърля т с несортирани битови отпадъци. Символът обозначава, че изделието трябва да се изхвърля отделно от сметосъбирането на обикновените битови отпадъци. Ваша е отговорността този и другите електрически и електронни уреди да се изхвърлят в предварително определени от държавните или общински органи специализирани пунктове за събиране. Правилното изхвърляне и рециклиране ще спомогнат да се предотвратят евентуални вредни за околната среда и здравето на населението последствия. За по-подробна информация относно изхвърлянето на вашите стари уреди се обърнете към местните власти, службите за сметосъбиране или магазина, от който сте закупили уреда.

#### **Čeština (Czech) - Informace o ochraně životního prostředí pro zákazníky v zemích Evropské unie**

Evropská směrnice 2002/96/ES zakazuje, aby zařízení označené tímto symbolem  $\mathbb{X}$  na produktu anebo na obalu bylo likvidováno s netříděným komunálním odpadem. Tento symbol udává, že daný produkt musí být likvidován odděleně od běžného komunálního odpadu. Odpovídáte za likvidaci tohoto produktu a dalších elektrických a elektronických zařízení prostřednictvím určených sběrných míst stanovených vládou nebo místními úřady. Správná likvidace a recyklace pomáhá předcházet potenciálním negativním dopadům na životní prostředí a lidské zdraví. Podrobnější informace o likvidaci starého vybavení si laskavě vyžádejte od místních úřadů, podniku zabývajícího se likvidací komunálních odpadů nebo obchodu, kde jste produkt zakoupili.

#### **Dansk (Danish) - Miljøinformation for kunder i EU**

EU-direktiv 2002/96/EF kræver, at udstyr der bærer dette symbol  $X$  på produktet og/eller emballagen ikke må bortskaffes som usorteret kommunalt affald. Symbolet betyder, at dette produkt skal bortskaffes adskilt fra det almindelige husholdningsaffald. Det er dit ansvar at bortskaffe dette og andet elektrisk og elektronisk udstyr via bestemte indsamlingssteder udpeget af staten eller de lokale myndigheder. Korrekt bortskaffelse og genvinding vil hjælpe med til at undgå mulige skader for miljøet og menneskers sundhed. Kontakt venligst de lokale myndigheder, renovationstjenesten eller den butik, hvor du har købt produktet, angående mere detaljeret information om bortskaffelse af dit gamle udstyr.

#### **Deutsch (German) - Umweltinformation für Kunden innerhalb der Europäischen Union**

Die Europäische Richtlinie 2002/96/EC verlangt, dass technische Ausrüstung, die direkt am Gerät und/oder an der Verpackung mit diesem Symbol versehen ist  $\mathbb{X}$ , nicht zusammen mit unsortiertem Gemeindeabfall entsorgt werden darf. Das Symbol weist darauf hin, dass das Produkt von regulärem Haushaltmüll getrennt entsorgt werden sollte. Es liegt in Ihrer Verantwortung, dieses Gerät und andere elektrische und elektronische Geräte über die dafür zuständigen und von der Regierung oder örtlichen Behörden dazu bestimmten Sammelstellen zu entsorgen. Ordnungsgemäßes Entsorgen und Recyceln trägt dazu bei, potentielle negative Folgen für Umwelt und die menschliche Gesundheit zu vermeiden. Wenn Sie weitere Informationen zur Entsorgung Ihrer Altgeräte benötigen, wenden Sie sich bitte an die örtlichen Behörden oder städtischen Entsorgungsdienste oder an den Händler, bei dem Sie das Produkt erworben haben.

#### **Eesti (Estonian) - Keskkonnaalane informatsioon Euroopa Liidus asuvatele klientidele**

Euroopa Liidu direktiivi 2002/96/EÜ nõuete kohaselt on seadmeid, millel on tootel või pakendil käesolev sümbol  $\mathbb{X}_r$ , keelatud kõrvaldada koos sorteerimata olmejäätmetega. See sümbol näitab, et toode tuleks kõrvaldada eraldi tavalistest olmejäätmevoogudest. Olete kohustatud kõrvaldama käesoleva ja ka muud elektri- ja elektroonikaseadmed riigi või kohalike ametiasutuste poolt ette nähtud kogumispunktide kaudu. Seadmete korrektne kõrvaldamine ja ringlussevõtt aitab vältida võimalikke negatiivseid tagajärgi keskkonnale ning inimeste tervisele. Vanade seadmete kõrvaldamise kohta täpsema informatsiooni saamiseks võtke palun ühendust kohalike ametiasutustega, jäätmekäitlusfirmaga või kauplusega, kust te toote ostsite.

#### **Español (Spanish) - Información medioambiental para clientes de la Unión Europea**

La Directiva 2002/96/CE de la UE exige que los equipos que lleven este símbolo  $X$  en el propio aparato y/o en su embalaje no deben eliminarse junto con otros residuos urbanos no seleccionados. El símbolo indica que el producto en cuestión debe separarse de los residuos domésticos convencionales con vistas a su eliminación. Es responsabilidad suya desechar este y cualesquiera otros aparatos eléctricos y electrónicos a través de los puntos de recogida que ponen a su disposición el gobierno y las autoridades locales. Al desechar y reciclar correctamente estos aparatos estará contribuyendo a evitar posibles consecuencias negativas para el medio ambiente y la salud de las personas. Si desea obtener información más detallada sobre la eliminación segura de su aparato usado, consulte a las autoridades locales, al servicio de recogida y eliminación de residuos de su zona o pregunte en la tienda donde adquirió el producto.

#### **Ελληνικά (Greek) - Στοιχεία περιβαλλοντικής προστασίας για πελάτες εντός της Ευρωπαϊκής Ένωσης**

Σύμφωνα με την Κοινοτική Οδηγία 2002/96/EC, ο εξοπλισμός που φέρει αυτό το σύμβολο <sup>χ</sup> στο προϊόν ή/και τη συσκευασία του δεν πρέπει να απορρίπτεται μαζί με τα μη διαχωρισμένα αστικά απορρίμματα. Το σύμβολο υποδεικνύει ότι αυτό το προϊόν θα πρέπει να απορρίπτεται ξεχωριστά από τα συνήθη οικιακά απορρίμματα. Είστε υπεύθυνος για την απόρριψη του παρόντος και άλλου ηλεκτρικού και ηλεκτρονικού εξοπλισμού μέσω των καθορισμένων εγκαταστάσεων συγκέντρωσης απορριμμάτων, οι οποίες ορίζονται από το κράτος ή τις αρμόδιες τοπικές αρχές. Η σωστή απόρριψη και ανακύκλωση συμβάλλει στην πρόληψη ενδεχόμενων αρνητικών επιπτώσεων στο περιβάλλον και την υγεία. Για περισσότερες πληροφορίες σχετικά με την απόρριψη του παλαιού σας εξοπλισμού, επικοινωνήστε με τις τοπικές αρχές, τις υπηρεσίες αποκομιδής απορριμμάτων ή το κατάστημα από το οποίο αγοράσατε το προϊόν.

#### **Français (French) - Informations environnementales pour les clients de l'Union européenne**

La directive européenne 2002/96/CE exige que l'équipement sur lequel est apposé ce symbole  $\mathbb{X}$  sur le produit et/ou son emballage ne soit pas jeté avec les autres ordures ménagères. Ce symbole indique que le produit doit être éliminé dans un circuit distinct de celui pour les déchets des ménages. Il est de votre responsabilité de jeter ce matériel ainsi que tout autre matériel électrique ou électronique par les moyens de collecte indiqués par le gouvernement et les pouvoirs publics des collectivités territoriales. L'élimination et le recyclage en bonne et due forme ont pour but de lutter contre l'impact néfaste potentiel de ce type de produits sur l'environnement et la santé publique. Pour plus d'informations sur le mode d'élimination de votre ancien équipement, veuillez prendre contact avec les pouvoirs publics locaux, le service de traitement des déchets, ou l'endroit où vous avez acheté le produit.

#### **Italiano (Italian) - Informazioni relative all'ambiente per i clienti residenti nell'Unione Europea**

La direttiva europea 2002/96/EC richiede che le apparecchiature contrassegnate con questo simbolo  $\Sigma$  sul prodotto e/o sull'imballaggio non siano smaltite insieme ai rifiuti urbani non differenziati. Il simbolo indica che questo prodotto non deve essere smaltito insieme ai normali rifiuti domestici. È responsabilità del proprietario smaltire sia questi prodotti sia le altre apparecchiature elettriche ed elettroniche mediante le specifiche strutture di raccolta indicate dal governo o dagli enti pubblici locali. Il corretto smaltimento ed il riciclaggio aiuteranno a prevenire conseguenze potenzialmente negative per l'ambiente e per la salute dell'essere umano. Per ricevere informazioni più dettagliate circa lo smaltimento delle vecchie apparecchiature in Vostro possesso, Vi invitiamo a contattare gli enti pubblici di competenza, il servizio di smaltimento rifiuti o il negozio nel quale avete acquistato il prodotto.

#### **Latviešu valoda (Latvian) - Ekoloģiska informācija klientiem Eiropas Savienības jurisdikcijā**

Direktīvā 2002/96/EK ir prasība, ka aprīkojumu, kam pievienota zīme  $\mathbb{X}$  uz paša izstrādājuma vai uz tā iesainojuma, nedrīkst izmest nešķirotā veidā kopā ar komunālajiem atkritumiem (tiem, ko rada vietēji iedzīvotāji un uzņēmumi). Šī zīme nozīmē to, ka šī ierīce ir jāizmet atkritumos tā, lai tā nenonāktu kopā ar parastiem mājsaimniecības atkritumiem. Jūsu pienākums ir šo un citas elektriskas un elektroniskas ierīces izmest atkritumos, izmantojot īpašus atkritumu savākšanas veidus un līdzekļus, ko nodrošina valsts un pašvaldību iestādes. Ja izmešana atkritumos un pārstrāde tiek veikta pareizi, tad mazinās iespējamais kaitējums dabai un cilvēku veselībai. Sīkākas ziņas par novecojuša aprīkojuma izmešanu atkritumos jūs varat saņemt vietējā pašvaldībā, atkritumu savākšanas dienestā, kā arī veikalā, kur iegādājāties šo izstrādājumu.

#### **Lietuvškai (Lithuanian) - Aplinkosaugos informacija, skirta Europos Sąjungos vartotojams**

Europos direktyva 2002/96/EC numato, kad įrangos, kuri ir kurios pakuotė yra pažymėta šiuo simboliu (įveskite simbolį), negalima šalinti kartu su nerūšiuotomis komunalinėmis atliekomis. Šis simbolis rodo, kad gaminį reikia šalinti atskirai nuo bendro buitinių atliekų srauto. Jūs privalote užtikrinti, kad ši ir kita elektros ar elektroninė įranga būtų šalinama per tam tikras nacionalinės ar vietinės valdžios nustatytas atliekų rinkimo sistemas. Tinkamai šalinant ir perdirbant atliekas, bus išvengta galimos žalos aplinkai ir žmonių sveikatai. Daugiau informacijos apie jūsų senos įrangos šalinimą gali pateikti vietinės valdžios institucijos, atliekų šalinimo tarnybos arba parduotuvės, kuriose įsigijote tą gaminį.

#### **Malti (Maltese) - Informazzjoni Ambjentali għal Klijenti fl-Unjoni Ewropea**

Id-Direttiva Ewropea 2002/96/KE titlob li t-tagħmir li jkun fih issimbolu  $\mathbb{X}$  fuq il-prodott u/jew fuq l-ippakkjar ma jistax jintrema ma' skart muniċipali li ma ġiex isseparat. Is-simbolu jindika li dan il-prodott għandu jintrema separatament minn ma' liskart domestiku regolari. Hija responsabbiltà tiegħek li tarmi dan it-tagħmir u kull tagħmir ieħor ta' l-elettriku u elettroniku permezz ta' faċilitajiet ta' ġbir appuntati apposta mill-gvern jew mill-awtoritajiet lokali. Ir-rimi b'mod korrett u r-riċiklaġġ jgħin jipprevjeni konsegwenzi negattivi potenzjali għall-ambjent u għas-saħħa tal-bniedem. Għal aktar informazzjoni dettaljata dwar ir-rimi tat-tagħmir antik tiegħek, jekk jogħġbok ikkuntattja lill-awtoritajiet lokali tiegħek, is-servizzi għar-rimi ta' l-iskart, jew il-ħanut minn fejn xtrajt il-prodott.

#### **Magyar (Hungarian) - Környezetvédelmi információ az európai uniós vásárlók számára**

A 2002/96/EC számú európai uniós irányelv megkívánja, hogy azokat a termékeket, amelyeken, és/vagy amelyek csomagolásán az alábbi címke  $\mathbb{X}$  megjelenik, tilos a többi szelektálatlan lakossági hulladékkal együtt kidobni. A címke azt jelöli, hogy az adott termék kidobásakor a szokványos háztartási hulladékelszállítási rendszerektõl elkülönített eljárást kell alkalmazni. Az Ön felelõssége, hogy ezt, és más elektromos és elektronikus berendezéseit a kormányzati vagy a helyi hatóságok által kijelölt gyűjtõredszereken keresztül számolja fel. A megfelelõ hulladékfeldolgozás segít a környezetre és az emberi egészségre potenciálisan ártalmas negatív hatások megelõzésében. Ha elavult berendezéseinek felszámolásához további részletes információra van szüksége, kérjük, lépjen kapcsolatba a helyi hatóságokkal, a hulladékfeldolgozási szolgálattal, vagy azzal üzlettel, ahol a terméket vásárolta.

#### **Nederlands (Dutch) - Milieu-informatie voor klanten in de Europese Unie**

De Europese Richtlijn 2002/96/EC schrijft voor dat apparatuur die is voorzien van dit symbool  $X$  op het product of de verpakking, niet mag worden ingezameld met niet-gescheiden huishoudelijk afval. Dit symbool geeft aan dat het product apart moet worden ingezameld. U bent zelf verantwoordelijk voor de vernietiging van deze en andere elektrische en elektronische apparatuur via de daarvoor door de landelijke of plaatselijke overheid aangewezen inzamelingskanalen. De juiste vernietiging en recycling van deze apparatuur voorkomt mogelijke negatieve gevolgen voor het milieu en de gezondheid. Voor meer informatie over het vernietigen van uw oude apparatuur neemt u contact op met de plaatselijke autoriteiten of afvalverwerkingsdienst, of met de winkel waar u het product hebt aangeschaft.

#### **Norsk (Norwegian) - Miljøinformasjon for kunder i EU**

EU-direktiv 2002/96/EF krever at utstyr med følgende symbol  $X$  avbildet på produktet og/eller pakningen, ikke må kastes sammen med usortert avfall. Symbolet indikerer at dette produktet skal håndteres atskilt fra ordinær avfallsinnsamling for husholdningsavfall. Det er ditt ansvar å kvitte deg med dette produktet og annet elektrisk og elektronisk avfall via egne innsamlingsordninger slik myndighetene eller kommunene bestemmer. Korrekt avfallshåndtering og gjenvinning vil være med på å forhindre mulige negative konsekvenser for miljø og helse. For nærmere informasjon om håndtering av det kasserte utstyret ditt, kan du ta kontakt med kommunen, en innsamlingsstasjon for avfall eller butikken der du kjøpte produktet.

#### **Polski (Polish) - Informacja dla klientów w Unii Europejskiej o przepisach dotyczących ochrony środowiska**

Dyrektywa Europejska 2002/96/EC wymaga, aby sprzęt oznaczony symbolem X znajdującym się na produkcie i/lub jego opakowaniu nie był wyrzucany razem z innymi niesortowanymi odpadami komunalnymi. Symbol ten wskazuje, że produkt nie powinien być usuwany razem ze zwykłymi odpadami z gospodarstw domowych. Na Państwu spoczywa obowiązek wyrzucania tego i innych urządzeń elektrycznych oraz elektronicznych w punktach odbioru wyznaczonych przez władze krajowe lub lokalne. Pozbywanie się sprzętu we właściwy sposób i jego recykling pomogą zapobiec potencjalnie negatywnym konsekwencjom dla środowiska i zdrowia ludzkiego. W celu uzyskania szczegółowych informacji o usuwaniu starego sprzętu, prosimy zwrócić się do lokalnych władz, służb oczyszczania miasta lub sklepu, w którym produkt został nabyty.

#### **Português (Portuguese) - Informação ambiental para clientes da União Europeia**

A Directiva Europeia 2002/96/CE exige que o equipamento que exibe este símbolo  $X$  no produto e/ou na sua embalagem não seja eliminado junto com os resíduos municipais não separados. O símbolo indica que este produto deve ser eliminado separadamente dos resíduos domésticos regulares. É da sua responsabilidade eliminar este e qualquer outro equipamento eléctrico e electrónico através das instalações de recolha designadas pelas autoridades governamentais ou locais. A eliminação e reciclagem correctas ajudarão a prevenir as consequências negativas para o ambiente e para a saúde humana. Para obter informações mais detalhadas sobre a forma de eliminar o seu equipamento antigo, contacte as autoridades locais, os serviços de eliminação de resíduos ou o estabelecimento comercial onde adquiriu o produto.

#### **Română (Romanian) - Informaţii de mediu pentru clienţii din Uniunea Europeană**

Directiva europeană 2002/96/CE impune ca echipamentele care prezintă acest simbol $\mathbb{X}$  pe produs şi/sau pe ambalajul acestuia să nu fie casate împreună cu gunoiul menajer municipal. Simbolul indică faptul că acest produs trebuie să fie casat separat de gunoiul menajer obişnuit. Este responsabilitatea dvs. să casaţi acest produs şi alte echipamente electrice şi electronice prin intermediul unităţilor de colectare special desemnate de guvern sau de autorităţile locale. Casarea şi reciclarea corecte vor ajuta la prevenirea potențialelor consecințe negative asupra sănătății mediului și a oamenilor. Pentru mai multe informatii detaliate cu privire la casarea acestui echipament vechi, contactaţi autorităţile locale, serviciul de salubrizare sau magazinul de la care aţi achiziţionat produsul.

#### **Slovenčina (Slovak) - Informácie o ochrane životného prostredia pre zákazníkov v Európskej únii**

Podľa európskej smernice 2002/96/ES zariadenie s týmto symbolom  $X$  na produkte a/alebo jeho balení nesmie byť likvidované spolu s netriedeným komunálnym odpadom. Symbol znamená, že produkt by sa mal likvidovať oddelene od bežného odpadu z domácností. Je vašou povinnosťou likvidovať toto i ostatné elektrické a elektronické zariadenia prostredníctvom špecializovaných zberných zariadení určených vládou alebo miestnymi orgánmi. Správna likvidácia a recyklácia pomôže zabrániť prípadným negatívnym dopadom na životné prostredie a zdravie ľudí. Ak máte záujem o podrobnejšie informácie o likvidácii starého zariadenia, obráťte sa, prosím, na miestne orgány, organizácie zaoberajúce sa likvidáciou odpadov alebo obchod, v ktorom ste si produkt zakúpili.

#### **Slovenščina (Slovene) - Okoljske informacije za stranke v Evropski uniji**

Evropska direktiva 2002/96/ES prepoveduje odlaganje opreme s tem simbolom  $X - n$ a izdelku in/ali na embalaži z nesortiranimi komunalnimi odpadki. Ta simbol opozarja, da je treba izdelek zavreči ločeno od preostalih gospodinjskih odpadkov. Vaša odgovornost je, da to in preostalo električno in elektronsko opremo oddate na posebna zbirališča, ki jih določijo državne ustanove ali lokalne oblasti. S pravilnim odlaganjem in recikliranjem boste preprečili morebitne škodljive vplive na okolje in zdravje ljudi. Če želite izvedeti več o odlaganju stare opreme, se obrnite na lokalne oblasti, odlagališče odpadkov ali trgovino, kjer ste izdelek kupili.

#### **Suomi (Finnish) - Ympäristöä koskevia tietoja EUalueen asiakkaille**

EU-direktiivi 2002/96/EY edellyttää, että jos laitteistossa on tämä symboli  $\mathbb{X}$  itse tuotteessa ja/tai sen pakkauksessa, laitteistoa ei saa hävittää lajittelemattoman yhdyskuntajätteen mukana. Symboli merkitsee sitä, että tämä tuote on hävitettävä erillään tavallisesta kotitalousjätteestä. Sinun vastuullasi on hävittää tämä elektroniikkatuote ja muut vastaavat elektroniikkatuotteet viemällä tuote tai tuotteet viranomaisten määräämään keräyspisteeseen. Laitteiston oikea hävittäminen estää mahdolliset kielteiset vaikutukset ympäristöön ja ihmisten terveyteen. Lisätietoja vanhan laitteiston oikeasta hävitystavasta saa paikallisilta viranomaisilta, jätteenhävityspalvelusta tai siitä myymälästä, josta ostit tuotteen.

#### **Svenska (Swedish) - Miljöinformation för kunder i Europeiska unionen**

Det europeiska direktivet 2002/96/EC kräver att utrustning med denna symbol  $\frac{1}{2}$  på produkten och/eller förpackningen inte får kastas med osorterat kommunalt avfall. Symbolen visar att denna produkt bör kastas efter att den avskiljts från vanligt hushållsavfall. Det faller på ditt ansvar att kasta denna och annan elektrisk och elektronisk utrustning på fastställda insamlingsplatser utsedda av regeringen eller lokala myndigheter. Korrekt kassering och återvinning skyddar mot eventuella negativa konsekvenser för miljön och personhälsa. För mer detaljerad information om kassering av din gamla utrustning kontaktar du dina lokala myndigheter, avfallshanteringen eller butiken där du köpte produkten.

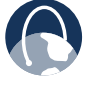

**WEB:** Para obter mais informações, visite **www.linksysbycisco.com**

# **Apêndice E: Contrato de Licença para o Utilizador Final do Software**

## **Produtos da Cisco**

Este produto da Cisco Systems, Inc. ou da subsidiária que licencia o Software em vez da Cisco Systems, Inc. ("Cisco") contém software (incluindo firmware) proveniente da Cisco e dos seus fornecedores e também pode conter software da comunidade open source.

Qualquer software proveniente da Cisco e dos seus fornecedores é licenciado ao abrigo do Contrato de Licença para Software da Cisco contido no Anexo 1 infra. Poderá também ser solicitado ao Adquirente que reveja e aceite o Contrato de Licença para Software da Cisco ao instalar o software. Os termos e funcionalidades específicos do Network Magic, um produto de Software da Cisco, são definidos no Anexo 2 infra.

Qualquer software da comunidade "open source" licenciado de acordo com os termos de licença específicos aplicáveis a esse software disponibilizados pela Cisco em **www.linksysbycisco.com/gpl** ou conforme estabelecido no Anexo 3 apresentado em baixo. Ao utilizar o Software, o Adquirente confirma que reviu esses termos de licença e concorda em ficar vinculado aos termos dessas licenças. No caso de esses termos de licença específicos lhe concederem o direito de acesso ao código fonte desse software, esse código fonte será disponibilizado, mediante pedido e a preço de custo, pela Cisco durante, pelo menos, três anos a contar da data de compra deste produto e também poderá estar disponível para transferência a partir de **www.linksysbycisco.com/gpl**. Para obter os termos de licença detalhados e informações adicionais sobre software "open source" em produtos da Cisco, visite o Web site público da Cisco em: **www.linksysbycisco.com/gpl/** ou consulte o Anexo 3 apresentado em baixo conforme aplicável. Se o Adquirente pretender ter uma cópia do código fonte de GPL ou de outro código open source deste Software em CD, a Cisco enviar-lhe-á, mediante pedido, um CD com o código pelo preço de \$9.99 ao qual acrescem os custos de envio.

ESTE CONTRATO DE LICENÇA DO UTILIZADOR FINAL PARA SOFTWARE É UM CONTRATO LEGAL ENTRE O ADQUIRENTE E A CISCO. O ADQUIRENTE DEVERÁ LÊ-LO ATENTAMENTE ANTES DE INSTALAR E UTILIZAR O SOFTWARE. FORNECE UMA LICENÇA PARA UTILIZAR O SOFTWARE E CONTÉM INFORMAÇÕES SOBRE A GARANTIA E EXCLUSÕES DE RESPONSABILIDADES. AO SELECCIONAR A CAIXA "SEGUINTE" E AO TRANSFERIR, INSTALAR OU UTILIZAR O SOFTWARE, OU AO UTILIZAR O PRODUTO QUE CONTÉM O SOFTWARE, O ADQUIRENTE CONFIRMA A SUA ACEITAÇÃO DO SOFTWARE E ACEITA FICAR VINCULADO POR ESTE CONTRATO. SE O ADQUIRENTE NÃO CONCORDAR COM TODOS ESTES TERMOS, NÃO DEVERÁ CLICAR NO BOTÃO "SEGUINTE" E NÃO DEVERÁ TRANSFERIR, INSTALAR OU UTILIZAR O SOFTWARE. PODERÁ DEVOLVER O SOFTWARE NÃO UTILIZADO (OU, NO CASO DE O SOFTWARE SER FORNECIDO COMO PARTE DE OUTRO PRODUTO, O PRODUTO NÃO UTILIZADO) PARA SER REEMBOLSADO NA TOTALIDADE, NO PRAZO DE 30 DIAS A CONTAR DA DATA DA COMPRA ORIGINAL. ESTE PROCEDIMENTO ESTÁ SUJEITO ÀS NORMAS E PROCESSOS DE DEVOLUÇÃO DA ENTIDADE À QUAL COMPROU O PRODUTO OU SOFTWARE.

NO CASO DE TER OPTADO POR OBTER UMA LICENÇA DE SUBSCRIÇÃO, CONFORME INDICADO NA ENCOMENDA, O ADQUIRENTE CONCORDA TAMBÉM EM FICAR VINCULADO AOS "TERMOS DO SERVIÇO" DEFINIDOS NO ANEXO 2, SE APLICÁVEL.

## **Licenças de software**

As licenças de software aplicáveis a software da Cisco estão disponíveis no Web site público da Cisco em: **www.linksysbycisco.com** e **www.linksysbycisco.com/gpl/**, respectivamente. Para sua conveniência em termos de referência, os Anexos infra contêm uma cópia do Contrato de Licença para Software da Cisco e da licença principal para código open source utilizadas pela Cisco nos respectivos produtos.

### **Anexo 1**

### **Contrato de Licença para Software da Linksys**

*Licença.* De acordo com os termos e condições deste Contrato, a Cisco concede ao Adquirente original do Software uma licença não exclusiva para (i) utilizar o Software apenas conforme incorporado no produto, como aplicação autónoma ou (quando autorizado na documentação aplicável) para comunicação com o produto, consoante o que for determinado pela Cisco; (ii) se o Software for adquirido separado de qualquer Produto da Cisco, instalar o Software em computadores pessoais num único local empresarial ou doméstico, de acordo com o número máximo de licenças adquiridas; e (iii) efectuar uma cópia do Software em formato legível por máquina e uma cópia da Documentação, apenas para efeitos de cópia de segurança. Esta licença não pode ser sublicenciada e só pode ser transferida para uma pessoa ou entidade para a qual seja transferida a propriedade da totalidade do produto da Cisco que contém o Software ou da totalidade do produto de Software, desde que transfira definitivamente todos os direitos ao abrigo deste Contrato e não guarde quaisquer cópias, completas ou parciais, do Software e desde que o destinatário concorde com os termos deste Contrato.

"Software" inclui, e este Contrato aplica-se (a) ao software da Cisco ou dos respectivos fornecedores adquirido em separado ou fornecido no ou com o produto da Cisco aplicável e (b) a quaisquer actualizações, correcções de erros ou versões modificadas ("Actualizações") ou cópias de segurança do software fornecidas ao adquirente pela Cisco ou por um revendedor autorizado (mediante pagamento ou não), desde que o adquirente já detenha uma licença válida para o software original e tenha pago pela actualização alguma tarifa que seja aplicável.

"Documentação" significa toda a documentação e outros materiais relacionados fornecidos pela Cisco ao adquirente de acordo com este contrato.

*Restrições da Licença*. A não ser se estipulado neste contrato, o adquirente não pode (i) efectuar ou distribuir cópias do software ou da documentação relacionada, nem transferir electronicamente o software ou a documentação de um computador para outro ou através de uma rede; (ii) alterar, fundir, modificar, adaptar, desencriptar ou traduzir o software ou a documentação relacionada, nem descompilar, proceder à engenharia inversa, desmontar ou de qualquer outra forma reduzir o software a um formato perceptível pelo ser humano (excepto na medida em que seja expressamente permitido por lei, não obstante esta disposição); (iii) partilhar, vender, alugar ou sublicenciar o software ou a documentação relacionada; (iv) modificar o software ou criar trabalhos derivados baseados no software; (v) se o adquirente efectuar uma cópia de segurança do software e da documentação, terá de reproduzir todos os avisos de direitos de autor e quaisquer outras legendas de propriedade existentes no software e na documentação originais; (vi) utilizar o software para gerir uma rede empresarial com mais de 8 computadores; (vii) em nenhuma circunstância, utilizar o software para avaliação da concorrência, incluindo o desenvolvimento de software da concorrência; (viii) na extensão permitida pela lei aplicável, atribuir, sublicenciar ou, de qualquer outra forma, transferir o software, a não ser que o beneficiário da atribuição, sublicenciamento ou transferência concorde expressamente com todos os termos e condições deste contrato.

O software e a documentação contêm segredos comerciais e/ ou materiais protegidos por leis de direitos de autor da Cisco ou dos respectivos fornecedores. O adquirente não revelará nem disponibilizará a terceiros, seja por que forma for, tais segredos comerciais ou materiais protegidos por leis de direitos de autor.

No caso de o adquirente não cumprir este contrato, a licença que lhe foi concedida terminará automaticamente e o adquirente terá imediatamente de (i) parar de utilizar o produto da Cisco no qual o software está incorporado ou (ii) desinstalar o software e destruir todas as cópias do software e da documentação se o software tiver sido adquirido em separado. Todos os outros direitos de ambas as partes e todas as outras disposições deste contrato manter-se-ão em vigor após este término.

*Propriedade*. O Software e a Documentação são licenciados e não vendidos ao Adquirente pela Cisco e pelas outras partes (terceiros) relevantes definidas no Anexo 3. A Cisco e os seus licenciadores mantêm todos os direitos, titularidades e interesses, incluindo todos os direitos de autor e de propriedade intelectual do Software e da Documentação, bem como de todas as cópias e partes que os componham. Todos os direitos que não sejam especificamente concedidos ao Adquirente neste Contrato são reservados pela Cisco e pelos seus licenciadores. A utilização, por parte do adquirente, de qualquer produto de software de outra entidade que não a Cisco, que possa ter sido recomendado pela Cisco, é regulada pelo contrato de licença para o utilizador final desse produto de software.

*Serviços de terceiros, hiperligações e publicidade*. A Cisco poderá fornecer no software hiperligações para Web sites ou produtos de software de terceiros. Além disso, os serviços de terceiros poderão ser fornecidos com o software, que poderá estar sujeito aos termos e condições do fornecedor do serviço. A Cisco não dá quaisquer garantias no que diz respeito à qualidade, adequação, funcionalidade ou legalidade de quaisquer Web sites ou produtos para os quais possam ser fornecidas hiperligações ou serviços de terceiros e o adquirente renuncia, pelo presente, a qualquer reclamação contra a Cisco relativamente a esses Web sites, assim como a produtos de software ou serviços de terceiros. A correspondência ou negócios com, ou a participação em promoções de, terceiros encontrados através do Software, bem como quaisquer outros termos, condições, garantias ou representações associados a esses negócios ocorrem apenas entre o Adquirente e esses terceiros. O Adquirente concorda que a Cisco não é responsável por perdas ou danos de qualquer tipo resultantes desses negócios ou da presença dessas hiperligações, produtos ou serviços de terceiros no Software da Cisco e que a Cisco poderá em qualquer altura interromper ou modificar os serviços ou hiperligações fornecidos.

*Recolha e processamento de informações*. O adquirente concorda que a Cisco e/ou as respectivas afiliadas podem, de vez em quando, recolher e processar informações sobre o produto da Cisco e/ou o software e/ou sobre a utilização de qualquer um deles, de modo a (i) permitir à Cisco oferecer actualizações ao adquirente; (ii) fornecer suporte e assistência para o produto e/ou o software; (iii) assegurar que o produto da Cisco e/ou o software está a ser utilizado de acordo com os termos deste contrato; (iv) melhorar a forma como a Cisco fornece tecnologia ao Adquirente e aos outros clientes da Cisco; (v) fornecer relatórios sobre o estado da rede, incluindo o tráfego da rede e a utilização de aplicações; (vi) permitir à Cisco cumprir os termos de quaisquer contratos celebrados com terceiros relativamente ao produto da Cisco e/ou ao software; e/ou (vii) permitir à Cisco cumprir todas as leis e/ou regulamentos aplicáveis ou os requisitos de qualquer autoridade reguladora ou agência governamental. A Cisco e/ou as respectivas afiliadas podem recolher e processar estas informações desde que não revelem a identidade do Adquirente. O Adquirente concorda que a Cisco não é responsável pela eliminação ou falha de armazenamento de quaisquer dados ou outras informações relacionados com o produto da Cisco, o software ou serviços relacionados.

A funcionalidade de relatórios de determinado Software permite ao Adquirente monitorizar a actividade dos computadores que executam o Software em sua casa ou no escritório. O Adquirente tem de activar esta funcionalidade para receber os relatórios. Se activar a funcionalidade de relatórios, o Adquirente concorda com o seguinte: (a) o Software controla e monitoriza os seguintes componentes e actividades na casa ou no escritório do Adquirente: o tráfego da rede (por exemplo, os megabytes por hora), a utilização de aplicações (a janela de primeiro plano é monitorizada, bem como o tempo que cada aplicação fica em primeiro plano durante a utilização activa do computador) e o histórico de Internet. (b) Para todos os computadores nos quais a funcionalidade de relatórios esteja activada, as informações acima indicadas são transmitidas para servidores da Cisco e/ou de terceiros, a intervalos periódicos, enquanto o computador está online. Estas informações são associadas e armazenadas com o endereço de correio electrónico fornecido pelo Adquirente quando a funcionalidade de relatórios foi activada. Estas informações são resumidas num relatório formal e são enviadas para o endereço de correio electrónico identificado. (c) Qualquer computador da rede que esteja a executar o Software pode activar a geração de relatórios em qualquer outro computador (na mesma rede principal). Quando um computador é activado, mostra uma notificação que indica que está a ser monitorizado. Desde que o computador esteja activado, sempre que o Software for iniciado, o utilizador do computador vê uma notificação que indica que o computador está a ser monitorizado pela funcionalidade de relatórios. Qualquer computador da rede que tenha o Software instalado

pode activar ou desactivar a funcionalidade de relatórios em qualquer outro computador.

Além disso, a Cisco pode recolher e armazenar informações detalhadas relativas à configuração e utilização da rede, com o objectivo de fornecer ao Adquirente suporte técnico relacionado com a rede. As informações serão associadas ao adquirente apenas quando este fornece um número de ID exclusivo ao representante do suporte técnico enquanto obtém ajuda. O ID exclusivo é gerado aleatoriamente no computador do Adquirente após a instalação e está totalmente sob o controlo do Adquirente.

A utilização do produto da Cisco e/ou do software significa que o adquirente aceita que a Cisco e/ou as respectivas afiliadas recolham e utilizem tais informações e, no caso de clientes da Área Económica Europeia (AEE), transfiram as informações para localizações fora da AEE. Quaisquer informações recolhidas pelo produto da Cisco e/ou pelo software são utilizadas de acordo com a nossa política de privacidade, incluída na Declaração de Privacidade. Ao optar por utilizar o produto da Cisco e/ou o Software, o Adquirente indica a sua aceitação dos termos da política de privacidade da Cisco, pelo que deverá ler atentamente essa política e consultar o Web site acima indicado para rever as actualizações à mesma.

*Actualizações de software, etc*. Se o Software permitir que o adquirente receba Actualizações, o adquirente poderá optar por receber as Actualizações em qualquer momento, quer automática quer manualmente. Se o Adquirente optar por receber as Actualizações manualmente ou se optar por não receber ou ser notificado de quaisquer Actualizações, o Adquirente poderá estar a expor o produto da Cisco e/ou o Software a graves ameaças à segurança e/ou algumas funcionalidades do produto da Cisco e/ou do Software poderão ficar inacessíveis. Poderá haver circunstâncias em que aplicamos uma Actualização automaticamente de modo a cumprir alterações de legislação, requisitos legais, de segurança ou regulamentares ou os termos de quaisquer contratos que a Cisco tenha celebrado com terceiros relativamente ao produto da Cisco e/ou ao Software. O adquirente será sempre notificado de quaisquer actualizações que lhe sejam fornecidas. Os termos desta licença aplicar-se-ão a qualquer actualização, excepto se a actualização em questão for acompanhada de uma licença separada; neste caso, aplicar-seão os termos dessa outra licença.

*Alterações às definições do browser e processamento de erros*. Ao instalar o software, o adquirente confirma que o software poderá alterar determinadas definições no software do browser da Internet, incluindo as predefinições do fornecedor do serviço de pesquisa e a fonte de páginas de erros de DNS e poderá direccionar URLs erróneos para uma página inicial incorrecta hospedada pela Cisco. Poderá rejeitar estas definições ao não aceitá-las como parte do processo de instalação ou solicitando uma alteração às suas definições de software no processo de erro. A instalação do software e a alteração destas definições de software poderá entrar em conflito com os contratos de licença que tenha celebrado com outras entidades, tais como o seu fornecedor de serviços de Internet. Erros que sejam caluniosos, difamatórios ou que possam violar os direitos de propriedade intelectual de terceiros podem não ser processados pela Cisco ou pelos respectivos fornecedores.

*Termo e resolução*. O adquirente poderá terminar esta licença em qualquer momento, destruindo todas as cópias do software e da documentação. Os direitos do Adquirente ao abrigo desta Licença cessarão imediatamente, sem aviso por parte da Cisco, se o Adquirente não cumprir qualquer das disposições deste Contrato.

*Garantia limitada*. A Cisco garante que qualquer suporte de dados em que o Software seja fornecido estará isento de defeitos de materiais e mão-de-obra em condições normais de utilização por um período de noventa (90) dias a partir da data da compra original. O único recurso do adquirente e a única responsabilidade da Cisco ao abrigo desta garantia limitada será o facto de a Cisco poder optar por (a) substituir o suporte multimédia do software ou (b) reembolsar o valor de compra do suporte multimédia do software.

À EXCEPÇÃO DA GARANTIA LIMITADA DO SUPORTE DE DADOS SUPRA E NA EXTENSÃO MÁXIMA PERMITIDA PELA LEI APLICÁVEL, TODO O SOFTWARE E SERVIÇOS FORNECIDOS PELA CISCO SÃO FORNECIDOS "TAL COMO ESTÃO", COM TODAS AS FALHAS E SEM GARANTIAS DE QUALQUER TIPO. Sem limitação para o acima disposto, a Cisco não garante que a utilização do produto, software ou serviços ocorra sem interrupções ou seja isenta de erros. Além disso, devido ao constante desenvolvimento de novas técnicas de intrusão e ataque a redes, a Cisco não garante que o produto, software ou serviços, ou qualquer equipamento, sistema ou rede no qual o produto ou software seja utilizado, esteja isento de vulnerabilidades a intrusões ou ataques. O produto pode incluir ou ser apresentado num conjunto de software ou serviços de terceiros. A presente garantia limitada não será aplicável ao software ou serviços de terceiros. A presente garantia limitada não garante qualquer disponibilidade contínua de um serviço de terceiros para o qual possa ser necessária a utilização ou funcionamento deste produto.

NA MEDIDA DO PERMITIDO PELA LEI APLICÁVEL, TODAS AS GARANTIAS IMPLÍCITAS E CONDIÇÕES DE COMERCIALIZAÇÃO, QUALIDADE SATISFATÓRIA, NÃO INFRACÇÃO OU ADEQUAÇÃO A UMA FINALIDADE ESPECÍFICA ESTÃO LIMITADAS AO PERÍODO DE VIGÊNCIA DA GARANTIA. TODAS AS OUTRAS CONDIÇÕES, REPRESENTAÇÕES E GARANTIAS, EXPRESSAS OU IMPLÍCITAS, SÃO EXCLUÍDAS. Determinadas jurisdições não permitem limitações à duração de uma garantia implícita. Por este motivo, é possível que as limitações anteriormente referidas não se apliquem ao adquirente. Esta garantia limitada fornece ao adquirente determinados direitos legais específicos. O adquirente poderá ter outros direitos que podem variar de jurisdição para jurisdição.

*Exclusão de responsabilidades*. NA EXTENSÃO NÃO PROIBIDA PELA LEI APLICÁVEL, EM NENHUMA CIRCUNSTÂNCIA PODERÁ A CISCO SER RESPONSÁVEL PELA PERDA DE DADOS, RENDIMENTOS OU LUCROS, NEM POR DANOS ESPECIAIS, INDIRECTOS, CONSEQUENCIAIS, ACIDENTAIS OU PUNITIVOS, INDEPENDENTEMENTE DA TEORIA DE RESPONSABILIDADE (INCLUINDO NEGLIGÊNCIA), RESULTANTES OU RELACIONADOS COM A UTILIZAÇÃO OU INCAPACIDADE DE UTILIZAÇÃO DO PRODUTO, SOFTWARE OU QUAISQUER SERVIÇOS FORNECIDOS RESPEITANTES AO PRODUTO OU SOFTWARE, MESMO QUE A CISCO TENHA SIDO INFORMADA DA POSSIBILIDADE DE OCORRÊNCIA DOS REFERIDOS DANOS. NA EXTENSÃO NÃO PROIBIDA PELA LEI APLICÁVEL, EM NENHUM CASO PODERÁ A RESPONSABILIDADE DA CISCO EXCEDER A QUANTIA PAGA PELO ADQUIRENTE NA AQUISIÇÃO DO PRODUTO. SE RESIDE NA UNIÃO EUROPEIA, AS REFERÊNCIAS A "DANOS ESPECIAIS, INDIRECTOS, CONSEQUENTES, PUNITIVOS OU ACIDENTAIS" SIGNIFICA QUAISQUER PERDAS QUE (i) NÃO FORAM PREVISTAS RAZOAVELMENTE POR AMBAS AS PARTES, E/OU (ii) ERAM DO SEU CONHECIMENTO MAS NÃO DO NOSSO E/OU (iii) ERAM RAZOAVELMENTE PREVISÍVEIS POR AMBAS AS PARTES MAS PODERIAM TER SIDO EVITADAS POR SI, COMO POR EXEMPLO (MAS SEM LIMITAÇÃO), PERDAS CAUSADAS POR VÍRUS, CAVALOS DE TRÓIA OU OUTROS PROGRAMAS MALICIOSOS, PERDA DE DADOS OU DANOS NOS SEUS DADOS. As limitações anteriores aplicam-se mesmo que qualquer garantia ou outra solução fornecida ao abrigo desta garantia limitada não cumpra o seu objectivo essencial.

*Suporte técnico*. Esta garantia limitada não é um contrato de serviço nem de assistência. Pode encontrar informações sobre as políticas e ofertas de suporte técnico actuais da Cisco (incluindo as taxas dos serviços de assistência) no Web site **www.linksysbycisco.com/support**.

*Exportação*. O Software, incluindo os dados técnicos, poderão estar sujeitos a regulamentos e leis de controlo de exportações dos E.U.A. e/ou a regulamentos de exportação ou importação noutros países. O adquirente concorda em cumprir estritamente tais leis e regulamentos.

*Utilizadores do Governo dos E.U.A*. O Software e a documentação qualificam-se na categoria de "artigos comerciais", conforme definido no 48 C.F.R. 2.101 e no 48 C.F.R. 12.212. Todos os utilizadores do governo adquirem o Software e a documentação apenas com os direitos aqui estipulados que se aplicam aos clientes não governamentais. A utilização do Software ou da Documentação, ou de ambos, constitui o acordo por parte do governo de que o Software e a Documentação são "software informático comercial" e "documentação de software informático comercial" e constitui a aceitação dos direitos e restrições aqui estipulados.

*Termos gerais*. Este Contrato rege-se e está de acordo com as leis do Estado da Califórnia, sem referência a conflitos dos princípios das leis. A Convenção das Nações Unidas sobre Contratos de Venda Internacional de Mercadorias não se aplica. Se qualquer parte deste contrato for considerada nula ou não vinculativa, as restantes disposições permanecerão em pleno efeito e vigor. Este Contrato constitui o contrato completo entre as partes no que diz respeito ao Software e prevalece sobre quaisquer termos adicionais ou contraditórios contidos em qualquer ordem de compra ou outro documento.

Linksys, Cisco e o logótipo da Cisco, bem como outras marcas comerciais contidas no software e na documentação, são marcas comerciais ou marcas registadas da Linksys, da Cisco, dos seus licenciadores e de terceiros, conforme o caso. O adquirente não pode remover nem alterar quaisquer marcas comerciais, nomes comerciais, nomes de produtos, logótipos, avisos de direitos de autor ou outros avisos de propriedade, legendas, símbolos ou etiquetas existentes no software e na documentação. Este contrato não autoriza o adquirente a utilizar os nomes da Cisco ou dos seus concessores de licenças nem as respectivas marcas comerciais.

**FIM DO ANEXO 1**

#### **Anexo 2**

### **Funcionalidades do Network Magic**

*Restrições da licença do Network Magic*. A não ser nos casos estipulados neste contrato ou de outra forma permitido pela Cisco, o adquirente não pode instalar ou executar o software Network Magic em nenhum produto que não seja um computador pessoal, incluindo, sem limitação, qualquer dispositivo para a Web, descodificador, dispositivo de bolso, telefone, dispositivo Web Pad ou qualquer dispositivo que execute o sistema operativo Microsoft Windows CE.

*Termos do serviço para licenças de subscrição*. Estes termos do serviço só são aplicáveis se o Adquirente tiver obtido uma licença de subscrição para o Network Magic conforme especificado na encomenda do Adquirente. Tais licenças de subscrição poderão sujeitá-lo a taxas cujo pagamento é da sua responsabilidade, de modo a continuar a subscrever os serviços.

**1. Cancelamento do Network Magic**. O Adquirente poderá cancelar os Serviços em qualquer momento. Se o Adquirente cancelar os Serviços, a Cisco não será obrigada a fornecerlhe quaisquer Actualizações do produto Network Magic. Se o Adquirente cancelar os Serviços, a Cisco poderá eliminar dados relacionados com ele ou com a sua utilização dos Serviços da Cisco ou dos respectivos servidores de fornecedores. Na medida do permitido pela legislação aplicável, o Adquirente compreende e concorda que o cancelamento dos seus Serviços é o único recurso do Adquirente em qualquer litígio com a Cisco.

**2. Alterações**. A Cisco pode modificar ou cancelar os termos deste contrato ou o preço, conteúdo ou natureza dos serviços (incluindo a descontinuação do programa dos serviços), após enviar um aviso ao adquirente. Se a Cisco modificar qualquer destes termos, o adquirente poderá cancelar o serviço. Para tal, o adquirente deverá enviar um aviso escrito à Cisco através de www.networkmagic.com/support relativo ao cancelamento e deverá desinstalar o software e descontinuar a utilização do serviço. A Cisco poderá divulgar a informação por correio electrónico, através do Network Magic ou publicando as alterações no respectivo Web site.

**3. Aviso por correio electrónico**. Periodicamente, a Cisco poderá enviar mensagens de correio electrónico ao adquirente para o informar sobre novos produtos e serviços que estejam disponíveis. O adquirente poderá optar por deixar de receber essas mensagens de correio electrónico utilizando, para tal, a hiperligação contida na mensagem de correio electrónico. No entanto, a Cisco reserva-se o direito de enviar ao adquirente mensagens de correio electrónico relacionadas com o serviço, desde que o adquirente seja subscritor do serviço. Se o adquirente pretender deixar de receber mensagens de correio electrónico relacionadas com o serviço, poderá cancelar o serviço. Para tal, o adquirente deverá enviar um aviso escrito à Cisco, através de www.networkmagic.com/support, relativo ao cancelamento e deverá desinstalar o software e descontinuar a utilização do serviço.

#### **FIM DO ANEXO 2**

## **Anexo 3**

### **Licenças de Terceiros e "Open Source"**

#### **Anexo 3-A**

Se este produto da Cisco contiver software open source licenciado ao abrigo da Versão 2 da "Licença Pública Geral GNU", os termos da licença infra neste Anexo 3-A serão aplicáveis a esse software open source. Os termos da licença infra neste Anexo 3-A provêm do Web site público em **http://www.gnu.org/licenses/old-licenses/gpl-2.0.html**

#### **LICENÇA PÚBLICA GERAL GNU**

Esta é uma tradução não oficial da Licença Pública Geral Menor GNU para Português. Não foi publicada pela Free Software Foundation e não define legalmente os termos de distribuição do software que utiliza a Licença Pública Geral GNU; para este efeito, apenas é válido o texto original, em Inglês, da Licença Pública Geral GNU. No entanto, esperamos que esta tradução ajude as pessoas que falam Português a compreender melhor a Licença Pública Geral Menor GNU.

Versão 2, Junho de 1991

Copyright © 1989, 1991 Free Software Foundation, Inc. 51 Franklin Street, Fifth Floor, Boston, MA 02110-1301, E.U.A.

É permitida a cópia e distribuição de cópias de transcrições deste documento de licença a qualquer pessoa, contudo não são permitidas alterações.

#### **Preâmbulo**

As licenças para a maior parte do software são concebidas para restringir a liberdade de partilha e alteração desse mesmo software. Pelo contrário, a Licença Pública Geral GNU destinase a garantir a liberdade do utilizador para partilhar e alterar software livre - para garantir que o software é livre para todos os respectivos utilizadores. Esta Licença Pública Geral aplicase à maior parte do software da Free Software Foundation e a qualquer outro programa cujos autores decidam utilizá-la. (Já outro software da Free Software Foundation é abrangido pela Licença Pública Geral Menor GNU.) O adquirente também poderá aplicá-la aos seus programas.

Quando nos referimos a software livre, estamos a referir-nos à liberdade e não ao preço. As nossas Licenças Públicas Gerais foram concebidas para garantir que o utilizador tem liberdade para distribuir cópias de software livre (e cobrar por esse serviço, se pretender); que recebe o código fonte ou pode obtê-lo, se pretender; que pode alterar o software ou utilizar partes do mesmo em novos programas livres; e que sabe que pode fazê-lo.

Para proteger os seus direitos, precisamos de fazer restrições que impeçam que qualquer pessoa negue estes direitos ao utilizador ou lhe solicite que abdique deles. Estas restrições traduzemse em certas responsabilidades para o utilizador, caso venha a distribuir cópias do software ou o modifique.

Por exemplo, se distribuir cópias de um programa deste tipo, gratuitamente ou mediante pagamento, o utilizador tem de conceder aos destinatários todos os direitos que detém. Este tem de garantir que eles também recebem ou podem obter o código fonte. Além disso, o utilizador tem de apresentar-lhes estes termos para que possam conhecer os seus direitos.

Protegemos os direitos do utilizador de duas formas: (1) com direitos de autor do software e (2) com a oferta desta licença, que lhe dá permissão legal para copiar, distribuir e/ou modificar o software.

Além disso, para nossa protecção e dos autores queremos certificar-nos de que todos compreendem que não existe nenhuma garantia para este software livre. Se o software for modificado por alguém e redistribuído, queremos que os seus destinatários saibam que aquilo que obtiveram não é o original, para que qualquer problema criado por terceiros não se reflicta na reputação dos autores originais.

Por último, qualquer programa livre é ameaçado constantemente por patentes de software. Queremos evitar o perigo de os distribuidores de um programa livre obterem individualmente licenças sobre patentes, tornando, efectivamente, o programa proprietário. Para impedir esta situação, deixamos claro que qualquer patente tem de ser licenciada para utilização livre por qualquer pessoa ou não deve sequer ser licenciada.

Os termos e condições exactos para cópia, distribuição e modificação encontram-se descritos em baixo.

#### **TERMOS E CONDIÇÕES PARA CÓPIA, DISTRIBUIÇÃO E ALTERAÇÃO**

0. Esta licença é aplicável a qualquer programa ou outro trabalho que contenha um aviso colocado pelo detentor dos direitos de autor a informar que o mesmo pode ser distribuído de acordo com os termos desta Licença Pública Geral. O que a seguir se designa por "programa" refere-se a qualquer programa ou trabalho e "trabalho baseado no programa" significa tanto o programa em si, como qualquer trabalho derivado, de acordo com a lei de direitos de autor; ou seja, um trabalho que contenha o programa ou parte dele, transcrições ou com modificações e/ou traduzido para outro idioma. (Daqui em diante, a tradução é incluída, sem limitação, no termo "modificação".) Cada titular da licença é designado por "utilizador".

Actividades que não a cópia, distribuição e modificação não são abrangidas por esta licença, estando fora do seu âmbito. O acto de executar o programa não é restrito e o resultado do programa só é abrangido pela licença se o respectivo conteúdo constituir um trabalho baseado no programa (independentemente de ter sido efectuado pela execução do programa). Este último ponto depende das funcionalidades do programa.

1. O utilizador pode copiar e distribuir cópias textuais do código fonte do programa tal como o recebeu, por qualquer meio, desde que inclua em cada cópia, de forma visível e correcta, um aviso de direitos de autor adequado e uma declaração de exclusão de garantias; que mantenha intactos todos os avisos que se referem a esta licença e à ausência de garantias; e que forneça aos destinatários do programa uma cópia desta licença, juntamente com o programa.

O utilizador pode cobrar pelo acto físico de transferir uma cópia e pode, opcionalmente, oferecer garantias em troca de pagamento. .

- 2. O utilizador pode modificar a sua cópia ou cópias do programa, ou de qualquer parte que o componha, criando assim um trabalho baseado no programa, pode ainda copiar e distribuir essas modificações ou trabalho de acordo com os termos da Secção 1 mencionada em cima, desde que cumpra também as seguintes condições:
	- a) Os ficheiros modificados devem conter avisos em local de destaque indicando que o utilizador alterou os ficheiros e a data de qualquer alteração.
	- b) Qualquer trabalho que o utilizador distribua ou publique que contenha o programa, na totalidade ou em parte, ou que dele ou de qualquer parte que o componha seja derivado, deve ser licenciado a terceiros como um todo e gratuitamente, de acordo com os termos desta licença.

c) Se o programa modificado, quando executado, ler normalmente comandos interactivamente, o utilizador tem de fazer com que o programa, quando iniciado para utilização interactiva normal, apresente um anúncio que inclua um aviso de direitos de autor adequado e um aviso da inexistência de qualquer garantia (ou a existência de uma garantia fornecida pelo adquirente) e da possibilidade de os utilizadores redistribuírem o programa sob as presentes condições, indicando aos utilizadores como podem visualizar uma cópia desta licença. (Excepção: se o próprio programa for interactivo mas normalmente não apresente este tipo de anúncios, não é obrigatório que o trabalho baseado no programa apresente um anúncio.)

Estes requisitos aplicam-se ao trabalho modificado como um todo. Se existirem secções identificáveis desse trabalho que não sejam derivadas do programa e possam ser razoavelmente consideradas trabalhos independentes e separados por si só, esta licença e os respectivos termos não são aplicáveis a essas secções quando forem distribuídas como trabalhos separados. Porém, se as mesmas secções forem distribuídas como parte de um todo que constitua um trabalho baseado no programa, essa distribuição tem de respeitar os termos desta licença, cujas permissões para outros titulares da licença são extensivas ao programa no seu todo e, por conseguinte, a toda e qualquer das suas partes, independentemente de quem a tenha escrito.

Assim sendo, esta secção não pretende reclamar direitos ou contestar os direitos sobre o trabalho escrito totalmente pelo utilizador; a sua intenção é a de exercer o direito de controlo da distribuição de trabalhos derivados ou colectivos baseados no programa.

Além disso, a mera agregação de outro trabalho não baseado no programa com o programa (ou com um trabalho baseado no programa) num volume de um suporte de armazenamento ou distribuição não sujeita a que esse trabalho fique no âmbito desta licença.

- 3. O utilizador pode copiar e distribuir o programa (ou um trabalho baseado no mesmo, conforme descrito na secção 2) em forma de código objecto ou executável, de acordo com os termos das Secções 1 e 2 supra, desde que cumpra uma das seguintes condições:
	- a) acompanhe o programa com o código fonte completo correspondente, legível por máquina, que tem de ser distribuído de acordo com os termos das Secções 1 e 2 supra e através de um meio normalmente utilizado para o intercâmbio de software; ou
	- b) acompanhe o programa com uma oferta escrita, válida por três anos no mínimo, fornecendo a terceiros, por um custo não superior ao custo de distribuição física do material, uma cópia completa e legível por máquina do código fonte correspondente, para distribuição de acordo com os termos das Secções 1 e 2 mencionadas em cima e através de um meio normalmente utilizado para o intercâmbio de software; ou
c) acompanhe o programa com a informação que recebeu em relação à oferta de distribuição do código fonte correspondente. (Esta alternativa só é permitida para a distribuição não comercial e apenas se o utilizador tiver recebido o programa em forma de código objecto ou executável com essa oferta, de acordo com a subsecção b mencionada em cima.)

O código fonte de um trabalho corresponde à forma preferencial do trabalho para fazer modificações. Para um trabalho executável, código fonte completo significa todos os códigos fonte de todos os módulos nele contidos, além de quaisquer ficheiros de definição de interface associados e dos scripts utilizados para controlar a compilação e a instalação do executável. Contudo, como excepção especial, o código fonte distribuído não necessita de incluir nenhum componente normalmente distribuído (nem em formato de código fonte ou nem em binário) com os componentes principais (compilador, kernel, etc.) do sistema operativo no qual o executável funciona, a menos que o próprio componente acompanhe o executável.

Se a distribuição do executável ou código objecto for feita permitindo acesso para copiar a partir de um local designado, então a oferta de acesso equivalente para copiar o código fonte a partir do mesmo local é considerada como distribuição do código fonte, ainda que os terceiros não sejam compelidos a copiar o código fonte juntamente com o código objecto.

- 4. Não é permitida a cópia, modificação, sublicenciamento ou distribuição do programa, por parte do utilizador, salvo disposição expressa na presente licença. Qualquer outra tentativa de cópia, modificação, sublicenciamento ou distribuição do programa será nula e cessará automaticamente os direitos concedidos ao utilizador ao abrigo desta licença. No entanto, no caso de terceiros que tenham recebido cópias ou direitos de utilizador nos termos desta licença, as respectivas licenças não serão terminadas, desde que as partes permaneçam em total concordância com as mesmas.
- 5. O utilizador não é obrigado a aceitar esta licença, uma vez que não a assinou. No entanto, nada mais lhe dará permissão para alterar ou distribuir o programa ou os respectivos trabalhos derivados. Estas acções são proibidas por lei, caso não o utilizador não aceite esta licença. Desta forma, ao alterar ou distribuir o programa (ou qualquer trabalho baseado no programa), o utilizador está a indicar a concordância com licença e com todos os respectivos termos e condições para copiar, distribuir ou alterar o programa ou trabalhos baseados no mesmo.
- 6. Sempre que o utilizador redistribua o programa (ou qualquer trabalho baseado no programa), o destinatário receberá automaticamente uma licença do concessor de licença original para copiar, distribuir ou modificar o programa, sujeita a estes termos e condições. Não é permitida a imposição de qualquer outra restrição ao exercício dos direitos dos destinatários concedidos no presente documento. O utilizador não é responsável por garantir o cumprimento desta licença por terceiros.

7. Se, como consequência de decisões judiciais, alegações de violação de patentes ou quaisquer outras razões (não limitadas a questões relacionadas com patentes), forem impostas condições ao utilizador (por decisão judicial, acordos ou outras formas) que contradigam as condições desta licença, estas não o dispensam das condições estipuladas pela licença. No caso de o utilizador não conseguir efectuar a distribuição de forma a satisfazer simultaneamente as suas obrigações ao abrigo desta licença e quaisquer outras obrigações pertinentes, como consequência não poderá distribuir o programa. Por exemplo, se uma licença de patente não permitir a redistribuição sem obrigação do pagamento de "royalties" do programa por todos aqueles que receberem cópias directa ou indirectamente através do utilizador, a única forma de satisfazer a licença de patente e esta licença seria a de abster-se completamente de distribuir o programa.

Se qualquer parte desta secção for considerada inválida ou não aplicável em qualquer circunstância particular, o resto da secção é aplicável e a secção como um todo será aplicável em outras circunstâncias.

Esta secção não tem como finalidade induzir o utilizador a infringir quaisquer patentes ou outras reivindicações de direitos de propriedade, nem a contestar a validade de qualquer uma dessas reclamações; esta secção tem como única finalidade proteger a integridade do sistema de distribuição de software livre, que é implementado pela prática de licenças públicas. Muitas pessoas têm contribuído generosamente para a vasta gama de software distribuído através deste sistema, na certeza de que a sua aplicação é feita de forma consistente; fica ao critério do autor/doador decidir se está disposto a distribuir software utilizando qualquer outro sistema, sendo que essa escolha não pode ser imposta por um titular da licença.

Esta secção destina-se a clarificar bem o que se acredita ser consequência do resto desta licença.

- 8. Se a distribuição e/ou utilização do programa forem restringidas em determinados países por patentes ou interfaces protegidas por leis de direitos de autor, o detentor dos direitos de autor original que distribui o programa sob esta licença pode incluir uma limitação explícita de distribuição geográfica excluindo esses países, de forma a permitir a distribuição apenas nos países não excluídos. Neste caso, esta licença incorpora a limitação como se a mesma estivesse escrita nesta licença.
- 9. A Free Software Foundation pode publicar periodicamente versões revistas e/ou novas da Licença Pública Geral. Estas novas versões serão semelhantes na sua essência à presente versão, mas podem diferir em pequenos pormenores, de forma a resolver novos problemas ou situações.

A cada versão é atribuído um número de versão distinto. Se o programa especifica um número de versão desta licença aplicável ao mesmo e a "qualquer versão posterior", o utilizador pode optar por aceitar os termos e condições dessa versão ou de qualquer versão posterior publicada pela Free Software Foundation. Se o programa não especificar um número de versão desta licença, poderá escolher qualquer versão publicada pela Free Software Foundation.

10. Se pretender incorporar partes do programa noutros programas livres cujas condições de distribuição sejam diferentes, escreva ao autor e solicite permissão para tal. Para o software cujos direitos de autor pertencem à Free Software Foundation, escreva à Free Software Foundation; por vezes, abrimos excepções nesta situação. A nossa decisão será guiada por dois objectivos: o de preservar a condição de liberdade de todos os trabalhos derivados do nosso software livre e o de promover a partilha e reutilização de software de um modo geral.

#### **GARANTIAS NÃO INCLUÍDAS**

- 11. UMA VEZ QUE O PROGRAMA É LICENCIADO GRATUITAMENTE, NÃO É OFERECIDA NENHUMA GARANTIA PARA O PROGRAMA, NA MEDIDA DO PERMITIDO PELA LEGISLAÇÃO APLICÁVEL. SALVO INDICAÇÃO EXPRESSA EM CONTRÁRIO, POR ESCRITO, OS DETENTORES DOS DIREITOS DE AUTOR E/ OU OUTRAS PARTES FORNECEM O PROGRAMA "TAL COMO ESTÁ", SEM GARANTIAS DE QUALQUER TIPO, EXPRESSAS OU IMPLÍCITAS, INCLUINDO, SEM LIMITAÇÃO, GARANTIAS IMPLÍCITAS DE COMERCIALIZAÇÃO E ADEQUAÇÃO A UMA FINALIDADE ESPECÍFICA. TODO E QUALQUER RISCO RELATIVO À QUALIDADE E DESEMPENHO DO PROGRAMA CABE AO UTILIZADOR. SE O PROGRAMA APRESENTAR ALGUM DEFEITO, O UTILIZADOR ASSUMIRÁ AS DESPESAS DE TODA A ASSISTÊNCIA, REPARAÇÃO OU CORRECÇÃO NECESSÁRIAS.
- 12. A MENOS QUE SEJA EXIGIDO PELA LEI APLICÁVEL OU ACORDO ESCRITO, EM NENHUMA CIRCUNSTÂNCIA PODERÁ QUALQUER DETENTOR DE DIREITOS DE AUTOR, OU QUALQUER OUTRA PARTE QUE POSSA MODIFICAR E/ OU REDISTRIBUIR O PROGRAMA CONFORME PERMITIDO ACIMA, SER RESPONSÁVEL PERANTE O UTILIZADOR POR DANOS, INCLUINDO DANOS GERAIS, ESPECIAIS, ACIDENTAIS OU INDIRECTOS, RESULTANTES DA UTILIZAÇÃO OU IMPOSSIBILIDADE DE UTILIZAÇÃO DO PROGRAMA (INCLUINDO, SEM LIMITAÇÃO, A PERDA DE DADOS OU DADOS TORNADOS INCORRECTOS, PERDAS SOFRIDAS PELO UTILIZADOR OU POR TERCEIROS, OU INCAPACIDADE DO PROGRAMA EM FUNCIONAR COM QUAISQUER OUTROS PROGRAMAS), MESMO QUE O DETENTOR OU PARTE TENHA SIDO INFORMADA DA POSSIBILIDADE DE OCORRÊNCIA DE TAIS DANOS.

#### **FIM DOS TERMOS E CONDIÇÕES**

### **FIM DO ANEXO 3-A**

#### **Anexo 3-B**

Se este produto da Cisco contiver software open source licenciado ao abrigo da Versão 2.1 da "Licença Pública Geral Menor GNU", os termos da licença infra neste Anexo 3-B serão aplicáveis a esse software open source. Os termos da licença descritos em baixo, neste Anexo 3-B, provêm do Web site público http://www.gnu.org/licenses/old-licenses/lgpl-2.1.html

#### **LICENÇA PÚBLICA GERAL MENOR GNU**

Esta é uma tradução não oficial da Licença Pública Geral Menor GNU para Português. Não foi publicada pela Free Software Foundation e não define legalmente os termos de distribuição do software que utiliza a Licença Pública Geral Menor GNU; para este efeito, apenas é válido o texto original, em Inglês, da Licença Pública Geral Menor GNU. No entanto, esperamos que esta tradução ajude as pessoas que falam Português a compreender melhor a Licença Pública Geral Menor GNU.

#### Versão 2.1, Fevereiro de 1999

Copyright © 1991, 1999 Free Software Foundation, Inc. 51 Franklin Street, Fifth Floor, Boston, MA 02110-1301 E.U.A.

É permitida a cópia e distribuição de cópias de transcrições deste documento de licença a qualquer pessoa, contudo não são permitidas alterações.

[Esta é a primeira versão disponibilizada da GPL Menor. É também a sucessora da Licença Pública de Biblioteca GNU, versão 2, daí o número de versão 2.1.]

#### **Preâmbulo**

As licenças para a maior parte do software são concebidas para restringir a liberdade de partilha e alteração desse mesmo software. Pelo contrário, as Licenças Públicas Gerais GNU destinam-se a garantir a liberdade do utilizador para partilhar e alterar software livre (freeware e "open source"), para garantir que o software é livre para todos os seus utilizadores.

Esta licença, a Licença Pública Geral Menor, aplica-se a pacotes de software designados especificamente (normalmente bibliotecas) da Free Software Foundation e de outros autores que decidam utilizá-la. O utilizador também pode utilizá-la, mas sugerimos que analise primeiro cuidadosamente se esta licença ou a Licença Pública Geral normal é a melhor estratégia a utilizar em cada caso particular, com base nas explicações infra.

Quando nos referimos a software livre, estamos a referir-nos à liberdade de utilização e não ao preço. As nossas Licenças Públicas Gerais foram concebidas para garantir que o utilizador tem liberdade para distribuir cópias de software livre (e cobrar por esse serviço, se assim pretender); que recebe o código fonte ou pode obtê-lo, se o pretender; que pode alterar o software e utilizar partes do mesmo em novos programas livres; e que sabe que está no seu direito fazê-lo.

Para proteger os seus direitos, precisamos de fazer restrições que impeçam que os distribuidores neguem estes direitos ao utilizador ou lhe solicitem que abdique deles. Estas restrições traduzem-se em certas responsabilidades para o utilizador, caso venha a distribuir cópias da biblioteca ou se a modificar.

Por exemplo, se distribuir cópias da biblioteca, gratuitamente ou mediante pagamento, o utilizador tem de conceder aos destinatários todos os direitos que concedemos ao utilizador. Este tem de garantir que eles também recebem ou podem obter o código fonte. Se ligar outro código à biblioteca, terá de fornecer os ficheiros objecto completos aos destinatários, de forma a que estes possam voltar a ligá-los à biblioteca após efectuarem alterações à biblioteca e a recompilarem. Além disso, o utilizador tem de apresentar-lhes estes termos para que possam conhecer os seus direitos.

Protegemos os direitos do utilizador de duas formas: (1) com direitos de autor da biblioteca e (2) com a oferta desta licença, que lhe dá permissão legal para copiar, distribuir e/ou modificar a biblioteca.

Para proteger cada distribuidor, pretendemos deixar muito claro que não existe nenhuma garantia para a biblioteca livre. Além disso, se a biblioteca for modificada por alguém e redistribuída, os destinatários deverão saber que aquilo que possuem não é a versão original, para que a reputação do autor original não seja afectada por qualquer problema criado por terceiros.

Por último, a existência de qualquer programa livre é ameaçada constantemente por patentes de software. Pretendemos assegurar que uma empresa não possa restringir os utilizadores de um programa livre através da obtenção de uma licença restritiva de um titular de patente. Por conseguinte, insistimos em que qualquer licença de patente obtida para uma versão da biblioteca tem de ser consistente com a liberdade total de utilização especificada nesta licença.

A maior parte do software GNU, incluindo algumas bibliotecas, está abrangida pela Licença Pública Geral GNU normal. Esta licença, a Licença Pública Geral Menor GNU, é aplicável a determinadas bibliotecas designadas e é bastante diferente da Licença Pública Geral normal. Utilizamos esta licença para determinadas bibliotecas com o objectivo de permitir a ligação dessas bibliotecas em programas não livres.

Quando um programa é ligado a uma biblioteca, estaticamente ou utilizando uma biblioteca partilhada, a combinação dos dois é, em termos legais, um trabalho combinado, um derivado da biblioteca original. A Licença Pública Geral normal só permite essa ligação se a combinação completa se ajustar aos respectivos critérios de liberdade. A Licença Pública Geral Menor tem critérios mais vagos para a ligação de outro código à biblioteca.

Designamos esta licença como Licença Pública Geral "Menor" porque faz Menos do que a Licença Pública Geral normal para proteger a liberdade do utilizador. Também proporciona aos outros programadores de software livre menos vantagens sobre os programas não livres da concorrência. Estas desvantagens são a razão pela qual utilizamos a Licença Pública Geral normal para muitas bibliotecas. Contudo, a Licença Menor proporciona vantagens em certas circunstâncias especiais.

Por exemplo, em ocasiões raras, poderá haver uma necessidade especial de fomentar o mais possível a utilização de uma determinada biblioteca, para que esta se torne uma norma comum. Para consegui-lo, a utilização da biblioteca deve ser permitida aos programas não livres. Um caso mais frequente é aquele em que uma biblioteca livre efectua o mesmo trabalho que as bibliotecas não livres mais utilizadas. Neste caso, há poucas vantagens em limitar a biblioteca livre unicamente ao software livre, pelo que utilizamos a Licença Pública Geral Menor.

Noutros casos, a permissão para utilizar uma determinada biblioteca em programas não livres permite que um maior número de pessoas utilize uma grande quantidade de software livre. Por exemplo, a permissão para utilizar a biblioteca GNU C em programas não livres permite que muito mais pessoas utilizem todo o sistema operativo GNU, assim como a sua variante, o sistema operativo GNU/Linux.

Apesar de a Licença Pública Geral Menor ser menos protectora da liberdade dos utilizadores, assegura que o utilizador de um programa ligado à biblioteca dispõe da liberdade e dos meios para executar esse programa utilizando uma versão modificada da biblioteca.

Os termos e condições exactos para cópia, distribuição e modificação encontram-se descritos em baixo. Preste especial atenção à diferença entre um "trabalho baseado na biblioteca" e um "trabalho que utiliza a biblioteca". O primeiro contém códigos derivados da biblioteca, enquanto o último tem de estar combinado com a biblioteca para ser executado.

#### LICENÇA PÚBLICA GERAL MENOR GNU

TERMOS E CONDIÇÕES PARA CÓPIA, DISTRIBUIÇÃO E ALTERAÇÃO

0. Este contrato de licença é aplicável a qualquer biblioteca de software ou outro programa que contenha um aviso colocado pelo detentor dos direitos de autor ou outra entidade autorizada, a informar que o mesmo pode ser distribuído de acordo com os termos desta Licença Pública Geral Menor (também denominada "esta licença"). O titular da licença é designado por "utilizador".

Uma "biblioteca" significa um conjunto de funções e/ ou dados de software preparados para serem ligados de forma conveniente a programas de aplicação (que utilizam algumas dessas funções e dados) para formar executáveis.

O que a seguir se designa por "biblioteca" refere-se a qualquer biblioteca de software ou trabalho que tenha sido distribuído de acordo com estes termos. Um "trabalho baseado na biblioteca" significa tanto a biblioteca em si, como qualquer trabalho derivado, de acordo com a lei de direitos de autor; ou seja, um trabalho que contenha a biblioteca ou uma parte dela, na forma original ou com modificações e/ou traduzida para outro idioma. (A seguir, a tradução é incluída, sem limitação, no termo "modificação".)

O "código fonte" de um trabalho corresponde à forma preferida do trabalho para efectuar modificações ao mesmo. Para uma biblioteca, código fonte completo significa todo o código fonte de todos os módulos nela contidos, além de quaisquer ficheiros de definição de interface associados e dos scripts utilizados para controlar a compilação e a instalação da biblioteca.

Actividades que não a cópia, distribuição e modificação não são abrangidas por esta licença, estando fora do seu âmbito. O acto de executar um programa utilizando a biblioteca não é restringido e o resultado desse programa só é abrangido pela licença se o respectivo conteúdo constituir um trabalho baseado na biblioteca (independentemente da utilização da biblioteca numa ferramenta para escrevê-lo). Este último ponto depende das funcionalidades da biblioteca e das funcionalidades do programa que utiliza a biblioteca.

1. O utilizador pode copiar e distribuir cópias das transcrições do código fonte completo da biblioteca tal como o recebeu, por qualquer meio, desde que inclua em cada cópia, de forma visível e correcta, um aviso de direitos de autor adequado e uma declaração de exclusão de garantias; que mantenha intactos todos os avisos que se referem a esta licença e à ausência de garantias; e que distribua uma cópia desta licença juntamente com a biblioteca.

O utilizador pode cobrar pelo acto físico de transferir uma cópia e pode, opcionalmente, oferecer garantias em troca de pagamento.

- 2. O utilizador pode modificar a sua cópia ou cópias da biblioteca, ou de qualquer parte que a componha, criando assim um trabalho baseado na biblioteca, bem como copiar e distribuir essas modificações ou trabalho de acordo com os termos da Secção 1 supra, desde que cumpra também todas as seguintes condições:
	- a) O trabalho modificado tem de ser, ele próprio, uma biblioteca de software.
	- b) Os ficheiros modificados devem conter avisos em local de destaque indicando que o utilizador alterou os ficheiros e a data de qualquer alteração.
	- c) O trabalho deve ser licenciado a terceiros como um todo e gratuitamente, de acordo com os termos desta licença.
	- d) Se um recurso na biblioteca modificada se referir a uma função ou uma tabela de dados a ser fornecida por um programa de aplicação que utiliza o recurso, sem ser como um argumento transmitido quando o recurso é invocado, o utilizador deve fazer um esforço de boafé para assegurar que, no caso de uma aplicação não fornecer essa função ou tabela, o recurso continue a funcionar e o seu propósito permaneça significativo.

(Por exemplo, uma função numa biblioteca para calcular raízes quadradas tem um propósito bem definido na totalidade, independentemente da aplicação. Por conseguinte, a Subsecção 2d exige que qualquer função ou tabela fornecida pela aplicação utilizada por esta função seja opcional: se a aplicação não a fornecer, a função de raiz quadrada tem de continuar a calcular raízes quadradas.)

Estes requisitos aplicam-se ao trabalho modificado como um todo. Se existirem secções identificáveis desse trabalho que não sejam derivadas da biblioteca e possam ser razoavelmente consideradas trabalhos independentes e separados por si só, esta licença e os respectivos termos não são aplicáveis a essas secções quando forem distribuídas como trabalhos separados. Mas se as mesmas secções forem distribuídas como parte de um todo que constitui um trabalho baseado na biblioteca, essa distribuição tem de respeitar os termos desta licença, cujas permissões para outros licenciados são extensíveis ao todo e, por conseguinte, a toda e qualquer parte da biblioteca, independentemente de quem a tenha escrito.

Deste modo, esta secção não pretende reclamar direitos ou contestar os direitos sobre o trabalho escrito totalmente pelo utilizador; a intenção é a de exercer o direito de controlar a distribuição de trabalhos derivados ou colectivos baseados na biblioteca.

Além disso, a mera agregação à biblioteca (ou a um trabalho baseado na biblioteca) de outro trabalho não baseado na biblioteca num volume de um suporte de armazenamento ou distribuição não obriga a que esse trabalho fique sujeito a esta licença.

3. Em vez desta licença, o utilizador pode optar por aplicar os termos da licença Pública Geral GNU normal a uma determinada cópia da biblioteca. Para isso, tem de alterar todos os avisos que se referem a esta licença, para que se refiram à Licença Pública Geral GNU normal, versão 2, e não a esta licença. (Se tiver sido disponibilizada uma versão mais recente do que a versão 2 da Licença Pública Geral GNU normal, se pretender, pode especificar antes essa versão). Não efectue mais nenhuma alteração a estes avisos.

Uma vez efectuada esta alteração numa determinada cópia, é irreversível para essa cópia e, deste modo, a Licença Pública Geral GNU normal é aplicável a todas as cópias subsequentes e trabalhos derivados criados a partir dessa cópia.

Esta opção é útil quando pretende copiar parte do código da biblioteca para um programa que não é uma biblioteca.

4. O utilizador pode copiar e distribuir a biblioteca (ou uma parte ou derivado da mesma, conforme descrito na secção 2) em forma de código objecto ou executável de acordo com os termos das Secções 1 e 2 supra, desde que acompanhe a biblioteca com o código fonte completo correspondente, legível por máquina, que tem de ser distribuído de acordo com os termos das Secções 1 e 2 supra e através de um meio normalmente utilizado para o intercâmbio de software.

Se a distribuição do código objecto for feita oferecendo acesso para copiar a partir de um local designado, a oferta de acesso equivalente para copiar o código fonte a partir do mesmo local satisfaz o requisito para distribuição do código fonte, ainda que os utilizadores não sejam compelidos a copiar o código fonte juntamente com o código objecto.

5. Um programa que não contenha um derivado de qualquer parte da biblioteca, mas que tenha sido concebido para funcionar com a biblioteca através da compilação ou ligação à mesma, denomina-se um "trabalho que utiliza a biblioteca". Um trabalho deste tipo, separadamente, não constitui um trabalho derivado da biblioteca e, por isso, está fora do âmbito desta licença.

Contudo, a ligação de um "trabalho que utiliza a biblioteca" à biblioteca cria um executável que é um derivado da biblioteca (porque contém partes da biblioteca) e não um "trabalho que utiliza a biblioteca". O executável é abrangido por esta licença. A Secção 6 indica os termos de distribuição desses executáveis.

Quando um "trabalho que utiliza a biblioteca" utiliza material de um ficheiro de cabeçalho que faz parte da biblioteca, o código objecto do trabalho pode ser um trabalho derivado da biblioteca, embora o código fonte não seja. É especialmente importante que isto se verifique se for possível ligar o trabalho sem a biblioteca ou se o trabalho for, ele próprio, uma biblioteca. O âmbito de aplicabilidade não se encontra especificamente definido por lei.

Se um ficheiro objecto desse tipo utilizar apenas parâmetros numéricos, assessores e esquemas de estrutura de dados e pequenas macros e funções inline (dez linhas ou menos), a utilização do ficheiro objecto não está restringida, independentemente de, em termos legais, ser um trabalho derivado. (Os executáveis que contêm este código objecto e partes da biblioteca continuarão a estar abrangidos pelos termos da Secção 6.)

Caso contrário, se o trabalho for um derivado da biblioteca, o utilizador pode distribuir o código objecto do trabalho de acordo com os termos da Secção 6. Quaisquer executáveis que contenham esse trabalho são igualmente abrangidos pelos termos da Secção 6, estejam ou não ligados directamente à própria biblioteca.

6. Como excepção às secções mencionadas em cima, o utilizador também pode combinar ou ligar um "trabalho que utiliza a biblioteca" à biblioteca para produzir um trabalho que contenha partes da biblioteca e distribuí-lo de acordo com os termos que pretender, desde que os mesmos permitam a modificação do trabalho para utilização própria do cliente, assim como a engenharia inversa para depuração dessas alterações.

Tem de incluir em cada cópia do trabalho um aviso em local de destaque a indicar que a biblioteca é utilizada no mesmo e que a biblioteca e a respectiva utilização estão abrangidos por esta licença. Tem de fornecer uma cópia desta licença. Se, durante a execução, o trabalho apresentar avisos de direitos de autor, terá de incluir entre estes o aviso de direitos de autor relativos à biblioteca, assim como uma referência que direccione o utilizador para a cópia desta licença. Além disso, tem de cumprir uma das seguintes condições:

- a) Acompanhe o trabalho com o código fonte completo correspondente, legível por máquina, relativo à biblioteca incluindo todas as alterações utilizadas no trabalho (que tem de ser distribuído de acordo com os termos das secções 1 e 2 supra); e, se o trabalho for um executável ligado à biblioteca, com o "trabalho que utiliza a biblioteca" completo, legível por máquina, como código objecto e/ou código fonte, para que o utilizador possa modificar a biblioteca e, depois, voltar a ligá-la para produzir um executável modificado que contenha a biblioteca modificada. (Ao utilizador que altera o conteúdo dos ficheiros de definições na biblioteca não será necessariamente possível recompilar a aplicação para utilizar as definições modificadas.)
- b) Utilize um mecanismo de biblioteca partilhada adequado para a ligação à Biblioteca. Um mecanismo adequado é aquele que (1) utiliza, em tempo de execução, uma cópia da biblioteca já presente no computador do utilizador, em vez de copiar funções da biblioteca para o executável e (2) funcionará correctamente com uma versão modificada da biblioteca, se o utilizador instalar uma, desde que a versão modificada tenha uma interface compatível com a versão com a qual o trabalho foi criado.
- c) fazer acompanhar o trabalho de uma oferta escrita, válida por três anos no mínimo, fornecendo ao mesmo utilizador os materiais especificados na Subsecção 6a, mencionada em cima, por um custo não superior ao custo desta distribuição.
- d) Se a distribuição do trabalho for feita permitindo acesso a copiar a partir de um local designado, ofereça acesso equivalente para copiar os materiais acima especificados a partir do mesmo local;
- e) verificar se o utilizador já recebeu uma cópia destes materiais ou se já enviou uma cópia para este utilizador.

Para um executável, o formato obrigatório do "trabalho que utiliza a biblioteca" tem de incluir os dados e programas utilitários necessários para reproduzir o executável a partir do mesmo. Contudo, como excepção especial, os materiais para distribuição não necessitam de incluir nenhum componente normalmente distribuído (em formato de código fonte ou binário) com os componentes principais (compilador, kernel, etc.) do sistema operativo no qual o executável funciona, a menos que o próprio componente acompanhe o executável.

Este requisito poderá contradizer as restrições da licença de outras bibliotecas proprietárias que, normalmente, não acompanham o sistema operativo. Neste caso, não poderá utilizá-las em simultâneo com a biblioteca num executável que distribua.

- 7. O utilizador pode colocar recursos de biblioteca que constituem um trabalho baseado na Biblioteca lado a lado numa única biblioteca, juntamente com outros recursos de biblioteca não abrangidos por esta licença, e distribuir essa biblioteca combinada, desde que a distribuição separada do trabalho baseado na biblioteca e dos outros recursos de biblioteca seja permitida e que o utilizador cumpra as duas condições seguintes:
	- a) fazer acompanhar a biblioteca combinada de uma cópia do mesmo trabalho baseado na biblioteca, sem a conjugar com nenhum outro recurso de biblioteca. A distribuição tem de ser feita de acordo com os termos das secções supra;
	- b) incluir um aviso em local de destaque na biblioteca combinada a indicar que parte da mesma é um trabalho baseado na biblioteca e a explicar onde encontrar a forma não combinada do mesmo trabalho.
- 8. Não é permitida a cópia, modificação, sublicenciamento, ligação à ou distribuição da biblioteca, por parte do utilizador, salvo disposição expressa na presente licença. Qualquer outra tentativa de cópia, modificação, sublicenciamento, ligação a ou distribuição da biblioteca será nula e cessará automaticamente os direitos concedidos ao utilizador ao abrigo desta licença. No entanto, no caso de terceiros que tenham recebido cópias ou direitos de utilizador nos termos desta licença, as respectivas licenças não serão terminadas, desde que as partes permaneçam em total concordância com as mesmas.
- 9. O utilizador não é obrigado a aceitar esta licença, uma vez que não a assinou. No entanto, nada mais lhe dará permissão para modificar ou distribuir a biblioteca ou os respectivos trabalhos derivados. Estas acções são proibidas por lei, caso não o utilizador não aceite esta licença. Assim sendo, ao modificar ou distribuir a biblioteca (ou qualquer trabalho baseado na biblioteca), o utilizador está a indicar a sua aceitação desta licença e de todos os respectivos termos e condições para copiar, distribuir ou modificar a biblioteca ou trabalhos baseados nela.
- 10. Sempre que o utilizador redistribuir a biblioteca (ou qualquer trabalho baseado na biblioteca), o destinatário receberá automaticamente uma licença do licenciador original para copiar, distribuir, ligar a ou modificar a biblioteca sujeita a estes termos e condições. Não é permitida a imposição de qualquer outra restrição ao exercício dos direitos dos destinatários concedidos no presente documento. O utilizador não é responsável por impor o cumprimento desta licença por terceiros.
- 11. Se, como consequência de decisões judiciais, alegações de violação de patentes ou quaisquer outras razões (não limitadas a questões relacionadas com patentes), forem impostas condições ao utilizador (por decisão judicial, acordos ou outras formas) que contradigam as condições desta licença, estas não o dispensam das condições estipuladas pela licença. Se o utilizador não conseguir garantir uma distribuição que satisfaça simultaneamente as suas obrigações ao abrigo desta licença e quaisquer outras obrigações pertinentes, como consequência não poderá distribuir a biblioteca. Por exemplo, se uma licença de patente não permitir a redistribuição livre de "royalties" da biblioteca por todos aqueles que receberem cópias directa ou indirectamente através do utilizador, a única forma de satisfazer a licença de patente e esta licença seria a de abster-se completamente de distribuir a biblioteca.

Se qualquer parte desta secção for considerada inválida ou não aplicável em qualquer circunstância particular, o resto da secção é aplicável e a secção como um todo será aplicável nas outras circunstâncias.

Esta secção não tem como finalidade induzir o utilizador a infringir quaisquer patentes ou outras reclamações de direitos de propriedade, nem contestar a validade de quaisquer dessas reclamações; esta secção tem como única finalidade proteger a integridade do sistema de distribuição de software livre, que é implementado pelas práticas de licenças públicas. Muitas pessoas têm contribuído generosamente para a vasta gama de software distribuído através deste sistema, na certeza de que a sua aplicação é feita de forma consistente; fica ao critério do autor/doador decidir se está disposto a distribuir software utilizando qualquer outro sistema, sendo que essa escolha não pode ser imposta por um titular da licença.

Esta secção destina-se a clarificar bem o que se acredita ser consequência do resto desta licença.

- 12. Se a distribuição e/ou utilização da biblioteca estiverem restringidas em determinados países por patentes ou interfaces protegidas por leis de direitos de autor, o detentor dos direitos de autor original que distribui a biblioteca sob esta licença pode incluir uma limitação explícita de distribuição geográfica excluindo esses países, de forma a permitir a distribuição apenas nos países não excluídos. Neste caso, esta licença incorpora a limitação como se a mesma estivesse escrita nesta licença.
- 13. Periodicamente, a Free Software Foundation pode publicar versões revistas e/ou novas da Licença Pública Geral Menor. Estas novas versões serão semelhantes na sua essência à presente versão, mas podem diferir em pequenos pormenores, de forma a resolver novos problemas ou situações.

A cada versão é atribuído um número de versão distinto. Se a biblioteca especificar um número de versão desta licença aplicável ao mesmo e a "qualquer versão posterior", o utilizador pode optar por aceitar os termos e condições dessa versão ou de qualquer versão posterior publicada pela Free Software Foundation. Se a biblioteca não especificar um número de versão da licença, poderá escolher qualquer versão publicada pela Free Software Foundation.

14. Se o utilizador pretender incorporar partes da biblioteca noutros programas livres cujas condições de distribuição sejam incompatíveis com estas, escreva ao autor e solicite permissão para tal. Para o software cujos direitos de autor pertencem à Free Software Foundation, escreva à Free Software Foundation; por vezes, abrimos excepções nesta situação. A nossa decisão será guiada por dois objectivos: o de preservar a condição de liberdade de todos os trabalhos derivados do nosso software livre e o de promover a partilha e reutilização de software de um modo geral.

GARANTIAS NÃO INCLUÍDAS

- 15. UMA VEZ QUE A BIBLIOTECA É LICENCIADA GRATUITAMENTE, NÃO É OFERECIDA NENHUMA GARANTIA PARA A BIBLIOTECA, NA MEDIDA DO PERMITIDO PELA LEI APLICÁVEL. SALVO INDICAÇÃO EXPRESSA EM CONTRÁRIO, POR ESCRITO, OS DETENTORES DOS DIREITOS DE AUTOR E/ OU OUTRAS PARTES FORNECEM A BIBLIOTECA "TAL COMO ESTÁ", SEM GARANTIAS DE QUALQUER TIPO, EXPRESSAS OU IMPLÍCITAS, INCLUINDO, SEM LIMITAÇÃO, GARANTIAS IMPLÍCITAS DE COMERCIALIZAÇÃO E ADEQUAÇÃO A UMA FINALIDADE ESPECÍFICA. TODO E QUALQUER RISCO RELATIVO À QUALIDADE E DESEMPENHO DA BIBLIOTECA CABE AO UTILIZADOR. SE A BIBLIOTECA APRESENTAR ALGUM DEFEITO, O UTILIZADOR ASSUMIRÁ AS DESPESAS DE TODA A ASSISTÊNCIA, REPARAÇÃO OU CORRECÇÃO NECESSÁRIAS.
- 16. A MENOS QUE EXIGIDO PELA LEGISLAÇÃO APLICÁVEL OU POR ACORDO ESCRITO, EM NENHUMA CIRCUNSTÂNCIA PODERÁ QUALQUER DETENTOR DE DIREITOS DE AUTOR, OU QUALQUER OUTRA PARTE QUE POSSA MODIFICAR E/ OU REDISTRIBUIR A BIBLIOTECA CONFORME PERMITIDO ACIMA, SER RESPONSÁVEL PERANTE O UTILIZADOR POR DANOS, INCLUINDO DANOS GERAIS, ESPECIAIS, ACIDENTAIS OU INDIRECTOS, RESULTANTES DA UTILIZAÇÃO OU INCAPACIDADE DE UTILIZAÇÃO DA BIBLIOTECA (INCLUINDO, SEM LIMITAÇÃO, A PERDA DE DADOS OU DADOS TORNADOS INCORRECTOS, PERDAS SOFRIDAS PELO UTILIZADOR OU POR TERCEIROS, OU INCAPACIDADE DA BIBLIOTECA EM FUNCIONAR COM QUALQUER OUTRO SOFTWARE), MESMO QUE O DETENTOR OU PARTE TENHA SIDO INFORMADA DA POSSIBILIDADE DE OCORRÊNCIA DOS REFERIDOS DANOS.

FIM DOS TERMOS E CONDIÇÕES

#### **FIM DO ANEXO 3-B**

### **Anexo 3-C LICENÇA OPENSSL**

Se este produto da Cisco contiver software open source licenciado ao abrigo da licença OpenSSL:

Este produto inclui software desenvolvido pela OpenSSL Project para utilização no OpenSSL Toolkit. (**http://www.openssl.org/**).

Este produto inclui software criptográfico escrito por Eric Young (eay@cryptsoft.com).

Este produto inclui software escrito por Tim Hudson (tjh@cryptsoft.com).

Além disso, se este produto da Cisco contiver software open source licenciado ao abrigo da licença OpenSSL, os termos da licença infra neste Anexo 3-C serão aplicáveis a esse software open source. Os termos da licença descritos em baixo neste Anexo 3-A provêm do Web site público **http://www.gnu.org/copyleft/gpl.html**

O OpenSSL Toolkit permanece abrangido por uma licença dupla, ou seja, ambas as condições da Licença OpenSSL e da Licença SSLeay original são aplicáveis ao "toolkit". Consulte abaixo os textos das respectivas licenças. Na realidade, ambas as licenças são licenças "Open Source" do estilo BSD. Caso surjam problemas com licenças relacionados com o OpenSSL, contacte openssl-core@openssl.org.

### **Licença OpenSSL**

Copyright © 1998-2007 The OpenSSL Project. Todos os direitos reservados.

A redistribuição e utilização em formatos de código fonte e binário, com ou sem alteração, são permitidas desde que as seguintes condições sejam observadas:

- 1. As redistribuições do código fonte têm de manter o aviso de direitos de autor mencionado em cima, esta lista de condições e a seguinte exclusão de responsabilidades.
- 2. As redistribuições em formato binário têm de reproduzir o aviso de direitos de autor mencionado em cima, esta lista de condições e a seguinte exclusão de responsabilidades na documentação e/ou noutros materiais incluídos na distribuição.
- 3. Todos os materiais publicitários que mencionem funcionalidades ou a utilização deste software têm de apresentar a seguinte declaração: "Este produto inclui software desenvolvido pela OpenSSL Project para utilização no OpenSSL Toolkit. (http://www.openssl.org/)"
- 4. Os nomes "OpenSSL Toolkit" e "OpenSSL Project" não podem ser utilizados no sancionamento ou promoção de produtos derivados deste software sem permissão prévia por escrito. Para obter a permissão por escrito, contacte openssl-core@openssl.org.
- 5. Os produtos derivados deste software não poderão denominar-se "OpenSSL", nem "OpenSSL" poderá constar dos respectivos nomes sem a permissão prévia por escrito da OpenSSL Project.

6. As redistribuições, assumam a forma que assumirem, têm de manter a seguinte declaração: "Este produto inclui software desenvolvido pela OpenSSL Project para utilização no OpenSSL Toolkit (**http://www.openssl.org/**)"

ESTE SOFTWARE É FORNECIDO PELA OpenSSL PROJECT "TAL COMO ESTÁ" E TODAS AS GARANTIAS EXPRESSAS OU IMPLÍCITAS, INCLUINDO, SEM LIMITAÇÃO, AS GARANTIAS IMPLÍCITAS DE COMERCIALIZAÇÃO E ADEQUAÇÃO A UM FIM ESPECÍFICO SÃO EXCLUÍDAS. EM CASO ALGUM SERÃO A OpenSSL PROJECT OU OS SEUS COLABORADORES RESPONSÁVEIS POR QUAISQUER DANOS DIRECTOS, INDIRECTOS, ACIDENTAIS, ESPECIAIS, EXEMPLARES OU CONSEQUENCIAIS (INCLUINDO, SEM LIMITAÇÃO, OBTENÇÃO DE BENS OU SERVIÇOS DE SUBSTITUIÇÃO; PERDA DE UTILIZAÇÃO, DADOS OU LUCROS; OU INTERRUPÇÃO DE NEGÓCIOS) INDEPENDENTEMENTE DA SUA ORIGEM E DECORRENTES DE QUALQUER TEORIA DE RESPONSABILIDADE, DISPOSIÇÃO CONTRATUAL, RESPONSABILIDADE OBJECTIVA OU FACTO PREJUDICIAL (INCLUINDO NEGLIGÊNCIA OU OUTRO) RELATIVAMENTE À UTILIZAÇÃO DESTE SOFTWARE, AINDA QUE TENHAM SIDO INFORMADOS DA POSSIBILIDADE DE OCORRÊNCIA DOS REFERIDOS DANOS.

Este produto inclui software criptográfico escrito por Eric Young (eay@cryptsoft.com). Este produto inclui software escrito por Tim Hudson (tjh@cryptsoft.com).

#### **Licença SSLeay Original**

Copyright © 1995-1998 Eric Young (eay@cryptsoft.com). Todos os direitos reservados.

Este pacote é uma implementação SSL escrita por Eric Young (eay@cryptsoft.com).

A implementação foi escrita para fins de manutenção da conformidade com o SSL da Netscape.

Esta biblioteca permite a utilização comercial e não comercial desde que as condições seguintes sejam observadas. As condições seguintes aplicam-se a todos os códigos existentes nesta distribuição, independentemente de ser código um RC4, RSA, lhash, DES, etc., não se aplica apenas ao código SSL. A documentação de SSL incluída nesta distribuição está abrangida pelos mesmos termos de direitos de autor, excepto o facto de o titular ser Tim Hudson (tjh@cryptsoft.com).

Os direitos de autor continuam a pertencer a Eric Young e, como tal, não é permitida a remoção de quaisquer avisos de direitos de autor existentes no código.

Se este pacote for utilizado num produto, Eric Young deverá ser reconhecido como sendo o autor das partes da biblioteca que forem utilizadas. Tal poderá ser efectuado sob a forma de uma mensagem de texto durante o início do programa ou especificado na documentação (online ou impressa) incluída no pacote.

A redistribuição e utilização em formatos de código fonte e binário, com ou sem alteração, são permitidas desde que as seguintes condições sejam observadas:

1. As redistribuições do código fonte têm de manter o aviso de direitos de autor, esta lista de condições e a exclusão de responsabilidades que se segue.

- 2. As redistribuições em formato binário têm de reproduzir o aviso de direitos de autor mencionado em cima, esta lista de condições e a seguinte exclusão de responsabilidades na documentação e/ou noutros materiais incluídos na distribuição.
- 3. Todos os materiais publicitários que mencionem funcionalidades ou a utilização deste software têm de apresentar a seguinte declaração:

"Este produto inclui software desenvolvido pela OpenSSL Project para utilização no OpenSSL Toolkit.

O termo "criptográfico" pode ser omitido quando as rotinas da biblioteca que forem utilizadas não estiverem associadas à criptografia.

4. Se incluir qualquer código específico (ou um derivado) do Windows com origem no directório de aplicações (código aplicacional), terá de incluir a seguinte declaração: "Este produto inclui software escrito por Tim Hudson (tjh@cryptsoft.com)"

ESTE SOFTWARE É FORNECIDO POR ERIC YOUNG "TAL COMO ESTÁ" E TODAS AS GARANTIAS EXPRESSAS OU IMPLÍCITAS, INCLUINDO, SEM LIMITAÇÃO, AS GARANTIAS IMPLÍCITAS DE COMERCIALIZAÇÃO E ADEQUAÇÃO A UM FIM ESPECÍFICO SÃO EXCLUÍDAS. EM CASO ALGUM SERÃO O AUTOR OU OS COLABORADORES RESPONSÁVEIS POR QUAISQUER DANOS DIRECTOS, INDIRECTOS, ACIDENTAIS, ESPECIAIS, EXEMPLARES OU CONSEQUENCIAIS (INCLUINDO, SEM LIMITAÇÃO, OBTENÇÃO DE BENS OU SERVIÇOS DE SUBSTITUIÇÃO; PERDA DE UTILIZAÇÃO, DADOS OU LUCROS; OU INTERRUPÇÃO DE NEGÓCIOS) INDEPENDENTEMENTE DA SUA ORIGEM E DECORRENTES DE QUALQUER TEORIA DE RESPONSABILIDADE, DISPOSIÇÃO CONTRATUAL, RESPONSABILIDADE OBJECTIVA OU FACTO PREJUDICIAL (INCLUINDO NEGLIGÊNCIA OU OUTRO) RELATIVAMENTE À UTILIZAÇÃO DESTE SOFTWARE, AINDA QUE TENHAM SIDO INFORMADOS DA POSSIBILIDADE DE OCORRÊNCIA DOS REFERIDOS DANOS.

Não é permitida a alteração dos termos de licença e distribuição de qualquer versão ou derivado deste código que esteja publicamente disponível. Ou seja, este código não pode simplesmente ser copiado nem abrangido por outra licença de distribuição [incluindo a Licença Pública GNU].

#### **FIM DO ANEXO 3-C**

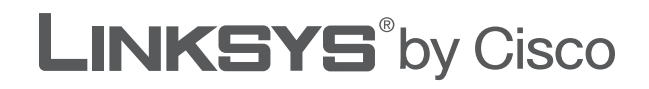

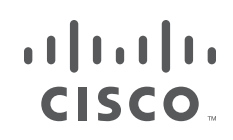

# **ANVÄNDARHANDBOK**

# Wireless-G bredbandsrouter

Modell: **WRT54GL (SE)**

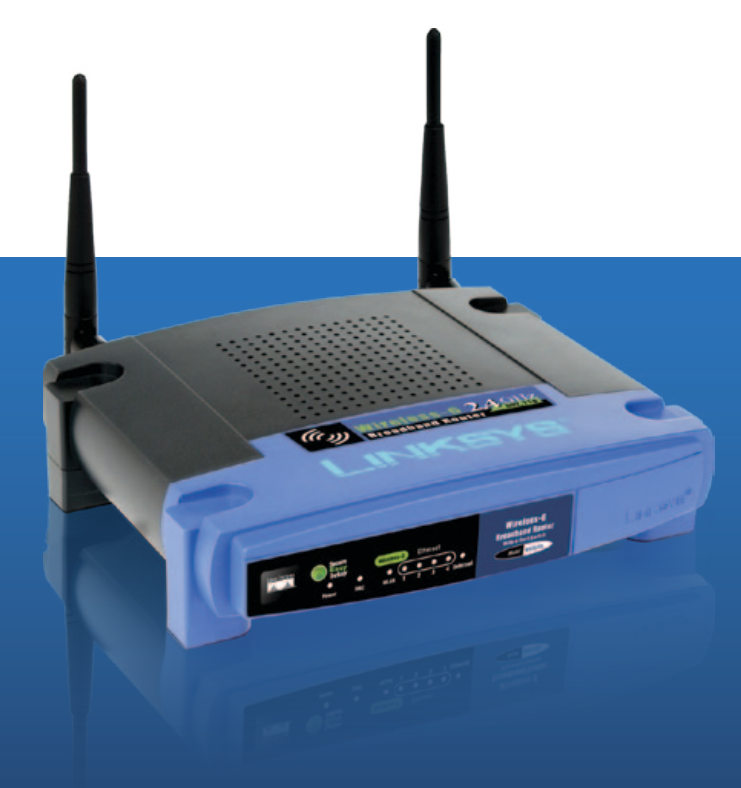

# **Om den här handboken**

# **Ikonbeskrivningar**

När du läser den här användarhandboken kan du se olika ikoner som är avsedda att rikta din uppmärksamhet på vissa saker. Nedan följer en beskrivning av ikonerna:

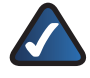

**Obs!** Bocken betyder att det står något extra viktigt som du bör uppmärksamma när du använder produkten.

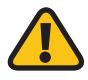

**Varning!** Utropstecknet står för en varning för något som kan skada din egendom eller produkt.

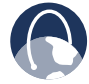

**Webb:** Jordglobsikonen anger en användbar webbplatsadress eller e-postadress.

# **Onlineresurser**

Webbplatsadresser i det här dokumentet anges utan **http://** före adressen eftersom de flesta webbläsare inte behöver det. Om du använder en äldre webbläsare kan det hända att du måste lägga till **http://** före webbadressen.

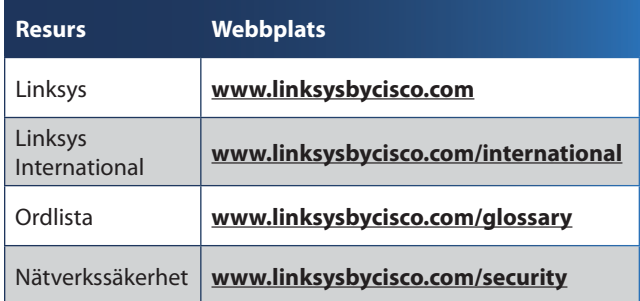

# **Copyright och varumärken**

#### ahah **CISCO**

Specifikationer kan ändras utan föregående meddelande. Linksys, Cisco och Ciscologotypen är registrerade varumärken eller varumärken som tillhör Cisco Systems Inc, eller dess samarbetspartner i USA och i vissa andra länder. Andra varumärken eller registrerade varumärken tillhör sina respektive ägare. Copyright © 2009 Cisco Systems, Inc. Med ensamrätt.

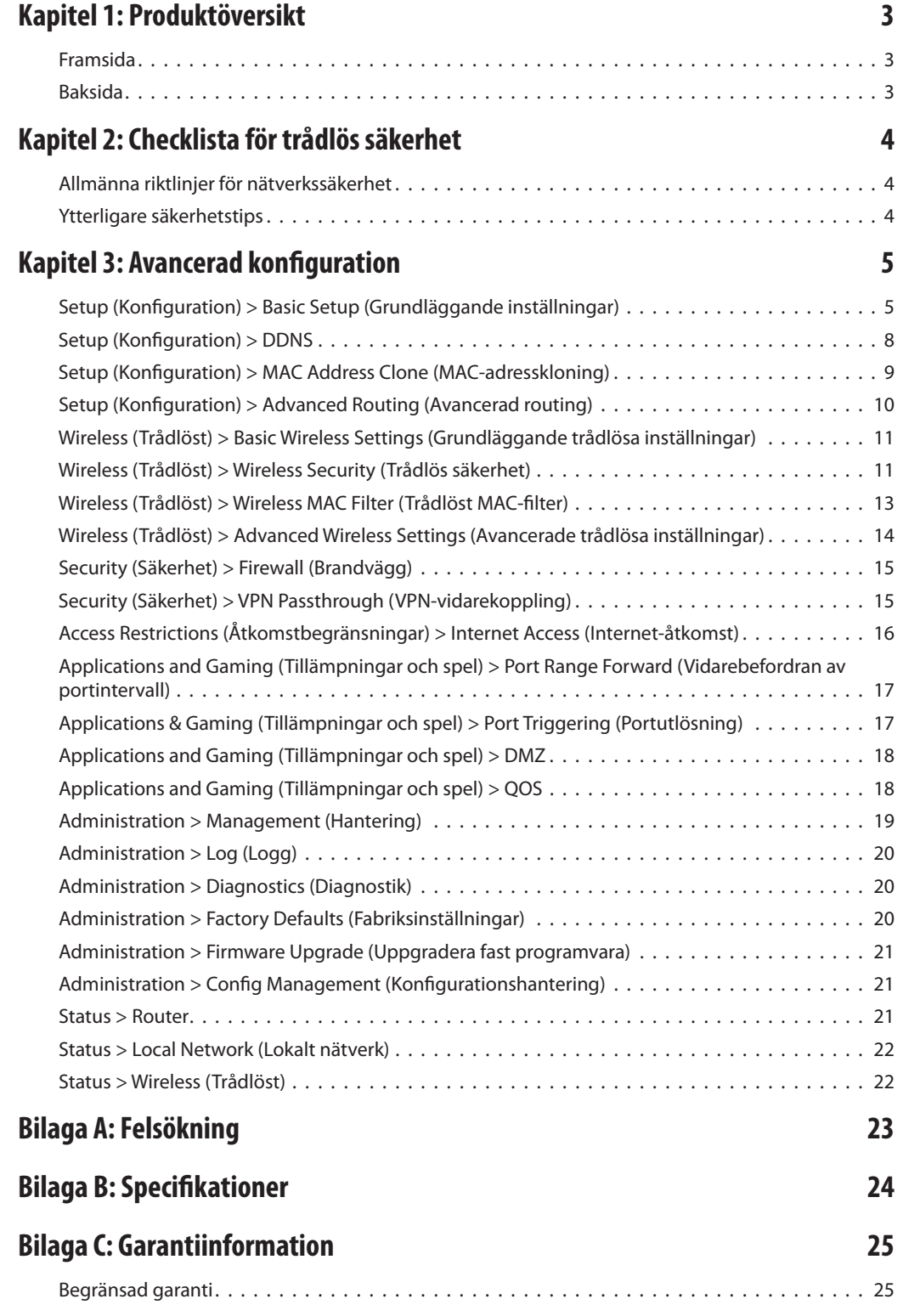

# **[Bilaga D: Information om regler](#page-540-0) 27**

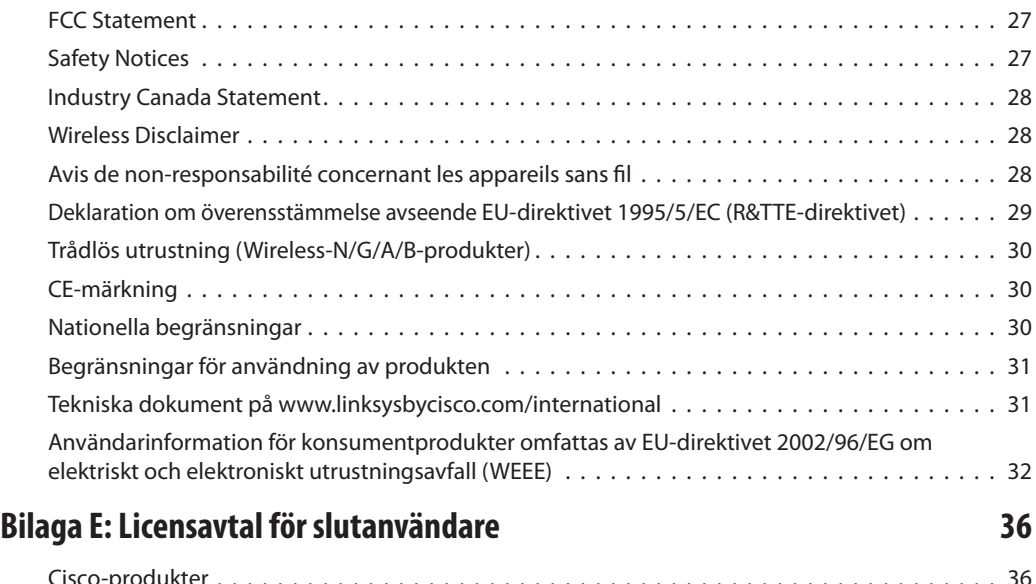

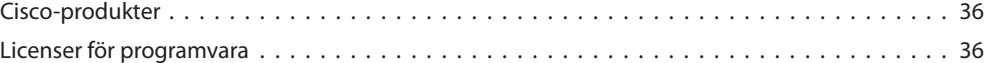

# <span id="page-516-0"></span>**Kapitel 1: Produktöversikt**

Tack för att du valde Linksys Wireless-G bredbandsrouter. Med hjälp av den här routern kan du komma ut på Internet via en trådlös anslutning på upp till 54 Mbit/s eller via en av de fyra switchportarna. Du kan också använda routern till att dela resurser, t.ex. datorer, skrivare och filer. Det finns en mängd säkerhetsfunktioner så att du kan skydda dina data och din integritet när du är online. Exempel på de här säkerhetsfunktionerna är WPA2-säkerhet, en brandvägg med SPI-skydd (Stateful Packet Inspection) samt NAT-teknik. Det är enkelt att konfigurera routern med hjälp av det medföljande webbläsarbaserade verktyget.

### **Framsida**

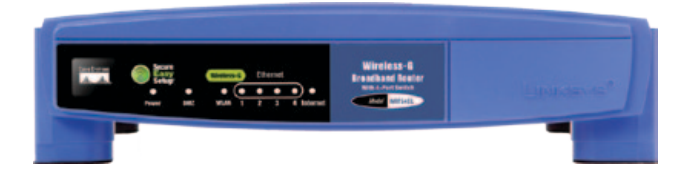

**SecureEasySetup** (Orange/vit) Cisco-logotypen är routerns SecureEasySetup-knapp. Den tänds och lyser orange när routern är på. Färgen orange anger att routern inte använder funktionen SecureEasySetup, medan färgen vit anger att funktionen SecureEasySetup används. När routern är i SecureEasySetup-läge lyser Cisco-logotypen vitt och börjar blinka. När SSID och WPA Personalnyckeln har genererats på routern slutar Ciscologotypen blinka och lyser med fast vitt sken.

Om du vill ta bort SSID:t och WPA Personal-nyckeln håller du Cisco-logotypen intryckt i fem sekunder. Cisco-logotypen blinkar långsamt under tiden som routern återställs. Cisco-logotypen lyser sedan orange, vilket anger att återställningen lyckats.

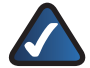

**Obs!** SecureEasySetup är en funktion som gör det lätt att konfigurera det trådlösa nätverket. Om du har SecureEasySetup-enheter ska du köra routerns CD-skiva med installationsguide och följa instruktionerna på skärmen för hur du använder SecureEasySetup.

**Ström** (grön) Den här lampan tänds och lyser så länge routern är påslagen. När självdiagnostikläget körs under starten blinkar lampan. När diagnostiken är färdig övergår lampan till att lysa med fast sken.

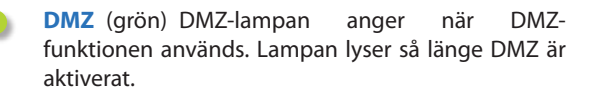

- **WLAN** (grön) Lampan för WLAN tänds när den trådlösa funktionen aktiveras. Om lampan blinkar håller data på att sändas eller mottagas från nätverket via routern.
- **1, 2, 3, 4** (grön) De här numrerade lamporna motsvarar de numrerade portarna på routerns baksida och fyller två syften. Om lampan lyser med fast sken är routern ansluten till en enhet via motsvarande port. När lampan blinkar utförs nätverksaktivitet via den porten.
- **Internet** (grön) Internet-lampan tänds när en anslutning görs via Internet-porten. När lampan blinkar utförs nätverksaktivitet via Internetporten.

### **Baksida**

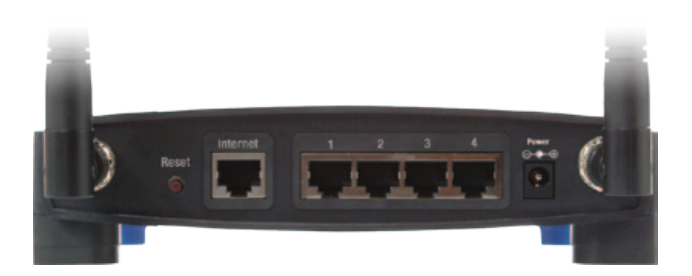

**Reset** (Återställ) Du kan återställa routern till fabriksinställningarna på två sätt. Antingen håller du in knappen för återställning i cirka fem sekunder eller så återställer du inställningarna från Administration > Factory Defaults (Fabriksinställningar) i routerns webbaserade verktyg.

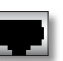

**Internet** Det är till Internet-porten du ansluter din kabel- eller DSL-Internetanslutning.

**1, 2, 3, 4** Det är genom dessa Ethernet-portar (1, 2, 3, 4) som du ansluter routern till datorer i det trådanslutna nätverket eller andra Ethernetnätverksenheter.

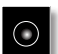

**Ström** Till strömporten ansluter du strömadaptern.

# <span id="page-517-0"></span>**Kapitel 2: Checklista för trådlös säkerhet**

Trådlösa nätverk är praktiska och enkla att installera. Därför går allt fler hem med snabba Internet-anslutningar över till dem. Eftersom trådlösa nätverk arbetar genom att sända information via radiovågor riskerar de att i större utsträckning drabbas av intrång än traditionella trådbundna nätverk. Precis som signalerna från dina mobiltelefoner eller trådlösa telefoner kan även signalerna från det trådlösa nätverket fångas upp. Eftersom du inte fysiskt kan förhindra att andra ansluter till det trådlösa nätverket måste du vidta några ytterligare steg för att hålla nätverket säkert.

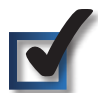

### **1. Ändra standardnamn eller SSID för det trådlösa nätverket**

Trådlösa enheter har ett standardnamn för nätverket eller SSID (Service Set Identifier) som anges på fabriken. Detta är det trådlösa nätverkets namn, som kan bestå av högst 32 tecken. Linksys trådlösa produkter använder **linksys** som standardnamn för trådlösa nätverk. Du bör ändra standardnamnet till något eget, så att ditt trådlösa nätverk kan särskiljas från eventuella andra trådlösa nätverk i din omgivning. Undvik dock att använda personlig information, t.ex. ditt personnummer, eftersom denna information eventuellt kan ses av andra som söker efter trådlösa nätverk.

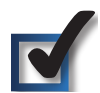

# **2. Ändra standardlösenord**

För trådlösa produkter, t.ex. åtkomstpunkter och routrar, får du ange ett lösenord när du vill ändra deras inställningar. Dessa enheter har ett standardlösenord som anges på fabriken. Routerns standardlösenord är **admin**. Hackare känner till dessa standardlösenord och kan försöka använda dem för att få tillgång till din trådlösa enhet och ändra dina nätverksinställningar. För att förhindra sådana obehöriga ändringar kan du ändra lösenordet till något som är svårt att gissa.

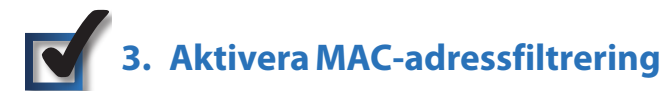

Linksys routrar har funktioner för filtrering av MAC-adresser (Media Access Control). MAC-adressen är en unik serie nummer och bokstäver som tilldelas alla nätverksenheter. Om du aktiverar MAC-adressfiltreringen är det bara trådlösa enheter med angivna MAC-adresser som kommer åt ditt trådlösa nätverk. Exempel: du kan ange MAC-adressen för varje dator i hemmet så att bara de datorerna får tillgång till ditt trådlösa nätverk.

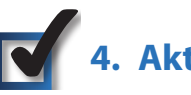

# **4. Aktivera kryptering**

Kryptering skyddar de data som överförs över ett trådlöst nätverk. WPA/WPA2 (Wi-Fi Protected Access) och WEP (Wired Equivalency Privacy) erbjuder olika nivåer av säkerhet för trådlös kommunikation. För närvarande måste enheter som är Wi-Fi-certifierade ha funktioner för WPA2, men behöver inte ha funktioner för WEP.

Ett nätverk som krypterats med WPA/WPA2 är mer säkert än ett nätverk som krypterats med WEP, eftersom WPA/WPA2 använder dynamisk nyckelkryptering. För att skydda den information som överförs via radiovågor bör du aktivera den högsta krypteringsnivå som stöds av din nätverksutrustning.

WEP är en äldre krypteringsstandard och är kanske det enda alternativ som kan användas för vissa äldre enheter som inte hanterar WPA.

# **Allmänna riktlinjer för nätverkssäkerhet**

Trådlös nätverkssäkerhet är verkningslös om det underliggande nätverket inte är säkert.

- Lösenordsskydda alla datorer på nätverket och ange separata lösenord för känsliga filer.
- Ändra lösenord med jämna mellanrum.
- Installera antivirusprogram och brandväggsprogramvara.
- Avaktivera fildelning (peer-to-peer). Det kan hända att vissa program aktiverar fildelning utan att du får godkänna eller känner till det.

# **Ytterligare säkerhetstips**

- Håll trådlösa routrar, åtkomstpunkter och gateways borta från ytterväggar och fönster.
- Stäng av trådlösa routrar, åtkomstpunkter och gateways när de inte används (på natten och under semestrar).
- Använd starka lösenordsfraser som består av minst åtta tecken. Kombinera bokstäver och siffror för att undvika vanliga ord som kan hittas i lexikon.

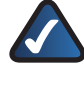

**Webb:** Mer information om trådlös säkerhet finns på **www.linksysbycisco.com/security**

# <span id="page-518-0"></span>**Kapitel 3: Avancerad konfiguration**

När du har konfigurerat routern med installationsguiden (finns på CD-skivan), är routern klar att användas. Om du däremot vill ändra de avancerade inställningarna använder du routerns webbaserade verktyg. I det här kapitlet beskrivs de olika webbsidorna i verktyget och deras viktigaste funktioner. Verktyget kan nås via en webbläsare på en dator som är ansluten till routern.

Det finns följande huvudflikar: Setup (Konfiguration), Wireless (Trådlöst), Security (Säkerhet), Access Restrictions (Åtkomstbegränsningar), Applications & Gaming (Tillämpningar och spel), Administration och Status. När du klickar på någon av huvudflikarna visas fler flikar.

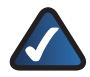

**Obs!** Första gången du installerar routern bör du använda installationsguiden på installations-CD-skivan. Om du vill konfigurera avancerade inställningar innehåller det här kapitlet instruktioner för hur du använder det webbaserade verktyget.

# **Hur du ansluter till det webbaserade verktyget**

Du ansluter till det webbaserade verktyget genom att starta datorns webbläsare och ange routerns förvalda IP-adress, **192.168.1.1**, i fältet *Adress*. Tryck sedan på **Enter**.

En skärm där du uppmanas att ange lösenord visas. (Användare utan Windows XP ser en liknande sida.) Lämna fältet *Användarnamn* tomt. Den första gången du öppnar det webbaserade verktyget använder du standardlösenordet **admin**. (Du kan ställa in ett nytt lösenord via skärmbilden *Management* (Hantering) på fliken Administration. Fortsätt sedan genom att klicka på knappen **OK**.

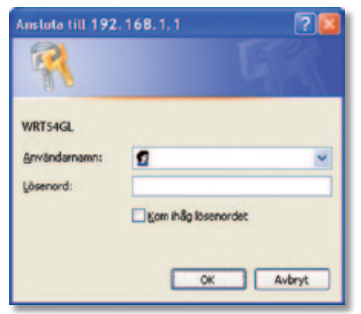

Lösenordsskärmen

# **Setup (Konfiguration) > Basic Setup (Grundläggande inställningar)**

Den första skärmbilden som visas är fliken *Basic Setup* (Grundläggande inställningar). Där kan du ändra de allmänna inställningarna för routern.

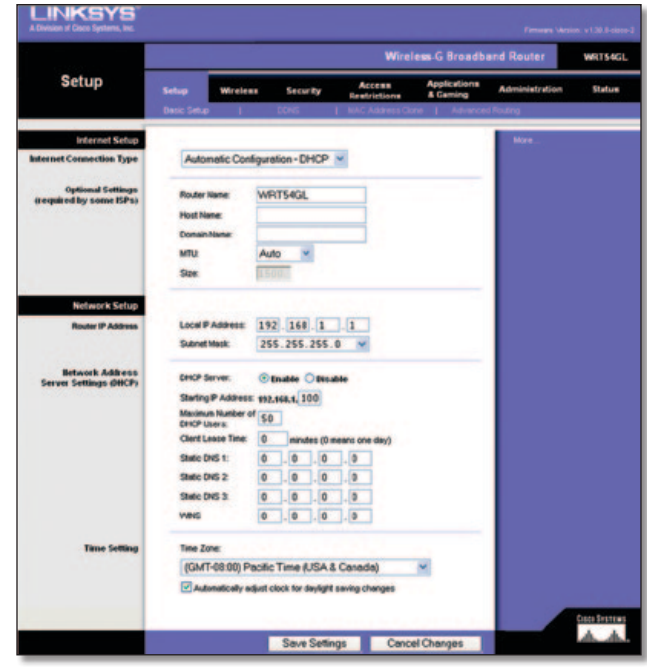

Setup (Konfiguration) > Basic Setup (Grundläggande inställningar)

### **Internet Setup (Internet-inställningar)**

Vid Internet Setup (Internet-inställningar) konfigurerar du routern till din Internet-anslutning. Den mesta av denna information kan du få av din Internet-leverantör.

### **Internet Connection Type (Internet-anslutningstyp)**

Välj den Internet-anslutning i listrutan som Internet-leverantören tillhandahåller. De typer som finns är:

- Automatic Configuration DHCP (Automatisk konfiguration – DHCP)
- Static IP (Statisk IP-adress)
- PPPoE
- PPTP
- L2TP
- Telstra Cable

#### **Automatic Configuration - DHCP (Automatisk konfiguration – DHCP)**

Som standard ställs routerns typ av Internet-anslutning in på **Automatic Configuration – DHCP** (Automatisk konfiguration – DHCP), vilket bara bör behållas om Internet-leverantören erbjuder DHCP-funktioner eller om du ansluter dig via en dynamisk IPadress. (Alternativet gäller i allmänhet för kabelanslutningar.)

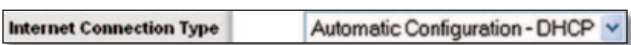

Internet Connection Type (Internet-anslutningstyp) > Automatic Configuration - DHCP (Automatisk konfiguration – DHCP)

#### **Static IP (Statisk IP-adress)**

Om du måste använda en permanent IP-adress för att ansluta till Internet väljer du **Static IP** (Statisk IP).

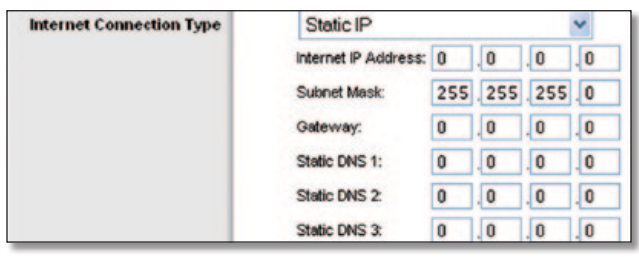

Internet Connection Type (Internet-anslutningstyp) > Static IP (Statisk IP-adress)

**Internet IP Address** (Internet-IP-adress) Det här är routerns IP-adress, när den ses från Internet. Du får den från Internetleverantören.

**Subnet Mask** (Nätmask) Det här är routerns IP-adress och nätmask som visas för Internet-användare (även din Internetleverantör). Du får nätmasken från Internet-leverantören.

**Gateway** Internetleverantören förser dig med gatewayadressen, det vill säga IP-adressen till Internetleverantörens server.

**DNS** Internet-leverantören förser dig med minst en DNSserveradress (Domain Name System).

#### **PPPoE**

En del DSL-baserade Internet-leverantörer använder sig av PPPoE (Point-to-Point Protocol over Ethernet) för att upprätta anslutningar till Internet. Om du ansluter till Internet via en DSLlinje måste du kontakta Internet-leverantören och fråga vad som gäller för PPPoE. Om de har funktioner för det måste du aktivera **PPPoE**.

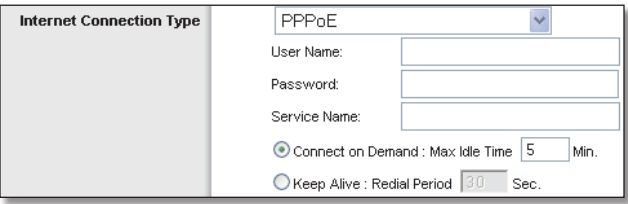

Internet Connection Type (Internet-anslutningstyp) > PPPoE

**User Name and Password** (Användarnamn och lösenord) Ange det användarnamn och lösenord som du har fått av din Internet-leverantör.

**Service Name** (Tjänstenamn) Om du har fått tjänstenamnet av din Internet-leverantör anger du det.

**Connect on Demand: Max Idle Time** (Anslut på begäran: Maximal vilotid) Du kan konfigurera routern så att den kopplar ned Internet-anslutningen när den varit inaktiv under en viss tid (Max Idle Time). Om Internet-anslutningen har kopplats från på grund av inaktivitet används funktionen Anslut på begäran till att automatiskt återupprätta anslutningen när du försöker ansluta till Internet igen. Om du vill använda det här alternativet väljer du **Connect on Demand** (Anslut på begäran). I fältet *Max Idle Time* (Längsta inaktivitetstid) anger du efter hur många minuters inaktiv tid du vill att Internet-anslutningen ska brytas. Förvald längsta inaktivitetstid är **5** minuter.

**Keep Alive: Redial Period** (Behåll anslutning: Återuppringningsperiod) Om du väljer det här alternativet kontrollerar routern Internet-anslutningen med jämna mellanrum. Om du är nedkopplad återupprättar routern anslutningen automatiskt. Om du vill använda det här alternativet väljer du **Keep Alive** (Behåll anslutning). I fältet *Redial Period* (Återuppringningsperiod) anger du hur ofta du vill att routern ska kontrollera Internet-anslutningen. Standardvärdet är **30** sekunder.

#### **PPTP**

PPTP (Point-to-Point Tunneling Protocol) är en tjänst som bara används för anslutningar i Europa.

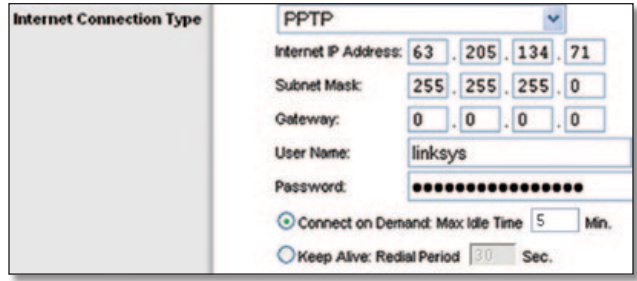

Internet Connection Type (Internet-anslutningstyp) > PPTP

**Internet IP Address** (Internet-IP-adress) Det här är routerns IP-adress, när den ses från Internet. Du får den från Internetleverantören.

**Subnet Mask** (Nätmask) Det här är routerns IP-adress och nätmask som visas för Internet-användare (även din Internetleverantör). Du får nätmasken från Internet-leverantören.

**Gateway** Internetleverantören förser dig med gatewayadressen.

**User Name and Password** (Användarnamn och lösenord) Ange det användarnamn och lösenord som du har fått av din Internet-leverantör.

**Connect on Demand: Max Idle Time** (Anslut på begäran: Maximal vilotid) Du kan konfigurera routern så att den kopplar ned Internet-anslutningen när den varit inaktiv under en viss tid (Max Idle Time). Om Internet-anslutningen har kopplats från på grund av inaktivitet används funktionen Anslut på begäran till att automatiskt återupprätta anslutningen när du försöker ansluta till Internet igen. Om du vill använda det här alternativet väljer du **Connect on Demand** (Anslut på begäran). I fältet *Max Idle Time* (Längsta inaktivitetstid) anger du efter hur många minuters inaktiv tid du vill att Internet-anslutningen ska brytas. Förvald längsta inaktivitetstid är **5** minuter.

**Keep Alive: Redial Period** (Behåll anslutning: Återuppringningsperiod) Om du väljer det här alternativet kontrollerar routern Internet-anslutningen med jämna mellanrum. Om du är nedkopplad återupprättar routern anslutningen automatiskt. Om du vill använda det här alternativet väljer du **Keep Alive** (Behåll anslutning). I fältet *Redial Period* (Återuppringningsperiod) anger du hur ofta du vill att routern ska kontrollera Internet-anslutningen. Standardvärdet är **30** sekunder.

### **L2TP**

L2TP är en tjänst som bara används för anslutningar i Israel.

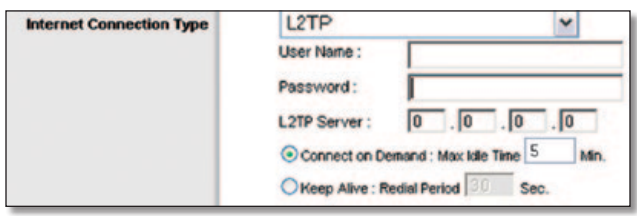

Internet Connection Type (Internet-anslutningstyp) > L2TP

**User Name and Password** (Användarnamn och lösenord) Ange det användarnamn och lösenord som du har fått av din Internet-leverantör.

**L2TP Server** (L2TP-server) Det här är IP-adressen till L2TPservern. Du får den från Internet-leverantören.

**Connect on Demand: Max Idle Time** (Anslut på begäran: Maximal vilotid) Du kan konfigurera routern så att den kopplar ned Internet-anslutningen när den varit inaktiv under en viss tid (Max Idle Time). Om Internet-anslutningen har kopplats från på grund av inaktivitet används funktionen Anslut på begäran till att automatiskt återupprätta anslutningen när du försöker ansluta till Internet igen. Om du vill använda det här alternativet väljer du **Connect on Demand** (Anslut på begäran). I fältet *Max Idle Time* (Längsta inaktivitetstid) anger du efter hur många minuters inaktiv tid du vill att Internet-anslutningen ska brytas. Förvald längsta inaktivitetstid är **5** minuter.

**Keep Alive: Redial Period** (Behåll anslutning: Återuppringningsperiod) Om du väljer det här alternativet kontrollerar routern Internet-anslutningen med jämna mellanrum. Om du är nedkopplad återupprättar routern anslutningen automatiskt. Om du vill använda det här alternativet väljer du **Keep Alive** (Behåll anslutning). I fältet *Redial Period* (Återuppringningsperiod) anger du hur ofta du vill att routern ska kontrollera Internet-anslutningen. Standardvärdet är **30** sekunder.

#### **Telstra Cable**

Telstra Cable är en tjänst som bara används för anslutningar i Australien.

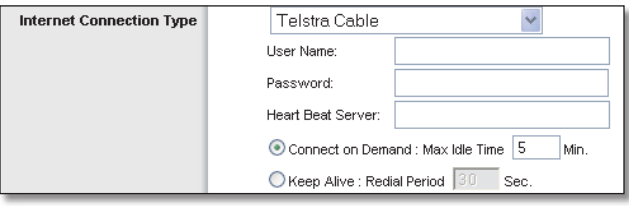

Internet Connection Type (Internet-anslutningstyp) > Telstra Cable

**User Name and Password** (Användarnamn och lösenord) Ange det användarnamn och lösenord som du har fått av din Internet-leverantör.

**Heart Beat Server** IP-adressen till Heart Beat-servern. Du får den från Internet-leverantören.

**Connect on Demand: Max Idle Time** (Anslut på begäran: Maximal vilotid) Du kan konfigurera routern så att den kopplar ned Internet-anslutningen när den varit inaktiv under en viss tid (Max Idle Time). Om Internet-anslutningen har kopplats från på grund av inaktivitet används funktionen Anslut på begäran till att automatiskt återupprätta anslutningen när du försöker ansluta till Internet igen. Om du vill använda det här alternativet väljer du **Connect on Demand** (Anslut på begäran). I fältet *Max Idle Time* (Längsta inaktivitetstid) anger du efter hur många minuters inaktiv tid du vill att Internet-anslutningen ska brytas. Förvald längsta inaktivitetstid är **5** minuter.

**Keep Alive: Redial Period** (Behåll anslutning: Återuppringningsperiod) Om du väljer det här alternativet kontrollerar routern Internet-anslutningen med jämna mellanrum. Om du är nedkopplad återupprättar routern anslutningen automatiskt. Om du vill använda det här alternativet väljer du **Keep Alive** (Behåll anslutning). I fältet *Redial Period* (Återuppringningsperiod) anger du hur ofta du vill att routern ska kontrollera Internet-anslutningen. Standardvärdet är **30** sekunder.

#### **Optional Settings (Valfria inställningar)**

Om det krävs för Internet-leverantören måste du eventuellt ange vissa av de här inställningarna. Du bör kontakta Internetleverantören innan du gör några ändringar.

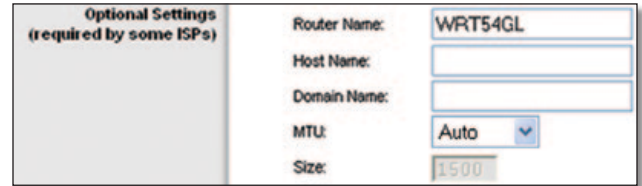

Optional Settings (Valfria inställningar)

**Router Name** (Routernamn) I det här fältet kan du ange ett namn på högst 39 tecken som anger routern.

**Host Name and Domain Name** (Värdnamn och Domännamn) I de här fälten anger du ett värd- respektive domännamn för routern. För vissa Internet-leverantörer, vanligtvis kabel-Internetleverantörer, används de här namnen för identifikation. Du kan behöva fråga Internet-leverantören om din bredbandsanslutning till Internet har konfigurerats med ett värd- och ett domännamn. Vanligtvis behöver du inte ange något i de här fälten.

**MTU** MTU står för Maximum Transmission Unit. Det anger största tillåtna paketstorlek för Internet-överföring. Om du vill ange den största paketstorleken för överföringar manuellt väljer du Manual (Manuellt). Om du vill att den bästa storleken på MTU ska användas för Internet-anslutningen behåller du standardinställningen **Auto** (Automatiskt).

**Size** (Storlek) När Manual (Manuellt) är valt i fältet *MTU*, är det här alternativet aktiverat. Ange ett värde på mellan 1200 och 1500. Förvald storlek beror på Internet-anslutningstyp:

- DHCP, statisk IP eller Telstra: **1500**
- PPPoE: **1492**
- PPTP eller L2TP: **1460**

### <span id="page-521-0"></span>**Network Setup (Nätverksinställningar)**

Vid Network Setup (Nätverksinställningar) ändras inställningarna för det nätverk som är anslutet till routerns Ethernet-portar. Det trådlösa nätverket konfigureras på fliken Wireless (Trådlöst).

### **Router IP (Router-IP-adress)**

Här visas både routerns IP-adress och nätmask enligt vad som syns i nätverket.

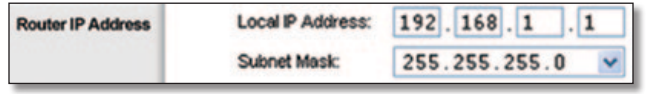

Router Address (Routeradress)

### **Inställningar för nätverksadresserver (DHCP)**

Med de här inställningarna kan du konfigurera routerns DHCPserverfunktion (Dynamic Host Configuration Protocol). Routern kan användas som en DHCP-server för nätverket. DHCP-servrar används till att automatiskt dela ut en IP-adress till varje dator i nätverket. Om du aktiverar DHCP-servern för routern kontrollerar du att det inte finns någon annan DHCP-server i nätverket.

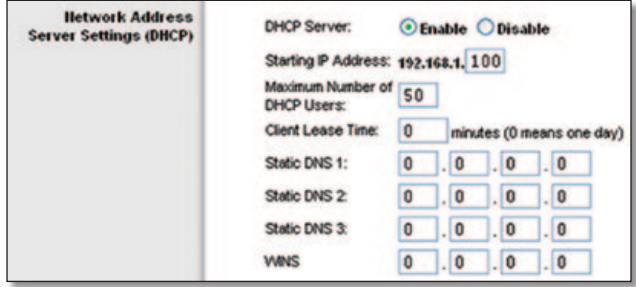

Inställningar för nätverksadresserver (DHCP)

**DHCP Server** (DHCP-server) DHCP är aktiverat som standard. Om det redan finns en DHCP-server i nätverket eller om du inte vill använda någon DHCP-server väljer du **Disable** (Avaktivera). Inga andra DHCP-funktioner kommer då att vara tillgängliga.

**Starting IP Address** (Start-IP-adress) Ange ett startvärde för tilldelning av IP-adresser för DHCP-servern. Eftersom routerns standardinställda IP-adress är 192.168.1.1, måste start-IPadressen vara 192.168.1.2 eller högre, men lägre än 192.168.1.253. Standardstart-IP-adressen är **192.168.1.100**.

**Maximum Number of Users** (Maximalt antal användare) Ange det högsta antal datorer som du vill att DHCP-servern ska tilldela IP-adresser till. Antalet får inte vara större än 253. Standardvärdet är **50**.

**Client Lease Time** (Klientlånetid) Den tid som en nätverksanvändare kan vara ansluten till routern med en viss dynamisk IP-adress. Ange tid i minuter som användaren får "låna" den här dynamiska IP-adressen. Efter den tiden kommer en ny dynamisk IP-adress att tilldelas till användaren automatiskt. Standardinställningen är **0** minuter, vilket innebär en dag.

**Statisk DNS (1-3)** DNS (Domain Name System) är den metod som Internet använder sig av för att översätta domän- och webbplatsnamn till Internet-adresser eller URL-adresser. Internetleverantören förser dig med minst en DNS-serveradress. Om du vill använda en annan anger du den IP-adressen i ett av de här fälten. Du kan ange upp till tre DNS-serveradresser här. Routern använder dem för snabbare åtkomst till fungerande DNS-servrar.

**WINS** Med WINS (Windows Internet Naming Service) hanteras de olika datorernas samspel med Internet. Om du använder en WINS-server anger du den serverns IP-adress här. Annars anger du inget i fältet.

### **Tidsinställning**

Välj den tidszon som ditt nätverk finns i med hjälp av den här menyn. (Du kan till och med justera för sommartid automatiskt.)

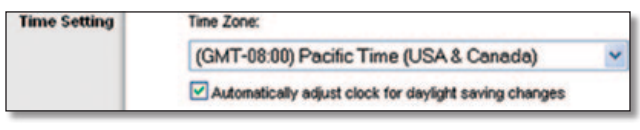

Tidsinställning

Klicka på **Save Settings** (Spara inställningar) om du vill genomföra ändringarna eller klicka på **Cancel Changes** (Avbryt ändringar) om du vill avbryta utan att spara ändringarna.

# **Setup (Konfiguration) > DDNS**

Det finns en DDNS-funktion (Dynamic Domain Name System) på routern. Med hjälp av DDNS kan du tilldela ett fast värdoch domännamn till en dynamisk Internet-IP-adress. Det är användbart om du har en egen webbplats, FTP-server eller en annan server som används via routern.

Innan du kan använda den här funktionen måste du anmäla dig hos en DDNS-tjänst, t.ex. www.DynDNS.org eller www.TZO.com. Om du inte vill använda funktionen behåller du standardinställningen **Disable** (Avaktivera).

### **DDNS**

### **DDNS Service (DDNS-tjänst)**

Om din DDNS-tjänst tillhandahålls av DynDNS.org väljer du **DynDNS.org** i listrutan. Om din DDNS-tjänst tillhandahålls av TZO väljer du **TZO.com**. Vilka funktioner som finns på *DDNS*skärmen varierar beroende på vilken DDNS-leverantör du använder.

#### <span id="page-522-0"></span>**DynDNS.org**

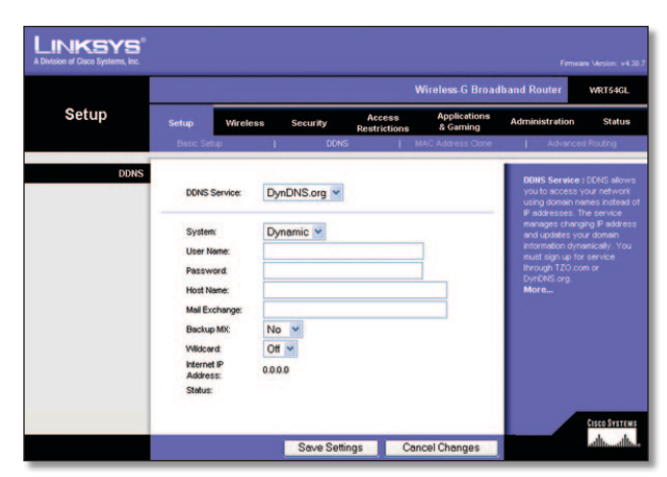

Setup (Konfiguration) > DDNS > DynDNS

**System** Välj den DynDNS-tjänst som du använder: **Dynamic** (Dynamisk), **Static** (Statisk) eller **Custom** (Anpassad). Förvalt alternativ är **Dynamic** (Dynamisk).

**User Name** (Användarnamn) Ange användarnamnet för DDNS-kontot.

**Password** (Lösenord) Ange lösenordet för ditt DDNS-konto.

**Host Name** (Värdnamn) Detta är den DDNS-URL som tilldelas av DDNS-tjänsten.

**Mail Exchange (Optional)** (Mail Exchange (valfritt)) Ange adressen till mail exchange-servern, så att e-post till din DynDNSadress går till din postserver.

**Backup MX** (Reserv-MX) Med den här funktionen kan mail exchange-servern fungera som reserv. Om du vill avaktivera den här funktionen behåller du standardinställningen **No** (Nej). Om du vill aktivera funktionen väljer du **Yes** (Ja). Om du är osäker på vilken inställning du ska välja behåller du standardinställningen **No** (Nej).

**Wildcard** (Jokertecken) Med den här inställningen aktiveras eller avaktiveras jokertecken för värden. Om din DDNS-adress till exempel är *myplace.dyndns.org* och du aktiverar jokertecken fungerar även *x.myplace.dyndns.org* (x är jokertecknet). Om du vill avaktivera jokertecken behåller du standardinställningen **Off** (Av). Om du vill aktivera jokertecken väljer du **On** (På). Om du är osäker på vilken inställning du ska välja behåller du standardinställningen **No** (Nej).

**Internet IP Address** (Internet-IP-adress) Här visas routerns Internet-IP-adress. Eftersom den är dynamisk kommer den att ändras.

**Status** Här visas status för anslutningen till DDNS-tjänsten.

Klicka på **Save Settings** (Spara inställningar) om du vill genomföra ändringarna eller klicka på **Cancel Changes** (Avbryt ändringar) om du vill avbryta utan att spara ändringarna.

#### **TZO.com**

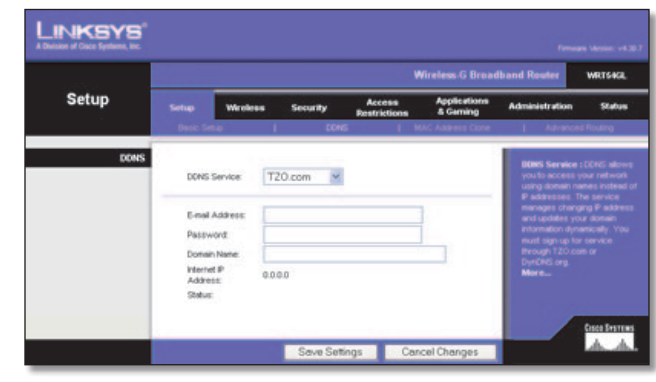

Setup (Konfiguration) > DDNS > TZO

**E-mail Address, Password and Domain Name** (E-postadress, lösenord och domännamn) Ange inställningarna för det konto som du konfigurerar med TZO.

**Internet IP Address** (Internet-IP-adress) Här visas routerns Internet-IP-adress. Eftersom den är dynamisk kommer den att ändras.

**Status** Här visas status för anslutningen till DDNS-tjänsten.

Klicka på **Save Settings** (Spara inställningar) om du vill genomföra ändringarna eller klicka på **Cancel Changes** (Avbryt ändringar) om du vill avbryta utan att spara ändringarna.

# **Setup (Konfiguration) > MAC Address Clone (MAC-adresskloning)**

En MAC-adress är en 12-siffrig kod som tilldelas en unik del av maskinvaran för identifiering. Vissa Internet-leverantörer kräver att du registrerar en MAC-adress för att du ska kunna få åtkomst till Internet. Om du inte vill registrera om MAC-adressen hos Internet-leverantören kan du tilldela den MAC-adress som du har registrerat hos Internet-leverantören till routern med hjälp av funktionen för kloning av MAC-adresser.

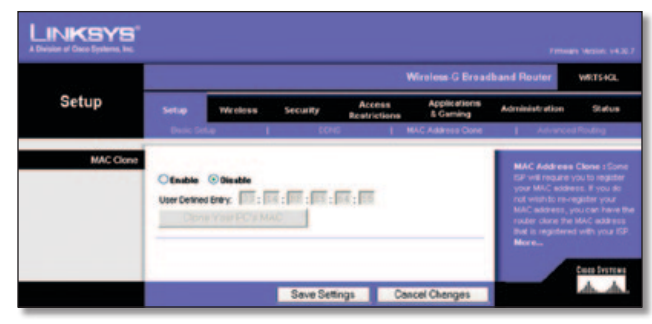

Setup (Konfiguration) > MAC Address Clone (MAC-adresskloning)

### **MAC Address Clone (MAC-adresskloning)**

**Enable/Disable** (Aktivera/Avaktivera) Om du vill klona MACadressen väljer du **Enable** (Aktivera).

**User Defined Entry** (Användardefinierad post) Ange den MACadress som du har registrerat hos Internet-leverantören.

**Clone Your PC's MAC** (Klona datorns MAC-adress) Klicka på den här knappen om du vill klona MAC-adressen för den dator du använder.

<span id="page-523-0"></span>Klicka på **Save Settings** (Spara inställningar) om du vill genomföra ändringarna eller klicka på **Cancel Changes** (Avbryt ändringar) om du vill avbryta utan att spara ändringarna.

# **Setup (Konfiguration) > Advanced Routing (Avancerad routing)**

På den här skärmbilden ställer du in routerns avancerade funktioner. Med hjälp av funktionen Operating Mode (Driftsläge) kan du välja vilka slags avancerade funktioner du vill använda. Funktionen Dynamic Routing (Dynamisk routing) justerar automatiskt hur paket transporteras i nätverket. Static Routing (Statisk routing) konfigurerar en fast anslutning till något annat nätverk.

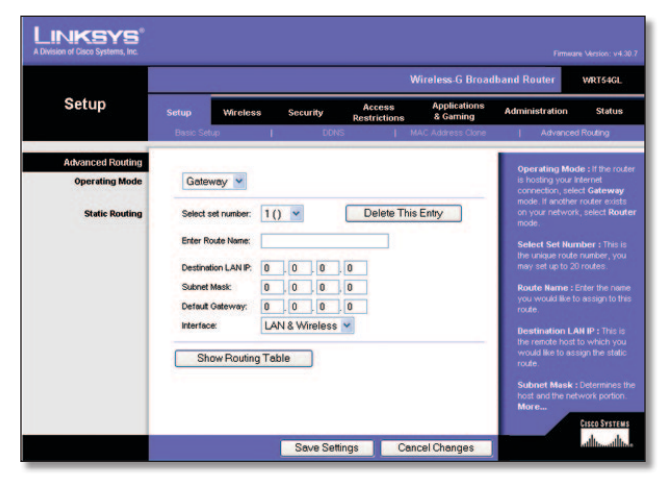

Setup (Konfiguration) > Advanced Routing (Gateway) (Avancerad routing, gateway)

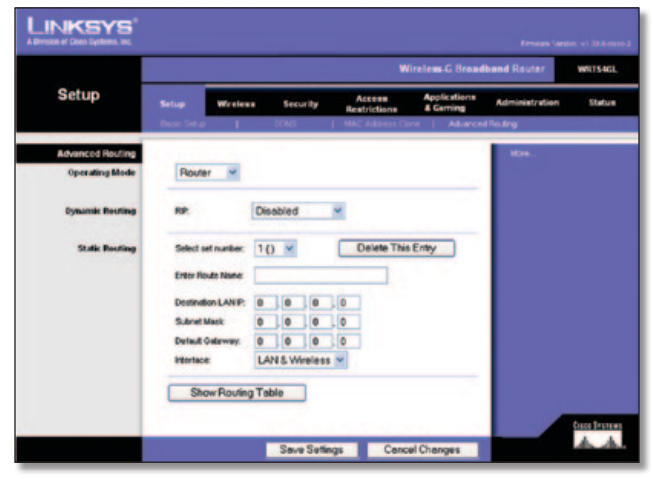

Setup (Konfiguration) > Advanced Routing (Router) (Avancerad routing, router)

## **Advanced Routing (Avancerad routing)**

**Operating Mode** (Driftsläge) Välj vilket läge routern ska användas i. Om routern hanterar nätverkets anslutning till Internet väljer du **Gateway**. Om det finns en annan router i nätverket väljer du **Router**. När Router är valt blir alternativet **Dynamic Routing** (Dynamisk routing) tillgängligt.

### **Dynamic Routing (Dynamisk routing)**

**RIP** Med den här funktionen kan routern anpassas automatiskt till fysiska förändringar i nätverkets layout och utväxla routingtabeller med andra routrar. Routern fastställer nätverkspaketens väg utifrån lägsta antalet hopp mellan källan och målet. Som standard är funktionen inställd på **Disabled** (Avaktiverad). Från listrutan kan du också välja **LAN & Wireless** (LAN och trådlöst), vilket gör att dynamisk routing utförs via Ethernet och trådlösa nätverk. Du kan också välja **WAN (Internet)**, vilket gör att dynamisk routing utförs för data som kommer från Internet. Om du väljer **Both** (Båda) aktiveras dynamisk routing för båda nätverken samt för data från Internet.

### **Static Routing (Statisk routing)**

**Select set number** (Välj fast nummer) Om du vill konfigurera statisk routing mellan routern och ett annat nätverk väljer du en siffra i listrutan. (En statisk routing är en förbestämd väg som nätverksinformation måste färdas för att nå en viss värd eller ett visst nätverk.) Ange informationen som anges nedan om du vill konfigurera en ny statisk routing. (Klicka på **Delete This Entry** (Ta bort den här posten) om du vill ta bort en statisk routing.)

**Enter Route Name** (Ange routingnamn) Ange ett namn för routingen här med högst 25 alfanumeriska tecken.

**Destination LAN IP** (LAN-IP-adress för mål) LAN-IP-adressen för mål är adressen till fjärrnätverket eller värden som du vill tilldela en statisk routing till.

**Subnet Mask** (Nätmask) Nätmasken anger vilken del av en LAN-IP-adress för mål som är nätverksdelen och vilken del som är värddelen.

**Default Gateway** (Standardgateway) IP-adressen för den gateway som används för kontakt mellan routern och fjärrnätverket eller värden.

**Interface** (Gränssnitt) Med det här gränssnittet kan du ta reda på om destinationens IP-adress finns på **LAN & Wireless** (LAN och trådlöst) (Ethernet och trådlösa nätverk) eller **WAN (Internet)**.

Klicka på **Show Routing Table** (Visa routingtabell) om du vill visa alla statiska rutter du har angett.

Klicka på **Save Settings** (Spara inställningar) om du vill genomföra ändringarna eller klicka på **Cancel Changes** (Avbryt ändringar) om du vill avbryta utan att spara ändringarna.

# <span id="page-524-0"></span>**Wireless (Trådlöst) > Basic Wireless Settings (Grundläggande trådlösa inställningar)**

På den här skärmen anger du de grundläggande inställningarna för det trådlösa nätverket.

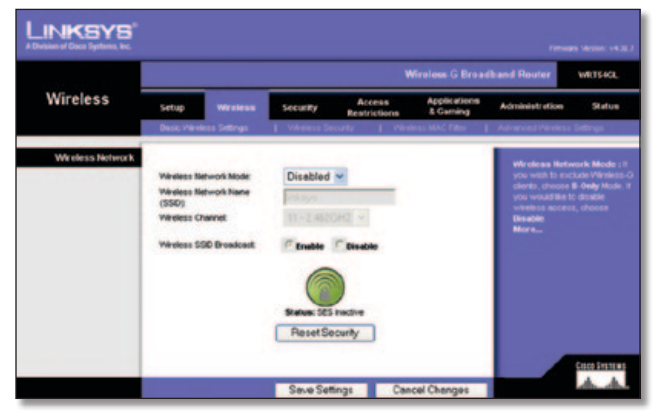

Wireless (Trådlöst) > Basic Wireless Settings (Grundläggande trådlösa inställningar)

### **Wireless Network (Trådlöst nätverk)**

**Wireless Network Mode** (Läge för trådlöst nätverk) I den här listrutan väljer du vilka standarder för trådlöst som används i nätverket. Om det finns enheter för både 802.11g och 802.11b i nätverket behåller du standardinställningen, **Mixed** (Blandat). Om det bara finns 802.11g-enheter väljer du **G-Only** (endast G). Om det bara finns 802.11b-enheter väljer du **B-Only** (endast B). Om det inte finns några enheter för vare sig 802.11g eller 802.11b i nätverket väljer du **Disable** (Avaktivera).

**Wireless Network Namne (SSID)** (Trådlöst nätverksnamn (SSID)) Det här är nätverksnamnet som delas av alla enheter i det trådlösa nätverket. SSID:t måste vara identiskt för alla enheter i det trådlösa nätverket. Namnet är skiftlägeskänsligt och får inte överstiga 32 tecken (använd vilka tecken som helst på tangentbordet). Se till att inställningen är identisk för alla enheter i det trådlösa nätverket. Av säkerhetsskäl bör du ändra standard-SSID:t (**linksys**) till ett unikt namn.

**Wireless Channel** (Trådlös kanal) Välj en kanal i listan som stämmer överens med dina nätverksinställningar. Alla enheter i det trådlösa nätverket måste använda samma kanal för att kommunikationen ska fungera.

**Wireless SSID Broadcast** (Trådlös SSID-utsändning) När trådlösa klienter söker lokalt efter trådlösa nätverk att ansluta till kommer routern att hittas via SSID-sändningen. Om du vill sända routerns SSID behåller du standardinställningen **Enable** (Aktivera). Om du inte vill sända routerns SSID väljer du **Disable** (Avaktivera).

**SecureEasySetup** Om du inte använde den här funktionen för nätverksanslutning i Installationsguiden kan du använda den härifrån genom att klicka på den gröna logotypen. När du blir ombedd att starta konfigurationen med knapptryckningsmetoden klickar du på **OK**.

**Reset Security** (Återställ säkerhet) Använd den här knappen till att återställa alla säkerhetsinställningar i nätverket. Du måste köra SecureEasySetup igen för respektive enhet i nätverket för att återställa deras kopplingar till nätverket.

Klicka på **Save Settings** (Spara inställningar) om du vill genomföra ändringarna eller klicka på **Cancel Changes** (Avbryt ändringar) om du vill avbryta utan att spara ändringarna.

# **Wireless (Trådlöst) > Wireless Security (Trådlös säkerhet)**

Med inställningarna för trådlös säkerhet konfigurerar du säkerhet för det trådlösa nätverket. Routern hanterar sex inställningar för trådlös säkerhet: WPA Personal, WPA Enterprise, WPA2 Personal, WPA2 Enterprise, RADIUS och WEP. (WPA står för Wi-Fi Protected Access, som är en säkerhetsstandard som är mer kraftfull än WEP-kryptering. WEP står för Wired Equivalent Privacy och RADIUS står för Remote Authentication Dial-In User Service. Dessa sex beskrivs kortfattat här. Mer information om hur du konfigurerar trådlös säkerhet för routern finns i "Kapitel 2: Trådlös säkerhet".

### **Trådlös säkerhet**

### **Security Mode (Säkerhetsläge)**

Välj säkerhetsmetod för det trådlösa nätverket. Om du inte vill använda trådlös säkerhet behåller du standardinställningen **Disabled** (Avaktiverad).

### **WPA Personal**

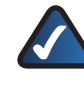

**Obs!** Om du använder WPA måste du komma ihåg att alla enheter i det trådlösa nätverket måste använda samma WPA-metod och delad nyckel, annars fungerar inte det trådlösa nätverket på rätt sätt.

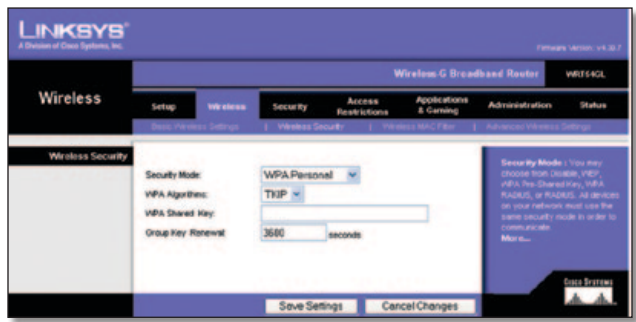

Security Mode (Säkerhetsläge) > WPA Personal

**WPA Algorithms** (WPA-algoritmer) Med WPA får du tillgång till två krypteringsmetoder, TKIP och AES, med dynamiska krypteringsnycklar. Välj typ av algoritm, **TKIP** eller **AES**. Standardvärdet är **TKIP**.

**WPA Shared Key** (Delad WPA-nyckel) Ange en WPA-delad nyckel på 8-63 tecken.

**Group Key Renewal** (Förnyelse av gruppnyckel) Ange en gruppnyckelförnyelseperiod, vilket anger hur ofta krypteringsnycklarna ska ändras för routern. Standardvärdet är **3600** sekunder.

#### **WPA Enterprise**

Det här alternativet ger dig WPA tillsammans med en RADIUSserver. (Det bör endast användas om en RADIUS-server är ansluten till routern.)

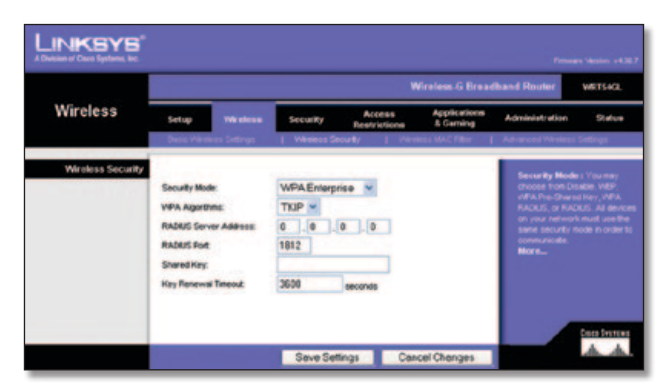

Security Mode (Säkerhetsläge) > WPA Enterprise

**WPA Algorithms** (WPA-algoritmer) Med WPA får du tillgång till två krypteringsmetoder, TKIP och AES, med dynamiska krypteringsnycklar. Välj typ av algoritm, **TKIP** eller **AES**. Standardvärdet är **TKIP**.

**RADIUS Server Address** (RADIUS-serveradress) Ange IPadressen för RADIUS-servern.

**RADIUS Port** (RADIUS-port) Ange portnumret för RADIUSservern. Standardvärdet är **1812**.

**Shared Secret** (Delad hemlighet) Ange den nyckel som delas mellan routern och servern.

**Key Renewal Timeout** (Tidsgräns för förnyelse av nyckel) Ange tidsgränsperiod för nyckelförnyelse, vilket anger hur ofta krypteringsnycklarna ska bytas för routern. Standardtidsgränsen är **3600** sekunder.

#### **WPA2 Personal**

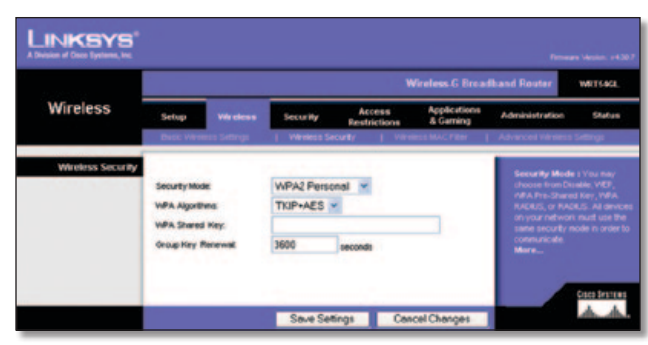

Security Mode (Säkerhetsläge) > WPA2 Personal

**WPA Algorithm** (WPA-algoritmer) Med WPA2 får du tillgång till två krypteringsmetoder, TKIP och AES, med dynamiska krypteringsnycklar. Välj typ av algoritm, **AES** eller **TKIP + AES**. Standardalternativet är **TKIP + AES**.

**WPA Shared Key** (Delad WPA-nyckel) Ange en WPA-delad nyckel på 8-63 tecken.

**Group Key Renewal** (Förnyelse av gruppnyckel) Ange en gruppnyckelförnyelseperiod, vilket anger hur ofta krypteringsnycklarna ska ändras för routern. Standardvärdet är **3600** sekunder.

#### **WPA2 Enterprise**

Med det här alternativet används WPA2 tillsammans med en RADIUS-server. (Det bör endast användas om en RADIUS-server är ansluten till routern.)

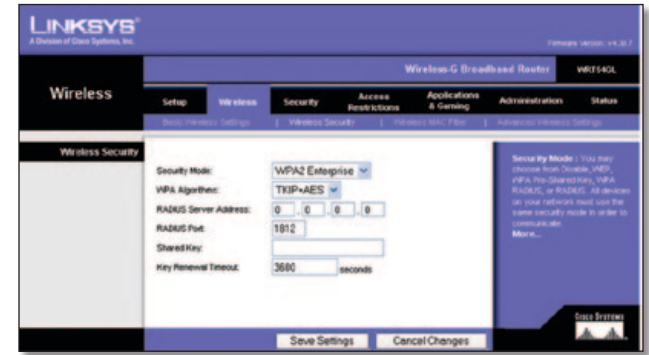

Security Mode (Säkerhetsläge) > WPA2 Enterprise

**WPA Algorithm** (WPA-algoritmer) Med WPA2 får du tillgång till två krypteringsmetoder, TKIP och AES, med dynamiska krypteringsnycklar. Välj typ av algoritm, **AES** eller **TKIP + AES**. Standardalternativet är **TKIP + AES**.

**RADIUS Server Address** (RADIUS-serveradress) Ange IPadressen för RADIUS-servern.

**RADIUS Port** (RADIUS-port) Ange portnumret för RADIUSservern. Standardvärdet är **1812**.

**Shared Secret** (Delad hemlighet) Ange den nyckel som delas mellan routern och servern.

**Key Renewal Timeout** (Tidsgräns för förnyelse av nyckel) Ange tidsgränsperiod för nyckelförnyelse, vilket anger hur ofta krypteringsnycklarna ska bytas för routern. Standardtidsgränsen är **3600** sekunder.

#### <span id="page-526-0"></span>**RADIUS**

Det här alternativet ger dig WEP tillsammans med en RADIUSserver. (Det bör endast användas om en RADIUS-server är ansluten till routern.)

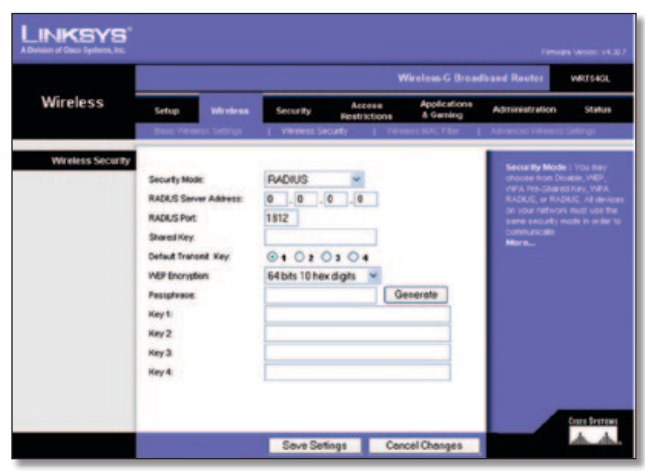

Security Mode (Säkerhetsläge) > RADIUS

**Viktigt:** Om du använder WEP-kryptering måste du komma ihåg att använda samma krypteringsmetod och nyckel för varje enhet i det trådlösa nätverket, annars fungerar inte det trådlösa nätverket på rätt sätt.

**RADIUS Server Address** (RADIUS-serveradress) Ange IPadressen för RADIUS-servern.

**RADIUS Port** (RADIUS-port) Ange portnumret för RADIUSservern. Standardvärdet är **1812**.

**Shared Secret** (Delad hemlighet) Ange den nyckel som delas mellan routern och servern.

**Default Transmit Key** (Standardöverföringsnyckel) Välj en standardöverföringsnyckel (välj en nyckel att använda). Standardvärdet är **1**.

**WEP Encryption** (WEP-kryptering) Välj nivå för WEP-kryptering: **64 bits 10 hex digits** (64 bitar 10 hexadecimala siffror) eller **128 bits 26 hex digits** (128 bitar 26 hexadecimala siffror). Standard är **64 bits 10 hex digits** (64 bitar 10 hexadecimala siffror).

**Passphrase** (Lösenordsfras) Generera en WEP-nyckel automatiskt genom att ange en lösenordsfras. Klicka sedan på **Generate** (Generera).

**Key 1-4** (Nyckel 1-4) Om du inte angav en lösenordsfras anger du WEP-nycklarna manuellt.

#### **WEP**

WEP är en enkel krypteringsmetod som inte är lika säker som WPA.

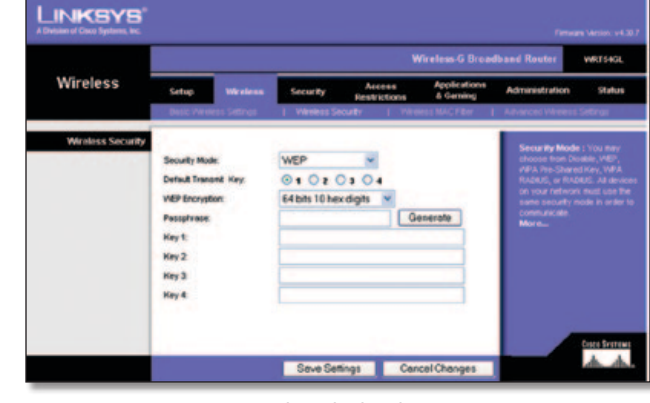

Security Mode (Säkerhetsläge) > WEP

**Default Transmit Key** (Standardöverföringsnyckel) Välj en standardöverföringsnyckel (välj en nyckel att använda). Standardvärdet är **1**.

**WEP Encryption** (WEP-kryptering) Välj nivå för WEP-kryptering: **64 bits 10 hex digits** (64 bitar 10 hexadecimala siffror) eller **128 bits 26 hex digits** (128 bitar 26 hexadecimala siffror). Standard är **64 bits 10 hex digits** (64 bitar 10 hexadecimala siffror).

**Passphrase** (Lösenordsfras) Generera en WEP-nyckel automatiskt genom att ange en lösenordsfras. Klicka sedan på **Generate** (Generera).

**Key 1-4** (Nyckel 1-4) Om du inte angav en lösenordsfras anger du WEP-nycklarna manuellt.

Klicka på **Save Settings** (Spara inställningar) om du vill genomföra ändringarna eller klicka på **Cancel Changes** (Avbryt ändringar) om du vill avbryta utan att spara ändringarna.

## **Wireless (Trådlöst) > Wireless MAC Filter (Trådlöst MAC-filter)**

Trådlös åtkomst kan filtreras med hjälp av MAC-adresserna för de trådlösa enheter som används inom nätverkets räckvidd.

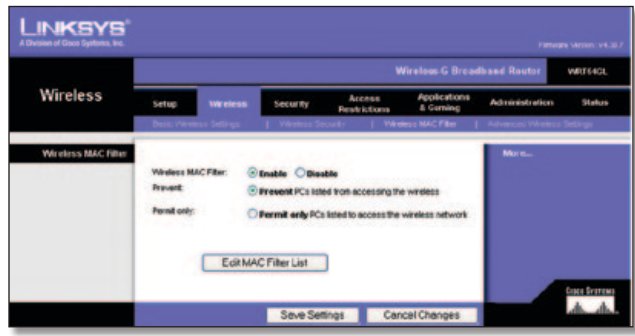

Wireless (Trådlöst) > Wireless MAC Filter (Trådlöst MAC-filter)

### **Trådlöst MAC-filter**

**Wireless MAC Filter** (Trådlöst MAC-filter) Om du vill filtrera trådlösa användare efter MAC-adress och antingen tillåta eller blockera åtkomst klickar du på **Enable** (Aktivera). Om du inte vill filtrera efter MAC-adress behåller du standardinställningen **Disable** (Avaktivera).

**Prevent** (Förhindra) Välj detta om du vill blockera trådlös åtkomst efter MAC-adress. Som standard är knappen markerad.

<span id="page-527-0"></span>**Permit Only** (Tillåt endast) Välj det här alternativet om du vill tillåta trådlös åtkomst efter MAC-adress. Som standard är knappen inte markerad.

**Edit MAC Filter List** (Redigera MAC-adressfilterlista) Klicka här så öppnas skärmen *MAC Address Filter List* (MAC-adressfilterlista). På den skärmen kan du lista användare per MAC-adress som du vill ge åtkomst till eller blockera åtkomst för. Vill du ha hjälp klickar du på **Wireless Client MAC List** (Lista med trådlösa klienter) så visas en lista över nätverksanvändare sorterat efter MAC-adress.

|                     | <b>MAC Address Filter List</b><br>Enter MAC Address in this format: xxxxxxxxxxxx |  |
|---------------------|----------------------------------------------------------------------------------|--|
|                     | Wreless Client MAC List                                                          |  |
| <b>S&amp;AC 01:</b> | <b>MAC TE</b>                                                                    |  |
| <b>MAC 02:</b>      | <b>MAC 12:</b>                                                                   |  |
| <b>MAC 03:</b>      | <b>MAC 13:</b>                                                                   |  |
| <b>MAC 64:</b>      | <b>MAC 14:</b>                                                                   |  |
| <b>MAC 051</b>      | <b>MAC 15c</b>                                                                   |  |
| <b>BAAC 06:</b>     | <b>MAC 16c</b>                                                                   |  |
| <b>MAC OF:</b>      | <b>MAC 17:</b>                                                                   |  |
| <b>MAC 08:</b>      | <b>MAC 18:</b>                                                                   |  |
| <b>MAC 09:</b>      | <b>MAC 19:</b>                                                                   |  |
| <b>MAC 90:</b>      | <b>MAC 20:</b>                                                                   |  |
| <b>MAC 211</b>      | <b>MAC PIT</b>                                                                   |  |
| <b>MAC 22:</b>      | <b>MAC 32:</b>                                                                   |  |
| <b>MAC 23:</b>      | MAC 33:                                                                          |  |
| <b>MAC 24:</b>      | <b>MAC 34:</b>                                                                   |  |
| <b>MAC 25:</b>      | <b>MAC 35c</b>                                                                   |  |
| <b>MAC 26:</b>      | <b>MAC 36:</b>                                                                   |  |
| <b>MAC 27:</b>      | <b>MAC 37:</b>                                                                   |  |
| <b>MAC 281</b>      | <b>MAC 38t</b>                                                                   |  |
| <b>MAC 29:</b>      | <b>MAC 39:</b>                                                                   |  |
| <b>MAC 30:</b>      | <b>MAC 40:</b>                                                                   |  |

MAC Address Filter List (MAC-adressfilterlista)

Klicka på **Save Settings** (Spara inställningar) om du vill genomföra ändringarna eller klicka på **Cancel Changes** (Avbryt ändringar) om du vill avbryta utan att spara ändringarna.

# **Wireless (Trådlöst) > Advanced Wireless Settings (Avancerade trådlösa inställningar)**

Skärmbilden *Wireless* (Trådlöst) > *Advanced Wireless Settings* (Avancerade trådlösa inställningar) används för att konfigurera routerns avancerade trådlösa funktioner. De här inställningarna bör endast ändras av administratören eftersom fel inställningar kan försämra den trådlösa anslutningen.

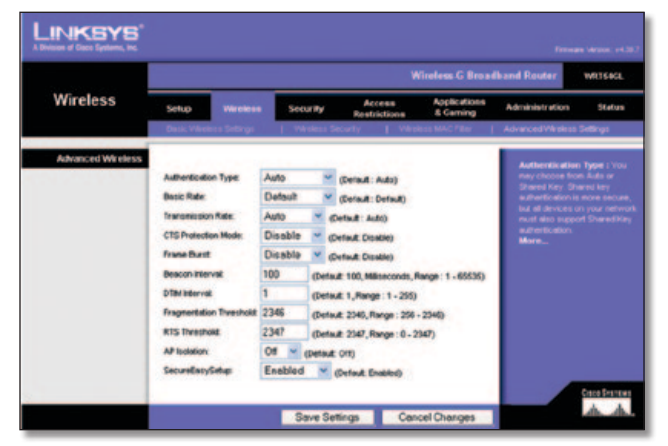

Wireless (Trådlöst) > Advanced Wireless Settings (Avancerade trådlösa inställningar)

### **Avancerade trådlösa inställningar**

**Authentication Type** (Autentiseringstyp) Standardvärdet är **Auto** (Automatiskt) vilket innebär att autentisering av typen Open System (Öppet system) eller Shared Key (Delad nyckel) används. Om du använder autentiseringsinställningen **Open system** (Öppet system) delar INTE avsändare och mottagare WEP-nyckel för autentisering. Vid autentisering med **Shared Key** (Delad nyckel) delar avsändaren och mottagaren en WEP-nyckel för autentisering.

**Basic Rate** (Grundläggande hastighet) Den här inställningen betecknar egentligen inte en överföringshastighet utan en serie hastigheter som routern kan arbeta med. Routern annonserar sin grundläggande hastighet till övriga trådlösa enheter i nätverket så att de vet vilka hastigheter som används. Routern annonserar även att den automatiskt väljer den bästa hastigheten som kan användas. Standardinställningen är **Default** (Standard). Med den kan routern kan överföra vid alla standardhastigheter (1-2, 5,5, 11, 18 och 24 Mbit/s). Andra alternativ är **1-2Mbps** (1-2 Mbit/s) för användning med äldre trådlös teknik och **All** (Alla), när routern kan användas med alla trådlösa hastigheter. Den grundläggande hastigheten är alltså inte den faktiska datahastigheten. Om du vill ange routerns datahastighet konfigurerar du inställningen Transmission Rate (Överföringshastighet).

**Transmission Rate** (Överföringshastighet) Hastigheten för dataöverföring bör anges utifrån hastigheten i det trådlösa nätverket. Du kan välja mellan olika överföringshastigheter eller välja **Auto** (Automatiskt) om du vill att routern automatiskt ska använda den snabbaste tillgängliga datahastigheten och aktivera funktionen Auto-Fallback (Automatisk tillbakagång). Med funktionen Auto-Fallback (Automatisk tillbakagång) används den bästa möjliga anslutningshastigheten mellan routern och trådlösa klienter. Standardvärdet är **Auto** (Automatiskt).

**CTS Protection Mode** (Skyddsläget CTS) Läget CTS (Clear-To-Send) bör alltid vara avaktiverat, såvida du inte får stora problem med att dina Wireless-G-produkter inte kan kommunicera med routern i en miljö med tung 802.11b-trafik. Den här funktionen förbättrar routerns förmåga att fånga in alla Wireless-Gsändningar, men prestandan sänks märkbart.

**Frame Burst** Om du aktiverar det här alternativet får nätverket bättre prestanda, beroende på tillverkaren av de trådlösa produkterna. Om du vill använda alternativet Frame Burst väljer du **Enable** (Aktivera). Standardvärdet är **Disable** (Avaktivera).

**Beacon Interval** (Signalintervall) Standardvärdet är **100**. Ange ett värde mellan 1 och 65 535 millisekunder. Värdet för signalintervall anger signalens frekvensintervall. En signal är ett paket som sänds från routern för synkronisering av det trådlösa nätverket.

**DTIM Interval** (DTIM-intervall) Det här värdet, som ligger på 1 till 255, anger intervallet för DTIM-meddelandet (Delivery Traffic Indication Message). Ett DTIM-fält är ett nedräkningsfält där klienter får meddelande om nästa fönster för lyssning på broadcast- och multicast-meddelanden. När broadcast- eller multicast-meddelanden för klienter har buffrats på routern sänds nästa DTIM-meddelande med ett visst intervall. Klienterna identifierar signalpaketen och aktiveras för att ta emot broadcastoch multicast-meddelandena. Standardvärdet är **1**.

**Fragmentation Threshold** (Fragmenteringsgränsvärde) Värdet anger den största storleken för paket innan data fragmenteras till flera paket. Om du får stort antal paketfel kan du försöka med att öka fragmenteringsgränsvärdet. Om du anger ett för lågt

<span id="page-528-0"></span>värde kan nätverksprestanda försämras. Du bör endast göra en mindre minskning av standardvärdet. Vanligtvis bör du använda standardvärdet **2346**.

**RTS Threshold** (RTS-gränsvärde) Om du får problem med inkonsekventa dataflöden rekommenderas endast mindre nedåtjusteringar från standardvärdet **2347**. Om ett nätverkspaket är mindre än den angivna RTS-gränsvärdesstorleken aktiveras inte RTS-/CTS-funktionerna. RTS-ramar (Request to Send) sänds från routern till en viss mottagande station och därefter utförs en förhandling om sändningen av en dataram. Efter att ha tagit emot en RTS svarar den trådlösa stationen med en CTS-ram (Clear to Send) som bekräftar rätten att påbörja överföringen. RTS-gränsvärdet bör kvarstå med standardvärdet **2347**.

**AP Isolation** (AP-isolering) Med den här funktionen isolerar du alla trådlösa klienter och trådlösa enheter i nätverket från varandra. Trådlösa enheter kan kommunicera med routern men inte med varandra. Om du vill använda den här funktionen väljer du **On** (På). Som standard har AP-isolering värdet **Off** (Av).

**SecureEasySetup** Med den här funktionen kan du aktivera eller avaktivera SecureEasySetup-funktionen. Välj **Disabled** (Avaktiverad) så avaktiveras funktionen och knappen släcks. Som standard är funktionen inställd på **Enabled** (Aktiverad).

Klicka på **Save Settings** (Spara inställningar) om du vill genomföra ändringarna eller klicka på **Cancel Changes** (Avbryt ändringar) om du vill avbryta utan att spara ändringarna.

# **Security (Säkerhet) > Firewall (Brandvägg)**

Skärmbilden *Security* (Säkerhet) *> Firewall* (Brandvägg) används för att konfigurera en brandvägg som kan filtrera ut olika typer av oönskad trafik i routerns lokala nätverk.

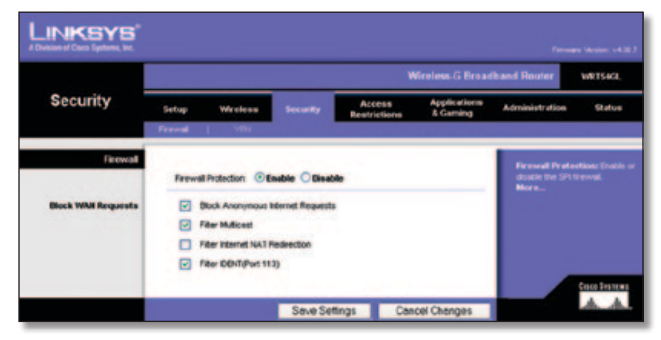

Security (Säkerhet) > Firewall (Brandvägg)

### **Firewall (Brandvägg)**

**SPI Firewall Protection** (SPI-brandväggsskydd) Om du vill använda brandväggsskydd behåller du standardinställningen **Enable** (Aktivera). Om du vill stänga av brandväggsskyddet väljer du **Disable** (Avaktivera).

### **Block WAN Requests (Blockera WAN-begäran)**

**Block Anonymous Internet Requests** (Blockera anonyma Internet-begäran) Med den här funktionen blir det svårare för externa användare att ta sig in i nätverket. Som standard är funktionen markerad. Avaktivera funktionen om du vill tillåta anonyma Internetbegäran.

**Filter Multicast** (Filtrera multicast-sändningar) Med hjälp av den här funktionen kan du utföra flera överföringar till vissa mottagare samtidigt. Om multicasting tillåts tillåter routern att IP-multicastpaket vidarebefordras till respektive datorer. Som standard är funktionen markerad. Avmarkera funktionen om du vill avaktivera den.

**Filter Internet NAT Redirection** (Filtrera NAT-omdirigeringar via Internet) Med den här funktionen används vidarebefordran av port för att förhindra åtkomst till lokala servrar från de lokala nätverksanslutna datorerna. Välj **Filter Internet NAT Redirection** (Filtrera Internet NAT-omdirigering) om du vill filtrera Internet NAT-omdirigering. Som standard är funktionen inte markerad.

**Filter IDENT (Port 113)** (Filtrera IDENT (Port 113) Den här funktionen förhindrar att port 113 avsöks av enheter utanför det lokala nätverket. Som standard är funktionen markerad. Avmarkera funktionen om du vill avaktivera den.

Klicka på **Save Settings** (Spara inställningar) om du vill genomföra ändringarna eller klicka på **Cancel Changes** (Avbryt ändringar) om du vill avbryta utan att spara ändringarna.

# **Security (Säkerhet) > VPN Passthrough (VPN-vidarekoppling)**

På skärmbilden *Security* (Säkerhet) *> VPN Passthrough* (VPNvidarekoppling) kan du aktivera VPN-tunnlar med hjälp av IPSeceller L2TP-protokoll för att passera genom routern.

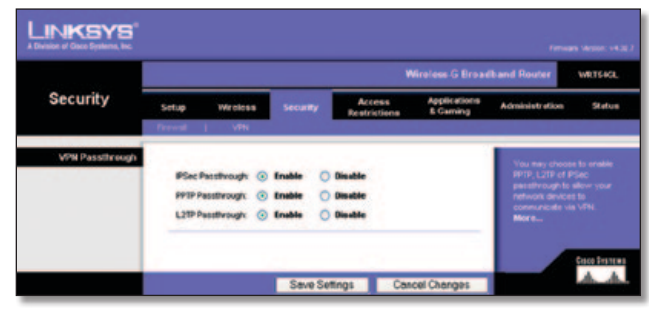

Security (Säkerhet) > VPN Passthrough (VPN-vidarekoppling)

### **VPN Passthrough (VPN-vidarekoppling)**

**IPSec Passthrough** (IPSec-vidarekoppling) IPSec (Internet Protocol Security) är en svit med protokoll som används för att implementera säkert utbyte av paket på IP-lagret. Om du vill tillåta att IPSec-tunnlar passerar genom routern behåller du standardinställningen **Enable** (Aktivera).

**PPTP Passthrough** (PPTP-vidarekoppling) Med hjälp av PPTP (Point-to-Point Tunneling Protocol) kan protokollet PPP (Point to Point Protocol) tunnlas via ett IP-nätverk. Om du vill tillåta att PPTP-tunnlar passerar genom routern behåller du standardinställningen **Enable** (Aktivera).

**L2TP Passthrough** (L2TP-vidarekoppling) L2TP (Layer 2 Tunneling Protocol) är den metod som används för punkttill-punkt-sessioner via Internet på Layer 2-nivån. Om du vill tillåta att L2TP-tunnlar passerar genom routern behåller du standardinställningen **Enable** (Aktivera).

Klicka på **Save Settings** (Spara inställningar) om du vill genomföra ändringarna eller klicka på **Cancel Changes** (Avbryt ändringar) om du vill avbryta utan att spara ändringarna.

# <span id="page-529-0"></span>**Access Restrictions (Åtkomstbegränsningar) > Internet Access (Internet-åtkomst)**

På skärmbilden *Access Restrictions > Internet Access* (Åtkomstbegränsningar > Internetåtkomst) kan du blockera eller tillåta viss Internetanvändning eller -trafik, t.ex. Internetåtkomst, specifika tjänster eller webbplatser under specifika dagar och tider.

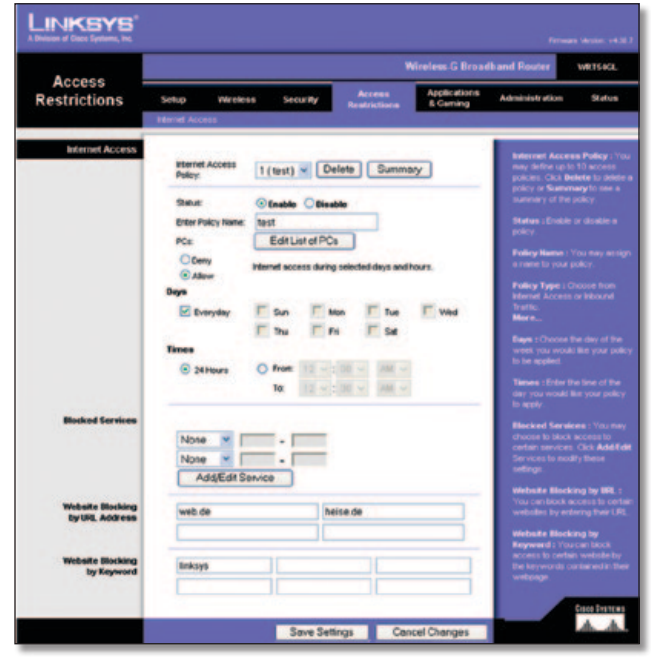

Access Restrictions > Internet Access (Åtkomstbegränsningar > Internetåtkomst)

### **Internet Access (Internetåtkomst)**

**Internet Access Policy** (Regler för Internetåtkomst) Du kan hantera åtkomsten med hjälp av regler. Med hjälp av inställningarna på den här skärmen kan du skapa en åtkomstregel (efter att du har klickat på **Save Settings** (Spara inställningar)). Om du väljer en regel i listrutan visas inställningarna för den regeln. Om du vill ta bort en regel markerar du numret för regeln och klickar sedan på **Delete** (Ta bort). Om du vill visa alla regler klickar du på **Summary** (Sammanfattning). (Regler kan tas bort från skärmen *Summary* (Sammanfattning) genom att du markerar regeln eller reglerna och klickar på **Delete** (Ta bort). Om du vill återgå till fliken Internet Access (Internetåtkomst) klickar du på **Close** (Stäng).)

| <b>Policy Rams</b><br> |                          | <b>Duys</b>                                             | <b>Time of Day</b>       | Deterra |  |
|------------------------|--------------------------|---------------------------------------------------------|--------------------------|---------|--|
| ×.                     | <b>Saudi</b>             | $s$ and $r$ in $r$ is is in                             | 24 Mount                 | ۰       |  |
| z                      | $\sim$                   | <b>SPATIWE FIRE</b>                                     | $\sim$                   | o       |  |
| ٠                      | -                        | $\frac{1}{2}$ of $\frac{1}{2}$ and $\frac{1}{2}$        | -                        | а       |  |
| ×                      | $\sim$                   | $ S $ <b>M</b> <sub><math> T</math></sub>   $ T $ $ S $ | $\sim$                   | о       |  |
| ×                      | -                        | $s$ and $r$ and $r$ is $s$                              | -                        | о       |  |
| ٠                      | $\sim$                   | $s$ of $r$ with $s$ is in                               | $\sim$                   | о       |  |
| r.                     | $\overline{\phantom{a}}$ | 1994797791                                              | $\sim$                   | o       |  |
| ٠                      | $\sim$                   | $\frac{1}{2}$                                           | $\sim$                   | ۰       |  |
| ٠                      | $\overline{\phantom{a}}$ | $\frac{1}{2}$ of $\frac{1}{2}$ and $\frac{1}{2}$        | $\overline{\phantom{a}}$ | а       |  |
| 蚰                      | <b>Security</b>          | <b>SKEWERS</b>                                          | $\sim$                   | п       |  |
|                        |                          |                                                         |                          | Class   |  |

Internet Policy Summary (Sammanfattning av Internetregler)

**Status** Som standard är reglerna avaktiverade. Om du vill aktivera en regel markerar du regelns nummer i listrutan och väljer **Enable** (Aktivera).

### **Så här skapar du en regel för Internetåtkomst:**

- 1. Markera ett nummer i listrutan *Internet Access Policy* (Regel för Internetåtkomst).
- 2. Vill du aktivera regeln väljer du **Enable** (Aktivera).
- 3. Ange ett regelnamn i motsvarande fält.
- 4. Klicka på **Edit List of PCs** (Redigera lista över datorer) om du vill välja de datorer som ska påverkas av regeln. Skärmbilden *List of PCs* (Lista med datorer) visas. Du kan välja en dator efter MAC- eller IP-adress. Om du vill att regeln ska gälla för en grupp med datorer anger du ett IP-adressintervall. När du har gjort ändringarna klickar du på **Save Settings** (Spara inställningar) om du vill genomföra ändringarna eller **Cancel Changes** (Avbryt ändringar) om du vill avbryta utan att spara ändringarna. Klicka sedan på **Close** (Stäng).

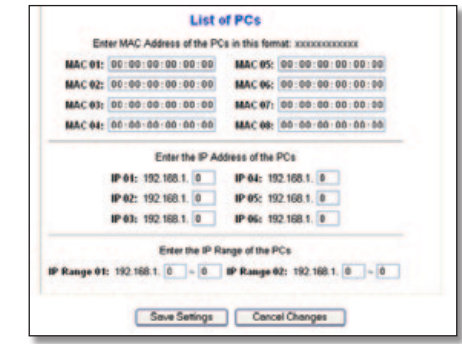

List of PCs (Lista över datorer)

- 5. Välj önskat alternativ, **Deny** (Neka) eller **Allow** (Tillåt) beroende på om du vill blockera eller tillåta Internet-åtkomst för de datorer du angett på skärmen *List of PCs* (Lista över datorer).
- 6. Ange vilka dagar och tider du vill att den här regeln ska gälla för. Välj de dagar som regeln ska gälla för eller välj **Everyday** (Alla dagar). Ange sedan ett tidsintervall (i timmar och minuter) under vilket regeln ska gälla eller välj **24 Hours** (Dygnet runt).
- 7. Välj den blockerade tjänst eller webbplatsblockering du vill använda.
- 8. Klicka på **Save Settings** (Spara inställningar) om du vill spara regelinställningarna eller klicka på **Cancel Changes** (Avbryt ändringar) om du vill avbryta utan att spara ändringarna.

### **Blocked Services (Blockerade tjänster)**

Du kan filtrera åtkomsten till olika tjänster på Internet, till exempel FTP eller telnet, om du markerar tjänsterna i listrutorna bredvid *Blocked Services* (Blockerade tjänster). (Du kan blockera upp till 20 tjänster.) Sedan anger du det portintervall du vill filtrera.

Om den tjänst du vill blockera inte finns med i listan, eller om du vill redigera inställningarna för en tjänst, klickar du på **Add/ Edit Service** (Lägg till/redigera tjänst). Sedan visas skärmen *Port Services* (Porttjänster).

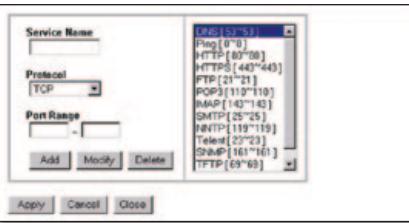

Port Services (Porttjänster)

<span id="page-530-0"></span>Lägg till en tjänst genom att ange tjänstens namn i fältet *Service Name* (Tjänstenamn). Välj protokoll för tjänsten i listrutan *Protocol* (Protokoll) och ange intervallet i fälten *Port Range* (Portintervall). Klicka sedan på **Add** (Lägg till).

Om du vill ändra något för en tjänst markerar du den i listan till höger. Du kan ändra tjänstens namn, protokollinställning eller portintervall. Klicka sedan på **Modify** (Ändra).

Vill du ta bort en tjänst markerar du den i listan till höger. Klicka sedan på **Delete** (Ta bort).

När du är klar med ändringarna på skärmen *Port Services* (Porttjänster) sparar du ändringarna genom att klicka på **Apply** (Tillämpa). Ignorera ändringarna genom att klicka på **Cancel** (Avbryt). Stäng skärmen *Port Services* (Porttjänster) och återgå till skärmen *Access Restrictions* (Åtkomstbegränsningar) genom att klicka på **Close** (Stäng).

### **Website Blocking by URL Address (Webbplatsblockering per URL-adress)**

Om du vill blockera vissa webbplatser med specifika URLadresser anger du respektive URL-adress i ett separat fält bredvid *Website Blocking by URL Address* (Webbplatsblockering per URLadress).

### **Website Blocking by Keyword (Webbplatsblockering per nyckelord)**

Om du vill blockera webbplatser genom att använda vissa nyckelord anger du dessa nyckelord i ett separat fält bredvid *Website Blocking by Keyword* (Webbplatsblockering per nyckelord).

Klicka på **Save Settings** (Spara inställningar) om du vill genomföra ändringarna eller klicka på **Cancel Changes** (Avbryt ändringar) om du vill avbryta utan att spara ändringarna.

# **Applications and Gaming (Tillämpningar och spel) > Port Range Forward (Vidarebefordran av portintervall)**

På skärmen *Applications and Gaming > Port Range Forward* (Tillämpningar och spel > Vidarebefordran av portintervall) kan du konfigurera allmänna tjänster i nätverket, till exempel webbservrar, ftp-servrar, e-postservrar eller andra typer av specialiserade Internet-tillämpningar. (Internet-program är program där Internetåtkomst krävs för funktioner som videokonferenser eller onlinespel. För vissa Internet-program krävs ingen vidarebefordring.)

| <b>Applications</b><br>& Gaming |                                     | <b>Wireless G Broadband Router</b><br>WR166GL |     |                 |                                          |                        |                                  |                                                                                             |               |  |  |
|---------------------------------|-------------------------------------|-----------------------------------------------|-----|-----------------|------------------------------------------|------------------------|----------------------------------|---------------------------------------------------------------------------------------------|---------------|--|--|
|                                 | Setup                               | Wareless                                      |     | <b>Security</b> |                                          | Access<br>Restrictions | <b>Applications</b><br>& Garning | <b>Administration</b>                                                                       | <b>Status</b> |  |  |
|                                 |                                     |                                               |     |                 | Part Range Forward   Pol Trugering   DIC |                        |                                  |                                                                                             |               |  |  |
| <b>Port Range Forward</b>       |                                     |                                               |     |                 |                                          |                        |                                  | <b>Port Range Forwarding:</b>                                                               |               |  |  |
|                                 |                                     |                                               |     |                 | <b>Port Range</b>                        |                        |                                  | Certain applications may require<br>to open specific ports in order                         |               |  |  |
|                                 | <b>Application</b><br><b>SE4411</b> |                                               |     | End             | <b>Protecol</b>                          | <b>PAddress</b>        | Enable                           | for it to function correctly.<br>Examples of these opplications                             |               |  |  |
|                                 |                                     | o                                             | 56  | o               | <b>Both</b>                              | 192,168.1.0            | $\Box$                           | include servers and certain<br>online games. When a request                                 |               |  |  |
|                                 |                                     |                                               |     | ō               | <b>Both</b>                              | 190,168.1.0            | o                                | for a certain port comes in tron<br>the internet, the router will route                     |               |  |  |
|                                 |                                     | ň                                             |     | ō               | <b>Both</b>                              | 192.168.1.0            | Ξ                                | the data to the computer you.<br>specify. Due to security<br>concerns, you may want to link |               |  |  |
|                                 |                                     |                                               |     | o               | Both                                     | 192.168.1.0            | o                                | port forwarding to only those<br>ports you are using, and                                   |               |  |  |
|                                 |                                     |                                               |     | ö               | Both                                     | 192,168.1.0            | o                                | uncheck the Enable checkle<br>after you are tristied.                                       |               |  |  |
|                                 |                                     |                                               |     | o               | <b>Both</b>                              | 192,168.1.0            | o                                | More                                                                                        |               |  |  |
|                                 |                                     | b                                             | fin | o               | Both.                                    | 192,168.1.0            | o                                |                                                                                             |               |  |  |
|                                 |                                     | ö                                             | 66  | a               | <b>Both</b>                              | 100.168.1.0            | o                                |                                                                                             |               |  |  |
|                                 |                                     | ٥                                             | Bo. | $\circ$         | <b>Both</b>                              | 192.100.1.0            | O                                |                                                                                             |               |  |  |
|                                 |                                     |                                               |     |                 | Both                                     | 192.100.1.0            | O                                |                                                                                             |               |  |  |

Applications and Gaming (Tillämpningar och spel) > Port Range Forward (Vidarebefordran av portintervall)

### **Port Range Forward (Vidarebefordran av portintervall)**

Om du vill vidarebefordra en port anger du informationen för varje rad i det villkor som krävs.

**Application** (Tillämpning) I det här fältet anger du det namn du vill ge tillämpningen. Namnen kan bestå av högst 12 tecken.

**Start/End** (Start/slut) Det här är portintervallet. Ange det nummer som portintervallet börjar på i kolumnen Start och det nummer som det slutar på i kolumnen End (Slut).

**Protocol** (Protokoll) Välj det protokoll som ska användas för den här tillämpningen, **TCP** eller **UDP** eller **Both** (Båda).

**IP Address** (IP-adress) Ange IP-adress till den dator som ett visst program körs på.

**Enable** (Aktivera) Välj **Enable** (Aktivera) om du vill aktivera portvidarebefordring för det aktuella programmet.

Klicka på **Save Settings** (Spara inställningar) om du vill genomföra ändringarna eller klicka på **Cancel Changes** (Avbryt ändringar) om du vill avbryta utan att spara ändringarna.

# **Applications & Gaming (Tillämpningar och spel) > Port Triggering (Portutlösning)**

På skärmbilden *Applications & Gaming* (Tillämpningar och spel) *> Port Triggering* (Portutlösning) kan du göra inställningar för övervakning av utgående data på specifika portnummer. Routern minns IP-adressen på datorn som skickar ut överensstämmande data. När den begärda informationen återkommer genom routern dras informationen tillbaka till rätt dator via IP-adress och portanpassningsregler.

|                                 | <b>Wireless G Broadband Router</b><br>WRT64CL |                                           |  |                                                |                        |  |                        |                     |                                                                                                    |        |
|---------------------------------|-----------------------------------------------|-------------------------------------------|--|------------------------------------------------|------------------------|--|------------------------|---------------------|----------------------------------------------------------------------------------------------------|--------|
| <b>Applications</b><br>& Gaming | <b>Wireless</b><br>Settup                     | <b>Security</b><br><b>Port Triggering</b> |  |                                                | Access<br>Readrictions |  | & Caming               | <b>Applications</b> | <b>Administration</b>                                                                                          | Status |
| <b>Port Triggering</b>          |                                               |                                           |  | <b>Triggered Range</b>                         |                        |  | <b>Forwarded Range</b> |                     | <b>Port Triggering</b><br>Application Enter the application.                                                   |        |
|                                 | <b>Application</b>                            |                                           |  | Start Port End Port Start Port End Port Enable |                        |  |                        |                     | rane of the bigger. Triggered<br>Ratige For each application, let the<br>biggered port number range. Check     |        |
|                                 |                                               | $\circ$                                   |  |                                                |                        |  |                        | o                   | with the internet application.<br>documentation for the port number                                            |        |
|                                 |                                               | o                                         |  | o                                              |                        |  |                        | о                   | (1) needed Start Port Enter the<br>starting port number of the                                                 |        |
|                                 |                                               | ø                                         |  | o                                              | o                      |  | c                      | о                   | Triggered Range End Port Enter th<br>ending port number of the Triggered                                       |        |
|                                 |                                               |                                           |  |                                                |                        |  |                        |                     | <b>Flange: Forwarded Range For</b><br>each application, let the forwarded<br>port number range. Check with the |        |
|                                 |                                               | ø                                         |  |                                                | ٥                      |  |                        | о                   | Internet application documentation<br>for the part number(s) needed.                                           |        |
|                                 |                                               | o                                         |  |                                                | o                      |  |                        | O                   | Start Port Enter the stering port<br>number of the Forwarded Range                                             |        |
|                                 |                                               | ø                                         |  | ø                                              | $\theta$               |  | ۱ø                     |                     | <b>End Port Erier the ending port</b><br>number of the Forwarded Range                                         |        |
|                                 |                                               | o                                         |  |                                                |                        |  |                        | о                   |                                                                                                    |        |
|                                 |                                               | $\bullet$                                 |  | $\alpha$                                       | o                      |  | ١ø                     |                     |                                                                                                    |        |
|                                 |                                               | O                                         |  |                                                | n                      |  | I                      |                     |                                                                                                    |        |

Applications and Gaming (Tillämpningar och spel) > Port Triggering (Portutlösning)

### **Port Triggering (Portutlösning)**

**Application** (Tillämpning) Ange tillämpningsnamnet på utlösaren.

### **Triggered Range (Utlösningsintervall)**

För respektive tillämpning anger du portnummerintervallet för utlösning. Om du vill ha mer information om portnummer läser du i dokumentationen för Internet-programmet.

utlösningsintervallet.

<span id="page-531-0"></span>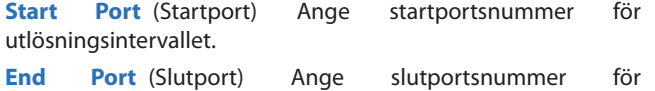

### **Forwarded Range (Vidarebefordrat intervall)**

För respektive tillämpning anger du portnummerintervallet för vidarebefordran. Om du vill ha mer information om portnummer läser du i dokumentationen för Internet-programmet.

**Start Port** (Startport) Ange startportsnumret för vidarebefordringsintervallet.

**End Port** (Slutport) Ange slutportsnumret för vidarebefordringsintervallet.

**Enable** (Aktivera) Välj **Enable** (Aktivera) om du vill aktivera portutlösning för den aktuella tillämpningen.

Klicka på **Save Settings** (Spara inställningar) om du vill genomföra ändringarna eller klicka på **Cancel Changes** (Avbryt ändringar) om du vill avbryta utan att spara ändringarna.

# **Applications and Gaming (Tillämpningar och spel) > DMZ**

Med DMZ-funktionen kan en nätverksdator bli synlig på Internet för användning av en särskild tjänst, t.ex. Internet-spel och videokonferenser. Med hjälp av DMZ-värdfunktionen kan alla portar vidarebefordras till en dator samtidigt. Funktionen Port Range Forward (Vidarebefordran av portintervall) är säkrare. Om du använder den öppnar endast de portar du vill öppna, om du använder DMZ-värdfunktionen öppnas alla portar på datorn så alla på Internet kan se den.

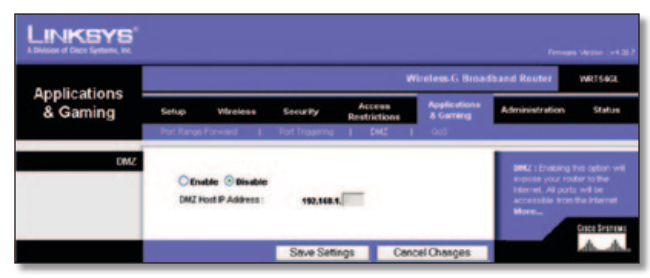

Applications and Gaming (Tillämpningar och spel) > DMZ

### **DMZ**

Om du använder en dator där portar vidarebefordras måste du avaktivera DHCP-klientfunktionen och dessutom måste du tilldela en ny statisk IP-adress till datorn eftersom IP-adressen kan ändras om du använder DHCP-funktionen.

Om du vill exponera en dator väljer du **Enable** (Aktivera). Sedan anger du datorns IP-adress i fältet *DMZ Host IP Address* (IP-adress för DMZ-värd). Som standard är funktionen avaktiverad.

Klicka på **Save Settings** (Spara inställningar) om du vill genomföra ändringarna eller klicka på **Cancel Changes** (Avbryt ändringar) om du vill avbryta utan att spara ändringarna.

# **Applications and Gaming (Tillämpningar och spel) > QOS**

QoS-tjänsten (Quality of Service) säkerställer bättre tjänst för högprioriterad nätverkstrafik, t.ex. krävande realtidstillämpningar som videokonferenser.

Det finns tre typer av QoS-tjänster: Device Priority (Enhetsprioritet), Ethernet Port Priority (Ethernet-portprioritet) och Application Priority (Tillämpningsprioritet).

### **Wired QoS (Trådburen QoS)**

**Enable/Disable** (Aktivera/Avaktivera) Om du vill aktivera QoS väljer du **Enable** (Aktivera). I annat fall väljer du **Disable** (Avaktivera). QoS är avaktiverat som standard.

**Upstream Bandwidth** (Utgående bandbredd) Välj **Auto** eller **Manual** (Manuell) i listrutan. Med manuell kan du ange den maximala utgående bandbredd som kan användas av tillämpningar.

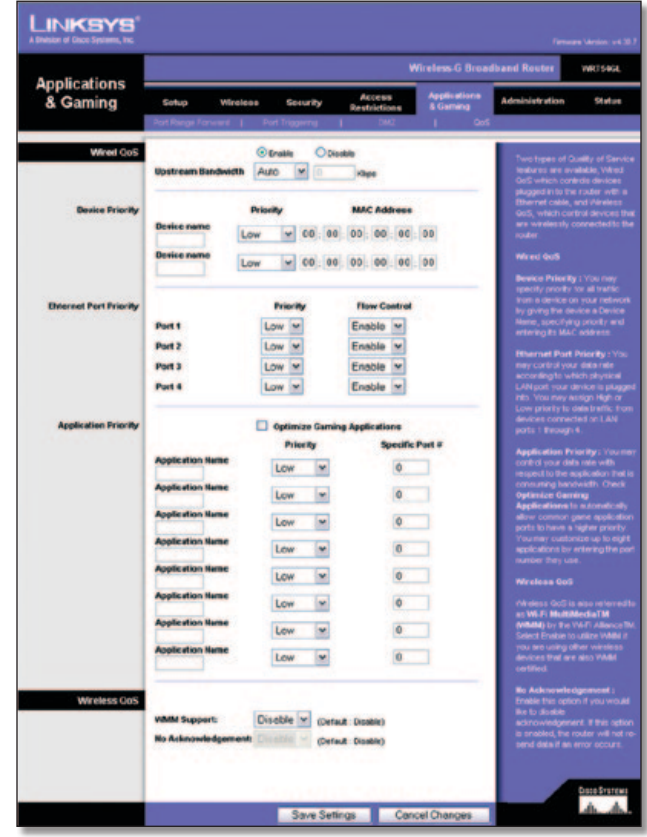

Applications and Gaming (Tillämpningar och spel) > QOS

### **Device Priority (Enhetsprioritet)**

Ange namnet på din nätverksenhet i fältet *Device name*  (Enhetsnamn). Ange enhetens MAC-adress och välj sedan dess prioritet i listrutan.

### **Ethernet Port Priority (Ethernet-portprioritet)**

QoS med Ethernet Port Priority (Ethernet-portprioritet) gör att du kan prioritera prestanda för routerns fyra portar: LAN-port 1-4. Välj inställning för prioritet och flödeskontroll för var och en av portarna.

<span id="page-532-0"></span>**Priority** (Prioritet) Välj **High** (Hög) eller **Low** (Låg) i kolumnen Priority (Prioritet). Routerns fyra portar är som standard tilldelade låg prioritet.

**Flow Control** (Flödeskontroll) Om du vill styra överföringen av data mellan nätverksenheter med routern väljer du **Enabled** (Aktiverad). Vill du avaktivera funktionen väljer du **Disabled** (Avaktiverad). Använder du QoS med Ethernet Port Priority (Ethernet-portprioritet) krävs inte något stöd från Internetleverantören eftersom de prioriterade portarna, LAN-port 1-4, finns i ditt nätverk. Som standard är funktionen aktiverad.

### **Application Priority (Tillämpningsprioritet)**

QoS med Application Priority (Tillämpningsprioritet) hanterar information så som den sänds och tas emot. Beroende på inställningarna på skärmen *QoS* tilldelar den här funktionen information antingen hög eller låg prioritet för de tillämpningar du anger.

**Optimize Gaming Applications** (Optimera speltillämpningar) Välj det här om du automatiskt vill ge högre prioritet till vanliga speltillämpningsportar. Exempel på sådana spel är bland annat: *Counter-Strike*, *Half-Life*, *Age of Empires*, *Everquest*, *Quake2*/ *Quake3* och *Diablo II*. Standardinställningen är att funktionen inte är vald.

**Application Name** (Tillämpningsnamn) Ange ett namn du vill ge tillämpningen i fältet *Application Name* (Tillämpningsnamn).

**Priority** (Prioritet) Tilldela tillämpningen prioritet genom att välja **High** (Hög) eller **Low** (Låg). Förvalt alternativ är **Low** (Låg).

**Specific Port #** (Specifikt portnummer) Ange ett visst portnummer för tillämpningen.

### **Wireless QoS (Trådlös QoS)**

**WMM Support** (WMM-funktioner) Wi-Fi Multimedia (WMM) gick tidigare under namnet WME (Wireless Multimedia Extensions), och är en funktion certifierad av Wi-Fi Alliance som bygger på standarden IEEE 802.11e. Med den här funktionen tillhandahålls QoS i trådlösa nätverk. Den är speciellt lämpad för röst-, musik- och videoanvändning som exempelvis Voice over IP (VoIP), direktuppspelad video och interaktiva spel. Om det finns andra enheter med funktioner för WMM i det trådlösa nätverket väljer du **Enabled** (Aktiverad). I annat fall behåller du standardinställningen **Disabled** (Avaktiverad).

**No Acknowledgement** (Inget tillkännagivande) Den här funktionen förhindrar att data skickas på nytt från routern om ett fel inträffar. Om du vill använda den här funktionen väljer du **Enabled** (Aktiverad). I annat fall behåller du standardinställningen **Disabled** (Avaktiverad).

Klicka på **Save Settings** (Spara inställningar) om du vill genomföra ändringarna eller klicka på **Cancel Changes** (Avbryt ändringar) om du vill avbryta utan att spara ändringarna.

# **Administration > Management (Hantering)**

På skärmbilden *Administration > Management* (Hantering) kan nätverksadministratören hantera särskilda routerfunktioner för åtkomst och säkerhet.

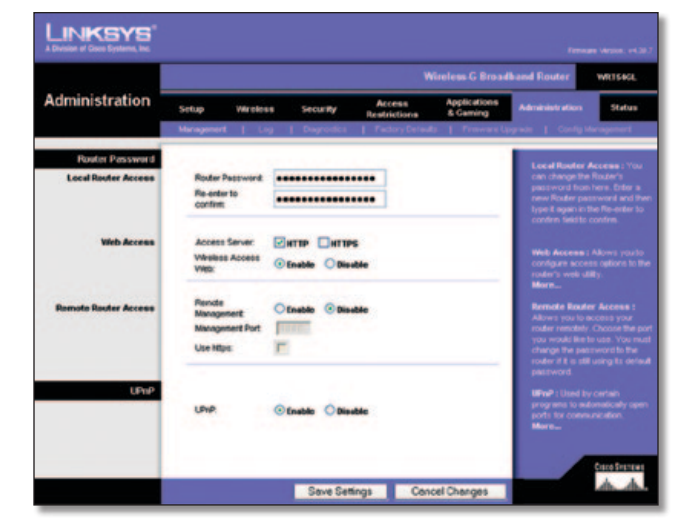

Administration > Management (Hantering)

### **Router Password (Routerlösenord)**

### **Local Router Access (Lokal routeråtkomst)**

**Router Password** (Routerlösenord) Ange ett nytt lösenord för routern.

**Re-enter to confirm** (Ange det på nytt för att bekräfta) Ange routerns nya lösenord på nytt för att bekräfta det.

#### **Web Access (Webbåtkomst)**

**Access Server** (Åtkomstserver) HTTP är det kommunikationsprotokoll som används till att ansluta till servrar på World Wide Web. I HTTPS används SSL (Secured Socket Layer) för kryptering av data som överförs för högre säkerhet. Välj **HTTP** eller **HTTPS**. Förvalt alternativ är **HTTP**.

**Wireless Access Web** (Webb med trådlös åtkomst) Om du använder routern på en allmän plats där du ger gäster trådlös åtkomst kan du förhindra åtkomst till routerns webbaserade verktyg via det trådlösa nätverket. Du kan bara nå det webbaserade verktyget från en trådbunden anslutning om du avaktiverar den här inställningen. Behåll standardinställningen **Enable** (Aktivera) om du vill tillåta trådlös åtkomst till routerns webbaserade verktyg, eller välj **Disable** (Avaktivera) om du vill blockera trådlös åtkomst till verktyget.

### **Remote Router Access (Fjärrouteråtkomst)**

**Remote Management** (Fjärrhantering) Om du vill ha fjärråtkomst till routern utanför det lokala nätverket väljer du **Enable** (Aktivera).

**Management Port** (Hanteringsport) Ange numret på den port som ska vara öppen för åtkomst utifrån. Du måste ange routerns lösenord när du får åtkomst till routern på det här sättet, precis som vanligt.

**Use https** (Använd HTTPS) Om du vill att HTTPS ska krävas för fjärråtkomst markerar du den här funktionen.

#### **UPnP**

**UPnP** Behåll standardvärdet **Enable** (Aktivera) om du vill aktivera UPnP-funktionen. I annat fall väljer du **Disable** (Avaktivera).

Klicka på **Save Settings** (Spara inställningar) om du vill genomföra ändringarna eller klicka på **Cancel Changes** (Avbryt ändringar) om du vill avbryta utan att spara ändringarna.

## <span id="page-533-0"></span>**Administration > Log (Logg)**

Routern kan skapa loggar över all trafik för din Internetanslutning.

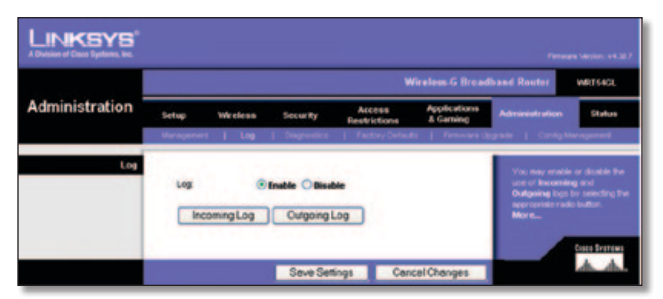

Administration > Log (Logg)

### **Log (Logg)**

**Log** (Logg) Om du vill avaktivera loggfunktionen behåller du standardinställningen **Disable** (Avaktivera). Om du vill övervaka trafik mellan nätverket och Internet väljer du **Enable** (Aktivera).

När du vill se loggfilerna klickar du på **Incoming Log** (Inkommande logg) eller **Outgoing Log** (Utgående logg) beroende på vilken du vill se.

Klicka på **Save Settings** (Spara inställningar) om du vill genomföra ändringarna eller klicka på **Cancel Changes** (Avbryt ändringar) om du vill avbryta utan att spara ändringarna.

# **Administration > Diagnostics (Diagnostik)**

Med de diagnostiska testerna (Ping och Traceroute) kan du kontrollera anslutningarna för alla nätverkskomponenter.

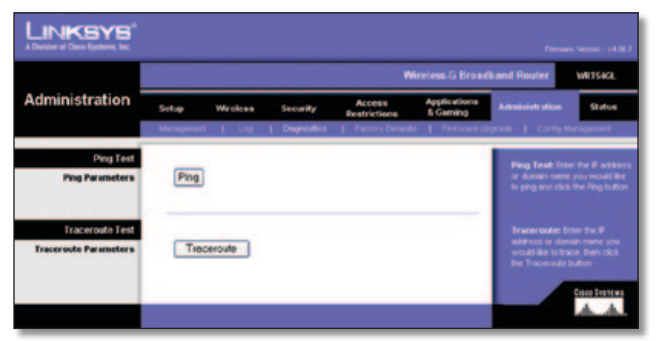

Administration > Diagnostics (Diagnostik)

## **Pingtest**

**Ping** Med pingtestet kontrollerar du status för en anslutning. Klicka på **Ping** så öppnas skärmen *Ping Test* (Pingtest). Ange adressen till den dator som du vill testa anslutningen till, och ange hur många gånger du vill testa den. Sedan klickar du på **Ping**. Testresultaten visas sedan på skärmbilden *Ping Test* (Pingtest). Avsluta testet genom att klicka på **Stop** (Stoppa). Klicka på **Clear Log** (Rensa logg) om du vill tömma skärmen. Klicka på **Close** (Stäng) om du vill gå tillbaka till skärmen *Diagnostics* (Diagnostik)

![](_page_533_Picture_249.jpeg)

### **Traceroute-test**

**Traceroute** Om du vill testa prestanda för en anslutning klickar du på **Traceroute** för att öppna skärmen *Traceroute Test* (Traceroute-test). Ange adressen för den dator vars anslutning du vill testa och klicka sedan på knappen **Traceroute**. Testresultaten visas sedan på skärmbilden *Traceroute Test* (Traceroute-test). Avsluta testet genom att klicka på **Stop** (Stoppa). Klicka på **Clear Log** (Rensa logg) om du vill tömma skärmen. Klicka på **Close** (Stäng) om du vill gå tillbaka till skärmen *Diagnostics* (Diagnostik).

![](_page_533_Picture_250.jpeg)

Traceroute-testet

# **Administration > Factory Defaults (Fabriksinställningar)**

På skärmen *Administration > Factory Defaults* (Fabriksinställningar) kan du återställa routerns konfiguration till fabriksinställningarna.

### **Factory Defaults (Fabriksinställningar)**

**Restore Factory Defaults** (Återställ fabriksinställningar) Om du vill återställa alla routerns inställningar till standardvärdena väljer du **Yes** (Ja) och klickar sedan på **Save Settings** (Spara inställningar). Alla inställningar du har gjort tas bort.

![](_page_533_Picture_251.jpeg)

Administration > Factory Defaults (Fabriksinställningar)

# <span id="page-534-0"></span>**Administration > Firmware Upgrade (Uppgradera fast programvara)**

På skärmen *Administration > Firmware Upgrade* (Uppgradera fast programvara) kan du uppgradera routerns fasta programvara. Du bör bara uppgradera den fasta programvaran om du har problem med routern eller om den nya fasta programvaran har en viss funktion som du vill kunna använda.

![](_page_534_Picture_4.jpeg)

Administration > Firmware Upgrade (Uppgradera fast programvara)

Innan du uppgraderar den fasta programvaran måsta du hämta uppgraderingsfilen för den fasta programvaran för routern från Linksys webbplats: www.linksys.com. Därefter packar du upp filen.

### **Upgrade Firmware (Uppgradera fast programvara)**

**Please select a file to upgrade** (Välj den fil du vill uppgradera) Klicka på **Browse** (Bläddra) och markera den extraherade uppgraderingsfilen för den fasta programvaran. Klicka sedan på knappen **Upgrade** (Uppgradera) och följ anvisningarna på skärmen.

# **Administration > Config Management (Konfigurationshantering)**

På den här skärmen kan du säkerhetskopiera eller återställa routerns konfigurationsfil.

![](_page_534_Picture_11.jpeg)

Administration > Config Management (Konfigurationshantering)

### **Backup Configuration (Säkerhetskopiera konfiguration)**

Säkerhetskopiera routerns konfigurationsfil genom att klicka på **Backup** (Säkerhetskopiera). Följ sedan instruktionerna som visas på skärmen.

# **Restore Configuration (Återställ konfiguration)**

**Please select a file to restore** (Välj en fil att återställa) Klicka på knappen **Browse** (Bläddra) och markera routerns konfigurationsfil. Klicka sedan på **Restore** (Återställ).

## **Status > Router**

På skärmen *Status > Router* visas routerns aktuella status.

![](_page_534_Picture_260.jpeg)

Administration > Factory Defaults (Fabriksinställningar)

### **Router Information (Routerinformation)**

**Firmware Version** (Version av fast programvara) Det här är routerns aktuella fasta programvara.

**Current Time** (Aktuell tid) Här visas tiden som den har ställts in på fliken Setup (Inställningar).

**MAC Address** (MAC-adress) Routerns MAC-adress, så som den visas för Internetleverantören.

**Router Name** (Routernamn) Det specifika namnet för routern som du anger på fliken Setup (Inställningar).

**Host Name** (Värdnamn) Om det krävs för din Internetleverantör anger du den här inställningen på fliken Setup (Inställningar).

**Domain Name** (Domännamn) Om det krävs för din Internetleverantör anger du den här inställningen på fliken Setup (Inställningar).

### **Internet**

### **Configuration Type (Konfigurationstyp)**

Här visas den aktuella nätverksinformation som finns sparad i routern. Informationen på skärmen varierar beroende på vilken Internet-anslutningstyp som valts på skärmen *Setup*  (Inställningar) *> Basic Setup* (Grundläggande inställningar).

Klicka på **Refresh** (Uppdatera) om du vill uppdatera informationen på skärmen.

## <span id="page-535-0"></span>**Status > Local Network (Lokalt nätverk)**

På skärmen *Status > Local Network* (Lokalt nätverk) visas nätverkets status.

![](_page_535_Picture_4.jpeg)

Status > Local Network (Lokalt nätverk)

### **Local Network (Lokalt nätverk)**

**MAC Address** (MAC-adress) Routerns MAC-adress, så som den visas i det lokala Ethernet-nätverket.

**IP Address** (IP-adress) Här visas routerns IP-adress, så som den visas i det lokala Ethernet-nätverket.

**Subnet Mask** (Nätmask) Här visas den aktuella nätmasken som konfigurerats för det lokala nätverket.

**DHCP Server** (DHCP-server) Om du använder routern som DHCP-server visas det här.

**Start IP Address** (Start-IP-adress) Här visas den inledande start-IP-adressen för det IP-adressintervall som används för enheter i det lokala Ethernet-nätverket.

**End IP Address** (Slut-IP-adress) Här visas slut-IP-adressen för det IP-adressintervall som används för enheter i det lokala Ethernet-nätverket.

**DHCP Clients Table** (DHCP-klienttabell) Klickar du på den här knappen öppnas en skärm som anger vilka datorer som använder routern som DHCP-server. Du kan ta bort datorer från listan och bryta deras anslutningar genom att markera rutan **Delete** (Ta bort) och sedan klicka på knappen **Delete**.

![](_page_535_Picture_251.jpeg)

DHCP Clients Table (DHCP-klienttabell)

Klicka på **Refresh** (Uppdatera) om du vill uppdatera informationen på skärmen.

## **Status > Wireless (Trådlöst)**

På skärmen *Status > Wireless* (Trådlöst) visas status för det trådlösa nätverket.

![](_page_535_Picture_252.jpeg)

Status > Wireless (Trådlöst)

### **Wireless (Trådlöst)**

**MAC Address** (MAC-adress) Routerns MAC-adress, så som den visas i det lokala trådlösa nätverket.

**Mode** (Läge) Här visas det trådlösa läge (Mixed (Blandat), G-Only (Endast G) eller Disabled (Avaktiverat)) som används i nätverket och som ställts in på skärmen *Wireless > Basic Wireless Settings* (Grundläggande trådlösa inställningar).

**SSID** Här visas det trådlösa nätverkets namn eller SSID som du ställt in på skärmen *Wireless > Basic Wireless Settings* (Grundläggande trådlösa inställningar).

**DHCP Server** (DHCP-server) Här visas status för DHCPserverfunktionen.

**Channel** (Kanal) Här visas vilken kanal som det trådlösa nätverket sänds ut på, enligt dina inställningar på skärmen *Wireless > Basic Wireless Settings* (Grundläggande trådlösa inställningar).

**Encryption Function** (Krypteringsfunktion) Här visas status för routerns trådlösa säkerhet, enligt dina inställningar på skärmen *Wireless > Wireless Security* (Trådlös säkerhet).

Klicka på **Refresh** (Uppdatera) om du vill uppdatera informationen på skärmen.

# <span id="page-536-0"></span>**Bilaga A: Felsökning**

#### *Datorn kan inte ansluta till Internet.*

Följ dessa instruktioner tills datorn kan ansluta till Internet:

- Kontrollera att routern är påslagen. Power-lysdioden (Ström) ska lysa med fast grönt sken och inte blinka.
- Om lysdioden blinkar stänger du av alla nätverksenheter, inklusive modemet, routern och alla datorer. Starta sedan de olika enheterna i följande ordning:
	- 1. Kabel- eller DSL-modem
	- 2. Router
	- 3. Dator
- Kontrollera kabelanslutningarna. Datorn ska anslutas till en av portarna 1-4 på routern och modemet måste vara anslutet till Internet-porten på routern.

#### *Modemet har ingen Ethernet-port.*

Modemet är ett vanligt modem för uppringt Internet. För att använda routern måste du ha ett kabel/DSL-modem och en snabb Internet-anslutning.

#### *Du kan inte använda DSL-tjänsten till att ansluta manuellt till Internet.*

När du har installerat routern ansluts den automatiskt till din Internetleverantör, så då behöver du inte längre ansluta dig manuellt.

#### *DSL-sladdens kontakt passar inte i routerns Internet-port.*

Routern ersätter inte ditt modem. Du behöver fortfarande DSLmodemet för att kunna använda routern. Anslut telefonlinjen till DSL-modemet och sätt sedan i installations-cd-skivan i datorn. Klicka på **Setup** (Konfigurera) och följ instruktionerna på skärmen.

#### *När du dubbelklickar på webbläsaren visas en uppmaning att ange ett användarnamn och ett lösenord. Om du vill slippa denna uppmaning gör du på följande sätt.*

Starta webbläsaren och utför följande steg (dessa steg är specifika för Internet Explorer men proceduren är ungefär densamma för andra webbläsare):

- 1. Välj **Verktyg** > **Internetalternativ**.
- 2. Klicka på fliken **Anslutningar**.
- 3. Välj **Ring aldrig upp någon anslutning**.
- 4. Klicka på **OK**.

#### *Routern har ingen koaxialport för kabelanslutning.*

Routern ersätter inte ditt modem. Du behöver fortfarande kabelmodemet för att kunna använda routern. Anslut kabelanslutningen till kabelmodemet och sätt sedan i installations-cd-skivan i datorn. Klicka på **Setup** (Konfigurera) och följ instruktionerna på skärmen.

#### *Datorn kan inte ansluta trådlöst till nätverket.*

Kontrollera att det trådlösa nätverksnamnet eller SSID:t är desamma på både datorn och routern. Om du har aktiverat trådlös säkerhet måste du använda samma säkerhetsmetod och nyckel på både datorn och routern.

#### *Du behöver ändra på inställningarna på routern.*

Öppna webbläsaren (exempelvis Internet Explorer eller Firefox) och ange routerns IP-adress i adressfältet (den förvalda IPadressen är **192.168.1.1**). Ange lösenordet till routern när du uppmanas att göra det (standard är **admin**). Klicka på den flik där du vill göra ändringar.

![](_page_536_Picture_29.jpeg)

**Webb:** Om du har frågor som inte tas upp här kan du gå till Linksys webbplats på **www.linksysbycisco.com**

# <span id="page-537-0"></span>**Bilaga B: Specifikationer**

![](_page_537_Picture_157.jpeg)

### **Omgivande miljö**

![](_page_537_Picture_158.jpeg)

# <span id="page-538-0"></span>**Bilaga C: Garantiinformation**

# **Begränsad garanti**

Linksys garanterar att denna Linksys-maskinvaruprodukt är så gott som fri från defekter i material och i sammansättning vid normal användning under garantiperioden, som påbörjas vid datumet för inköp av den ursprungliga slutanvändaren som inhandlat produkten och löper under den period som anges nedan:

- Två (2) år för ny produkt
- Nittio (90) dagar för reparerad produkt

Denna begränsade garanti kan inte överlåtas och gäller endast för den ursprungliga slutanvändaren som inhandlat produkten. Din enda kompensation och Linksys enda ansvar under denna garanti är för Linksys att, efter eget gottfinnande (a) reparera produkten med nya eller renoverade delar, att (b) byta ut produkten mot en rimligen tillgänglig motsvarande ny eller renoverad Linksys-produkt eller att (c) återbetala köpeskillingen för produkten med avdrag för eventuella rabatter. Reparerade eller utbytta produkter omfattas av garanti under återstoden av den ursprungliga garantiperioden eller trettio (30) dagar, beroende på vilken period som är längst. Alla produkter och/ eller delar som ersätts blir Linksys egendom.

Den här begränsade garantin gäller utöver rådande lagar eller andra rättigheter som du erhåller under försäljningskontraktet.

### **Undantag och begränsningar**

Den här begränsade garantin gäller inte om: (a) produktenhetens försegling har brutits, (b) produkten har ändrats eller modifierats av annan än Linksys, (c) skadan på produkten orsakades av användning med produkter av annat fabrikat än Linksys, (d) produkten inte har installerats, hanterats, reparerats eller underhållits i enlighet med de instruktioner som tillhandahålls av Linksys, (e) produkten har utsatts för onormal fysisk eller elektrisk påfrestning, missbruk, oaktsamhet eller olyckshändelse, (f) serienumret på produkten har ändrats, gjorts oläsligt eller tagits bort eller (g) produkten har tillhandahållits för betatestning, utvärdering eller demonstrationsändamål för vilket Linksys inte debiterat någon kostnad eller licensavgift.

ALL PROGRAMVARA SOM TILLHANDAHÅLLS AV LINKSYS TILLSAMMANS MED PRODUKTEN, OAVSETT OM DEN ÄR FABRIKSINSTALLERAD I PRODUKTEN ELLER ÅTERFINNS PÅ MEDIA SOM MEDFÖLJER PRODUKTEN, TILLHANDAHÅLLS I BEFINTLIGT SKICK UTAN GARANTI AV NÅGOT SLAG. Utan begränsning av ovanstående garanterar Linksys inte att produktens eller programvarans funktion är avbrotts- eller felfri. På grund av den fortlöpande utvecklingen av teknik för intrång i och attacker på nätverk, garanterar inte Linksys att produkten, tjänsten, programvaran eller någon utrustning, något system eller något nätverk där produkten eller programvaran används är fri från sårbarhet mot intrång eller attacker. Produkten kan inkludera eller levereras tillsammans med programvara eller tjänsteerbjudande från tredje part. Denna begränsade garanti gäller inte för sådana programvaror eller tjänsteerbjudanden från tredje part. Denna begränsade garanti garanterar inte fortgående tillgång till en tjänst från en tredje part som kan vara nödvändig för denna produkts användning eller drift.

I DEN OMFATTNING DET FÖRHINDRAS AV LAG ÄR ALLA UNDERFÖRSTÅDDA GARANTIER OCH VILLKOR AVSEENDE PRODUKTENS ALLMÄNNA LÄMPLIGHET OCH/ELLER LÄMPLIGHET FÖR ETT VISST ÄNDAMÅL BEGRÄNSADE TILL GARANTIPERIODENS VARAKTIGHET. INGA ANDRA UTTRYCKLIGA ELLER UNDERFÖRSTÅDDA VILLKOR, FRAMSTÄLLNINGAR OCH GARANTIER, INKLUSIVE, MEN INTE BEGRÄNSAT TILL, UNDERFÖRSTÅDDA GARANTIER MOT INTRÅNG I UPPHOVSRÄTTEN, GÄLLER. Eftersom begränsningar av varaktigheten för underförstådda garantier inte är giltig i vissa länder, är det möjligt att ovanstående friskrivning och ansvarsbegränsning inte är tillämplig i ditt fall. Den begränsade garantin ger dig särskilda rättigheter. Du kan även ha andra rättigheter som kan variera från land till land.

MED UNDANTAG AV VAD SOM GÄLLER FÖR AKTUELLA LAGAR, ANSVARAR LINKSYS INTE FÖR FÖRLORADE DATA ELLER UTEBLIVNA FÖRTJÄNSTER, INDIREKTA, SKADESTÅNDSFÖRPLIKTANDE, TILLFÄLLIGA ELLER SÄRSKILDA FÖLJDSKADOR ELLER ANDRA SKADOR, OAVSETT TEORETISKT ANSVAR (INKLUSIVE FÖRSUMLIGHET) SOM ÄR RELATERADE TILL ANVÄNDNING ELLER OFÖRMÅGA ATT ANVÄNDA PRODUKTEN (INKLUSIVE EVENTUELL PROGRAMVARA), ÄVEN OM LINKSYS HAR UPPMÄRKSAMMATS PÅ RISKEN FÖR SÅDANA SKADOR. UNDER ALLA OMSTÄNDIGHETER BEGRÄNSAR SIG LINKSYS ANSVAR TILL DET BELOPP SOM DU HAR BETALAT FÖR PRODUKTEN. Ovannämnda begränsningar gäller även om garanti eller kompensation inte sker enligt avsett syfte under denna begränsade garanti. Vissa länder tillåter inte friskrivningar enligt ovan. Därför kanske inte ovanstående begränsningar gäller dig.

### **Erhålla garantiservice**

Om du har frågor om en produkt eller råkar ut för ett problem med den kan du gå till **www.linksysbycisco.co[m/support](http://www.linksys.com/support)**, där du hittar ett antal supportverktyg samt information som kan vara till hjälp vid användning av produkten. Om produkten visar sig vara defekt under garantiperioden kontaktar du Linksys tekniska support och får anvisningar om hur du kan få garantiservice. Telefonnummer till Linksys tekniska support där du bor hittar du i produktens användarhandbok och på **[www.linksysbycisco.com](http://www.linksys.com)**. Se till att du har produktens serienummer och inköpsbevis till hands när du ringer. ETT DATUMSTÄMPLAT BEVIS PÅ URSPRUNGLIGT INKÖP KRÄVS FÖR ATT BEHANDLA GARANTIANSPRÅK. Om du ombeds returnera produkten, får du ett RMA-nummer (Return Materials Authorization). Du ansvarar själv för tillräcklig förpackning och frakt av produkten till Linksys på egen bekostnad och risk. Du måste inkludera RMA-numret och en kopia på det daterade beviset på ursprungligt inköp när du returnerar produkten. Produkter som ankommer utan RMA-nummer och daterat bevis på ursprungligt inköp avvisas. Inkludera inte några andra föremål med den produkt som du returnerar till Linksys. Defekta produkter som omfattas av den här begränsade garantin kommer att repareras eller bytas ut och återsänds till dig utan avgift. Kunder utanför USA och Kanada ansvarar för alla leverans- och hanteringskostnader, tullavgifter, moms och andra associerade skatter och avgifter. Reparation eller utbyte som inte omfattas av den här begränsade garantin blir föremål för avgifter enligt Linksys aktuella tariffer vid varje tillfälle.

### **Teknisk support**

Den här begränsade garantin är varken ett serviceeller supportkontrakt. Information om Linksys aktuella tekniska supporterbjudanden och regler (inklusive eventuella avgifter för supporttjänster) hittar du på **www.linksysbycisco.com[/support](http://www.linksys.com/support)**

### **Allmänt**

Denna begränsade garanti är underställd de lagar som gäller där produkten har köpts.

Om någon del av denna begränsade garanti visar sig vara upphävd eller ogenomförbar ska återstående bestämmelser äga full kraft.

Frågor hänvisas till: Linksys, P.O. Box 18558, Irvine, CA 92623 USA.

#### **Mer information finns på**

**[www.linksysbycisco.com](http://www.linksys.com)**

Välj ditt land och välj sedan SUPPORT/TECHNICAL

#### **För produktreturer:**

Välj ditt land och välj sedan CUSTOMER SUPPORT
# **Bilaga D: Information om regler**

# **FCC Statement**

This device complies with Part 15 of the FCC Rules. Operation is subject to the following two conditions: (1) This device may not cause harmful interference, and (2) this device must accept any interference received, including interference that may cause undesired operation.

This product has been tested and complies with the specifications for a Class B digital device, pursuant to Part 15 of the FCC Rules. These limits are designed to provide reasonable protection against harmful interference in a residential installation. This equipment generates, uses, and can radiate radio frequency energy and, if not installed and used according to the instructions, may cause harmful interference to radio communications. However, there is no guarantee that interference will not occur in a particular installation. If this equipment does cause harmful interference to radio or television reception, which is found by turning the equipment off and on, the user is encouraged to try to correct the interference by one or more of the following measures:

- Reorient or relocate the receiving antenna
- Increase the separation between the equipment or devices
- Connect the equipment to an outlet other than the receiver's
- Consult a dealer or an experienced radio/TV technician for assistance

FCC Caution: Any changes or modifications not expressly approved by the party responsible for compliance could void the user's authority to operate this equipment.

### **FCC Radiation Exposure Statement**

This equipment complies with FCC radiation exposure limits set forth for an uncontrolled environment. This equipment should be installed and operated with minimum distance 20 cm between the radiator and your body.

### **Safety Notices**

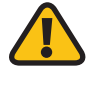

**WARNING:** Do not use this product near water, for example, in a wet basement or near a swimming pool.

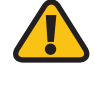

**WARNING:** Avoid using this product during an electrical storm. There may be a remote risk of electric shock from lightning.

### **Industry Canada Statement**

This Class B digital apparatus complies with Canadian ICES-003 and RSS210.

Operation is subject to the following two conditions:

- 1. This device may not cause interference and
- 2. This device must accept any interference, including interference that may cause undesired operation of the device.

### **Industry Canada Radiation Exposure Statement**

This equipment complies with IC radiation exposure limits set forth for an uncontrolled environment. This equipment should be installed and operated with minimum distance 20 cm between the radiator & your body.

This transmitter must not be co-located or operating in conjunction with any other antenna or transmitter.

# **Avis d'Industrie Canada**

Cet appareil numérique de la classe B est conforme aux normes NMB-003 et RSS210 du Canada.

L'utilisation de ce dispositif est autorisée seulement aux conditions suivantes :

- 1. il ne doit pas produire de brouillage et
- 2. il doit accepter tout brouillage radioélectrique reçu, même si ce brouillage est susceptible de compromettre le fonctionnement du dispositif.

### **Avis d'Industrie Canada concernant l'exposition aux radiofréquences**

Ce matériel est conforme aux limites établies par IC en matière d'exposition aux radiofréquences dans un environnement non contrôlé. Ce matériel doit être installé et utilisé à une distance d'au moins 20 cm entre l'antenne et le corps de l'utilisateur.

L'émetteur ne doit pas être placé près d'une autre antenne ou d'un autre émetteur, ou fonctionner avec une autre antenne ou un autre émetteur.

### **Wireless Disclaimer**

The maximum performance for wireless is derived from IEEE Standard 802.11 specifications. Actual performance can vary, including lower wireless network capacity, data throughput rate, range and coverage. Performance depends on many factors, conditions and variables, including distance from the access point, volume of network traffic, building materials and construction, operating system used, mix of wireless products used, interference and other adverse conditions.

# **Avis de non-responsabilité concernant les appareils sans fil**

Les performances maximales pour les réseaux sans fil sont tirées des spécifications de la norme IEEE 802.11. Les performances réelles peuvent varier, notamment en fonction de la capacité du réseau sans fil, du débit de la transmission de données, de la portée et de la couverture. Les performances dépendent de facteurs, conditions et variables multiples, en particulier de la distance par rapport au point d'accès, du volume du trafic réseau, des matériaux utilisés dans le bâtiment et du type de construction, du système d'exploitation et de la combinaison de produits sans fil utilisés, des interférences et de toute autre condition défavorable.

Ē

# **Deklaration om överensstämmelse avseende EU-direktivet 1995/5/EC (R&TTE-direktivet)**

Kompatibilitetsinformation för trådlösa produkter med hastigheten 2,4 och 5 GHz som gäller för EU och andra länder följer EU-direktivet 1999/5/EC (R&TTE-direktivet)

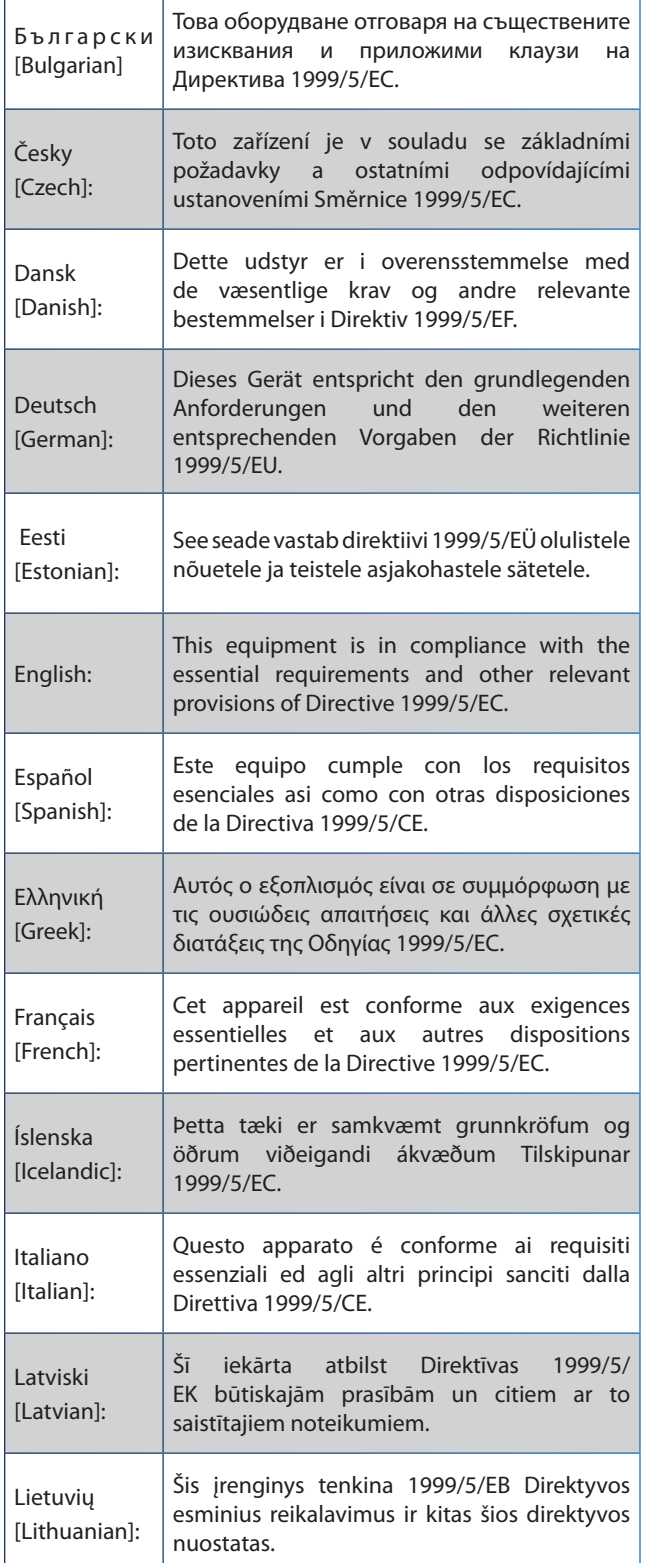

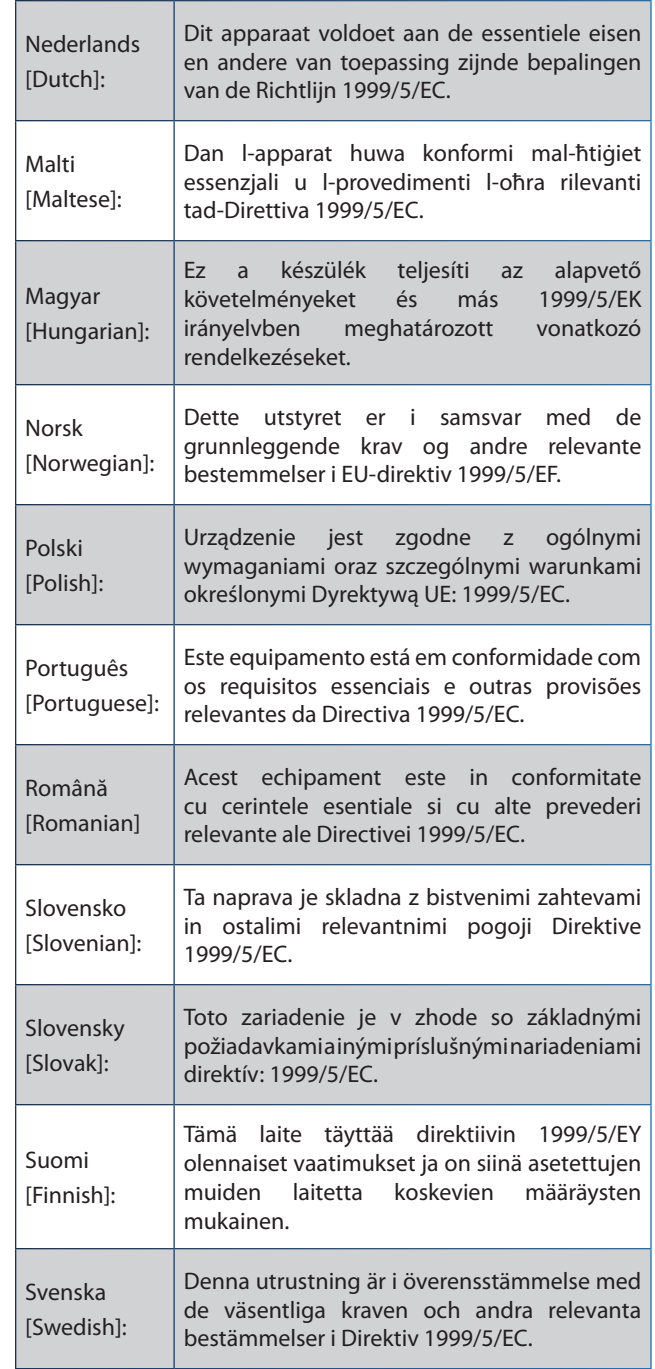

För alla produkter är deklarationen om överensstämmelse (DofC) tillgänglig via ett eller flera av följande alternativ:

- En pdf-fil finns på produktens cd.
- En tryckt kopia medföljer produkten.
- En pdf-fil är tillgänglig på produktens webbsida. Besök **www.linksysbycisco.com/international** och välj land eller område. Välj sedan produkt.

Om du behöver annan teknisk dokumentation kan du läsa avsnittet Tekniska dokument på www.linksysbycisco.com/ international längre fram i den här bilagan.

# **Trådlös utrustning (Wireless-N/G/A/Bprodukter)**

Följande standarder användes vid bedömning av produkten mot kraven i direktivet 1999/5/EC:

- Radio: EN 300 328 och/eller EN 301 893, vilket som är tillämpligt
- EMC: EN 301 489-1, EN 301 489-17
- Säkerhet: EN 60950 samt EN 50385 eller EN 50371

DFS (Dynamic Frequency Selection) och TPC (Transmit Power Control) krävs för drift på 5 GHz-bandet.

DFS: Utrustningen uppfyller DFS-kraven i ETSI EN 301 893. Den här funktionen krävs i föreskrifterna för att undvika störningar på radartjänster.

TPC: För användning på 5 GHz-bandet är den maximala effekten 3 dB eller mer under den tillämpliga gränsen. TPC krävs då inte.

# **CE-märkning**

För produkterna Linksys Wireless-N, -G, -B eller -A har följande CE-märkning och klass 2-identifierare lagts till för utrustningen.

# CEO

## **Nationella begränsningar**

Den här produkten får användas i alla EU-länder (och andra länder som följer EU-direktivet 1999/5/EC) utan andra begränsningar än de som omnämns för vissa länder nedan:

*Ce produit peut être utilisé dans tous les pays de l'UE (et dans tous les pays ayant transposés la directive 1999/5/CE) sans aucune limitation, excepté pour les pays mentionnés cidessous:*

*Questo prodotto è utilizzabile in tutte i paesi EU (ed in tutti gli altri paesi che seguono le direttive EU 1999/5/EC) senza nessuna limitazione, eccetto per i paesi menzionati di seguito:*

*Das Produkt kann in allen EU Staaten ohne Einschränkungen eingesetzt werden (sowie in anderen Staaten die der EU Direktive 1999/5/CE folgen) mit Außnahme der folgenden aufgeführten Staaten:*

I de flesta länder inom EU och övriga Europa har 2,4 GHzoch 5 GHz-banden upplåtits för användning av LANnätverk. I tabellen Overview of Regulatory Requirements for Wireless LANs (Översikt över gällande regler för trådlösa lokala nätverk) finns en översikt av de krav som gäller för 2,4- och 5 GHz-banden.

Längre fram i det här dokumentet finns en översikt över länder där ytterligare restriktioner eller krav förekommer.

Kraven för ett land kan komma att ändras. Linksys rekommenderar att du hör efter med de lokala myndigheterna vilka nationella föreskrifter som är aktuella för trådlösa nätverk med 2,4 och 5 GHz.

#### **Översikt över gällande regler för trådlösa lokala nätverk**

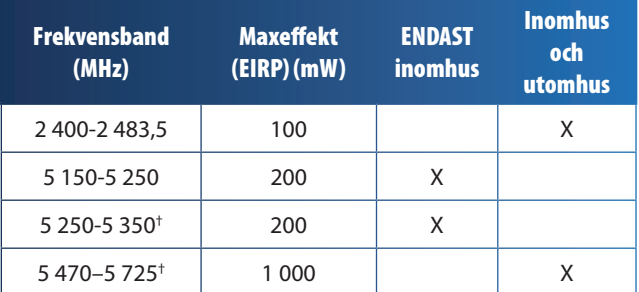

†DFS (Dynamic Frequency Selection) och TPC (Transmit Power Control) krävs för frekvensomfången 5 250–5 350 MHz och 5 470–5 725 MHz.

Följande länder har restriktioner och/eller krav utöver de som anges i tabellen Overview of Regulatory Requirements for Wireless LANs (Översikt över gällande regler för trådlösa lokala nätverk):

### **Croatia**

License is required in the band 5150-5350 MHz.

*Za pojas od 5150-5350 MHz potrebna je licenca.*

### **Denmark**

In Denmark, the band 5150 - 5350 MHz is also allowed for outdoor usage.

*I Danmark må frekvensbåndet 5150 - 5350 også anvendes udendørs.*

### **France**

For 2,4 GHz, the product is allowed to be used outdoors in the band 2454 - 2483,5 MHz with the condition of eirp limited to 10mW (10 dBm). When operating in the band 2400-2454 MHz, it is restricted for indoor and outdoor use with eirp limited to 100mW (20 dBm). Check **http://www.arcep.fr/** for more details.

*Pour la bande 2,4 GHz, l'équipement peut être utilisé en extérieur dans la bande 2 454 – 2 483,5 MHz, seulement si la puissance PIRE ne dépasse pas 10 mW (10 dBm). Lors du fonctionnement dans la bande 2 400 – 2 454 MHz, l'utilisation est limitée en intérieur et en extérieur avec une puissance PIRE de à 100 mW (20 dBm) maximum. Consultez*  **http://www.arcep.fr/** *pour de plus amples détails.*

**Applicable Power Levels in France**

| <b>Frequency</b><br><b>Band (MHz)</b> | <b>Power Level</b><br>$(EIRP)$ , $(mW)$ | <b>Indoor</b> | <b>Outdoor</b> |
|---------------------------------------|-----------------------------------------|---------------|----------------|
| 2400-2454                             | 100 (20 dBm)                            | X             |                |
| 2454-2483,5                           | 100 (20 dBm)                            | X             |                |
| 2454-2483,5                           | 10 (10 dBm)                             |               |                |

### **Italy**

This product meets the National Radio Interface and the requirements specified in the National Frequency Allocation Table for Italy. Unless this 2,4-GHz wireless LAN product is operating within the boundaries of the owner's property, its use requires a "general authorization". Bands 5150-5350 MHz and 5470-5725 MHz require general authorization if used outdoors. Please check **http://www.comunicazioni.it/it/** for more details.

*Questo prodotto è conforme alla specifiche di Interfaccia Radio Nazionali e rispetta il Piano Nazionale di ripartizione delle frequenze in Italia. Se non viene installato all'interno del proprio fondo, l'utilizzo di prodotti Wireless LAN a 2,4 GHz richiede una "Autorizzazione Generale". L'utilizzo all'aperto delle bande di frequenza 5150-5350 MHz e 5470- 5725 MHz è soggetto ad autorizzazione generale. Consultare*  **http://www.comunicazioni.it/it/** *per maggiori dettagli*.

### **Latvia**

The outdoor usage of the 2,4 GHz band requires an authorization from the Electronic Communications Office. Please check **http://www.esd.lv** for more details.

*2,4 GHz frekveču joslas izmantošanai ārpus telpām nepieciešama atļauja no Elektronisko sakaru direkcijas. Vairāk informācijas:* **http://www.esd.lv***.*

Notes:

- 1. Although Norway, Switzerland and Liechtenstein are not EU member states, the EU Directive 1999/5/EC has also been implemented in those countries.
- 2. The regulatory limits for maximum output power are specified in EIRP. The EIRP level of a device can be calculated by adding the gain of the antenna used (specified in dBi) to the output power available at the connector (specified in dBm).

# **Begränsningar för användning av produkten**

Produkten är endast avsedd för inomhusbruk. Utomhusbruk rekommenderas inte om inget annat anges.

### **Restriktioner för 2,4 GHz**

Produkten är utformad för användning med den medföljande inbyggda eller externa antennen. För vissa ändamål kan det krävas att antenner, om de är löstagbara, skiljs från produkten och fjärrinstalleras med förlängningskablar. För sådana ändamål tillhandahåller Linksys en R-SMA-förlängningskabel (AC9SMA) och en R-TNC-förlängningskabel (AC9TNC). Båda de kablarna är 9 meter långa och har en kabelförlust (dämpning) på 5 dB. Som kompensation för dämpningen tillhandahåller Linksys antenner med högre signal, HGA7S (med R-SMAkontakt) och HGA7T (med R-TNC-kontakt). Antennerna har en signal på 7 dBi och ska endast användas tillsammans med en R-SMA- eller R-TNC-förlängningskabel.

Kombinationer av förlängningskablar och antenner som resulterar i en strålningsnivå som överstiger 100 mW EIRP är olagliga.

### **Programvara eller fast programvara från tredje part**

Användningen av programvara eller fastprogramvara som inte stöds/tillhandahålls av Linksys kan leda till att utrustningen inte längre uppfyller gällande regler.

# **Tekniska dokument på www.linksysbycisco.com/international**

Följ anvisningarna nedan om du vill få åtkomst till tekniska dokument:

- 1. Ange **http://www.linksysbycisco.com/international** i webbläsaren.
- 2. Välj det land eller område där du befinner dig.
- 3. Klicka på fliken **Products** (Produkter).
- 4. Välj aktuell produktkategori.
- 5. Välj underkategori om det behövs.
- 6. Välj produkt.
- 7. Välj vilken typ av dokumentation du vill ha från avsnittet More information (Mer information). Dokumentet öppnas i PDF-format om du har Adobe Acrobat installerat i datorn.

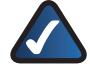

**Obs!** Om du har frågor rörande dessa produkters överensstämmelse eller om du inte kan hitta den information du söker efter kontaktar du närmaste försäljningskontor eller besöker **www.linksysbycisco.com/international**

# **Användarinformation för konsumentprodukter omfattas av EUdirektivet 2002/96/EG om elektriskt och elektroniskt utrustningsavfall (WEEE)**

Dokumentet innehåller viktig information för användare med avseende på korrekt kassering och återvinning av Linksys-produkter. Konsumenter måste följa anvisningarna för alla elektroniska produkter som bär följande symbol:

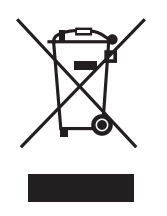

#### **English - Environmental Information for Customers in the European Union**

European Directive 2002/96/EC requires that the equipment bearing this symbol  $\mathbb{X}$  on the product and/or its packaging must not be disposed of with unsorted municipal waste. The symbol indicates that this product should be disposed of separately from regular household waste streams. It is your responsibility to dispose of this and other electric and electronic equipment via designated collection facilities appointed by the government or local authorities. Correct disposal and recycling will help prevent potential negative consequences to the environment and human health. For more detailed information about the disposal of your old equipment, please contact your local authorities, waste disposal service, or the shop where you purchased the product.

#### **Български (Bulgarian) - Информация относно опазването на околната среда за потребители в Европейския съюз**

Европейска директива 2002/96/EC изисква уредите, носещи този символ  $\frac{X}{2}$  върху изделието и/или опаковката му, да не се изхвърля т с несортирани битови отпадъци. Символът обозначава, че изделието трябва да се изхвърля отделно от сметосъбирането на обикновените битови отпадъци. Ваша е отговорността този и другите електрически и електронни уреди да се изхвърлят в предварително определени от държавните или общински органи специализирани пунктове за събиране. Правилното изхвърляне и рециклиране ще спомогнат да се предотвратят евентуални вредни за околната среда и здравето на населението последствия. За по-подробна информация относно изхвърлянето на вашите стари уреди се обърнете към местните власти, службите за сметосъбиране или магазина, от който сте закупили уреда.

#### **Čeština (Czech) - Informace o ochraně životního prostředí pro zákazníky v zemích Evropské unie**

Evropská směrnice 2002/96/ES zakazuje, aby zařízení označené tímto symbolem  $\mathbb{X}$  na produktu anebo na obalu bylo likvidováno s netříděným komunálním odpadem. Tento symbol udává, že daný produkt musí být likvidován odděleně od běžného komunálního odpadu. Odpovídáte za likvidaci tohoto produktu a dalších elektrických a elektronických zařízení prostřednictvím určených sběrných míst stanovených vládou nebo místními úřady. Správná likvidace a recyklace pomáhá předcházet potenciálním negativním dopadům na životní prostředí a lidské zdraví. Podrobnější informace o likvidaci starého vybavení si laskavě vyžádejte od místních úřadů, podniku zabývajícího se likvidací komunálních odpadů nebo obchodu, kde jste produkt zakoupili.

#### **Dansk (Danish) - Miljøinformation for kunder i EU**

EU-direktiv 2002/96/EF kræver, at udstyr der bærer dette symbol  $X$  på produktet og/eller emballagen ikke må bortskaffes som usorteret kommunalt affald. Symbolet betyder, at dette produkt skal bortskaffes adskilt fra det almindelige husholdningsaffald. Det er dit ansvar at bortskaffe dette og andet elektrisk og elektronisk udstyr via bestemte indsamlingssteder udpeget af staten eller de lokale myndigheder. Korrekt bortskaffelse og genvinding vil hjælpe med til at undgå mulige skader for miljøet og menneskers sundhed. Kontakt venligst de lokale myndigheder, renovationstjenesten eller den butik, hvor du har købt produktet, angående mere detaljeret information om bortskaffelse af dit gamle udstyr.

#### **Deutsch (German) - Umweltinformation für Kunden innerhalb der Europäischen Union**

Die Europäische Richtlinie 2002/96/EC verlangt, dass technische Ausrüstung, die direkt am Gerät und/oder an der Verpackung mit diesem Symbol versehen ist  $\mathbb{X}$ , nicht zusammen mit unsortiertem Gemeindeabfall entsorgt werden darf. Das Symbol weist darauf hin, dass das Produkt von regulärem Haushaltmüll getrennt entsorgt werden sollte. Es liegt in Ihrer Verantwortung, dieses Gerät und andere elektrische und elektronische Geräte über die dafür zuständigen und von der Regierung oder örtlichen Behörden dazu bestimmten Sammelstellen zu entsorgen. Ordnungsgemäßes Entsorgen und Recyceln trägt dazu bei, potentielle negative Folgen für Umwelt und die menschliche Gesundheit zu vermeiden. Wenn Sie weitere Informationen zur Entsorgung Ihrer Altgeräte benötigen, wenden Sie sich bitte an die örtlichen Behörden oder städtischen Entsorgungsdienste oder an den Händler, bei dem Sie das Produkt erworben haben.

#### **Eesti (Estonian) - Keskkonnaalane informatsioon Euroopa Liidus asuvatele klientidele**

Euroopa Liidu direktiivi 2002/96/EÜ nõuete kohaselt on seadmeid, millel on tootel või pakendil käesolev sümbol  $\mathbb{X}_r$ , keelatud kõrvaldada koos sorteerimata olmejäätmetega. See sümbol näitab, et toode tuleks kõrvaldada eraldi tavalistest olmejäätmevoogudest. Olete kohustatud kõrvaldama käesoleva ja ka muud elektri- ja elektroonikaseadmed riigi või kohalike ametiasutuste poolt ette nähtud kogumispunktide kaudu. Seadmete korrektne kõrvaldamine ja ringlussevõtt aitab vältida võimalikke negatiivseid tagajärgi keskkonnale ning inimeste tervisele. Vanade seadmete kõrvaldamise kohta täpsema informatsiooni saamiseks võtke palun ühendust kohalike ametiasutustega, jäätmekäitlusfirmaga või kauplusega, kust te toote ostsite.

#### **Español (Spanish) - Información medioambiental para clientes de la Unión Europea**

La Directiva 2002/96/CE de la UE exige que los equipos que lleven este símbolo  $X$  en el propio aparato y/o en su embalaje no deben eliminarse junto con otros residuos urbanos no seleccionados. El símbolo indica que el producto en cuestión debe separarse de los residuos domésticos convencionales con vistas a su eliminación. Es responsabilidad suya desechar este y cualesquiera otros aparatos eléctricos y electrónicos a través de los puntos de recogida que ponen a su disposición el gobierno y las autoridades locales. Al desechar y reciclar correctamente estos aparatos estará contribuyendo a evitar posibles consecuencias negativas para el medio ambiente y la salud de las personas. Si desea obtener información más detallada sobre la eliminación segura de su aparato usado, consulte a las autoridades locales, al servicio de recogida y eliminación de residuos de su zona o pregunte en la tienda donde adquirió el producto.

#### **Ελληνικά (Greek) - Στοιχεία περιβαλλοντικής προστασίας για πελάτες εντός της Ευρωπαϊκής Ένωσης**

Σύμφωνα με την Κοινοτική Οδηγία 2002/96/EC, ο εξοπλισμός που φέρει αυτό το σύμβολο <sup>χ</sup> στο προϊόν ή/και τη συσκευασία του δεν πρέπει να απορρίπτεται μαζί με τα μη διαχωρισμένα αστικά απορρίμματα. Το σύμβολο υποδεικνύει ότι αυτό το προϊόν θα πρέπει να απορρίπτεται ξεχωριστά από τα συνήθη οικιακά απορρίμματα. Είστε υπεύθυνος για την απόρριψη του παρόντος και άλλου ηλεκτρικού και ηλεκτρονικού εξοπλισμού μέσω των καθορισμένων εγκαταστάσεων συγκέντρωσης απορριμμάτων, οι οποίες ορίζονται από το κράτος ή τις αρμόδιες τοπικές αρχές. Η σωστή απόρριψη και ανακύκλωση συμβάλλει στην πρόληψη ενδεχόμενων αρνητικών επιπτώσεων στο περιβάλλον και την υγεία. Για περισσότερες πληροφορίες σχετικά με την απόρριψη του παλαιού σας εξοπλισμού, επικοινωνήστε με τις τοπικές αρχές, τις υπηρεσίες αποκομιδής απορριμμάτων ή το κατάστημα από το οποίο αγοράσατε το προϊόν.

#### **Français (French) - Informations environnementales pour les clients de l'Union européenne**

La directive européenne 2002/96/CE exige que l'équipement sur lequel est apposé ce symbole  $\mathbb{X}$  sur le produit et/ou son emballage ne soit pas jeté avec les autres ordures ménagères. Ce symbole indique que le produit doit être éliminé dans un circuit distinct de celui pour les déchets des ménages. Il est de votre responsabilité de jeter ce matériel ainsi que tout autre matériel électrique ou électronique par les moyens de collecte indiqués par le gouvernement et les pouvoirs publics des collectivités territoriales. L'élimination et le recyclage en bonne et due forme ont pour but de lutter contre l'impact néfaste potentiel de ce type de produits sur l'environnement et la santé publique. Pour plus d'informations sur le mode d'élimination de votre ancien équipement, veuillez prendre contact avec les pouvoirs publics locaux, le service de traitement des déchets, ou l'endroit où vous avez acheté le produit.

#### **Italiano (Italian) - Informazioni relative all'ambiente per i clienti residenti nell'Unione Europea**

La direttiva europea 2002/96/EC richiede che le apparecchiature contrassegnate con questo simbolo  $\Sigma$  sul prodotto e/o sull'imballaggio non siano smaltite insieme ai rifiuti urbani non differenziati. Il simbolo indica che questo prodotto non deve essere smaltito insieme ai normali rifiuti domestici. È responsabilità del proprietario smaltire sia questi prodotti sia le altre apparecchiature elettriche ed elettroniche mediante le specifiche strutture di raccolta indicate dal governo o dagli enti pubblici locali. Il corretto smaltimento ed il riciclaggio aiuteranno a prevenire conseguenze potenzialmente negative per l'ambiente e per la salute dell'essere umano. Per ricevere informazioni più dettagliate circa lo smaltimento delle vecchie apparecchiature in Vostro possesso, Vi invitiamo a contattare gli enti pubblici di competenza, il servizio di smaltimento rifiuti o il negozio nel quale avete acquistato il prodotto.

#### **Latviešu valoda (Latvian) - Ekoloģiska informācija klientiem Eiropas Savienības jurisdikcijā**

Direktīvā 2002/96/EK ir prasība, ka aprīkojumu, kam pievienota zīme  $\mathbb{X}$  uz paša izstrādājuma vai uz tā iesainojuma, nedrīkst izmest nešķirotā veidā kopā ar komunālajiem atkritumiem (tiem, ko rada vietēji iedzīvotāji un uzņēmumi). Šī zīme nozīmē to, ka šī ierīce ir jāizmet atkritumos tā, lai tā nenonāktu kopā ar parastiem mājsaimniecības atkritumiem. Jūsu pienākums ir šo un citas elektriskas un elektroniskas ierīces izmest atkritumos, izmantojot īpašus atkritumu savākšanas veidus un līdzekļus, ko nodrošina valsts un pašvaldību iestādes. Ja izmešana atkritumos un pārstrāde tiek veikta pareizi, tad mazinās iespējamais kaitējums dabai un cilvēku veselībai. Sīkākas ziņas par novecojuša aprīkojuma izmešanu atkritumos jūs varat saņemt vietējā pašvaldībā, atkritumu savākšanas dienestā, kā arī veikalā, kur iegādājāties šo izstrādājumu.

#### **Lietuvškai (Lithuanian) - Aplinkosaugos informacija, skirta Europos Sąjungos vartotojams**

Europos direktyva 2002/96/EC numato, kad įrangos, kuri ir kurios pakuotė yra pažymėta šiuo simboliu (įveskite simbolį), negalima šalinti kartu su nerūšiuotomis komunalinėmis atliekomis. Šis simbolis rodo, kad gaminį reikia šalinti atskirai nuo bendro buitinių atliekų srauto. Jūs privalote užtikrinti, kad ši ir kita elektros ar elektroninė įranga būtų šalinama per tam tikras nacionalinės ar vietinės valdžios nustatytas atliekų rinkimo sistemas. Tinkamai šalinant ir perdirbant atliekas, bus išvengta galimos žalos aplinkai ir žmonių sveikatai. Daugiau informacijos apie jūsų senos įrangos šalinimą gali pateikti vietinės valdžios institucijos, atliekų šalinimo tarnybos arba parduotuvės, kuriose įsigijote tą gaminį.

#### **Malti (Maltese) - Informazzjoni Ambjentali għal Klijenti fl-Unjoni Ewropea**

Id-Direttiva Ewropea 2002/96/KE titlob li t-tagħmir li jkun fih issimbolu  $\mathbb{X}$  fuq il-prodott u/jew fuq l-ippakkjar ma jistax jintrema ma' skart muniċipali li ma ġiex isseparat. Is-simbolu jindika li dan il-prodott għandu jintrema separatament minn ma' liskart domestiku regolari. Hija responsabbiltà tiegħek li tarmi dan it-tagħmir u kull tagħmir ieħor ta' l-elettriku u elettroniku permezz ta' faċilitajiet ta' ġbir appuntati apposta mill-gvern jew mill-awtoritajiet lokali. Ir-rimi b'mod korrett u r-riċiklaġġ jgħin jipprevjeni konsegwenzi negattivi potenzjali għall-ambjent u għas-saħħa tal-bniedem. Għal aktar informazzjoni dettaljata dwar ir-rimi tat-tagħmir antik tiegħek, jekk jogħġbok ikkuntattja lill-awtoritajiet lokali tiegħek, is-servizzi għar-rimi ta' l-iskart, jew il-ħanut minn fejn xtrajt il-prodott.

#### **Magyar (Hungarian) - Környezetvédelmi információ az európai uniós vásárlók számára**

A 2002/96/EC számú európai uniós irányelv megkívánja, hogy azokat a termékeket, amelyeken, és/vagy amelyek csomagolásán az alábbi címke  $\mathbb{X}$  megjelenik, tilos a többi szelektálatlan lakossági hulladékkal együtt kidobni. A címke azt jelöli, hogy az adott termék kidobásakor a szokványos háztartási hulladékelszállítási rendszerektõl elkülönített eljárást kell alkalmazni. Az Ön felelõssége, hogy ezt, és más elektromos és elektronikus berendezéseit a kormányzati vagy a helyi hatóságok által kijelölt gyűjtõredszereken keresztül számolja fel. A megfelelõ hulladékfeldolgozás segít a környezetre és az emberi egészségre potenciálisan ártalmas negatív hatások megelõzésében. Ha elavult berendezéseinek felszámolásához további részletes információra van szüksége, kérjük, lépjen kapcsolatba a helyi hatóságokkal, a hulladékfeldolgozási szolgálattal, vagy azzal üzlettel, ahol a terméket vásárolta.

#### **Nederlands (Dutch) - Milieu-informatie voor klanten in de Europese Unie**

De Europese Richtlijn 2002/96/EC schrijft voor dat apparatuur die is voorzien van dit symbool  $X$  op het product of de verpakking, niet mag worden ingezameld met niet-gescheiden huishoudelijk afval. Dit symbool geeft aan dat het product apart moet worden ingezameld. U bent zelf verantwoordelijk voor de vernietiging van deze en andere elektrische en elektronische apparatuur via de daarvoor door de landelijke of plaatselijke overheid aangewezen inzamelingskanalen. De juiste vernietiging en recycling van deze apparatuur voorkomt mogelijke negatieve gevolgen voor het milieu en de gezondheid. Voor meer informatie over het vernietigen van uw oude apparatuur neemt u contact op met de plaatselijke autoriteiten of afvalverwerkingsdienst, of met de winkel waar u het product hebt aangeschaft.

#### **Norsk (Norwegian) - Miljøinformasjon for kunder i EU**

EU-direktiv 2002/96/EF krever at utstyr med følgende symbol  $X$  avbildet på produktet og/eller pakningen, ikke må kastes sammen med usortert avfall. Symbolet indikerer at dette produktet skal håndteres atskilt fra ordinær avfallsinnsamling for husholdningsavfall. Det er ditt ansvar å kvitte deg med dette produktet og annet elektrisk og elektronisk avfall via egne innsamlingsordninger slik myndighetene eller kommunene bestemmer. Korrekt avfallshåndtering og gjenvinning vil være med på å forhindre mulige negative konsekvenser for miljø og helse. For nærmere informasjon om håndtering av det kasserte utstyret ditt, kan du ta kontakt med kommunen, en innsamlingsstasjon for avfall eller butikken der du kjøpte produktet.

#### **Polski (Polish) - Informacja dla klientów w Unii Europejskiej o przepisach dotyczących ochrony środowiska**

Dyrektywa Europejska 2002/96/EC wymaga, aby sprzęt oznaczony symbolem X znajdującym się na produkcie i/lub jego opakowaniu nie był wyrzucany razem z innymi niesortowanymi odpadami komunalnymi. Symbol ten wskazuje, że produkt nie powinien być usuwany razem ze zwykłymi odpadami z gospodarstw domowych. Na Państwu spoczywa obowiązek wyrzucania tego i innych urządzeń elektrycznych oraz elektronicznych w punktach odbioru wyznaczonych przez władze krajowe lub lokalne. Pozbywanie się sprzętu we właściwy sposób i jego recykling pomogą zapobiec potencjalnie negatywnym konsekwencjom dla środowiska i zdrowia ludzkiego. W celu uzyskania szczegółowych informacji o usuwaniu starego sprzętu, prosimy zwrócić się do lokalnych władz, służb oczyszczania miasta lub sklepu, w którym produkt został nabyty.

#### **Português (Portuguese) - Informação ambiental para clientes da União Europeia**

A Directiva Europeia 2002/96/CE exige que o equipamento que exibe este símbolo  $\mathbb{\Sigma}$  no produto e/ou na sua embalagem não seja eliminado junto com os resíduos municipais não separados. O símbolo indica que este produto deve ser eliminado separadamente dos resíduos domésticos regulares. É da sua responsabilidade eliminar este e qualquer outro equipamento eléctrico e electrónico através das instalações de recolha designadas pelas autoridades governamentais ou locais. A eliminação e reciclagem correctas ajudarão a prevenir as consequências negativas para o ambiente e para a saúde humana. Para obter informações mais detalhadas sobre a forma de eliminar o seu equipamento antigo, contacte as autoridades locais, os serviços de eliminação de resíduos ou o estabelecimento comercial onde adquiriu o produto.

#### **Română (Romanian) - Informaţii de mediu pentru clienţii din Uniunea Europeană**

Directiva europeană 2002/96/CE impune ca echipamentele care prezintă acest simbol $\mathbb{X}$  pe produs şi/sau pe ambalajul acestuia să nu fie casate împreună cu gunoiul menajer municipal. Simbolul indică faptul că acest produs trebuie să fie casat separat de gunoiul menajer obişnuit. Este responsabilitatea dvs. să casaţi acest produs şi alte echipamente electrice şi electronice prin intermediul unităţilor de colectare special desemnate de guvern sau de autorităţile locale. Casarea şi reciclarea corecte vor ajuta la prevenirea potențialelor consecințe negative asupra sănătății mediului și a oamenilor. Pentru mai multe informații detaliate cu privire la casarea acestui echipament vechi, contactaţi autorităţile locale, serviciul de salubrizare sau magazinul de la care aţi achiziţionat produsul.

#### **Slovenčina (Slovak) - Informácie o ochrane životného prostredia pre zákazníkov v Európskej únii**

Podľa európskej smernice 2002/96/ES zariadenie s týmto symbolom  $X$  na produkte a/alebo jeho balení nesmie byť likvidované spolu s netriedeným komunálnym odpadom. Symbol znamená, že produkt by sa mal likvidovať oddelene od bežného odpadu z domácností. Je vašou povinnosťou likvidovať toto i ostatné elektrické a elektronické zariadenia prostredníctvom špecializovaných zberných zariadení určených vládou alebo miestnymi orgánmi. Správna likvidácia a recyklácia pomôže zabrániť prípadným negatívnym dopadom na životné prostredie a zdravie ľudí. Ak máte záujem o podrobnejšie informácie o likvidácii starého zariadenia, obráťte sa, prosím, na miestne orgány, organizácie zaoberajúce sa likvidáciou odpadov alebo obchod, v ktorom ste si produkt zakúpili.

#### **Slovenščina (Slovene) - Okoljske informacije za stranke v Evropski uniji**

Evropska direktiva 2002/96/ES prepoveduje odlaganje opreme s tem simbolom  $X - n$ a izdelku in/ali na embalaži z nesortiranimi komunalnimi odpadki. Ta simbol opozarja, da je treba izdelek zavreči ločeno od preostalih gospodinjskih odpadkov. Vaša odgovornost je, da to in preostalo električno in elektronsko opremo oddate na posebna zbirališča, ki jih določijo državne ustanove ali lokalne oblasti. S pravilnim odlaganjem in recikliranjem boste preprečili morebitne škodljive vplive na okolje in zdravje ljudi. Če želite izvedeti več o odlaganju stare opreme, se obrnite na lokalne oblasti, odlagališče odpadkov ali trgovino, kjer ste izdelek kupili.

#### **Suomi (Finnish) - Ympäristöä koskevia tietoja EUalueen asiakkaille**

EU-direktiivi 2002/96/EY edellyttää, että jos laitteistossa on tämä symboli  $\mathbb{X}$  itse tuotteessa ja/tai sen pakkauksessa, laitteistoa ei saa hävittää lajittelemattoman yhdyskuntajätteen mukana. Symboli merkitsee sitä, että tämä tuote on hävitettävä erillään tavallisesta kotitalousjätteestä. Sinun vastuullasi on hävittää tämä elektroniikkatuote ja muut vastaavat elektroniikkatuotteet viemällä tuote tai tuotteet viranomaisten määräämään keräyspisteeseen. Laitteiston oikea hävittäminen estää mahdolliset kielteiset vaikutukset ympäristöön ja ihmisten terveyteen. Lisätietoja vanhan laitteiston oikeasta hävitystavasta saa paikallisilta viranomaisilta, jätteenhävityspalvelusta tai siitä myymälästä, josta ostit tuotteen.

#### **Svenska (Swedish) - Miljöinformation för kunder i Europeiska unionen**

Det europeiska direktivet 2002/96/EC kräver att utrustning med denna symbol  $\frac{1}{2}$  på produkten och/eller förpackningen inte får kastas med osorterat kommunalt avfall. Symbolen visar att denna produkt bör kastas efter att den avskiljts från vanligt hushållsavfall. Det faller på ditt ansvar att kasta denna och annan elektrisk och elektronisk utrustning på fastställda insamlingsplatser utsedda av regeringen eller lokala myndigheter. Korrekt kassering och återvinning skyddar mot eventuella negativa konsekvenser för miljön och personhälsa. För mer detaljerad information om kassering av din gamla utrustning kontaktar du dina lokala myndigheter, avfallshanteringen eller butiken där du köpte produkten.

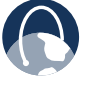

**Webb:** Om du vill få mer information besöker du **www.linksysbycisco.com/international**

# **Bilaga E: Licensavtal för slutanvändare**

### **Cisco-produkter**

Denna produkt från Cisco Systems, Inc. eller dess dotterbolag som licensierar Programvaran istället för Cisco Systems, Inc. ("Cisco"), innehåller program (inklusive fast programvara) från Cisco och dess leverantörer och kan också innehålla programvara med öppen källkod.

All programvara från Cisco och dess leverantörer används under licens enligt Ciscos Licensavtal för programvara som finns under Schema 1 nedan. När du installerar programvaran kan du uppmanas läsa och godkänna Ciscos Licensavtal för programvara. Separata villkor som gäller för Network Magic, en Cisco Software-produkt, finns under Schema 2 nedan.

All programvara från gemenskapen för öppen källkod används under licens enligt de specifika licensavtal som gäller för den programvara som Cisco har gjort tillgänglig på **www.linksysbycisco.com/gpl** eller som tillhandahålls i Schema 3 nedan. Genom att använda Programvaran bekräftar du att du har läst sådana licensvillkor och godkänner villkoren för sådana licenser. Om sådana specifika licensvillkor ger dig rätt till källkoden i sådan programvara kan du mot avgift beställa källkoden från Cisco, under minst tre år från inköpsdatumet för den här produkten. Källkoden kan också gå att hämta från **www.linksysbycisco.com/gpl**. Mer information om licensavtal och annan information om programvara med öppen källkod i Cisco-produkter finns på Ciscos webbplats: **www.linksysbycisco.com/gpl/** eller i Schema 3 nedan, om tillämpligt. Om du vill ha ett exemplar av Programvarans GPLkällkod eller annan viss öppen källkod på en cd-skiva kan Cisco på begäran skicka det till dig till en kostnad av USD 9,99 plus fraktavgift.

DETTA LICENSAVTAL FÖR SLUTANVÄNDARE ÄR ETT JURIDISKT AVTAL MELLAN DIG OCH CISCO. LÄS DET NOGGRANT INNAN DU INSTALLERAR ELLER ANVÄNDER PROGRAMVARAN. DET INNEHÅLLER EN LICENS ATT ANVÄNDA PROGRAMVARAN SAMT GARANTIINFORMATION OCH ANSVARSFRISKRIVNINGAR. GENOM ATT MARKERA RUTAN "NEXT" (NÄSTA), HÄMTA, INSTALLERA ELLER ANVÄNDA PROGRAMVARAN, ELLER ANVÄNDA DEN PRODUKT SOM INNEHÅLLER PROGRAMVARAN, BEKRÄFTAR OCH GODKÄNNER DU PROGRAMVARAN OCH SAMTYCKER TILL ATT BINDAS AV DETTA AVTAL. OM DU INTE SAMTYCKER TILL ALLA DESSA VILLKOR SKA DU INTE KLICKA PÅ KNAPPEN "NEXT" (NÄSTA), OCH INTE HÄMTA, INSTALLERA ELLER ANVÄNDA PROGRAMVARAN. DU KAN RETURNERA OANVÄND PROGRAMVARA (ELLER, OM PROGRAMVARAN LEVERERADES SOM EN DEL AV EN ANNAN PRODUKT, DEN OANVÄNDA PRODUKTEN) MED RÄTT TILL FULL ÅTERBETALNING UPP TILL 30 DAGAR EFTER INKÖPSDATUMET, I ENLIGHET MED RETURNERINGSPROCESSEN OCH REGLERNA FÖR DEN PART FRÅN VILKEN DU KÖPTE PRODUKTEN ELLER PROGRAMVARAN.

I HÄNDELSE AV ATT DU HAR VALT ATT ANSKAFFA EN PRENUMERATIONSLICENS SAMTYCKER DU DESSUTOM TILL DE "VILLKOR FÖR TJÄNST" SOM FINNS I SCHEMA 2, OM TILLÄMPLIGT.

### **Licenser för programvara**

Licensavtal som gäller programvara från Cisco finns på Ciscos webbplats på: **www.linksysbycisco.com** respektive **www.linksysbycisco.com/gpl/**. En kopia av Ciscos Licensavtal för programvara och licenserna för den öppna källkoden som används i Ciscos produkter finns i nedanstående Scheman. Du kan använda kopiorna som referens.

### **Schema 1 Cisco Licensavtal för programvara**

*Licens.* I enlighet med villkoren i detta avtal, ger Cisco den ursprungliga slutanvändaren/köparen av Programvaran en ickeexklusiv licens att (i) använda programvaran endast som inbyggd i, som en fristående tillämpning, eller (där det är auktoriserat i den tillämpliga dokumentationen) för kommunikation med en sådan produkt, allt helt efter Ciscos gottfinnande, (ii) om Programvaran köps separat från någon Cisco-produkt, installera Programvaran på persondatorer inom ett enda hushåll eller företagsplats i enlighet med det maximala antalet licenser som anskaffats, och (iii) skapa en kopia av Programvaran i maskinläsbar form och en kopia av Dokumentationen, endast för säkerhetskopieringsbruk. Denna licens får inte underlicensieras och den går inte att överföra, förutom till en person eller enhet till vilken du överför äganderätten för den kompletta Ciscoprodukten som innehåller Programvaran, eller den kompletta Programvaruprodukten. Om du överför äganderätten måste du permanent överföra alla rättigheter under detta Avtal och inte behålla hela eller delar av Programvaran. Mottagaren måste dessutom godkänna villkoren i detta Avtal.

"Programvaran" innefattar och detta Avtal gäller för (a) sådan programvara från Cisco eller dess leverantörer som har köpts separat eller som medföljer tillämplig Cisco-produkt och (b) alla uppgraderingar, uppdateringar, felkorrigeringar och ändrade versioner ("Uppgraderingar") eller säkerhetskopior av Programvaran som levereras till dig av Cisco (mot en avgift eller avgiftsfritt) eller en auktoriserad återförsäljare, förutsatt att du redan har en giltig licens för originalprogramvaran och har betalt tillämpliga avgifter för Uppgraderingen.

Med "Dokumentation" avses all dokumentation och annat relaterat material som tillhandahålls dig av Cisco i enlighet med detta Avtal.

*Licensbegränsningar*. Förutom det som anges i detta Avtal får du inte (i) skapa eller distribuera kopior av Programvaran eller dess relaterade Dokumentation, eller elektroniskt överföra Programvaran eller Dokumentationen från en dator till en annan i ett nätverk, (ii) förändra, sammanfoga, ändra, anpassa, dekryptera eller översätta Programvaran eller den relaterade Dokumentationen, ej heller dekompilera, dekryptera, bakåtkompilera, ta isär eller på annat sätt förändra Programvaran till någon form som kan tolkas av människor (förutom vad som tillåts enligt gällande lagar utan hinder från denna bestämmelse), (iii) dela, sälja, leasa eller underlicensiera Programvaran eller dess relaterade Dokumentation, (iv) ändra Programvaran eller skapa verk baserat på Programvaran, (v) om du skapar en säkerhetskopia av Programvaran och Dokumentationen måste du reproducera alla upphovsrättsliga meddelanden och alla andra äganderättsskyddade tecken som tillhör den ursprungliga Programvaran och Dokumentationen, (vi) använda Programvaran för hantering av företagsnätverk med fler än 8 datorer, (vii) under inga omständigheter använda Programvaran för konkurrensutvärdering, inklusive utveckling av konkurrerande programvara, (ix) i den mån det inte förbjuds enligt gällande lag, tilldela, underlicensiera eller på annat sätt överföra Programvaran om inte den blivande mottagaren, underlicensiaten eller överföringsmottagaren samtycker till samtliga villkor i det här Avtalet.

Programvaran och Dokumentationen innehåller handelshemligheter och/eller upphovsrättsskyddat material som tillhör Cisco eller dess leverantörer. Du får heller inte avslöja eller tillgängliggöra sådana handelshemligheter eller upphovsrättsskyddat material i någon form för tredje part.

I den händelse att du inte följer detta Avtal upphör den licens som tilldelats dig automatiskt. Då måste du omedelbart (i) upphöra med att använda den Cisco-produkt som innehåller Programvaran, eller (ii) avinstallera Programvaran och förstöra alla kopior av Programvaran och Dokumentationen där Programvaran är anskaffad separat. Alla övriga rättigheter för båda parter och alla andra bestämmelser i detta Avtal fortsätter att gälla även efter detta upphörande.

*Äganderätt*. Programvaran och Dokumentationen används på licens och är inte såld till dig av Cisco och relevant tredje part enligt Schema 3. Cisco och dess licensgivare behåller alla rättigheter, äganderätt och anspråk, samt alla immateriella rättigheter, i och till Programvaran och Dokumentationen och alla kopior och delar därav. Alla rättigheter som inte specifikt beviljas genom detta Avtal är förbehållna Cisco och dess licensgivare. Din användning av annan programvaruprodukt från annan part än Cisco som kan ha rekommenderats av Cisco är underkastad villkoren i licensavtalet för sådan programvaruprodukt.

*Tjänster, länkar och annonser från tredje part*. I Programvaran kan Cisco tillhandahålla länkar till webbplatser eller programvara från tredje part. Dessutom kan tjänster från tredje part tillhandahållas i Programvaran, där ytterligare användningsvillkor från tjänsteleverantören kan gälla. Cisco ger inga utfästelser om kvaliteten, lämpligheten, funktionaliteten eller lagligheten för sådana webbplatser eller produkter från tredje part till vilka länkar kan förekomma. Härmed avsäger du dig alla anspråk på Cisco gällande sådana webbplatser och produkter eller tjänster från tredje part. Din korrespondens eller affärsrelationer med, eller deltagande i kampanjer från tredje part som har hittats genom Programvaran och andra villkor, garantier eller utfästelser som sammanhänger med nämnda relationer, är helt och hållet en överenskommelse mellan dig och den tredje parten. Du godkänner att Cisco inte är ansvariga eller kan hållas skadeståndsskyldiga för eventuella förluster eller skador som uppstår som resultat av sådana relationer eller förekomsten av sådana länkar, produkter eller tjänster från tredje part i Programvaran från Cisco, och Cisco kan när som helst avbryta eller ändra de tjänster eller länkar som förekommer.

*Insamlande och behandling av information*. Du godkänner att Cisco och/eller dess samarbetspartner, med jämna mellanrum, kan samla in och bearbeta information om din Cisco-produkt och/eller Programvara och/eller din användning av produkten eller Programvaran för att (i) Cisco ska kunna erbjuda dig uppgraderingar, (ii) tillhandahålla support och hjälpa dig med din produkt och/eller Programvara, (iii) kontrollera att din Ciscoprodukt och/eller programvara används i enlighet med villkoren i det här avtalet, (iv) förbättra sättet som Cisco levererar teknik till dig och andra Cisco-kunder på, (v) skapa rapporter gällande status och tillstånd på nätverket, inklusive nätverkstrafik och programanvändning, (vi) Cisco ska kunna uppfylla villkoren i alla avtal med tredje part angående din Cisco-produkt och/eller Programvara, och/eller (vii) Cisco ska kunna följa alla tillämpliga lagar och/eller bestämmelser eller krav från myndigheter. Cisco och/eller dess samarbetspartner kan samla in och bearbeta den här informationen förutsatt att den inte identifierar dig personligen. Du godkänner att Cisco inte kan hållas ansvariga eller skadeståndsskyldiga vid dataförluster eller brister i lagring av data och annan information som gäller din Cisco-produkt, Programvaran eller relaterade tjänster.

Rapportfunktionen i viss Programvara gör att du kan övervaka aktiviteten på datorer som Programvaran är installerad på i hemmet eller på ett litet kontor. Du måste aktivera denna funktion för att kunna ta emot rapporter. Om du aktiverar rapportfunktionen samtycker du till följande: (a) Programvaran registrerar och övervakar följande komponenter och aktiviteter i hemmet eller på kontoret: nätverkstrafik (t.ex. megabyte per timme), programanvändning (fönstret i förgrunden registreras och tiden som respektive program är i förgrunden vid aktiv användning av datorn) och Internet-historik. (b) För alla datorer för vilka rapportfunktionen är aktiverad överförs ovanstående information till Cisco och/eller en tredje part med regelbundna intervall medan datorn är online. Denna information kopplas och lagras med den e-postadress som anges vid aktivering av rapportfunktionen. Denna information sammanfattas i en formell

rapport och e-postas till den identifierade e-postadressen. © Alla datorer i nätverket som kör Programvaran kan aktivera de andra datorerna (som finns på samma primärnätverk) för att generera rapporter. När en dator är aktiverad visas ett meddelande på den datorn om att den är övervakad. Så länge datorn är aktiverad visas ett meddelande, om att datorn övervakas av rapportfunktionen, för användaren av den datorn, varje gång som Programvaran startas på datorn. Alla datorer på nätverket som har Programvaran installerad kan aktivera eller avaktivera de övriga datorernas rapportfunktion.

Dessutom kan Cisco samla in och lagra detaljerad information gällande din nätverkskonfiguration och användning i syfte att tillhandahålla teknisk nätverkssupport. Informationen kopplas endast till dig när du uppger ett unikt ID-nummer till en supportrepresentant i samband med att du får hjälp. Det unika ID-numret slumpgenereras fram på din dator vid installationen och kan fullständigt styras av dig.

Din användning av Cisco-produkten och/eller Programvaran utgör ditt medgivande till Cisco och/eller dess samarbetspartners att samla in och använda sådan information och, för kunder i EESländer (Europeiska ekonomiska samarbetsområdet), att överföra sådan information till en plats utanför EES. All information som samlas in av din Cisco-produkt och/eller Programvaran görs och används i enlighet med våra Sekretessregler som finns tillgängliga under Sekretessmeddelande. Ditt val att använda Cisco-produkten och/eller Programvaran innebär att du samtycker till villkoren i Ciscos Sekretessregler. Granska dem därför noggrant och besök webbplatsen ovan för granskning av uppdateringar av dem.

*Uppgraderingar av Programvara osv*. Om du kan ta emot Uppgraderingar med Programvaran har du när som helst möjlighet att välja att ta emot dessa Uppgraderingar automatiskt eller manuellt. Om du väljer att ta emot Uppgraderingar manuellt eller väljer att inte ta emot eller meddelas om Uppgraderingar kan du utsätta din Cisco-produkt och/eller Programvaran för allvarliga säkerhetshot och/eller vissa funktioner hos din Ciscoprodukt och/eller Programvaran kanske inte blir tillgängliga. Under vissa omständigheter kan Cisco komma att genomföra en Uppgradering automatiskt i syfte att följa ändringar i lagstiftning, regler, säkerhet eller bestämmelser eller som ett resultat av krav på att följa villkoren i de avtal som Cisco har med tredje part angående din Cisco-produkt och/eller Programvaran. Du meddelas alltid när uppgraderingar levereras till dig. Villkoren för det här licensavtalet gäller för alla sådana uppgraderingar, såvida inte en separat licens medföljer uppgraderingen i fråga. I så fall gäller villkoren i avtalet för den licensen.

*Ändringar i webbläsarinställningar och felbehandling*. Genom att installera Programvaran godkänner du att Programvaran kan ändra en del inställningar i din webbläsare, inklusive standardvärdet för sökfunktion och källa för DNSfelsidor, och felaktiga URL-adresser kan dirigeras om till en felsida som tillhandahålls av Cisco. Du kan välja att inte använda de här inställningarna genom att inte acceptera dem under installationen, eller genom att begära en ändring av programvaruinställningarna under felprocessen. Att installera

Programvaran och ändra de här programvaruinställningarna kan vara en överträdelse av befintliga licensavtal du har ingått med andra parter, exempelvis din Internet-leverantör. Felfrågor som innehåller förtal, ärekränkning eller som bryter mot intellektuell äganderätt som tillhör andra kommer inte att bearbetas av Cisco eller deras leverantörer.

*Giltighetstid och upphörande*. Du kan när som helst säga upp denna Licens genom att förstöra alla exemplar av Programvaran och dokumentationen. Dina rättigheter under denna Licens upphör omedelbart att gälla utan föregående meddelande från Cisco om du inte lyckas följa alla bestämmelser i detta Avtal.

*Begränsad garanti*. Cisco garanterar dessutom att alla media som levereras med Programvaran är fria från defekter i material och utförande vid normal användning under en period på nittio (90) dagar från det ursprungliga inköpsdatumet. Din enda kompensation och Ciscos totala ansvar under denna begränsade garanti är att Cisco efter eget gottfinnande (a) ersätter Programvarumediet eller (b) återbetalar inköpspriset för Programvarumediet.

FÖRUTOM DEN BEGRÄNSADE GARANTIN PÅ MEDIA ENLIGT OVAN OCH ENLIGT GÄLLANDE LAG, LEVERERAS ALL PROGRAMVARA OCH ALLA TJÄNSTER SOM TILLHANDAHÅLLS AV CISCO I BEFINTLIGT SKICK, MED ALLA EVENTUELLA FEL, UTAN GARANTI AV NÅGOT SLAG. Utan begränsning av ovanstående garanterar Cisco inte att produktens, programvarans eller tjänsternas funktion är avbrotts- eller felfri. På grund av den fortlöpande utvecklingen av teknik för intrång i och attacker på nätverk, garanterar inte Cisco att produkten, programvaran, tjänsterna eller någon utrustning, något system eller något nätverk där produkten, programvaran eller tjänsterna används är fria från sårbarhet mot intrång eller attacker. Produkten kan inkludera eller levereras tillsammans med programvara eller tjänsteerbjudande från tredje part. Denna begränsade garanti gäller inte för sådana programvaror eller tjänsteerbjudanden från tredje part. Denna begränsade garanti garanterar inte fortgående tillgång till en tjänst från en tredje part som kan vara nödvändig för denna produkts användning eller drift.

I DEN MÅN DET INTE FÖRBJUDS ENLIGT GÄLLANDE LAG ÄR ALLA UNDERFÖRSTÅDDA GARANTIER OCH VILLKOR AVSEENDE PRODUKTENS SÄLJBARHET, RÄTTIGHETSINTRÅNG OCH/ELLER LÄMPLIGHET FÖR ETT VISST ÄNDAMÅL BEGRÄNSADE TILL GARANTIPERIODENS VARAKTIGHET. INGA ANDRA UTTRYCKLIGA ELLER UNDERFÖRSTÅDDA VILLKOR, FRAMSTÄLLNINGAR OCH GARANTIER GÄLLER. Eftersom begränsningar av varaktigheten för underförstådda garantier inte är giltig i vissa länder, är det möjligt att ovanstående friskrivning och ansvarsbegränsning inte är tillämplig i ditt fall. Den begränsade garantin ger dig särskilda rättigheter. Du kan även ha andra rättigheter som kan variera från land till land.

*Ansvarsfriskrivning*. I DEN MÅN DET INTE FÖRBJUDS ENLIGT GÄLLANDE LAG, ANSVARAR CISCO INTE FÖR FÖRLORADE DATA ELLER UTEBLIVNA FÖRTJÄNSTER, INDIREKTA, SKADESTÅNDSFÖRPLIKTANDE, TILLFÄLLIGA ELLER SÄRSKILDA FÖLJDSKADOR ELLER ANDRA SKADOR, OAVSETT TEORETISKT ANSVAR (INKLUSIVE FÖRSUMLIGHET) SOM ÄR RELATERADE TILL ANVÄNDNINGEN ELLER OMÖJLIGHETEN ATT ANVÄNDA PRODUKTEN, PROGRAMVARAN ELLER EVENTUELL TJÄNST SOM TILLHANDAHÅLLS I SAMBAND MED SÅDAN PRODUKT ELLER PROGRAMVARA, ÄVEN OM CISCO HAR UPPMÄRKSAMMATS PÅ RISKEN FÖR SÅDANA SKADOR. I DEN MÅN DET INTE FÖRBJUDS ENLIGT GÄLLANDE LAG, BEGRÄNSAR SIG CISCOS ANSVAR UNDER ALLA OMSTÄNDIGHETER TILL DET BELOPP SOM DU HAR BETALAT FÖR PRODUKTEN. OM DU BOR INOM EU INNEBÄR REFERENSER TILL "SÄRSKILDA SKADOR, INDIREKTA SKADOR, FÖLJDSKADOR, STRAFFSKADOR ELLER FÖLJD" FÖRLUSTER SOM (i) INTE RIMLIGEN GICK ATT FÖRUTSE AV BÅDA PARTER, OCH/ ELLER (ii) DU KÄNDE TILL MEN INTE VI OCH/ELLER (iii) RIMLIGEN KUNDE FÖRUTSÄGAS AV BÅDA PARTER MEN SOM KUNDE HA FÖRHINDRATS AV DIG, SÅSOM (DOCK INTE UTESLUTANDE) FÖRLUSTER SOM ORSAKAS AV VIRUS, TROJANER ELLER ANNAN SKADLIG PROGRAMVARA, ELLER FÖRLUST AV ELLER SKADOR PÅ DINA DATA. Ovannämnda begränsningar gäller även om garanti eller kompensation inte sker enligt avsett syfte under denna begränsade garanti.

*Teknisk support*. Den här begränsade garantin är varken ett service- eller supportkontrakt. Information om Ciscos aktuella tekniska supporterbjudanden och regler (inklusive eventuella avgifter för supporttjänster) hittar du på **www.linksysbycisco.com/support**.

*Export*. Programvaran, inklusive tekniska data, kan följa amerikanska lagar och regler för exportkontroll och/eller exporteller importregler i andra länder. Du samtycker till att strikt följa alla sådana lagar och regler.

*USA Användare inom amerikanska myndigheter*. Programvaran och Dokumentationen räknas som kommersiella varor ("commercial items") enligt definitionen av den termen i 48 C.F.R. 2.101 och 48 C.F.R. 12.212. Alla användare inom myndigheter erhåller Programvaran och Dokumentationen endast med de rättigheter i detta avtal som gäller kunder i den privata sektorn. Användning av antingen Programvaran eller Dokumentationen eller båda utgör samtycke av de amerikanska myndigheterna till att Programvaran och Dokumentationen är kommersiell datorprogramvara ("commercial computer software") och kommersiell datorprogramvarudokumentation ("commercial computer software documentation") och utgör ett godkännande av rättigheter och begränsningar däri.

*Allmänna villkor*. Detta Avtal lyder under och ska tolkas i enlighet med gällande lagar i staten Kalifornien, utan hänsyn till motstridiga lagparagrafer. FN:s konvention gällande kontrakt för internationell försäljning av produkter gäller inte. Om någon del av detta Avtal visar sig vara upphävd eller ogenomförbar ska återstående bestämmelser äga full kraft. Detta Avtal utgör det fullständiga avtalet mellan parterna vad gäller Programvaran och åsidosätter villkor som står i konflikt eller tilläggsvillkor som finns i inköpsordrar eller någon annanstans.

Linksys, Cisco och Ciscos logotyp och andra varumärken i Programvaran och Dokumentationen är varumärken eller registrerade varumärken som tillhör Linksys, Cisco, dess licensgivare och tredje part, i förekommande fall. Du har inte rättighet att ta bort eller ändra något varumärke, varumärkesnamn, produktnamn, logotyp, meddelanden om copyright eller annan egendomsinformation, bilder, symboler eller etiketter i Programvaran och Dokumentationen. Detta Avtal ger dig inte behörighet att använda Ciscos eller dess licensgivare namn eller respektive varumärken.

**SLUT PÅ SCHEMA 1**

### **Schema 2 Network Magic-funktioner**

*Network Magic-licensbegränsningar*. Förutom såsom anges i detta Avtal eller som på annat sätt tillås av Cisco, får du inte installera eller köra Network Magic-programvaran på en ickepersondatorprodukt, inklusive, men inte begränsat till, en webbtillämpning, digitaldekoder, handburen enhet, telefon, webbplatta, eller annan enhet som använder operativsystemet Microsoft Windows CE.

*Tjänstevillkor för prenumerationslicenser*. Dessa tjänstevillkor gäller endast om du har erhållit en prenumerationslicens på Network Magic i enlighet med din beställning. Avgifter kan gälla för sådana prenumerationslicenser, och du ansvarar för att betala dem om du vill att prenumerationen på tjänsten ska fortlöpa.

**1. Network Magic - Annullering**. Du har rätt att när som helst annullera Tjänsten. Om du annullerar Tjänsten är Cisco inte längre skyldigt att tillhandahålla dig några Network Magicproduktuppgraderingar. Om du annullerar Tjänsten kan Cisco ta bort data som gäller dig och din användning av Ciscos tjänster från servrar som tillhör Cisco och/eller dess leverantörer. I den mån det inte förbjuds enligt gällande lag, förstår och samtycker du till att annullering av dina tjänster är din enda ersättning avseende eventuellt tvistemål med Cisco.

**2. Ändringar**. Cisco kan ändra eller avbryta villkoren i detta Avtal eller priset, innehållet eller Tjänstens egenskap (inklusive annullering av Tjänsteprogrammet) genom meddelande till dig. I händelse av att Cisco ändrar något av dessa villkor, har du rätt att annullera Tjänsten genom att skriftligen meddela Cisco via www.networkmagic.com/support om sådan annullering och avinstallera Programvaran och upphöra med att använda Tjänsten. Cisco kan meddela dig via e-post, via Network Magic eller genom publicering på Ciscos webbplats.

**3. E-postavisering**. Cisco kan vid tillfälle skicka e-post till dig med information om nya produkter och tjänster som är tillgängliga för dig. Du har möjlighet att avbryta prenumerationen på dessa e-postmeddelanden genom att använda den länk som tillhandahålls i e-postmeddelandet. Cisco förbehåller sig däremot rätten att skicka Tjänsterelaterade e-postmeddelanden så länge som du prenumererar på Tjänsten. Om du vill avbryta prenumerationen på e-postmeddelanden som gäller Tjänsten, kan du annullera Tjänsten genom att skriftligen via www.networkmagic.com/support meddela Cisco om sådan annullering och avinstallera Programvaran och upphöra med att använda Tjänsten.

**SLUT PÅ SCHEMA 2**

### **Schema 3 Öppen källkod och licenser från tredje part**

#### **Schema 3-A**

Om den här Cisco-produkten innehåller programvara med öppen källkod som används under licens enligt version 2 i "GNU General Public License" gäller licensvillkoren nedan i Schema 3-A den öppna källkoden i programvaran. Licensvillkoren i Schema 3-A nedan är hämtade från den allmänna webbplatsen på **http://www.gnu.org/licenses/old-licenses/gpl-2.0.html**

#### **GNU GENERAL PUBLIC LICENSE**

Det här är en inofficiell översättning av GNU General Public License till svenska. Den har inte publicerats av Free Software Foundation och innehåller inga juridiska villkor för distributionsvillkoren för programvara som GNU GPL används för – det gör endast den ursprungliga engelska versionen av GNU GPL. Men, vi hoppas att den här översättningen ska få svenskspråkiga personer att bättre förstå GNU GPL.

Version 2, juni 1991

Copyright © 1989, 1991 Free Software Foundation, Inc. 51 Franklin Street, Fifth Floor, Boston, MA 02110-1301, USA

Vem som helst får kopiera och sprida exakta kopior av detta licensdokument, men att ändra det är inte tillåtet.

#### **Inledning**

De flesta programvarulicenser är avsedda att hindra dig från att ändra och dela med dig av programvaran. GNU General Public License är tvärtom skapad för att garantera din rätt att dela med dig av och förändra fri programvara, för att försäkra att programvaran är fri för alla dess användare. Denna General Public License-licens gäller för de flesta av Free Software Foundations programvaror och för alla andra program vars upphovsmän använder sig av General Public License. (Viss programvara från Free Software Foundation använder i stället GNU Lesser General Public License.) Du kan också använda licensen för dina program.

När vi talar om fri programvara syftar vi på frihet och inte på pris. Våra General Public License-licenser är skapade för att garantera din rätt att distribuera kopior av fri programvara (och ta betalt för den tjänsten om du önskar), att garantera att du får källkoden till programvaran eller kan få den om du så önskar, att garantera att du kan modifiera programvaran eller använda dess delar och att du är medveten om att du har dessa rättigheter.

För att skydda dina rättigheter måste vi begränsa var och ens möjlighet att hindra dig från att utöva dessa rättigheter samt från att kräva att du ger upp dessa rättigheter. Dessa begränsningar innebär vissa förpliktelser för dig om du distribuerar kopior av programvaran eller om du modifierar programvaran.

Om du exempelvis distribuerar kopior av en fri programvara, oavsett om du gör det gratis eller mot en avgift, måste du ge mottagaren alla de rättigheter du själv har. Du måste se till att även mottagaren får källkoden, eller kan få den om han/hon vill. Du måste också visa dessa licensvillkor för mottagaren så att han/hon känner till sina rättigheter.

Vi skyddar dina rättigheter i två steg: (1) upphovsrätt till programvaran och (2) denna licens som ger dig rätt att kopiera, distribuera och/eller ändra programvaran.

För upphovsmännens och vår säkerhet vill vi för säkerhets skull klargöra att inga garantier lämnas för den här fria programvaran. Om programvaran förändras av någon annan än upphovsmannen vill vi att mottagaren ska veta att det han/ hon har inte är originalversionen av programvaran och att förändringar och felaktigheter i programvaran inte kan belastas den ursprungliga upphovsmannen.

Slutligen – alla fria program hotas ständigt av programvarupatent. Vi vill undvika att en distributör av fria program individuellt skaffar patentlicenser och därmed gör programmet till föremål för äganderätt. För att undvika det har vi gjort det tydligt att samtliga programvarupatent måste registreras för allas fria användning eller inte registreras alls.

Här nedan följer licensvillkoren för att kopiera, distribuera och ändra.

#### **VILLKOR FÖR KOPIERING, DISTRIBUERING OCH MODIFIERING**

0. Denna Licens gäller varje program eller annat verk som innehåller en hänvisning till dessa licensvillkor där upphovsrättsinnehavaren stadgat att programmet kan distribueras enligt denna General Public License-licens. "Programmet" nedan avser varje sådant program eller varje sådant verk. "Verk baserat på Programmet" avser antingen Programmet eller härledda verk, såsom ett verk som innehåller Programmet eller en del av den, antingen en exakt kopia eller en ändrad kopia och/eller översatt till ett annat språk. (Översättningar ingår nedan utan begränsningar i begreppet "förändringar".) Varje licenstagare benämns som "du".

Andra åtgärder förutom kopiering, distribution och ändringar täcks inte av denna Licens. Användningen av Programmet är inte begränsad och resultatet av användningen av Programmet täcks endast av dessa licensvillkor om resultatet utgör ett verk som är baserat på Programmet (oavsett om det har skapats av att Programmet har körts). Det beror helt på vad Programmet gör.

1. Du får kopiera och distribuera exakta kopior av Programmets källkod så som du fick den, i alla medier. Men på varje kopia måste du fästa en korrekt upphovsrättsklausul och garantiavsägelse, bibehålla alla hänvisningar till denna Licens och till alla garantiavsägelser samt till alla mottagare av Programmet ge en kopia av denna Licens tillsammans med Programmet.

Du har rätt att ta betalt för att överföra en kopia. Du får också erbjuda en garanti för programvaran mot en avgift. .

- 2. Du har rätt att ändra ditt/dina exemplar av Programmet eller någon del av det och på så sätt skapa ett verk baserat på Programmet. Du har också rätt att kopiera och distribuera sådana förändrade versioner av Programmet eller verk enligt villkoren i paragraf 1 ovan, förutsatt att du även uppfyller följande villkor:
	- a) Du måste se till att de förändrade filerna är uppmärkta med meddelanden som talar om att du har ändrat filerna samt vilket datum dessa ändringar gjordes.
	- b) Du måste se till att alla verk som du distribuerar eller publicerar helt eller delvis eller som härrör från Programmet eller en del av Programmet licensieras i sin helhet utan kostnad till tredje part enligt denna Licens.

c) Om det förändrade programmet i sitt normala utförande kan utföra interaktiva kommandon när det körs, måste du se till att när programmet startas ska det skriva ut eller visa ett meddelande. Meddelandet ska innehålla en upphovsrättsklausul och information om att det inte finns någon garanti (eller i förekommande fall ett meddelande som klargör att du tillhandahåller en garanti) samt att användarna har rätt att distribuera programmet enligt dessa villkor. Du måste också informera användaren om hur han/hon kan visa denna Licens. (Undantag: Om själva Programmet är interaktivt men normalt inte skriver ut ett meddelande av den här typen, behöver ett verk baserat på Programmet inte visa ett sådant meddelande.)

Dessa krav gäller det förändrade verket i dess helhet. Om identifierbara delar av verket inte härrör från Programmet och skäligen kan anses vara fristående och självständiga verk, ska inte denna Licens gälla för de delarna när de distribueras som egna verk. Men om du distribuerar samma delar som en del av en helhet som härrör från Programmet måste distributionen i sin helhet ske enligt denna Licens. Licensvillkoren ska i sådant fall gälla för andra licenstagare för hela verket och sålunda till alla delar av programvaran, oavsett vem som är upphovsman.

Den här paragrafen ska inte tolkas som anspråk på dina rättigheter eller som ett ifrågasättande av dina rättigheter till programvara som skrivits helt av dig. Syftet är att styra distributionen av härledda verk eller samlingsverk av Programmet.

Förekomsten av ett annat verk på ett lagringsmedium eller samlingsmedium som innehåller Programmet eller ett verk baserat på Programmet leder inte till att det andra verket omfattas av denna Licens.

- 3. Du har rätt att kopiera och distribuera Programmet (eller verk baserat på Programmet enligt paragraf 2) i objektkod eller i körbar form enligt villkoren i paragraf 1 och 2 ovan, förutsatt att du också gör något av följande:
	- a) Bifogar den kompletta källkoden i maskinläsbar form, som måste distribueras enligt villkoren i paragraf 1 och 2 på ett medium som i allmänhet används för utbyte av programvara, eller
	- b) Bifogar ett skriftligt erbjudande, med minst tre års giltighet, om att erbjuda tredje part (mot en avgift som högst uppgår till din kostnad för att utföra fysisk distribution) en fullständig kopia av källkoden i maskinläsbar form, distribuerad enligt villkoren i paragraf 1 och 2 på ett medium som i allmänhet används för utbyte av programvara, eller
	- c) Bifogar det erbjudande du fick om att distribuera källkoden. (Det här alternativet är endast tillåtet för icke-kommersiell distribution och endast om du fick programmet i objektkod eller körbar form med ett sådant erbjudande, enligt underparagraf b ovan.)

Källkoden för ett verk avser den form av ett verk som är att föredra för att göra förändringar av verket. För ett körbart verk avser den kompletta källkoden all källkod för alla moduler det innehåller samt alla tillhörande gränssnittsfiler och skript som används för kompilering och installation av den körbara programvaran. Ett undantag kan dock göras för sådant som normalt distribueras, antingen i binär form eller som källkod, med huvudkomponenterna i operativsystemet (kompilator, kärna och så vidare) i vilket den körbara programvaran körs, om inte den här komponenten medföljer den körbara programvaran.

Om distributionen av körbar programvara eller objektkod görs genom ett erbjudande om att kopiera från en viss plats ska motsvarande tillgång till att kopiera källkoden från samma plats räknas som distribution av källkoden, även om tredje part inte behöver kopiera källkoden tillsammans med objektkoden.

- 4. Du får inte kopiera, ändra, licensiera eller distribuera Programmet, förutom vad som tillåts enligt denna Licens. Alla försök till annan kopiering, ändring, licensiering eller distribution av Programmet är förbjuden och kommer automatiskt att medföra att du förlorar dina rättigheter under denna Licens. Andra som har fått kopior eller rättigheter från dig enligt denna Licens kommer dock inte att förlora sina rättigheter så länge de följer licensvillkoren.
- 5. Du måste inte acceptera denna Licens eftersom du inte har skrivit under den. Du har dock ingen rätt att ändra eller distribuera Programmet eller verk baserat på det. Sådan verksamhet är förbjuden enligt lag om du inte accepterar denna Licens. Genom att ändra eller distribuera Programmet (eller verk baserat på Programmet) visar du genom ditt handlande att du accepterar denna Licens för kopiering, distribuering eller förändring av Programmet eller verk baserat på det.
- 6. Varje gång du distribuerar Programmet (eller verk baserat på Programmet), kommer mottagaren automatiskt att få en licens från den första licensgivaren att kopiera, distribuera eller ändra Programmet enligt dessa licensvillkor. Du har inte rätt att ge mottagaren några andra restriktioner än de som följer av licensvillkoren. Du är inte skyldig att se till att tredje part följer denna Licens.
- 7. Om du på grund av domstolsbeslut, anklagelse om patentintrång eller annan anledning (ej begränsat till patentfrågor), påtvingas villkor (oavsett om de kommer via domstolsbeslut, avtal eller på annat sätt) som strider mot denna Licens, fråntar de dig inte dina förpliktelser enligt denna Licens. Om du inte kan distribuera Programmet utan att samtidigt uppfylla villkoren i denna Licens och andra skyldigheter får du inte distribuera Programmet alls. Om exempelvis ett patent gör att du inte får distribuera Programmet fritt till alla som får kopior direkt eller indirekt från dig, måste du upphöra med att distribuera Programmet.

Om delar av den här paragrafen förklaras ogiltiga eller annars inte kan verkställas under vissa omständigheter ska resten av paragrafen ha fortsatt giltighet och paragrafen i sin helhet ha fortsatt giltighet i andra sammanhang.

Syftet med den här paragrafen är inte att förmå dig att begå patentintrång, intrång i andra rättigheter eller att förmå dig att bestrida giltigheten i sådana rättigheter. Det enda syftet med den här paragrafen är att skydda distributionssystemet för fri programvara, vilket sker genom att dessa licensvillkor används. Många har bidragit till det stora utbudet av programvara som distribueras med hjälp av dessa licensvillkor och den fortsatta giltigheten och användningen av det här systemet. Det är dock upphovsmannen själv som måste besluta om han eller hon vill distribuera programvaran genom det här systemet eller ett annat. En licenstagare kan heller inte tvinga en upphovsman till ett annat beslut.

Den här paragrafen har till syfte att tydliggöra konsekvenserna av resten av denna Licens.

- 8. Om distributionen och/eller användningen av Programmet är begränsad i vissa länder på grund av patent eller upphovsrättsligt skyddade gränssnitt, kan upphovsmannen till Programmet lägga till en geografisk spridningsklausul. En sådan klausul talar om vilka länder Programmet får distribueras i. I så fall kommer begränsningen att utgöra en fullvärdig del av denna Licens.
- 9. Free Software Foundation kan publicera ändrade och/eller nya versioner av General Public License-licensen med jämna mellanrum. Sådana nya versioner liknar den nuvarande versionen, men vissa detaljer kan ha ändrats.

Varje version får ett nytt versionsnummer. Om Programmet anger ett versionsnummer av denna Licens som gäller det nuvarande avtalet och "alla efterföljande versioner", kan du följa licensvillkoren i den versionen eller senare versioner som publiceras av Free Software Foundation. Om Programmet inte anger något versionsnummer av denna Licens kan du välja en av de versioner som har publicerats av Free Software Foundation.

10. Om du vill använda delar av Programmet i andra fria program som distribueras enligt andra licensvillkor, begär du tillstånd från upphovsmannen. Om upphovsrätten till programvaran innehas av Free Software Foundation skriver du till Free Software Foundation. Vi gör ibland undantag för det här. Vårt beslut grundas på två mål: Att alla verk som härrör från vår fria programvara ska vara fria och att alla delar med sig av och återanvänder programvaran.

#### **INGEN GARANTI**

- 11. EFTERSOM DETTA PROGRAM LICENSIERAS UTAN KOSTNAD FINNS INGEN GARANTI FÖR PROGRAMMET, FÖRUTOM SÅDAN GARANTI SOM MÅSTE GES ENLIGT GÄLLANDE LAG. OM INTE ANNAT ANGES SKRIFTLIGEN TILLHANDAHÅLLER UPPHOVSRÄTTSINNEHAVAREN OCH/ELLER ANDRA PARTER PROGRAMMET I BEFINTLIGT SKICK, UTAN NÅGRA SOM HELST GARANTIER, VARE SIG UTTRYCKTA ELLER UNDERFÖRSTÅDDA, INKLUSIVE, MEN INTE BEGRÄNSAT TILL, UNDERFÖRSTÅDDA GARANTIER OM SÄLJBARHET ELLER LÄMPLIGHET FÖR ETT VISST ÄNDAMÅL. DU TAR SJÄLV ALLA RISKER NÄR DET GÄLLER PROGRAMMETS KVALITET OCH PRESTANDA. OM PROGRAMMET SKULLE VISA SIG HA DEFEKTER, FÅR DU SJÄLV STÅ FÖR ALLA KOSTNADER SOM HAR ATT GÖRA MED REPARATIONER ELLER SERVICE.
- 12. INTE I NÅGOT FALL, FÖRUTOM NÄR SÅ KRÄVS AV GÄLLANDE LAG ELLER NÄR EN SKRIFTLIG ÖVERENSKOMMELSE HAR NÅTTS, SKA EN UPPHOVSRÄTTSINNEHAVARE ELLER ANNAN PART SOM HAR RÄTT ATT ÄNDRA OCH/ELLER DISTRIBUERA PROGRAMMET ENLIGT OVAN, VARA SKYLDIG ATT ERSÄTTA DIG FÖR SKADOR. SÅDANA SKADOR KAN VARA ALLMÄN, DIREKT ELLER INDIREKT SKADA SOM ÄR ETT RESULTAT AV ANVÄNDNING ELLER OMÖJLIGHET ATT ANVÄNDA PROGRAMMET (INKLUSIVE MEN INTE BEGRÄNSAT TILL FÖRLUST AV DATA, DATA SOM HAR FRAMSTÄLLTS FELAKTIGT AV DIG ELLER TREDJE PART ELLER FEL DÄR PROGRAMMET INTE KUNNAT KÖRAS SAMTIDIGT MED ANDRA PROGRAM), ÄVEN OM UPPHOVSRÄTTSINNEHAVAREN ELLER ANNAN PART HAR INFORMERATS OM RISKEN FÖR SÅDAN SKADA.

#### **SLUT PÅ VILLKOR**

#### **SLUT PÅ SCHEMA 3-A**

#### **Schema 3-B**

Om den här Cisco-produkten innehåller programvara med öppen källkod som används under licens enligt version 2.1 av "GNU Lesser General Public License" gäller licensvillkoren i Schema 3-B nedan för den programvaran med öppen källkod. Licensvillkoren enligt Schema 3-B nedan kommer från webbplatsen på http:// www.gnu.org/licenses/old-licenses/lgpl-2.1.html

#### **GNU LESSER GENERAL PUBLIC LICENSE**

Det här är en inofficiell översättning av GNU Lesser General Public License till svenska. Den har inte publicerats av Free Software Foundation och innehåller inga juridiska villkor för distributionsvillkoren för programvara som GNU LGPL används för – det gör endast den ursprungliga engelska versionen av GNU LGPL. Men, vi hoppas att den här översättningen ska få svenskspråkiga personer att bättre förstå GNU LGPL.

#### Version 2.1, februari 1999

Copyright © 1991, 1999 Free Software Foundation, Inc. 51 Franklin Street, Fifth Floor, Boston, MA 02110-1301 USA

Vem som helst får kopiera och sprida exakta kopior av detta licensdokument, men att ändra det är inte tillåtet.

(Det här är den första versionen av LGPL. Den räknas som efterföljare till GNU Library Public License version 2 och har därför fått versionsnumret 2.1.)

#### **Inledning**

De flesta programvarulicenser är avsedda att hindra dig från att ändra och dela med dig av programvaran. GNU General Public License-licenser är tvärtom skapade för att garantera din rätt att dela med dig av och förändra fri programvara, för att försäkra att programvaran är fri för alla dess användare.

Den här licensen, Lesser General Public License, används för särskilda programvarupaket – vanligtvis bibliotek som används av Free Software Foundation och andra som vill använda den. Du kan använda den om du vill, men du bör först överväga om den här licensen eller den vanliga licensen, General Public License, är den bästa licensen för det avsedda användningsområdet, baserat på förklaringarna nedan.

När vi talar om fri programvara syftar vi på användningsfrihet och inte på pris. Våra General Public License-licenser är skapade för att garantera din rätt att distribuera kopior av fri programvara (och ta betalt för den tjänsten om du vill), att garantera att du får källkoden till programvaran eller kan få den om du vill, att garantera att du kan ändra programvaran eller använda dess delar och att du är medveten om att du har dessa rättigheter.

För att skydda dina rättigheter måste vi begränsa distributörers möjlighet att hindra dig från att utöva dessa rättigheter samt från att kräva att du frånsäger dig dessa rättigheter. Dessa begränsningar innebär vissa förpliktelser för dig om du distribuerar kopior av biblioteket, eller om du ändrar det.

Om du till exempel distribuerar kopior av ett bibliotek, oavsett om du gör det utan kostnad eller mot en avgift, måste du ge mottagaren alla de rättigheter du har fått från oss. Du måste se till att även mottagaren får källkoden, eller kan få den om han/hon vill. Om du länkar annan kod till biblioteket måste du tillhandahålla fullständiga objektfiler till mottagarna så att de kan länka om dem till biblioteket efter att de har ändrat och kompilerat om det. Du måste också visa dessa licensvillkor för mottagaren så att han/hon känner till sina rättigheter.

Vi skyddar dina rättigheter i två steg: (1) med upphovsrätt för biblioteket och (2) med denna licens som ger dig rätt att kopiera, distribuera och ändra biblioteket.

För att skydda alla distributörer vill vi klargöra att inga garantier lämnas för det här fria biblioteket. Om biblioteket ändras av någon annan än upphovsmannen och sedan skickas vidare vill vi att mottagarna ska veta att det inte är den ursprungliga versionen de har, och att eventuella problem inte kan belastas den ursprungliga upphovsmannen.

Slutligen – programvarupatent är ett ständigt hot mot alla fria program. Vi vill därför försäkra oss om att företag inte kan begränsa användarna av ett fritt program genom att få en begränsande licens från en patentinnehavare. Av den anledningen kräver vi att alla patentlicenser som fås för en version av biblioteket måste vara konsekventa med den fullständiga användningsfrihet som anges i denna licens.

De flesta GNU-programvaror, och vissa bibliotek, omfattas av den vanliga licensen GNU General Public License. Den här licensen, GNU Lesser General Public License, gäller för vissa bibliotek, och skiljer sig i hög utsträckning från General Public License. Vi använder den här licensen för vissa bibliotek för att kunna tillåta länkning till de biblioteken från icke-fria program.

När ett program länkas till ett bibliotek, oavsett om det sker statiskt eller med hjälp av ett delat bibliotek, utgör kombinationen juridiskt sett ett kombinerat verk, ett verk som är baserat på det ursprungliga biblioteket. I den vanliga licensen, General Public License, tillåts endast den typen av länkning om hela kombinationen uppfyller de här frihetsvillkoren. I den här licensen, Lesser General Public License, gäller mer tillåtande villkor för länkning av annan kod till biblioteket.

Den här licensen heter Lesser General Public License eftersom den gör mindre för att skydda användarnas frihet än den vanliga General Public License. Den ger även utvecklare av fri programvara mindre fördelar jämfört med konkurrerande ickefria program. De här nackdelarna är orsaken till att vi använder den vanliga General Public License för de flesta bibliotek. Men licensen Lesser General Public License har vissa fördelar, under vissa förhållanden.

Det kan till exempel hända, i vissa ovanliga fall, att det kan finnas orsak till att försöka få så många som möjligt att använda ett visst bibliotek, för att det ska kunna anses som standard. För att uppnå det måste det gå att använda biblioteket i icke-fria program. Vanligare är att det finns ett fritt bibliotek som används för samma sak som mycket använda icke-fria bibliotek. I så fall finns det inte mycket på att vinna på att begränsa användandet av det fria biblioteket till fri programvara, och därför används licensen Lesser General Public License.

I andra fall kan rättigheten att använda ett visst bibliotek i ickefria program medföra att fler personer kan använda ett stort antal fria programvaror. Rättigheten att använda GNU C Library i ickefria program innebär till exempel att fler personer kan använda hela operativsystemet GNU, samt varianten, operativsystemet GNU/Linux.

Även om licensen Lesser General Public License skyddar användarnas frihet i mindre utsträckning ser den till att de som använder ett program som är länkat till biblioteket har frihet och möjlighet att köra det programmet med en ändrad version av biblioteket.

Här nedan följer licensvillkoren för att kopiera, distribuera och ändra. Du bör särskilt lägga märke till skillnaden mellan ett "verk som är baserat på biblioteket" och ett "verk där biblioteket används". Det första innehåller kod som är härledd från biblioteket, det andra måste kombineras med biblioteket för att kunna köras.

#### GNU LESSER GENERAL PUBLIC LICENSE

#### VILLKOR FÖR KOPIERING, DISTRIBUERING OCH MODIFIERING

0. Detta Licensavtal gäller för alla programvarubibliotek eller annat program där upphovsrättsinnehavaren eller någon annan behörig har inkluderat ett meddelande som anger att det får distribueras enlig Lesser General Public License (även kallad "denna Licens"). Varje licenstagare benämns som "du".

Med "bibliotek" avses en samling programvarufunktioner och/eller data som har förberetts så att det går enkelt att länka till dem från program (där de här funktionerna och/ eller data används) som tillsammans utgör körbara filer.

Med "Bibliotek" nedan avses sådana programvarubibliotek eller verk som har distribuerats under de här villkoren. Med ett "verk som är baserat på biblioteket" avses antingen Biblioteket eller ett verk som är baserat på Biblioteket enligt upphovsrättslagar, dvs. ett verk som innehåller Biblioteket eller en del av det, antingen oförändrat eller med ändringar och/eller översättningar till ett annat språk. (Översättningar ingår nedan utan begränsningar i begreppet "förändringar".)

"Källkoden" för ett verk avser den form av ett verk som är att föredra för att göra förändringar av verket. För ett bibliotek avser den kompletta källkoden all källkod för alla moduler det innehåller samt alla tillhörande gränssnittsfiler och skript som används för kompilering och installation av biblioteket.

Andra åtgärder förutom kopiering, distribution och ändringar täcks inte av denna Licens. Användningen av ett program där Biblioteket används är inte begränsad, och resultatet av användningen från den typen av program omfattas endast av dessa licensvillkor om resultatet utgör ett verk som är baserat på Bibliotek (oberoende av om Biblioteket har använts för att skapa det). Om det är sant beror på vad Biblioteket gör och på vad det program där Biblioteket används gör.

1. Du får kopiera och distribuera exakta kopior av Bibliotekets källkod så som du fick det, i alla medier, förutsatt att du i varje kopia bifogar en upphovsrättsklausul och garantiavsägelse, att du bibehåller alla hänvisningar till denna Licens och till alla garantiavsägelser samt att du till alla mottagare av Biblioteket bifogar en kopia av denna Licens tillsammans med Biblioteket.

Du har rätt att ta betalt för att överföra en kopia. Du får också erbjuda en garanti för programvaran mot en avgift.

- 2. Du har rätt att ändra ditt/dina exemplar av Biblioteket eller någon del av det och på så sätt skapa ett verk baserat på Biblioteket. Du har också rätt att kopiera och distribuera sådana förändrade versioner av Biblioteket eller verk enligt villkoren i paragraf 1 ovan, förutsatt att du även uppfyller följande villkor:
	- a) Det ändrade verket måste också vara ett programvarubibliotek.
	- b) Du måste se till att de ändrade filerna innehåller meddelanden som anger att du har ändrat filerna samt vilka datum dessa ändringar gjordes.
	- c) Hela verket måste licensieras utan kostnad till tredje part enligt villkoren i denna Licens.
	- d) Om en funktion i det ändrade Biblioteket hänvisar till en funktion eller en tabell med data som tillhandahålls i ett program där funktionen används, annat än som ett argument som skickas när funktionen anropas, måste du försäkra dig om att, i det fall ett program inte innehåller den funktionen eller tabellen, funktionen fortfarande fungerar, och utför eventuella delar av syftet med funktionen som fortfarande är användbara.

(Exempel: En funktion i ett bibliotek som används för beräkning av kvadratrötter har ett syfte som är väldefinierat oberoende av programmet. Det innebär att Underavsnitt 2d innebär att eventuella funktioner eller tabeller som används för den här funktionen måste vara valfria: om programmet inte tillhandahåller funktionen måste funktionen för beräkning av kvadratrötter fortfarande kunna användas för beräkning av kvadratrötter.)

Dessa krav gäller det förändrade verket i dess helhet. Om identifierbara delar av verket inte härrör från Biblioteket och skäligen kan anses vara fristående och självständiga verk, ska inte denna Licens gälla för de delarna när de distribueras som egna verk. Men om du distribuerar samma delar som en del av en helhet som härrör från Biblioteket måste distributionen i sin helhet ske enligt denna Licens. Licensvillkoren ska i sådant fall gälla för andra licenstagare för hela verket och sålunda till alla delar av programvaran, oavsett vem som är upphovsman.

Den här paragrafen ska inte tolkas som anspråk på dina rättigheter eller som ett ifrågasättande av dina rättigheter till programvara som skrivits helt av dig. Syftet är att styra distributionen av härledda verk eller samlingsverk baserade på Biblioteket.

Förekomsten av ett annat verk på ett lagringsmedium eller samlingsmedium som innehåller Biblioteket eller ett verk baserat på Biblioteket leder inte till att det andra verket omfattas av denna Licens.

3. Om du vill kan du använda villkoren i den vanliga GNU General Public License i stället för denna Licens för en kopia av Biblioteket. Om du vill göra det måste du ändra alla meddelanden som hänvisar till denna Licens så att de i stället hänvisar till GNU General Public License version 2. (Om det finns en nyare version än version 2 av GNU General Public License kan du ange den versionen i stället, om du vill.) Gör inga andra ändringar i de här meddelandena.

Om den här ändringen görs i en viss kopia går det inte att ångra ändringen, vilket innebär att GNU General Public License används för alla efterföljande kopior av kopian och alla verk som baseras på kopian.

Det här är användbart om du vill kopiera en del av koden i Biblioteket till ett program som inte är ett bibliotek.

4. Du får kopiera och distribuera Biblioteket (samt delar av eller verk som är baserade på det, enligt Avsnitt 2) i objektkod eller körbar form enligt villkoren i Avsnitt 1 och 2 ovan, förutsatt att du bifogar den fullständiga källkoden i maskinläsbar form, som måste distribueras enligt villkoren i Avsnitt 1 och 2 ovan, på ett medium som normalt används för utbyte av programvara.

Om distributionen av objektkod görs genom ett erbjudande om att kopiera från en viss plats ska motsvarande tillgång till att kopiera källkoden från samma plats uppfylla kraven på distribution av källkoden, även om tredje part inte behöver kopiera källkoden tillsammans med objektkoden.

5. Ett program som inte innehåller någon del av Biblioteket eller något verk som är baserat på Biblioteket, men som är avsett att användas tillsammans med Biblioteket genom att det kompileras tillsammans med det eller länkas till det, kallas för ett "verk där biblioteket används". Den typen av verk utgör inte ett verk som är baserat på Biblioteket och hamnar därför utanför omfattningen för denna Licens.

Men, om du länkar ett "verk där Biblioteket används" till Biblioteket skapas en körbar fil som utgör ett verk som är baserat på Biblioteket (eftersom det innehåller delar av Biblioteket), i stället för ett "verk där Biblioteket används". Den körbara filen omfattas därför av denna Licens. I Avsnitt 6 anges villkoren för distribution av den typen av körbara filer.

När material från en huvudfil som utgör en del av Biblioteket används i ett "verk där Biblioteket används" kan eventuellt objektkoden för det verket utgöra ett verk som är baserat på Biblioteket, även om källkoden inte är det. Om det är så är särskilt viktigt om verket kan länkas utan Biblioteket, eller om verket är ett bibliotek. Var gränsen går är inte exakt definierad.

Om endast numeriska parametrar, datastrukturlayouter och -åtkomstfunktioner samt små makron och små infogade funktioner (kortare än tio rader) används för den typen av objektfil, är användandet av objektfilen obegränsat, oavsett om den juridiskt kan anses som ett verk som är baserat på Biblioteket. (För körbara filer som innehåller den här objektkoden samt delar av Biblioteket gäller fortfarande Avsnitt 6.)

Bilaga E Licensavtal för slutanvändare

I annat fall, om verket är baserat på Biblioteket, kan du distribuera objektkoden för verket enligt villkoren i Avsnitt 6. För eventuella körbara filer som innehåller det verket gäller också Avsnitt 6, oavsett om de är länkade till Biblioteket eller inte.

6. Som ett undantag till avsnitten ovan kan du även kombinera eller länka ett "verk där Biblioteket används" med Biblioteket och distribuera det verket med egna villkor, förutsatt att villkoren tillåter ändring av verket av användaren samt dekompilering för felsökning av den typen av ändringar.

Du måste bifoga det här meddelandet med varje kopia av verket som Biblioteket används i och ange att användningen av det omfattas av denna Licens. Du måste bifoga en kopia av denna Licens. Om upphovsrättsmeddelanden visas under körningen av verket måste du även bifoga upphovsrättsmeddelandet för Biblioteket som en del av dem, samt en referens till användaren till kopian av denna Licens. Du måste även göra något av följande:

- a) Bifoga motsvarande maskinläsbar källkod för Biblioteket tillsammans med verket, inklusive de ändringar du har använt i verket (som måste distribueras enligt Avsnitt 1 och 2 ovan), och, om verket är en körbar fil som är länkad till Biblioteket, det fullständiga maskinläsbara "verket där Biblioteket används" som objektkod och/ eller källkod, så att användaren kan ändra Biblioteket och sedan skapa en ändrad körbar fil som innehåller det ändrade Biblioteket genom att länka om det. (Det är underförstått att den användare som ändrar innehållet i definitionsfiler i Biblioteket inte nödvändigtvis kommer att kunna kompilera om programmet för att använda de ändrade definitionerna.)
- b) Använda en lämplig metod för delade bibliotek för att länka till Biblioteket. En lämplig metod är en metod (1) där en kopia av Biblioteket på användarens dator används vid körningen, i stället för att kopiera funktionerna i Biblioteket till den körbara filen, och (2) som kommer att fungera på rätt sätt med en ändrad version av Biblioteket, om användaren installerar en, förutsatt att den ändrade versionen är gränssnittskompatibel med den version som verket utfördes med.
- c) Bifoga ett skriftligt erbjudande tillsammans med verket, med en giltighetstid på minst tre år, som ger användaren rätt att få tillgång till det material som har angetts i Underavsnitt 6a ovan, till en kostnad som inte är högre än kostnaden för att utföra den här distributionen.
- d) Om distributionen av verket görs genom att ge åtkomst till kopiering från en viss plats erbjuds motsvarande åtkomst till kopiering av det ovan nämnda materialet från samma plats.
- e) Verifiera att användaren redan har fått en kopia av materialet, eller att du redan har skickat en kopia av materialet till användaren.

För en körbar fil måste den obligatoriska formen av ett "verk där Biblioteket används" innehålla eventuella data och verktyg som krävs för att återskapa den körbara filen. Ett undantag kan dock göras för sådant som normalt distribueras, antingen i binär form eller som källkod, med huvudkomponenterna i operativsystemet (kompilator, kärna osv.) i vilket den körbara programvaran körs, om inte den här komponenten medföljer den körbara programvaran.

Det kan inträffa att det här kravet motsäger licensbegränsningarna för andra privatägda bibliotek som vanligtvis inte medföljer operativsystemet. Den typen av motsägelse innebär att du inte kan använda både dem och Biblioteket tillsammans i en körbar fil som du distribuerar.

- 7. Du kan placera funktioner i Biblioteket som utgör verk som är baserade på Biblioteket tillsammans i med funktioner som inte omfattas av denna Licens sida vid sida, och sedan distribuera det kombinerade biblioteket, förutsatt att distributionen av verket baserat på Biblioteket och eventuella andra biblioteksfunktioner är tillåten, och förutsatt att du gör följande två saker:
	- a) Bifoga en kopia av samma verk baserat på Biblioteket med det kombinerade biblioteket, som inte är kombinerad med några andra biblioteksfunktioner. Den här kopian måste distribueras under villkoren i Avsnitten ovan.
	- b) Bifoga ett meddelande med det kombinerade biblioteket och ange uttryckligen att en del av det är baserad på Biblioteket, och ange var det går att få tillgång till den medföljande ej kombinerade formen av samma verk.
- 8. Du får inte kopiera, ändra, licensiera länka till eller distribuera Biblioteket, förutom vad som tillåts enligt denna Licens. Alla försök till annan kopiering, ändring, licensiering, länkning eller distribution av Biblioteket är förbjuden och kommer automatiskt att medföra att du förlorar dina rättigheter under denna Licens. Andra som har fått kopior eller rättigheter från dig enligt denna Licens kommer dock inte att förlora sina rättigheter så länge de följer licensvillkoren.
- 9. Du måste inte acceptera denna Licens eftersom du inte har skrivit under den. Du har dock ingen rätt att ändra eller distribuera Biblioteket eller verk baserat på det. Sådan verksamhet är förbjuden enligt lag om du inte accepterar denna Licens. Genom att ändra eller distribuera Biblioteket (eller verk baserat på Biblioteket) visar du genom ditt handlande att du accepterar denna Licens för kopiering, distribuering eller förändring av Biblioteket eller verk baserat på det.
- 10. Varje gång du distribuerar Biblioteket (eller verk baserat på Biblioteket), kommer mottagaren automatiskt att få en licens från den första licensgivaren att kopiera, distribuera, länka till eller ändra Biblioteket enligt villkoren i denna Licens. Du har inte rätt att ge mottagaren några andra restriktioner än de som följer av licensvillkoren. Du är inte skyldig att se till att tredje part följer denna Licens.

11. Om du på grund av domstolsbeslut, anklagelse om patentintrång eller annan anledning (ej begränsat till patentfrågor), påtvingas villkor (oavsett om de kommer via domstolsbeslut, avtal eller på annat sätt) som strider mot denna Licens, fråntar de dig inte dina förpliktelser enligt denna Licens. Om du inte kan distribuera Biblioteket utan att samtidigt uppfylla villkoren i denna Licens och andra skyldigheter får du inte distribuera Biblioteket. Om till exempel ett patent gör att du inte får distribuera Biblioteket fritt till alla som får kopior direkt eller indirekt från dig, måste du upphöra med att distribuera Biblioteket.

Om delar av den här paragrafen förklaras ogiltiga eller annars inte kan verkställas under vissa omständigheter ska resten av paragrafen ha fortsatt giltighet och paragrafen i sin helhet ha fortsatt giltighet i andra sammanhang.

Syftet med den här paragrafen är inte att förmå dig att begå patentintrång, intrång i andra rättigheter eller att förmå dig att bestrida giltigheten i sådana rättigheter. Det enda syftet med den här paragrafen är att skydda distributionssystemet för fri programvara, vilket sker genom att dessa licensvillkor används. Många har bidragit till det stora utbudet av programvara som distribueras med hjälp av dessa licensvillkor och den fortsatta giltigheten och användningen av det här systemet. Det är dock upphovsmannen själv som måste besluta om han eller hon vill distribuera programvaran genom det här systemet eller ett annat. En licenstagare kan heller inte tvinga en upphovsman till ett annat beslut.

Den här paragrafen har till syfte att tydliggöra konsekvenserna av resten av denna Licens.

- 12. Om distributionen och/eller användningen av Biblioteket är begränsad i vissa länder på grund av patent eller upphovsrättsligt skyddade gränssnitt, kan upphovsmannen till Biblioteket lägga till en geografisk spridningsklausul. En sådan klausul talar om vilka länder Programmet får distribueras i. I så fall kommer begränsningen att utgöra en fullvärdig del av denna Licens.
- 13. Free Software Foundation kan publicera ändrade och/eller nya versioner av licensen Lesser General Public License med jämna mellanrum. Sådana nya versioner liknar den nuvarande versionen, men vissa detaljer kan ha ändrats.

Varje version får ett nytt versionsnummer. Om Biblioteket anger ett versionsnummer av denna Licens som gäller det nuvarande avtalet och "alla efterföljande versioner", kan du följa licensvillkoren i den versionen eller senare versioner som publiceras av Free Software Foundation. Om Biblioteket inte anger något versionsnummer kan du välja en av de versioner som har publicerats av Free Software Foundation.

14. Om du vill använda delar av Biblioteket i andra fria program som distribueras enligt andra licensvillkor som inte är kompatibla med de här licensvillkoren begär du tillstånd från upphovsmannen. Om upphovsrätten till programvaran innehas av Free Software Foundation skriver du till Free Software Foundation. Vi gör ibland undantag för det här. Vårt beslut grundas på två mål: Att alla verk som härrör från vår fria programvara ska vara fria och att alla delar med sig av och återanvänder programvaran.

#### INGEN GARANTI

- 15. EFTERSOM DETTA BIBLIOTEK LICENSIERAS UTAN KOSTNAD FINNS INGEN GARANTI FÖR BIBLIOTEKET, FÖRUTOM SÅDAN GARANTI SOM MÅSTE GES ENLIGT GÄLLANDE LAG. OM INTE ANNAT ANGES SKRIFTLIGEN TILLHANDAHÅLLER UPPHOVSRÄTTSINNEHAVAREN OCH/ELLER ANDRA PARTER BIBLIOTEKET I BEFINTLIGT SKICK, UTAN NÅGRA SOM HELST GARANTIER, VARE SIG UTTRYCKTA ELLER UNDERFÖRSTÅDDA, INKLUSIVE, MEN INTE BEGRÄNSAT TILL, UNDERFÖRSTÅDDA GARANTIER OM SÄLJBARHET ELLER LÄMPLIGHET FÖR ETT VISST ÄNDAMÅL. DU TAR SJÄLV ALLA RISKER NÄR DET GÄLLER BIBLIOTEKETS KVALITET OCH PRESTANDA. OM BIBLIOTEKET SKULLE VISA SIG HA DEFEKTER, FÅR DU SJÄLV STÅ FÖR ALLA KOSTNADER SOM HAR ATT GÖRA MED REPARATIONER ELLER SERVICE.
- 16. INTE I NÅGOT FALL, FÖRUTOM NÄR SÅ KRÄVS AV GÄLLANDE LAG ELLER NÄR EN SKRIFTLIG ÖVERENSKOMMELSE HAR NÅTTS, SKA EN UPPHOVSRÄTTSINNEHAVARE ELLER ANNAN PART SOM HAR RÄTT ATT ÄNDRA OCH/ELLER DISTRIBUERA BIBLIOTEKET ENLIGT OVAN, VARA SKYLDIG ATT ERSÄTTA DIG FÖR SKADOR. SÅDANA SKADOR KAN VARA ALLMÄN, DIREKT ELLER INDIREKT SKADA SOM ÄR ETT RESULTAT AV ANVÄNDNING ELLER OMÖJLIGHET ATT ANVÄNDA BIBLIOTEKET (INKLUSIVE MEN INTE BEGRÄNSAT TILL FÖRLUST AV DATA, DATA SOM HAR FRAMSTÄLLTS FELAKTIGT AV DIG ELLER TREDJE PART ELLER FEL DÄR BIBLIOTEKET INTE KUNNAT KÖRAS SAMTIDIGT MED ANDRA BIBLIOTEK), ÄVEN OM UPPHOVSRÄTTSINNEHAVAREN ELLER ANNAN PART HAR INFORMERATS OM RISKEN FÖR SÅDAN SKADA.

SLUT PÅ VILLKOR

#### **SLUT PÅ SCHEMA 3-B**

### **Schema 3-C OPENSSL-LICENS**

Om den här Cisco-produkten innehåller programvara med öppen källkod som används under licens enligt OpenSSLlicensen:

Den här produkten innehåller programvara som har utvecklats av OpenSSL Project för användning i OpenSSL Toolkit. (**http://www.openssl.org/**).

Den här produkten innehåller kryptografisk programvara som skrivits av Eric Young (eay@cryptsoft.com).

Den här produkten innehåller programvara som skrivits av Tim Hudson (tjh@cryptsoft.com).

Om den här Cisco-produkten innehåller programvara med öppen källkod som används under licens enligt OpenSSLlicensen gäller dessutom licensvillkoren nedan i Schema 3-C den öppna källkoden i programvaran. Licensvillkoren nedan i Schema 3-C kommer från den allmänna webbplatsen på **http://www.openssl.org/source/license.html**.

OpenSSL Toolkit är underkastat en dubbellicens, d.v.s. villkoren för både OpenSSL-licensen och SSLeay-originallicensen gäller verktygspaketet. Se nedan för faktiska licenstexter. Faktum är att båda licenserna är BSD-style Open Source-licenser. Kontakta openssl-core@openssl.org vid eventuella licensärenden gällande OpenSSL.

#### **OpenSSL-licens**

Copyright © 1998-2007 The OpenSSL Project. Med ensamrätt.

Vidaredistribution och användning i källformat och binärt format, med eller utan modifiering, är tillåten under förutsättning att följande villkor uppfylls:

- 1. För vidaredistribution av källkoden måste ovanstående meddelande om upphovsrätt, denna lista med villkor och följande ansvarsfriskrivning medfölja.
- 2. För vidaredistribution i binärt format måste ovanstående meddelande om upphovsrätt, denna lista med villkor och följande ansvarsfriskrivning i dokumentationen och/eller annat material som medföljer distributionen reproduceras.
- 3. Allt marknadsföringsmaterial där dessa funktioner omnämns eller användning av denna programvara måste innehålla följande tillkännagivande: "Denna produkt innehåller programvara som har utvecklats av OpenSSL Project för användning i OpenSSL Toolkit. (http://www.openssl.org/)"
- 4. Namnen "OpenSSL Toolkit" och "OpenSSL Project" får inte användas för att marknadsföra produkter som härletts ur denna programvara utan särskilt skriftligt tillstånd. Kontakta openssl-core@openssl.org för att erhålla skriftligt tillstånd.
- 5. Produkter som härstammar från denna programvara får inte kallas "OpenSSL", inte heller får "OpenSSL" synas i deras namn utan föregående skriftligt godkännande från OpenSSL Project.

6. Vidaredistribution i varje form måste innehålla följande tillkännagivande: "Denna produkt innehåller programvara som utvecklats av OpenSSL Project för användning i OpenSSL Toolkit (**http://www.openssl.org/**)"

PROGRAMVARAN TILLHANDAHÅLLS AV OpenSSL PROJECT I BEFINTLIGT SKICK OCH ALLA UTTRYCKLIGA ELLER UNDERFÖRSTÅDDA GARANTIER, INKLUSIVE, MEN INTE BEGRÄNSAT TILL, UNDERFÖRSTÅDDA GARANTIER OM SÄLJBARHET ELLER LÄMPLIGHET FÖR ETT VISST ÄNDAMÅL FRISKRIVS. OpenSSL PROJECT ELLER DESS BIDRAGSGIVARE KAN UNDER INGA OMSTÄNDIGHETER HÅLLAS ANSVARIGA FÖR NÅGRA DIREKTA, INDIREKTA, OFÖRUTSEDDA, SPECIELLA SKADOR ELLER FÖR SKADESTÅNDSSKADOR OCH FÖLJDSKADOR (INKLUSIVE, MEN INTE BEGRÄNSAT TILL ANSKAFFNING AV ERSÄTTNINGSVAROR ELLER TJÄNSTER, UTEBLIVEN ANVÄNDNING, FÖRLUST AV DATA ELLER UTEBLIVNA INTÄKTER ELLER VERKSAMHETSAVBROTT) OBEROENDE AV UPPKOMST ELLER ANSVARSTEORI, OAVSETT KONTRAKT, STRIKT SKADESTÅNDSANSVAR ELLER BROTT (INKLUSIVE FÖRSUMMELSE ELLER LIKNANDE) SOM UPPKOMMER GENOM ANVÄNDNING AV PROGRAMVARAN, ÄVEN OM OVANSTÅENDE INFORMERATS OM ATT SÅDANA SKADOR KAN UPPSTÅ.

Den här produkten innehåller kryptografisk programvara som skrivits av Eric Young (eay@cryptsoft.com). Den här produkten innehåller programvara som skrivits av Tim Hudson (tjh@cryptsoft.com).

#### **SSLeay-originallicens**

Copyright © 1995-1998 Eric Young (eay@cryptsoft.com) Med ensamrätt.

Det här paketet är en SSL-implementering som skrivits av Eric Young (eay@cryptsoft.com).

Implementeringen är skriven i enlighet med Netscapes SSL.

Det här biblioteket är fritt för kommersiell och icke-kommersiell användning så länge följande villkor uppfylls. Följande villkor gäller för alla koder i den här distributionen, som exempelvis RC4, RSA, lhash, DES, och annan kod; inte bara SSLkoden. För SSL-dokumentationen tillsammans med den här distributionen gäller samma upphovsrättsvillkor förutom att upphovsrättsinnehavaren är Tim Hudson (tjh@cryptsoft.com).

Upphovsrätten är fortfarande Eric Youngs varför inga meddelanden om upphovsrätt får tas bort.

Om det här paketet används i en produkt ska Eric Young tillskrivas författarskap av de delar av biblioteket som används. Detta kan vara i form av ett textmeddelande vid programstart eller i dokumentationen (online eller i textform) som medföljer paketet.

Vidaredistribution och användning i källformat och binärt format, med eller utan modifiering, är tillåten under förutsättning att följande villkor uppfylls:

1. För vidaredistribution av källkoden måste meddelande om upphovsrätt, denna lista med villkor och följande ansvarsfriskrivning medfölja.

- 2. För vidaredistribution i binärt format måste ovanstående meddelande om upphovsrätt, denna lista med villkor och följande ansvarsfriskrivning i dokumentationen och/eller annat material som medföljer distributionen reproduceras.
- 3. Allt marknadsföringsmaterial där dessa funktioner omnämns eller användning av denna programvara måste innehålla följande tillkännagivande:

"Den här produkten innehåller kryptografisk programvara som skrivits av Eric Young (eay@cryptsoft.com)"

Ordet "kryptografisk" kan utelämnas om de rutiner i biblioteket som används inte är kryptografiskt relaterade.

4. Om du inkluderar någon Windows-specifik kod (eller en härledd kod) från programmappen (programkod) måste du inkludera följande meddelande: "Denna produkt innehåller programvara skriven av Tim Hudson (tjh@cryptsoft.com)"

PROGRAMVARAN TILLHANDAHÅLLS AV ERIC YOUNG I BEFINTLIGT SKICK OCH ALLA UTTRYCKLIGA ELLER UNDERFÖRSTÅDDA GARANTIER, INKLUSIVE, MEN INTE BEGRÄNSAT TILL, UNDERFÖRSTÅDDA GARANTIER OM SÄLJBARHET ELLER LÄMPLIGHET FÖR ETT VISST ÄNDAMÅL FRISKRIVS. FÖRFATTAREN ELLER BIDRAGSGIVARE KAN UNDER INGA OMSTÄNDIGHETER HÅLLAS ANSVARIGA FÖR NÅGRA DIREKTA, INDIREKTA, OFÖRUTSEDDA, SPECIELLA SKADOR ELLER FÖR SKADESTÅNDSSKADOR OCH FÖLJDSKADOR (INKLUSIVE, MEN INTE BEGRÄNSAT TILL ANSKAFFNING AV ERSÄTTNINGSVAROR ELLER TJÄNSTER, UTEBLIVEN ANVÄNDNING, FÖRLUST AV DATA ELLER UTEBLIVNA INTÄKTER ELLER VERKSAMHETSAVBROTT) OBEROENDE AV UPPKOMST ELLER ANSVARSTEORI, OAVSETT KONTRAKT, STRIKT SKADESTÅNDSANSVAR ELLER BROTT (INKLUSIVE FÖRSUMMELSE ELLER LIKNANDE) SOM UPPKOMMER GENOM ANVÄNDNING AV PROGRAMVARAN, ÄVEN OM OVANSTÅENDE INFORMERATS OM ATT SÅDANA SKADOR KAN UPPSTÅ.

Licens- och distributionsvillkoren för varje allmänt tillgänglig version eller derivat av denna kod får inte ändras, d.v.s. koden får inte bara kopieras och placeras under en annan distributionslicens [inklusive GNU Public Licence.]

#### **SLUT PÅ SCHEMA 3-C**